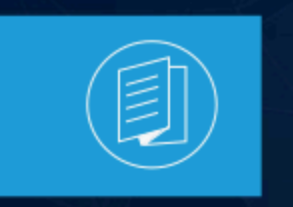

A MITEL **PRODUCT GUIDE** 

# **MiContact Center Business - MiVoice Business**

**Reporting Guides**

Release 9.4.1 Document Version 1.0

September 2022

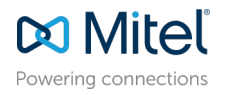

### **Notices**

The information contained in this document is believed to be accurate in all respects but is not warranted by **Mitel Networks™ Corporation (MITEL®).**The information is subject to change without notice and should not be construed in any way as a commitment by Mitel or any of its affiliates or subsidiaries. Mitel and its affiliates and subsidiaries assume no responsibility for any errors or omissions in this document. Revisions of this document or new editions of it may be issued to incorporate such changes. No part of this document can be reproduced or transmitted in any form or by any means - electronic or mechanical - for any purpose without written permission from Mitel Networks Corporation.

### **Trademarks**

The trademarks, service marks, logos and graphics (collectively "Trademarks") appearing on Mitel's Internet sites or in its publications are registered and unregistered trademarks of Mitel Networks Corporation (MNC) or its subsidiaries (collectively "Mitel") or others. Use of the Trademarks is prohibited without the express consent from Mitel. Please contact our legal department at legal@mitel.com for additional information. For a list of the worldwide Mitel Networks Corporation registered trademarks, please refer to the website:http://www.mitel.com/trademarks.

<sup>®</sup>,<sup>™</sup> Trademark of Mitel Networks Corporation

© Copyright 2022, Mitel Networks Corporation

All rights reserved

# **Contents**

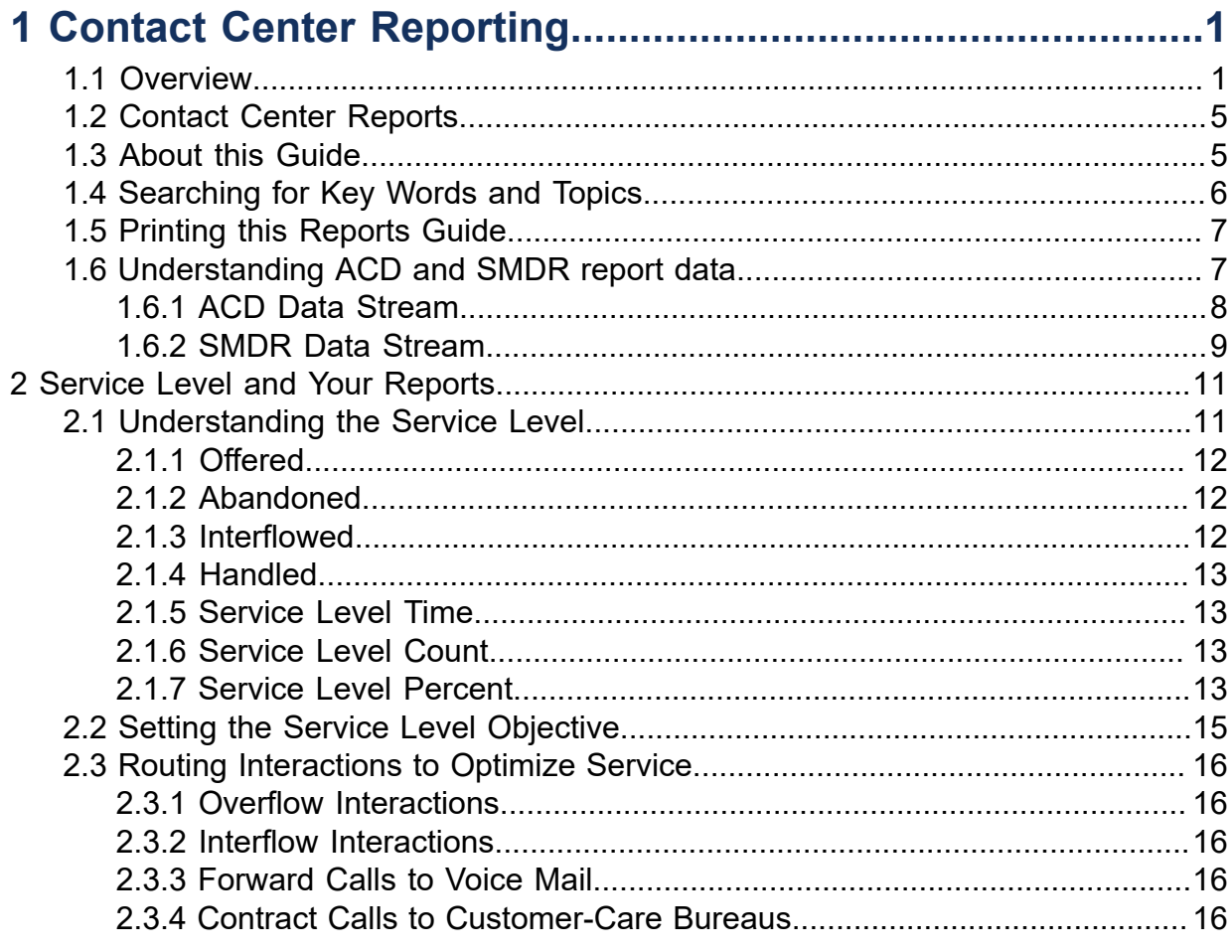

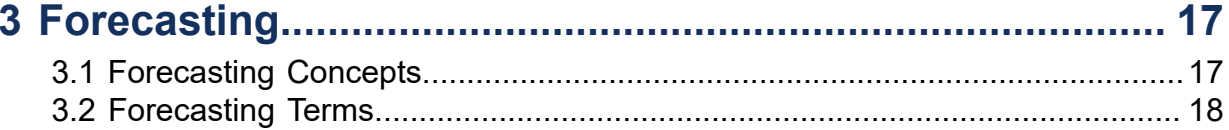

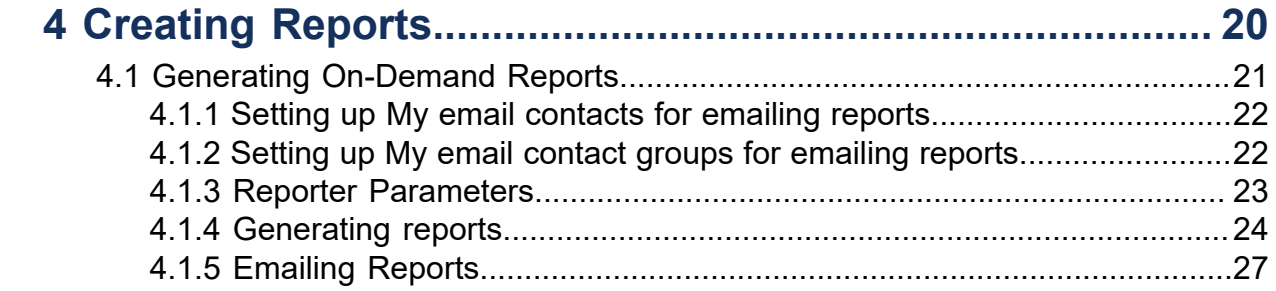

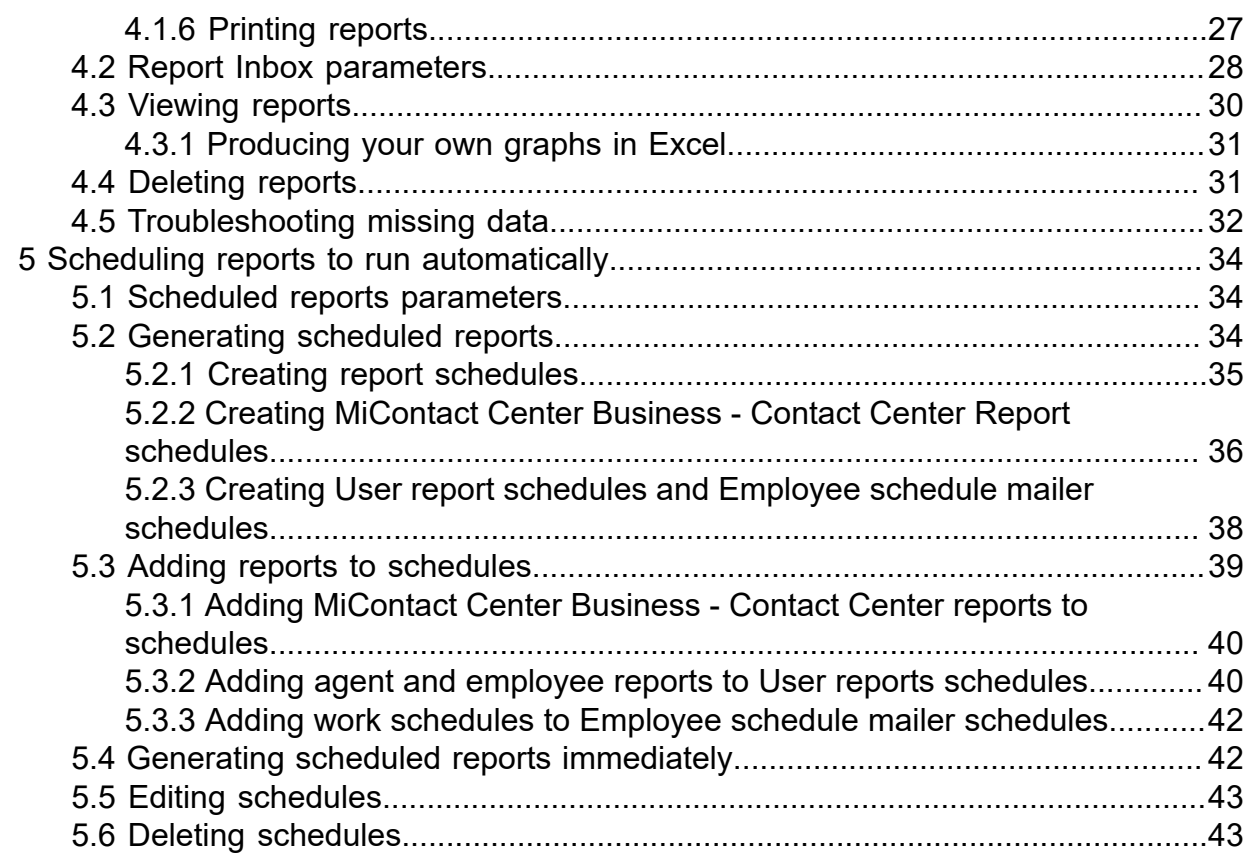

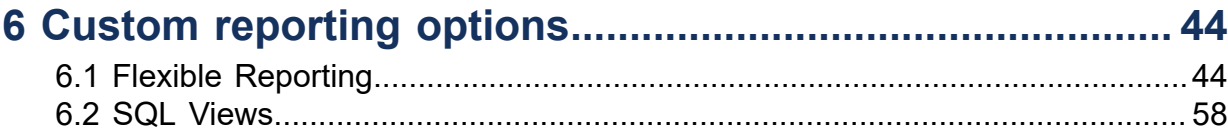

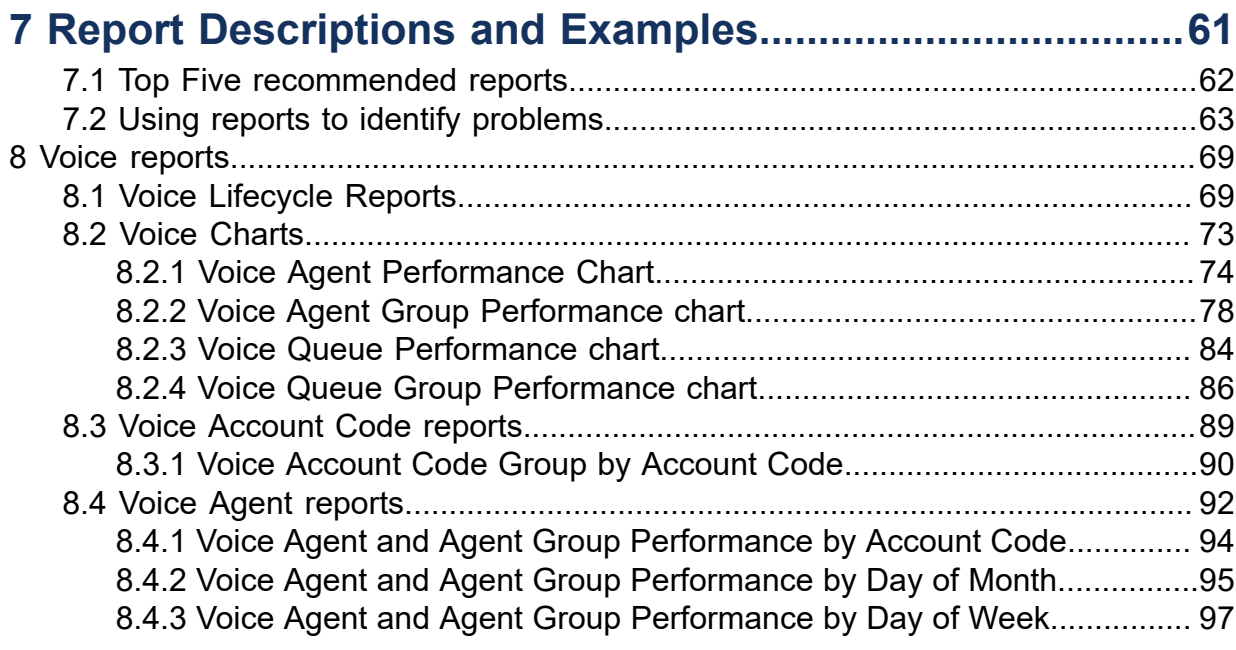

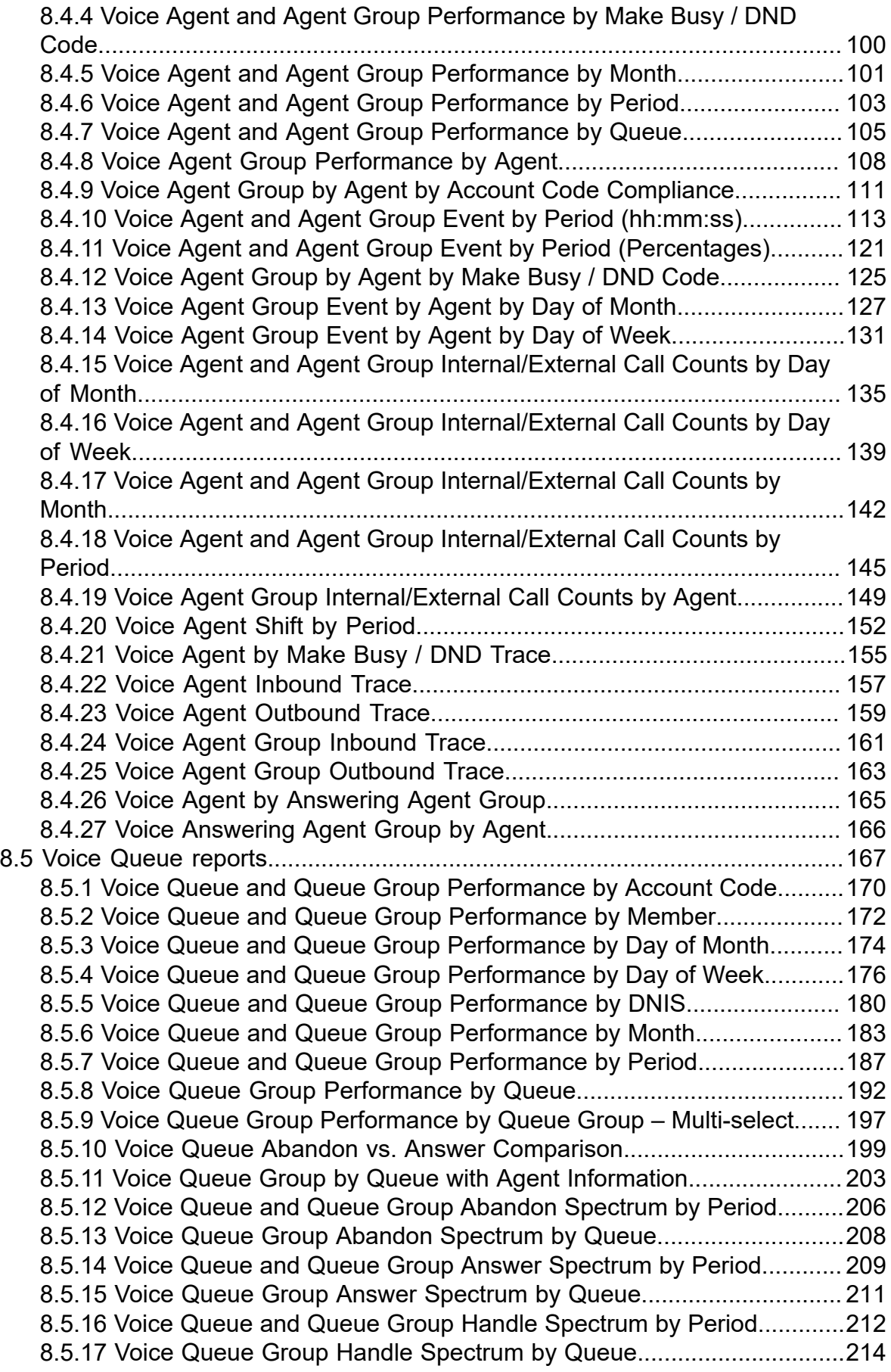

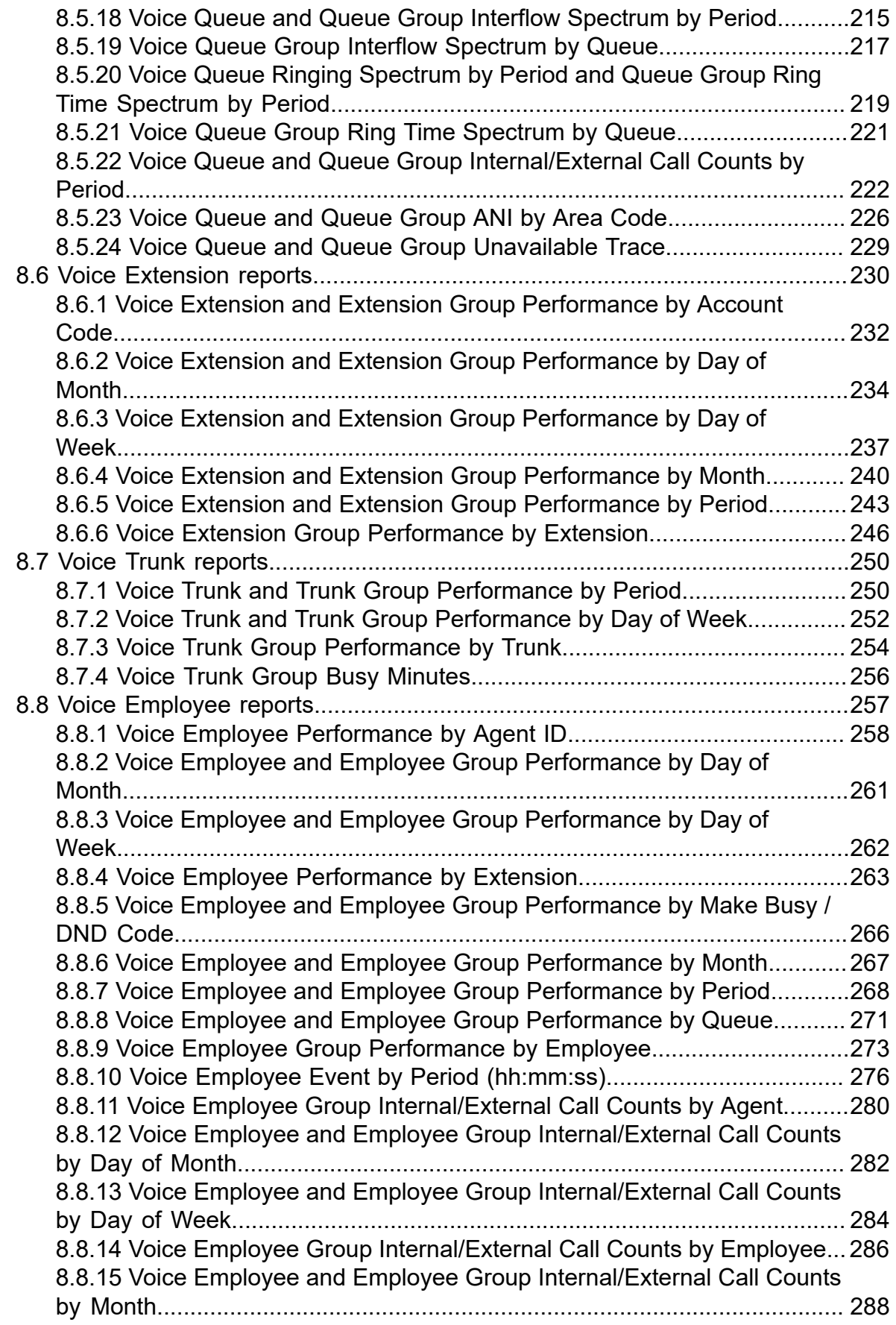

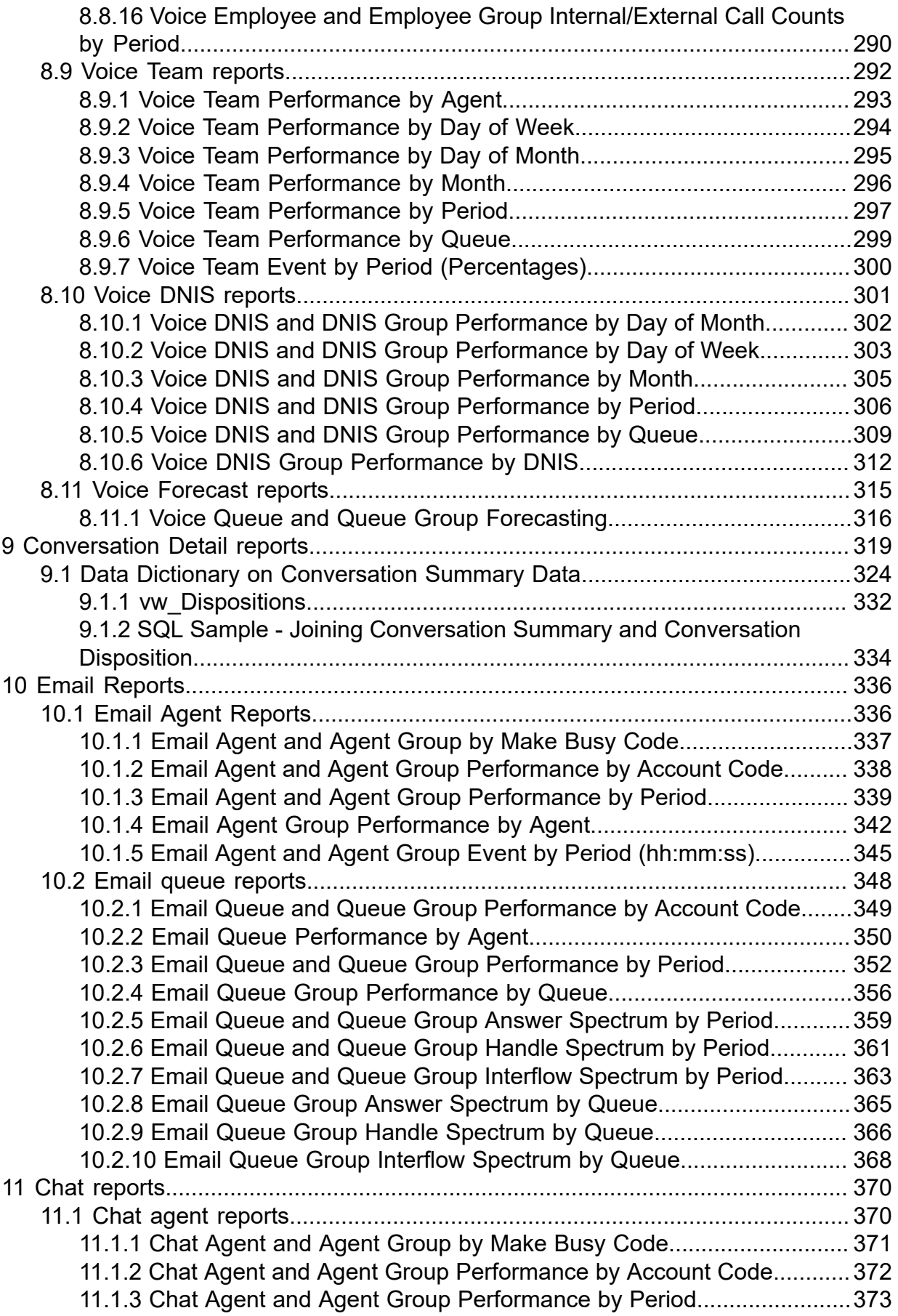

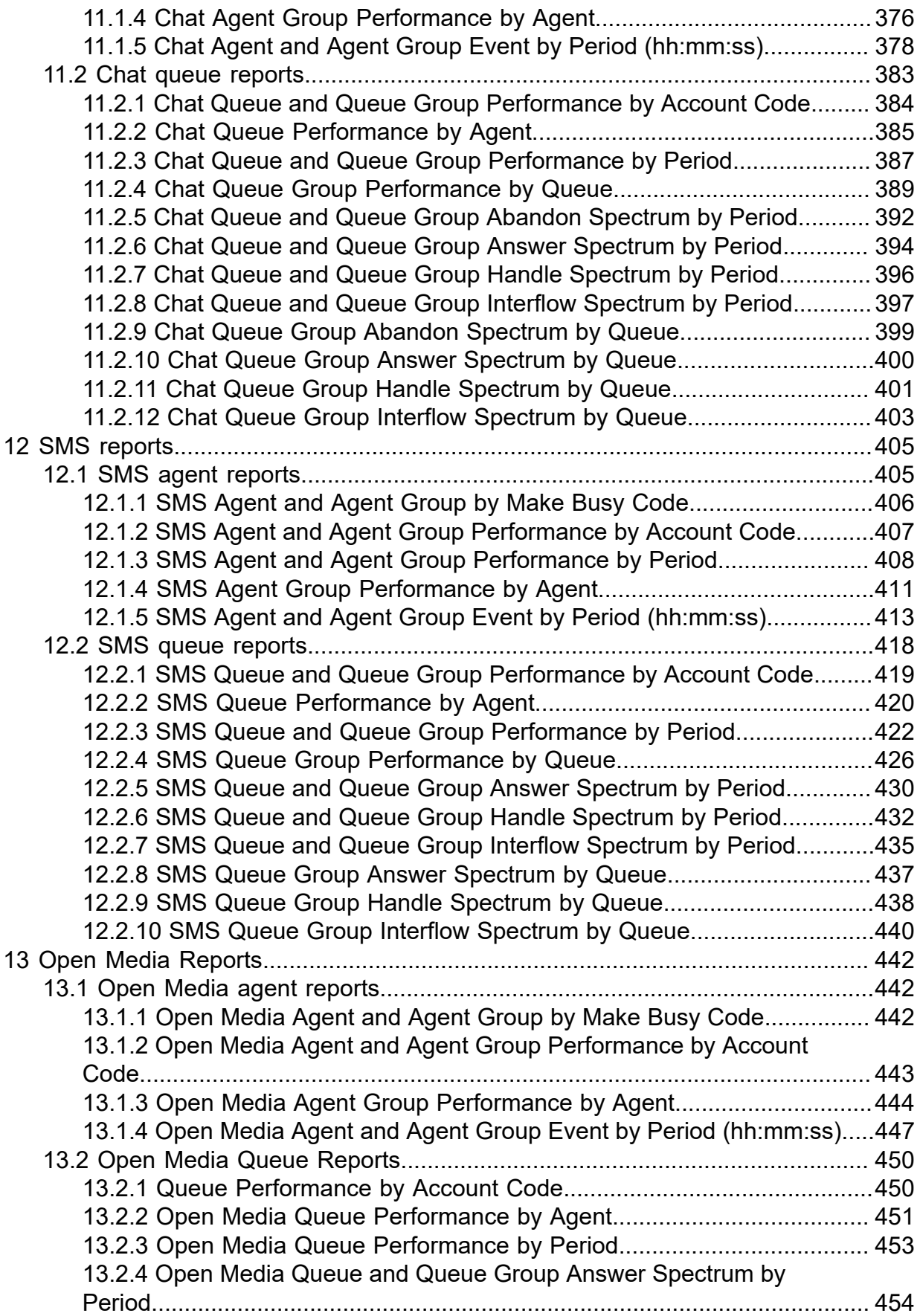

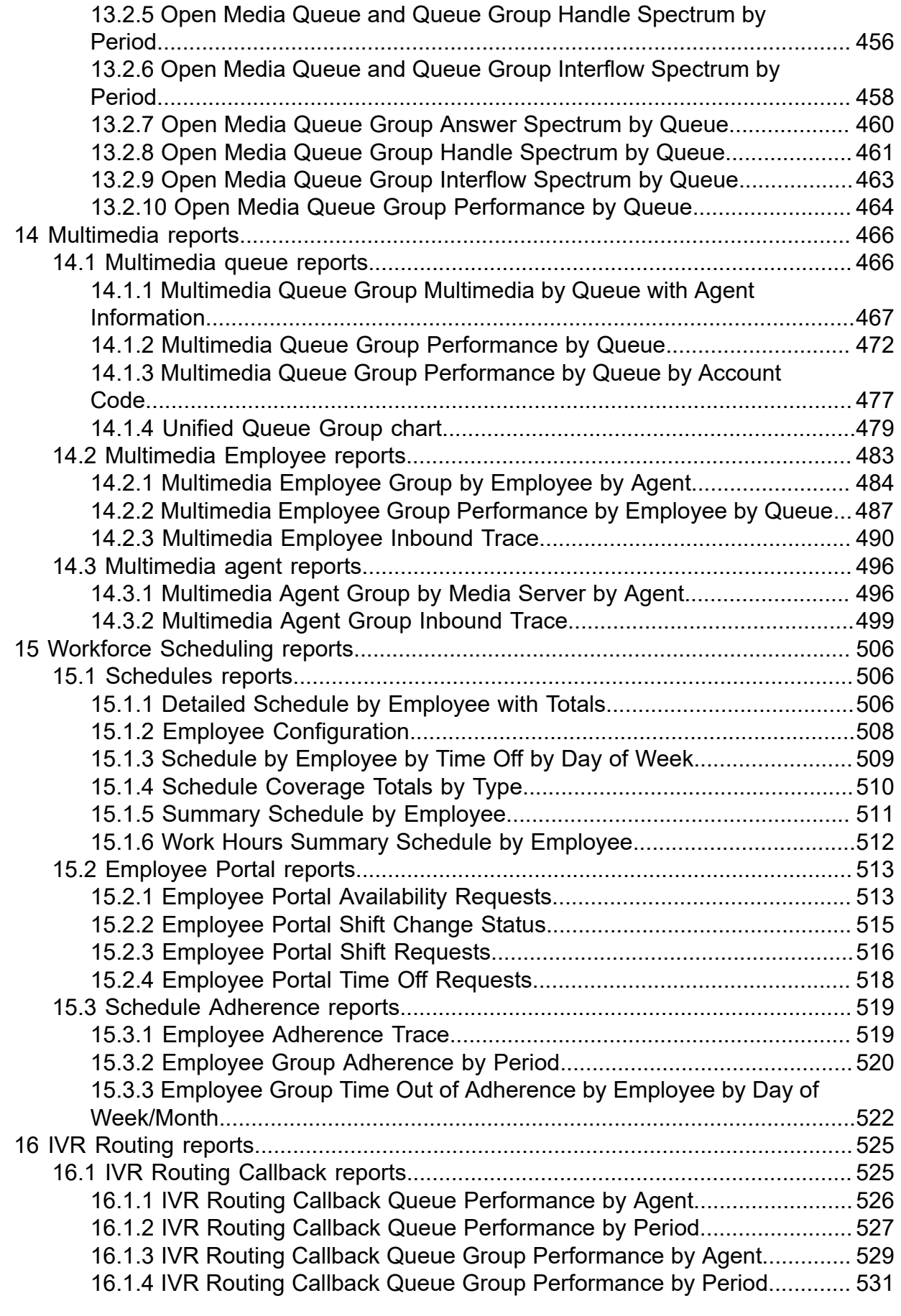

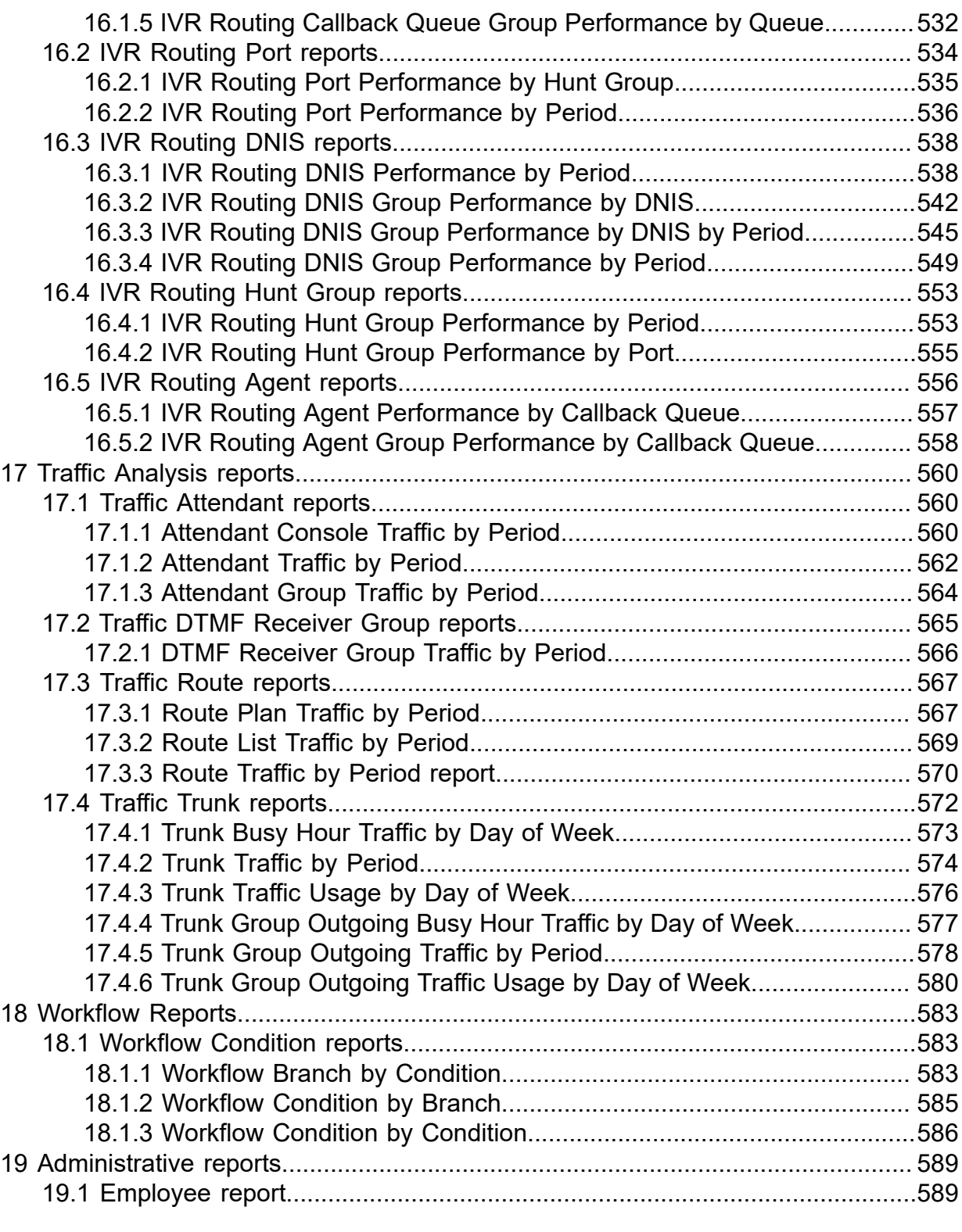

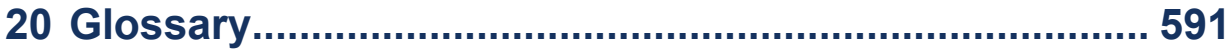

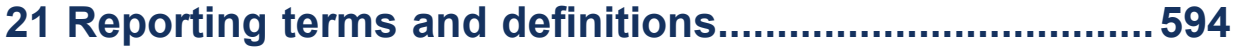

# <span id="page-10-0"></span>**Contact Center Reporting**

This chapter contains the following sections:

- [Overview](#page-10-1)
- [Contact Center Reports](#page-14-0)
- [About this Guide](#page-14-1)
- [Searching](#page-15-0) for Key Words and Topics
- [Printing this Reports Guide](#page-16-0)
- [Understanding ACD and SMDR report data](#page-16-1)

This chapter contains the following sections:

- [Overview](#page-10-1)
- [Contact Center Reports](#page-14-0) [Workgroup](#page-14-0) Reports
- [About this Guide](#page-14-1)
- [Searching](#page-15-0) for Key Words and Topics
- [Printing this Reports Guide](#page-16-0)
- [Understanding ACD and SMDR report data](#page-16-1)
- Service Level and Your [Reports](#page-20-0)

### <span id="page-10-1"></span>1.1 Overview

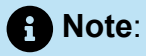

For detailed information on MiVoice Analytics and MiVoice Analytics reports, see the *MiVoice Analytics Reports Guide*.

The Mitel MiContact Center Business - Contact Center Reports Guide provides a description and an image of the following report types:

#### • **Administrative reports:**

Administrative reports consist of the Employee report. It provides configuration data and contact information on each employee.

#### • **Voice reports:**

Voice reports provide detailed information about call performance. Voice reports can be run on the following devices: Agent and Agent group, Queue and Queue group, Employee and Employee group, Team, Extension, Trunk, Forecast, and DNIS.

#### • **Conversation Detail reports:**

Conversation Detail reports provide detailed information on events generated during the life of contacts. Conversation Detail reports can be run on the following devices: Agent group, Queue and Queue group, Employee and Employee group, Site, Media server, and Account Code and Account Code group. You can run these reports if you are licensed for Multimedia Contact Center.

#### • **Email reports:**

Email reports provide detailed information about email performance. Email reports can be run on the following devices: Agent, Agent group, Queue, and Queue group. You can run these reports if you are licensed for Multimedia Contact Center.

#### • **Chat reports:**

Chat reports provide detailed information about Chat performance. Chat reports can be run on the following devices: Agent, Agent group, Queue, and Queue group. You can run these reports if you are licensed for Multimedia Contact Center.

#### • **SMS reports:**

SMS reports provide detailed information about SMS performance. SMS reports can be run on the following devices: Agent, Agent Group, Queue, and Queue group. You can run these reports if you are licensed for Multimedia Contact Center.

#### • **Multimedia reports:**

Multimedia reports provide detailed information across media types: voice, email, chat, and SMS. Multimedia reports can be generated on the following devices: Agent group, Employee group, Queue group, and Unified Queue Group. You can generate these reports if you are licensed for Multimedia Contact Center.

#### • **Workforce Scheduling reports:**

Workforce Scheduling reports provide detailed information about schedules. Schedule reports can be run on Agents and Agent groups. You can run these reports if you are licensed for Workforce Scheduling.

#### • **IVR Routing reports:**

IVR Routing reports summarize data on ports, DNIS groups, callback queues, hunt groups, and agents to enable supervisors to make informed decisions regarding the future of their contact center.

#### • **Traffic Analysis reports:**

Traffic Analysis Reports provide detailed information about trunk traffic.

### • **Workflow reports:**

Workflow reports summarize data on IVR Routing and Multimedia Contact Center workflows. You can run these reports if you are licensed for either IVR Routing or Multimedia Contact Center.

#### • **Custom Reports:**

Custom Reports are a collection of reports that are developed based on specific customer requests. You can run these reports if your MiContact Center Business license includes this type of report.

The raw ACD routing data is compared to the configuration of the YourSite database and forwards relevant files to the Structured Query Language (SQL) database in real-time. The MiContact Center Business - - Contact Center Reporter service runs reports based on the data in the SQL database. You can produce detailed reports on contact center statistics. The following table displays the reporting features included with MiContact Center Business.

#### **Table 1: Reporting Features**

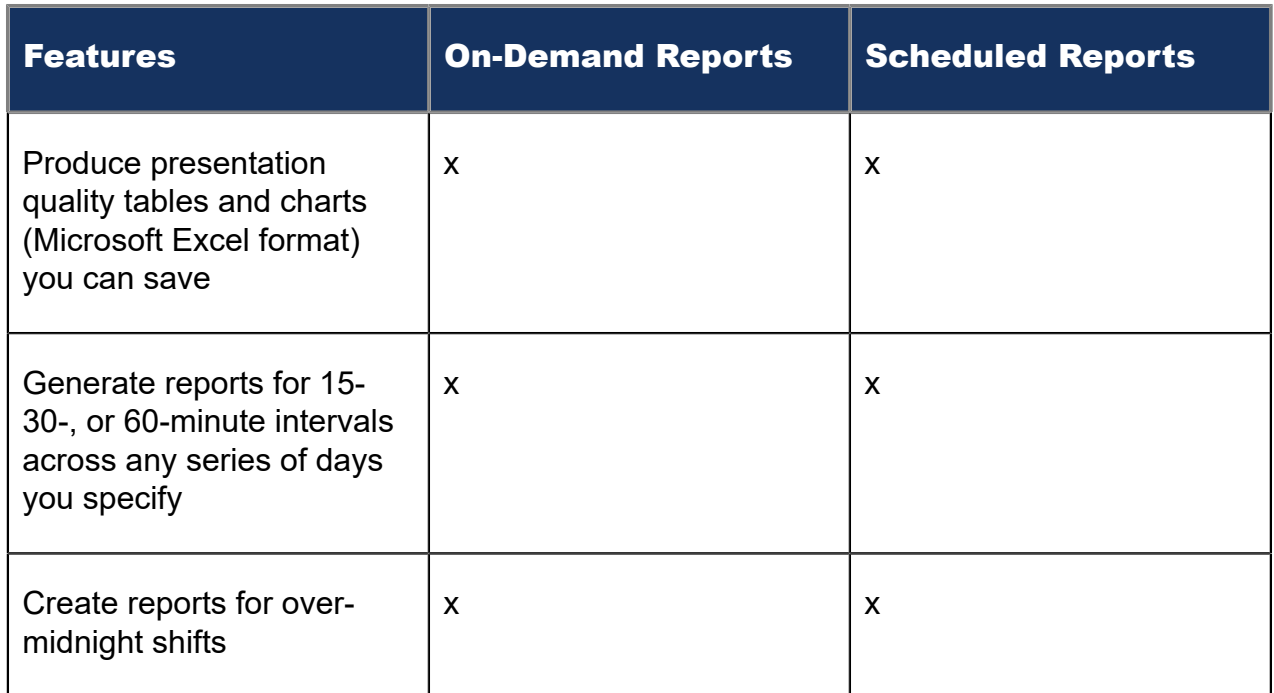

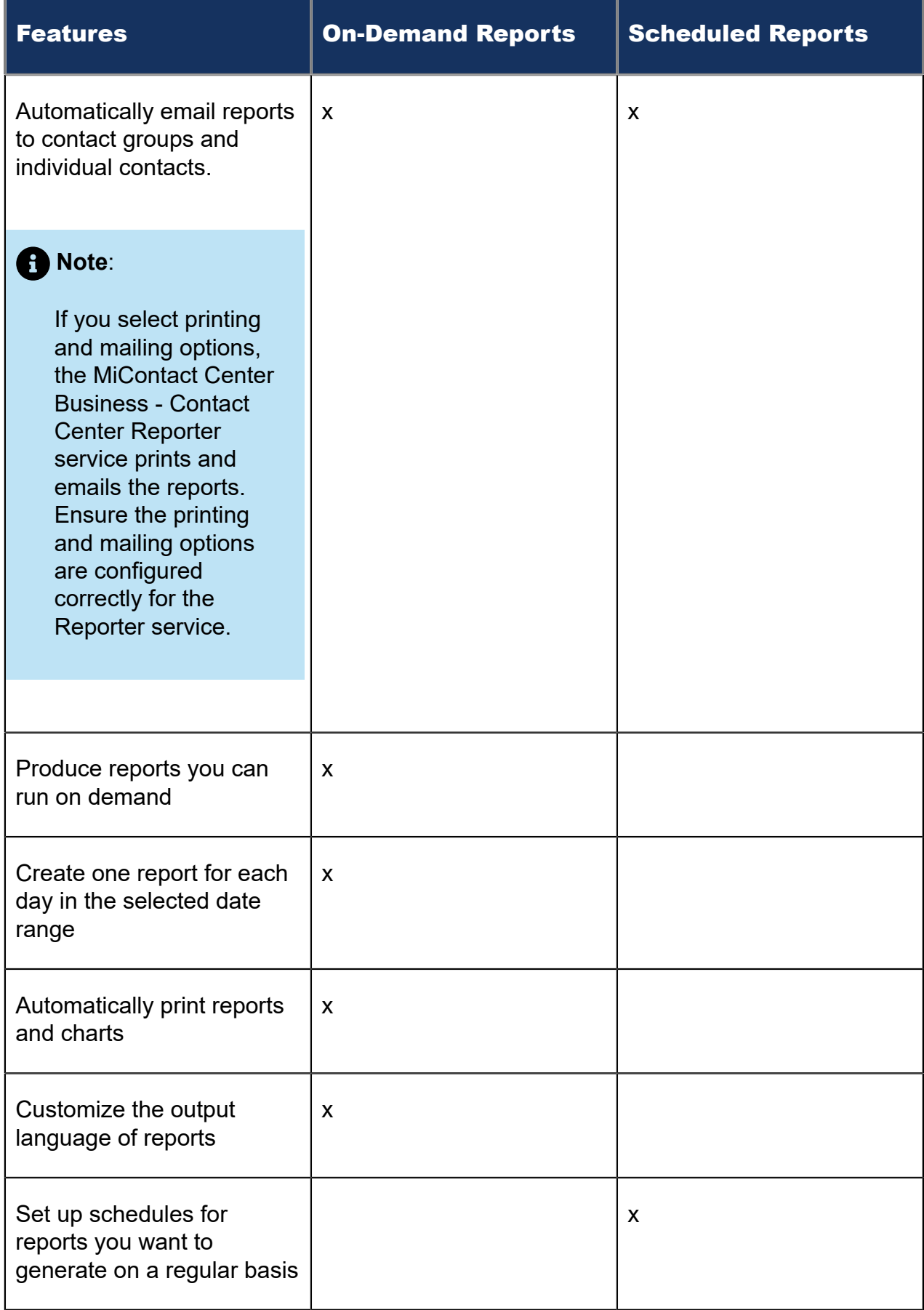

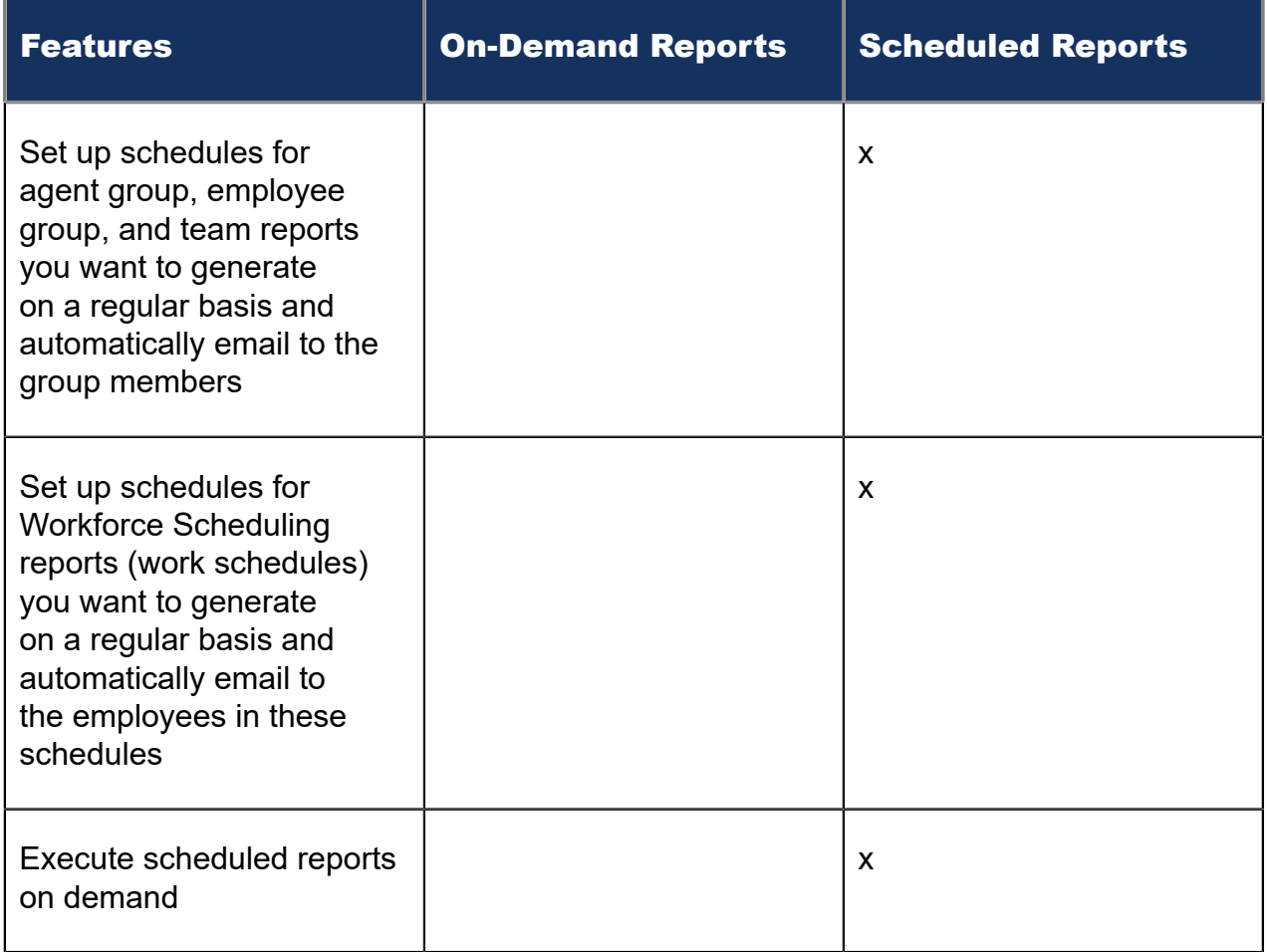

# <span id="page-14-0"></span>1.2 Contact Center Reports

MiContact Center Business includes all MiContact Center Business reports. Workgroup includes a subset of essential reports only. For a list and descriptions of these reports, see the relevant sections of this guide.

# <span id="page-14-1"></span>1.3 About this Guide

All reports include a banner that contains the following details. (For simplification purposes this area has been excluded from the report examples included in this guide.) See the following figure for an example of the report banner.

- **Report**: the name of the generated report
- **Device**: the device(s) being reported on
- **Date Range**: the range of dates that were selected when generating the report
- **Created**: the date the report was generated and the individual or department that generated the report

**Filter**: if applicable, displays the filtering options that were selected when generating the report

### Figure 1: Report Banner

#### **Queue Performance by Period**

[Pfprim] P280 - CCM 01/01/2014 - 01/02/2014 - 09:00 - 16:00 Created on 20140303 12:11:44 by nicholas

In addition, several reports contain embedded notes. These notes provide additional information about the report's purposes and statistics. For an example, see the ["Voice](#page-93-0) [Queue Performance chart".](#page-93-0)

Because of space constraints not all report examples in this guide display in their entirety. However, all column headings for each report are described in the table preceding the report example. In some cases, a single device report contains slightly different information than a group report of the same name. In these cases, the differences are noted in the table preceding the report example or examples of both single and group reports are supplied.

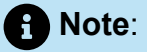

- Report statistics do not always align between reports because some report data is derived from the ACD data stream and some from the SMDR data stream. For more information, see ["Understanding ACD and SMDR report data".](#page-16-1)
- Up to 28 columns of report data will display in a single page printed report.

To report an issue with this document please email techpubs@mitel.com

### <span id="page-15-0"></span>1.4 Searching for Key Words and Topics

You can search for content in this PDF by using the search function built into Adobe Acrobat or Reader. Consult your Adobe documentation for other search options.

To search for a key word or topic

**1.** In the open PDF, press **Ctrl+F**.

Alternatively, right-click in the document and select Find.

- **2.** Type the key word or topic for which you want to search.
- **3.** Press **Enter**.
- **4.** Navigate the results by clicking the **Next** or **Previous** buttons.

### <span id="page-16-0"></span>1.5 Printing this Reports Guide

We have designed this reports guide as a double-sided flip-chart. Although printing options are specific to each printer, you must select the following printing options to print a double-sided flip-chart reports guide:

- Double-sided
- Landscape
- Flip pages up (on the long side)

## <span id="page-16-1"></span>1.6 Understanding ACD and SMDR report data

All data used in reports and real-time monitors derives from ACD (Automatic Call Distributor) real-time data streams or SMDR (Station Message Detailed Recording) data streams. Each of these streams connects the Enterprise Server to the telephone system using a serial com port or a TCP/IP network connection.

Each data stream is generated independently and has its own set of control attributes within the telephone system. The same telephone switch and devices generate both data streams but the data that is produced does not always correlate. The only similarity between the two data streams is the Answered ACD Queue Calls record, which is generated for both the ACD and SMDR data streams when an ACD call is answered, depending on telephone system configuration.

The ACD data stream and the SMDR data stream can have records that are generated from the same action, for example, an agent answering an ACD call, an agent connecting to an outbound call, and an agent answering an incoming call. ACD real-time events can be generated without an accompanying SMDR record, for example, when agents log in and log out. SMDR records can be generated without an accompanying ACD real-time event, for example, when agents enter Account Codes or transfer calls, or when calls overflow, interflow, or abandon.

Agent information from the SMDR data stream can have multiple calls credited to an Agent ID, as an agent with multiple extensions can handle multiple calls at once. Agent information from the ACD real-time event data stream displays the state of an agent and will only allow an agent to be in one state at a time.

SMDR call information for an agent is related to the soft or hard set telephone, whereas ACD real-time event information is related to what the agent is doing.

If you are reporting on a device (agent, extension, DNIS, queue, etc.), the first record where the device was present will dictate whether the call is pegged as ACD or non ACD. For example, if a call was to be sent from an auto attendant to an ACD path and then answered by an agent, if you were to run a DNIS report on this call, the call would be pegged as non ACD, so long as the DNIS is in the first call record. Alternatively, if you were to run an agent event report on this same call, the call would be pegged as an ACD call.

# <span id="page-17-0"></span>1.6.1 ACD Data Stream

The ACD data stream is event-based. Records are generated when an agent performs an action, for example, logging in, making a call, or putting a call on hold. The ACD data stream reports on agent states and provides a summary of ACD path real-time statistics.

If an ACD path or an agent group has the Real-time events option enabled, the telephone system will generate a summary of the ACDpath and agent group queue statistics (for example, calls waiting in queue, longest waiting caller, and available agents) every 15 seconds.

ACD real-time events are generated when

- An agent logs in or out of an extension.
- An agent sets or removes Make Busy or Do Not Disturb.
- An agent answers a call from an ACD path.
- An agent enters or leaves Work Timer state at the end of an ACD path call.
- An agent answers an incoming call that did not come from an ACD path.
- An agent makes an internal or external outbound call (the event is not generated until the call is answered).
- An agent puts a call on hard hold (red button hold).
- Any call that is on hard hold is answered or abandoned.
- An agent completes their current call and enters an Idle state.

Agent event data is used to build Agent Event by Period reports. These reports show the data derived from the ACD real-time event stream (for example, Logout date/time, Total shift time, Idle time, ACD true talk time, etc.).

Agent information that is stored in the database is credited to the start time of the shift or the time that the agent logged in. When you run a report for an Agent Event by Period report, the report will display all agent shifts for the day(s) you selected. An agent that logs in at 07:59 and works an eight-hour shift will have a single record generated in the MiContact Center Business database. The record that is generated will be credited to the day they logged in and will have a start time that falls within 07:45 to 07:59 interval.

# <span id="page-18-0"></span>1.6.2 SMDR Data Stream

SMDR data is call-based and provides the data for almost all MiContact Center Business –Contact Center Reports. The SMDR data stream is used for reporting on calls that have occurred and provides statistics for historical reports, real-time monitors, and the following devices: trunks (all data), queues (all data, except for Current Calls Waiting, Longest Waiting Caller, and Agents On, which come from the ACD real-time events stream), Account Codes (all data), DNIS (all data), ANI (all data), Extensions (all data), and Agents/Employees (all historical reports, with the exception of Agent/Employee by Period reports, which come from the ACD real-time events stream). All agent monitor data comes from the ACD real-time event stream.

There are two classes of SMDR records: External SMDR (generated when a trunk is involved in the call) and Internal SMDR (generated when there are no trunks involved in the call). Each sub-stream is governed by separate configuration options programmed on the telephone system and must be enabled to send data to the Enterprise Server.

An External SMDR record is generated when a call does the following

- A call is completed (when all parties involved in the call have hung up).
- A call is transferred.
- An Account Code is entered while the call is connected.
- A call is abandoned.
- A call is interflowed from the ACD queue to a new destination.
- A call is requeued back to the ACD queue because it was not answered.
- A call is Queue Unavailable and routed to another answer point.

The following applies to Internal SMDR records:

- An Internal SMDR record is generated when a call is completed between two internal devices (extensions or agents) with no outside parties (trunks) involved in the call
- The call is an internal answered call only
- Calls to ACD queues report based on the dialable number of the queue not the reporting number, as with External SMDR records

SMDR-based reports and statistics are events that originate when a caller initiates a call. The call can be handled by multiple queues and members within the contact center. An external call that arrives on a trunk can be offered to several ACD paths and agents as the call is routed and transferred around the contact center. The trunk sees this as a single call but the call will be credited to every device through which it passes. MiContact Center Business will credit all parties and devices involved in the call and will record the talk time of each party and device involved in the call. It is important to understand how call routing is being handled by the telephone system to properly interpret report statistics.

All SMDR derived statistics are credited to the 15-minute interval in which the call or call segment originated. For example, if an ACD queue call starts at 07:59 and continues for 65 minutes, this call will credit the ACD queue with 65 minutes of talk time in the interval 07:45 to 07:59. In this example, in a 15-minute interval, a single call will account for 65 minutes of queue talk time. Calls are credited in this way to support Erlang C traffic calculations. When call data is derived from the SMDR stream you cannot examine a call that is spread over multiple 15-minute increments as the data would not make sense.

# <span id="page-20-0"></span>2 Service Level and Your Reports

To create meaningful reports, you must understand the concepts behind the reports. Choosing a service level objective is the first step in a comprehensive planning and management solution.

The service objective identifies the average length of time a client who has contacted your company waits for an available queue member. It is the basis for planning and budgeting and links the resources you require to your service objectives. Once you set a service objective, you should routinely access it to see how consistently you are meeting it, on a 15-minute or half-hour basis. (The service level objective is defined in YourSite Explorer under YourSite > Queues > Performance tab.)

Contact centers in different industries use different criteria for measuring service. Your service objective should reflect the type of service you provide and the expectations of your customers.

### • **Revenue-based contact centers:**

In revenue-based contact centers selling products or services, the net revenue per interaction (call, email, chat, or SMS) is considered when defining a service objective. Revenue-based contact centers strive to provide a high level of service with minimal blocking and delays.

### • **Cost-based contact centers:**

In cost-based contact centers providing customer service, interaction handling incurs costs but does not provide additional revenues. The level of service in cost-based contact centers is typically not as high as the level of service in revenue-based centers. Although the chance of blocking is minimal, an almost certain delay in the ACD queue is to be expected.

### <span id="page-20-1"></span>2.1 Understanding the Service Level

Why is Service Level the standard measurement of service? Service Level provides the most accurate representation of the clients' experience; it is ultimately the client who decides what constitutes good service, and whether or not to end an interaction (call, email, chat, or SMS). It applies to inbound transactions that must be addressed as they arrive.

When an Interaction enters a queue, the interaction is processed in one of three ways:

- The Interaction is answered or opened (handled Interaction).
- The client disconnects before the Interaction is answered (abandoned Interaction) (calls and chats only).

• The Interaction is removed from the queue, and sent to another handling point (for example, to voice mail, an automated attendant, or another queue), (interflowed Interaction).

Understanding the following terms will help you determine your Service Level objective:

### <span id="page-21-0"></span>2.1.1 Offered

All interactions received by the ACD queue, regardless of how they are handled or routed, are referred to as *offered* interactions. Offered interactions include ACD handled interactions, abandoned (long) interactions, and interflowed interactions. ACD requeued interactions, Queue unavailable interactions, and abandoned (short) interactions are not considered.

### <span id="page-21-1"></span>2.1.2 Abandoned

An abandoned interaction is an interaction terminated before being answered. An abandoned chat is one that does not reach an agent because the client ended the chat session before the agent opened it. Abandoned statistics are not applicable to email and SMS.

*Abandoned (long)* interactions end with an abandon time > Short Abandon. You define the Short Abandon you want under YourSite > Queues > Performance tab. The Short Abandon default is 6 seconds. If a customer terminates the interaction hangs after waiting 7 seconds, the interaction is considered a long abandon. Long abandon interactions are included in report statistics.

*Abandoned (short)* interactions end with an abandon time < Short Abandon. You define the Short Abandon you want under YourSite > Queues > Performance tab. The Short Abandon default is 6 seconds. For example, if a customer terminates the interaction after waiting just 6 seconds or less, the interaction is considered a Short Abandon. Short Abandon interactions are not included in call statistics.

### <span id="page-21-2"></span>2.1.3 Interflowed

*Interflow* refers to a mechanism that directs an interaction in queue to another answering point. For example, a call sent from one queue to another queue or to voicemail is interflowed. In reporting, the interflowed statistic represents the total number of interactions removed from a queue and sent to another queue or alternate answer point. This includes interactions transferred manually from the queue. Interactions routed to other answering points before the Short Abandon threshold are not included in Interflow statistics.

The system can interflow an interaction for several reasons, including

• The interflow time for the interaction is exceeded.

- The interflow time for the interaction is predicted to exceed the interflow time.
- A client chooses the Dial Out of Queue option, which removes the interaction (calls only) from the queue and sends it to a predefined answering point.

### **Note**:

The Dial Out of Queue feature is a user-initiated interflow feature. A Dial Out of Queue call is considered to be an interflowed call, and is pegged as a Calls Interflowed statistic in reports.

### <span id="page-22-0"></span>2.1.4 Handled

A *handled* interaction is an interaction that has been opened or, in the case of calls, answered. Calls that listen to in-queue RAD messages are not considered to be handled until a queue member connects.

### <span id="page-22-1"></span>2.1.5 Service Level Time

The *Service Level Time* is the threshold time used in calculating the Queue Service Objective.

For example, your Queue Service Objective may require queue members to handle 80% (Service Level Percent) of interactions within 120 seconds (Service Level Time). Queue Service Objectives are configured on individual queues, in YourSite Explorer.

The default Service Level Time for calls and multimedia interactions = 120 seconds.

### <span id="page-22-2"></span>2.1.6 Service Level Count

*Service Level Count* = The number of interactions sent to the queue that were handled, abandoned, or interflowed within the specified Service Level time, as configured in YourSite Explorer.

### <span id="page-22-3"></span>2.1.7 Service Level Percent

*Service Level Percent* = Service Level Count ÷ ACD offered

For calls and chats, the Service Level Percent is the number of interactions that are handled, abandoned, and interflowed before a defined threshold time (Service Level time), compared to the total number ofinteractions handled, abandoned, and interflowed. The Service Level Percent = (Handled + Abandoned (long) + Interflowed (long)) within the Service Level time  $\div$  Total (Handled  $+$  Abandoned (long)  $+$  Interflowed (long)).

For email and SMS, the Service Level Percent is the number of interactions that are handled and interflowed before a defined threshold time (Service Level time), compared to the total number of interactions handled and interflowed. The Service Level Percent = (Handled + Interflowed (long)) within the Service Level time ÷ Total (Handled + Interflowed (long)).

In the following figure, the Service Level Objective is to handle 80% of interactions within 30 seconds. The interactions waiting in queue for 60 seconds are routed to voice mail.

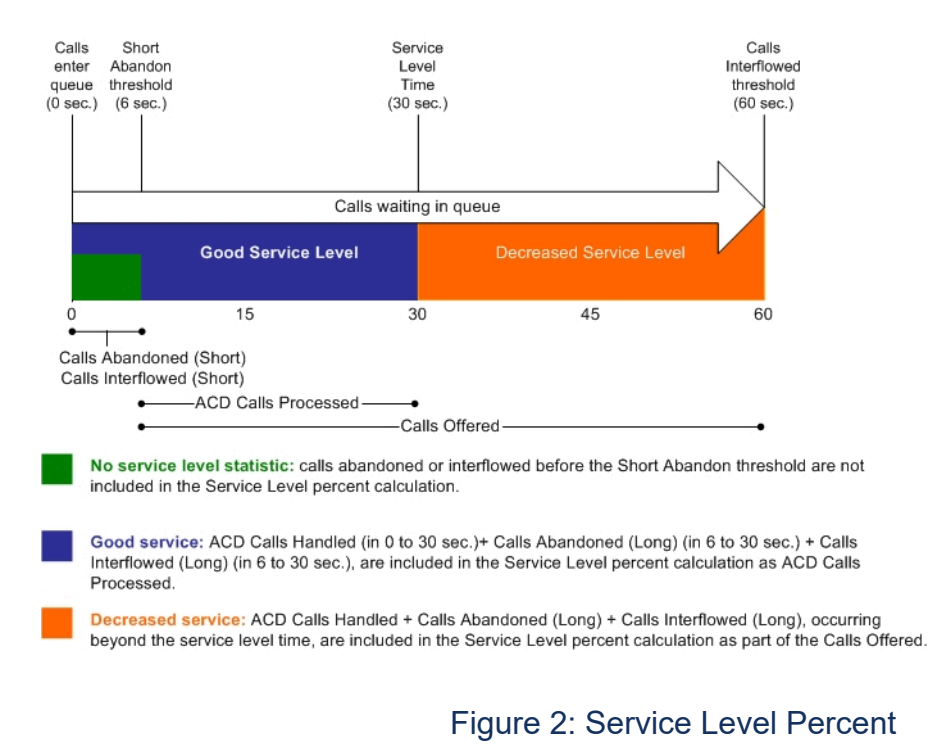

### **R** Note:

When you manually redirect (drag and drop) a call in Interactive Visual Queue, MiContact Center Business changes the way the call is pegged on the Queue Performance reports. If you redirect a call before the short abandon time set for the queue, the call is pegged as *Unavailable*. If you redirect a call after the short abandon time set for the queue, the call is pegged as *Interflowed*.

## <span id="page-24-0"></span>2.2 Setting the Service Level Objective

Although there is no industry standard Service Level objective, generally sales queues are set for 80 percent of interactions to be answered within 20 seconds, and technical support queues are set for 80 percent of interactions to be answered within 120 seconds.

You can also determine your Service Level objective based on six weeks' data. After collecting the data, calculate the duration it takes for the average customer to abandon the interaction. If most interactions are abandoned after two minutes, then you set the Service Level objective for 80 percent of interactions to be answered within 120 seconds.

An appropriate Service Level objective is one that

- Satisfies customers' expectations for service
- Keeps abandonment in check (at less than five percent)
- Minimizes expenses and maximizes revenue
- Meets with the approval and support of queue members, supervisors, and senior management

Once you determine what Service Level objective you want to use, you set your set your queue service objective to match it.

To set the Service Level objective (Queue service objective), click YourSite > Queues > Performance tab.

The voice statistics defaults are

- Service Level percent = 80%
- Service Level time = 120 seconds
- Short Abandon threshold = six seconds
- Short Handle threshold = 20 seconds
- Overflow = set at the telephone system and there is no default
- Interflow = set at the telephone system and there is no default
- Work Timer = five minutes

The multimedia statistics defaults are

- Service Level percent = 80%
- Service Level time = 120 seconds
- Short Abandon threshold = six seconds
- Short Handle threshold = 20 seconds
- Overflow = one hour
- Interflow = no default

#### • Work Timer = five minutes

# <span id="page-25-0"></span>2.3 Routing Interactions to Optimize Service

To optimize service, you can use the following routing strategies that involve resources outside of the target queues and agent groups:

## <span id="page-25-1"></span>2.3.1 Overflow Interactions

You can overflow interactions from busy agent groups to less busy agent groups during peak periods. You can route interactions to agents who primarily perform non-ACD work but act as reinforcements during busy periods, and to supervisors.

### <span id="page-25-2"></span>2.3.2 Interflow Interactions

Contact centers that provide extended or around-the-clock service can interflow interactions to other queues and sites. For example, you can interflow mid-day interactions received by a busy center in San Francisco to agents working the lateafternoon shift at a center in Philadelphia. This optimizes interaction handling without scheduling additional agents.

### <span id="page-25-3"></span>2.3.3 Forward Calls to Voice Mail

You can program the ACD routing system to forward calls to voice mail so callers can leave messages instead of waiting for live queue members. Call-back messaging helps to balance employee workloads between peak call periods and slow periods.

### <span id="page-25-4"></span>2.3.4 Contract Calls to Customer-Care Bureaus

During peak periods, you can route simple, routine interactions externally to customercare bureaus. Service bureaus collaborate with contact centers to set up scheduling and monitoring practices, and train agents to handle interactions that vary in complexity.

# <span id="page-26-0"></span>**Forecasting 3**

This chapter contains the following sections:

- [Forecasting Concepts](#page-26-1)
- [Forecasting](#page-27-0) Terms

Forecasting involves taking historical data generated by your telephone system and using it to predict future traffic volumes and patterns. Using forecasting reports, you can create forecasts based on historical contact center traffic volumes. You can perform 'what-if' scenarios, and optimize the balance between the agents scheduled and your Service Level objectives.

### **Note**:

Forecasting with reports is limited to voice media servers. Forecasting with Ring Groups is not supported. Forecasting with email, chat, and SMS is available in the Forecasting tool included in Contact Center Client and Workforce Scheduling. The Forecasting tool enables exporting forecasts to Workforce Scheduling schedules. For more information, see the Forecasting and Workforce Scheduling chapters of the *Mitel MiContact Center Business User Guide*.

To forecast schedule requirements:

- **1.** Select a forecasting report in CCMWeb.
- **2.** Select a voice queue or queue group from which to load historical data.
- **3.** Specify modifications to the historical data if required.
- **4.** Specify Service Level objectives.
- **5.** Run the forecasting report.

# <span id="page-26-1"></span>3.1 Forecasting Concepts

The accuracy of your forecast increases with the size of your data sample. You take a year (or preferably two or three years) of ACD queue traffic data, examine trends in Call Load patterns, break down the information, and determine the ACD Handling Times of the calls. You then modify the forecast based on current contact center activities and other considerations, such as absenteeism, agent breaks, holidays, and training.

The range of dates you specify in a forecast depends on its purpose. You use longterm forecasts to estimate future budgets and expansion opportunities, and establish corporate objectives. You use shorter-term forecasts of one to three months to assist you in determining seasonal staffing requirements, planning for short-term sales campaigns, and assessing upcoming hiring needs. Using weekly, daily, and hour or half-hour forecasts, you can tweak agent schedules and adjust for absenteeism.

After you run a forecast, you can examine the data and make adjustments based on current contact center conditions. You can tweak the forecast by adding or reducing calls, based on your intuition, and information gathered by yourself and others. You can devise a system that involves the collaboration of supervisors and managers from various departments. You can meet routinely to discuss factors that may influence the forecast for the year and adjust it accordingly.

Some issues to consider are as follows: hardware or software system changes, expected callers, advertising and media, changes to your products, services and/or pricing, new products, product performance, competitors' actions, and international, national, and company events. It is vital you devise a systematic forecasting process that all departments support.

# <span id="page-27-0"></span>3.2 Forecasting Terms

Conducting a forecast involves accurately estimating Time to Handle, Wrap Up Time, and ACD Calls Offered values. The following terms are used in forecasting resource requirements:

• **Service Level Time:**

See ["Service](#page-22-1) Level Time".

• **Service Level Count:**

See ["Service Level Count"](#page-22-2).

• **Service Level Percent:**

See ["Service Level Percent".](#page-22-3)

• **Wrap Up Time:**

*Wrap Up Time* is the time an agent spends completing transactions associated with a call after the agent hangs up. The Wrap Up Time is a standardized period. If an agent requires additional time to complete paperwork or online transactions the agent can leave the ACD queue temporarily for this purpose.

• **Agent Efficiency Percent:**

*Agent Efficiency Percent* is the percentage of time agents spend on ACD calls relative to the time agents are scheduled to work. An Agent efficiency percentage of 100

is unrealistic. Agents routinely take breaks, perform other non-ACD duties, make outgoing calls, and place themselves in Make Busy.

• **Average Talk Time:**

*Average Talk Time* is the average time agents spend talking to callers.

• **Calls Offered:**

See ["Offered".](#page-21-0)

• **Manned Agents:**

*Manned Agents* is the average number of agents who were logged on for the interval of time being forecasted.

### • **Time to Handle:**

*Time to Handle* is the average time calls wait in queue before being handled.

### • **ACD Handling Time:**

*ACD Handling Time* is the talk time plus the hold time. If a queue member calls a supervisor in search of more information (while the caller is on hold) or transfers or conferences the call, the system adds these times to the ACD Handling Time value. For example, a member speaks to a caller for two minutes and then puts the caller on hold for three minutes and tries to solve the problem. This might include a call to the supervisor. The queue member then initiates a conference call with the caller and a third party and they speak for three minutes and resolve an issue. Therefore, the ACD Handling time for the queue member is  $2 + 3 + 3 = 8$  minutes.

• **Call Load:**

The term *Call Load* refers to the combined effect of the number of calls received by the ACD queue and their duration or the calls offered x (average ACD Handling Time + average Wrap Up Time).

# <span id="page-29-0"></span>**Creating Reports 4**

This chapter contains the following sections:

- [Generating On-Demand Reports](#page-30-0)
- [Report Inbox parameters](#page-37-0)
- [Viewing](#page-39-0) reports
- **[Deleting reports](#page-40-1)**
- [Troubleshooting](#page-41-0) missing data

We recommend you install the Client Component Pack on computers used to run and view reports. Without the Client Component Pack installed, users may experience errors caused by permissions or network security. These issues are outside the scope of Mitel Technical Support.

You generate reports to monitor device performance (agents, queues, employees, etc.) and the service levels provided to customers. Running 5 to 10 reports per month is common practice. Supervisors monitor the devices with consistently low scores more frequently. Resource limitations typically influence the frequency of monitoring.

Before you run reports, set up contacts or contact groups to whom you will email reports. See ["Setting up My email contact for emailing reports"](#page-31-0) and ["Setting up My email contact groups for](#page-31-1) [emailing reports"](#page-31-1).

### **Note**:

• Microsoft Excel 2010 or greater is required to view MiContact Center Business–Contact Center Reports and automatically distribute reports for printing. Optionally, Microsoft Excel Viewer may be installed as an alternative to Microsoft Excel to view reports, but it cannot be used to automatically distribute reports for printing.

- Protected View is a Microsoft Office security feature that can impact your ability to view Excel reports. If you use Excel 2010 to view reports, configure the following in Excel:
	- Ensure the following Protected View options are not enabled:
		- Enable Protected View for files originating from the Internet
		- Enable Protected View for files located in potentially unsafe locations
		- Enable Protected View for Outlook attachments
		- Enable Data Execution Prevention mode
	- Ensure that the following Trusted Location option is selected:
		- Allow Trusted Locations on my network (not recommended).

### <span id="page-30-0"></span>4.1 Generating On-Demand Reports

You can run any report on demand. Using security roles, you can restrict access to any or all reports with advanced security features using report lists. For more information, see the *Mitel MiContact Center Business Installation and Administration Guide* .

We recommend you install the Client Component Pack on computers used to run and view reports. Without the Client Component Pack installed, users may experience errors caused by permissions or network security. These issues are outside the scope of Mitel Technical Support.

### **Note**:

- Microsoft Excel 2010 or greater is required to both view MiContact Center Business –Contact Center Reports and automatically distribute reports for printing. Optionally, Microsoft Excel Viewer may be installed as an alternative to Microsoft Excel to view reports, but it cannot be used to automatically distribute reports for printing.
- Each time you run a report, Reporter retains the Start hour, End hour, Interval, and Days to include report parameters last selected.
- You can generate multiple reports simultaneously by selecting more than one report in the list and clicking Submit.
- You can generate reports on licensed employees only. The number of employees you license in YourSite Explorer must be consistent with your software license.

You can email reports to

• **Global contacts:**

These consist of employee email addresses configured in **YourSite > Employee**.

• **My email contacts:**

These consist of personal email addresses you configure in **My options > Contacts > My email contacts.**

• **My email contact groups:**

These consist of mailing lists, comprised of global contacts and your My email contacts, you configure in **My options > Contacts > My email contact groups.**

For more information, see ["Emailing Reports"](#page-36-0).

For information on printing reports, see ["Printing reports".](#page-36-1)

# <span id="page-31-0"></span>4.1.1 Setting up My email contacts for emailing reports

To set up my email contacts:

- Hover over **My options** and select **Contacts** > **My email contacts**.
- Click **Add**.
- Type the first name, last name, and email address of the person to whom you will email reports.
- Click **Save** to create the contact or click **Save & Add** to add the contact while leaving the current page open to create new contacts.

## <span id="page-31-1"></span>4.1.2 Setting up My email contact groups for emailing reports

If you intend to email the report to more than one recipient, you must add the recipients to a mailing list and then associate the recipient(s) with a group.

The following procedures explain how to

- Set up my email contact groups
- Add members to email contact groups

To set up my email contact groups

**1.** Hover over **My options** and select **Contacts** > **My email contacts group**.

The My email contacts window appears.

- **2.** Click **Add**.
- **3.** Type the name and description of the email group to which you will email reports.

Document Version 1.0

- **4.** To share this contact group with other users, select **Shared Contact Group**.
- **5.** Click **Save** to create the contact group or click **Save & Add** to add the contact group while leaving the current page open to create new contacts.

To add members to email contact groups

- **1.** To add members to the contact group, on the **My email contact groups** page, click **Members**.
- **2.** To add members from your contacts configured in CCMWeb, click **Contacts**.
- **3.** To add members from the employees configured in YourSite Explorer, click **Employees**.
- **4.** Select the members to add to the group, and click **Add**.
- **5.** To remove members from the group, select the members and click **Remove**.

### <span id="page-32-0"></span>4.1.3 Reporter Parameters

**Note**:

Parameter availability varies by report and device type.

The complete list of Reporter parameters follows:

• **Report type:**

Specifies the report name.

• **Device:**

Specifies the device you are reporting on, such as queues, and lists the devices for which you can generate reports.

• **Start date/End date:**

Specifies the range of dates used in the report. You can pick any calendar date as the start date and any date later in the calendar year as the end date.

• **Start hour/End hour:**

Specifies the hours of the day included in the report.

• **Days to include:**

Specifies days of the week to include in the report.

#### • **Create one report for each of the employee's supported media servers:**

Gives you the option of creating a single employee-level report, or creating an employee-level report plus reports for each of the employee's media types, based on the media server to which their devices are associated.

#### • **Interval:**

Specifies the report period: by 15, 30, or 60 minutes.

#### • **Report mode:**

Gives you the option of a default report that spans one day, or an over-midnight report that spans two days (for example, an over-midnight report can cover from 10 P.M. on day one to 10 A.M. on day two).

**Note**:

The time span cannot exceed 24 hours.

#### • **Report Output language:**

The Output language lists the language used in the report tables and charts: English (North American and United Kingdom), Canadian French, European French, Latin American Spanish, European Spanish, Brazilian Portuguese, Dutch, Italian, German, Russian, Norwegian, Swedish, and Simplified Chinese.

• **Render Type:**

The output format of the report.

• **Email the report to:**

The Email the report to check boxes email the report spreadsheet and associated graph to the selected contacts. You add contacts and contact groups to the Email to list under the My options menu.

• **Print the report:**

The Print the report check box prints the report spreadsheet and associated graph.

### <span id="page-33-0"></span>4.1.4 Generating reports

We recommend you install the Client Component Pack on computers used to run and view reports. Without the Client Component Pack installed, users may experience errors caused by permissions or network security. These issues are outside the scope of Mitel Technical Support.

You generate reports in the following manner. These steps explain how to run a Voice Queue Group Performance by Period report.

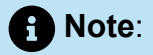

- Some reports are stored in SQL data tables as devices instead of intervals. Reports stored as devices cannot be run for a specific time range and can only be run for 24-hour periods. If the Start Hour and End Hour options in CCMWeb are disabled, the report can be generated for 24-hour periods only.
- If you run a report that results with *Data Limit Exceeded* in the inbox, you must rerun the report using a shorter time span.
- Report feature availability varies by report type.

To generate a report

**1.** Hover over **Reporter** and select **Voice** > **Queue reports**.

The Basic tab opens.

See the following figure.

- **2.** Under **Report type**, select the **Queue Group Performance by Period** report.
- **3.** After **Queue group**, click one or more queue groups.

Hold down the <Shift> key or <Ctrl> key to select more than one queue group.

**4.** After **Start date** and **End date**, specify the start and end dates for the report.

### **Note**:

If you want one report that spans two days (for example, from December 3 at 9 P.M. to December 4 at 5 A.M.), then make the Start date and the End date the date the shift begins (December 3). If you make the Start date the date the shift begins (December 3) and the End date the date the shift ends (December 4), you will generate a report that spans three days (December 3 from 9 P.M. to December 5, 5 A.M.). The time span for each shift cannot exceed 24 hours.

**5.** If you are running a Conversation Detail Reportor a Multimedia Trace report, to create an employee-level report plus reports for each of the employee's media types select **Create one report for each of the employee's supported media servers**.

- **6.** To create a separate report for each day in the date range you selected, select the **Create one report for each day in the selected date range** check box.
- **7.** After **Start hour** and **End hour**, specify the start and end hours for the report.

### **Note**:

If you are running reports with the Over midnight Report mode option, the time span between the Start hour and the End hour cannot exceed 24 hours.

- **8.** After **Interval**, specify the time interval in which the statistics will display in the report.
- **9.** After **Days to include**, select the days of the week to include in the report.
- **10.** If your contact center does not operate 24 hours a day, after **Report mode**, select **Default**.
- **11.** To run a report over midnight, after **Report Mode**, select **Over midnight**.

The Over midnight report mode is most appropriate for 24-hour contact centers.

- **12.** After **Report output language**, select the language used in the report output.
- **13.** After **Render type**, specify how you will view reports, either in Excel or .pdf format.
- **14.** Click the **Filter** tab, if available for the report type selected.
- **15.** Specify the filtering options to include in the report. Separate multiple values with commas.

For example: Queue = 100,200,300.

- **16.** Click the **Distribution** tab.
- **17.** To email the report, after **Email the report to** specify to whom you will email the report:
	- A contact group, select **this contact group** and select a group
	- One contact only, select **this contact** and select a contact
	- One employee only, select **this employee** and select an employee
	- A contact that is not listed, select **this email address**, and type the email address

You add contacts and contact groups to the Email to list under My options=>Contacts.

**18.** To print the report, select **Print the report**.

#### **19.** Click **Submit**.

The Report submitted screen opens.

#### **20.** Click **View Report Inbox**.

The Report Inbox window opens, listing all created reports.
**21.** Click **View** to open a report.

The report opens in the format you specified.

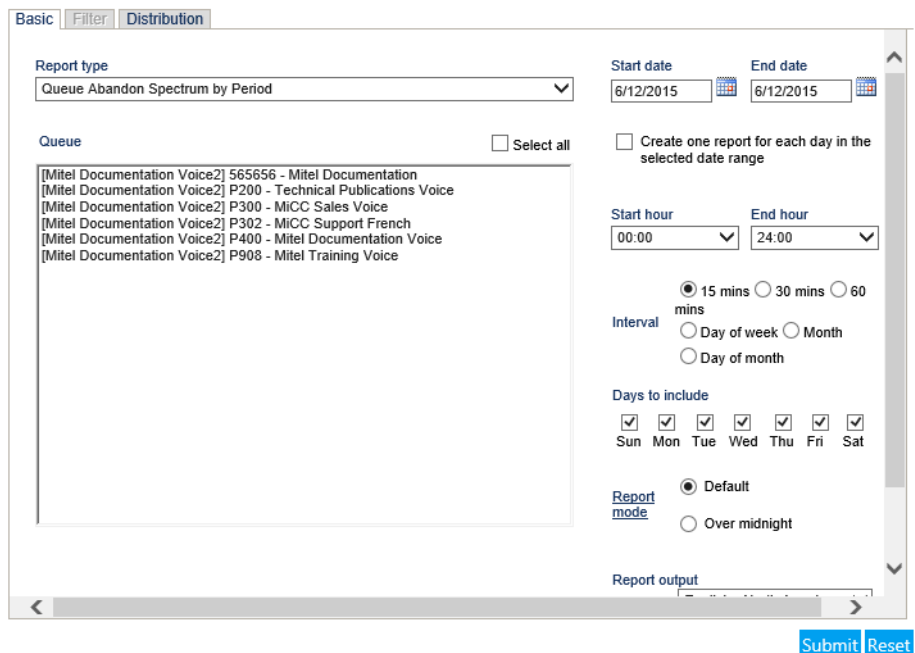

Figure 3: Reporter: Basic Tab

# 4.1.5 Emailing Reports

To email a report:

- **1.** In an active report, click the **Distribution** tab.
- **2.** After **Email the report** to, specify the report's destination.
	- A contact group, select **this contact group** and select a group
	- One contact only, select **this contact** and select a contact
	- One employee only, select **this employee** and select an employee
	- A contact that is not listed, select **this email address,** and type the email address
- **3.** Click **Submit**.
- **4.** Click **View Report Inbox**.
- **5.** When the email icon beside the report changes to 'Complete', the report has been emailed.

### 4.1.6 Printing reports

To print a report

- **1.** In an active report, click the **Distribution** tab.
- **2.** Select the **Print the report** check box.
- **3.** Click **Submit**.
- **4.** Click **View Report Inbox**.
- **5.** When the print icon beside the report changes to 'Complete', the report has been emailed.

### 4.2 Report Inbox parameters

The Report Inbox application displays the on-demand and scheduled reports generated under your user name over the past 30 days. Inbox manager deletes reports from your inbox by date range.

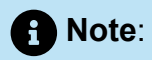

- In Report Inbox, if the report status is *Pending* for an extended period of time, start Client Component Pack Manager and confirm the Enterprise Server IP address and your user name and password are correct.
- In Report Inbox, if *Data Limit Exceeded* opens, re-generate the report using a shorter time span.

The Report Inbox includes

• **Today's reports**:

Today's reports displays all of the reports generated today under your user name.

• **Yesterday's reports**:

Yesterday's reports displays all of the reports generated yesterday under your user name.

• **All of your reports**:

All of your reports displays all of the reports generated under your user name over the last 30 days.

• **Inbox Manager**:

Inbox manager deletes reports from your Inbox by date range.

The Report Inbox has the following parameters:

• **Report type**:

The Report type field lists the report name.

• **Media server**:

The Media server field defines the media server against which you are running the report.

• **Name**:

If you are creating a Queue group report, then the Name field specifies the name of the Queue group. If you are creating a Queue report, then the Name field specifies the name of the Queue.

• **Reporting number**:

If you are creating a Queue group report, then the Reporting field specifies the reporting number of the Queue group. If you are creating an Queue report, then the Reporting field specifies the reporting number of the Queue.

• **Start date**:

The starting date of the time period covered in the report.

• **End date**:

The ending date of the time period covered in the report.

• **Start time**:

The starting time of day included in the report.

• **End time**:

The ending time of day included in the report.

• **Interval**:

The interval selected in the report.

• **Status**:

The Status field confirms if your report is ready. When a *Complete* icon appears in the status field the report is waiting in your Report Inbox. When a *Pending* icon appears, the report is not ready. A *No data* icon means no records are available for the parameters you specified. A *Failed* icon means the report did not generate. If a report fails, the Reporter service logs errors in the NT Event log.

The following table describes the status indicator icons.

• **View**:

The View command displays reports generated in Microsoft Excel.

#### • **Delete**:

The Delete command deletes reports from your Report.

### **Table 2: Report status indicators**

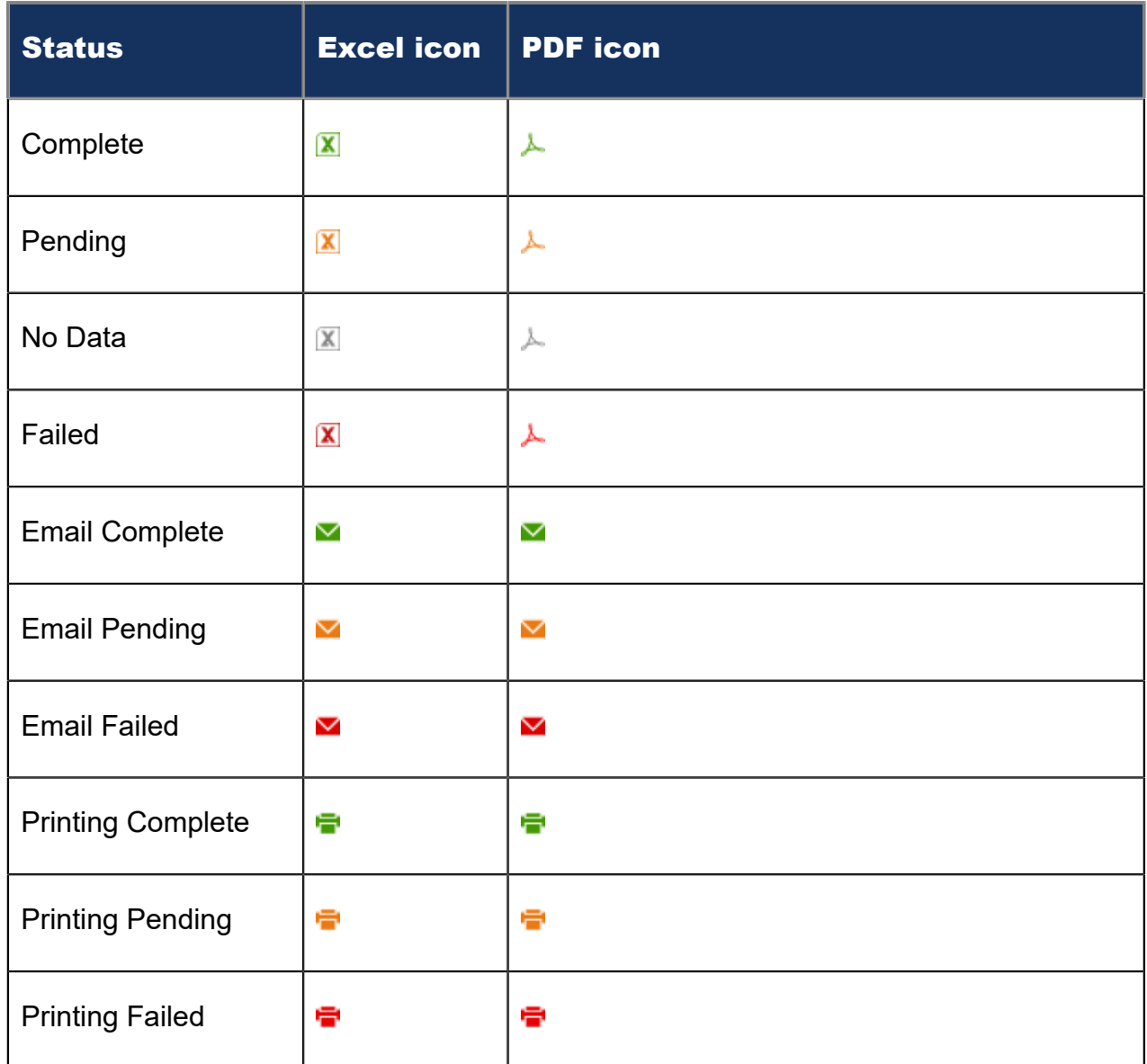

# 4.3 Viewing reports

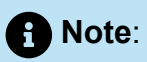

- The date format is tied to the regional settings on your client computer. For example, if you configure your computer to display the date as mm/dd/yyyy, when you browse to CCMWeb, the MiContact Center Business applications display the date as mm/dd/yyyy.
- If you run a report that results with *Data Limit Exceeded* in the Inbox, you must rerun the report using a shorter time span.

The Report Inbox application displays all forecast, on-demand, and scheduled reports generated under your user name.

To view report details

- **1.** Click **View Report Inbox** (on the Reports submitted page) or hover over **Report Inbox** and select **Today's Reports.**
- **2.** Select the **Automatically refresh this page every 10 seconds** check box to automatically update the Status column.
	- When *Complete* appears in the status field the report is waiting in your report inbox.
	- When *Pending* appears in the inbox, the report is not ready.
	- When *No data* appears in the inbox, no records were available for the parameters you specified.
	- When *Data limit* exceeded appears in the inbox, the time span selected was too great. Select a shorter time span and rerun the report.
	- When *Failed* appears in the inbox, the report did not generate. If a report fails, the Report writer logs errors in the event log. Re-submit regenerates the report.
- **3.** Click **View** to view the report.

### 4.3.1 Producing your own graphs in Excel

You can graph other results by highlighting one or more columns of data in the spreadsheet and using the Excel Chart Wizard. You can also use the Excel Chart Wizard to change the grid style. For instructions, see Microsoft Excel Help.

### 4.4 Deleting reports

The MiContact Center Business Maintenance Alarm Dispatcher service deletes all reports that are 30 days or older from your Report Inbox. You save any reports you want to retain beyond 30 days to your hard drive or network directory.

Report writer uses the following criteria to determine a report's age

• **On-demand reports:**

For on-demand reports, the request date governs the report's age.

• **Scheduled reports:**

For scheduled reports, the date the system generates the report governs the report's age. Inbox manager does not delete reports you schedule to run in the future.

To delete all reports submitted on a given date

- **1.** Hover over **Report Inbox** and select **Inbox Manager**.
- **2.** Select a date range for deleting reports.
- **3.** Click **Delete**.

Inbox Manager deletes all reports submitted on the date(s) in question.

### 4.5 Troubleshooting missing data

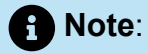

You can run reports on licensed devices only.

You must create associations in the YourSite database in order to report on devices. The MiContact Center Business Data Processor service compares raw data to the configuration of the YourSite database and forwards relevant files to the Structured Query Language (SQL) database in real-time. Reports are based on the data in the SQL database.

If you run a report and notice that the data for a particular device is missing from the report output, verify the device is programmed in the ACD routing system and in the YourSite database. If you determine the device is missing from the database, add it to the database and use the Summarize Data command (on the Management Console application) to update the SQL database with the complete ACD routing system data stored on the local hard drive. You can then produce reports on the device.

To summarize data:

#### **1.** Open **Contact Center Client**.

- **2.** If prompted, type your **Username** and **Password**.
- **3.** Click **Log in**.
- **4.** On the ribbon, click **Tools** > **Management**.
- **5.** Click **Maintenance > Summarize data.**
- **6.** Follow the steps in the Summarize Data Wizard to summarize the data.

# 5 Scheduling reports to run automatically

Scheduled Reports enables you to set up timetables for generating reports automatically. Scheduled Reports renders a grid in Microsoft Excel in your browser. It retains the report start hour, end hour, interval, and report days last selected.

You can restrict access to any or all reports with security roles using report lists. For more information, see the *MiContact Center Business Installation and Administration Guide*.

# 5.1 Scheduled reports parameters

Scheduled Reports renders a grid and chart in Microsoft Excel in your browser. It retains the report start hour, end hour, interval, and report days last selected.

To create a scheduled report, you must complete the following parameters on the properties and distribution tabs:

• **Schedule name:**

The Schedule name field defines the name of the report schedule.

• **Schedule will run:**

The Schedule will run field specifies the day(s) the report will run.

• **at:**

The at field defines the time the scheduled report will run.

• **Reports time span:**

The Reports time span field defines the period which the report will cover.

• **Email the report to:**

The Email the report to field defines the contacts to which you are sending the report.

• **Print the report:**

The Print check box indicates that the scheduled report will be printed every time it is generated.

# 5.2 Generating scheduled reports

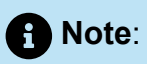

During the nightly maintenance routine, the entire day's raw data is re-summarized from the local hard drive into the SQL database. In the event the SQL database is stopped and restarted during the day, re-summarizing the data ensures the SQL database has the entire set of raw data files. Reports are based on the data in the SQL database. We recommend you schedule your reports to run after the nightly maintenance routine runs, that is, after 2:00 A.M., to ensure the reports are based on the entire day's raw data.

To generate a scheduled report

- **1.** Create a report schedule.
- **2.** Add reports to the schedule.

You can create the following report schedules: Report schedules, User report schedules , and Employee schedule mailer schedules.

Using Report schedules, you can

- Run reports on all contact center devices
- Distribute reports to yourself and to a contact, a contact group, or a specific email address

Using User reports schedules, you can

- Run reports on agents and employees
- Distribute reports to yourself and to individuals within the agent groups, employee groups, and teams you select

Using Employee schedule mailer, you can

- Run reports on employee schedules
- Distribute agent/employee report schedules to yourself and to individual employees associated with the schedules you select

### <span id="page-44-0"></span>5.2.1 Creating report schedules

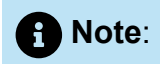

- You must create a schedule and save that schedule before you can add reports to that schedule.
- You add contacts and contact groups to the Mail Reports from This Schedule To list under the My options menu.
- If you select printing and mailing options, the Reporter service prints and emails *all* of the reports included in the schedule on the date the system runs the reports.

You can create report schedules for MiContact Center Business– Contact Center reports, User reports, and Workforce Scheduling Employee schedules. Using User report schedules and Employee schedule mailer, you can distribute agent/employee reports and work schedules using an automatic email system. The auto-mailer emails the reports and schedules to the individual agents/employees who are members of the agent groups, employee groups, and teams you select for distribution.

### 5.2.2 Creating MiContact Center Business - Contact Center Report schedules

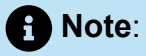

If you select printing and mailing options, the Reporter service prints and emails all of the reports included in the schedule on the date the system runs the reports.

To create a schedule for MiContact Center Business reports.

**1.** Hover over **Reporter** and select **Scheduled Reports**.

**2.** In the **Report Schedules** tab, click **Next>>**.

The Properties tab opens.

See the following figure.

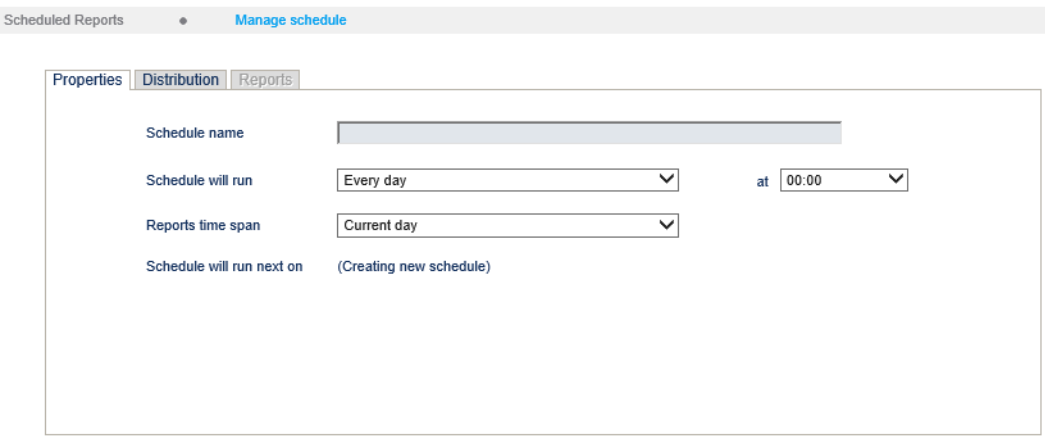

#### Figure 4: Scheduled Reports: Properties tab

- **3.** After **Schedule name**, type a schedule name
- **4.** After **Schedule will run**, select the schedule frequency, for example, every day, every Wednesday, or the start of month.

When you select the day, all of the reports associated with the schedule will be generated that day, every week.

**5.** After **at,** click the time of day the schedule will be activated.

For example, if you select Wednesday at 14:30, all of the reports associated with the schedule will be generated every Wednesday at 2:30 P.M.

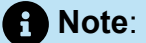

Reports are based on the data in the SQL database. We recommend you schedule your reports for *after* the nightly maintenance routine runs, that is, after 2:00 A.M., to ensure the reports are based on the entire day's raw data.

**6.** After **Reports time span**, select a time span.

If you select Year to date, the report output includes all of the days from January 1 to the present date. If you select From given start date to current date you will produce reports for your fiscal year.

**7.** Click the **Distribution** tab.

See the following figure.

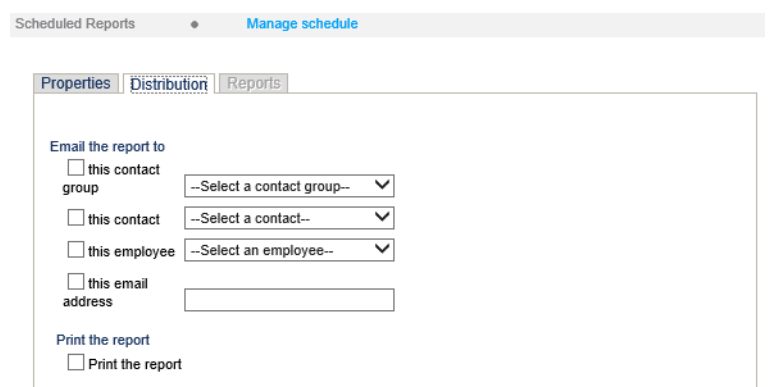

#### Figure 5: Scheduled Reports: Distribution tab

**8.** To email the report, select the corresponding **Email the report to** check box, and select the email recipients.

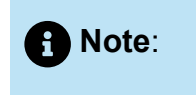

You add contacts and contact groups to the email to list under **My options** > **Contacts**.

### **9.** Click **Save**.

The date of when the schedule will next run will appear after Schedule will run next on.

- **10.** To print the report, select the **Print the report** check box.
- **11.** Add reports you want to automatically distribute.

See ["Adding reports to schedules".](#page-48-0)

# 5.2.3 Creating User report schedules and Employee schedule mailer schedules

Creating User report schedules and Employee schedule mailer schedules enables you to automatically email agents/employees /teams their reports.

To create a User report schedule or an Employee schedule mailer schedule

**1.** Hover over **Reporter** and select **Scheduled Reports**.

**2.** Click either the **User report schedule** tab or the **Employee schedule mailer** tab.

Document Version 1.0

**3.** Click **Next>>**.

The Properties tab opens.

- **4.** After **Schedule name**, type a schedule name.
- **5.** After **Schedule will run**, select the schedule frequency, for example, every day, every Wednesday, or the start of month.

When you select the day, all the reports associated with this schedule will be generated that day, every week.

**6.** After **at**, click the time of day the schedule will be activated.

For example, if you select Wednesday at 7:00 A.M., all the reports associated with this schedule will be printed every Wednesday at 7:00 A.M.

**7.** After **Reports time span**, select a time span.

If you select *Year to date*, the report output includes all days from 1 January to the present date. If you select *From given start date to current date*, you will produce reports for your fiscal year.

**8.** Click the **Distribution** tab.

See the following figure.

- **9.** Select the groups to which you want to email the reports.
- **10.** Click **Save**.
- **11.** Add reports.

See and ["Adding work schedules to Employee schedule mailer schedules"](#page-51-0).

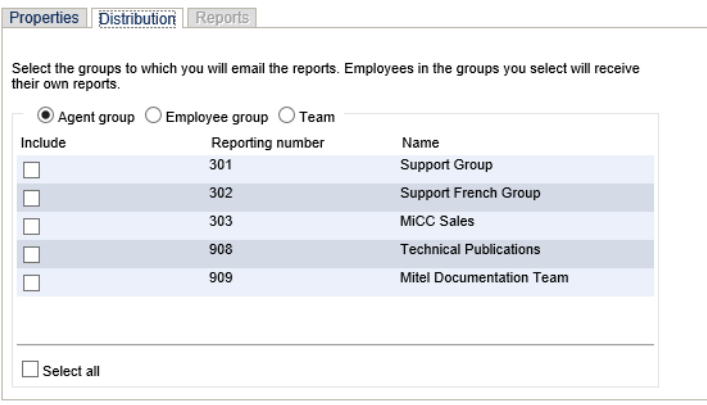

Figure 6: User report schedules: Distribution tab

### <span id="page-48-0"></span>5.3 Adding reports to schedules

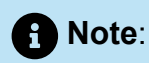

Before you can add reports to schedules, you must save the schedules.

# 5.3.1 Adding MiContact Center Business - Contact Center reports to schedules

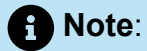

Before you can add reports to schedules, you must save the schedules.

To add a Scheduled report to a Report Schedule

- **1.** In **Reporter** > **Scheduled Reports**, on the **Report Schedules** tab, select a schedule and click **Edit schedule**.
- **2.** Click **Add a report**.
- **3.** Select a report category.
- **4.** Select a report type.
- **5.** Follow the steps in 'Running reports' for the Basic tab to set up the report.
- **6.** Click **Submit**.

The report is added to the schedule.

### 5.3.2 Adding agent and employee reports to User reports schedules

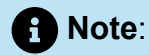

The report options available vary depending on the type of report being added.

To add agent and employee reports to a User report schedule:

- **1.** In **Reporter** > **Scheduled Reports**, on the **User report schedule** tab, select a schedule and click **Manage schedule properties**.
- **2.** Click **Add a report**.
- **3.** Select the report category.
- **4.** Under **Report type**, select the report you want to add to the schedule.
- **5.** In the **Start hour** and **End hour** lists, select a start hour and end hour for the report.

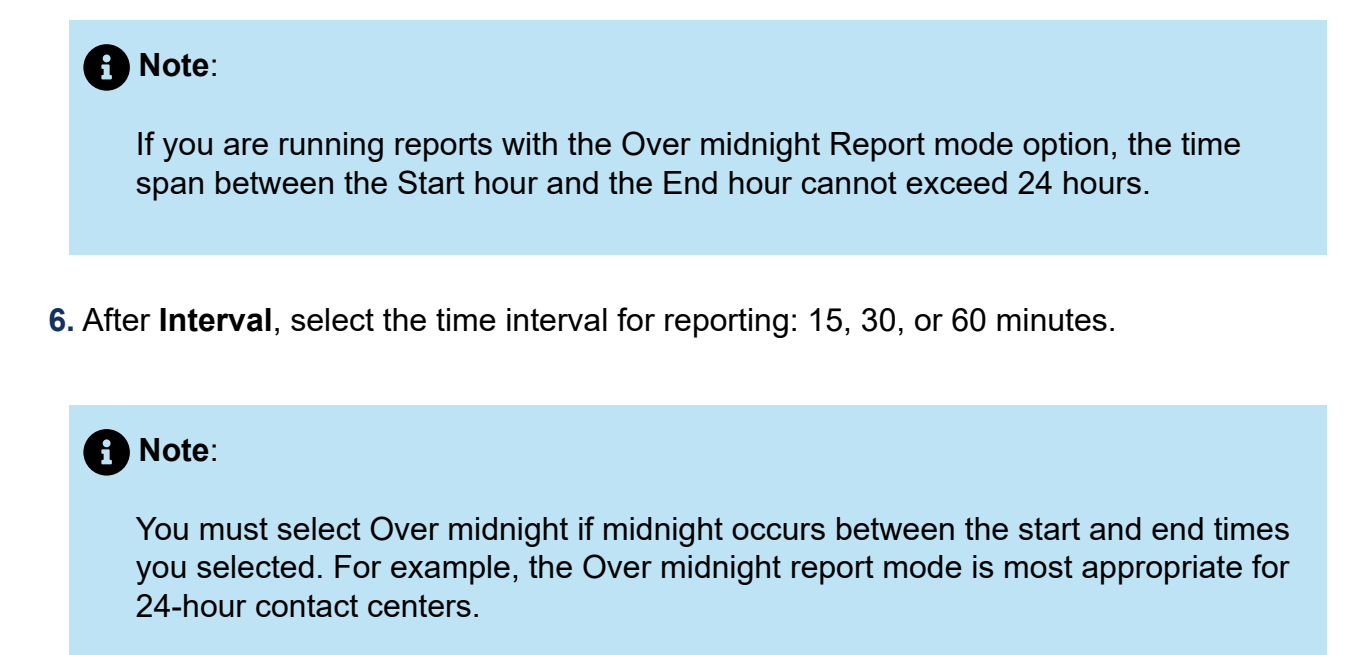

- **7.** Under **Days to include**, select the days of the week to include in the report (the days of the week your business is open).
- **8.** After **Report mode**, select either **Default** or **Over midnight**.

### **R** Note:

If you want a report that spans over midnight (for example, from December 3 at 9 P.M. to December 4 at 5 A.M.), then make the Start date and the End date the date the shift begins (December 3). If you make the Start date the date the shift begins (December 3) and the End date the date the shift ends (December 4), you will generate a report that spans three days (December 3 from 9 P.M. to December 5, 5 A.M.). The time span for each shift cannot exceed 24 hours.

- **9.** After **Shift Mode**, select either **Default** or **Agent Group Presence**.
- **10.** After **Report output language**, select a language.
- **11.** After **Render type**, specify how you will view reports, either in Excel or .pdf format.

### **12.** Click **Submit**.

### <span id="page-51-0"></span>5.3.3 Adding work schedules to Employee schedule mailer schedules

To add work schedules to a Workforce Scheduling Report schedule

- **1.** In **Reporter > Scheduled Reports**, on the **Employee schedule mailer** tab, select a schedule and click **Manage schedule properties.**
- **2.** Click **Add Report.**
- **3.** Select a category of report, such as Workforce Scheduling reports.
- **4.** Under **Report type**, select the work schedule you want to add to the schedule.
- **5.** After **Report output language**, select a language.
- **6.** After **Render type**, specify how you will review reports, either in Excel or .pdf format.
- **7.** Click **Submit**.

### 5.4 Generating scheduled reports immediately

To generate your scheduled reports at a specific time (other than immediately), you specify the date and time they will be generated when you create the schedule. See ["Creating report schedules".](#page-44-0)

To generate scheduled reports immediately:

- **1.** Click **Reporter** > **Scheduled Reports**.
- **2.** Click the tab of the report schedule type for which you want to generate a scheduled report.
- **3.** Under **Work with an existing schedule**, select the schedule to be generated.
- **4.** Click **Execute schedule now.**

The Execute schedule now window opens.

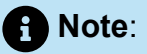

If you want a report that spans over midnight (for example, from December 3 at 9 P.M. to December 4 at 5 A.M.), then make the Start date and the End date the date the shift begins (December 3). If you make the Start date the date the shift begins (December 3) and the End date the date the shift ends (December 4), you will generate a report that spans three days (December 3 from 9 P.M. to December 5, 5 A.M.). The time span for each shift cannot exceed 24 hours.

- **5.** In the **Start date** and **End date** calendars, click a start date and end date the report will generate.
- **6.** Click **Submit.**

The reports associated with the schedule are generated immediately and placed in your Report Inbox.

# 5.5 Editing schedules

To edit a schedule

- **1.** Hover over **Reporter** and select **Scheduled Reports**.
- **2.** Under **Work with an existing schedule**, select the schedule you want to edit.
- **3.** Click **Edit schedule**.
- **4.** Edit the pertinent data.
- **5.** Click **Save**.

### 5.6 Deleting schedules

To delete a schedule

- **1.** Hover over **Reporter** and select **Scheduled Reports**.
- **2.** Under **Work with an existing schedule**, select the schedule to which you want to add a report.
- **3.** Click **Edit Schedule**.
- **4.** Click **Delete**.
- **5.** When prompted, click **OK**.

# **Custom reporting options 6**

This chapter contains the following sections:

- [Flexible Reporting](#page-53-0)
- **SQL [Views](#page-67-0)**

In addition to MiContact Center Business reporting, you can view contact center data in Flexible Reporting and SQL Views.

Each method provides you with a unique view of the data collected from your contact center. Selecting the most effective method to display your data depends on your current contact center situation. Optionally, you can use these methods in conjunction to provide enhanced flexibility and enable integration with other applications.

# <span id="page-53-0"></span>6.1 Flexible Reporting

Flexible Reporting is an optional application that works in conjunction with CCMWeb to enable users to create fully customized reports. Flexible Reporting reports can be created by either modifying an existing MiContact Center Business - Contact Center report or by creating an entirely new report. Using Flexible Reporting, you can:

- Add, delete, or move columns in MiContact Center Business–Contact Center reports
- Rename column headers
- Add a custom logo to the report header
- Modify existing report column calculations
- Create new columns using custom calculations
- Create blank columns to insert third-party data

Report statistic naming conventions differ from Flexible Reporting reports to MiContact Center Business– Contact Center reports. The following tables list Flexible Reporting report statistics and their MiContact Center Business –Contact Center report statistic equivalents.

The following table compares the Flexible Reporting statistics to the MiContact Center Business–Contact Center reporting statistics for the Voice Queue Performance by Period report.

### **Table 3: Comparison of report statistic names - Voice Queue Performance by Period report**

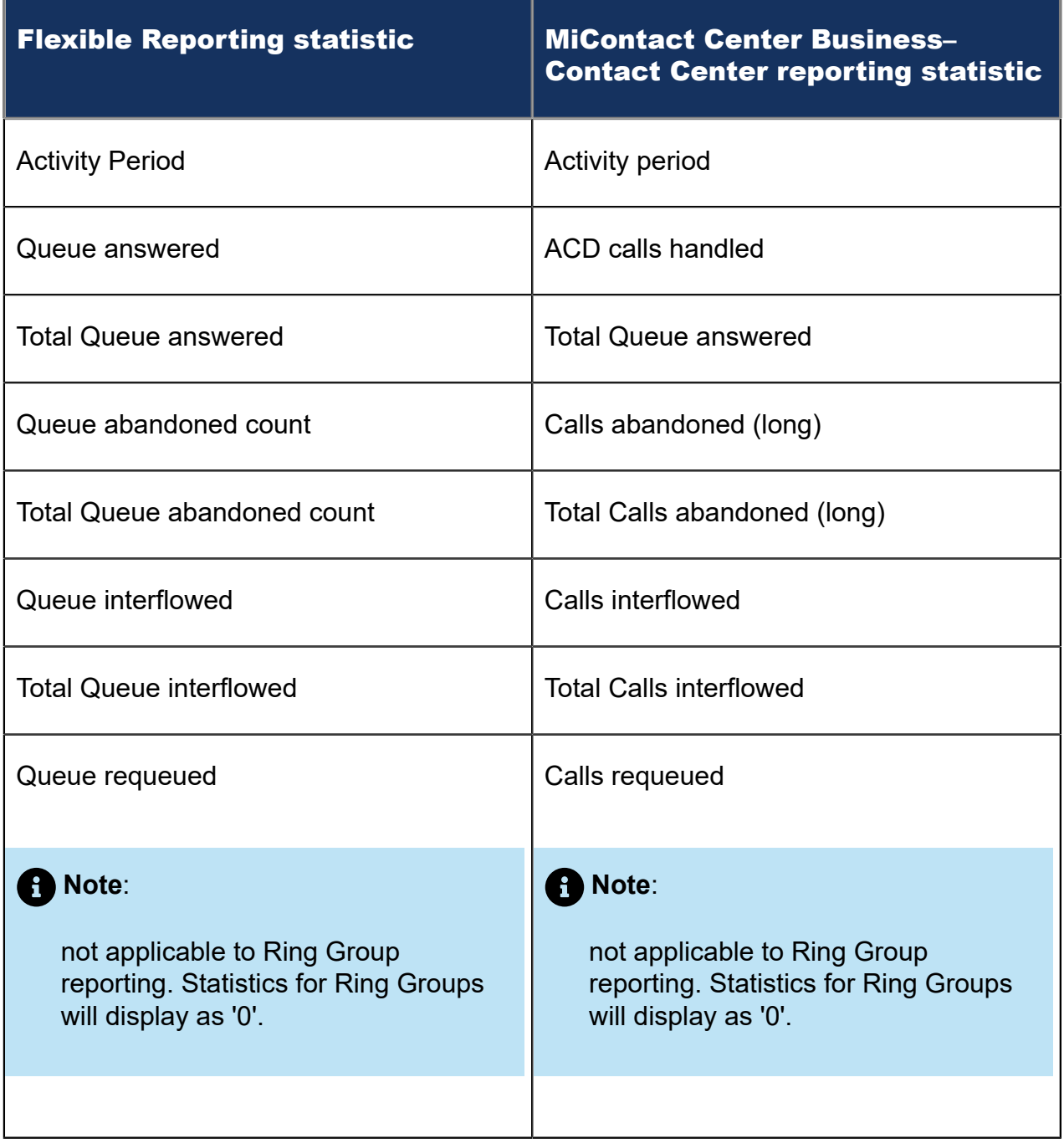

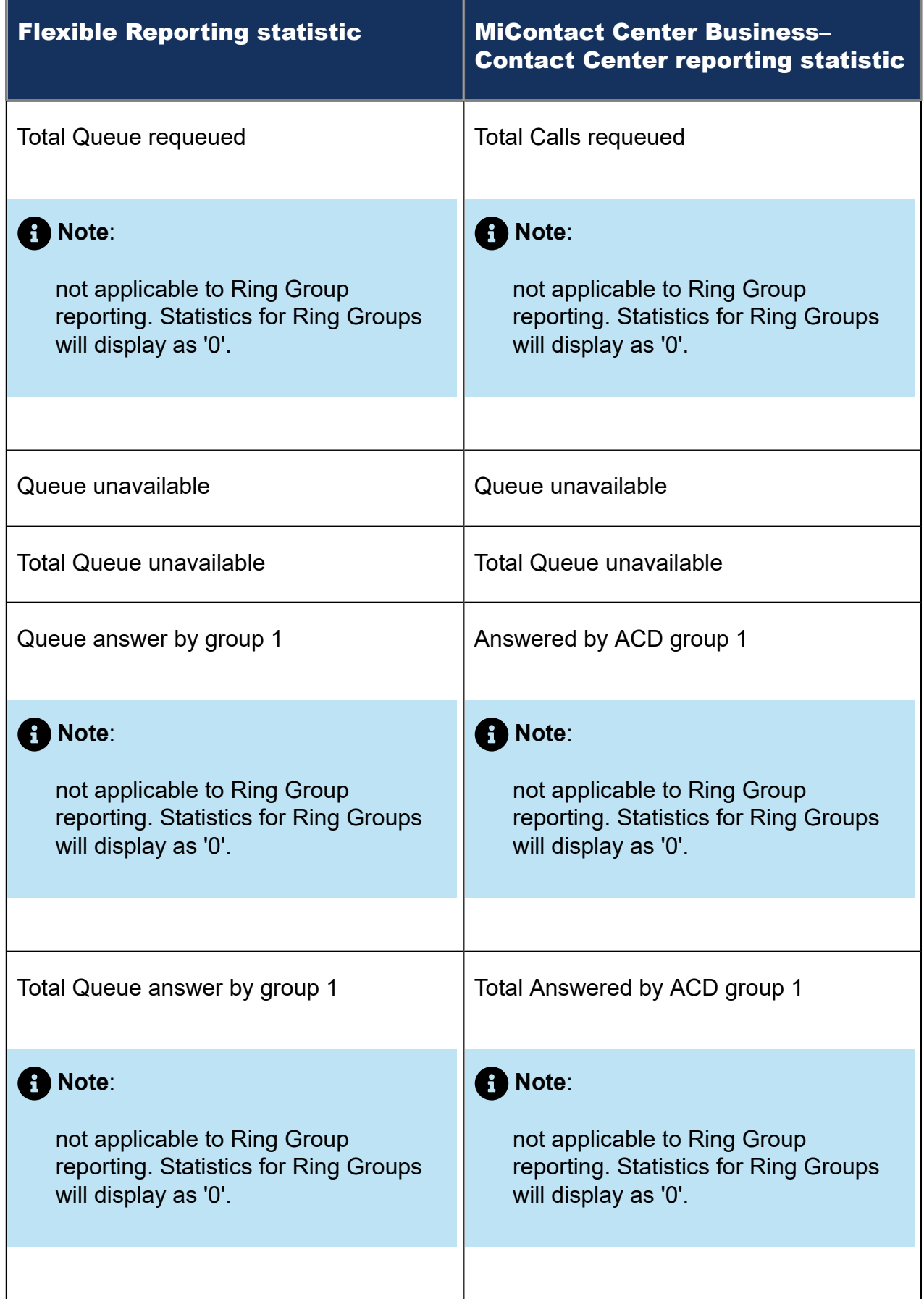

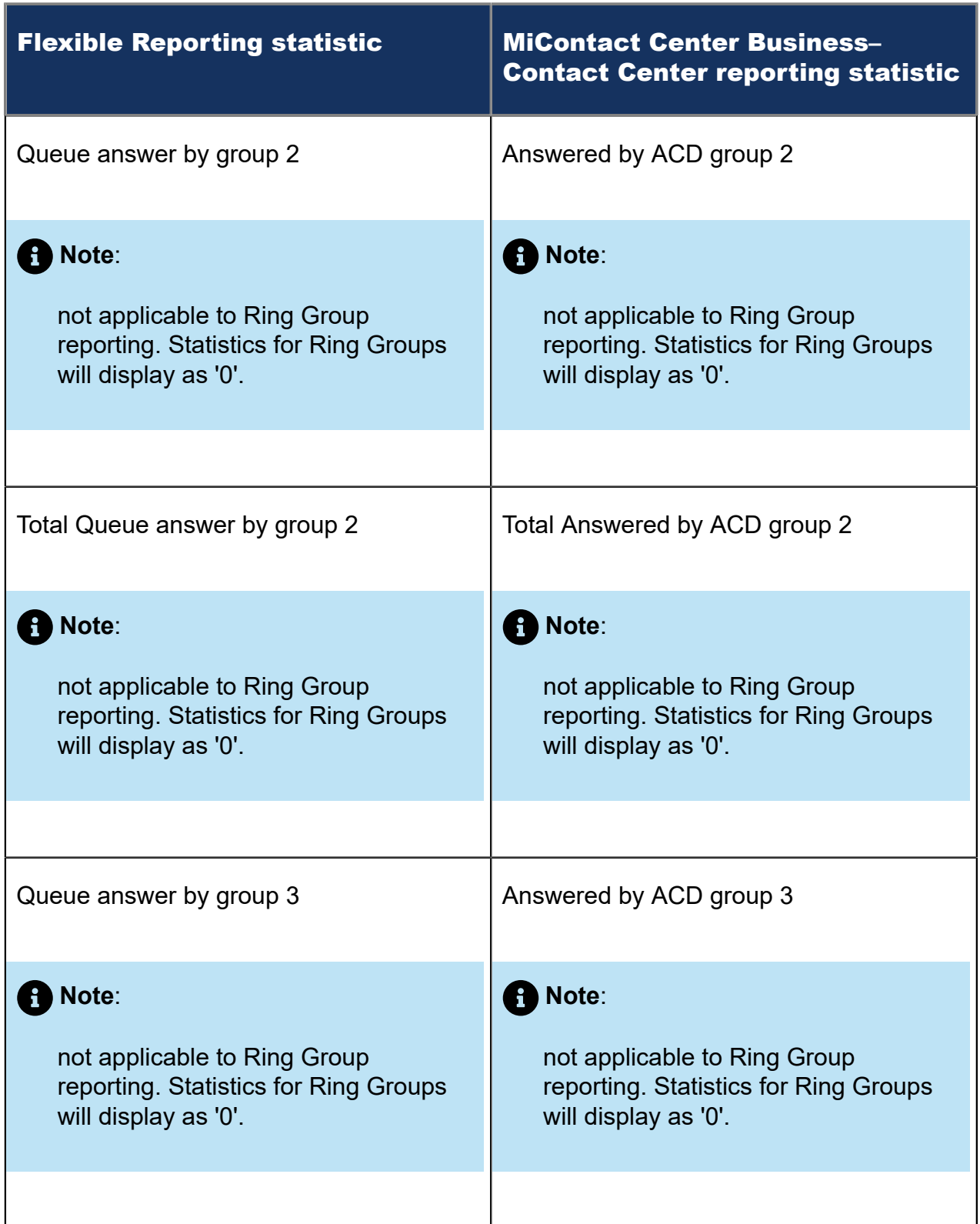

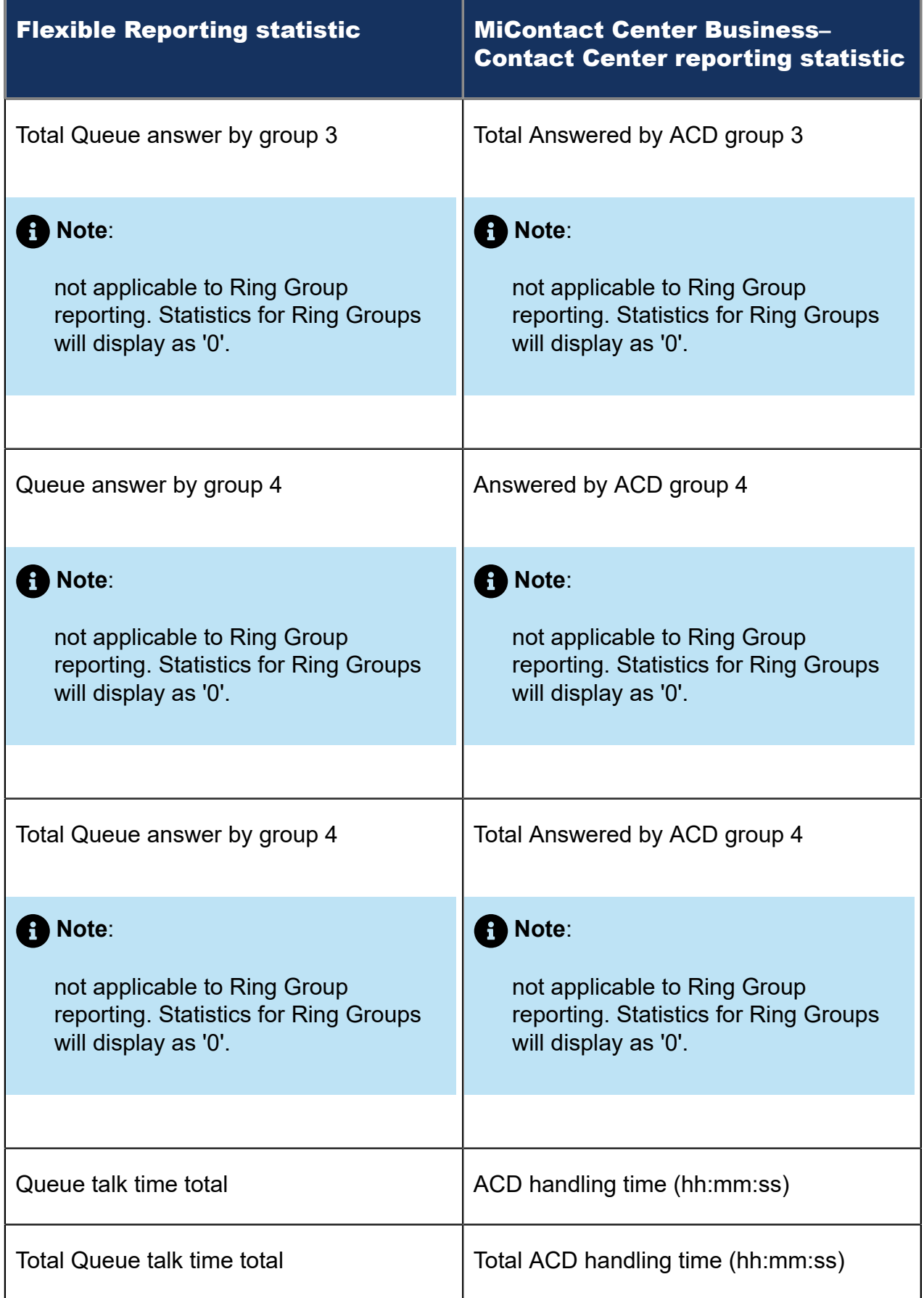

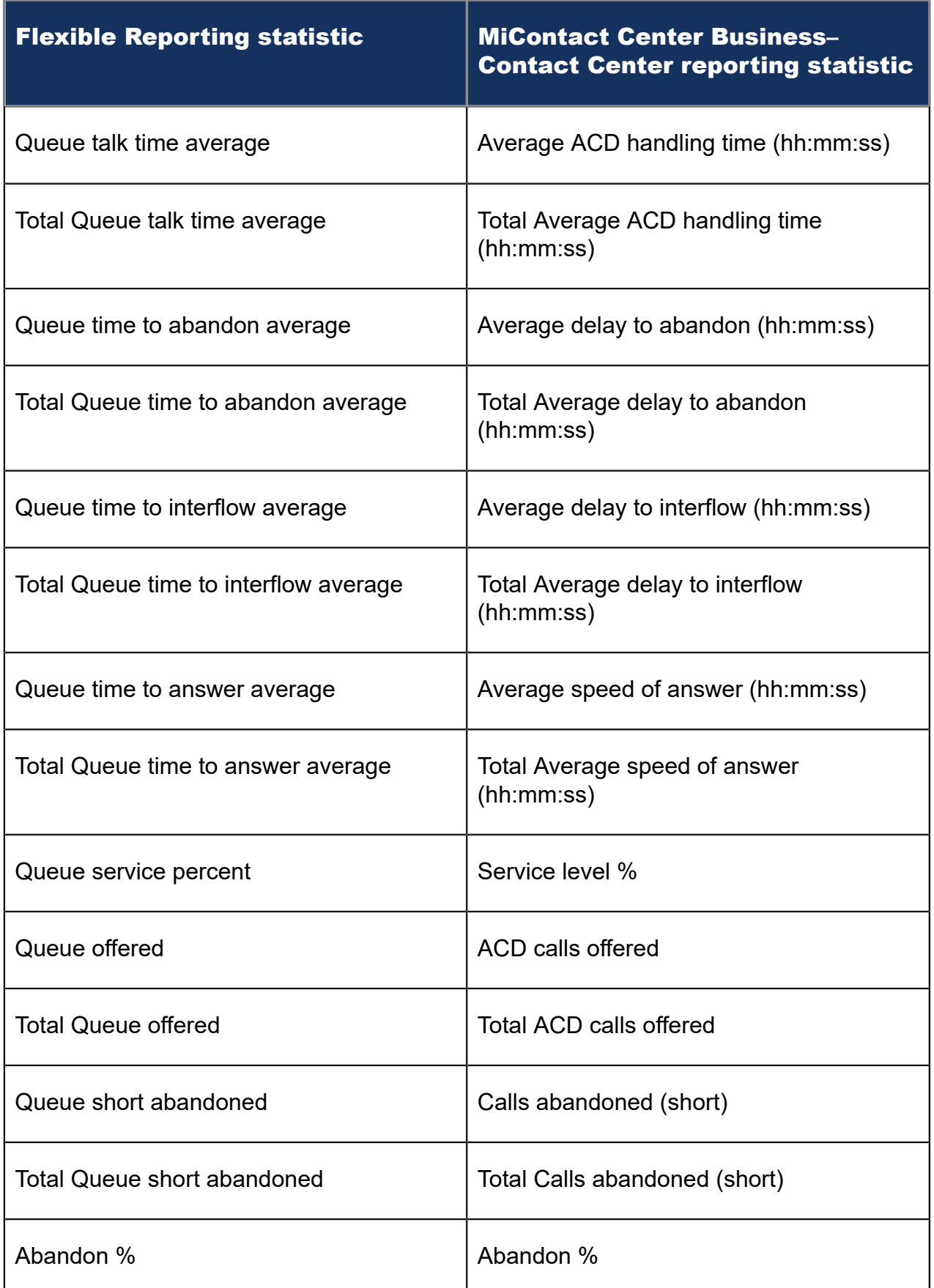

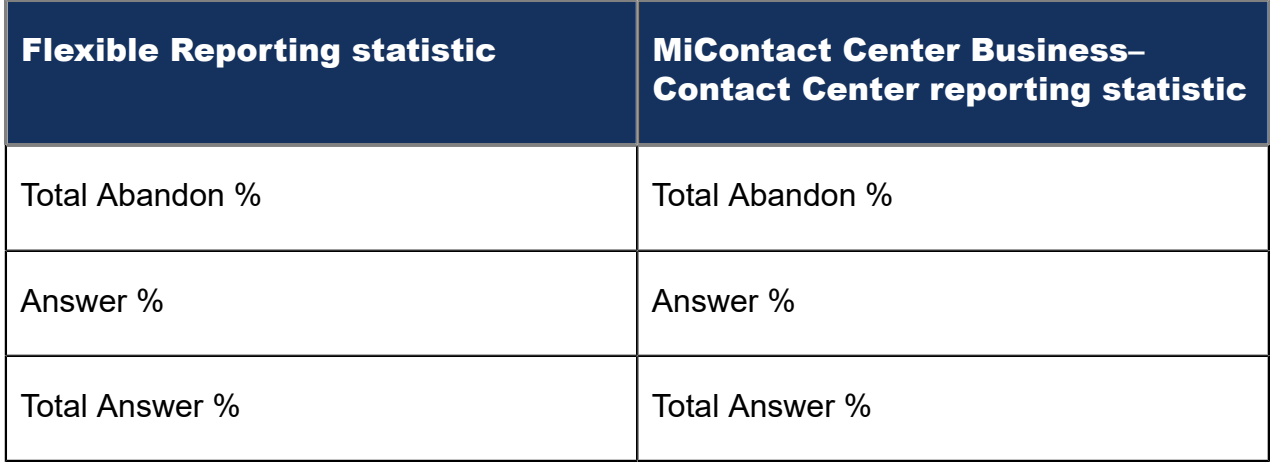

The following table compares the Flexible Reporting statistics to the MiContact Center Business - Contact Center reporting statistics for the Voice Agent Performance by Period report.

### **Table 4: Comparison of report statistic names - Voice Agent Performance by Period report**

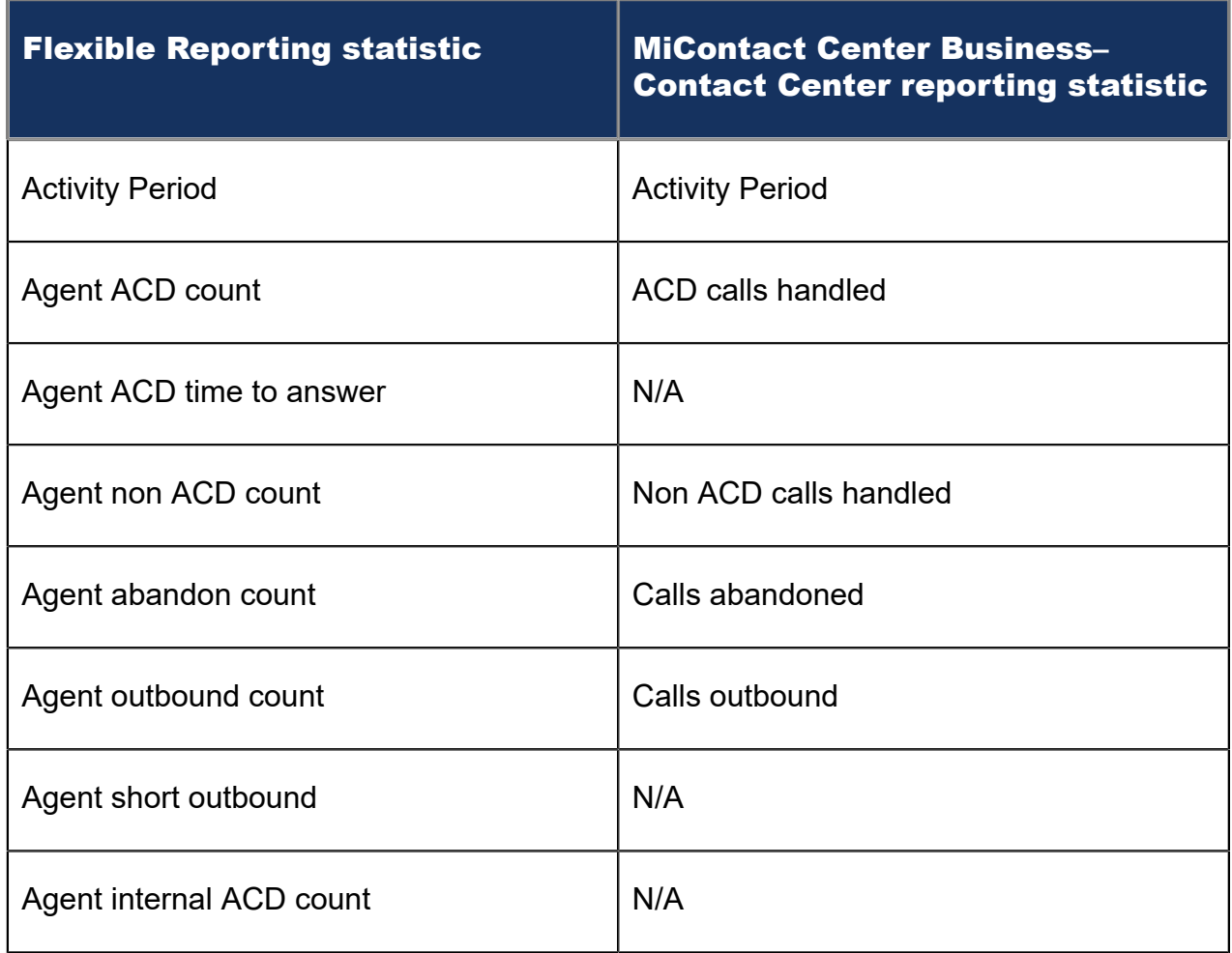

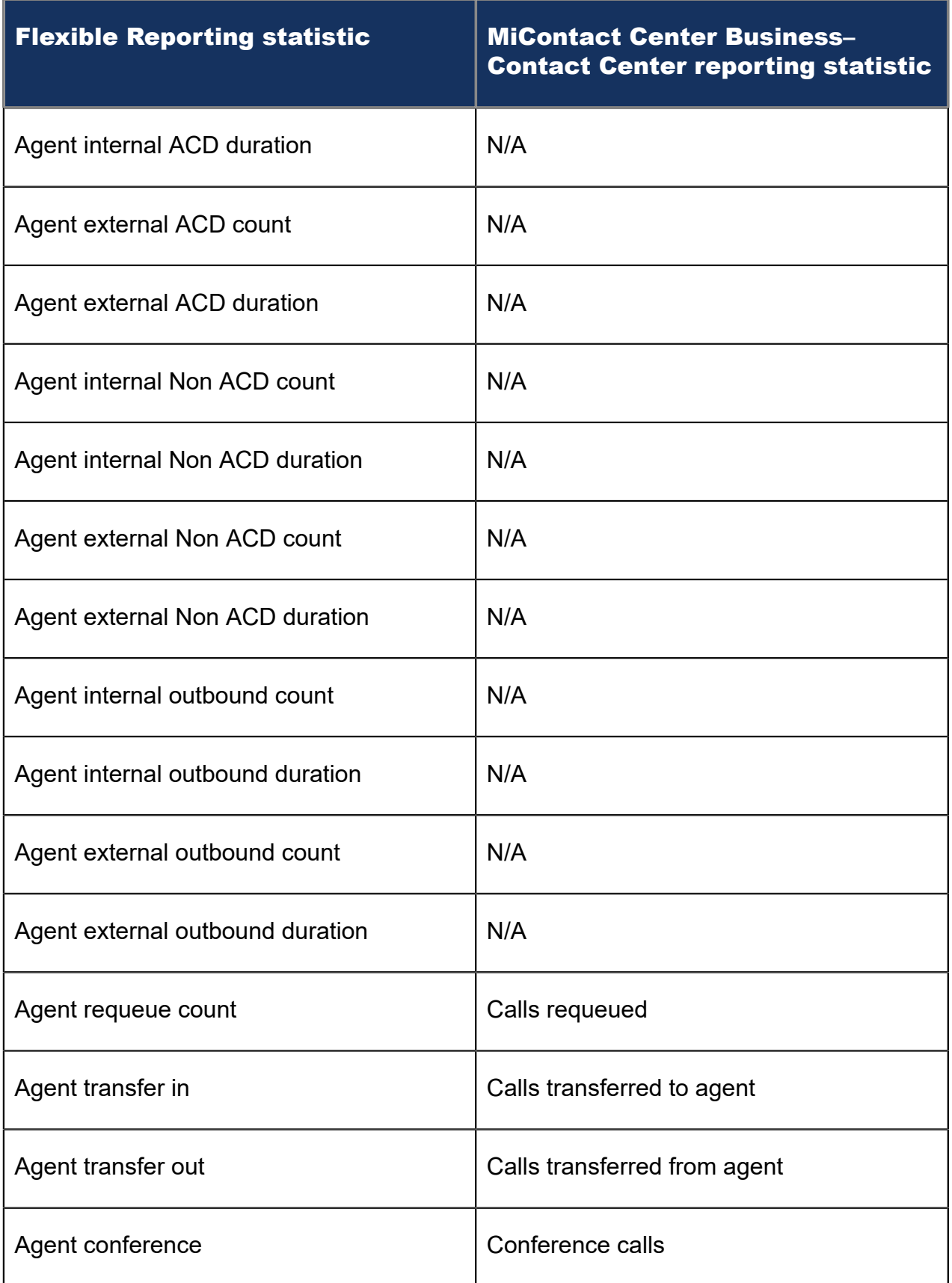

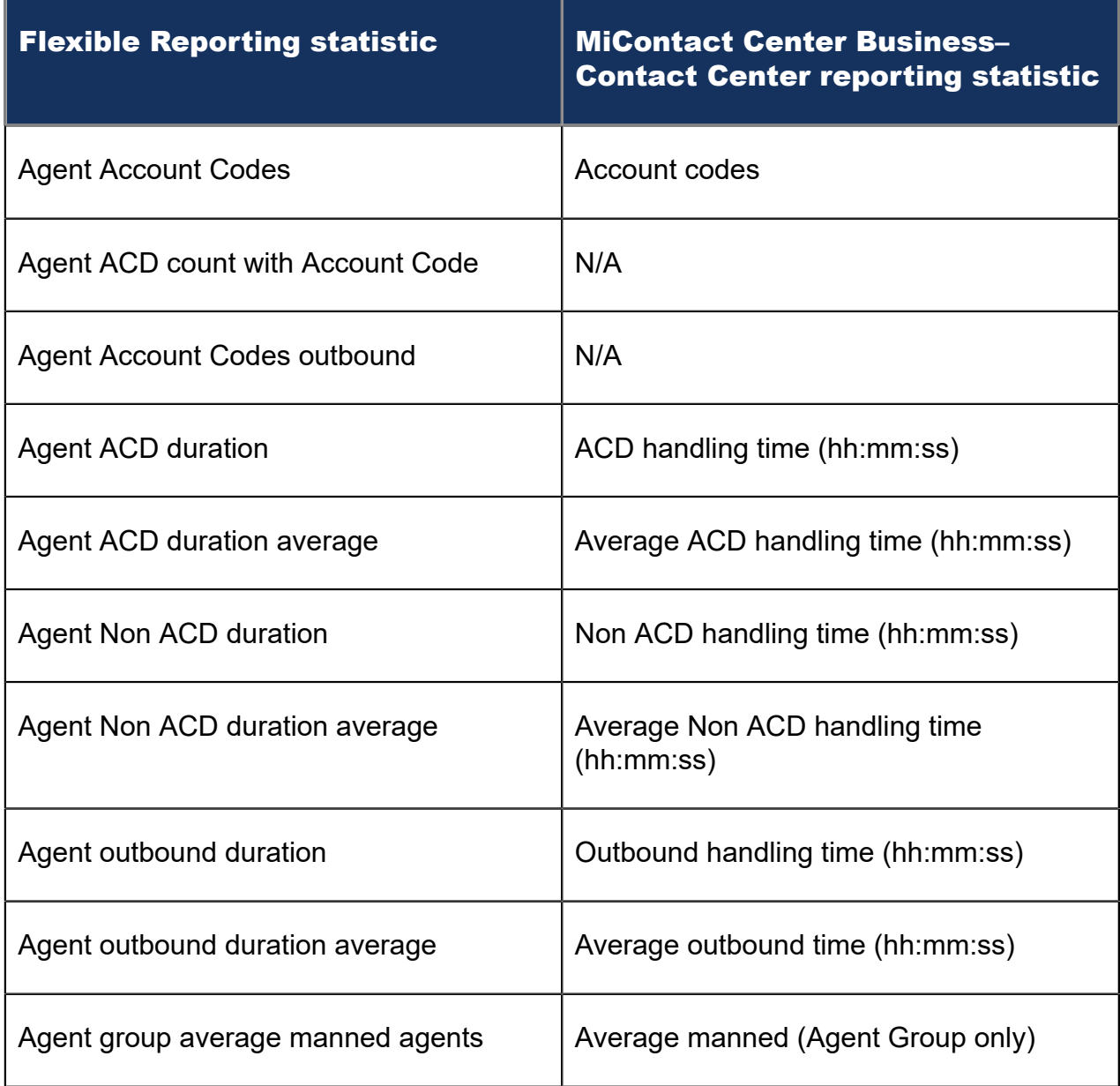

The following table below compares the Flexible Reporting statistics to the MiContact Center Business - Contact Center reporting statistics for the Voice Queue Performance by DNIS report.

#### **Table 5: Comparison of report statistic names - Voice Queue Performance by DNIS report**

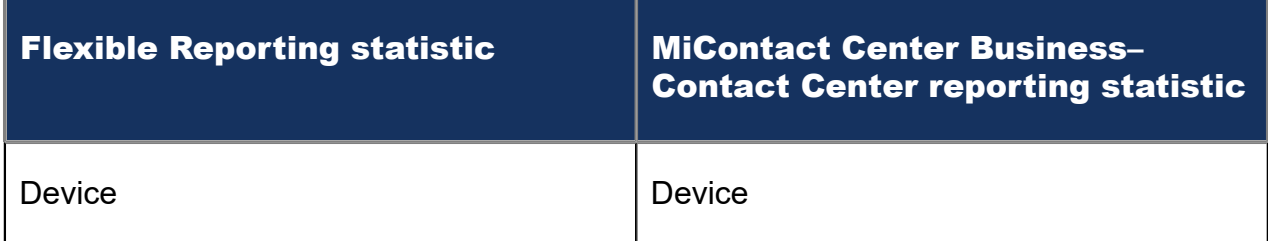

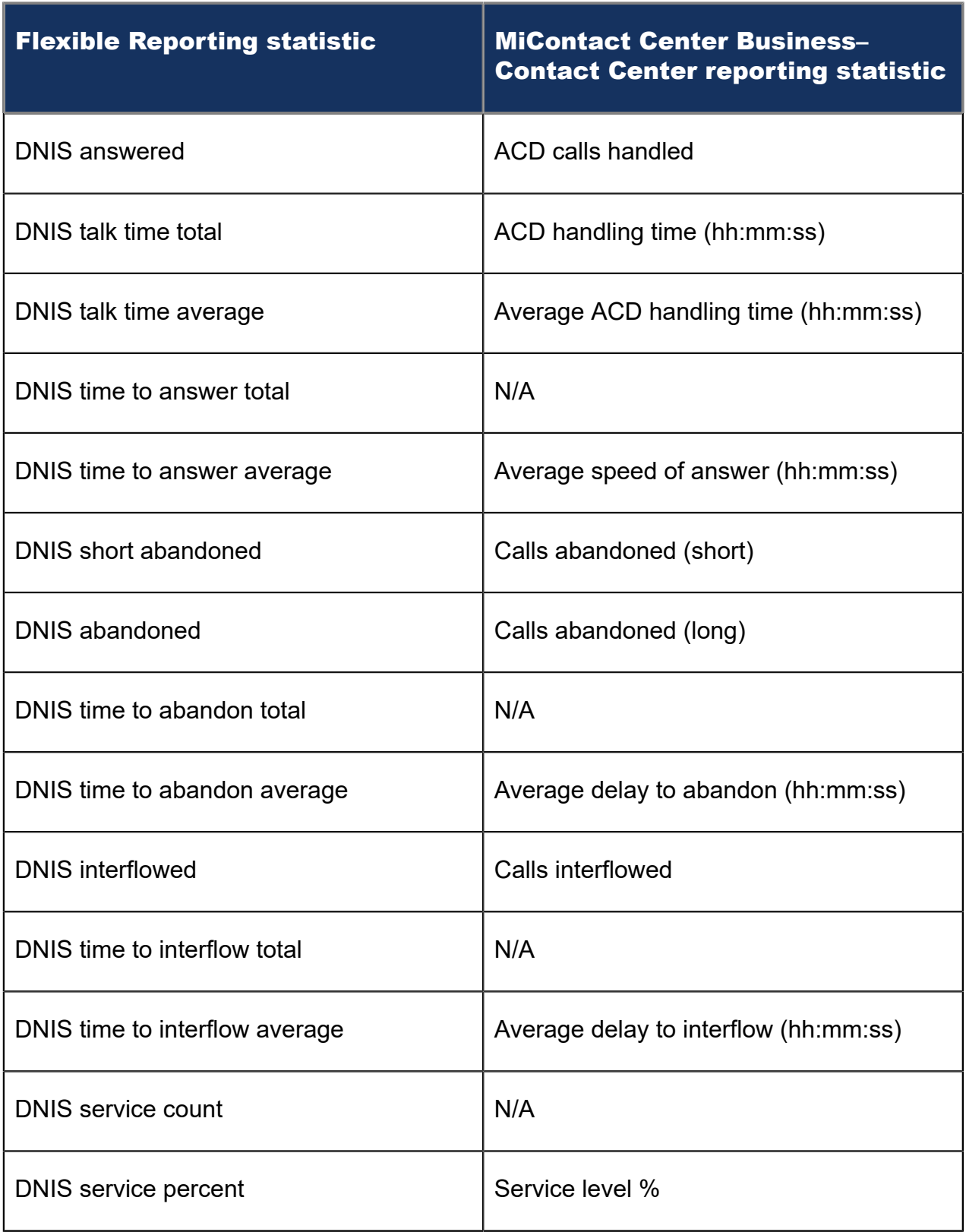

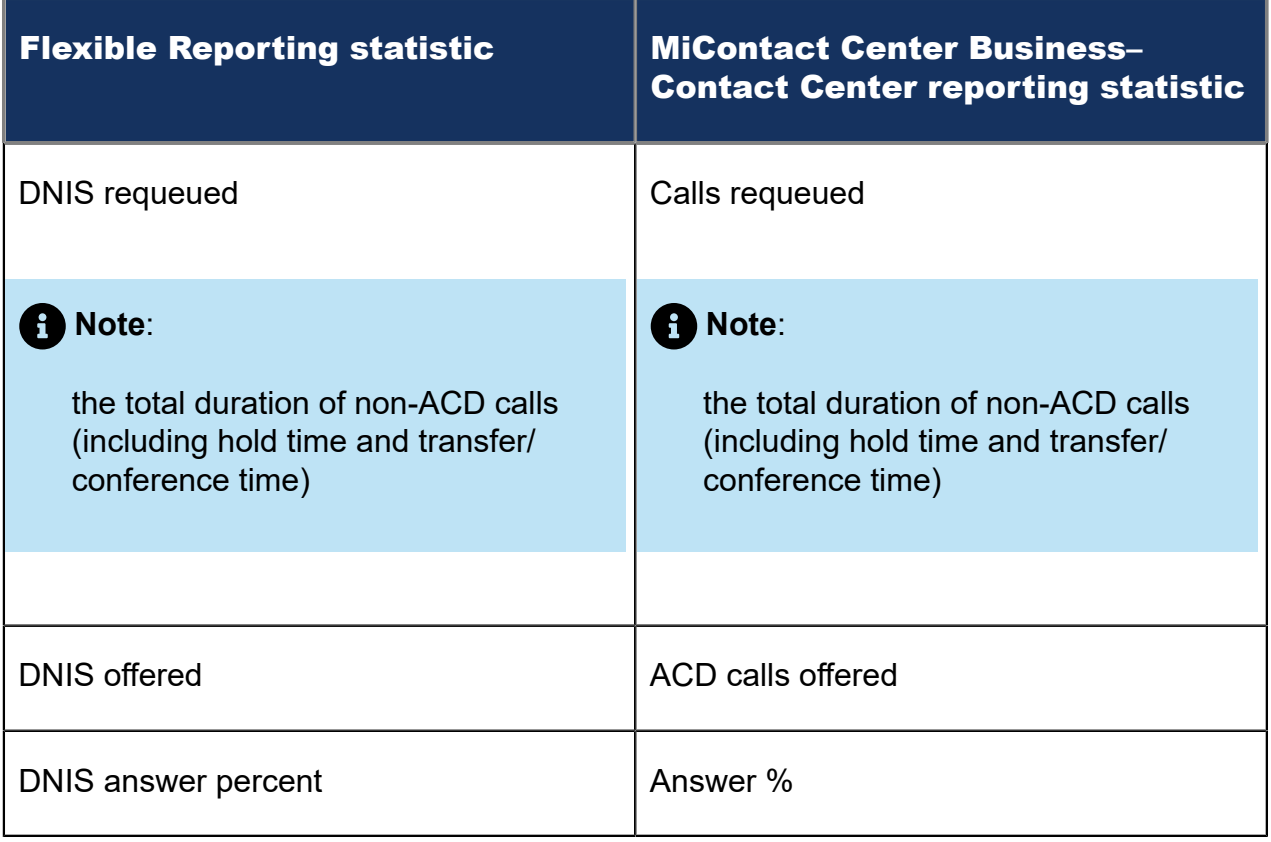

The following table compares the Flexible Reporting statistics to the MiContact Center Business - Contact Center reporting statistics for the Voice Queue Answer Spectrum by Period report.

#### **Table 6: Comparison of report statistic names - Voice Queue Answer Spectrum by Period report**

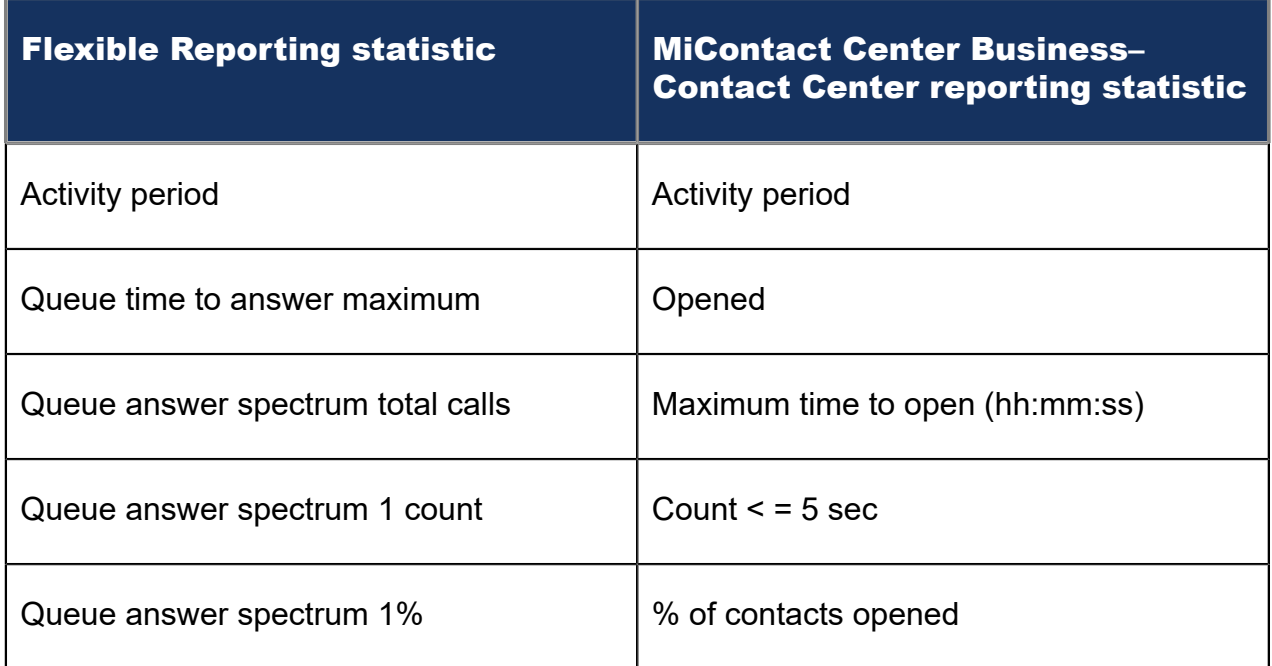

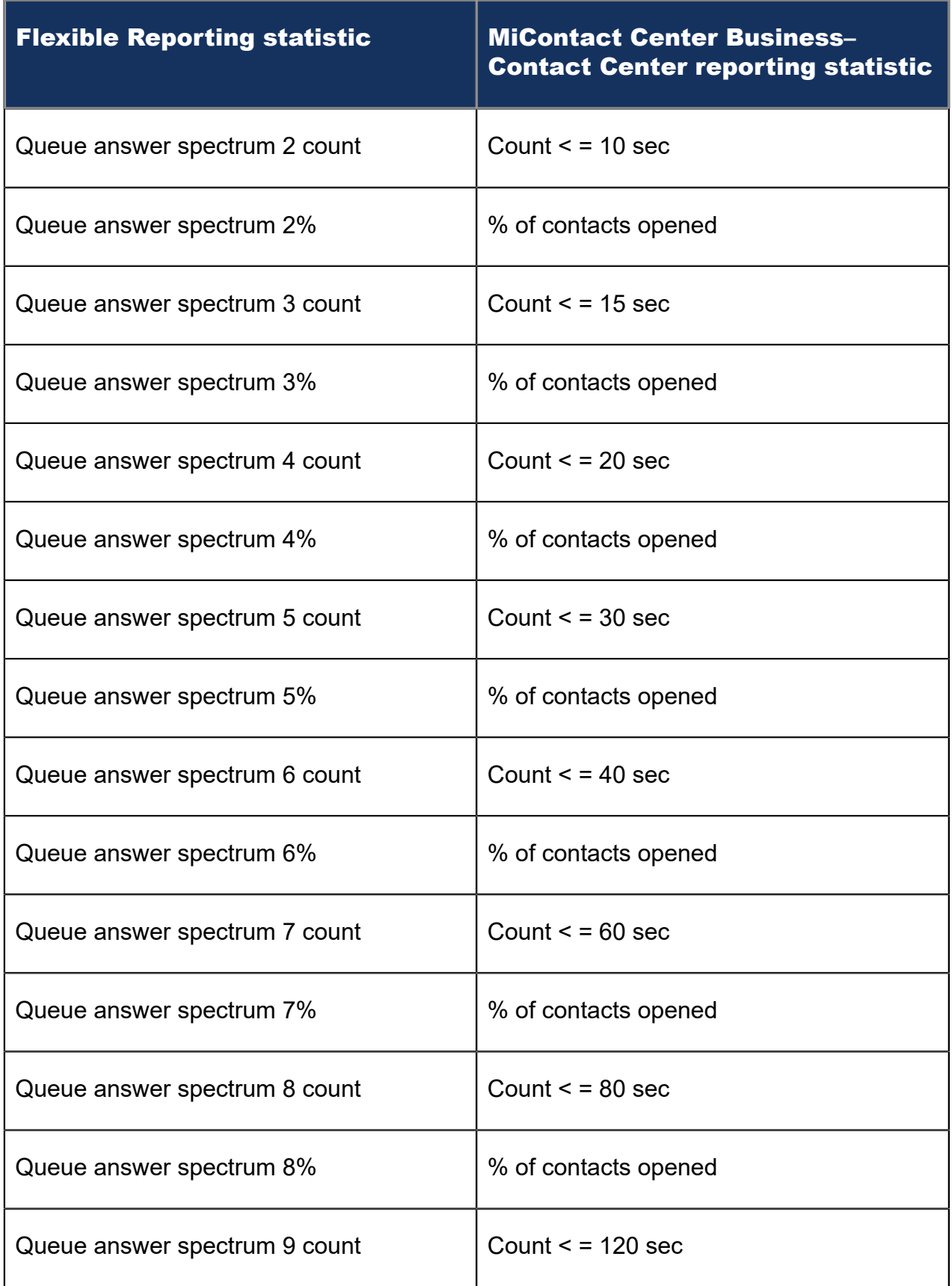

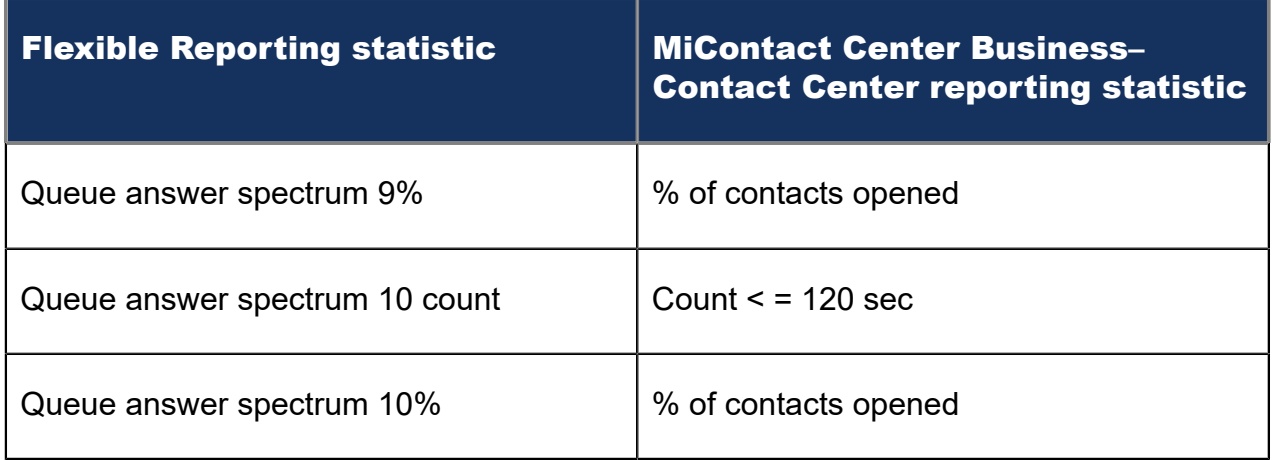

The following table compares the Flexible Reporting statistics to the MiContact Center Business - Contact Center reporting statistics for voice reports containing Agent event statistics.

### **Table 7: Comparison of report statistic names - Voice Agent event statistics**

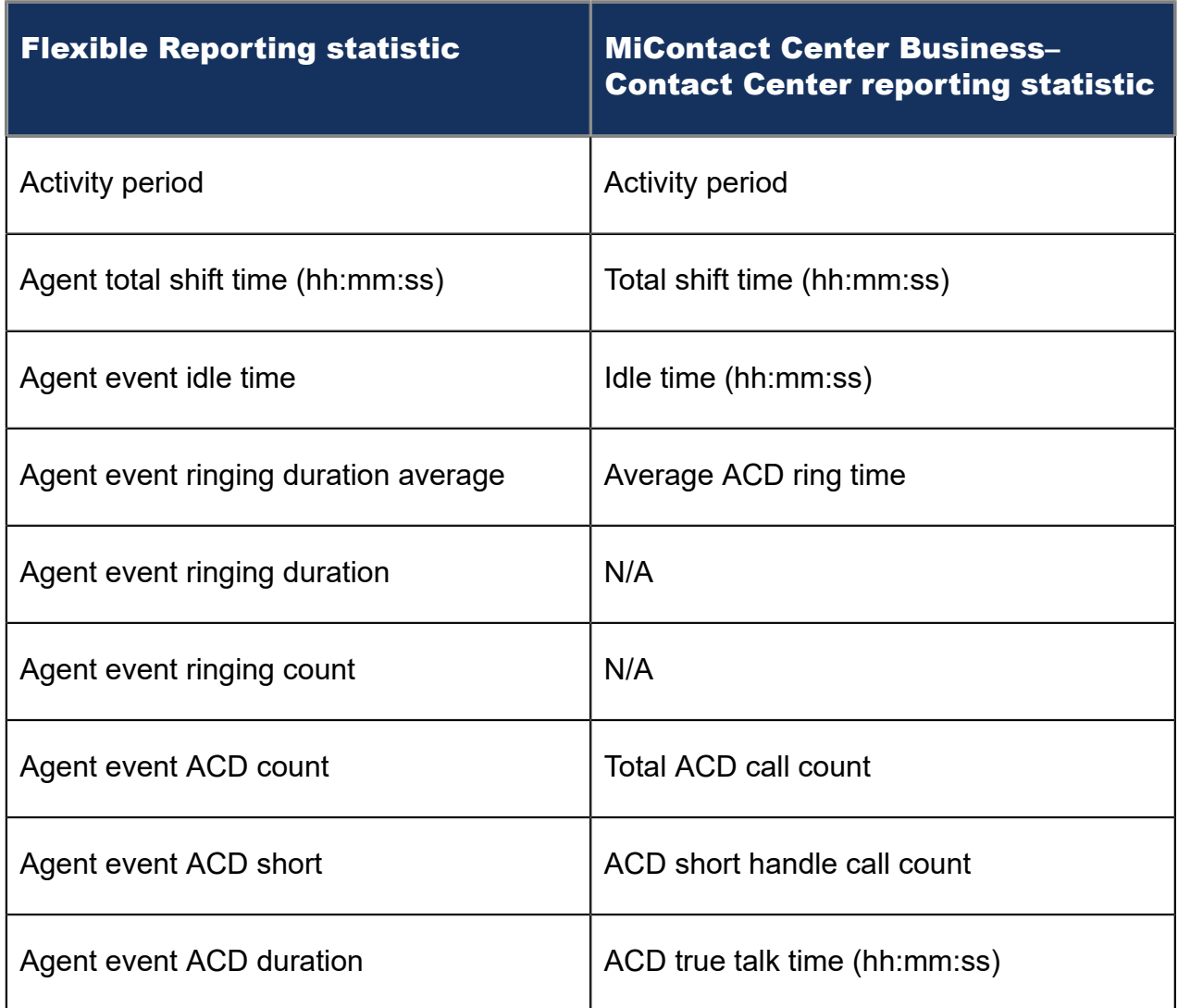

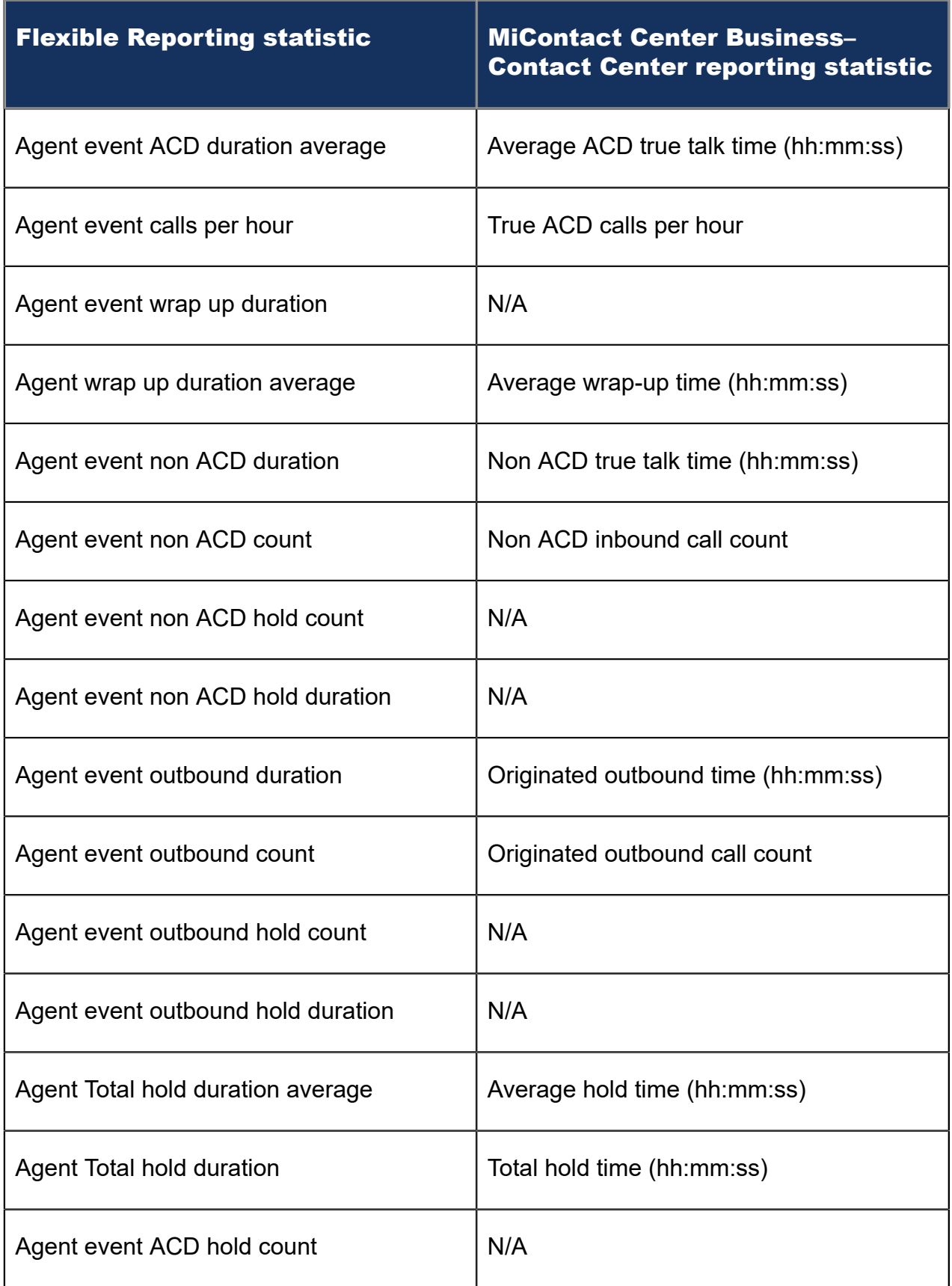

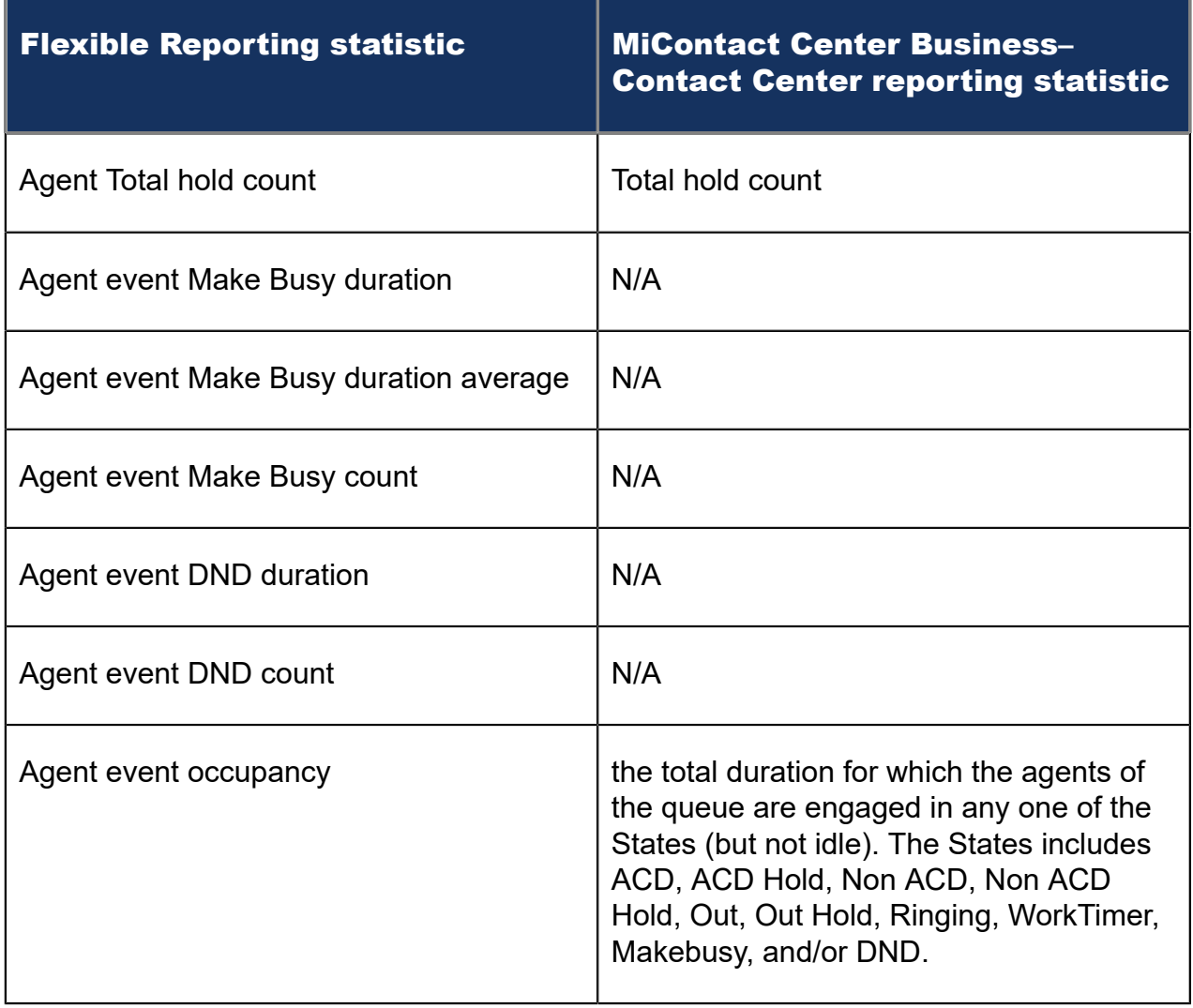

To create a customized report with Flexible Reporting

- **1.** Open **Flexible Reporting.**
- **2.** Click **Redesign a standard report.**
- **3.** Select the report you want to redesign.
- **4.** Click **Next**.
- **5.** Click **Finish.**

You can now customize and generate the Flexible Reporting report.

# <span id="page-67-0"></span>6.2 SQL Views

A SQL View is a virtual table that aggregates data from several MiContact Center Business report tables into a single usable view. With SQL Views, you can access the raw telephone system data before any math or quantifiers have been applied. This is

especially useful if you need to feed raw contact center statistics to a third-party reporting tool or create custom reports that define performance metrics in ways specific to your business.

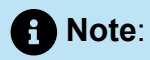

Some SQL Views listed here may not be applicable to your MiContact Center Business licensing.

The following SQL Views are currently available:

- Queue Performance by Period Stats
- Agent Performance by Period Stats
- Queue Performance by DNIS Stats
- Queue Spectrum by Period Stats
- Agent Event Stats
- Agent Outbound Call Detail
- Call Accounting Trace Extension Stats
- Call Accounting Trace Trunk Stats

### **Note**:

Calls display as two segments in Trace reports if you use route optimization. The first segment indicates the pre-optimized talk time (indicated by an r in the SMDR record), and the second segment indicates the post-optimized talk time (indicated by an R in the SMDR record). In Trace reports, combining the talk time for these two segments represents the length of the call.

To download SQL Views documentation

- Using a web browser, browse to <https://mitel.custhelp.com>.
- Under **Attachments**, click **Advanced Data Access Guide**.
- Save the file to your computer.
- Browse to the saved file and extract the Advanced Data Access Guide.
- Once the files have been extracted, you can access the Advanced Data Access Guide in web help format. This guide provides explanations and lists the necessary requirements for access to SQL Views. It also provides a table detailing the

relationships between mainline reports (delivered in Microsoft Excel) and each SQL View. Open the *Readme.html* file within this folder to browse the Advanced Data Access Guide web help.

### **Note**:

The SQL Views (.sql files) are included in the product installation and can be accessed using SQL Query Analyzer, SQL Management Studio, SQL Reporting Services, or Crystal Reports.

# **Report Descriptions and Examples 7**

This chapter contains the following sections:

- Top Five [recommended](#page-71-0) reports
- [Using reports to identify problems](#page-72-0)

This reports guide provides the descriptions and examples for each report for the following media types and applications:

- **MiContact Center Business**
	- Voice. See "Voice [reports"](#page-78-0).
	- Administrative. See ["Administrative reports"](#page-598-0).
	- Custom reports. You must be licensed for Custom reports to run them.
- **Multimedia Contact Center**

You must be licensed for Multimedia Contact Center and have generated data for the respective media type to run these reports.

- Email. See ["Email reports"](#page-345-0).
- Chat. See ["Chat reports"](#page-379-0).
- SMS. See ["SMS reports"](#page-414-0).
- Multimedia. See ["Multimedia reports"](#page-475-0).
- **Workforce Scheduling**

See "Workforce [Scheduling](#page-515-0) reports". You must be licensed for Workforce Scheduling to run Workforce Scheduling reports.

• **IVR Routing**

You must be licensed for IVR Routing to run these reports.

See ["IVR Routing reports"](#page-534-0).

• **Traffic Analysis**

See "Traffic [Analysis](#page-569-0) reports". You must be licensed for Traffic Analysis to run Traffic reports.

• **Workflow**

See ["Workflow](#page-592-0) reports". You must be licensed for or Multimedia Contact Center to run Workflow reports on multimedia workflows.

### **Note**:

In reports, durations greater than .5 are rounded up and durations less than .5 are rounded down.

# <span id="page-71-0"></span>7.1 Top Five recommended reports

We recommend every contact center use the following Five reports:

#### **1. Queue Performance by Period:**

The Queue Performance by Period report shows traffic level highs and lows, and the service level you provide at these times. Run this report each day and watch for trends in the traffic level, abandon rate, and service level.

#### **2. Queue Group Performance by Queue:**

The Queue Group Performance by Queue report compares queues, and provides information on the performance of your entire contact center.

#### **3. Queue Group (Answer, Handle, Abandon) Spectrum by Queue:**

The spectrum reports provide valuable information on how interactions are dispersed in your contact center. You can configure answer, handle, abandon thresholds, and describe the percent breakdown by time for

- Interactions Answered Which interaction waited in queue the longest before it was answered or opened? How quickly are most interactions answered or opened?
- Interactions Handled How many interactions were handled for the queue? What was the greatest duration for which a queue member interacted with a customer?
- Interactions Abandoned What was the number of interactions abandoned? How long did a customer wait before abandoning the interaction?

#### **4. Agent Group Performance by Period:**

The Agent Group Performance by Period report allows you to identify trends in agent group performance. This report tells you how many agents are logged on, and how an agent group's performance varies throughout the day.

#### **5. Agent Group Event by Period (hh:mm:ss):**

The Agent Group Event by Period (hh:mm:ss) report lets you compare the performance of agents who perform similar jobs. This report provides the shift time by agent, and a variety of contact counts and agent event counts, such as instances where agents were unavailable.
Queue reports

- Describe the Service Level clients experience
- Indicate your customers' perception of this service (for example, 'Average delay to abandon' statistics)
- Provide customer demographics (for example, on tolerance to delays, and the time of day that clients contact the contact center)

Agent reports

• Describe agents' performance

# 7.2 Using reports to identify problems

There are several key things to watch for while running and reading reports. The following tables describe potential problems you can identify using queue and agent reports and make suggestions for resolution.

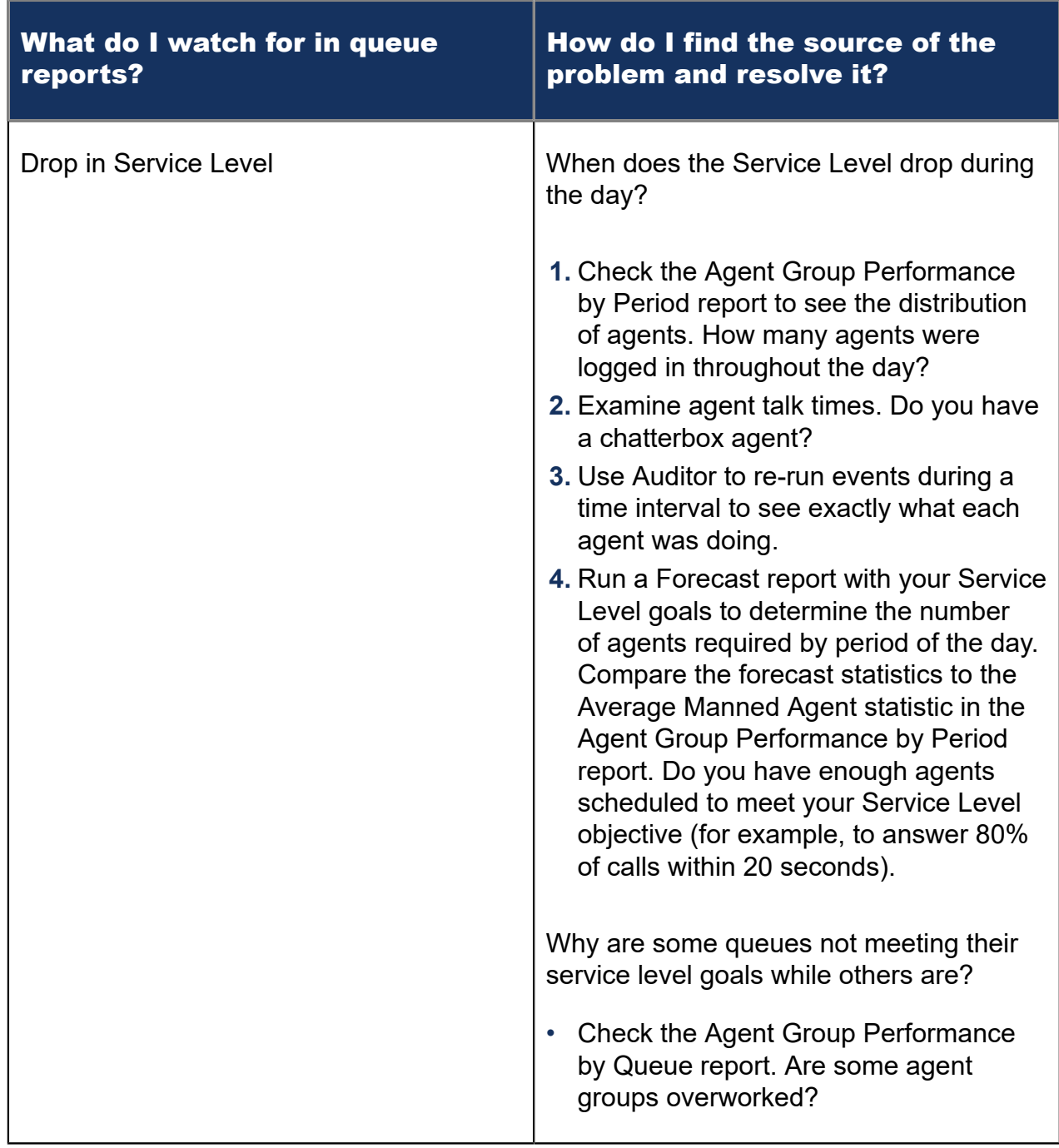

#### **Table 8: Solving problems using Queue reports**

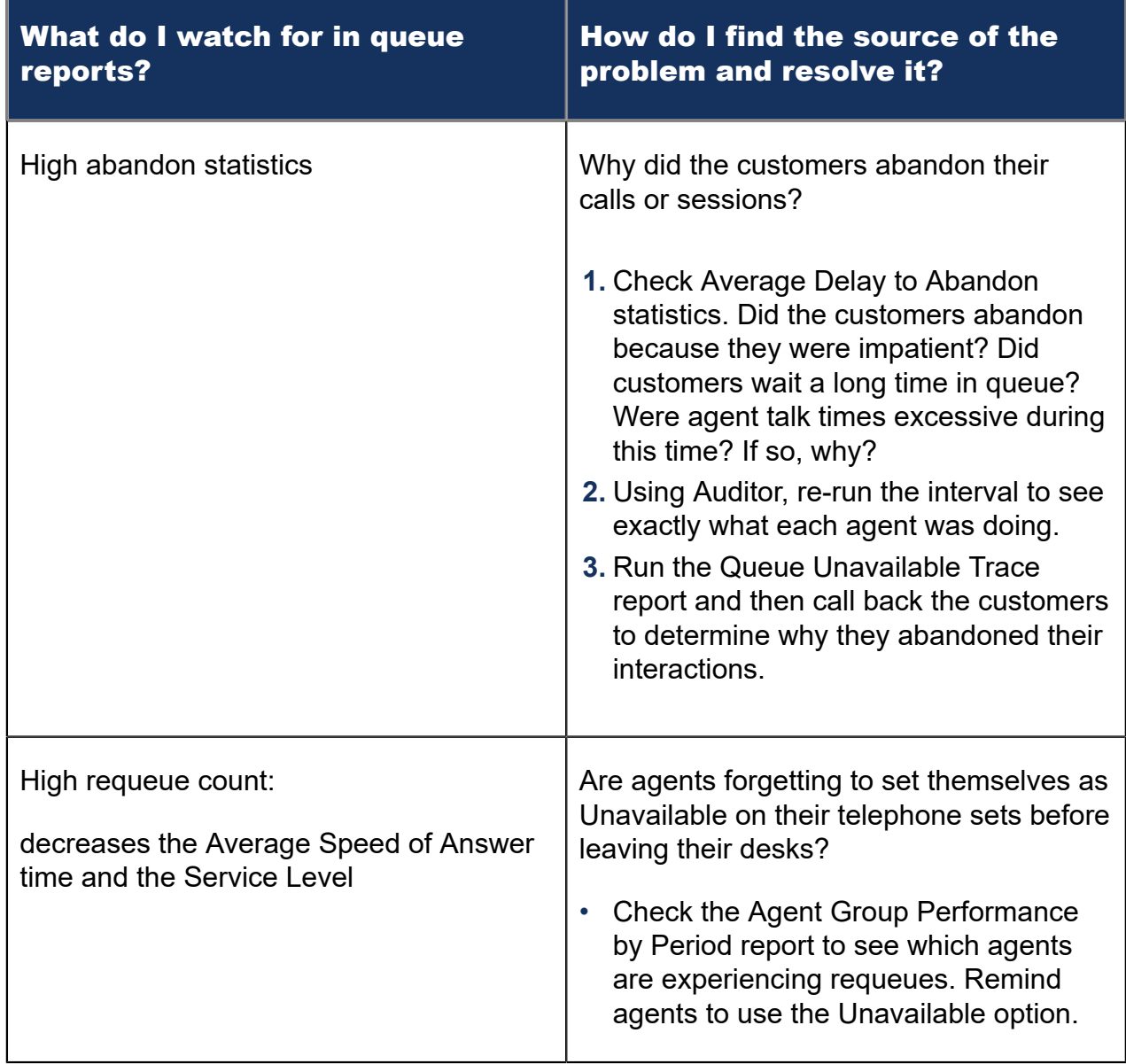

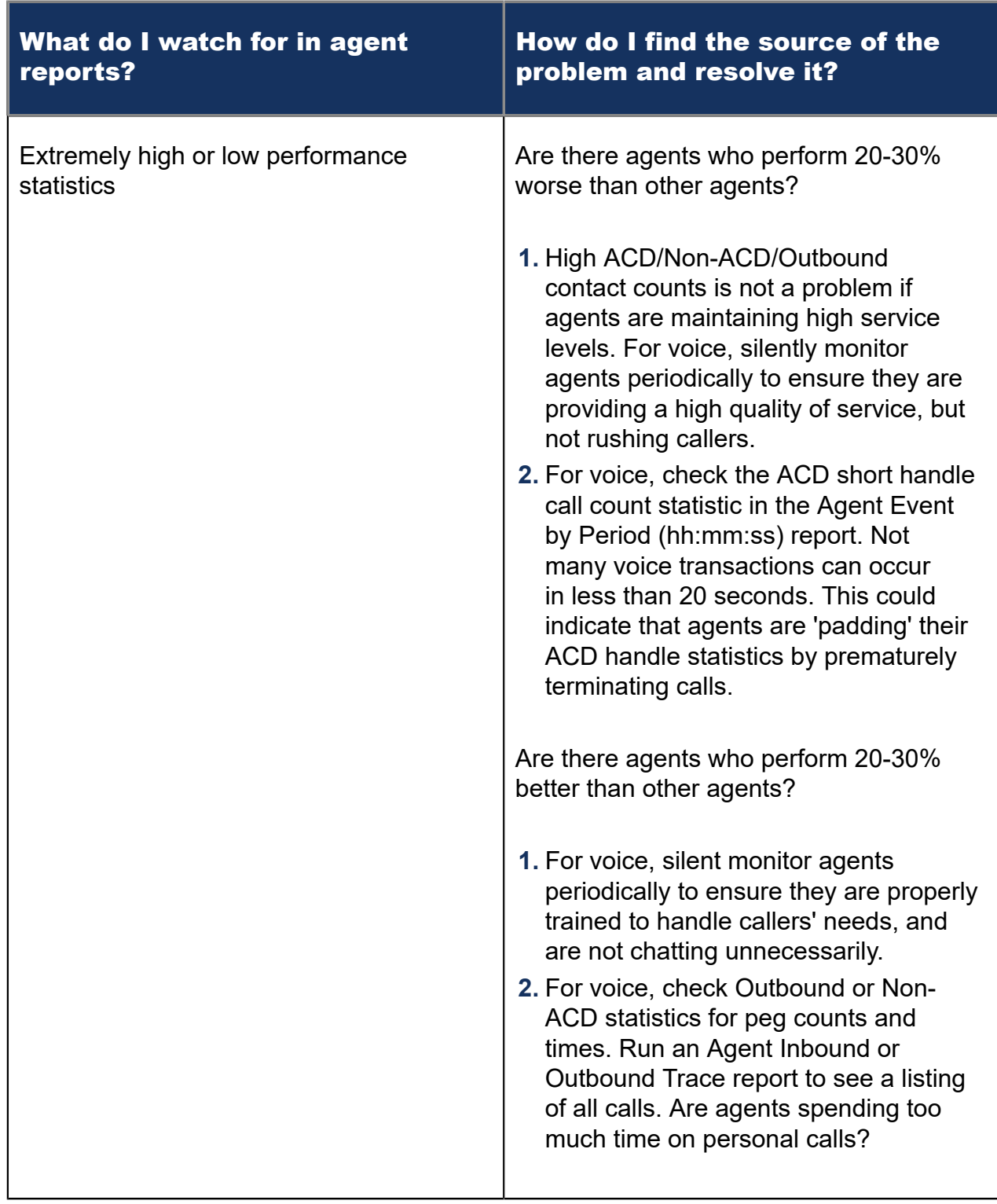

#### **Table 9: Solving problems using Agent reports**

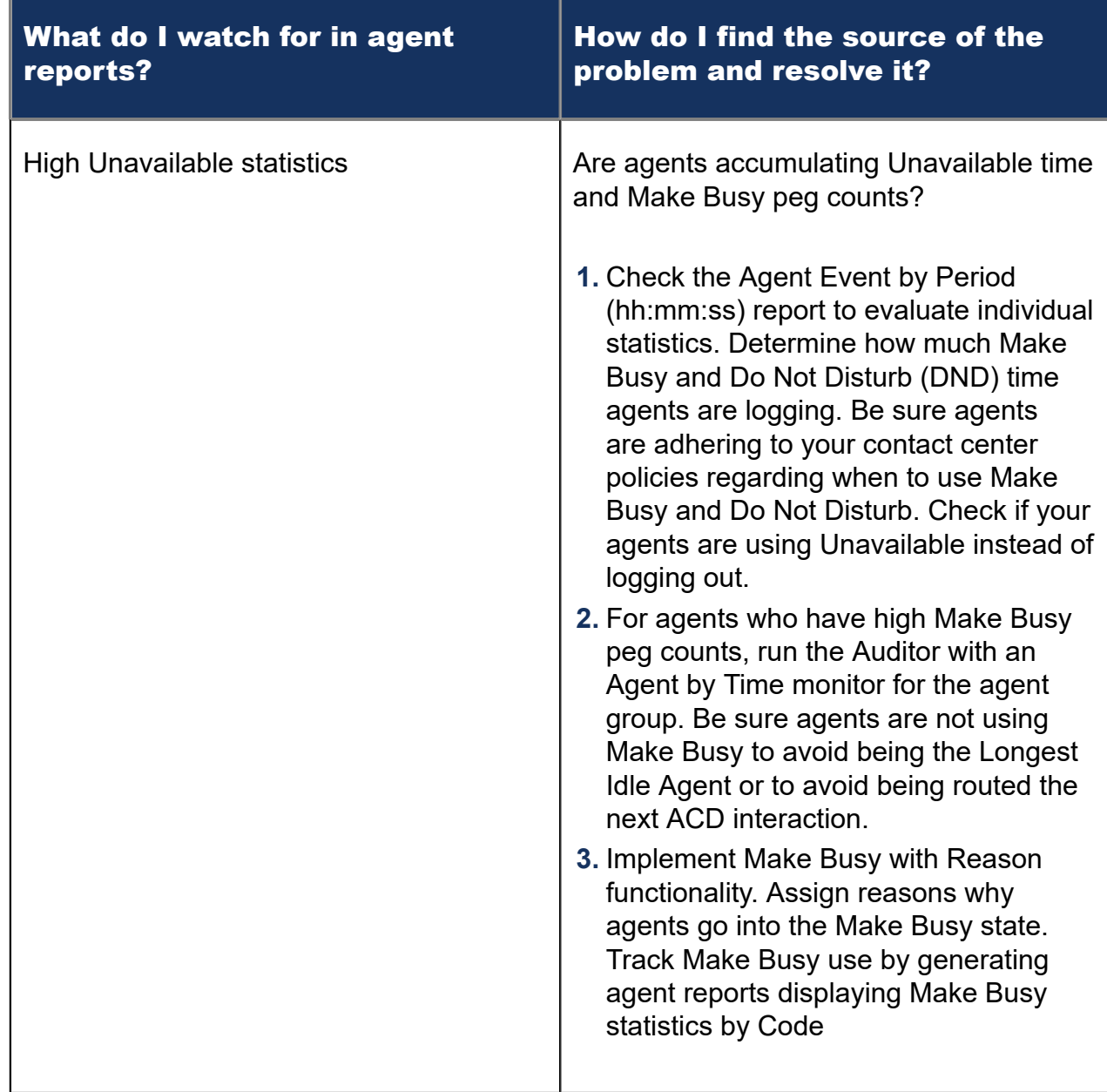

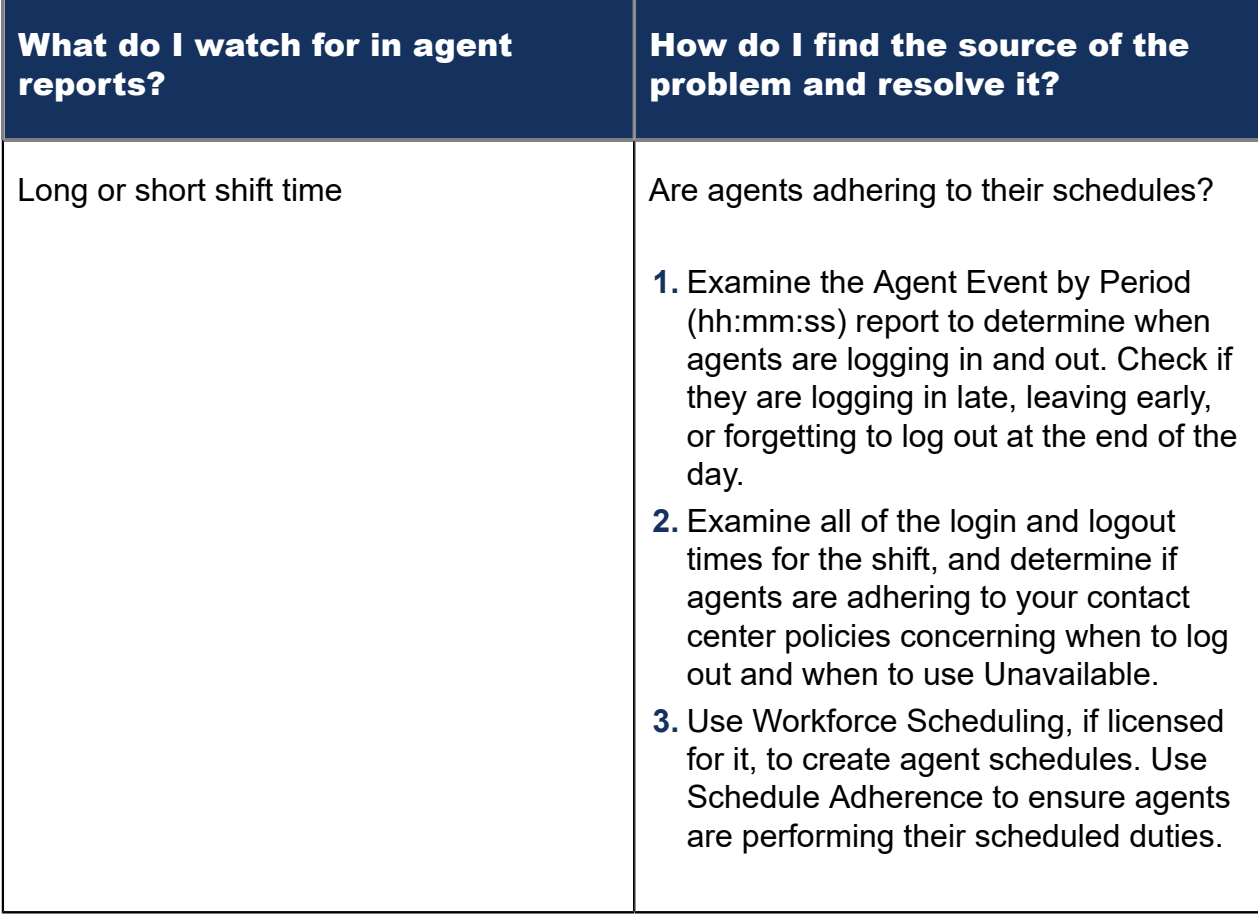

# 8 Voice reports

Voice reports provide call statistics on the following devices. You can create on-demand and scheduled reports.

Voice reports include:

- Lifecycle reports
- Account Code reports
- Agent reports
- Queue reports
- Extension reports
- Trunk reports
- Employee reports
- Team reports
- DNIS reports
- Forecast reports

For information on Reporter's voice charts, see "Voice [charts".](#page-82-0)

## 8.1 Voice Lifecycle Reports

Lifecycle reports provide detailed information on events related to the life of a call, from the moment the call enters the telephone system to call termination. You can generate Lifecycle reports on the following devices:

- Agent/Agent group
- DNIS/DNIS group
- Extension/Extension group
- Queue/Queue group
- Trunk/Trunk group
- Site
- Media server
- Port
- Hunt Group

Lifecycle reports can be filtered by call direction, DNIS, trunk, queue, duration in queue, agent, Account Code, Classification Code, hold duration, call duration, phone number, and extension. If you have clustered your enterprise into a single site, you can run a Lifecycle report on site to report on your entire enterprise.

Call data does not make the transition to Lifecycle reports immediately upon call completion. Real-time summary checks for completed calls to file to the Lifecycle data table every 15 minutes by default. The maximum amount of time a call with no additional activity will be held before being considered complete is 60 minutes. However, for customers who routinely handle lengthy calls, this time can be extended. It is important to delay the transition of call data to Lifecycle reports until the call is entirely completed, otherwise the data may be inadvertently split into multiple pieces of information.

We recommend you run Lifecycle reports the next day for this day's activities to ensure all data has transitioned to the Lifecycle data table.

#### **Note**:

- Calls display as two segments in Lifecycle reports if you use route optimization. The first segment indicates the preoptimized talk time (indicated by an r in the SMDR record), and the second segment indicates the postoptimized talk time (indicated by an R in the SMDR record). In Lifecycle reports, combining the talk time for these two segments represents the length of the call.
- Lifecycle reports containing data for internal transferred ACD calls will not link data properly, unless the Call ID feature on the telephone system is enabled.
- Voice Lifecycle reports contain ACD and SMDR data. ACD events reflect real-time data and SMDR events reflect historical data.
- Non-ACD extensions will only return data in the Call Segment Complete row as well as any links to call recordings.
- Ring Groups and Ring Group extensions will provide Call Segment Complete and MiTAI events for calls for Ring Groups in which they were involved.
- Ring Group extensions will provide Call Segment Complete only for Non-Ring Group calls to the extensions.
- Internal calls from a Ring Group extension to a Ring Group will be represented on the Ring Group Lifecycle Report using the Call Segment Complete.
- Ring Group calls to extensions that also have an active Hot Desk User, will generate records for the extension and Hot Desk User, this will be reflected in the Lifecycle Report.
- Non-ACD extensions and ring groups will only return data in the Call Segment Complete row as well as any links to call recordings.
- The parent row's duration is meant to represent the customer's call experience. Child rows call event durations are meant to represent contact center call handling activities. Call events not affecting the customer's call experience are omitted from the parent row's Duration values. Therefore, the parent row's duration and the sum of child row durations might not align.
- Lifecycle reports also include call notes from CCC and links to call recordings; However, case notes in Web ignite are NOT included.

The following table defines the events that can occur in Voice Lifecycle reports. The following figure provides an example of Lifecycle reports.

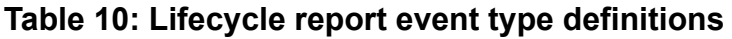

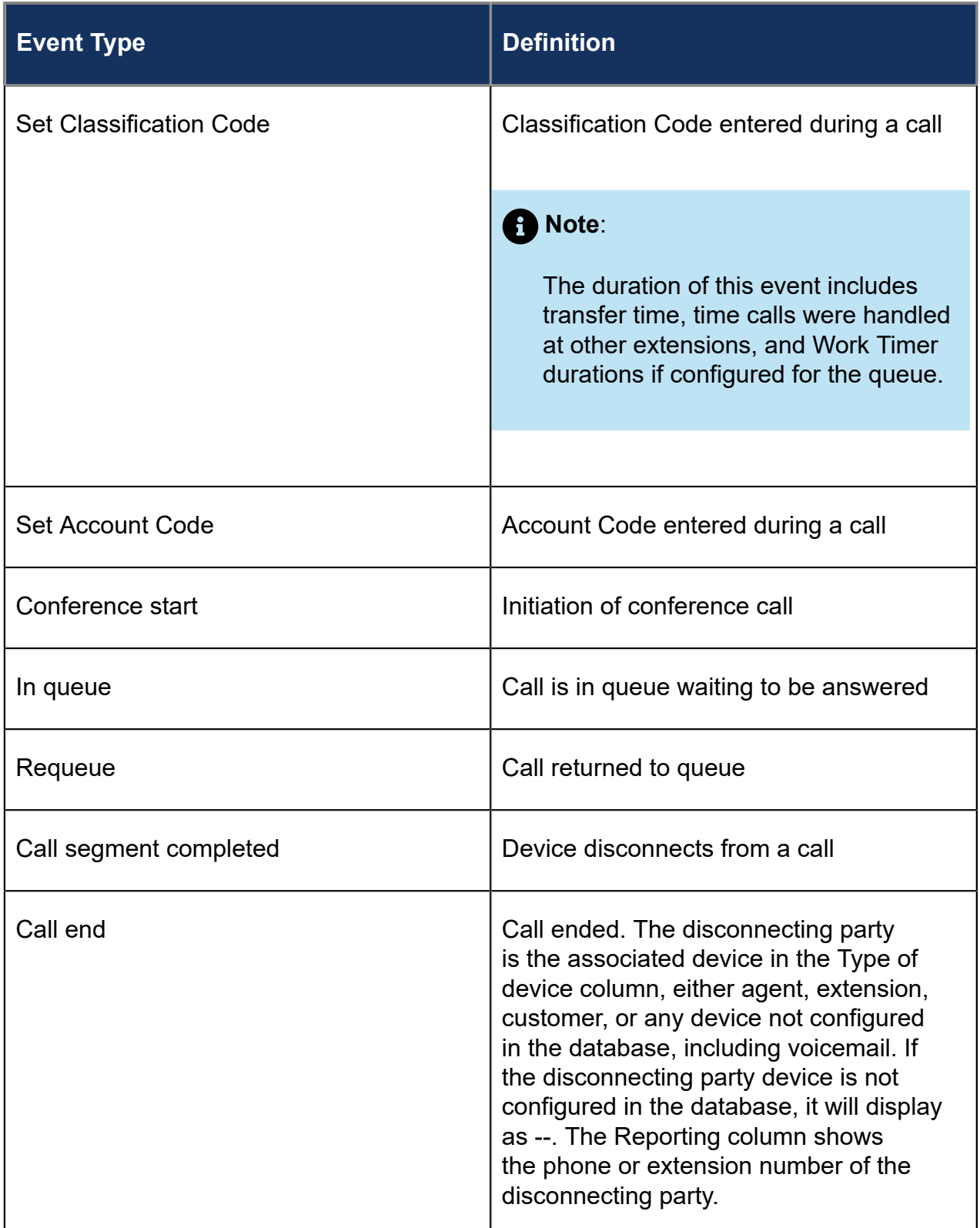

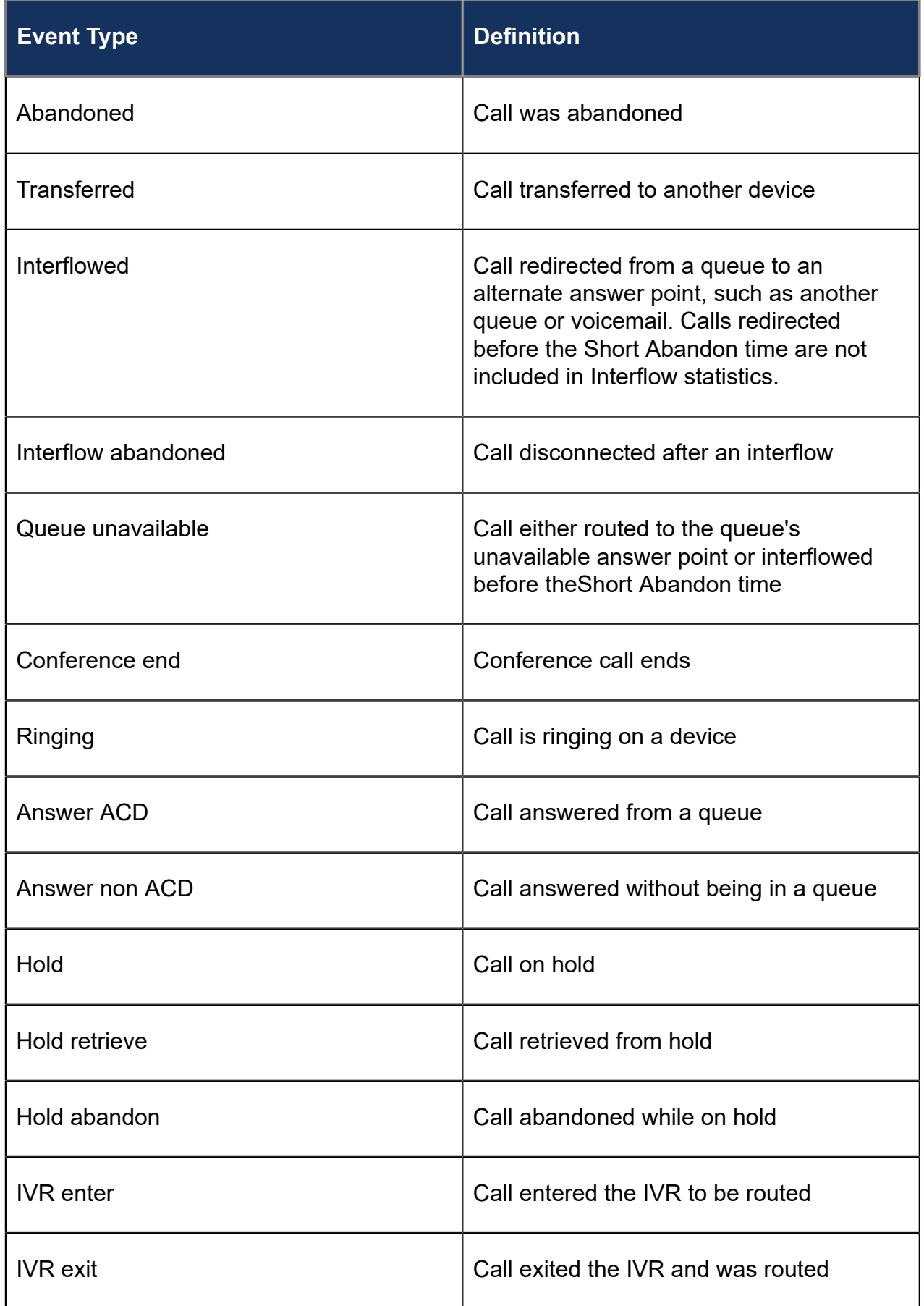

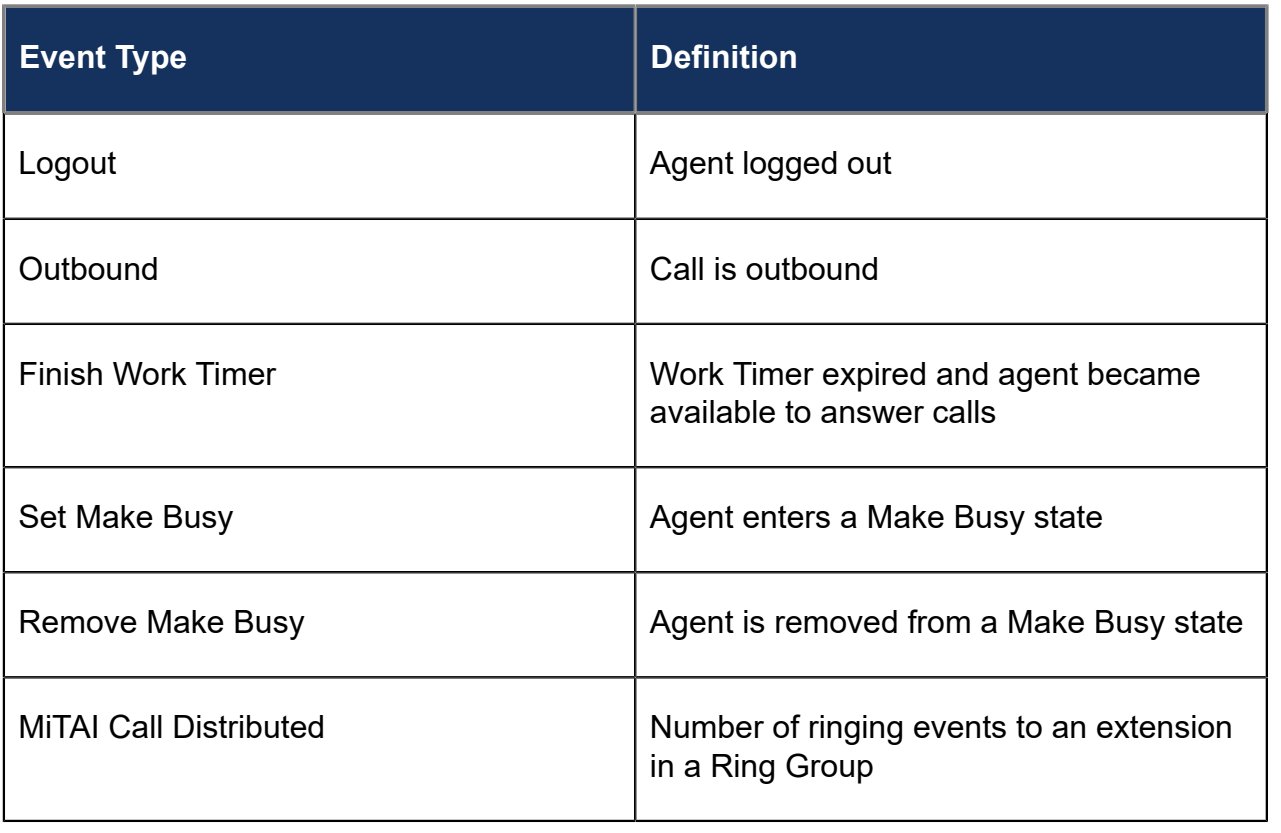

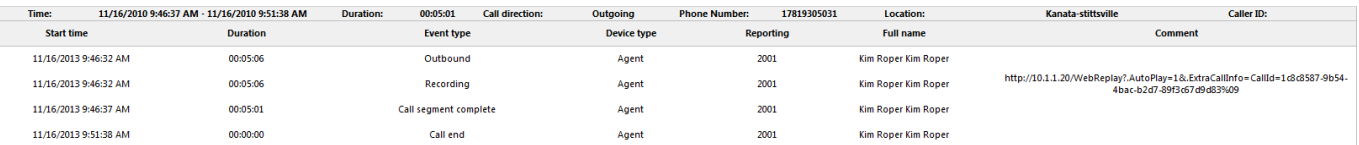

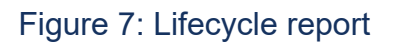

## <span id="page-82-0"></span>8.2 Voice Charts

Chart reporting is not supported for individual voice reports. Instead, a set of charts on voice agents and queues are available. Individual graphs make up the charts, providing visual summaries of report statistics. These charts display a graphical representation of agent and queue performance.

For more information on voice agent and voice queue reporting, see ["Voice](#page-101-0) Agent [reports"](#page-101-0) and "Voice Queue [reports".](#page-176-0)

For information on the Unified Queue Group chart, see ["Unified Queue Group chart".](#page-488-0)

#### **Voice Agent chart**

• Agent Performance chart:

Located under **Reporter > Voice > Agent reports**

#### **Voice Agent Group chart**

• Agent Group Performance chart:

Located under **Reporter > Voice > Agent reports**

#### **Voice Queue chart**

• Queue Performance chart:

Located under **Reporter > Voice > Queue reports**

#### **Voice Queue Group chart**

• Queue Group Performance chart:

Located under **Reporter > Voice > Queue reports**

## 8.2.1 Voice Agent Performance Chart

The Voice Agent Performance chart displays performance statistics for voice agents. This chart includes several graphs that enable supervisors to see, at a glance, performance trends for agents including interaction traffic, handling statistics, and interaction statistics. This chart also displays agent shift and Make Busy statistics. (See the following figure.)

The Handled Call Types graph shows the distribution of interaction traffic by time of day. The graph contains the following information:

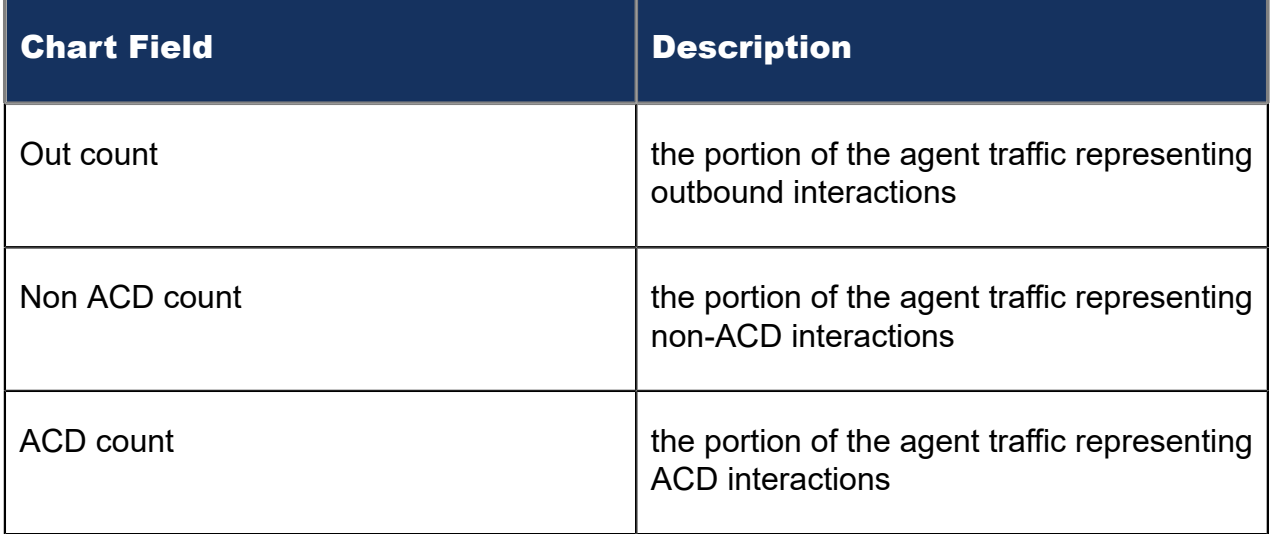

The blue tiles in the Voice Agent Performance chart display the following information.

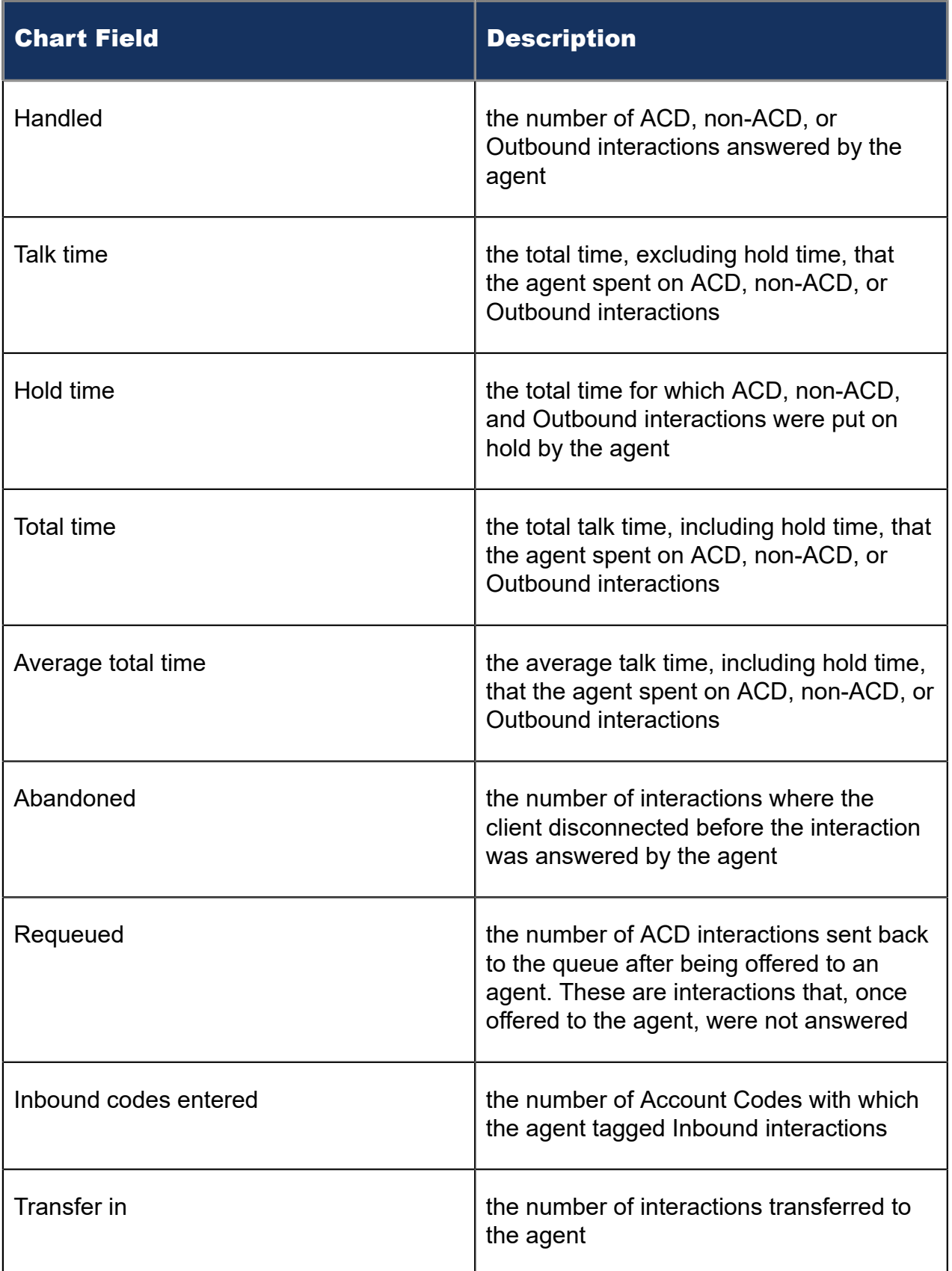

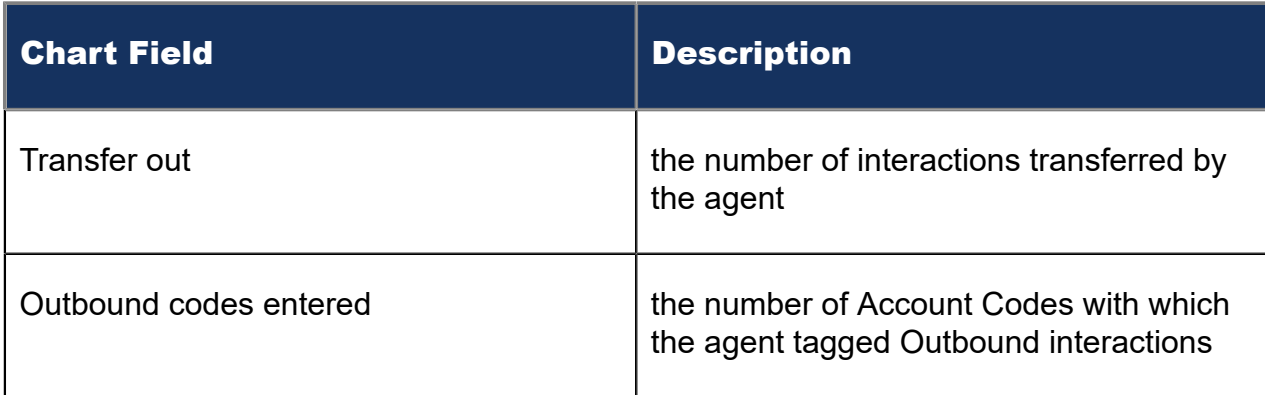

The Agent Time in States graph displays the percentage of time the agent spent in various agent states, as follows.

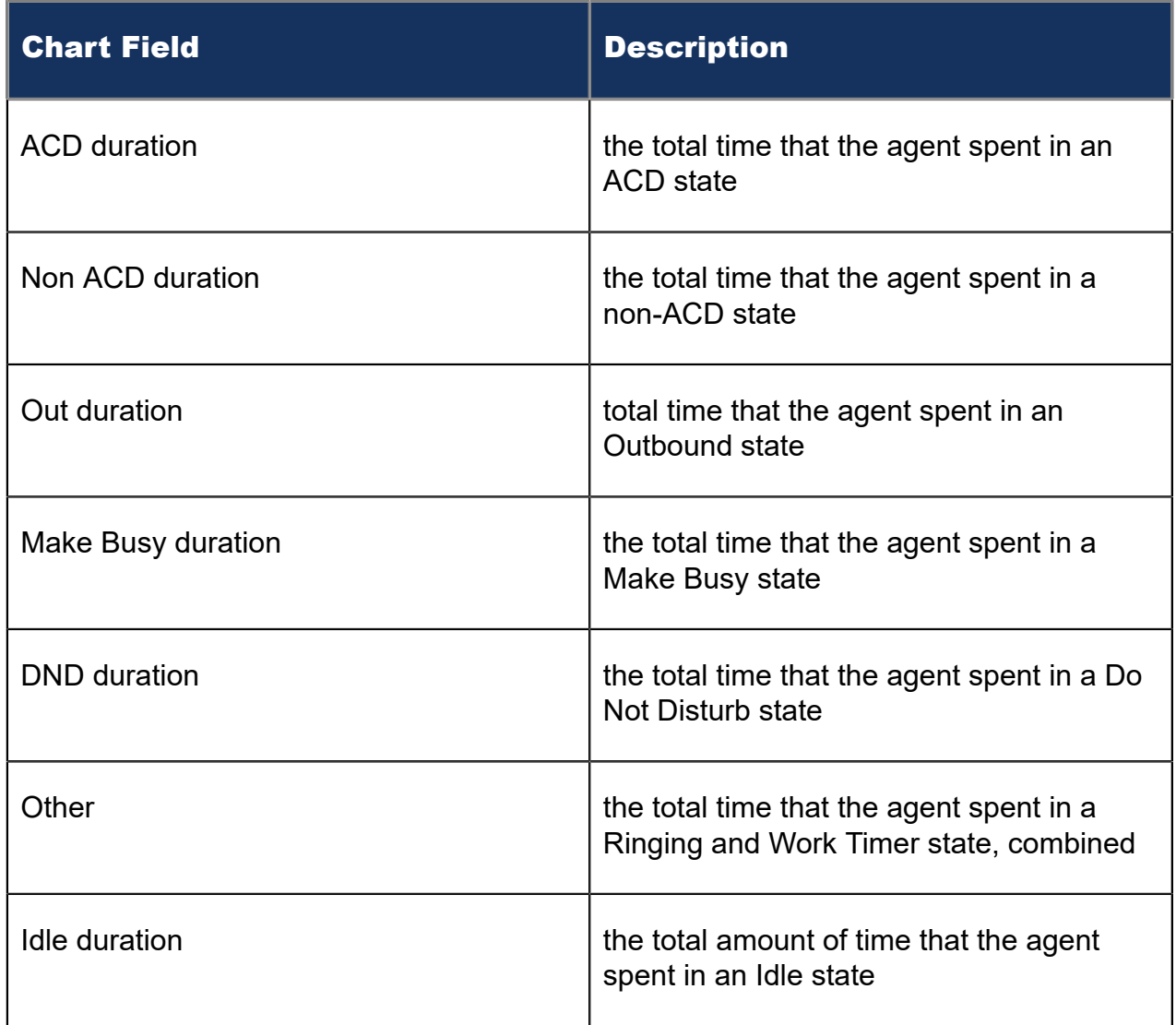

The Top 5 Queues graph displays the percentage of interaction counts that the agent handled. The top five queues are determined by the number of ACD interactions handled.

Document Version 1.0

**Note**:

This graph can include queues for which agents do not answer if, for example, an agent received an interaction transferred from another queue.

The second row of blue tiles displays agent shift information for the report's specified time period.

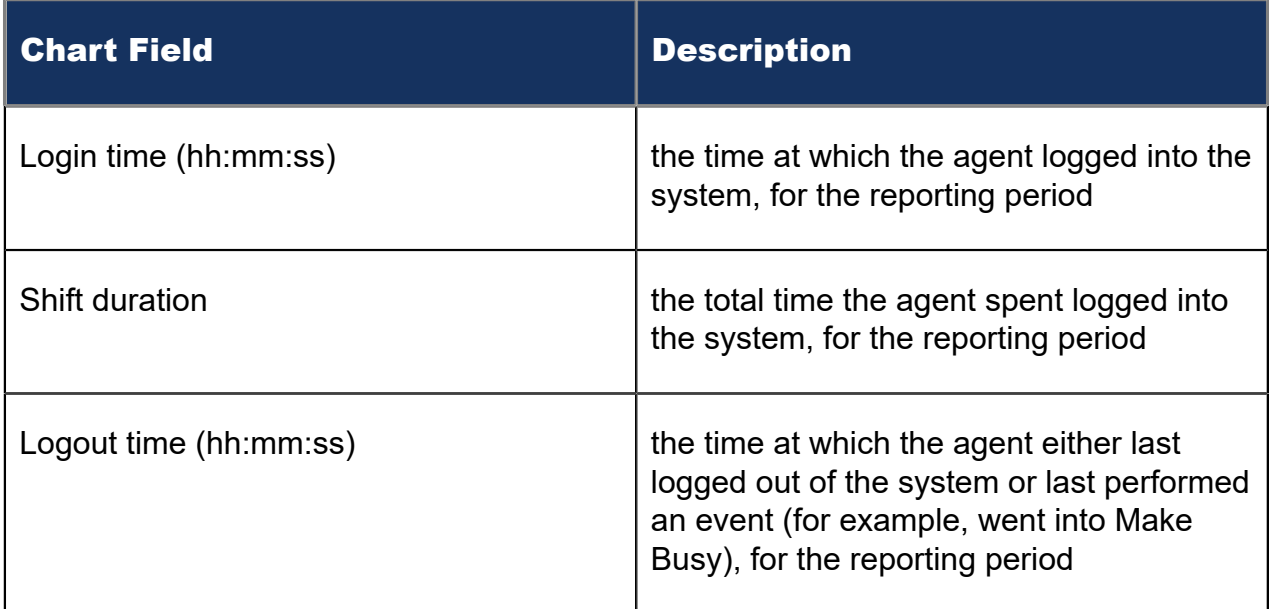

The Make Busy graph displays counts and the amount of time, in minutes, that agents spent in Make Busy for the reporting period. These statistics are broken down by Make Busy Reason Codes.

The bars in the graph indicate the number of Make Busy counts per Reason Code. The orange line represents the amount of time spent in Make Busy per Reason Code, enabling supervisors to see how Make Busy duration is distributed across reasons.

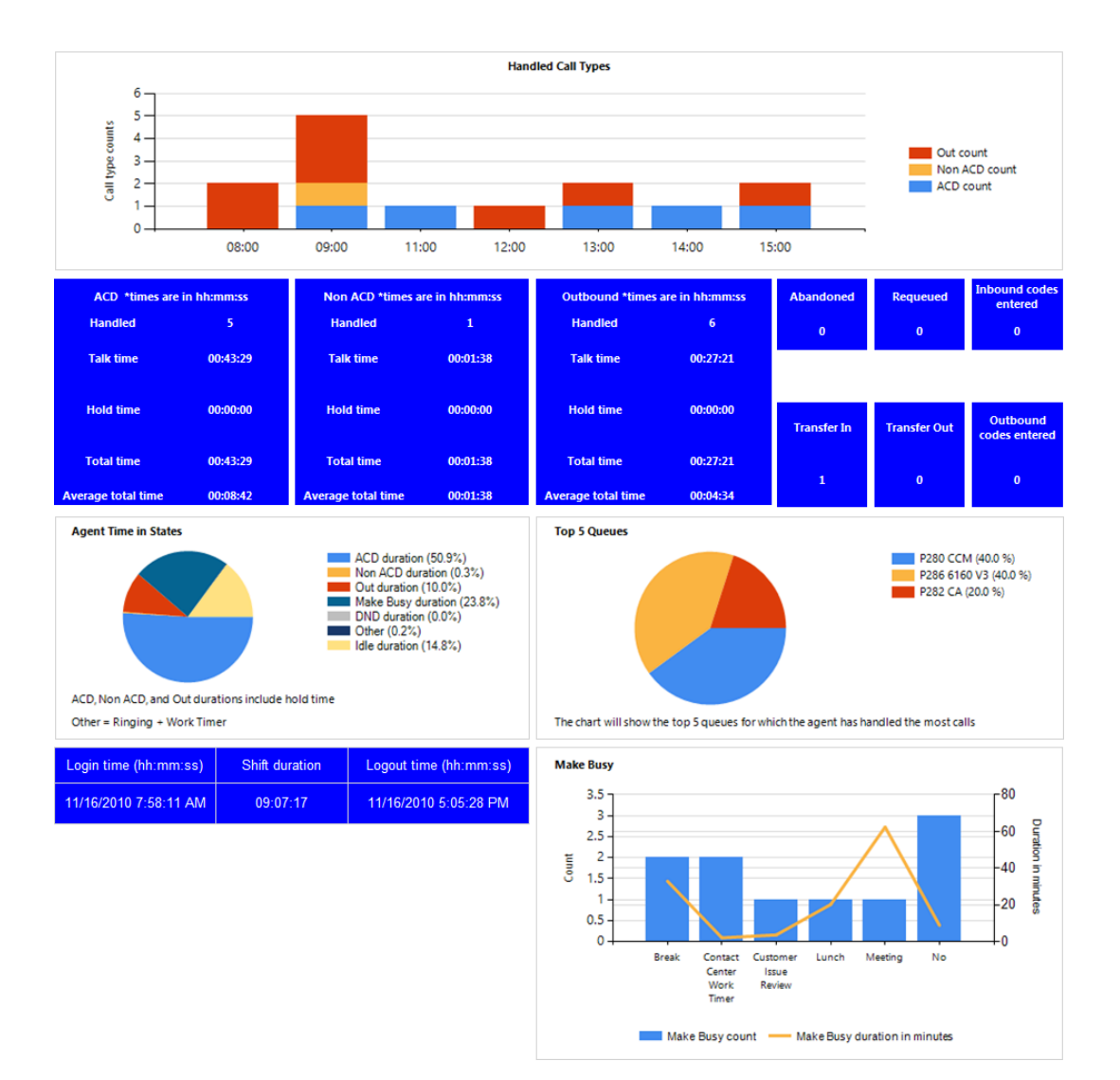

Figure 8: Voice Agent Performance chart

## 8.2.2 Voice Agent Group Performance chart

The Voice Agent Group Performance chart displays performance statistics for agent groups answering for voice queues. This chart includes several graphs that enable supervisors to see, at a glance, performance trends for agent groups including agent group traffic, agent group handling, and interaction statistics. This chart also contains graphs displaying agent state statistics for the agent group and the agents in the group. (See the following figure.)

The Handled Call Types and Agents On graph displays the following information:

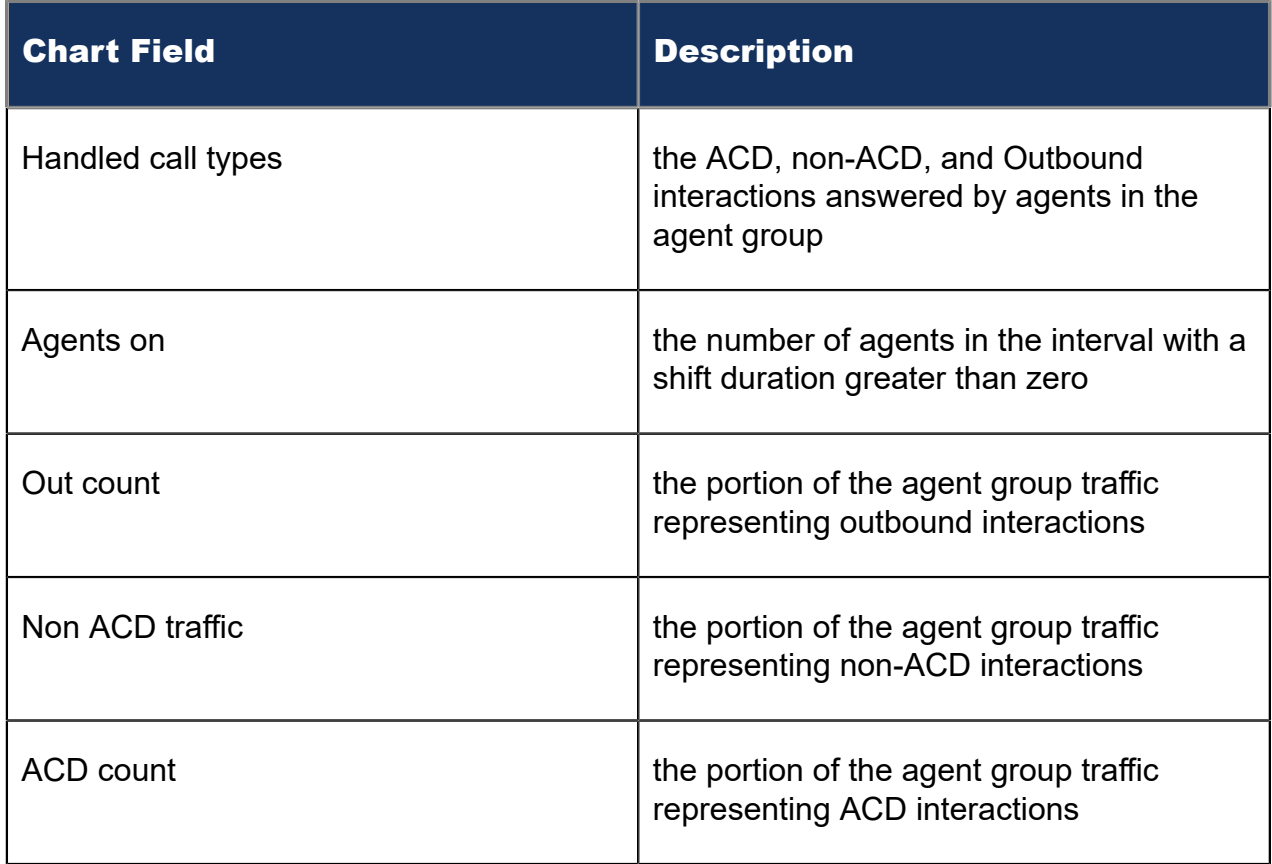

The blue tiles in the Voice Agent Group Performance chart display the following information.

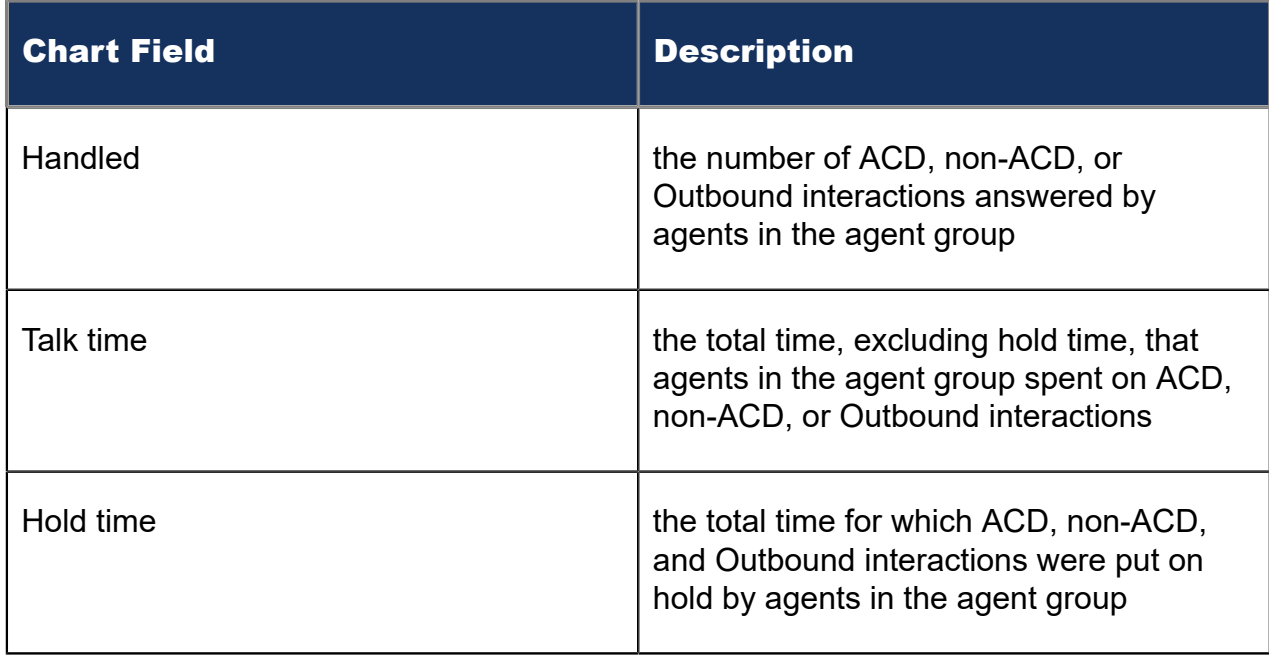

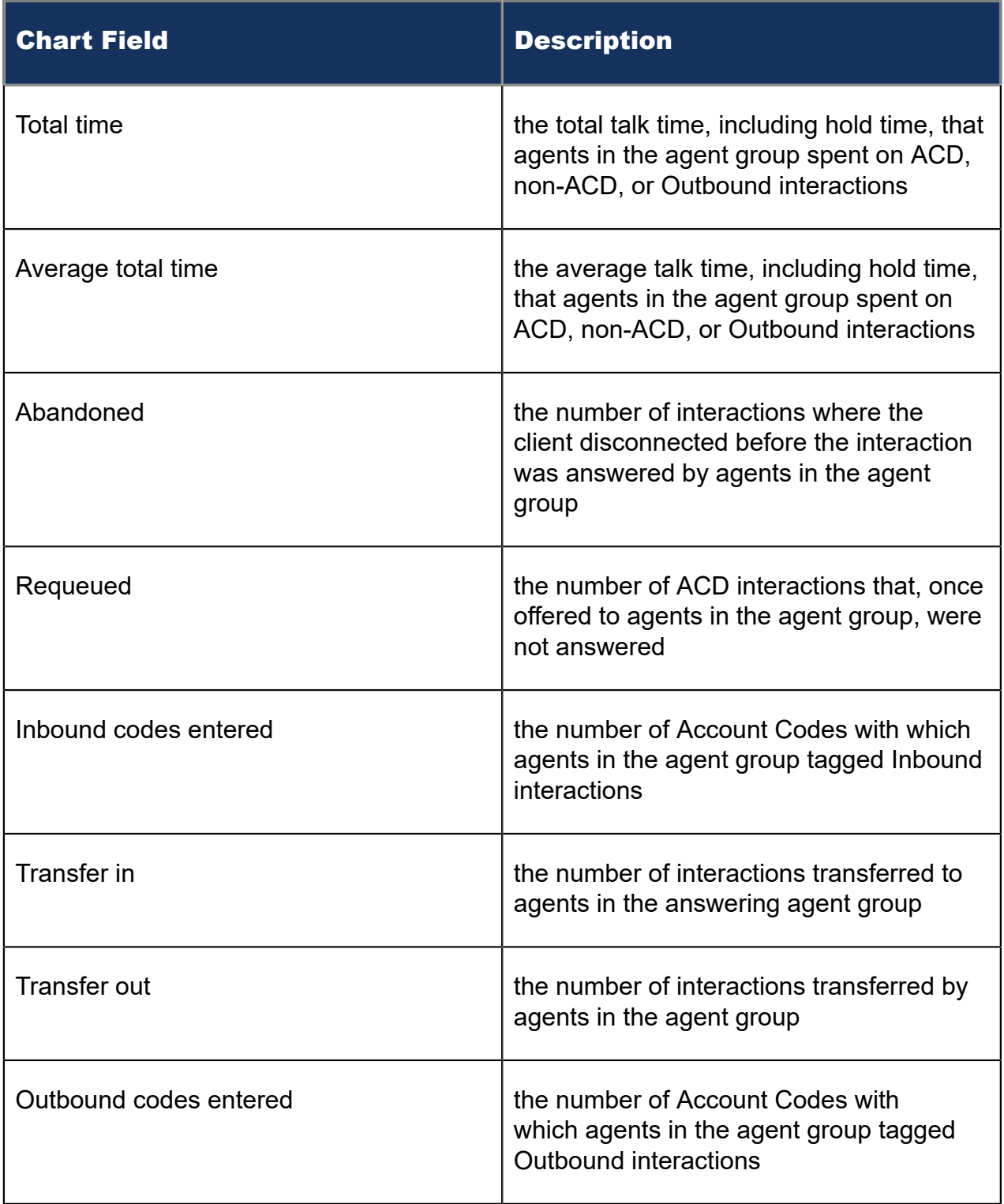

The Agent Group by Queue graph displays the percentage of interaction counts that the agent group handled. The queues that display are determined by the number of ACD interactions handled.

The Agent Group Time in States graph displays the percentage of time in which the agent group spent in various agent states, as follows.

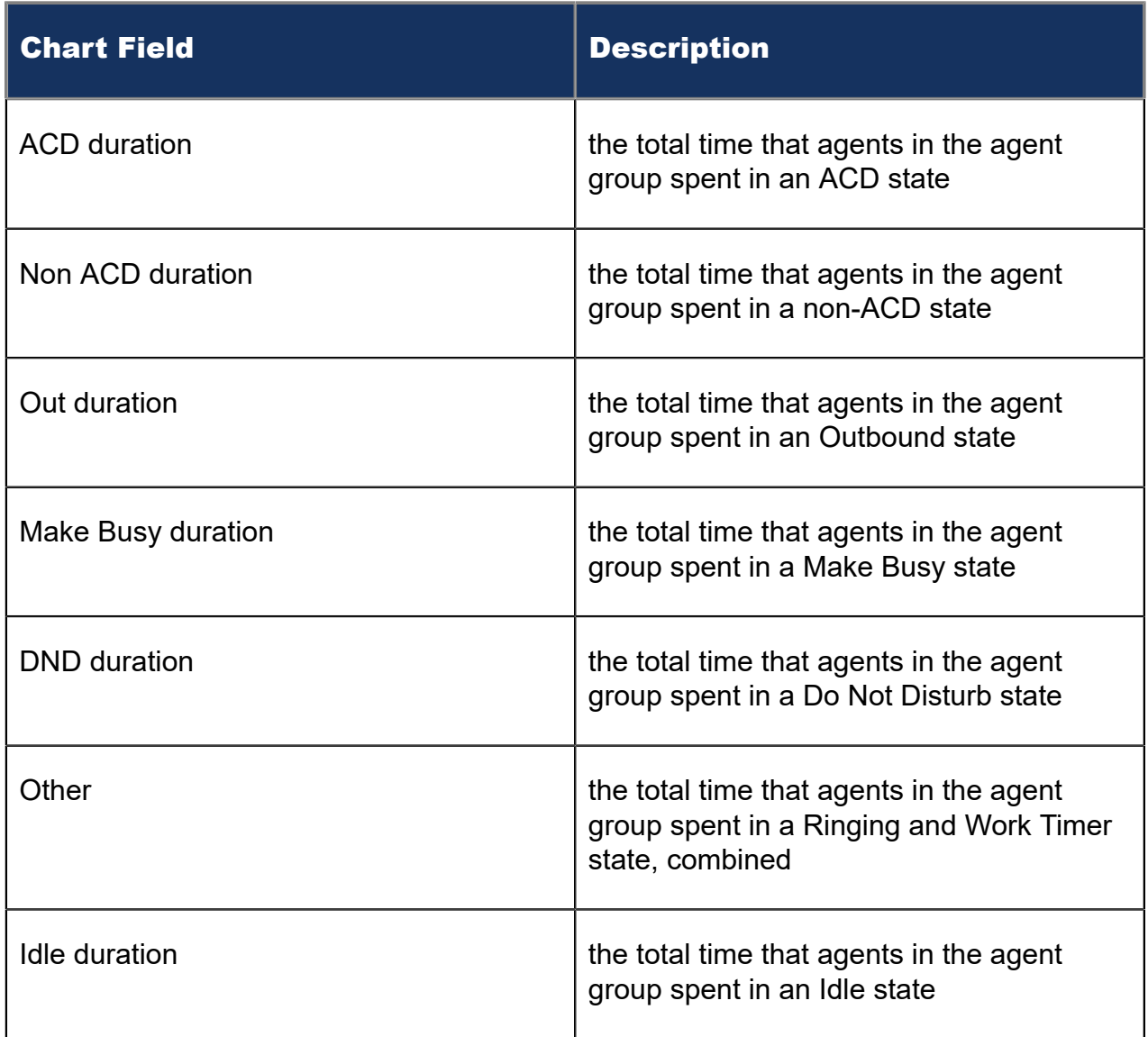

The Agent Activity Count graph displays the number of times in which agents in the agent group spent in various states, as follows.

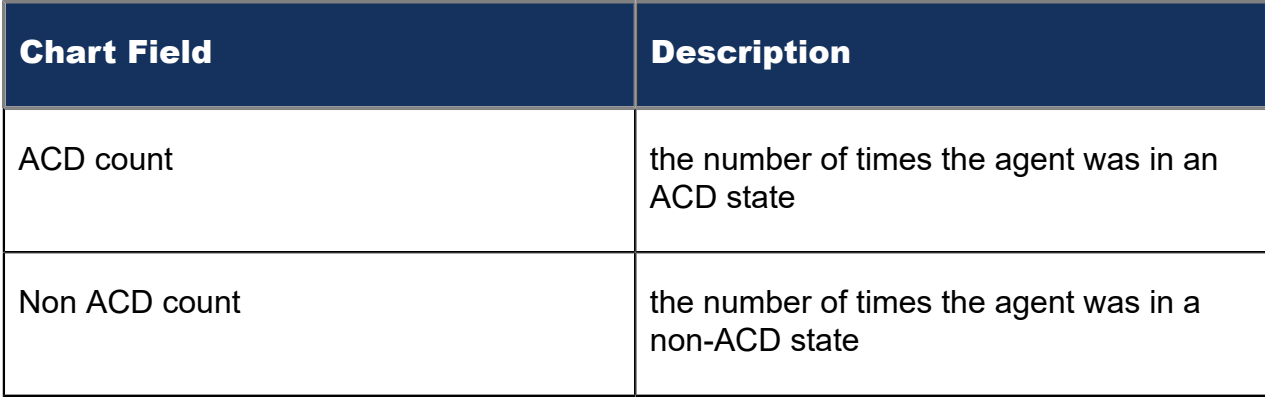

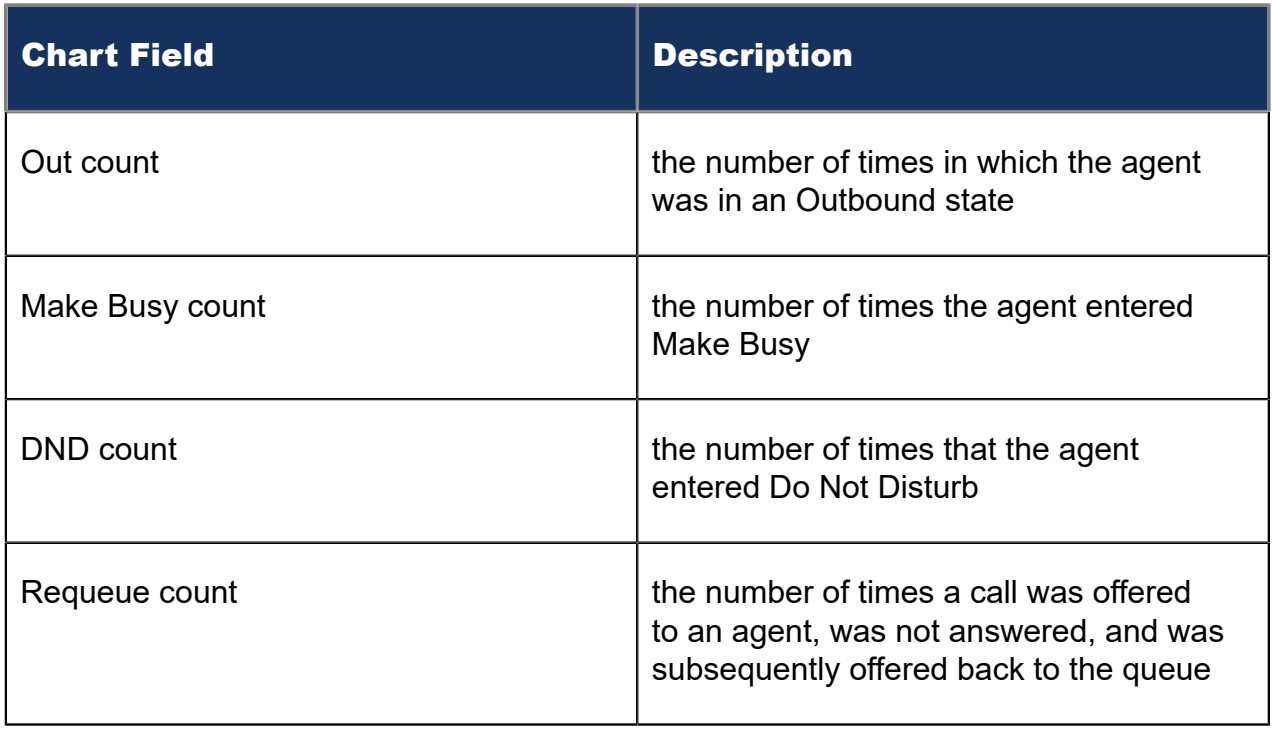

The Agent Time in State graph displays the amount of time, in minutes, in which agents in the agent group spent in various states, as follows.

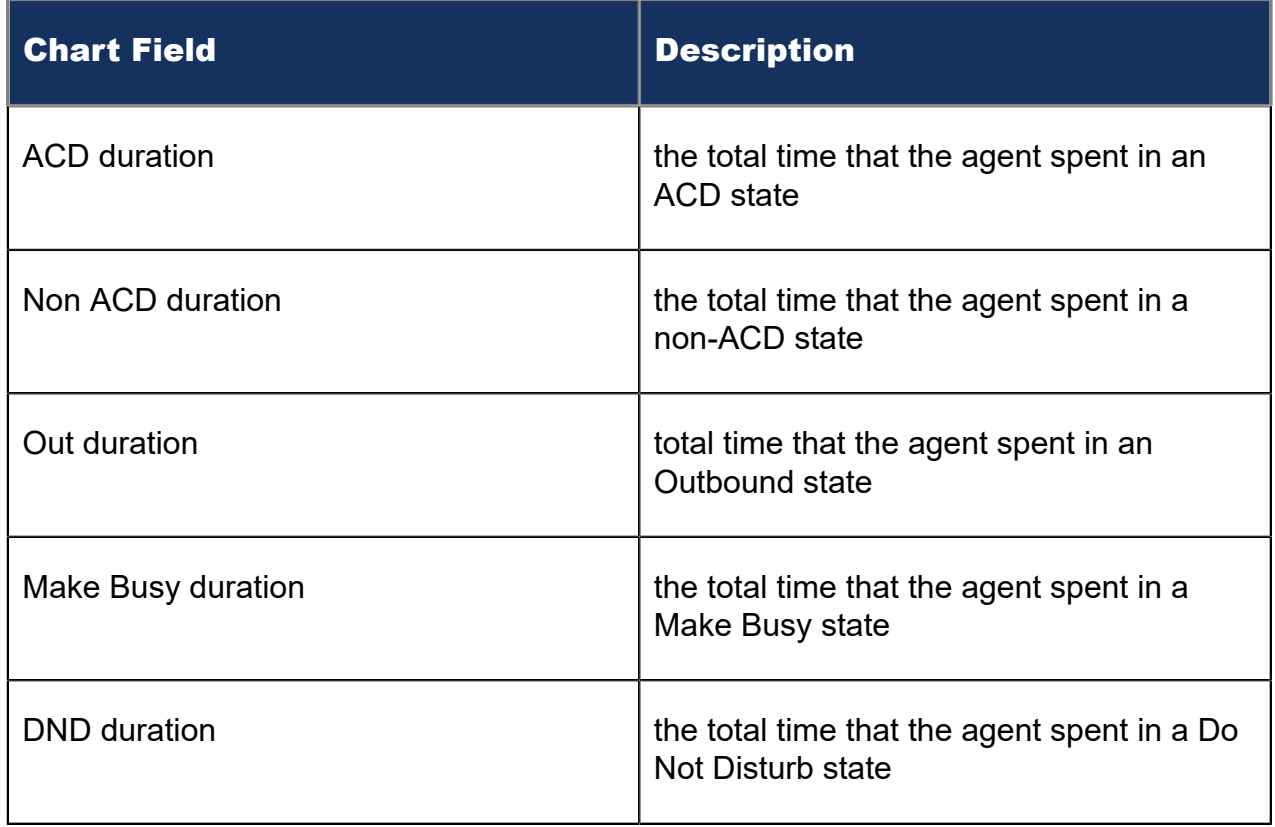

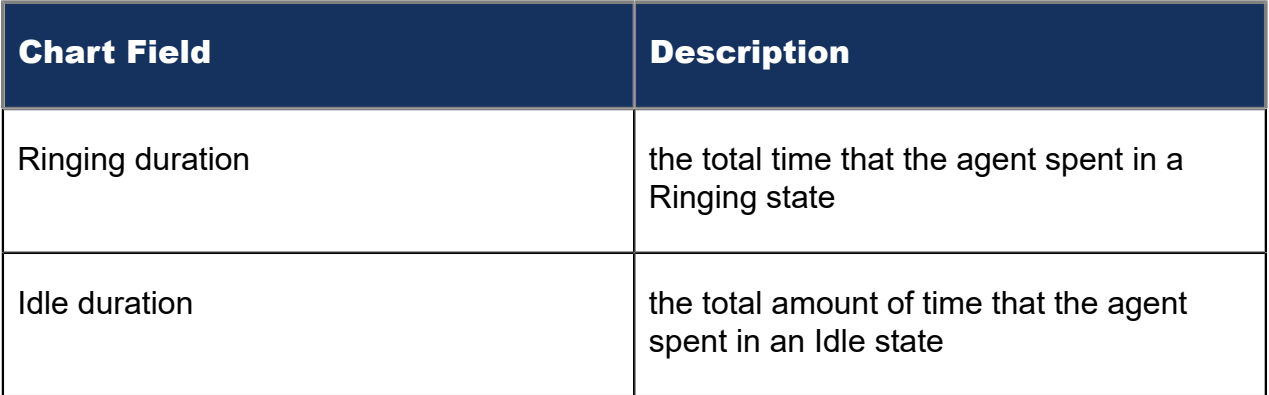

Figure 9: Voice Agent Group Performance chart

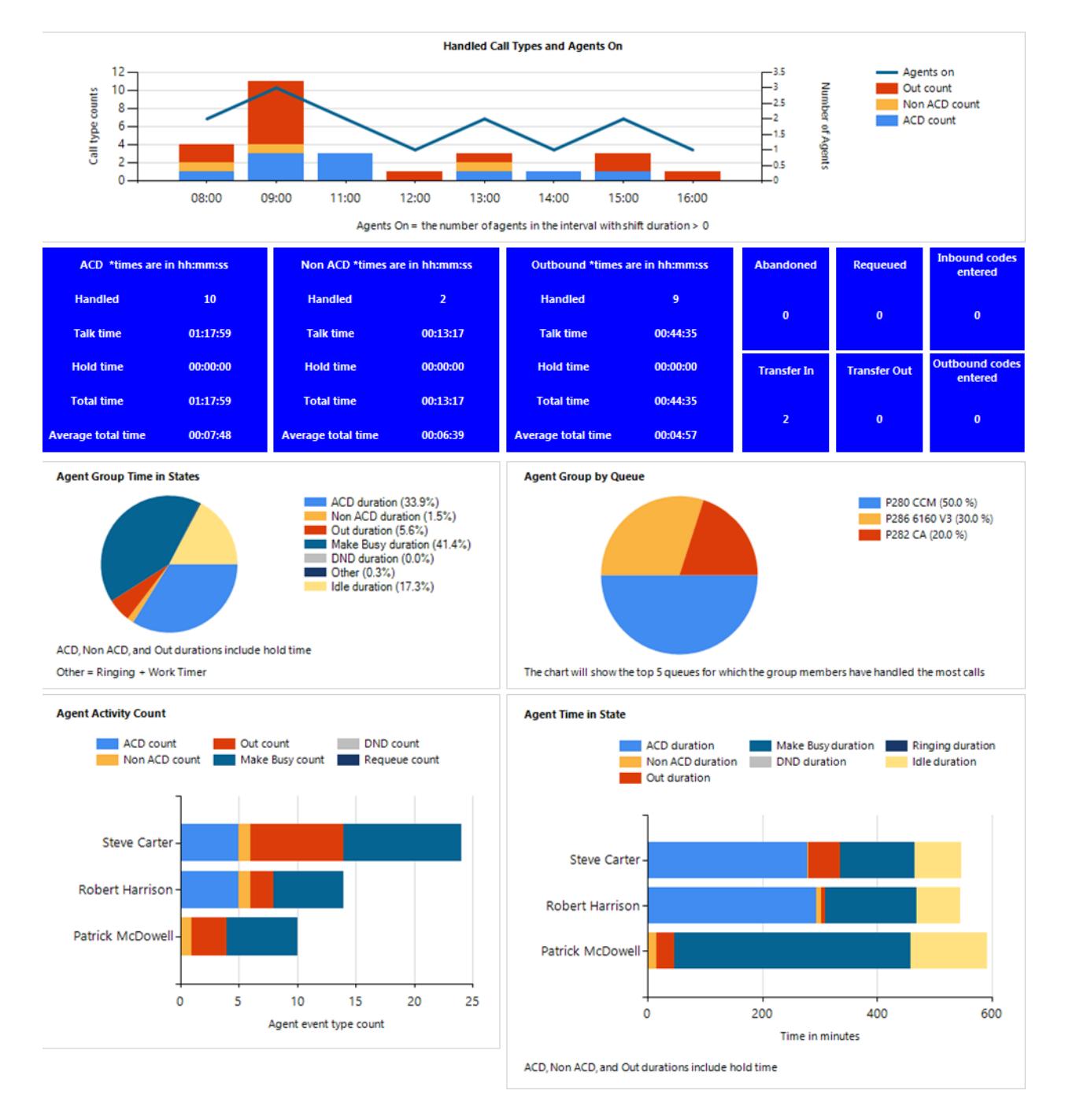

## 8.2.3 Voice Queue Performance chart

The Voice Queue Performance chart displays performance statistics for voice queues. The chart enables supervisors to see, at a glance, performance trends for queues by time of day, interactions offered, and agents available. The chart also shows interactions affecting the contact center's Service Level, by time of day. (See the following figure.)

If Handled bars display higher than Service count bars, interactions are not being answered in the queue's Service Level time. If Service count bars are higher than Handled bars, interactions are being abandoned and/or interflowed.

The Voice Queue Performance chart displays the following information:

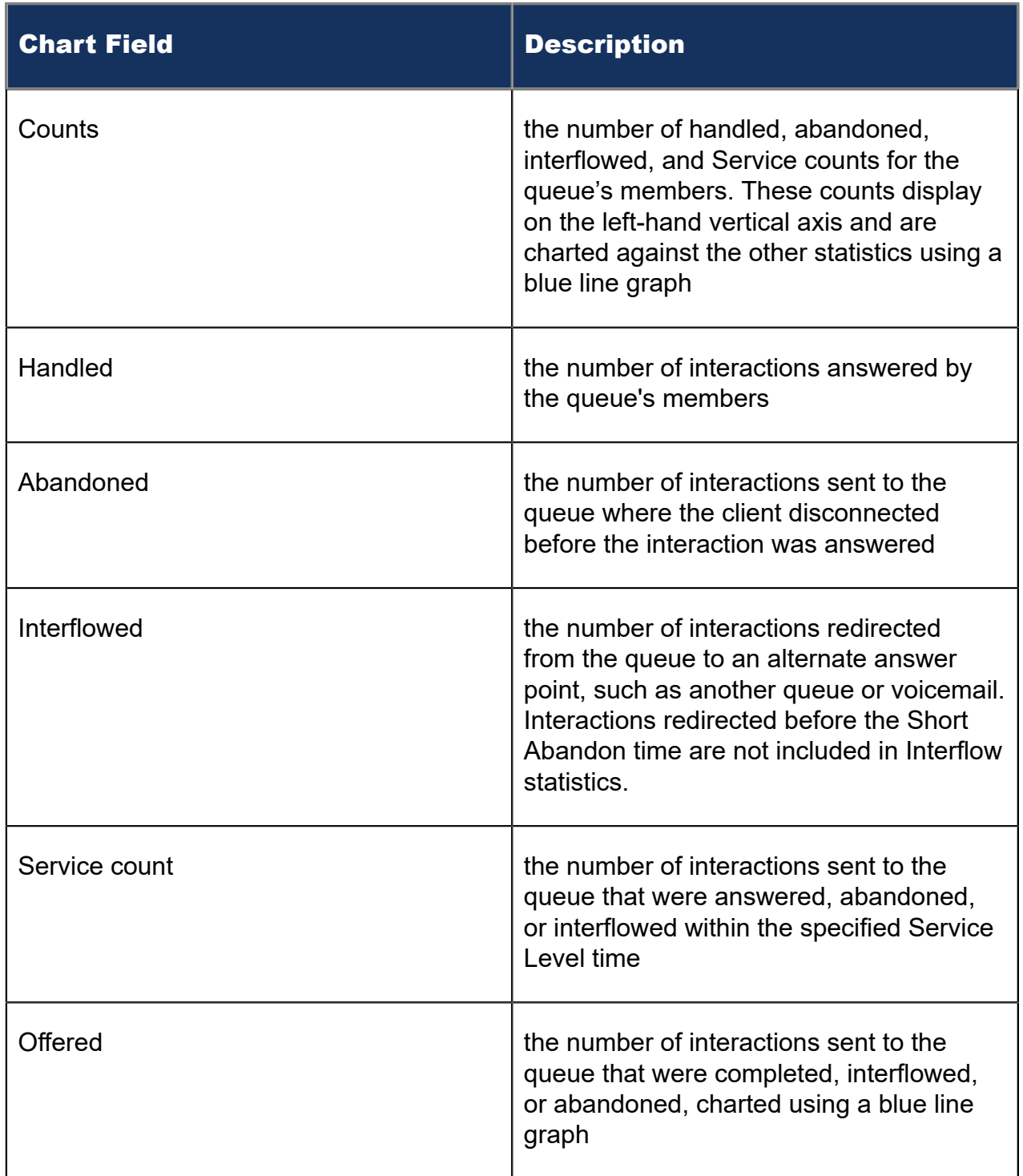

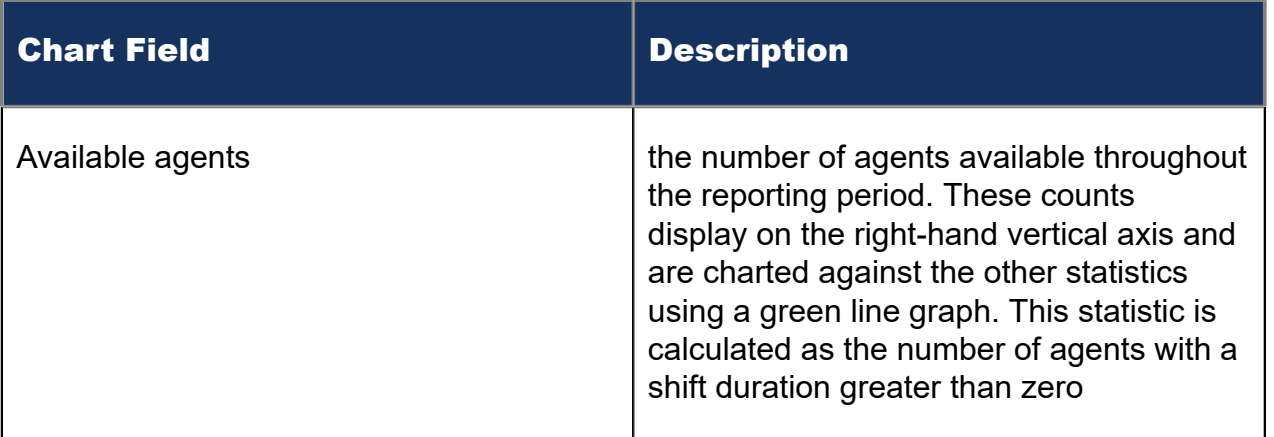

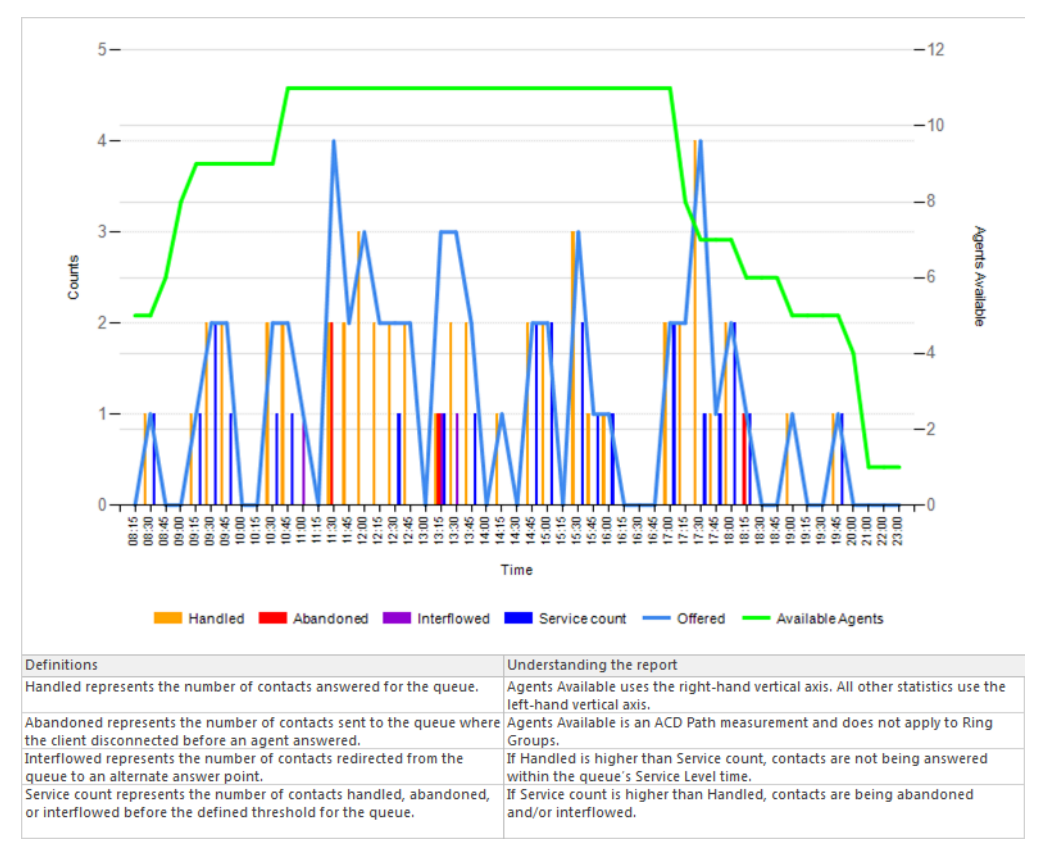

Figure 10: Voice Queue Performance chart

## 8.2.4 Voice Queue Group Performance chart

The Voice Queue Group Performance chart displays detailed information for voice queues comprising queue groups. The chart includes several graphs that enable supervisors to see, at a glance, the queues' handling, traffic, service level, and available agent statistics. The chart also indicates whether queues in a queue group are meeting their Service Level targets. (See the following figure.)

The Voice Queue Group Performance chart displays the following graphs and information:

The Handled by Hour graph shows the number of ACD interactions handled by the queue group during the reporting interval. This includes offered, completed, and abandoned interactions.

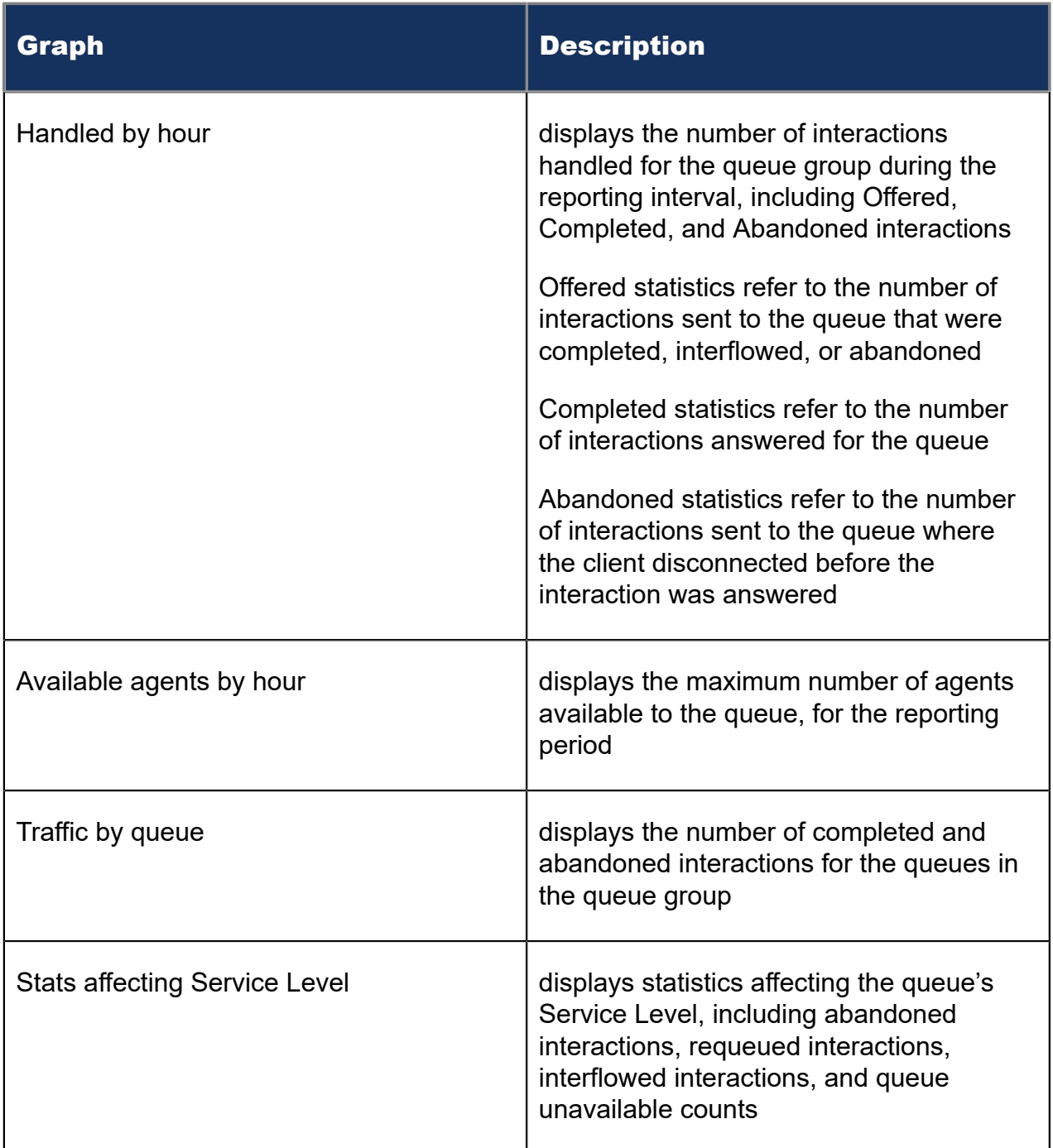

In addition to the information displayed by the graphs listed above, the Voice Queue Group Performance chart displays the following information.

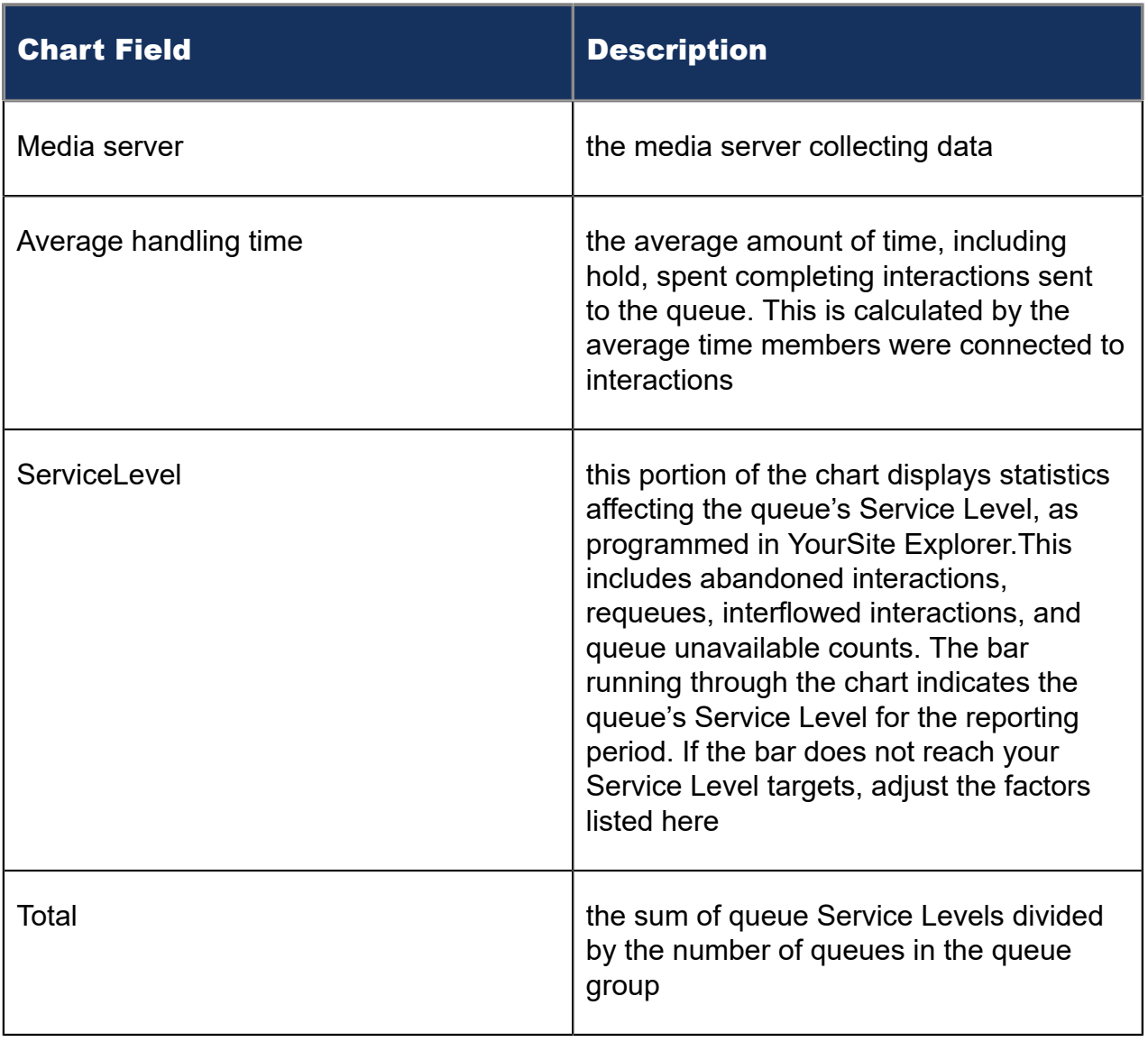

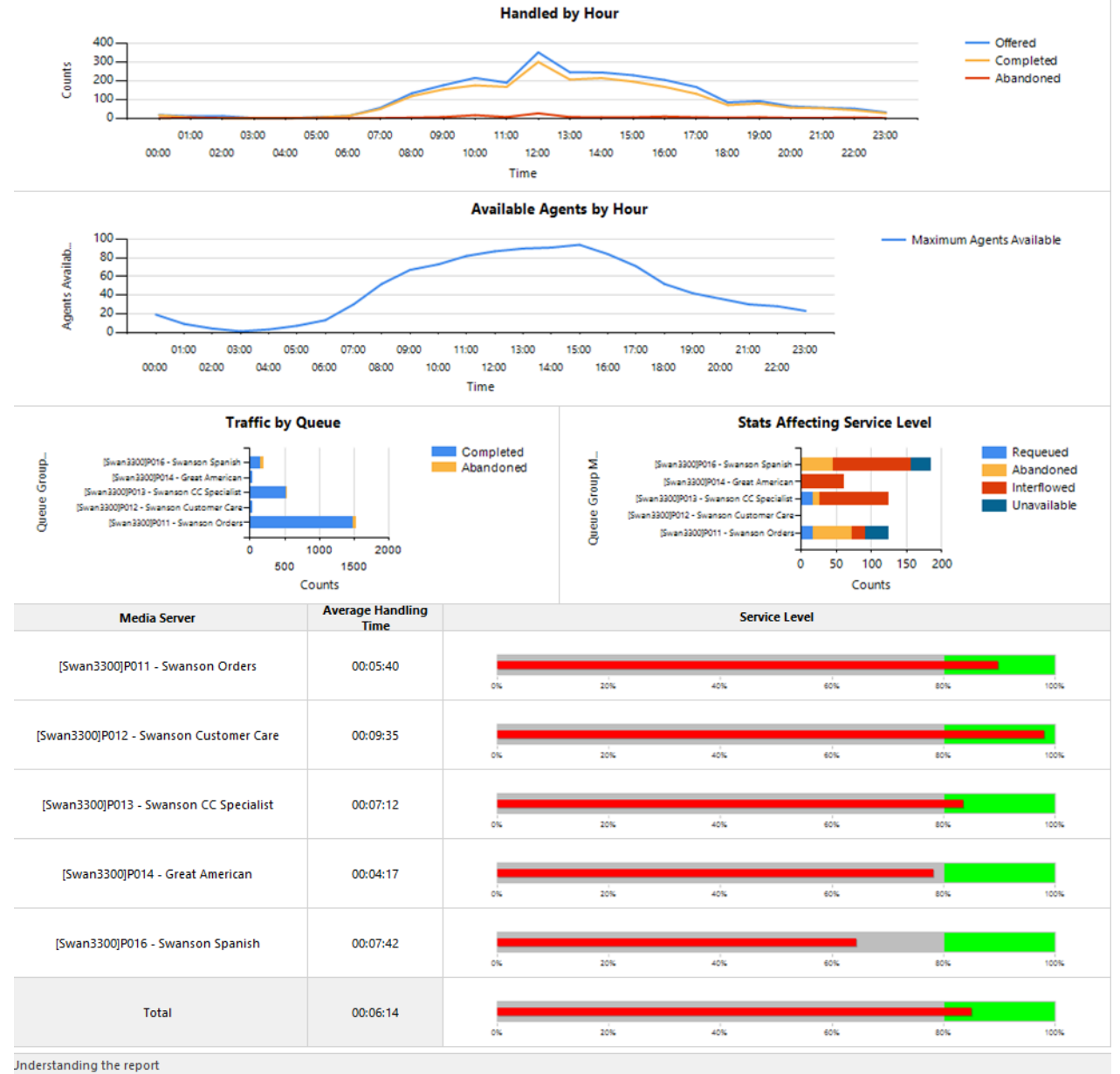

Questions answered by this report:

. What does the traffic look like by hour?

. How many agents are available by hour?

• Traffic by Queue

. What service level is being achieved?

Reports with similar data include Queue Group Performance by Period and Queue Group Performance by Queue

Available Agents by Hour is an ACD Path measurement and does not apply to Ring Groups.

Figure 11: Voice Queue Group Performance chart

#### 8.3 Voice Account Code reports

The Account Code reports provides statistics based on Account Code activity.

The Account Code reports are listed below:

• Account Code Group by Account Code

## 8.3.1 Voice Account Code Group by Account Code

The Account Code Group by Account Code report shows ACD, non ACD, and outgoing call handling by Account Code. The report provides statistics on the number of times each Account Code was entered and the duration the Account Code was used against each call type. (See the following figure.)

If Account Codes are configured to use Classification Codes, this affects how Account Code duration is calculated. When Classification Codes are enabled, the Account Code duration spans from the time the call arrives until the call ends. When Classification Codes are disabled, the Account Code duration spans from the time the code was entered until the next code is entered or the call ends.

#### **Note**:

For Classification Codes, duration statistics in this report include transfer time, time calls were handled at other extensions, and Work Timer durations if configured for the queue.

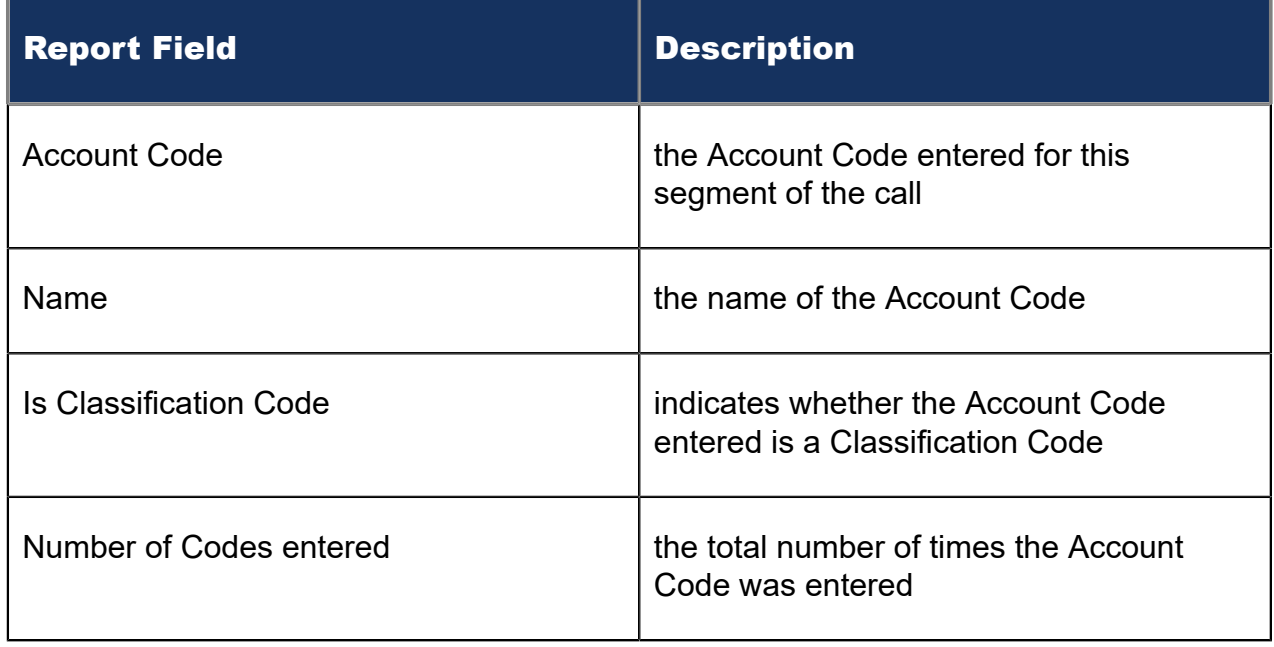

The Account Code Group by Account Code report provides the following information:

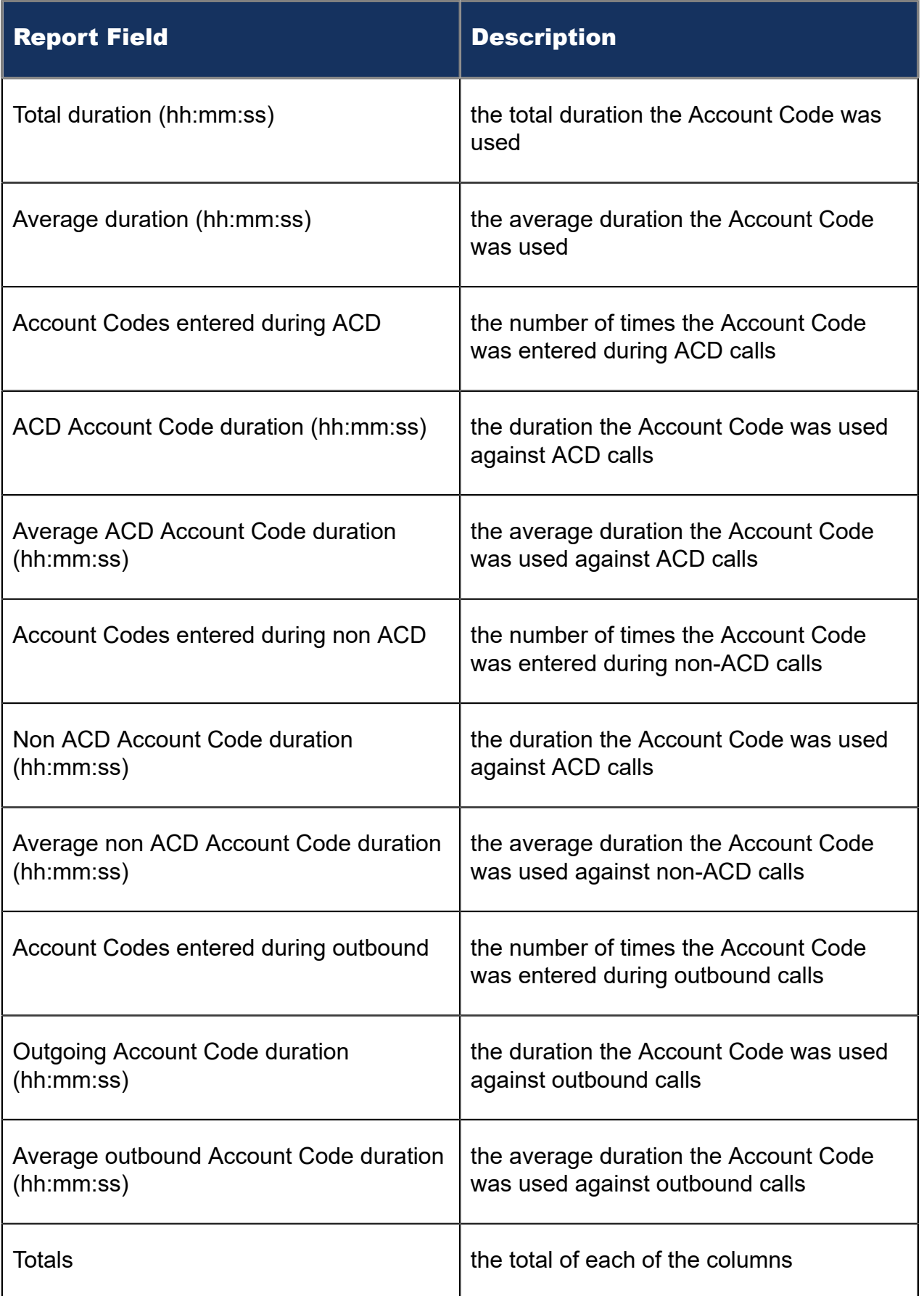

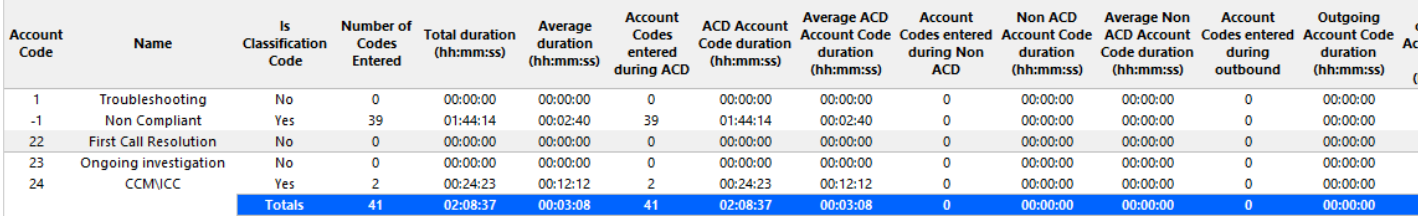

Figure 12: Voice Account Code Group by Account Code

## <span id="page-101-0"></span>8.4 Voice Agent reports

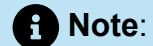

- Voice Agent Event, Voice Agent Group Event, and Voice Agent Shift reports derive their data from the ACD real-time event stream. Event reports on non-ACD extensions use the MiTAI stream. All other reports derive their data from the SMDR stream.
- If you are running a report on an agent group that has non-voice agents, the statistical values in the generated report will be for voice agents only.

Agent and Agent Group reports provide statistics on agents and all activity of agents belonging to the agent group including activity those members performed for other agent skill groups. The Agent reports are listed below:

#### • **Performance reports**

- Agent and Agent Group Performance by Account Code
- Agent and Agent Group Performance by Day of Month
- Agent and Agent Group Performance by Day of Week
- Agent and Agent Group Performance by Make Busy / DND Code
- Agent and Agent Group Performance by Month
- Agent and Agent Group Performance by Period
- Agent and Agent Group Performance by Queue (You cannot generate this report over midnight.)
- Agent Group Performance by Agent
- Agent Group by Agent by Account Code Compliance
- **Event reports**
	- Agent and Agent Group Event by Period (hh:mm:ss) (You cannot generate this report over midnight.)
	- Agent and Agent Group Event by Period (Percentages) (You cannot generate this report over midnight.)
	- Agent Group by Agent by Make Busy / DND Code
	- Agent Group Event by Agent by Day of Month
	- Agent Group Event by Agent by Day of Week
- **Internal/External reports**
	- Agent and Agent Group Internal/External Call Counts by Day of Month
	- Agent and Agent Group Internal/External Call Counts by Day of Week
	- Agent and Agent Group Internal/External Call Counts by Month
	- Agent and Agent Group Internal/External Call Counts by Period
	- Agent Group Internal/External Call Counts by Agent
- **Agent Shift reports**
	- Agent Shift by Period
- **Trace reports**

#### **Note**:

If you are unable to run a trace report with data, ensure the Inbound/Outbound / Make Busy Trace reporting check box is selected for the media server. (YourSite > Media server > Data summary options)

- Agent by Make Busy/DND Trace
- Agent Inbound Trace
- Agent Outbound Trace
- Agent Group Inbound Trace
- Agent Group Outbound Trace
- **Answering Agent reports**
	- Agent by Answering Agent Group (You cannot generate this report over midnight.)
	- Answering Agent Group by Agent (You cannot generate this report over midnight.)

## 8.4.1 Voice Agent and Agent Group Performance by Account **Code**

The Agent and Agent Group Performance by Account Code reports show the Account Codes entered when responding to a call. (See the following figure.)

The Agent and Agent Group Performance by Account Code report provide the following information:

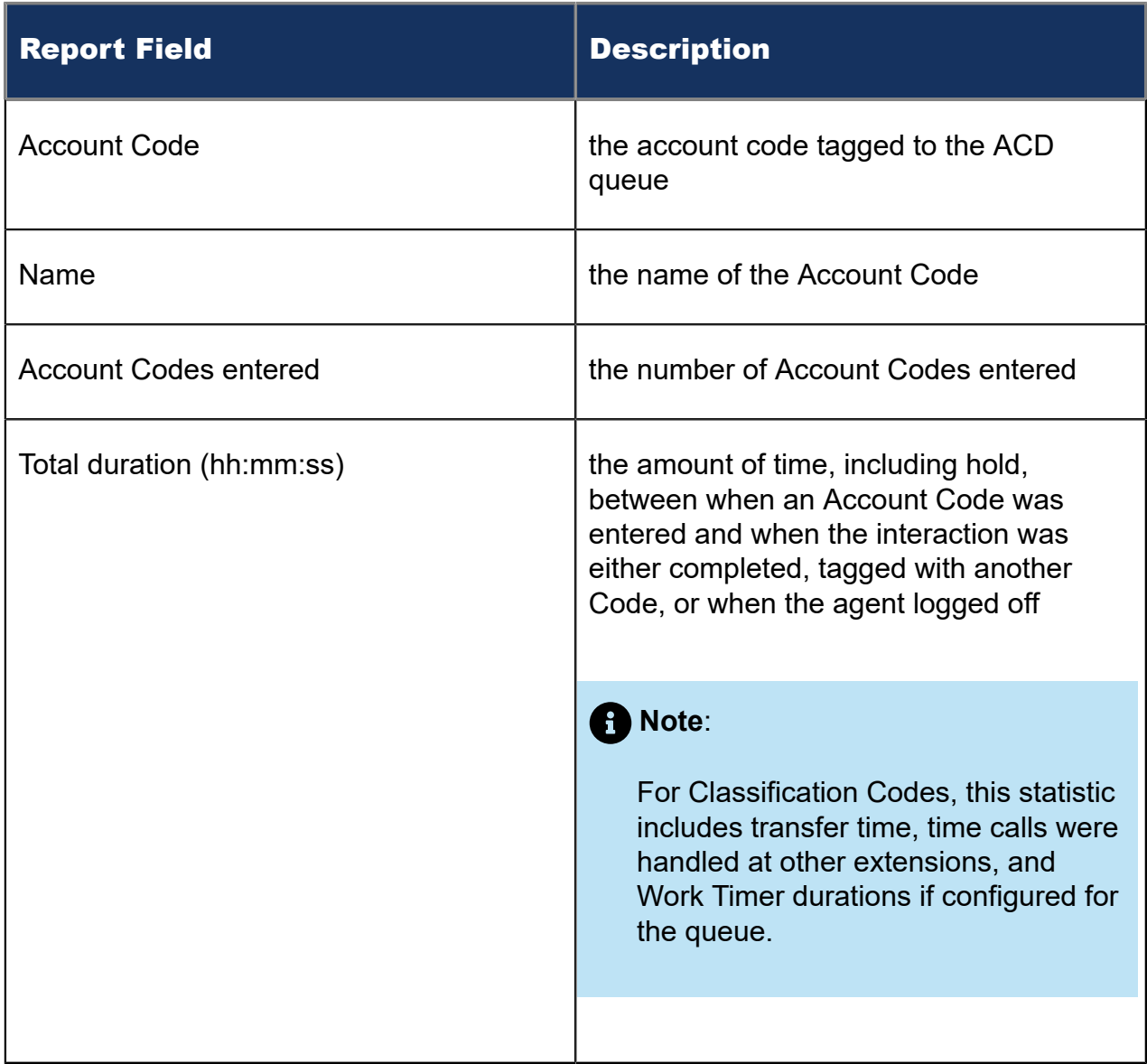

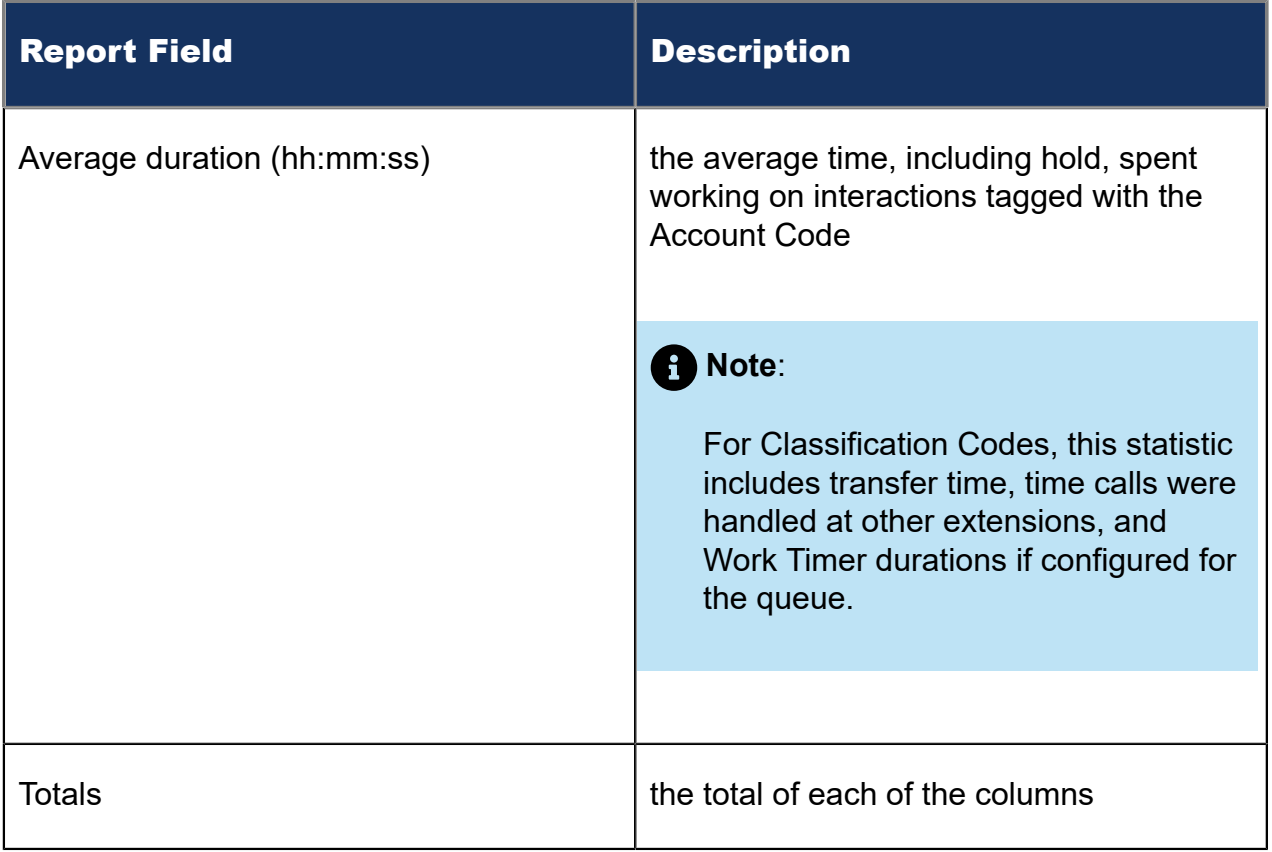

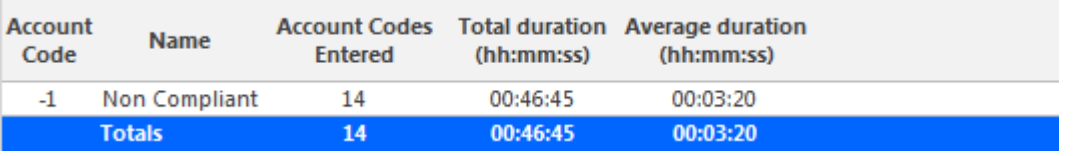

Figure 13: Voice Agent Performance by Account Code

## 8.4.2 Voice Agent and Agent Group Performance by Day of **Month**

The Agent and Agent Group Performance by Day of Month reports show the call handling performance of an agent and agent group across the days of the month. (See the following figure.)

The Agent and Agent Group Performance by Day of Month reports provide the following information:

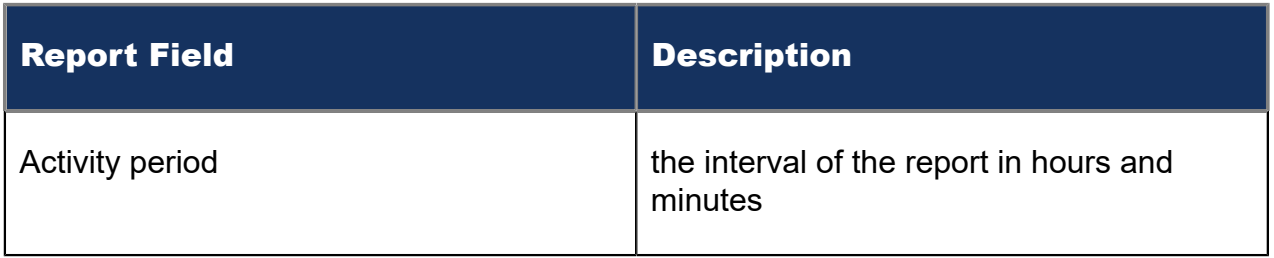

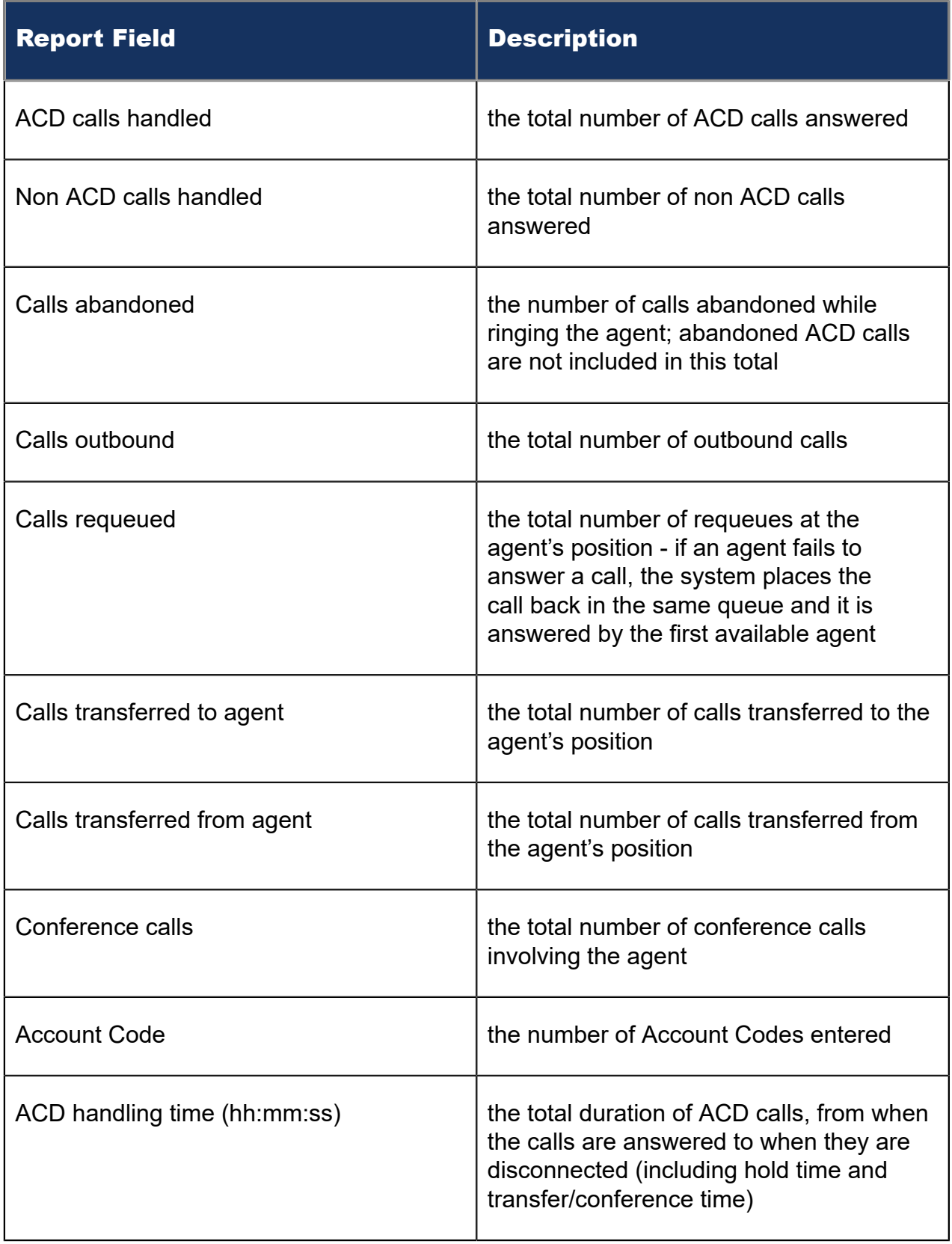

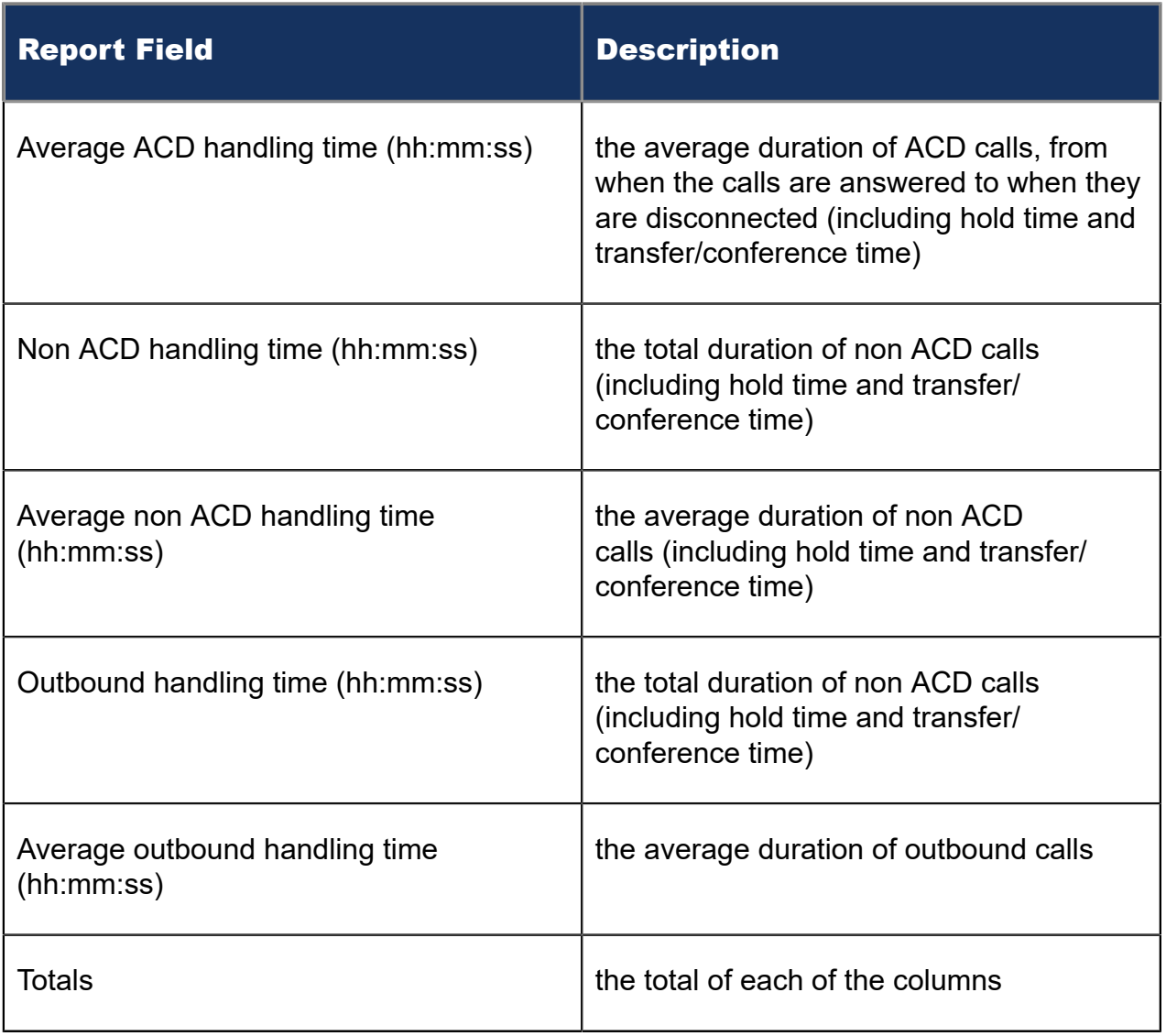

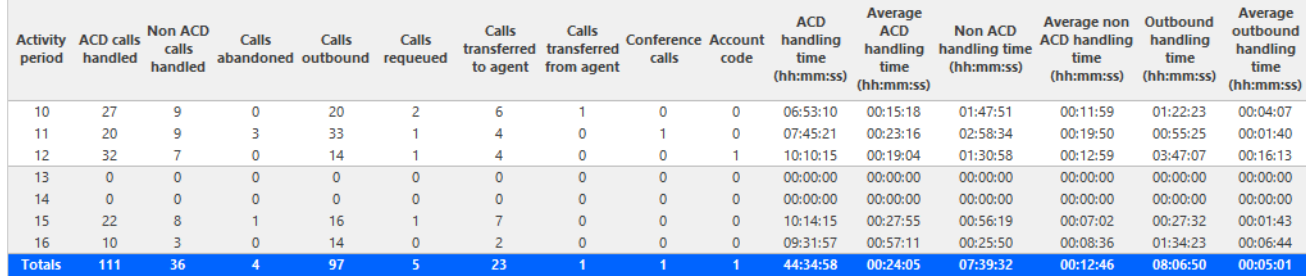

Figure 14: Voice Agent Group Performance by Day of Month

## 8.4.3 Voice Agent and Agent Group Performance by Day of Week

The Agent and Agent Group Performance by Day of Week reports show the call handling performance of an agent and Agent Group over the days of the week. When this report is run for more than one week, the data is summed for each day of the week. For example,

if the report is run for two weeks, the data found under Monday is the summed total of the two Mondays and the data found under Tuesday is the summed totals of the two Tuesdays. (See the following figure.)

The Agent and Agent Group Performance by Day of Week reports provide the following information:

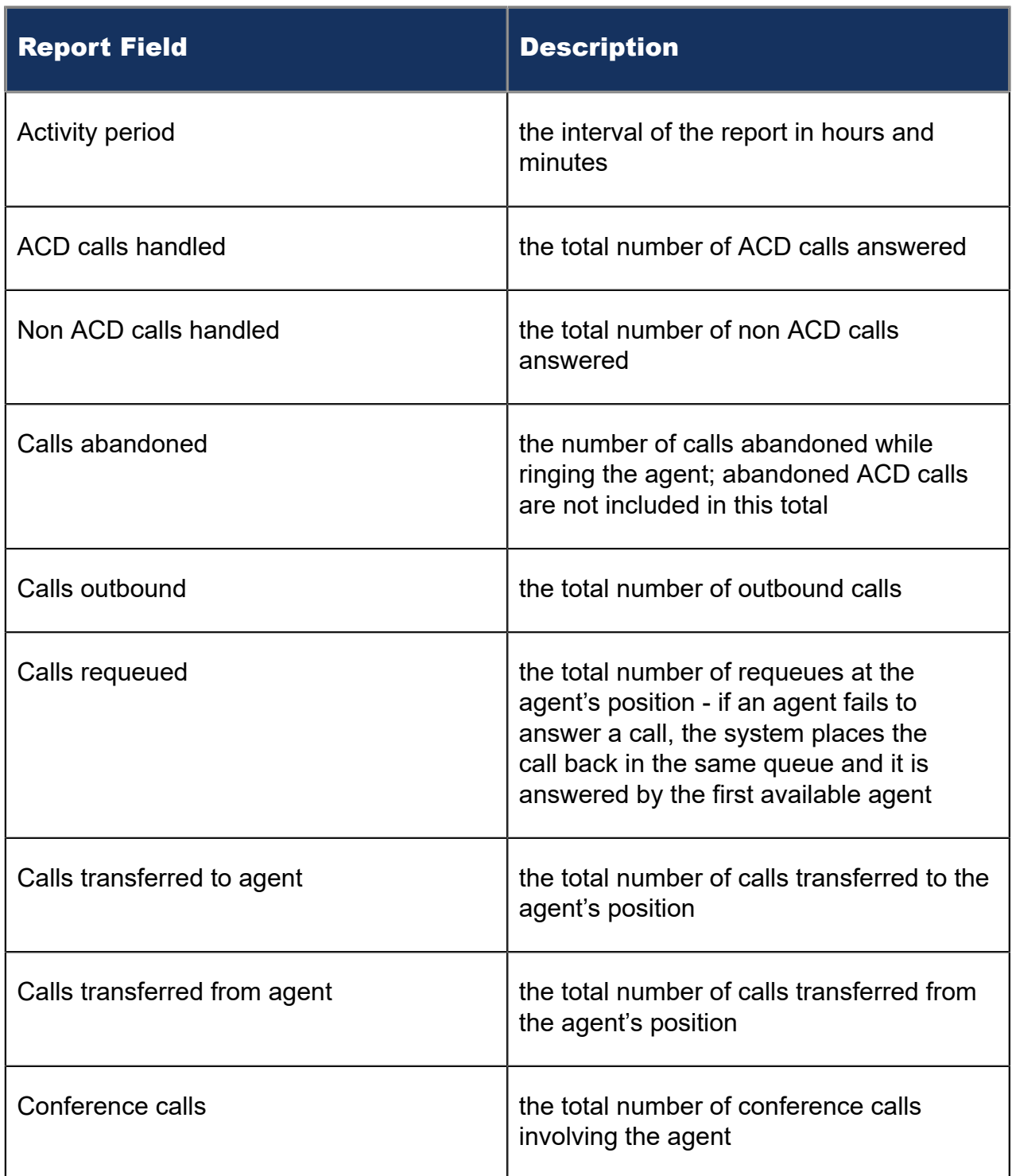
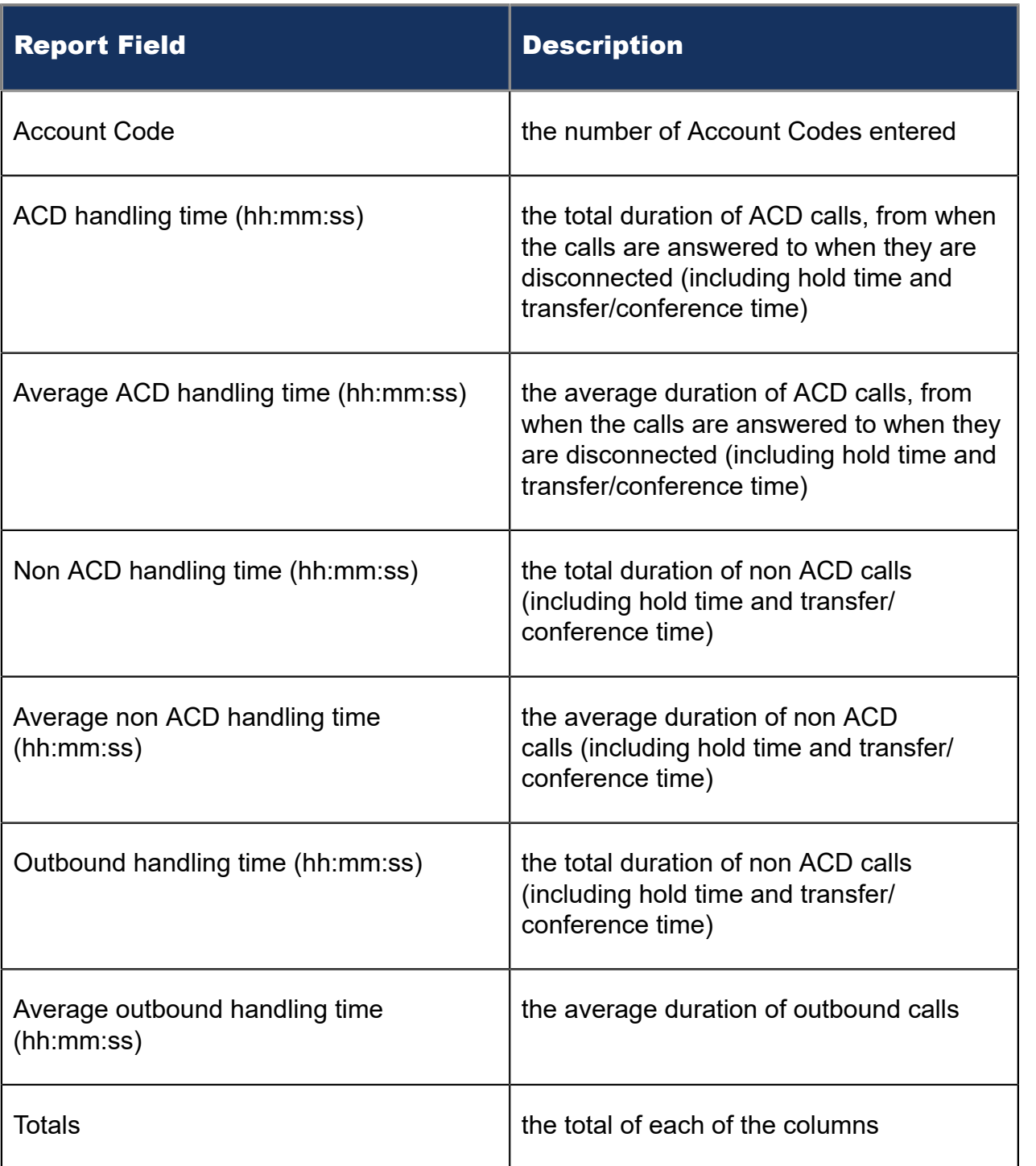

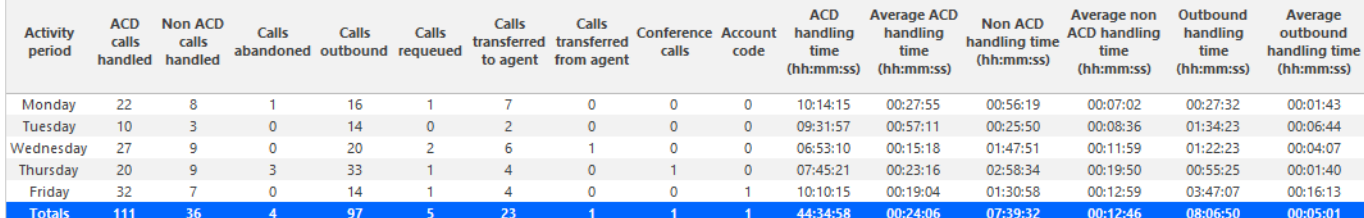

Figure 15: Voice Agent Group Performance by Day of Week

# 8.4.4 Voice Agent and Agent Group Performance by Make Busy / DND Code

The Agent and Agent Group Performance by Make Busy / DND Code reports show the total and average duration the agent and agent group is in voice Make Busy and/or Do Not Disturb and the Reason Codes associated with these states. The filtering option enables you to include data for Make Busy and/or Do Not Disturb Reason Codes, and to sort by Reporting, Full Name, Call duration, Reason Code Count and Reason Code Type, in ascending or descending order. (See the following figure.)

The Agent and Agent Group Performance by Make Busy / DND Code reports provide the following information:

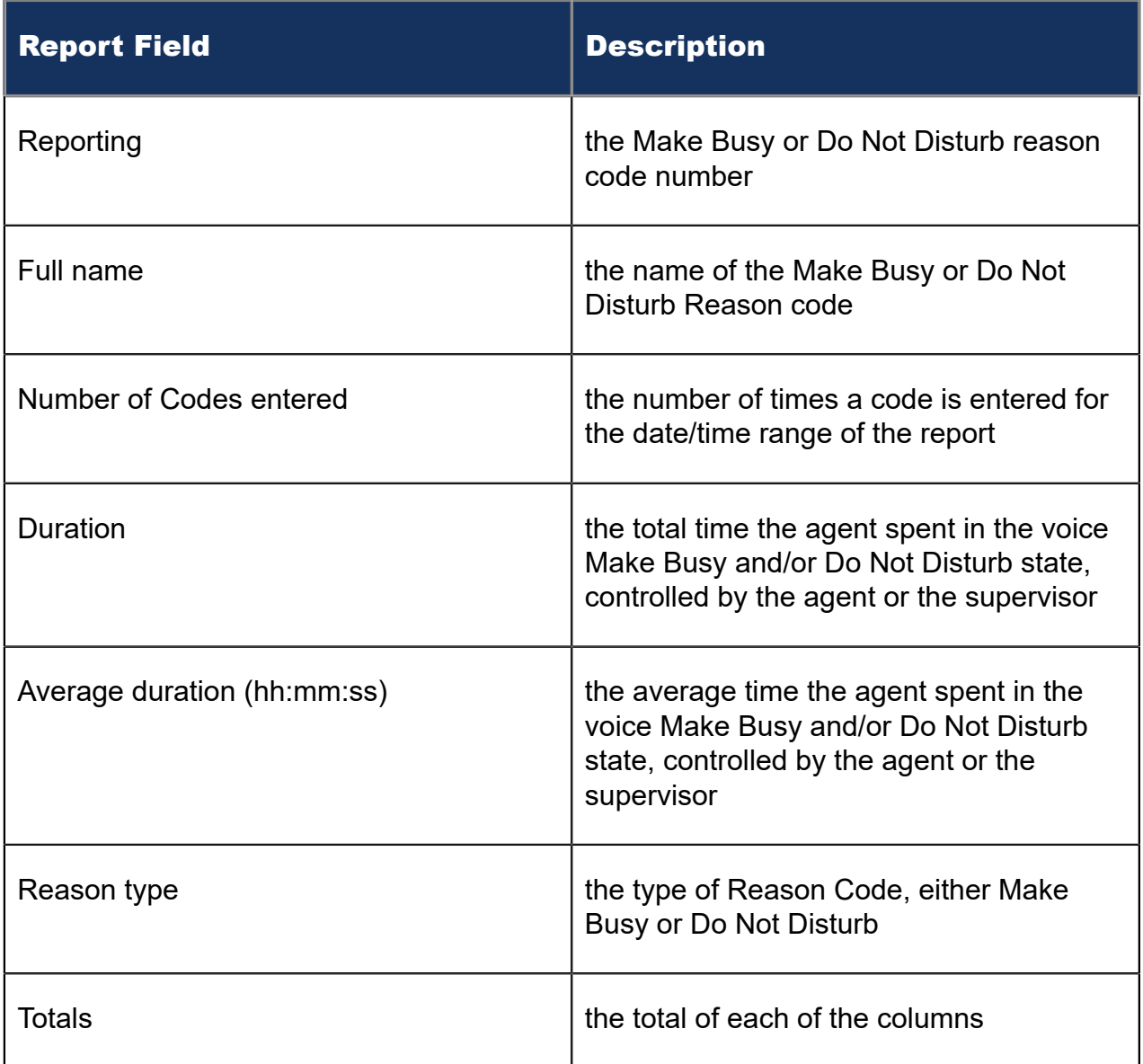

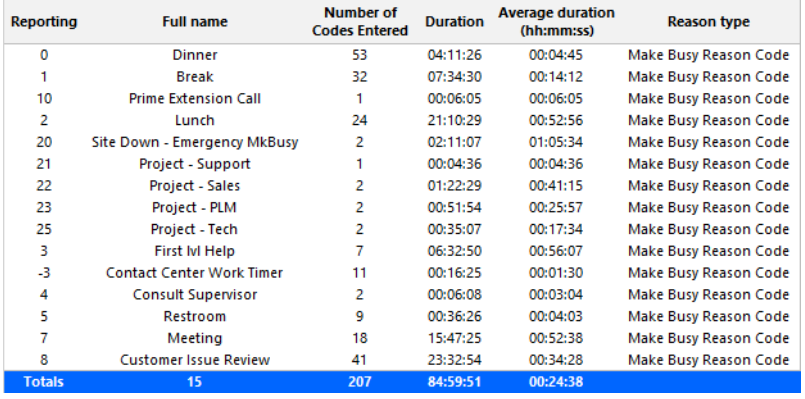

Figure 16: Voice Agent Group Performance by Make Busy / DND Code

### 8.4.5 Voice Agent and Agent Group Performance by Month

The Agent and Agent Group Performance by Month reports show the call handling performance of an agent and agent group across the month. (See the following figure.)

The Agent and Agent Group Performance by Month reports provide the following information:

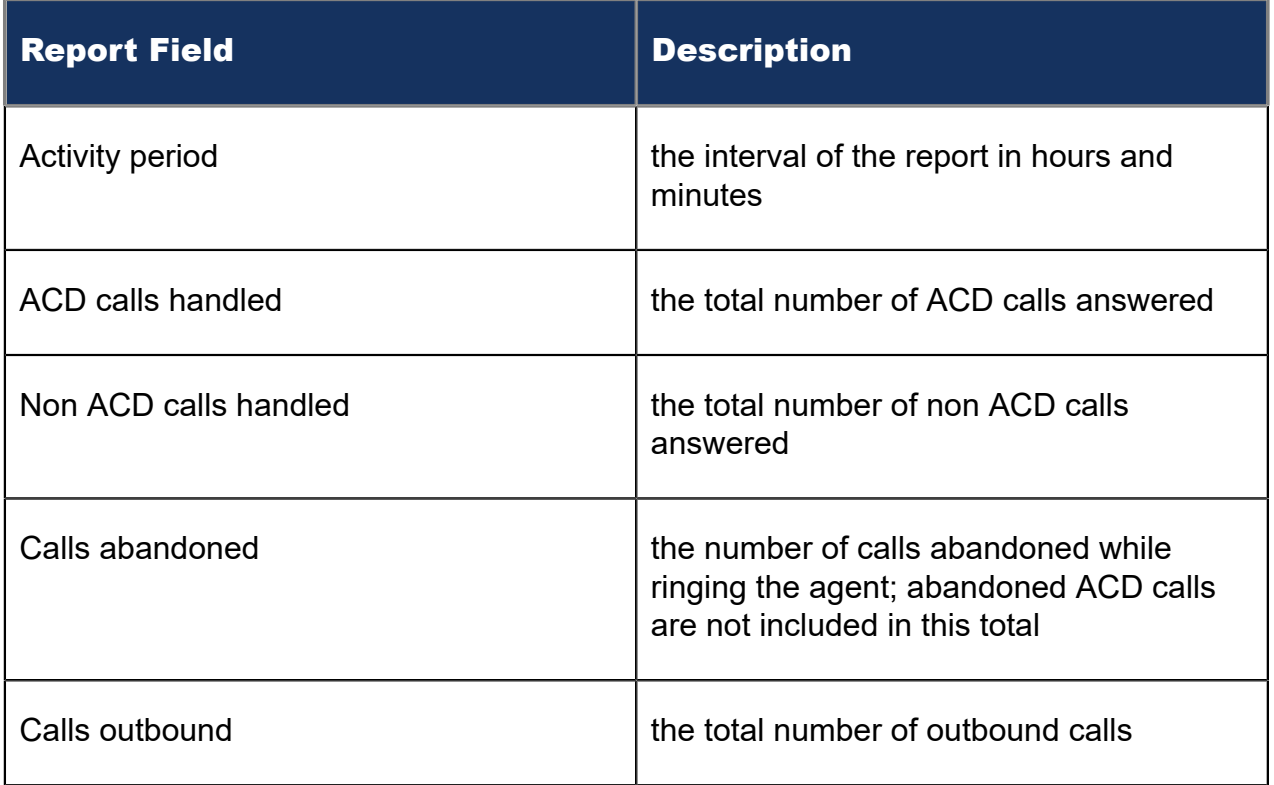

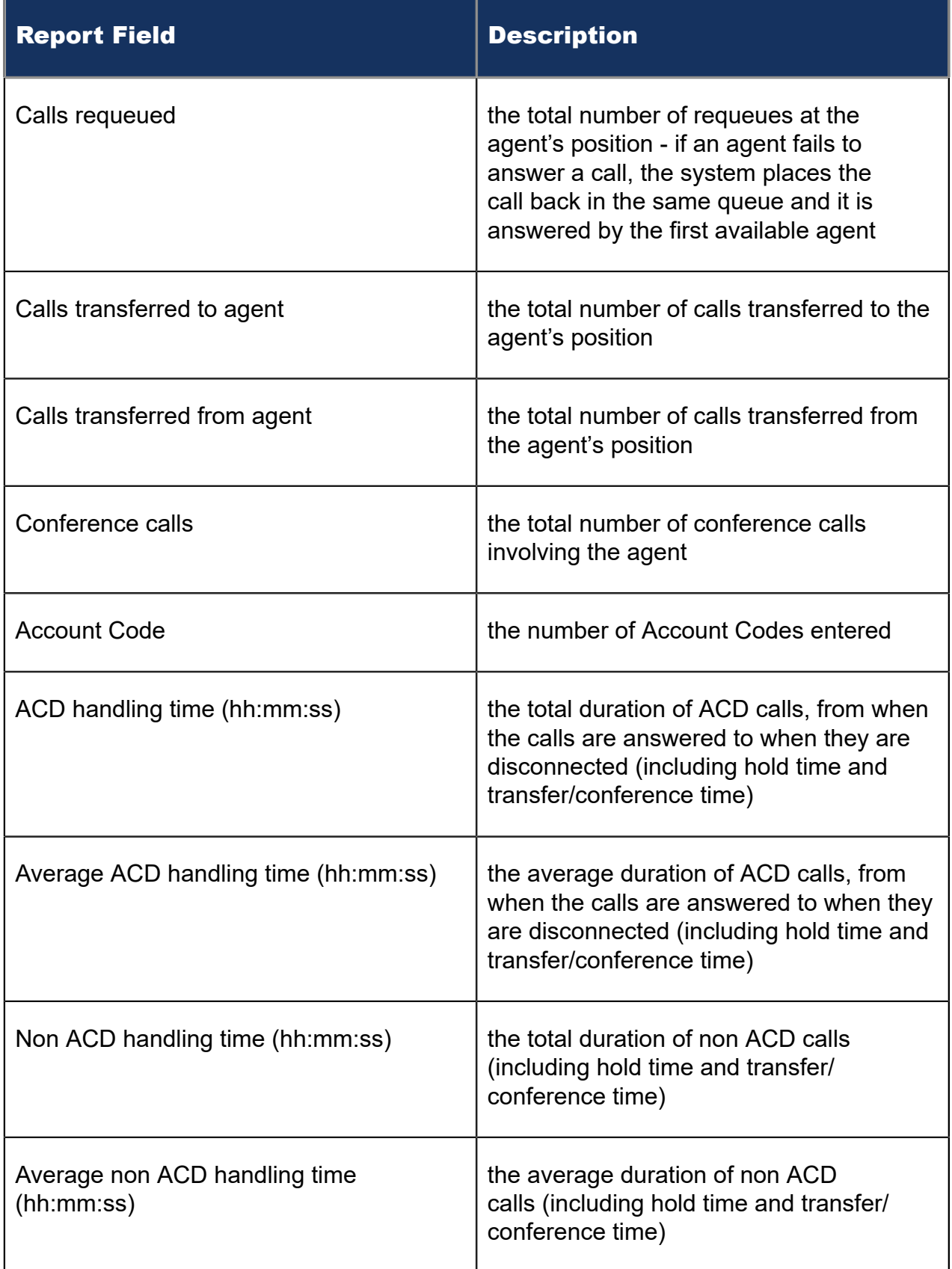

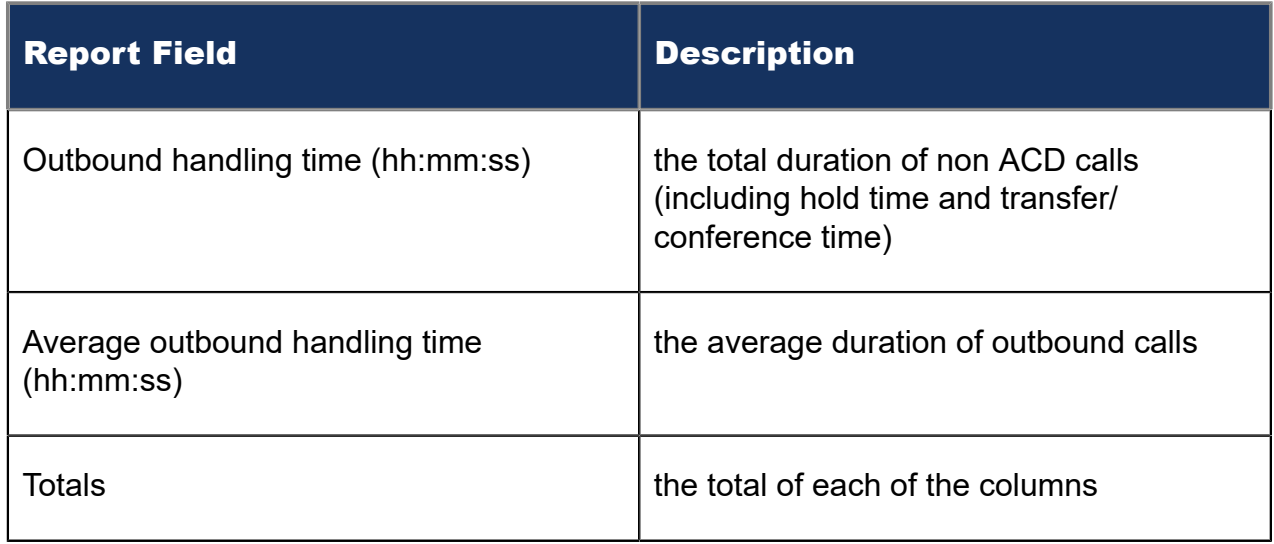

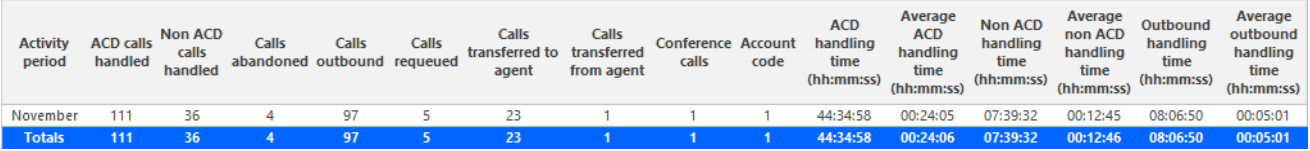

Figure 17: Voice Agent Group Performance by Month

# 8.4.6 Voice Agent and Agent Group Performance by Period

The Agent and Agent Group Performance by Period reports show the call handling performance of an agent and agent group across 15-, 30-, or 60-minute intervals, for the shift duration and day(s) you specify. (See the following figure.)

The Agent and Agent Group Performance by Period reports provides the following information:

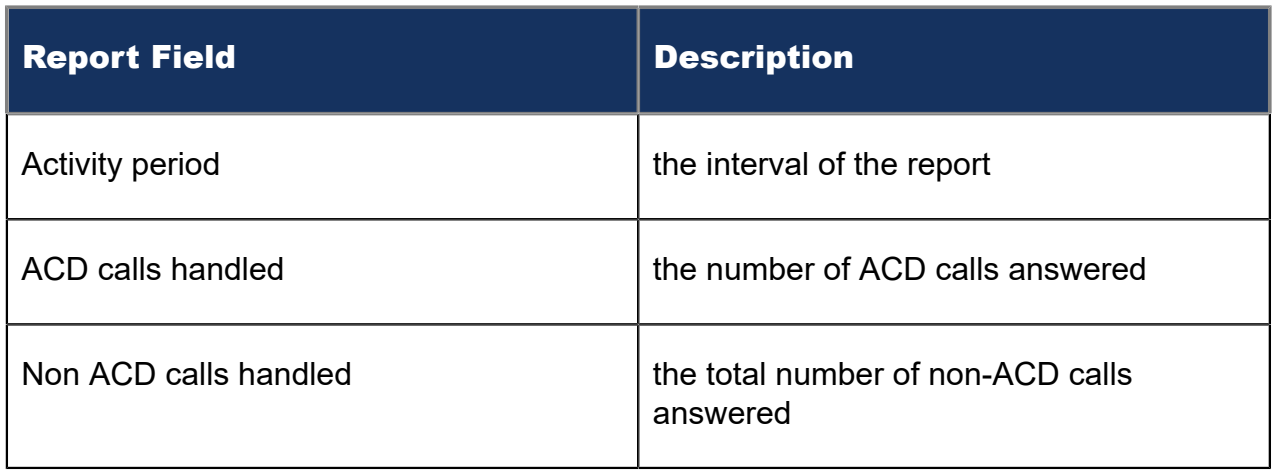

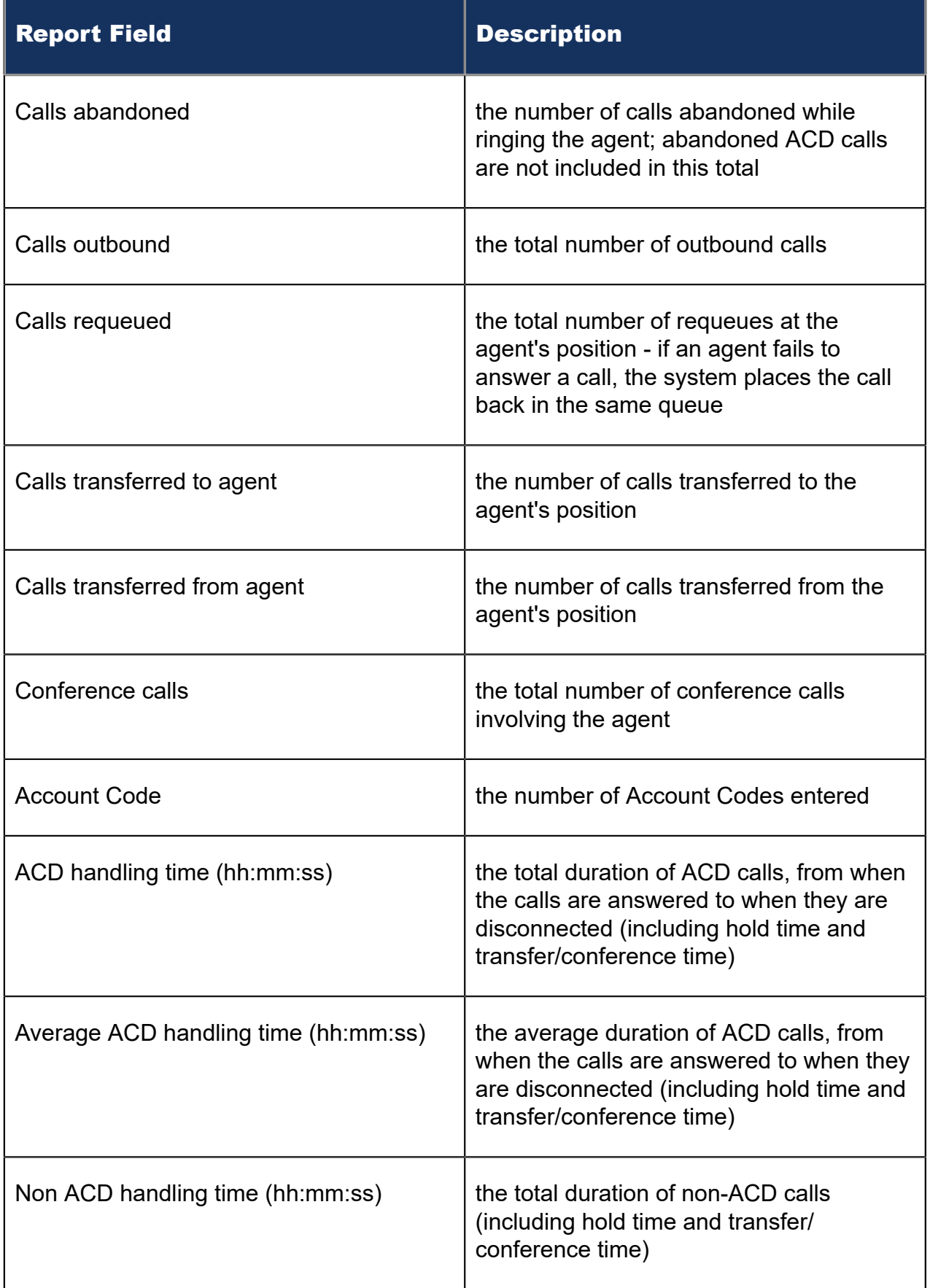

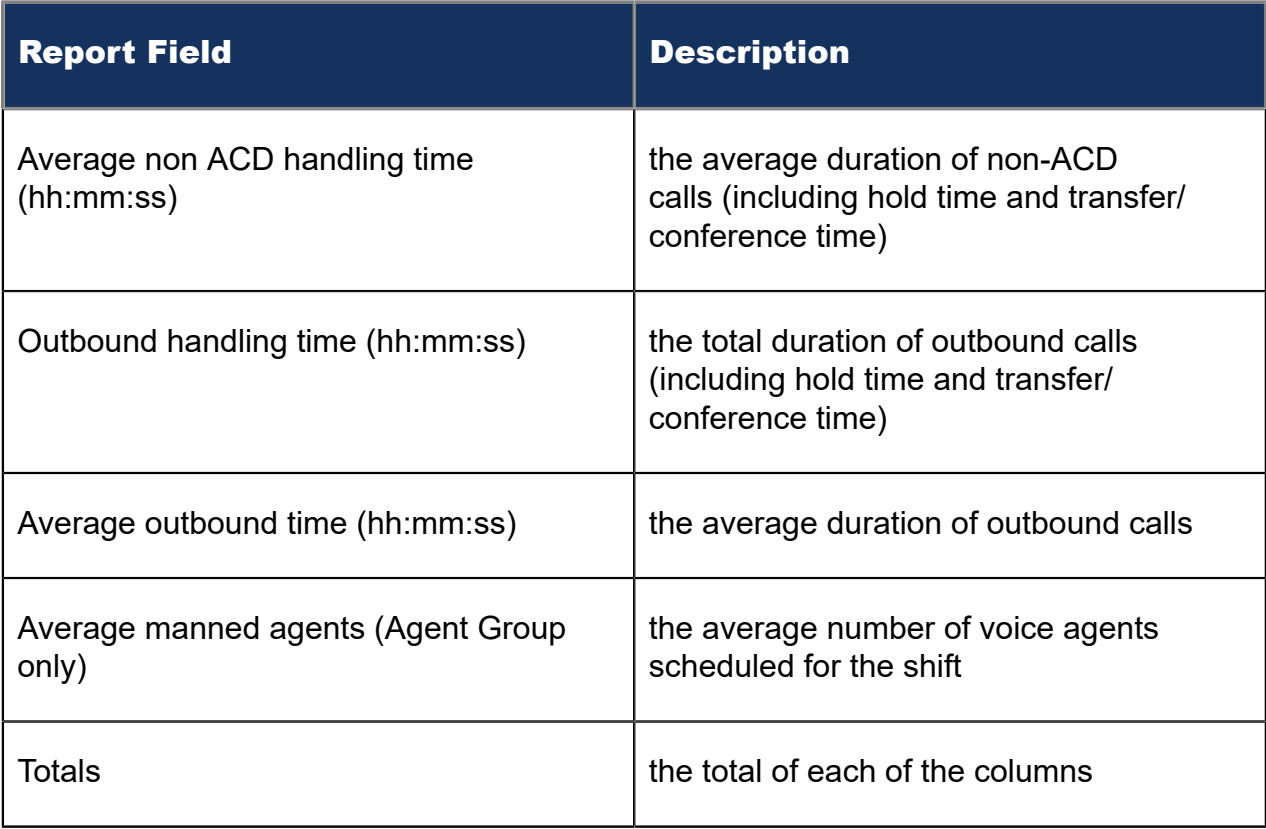

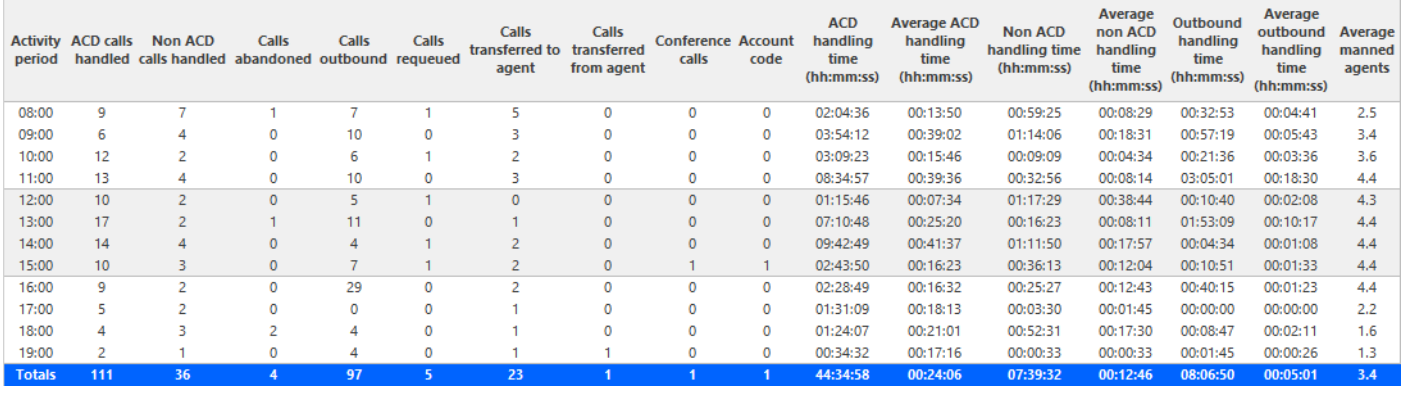

Figure 18: Voice Agent Group Performance by Period

# 8.4.7 Voice Agent and Agent Group Performance by Queue

The Agent and Agent Group Performance by Queue reports show ACD call statistics on the queues for which the agent answered calls, and the summary total of statistics for non ACD calls involving the agent for the shift duration and day(s) you specify.

After you associate agents with agent groups in the YourSite database, you can run an Agent Group Performance by Queue Report on a particular agent group.

The Agent Group Performance by Queue report shows ACD call statistics on the queues for which the agents in the agent group answered calls, and the summary total of

statistics for non ACD calls involving the agents (in the agent group) for the shift duration and day(s) you specify.

The first five fields contain multiple records reflecting the ACD queues serving the ACD Agent and Agent Group. The remaining fields contain a single record that reflects the totals irrespective of ACD queue. (See the following figure.)

#### **Note**:

This report displays call statistics for queues to which the agent is not associated, if the agent handled a call for an unassociated queue.

The Agent and Agent Group Performance by Queue reports provide the following information:

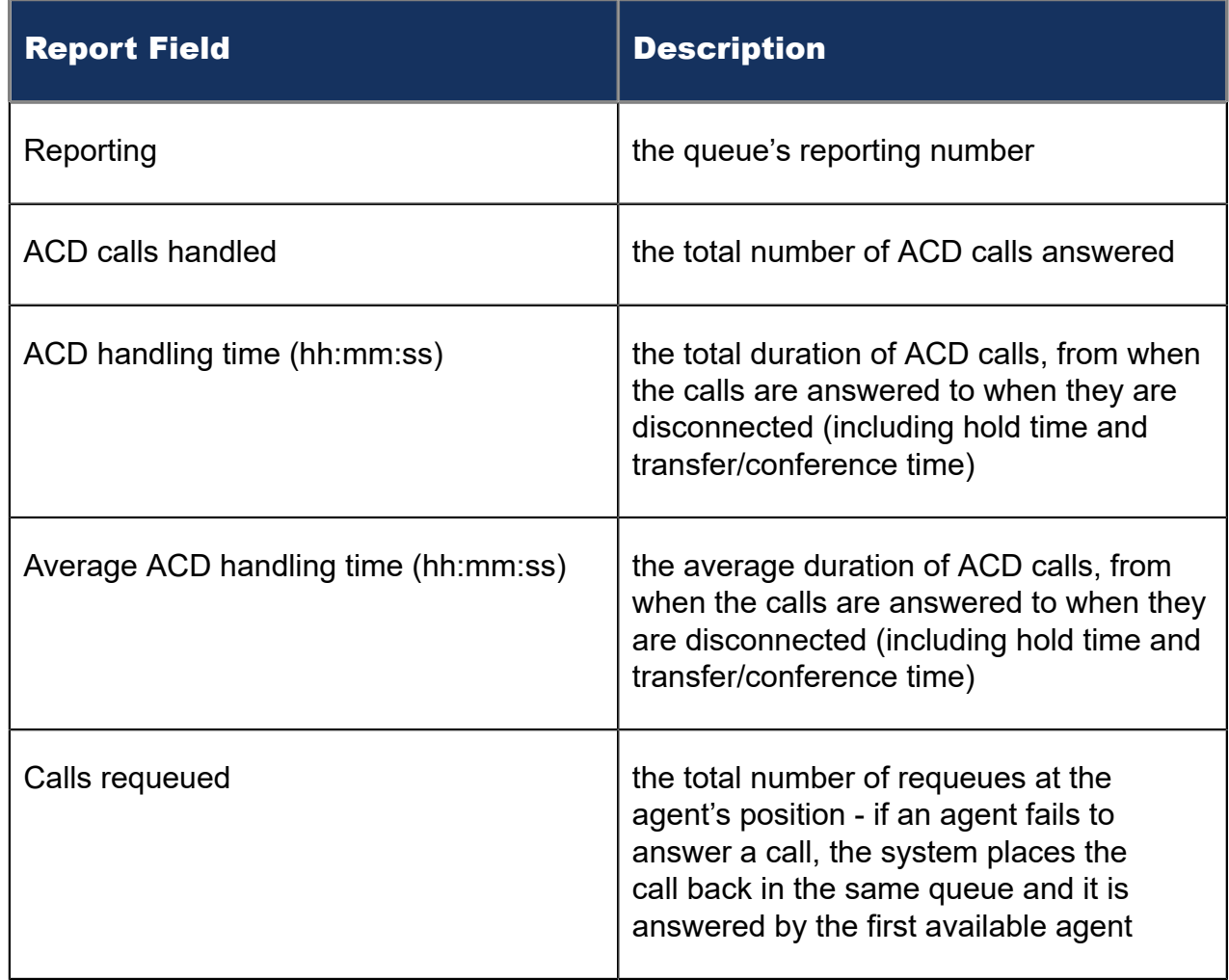

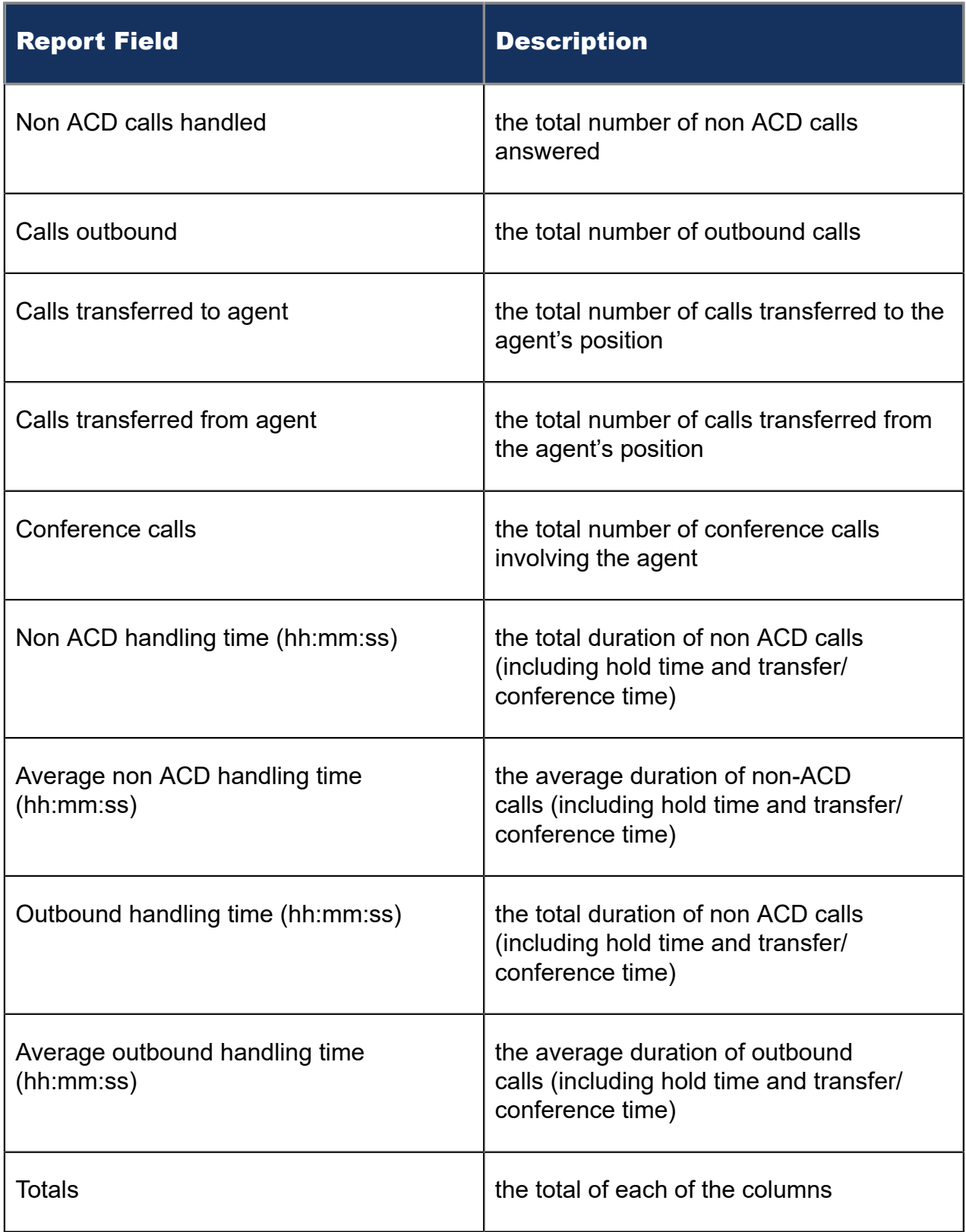

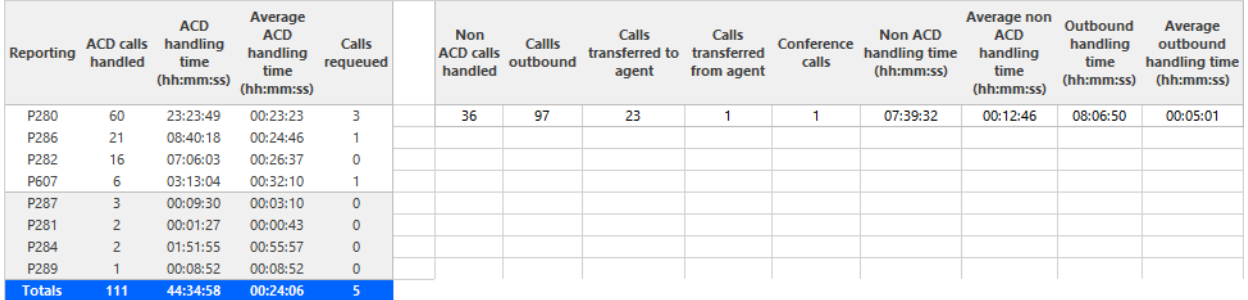

Figure 19: Voice Agent Group Performance by Queue

#### 8.4.8 Voice Agent Group Performance by Agent

The Agent Group Performance by Agent report shows the workload distribution across the agents in an agent group for the shift duration and day(s) you specify. It reports the call statistics in hours, minutes, and seconds, and provides call counts across agents. (See the following figure.)

The Agent Group Performance by Agent report provides the following information for individual agents in the group:

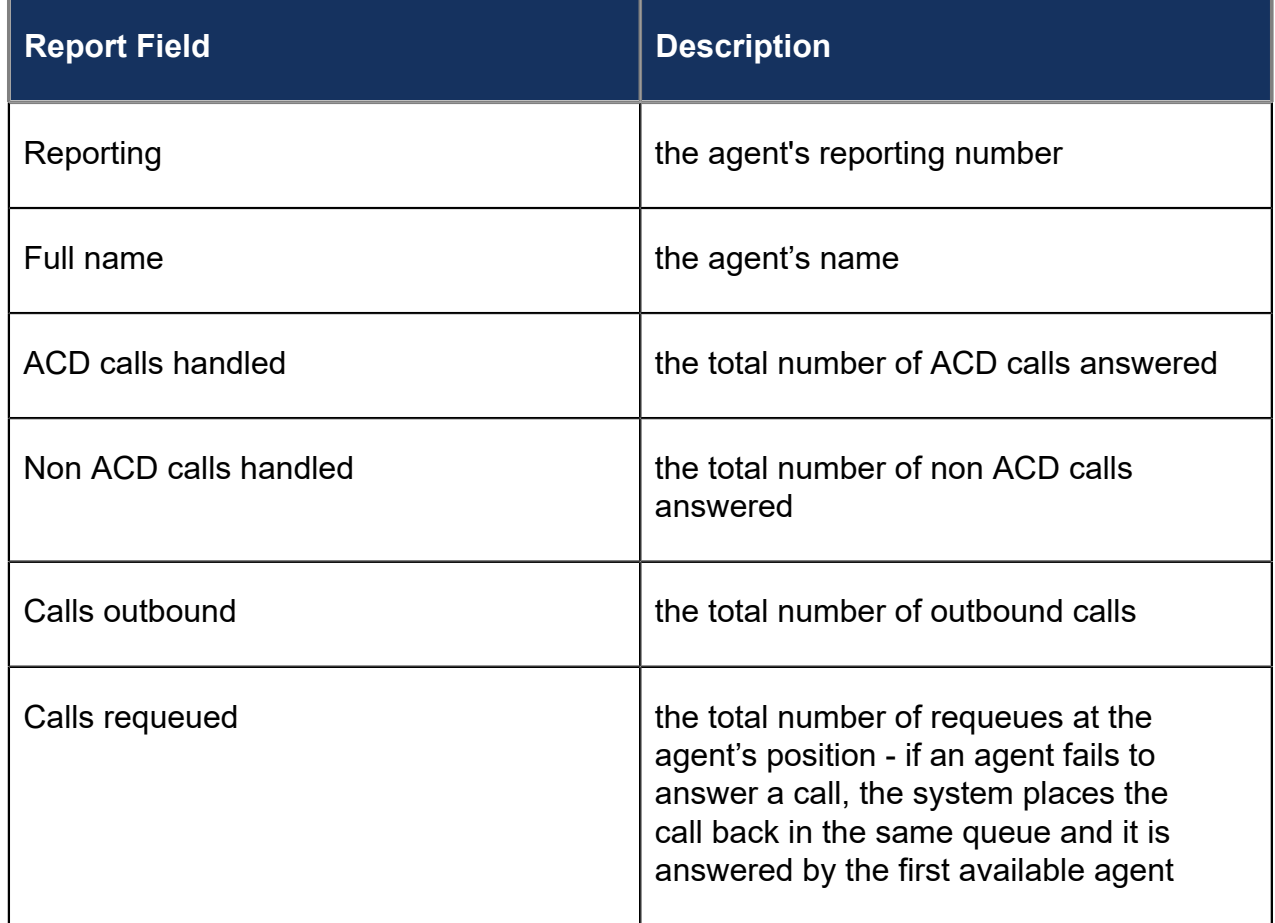

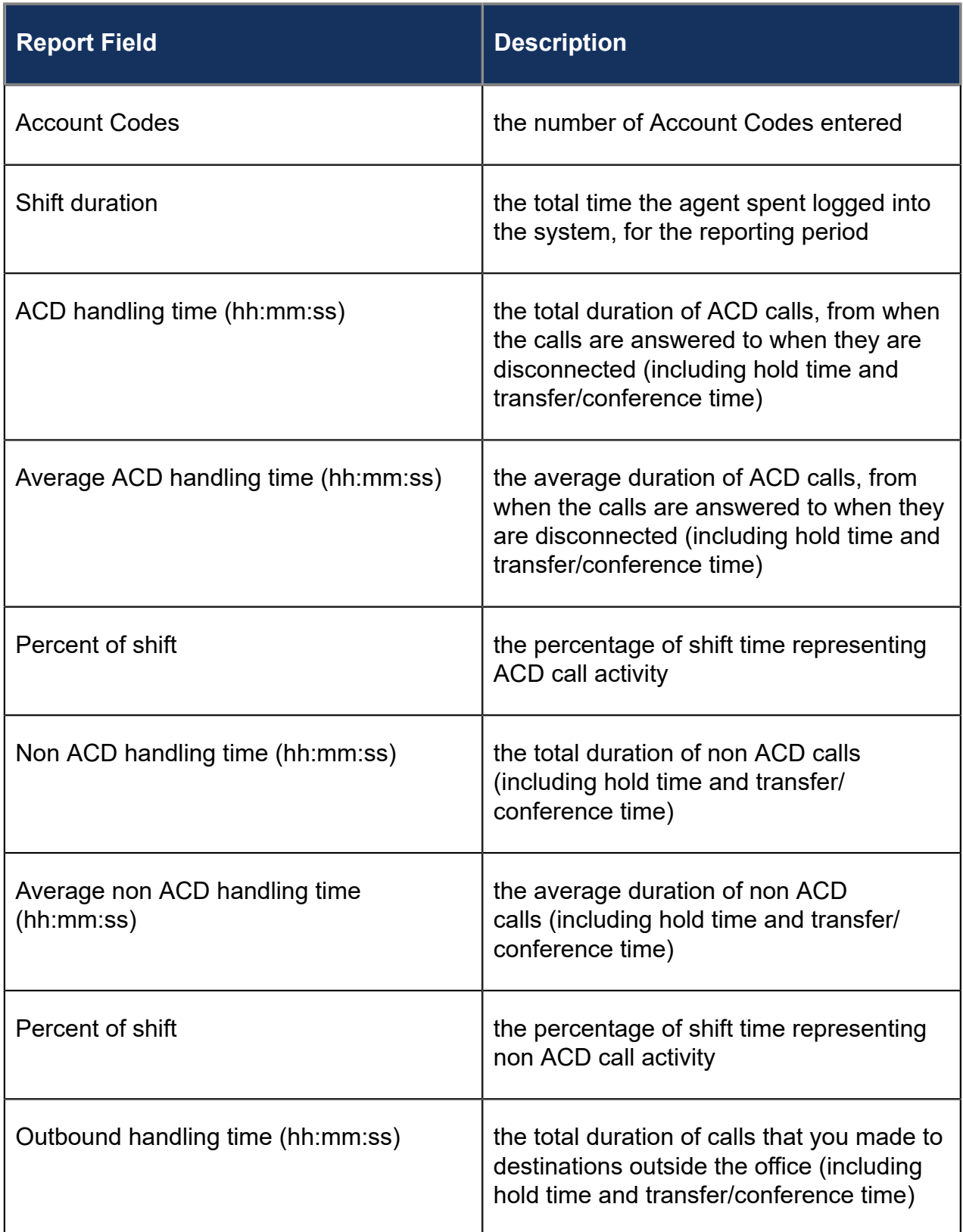

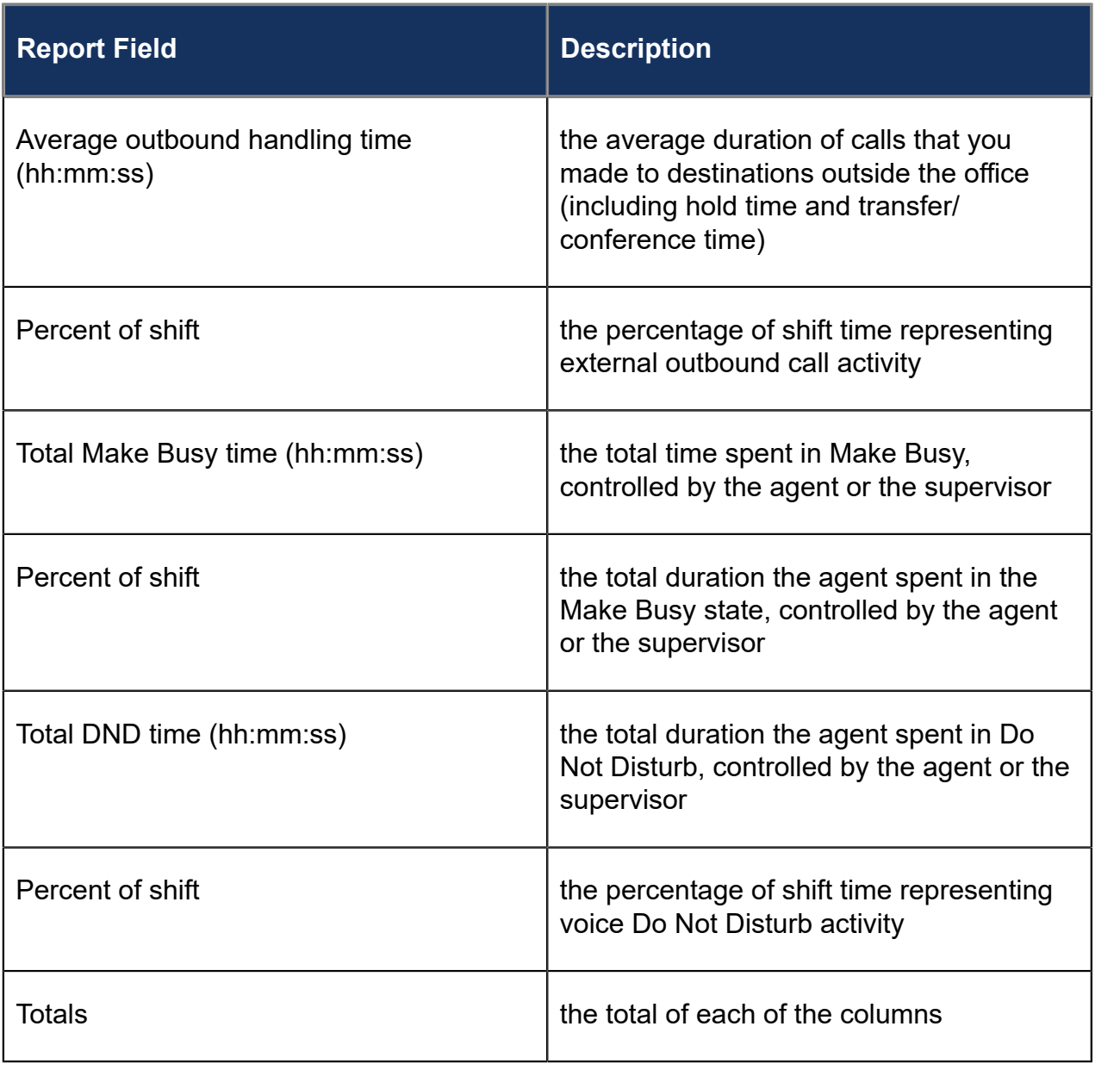

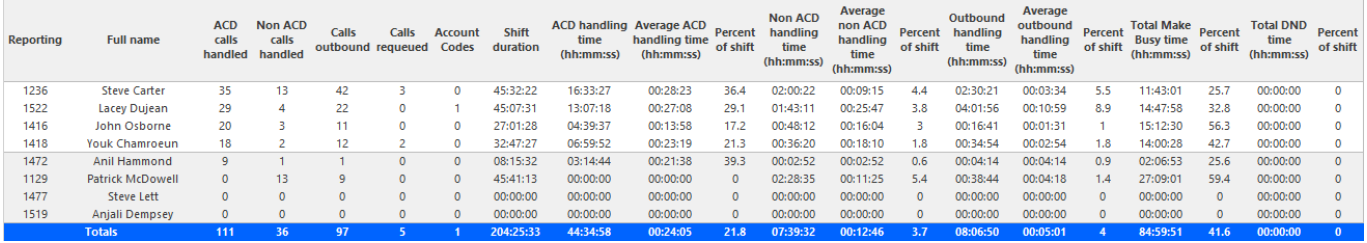

Figure 20: Voice Agent Group Performance by Agent

# 8.4.9 Voice Agent Group by Agent by Account Code **Compliance**

The Agent Group by Agent by Account Code Compliance report shows the workload distribution across the agents in an agent group for the day(s) you specify, including the percentage of calls with Account Codes. It reports the call statistics in hours, minutes, and seconds, and provides call counts across agents. (See the following figure.)

The Agent Group by Agent by Account Code Compliance report provides the following information for individual agents in the group:

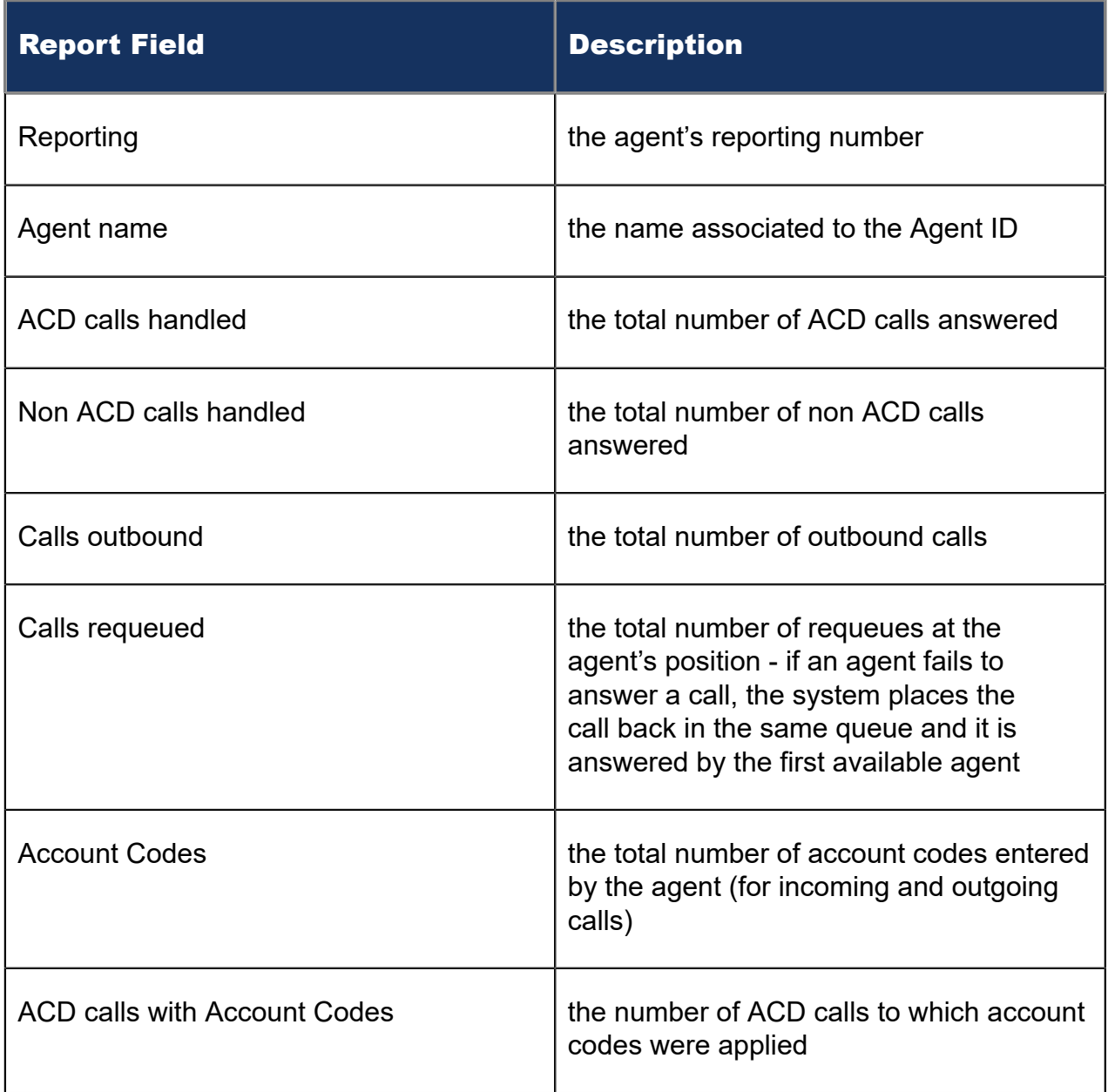

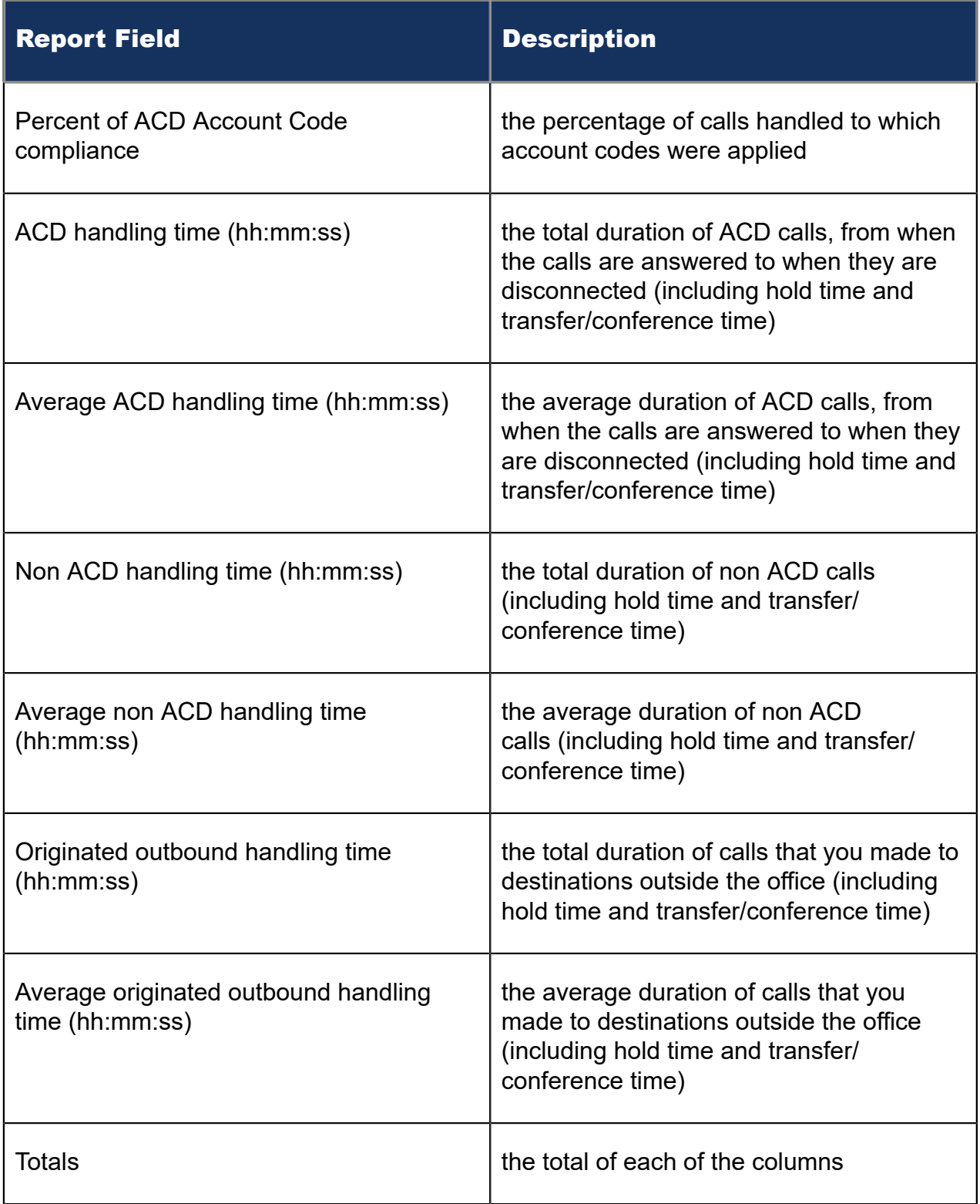

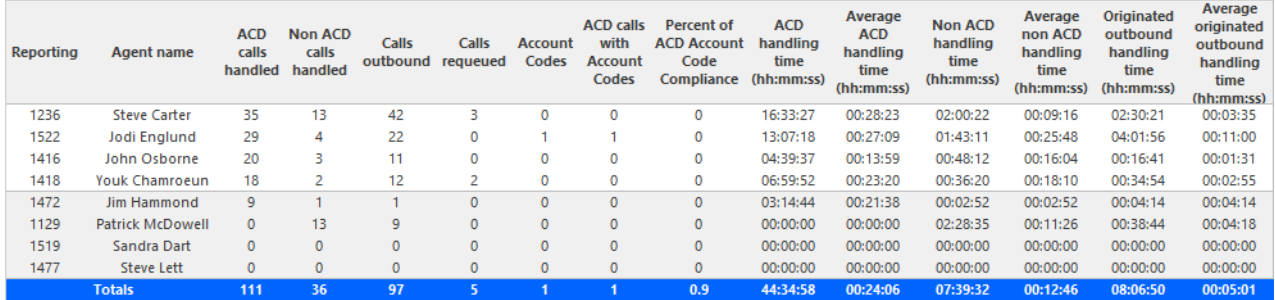

Figure 21: Voice Agent Group by Agent by Account Code Compliance

# 8.4.10 Voice Agent and Agent Group Event by Period (hh:mm:ss)

Event reports derive their data from the ACD real-time event stream. Event reports on non-ACD extensions use the MiTAI stream. All other reports derive their data from the SMDR stream.

The Agent Event by Period (hh:mm:ss) report displays log on and log off times for the agent and the total duration the agent spent in various agent states for the day(s) you specify. It reports the call statistics in hours, minutes, and seconds and provides call counts for the agent. (See the following figure.)

The Agent Group Event by Period (hh:mm:ss) report displays log on and log off times for the members of the agent group and the total duration each agent of the agent group spent in various agent states for the day(s) you specify. It reports the call statistics in hours, minutes, and seconds and provides call counts for the agent.

Your choice of Shift Mode determines how this report calculates data. In Reporter, after Shift Mode, select the checkbox for either Default or Agent Group Presence. 'Default' ignores presence data. 'Agent Group Presence' subtracts agent absence from shift data. Data relating to individual agent presence is not displayed under the corresponding report columns.

The Agent Event by Period (hh:mm:ss) report is truncated to the first 1000 records. It provides the following information:

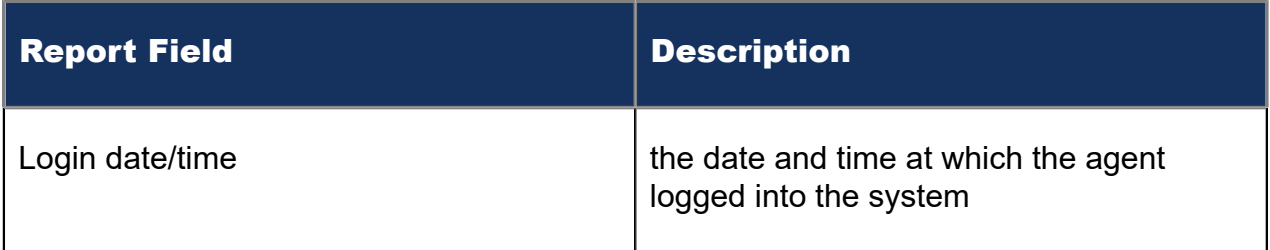

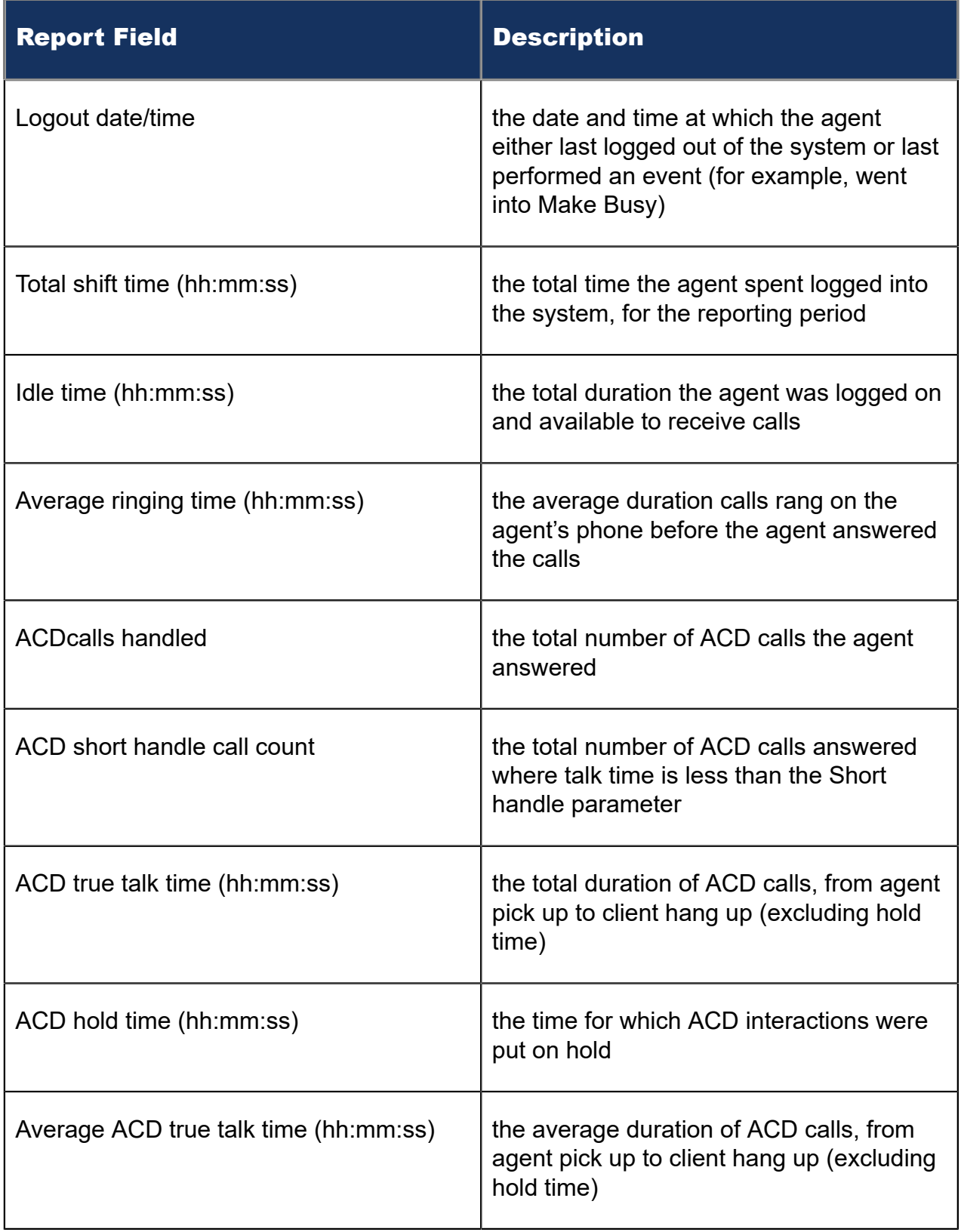

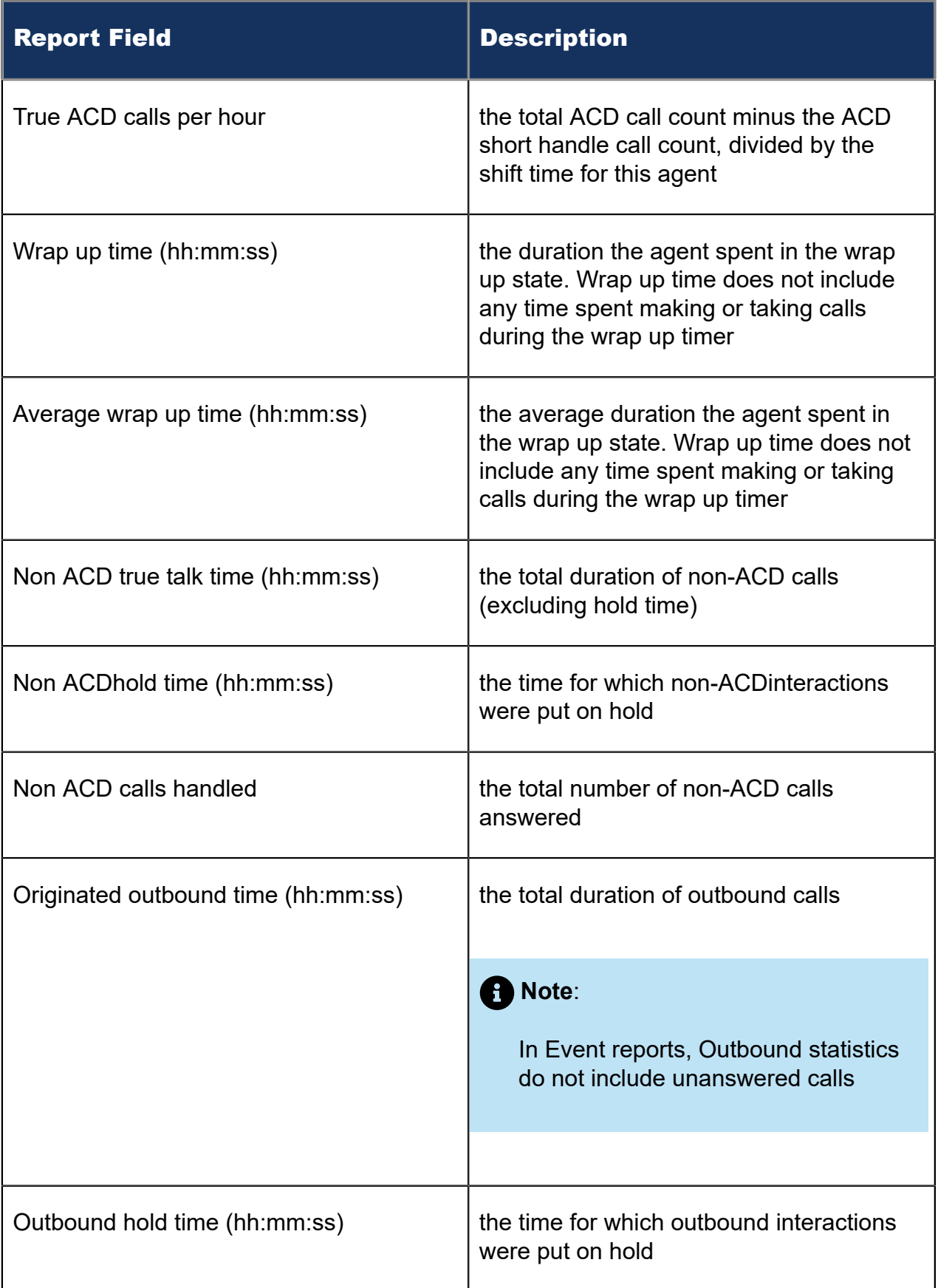

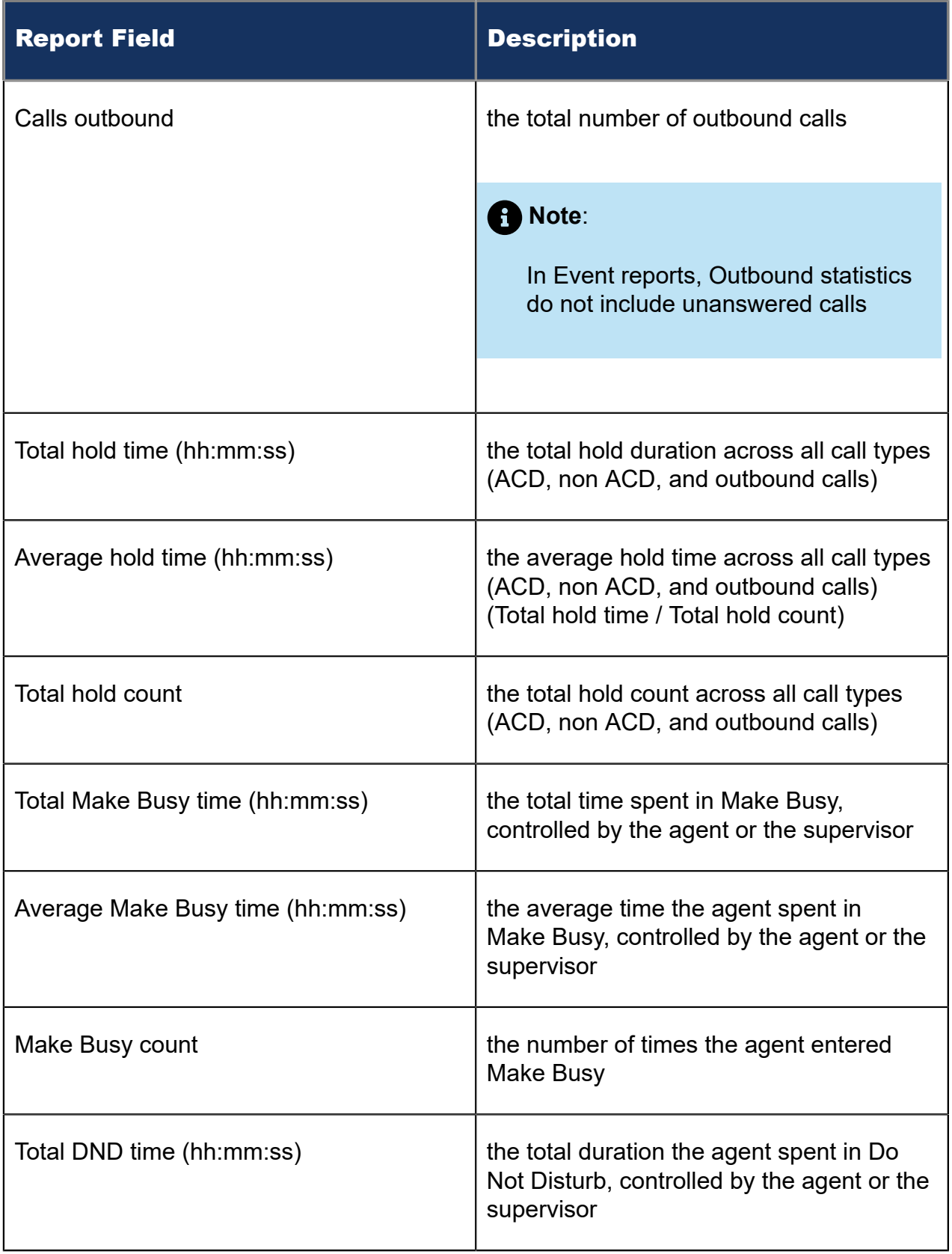

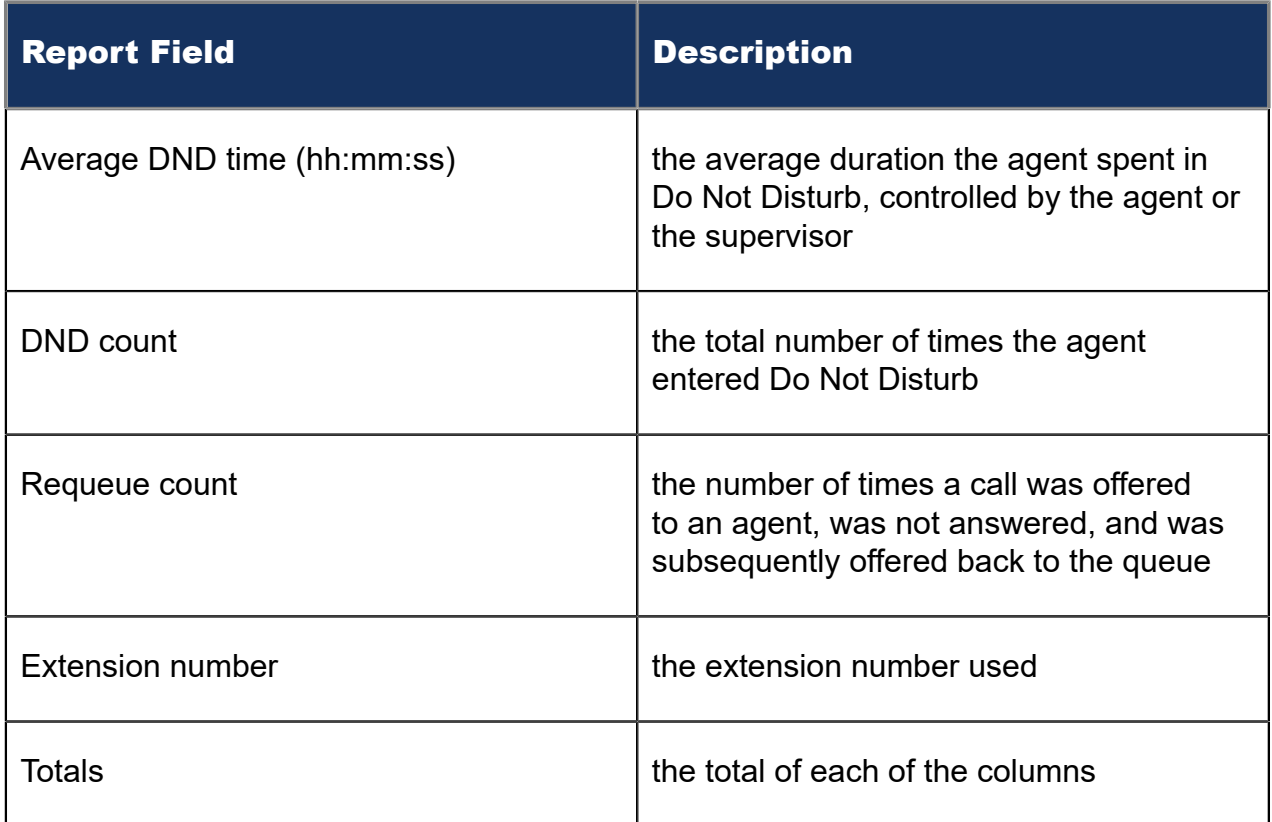

The Agent Group Event by Period (hh:mm:ss) report is truncated to the first 1000 records. It provides the following information:

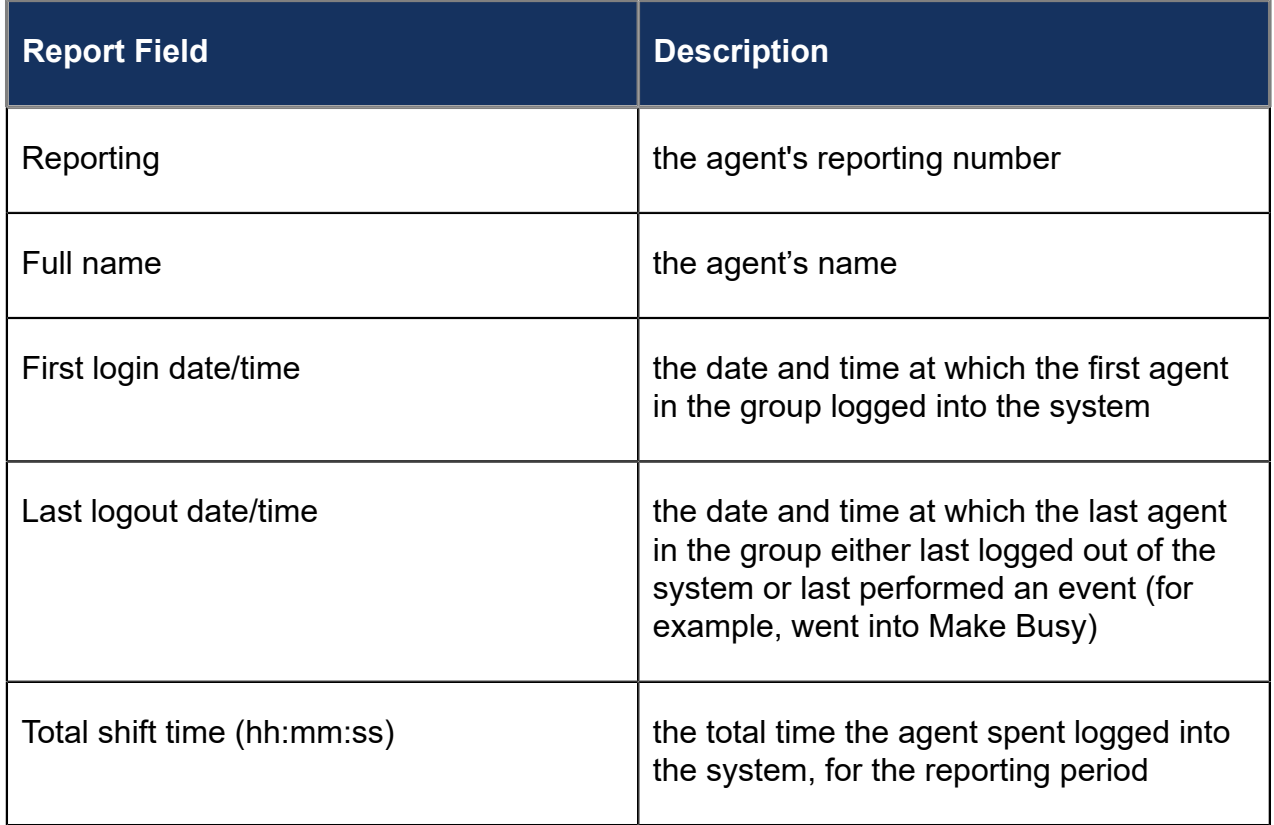

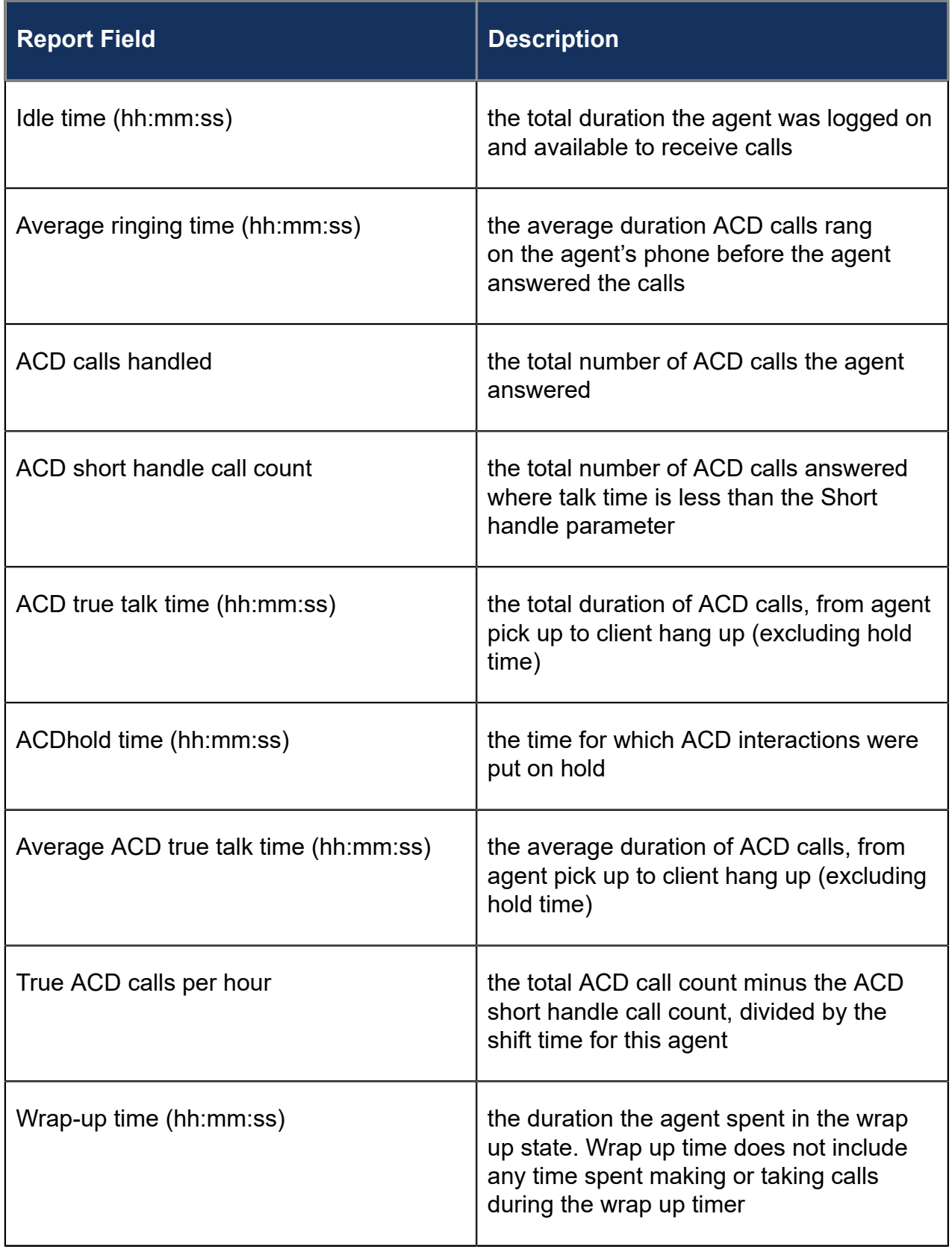

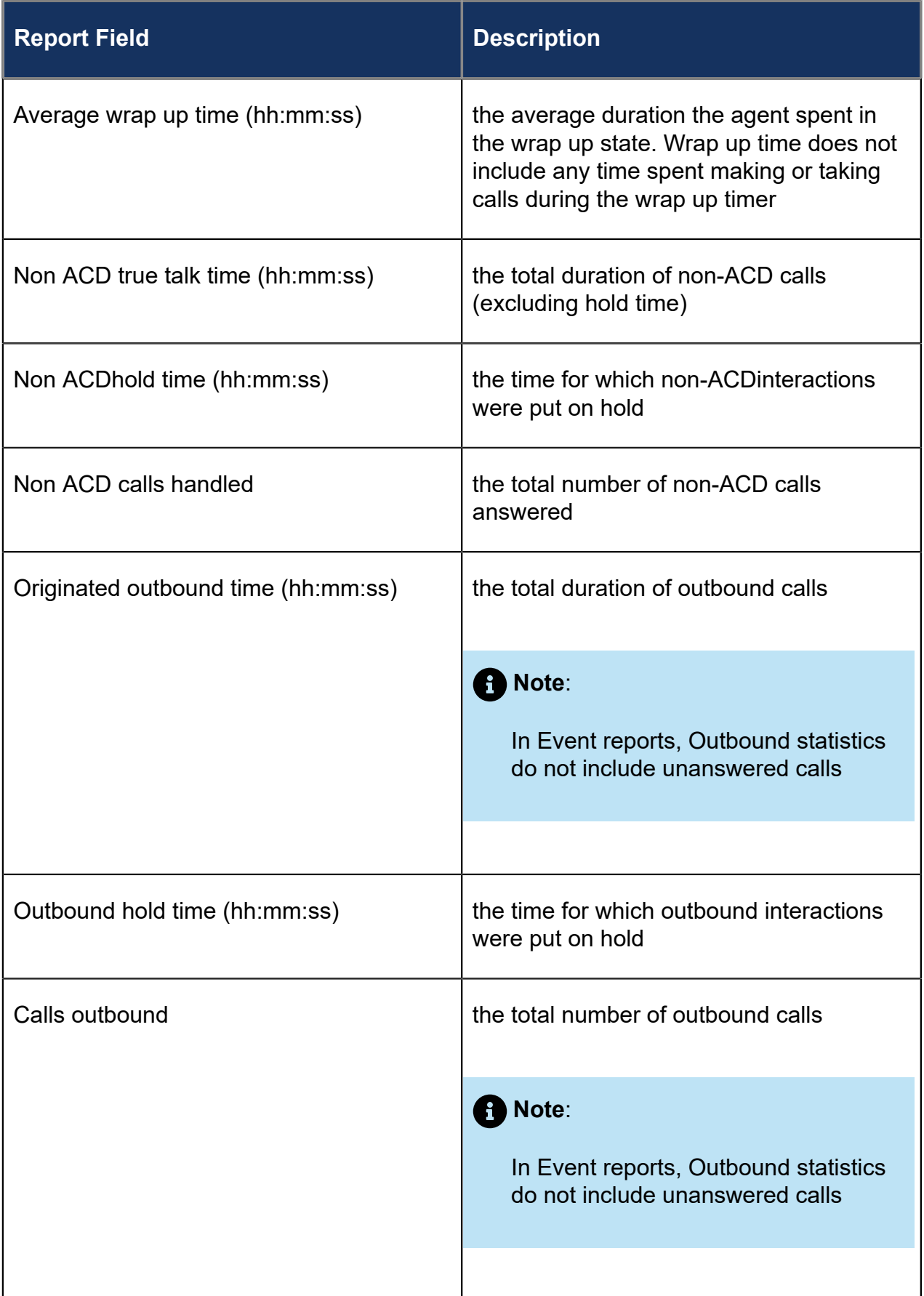

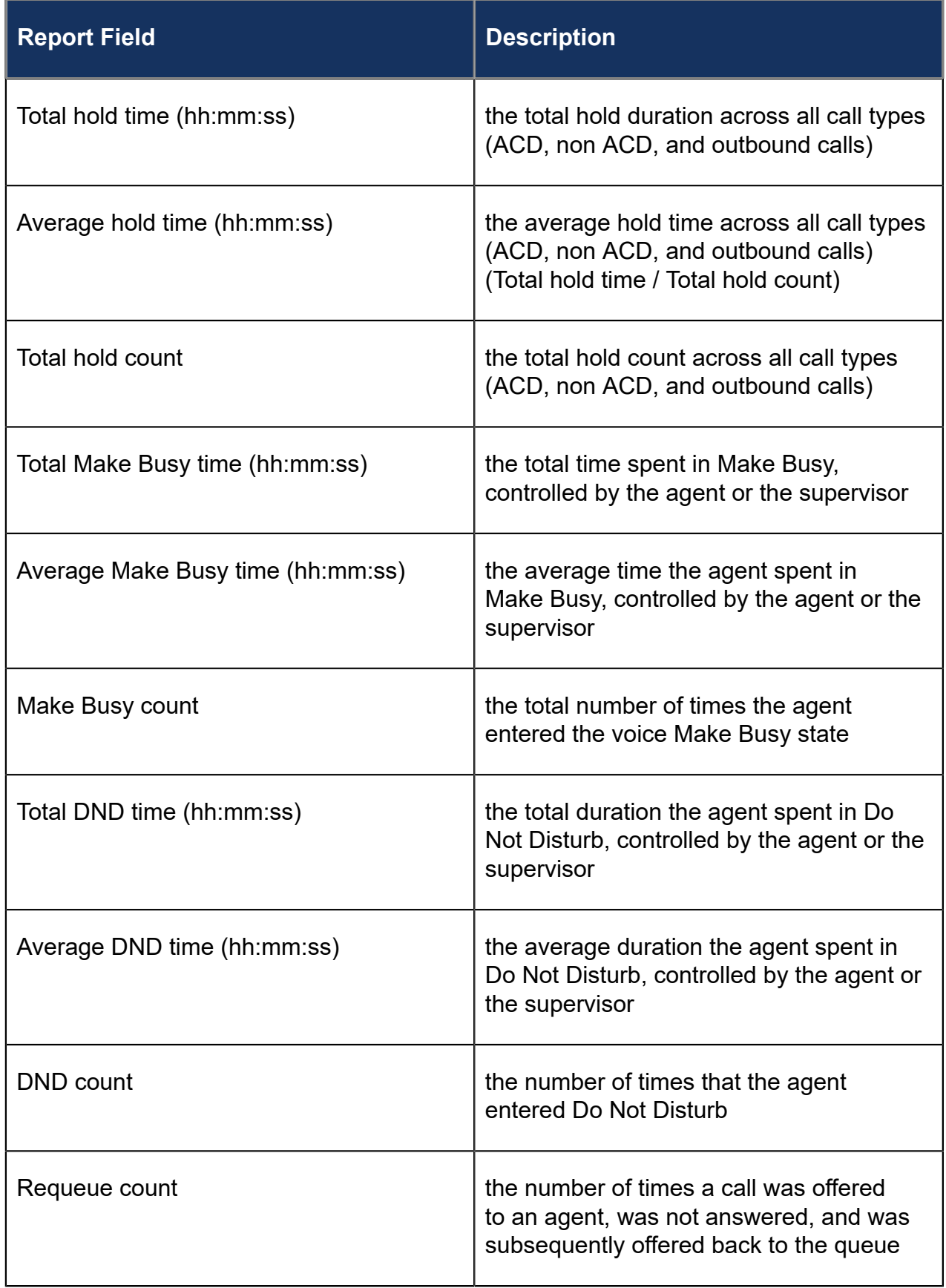

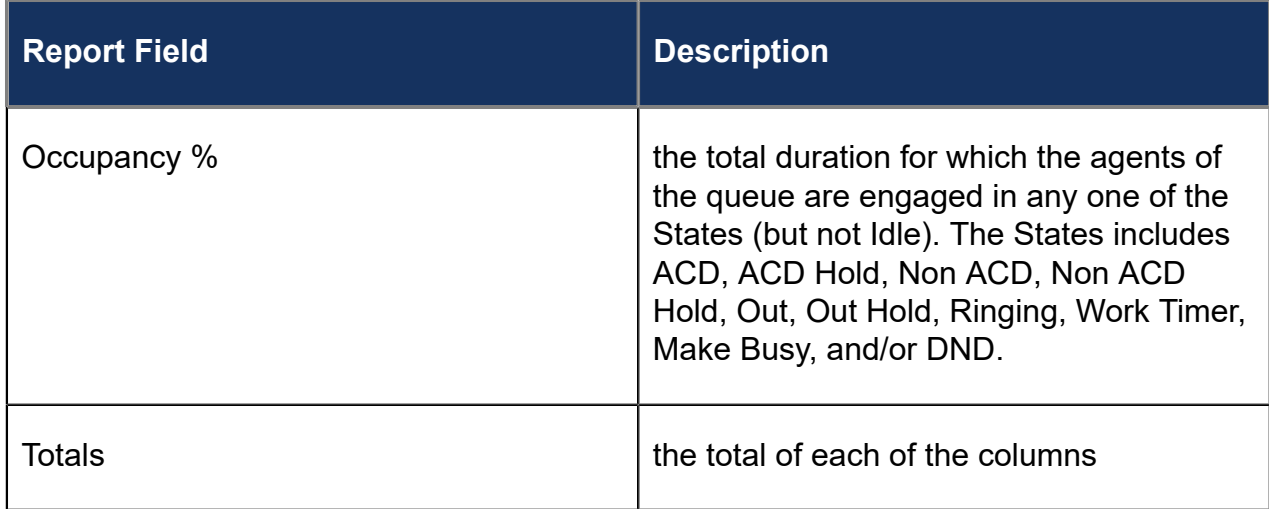

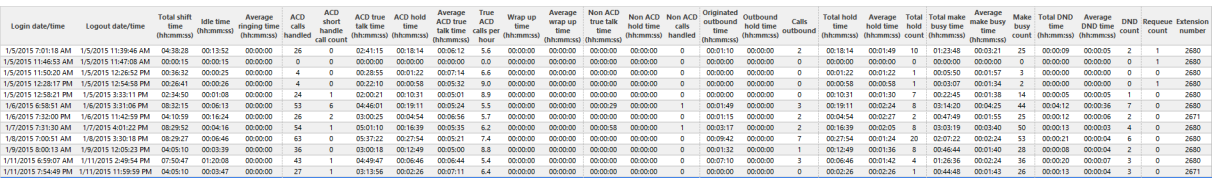

Figure 22: Voice Agent Event by Period (hh:mm:ss)

#### 8.4.11 Voice Agent and Agent Group Event by Period (Percentages)

The Agent and Agent Group Event by Period (Percentages) reports display log on and log off times for the agent and agent group, and the percentage of time the agent spent in various agent and agent group states for the day(s) you specify. It reports the statistics as a percentage of the total shift time. (See the following figure.)

If you specify conditions in which agents enter unavailable states (logged off, Make Busy, Do Not Disturb), you can accurately measure the time agents spent on various activities.

For example, you could specify that agents log off when they go on breaks, for lunch, or when they are away from their desks for greater than five minutes. You could specify that agents go into Make Busy when they are away from their desks less than five minutes, and that they enter do not disturb when they are in meetings or in training.

Your choice of Shift Mode determines how this report calculates data. In Reporter, after Shift Mode, select the checkbox for either Default or Agent Group Presence. 'Default' ignores presence data. 'Agent Group Presence' subtracts agent absence from shift data. Data relating to individual agent presence is not displayed under the corresponding report columns.

The Agent Event by Period (Percentages) report provides the following information:

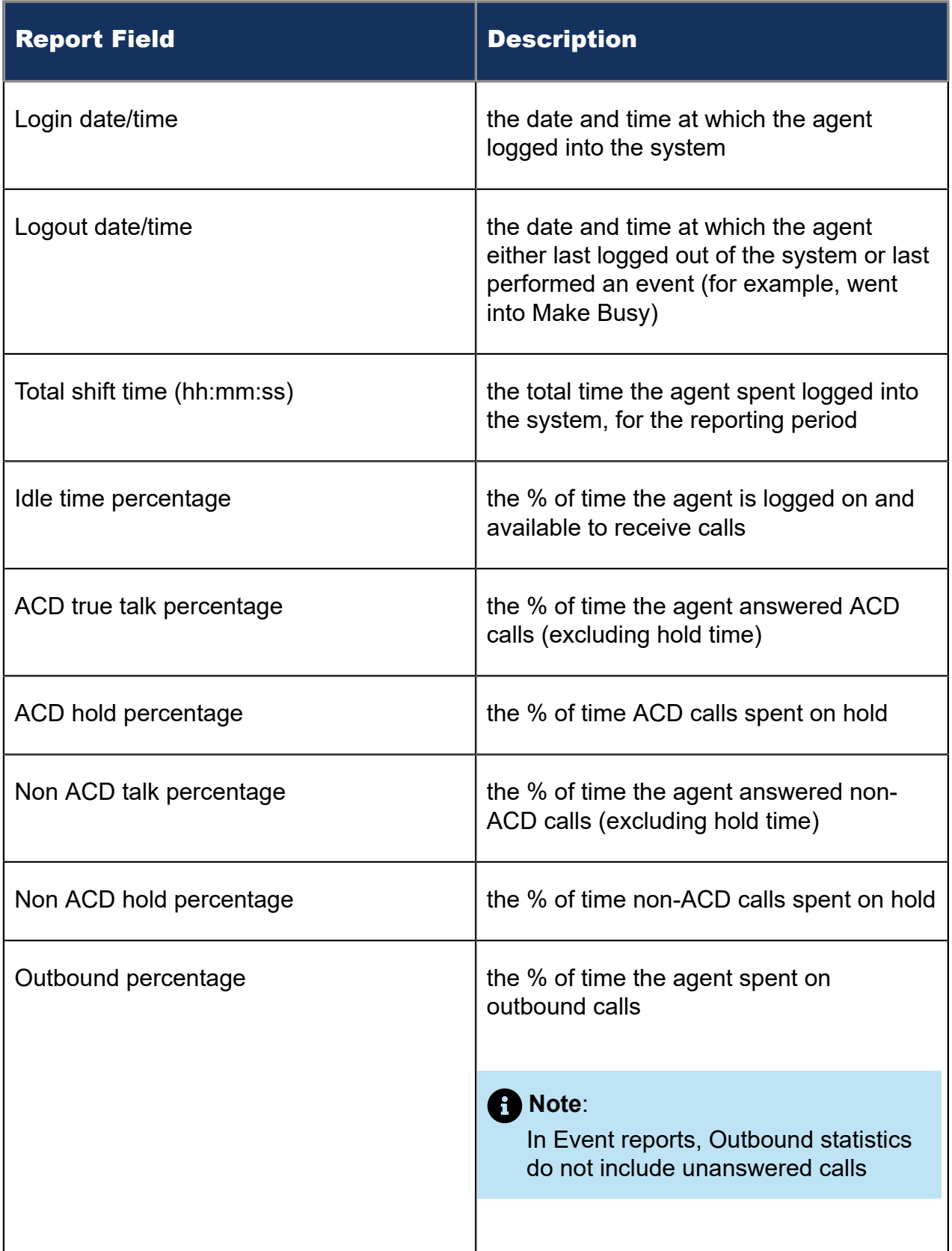

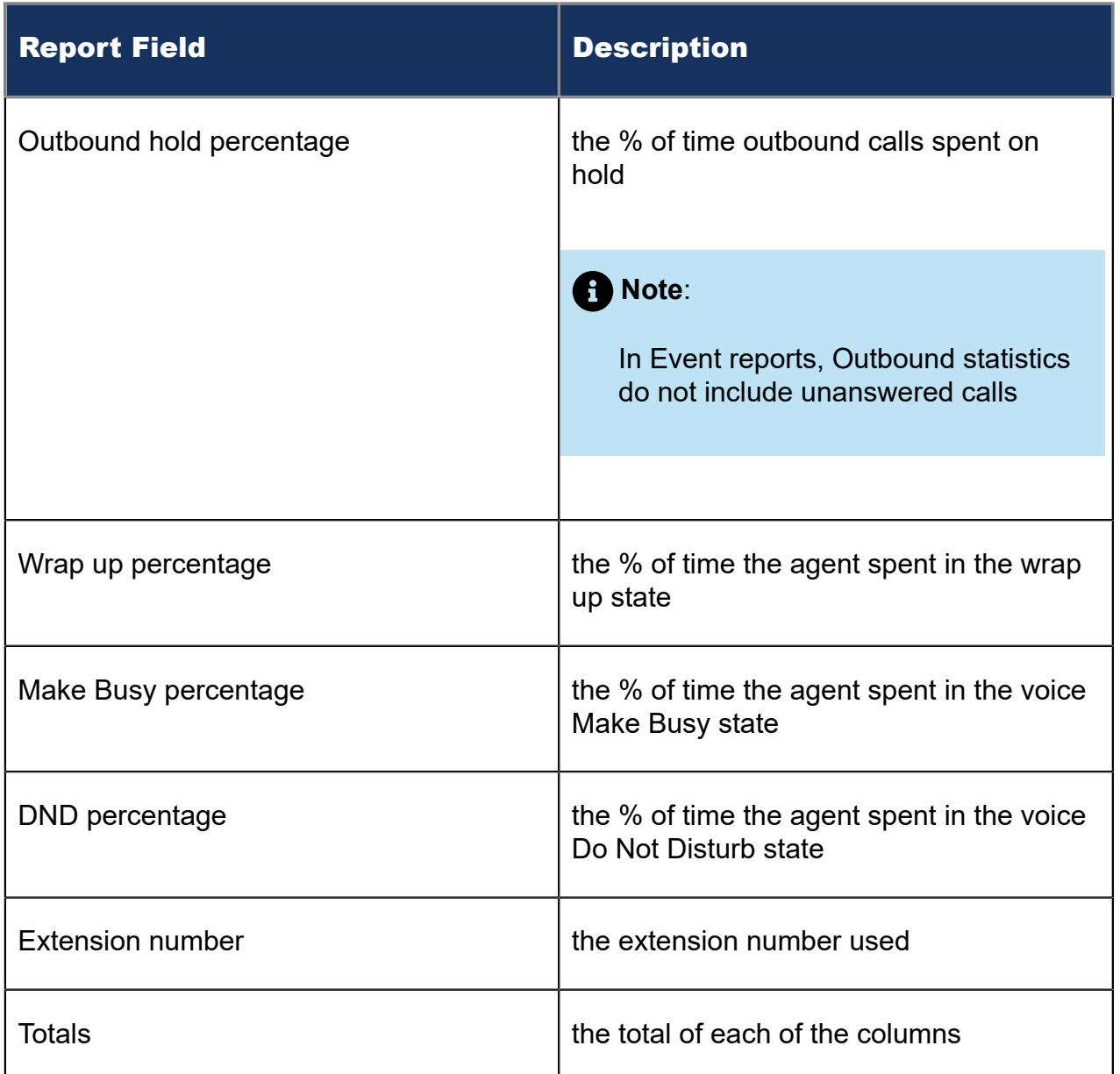

The Agent Group Event by Period (Percentages) report provides the following information:

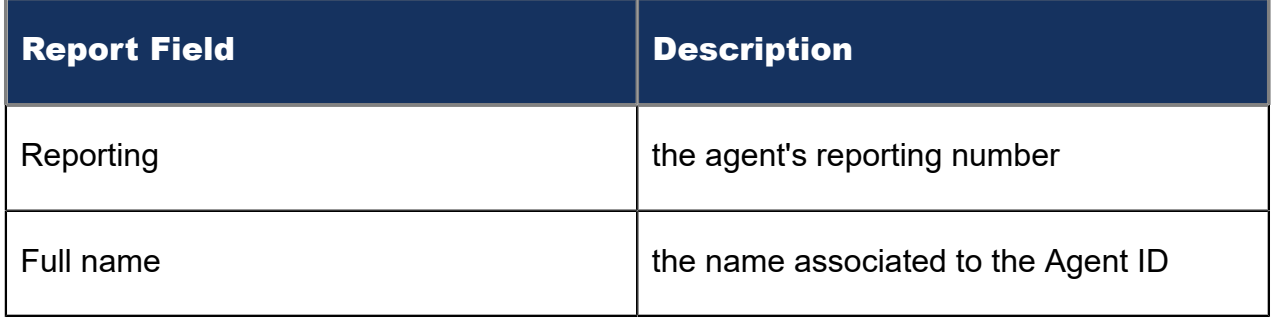

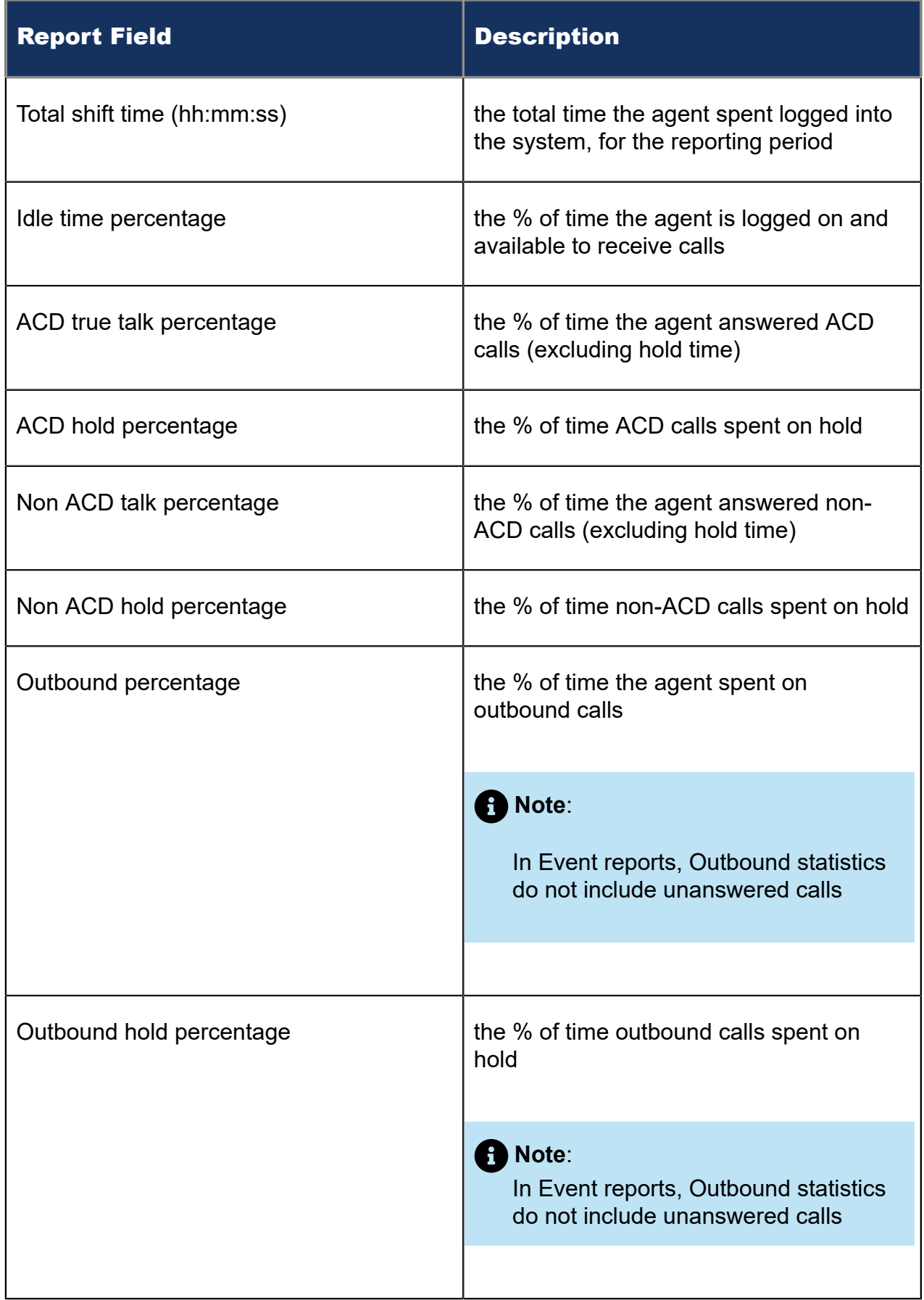

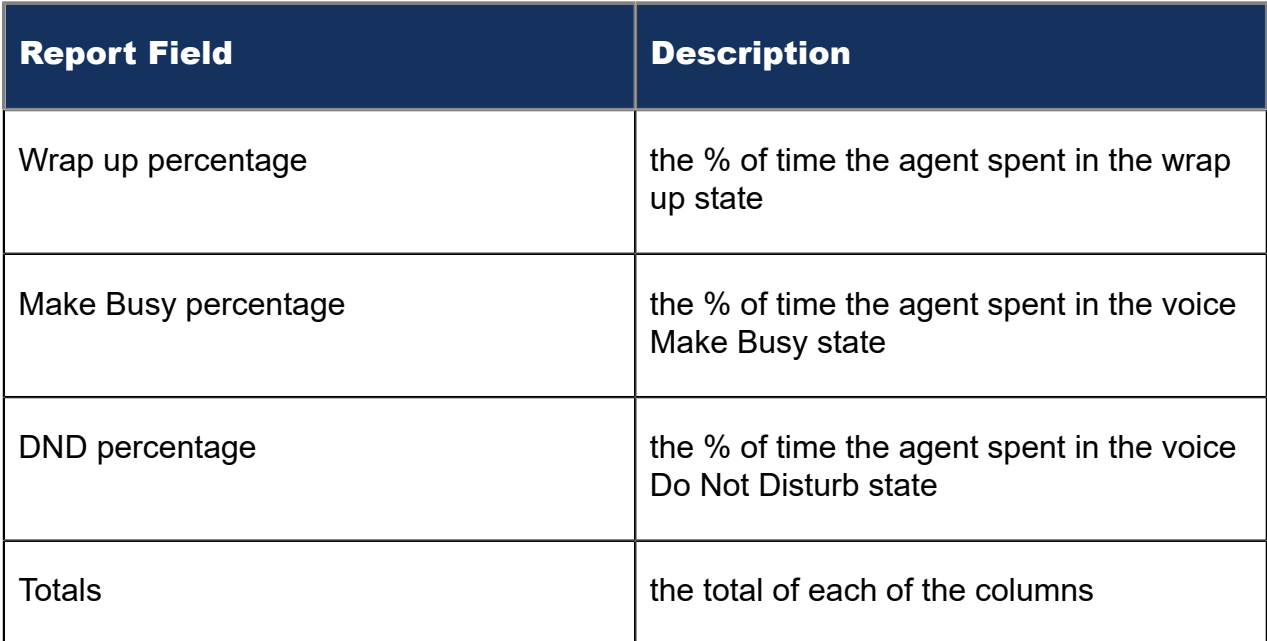

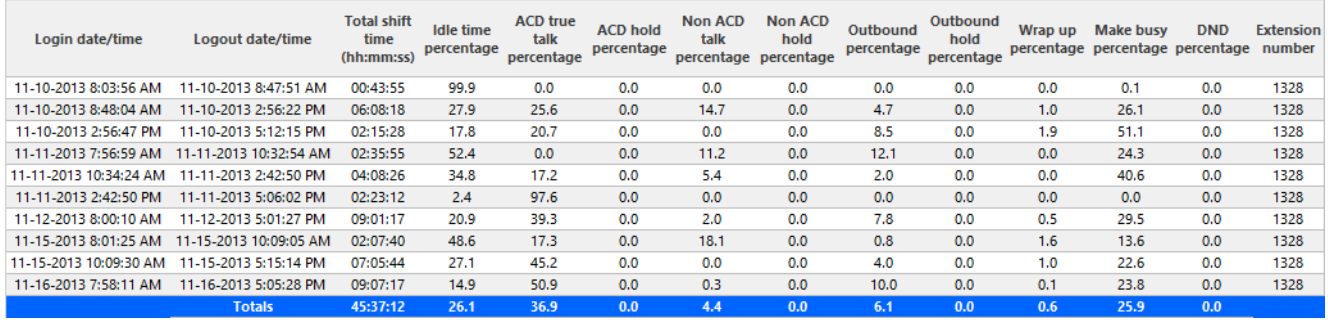

Figure 23: Voice Agent Event by Period (Percentages)

#### 8.4.12 Voice Agent Group by Agent by Make Busy / DND **Code**

The Agent Group by Agent by Make Busy / DND Code report shows the frequency and duration that each agent in the agent group is in voice Make Busy and/or Do Not Disturb. The filtering option enables you to include data for Make Busy and/or Do Not Disturb Reason Codes and to sort by reporting, full name, call duration, reason code count, and reason code type, in ascending or descending order. (See the following figure.)

The Agent Group by Agent by Make Busy / DND Code report provides the following information:

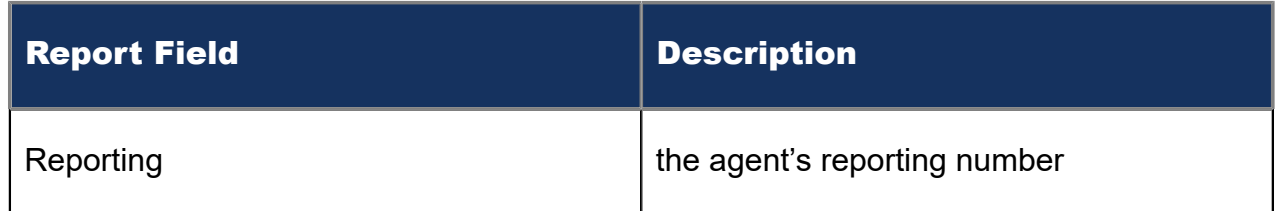

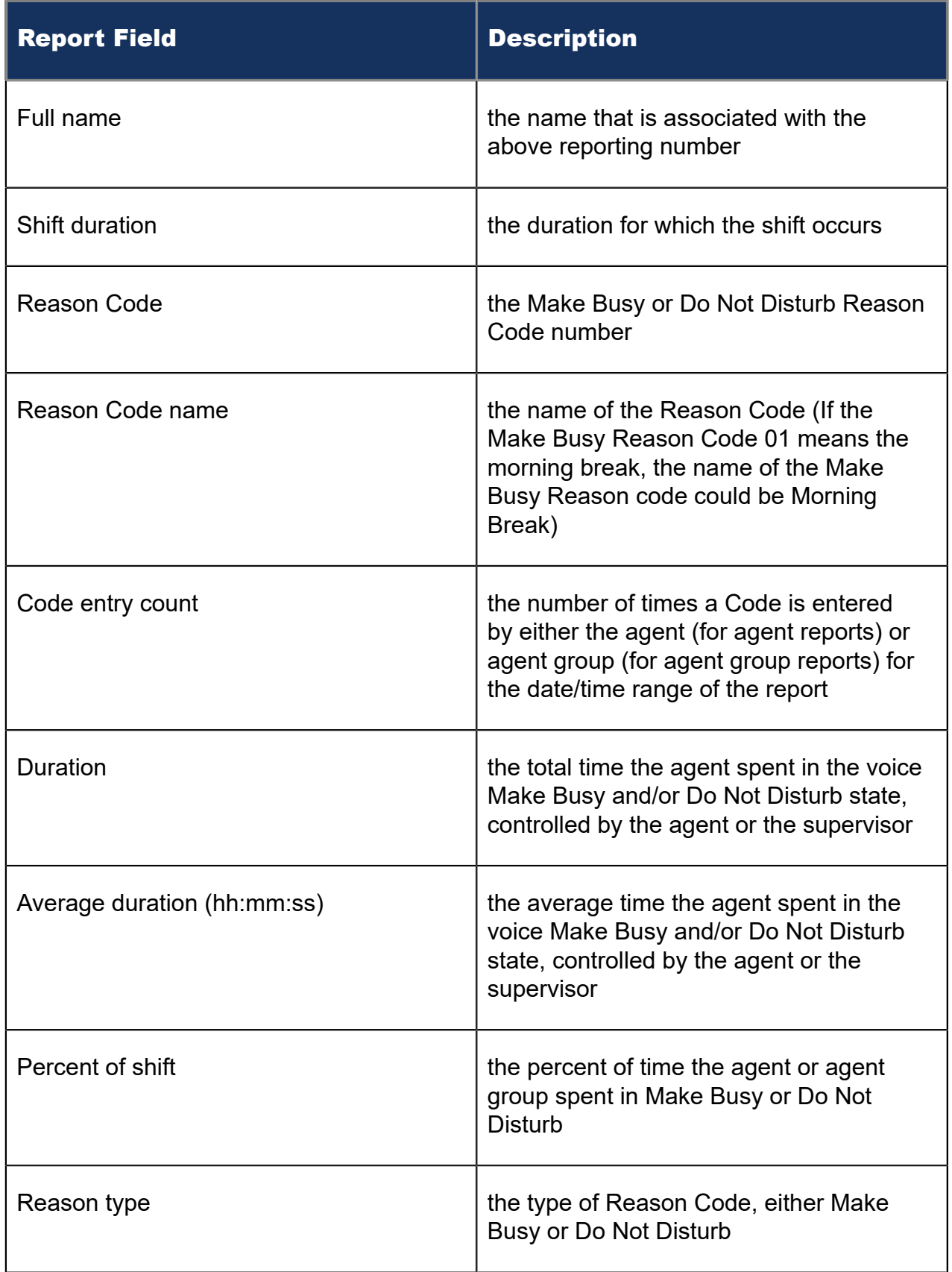

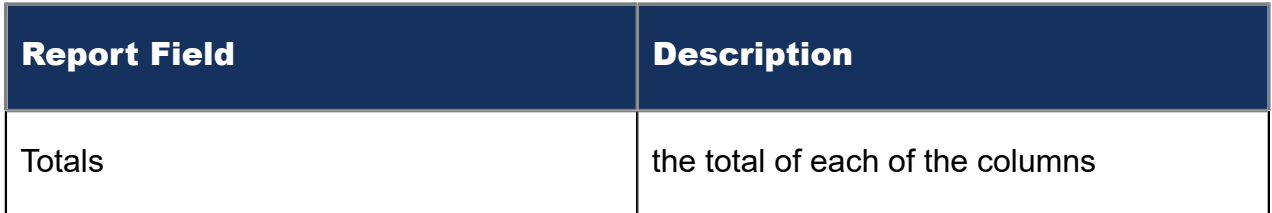

#### **Note**:

The Make Busy statistics differ between the *Voice Agent by Make Busy / DND Trace report* and the *Voice Agent Group by Agent by Make Busy / DND Code report*. In the *Voice Agent by Make Busy / DND Trace report*, the Make Busy statistics include the total duration from the time the agent entered the Make Busy state to the time the agent left the Make Busy state. In the *Voice Agent Group by Agent by Make Busy / DND Code report*, the Make Busy statistics do not include the time spent in any overriding state.

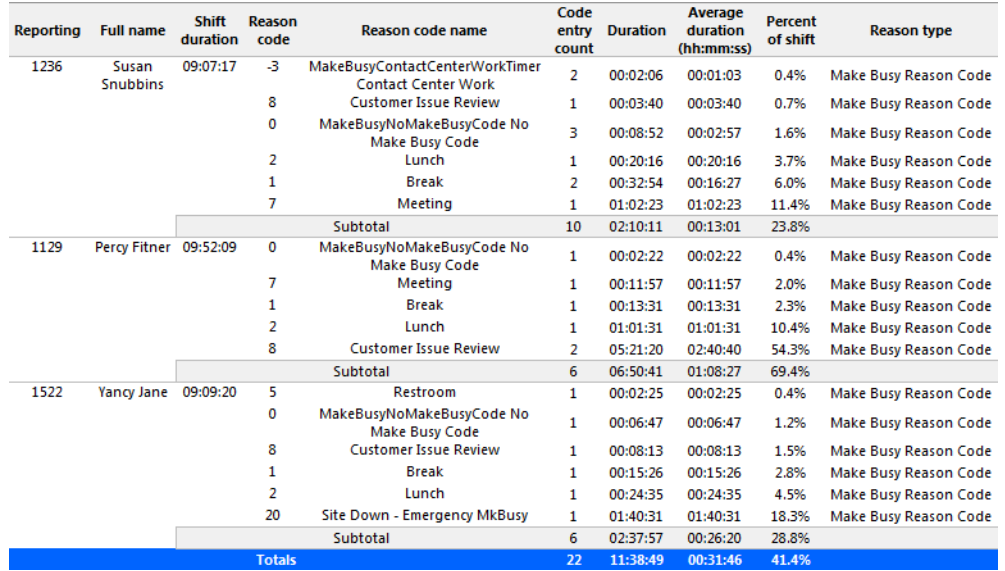

Figure 24: Voice Agent Group by Agent by Make Busy / DND Code

#### 8.4.13 Voice Agent Group Event by Agent by Day of Month

Event reports derive their data from the ACD real-time event stream. Event reports on non-ACD extensions use the MiTAI stream. All other reports derive their data from the SMDR stream.

The Agent Group Event by Agent by Day of Month report displays log on and log off times for each agent of the agent group, and the total duration that each agent spent in various agent states for each day of the month. It reports the call statistics in hours, minutes, and seconds and provides call counts for the agent. (See the following figure.)

Your choice of Shift Mode determines how this report calculates data. In Reporter, after Shift Mode, select the checkbox for either Default or Agent Group Presence. 'Default' ignores presence data. 'Agent Group Presence' subtracts agent absence from shift data. Data relating to individual agent presence is not displayed under the corresponding report columns.

The Agent Group Event by Agent by Day of Month report provides the following information:

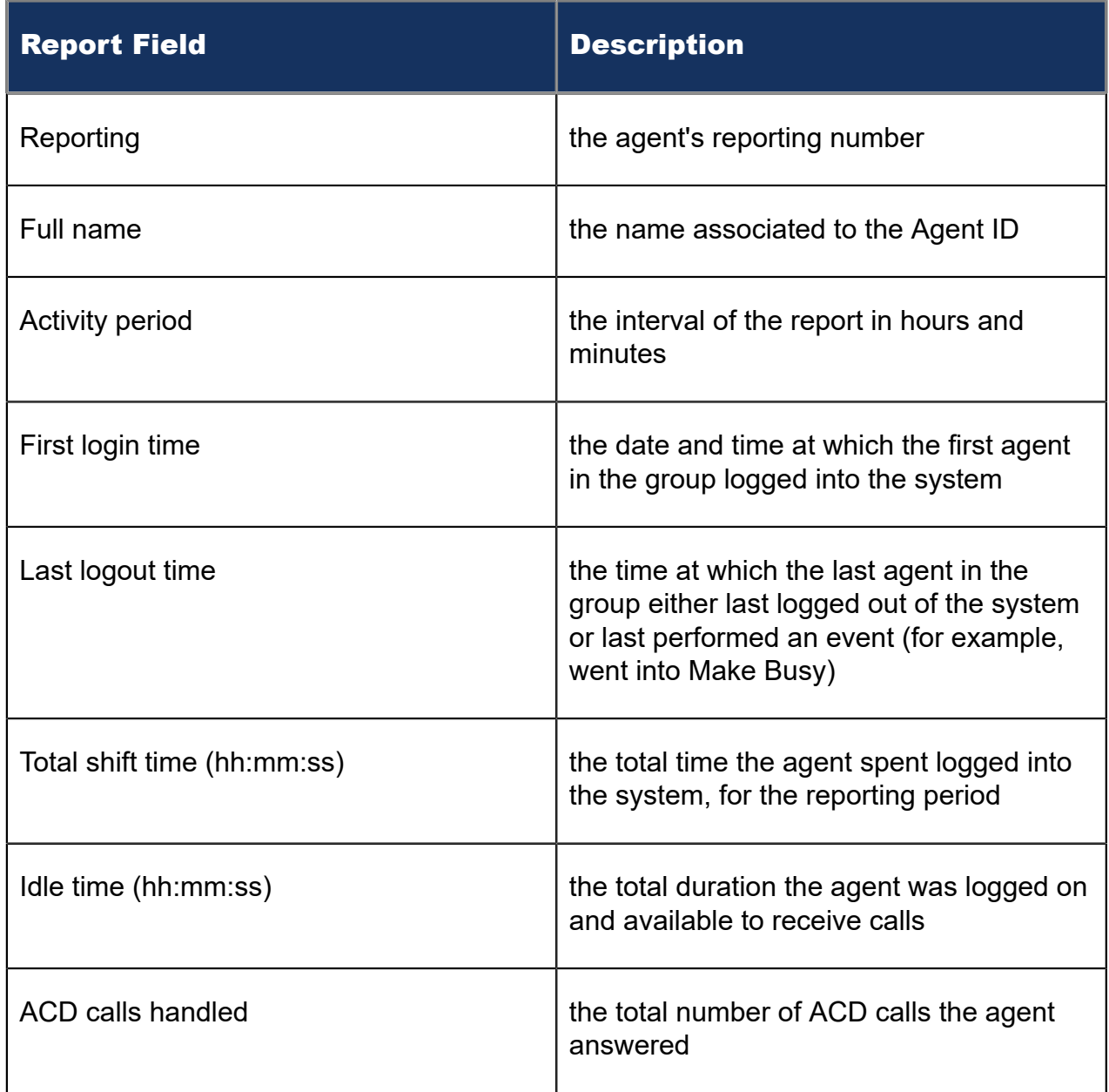

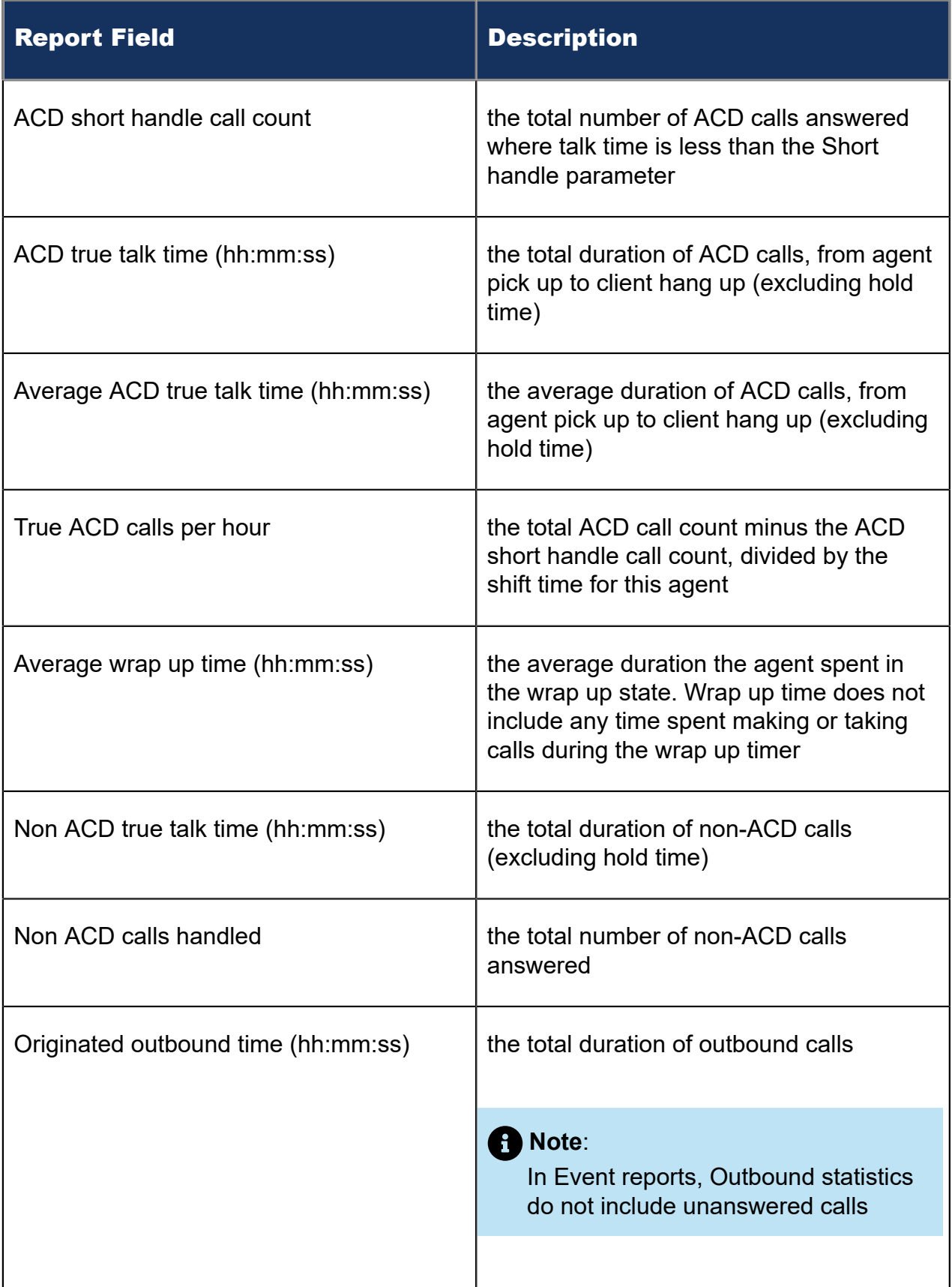

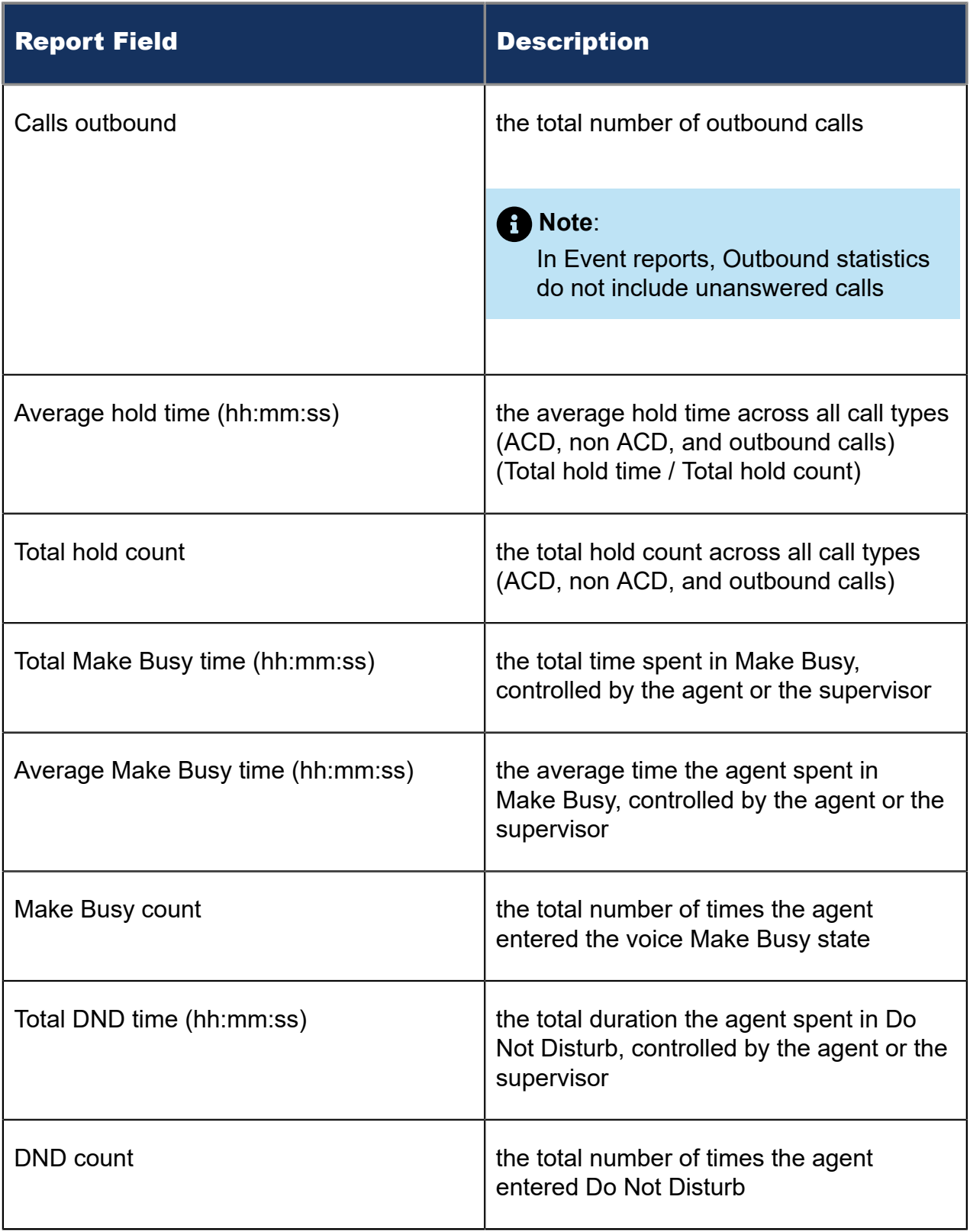

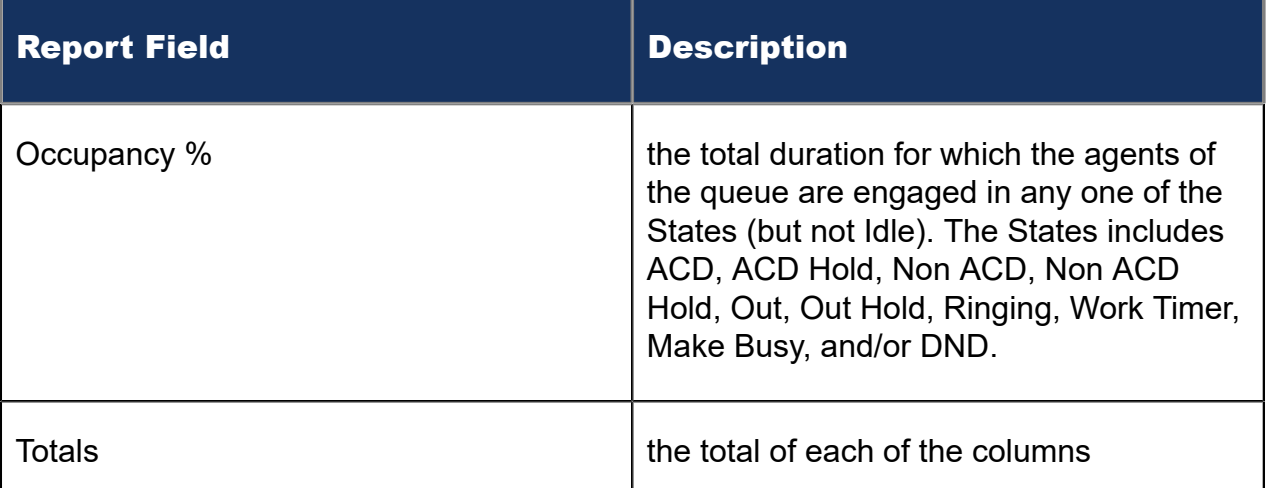

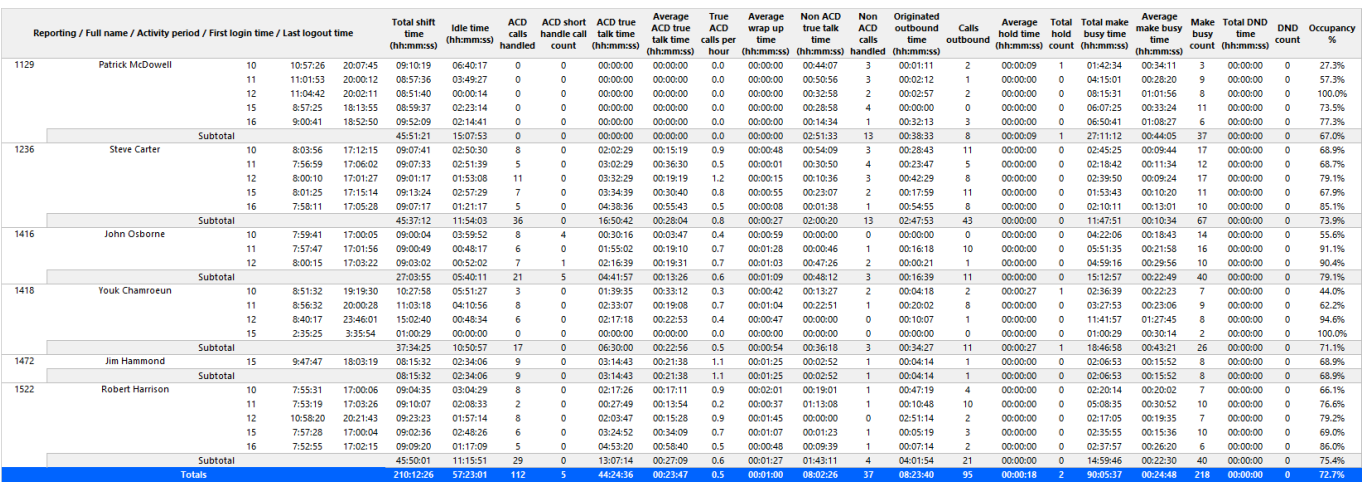

Figure 25: Voice Agent Group Event by Agent by Day of Month

# 8.4.14 Voice Agent Group Event by Agent by Day of Week

Event reports derive their data from the ACD real-time event stream. Event reports on non-ACD extensions use the MiTAI stream. All other reports derive their data from the SMDR stream.

The Agent Group Event by Agent by Day of Week report displays log on and log off times for each agent of the agent group, and the total duration that each agent spent in various agent states over the days of the week. It reports the call statistics in hours, minutes, and seconds and provides call counts for the agent. When this report is run for more than one week, the data is summed for each day of the week. For example, if the report is run for two weeks, the data found under Monday is the summed total of the two Mondays and the data found under Tuesday is the summed totals of the two Tuesdays. (See the following figure.)

Your choice of Shift Mode determines how this report calculates data. In Reporter, after Shift Mode, select the checkbox for either Default or Agent Group Presence. 'Default'

ignores presence data. 'Agent Group Presence' subtracts agent absence from shift data. Data relating to individual agent presence is not displayed under the corresponding report columns.

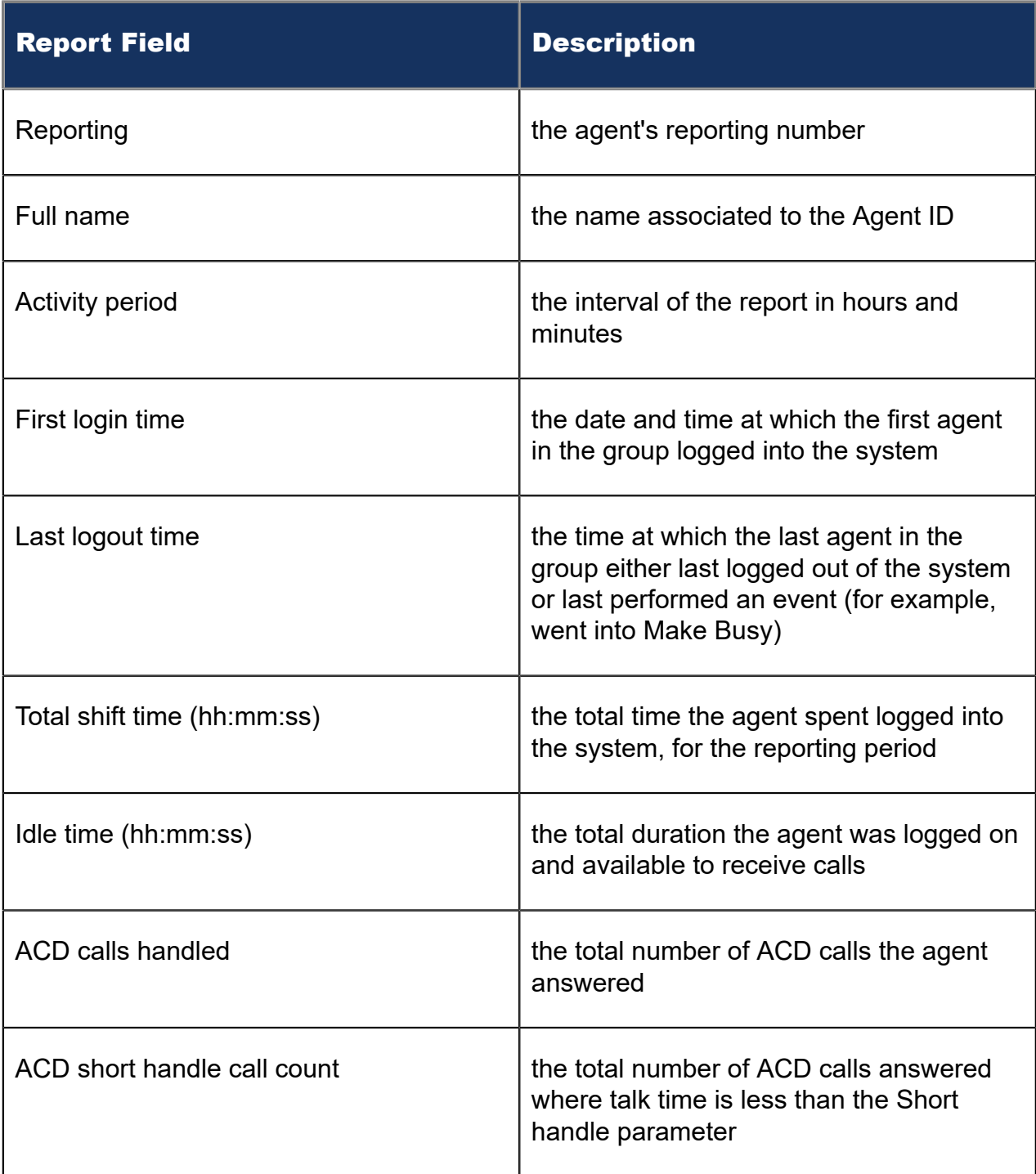

The Agent Group Event by Agent by Day of Week report provides the following information:

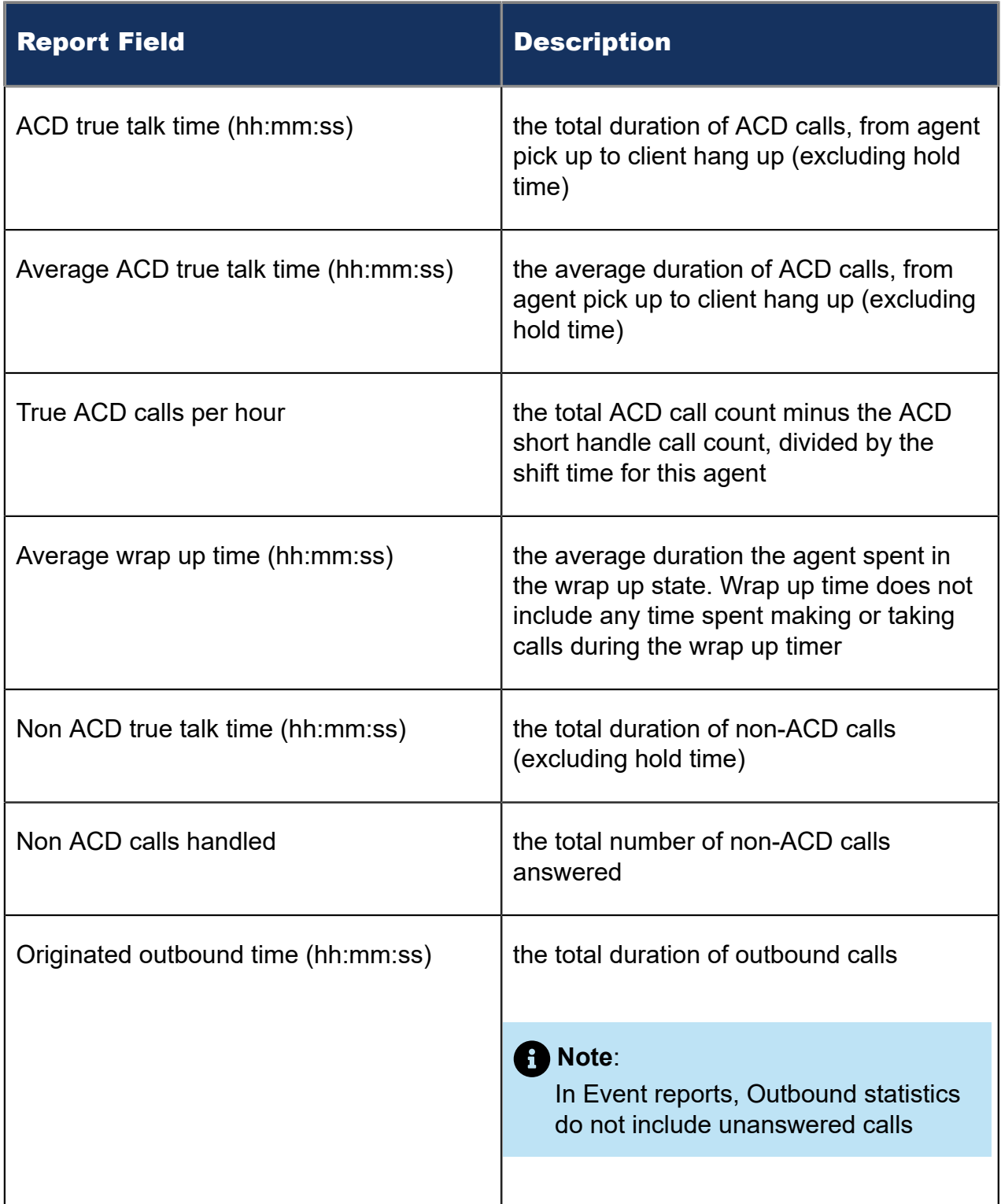

H

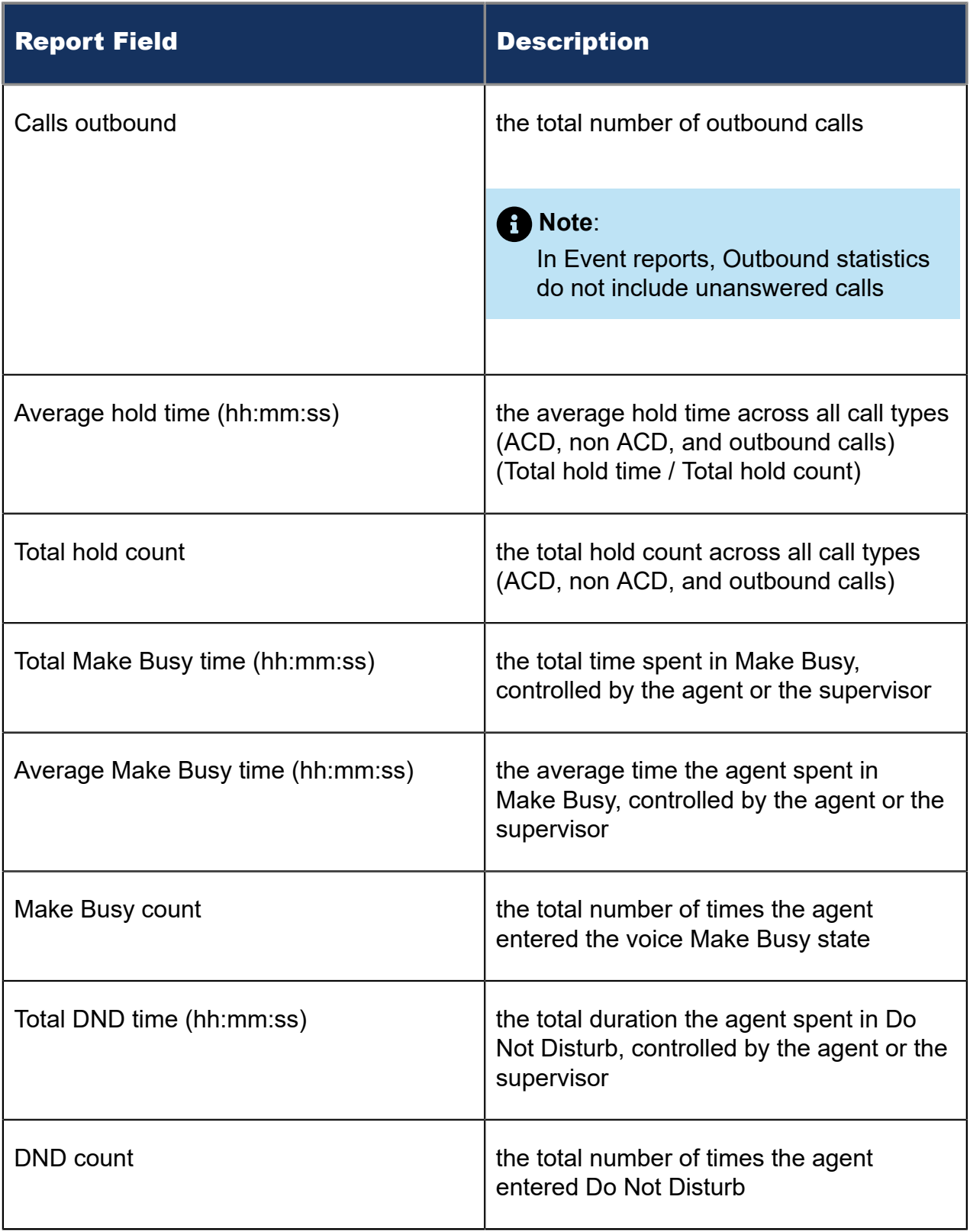
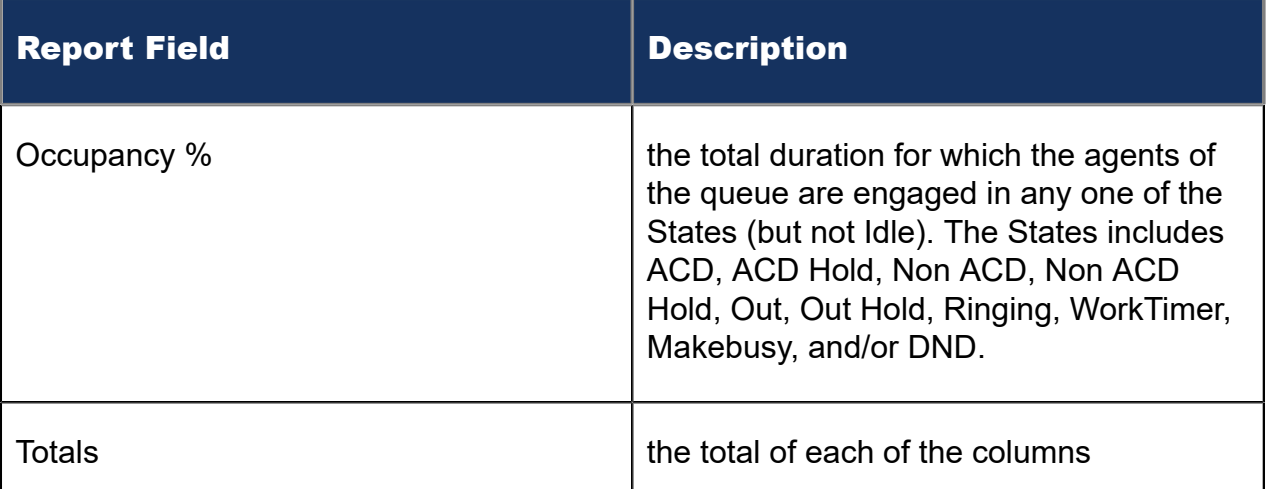

|      | Reporting / Full name / Activity period / First login time / Last logout time |                 |          |          | <b>Total shift</b><br>time<br>(hh:mm:ss) | Idle time<br>(hh:mm:ss) | ACD<br>calls<br>handled | <b>ACD short</b><br>handle call<br>count | <b>ACD true</b><br>talk time<br>(hh:mm:ss) | Average<br><b>ACD true</b><br>talk time<br>(hh:mm:ss) | <b>True ACD</b><br>calls per<br>hour | Average<br>wrap up<br>time<br>(hh:mm:ss) | <b>Non ACD</b><br>true talk<br>time<br>(hh:mm:ss) | <b>Non ACD</b><br>calls<br>handled | Originated<br>outbound<br>time<br>(hh:mm:ss) | Calls<br>outbound | Average<br>hold time<br>(hh:mm:ss) | <b>Total</b><br>hold<br>count | <b>Total make</b><br>busy time<br>(hh:mm:ss) | Average<br>make busy<br>time<br>(hh:mm:ss) | busy | <b>Aake Total DND</b><br>time<br>count (hh:mm:ss) | <b>DND</b><br>count | Occupancy<br>% |
|------|-------------------------------------------------------------------------------|-----------------|----------|----------|------------------------------------------|-------------------------|-------------------------|------------------------------------------|--------------------------------------------|-------------------------------------------------------|--------------------------------------|------------------------------------------|---------------------------------------------------|------------------------------------|----------------------------------------------|-------------------|------------------------------------|-------------------------------|----------------------------------------------|--------------------------------------------|------|---------------------------------------------------|---------------------|----------------|
| 1129 | <b>Patrick McDowell</b>                                                       | Monday          | 8:57:25  | 18:13:55 | 08:59:37                                 | 02:23:14                |                         |                                          | 00:00:00                                   | 00:00:00                                              | 0.0                                  | 00:00:00                                 | 00:28:58                                          |                                    | 00:00:00                                     |                   | 00:00:00                           |                               | 06:07:25                                     | 00:33:24                                   |      | 00:00:00                                          |                     | 73.5%          |
|      |                                                                               | Tuesday         | 9:00:41  | 18:52:50 | 09:52:09                                 | 02:14:41                |                         |                                          | 00:00:00                                   | 00:00:00                                              | 0.0                                  | 00:00:00                                 | 00:14:34                                          |                                    | 00:32:13                                     |                   | 00:00:00                           |                               | 06:50:41                                     | 01:08:27                                   |      | 00:00:00                                          |                     | 77.3%          |
|      |                                                                               | Wednesday       | 10:57:26 | 20:07:45 | 09:10:19                                 | 06:40:17                |                         |                                          | 00:00:00                                   | 00:00:00                                              | 0.0                                  | 00:00:00                                 | 00:44:07                                          |                                    | 00:01:11                                     |                   | 00:00:09                           |                               | 01:42:34                                     | 00:34:11                                   |      | 00:00:00                                          | n                   | 27.3%          |
|      |                                                                               | <b>Thursday</b> | 11:01:53 | 20:00:12 | 08:57:36                                 | 03:49:27                |                         |                                          | 00:00:00                                   | 00:00:00                                              | 0.0                                  | 00:00:00                                 | 00:50:56                                          |                                    | 00:02:12                                     |                   | 00:00:00                           | $\Omega$                      | 04:15:01                                     | 00:28:20                                   |      | 00:00:00                                          | $\Omega$            | 57.3%          |
|      |                                                                               | Friday          | 11:04:42 | 20:02:11 | 08:51:40                                 | 00:00:14                |                         | $\Omega$                                 | 00:00:00                                   | 00:00:00                                              | 0.0                                  | 00:00:00                                 | 00:32:58                                          | $\overline{2}$                     | 00:02:57                                     |                   | 00:00:00                           | $\Omega$                      | 08:15:31                                     | 01:01:56                                   |      | 00:00:00                                          | - 0                 | 100.0%         |
|      |                                                                               | Subtotal        |          |          | 45:51:21                                 | 15:07:53                |                         | $\Omega$                                 | 00:00:00                                   | 00:00:00                                              | 0.0                                  | 00:00:00                                 | 02:51:33                                          | 13                                 | 00:38:33                                     | <b>s</b>          | 00:00:09                           |                               | 27:11:12                                     | 00:44:05                                   | 37   | 00:00:00                                          | n                   | 67.0%          |
| 1236 | <b>Steve Carter</b>                                                           | Monday          | 8:01:25  | 17:15:14 | 09:13:24                                 | 02:57:29                |                         | $\Omega$                                 | 03:34:39                                   | 00:30:40                                              | 0.8                                  | 00:00:55                                 | 00:23:07                                          | 2                                  | 00:17:59                                     | 11                | 00:00:00                           |                               | 01:53:43                                     | 00:10:20                                   |      | 00:00:00                                          |                     | 67.9%          |
|      |                                                                               | Tuesday         | 7:58:11  | 17:05:28 | 09:07:17                                 | 01:21:17                |                         |                                          | 04:38:36                                   | 00:55:43                                              | 0.5                                  | 00:00:08                                 | 00:01:38                                          |                                    | 00:54:55                                     | <b>R</b>          | 00:00:00                           |                               | 02:10:1                                      | 00:13:01                                   | 10   | 00:00:00                                          | n                   | 85.1%          |
|      |                                                                               | Wednesday       | 8:03:56  | 17:12:15 | 09:07:41                                 | 02:50:30                |                         |                                          | 02:02:29                                   | 00:15:19                                              | 0.9                                  | 00:00:48                                 | 00:54:09                                          |                                    | 00:28:43                                     | 11                | 00:00:00                           |                               | 02:45:25                                     | 00:09:44                                   |      | 00:00:00                                          |                     | 68.9%          |
|      |                                                                               | Thursday        | 7:56:59  | 17:06:02 | 09:07:33                                 | 02:51:39                |                         |                                          | 03:02:29                                   | 00:36:30                                              | 0.5                                  | 00:00:01                                 | 00:30:50                                          |                                    | 00:23:47                                     |                   | 00:00:00                           |                               | 02:18:42                                     | 00:11:34                                   | 12   | 00:00:00                                          |                     | 68.7%          |
|      |                                                                               | Friday          | 8:00:10  | 17:01:27 | 09:01:17                                 | 01:53:08                | 11                      | $\Omega$                                 | 03:32:29                                   | 00:19:19                                              | 1.2                                  | 00:00:15                                 | 00:10:36                                          | в                                  | 00:42:29                                     | <b>s</b>          | 00:00:00                           | $\Omega$                      | 02:39:50                                     | 00:09:24                                   |      | 00:00:00                                          | $\Omega$            | 79.1%          |
|      |                                                                               | Subtotal        |          |          | 45:37:12                                 | 11:54:03                | 36                      | $\Omega$                                 | 16:50:42                                   | 00:28:04                                              | 0.8                                  | 00:00:27                                 | 02:00:20                                          | 13                                 | 02:47:53                                     | 43                | 00:00:00                           | $\Omega$                      | 11:47:51                                     | 00:10:34                                   | 67   | 00:00:00                                          | $\Omega$            | 73.9%          |
| 1416 | <b>John Osborne</b>                                                           | Wednesday       | 7:59:41  | 17:00:05 | 09:00:04                                 | 03:59:52                |                         |                                          | 00:30:16                                   | 00:03:47                                              | 0.4                                  | 00:00:59                                 | 00:00:00                                          | $\circ$                            | 00:00:00                                     | $\sqrt{2}$        | 00:00:00                           | $\Omega$                      | 04:22:06                                     | 00:18:43                                   | 14   | 00:00:00                                          |                     | 55.6%          |
|      |                                                                               | Thursday        | 7:57:47  | 17:01:56 | 09:00:49                                 | 00:48:17                |                         |                                          | 01:55:02                                   | 00:19:10                                              | 0.7                                  | 00:01:28                                 | 00:00:46                                          |                                    | 00:16:18                                     | 10                | 00:00:00                           |                               | 05:51:35                                     | 00:21:58                                   | 16   | 00:00:00                                          |                     | 91.1%          |
|      |                                                                               | Friday          | 8:00:15  | 17:03:22 | 09:03:02                                 | 00:52:02                |                         |                                          | 02:16:39                                   | 00:19:31                                              | 0.7                                  | 00:01:03                                 | 00:47:26                                          | 2                                  | 00:00:21                                     |                   | 00:00:00                           | $\Omega$                      | 04:59:16                                     | 00:29:56                                   | 10   | 00:00:00                                          | O                   | 90.4%          |
|      |                                                                               | Subtotal        |          |          | 27:03:55                                 | 05:40:11                | 21                      | -5                                       | 04:41:5                                    | 00:13:26                                              | 0.6                                  | 00:01:09                                 | 00:48:12                                          |                                    | 00:16:39                                     | 11                | 00:00:00                           | $\Omega$                      | 15:12:57                                     | 00:22:49                                   | 40   | 00:00:00                                          | $\Omega$            | 79.1%          |
| 1418 | <b>Youk Chamroeun</b>                                                         | Monday          | 2:35:25  | 3:35:54  | 01:00:29                                 | 00:00:00                |                         | $\Omega$                                 | 00:00:00                                   | 00:00:00                                              | 0.0                                  | 00:00:00                                 | 00:00:00                                          | $\Omega$                           | 00:00:00                                     | $\Omega$          | 00:00:00                           | $\Omega$                      | 01:00:29                                     | 00:30:14                                   |      | 00:00:00                                          | $\Omega$            | 100.0%         |
|      |                                                                               | Wednesday       | 8:51:32  | 19:19:30 | 10:27:58                                 | 05:51:27                |                         | $\Omega$                                 | 01:39:35                                   | 00:33:12                                              | 0.3                                  | 00:00:42                                 | 00:13:27                                          | $\overline{2}$                     | 00:04:18                                     | $\overline{2}$    | 00:00:27                           |                               | 02:36:39                                     | 00:22:23                                   |      | 00:00:00                                          | - 0                 | 44.0%          |
|      |                                                                               | <b>Thursday</b> | 8:56:32  | 20:00:28 | 11:03:18                                 | 04:10:56                |                         |                                          | 02:33:07                                   | 00:19:08                                              | 0.7                                  | 00:01:04                                 | 00:22:51                                          |                                    | 00:20:02                                     |                   | 00:00:00                           | $\Omega$                      | 03:27:53                                     | 00:23:06                                   |      | 00:00:00                                          | $\Omega$            | 62.2%          |
|      |                                                                               | Friday          | 8:40:17  | 23:46:0  | 15:02:40                                 | 00:48:34                |                         |                                          | 02:17:18                                   | 00:22:53                                              | 0.4                                  | 00:00:47                                 | 00:00:00                                          | $\Omega$                           | 00:10:07                                     |                   | 00:00:00                           | $\Omega$                      | 11:41:57                                     | 01:27:45                                   |      | 00:00:00                                          | n                   | 94.6%          |
|      |                                                                               | Subtotal        |          |          | 37:34:25                                 | 10:50:57                | 17                      | $\Omega$                                 | 06:30:00                                   | 00:22:56                                              | 0.5                                  | 00:00:54                                 | 00:36:18                                          |                                    | 00:34:27                                     | 11                | 00:00:27                           |                               | 18:46:58                                     | 00:43:21                                   | 26   | 00:00:00                                          |                     | 71.1%          |
| 1472 | <b>Jim Hammond</b>                                                            | Monday          | 9:47:47  | 18:03:19 | 08:15:32                                 | 02:34:06                |                         | $\Omega$                                 | 03:14:43                                   | 00:21:38                                              | 1.1                                  | 00:01:25                                 | 00:02:52                                          |                                    | 00:04:14                                     |                   | 00:00:00                           | $\Omega$                      | 02:06:53                                     | 00:15:52                                   |      | 00:00:00                                          |                     | 68.9%          |
|      |                                                                               | Subtotal        |          |          | 08:15:32                                 | 02:34:06                |                         | $\Omega$                                 | 03:14:43                                   | 00:21:38                                              | 1.1                                  | 00:01:25                                 | 00:02:52                                          |                                    | 00:04:14                                     |                   | 00:00:00                           | $\Omega$                      | 02:06:53                                     | 00:15:52                                   |      | 00:00:00                                          | $\Omega$            | 68.9%          |
| 1522 | <b>Robert Harrison</b>                                                        | Monday          | 7:57:28  | 17:00:04 | 09:02:36                                 | 02:48:26                |                         | $\Omega$                                 | 03:24:52                                   | 00:34:09                                              | 0.7                                  | 00:01:07                                 | 00:01:23                                          |                                    | 00:05:19                                     |                   | 00:00:00                           | $\Omega$                      | 02:35:55                                     | 00:15:36                                   | 10   | 00:00:00                                          | $\Omega$            | 69.0%          |
|      |                                                                               | Tuesday         | 7:52:55  | 17:02:15 | 09:09:20                                 | 01:17:09                |                         |                                          | 04:53:20                                   | 00:58:40                                              | 0.5                                  | 00:00:48                                 | 00:09:39                                          |                                    | 00:07:14                                     |                   | 00:00:00                           | $\Omega$                      | 02:37:57                                     | 00:26:20                                   | 6    | 00:00:00                                          | $\Omega$            | 86.0%          |
|      |                                                                               | Wednesday       | 7:55:31  | 17:00:06 | 09:04:35                                 | 03:04:29                |                         |                                          | 02:17:26                                   | 00:17:11                                              | 0.9                                  | 00:02:01                                 | 00:19:01                                          |                                    | 00:47:19                                     |                   | 00:00:00                           |                               | 02:20:14                                     | 00:20:02                                   |      | 00:00:00                                          | $\Omega$            | 66.1%          |
|      |                                                                               | Thursday        | 7:53:19  | 17:03:26 | 09:10:07                                 | 02:08:33                |                         |                                          | 00:27:49                                   | 00:13:54                                              | 0.2                                  | 00:00:37                                 | 01:13:08                                          |                                    | 00:10:48                                     | 10                | 00:00:00                           | $\Omega$                      | 05:08:35                                     | 00:30:52                                   | 10   | 00:00:00                                          | $\Omega$            | 76.6%          |
|      |                                                                               | Friday          | 10:58:20 | 20:21:43 | 09:23:23                                 | 01:57:14                |                         |                                          | 02:03:47                                   | 00:15:28                                              | 0.9                                  | 00:01:45                                 | 00:00:00                                          | $\Omega$                           | 02:51:14                                     |                   | 00:00:00                           | $\Omega$                      | 02:17:05                                     | 00:19:35                                   |      | 00:00:00                                          |                     | 79.2%          |
|      |                                                                               | Subtotal        |          |          | 45:50:01                                 | 11:15:51                | 29                      | $\Omega$                                 | 13:07:14                                   | 00:27:09                                              | 0.6 <sub>5</sub>                     | 00:01:27                                 | 01:43:11                                          | 4                                  | 04:01:54                                     | 21                | 00:00:00                           | $\Omega$                      | 14:59:46                                     | 00:22:30                                   | 40   | 00:00:00                                          | $\Omega$            | 75.4%          |
|      |                                                                               | <b>Totals</b>   |          |          | 210:12:26                                | 57:23:01                | 112                     |                                          | 44:24:36                                   | 00:23:47                                              | 0.5 <sub>1</sub>                     | 00:01:00                                 | 08:02:26                                          | 37                                 | 08:23:40                                     | 95                | 00:00:18                           |                               | 90:05:37                                     | 00:24:48                                   | 218  | 00:00:00                                          |                     | 72.7%          |

Figure 26: Voice Agent Group Event by Agent by Day of Week

## 8.4.15 Voice Agent and Agent Group Internal/External Call Counts by Day of Month

Here is a brief definition of external and internal calls:

- **Internal Out** is a call that *you made* from the office to a destination within the office.
- **External Out** is a call that *you made* from the office to a destination outside the office.
- **Internal Non ACD** is a call that *you received* in the office from an origin within the office.
- **External Non ACD** is a call that *you received* in the office from an origin outside the office.
- **Internal ACD** is an ACD call that originated from *inside* the office to a destination within the office.
- **External ACD** is an ACD call that originated from *outside* the office with a destination within the office.

The Agent and Agent Group Internal/External Call Counts by the Day of Month reports show internal and external call activity of an agent and agent group for the days of the month. (See the following figure.)

#### **Note**:

Due to the limited SMDR Reorder Buffer required for real-time filing, some calls may be reported incorrectly as *Internal until overnight maintenance or a manual summarization is run*.

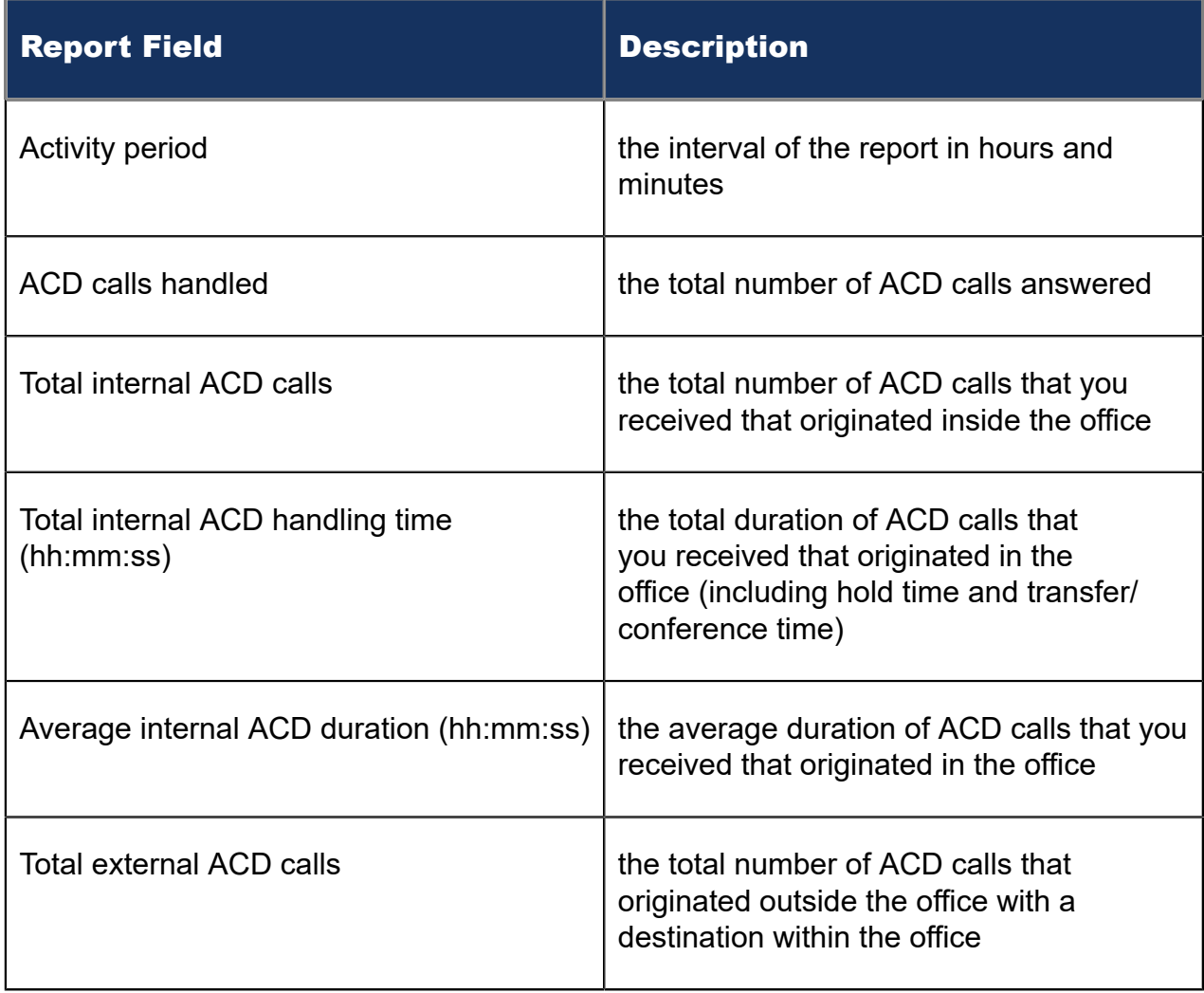

All agent internal/external call count reports have the following headings:

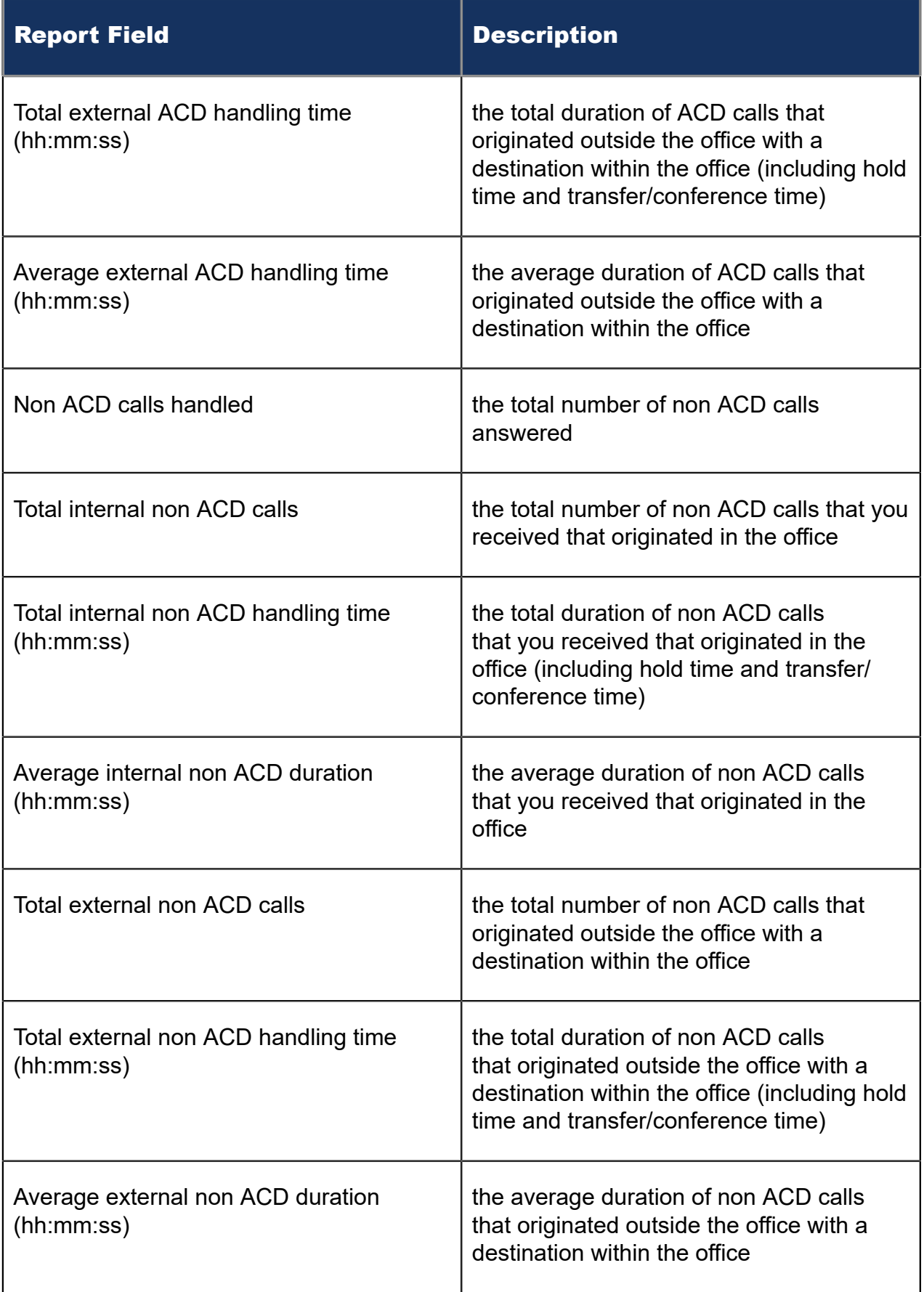

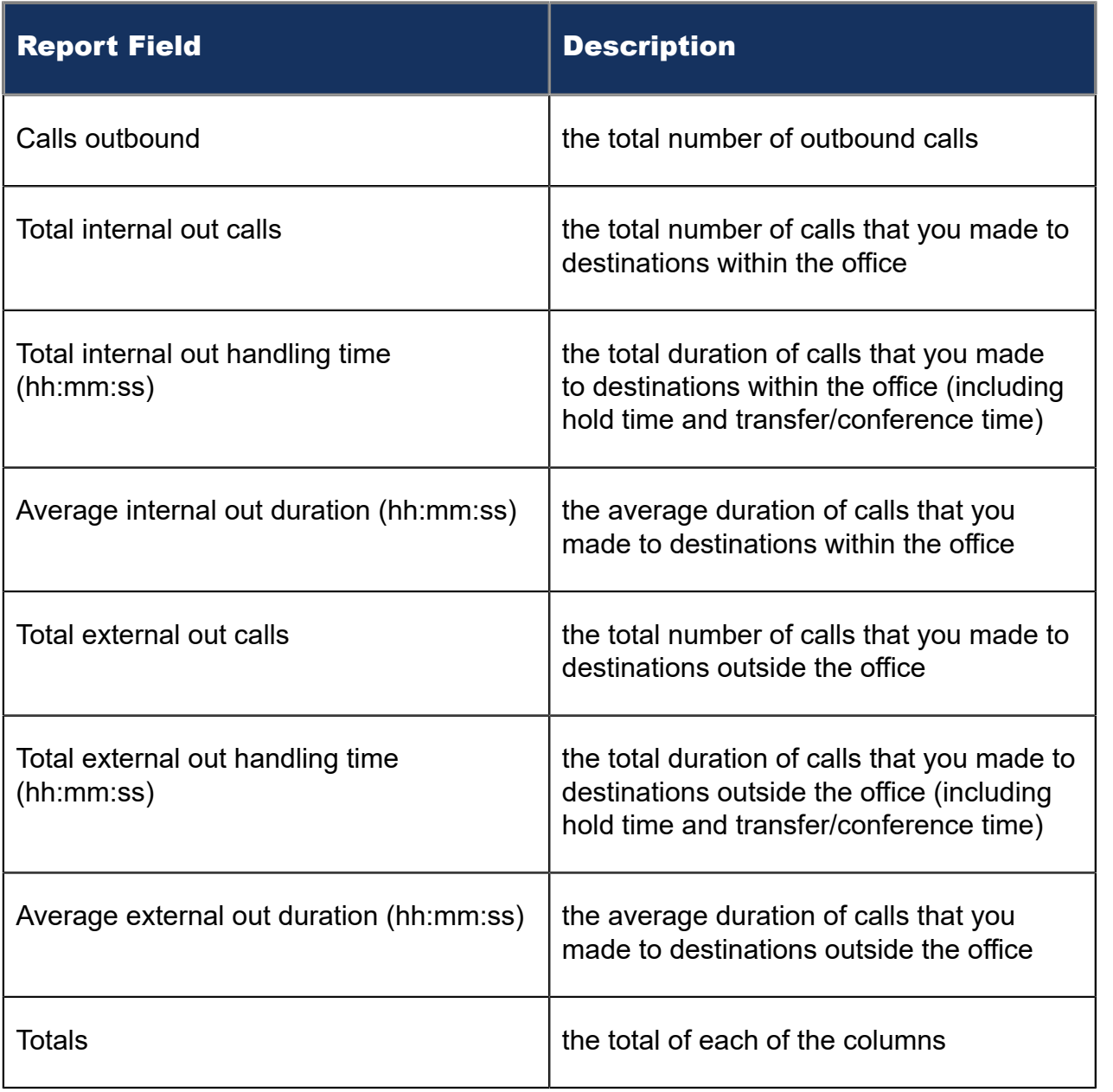

|               | <b>Activity ACD calls</b><br>period handled | <b>Total</b><br>internal<br><b>ACD calls</b> | <b>Total internal</b><br><b>ACD</b><br>handling<br>time<br>(hh:mm:ss) | Average<br>internal ACD<br>duration<br>(hh:mm:ss) | <b>Total</b><br>external<br><b>ACD calls</b> | <b>Total external</b><br><b>ACD</b><br>handling<br>time<br>(hh:mm:ss) | Average<br>external ACD<br>handling time<br>(hh:mm:ss) | <b>Non ACD</b><br>calls<br>handled | <b>Total</b><br>internal<br>non ACD<br>calls | <b>Total</b><br>internal<br>non ACD<br>handling<br>time<br>(hh:mm:ss) | Average<br>internal non<br><b>ACD</b><br>duration<br>(hh:mm:ss) | <b>Total</b><br>external<br>non ACD<br>calls | <b>Total</b><br>external<br>non ACD<br>handling<br>time<br>(hh:mm:ss) | Average<br>external<br>non ACD<br>duration<br>(hh:mm:ss) | Calls<br>outbound | <b>Total</b><br>internal<br>out calls | <b>Total</b><br>internal out<br>handling<br>time<br>(hh:mm:ss) | Average<br>internal out<br>duration<br>(hh:mm:ss) | <b>Total</b><br>external<br>out calls | <b>Total</b><br>external<br>out<br>handling<br>time<br>(hh:mm:ss) | Average<br>external<br>out<br>duration<br>(hh:mm:ss) |
|---------------|---------------------------------------------|----------------------------------------------|-----------------------------------------------------------------------|---------------------------------------------------|----------------------------------------------|-----------------------------------------------------------------------|--------------------------------------------------------|------------------------------------|----------------------------------------------|-----------------------------------------------------------------------|-----------------------------------------------------------------|----------------------------------------------|-----------------------------------------------------------------------|----------------------------------------------------------|-------------------|---------------------------------------|----------------------------------------------------------------|---------------------------------------------------|---------------------------------------|-------------------------------------------------------------------|------------------------------------------------------|
|               |                                             |                                              | 00:00:00                                                              | 00:00:00                                          | $\Omega$                                     | 00:00:00                                                              | 00:00:00                                               |                                    |                                              | 00:00:00                                                              | 00:00:00                                                        |                                              | 00:00:00                                                              | 00:00:00                                                 |                   |                                       | 00:00:00                                                       | 00:00:00                                          | $\circ$                               | 00:00:00                                                          | 00:00:00                                             |
| 10            | 27                                          |                                              | 00:00:00                                                              | 00:00:00                                          | 27                                           | 06:53:10                                                              | 00:15:18                                               |                                    |                                              | 00:00:33                                                              | 00:00:33                                                        |                                              | 01:47:18                                                              | 00:13:25                                                 | 20                | Δ                                     | 00:02:12                                                       | 00:00:33                                          | 16                                    | 01:20:11                                                          | 00:05:01                                             |
|               | 20                                          |                                              | 00:00:00                                                              | 00:00:00                                          | 20                                           | 07:45:21                                                              | 00:23:16                                               |                                    |                                              | 00:22:53                                                              | 00:00:00                                                        |                                              | 02:35:41                                                              | 00:17:18                                                 | 33                |                                       | 00:03:18                                                       | 00:01:39                                          | 31                                    | 00:52:07                                                          | 00:01:41                                             |
|               | 32                                          |                                              | 00:00:00                                                              | 00:00:00                                          | 32                                           | 10:10:15                                                              | 00:19:04                                               |                                    |                                              | 00:00:00                                                              | 00:00:00                                                        |                                              | 01:30:58                                                              | 00:13:00                                                 | 14                |                                       | 00:01:18                                                       | 00:00:26                                          | 11                                    | 03:45:49                                                          | 00:20:32                                             |
| 13            |                                             |                                              | 00:00:00                                                              | 00:00:00                                          | $\Omega$                                     | 00:00:00                                                              | 00:00:00                                               |                                    |                                              | 00:00:00                                                              | 00:00:00                                                        |                                              | 00:00:00                                                              | 00:00:00                                                 |                   | $\Omega$                              | 00:00:00                                                       | 00:00:00                                          | $\Omega$                              | 00:00:00                                                          | 00:00:00                                             |
| 14            |                                             |                                              | 00:00:00                                                              | 00:00:00                                          | $\mathbf{O}$                                 | 00:00:00                                                              | 00:00:00                                               |                                    |                                              | 00:00:00                                                              | 00:00:00                                                        |                                              | 00:00:00                                                              | 00:00:00                                                 |                   | $\Omega$                              | 00:00:00                                                       | 00:00:00                                          | $\circ$                               | 00:00:00                                                          | 00:00:00                                             |
| 15            | 22                                          |                                              | 00:00:00                                                              | 00:00:00                                          | 22                                           | 10:14:15                                                              | 00:27:55                                               |                                    |                                              | 00:00:10                                                              | 00:00:10                                                        |                                              | 00:56:09                                                              | 00:08:01                                                 | 16                |                                       | 00:05:15                                                       | 00:02:38                                          | 14                                    | 00:22:17                                                          | 00:01:36                                             |
|               | 10 <sup>10</sup>                            |                                              | 00:00:00                                                              | 00:00:00                                          | 10 <sup>1</sup>                              | 09:31:57                                                              | 00:57:12                                               |                                    |                                              | 00:00:00                                                              | 00:00:00                                                        |                                              | 00:25:50                                                              | 00:08:37                                                 | 14                |                                       | 00:00:06                                                       | 00:00:06                                          | 13                                    | 01:34:17                                                          | 00:07:15                                             |
| <b>Totals</b> |                                             |                                              | 00:00:00                                                              | 00:00:00                                          | 111                                          | 44:34:58                                                              | 00:24:06                                               |                                    |                                              | 00:23:36                                                              | 00:11:48                                                        |                                              | 07:15:56                                                              | 00:12:49                                                 | 97                | 12 <sup>2</sup>                       | 00:12:09                                                       | 00:01:01                                          | 85                                    | 07:54:41                                                          | 00:05:35                                             |

Figure 27: Voice Agent Group Internal/External Call Counts by Day of Month

# 8.4.16 Voice Agent and Agent Group Internal/External Call Counts by Day of Week

Here is a brief definition of external and internal calls:

- **Internal Out** is a call that *you made* from the office to a destination within the office.
- **External Out** is a call that *you made* from the office to a destination outside the office.
- **Internal Non ACD** is a call that *you received* in the office from an origin within the office.
- **External Non ACD** is a call that *you received* in the office from an origin outside the office.
- **Internal ACD** is an ACD call that originated from *inside* the office to a destination within the office.
- **External ACD** is an ACD call that originated from *outside* the office with a destination within the office.

The Agent and Agent Group Internal/External Call Counts by the Day of Week reports show internal and external call activity of an agent and agent group over the days of the week. When this report is run for more than one week, the data is summed for each day of the week. For example, if the report is run for two weeks, the data found under Monday is the summed total of the two Mondays and the data found under Tuesday is the summed totals of the two Tuesdays. (See the following figure.)

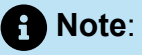

Due to the limited SMDR Reorder Buffer required for real-time filing, some calls may be reported incorrectly as *Internal until overnight maintenance or a manual summarization is run*.

All agent internal/external call count reports have the following headings:

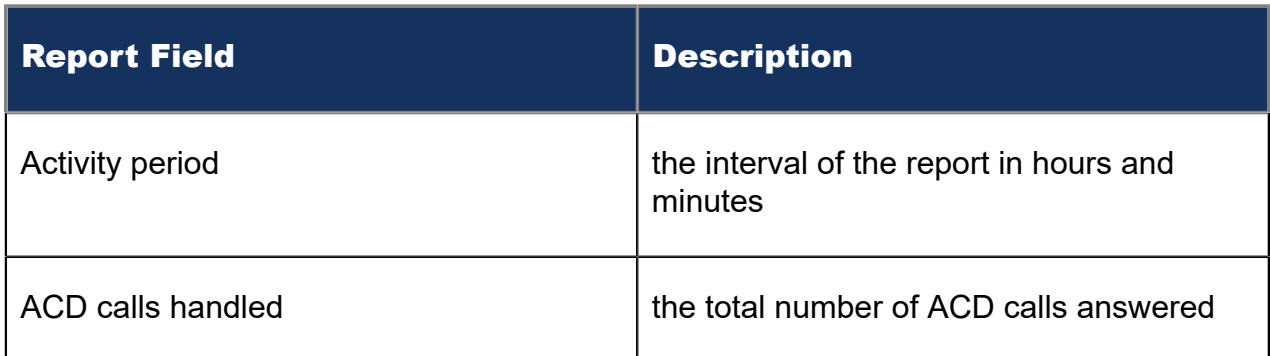

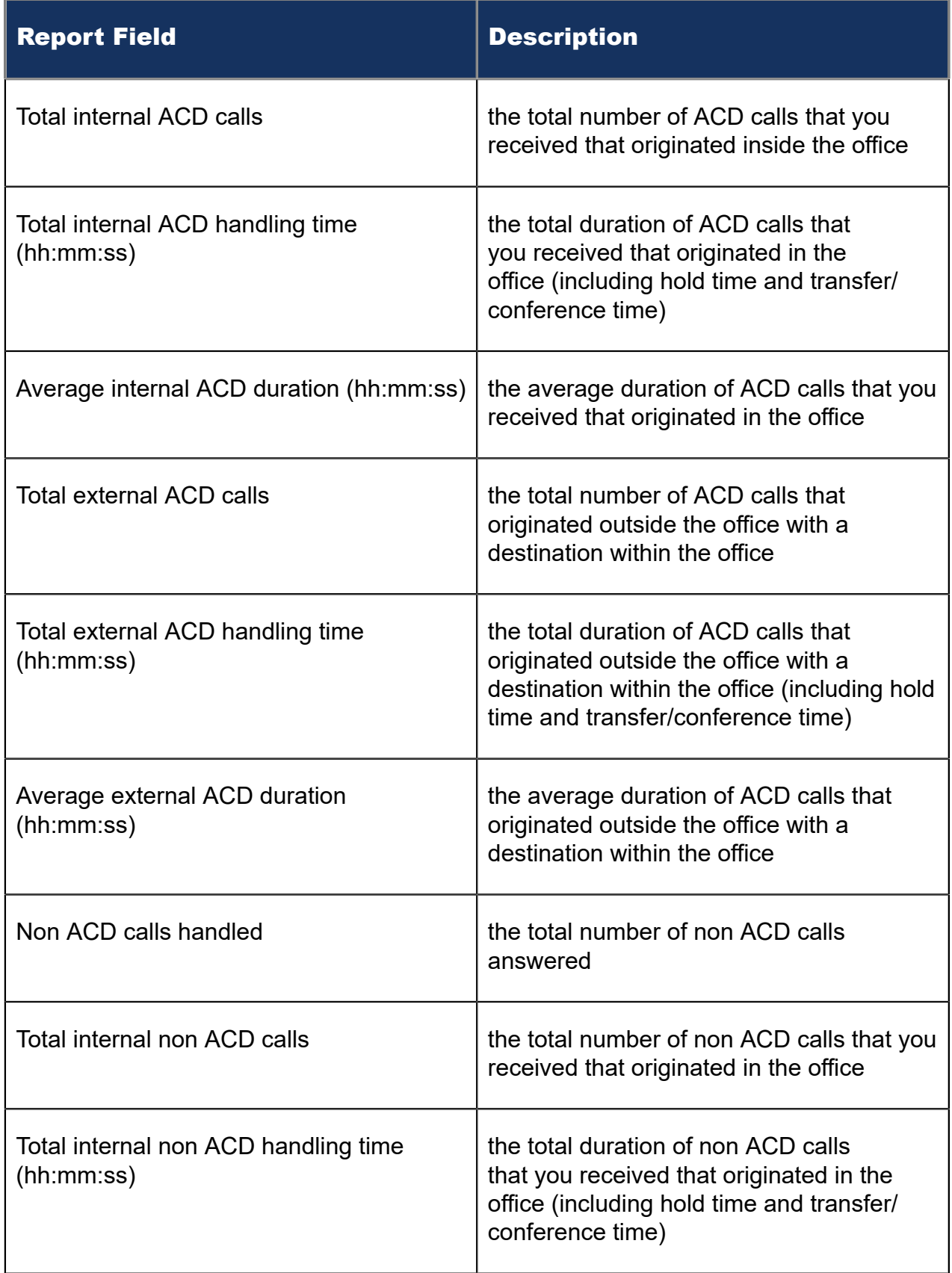

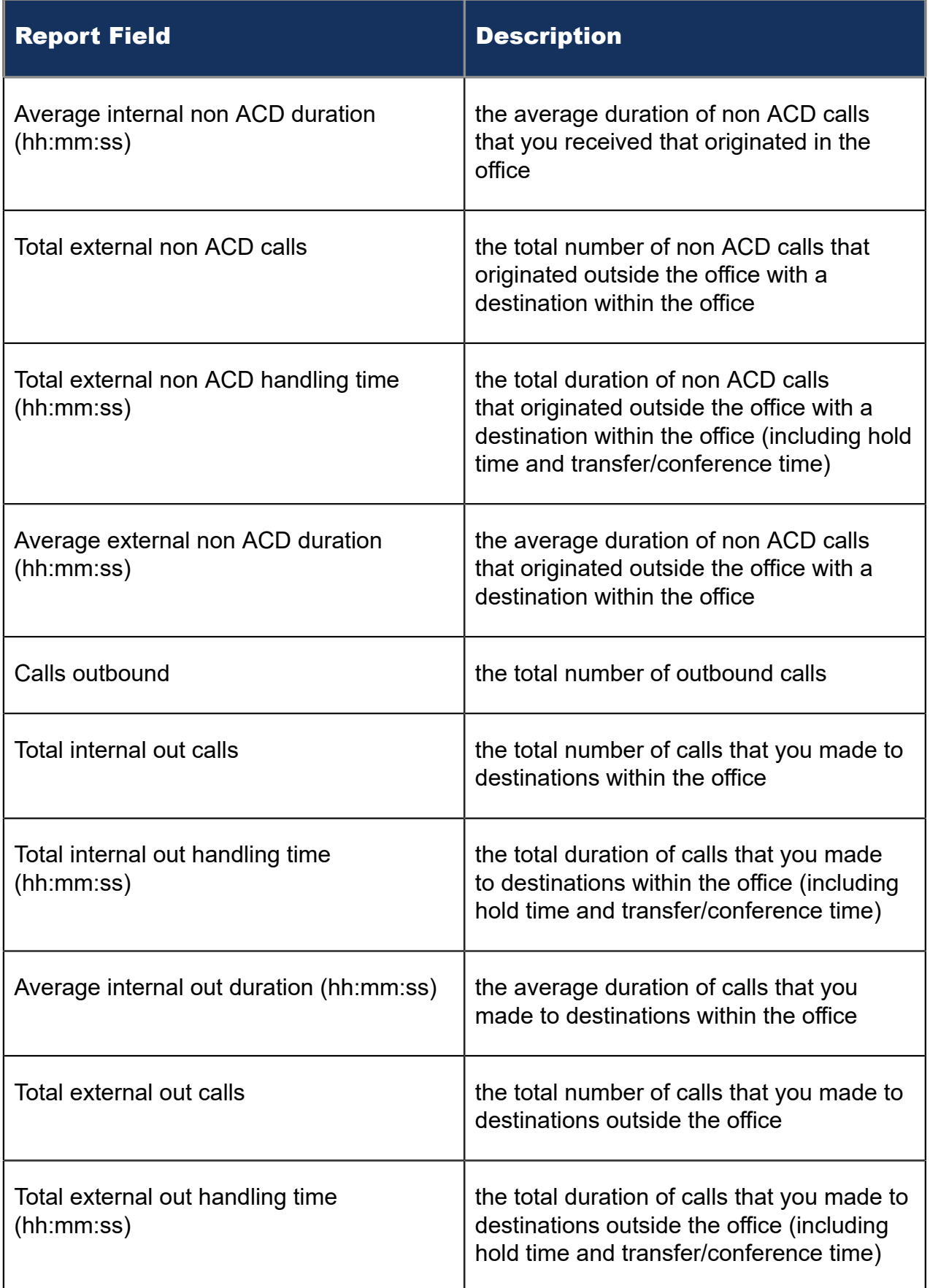

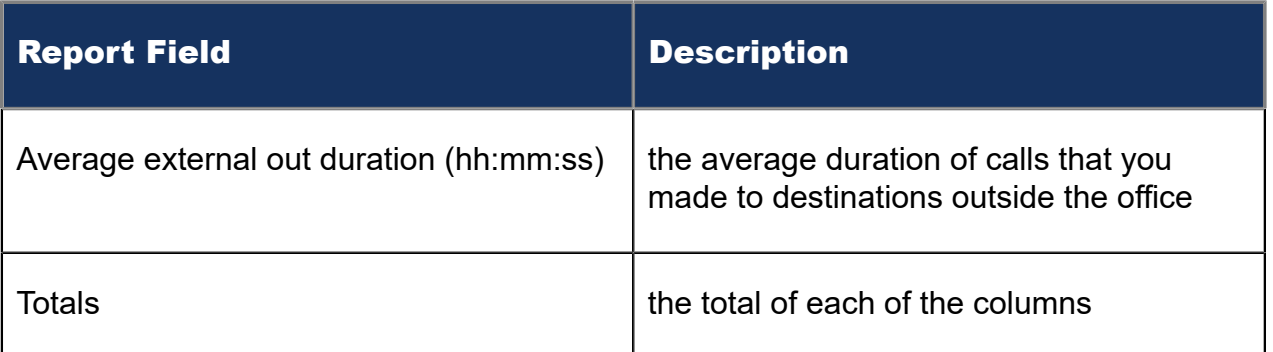

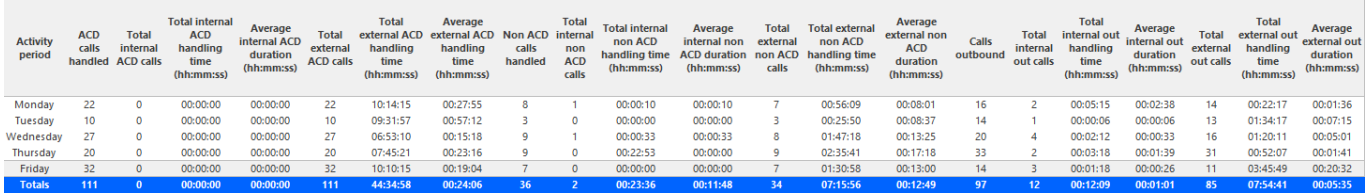

Figure 28: Voice Agent Group Internal/External Call Counts by Day of Week

## 8.4.17 Voice Agent and Agent Group Internal/External Call Counts by Month

Here is a brief definition of external and internal calls:

- **Internal Out** is a call that *you made* from the office to a destination within the office.
- **External Out** is a call that *you made* from the office to a destination outside the office.
- **Internal Non ACD** is a call that *you received* in the office from an origin within the office.
- **External Non ACD** is a call that *you received* in the office from an origin outside the office.
- **Internal ACD** is an ACD call that originated from *inside* the office to a destination within the office.
- **External ACD** is an ACD call that originated from *outside* the office with a destination within the office.

The Agent and Agent Group Internal/External Call Counts by Month reports show internal and external call activity of an agent and agent group for the month. (See the following figure.)

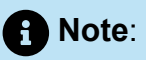

Due to the limited SMDR Reorder Buffer required for real-time filing, some calls may be reported incorrectly as *Internal until overnight maintenance or a manual summarization is run*.

All agent internal/external call count reports have the following headings:

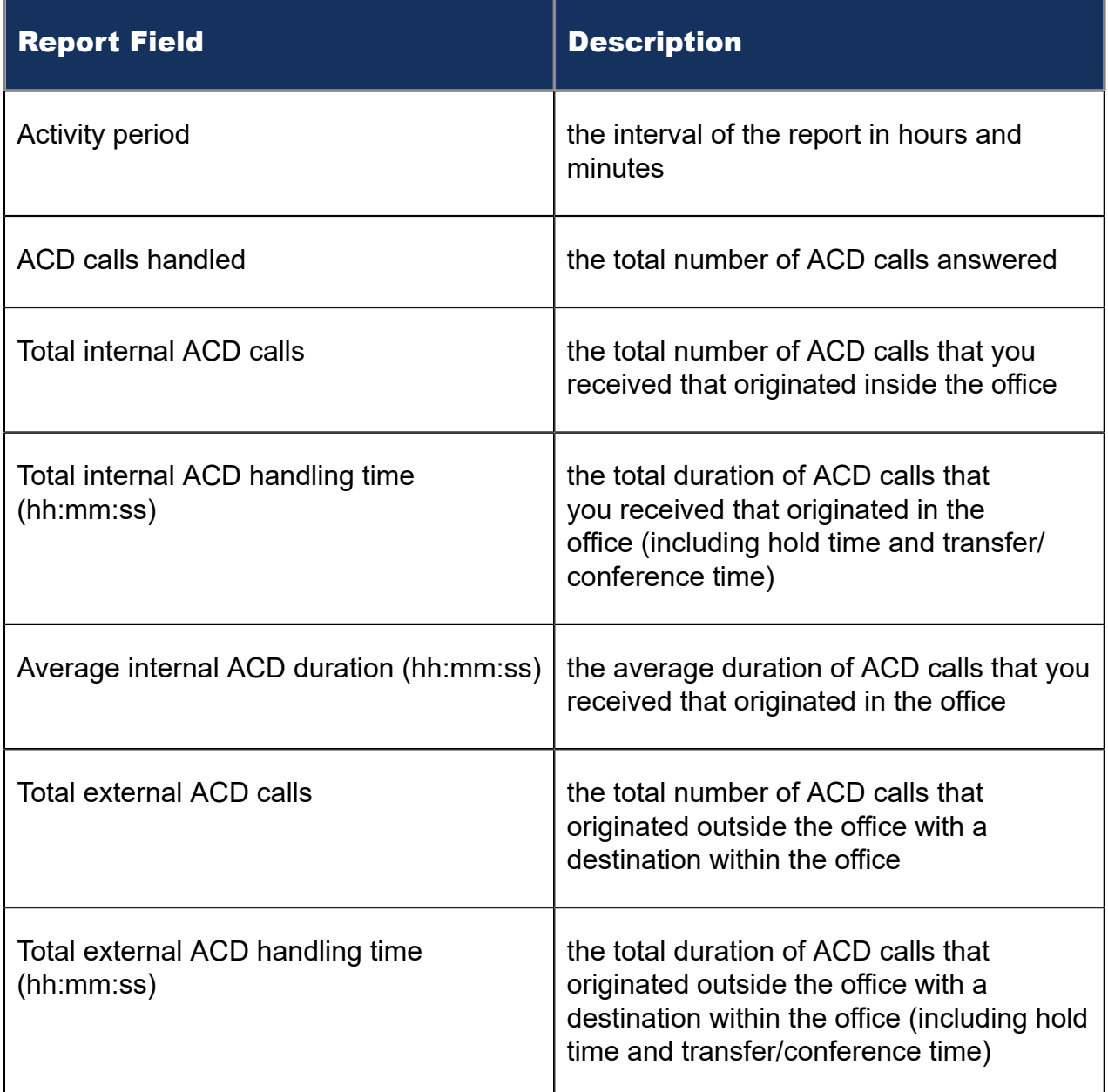

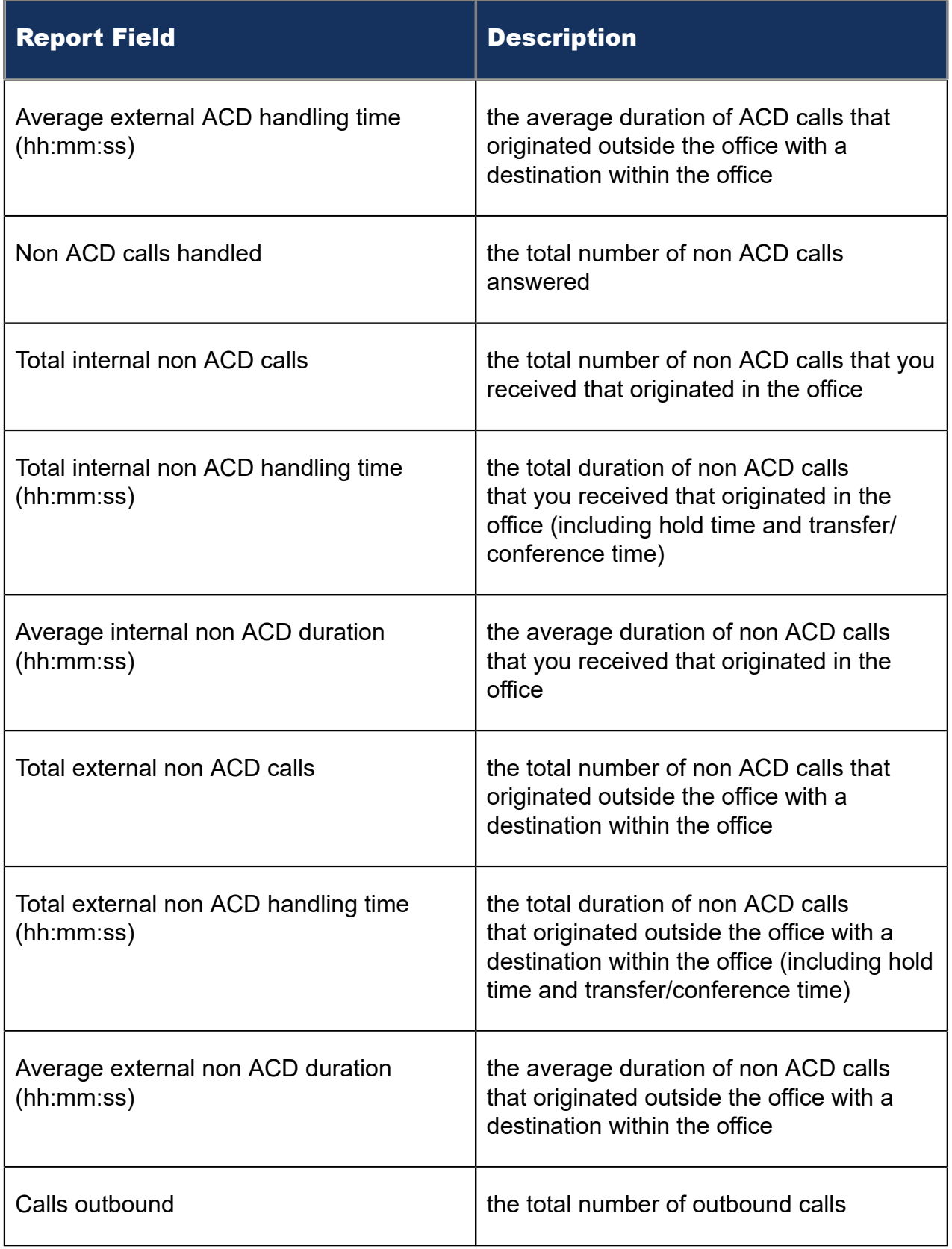

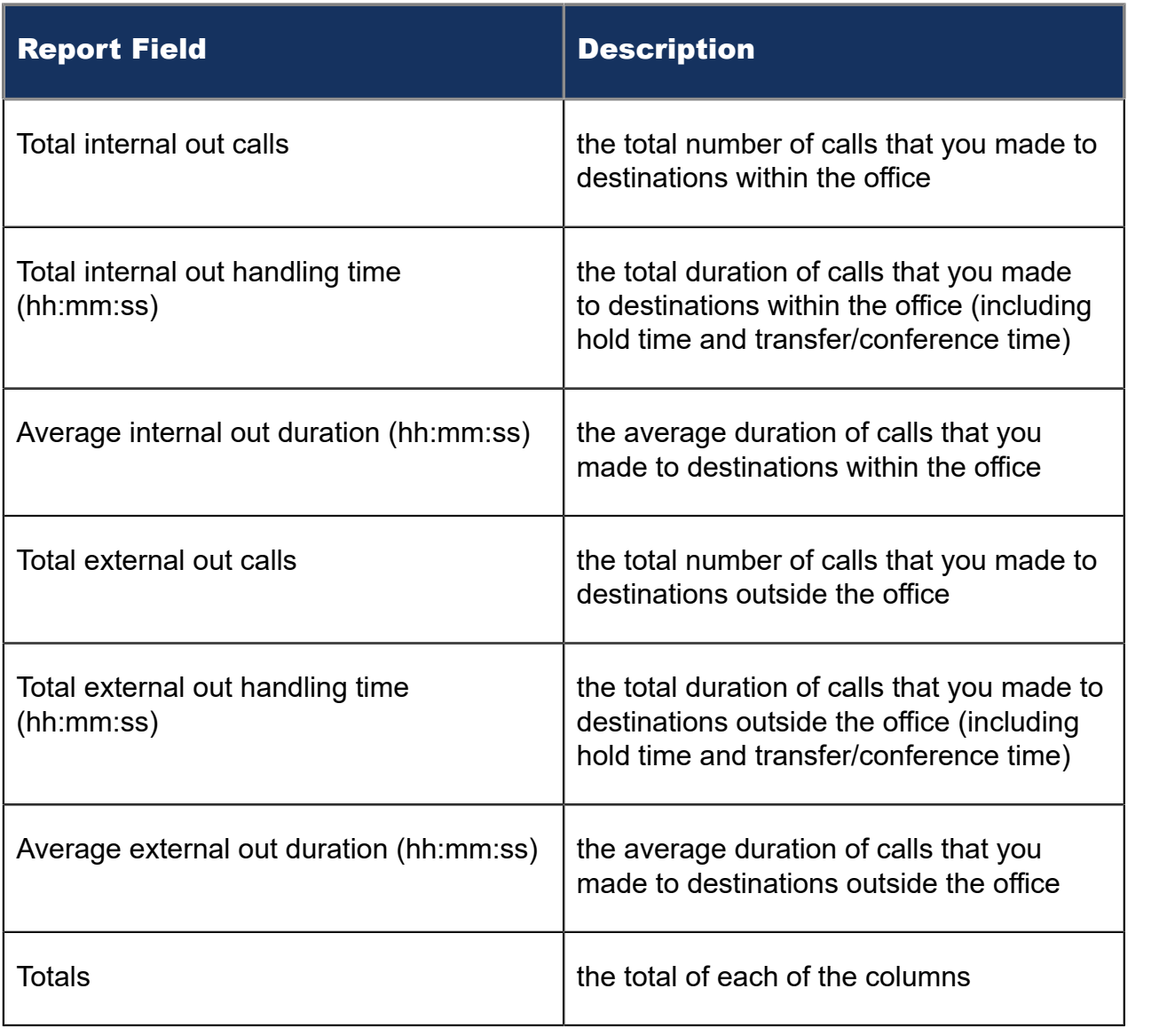

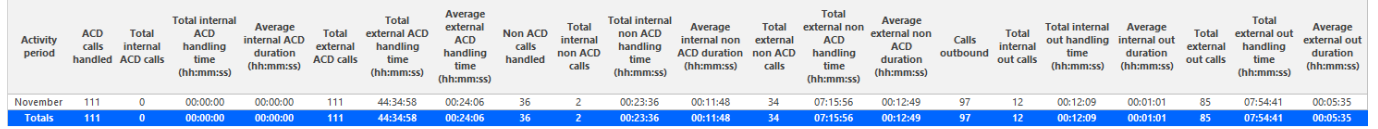

Figure 29: Voice Agent Group Internal/External Call Counts by Month

## 8.4.18 Voice Agent and Agent Group Internal/External Call Counts by Period

Here is a brief definition of external and internal calls:

- **Internal Out** is a call that *you made* from the office to a destination within the office.
- **External Out** is a call that *you made* from the office to a destination outside the office.
- **Internal Non ACD** is a call that *you received* in the office from an origin within the office.
- **External Non ACD** is a call that *you received* in the office from an origin outside the office.
- **Internal ACD** is an ACD call that originated from *inside* the office to a destination within the office.
- **External ACD** is an ACD call that originated from *outside* the office with a destination within the office.

The Agent and Agent Group Internal/External Call Counts by Period reports show internal and external call activity of an agent and agent group across 15-, 30-, or 60 minute intervals for the shift duration and day(s) you specify. (See the following figure.)

**NOTE:** Due to the limited SMDR Reorder Buffer required for real-time filing, some calls may be reported incorrectly as *Internal until overnight maintenance or a manual summarization is run*.

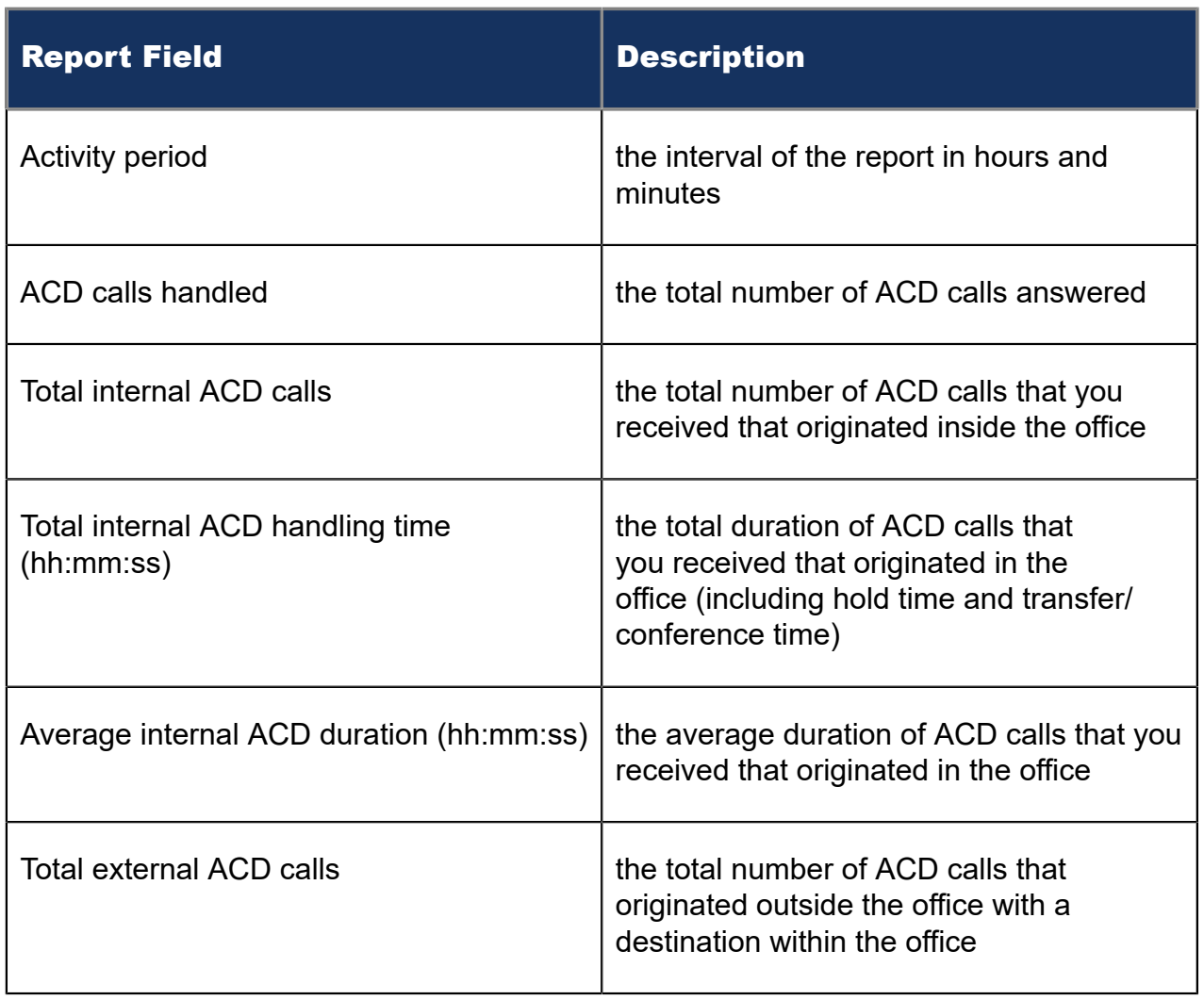

All agent internal/external call count reports have the following headings:

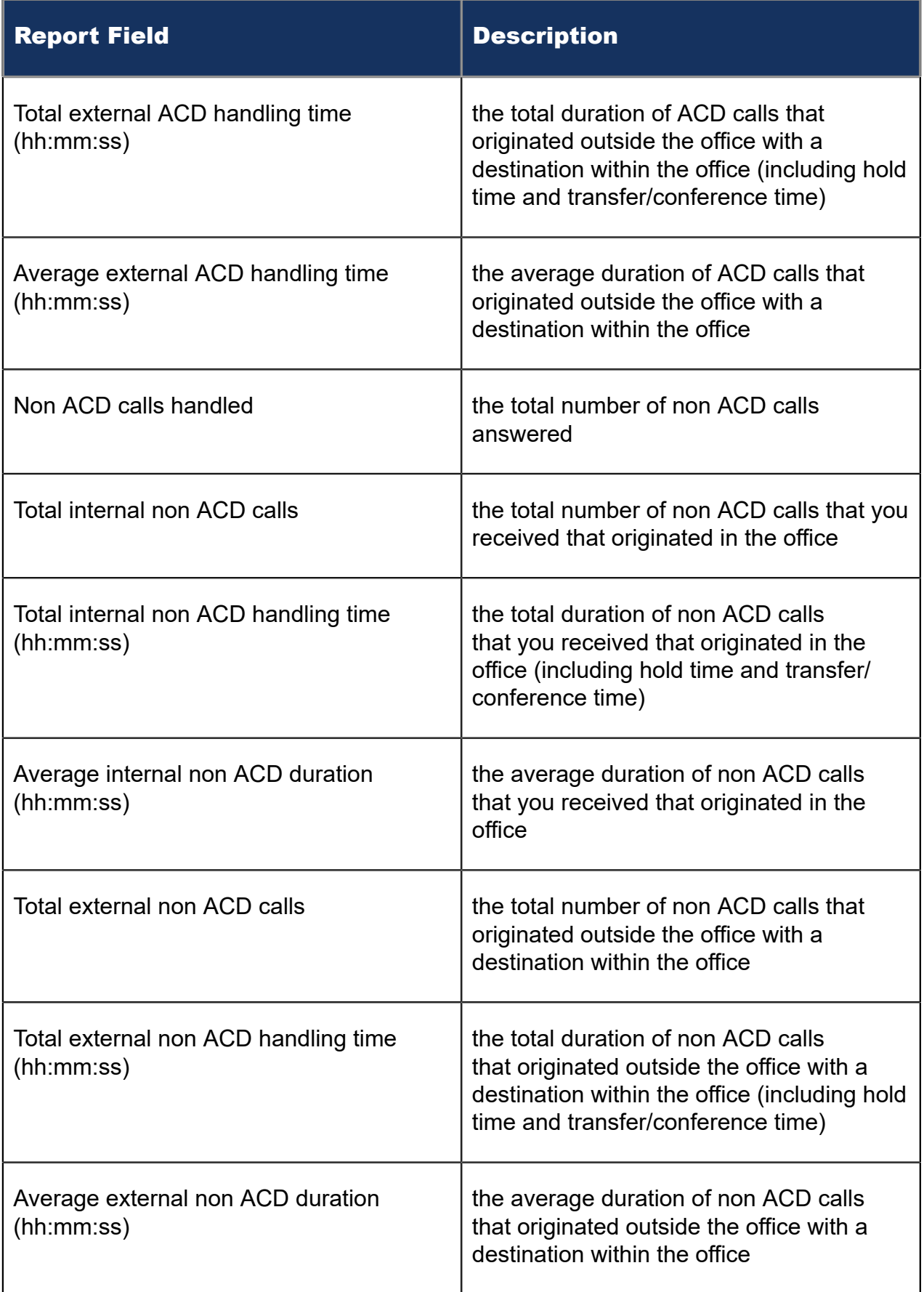

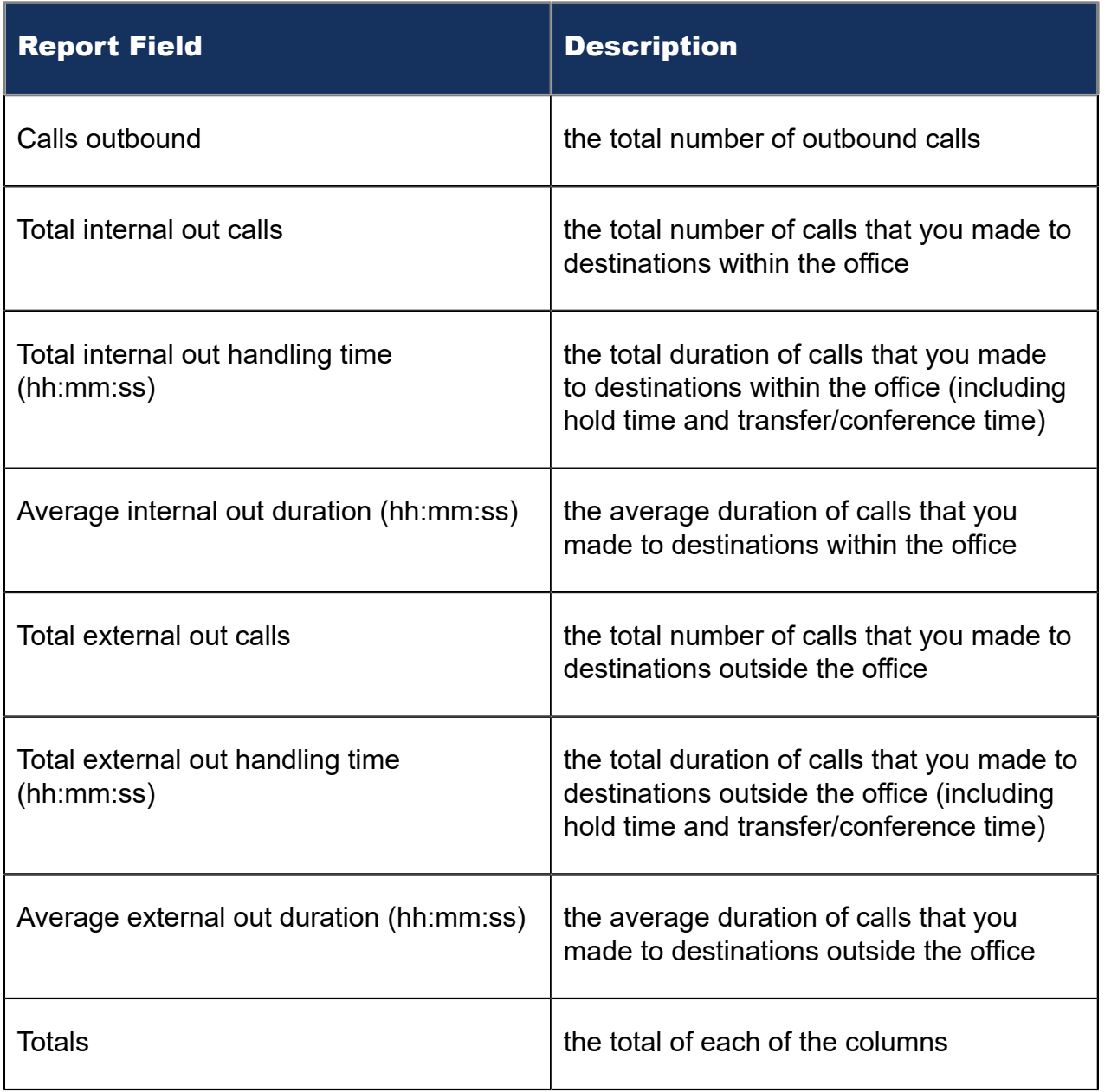

| <b>Activity</b><br>period | <b>ACD</b><br>calls<br>handled | <b>Total</b><br>internal<br><b>ACD calls</b> | <b>Total internal</b><br><b>ACD</b><br>handling<br>time<br>(hh:mm:ss) | Average<br>internal ACD<br>duration<br>(hh:mm:ss) | <b>Total</b><br>external<br><b>ACD calls</b> | <b>Total</b><br>handling<br>time<br>(hh:mm:ss) | external ACD Average external Non ACD Total internal<br><b>ACD handling</b><br>time (hh:mm:ss) | calls<br>handled | non ACD<br>calls | <b>Total internal</b><br>non ACD<br>handling time<br>(hh:mm:ss) | Average<br>internal non<br><b>ACD</b> duration<br>(hh:mm:ss) | Total<br>external<br>non ACD<br>calls | <b>Total external</b><br>non ACD<br>handling<br>time<br>(hh:mm:ss) | Average<br>external non<br><b>ACD duration</b><br>(hh:mm:ss) | Calls<br>outbound | Total<br>internal<br>out calls | <b>Total internal</b><br>out handling<br>time<br>(hh:mm:ss) | Average<br>internal out<br>duration<br>(hh:mm:ss) | <b>Total</b><br>external<br>out calls | <b>Total external</b><br>out handling<br>time<br>(hh:mm:ss) | Average<br>external out<br>duration<br>(hh:mm:ss) |
|---------------------------|--------------------------------|----------------------------------------------|-----------------------------------------------------------------------|---------------------------------------------------|----------------------------------------------|------------------------------------------------|------------------------------------------------------------------------------------------------|------------------|------------------|-----------------------------------------------------------------|--------------------------------------------------------------|---------------------------------------|--------------------------------------------------------------------|--------------------------------------------------------------|-------------------|--------------------------------|-------------------------------------------------------------|---------------------------------------------------|---------------------------------------|-------------------------------------------------------------|---------------------------------------------------|
| 08:00                     |                                |                                              | 00:00:00                                                              | 00:00:00                                          | 9                                            | 02:04:36                                       | 00:13:51                                                                                       |                  |                  | 00:00:00                                                        | 00:00:00                                                     |                                       | 00:59:25                                                           | 00:06:36                                                     |                   | $\Omega$                       | 00:00:00                                                    | 00:00:00                                          |                                       | 00:32:53                                                    | 00:04:42                                          |
| 09:00                     |                                |                                              | 00:00:00                                                              | 00:00:00                                          | 6                                            | 03:54:12                                       | 00:39:02                                                                                       |                  |                  | 00:00:00                                                        | 00:00:00                                                     |                                       | 01:14:06                                                           | 00:12:21                                                     | 10 <sup>°</sup>   |                                | 00:04:20                                                    | 00:02:10                                          |                                       | 00:52:59                                                    | 00:06:37                                          |
| 10:00                     | 12                             |                                              | 00:00:00                                                              | 00:00:00                                          | 12                                           | 03:09:23                                       | 00:15:47                                                                                       |                  |                  | 00:00:00                                                        | 00:00:00                                                     |                                       | 00:09:09                                                           | 00:00:46                                                     |                   | $\Omega$                       | 00:00:00                                                    | 00:00:00                                          |                                       | 00:21:36                                                    | 00:03:36                                          |
| 11:00                     | 13                             | $\Omega$                                     | 00:00:00                                                              | 00:00:00                                          | 13                                           | 08:34:57                                       | 00:39:37                                                                                       |                  |                  | 00:00:00                                                        | 00:00:00                                                     |                                       | 00:32:56                                                           | 00:02:32                                                     | 10 <sup>°</sup>   |                                | 00:00:57                                                    | 00:00:29                                          |                                       | 03:04:04                                                    | 00:23:01                                          |
| 12:00                     | 10 <sup>°</sup>                | $\Omega$                                     | 00:00:00                                                              | 00:00:00                                          | 10                                           | 01:15:46                                       | 00:07:35                                                                                       |                  |                  | 00:00:00                                                        | 00:00:00                                                     |                                       | 01:17:29                                                           | 00:07:45                                                     |                   | $\Omega$                       | 00:00:00                                                    | 00:00:00                                          |                                       | 00:10:40                                                    | 00:02:08                                          |
| 13:00                     | 17                             | $\Omega$                                     | 00:00:00                                                              | 00:00:00                                          | 17                                           | 07:10:48                                       | 00:25:20                                                                                       |                  |                  | 00:00:00                                                        | 00:00:00                                                     |                                       | 00:16:23                                                           | 00:00:58                                                     | 11                |                                | 00:03:26                                                    | 00:01:09                                          |                                       | 01:49:43                                                    | 00:13:43                                          |
| 14:00                     | 14                             | $\Omega$                                     | 00:00:00                                                              | 00:00:00                                          | 14                                           | 09:42:49                                       | 00:41:38                                                                                       |                  |                  | 00:00:00                                                        | 00:00:00                                                     |                                       | 01:11:50                                                           | 00:05:08                                                     |                   | $\Omega$                       | 00:00:00                                                    | 00:00:00                                          |                                       | 00:04:34                                                    | 00:01:09                                          |
| 15:00                     | 10 <sup>10</sup>               | $\Omega$                                     | 00:00:00                                                              | 00:00:00                                          | 10                                           | 02:43:50                                       | 00:16:23                                                                                       |                  |                  | 00:22:53                                                        | 00:00:00                                                     |                                       | 00:13:20                                                           | 00:01:20                                                     |                   |                                | 00:00:08                                                    | 00:00:08                                          |                                       | 00:10:43                                                    | 00:01:47                                          |
| 16:00                     |                                | $\Omega$                                     | 00:00:00                                                              | 00:00:00                                          | $\circ$                                      | 02:28:49                                       | 00:16:32                                                                                       |                  |                  | 00:00:00                                                        | 00:00:00                                                     |                                       | 00:25:27                                                           | 00:02:50                                                     | 29                |                                | 00:02:45                                                    | 00:00:55                                          | 26                                    | 00:37:30                                                    | 00:01:27                                          |
| 17:00                     |                                |                                              | 00:00:00                                                              | 00:00:00                                          |                                              | 01:31:09                                       | 00:18:14                                                                                       |                  |                  | 00:00:10                                                        | 00:00:10                                                     |                                       | 00:03:20                                                           | 00:00:40                                                     |                   | $\Omega$                       | 00:00:00                                                    | 00:00:00                                          |                                       | 00:00:00                                                    | 00:00:00                                          |
| 18:00                     |                                |                                              | 00:00:00                                                              | 00:00:00                                          |                                              | 01:24:07                                       | 00:21:02                                                                                       |                  |                  | 00:00:00                                                        | 00:00:00                                                     |                                       | 00:52:31                                                           | 00:13:08                                                     |                   | n                              | 00:00:00                                                    | 00:00:00                                          |                                       | 00:08:47                                                    | 00:02:12                                          |
| 19:00                     |                                |                                              | 00:00:00                                                              | 00:00:00                                          |                                              | 00:34:32                                       | 00:17:16                                                                                       |                  |                  | 00:00:33                                                        | 00:00:33                                                     |                                       | 00:00:00                                                           | 00:00:00                                                     |                   |                                | 00:00:33                                                    | 00:00:33                                          |                                       | 00:01:12                                                    | 00:00:24                                          |
| <b>Totals</b>             |                                |                                              | 00:00:00                                                              | 00:00:00                                          | 111                                          | 44:34:58                                       | 00:24:06                                                                                       | 36               |                  | 00:23:36                                                        | 00:11:48                                                     | 34                                    | 07:15:56                                                           | 00:12:49                                                     | 97                | 12                             | 00:12:09                                                    | 00:01:01                                          | 85                                    | 07:54:41                                                    | 00:05:35                                          |

Figure 30: Voice Agent Group Internal/External Call Counts by Period

# 8.4.19 Voice Agent Group Internal/External Call Counts by Agent

Here is a brief definition of external and internal calls:

- **Internal Out** is a call that *you made* from the office to a destination within the office.
- **External Out** is a call that *you made* from the office to a destination outside the office.
- **Internal Non ACD** is a call that *you received* in the office from an origin within the office.
- **External Non ACD** is a call that *you received* in the office from an origin outside the office.
- **Internal ACD** is an ACD call that originated from *inside* the office to a destination within the office.
- **External ACD** is an ACD call that originated from *outside* the office with a destination within the office.

The Agent Group Internal/External Call Counts by Agent report shows internal and external call activity of each agent in the agent group. (See the following figure.)

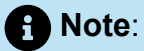

Due to the limited SMDR Reorder Buffer required for real-time filing, some calls may be reported incorrectly as *Internal until overnight maintenance or a manual summarization is run*.

All agent internal/external call count reports have the following headings:

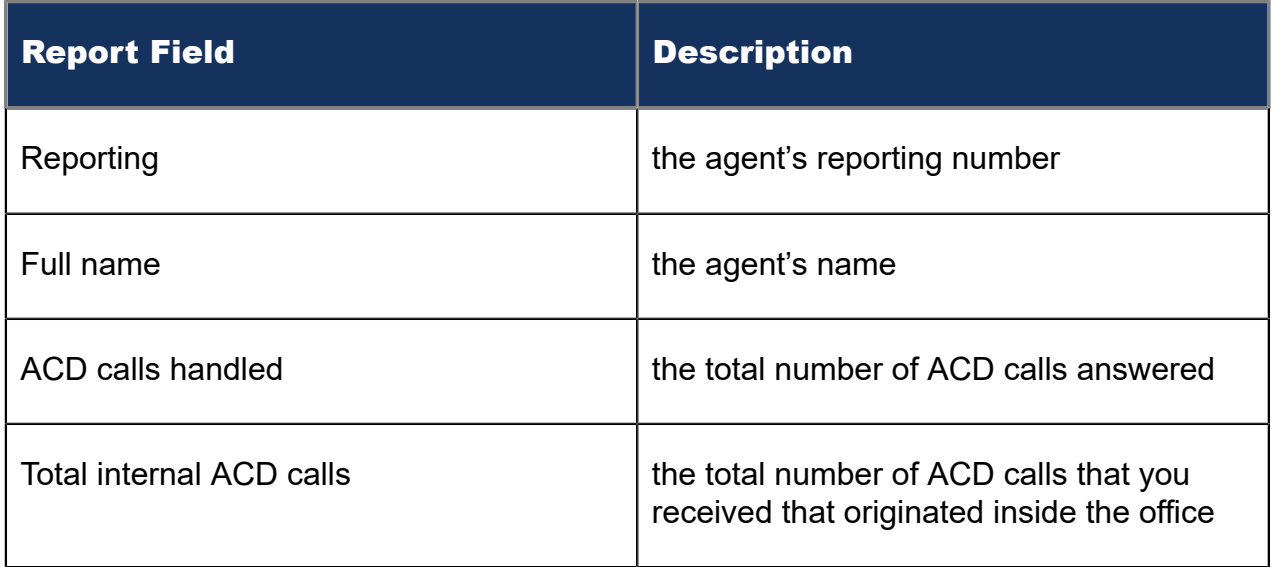

Document Version 1.0

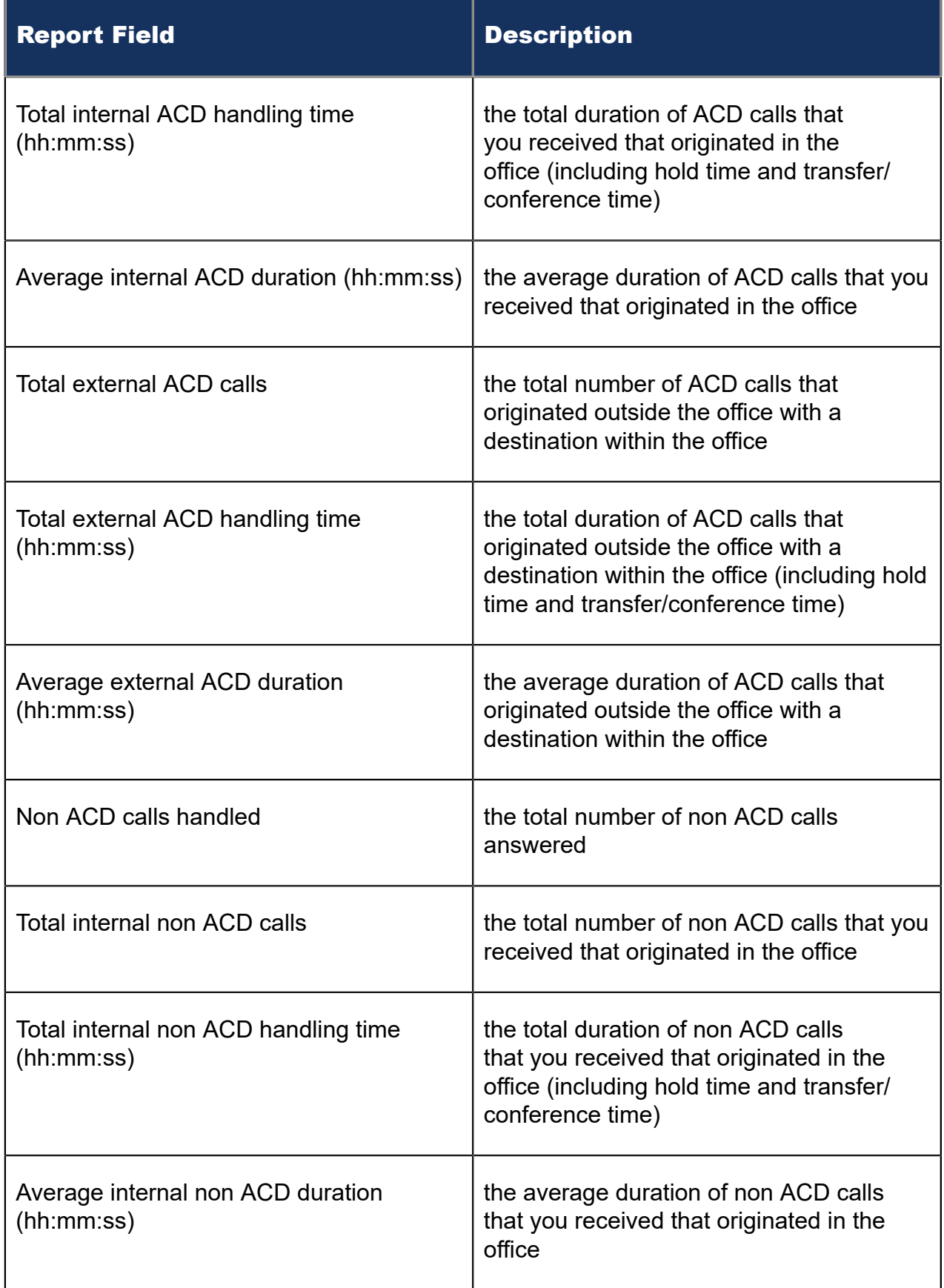

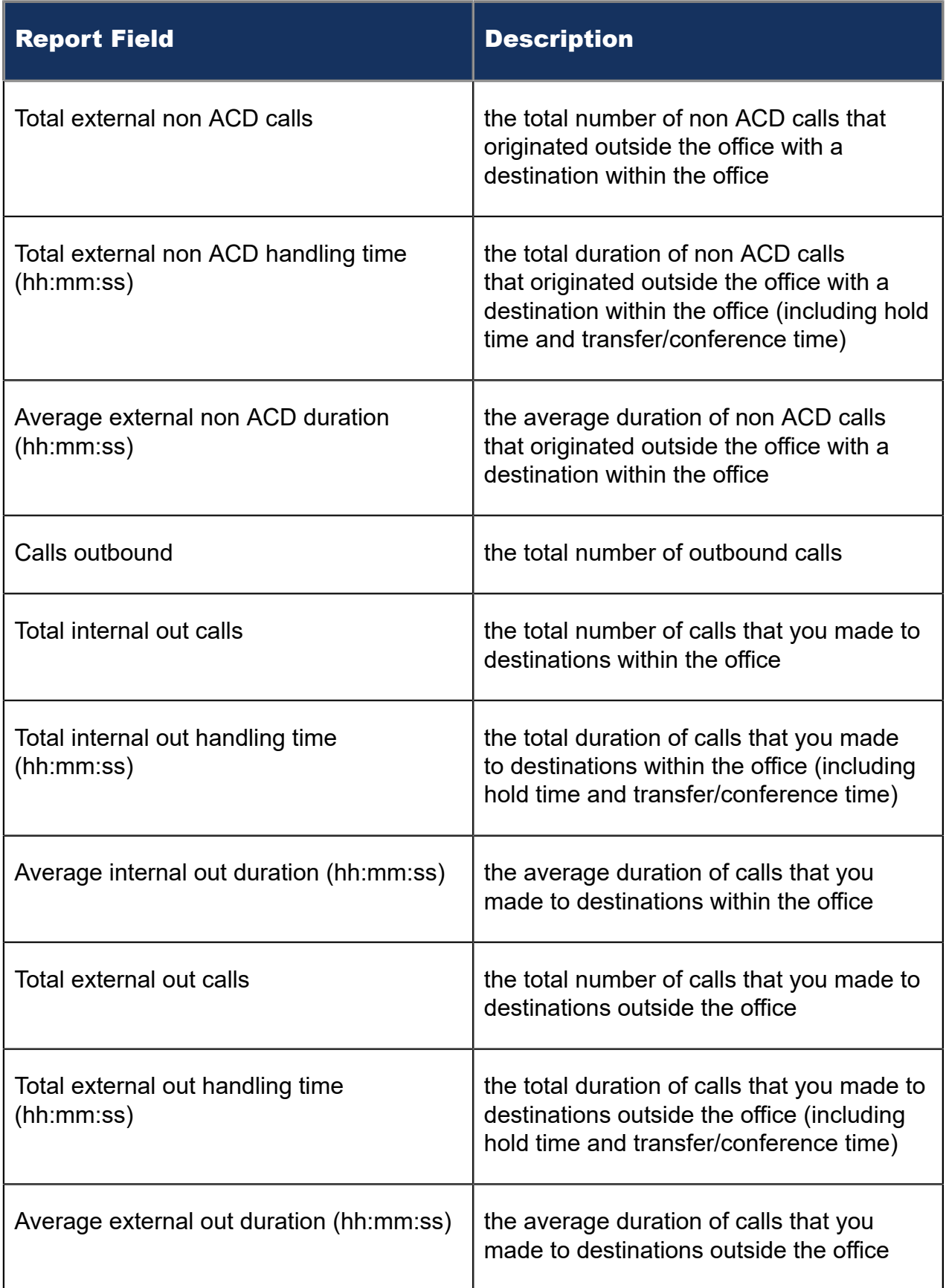

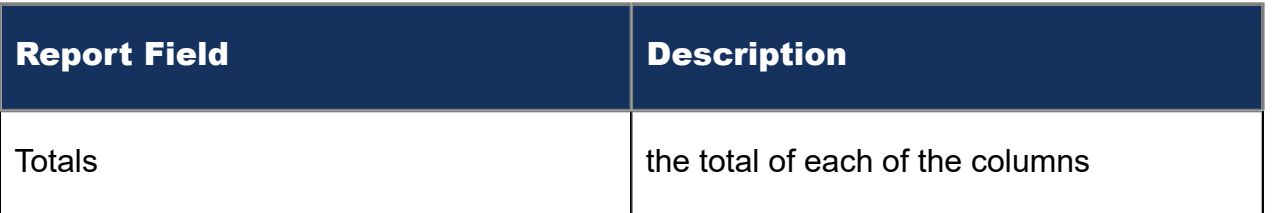

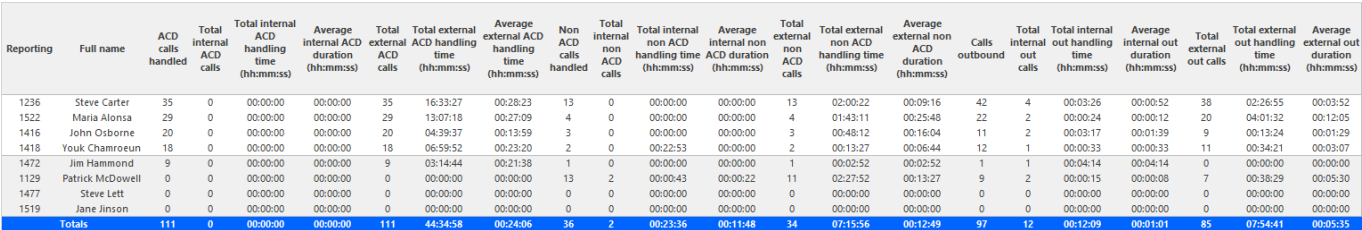

Figure 31: Voice Agent Group Internal/External Call Counts by Agent

## 8.4.20 Voice Agent Shift by Period

The Agent Shift by Period report shows call shift activity. (See the following figure.)

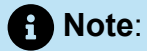

The only ACD stream-based report that will work with the over-midnight setting enabled is the Agent Shift by Period report.

Your choice of Shift Mode determines how this report calculates data. In Reporter, after Shift Mode, select the checkbox for either Default or Agent Group Presence. 'Default' ignores presence data. 'Agent Group Presence' subtracts agent absence from shift data. Data relating to individual agent presence is not displayed under the corresponding report columns.

The Agent Shift by Period report provides the following information:

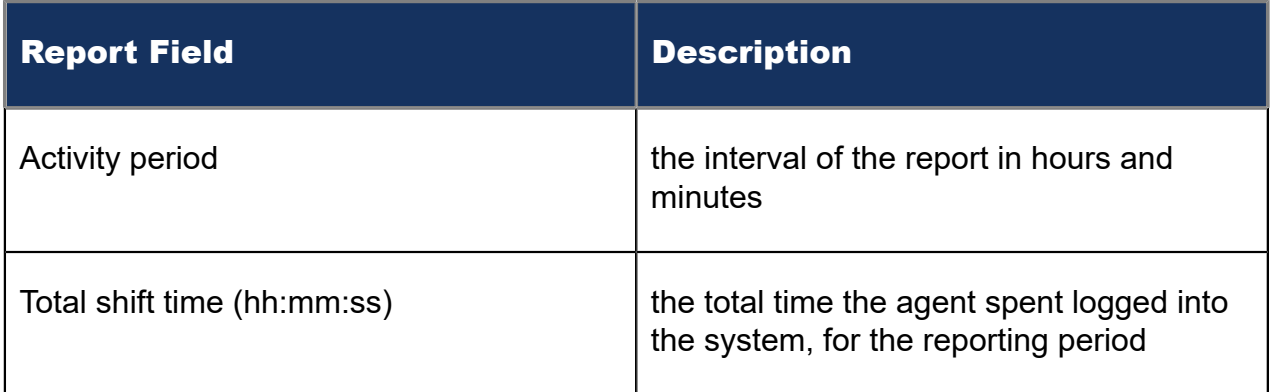

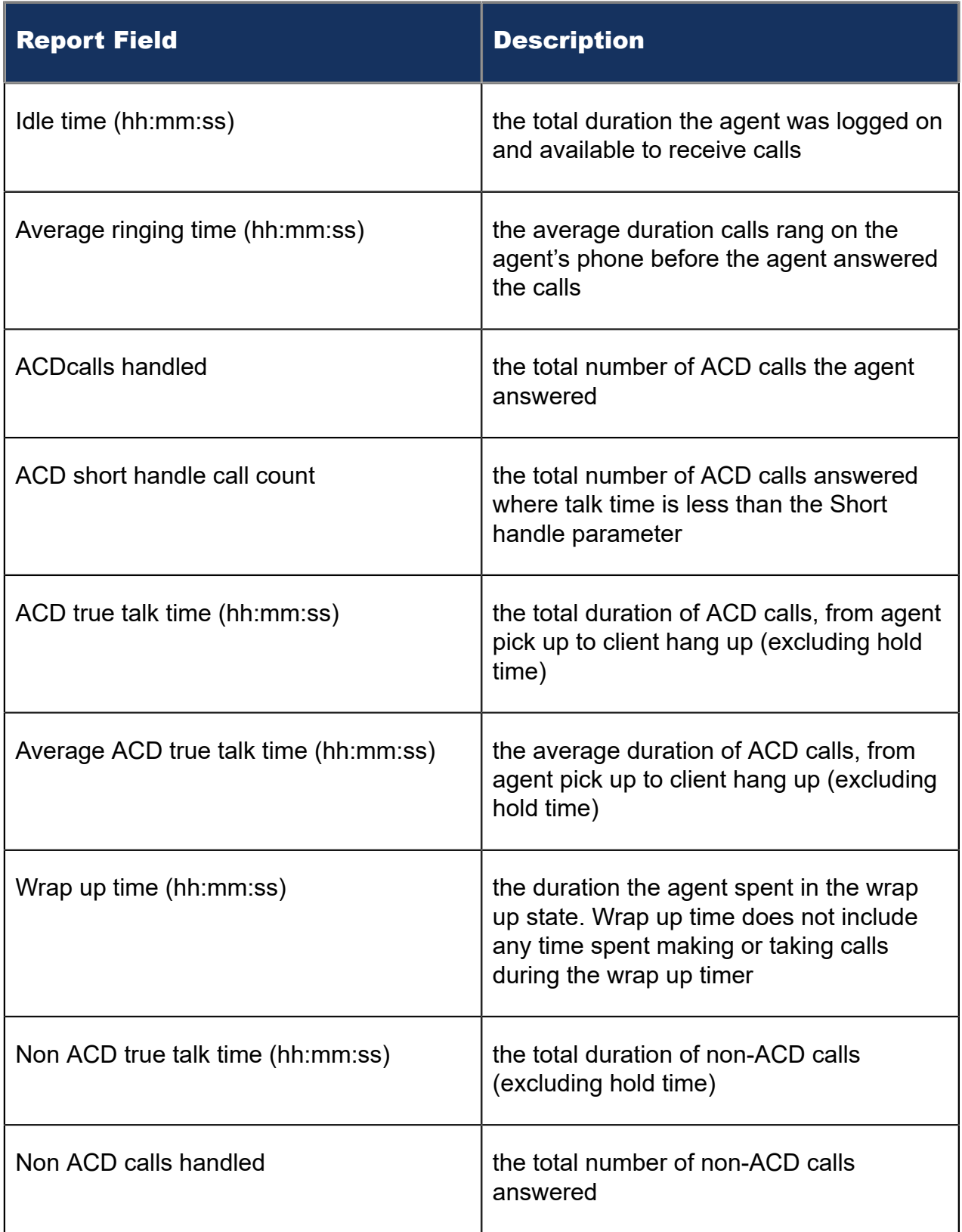

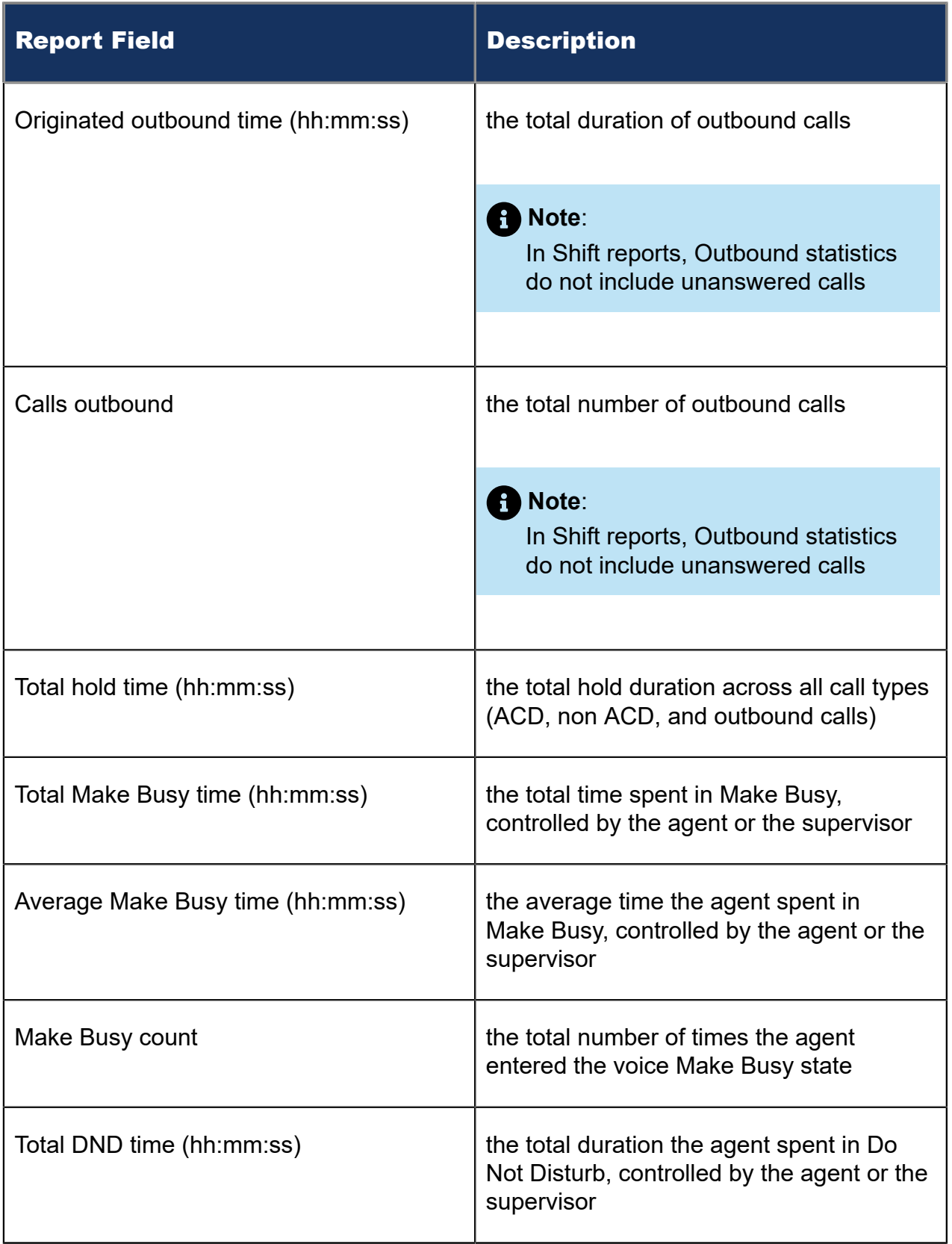

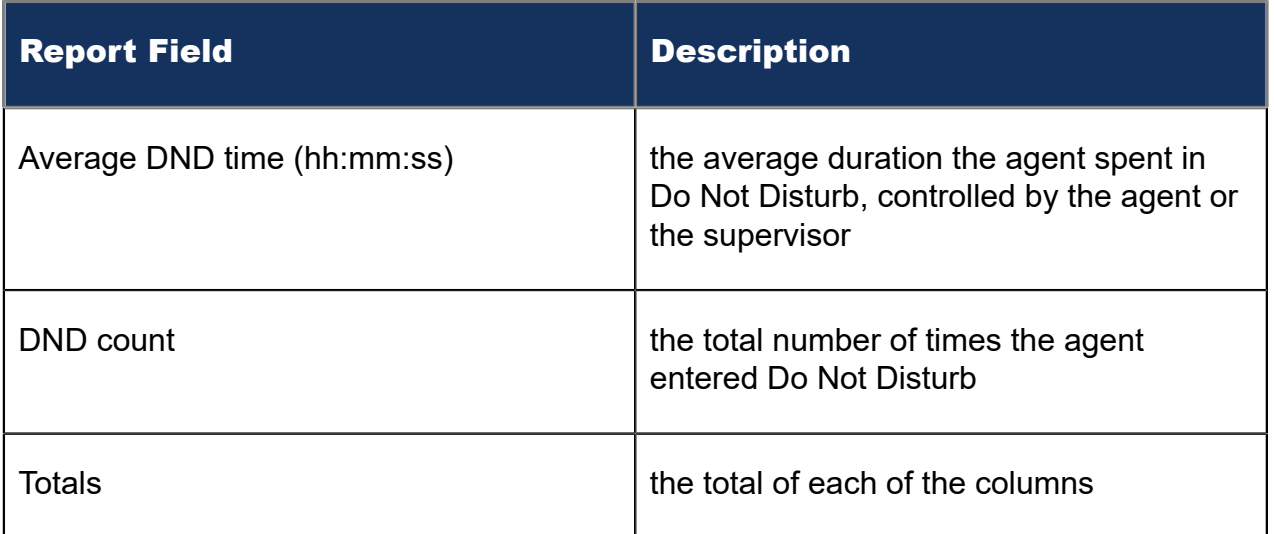

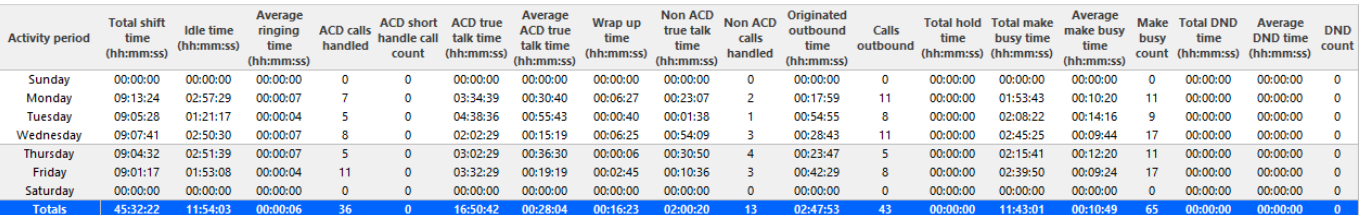

#### Figure 32: Voice Agent Shift by Period

### 8.4.21 Voice Agent by Make Busy / DND Trace

The Agent by Make Busy / DND Trace report shows the Make Busy and Do Not Disturb codes used by the agent to indicate why they are taking a break. It lists the start and end Make Busy time and Do Not Disturb time for each instance. The filtering option enables you to include data for Make Busy and/or Do Not Disturb Reason Codes and to sort by Call start time, Reporting, Full name, Reason Code Count, and Reason Code Type, in ascending or descending order. (See the following figure.)

The Agent by Make Busy / DND Trace report provides the following information:

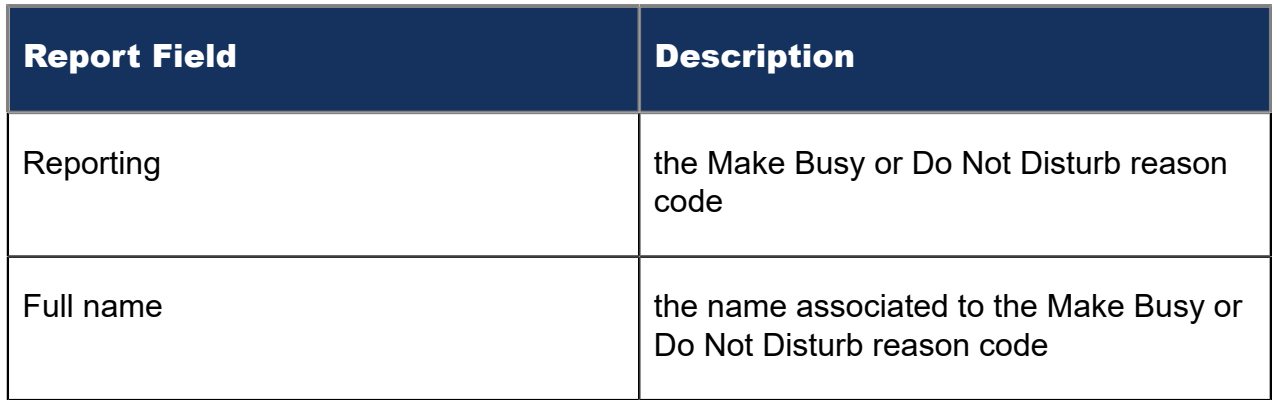

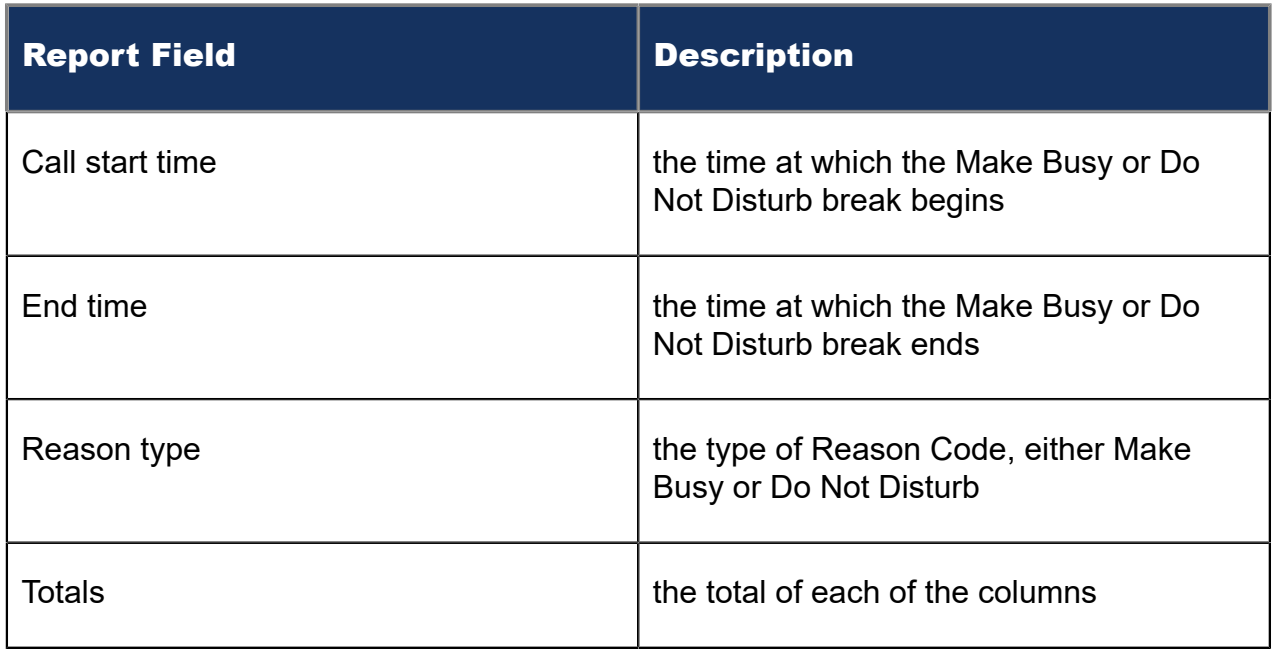

#### **Note**:

The Make Busy statistics differ between the *Voice Agent by Make Busy / DND Trace report* and the *Voice Agent Group by Agent by Make Busy / DND Code report*. In the *Voice Agent by Make Busy / DND Trace report*, the Make Busy statistics include the total duration from the time the agent entered the Make Busy state to the time the agent left the Make Busy state. In the *Voice Agent Group by Agent by Make Busy / DND Code report*, the Make Busy statistics do not include the time spent in any overriding state.

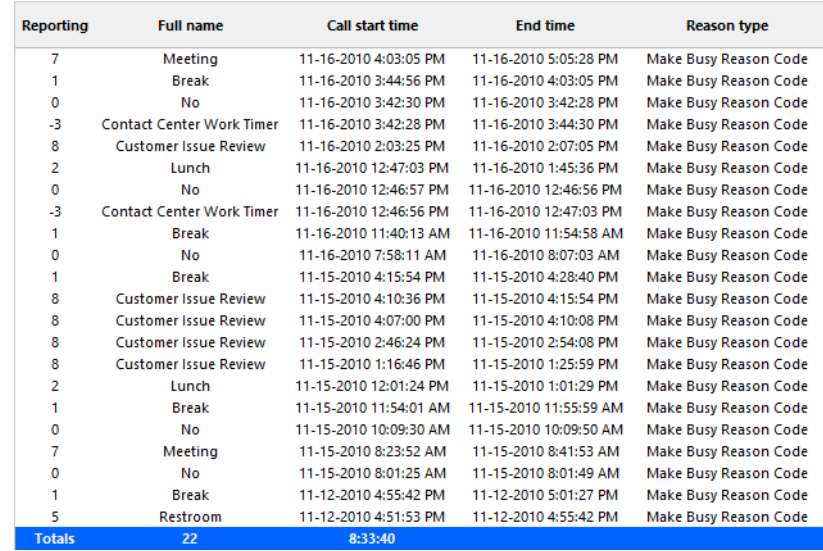

#### Figure 33: Voice Agent by Make Busy / DND Trace

#### 8.4.22 Voice Agent Inbound Trace

The Agent Inbound Trace report shows calls and categorized segments of calls received by the agent. It lists the type of calls the agent received and where those calls originated. If the call is categorized by account codes, each categorized segment is listed separately. (See the following figure.

#### **Note**:

If the agent is using Classification Codes, these codes will not be displayed on the Voice Agent Inbound Trace report.

The Agent Inbound Trace report provides the following information:

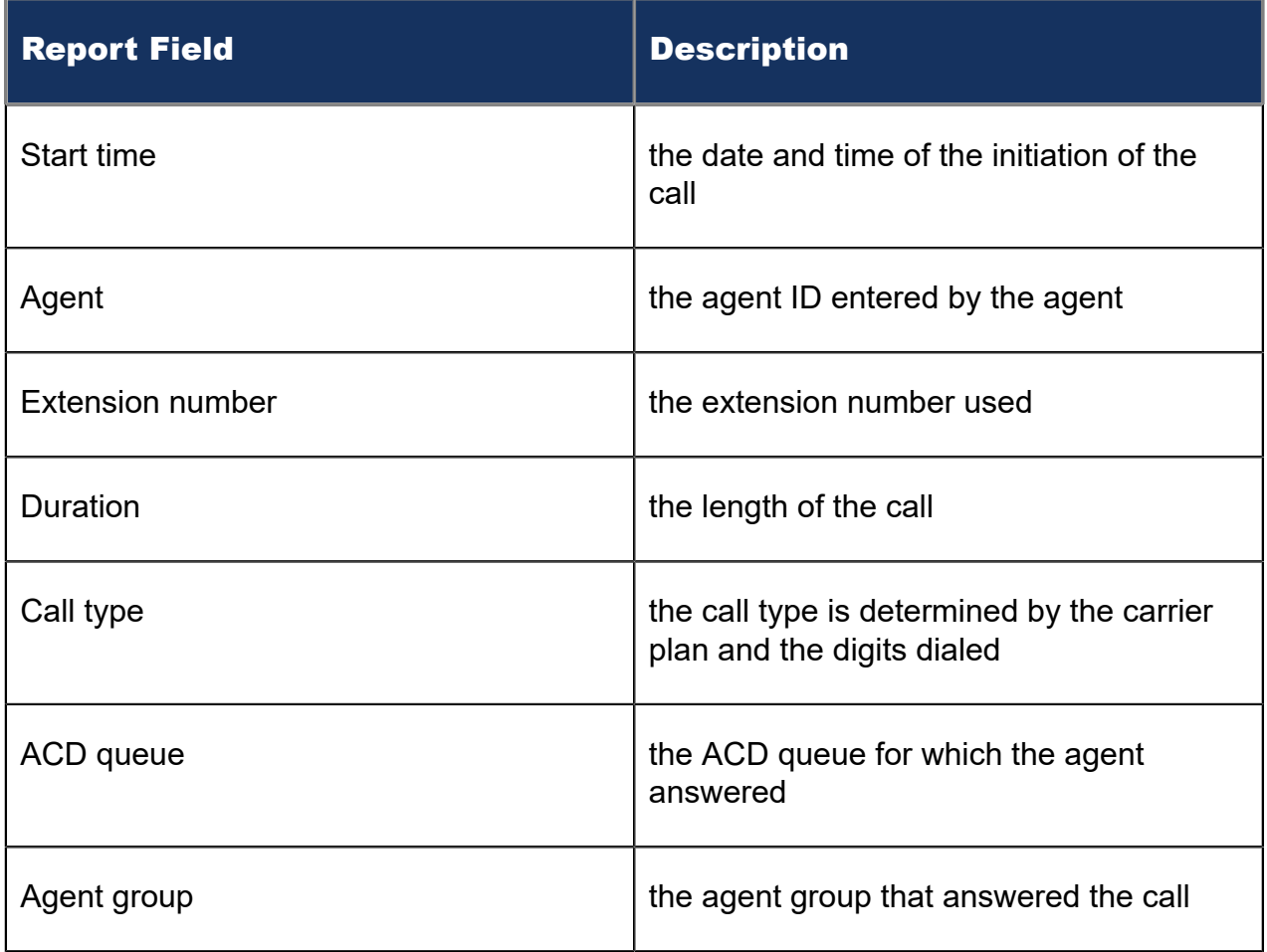

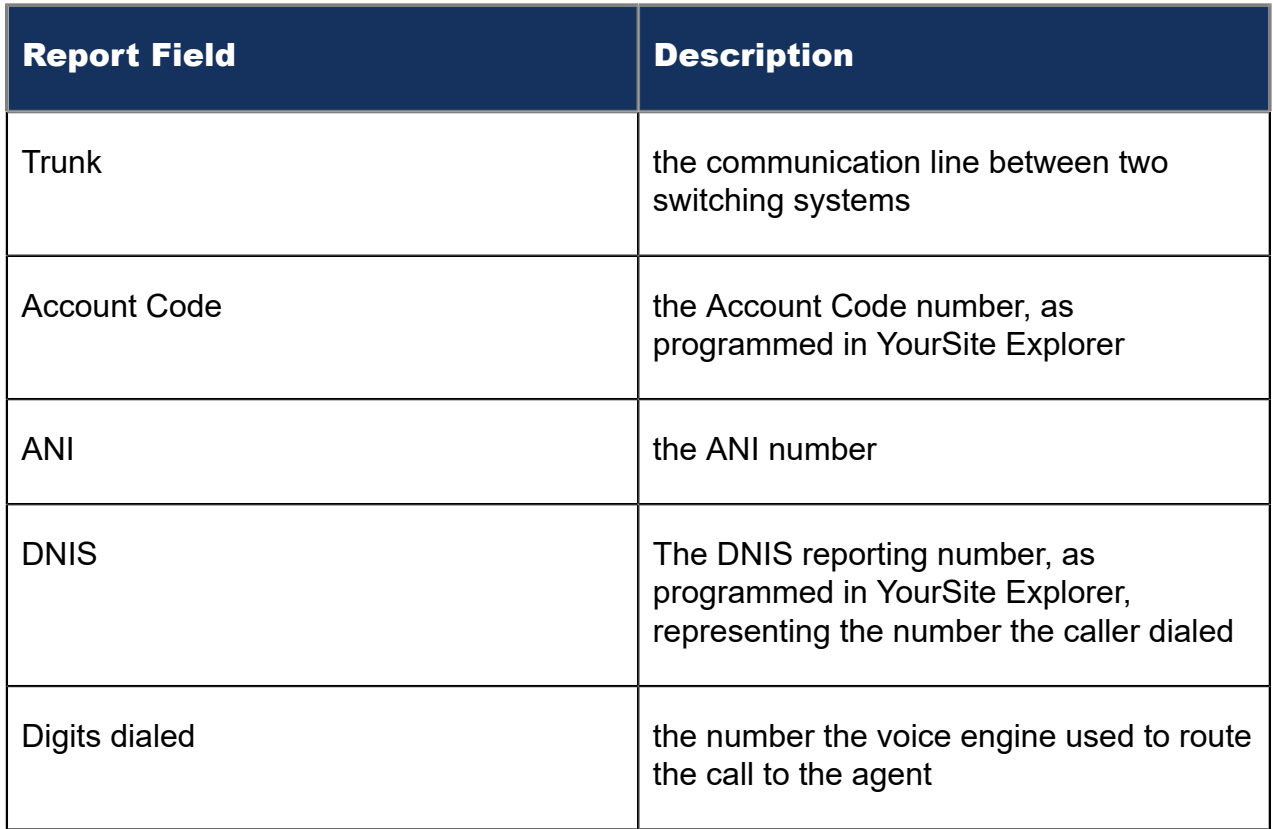

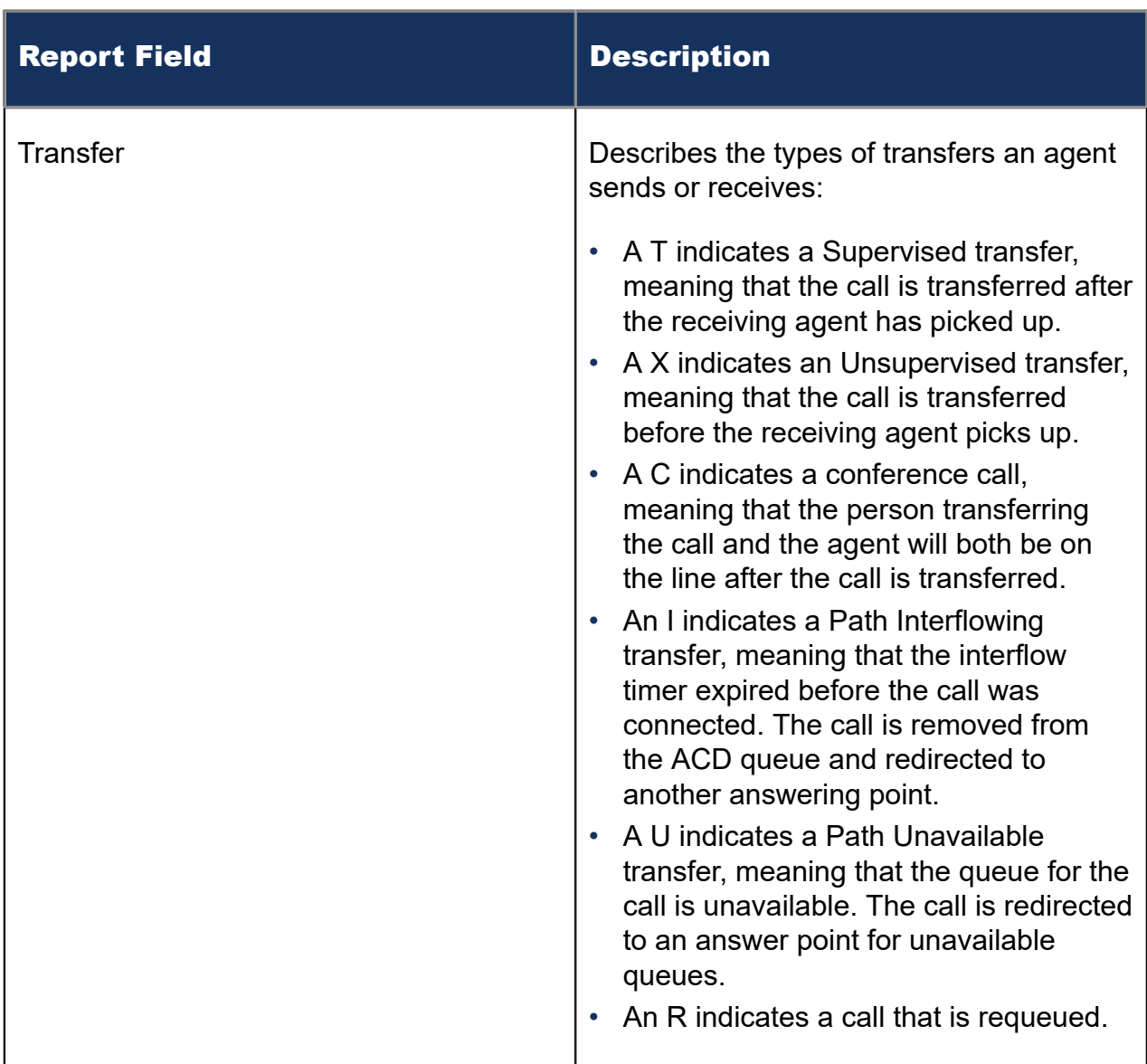

| <b>Start time</b>      | Agent | <b>Extension</b><br>number | <b>Duration</b> | Call type                | <b>ACD</b><br>queue | Agent<br>group | <b>Trunk</b> | Account<br>code | <b>ANI</b> | <b>DNIS</b> | <b>Digits dialed</b>      | <b>Transfer</b> |
|------------------------|-------|----------------------------|-----------------|--------------------------|---------------------|----------------|--------------|-----------------|------------|-------------|---------------------------|-----------------|
| 11-10-2014 9:13:46 AM  | 1236  | 1328                       | 00:13:26        | Internal ACD Answered    | P <sub>280</sub>    | 110            | 9999         |                 | 7812612523 |             | P280 606110               |                 |
| 11-10-2014 9:29:02 AM  | 1236  | 1328                       | 00:50:49        | Internal NonACD Answered |                     |                | 9999         |                 | 7812612523 |             | 6061236                   |                 |
| 11-10-2014 10:42:51 AM | 1236  | 1328                       | 01:03:26        | Internal ACD Answered    | P607                | 110            | 9999         |                 | 5618045600 |             | P607 606110               |                 |
| 11-10-2014 12:38:00 PM | 1236  | 1328                       | 00:00:58        | Internal ACD Answered    | P <sub>280</sub>    | 110            | 9999         |                 | т          |             | 8582023411 P280<br>606110 |                 |
| 11-10-2014 12:41:03 PM | 1236  | 1328                       | 00:11:59        | Internal ACD Answered    | P <sub>282</sub>    | 111            | 9999         |                 | 8103648990 |             | P282 606111               |                 |
| 11-10-2014 12:55:41 PM | 1236  | 1328                       | 00:03:23        | Internal ACD Answered    | P <sub>280</sub>    | 110            | 9999         |                 | 7147089431 |             | P280 606110               |                 |
| 11-10-2014 1:12:13 PM  | 1236  | 1328                       | 00:01:51        | Internal NonACD Answered |                     |                | 9999         |                 | 7812612523 |             | 6061236                   |                 |

Figure 34: Voice Agent Inbound Trace

# 8.4.23 Voice Agent Outbound Trace

The Agent Outbound Trace report shows calls the agent had participated in. It lists the type of calls the agent made and where those calls go. (See the following figure.)

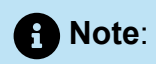

- If a call is originated as an outbound call on the media server, then it is categorized as outbound, irrespective of its origination with the agent that has been reported.
- This report displays both external outbound calls and internal outbound calls to numbers within a voice media server cluster. Statistics for internal calls to devices on the same voice media server do not display. This includes calls to queues, extensions, and other agents/agent groups.
- Classification Codes will not be displayed on the Voice Agent Outbound Trace report.

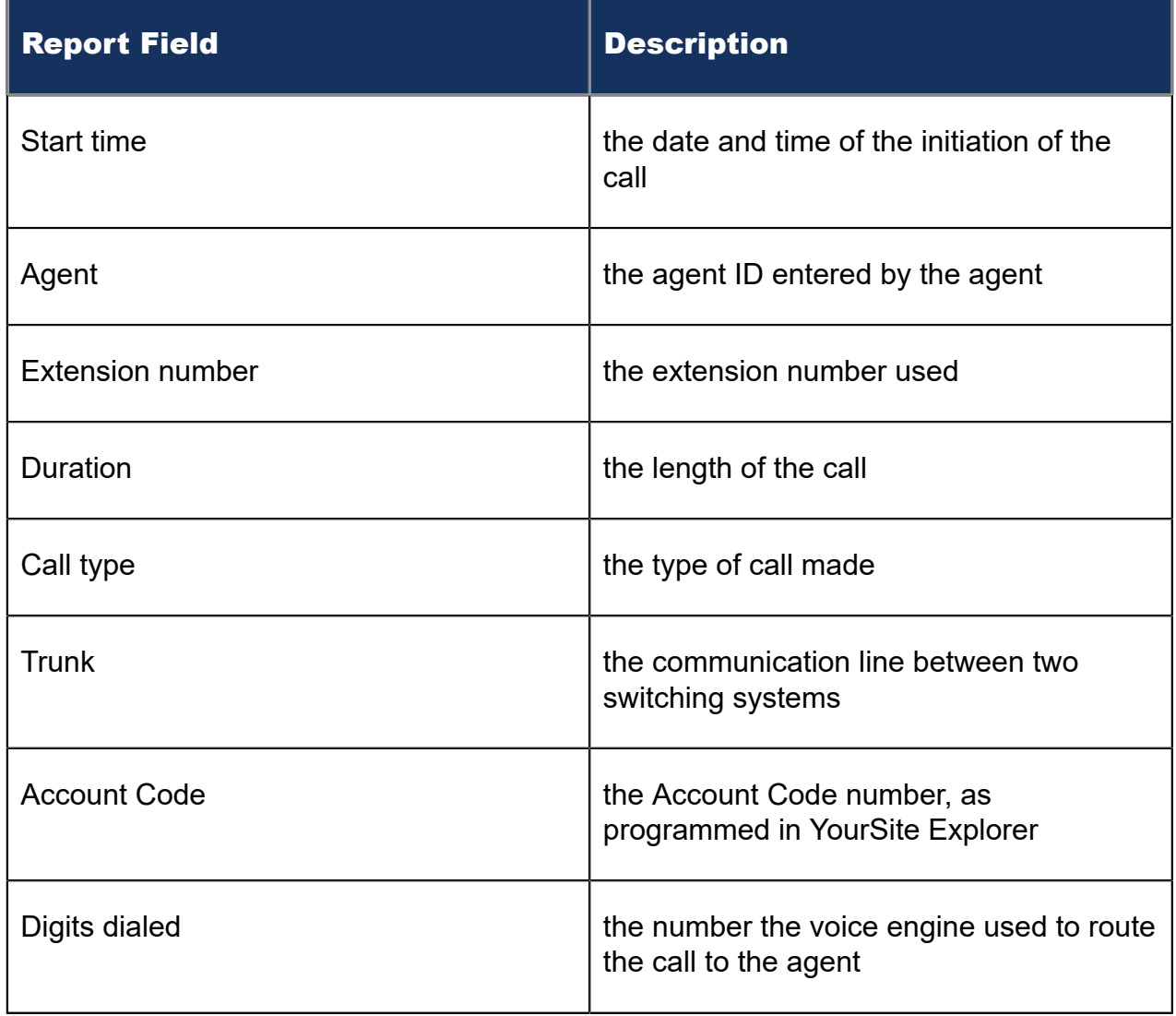

The Agent Outbound Trace report provides the following information:

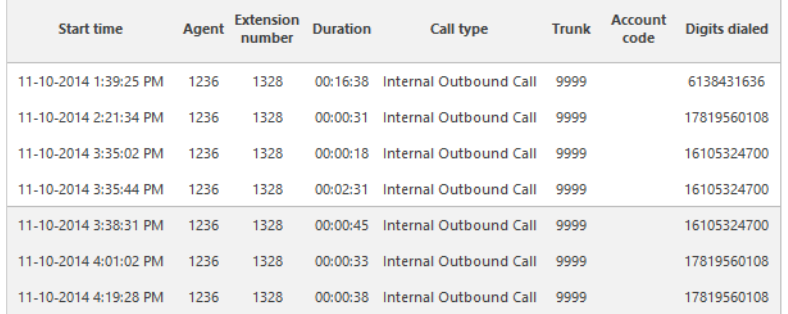

Figure 35: Voice Agent Outbound Trace

## 8.4.24 Voice Agent Group Inbound Trace

The Agent Group Inbound Trace report shows calls received by the agent group. It lists the type of calls the agent group received and where those calls originated. (See the following figure).

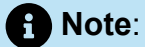

If the agents of the group are using Classification Codes, these codes will not be displayed on the Voice Agent Group Inbound Trace report.

The Agent Group Inbound Trace report provides the following information:

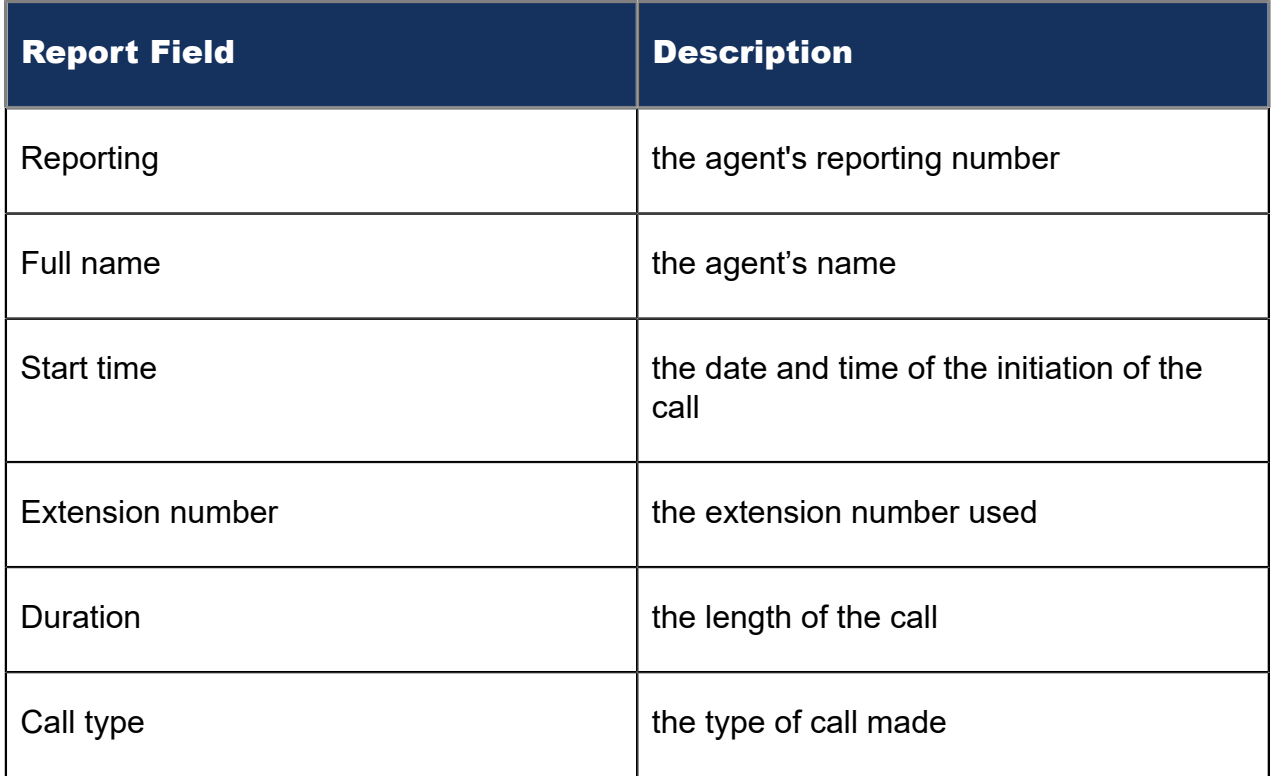

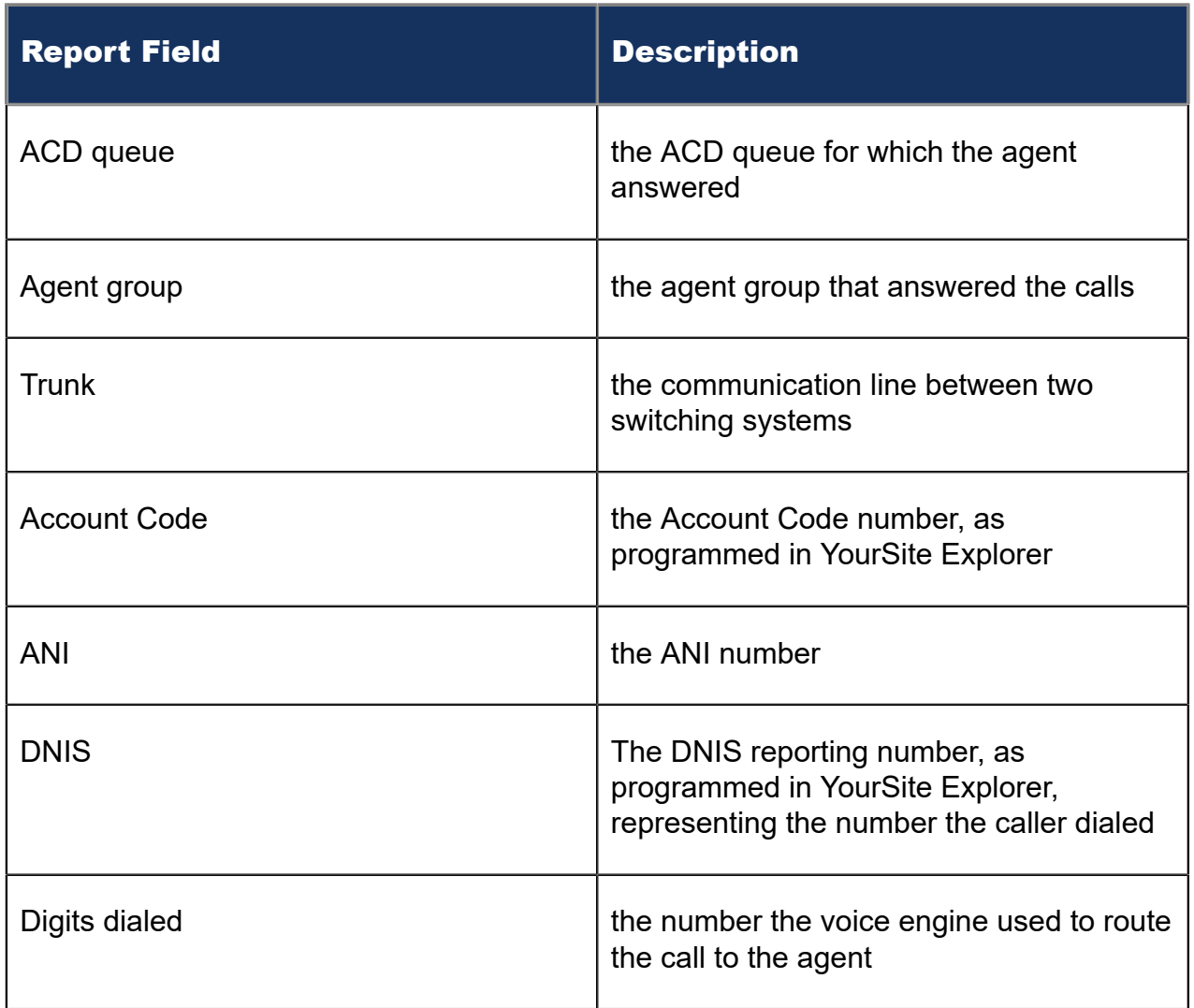

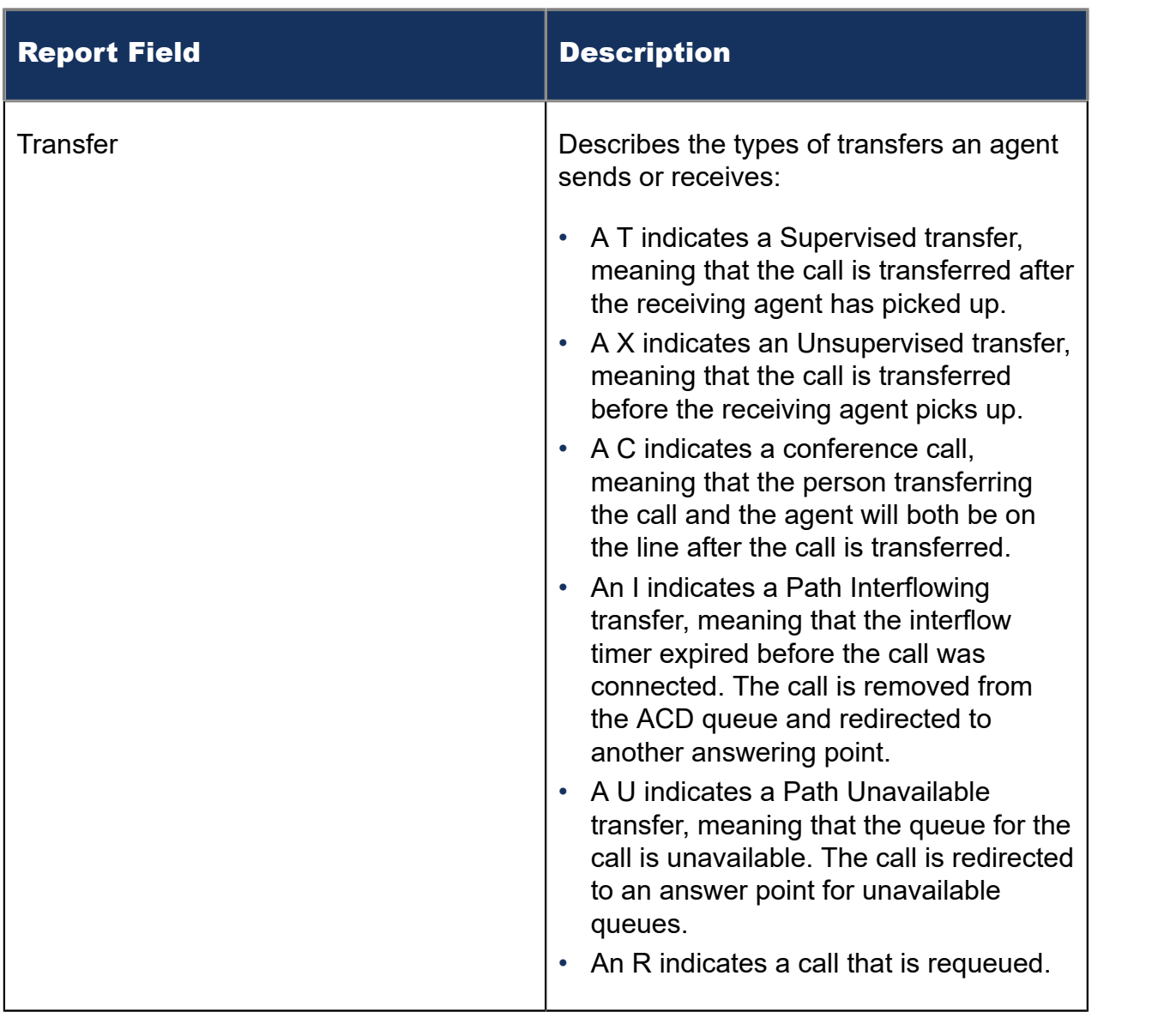

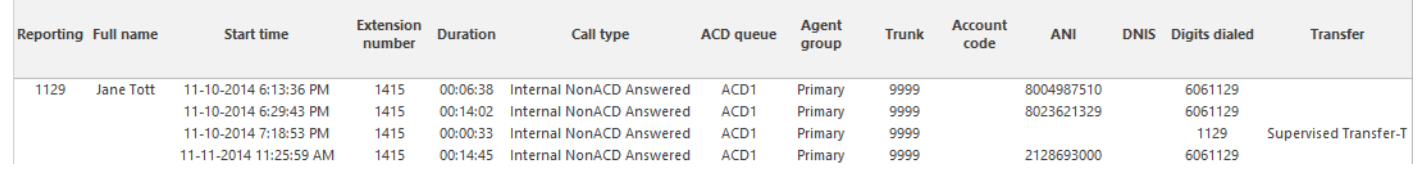

Figure 36: Voice Agent Group Inbound Trace

### 8.4.25 Voice Agent Group Outbound Trace

The Agent Group Outbound Trace report shows calls the agent group had participated in. It lists the type of calls the agent group made and where those calls go. (See the following figure.)

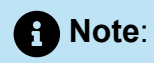

If a call is originated as an outbound call on the media server, then it is categorized as outbound, irrespective of its origination with the agent that has been reported.

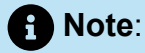

This report displays both external outbound calls and internal outbound calls to numbers within a voice media server cluster. Statistics for internal calls to devices on the same voice media server do not display. This includes calls to queues, extensions, and other agents/agent groups.

The Agent Group Outbound Trace report provides the following information:

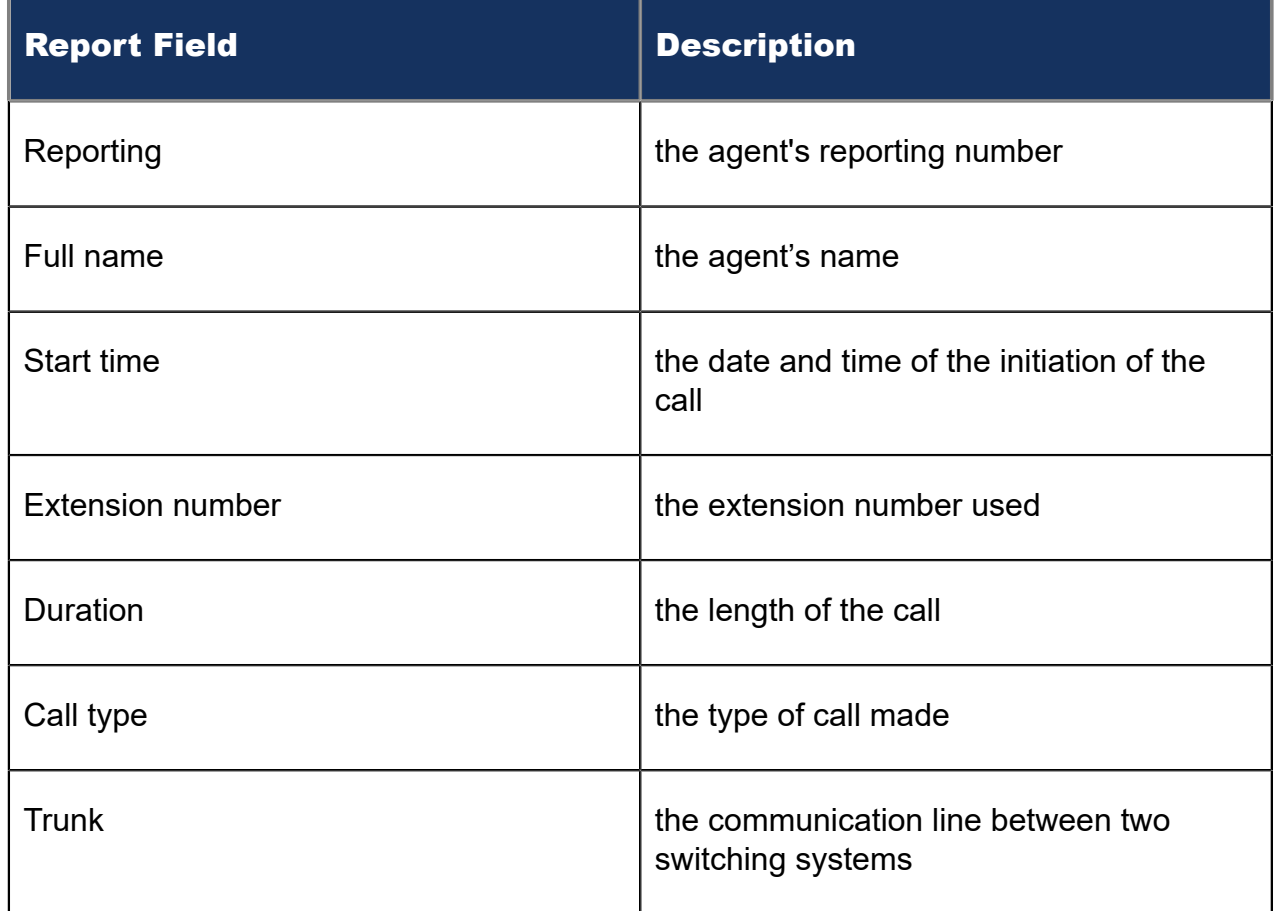

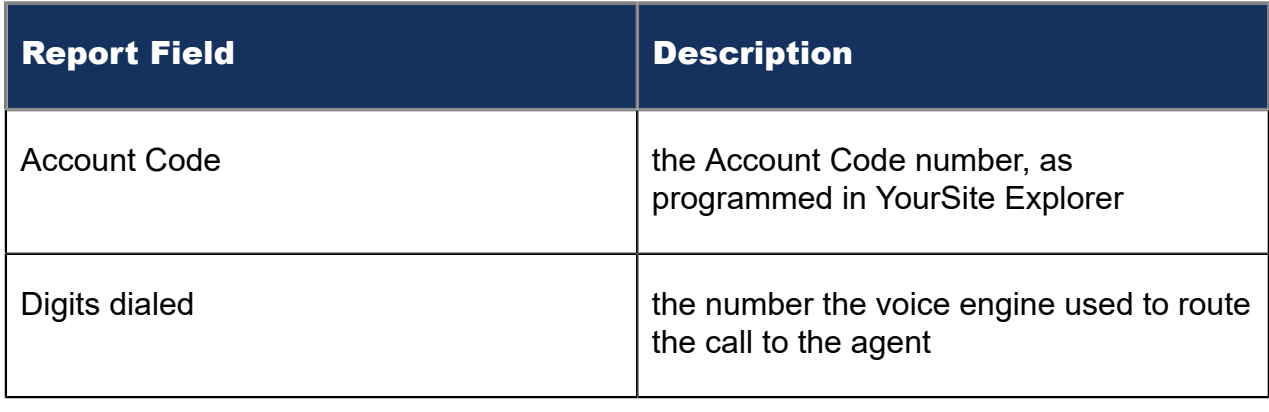

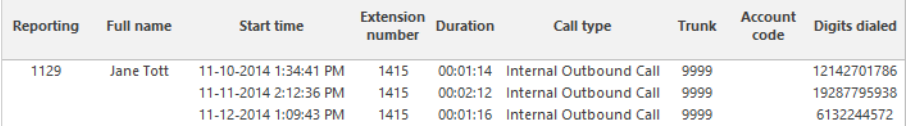

#### Figure 37: Voice Agent Group Outbound Trace

## 8.4.26 Voice Agent by Answering Agent Group

The Agent by Answering Agent Group report shows an agent's workload distributed across the voice agent groups for which the agent answered calls.

The Agent by Answering Agent Group report shows an agent's workload distribution across the agent groups for which the agent answered calls for the shift duration and day(s) you specify. It reports the call statistics in hours, minutes, and seconds, and provides call counts. (If you have agents who answer for multiple agent groups, do not use the Agent Group by Agent Report: it assumes the agents belong to only one agent group.) (See the following figure.)

The Agent by Answering Agent Group report provides the following information for individual agents in the group.

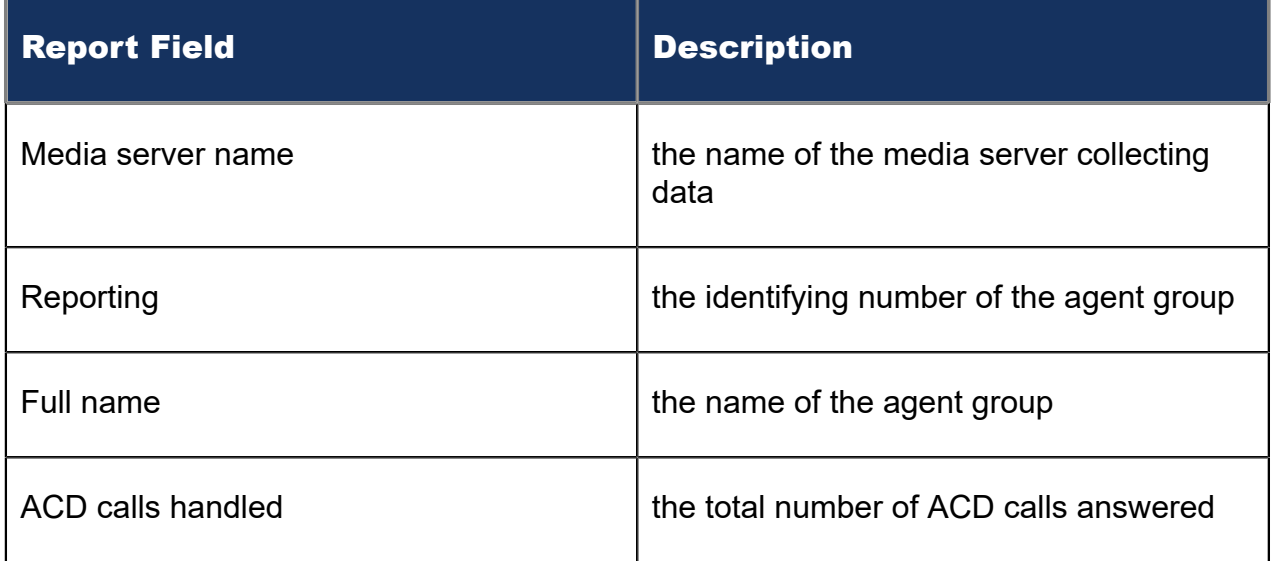

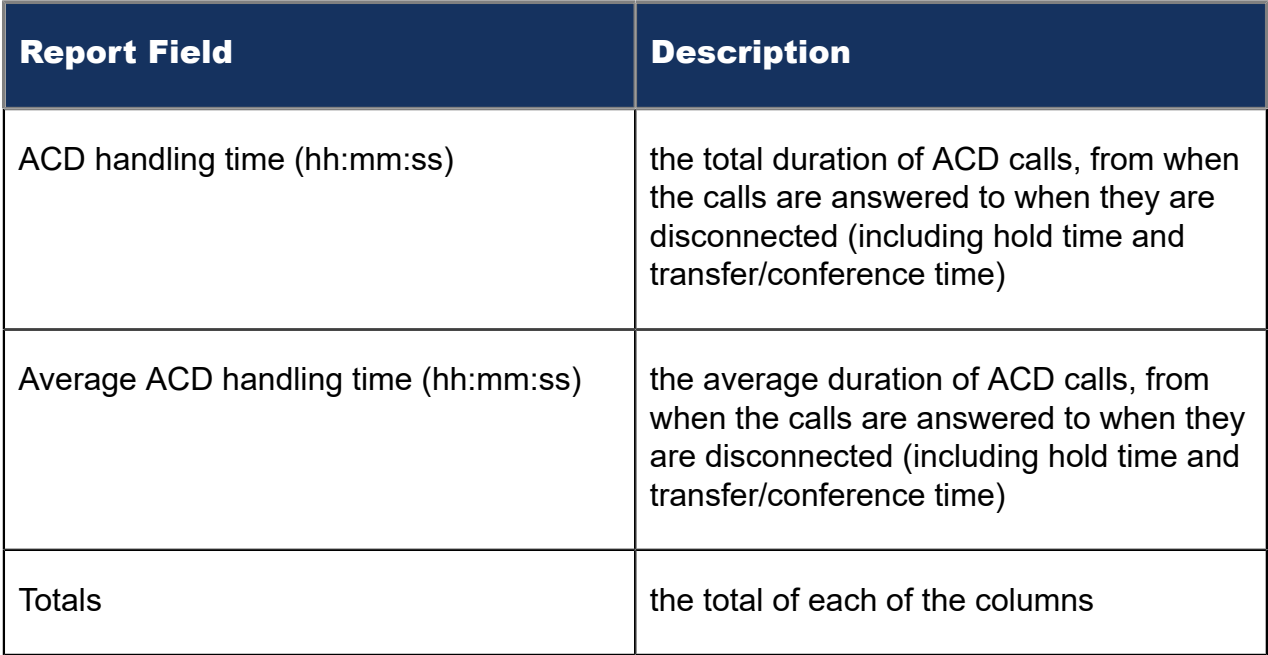

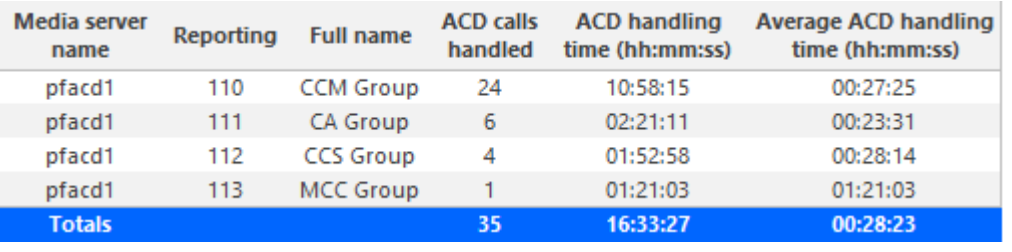

Figure 38: Voice Agent by Answering Agent Group

## 8.4.27 Voice Answering Agent Group by Agent

The Answering Agent Group by Agent report shows workload distribution across voice agents in an agent group.

The Answering Agent Group by Agent report compares the workload distribution across the voice agents in an agent group for the shift duration and day(s) you specify. It reports the statistics in hours, minutes, and seconds, and provides call counts across agents. (If you have agents who answer for multiple agent groups, do not use the Agent Group Answering by Agent Report: it assumes the agents belong to only one agent group.) (See the following figure.)

The Answering Agent Group by Agent report provides the following information for individual agents in the group:

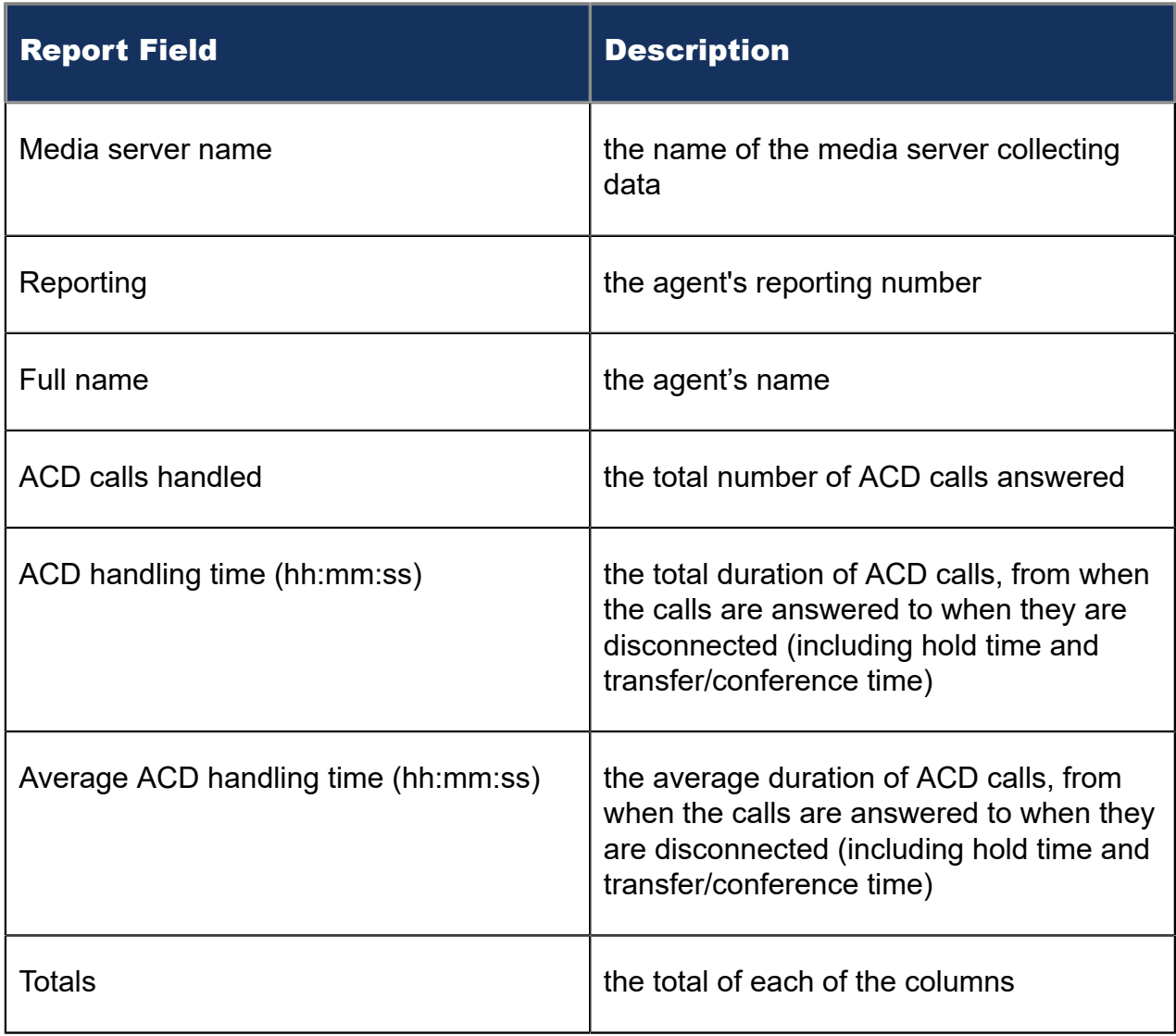

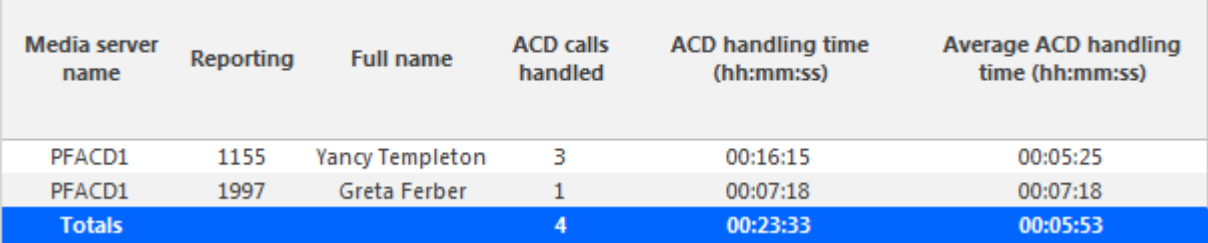

Figure 39: Voice Answering Agent Group by Agent

## 8.5 Voice Queue reports

Voice Queue and Queue Group reports provide statistics on individual queues and queue groups that reflect caller behavior and the service experienced by callers.

In report descriptions, the term 'members' refers to the individuals answering for the queue. For ACD paths, 'members' refers to agents in the queue's answering agent groups. For Ring Groups, 'members' refers to the extensions assigned to the Ring Groups.

Voice Queue reports apply to both ACD paths and Ring Group configurations. Within reports, these devices are differentiated by their reporting numbers. The reporting numbers of ACD paths always begin with 'P'.

Statistics not applying to Ring Groups are indicated in each report description and display as '0' in your reports. In Queue reports applicable to ACD paths only, Ring Groups do not display as reportable devices.

If you are running a voice report on a queue group that has non-voice members, the statistical values in the generated report will be for voice queues only.

Please note the following regarding Ring Group reporting statistics

- Hot desking users logging into Ring Group member extensions must also be a member of the Ring Group, to ensure accurate Ring Group reporting. For more information on configuring Ring Groups, see the MiContact Center Business Installation and Administration Guide.
- Ring Groups require a minimum of MiVoice Business 7.0. Customers running versions of MiVoice Business lower than 7.0 using Ring Groups may have real-time and reporting statistics populate based on their Ring Groups, but these statistics are not supported and will be inaccurate due to changes in the data provided by MiVoice Business.

The Queue reports are listed below:

- **Performance reports**
	- Queue and Queue Group Performance by Account Code
	- Queue and Queue Group Performance by Member (You cannot generate this report over midnight.)
	- Queue and Queue Group Performance by Day of Month
	- Queue and Queue Group Performance by Day of Week
	- Queue and Queue Group Performance by DNIS (You cannot generate this report over midnight.)
	- Queue and Queue Group Performance by Month
	- Queue and Queue Group Performance by Period
	- Queue Group Performance by Queue
	- Queue Group Performance by Queue Group Multi-select

#### **Note**:

This report applies to ACD paths only. The report does not apply to Ring Group data.

• Queue Answer vs. Abandon Comparison

#### **Note**:

This report applies to ACD paths only. The report does not apply to Ring Group data.

#### • **By queue reports**

• Queue Group by Queue with Agent Information

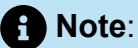

This report applies to ACD paths only. The report does not apply to Ring Group data.

- **Spectrum reports.** The spectrum reports provide a frequency distribution of calls abandoned, answered, or interflowed based on a defined time scale.
	- Queue and Queue Group Abandon Spectrum by Period
	- Queue Group Abandon Spectrum by Queue
	- Queue and Queue Group Answer Spectrum by Period
	- Queue Group Answer Spectrum by Queue
	- Queue and Queue Group Handle Spectrum by Period
	- Queue Group Handle Spectrum by Queue
	- Queue and Queue Group Interflow Spectrum by Period
	- Queue Group Interflow Spectrum by Queue
	- Queue Ringing Spectrum and Queue Group Ring Time Spectrum by Period
	- Queue Group Ring Time Spectrum by Queue
- **Internal/External reports**
	- Queue and Queue Group Internal/External Call Counts by Period
- **ANI reports**
	- Queue and Queue Group ANI by Area Code
- **Trace reports**
	- Queue and Queue Group Unavailable Trace

### 8.5.1 Voice Queue and Queue Group Performance by Account Code

The Queue and Queue Group Performance by Account Code reports show the use of Account Codes. (See the following figure.)

The Queue and Queue Group Performance by Account Code reports provide the following information:

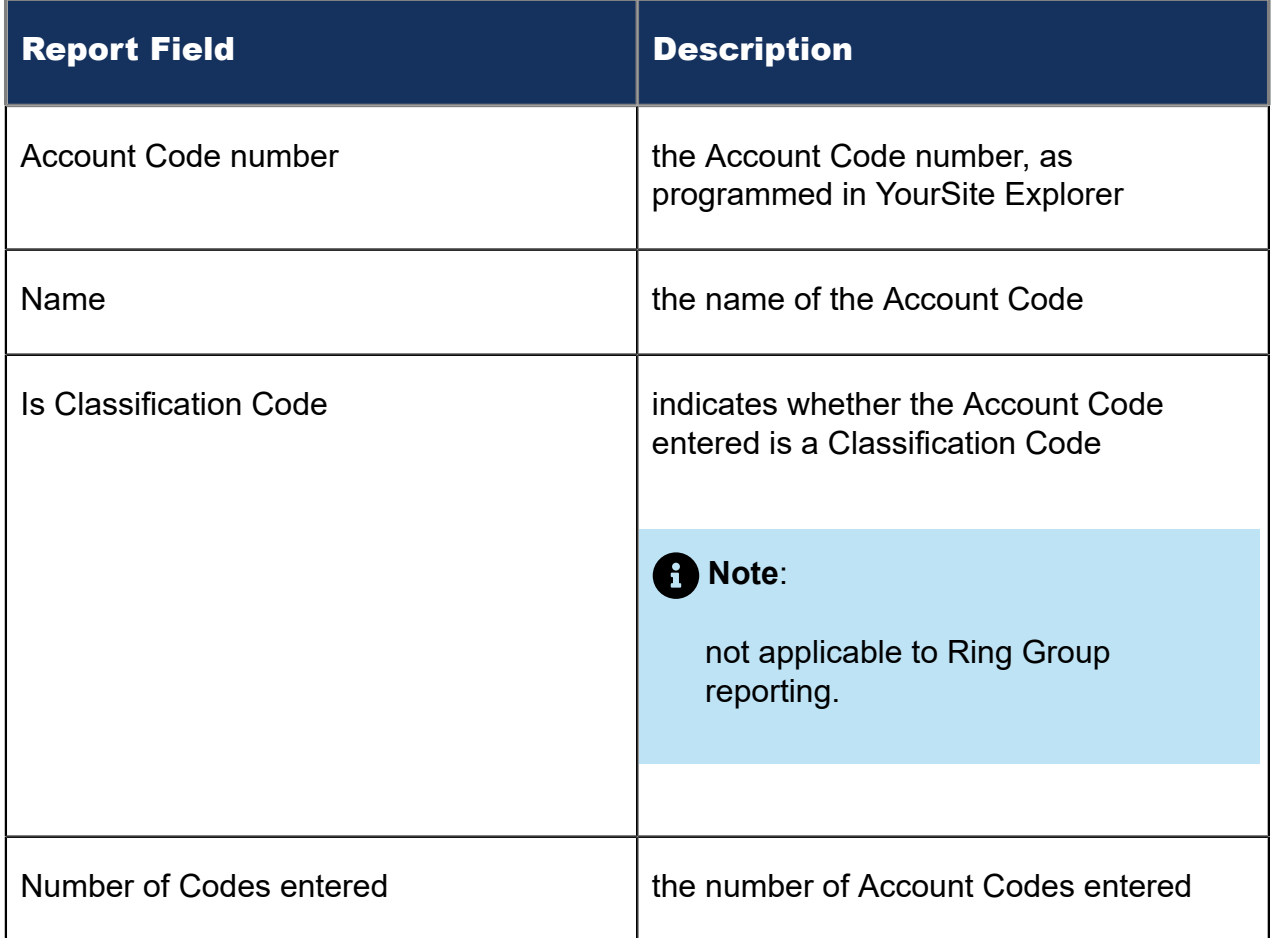
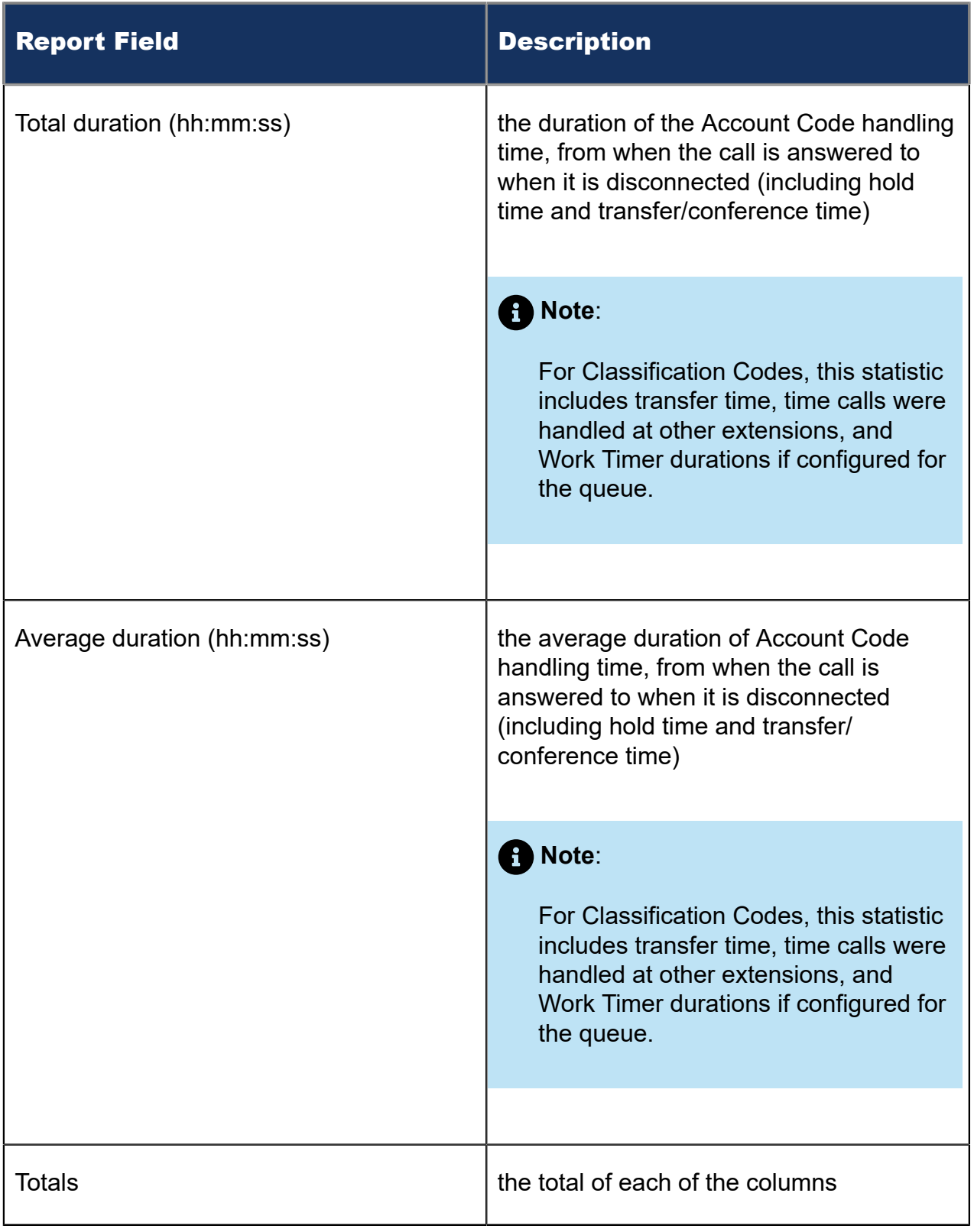

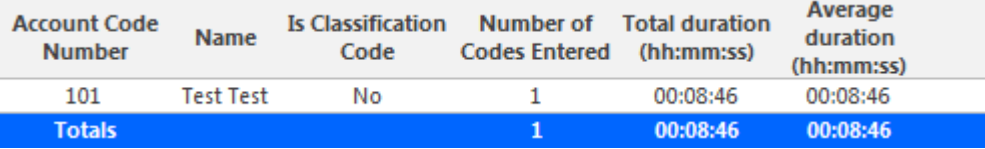

Figure 40: Voice Queue Performance by Account Code

### 8.5.2 Voice Queue and Queue Group Performance by Member

The Queue and Queue Group Performance by Member reports shows the call performance of each member and therefore permits comparison of one member's performance against other members' performances. (See the following figure.)

### **Note**:

Members answering calls, taking transferred calls, or taking part in conference calls from the queue will appear in this report even if the member is not associated to the queue or the queue group on which you are reporting.

The Queue and Queue Group Performance by Member reports provides the following information:

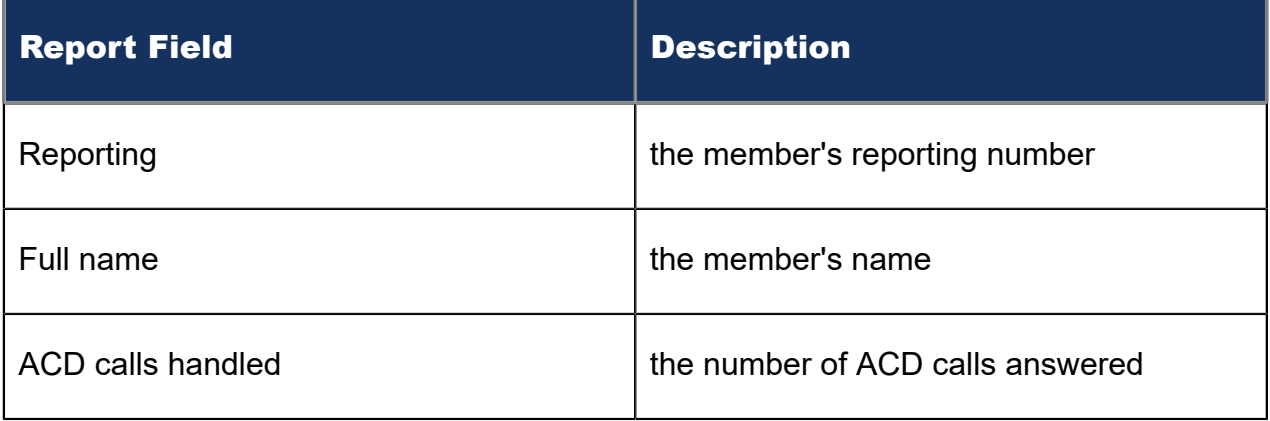

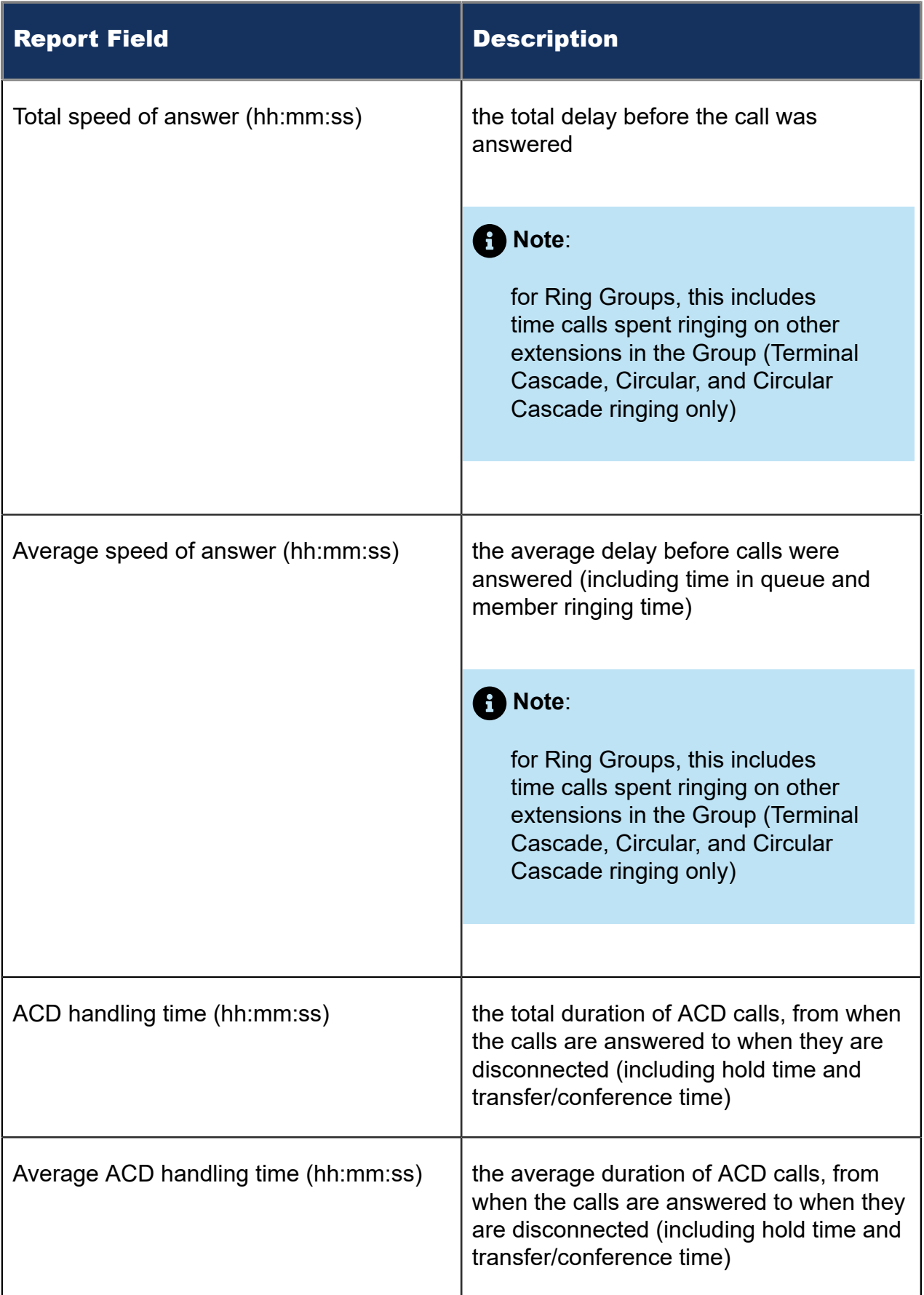

### Report Field **Report Field**

### Totals the total of each of the columns

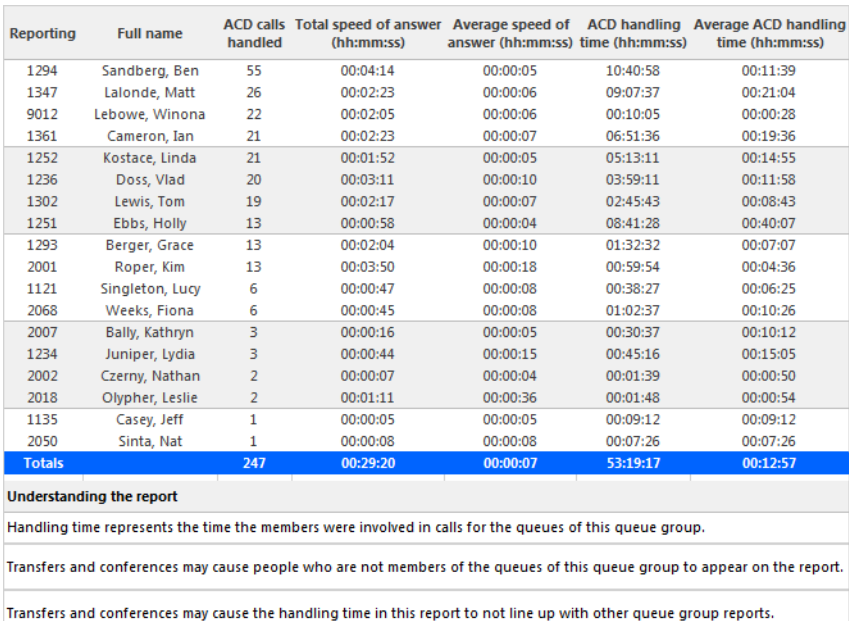

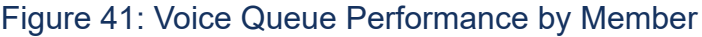

### 8.5.3 Voice Queue and Queue Group Performance by Day of **Month**

The Queue and Queue Group Performance by Day of Month reports show the call performance of each queue or queue group for each day of one month. (See the following figure.)

If your interflow statistic is zero, you probably did not program the telephone system with an interflow value.

The Queue and Queue Group Performance by Day of Month reports provide the following information:

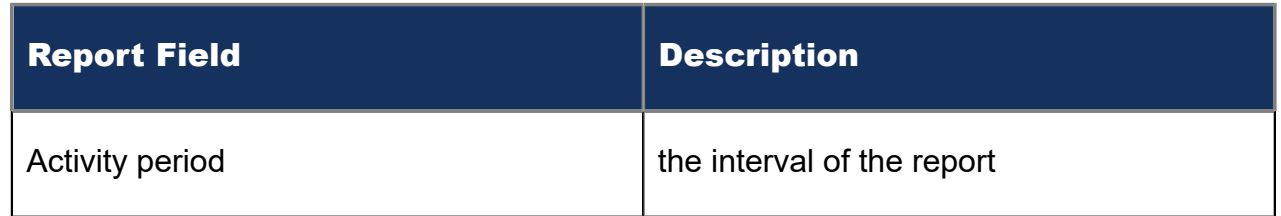

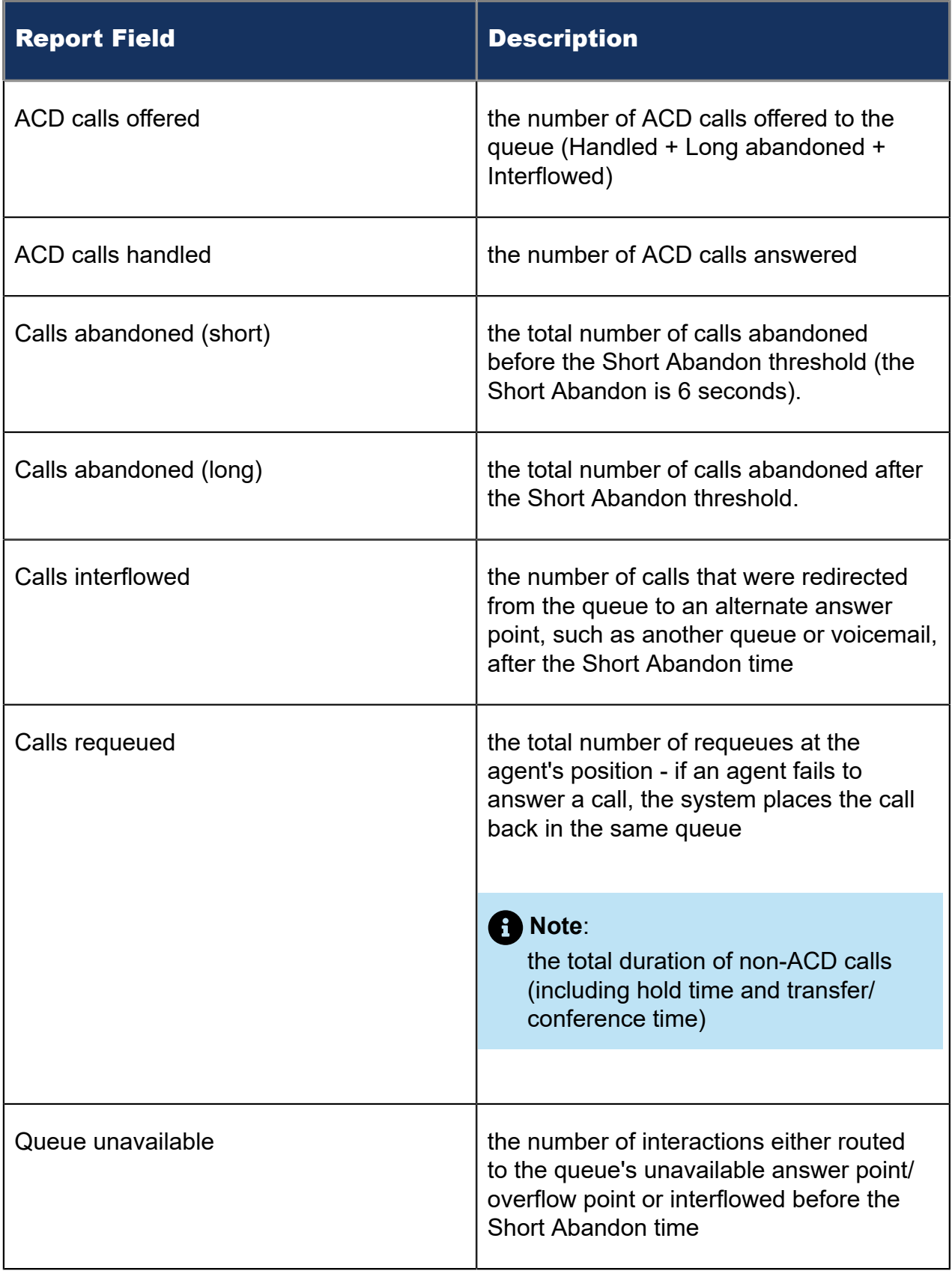

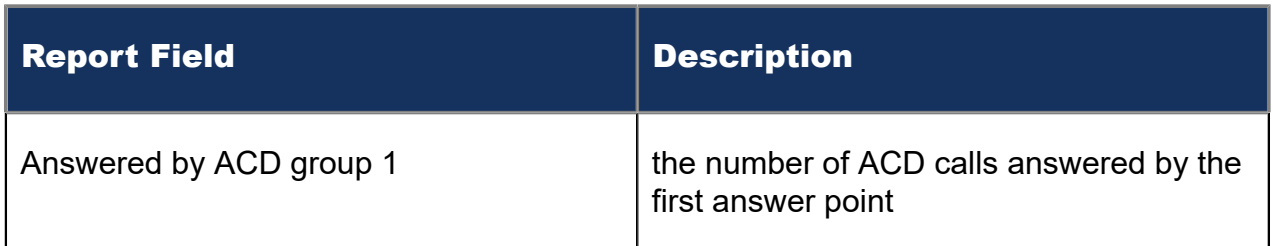

# 8.5.4 Voice Queue and Queue Group Performance by Day of Week

The Queue and Queue Group Performance by Day of Week reports shows the call performance of each queue or queue group over the days of the week. When thisthese reportsisare run for more than one week, the data are summed for each day of the week. For example, if the reportsisare run for two weeks, the data found under Monday represent the summed total of the two Mondays and the data found under Tuesday represent the summed totals of the two Tuesdays. (See the following figure.)

If your interflow statistic is zero, you probably did not program the telephone system with an interflow value.

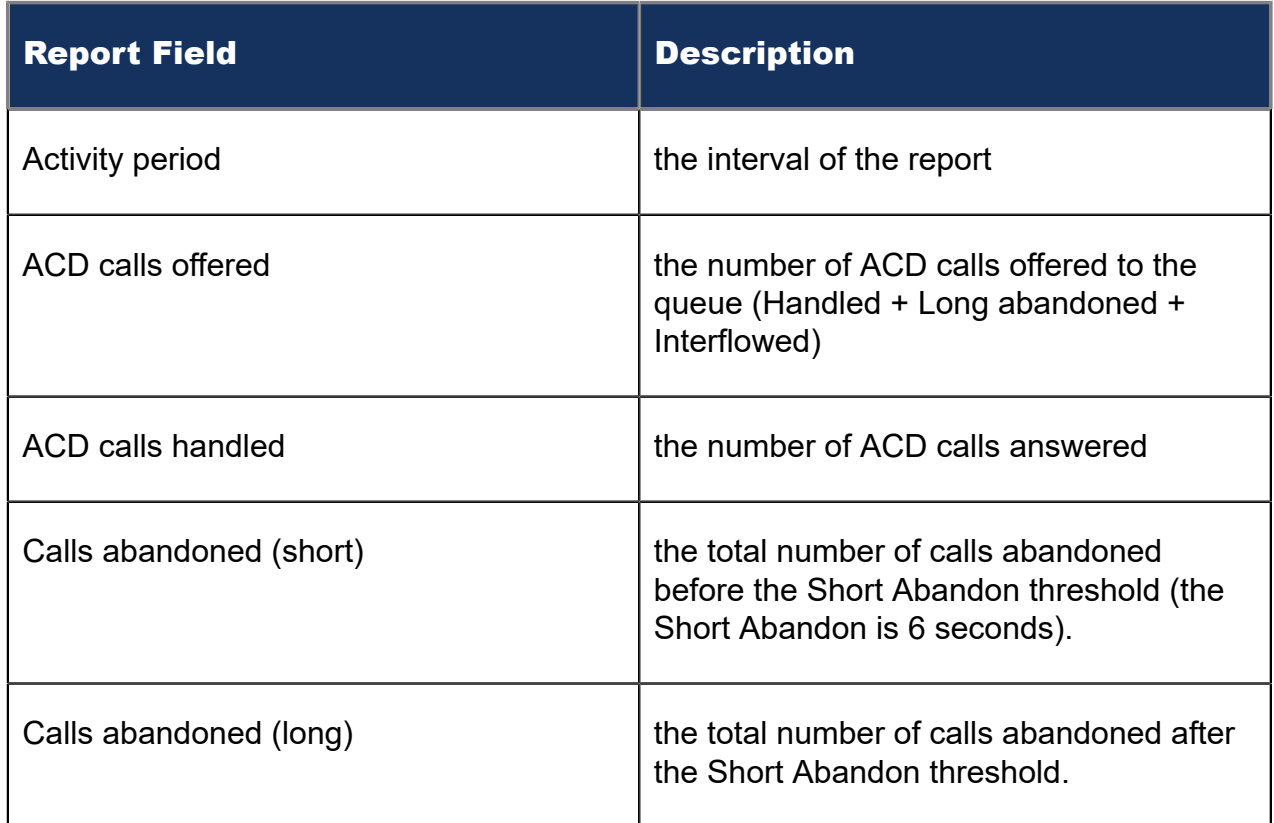

The Queue and Queue Group Performance by Day of Week reports provides the following information:

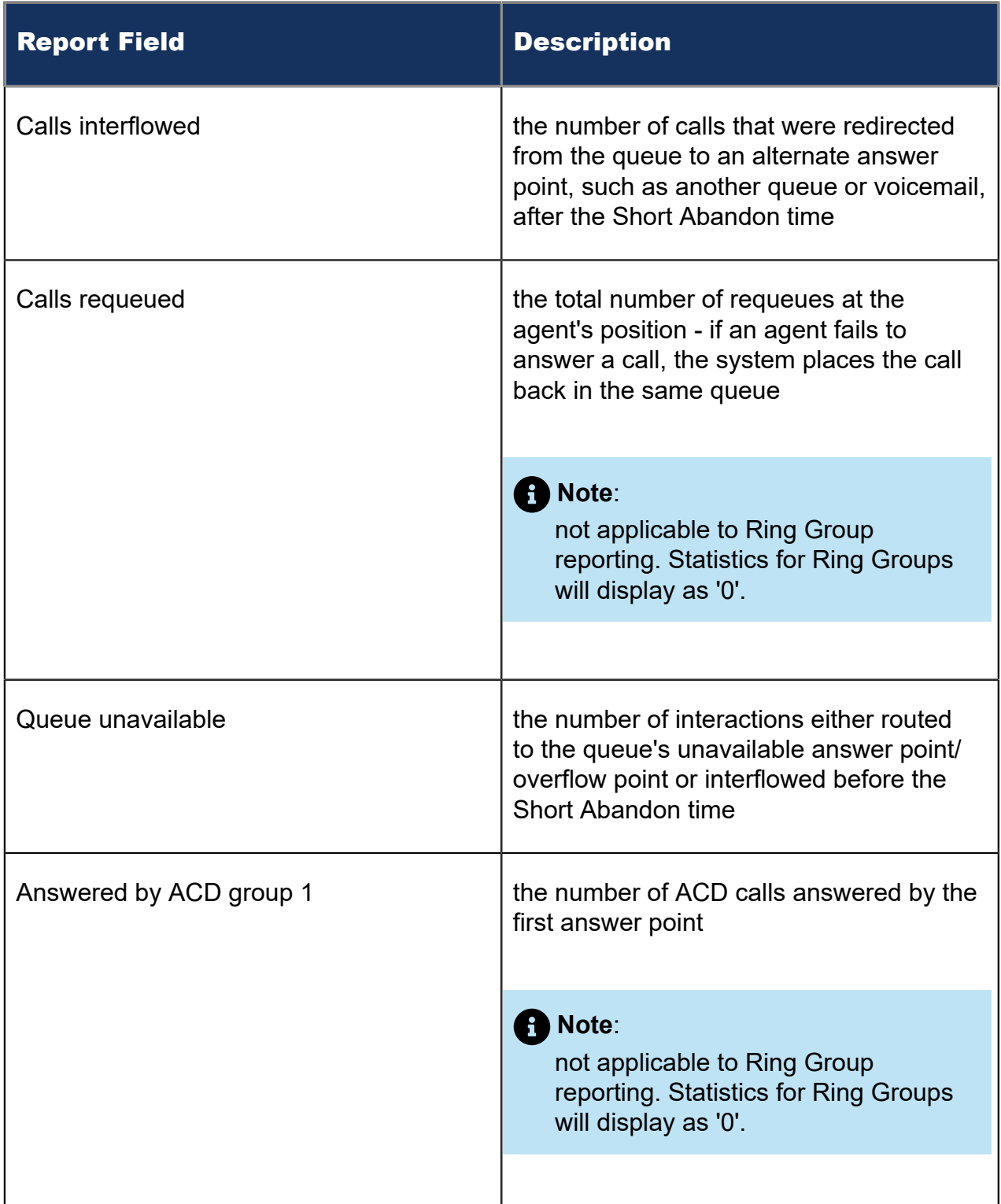

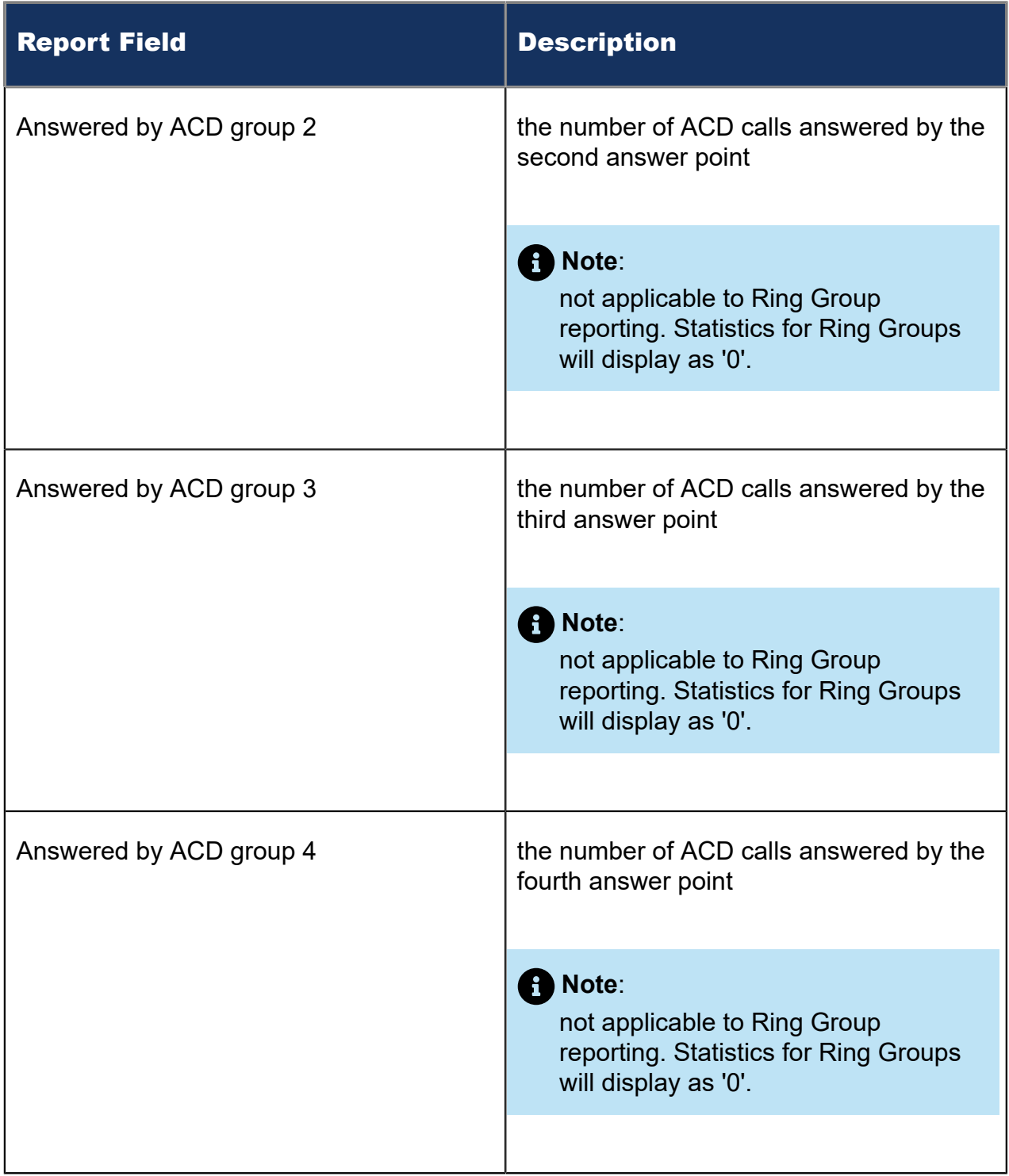

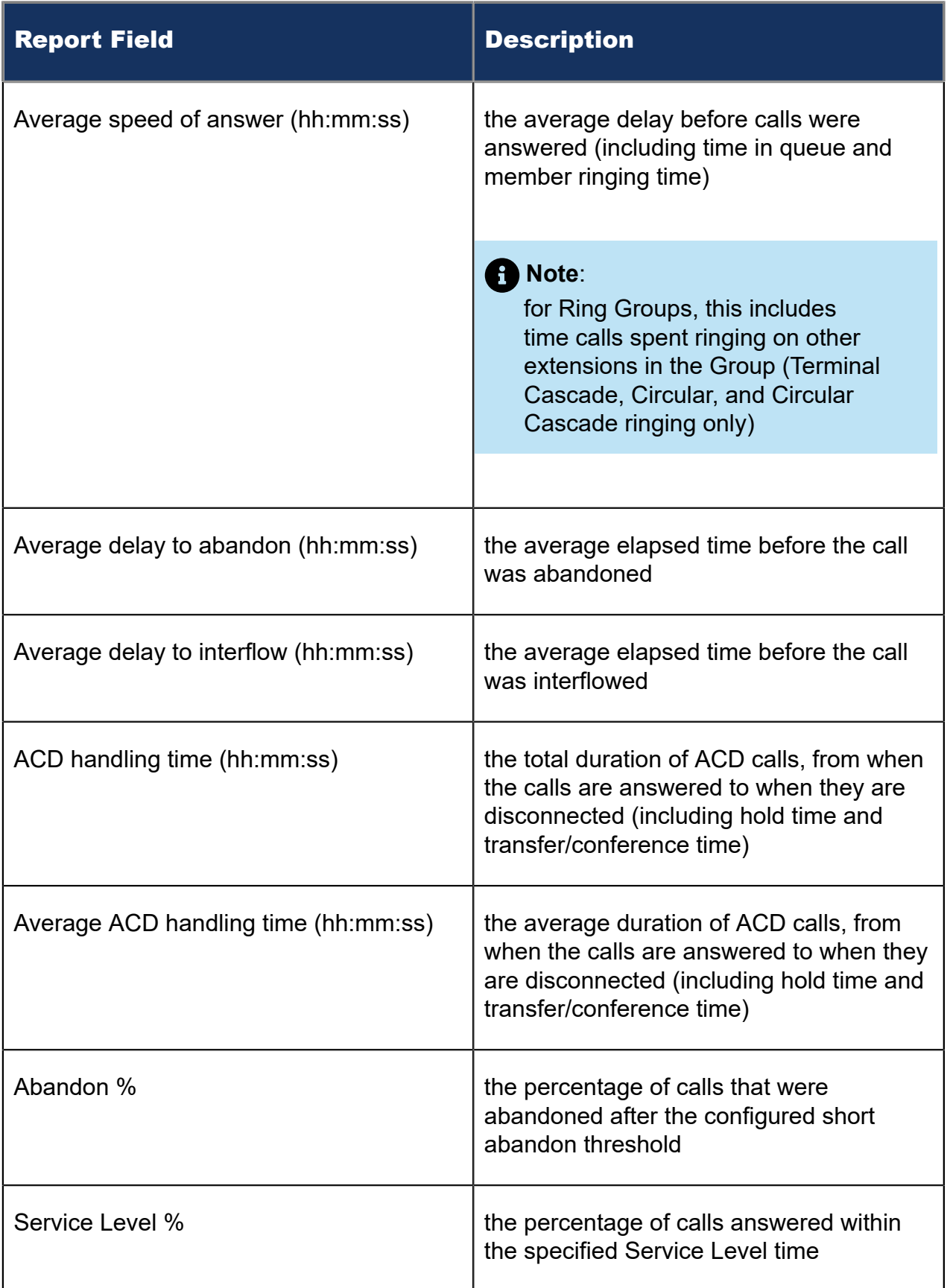

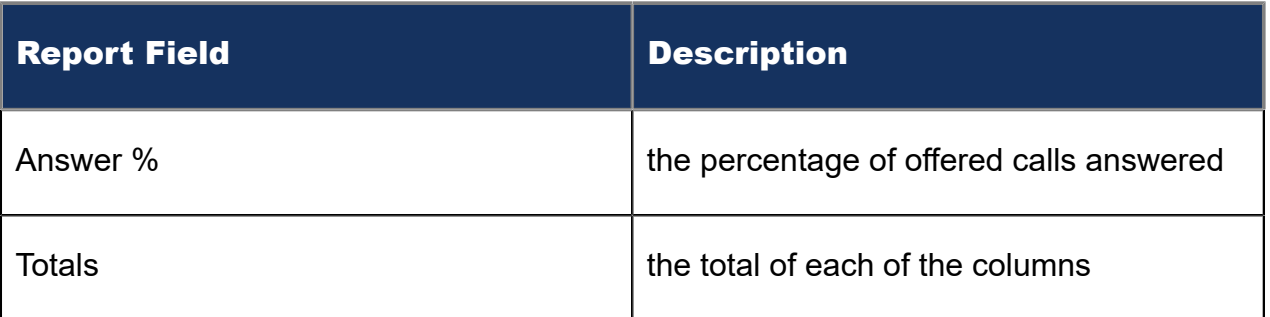

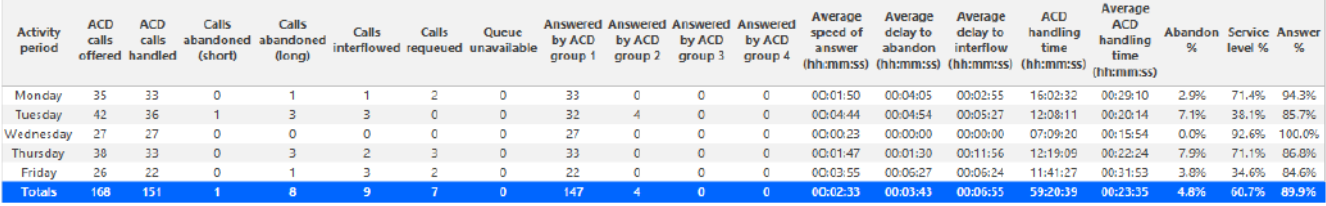

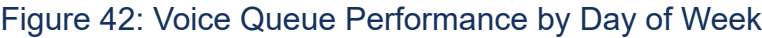

## 8.5.5 Voice Queue and Queue Group Performance by DNIS

The Queue and Queue Group Performance by DNIS reports show the call traffic on tollfree lines, and the treatment callers who dialed the toll-free lines received for the day(s) you specify. The reports show the call statistics in hours, minutes, and seconds, and provide call counts for the toll-free line. (See the following figure.)

Dialed Number Identification Service (DNIS) is a feature of toll-free lines that identifies the telephone number the caller dials. Each toll-free line is tagged with a DNIS number.

If your interflow statistic is zero, you probably did not program the telephone system with an interflow value.

The Queue and Queue Group Performance by DNIS reports provide the following information:

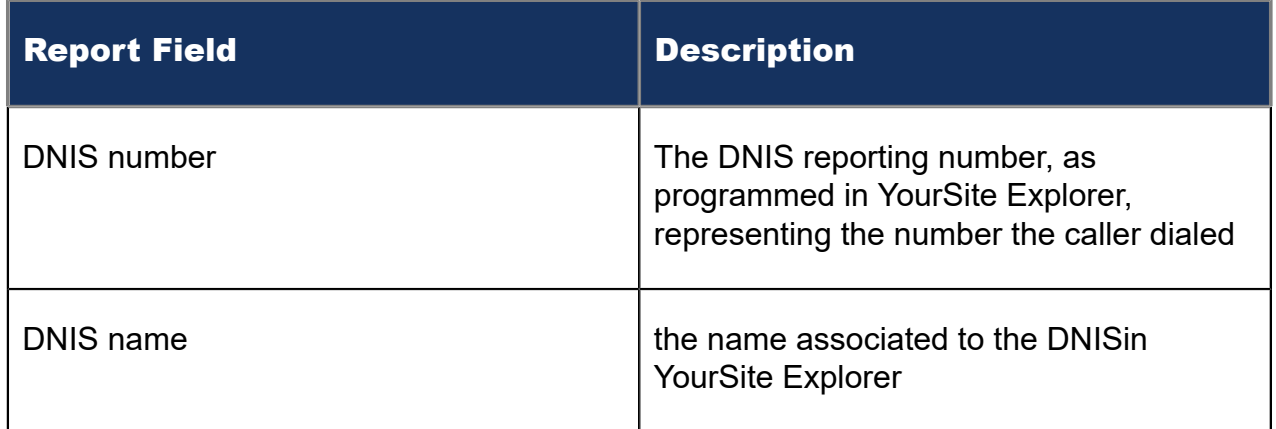

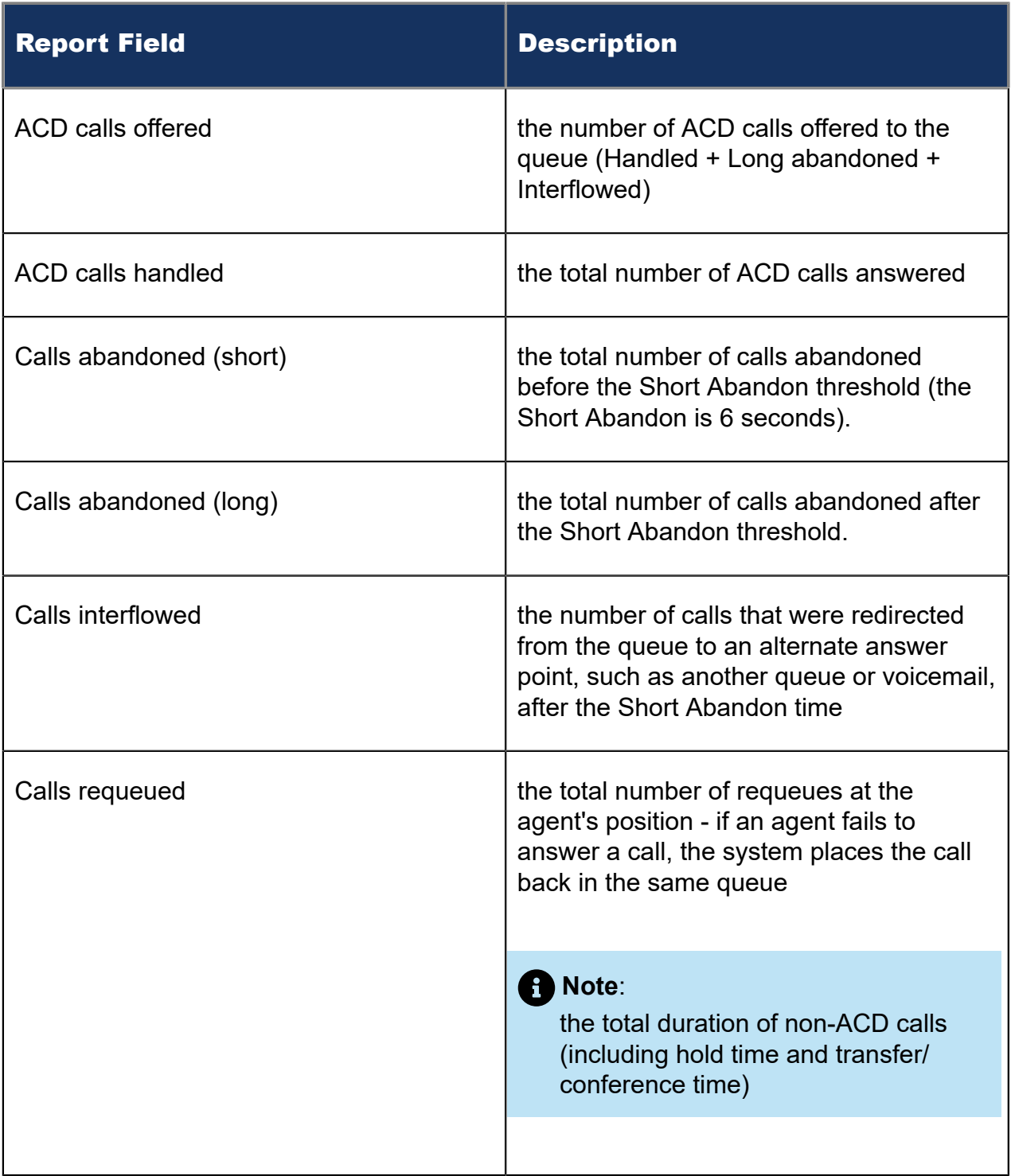

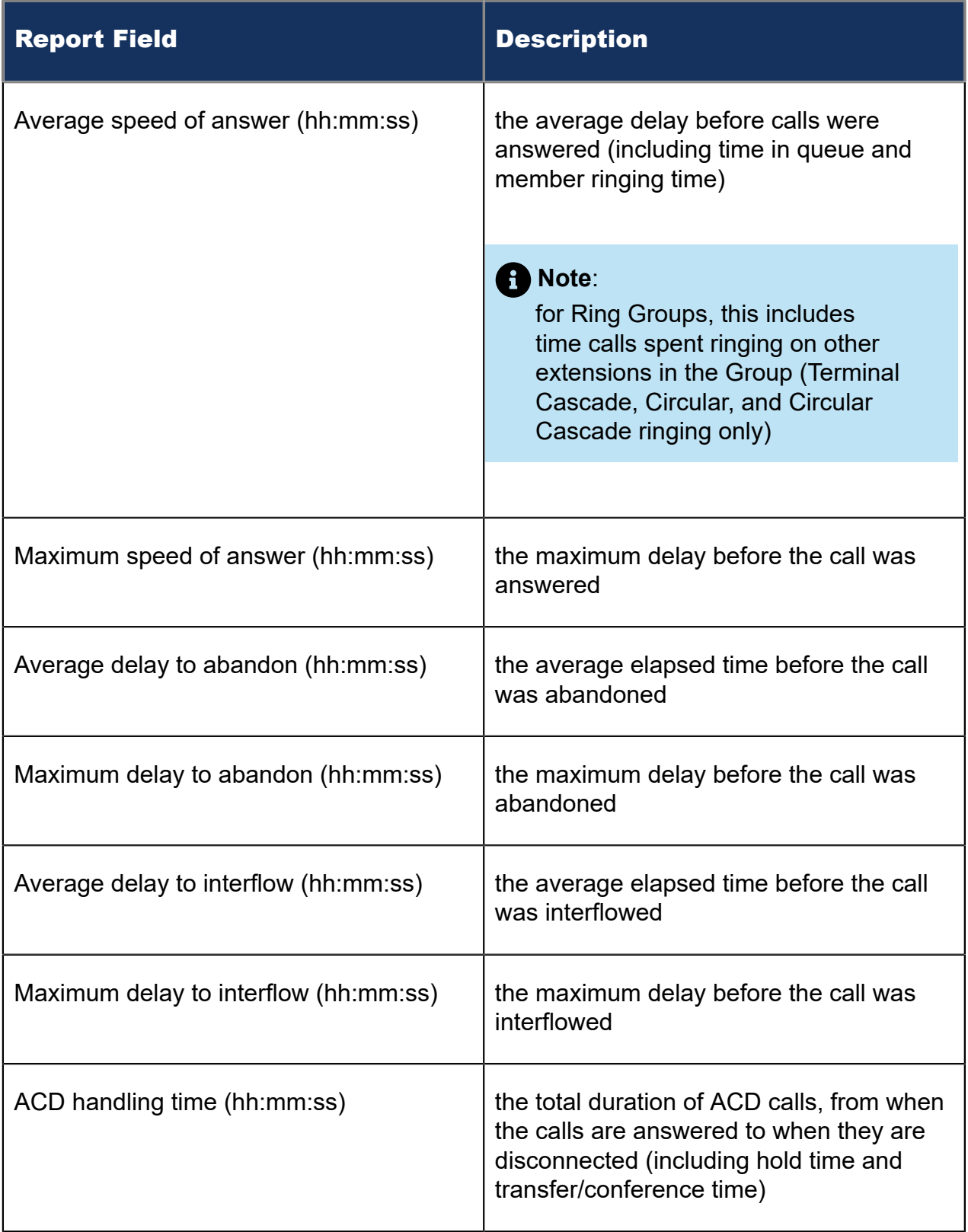

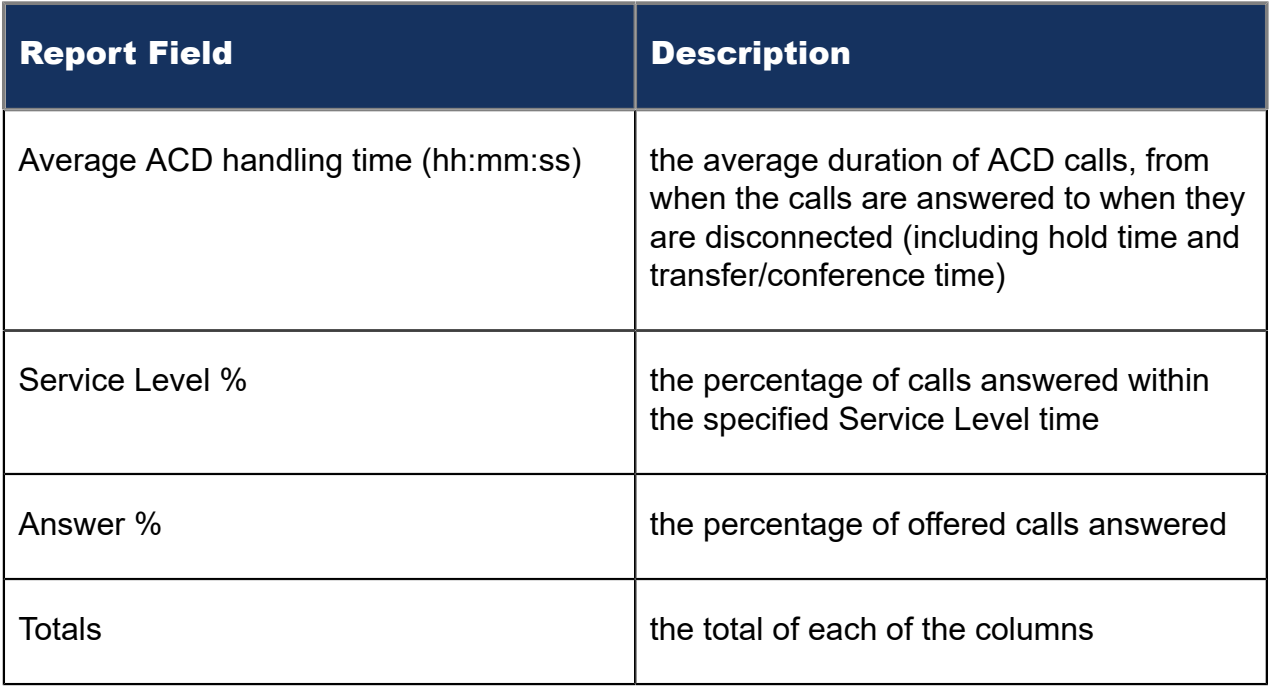

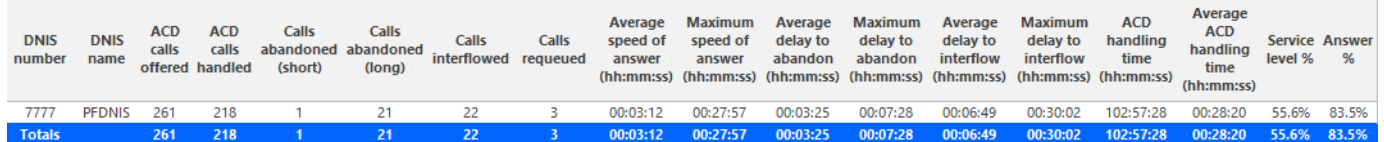

Figure 43: Voice Queue Group Performance by DNIS

# 8.5.6 Voice Queue and Queue Group Performance by Month

The Queue and Queue Group Performance by Month reports show the call performance of each queue or queue group for one month. (See the following figure.)

If your interflow statistic is zero, you probably did not program the telephone system with an interflow value.

The Queue and Queue Group Performance by Month reports provide the following information:

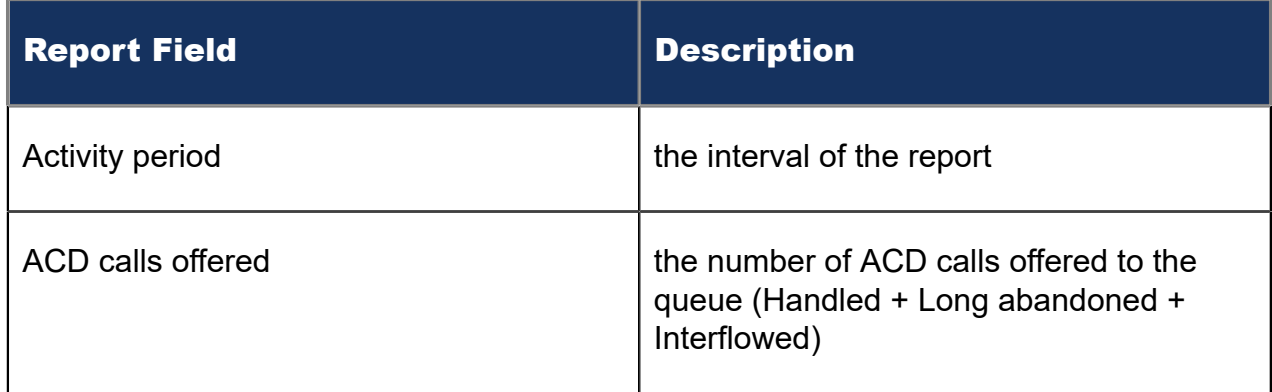

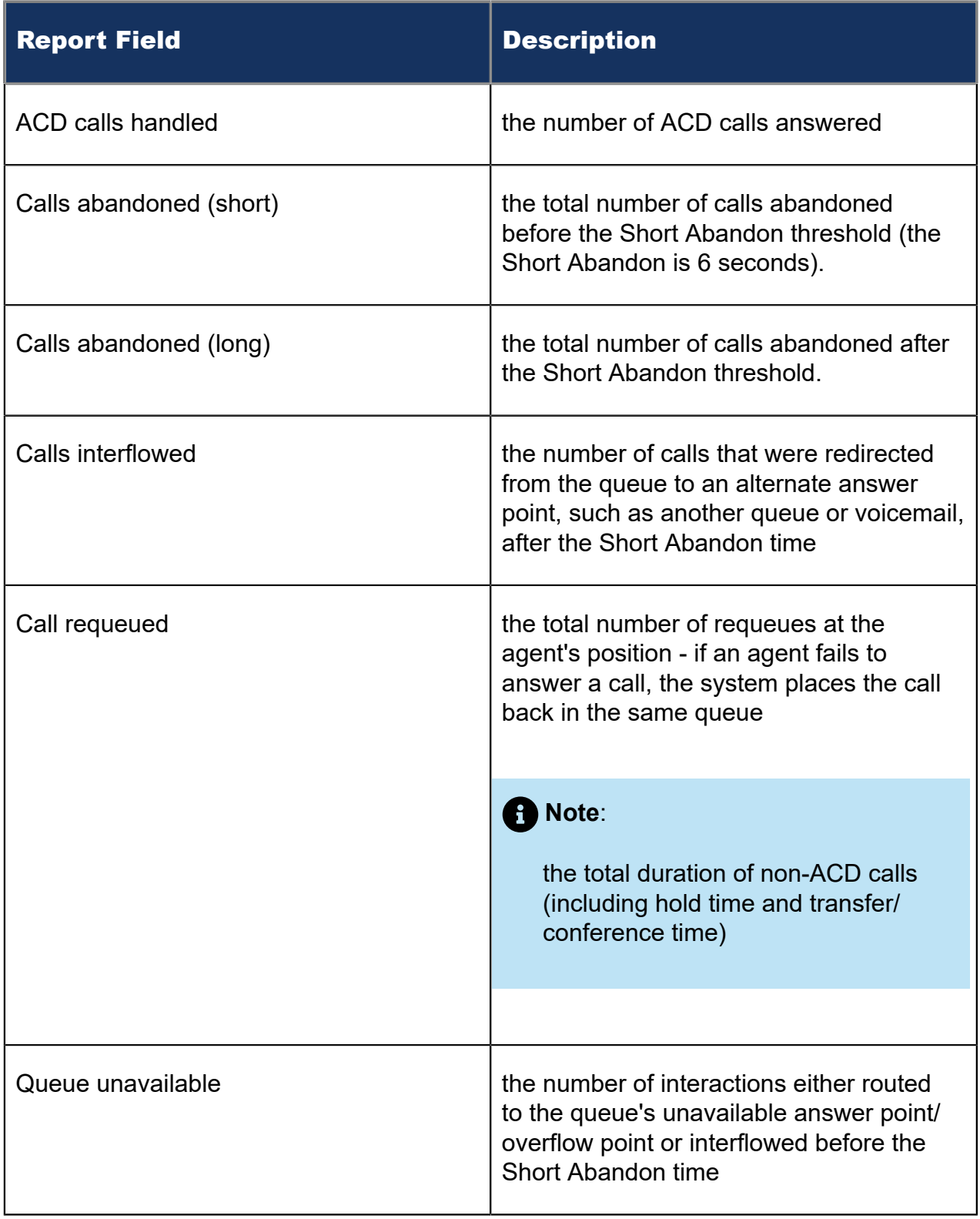

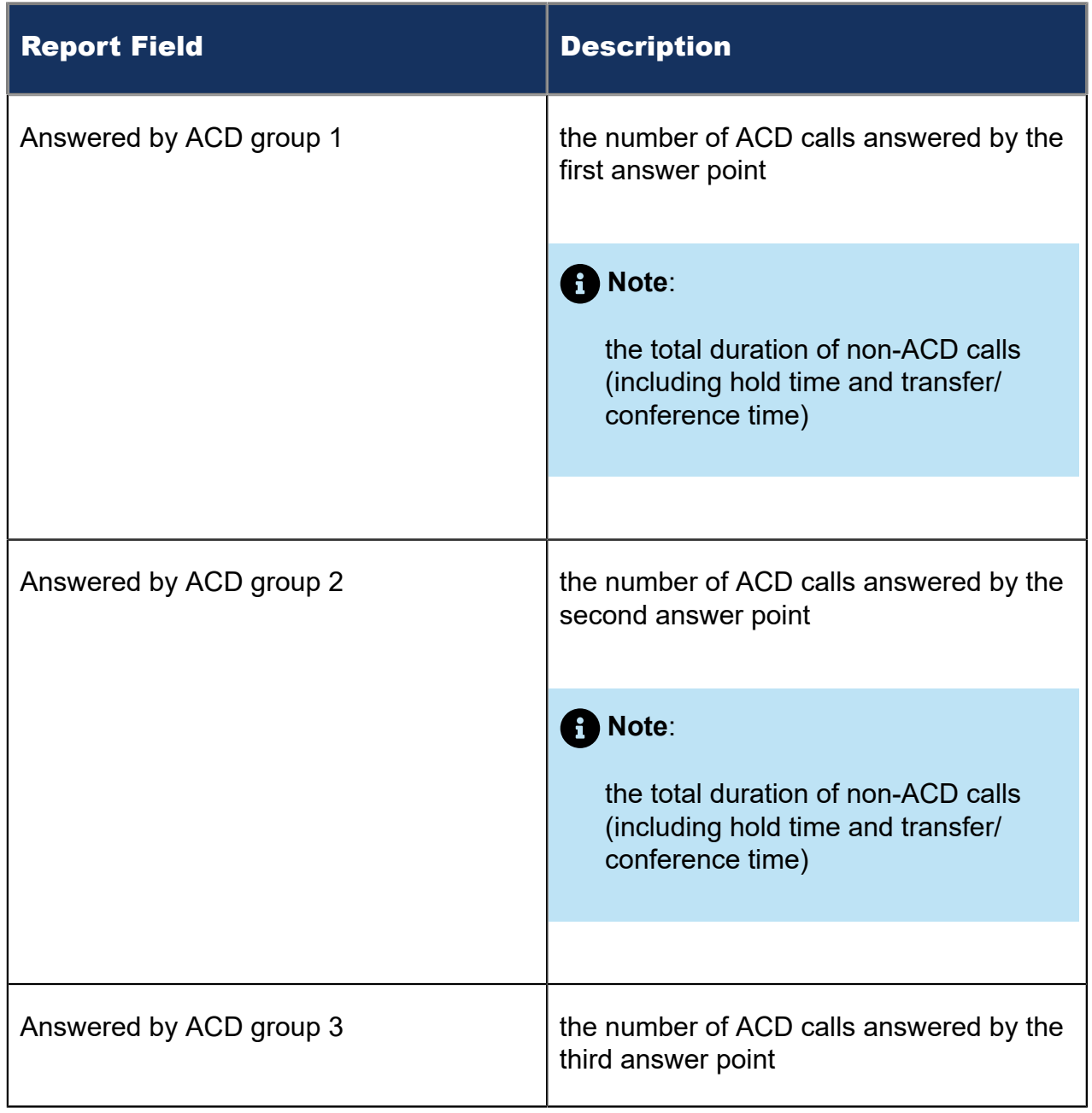

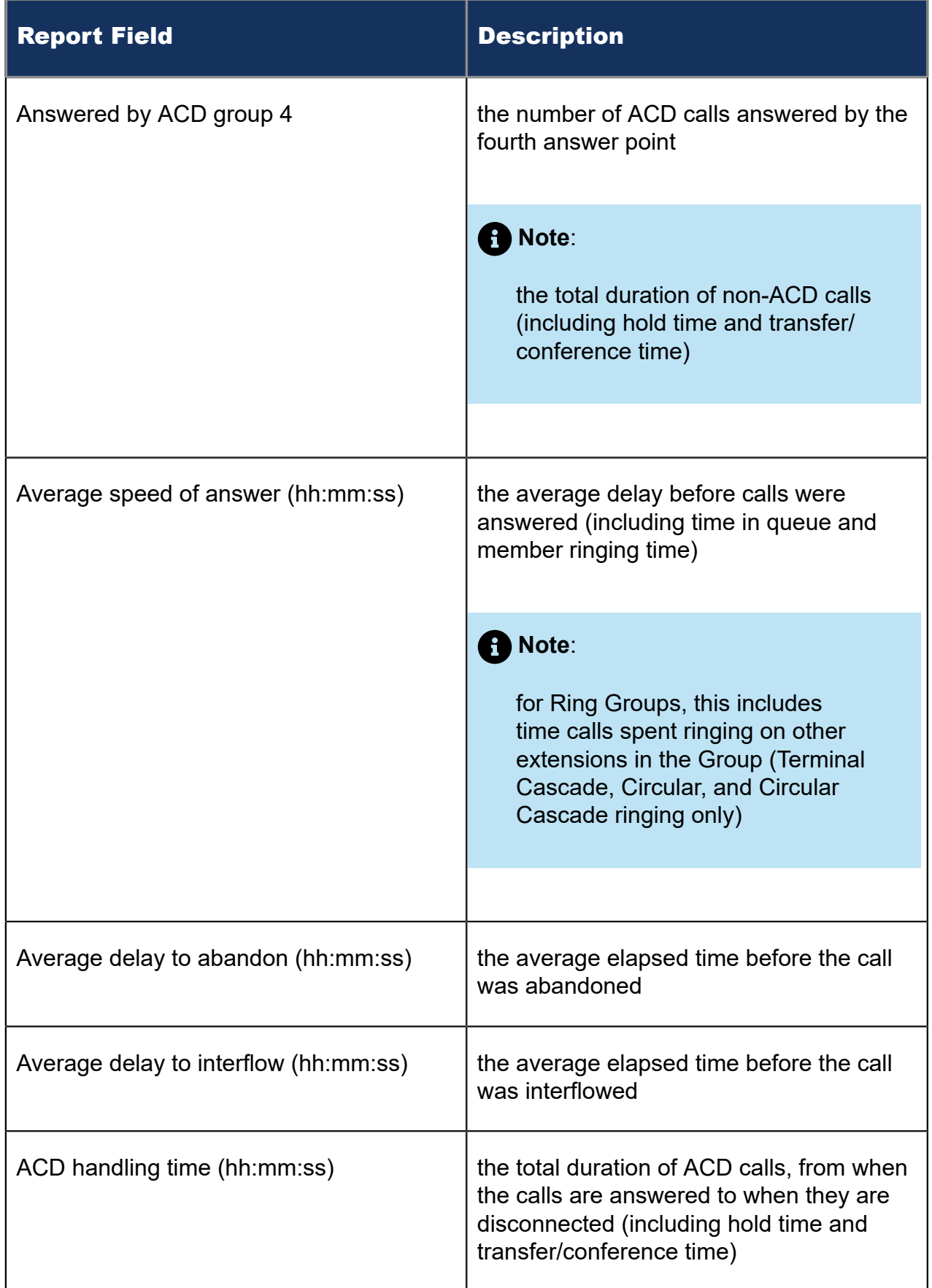

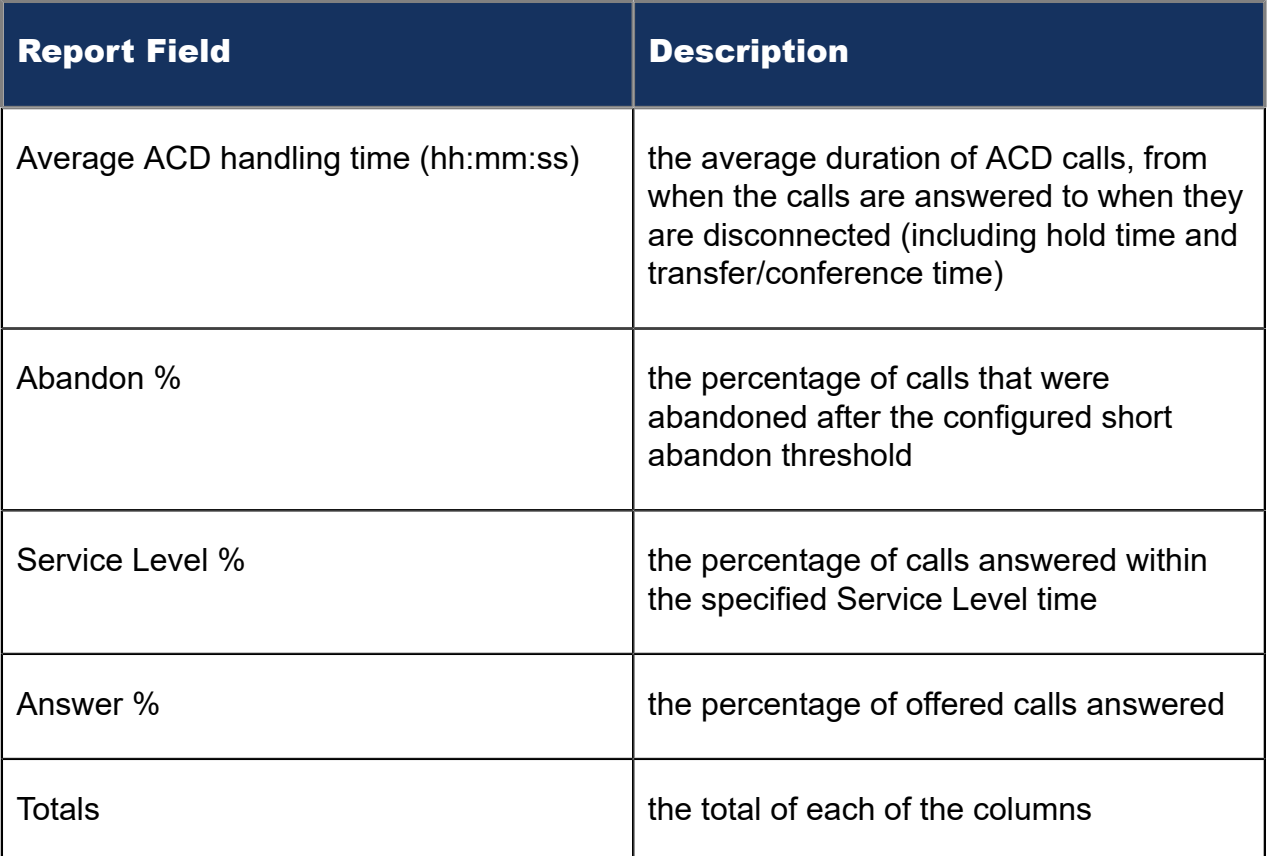

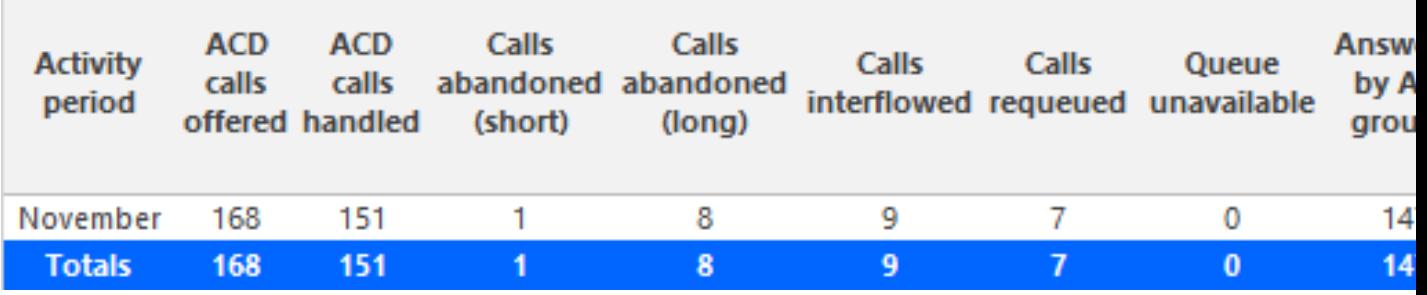

Figure 44: Voice Queue Performance by Month

### <span id="page-196-0"></span>8.5.7 Voice Queue and Queue Group Performance by Period

The Queue and Queue Group Performance by Period reports show the call activity of a queue and queue group across 15-, 30-, or 60-minute intervals, for the shift duration and day(s) you specify (See the following figure.)

If your interflow statistic is zero, you probably did not program the telephone system with an interflow value.

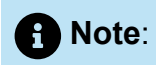

If you run the Queue Performance report against a Ring Group, you will see only *Answered by ACD group 1* column. If you run the Queue Performance report against ACD, you will see *Answered by ACD group 1, 2, 3, and 4* columns.

The Queue and Queue Group Performance by Period reports provide the following information:

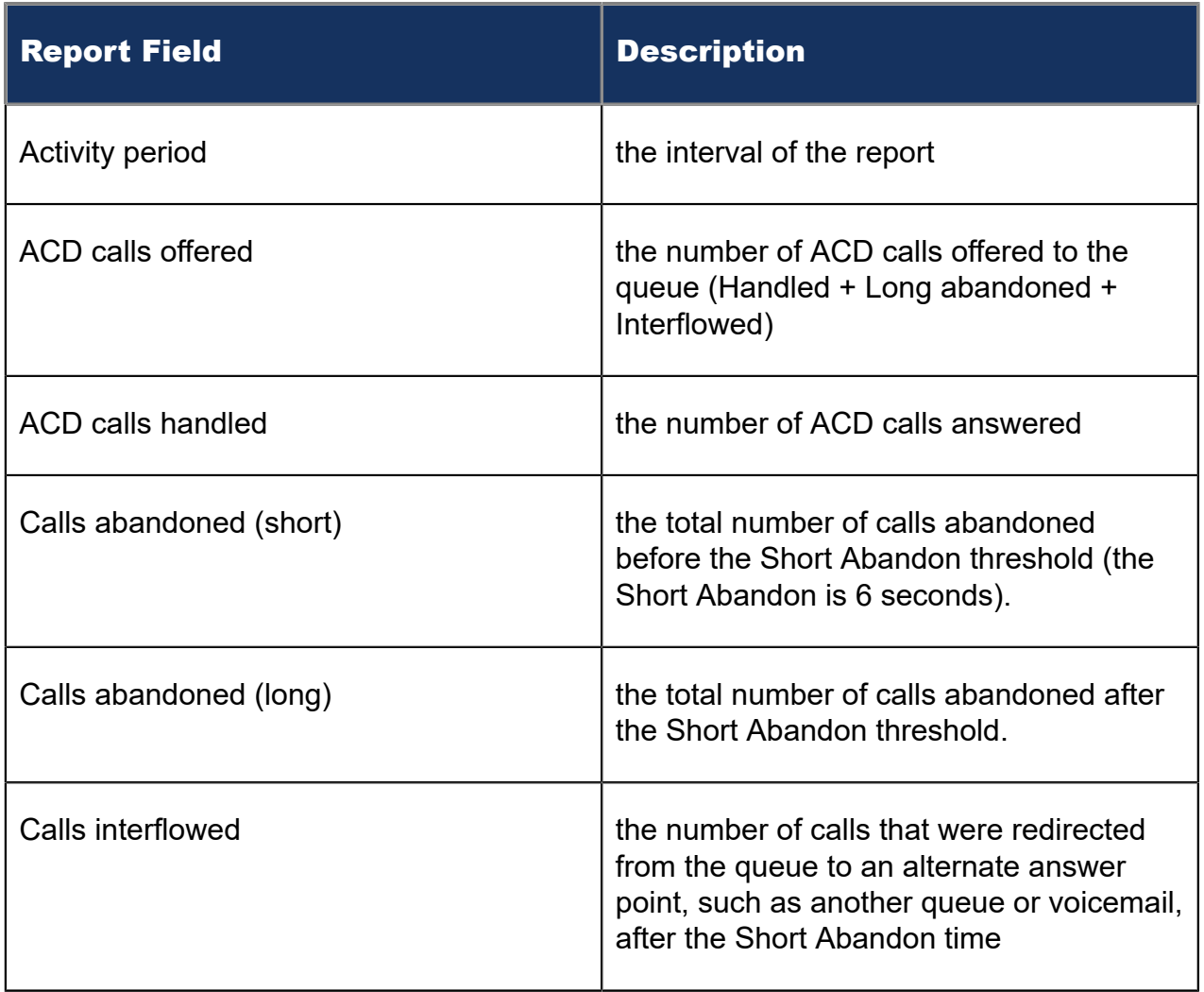

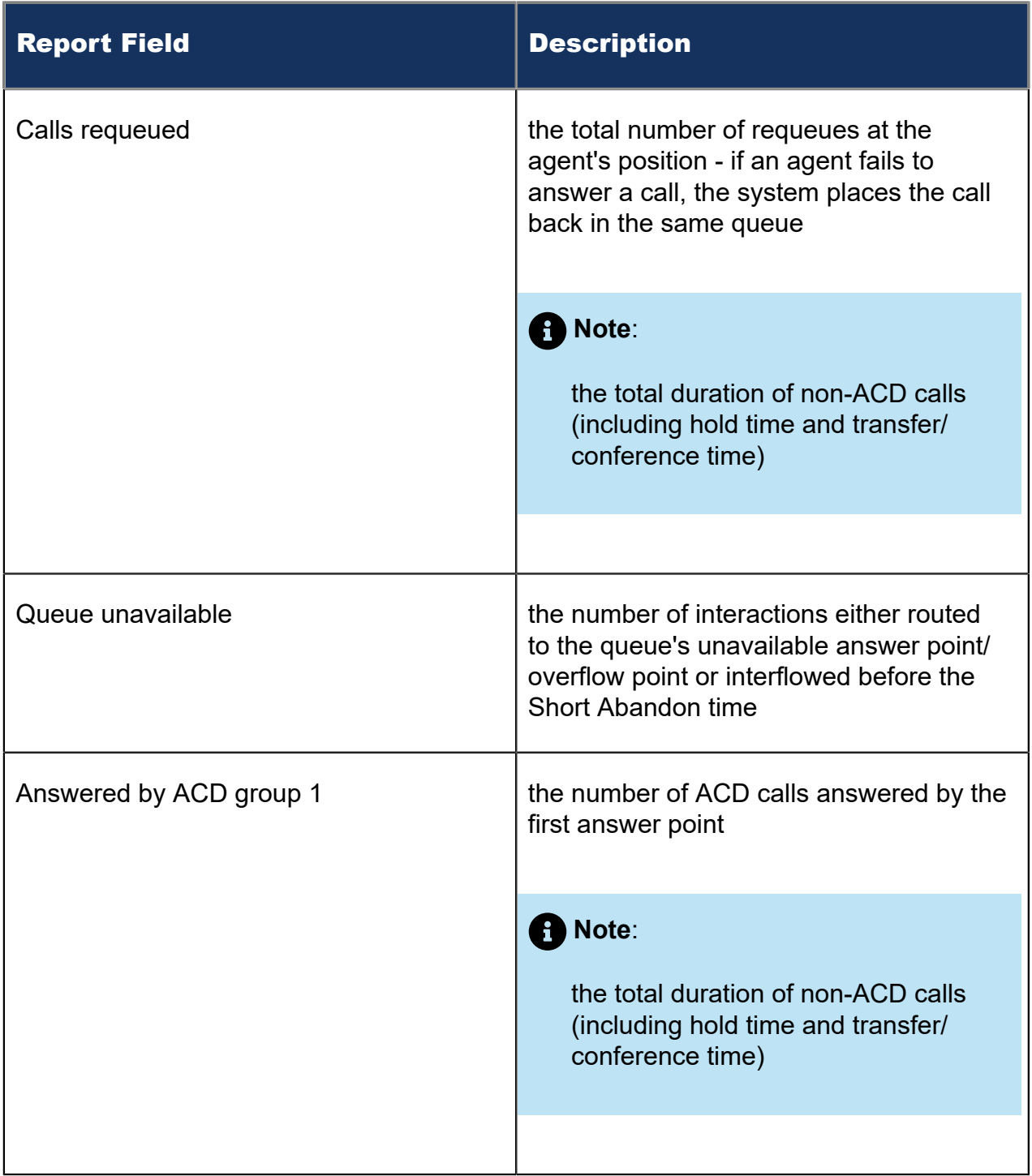

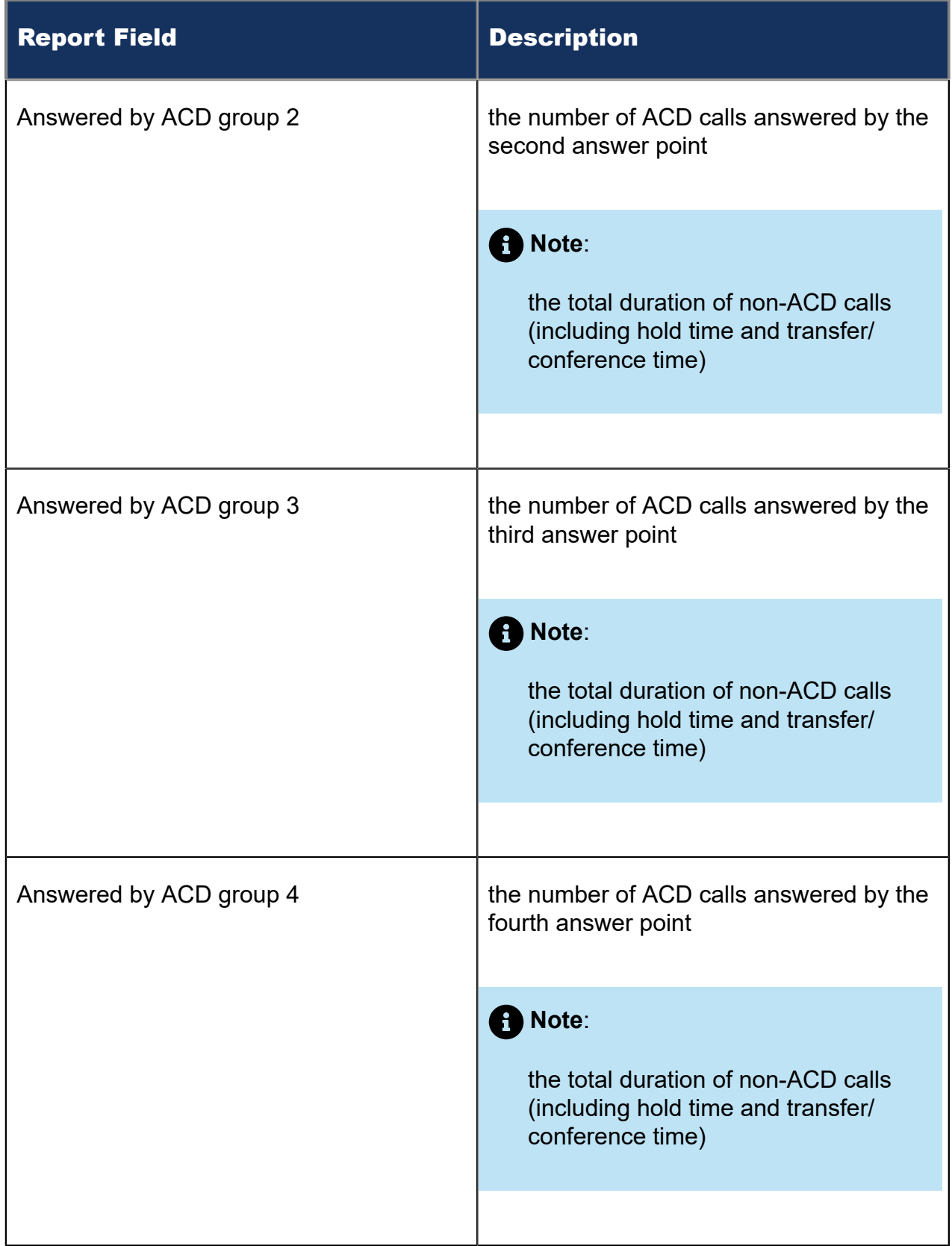

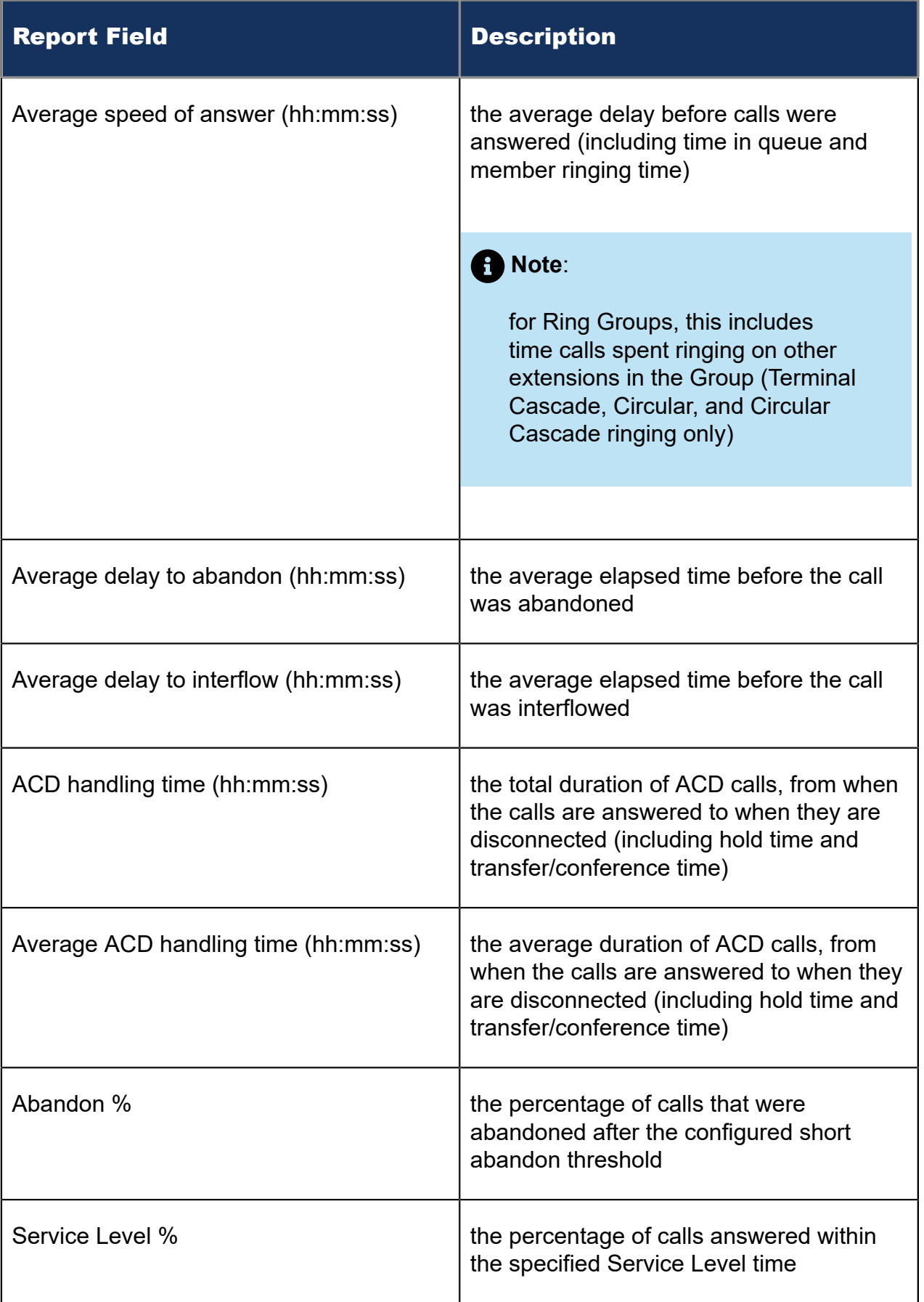

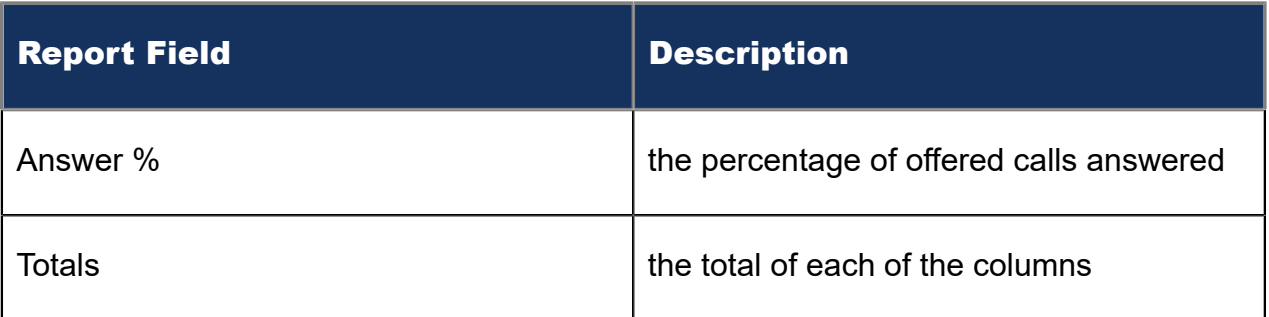

### Figure 45: Voice Queue Performance by Period

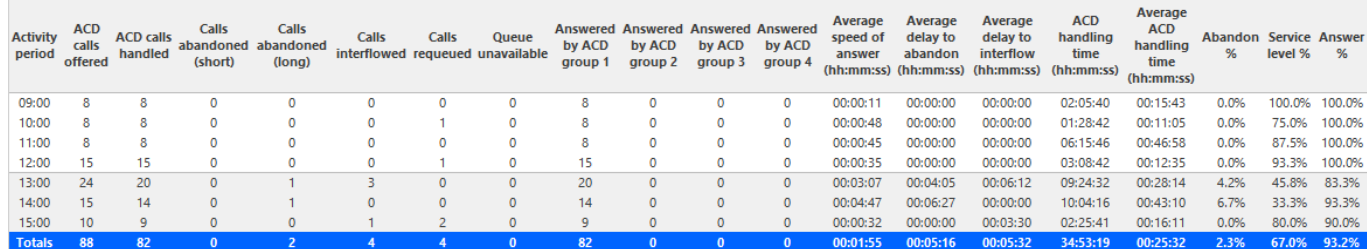

## 8.5.8 Voice Queue Group Performance by Queue

The Queue Group Performance by Queue report compares the workload distribution across the queues in a queue group for the shift duration and day(s) you specify. It reports the call statistics in hours, minutes, and seconds, and provides call counts across queues. (See the following figure.)

### **Note**:

- The Queue Group Performance by Queue report can contain up to a maximum of 1,000 queues in one report.
- If your interflow statistic is zero, you probably did not program the telephone system with an interflow value.
- If you run the Queue Performance report against a Ring Group, you will see only *Answered by ACD group 1* column. If you run the Queue Performance report against ACD, you will see *Answered by ACD group 1, 2, 3, and 4* columns.

The Queue Group Performance by Queue report provides the following information:

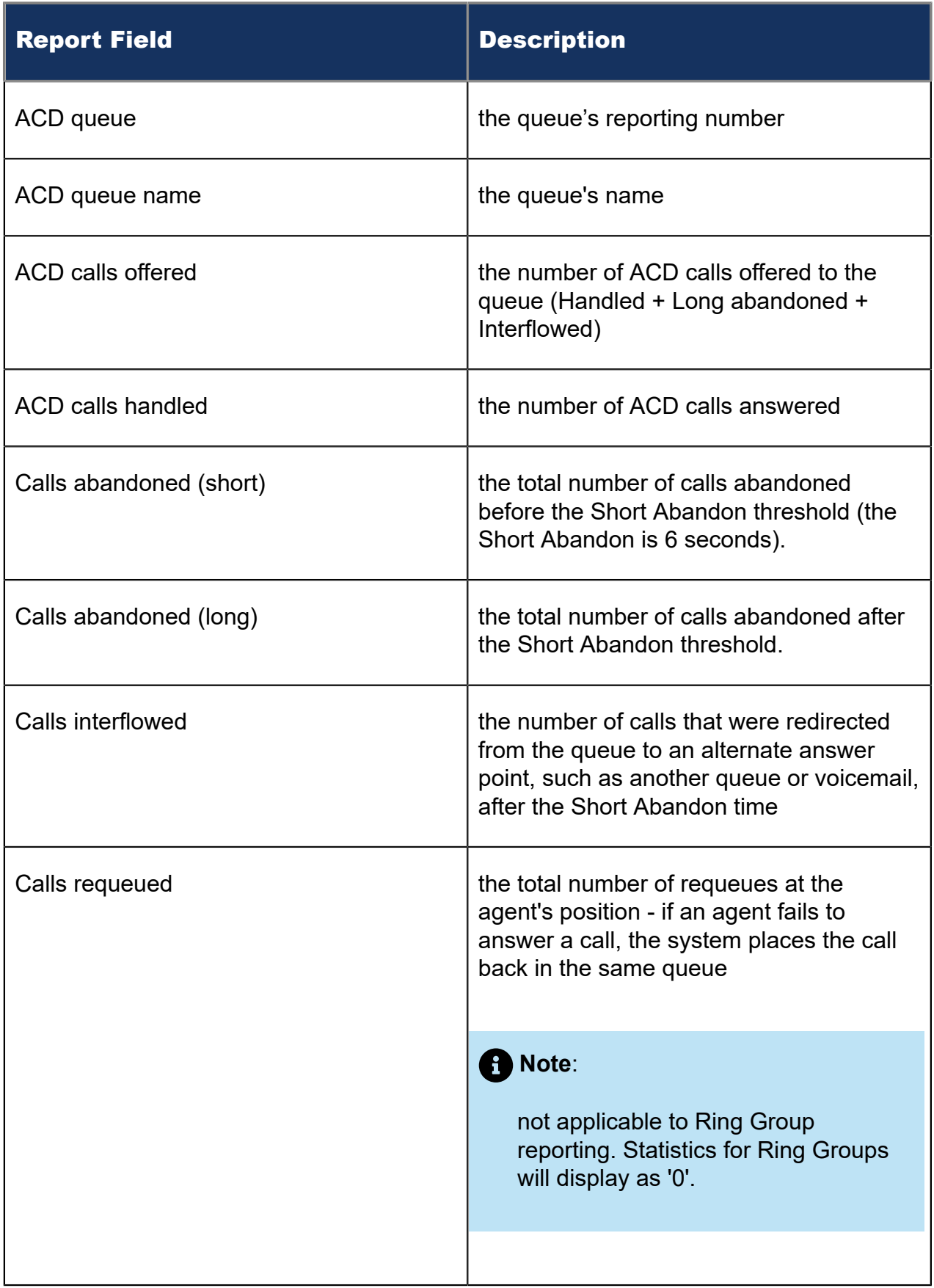

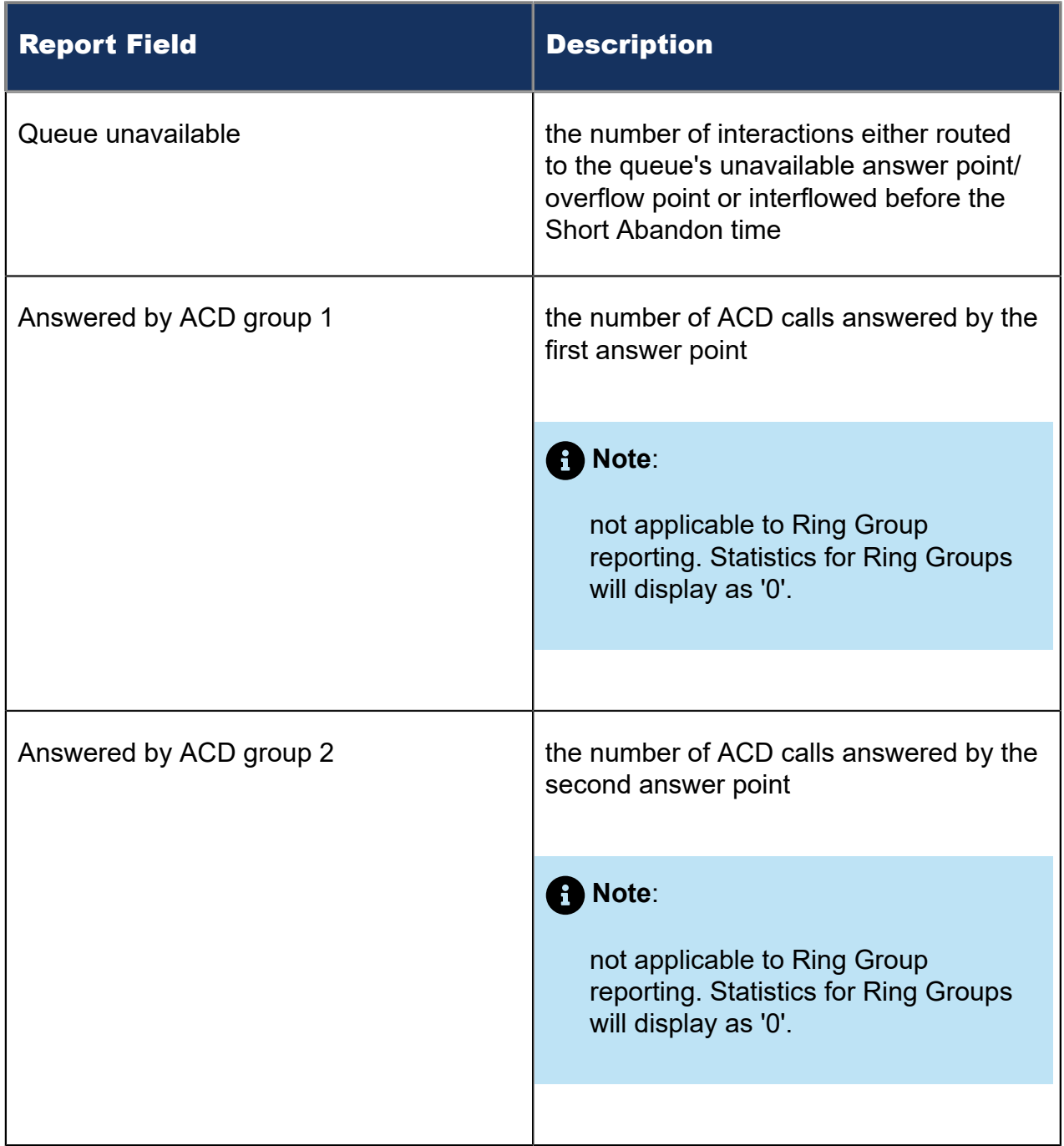

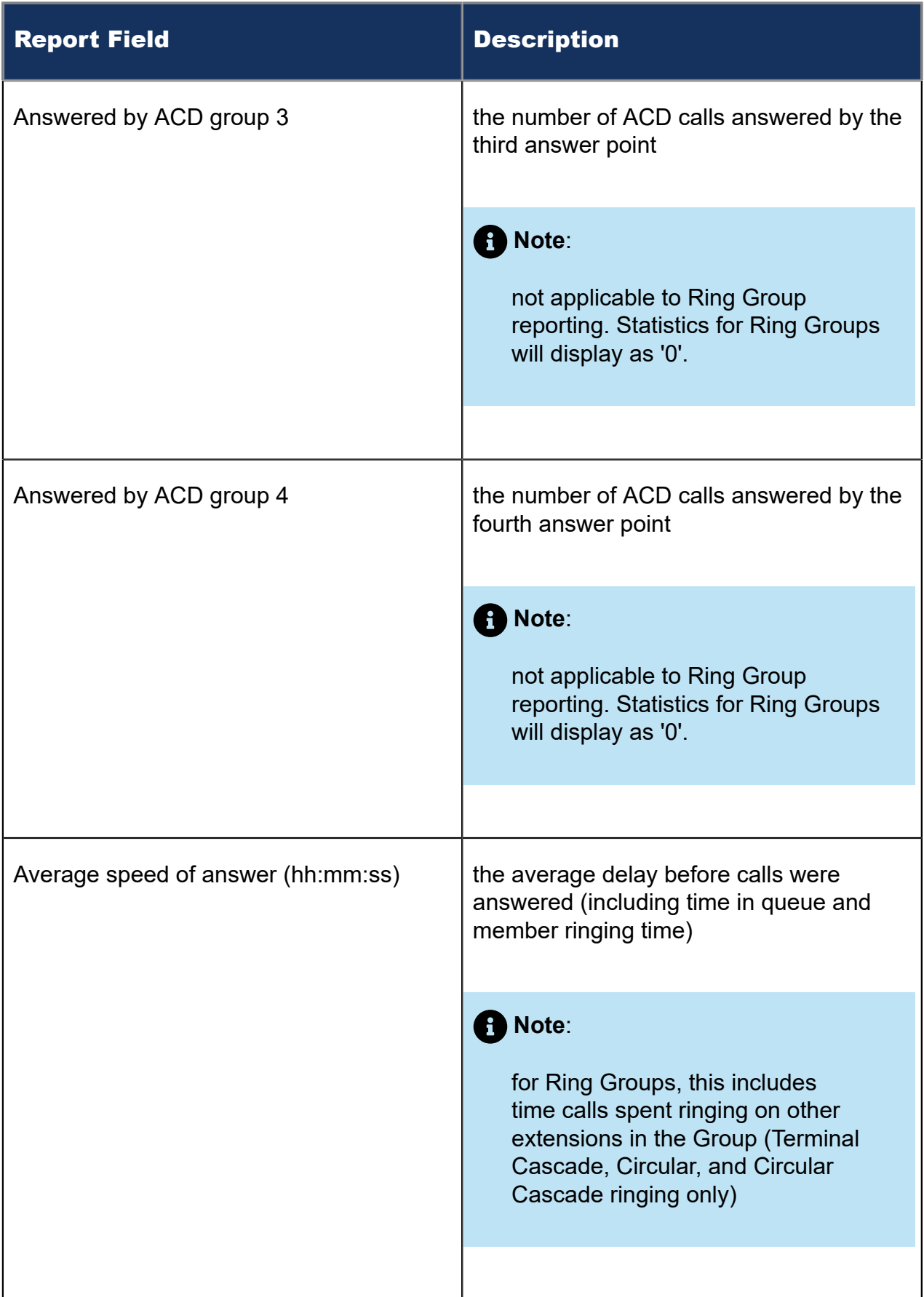

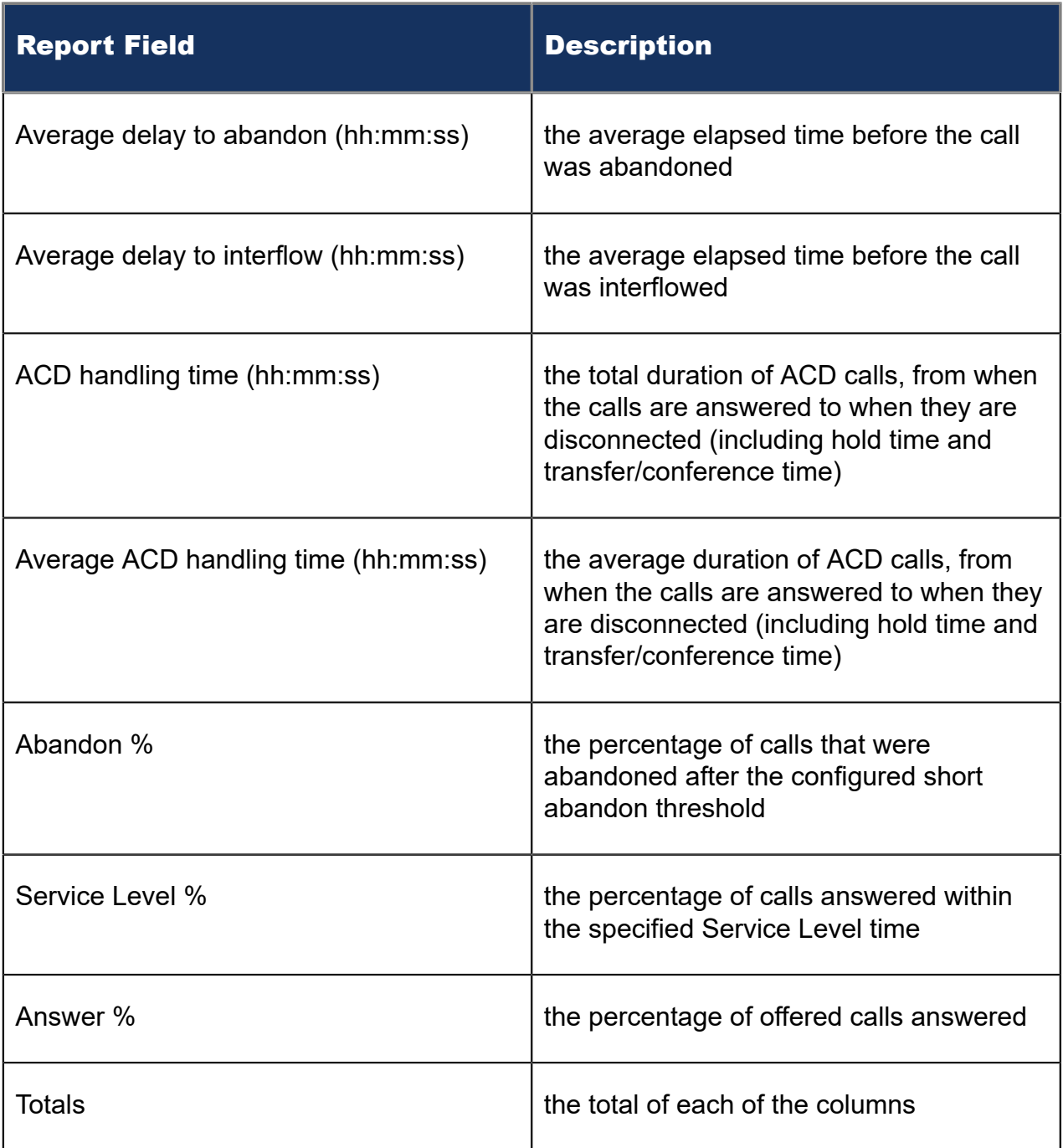

### Figure 46: Voice Queue Group Performance by Queue

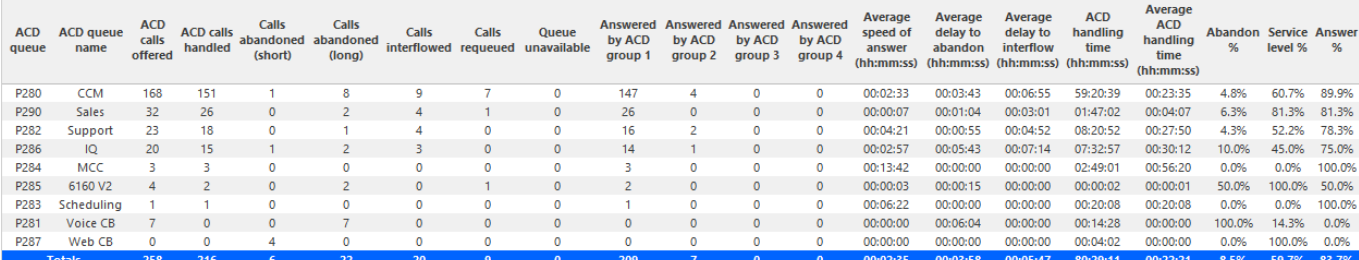

Document Version 1.0

# 8.5.9 Voice Queue Group Performance by Queue Group – Multi-select

The Queue Group Performance by Queue Group – Multi-select report compares performance statistics across queue groups for the date, time intervals, and day(s) you specify. It reports the call statistics in hours, minutes, and seconds, and provides call counts across queue groups. If you want to view multiple queue groups in one report, select the Voice Queue Group Performance by Queue Group – Multi-select. Each selected queue group will display on one row of the report. (See the following figure.)

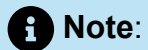

This report applies to ACD paths only. The report does not apply to Ring Group data.

The Queue Group Performance by Queue Group – Multi-select report provides the following information:

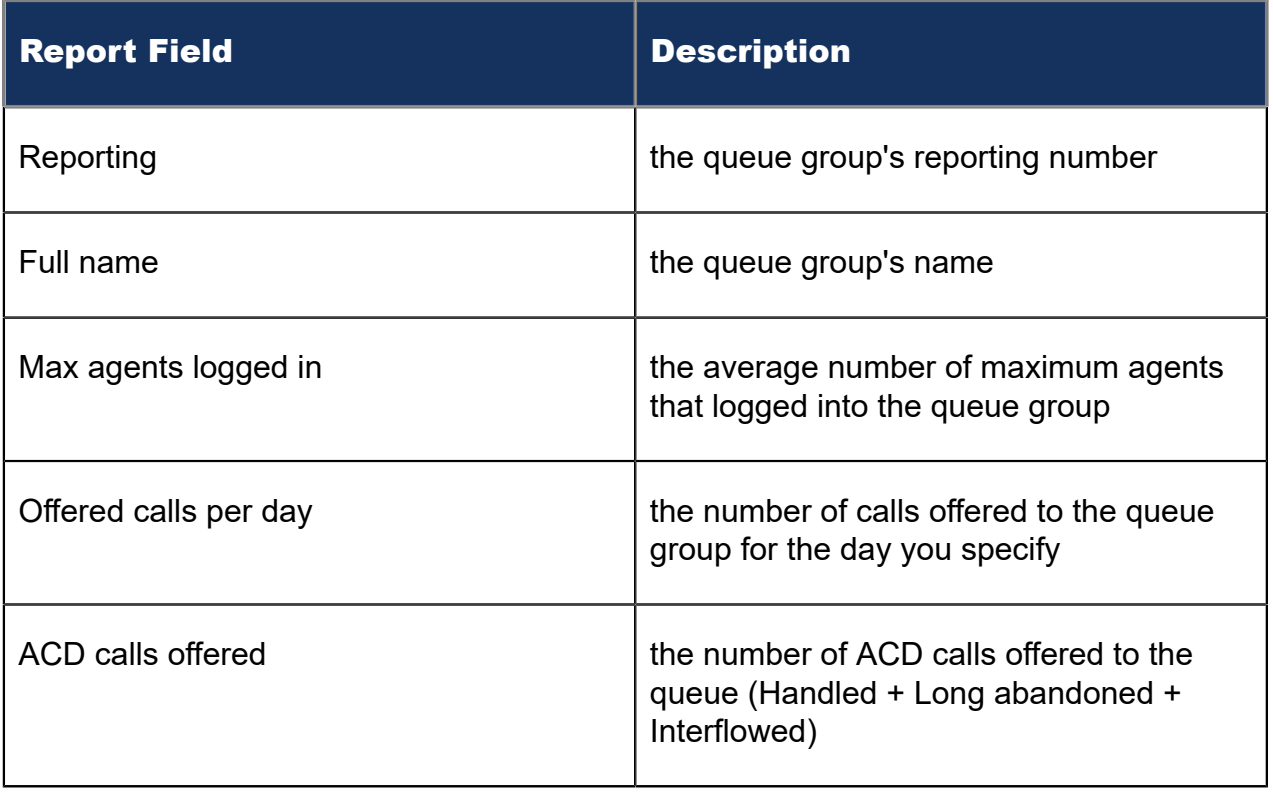

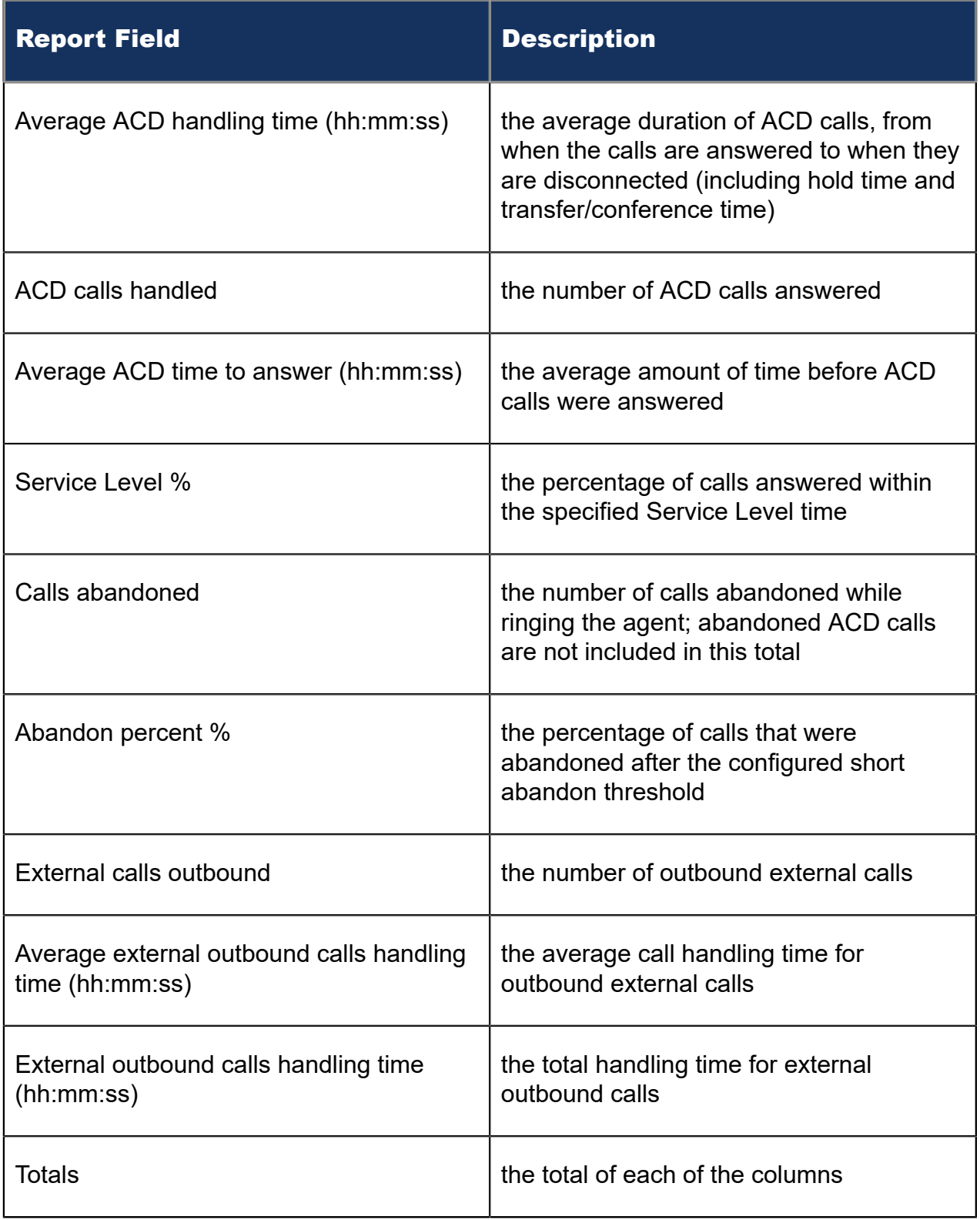

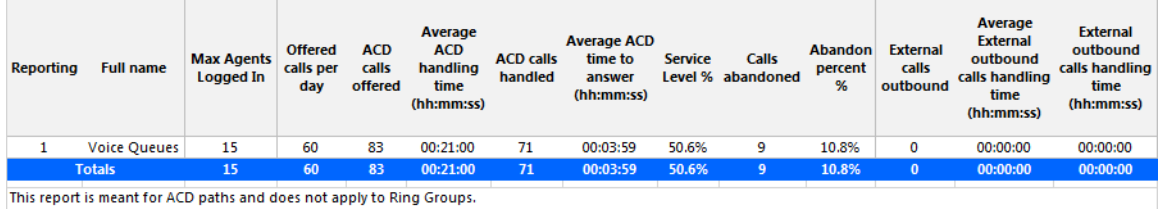

Figure 47: Voice Queue Group Performance by Queue Group – Multi-select

## 8.5.10 Voice Queue Abandon vs. Answer Comparison

The Queue Abandon vs. Answer Comparison report shows whether abandoned calls were reattempted and answered during the reporting period. (See the following figure.)

The report displays abandoned calls for the first day of the reporting period and indicates whether these calls were reattempted and answered during the remainder of the reporting period.

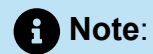

This report applies to ACD paths only. The report does not apply to Ring Group data.

The Queue Abandon vs. Answer Comparison report provides the following information:

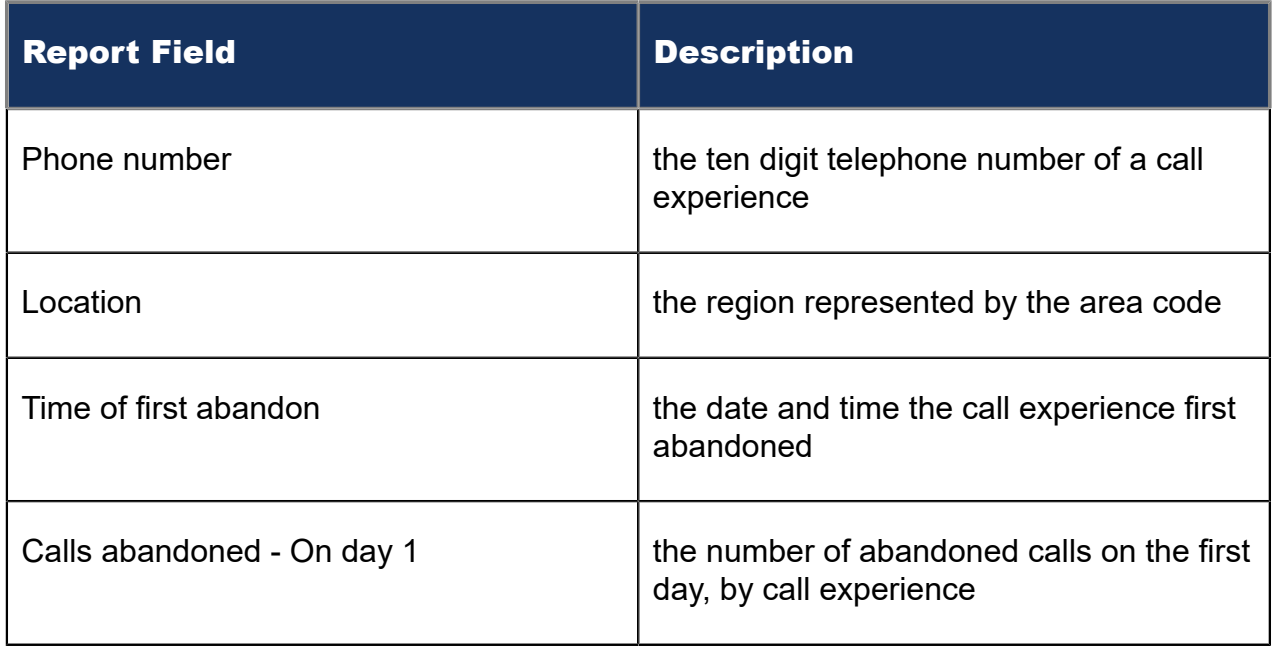

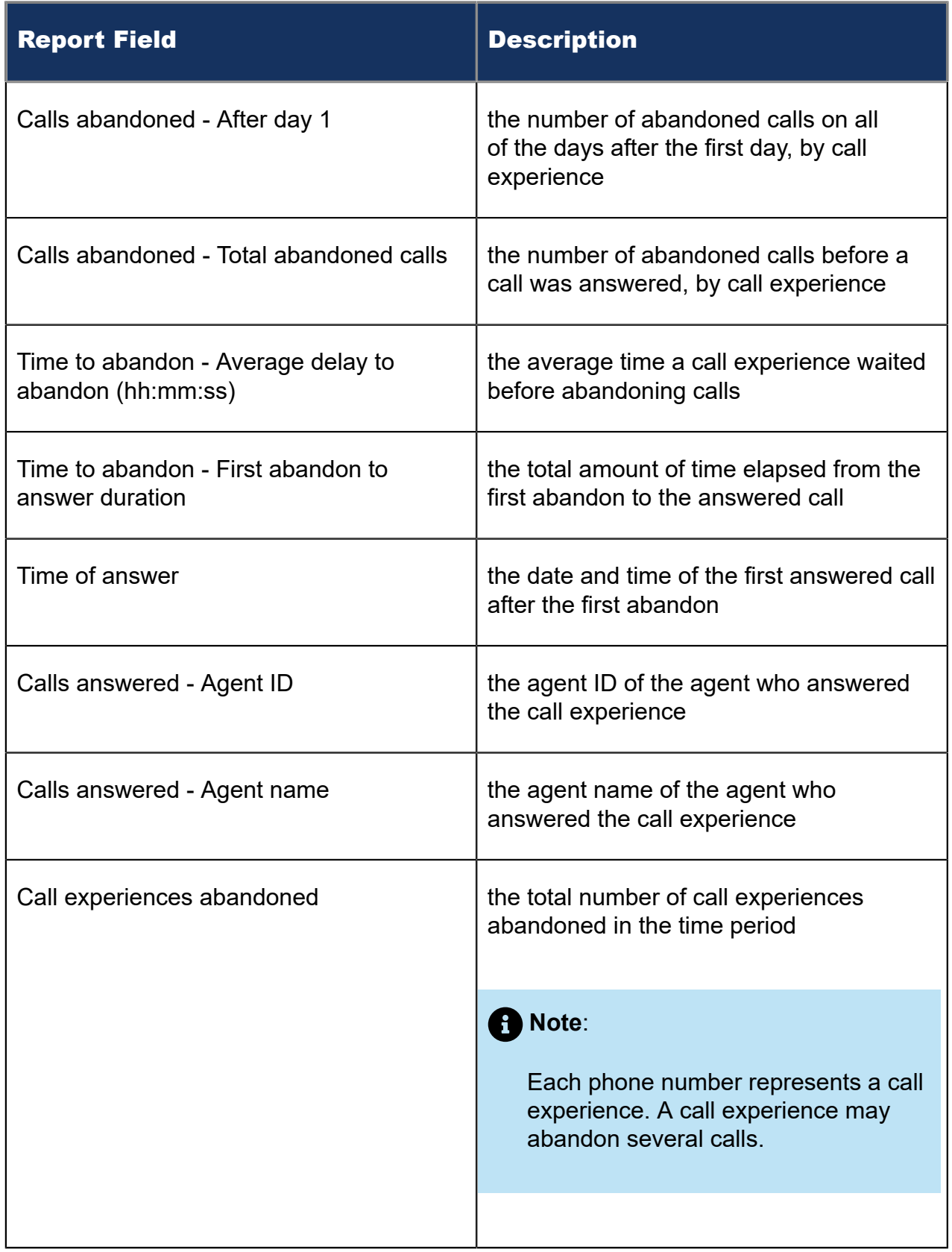

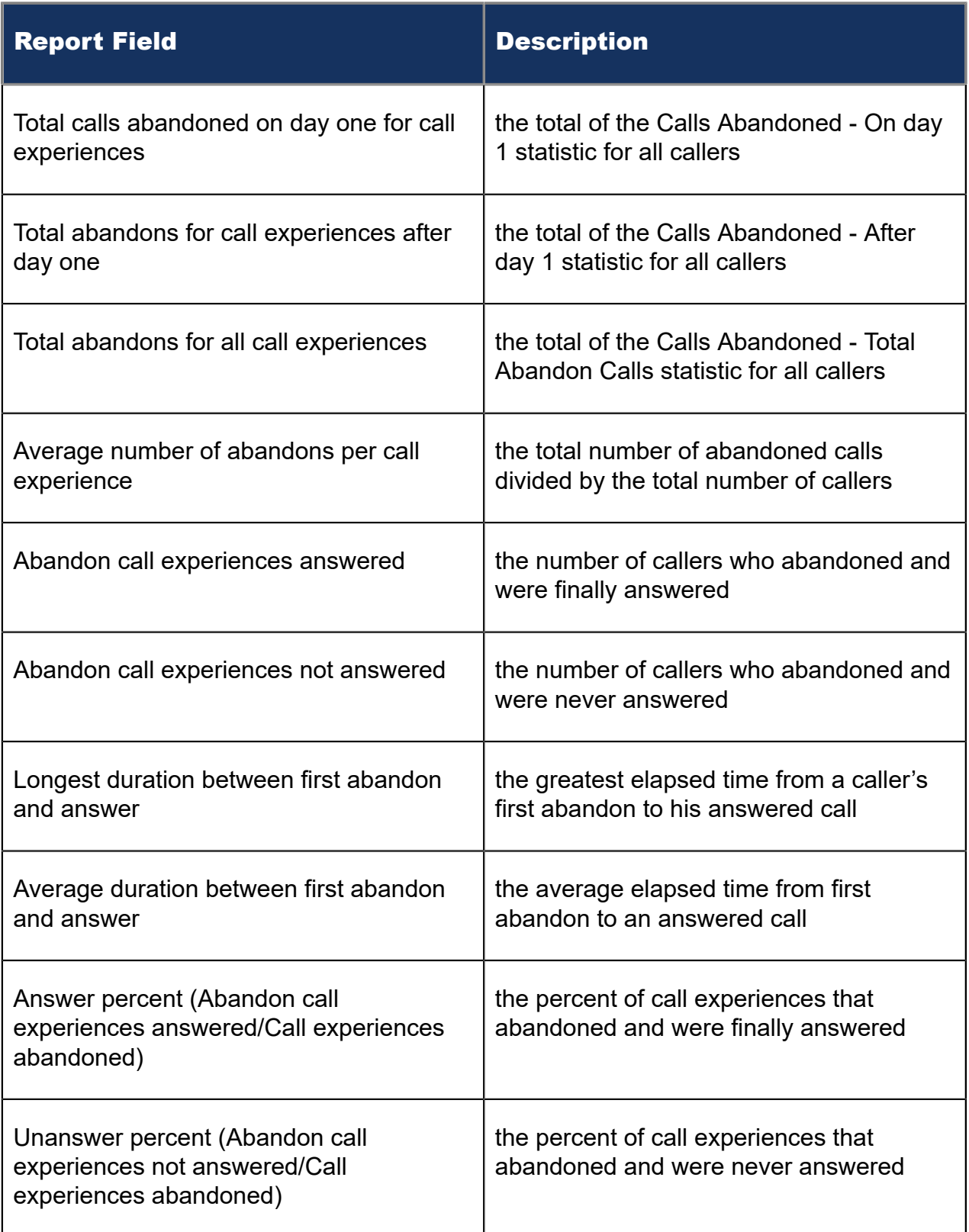

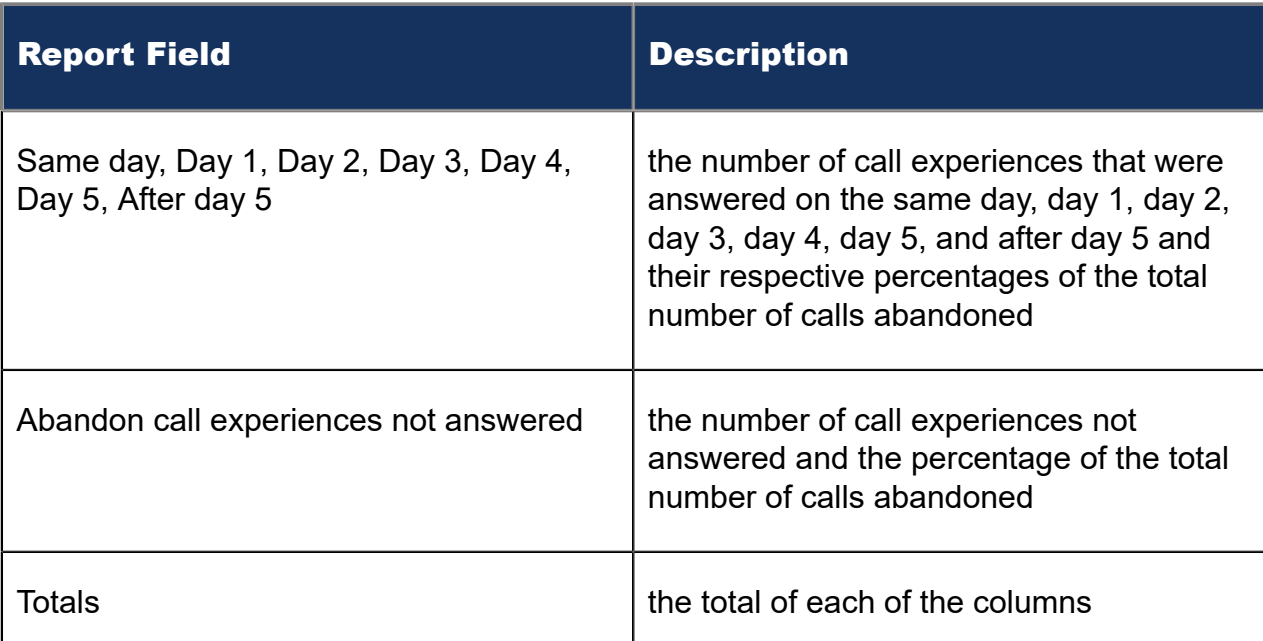

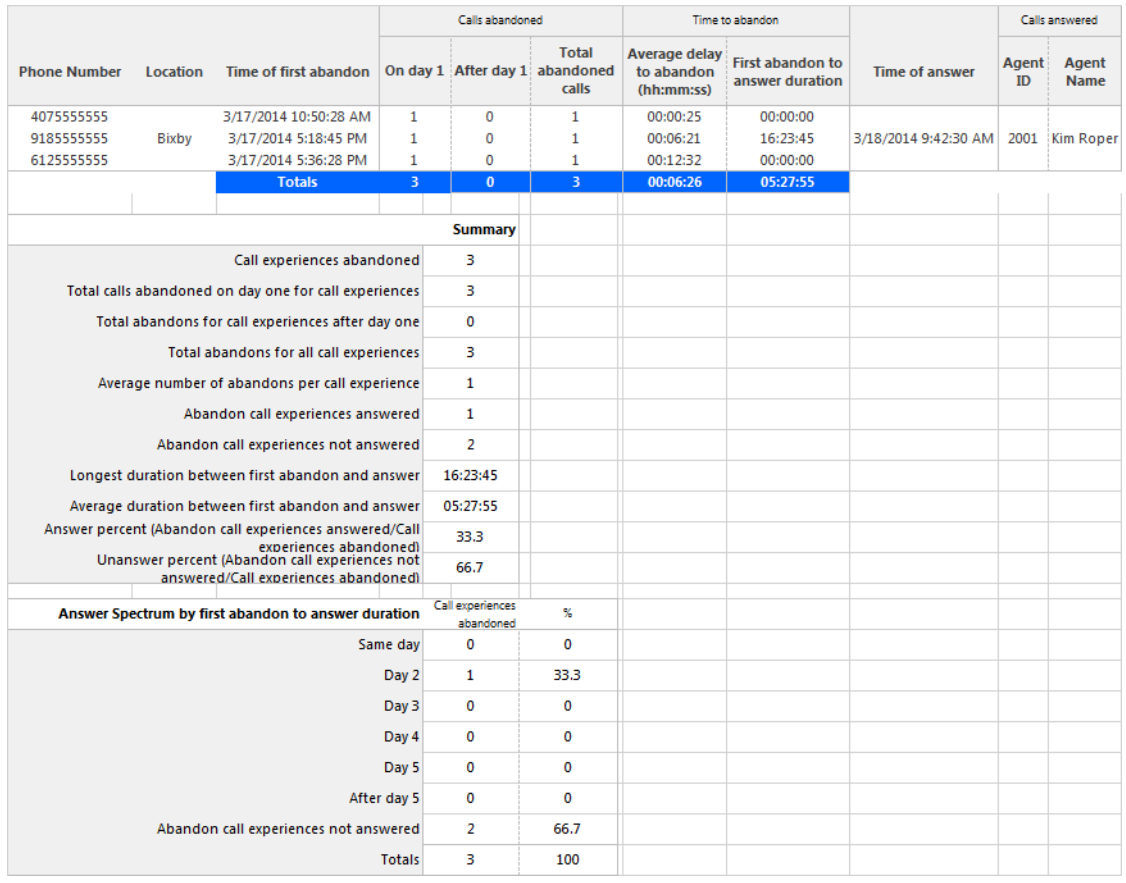

### Figure 48: Voice Queue Abandon vs. Answer Comparison report

# 8.5.11 Voice Queue Group by Queue with Agent Information

The Queue Group by Queue with Agent Information report provides detailed call information for the selected queue group. (See the following figure.)

# **Note**:

- This report applies to ACD paths only. The report does not apply to Ring Group data.
- Some statistics in this report will not align because the report uses both ACD and SMDR data streams. For example, 'Average speed of answer' is derived from the SMDR data streams while 'Longest caller waiting' is derived from the ACD data stream. For the information on how the different streams, see ["Understanding ACD](#page-16-0) [and SMDR report data"](#page-16-0).

The Queue Group by Queue with Agent Information report provides the following information:

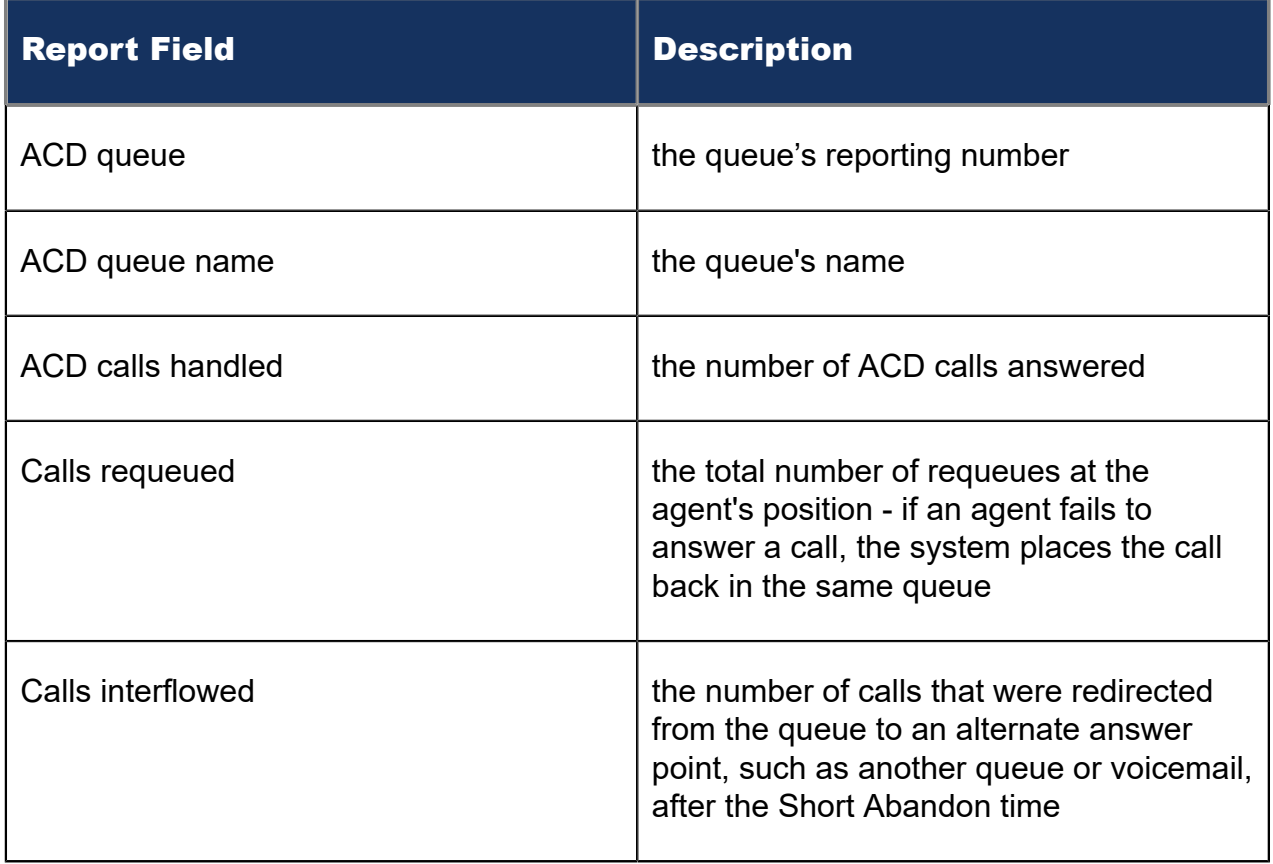

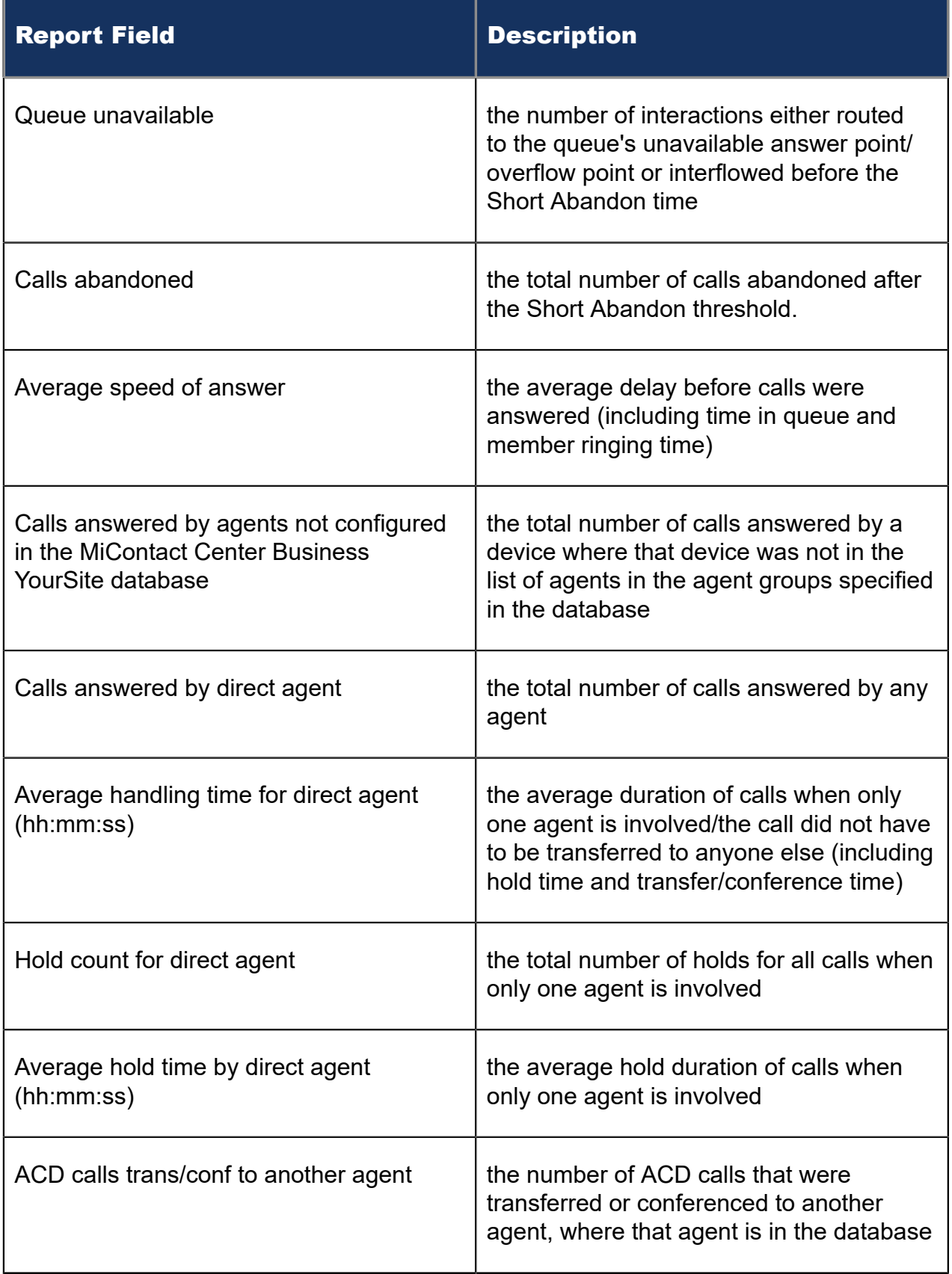

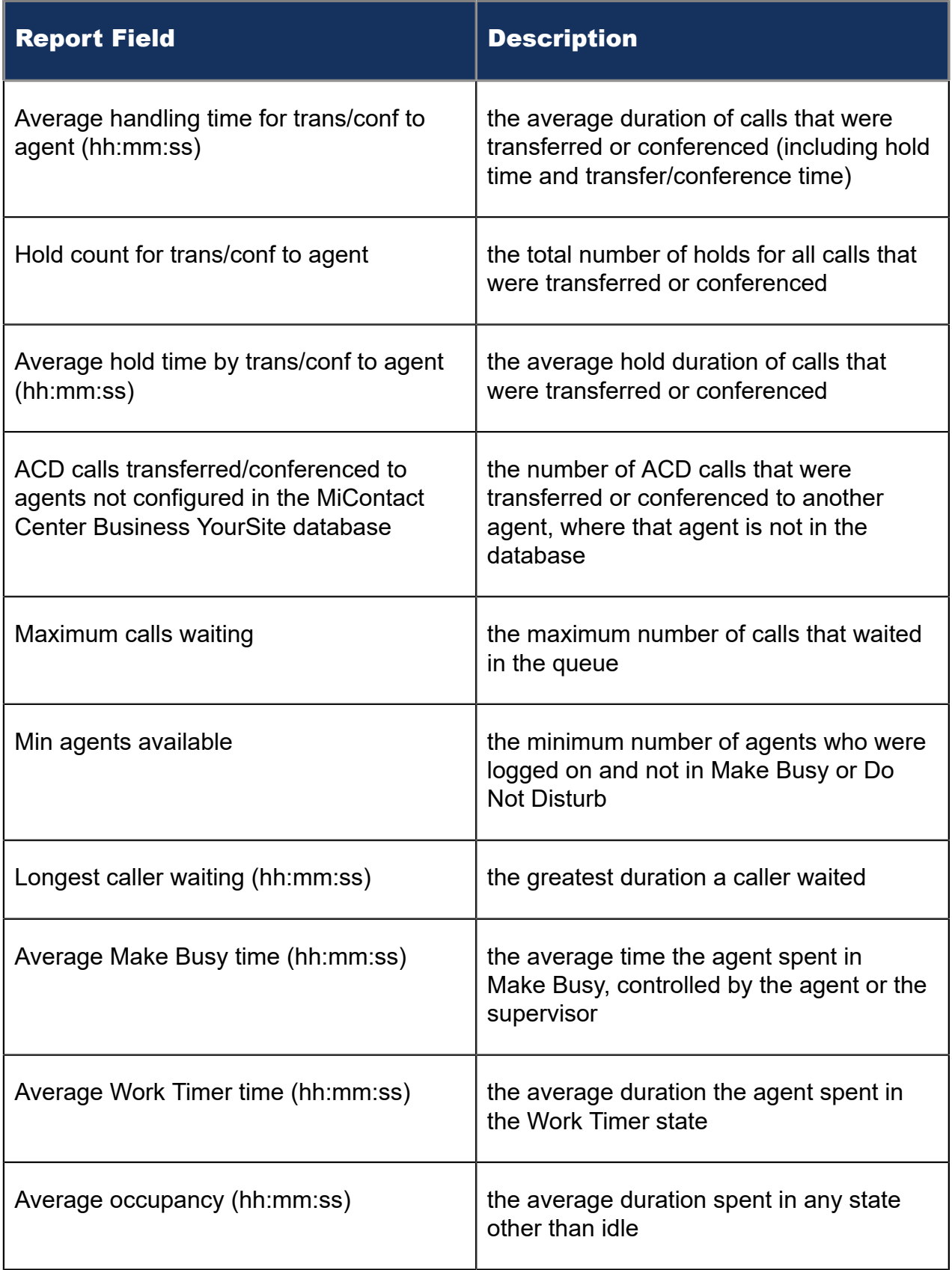

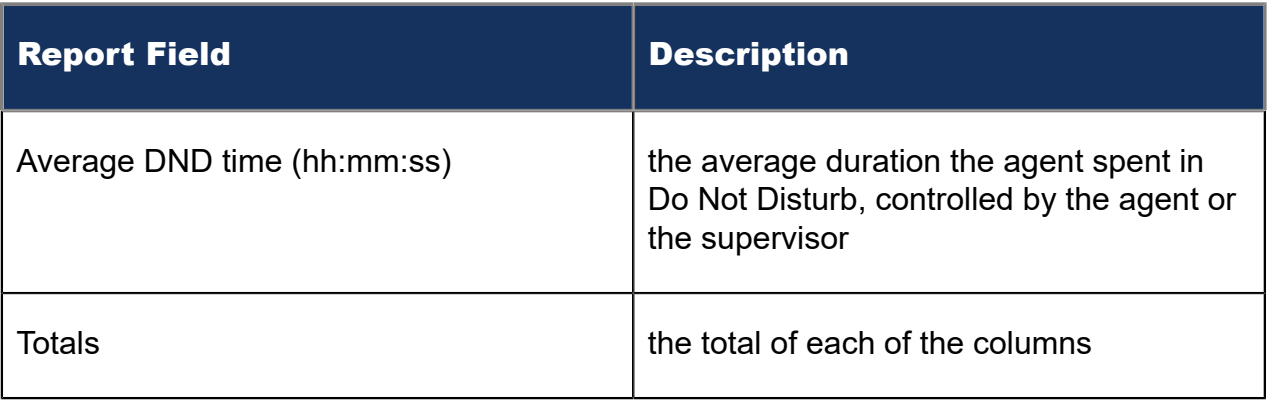

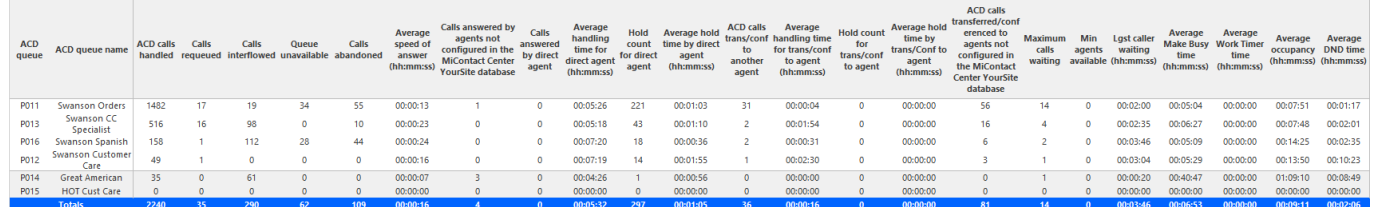

Figure 49: Voice Queue Group by Queue with Agent Information

### 8.5.12 Voice Queue and Queue Group Abandon Spectrum by Period

The Voice Queue and Queue Group Answer Spectrum by Period reports provide a frequency distribution of calls abandoned across queues and queue groups, based on a defined time scale. (See the following figure.)

The Abandoned column contains the total number of both short and long abandoned calls. If you need to view a report that clearly separates long and short abandoned calls, see "Voice Queue and Queue Group [Performance](#page-196-0) by Period".

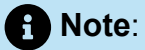

'Day of week', 'Month', and 'Day of month' intervals have been added to the Spectrum by Period reports. Upgrading from Version 6.x to Version 7.x converts Spectrum by Day of Week reports into Spectrum by Period reports, with data displaying by day of week intervals.

The following are the first three fields of the Voice Queue and Queue Group Abandon Spectrum by Period reports:
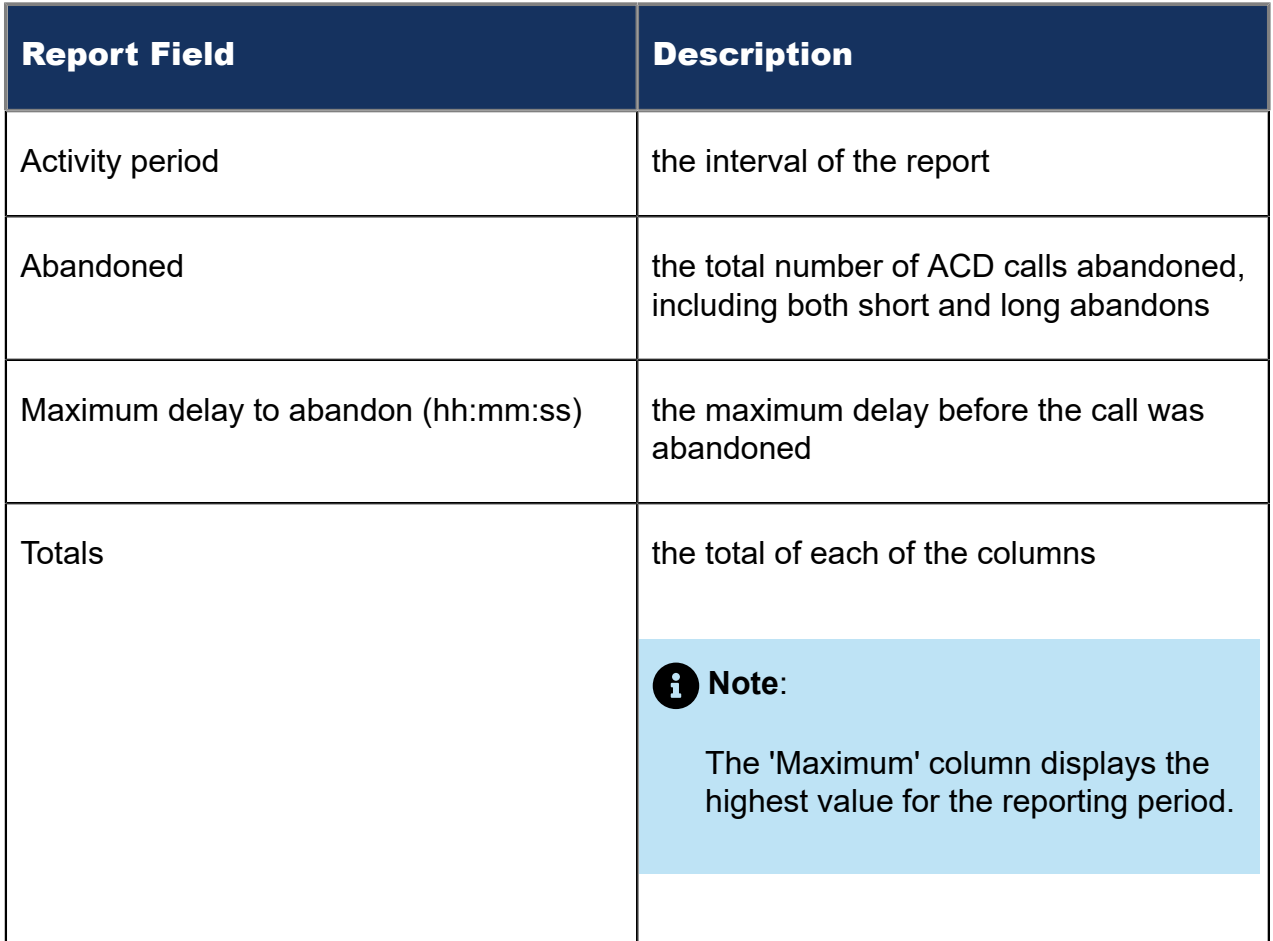

The remaining fields of the Voice Queue and Queue Group Abandon Spectrum by Period reports provide a frequency distribution of call patterns based on a defined time scale. (5, 10, 15, 20, 30, 40, 60, 80, 120, and < 120 seconds). For each time period, the Count < x sec field reflects the total number of calls for that interval and all preceding intervals. The % of Calls abandoned field reflects the percentage of calls for that interval and all preceding intervals.

### **Note**:

- For each time period, except > 120 seconds, the Count < x sec field reflects the total number of calls for that interval and all preceding intervals.
- For the >120 seconds time period, the Count < x sec field reflects the total number of calls for that interval only.
- The % of field reflects the percentage of calls for that interval and all preceding **intervals**

Figure 50: Voice Queue Abandon Spectrum by Period

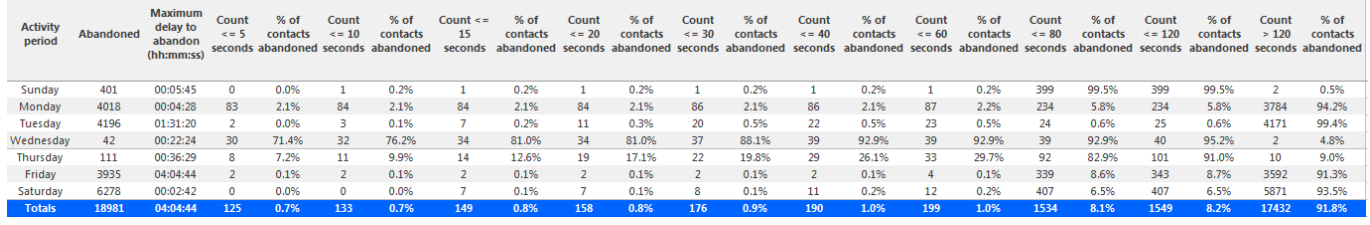

# 8.5.13 Voice Queue Group Abandon Spectrum by Queue

#### **Note**:

The Abandoned column contains the total number of both short and long abandoned calls. If you need to view a report that clearly separates long and short abandoned calls, see "Voice Queue and Queue Group [Performance](#page-196-0) by Period".

The Queue Group Abandon Spectrum by Queue report provides a frequency distribution of call handling on a queue group across intervals from 1-10. (See the following figure.)

The following are the first three fields of the Queue Group Abandon Spectrum by Queue report:

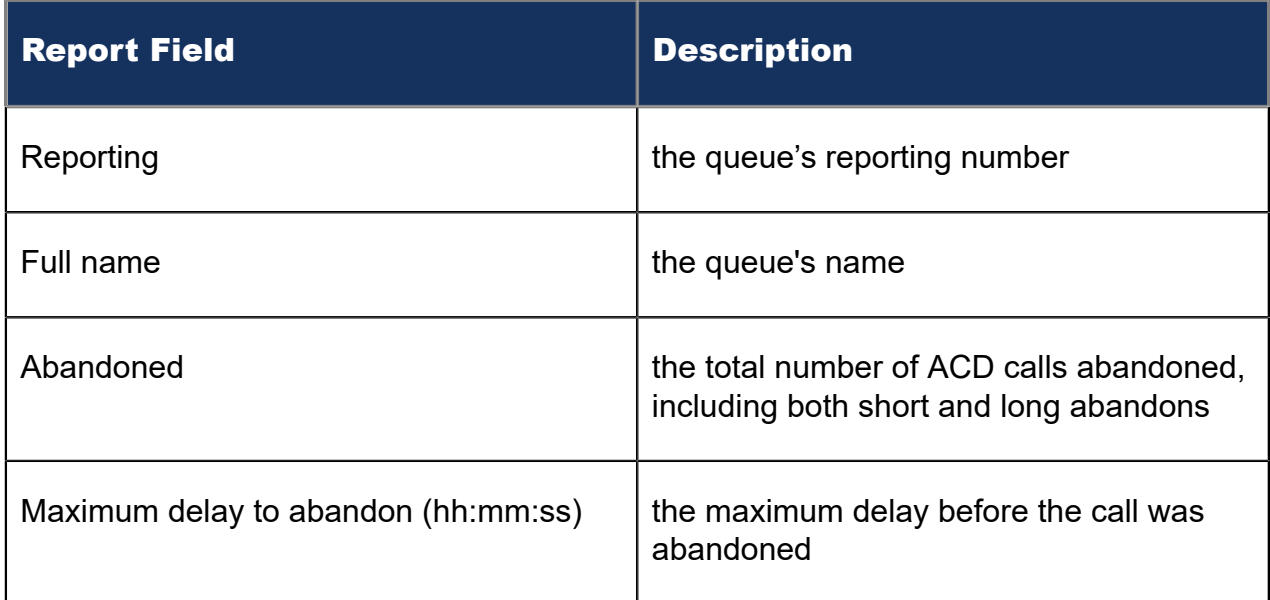

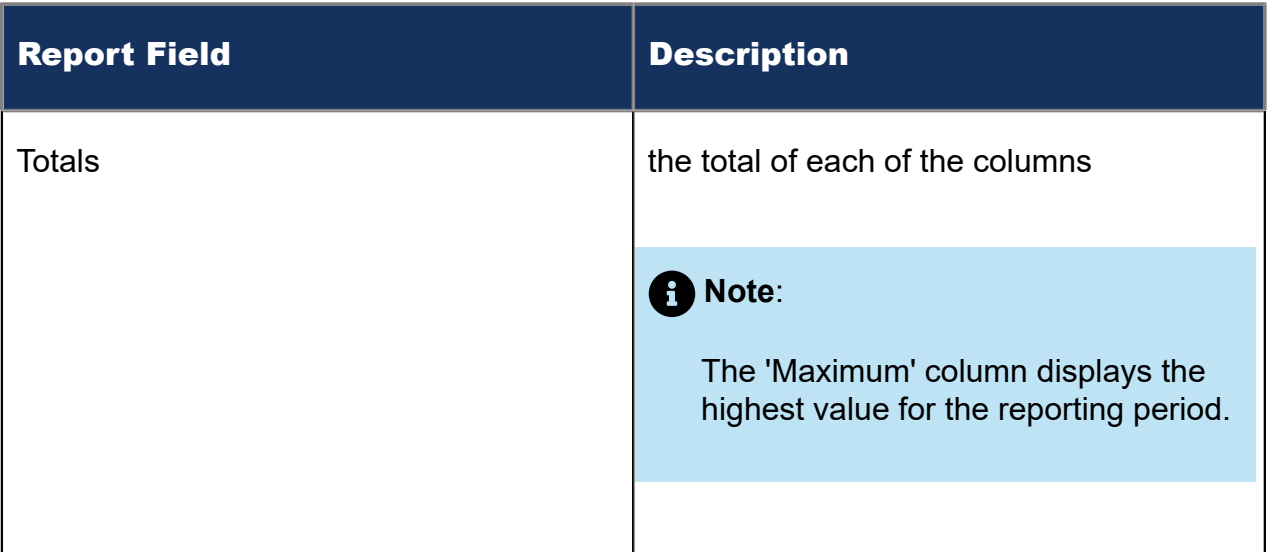

The remaining fields of the Queue Group Spectrum by Queue report provide a frequency distribution of call patterns based on a defined time scale (Spectral Interval 1-10). The Spectrum Interval field reflects the total number of calls for that interval and all preceding intervals. The % of calls abandoned field reflects the percentage of calls for that interval and all preceding intervals.

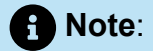

Spectrum Interval 10 reflects the total number of calls for that interval only.

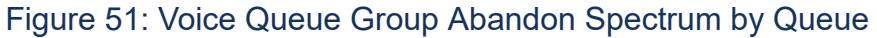

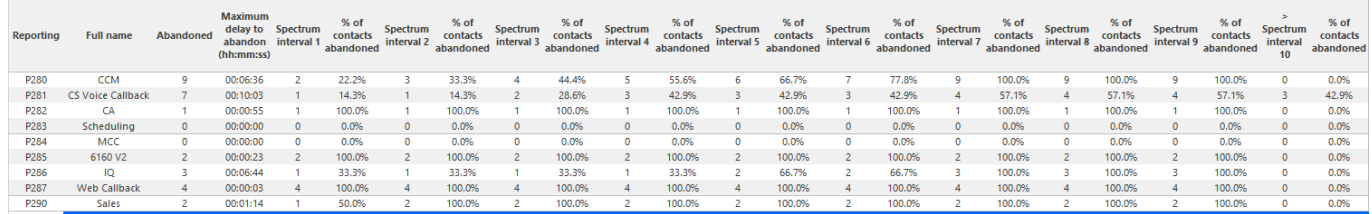

# 8.5.14 Voice Queue and Queue Group Answer Spectrum by Period

The Voice Queue and Queue Group Answer Spectrum by Period reports provide a frequency distribution of calls answered for queues and queue groups, based on a defined time scale. (See the following figure.)

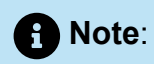

'Day of week', 'Month', and 'Day of month' intervals have been added to the Spectrum by Period reports. Upgrading from Version 6.x to Version 7.x converts Spectrum by Day of Week reports into Spectrum by Period reports, with data displaying by day of week intervals.

The following are the first three fields of the Queue and Queue Group Answer Spectrum by Period reports:

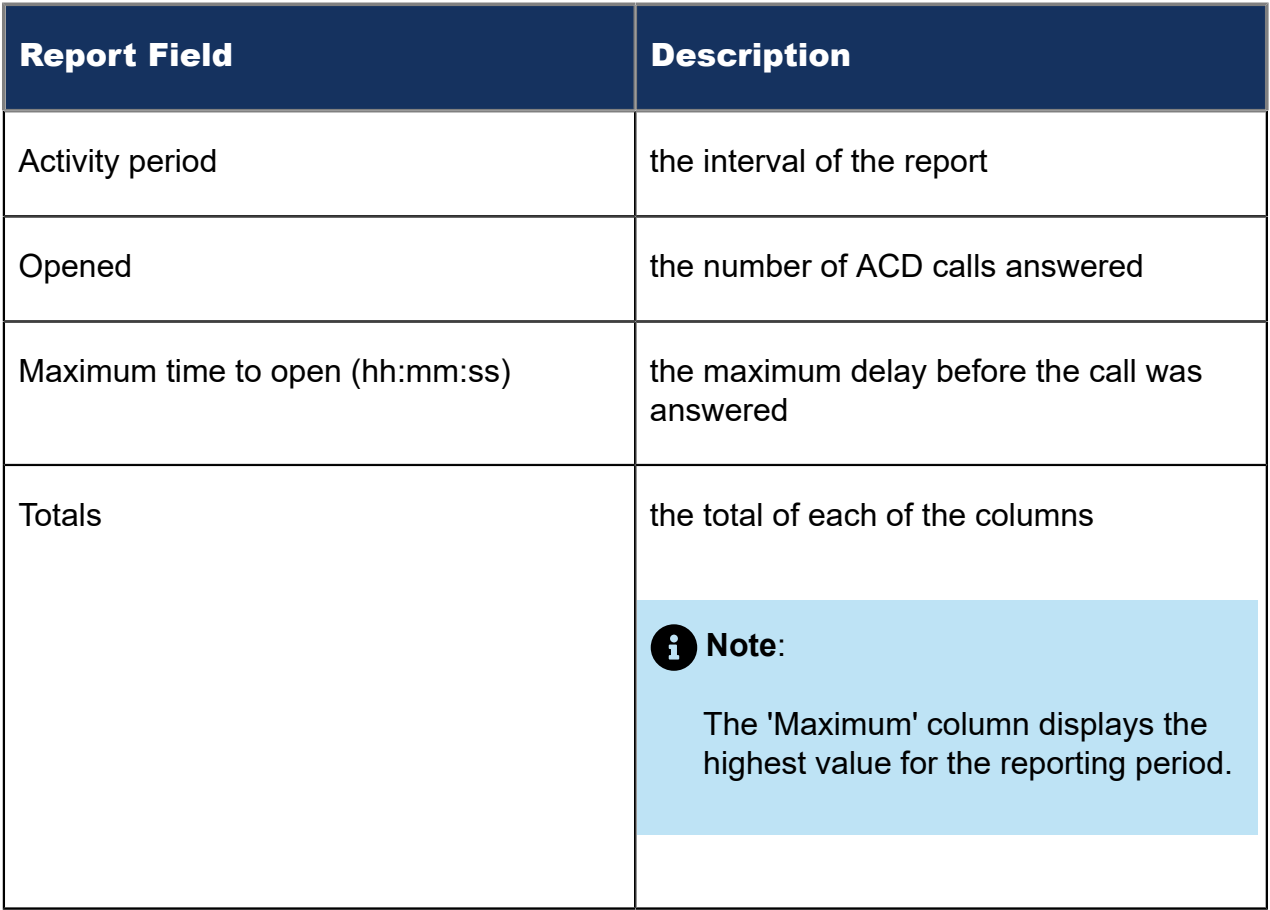

The remaining fields of the Voice Queue and Queue Group Answer Spectrum by Period reports provide a frequency distribution of call patterns based on a defined time scale. For each time period, the Count < x sec field reflects the total number of calls for that interval and all preceding intervals. The % of Calls answered field reflects the percentage of calls for that interval and all preceding intervals.

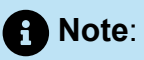

- For each time period, except > 120 seconds, the Count < x sec field reflects the total number of calls for that interval and all preceding intervals.
- For the >120 seconds time period, the Count < x sec field reflects the total number of calls for that interval only.
- The % of field reflects the percentage of calls for that interval and all preceding intervals.

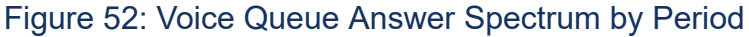

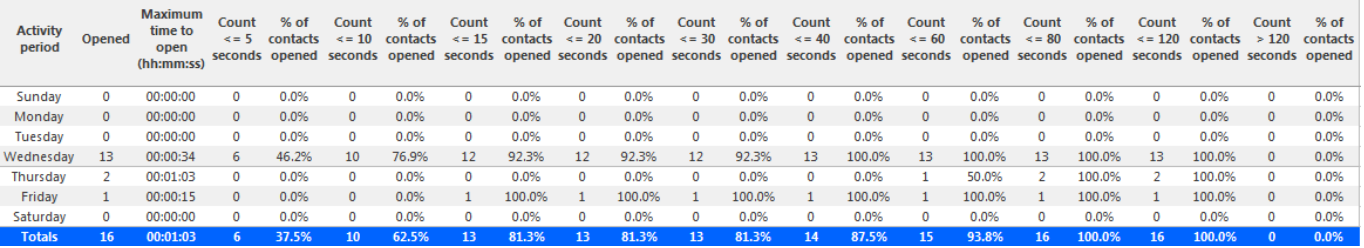

### 8.5.15 Voice Queue Group Answer Spectrum by Queue

The Queue Group Answer Spectrum by Queue report provides a frequency distribution of call handling on a queue group across intervals from 1-10. (See the following figure.)

The following are the first four fields of the Queue Group Answer Spectrum by Queue report:

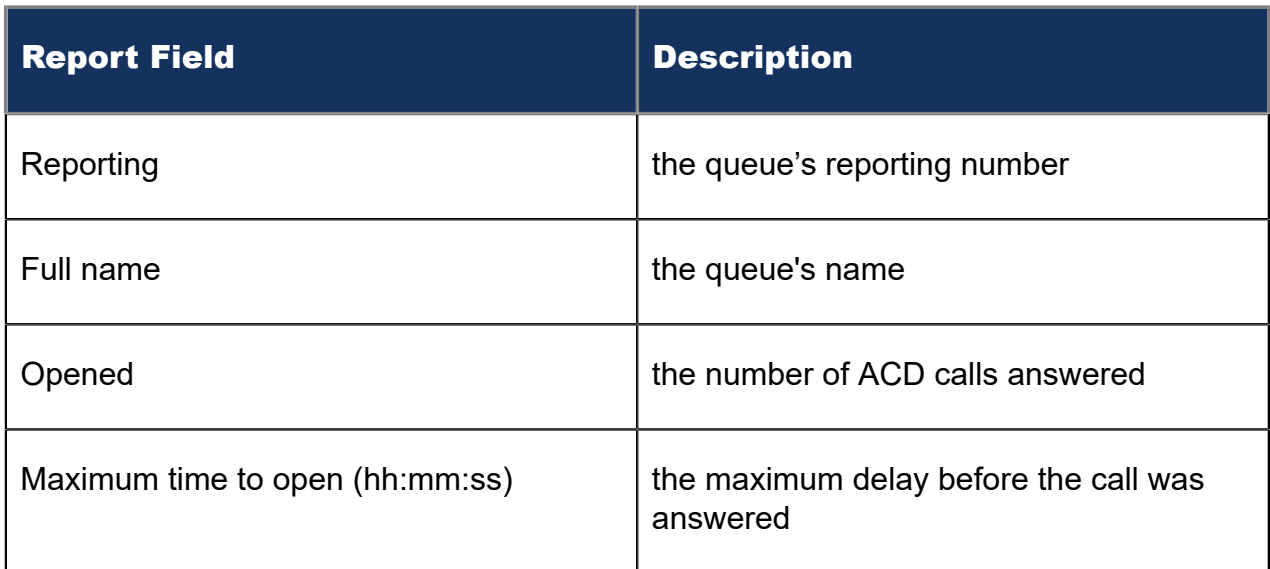

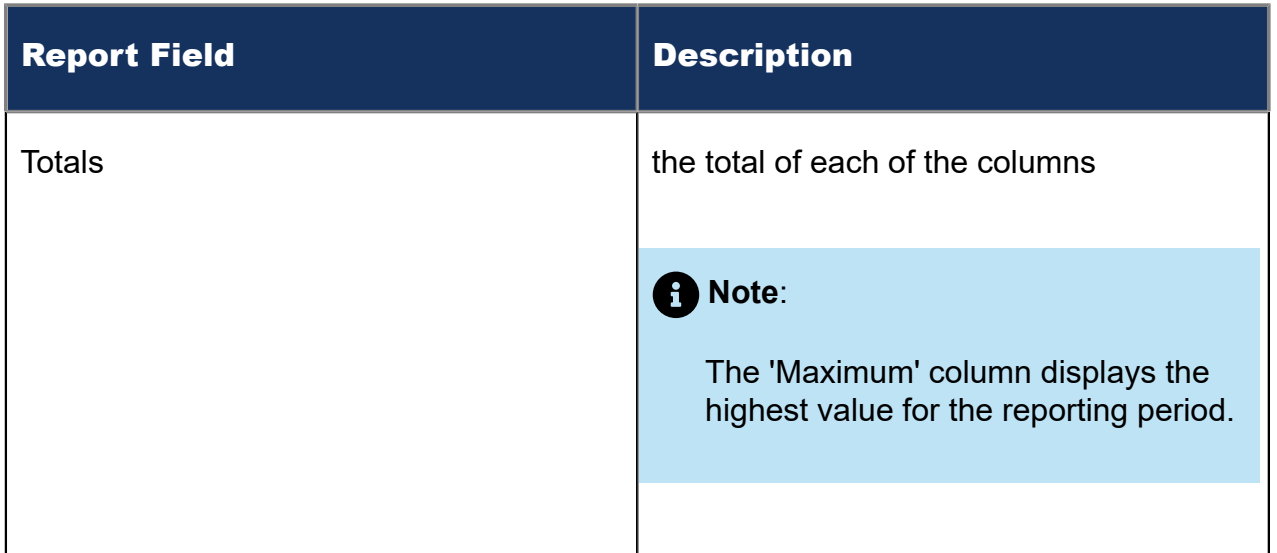

The remaining fields of the Queue and Queue Group Spectrum by Queue reports provide a frequency distribution of call patterns based on a defined time scale (Spectral Interval 1-10). The Spectrum Interval field reflects the total number of calls for that interval and all preceding intervals. The % of calls answered field reflects the percentage of calls for that interval and all preceding intervals.

#### **Note**:

Spectrum Interval 10 reflects the total number of calls for that interval only.

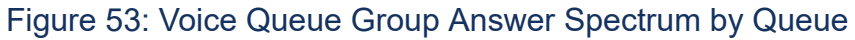

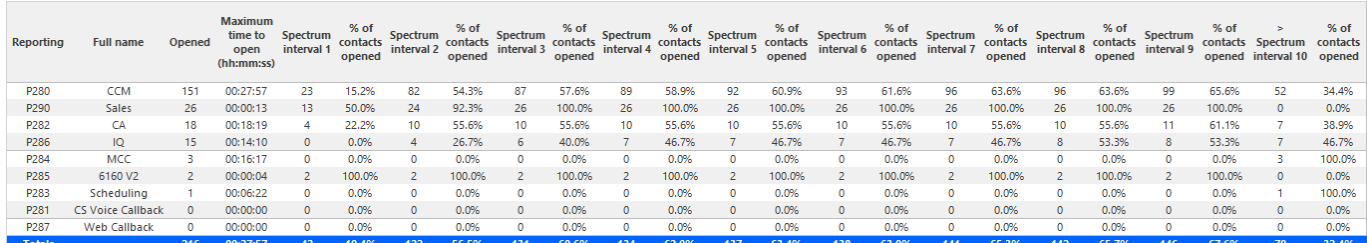

### 8.5.16 Voice Queue and Queue Group Handle Spectrum by Period

The Voice Queue and Queue Group Handle Spectrum by Period reports provide a frequency distribution of calls handled for queues and queue groups, based on a defined time scale. (See the following figure.)

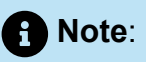

'Day of week', 'Month', and 'Day of month' intervals have been added to the Spectrum by Period reports. Upgrading from Version 6.x to Version 7.x converts Spectrum by Day of Week reports into Spectrum by Period reports, with data displaying by day of week intervals.

The following are the first three fields of the Queue and Queue Group Handle Spectrum by Period reports:

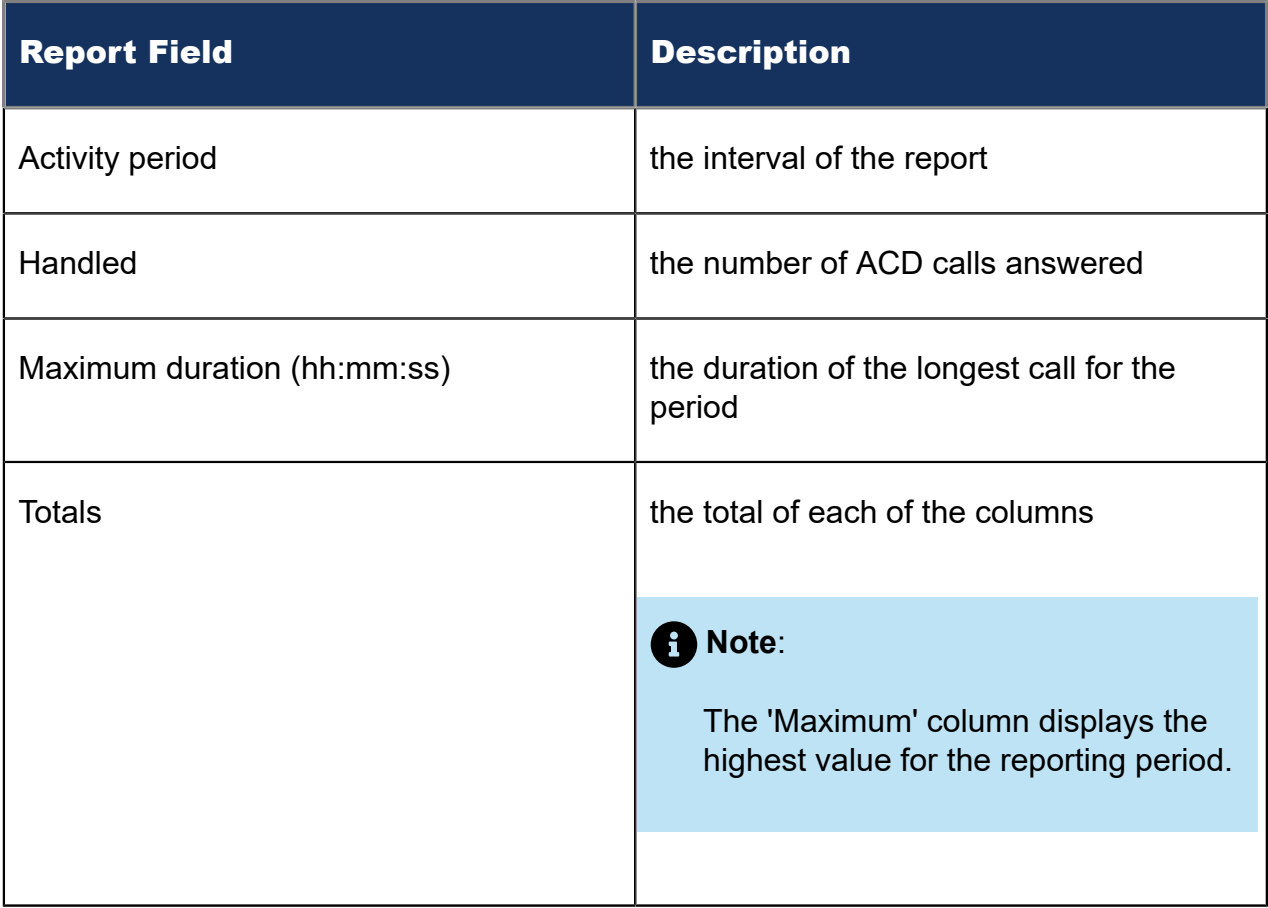

The remaining fields of the Voice Queue and Queue Group Handle Spectrum by Period reports provide a frequency distribution of call patterns based on a defined time scale (<10, <60, <180, <240, <300, <360, <420, <480, <540, and >541 seconds). For each time period, the Count < x sec field reflects the total number of calls for that interval and all preceding intervals. The % of calls handled field reflects the percentage of calls for that interval and all preceding intervals.

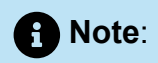

- For each time period, except > 541 seconds, the Count < x sec field reflects the total number of calls for that interval and all preceding intervals.
- For the >541 seconds time period, the Count < x sec field reflects the total number of calls for that interval only.
- The % of field reflects the percentage of calls for that interval and all preceding intervals.

#### Figure 54: Voice Queue Handle Spectrum by Period

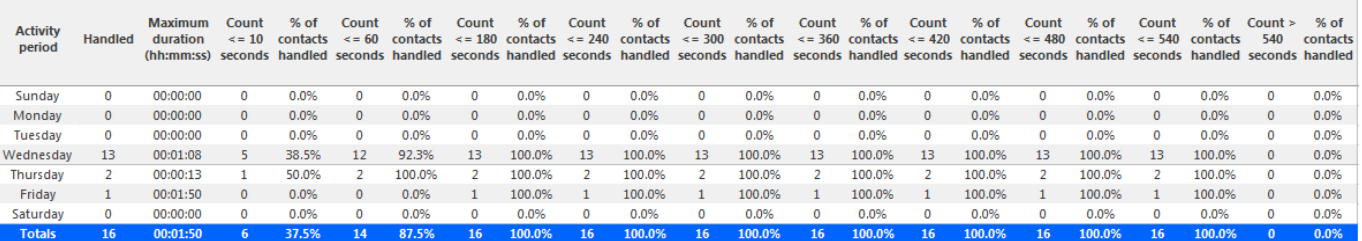

# 8.5.17 Voice Queue Group Handle Spectrum by Queue

The Queue Group Handle Spectrum by Queue report provides a frequency distribution of call handling on a queue group across intervals from 1-10. (See the following figure.)

The following are the first four fields of the Queue Group Handle Spectrum by Queue report:

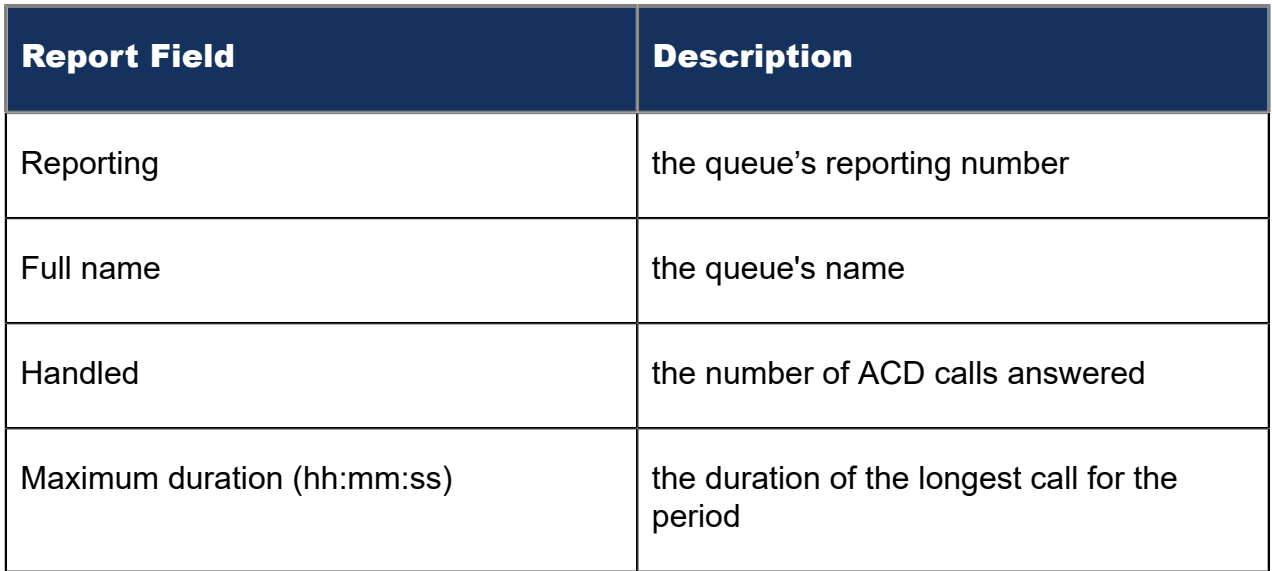

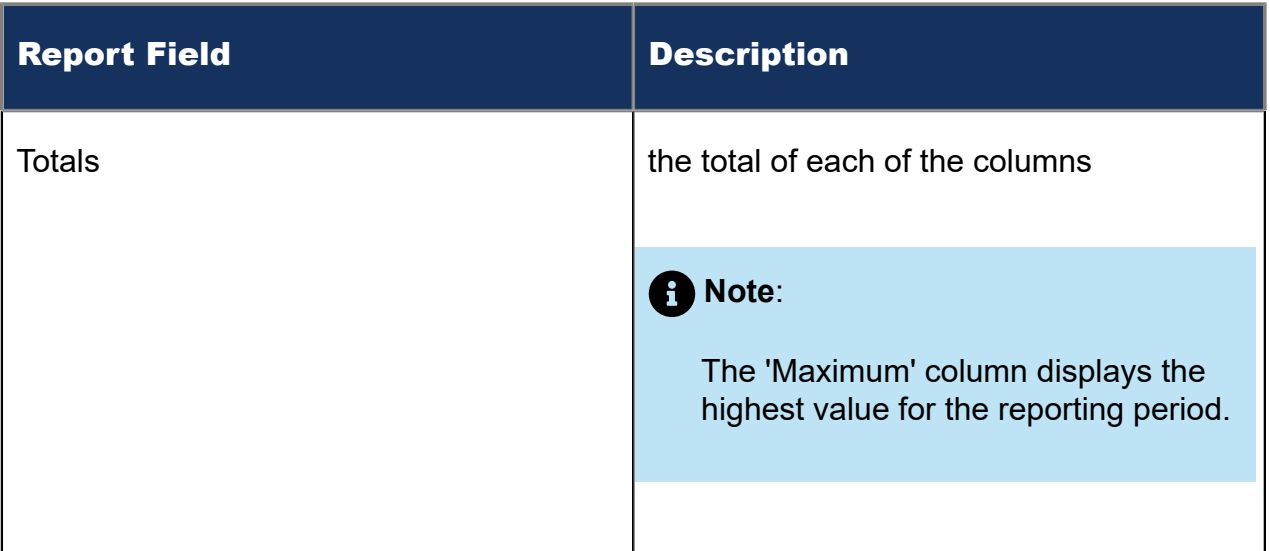

The remaining fields of the Queue and Queue Group Spectrum by Queue reports provide a frequency distribution of call patterns based on a defined time scale (Spectral Interval 1-10). The Spectrum Interval field reflects the total number of calls for that interval and all preceding intervals. The % of calls answered field reflects the percentage of calls for that interval and all preceding intervals.

#### **Note**:

Spectrum Interval 10 reflects the total number of calls for that interval only.

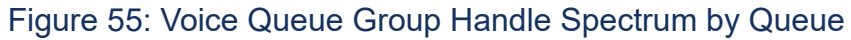

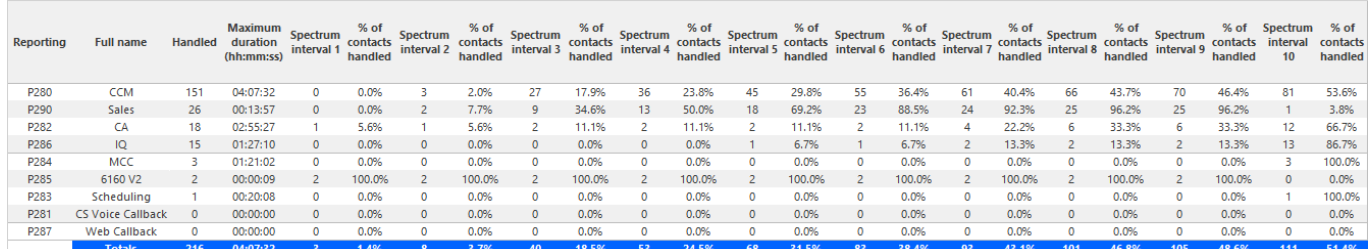

### 8.5.18 Voice Queue and Queue Group Interflow Spectrum by Period

The Voice Queue and Queue Group Interflow Spectrum by Period reports provide a frequency distribution of calls interflowed across queues and queue groups, based on a defined time scale. (See the following figure.)

If your interflow statistic is zero, you probably did not program the telephone system with an interflow value.

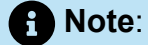

'Day of week', 'Month', and 'Day of month' intervals have been added to the Spectrum by Period reports. Upgrading from Version 6.x to Version 7.x converts Spectrum by Day of Week reports into Spectrum by Period reports, with data displaying by day of week intervals.

The following are the first three fields of the Queue and Queue Group Interflow Spectrum by Period reports:

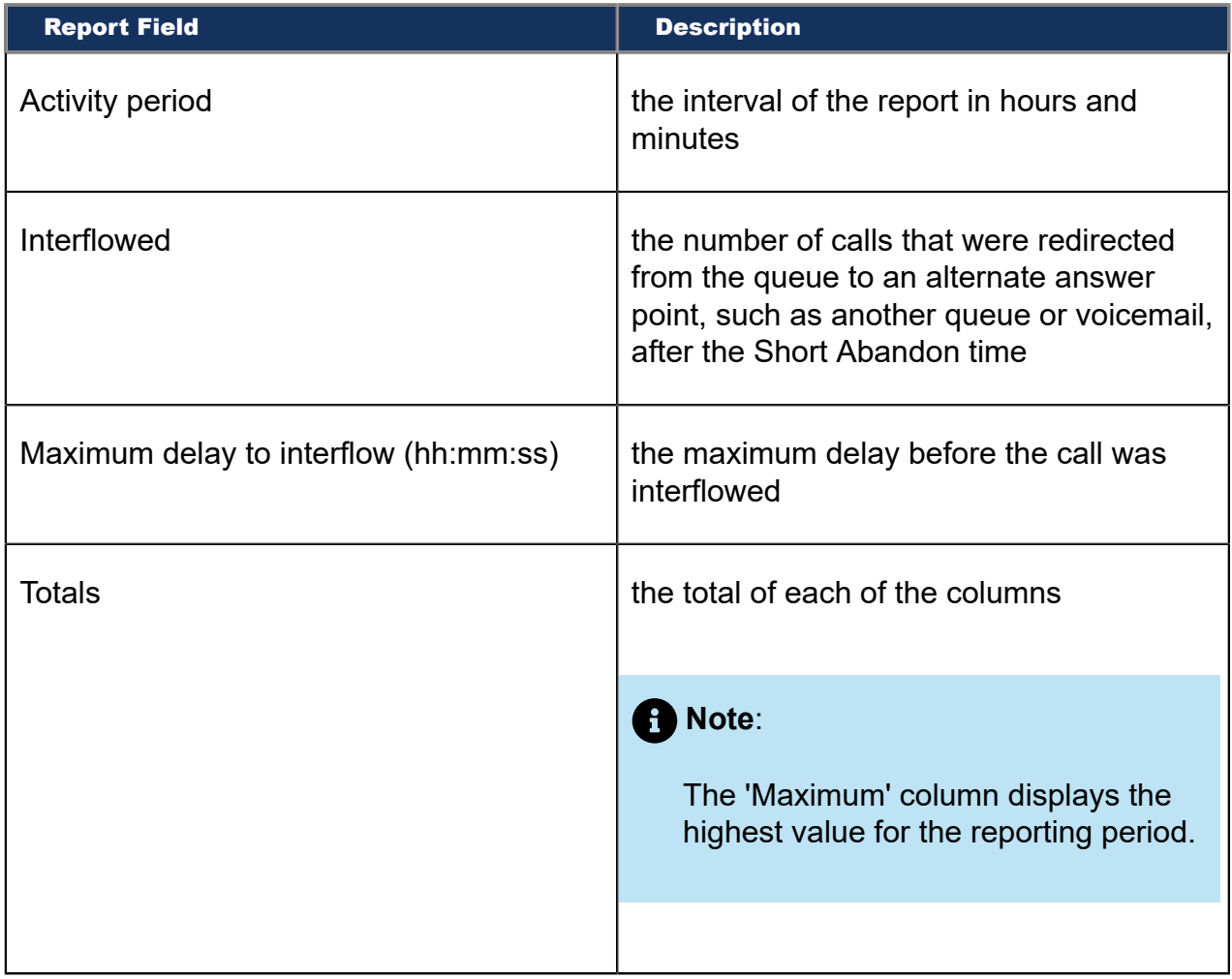

The remaining fields of the Voice Queue and Queue Group Interflow Spectrum by Period reports provide a frequency distribution of call patterns based on a defined time scale (5, 10, 15, 20, 30, 40, 60, 80, 120, and >120 seconds). For each time period, the Count <

x sec field reflects the total number of calls for that interval and all preceding intervals. The % of Calls interflowed field reflects the percentage of calls for that interval and all preceding intervals.

### **Note**:

- For each time period, except > 120 seconds, the Count < x sec field reflects the total number of calls for that interval and all preceding intervals.
- For the >120 seconds time period, the Count < x sec field reflects the total number of calls for that interval only.
- The % of field reflects the percentage of calls for that interval and all preceding intervals.

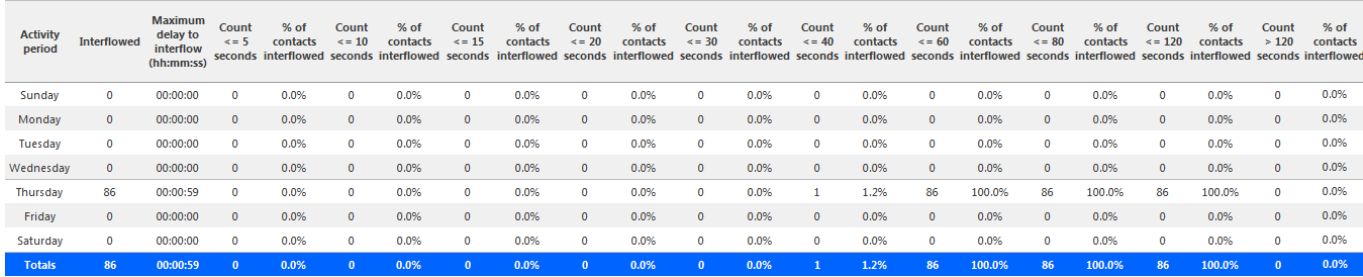

#### Figure 56: Voice Queue Group Interflow Spectrum by Period

# 8.5.19 Voice Queue Group Interflow Spectrum by Queue

The Queue Group Interflow Spectrum by Queue report provides a frequency distribution of call handling on a queue group across intervals from 1-10. (See the following figure.)

If your interflow statistic is zero, you probably did not program the telephone system with an interflow value.

The following are the first four fields of the Queue Group Interflow Spectrum by Queue report:

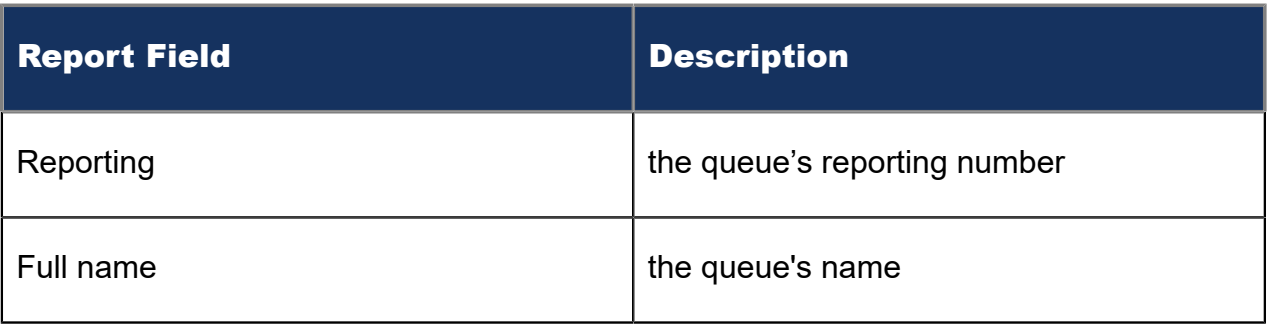

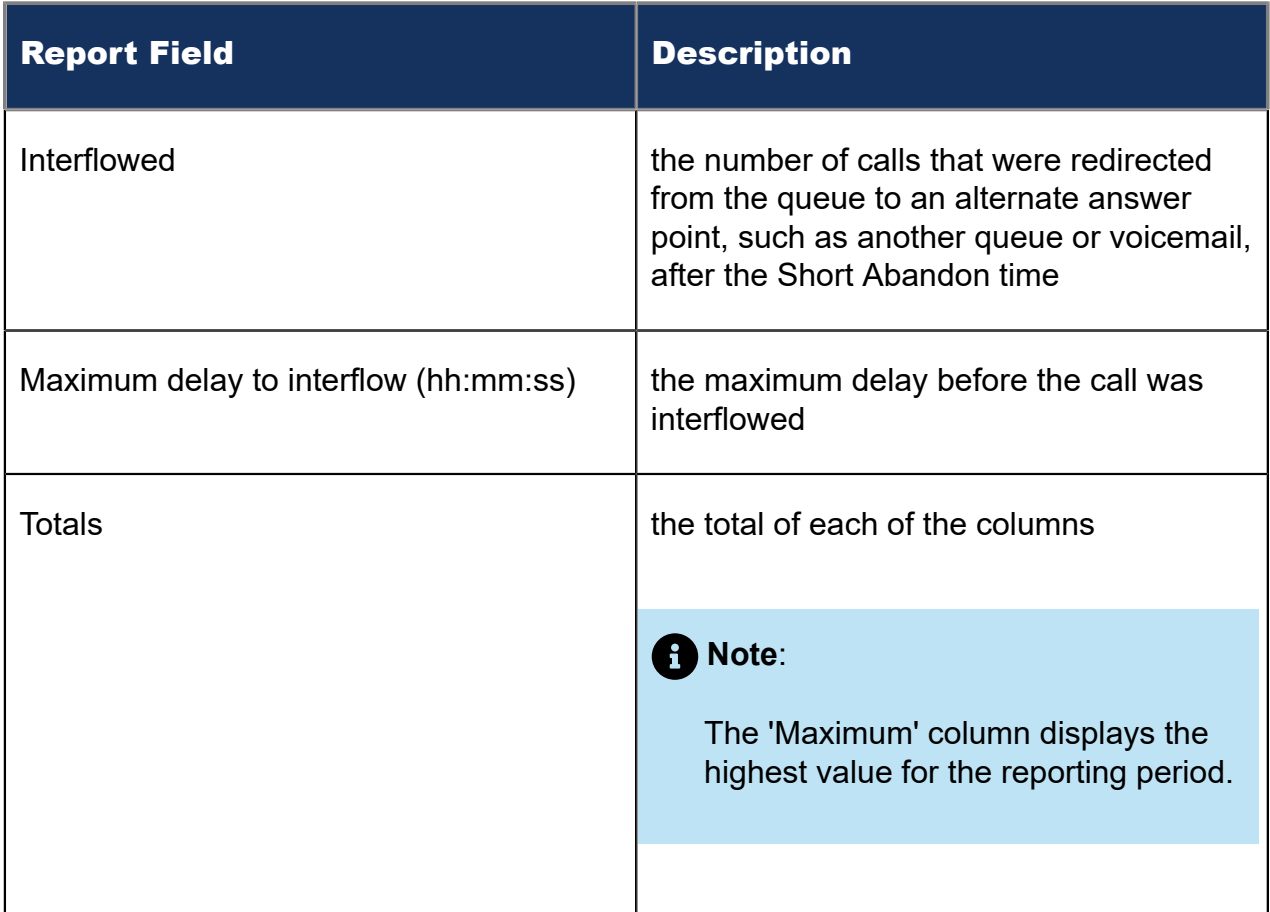

The remaining fields of the Queue Group Spectrum by Queue reports provide a frequency distribution of call patterns based on a defined time scale (Spectral Interval 1-10). The Spectrum Interval field reflects the total number of calls for that interval and all preceding intervals. The % of calls interflowed field reflects the percentage of calls for that interval and all preceding intervals.

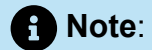

Spectrum Interval 10 reflects the total number of calls for that interval only.

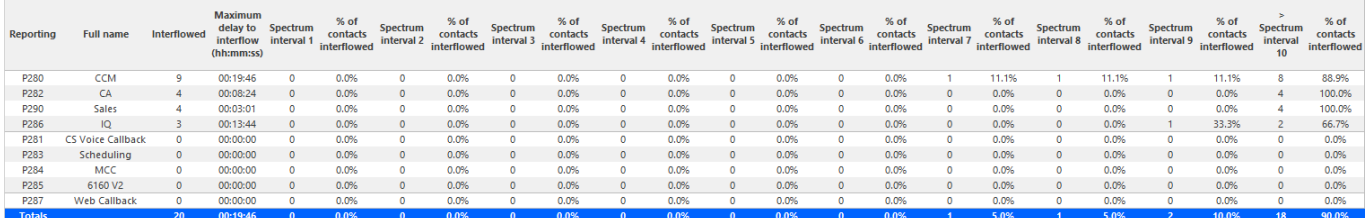

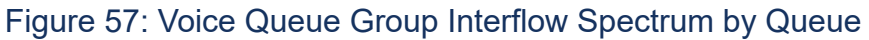

Document Version 1.0

# 8.5.20 Voice Queue Ringing Spectrum by Period and Queue Group Ring Time Spectrum by Period

The Voice Queue Ringing Spectrum by Period and Queue Group Ring Time Spectrum by Period reports provide a frequency distribution of calls ringing on the phones of queue/ queue group members, based on a defined time scale. (See the following figure.)

#### **Note**:

- This report applies to ACD paths only. The report does not apply to Ring Group data.
- 'Day of week', 'Month', and 'Day of month' intervals have been added to the Spectrum by Period reports. Upgrading from Version 6.x to Version 7.x converts Spectrum by Day of Week reports into Spectrum by Period reports, with data displaying by day of week intervals.

The following are the first five fields of the Queue Group Ring Time Spectrum by Period report. The first three of these fields are also contained in the Queue Ringing Spectrum by Period report.

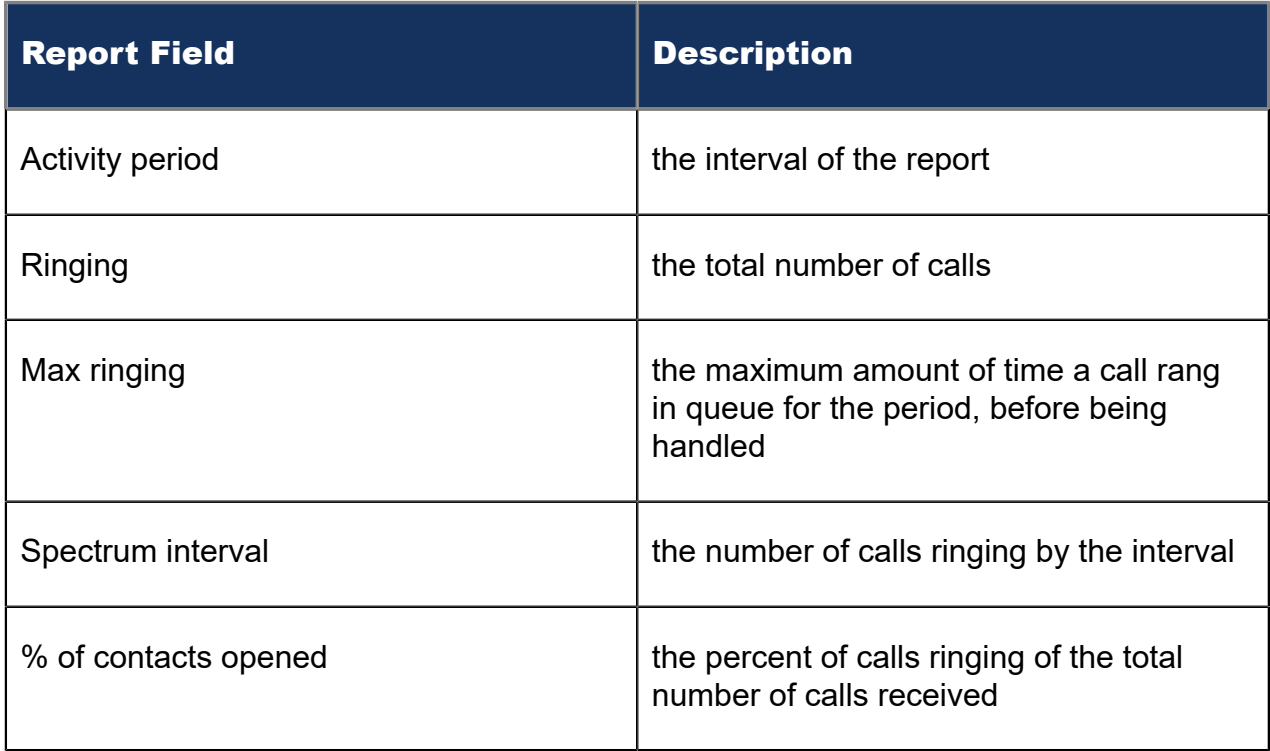

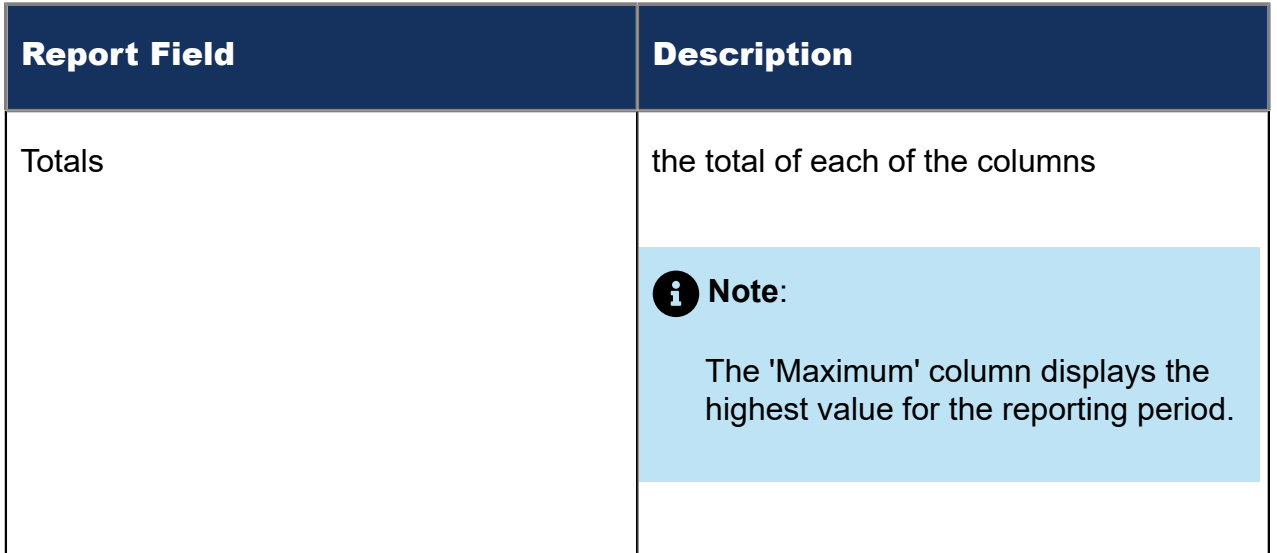

The remaining fields of the Voice Queue Ringing Spectrum by Period and Queue Group Ring Time Spectrum by Period reports provide a frequency distribution of call patterns based on a defined time scale (5, 10, 15, 20, 30, 40, 60, 80, 120, and >120 seconds). For each time period, the Count < x sec field reflects the total number of calls for that interval and all preceding intervals. The % of Calls received field reflects the percentage of calls for that interval and all preceding intervals.

#### **Note**:

- For each time period, except > 120 seconds, the Count < x sec field reflects the total number of calls for that interval and all preceding intervals.
- For the >120 seconds time period, the Count < x sec field reflects the total number of calls for that interval only.
- The % of field reflects the percentage of calls for that interval and all preceding **intervals**

Figure 58: Voice Queue Group Ring Time Spectrum by Period

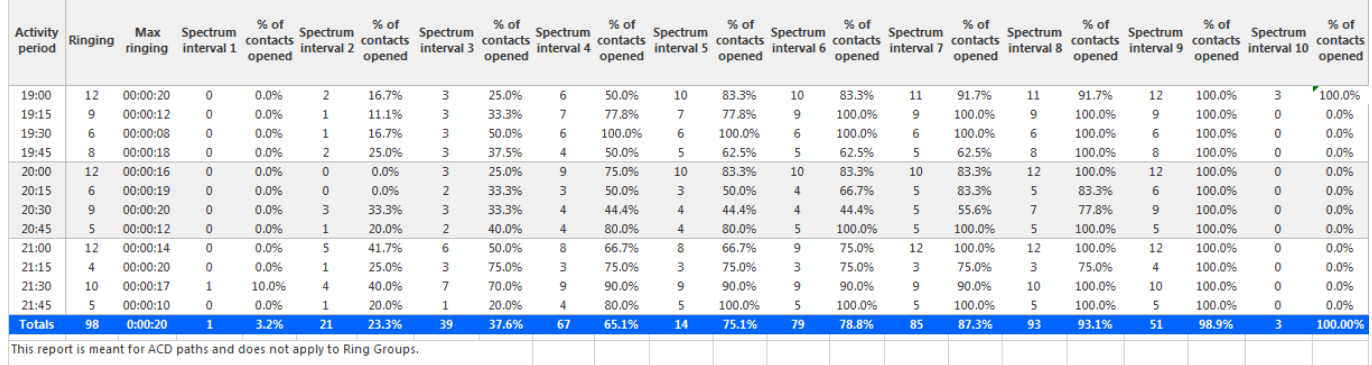

# 8.5.21 Voice Queue Group Ring Time Spectrum by Queue

The Queue Group Ring Time Spectrum by Queue report provides a frequency distribution of calls ringing on a queue group across intervals from 1-10. (See the following figure.)

If your ring time statistic is zero, you probably did not program the telephone system with a ring time value.

The following are the first six fields of the Queue Group Ring Time Spectrum by Queue report:

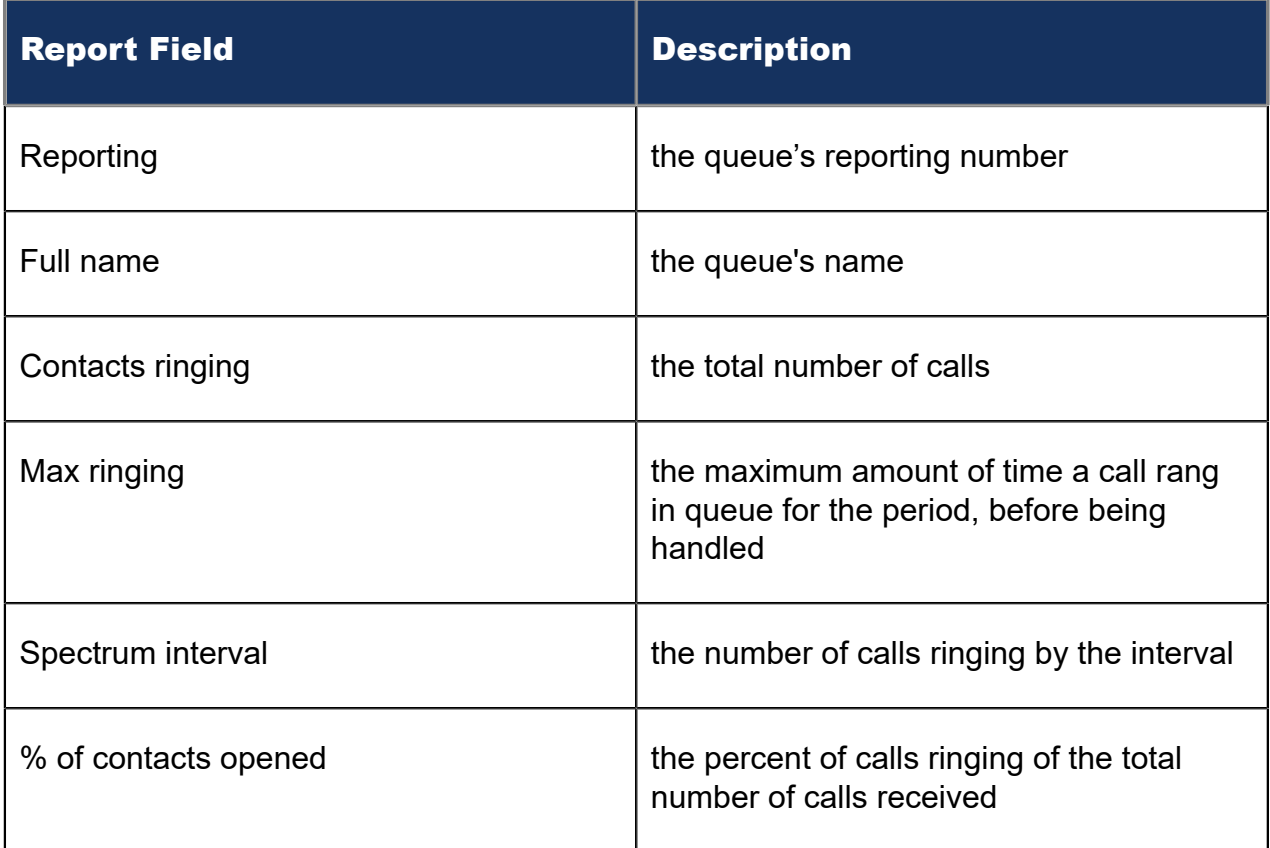

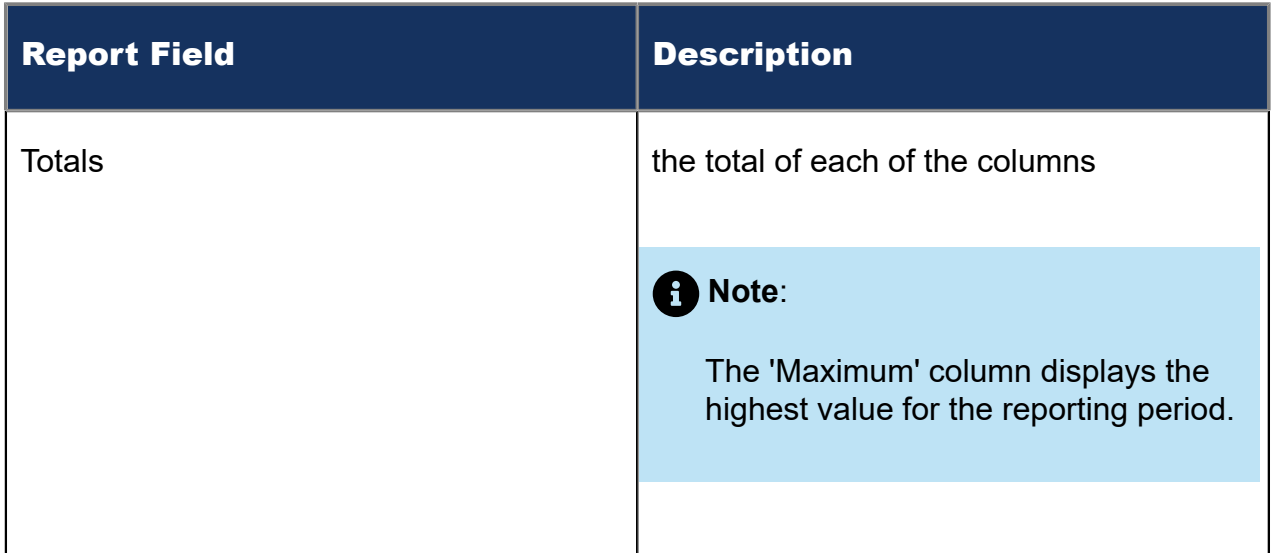

The remaining fields of the Queue Group Spectrum by Queue reports provide a frequency distribution of call patterns based on a defined time scale (Spectral Interval 1-10). The Spectrum Interval field reflects the total number of calls for that interval and all preceding intervals. The % of calls received field reflects the percentage of calls for that interval and all preceding intervals.

#### **Note**:

Spectrum Interval 10 reflects the total number of calls for that interval only.

Figure 59: Voice Queue Group Ring Time Spectrum by Queue

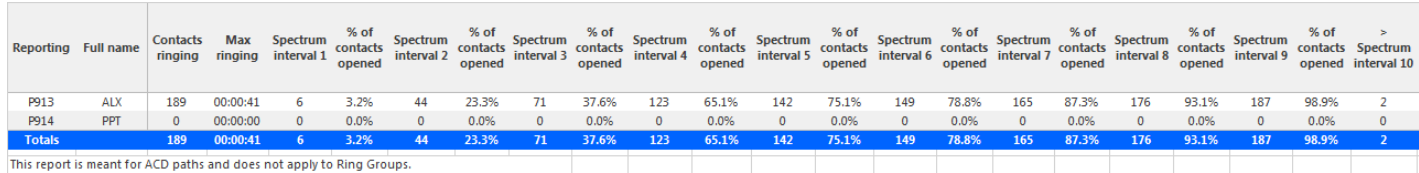

# 8.5.22 Voice Queue and Queue Group Internal/External Call Counts by Period

The Queue and Queue Group Internal/External Call Counts by Period reports show internal and external call activity of queues and queue groups across 15-, 30-, or 60 minute intervals for the shift duration and day(s) you specify. (See the following figure.)

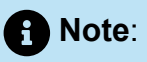

Due to the limited SMDR Reorder Buffer required for real-time filing, some calls may be reported incorrectly as *Internal until overnight maintenance or a manual summarization is run*.

If your interflow statistic is zero, you probably did not program the telephone system with an interflow value.

Here is a brief definition of external and internal calls:

- **Internal ACD** is an ACD call that originated from *inside* the office to a destination within the office.
- **External ACD** is an ACD call that originated from *outside* the office with a destination within the office.

The Queue and Queue Group Internal/External Call Counts by Period reports provide the following information:

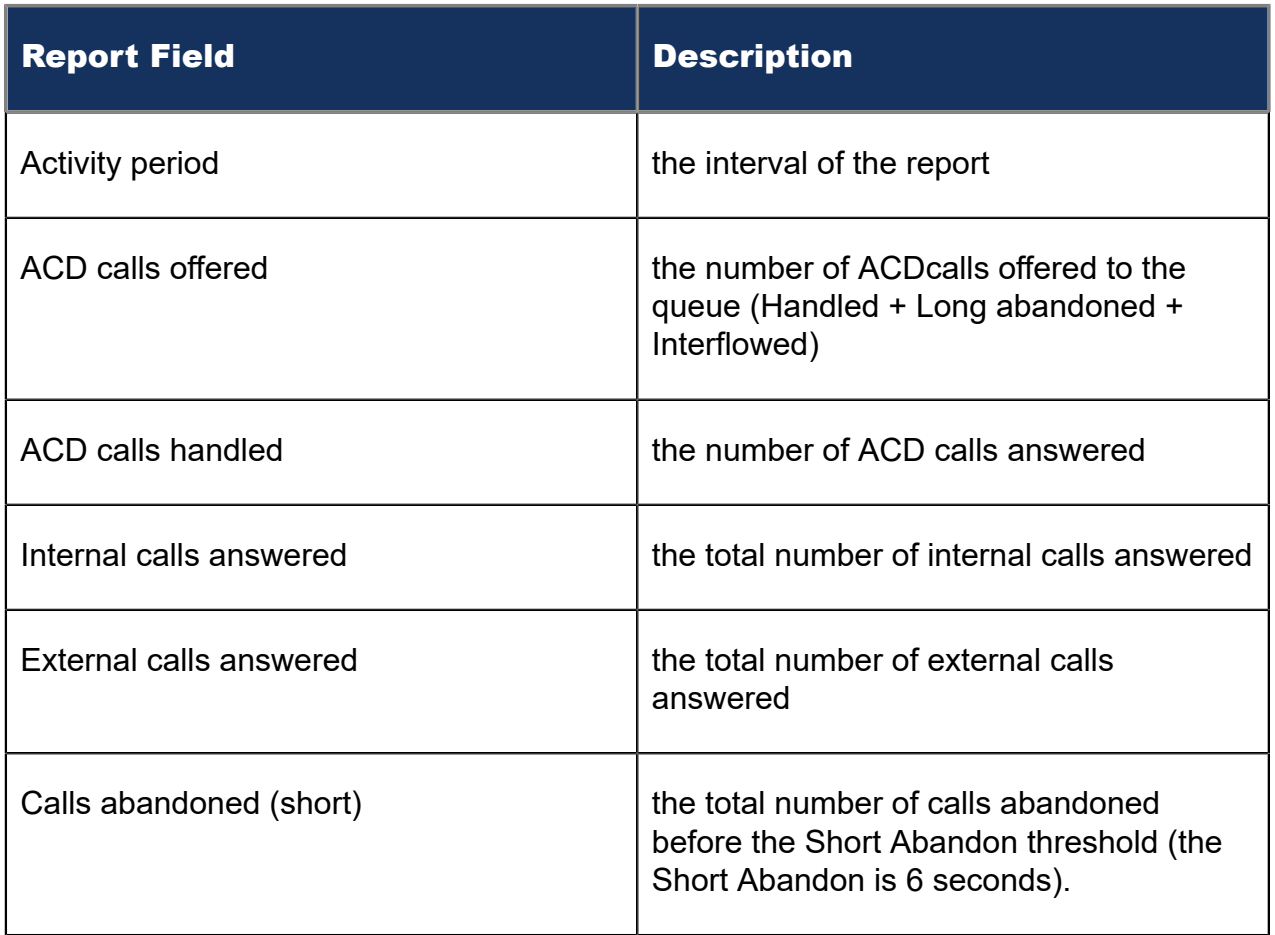

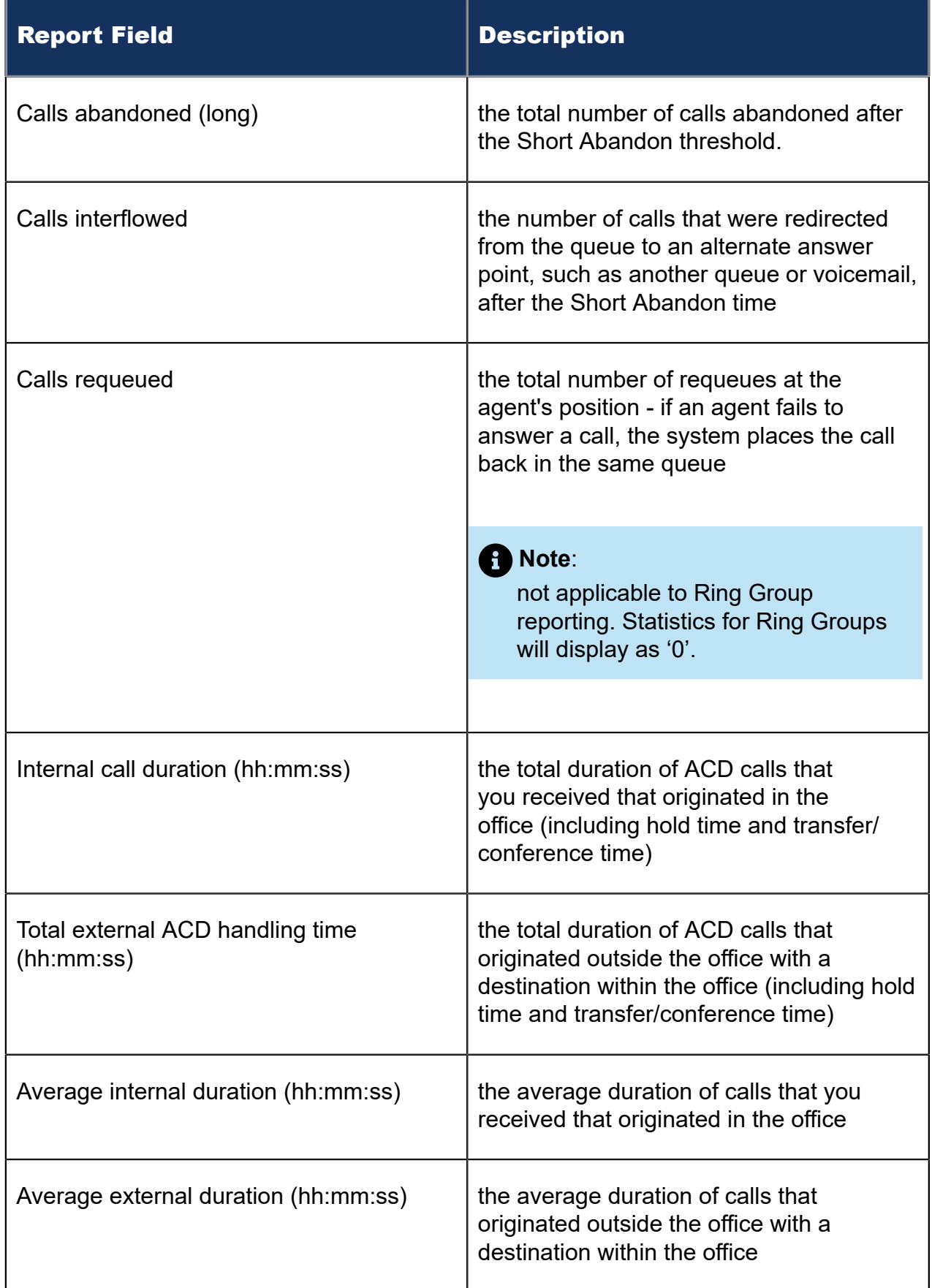

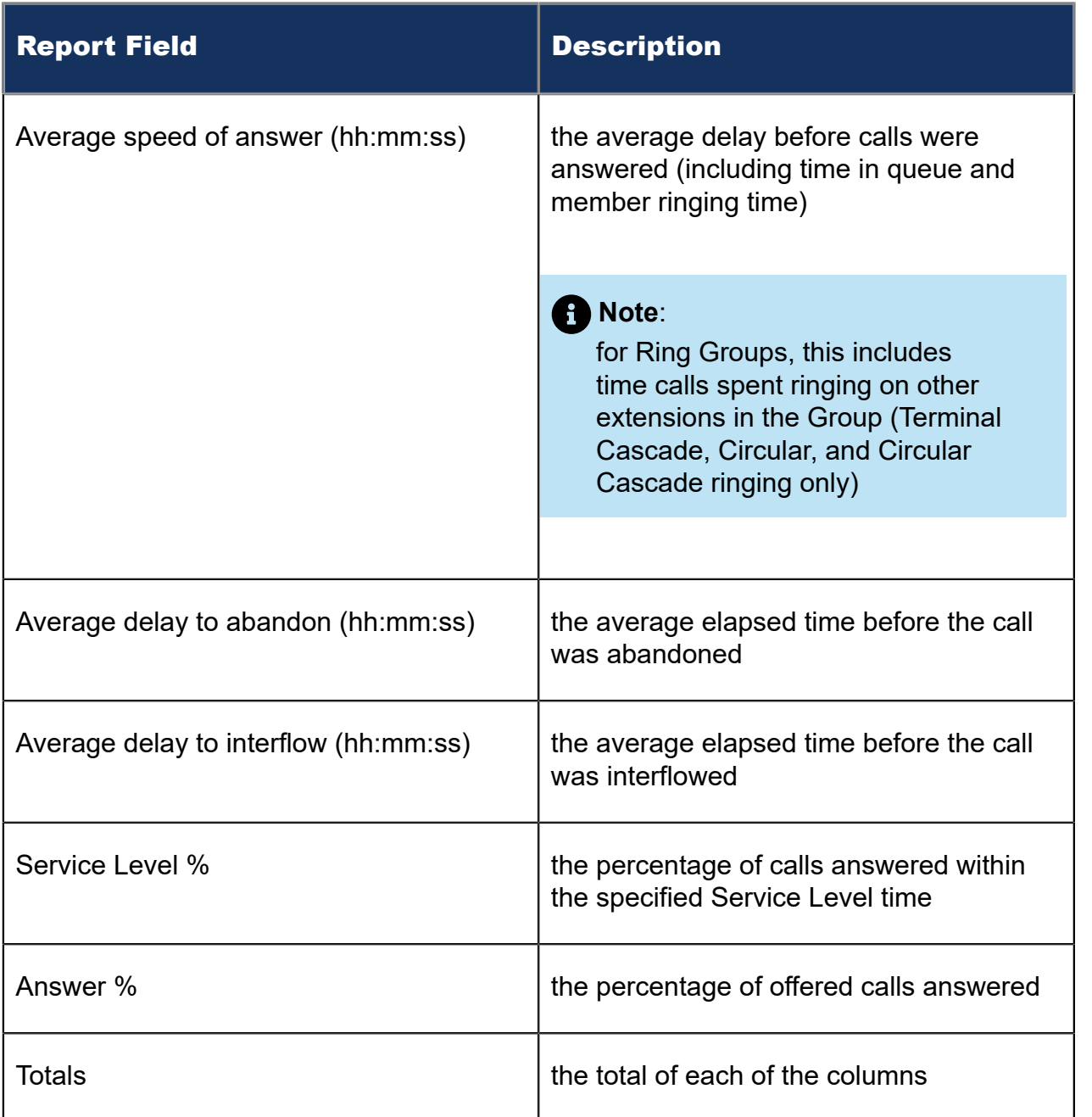

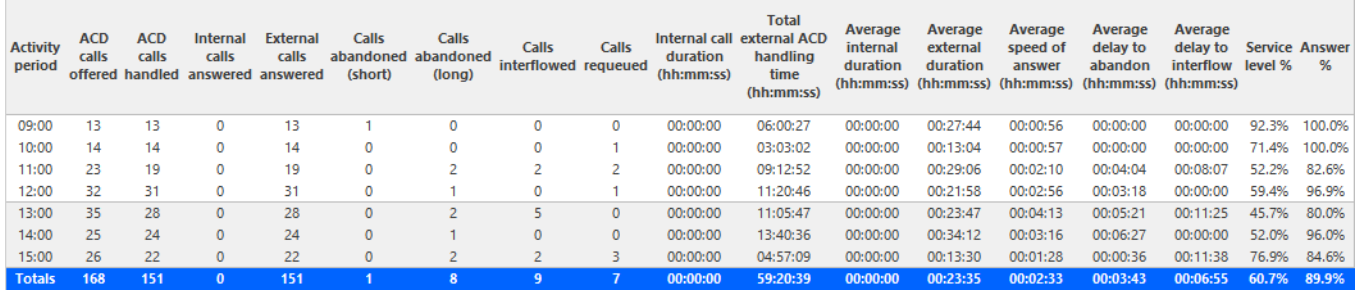

Figure 60: Voice Queue Internal/External Call Counts by Period

# 8.5.23 Voice Queue and Queue Group ANI by Area Code

The Queue and Queue Group ANI by Area Code report shows the call distribution across area codes. (See the following figure.)

If your interflow statistic is zero, you probably did not program the telephone system with an interflow value.

The Queue and Queue Group ANI by Area Code report provides the following information:

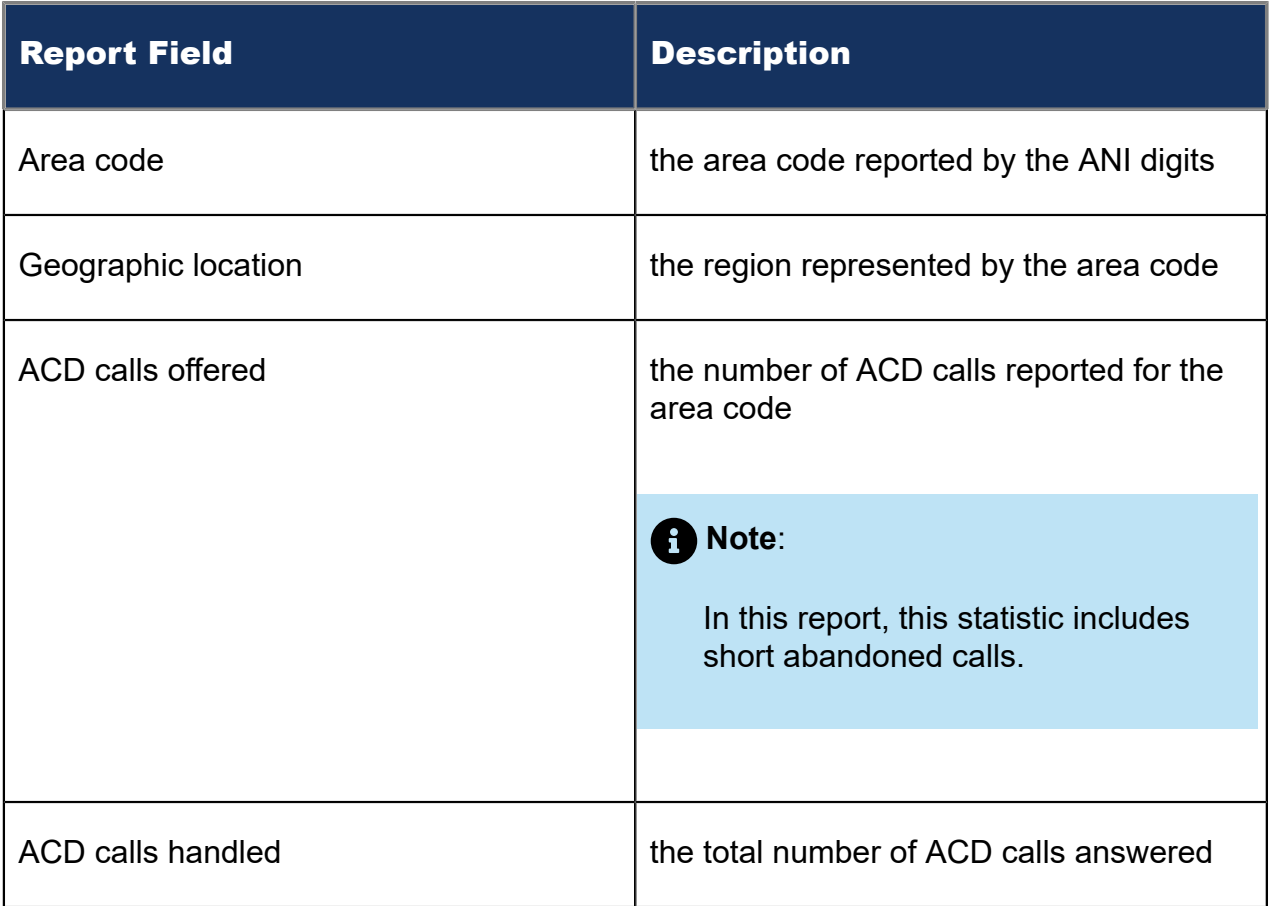

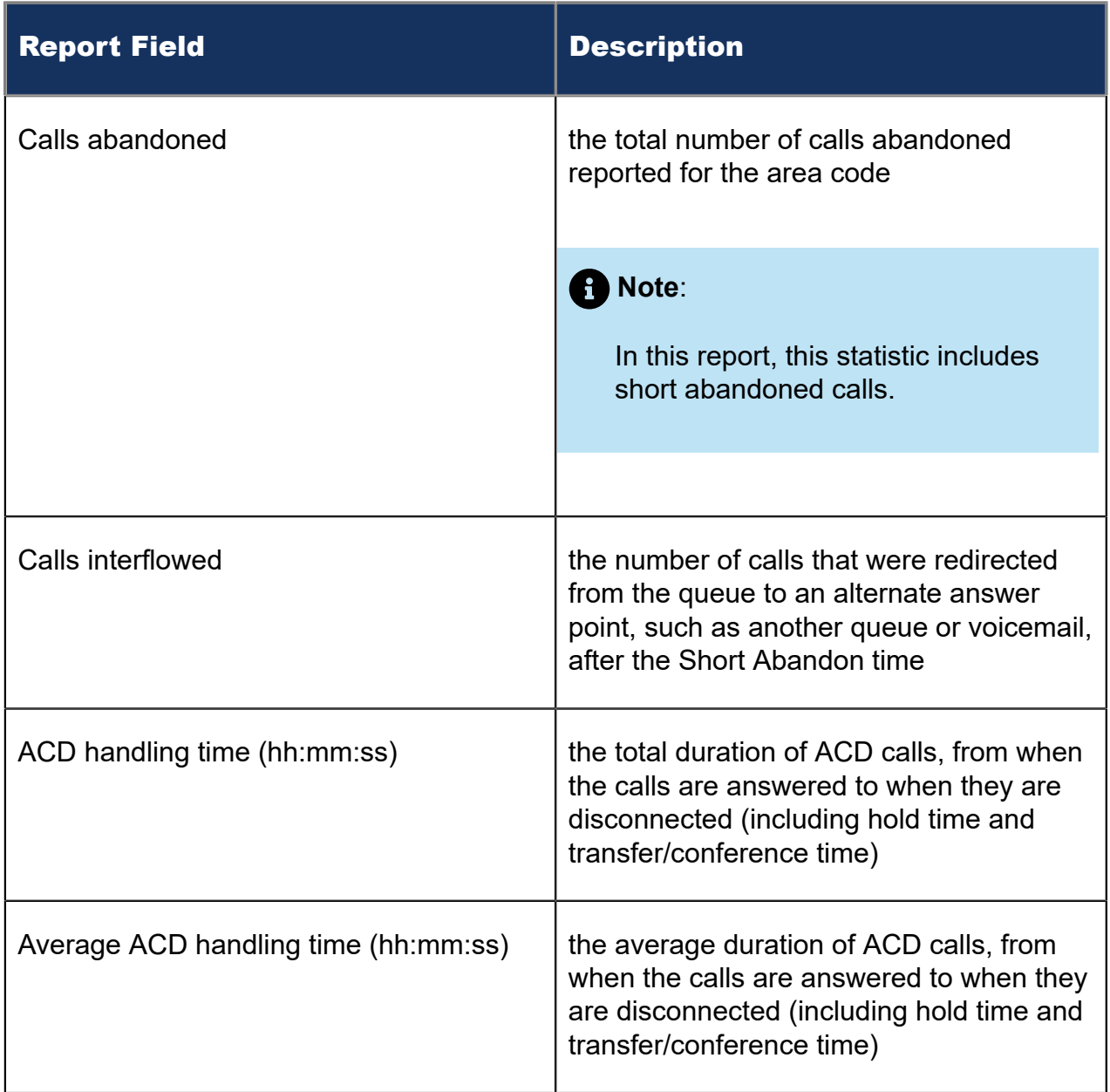

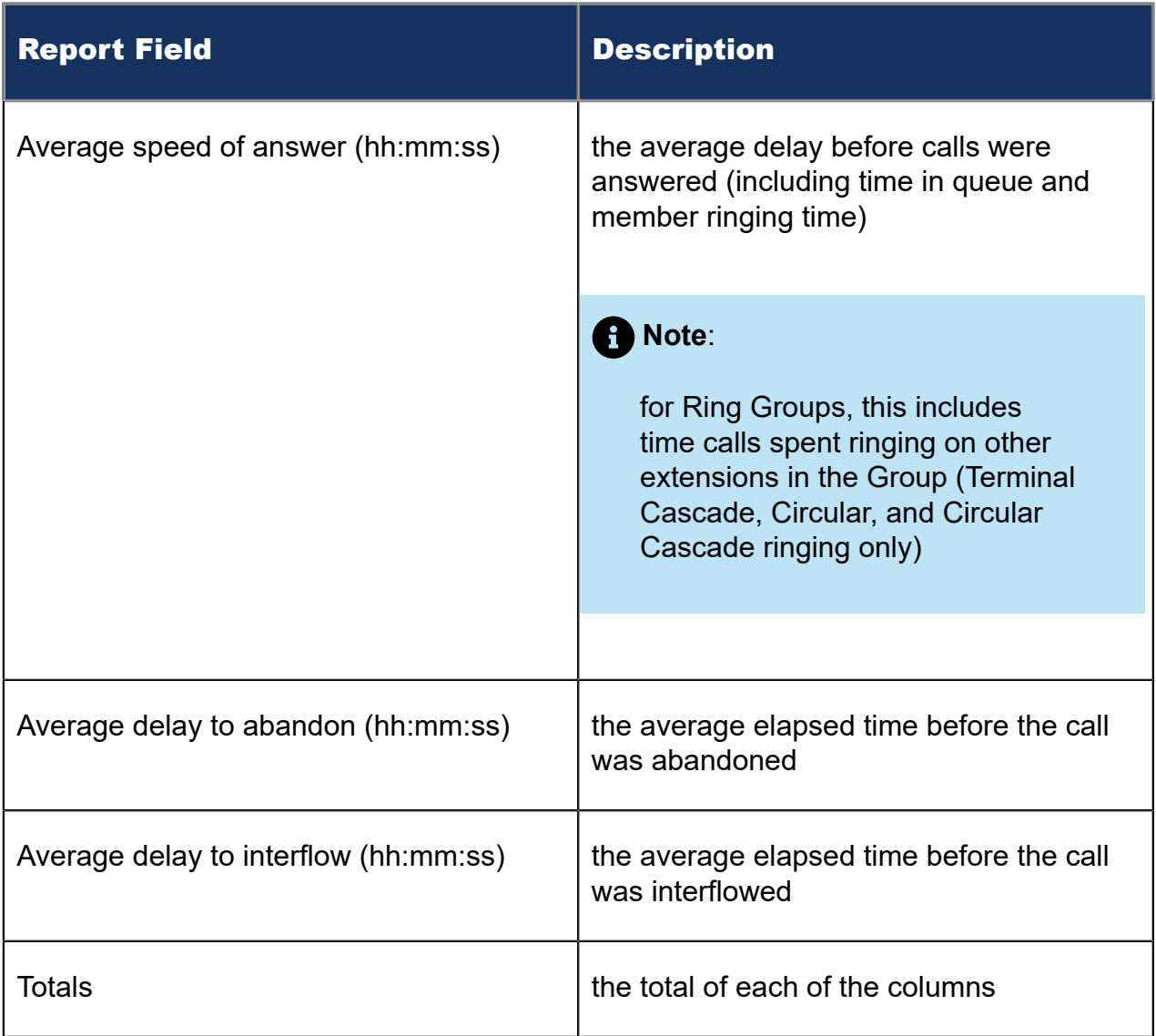

### Figure 61: Voice Queue ANI by Area Code

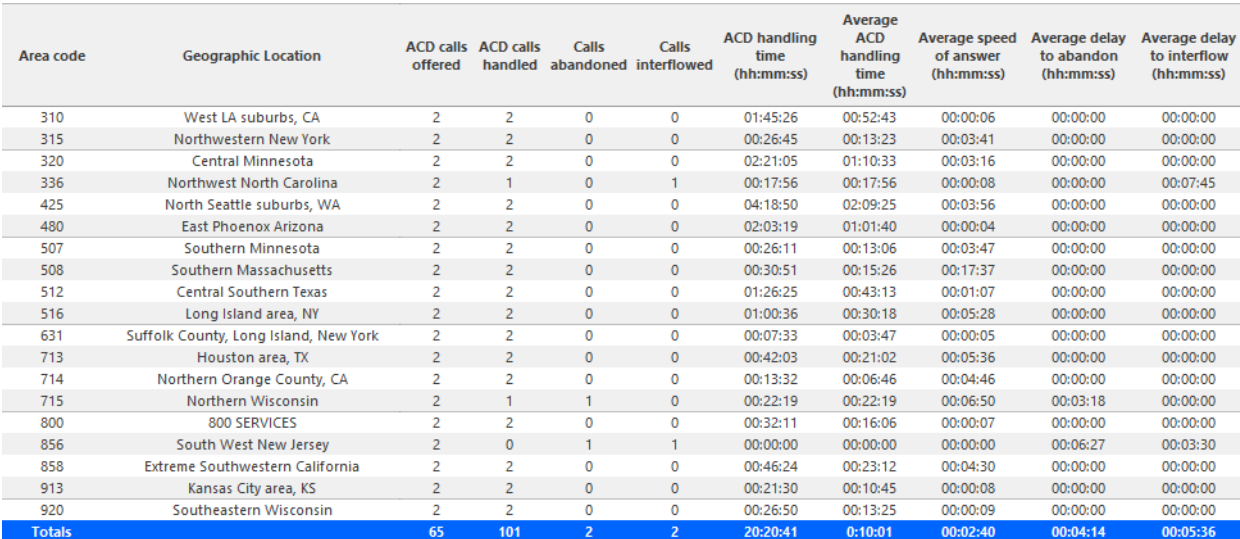

# 8.5.24 Voice Queue and Queue Group Unavailable Trace

The Voice Queue and Queue Group Unavailable Trace reports display caller information for short and long abandoned calls. They also display caller information for calls that reached unavailable queues , including ACD paths set to Do Not Disturb. In addition, the Voice Queue and Queue Group Unavailable Trace reports sort calls based on their longest waiting time. This sorting method prioritizes customers who could be called back. You can use these reports to retrieve details on abandoned calls, calls that attempted to reach unavailable queues, and calls that may require callbacks. (See the following figure.)

The Voice Queue and Queue Group Unavailable Trace reports provide the following information.

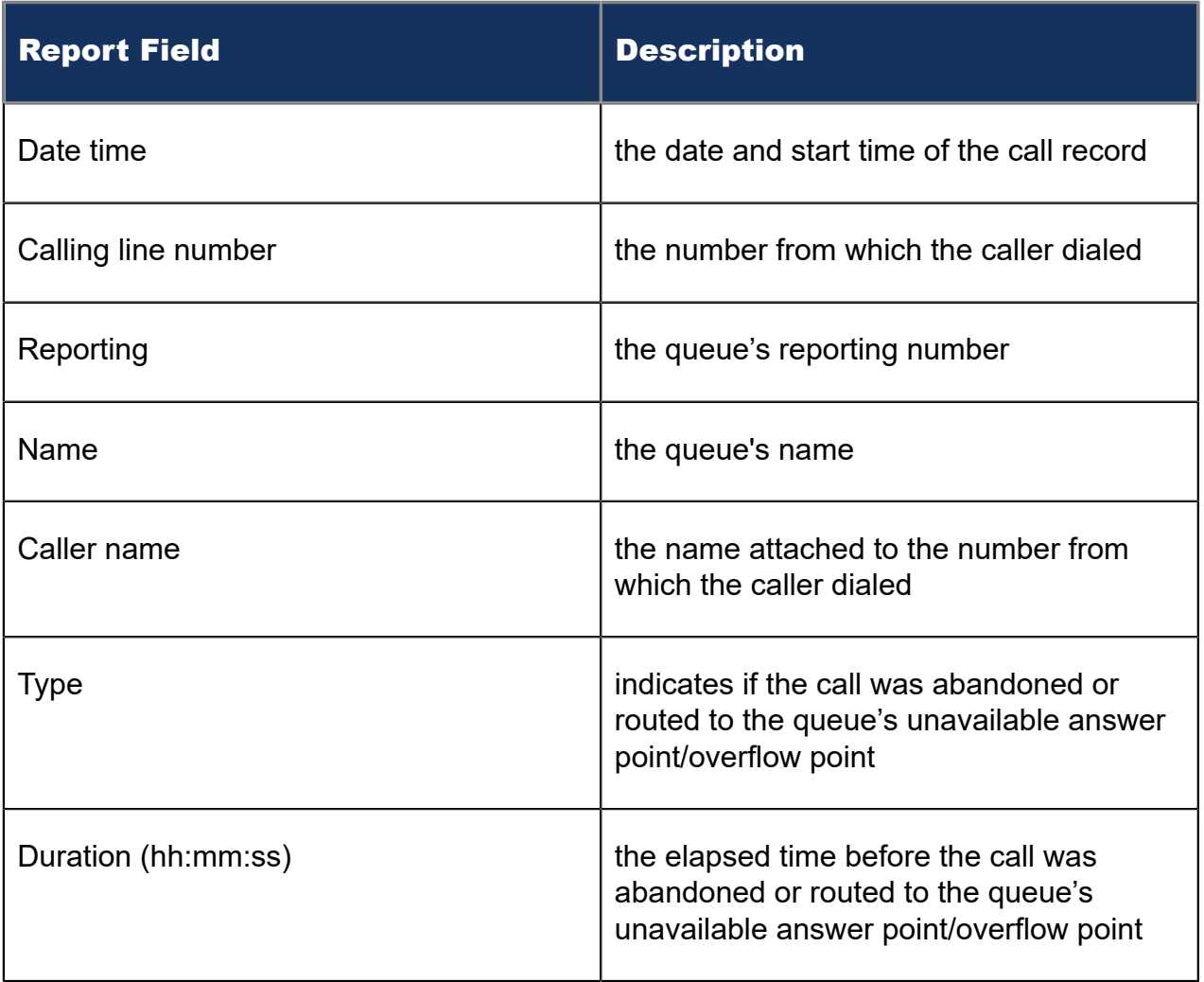

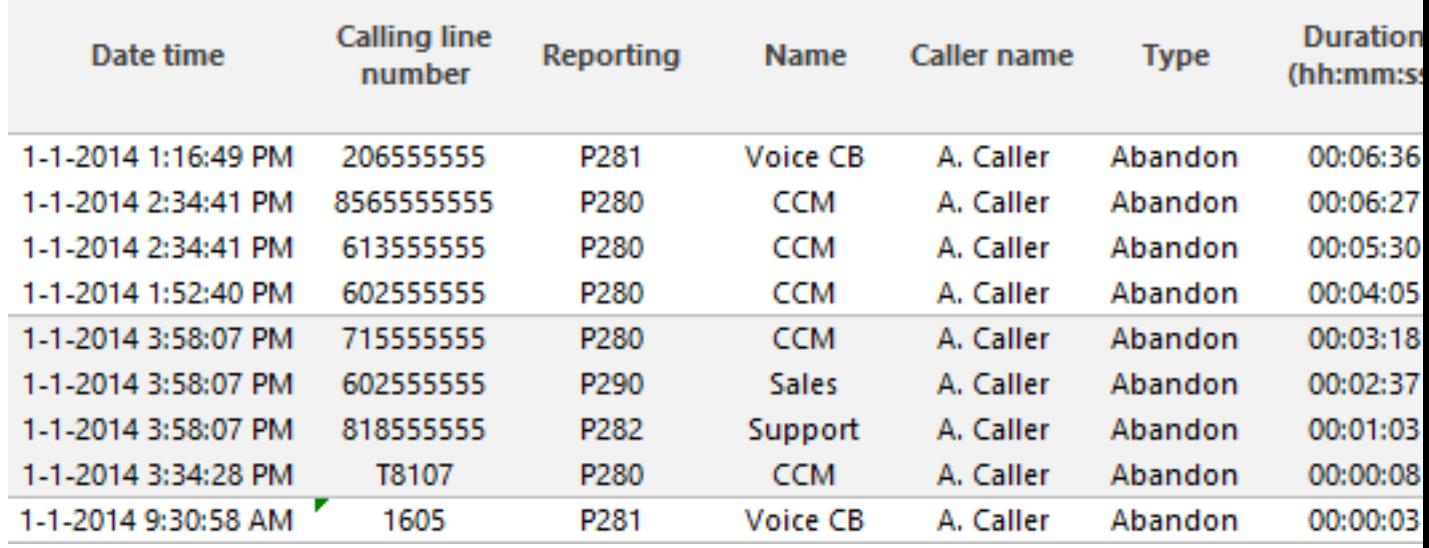

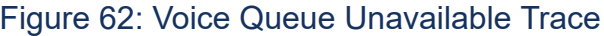

# 8.6 Voice Extension reports

You can only report on licensed extensions. The number of extensions you license in YourSite Explorer must be consistent with your software license.

# **Note**:

- Ring Groups require a minimum of MiVoice Business 7.0. Customers running versions of MiVoice Business lower than 7.0 using Ring Groups may have realtime and reporting statistics populate based on their Ring Groups, but these statistics are not supported and will be inaccurate due to changes in the data provided by MiVoice Business.
- You can run extension reports to cost attendant call activity (SMDR Attendant Extension reports). When you create the attendant extension in the YourSite database, you must use the attendant reporting number found on the switch (for example, ATT1) as the extension reporting number. The numbers must be identical. If the switch uses a capital letter, you must use a capital letter in the YourSite database. These SMDR attendant extension reports use data collected from the SMDR stream. If you want to report on traffic attendant activity, you must have the Traffic Analysis application. Traffic attendant reports use data collected from the traffic stream. See "Traffic [Analysis](#page-569-0) reports" for more information.
- When an employee is associated to only one extension, employee reports and extension reports run for that employee will contain identical data. The same is true for extension and employee group reports. Thus, configuration can be simplified by creating an extension for each employee, instead of configuring an employee and then associating an extension to that employee. However, when more than one extension or one or more Account codes are associated to an employee you must configure the employee and then associate the appropriate extensions and Account codes to the employee.
- Event reports derive their data from the ACD real-time event stream. Event reports on non-ACD extensions use the MiTAI stream. All other reports derive their data from the SMDR stream.

Extension reports on individual extensions and extension groups provide an indication of activity on extensions.

The MiVoice Analytics Extension reports are listed below:

- **Performance reports**
	- Extension and Extension Group Performance by Account Code
	- Extension and Extension Group Performance by Day of Month
	- Extension and Extension Group Performance by Day of Week
	- Extension and Extension Group Performance by Month
	- Extension and Extension Group Performance by Period
	- Extension Group Performance by Extension

# 8.6.1 Voice Extension and Extension Group Performance by Account Code

The Extension and Extension Group Performance by Account Code reports show the voice account code activity of the extension and extension group for the shift duration and day(s) you specify. (See the following figure.)

The Extension and Extension Group Performance by Account Code reports provide the following information:

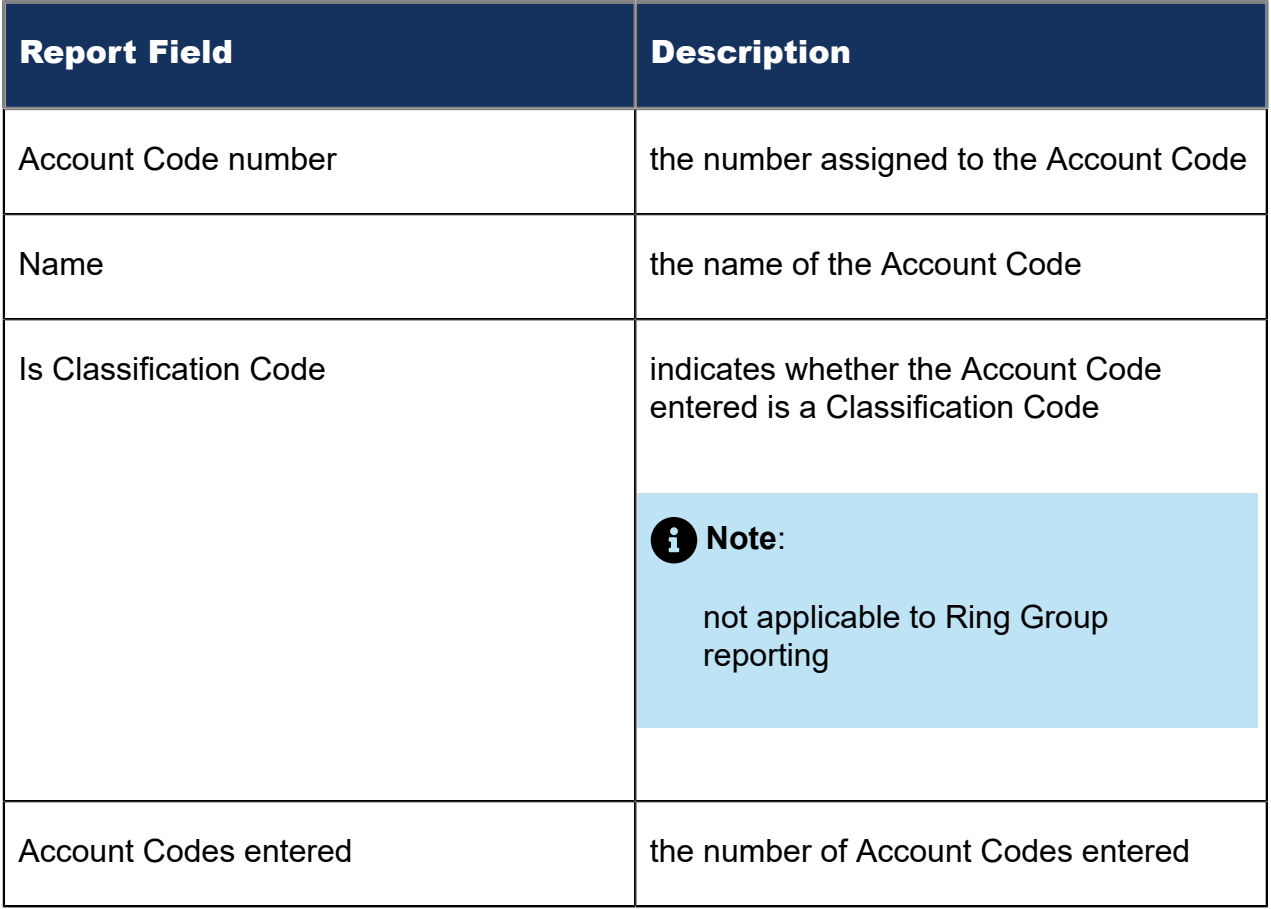

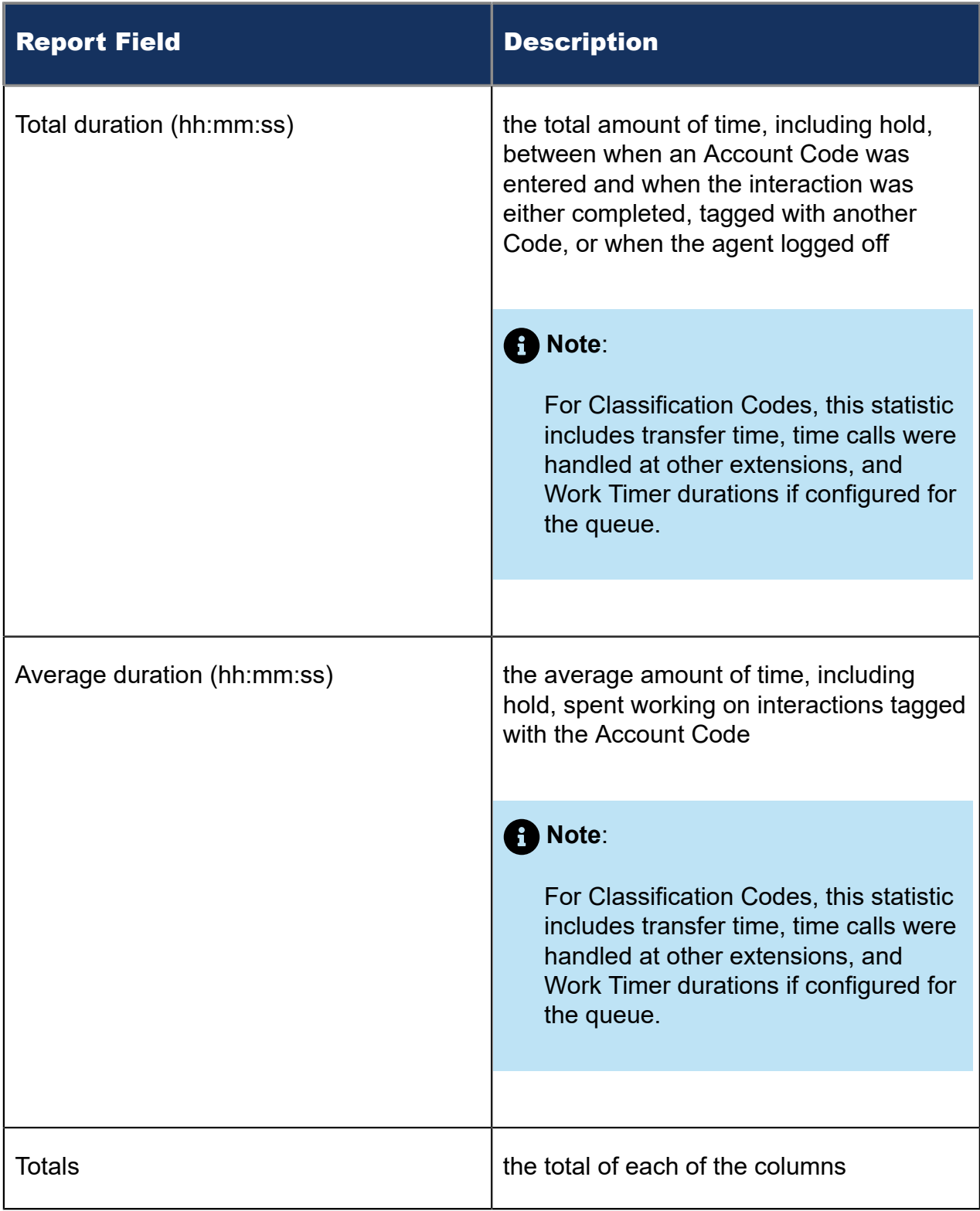

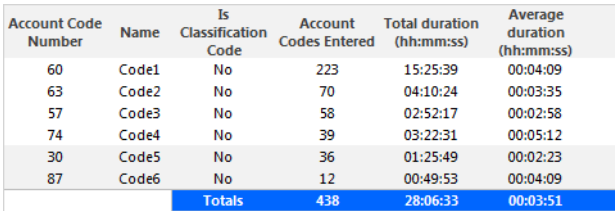

Figure 63: Voice Extension Group Performance by Account Code

# 8.6.2 Voice Extension and Extension Group Performance by Day of Month

The Extension and Extension Group Performance by Day of Month reports show the call activity of the extension and extension group across 15-, 30-, or 60-minute intervals for the shift duration and day(s) you specify. (See the following figure.)

The Extension and Extension Group Performance by Day of Month reports provide the following information:

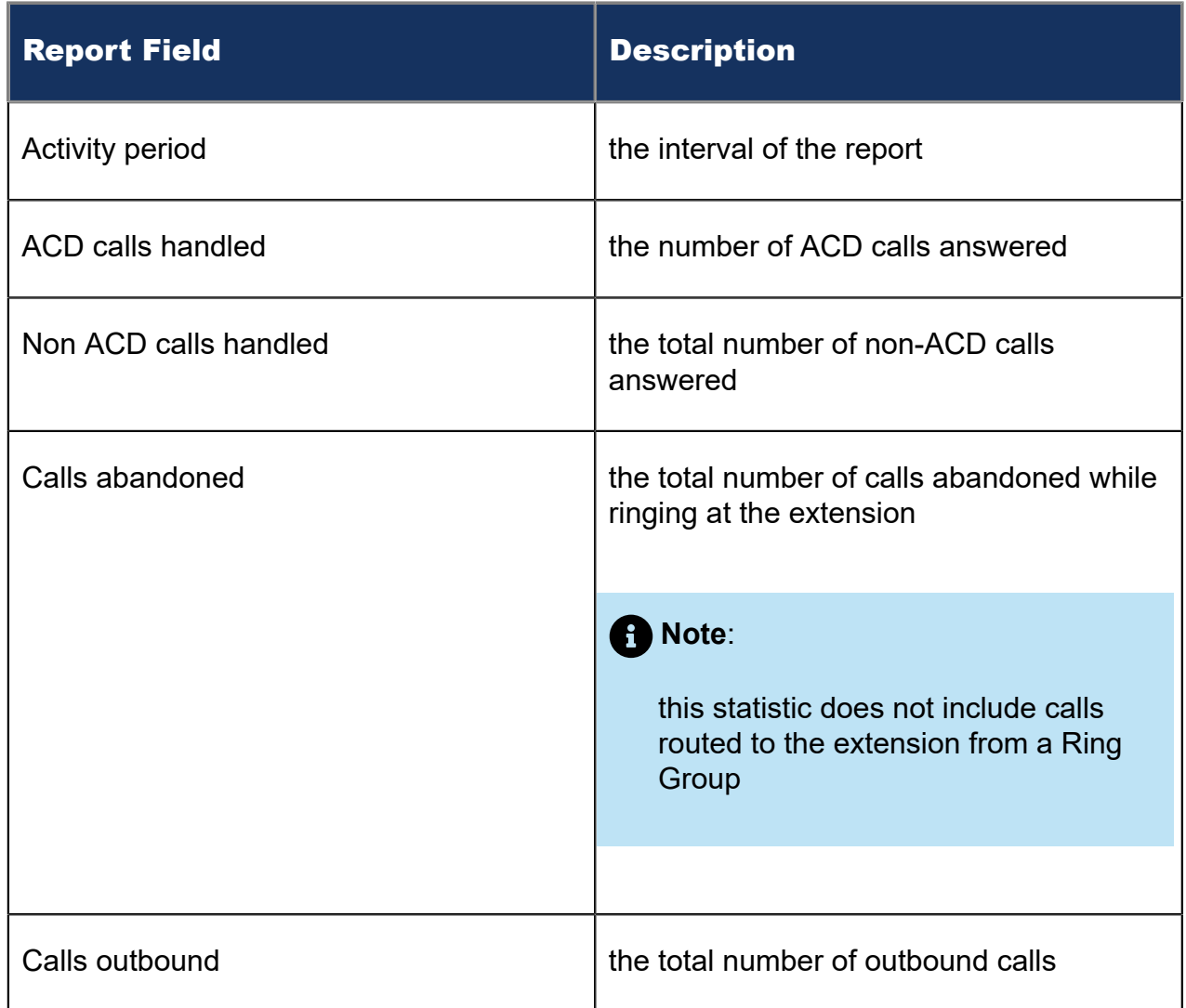

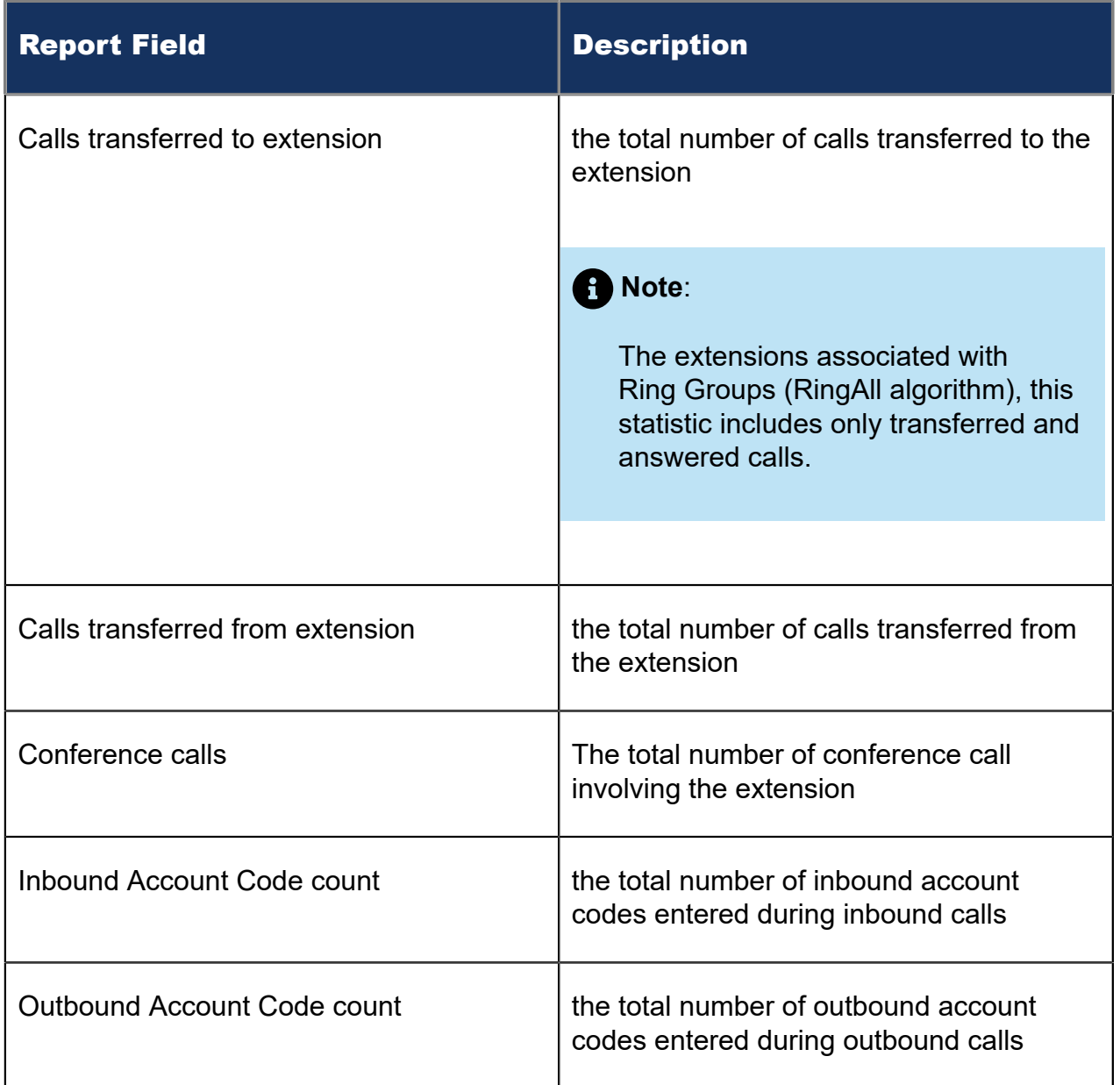

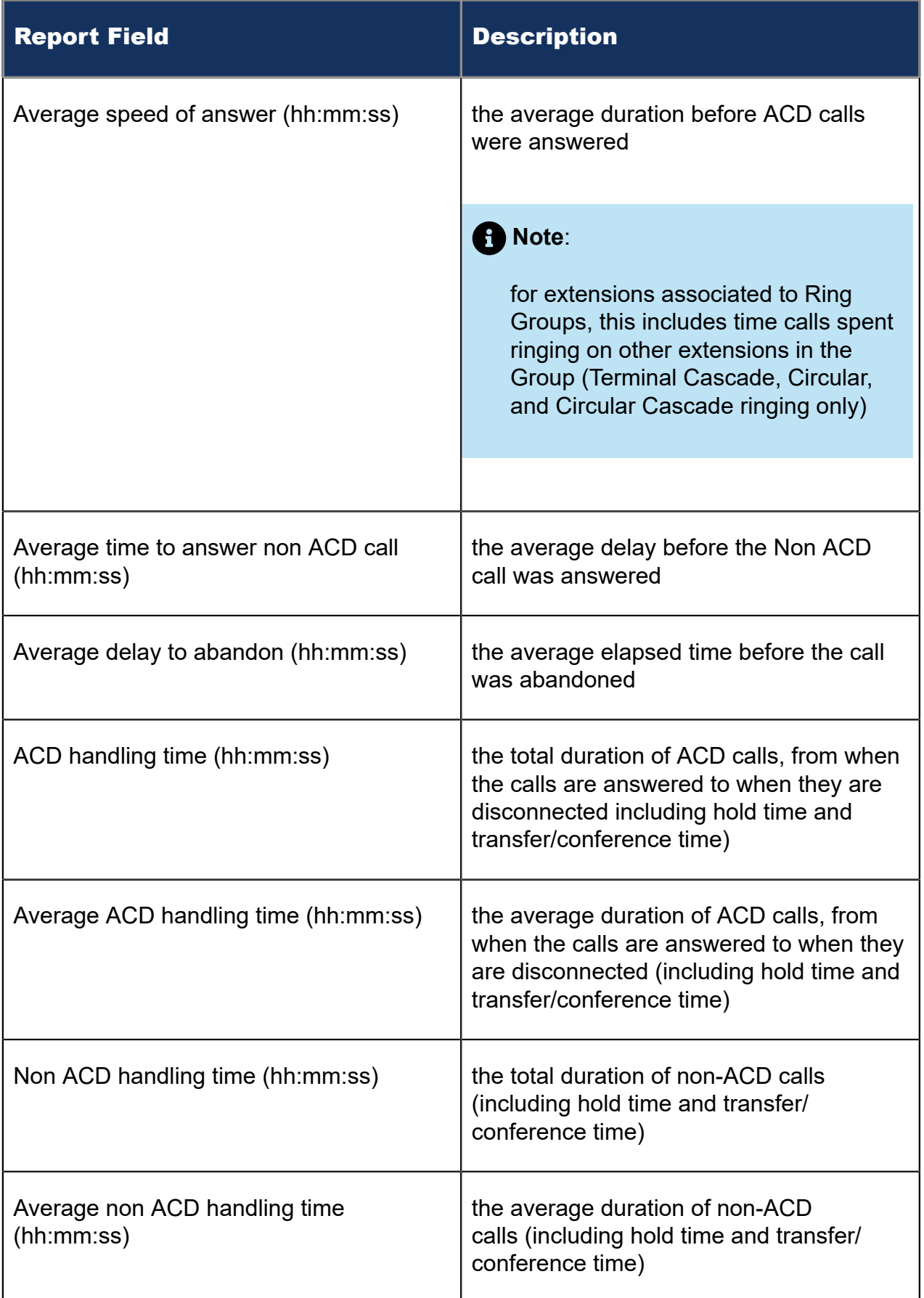

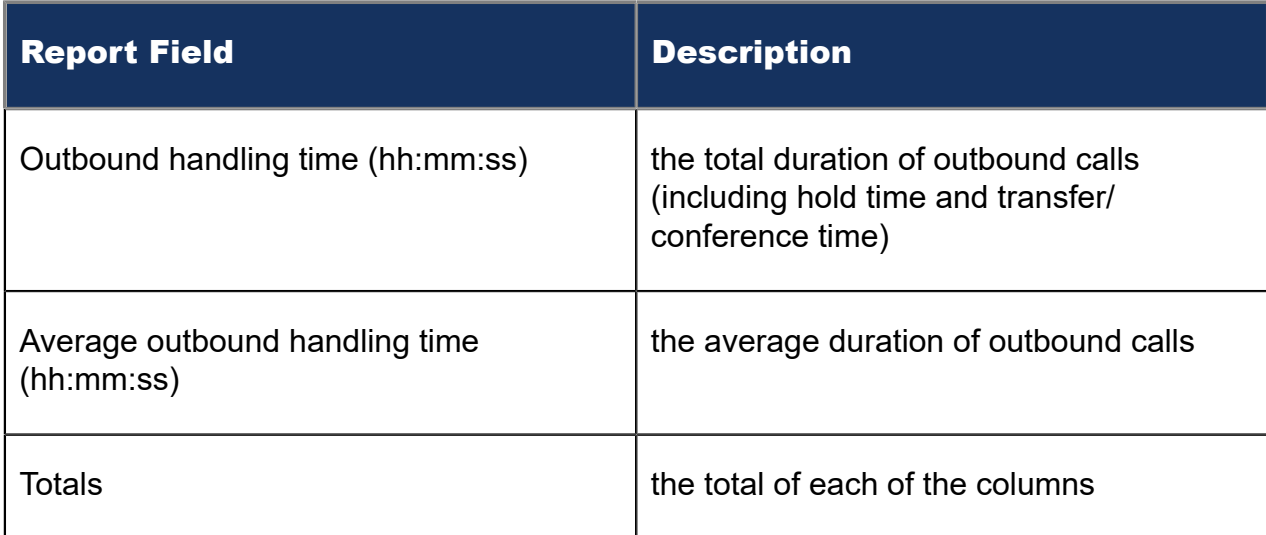

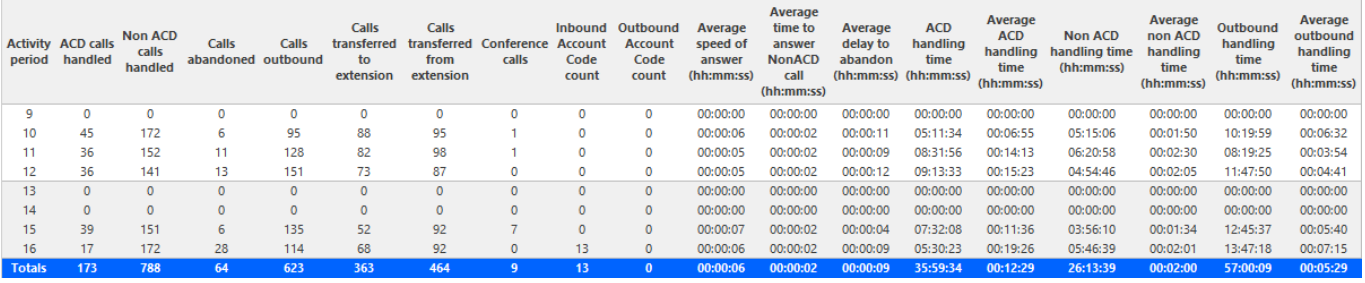

Figure 64: Voice Extension Group Performance by Day of Month

# 8.6.3 Voice Extension and Extension Group Performance by Day of Week

The Extension and Extension Group Performance by Day of Week reports show the call activity of the extension and extension group across 15-, 30-, or 60-minute intervals over the days of the week. When this report is run for more than one week, the data is summed for each day of the week. For example, if the report is run for two weeks, the data found under Monday represents the summed total of the two Mondays and the data found under Tuesday represents the summed totals of the two Tuesdays. (See the following figure.)

The Extension and Extension Group Performance by Day of Week reports provide the following information:

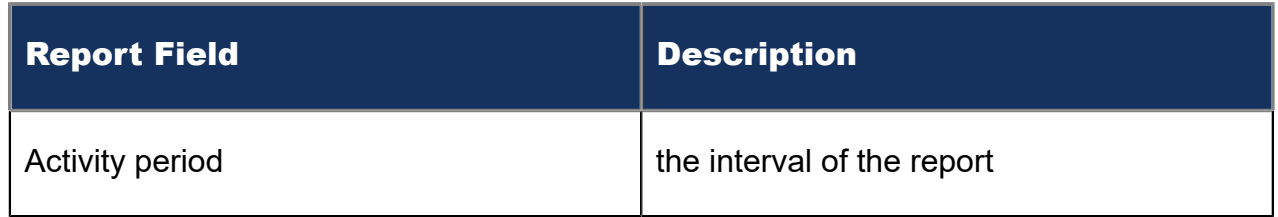

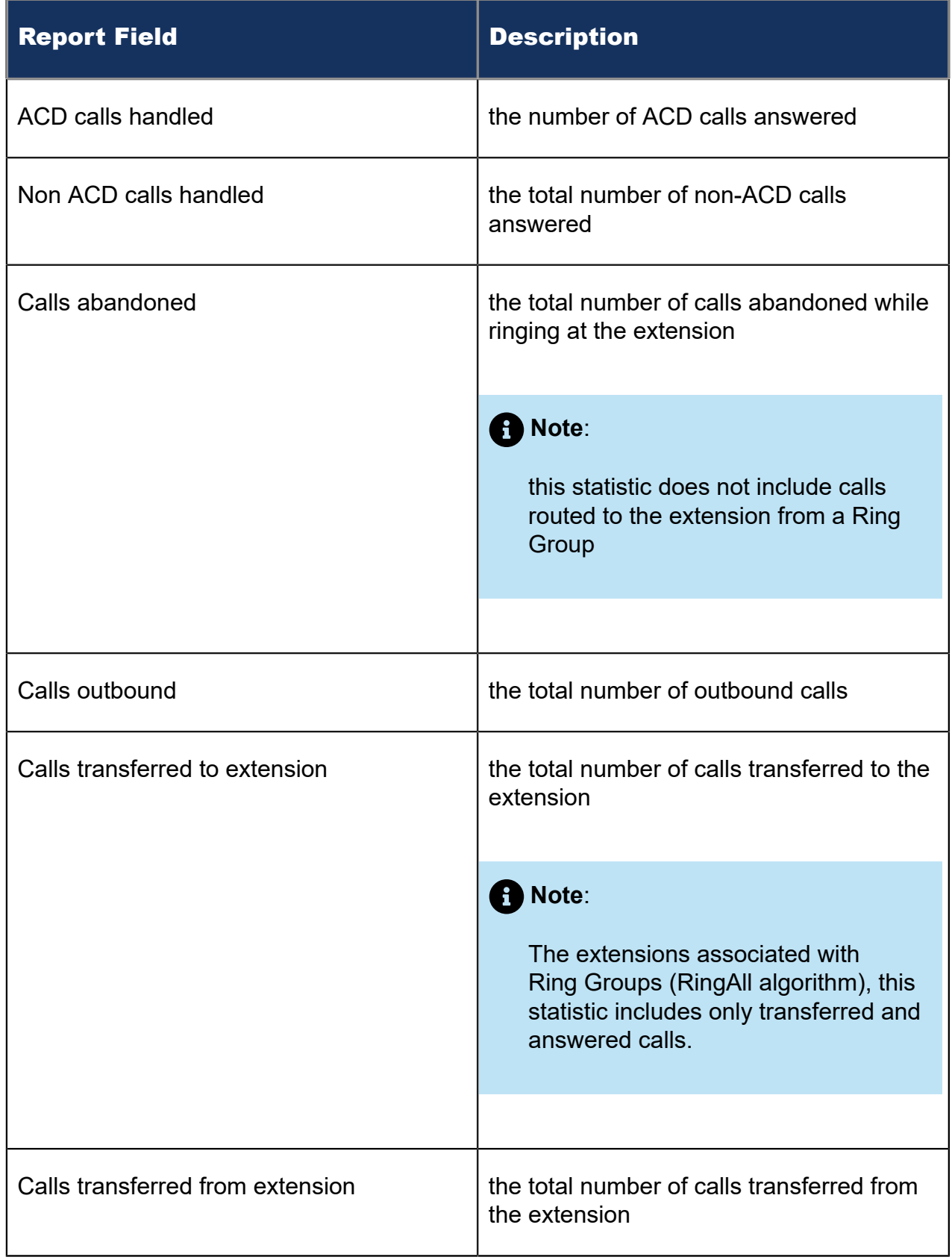

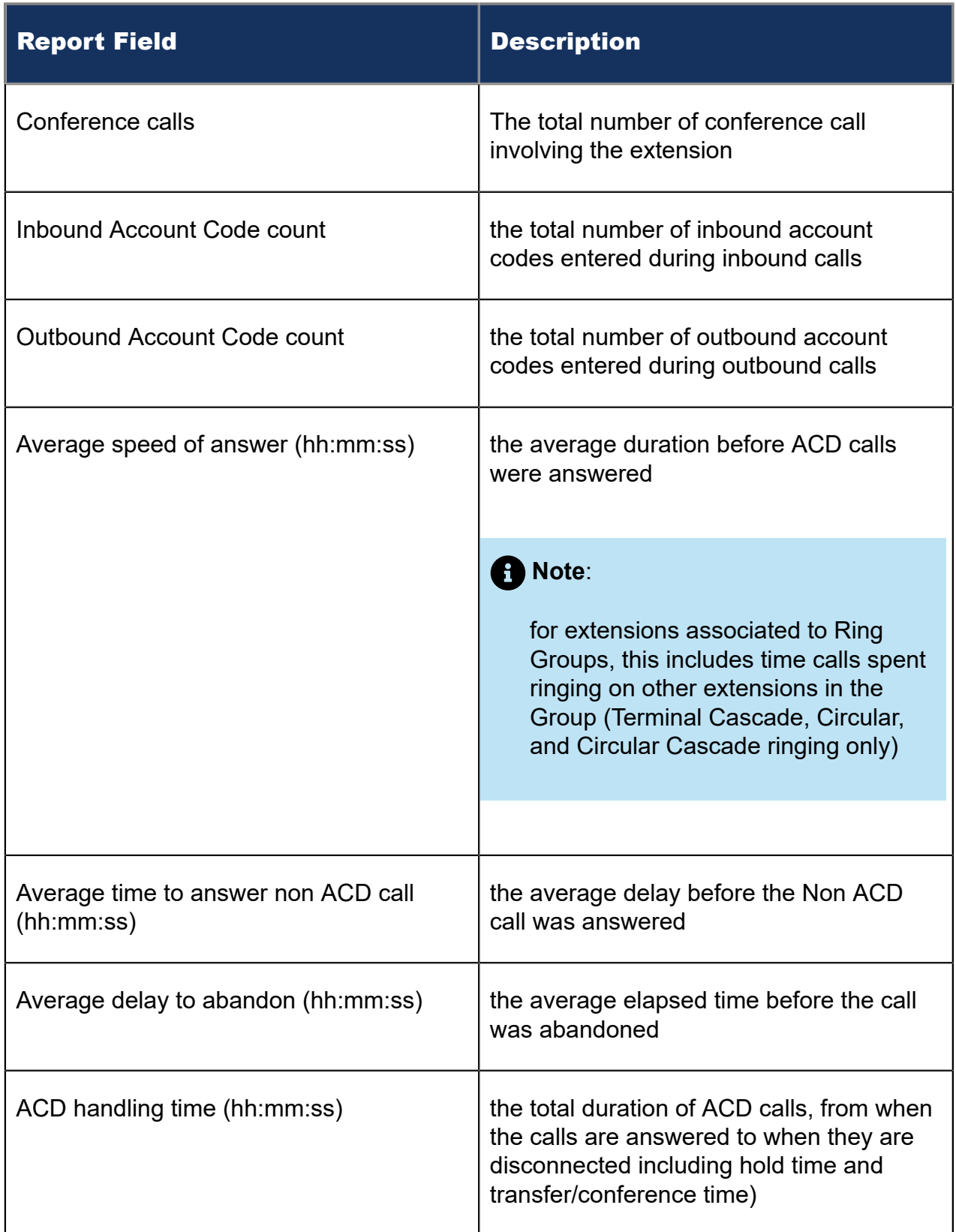

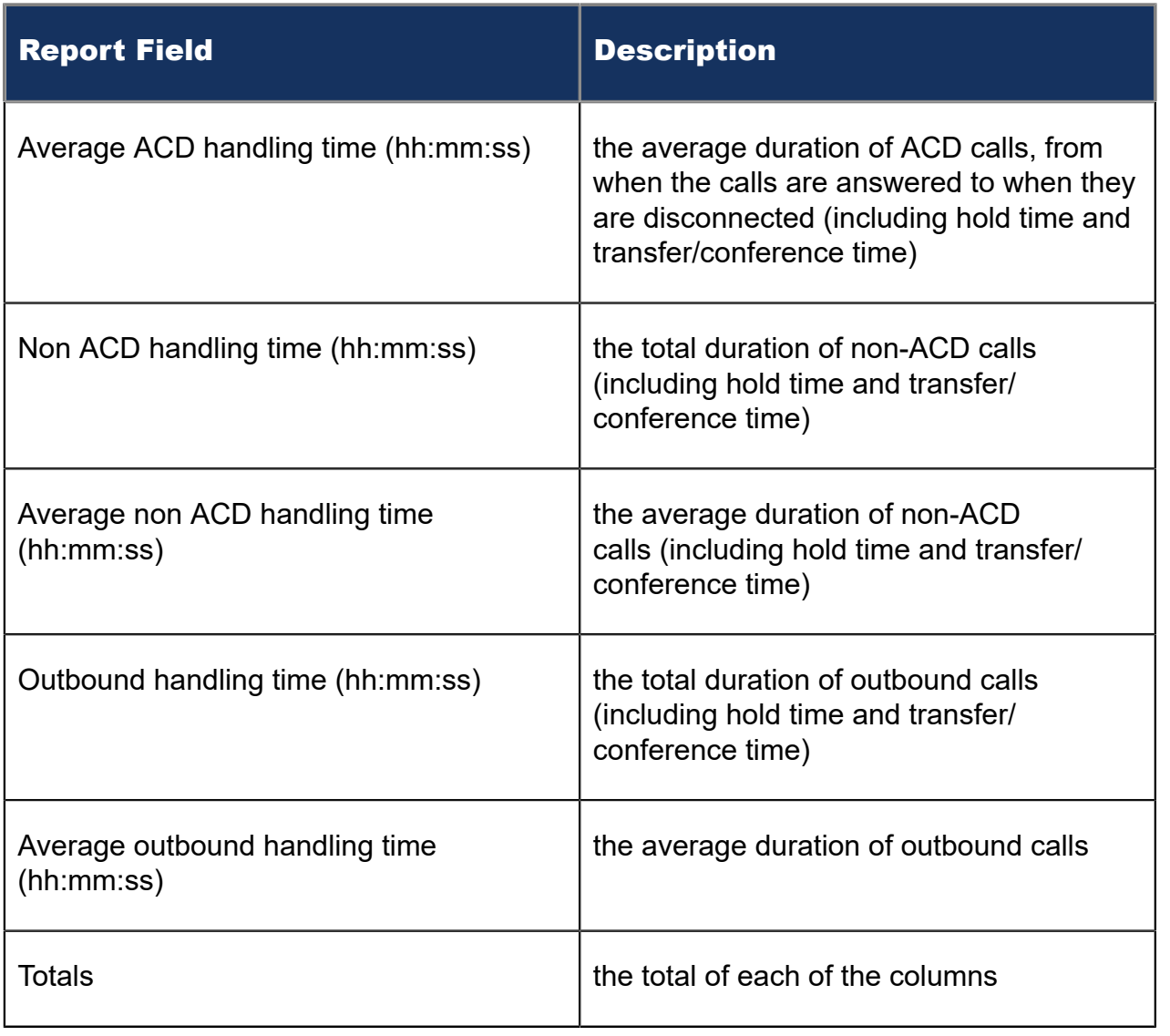

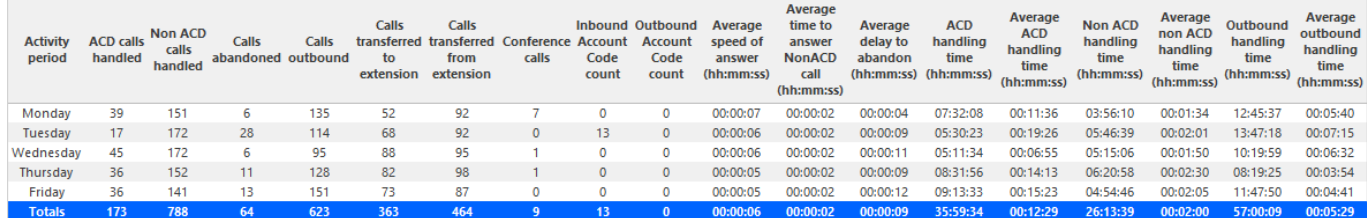

Figure 65: Voice Extension Group Performance by Day of Week

### 8.6.4 Voice Extension and Extension Group Performance by **Month**

The Extension and Extension Group Performance by Month reports show the call activity of the extension and extension group across 15-, 30-, or 60-minute intervals for the shift duration and day(s) you specify. (See the following figure.)

The Extension and Extension Group Performance by Month reports provide the following information:

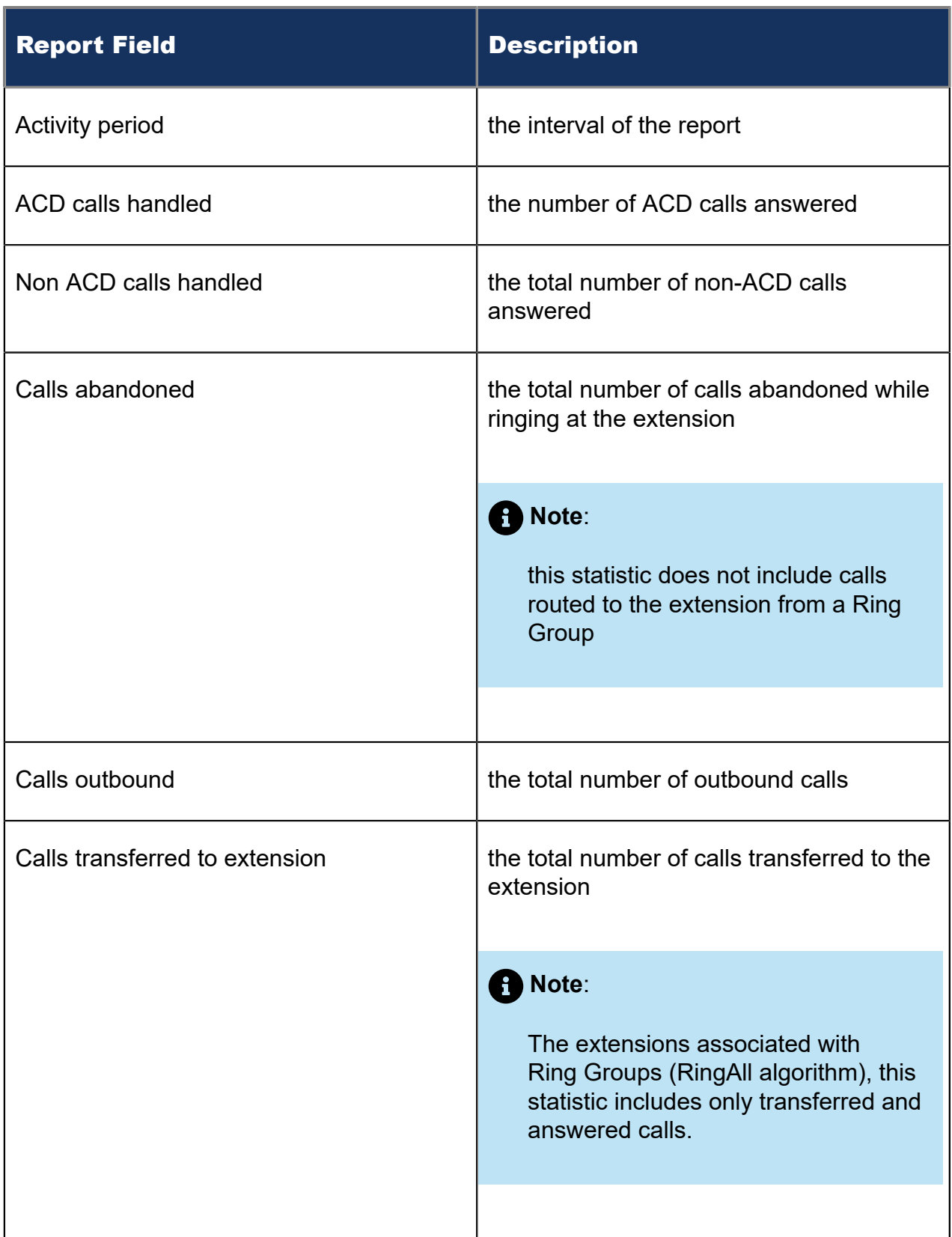

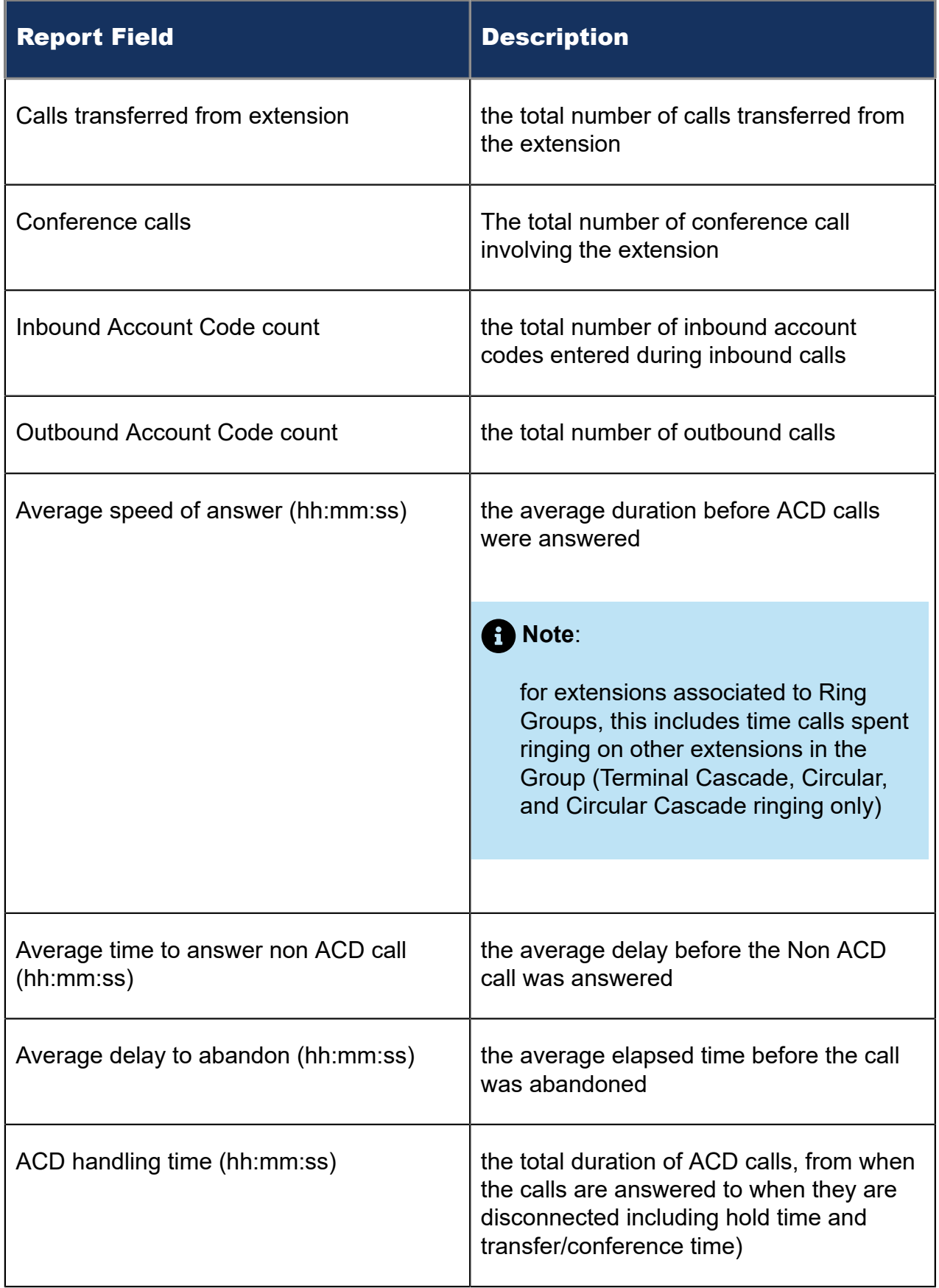
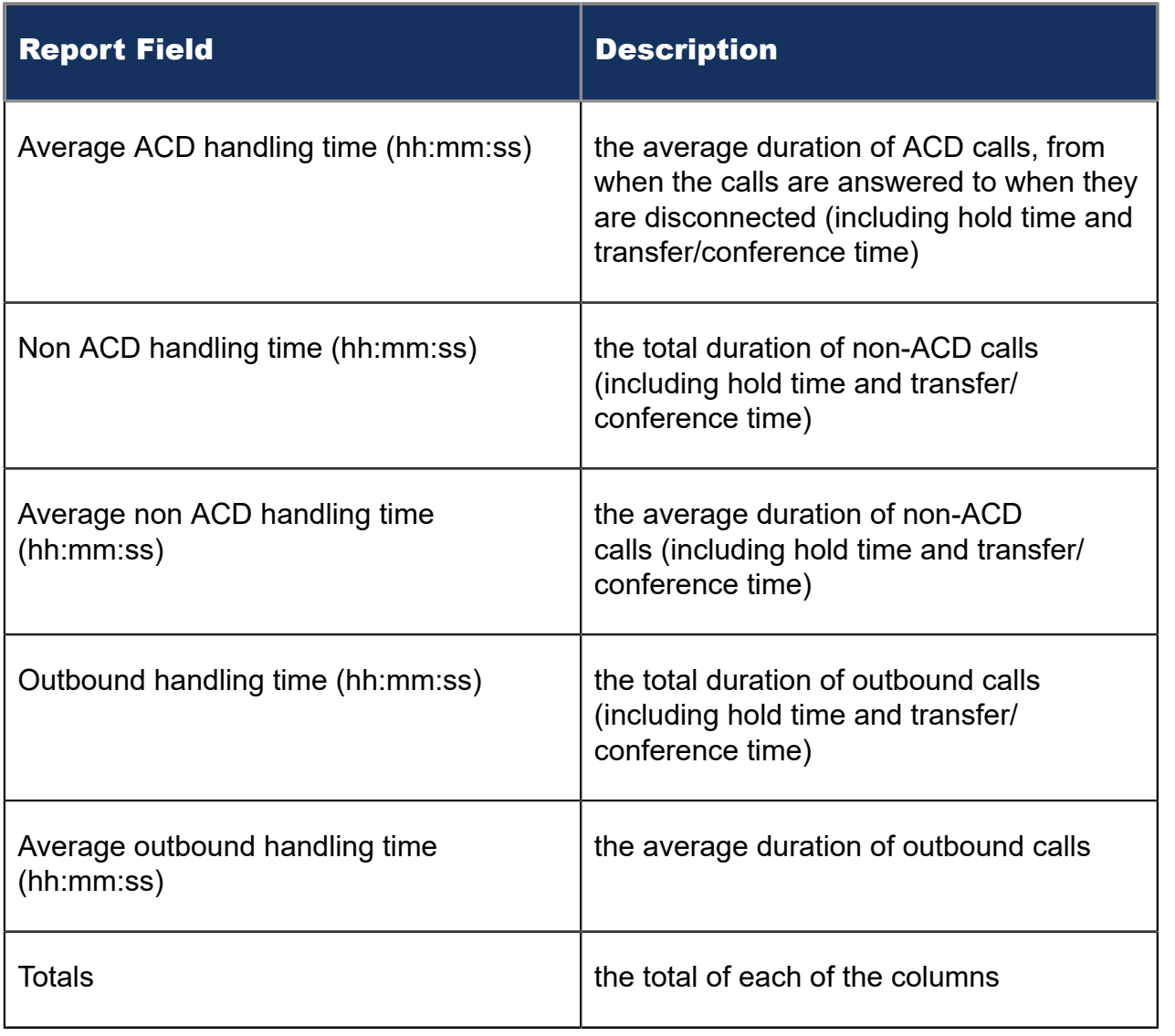

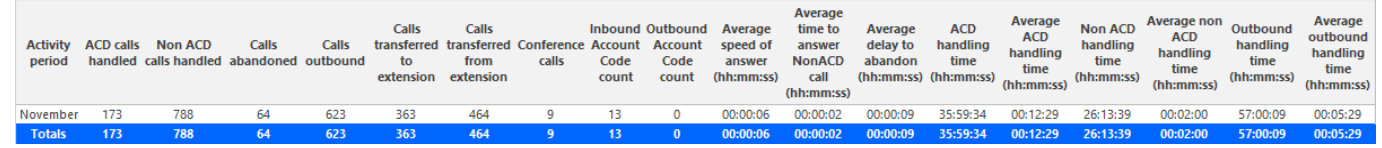

Figure 66: Voice Extension Group Performance by Month

## 8.6.5 Voice Extension and Extension Group Performance by Period

The Extension and Extension Group Performance by Period reports show the call activity of the extension and extension group across 15-, 30-, or 60-minute intervals, for the shift duration and day(s) you specify. (See the following figure.)

The Extension and Extension Group Performance by Period reports provide the following information:

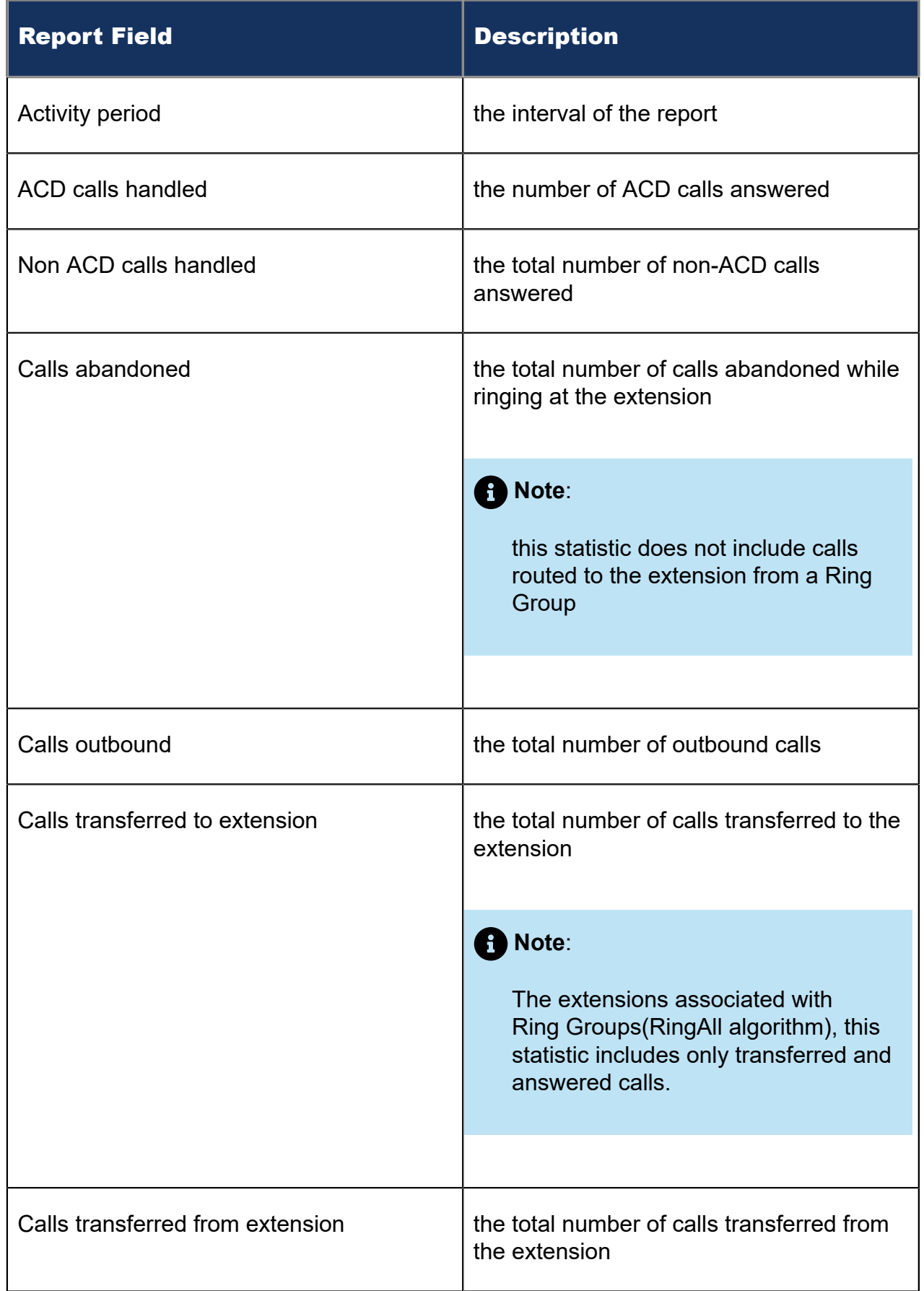

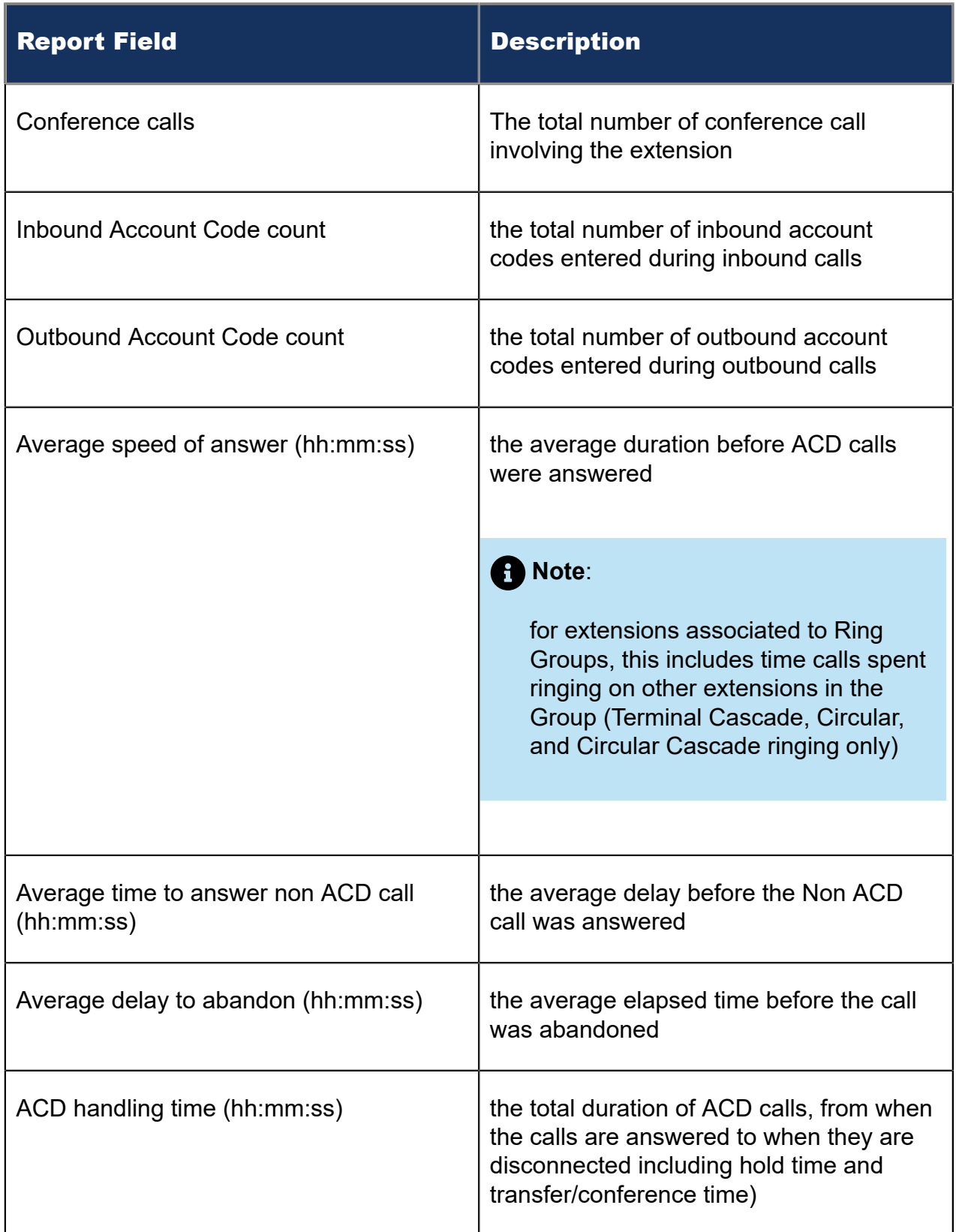

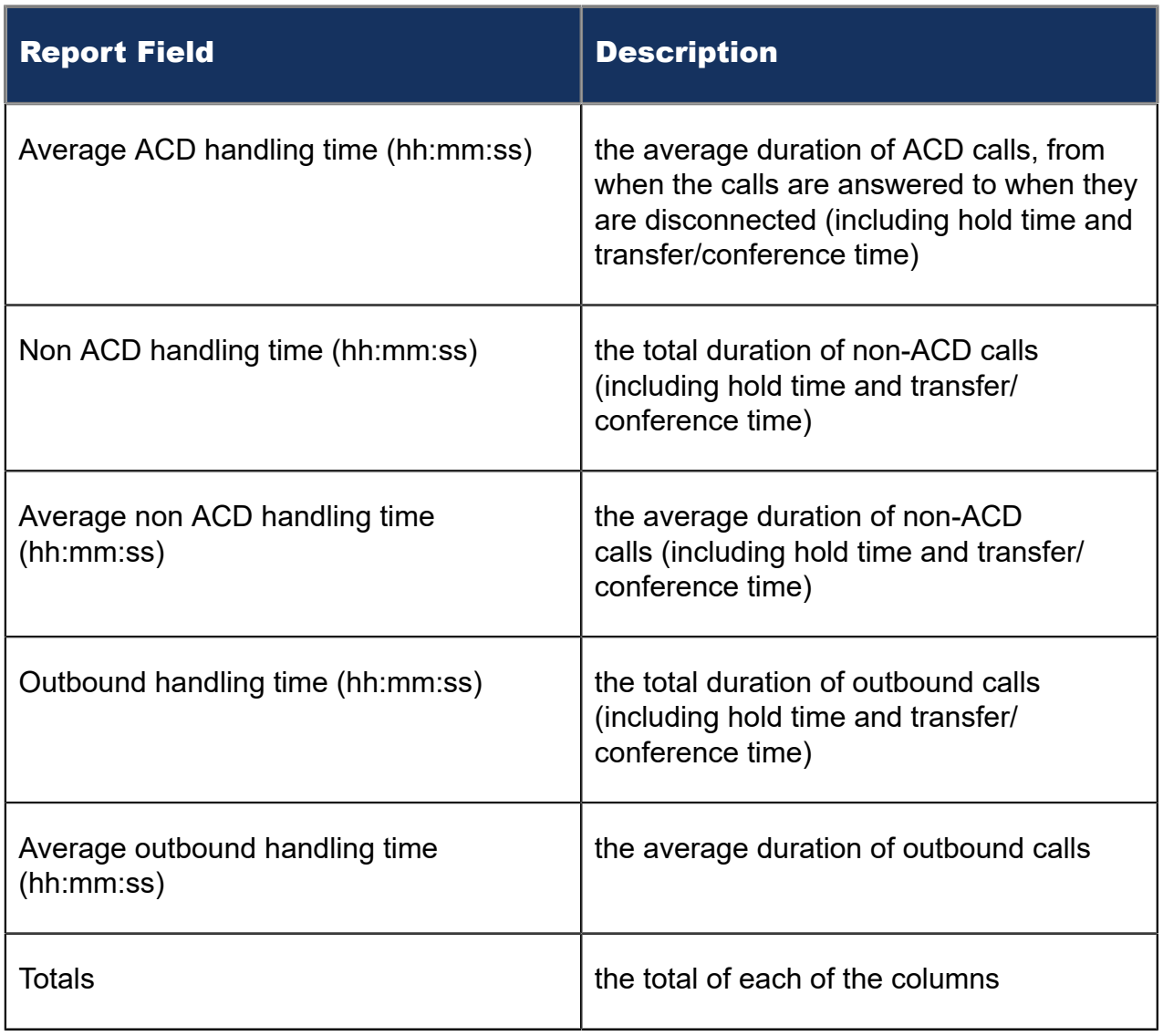

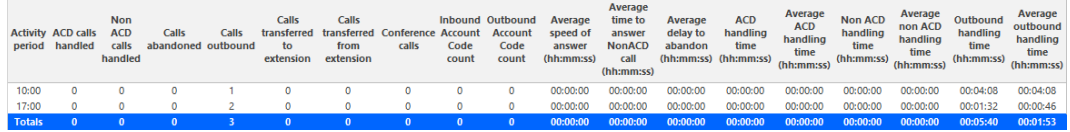

Figure 67: Voice Extension Performance by Period

## 8.6.6 Voice Extension Group Performance by Extension

The Extension Group Performance by Extension report shows the activity of each extension of a specific extension group for the shift duration and day(s) you specify. (See the following figure.)

The Extension Group Performance by Extension report provides the following information:

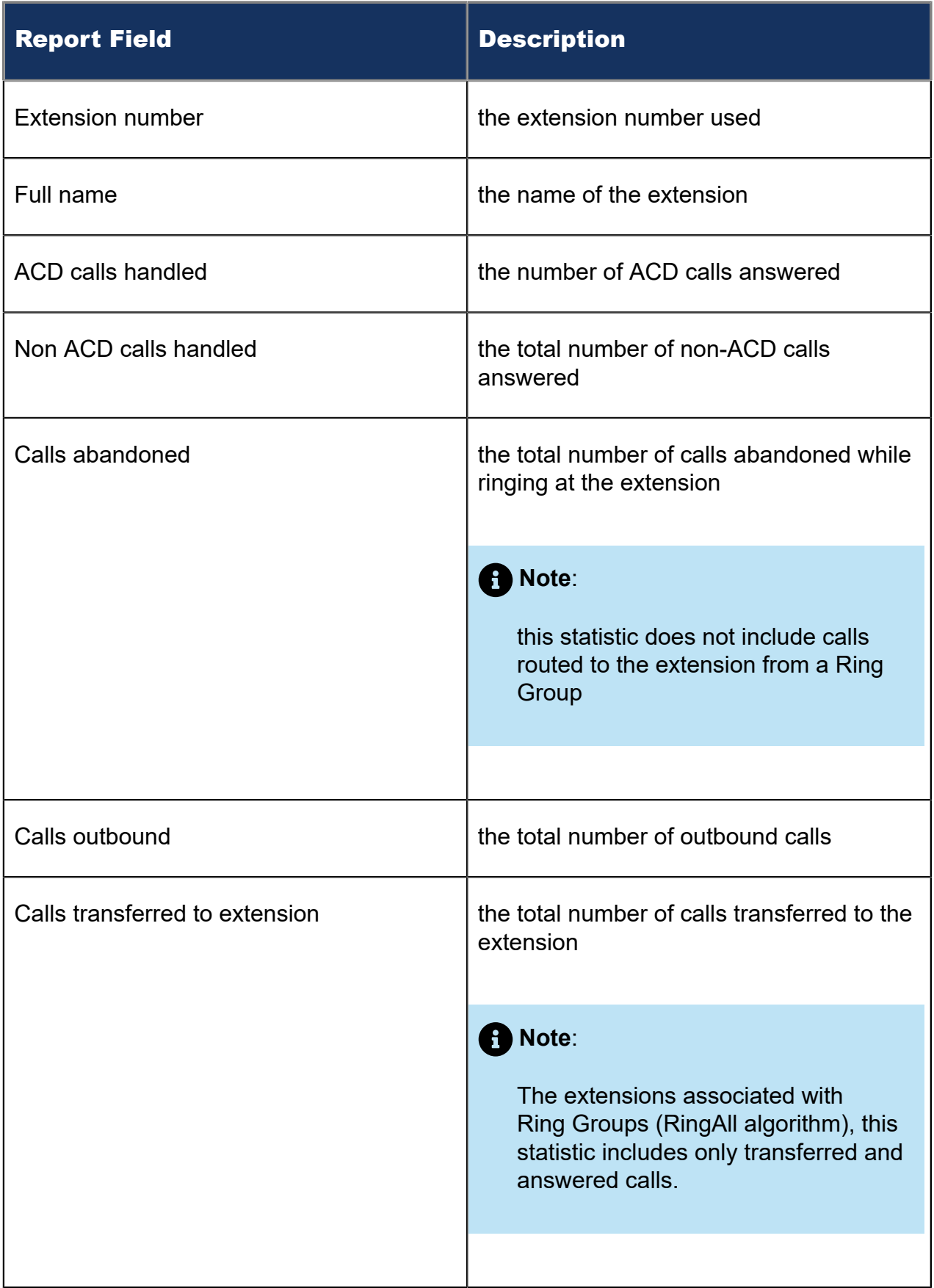

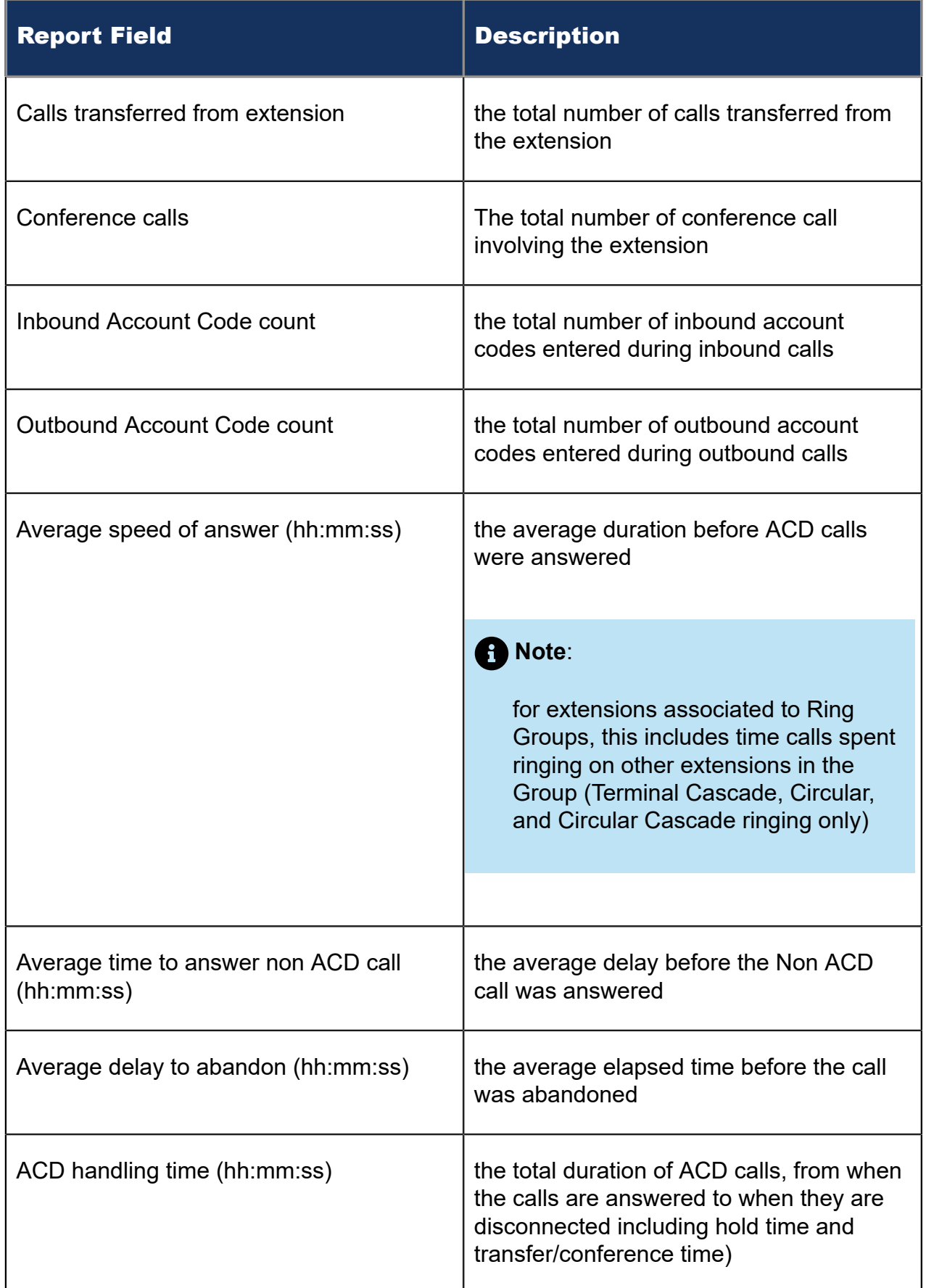

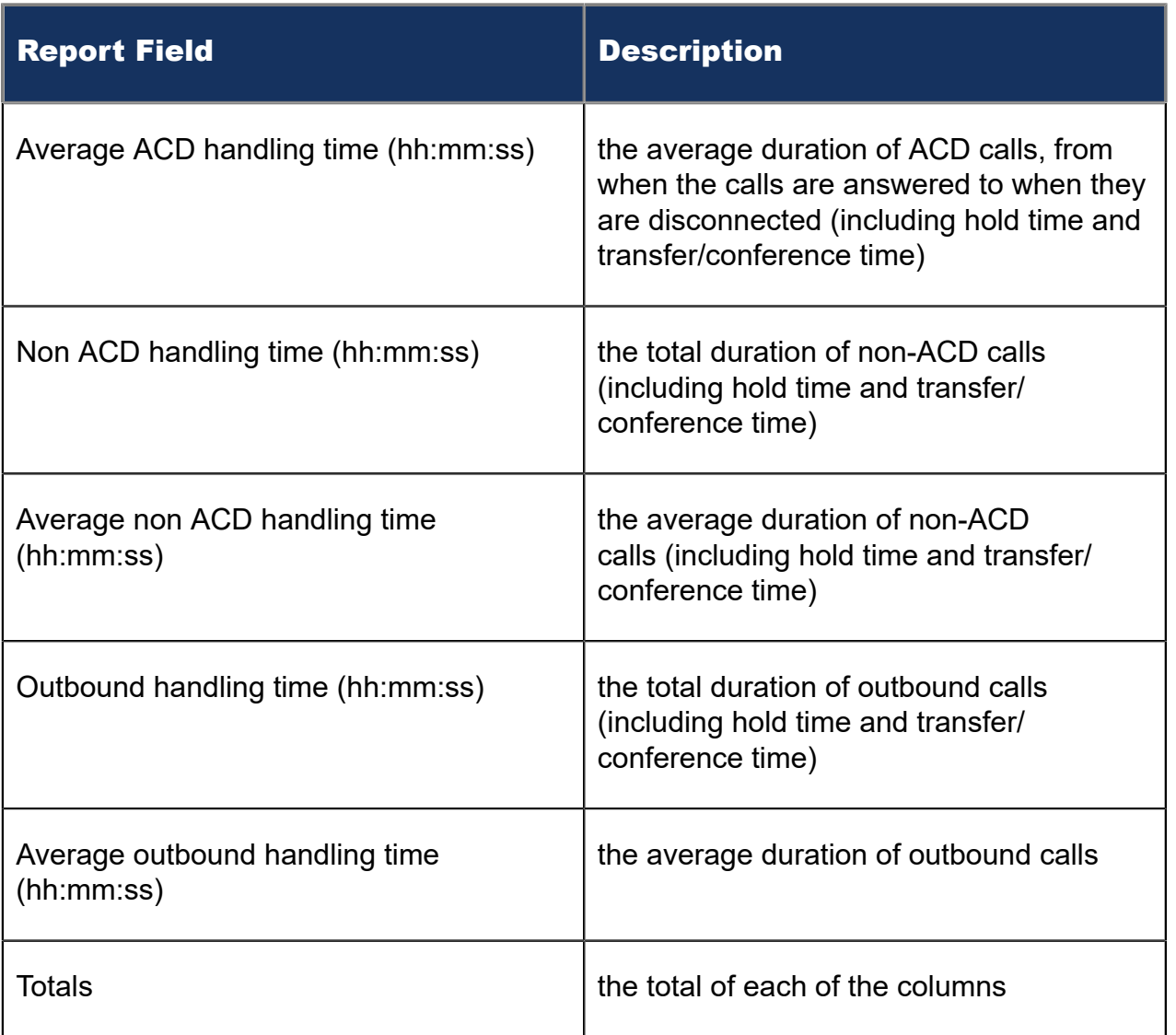

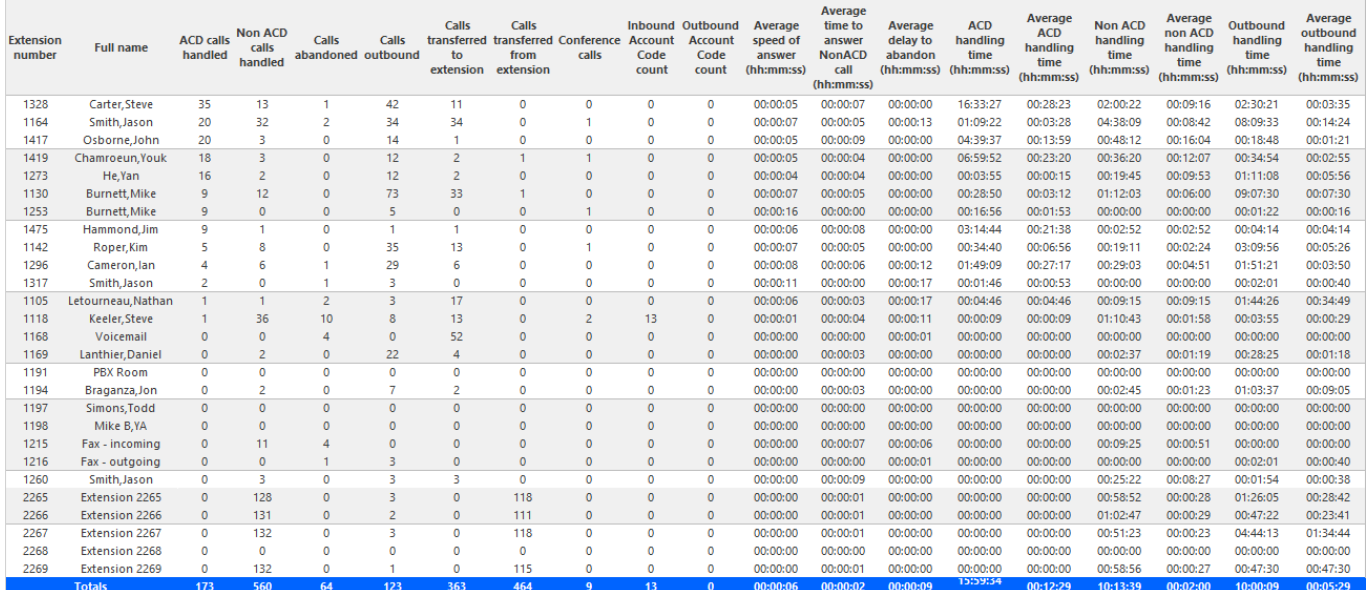

Figure 68: Voice Extension Group Performance by Extension

## 8.7 Voice Trunk reports

Voice Trunk reports on individual trunks and trunk groups provide an indication of how busy your trunks are.

The Voice Trunk reports are listed below:

- **Performance reports**
	- Trunk and Trunk Group Performance by Period
	- Trunk and Trunk Group Performance by Day of Week
	- Trunk Group Performance by Trunk
- **Busy Minutes reports**
	- Trunk Group Busy Minutes

## 8.7.1 Voice Trunk and Trunk Group Performance by Period

The Trunk and Trunk Group Performance by Period reports show the call activity of the trunk and trunk group across 15-, 30-, or 60-minute intervals, for the shift duration and day(s) you specify. (See the following figure.)

The Trunk and Trunk Group Performance by Period reports provide the following information:

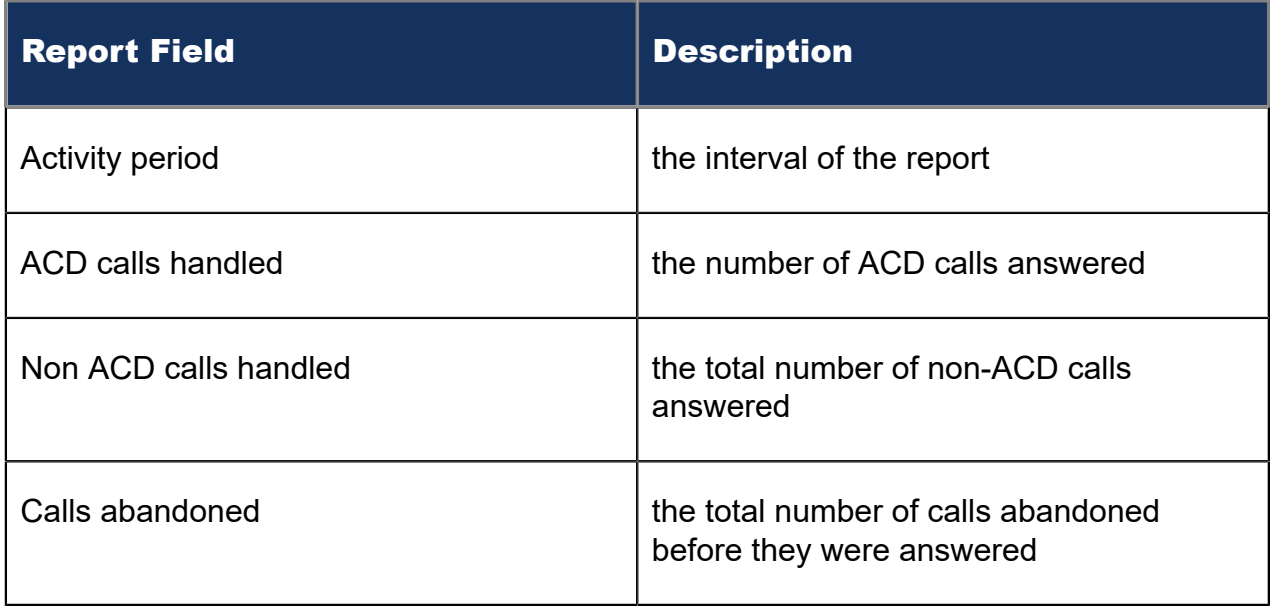

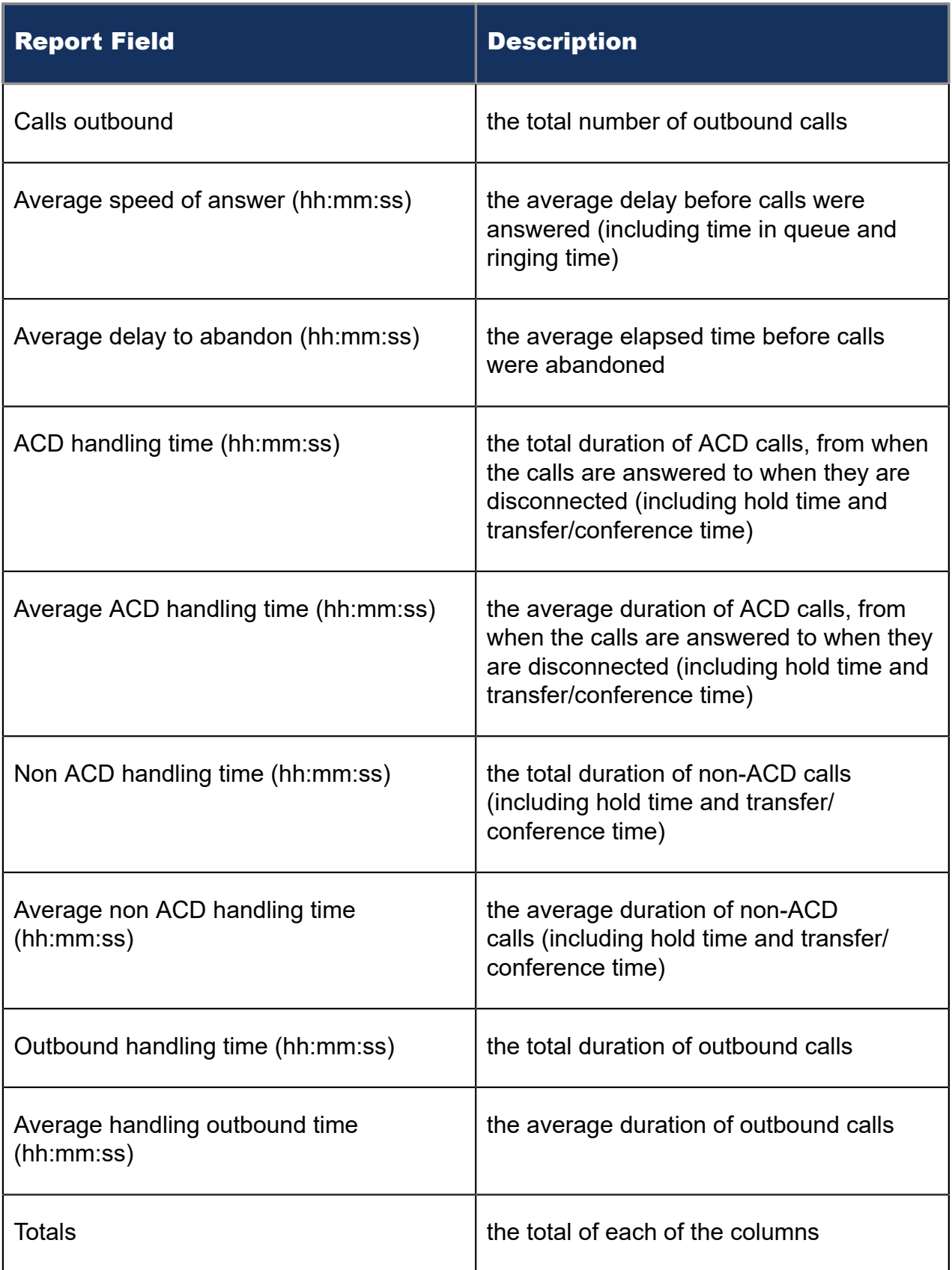

### Figure 69: Voice Trunk Group Performance by Period

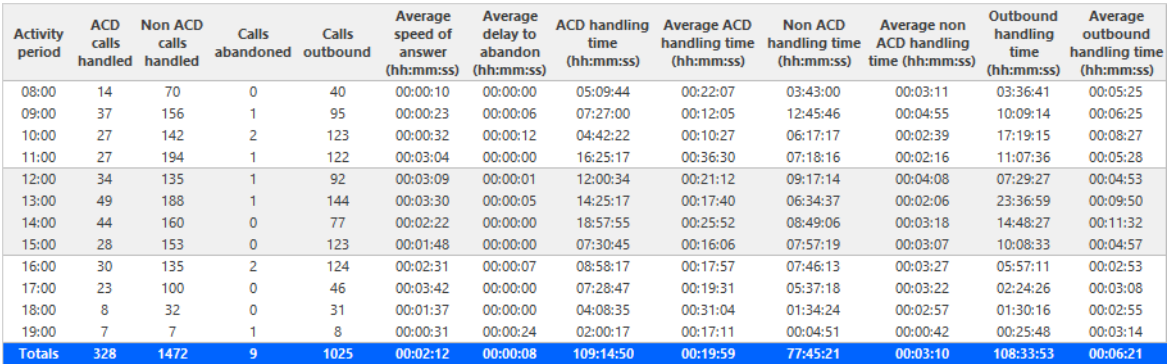

## 8.7.2 Voice Trunk and Trunk Group Performance by Day of Week

The Trunk and Trunk Group Performance by Day of Week reports show the call performance of the trunk and trunk group over the days of the week. When this report is run for more than one week, the data is summed for each day of the week. For example, if the report is run for two weeks, the data found under Monday is the summed total of the two Mondays and the data found under Tuesday is the summed totals of the two Tuesdays. (See the following figure.)

The Trunk and Trunk Group Performance by Day of Week reports provide the following information:

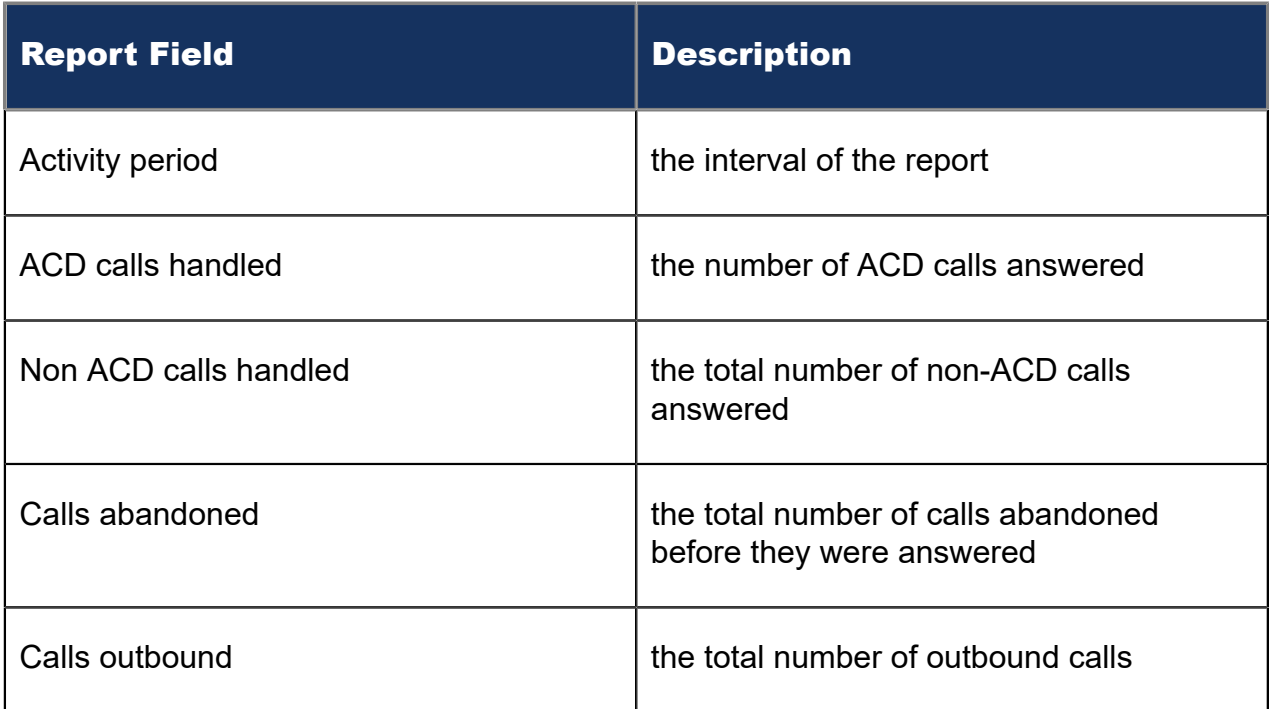

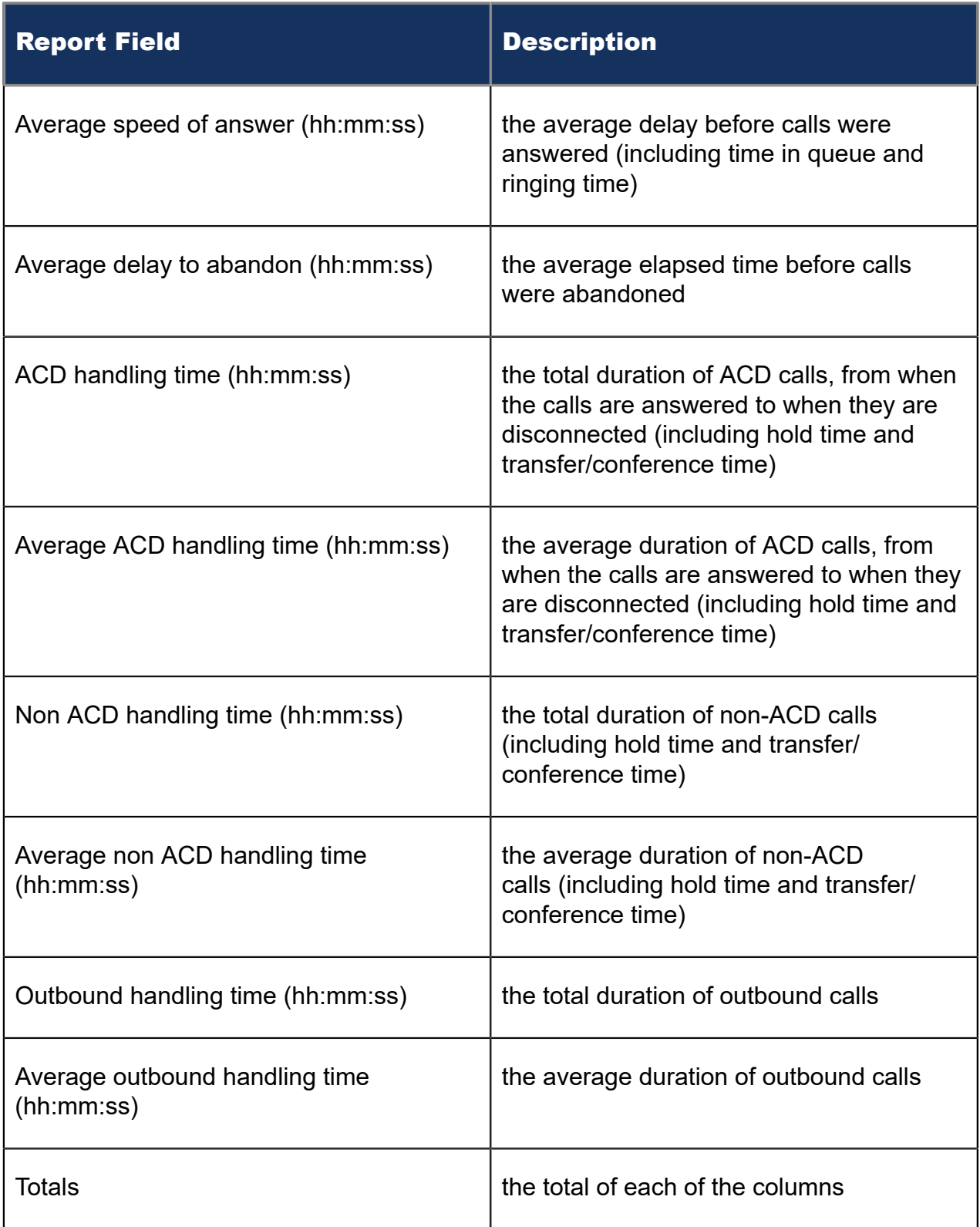

Figure 70: Voice Trunk Group Performance by Day of Week

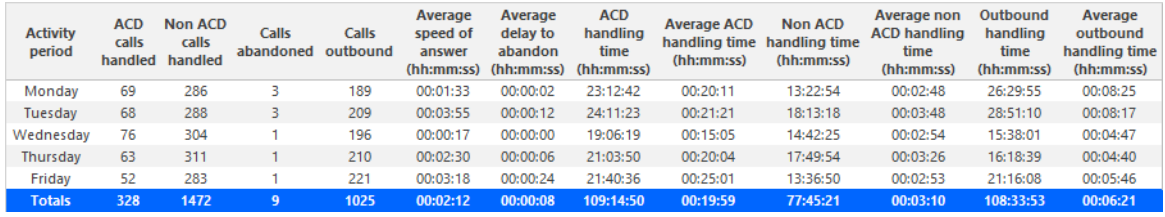

# 8.7.3 Voice Trunk Group Performance by Trunk

The Trunk Group Performance by Trunk report shows the activity of each trunk of the selected trunk group. (See the following figure.)

The Trunk Group Performance by Trunk report provides the following information:

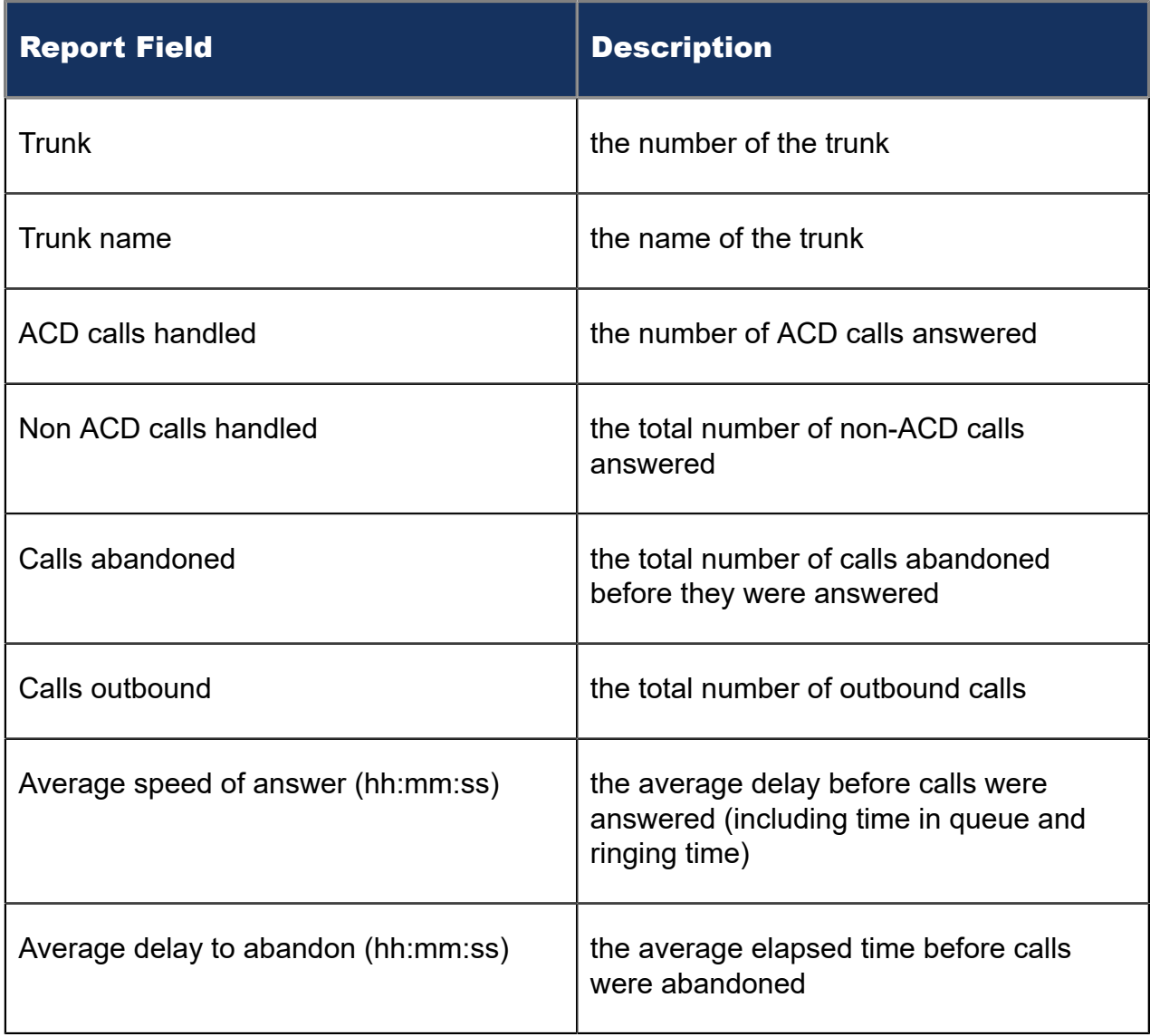

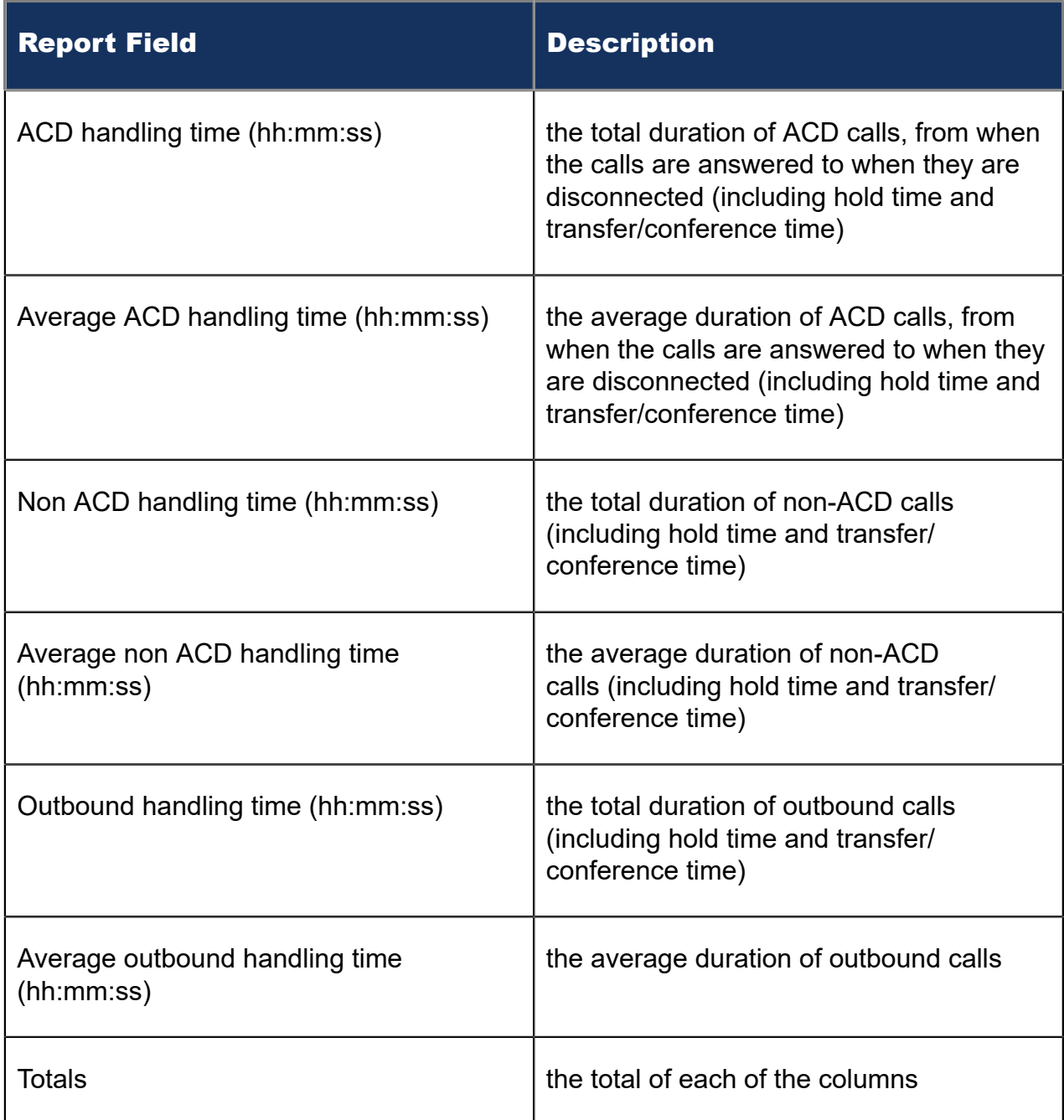

Figure 71: Voice Trunk Group Performance by Trunk

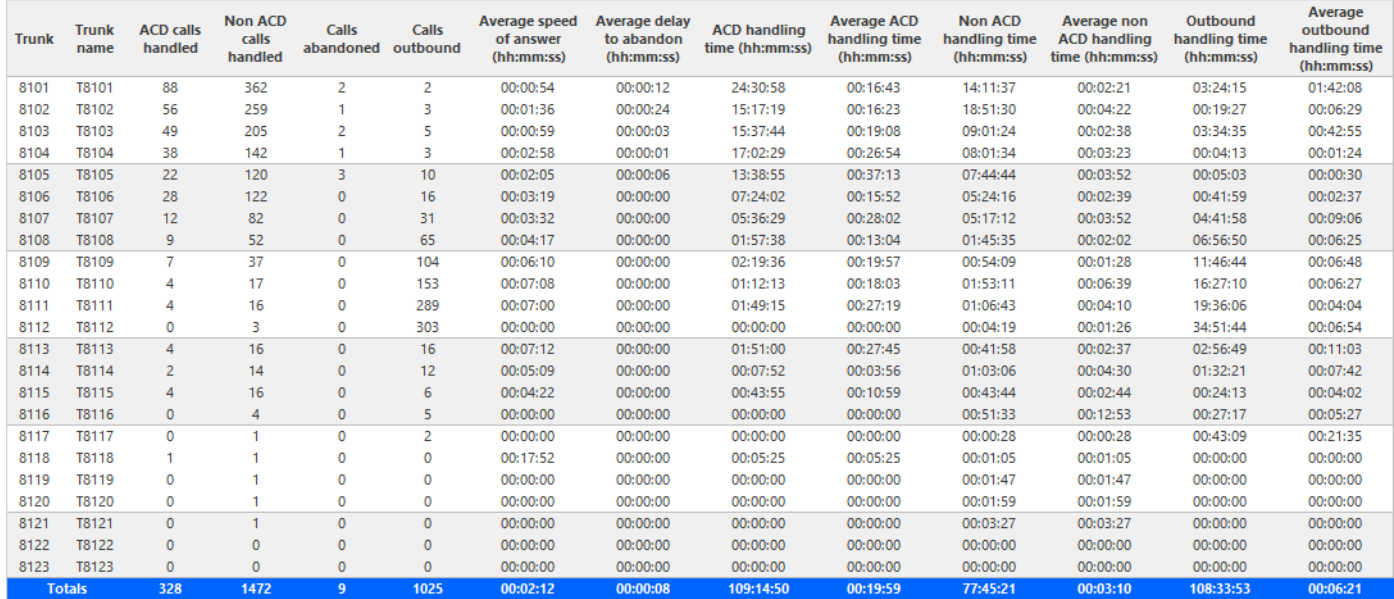

## 8.7.4 Voice Trunk Group Busy Minutes

The Trunk Group Busy Minute report shows the duration of and when all trunks are simultaneously in use. (See the following figure.)

The Trunk Group Busy Minute reports provide the following information:

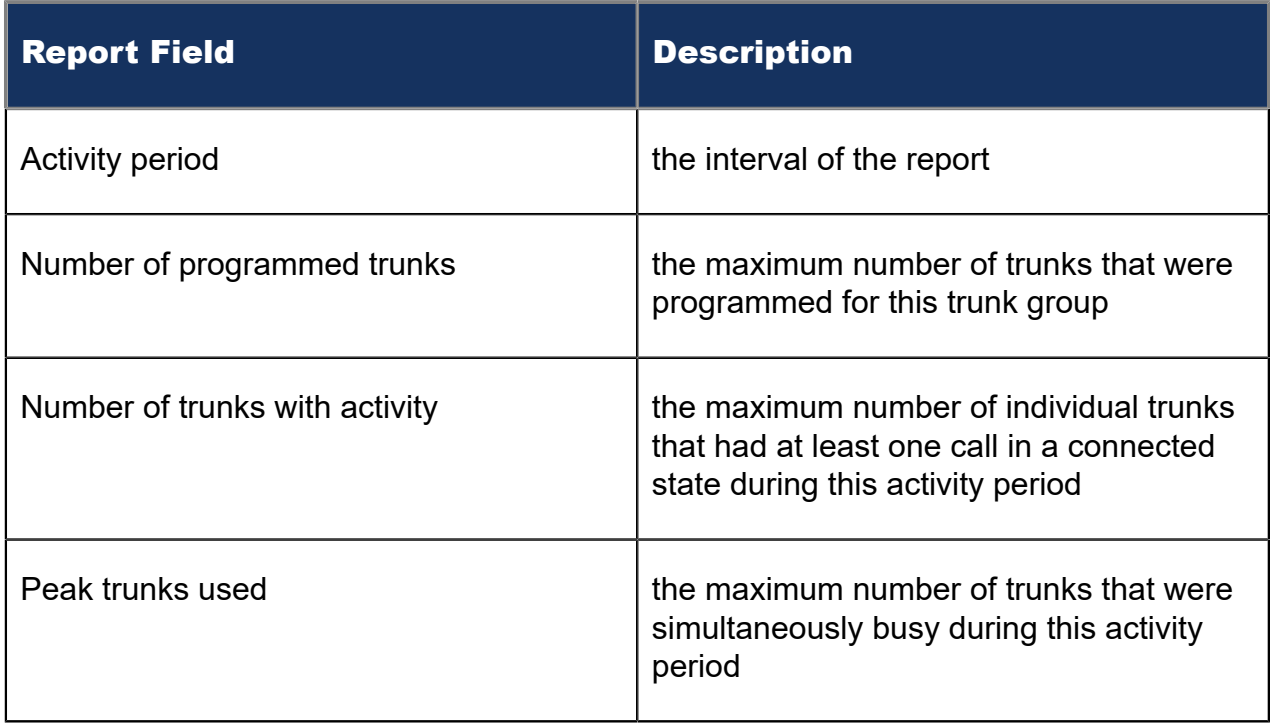

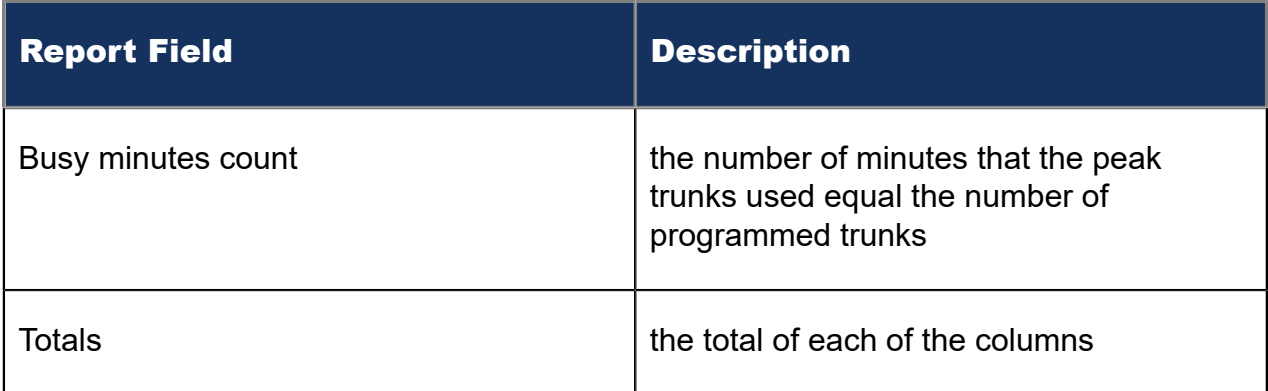

#### Figure 72: Voice Trunk Group Busy Minutes

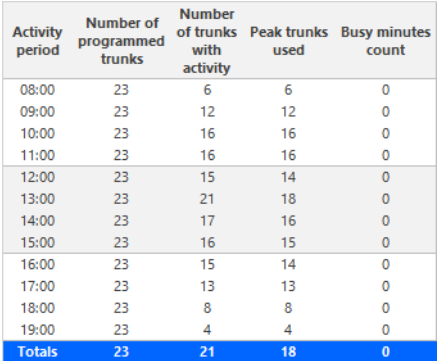

## 8.8 Voice Employee reports

Employee and Employee Group reports provide statistics based on employee and employee group activity. Each voice employee report shows the call activity across all of the employee's agent IDs.

### **Note**:

- Only the Employee Performance by Extension report displays Ring Group extension data. All other Voice Employee reports display aggregated agent data and do not display Ring Group data. For Ring Group data, run Voice Extension reports. See "Voice [Extension](#page-239-0) reports".
- Ring Groups require a minimum of MiVoice Business 7.0. Customers running versions of MiVoice Business lower than 7.0 using Ring Groups may have realtime and reporting statistics populate based on their Ring Groups, but these statistics are not supported and will be inaccurate due to changes in the data provided by MiVoice Business.
- When an employee is associated to only one extension, employee reports and extension reports run for that employee will contain identical data. The same is true for extension and employee group reports. Thus, configuration can be

simplified by creating an extension for each employee, instead of configuring an employee and then associating an extension to that employee. However, when more than one extension or one or more Account codes are associated to an employee you must configure the employee and then associate the appropriate extensions and Account codes to the employee.

• Event reports derive their data from the ACD real-time event stream. Event reports on non-ACD extensions use the MiTAI stream. All other reports derive their data from the SMDR stream.

The Employee reports are listed below:

- **Performance reports**
	- Employee Performance by Agent ID
	- Employee and Employee Group Performance by Day of Month
	- Employee and Employee Group Performance by Day of Week
	- Employee Performance by Extension
	- Employee and Employee Group Performance by Make Busy / DND Code
	- Employee and Employee Group Performance by Month
	- Employee and Employee Group Performance by Period
	- Employee and Employee Group Performance by Queue
	- Employee Group Performance by Employee
- **Event reports**
	- Employee Event by Period (hh:mm:ss) (You cannot generate this report over midnight.)
- **Internal/External Call Count reports**
	- Employee Group Internal/External Call Counts by Agent
	- Employee and Employee Group Internal/External Call Counts by Day of Month
	- Employee and Employee Group Internal/External Call Counts by Day of Week
	- Employee Internal/External Call Counts by Employee
	- Employee and Employee Group Internal/External Call Counts by Month
	- Employee and Employee Group Internal/External Call Counts by Period

## 8.8.1 Voice Employee Performance by Agent ID

The Employee Performance by Agent ID report shows the performance of an employee across all of the employee's agent login IDs. (See the following figure.)

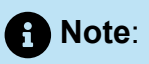

Make Busy and Do Not Disturb operate at the employee level. For example, when an employee puts one of their agents into Make Busy, all of the employee's agents go into Make Busy. Employee reports therefore reflect the accumulated Make Busy and Do Not Disturb statistics for all of the employee's agents.

The Employee Performance by Agent ID reports provide the following information:

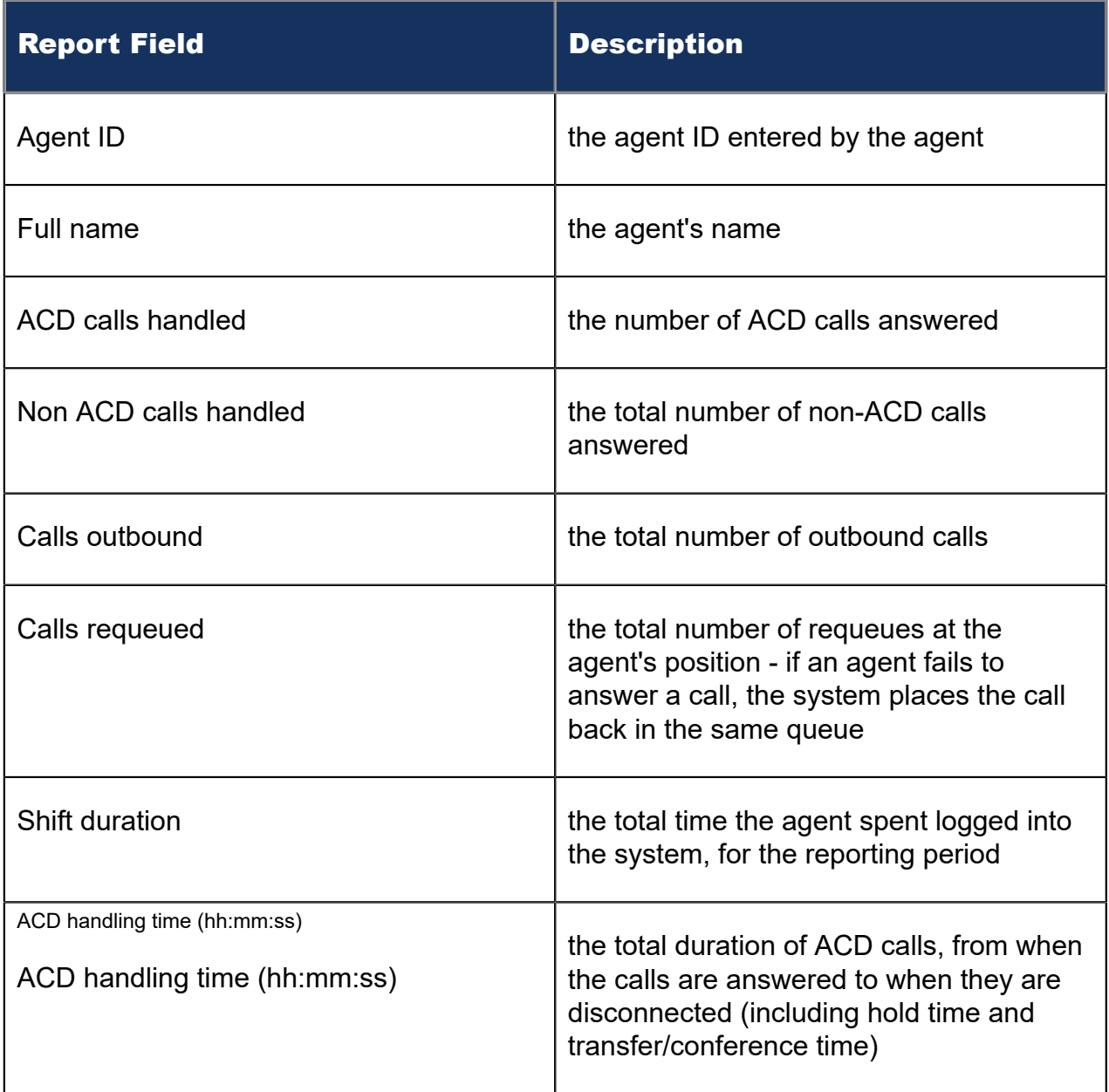

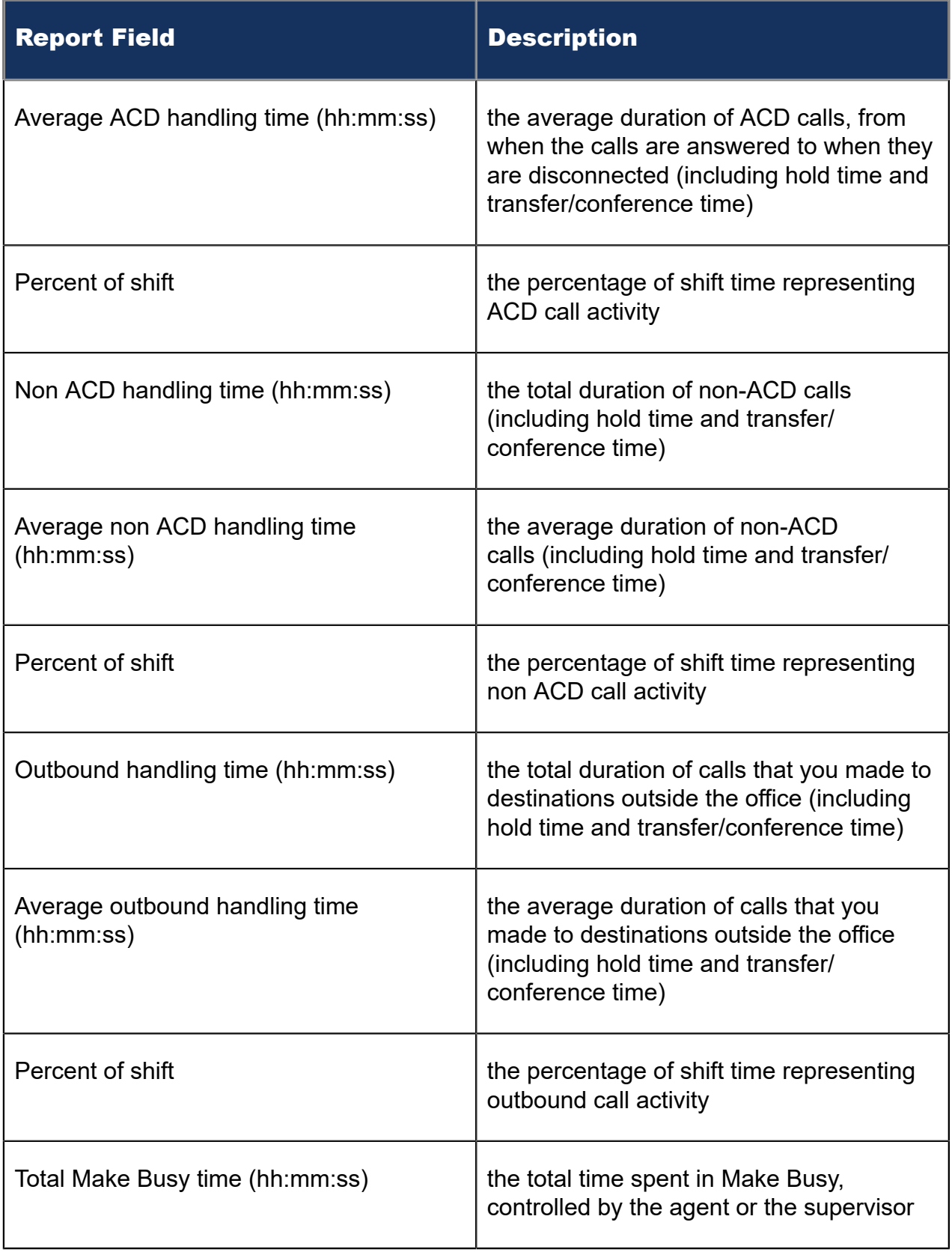

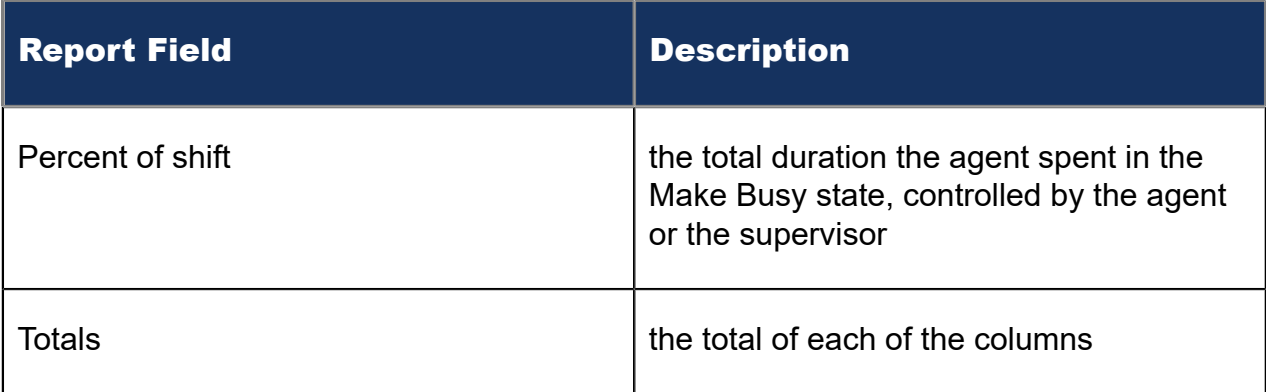

#### Figure 73: Voice Employee Performance by Agent ID

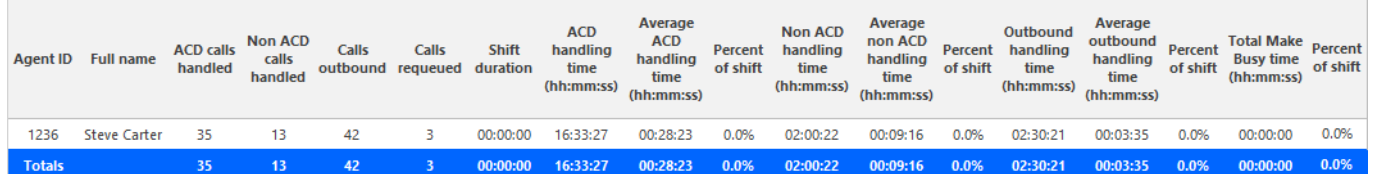

## 8.8.2 Voice Employee and Employee Group Performance by Day of Month

The Employee and Employee Group Performance by Day of Month reports show the call handling performance of an employee and employee group across the days of one month. (See the following figure.)

The Employee and Employee Group Performance reports provide the following information:

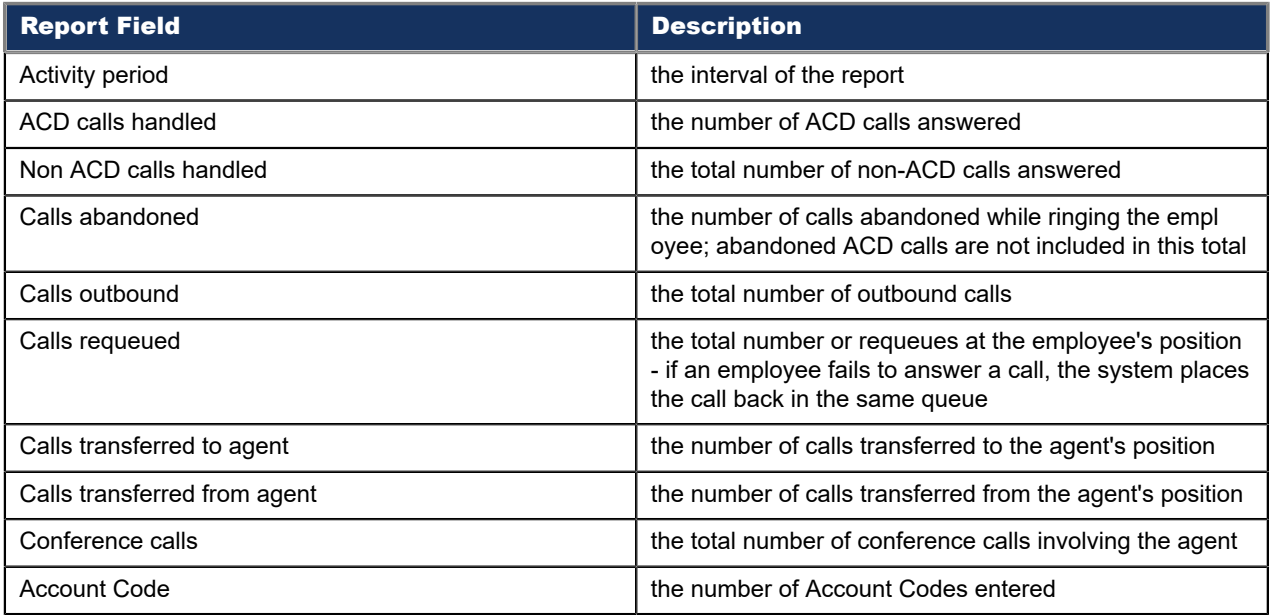

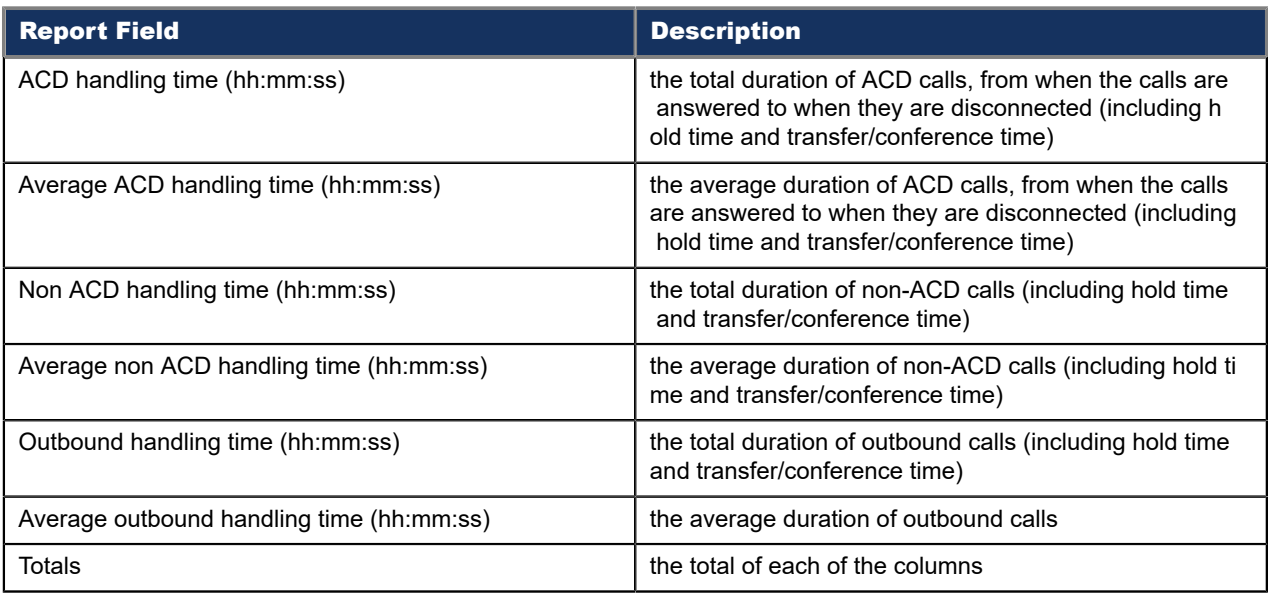

### Figure 74: Voice Employee Group Performance by Day of Month

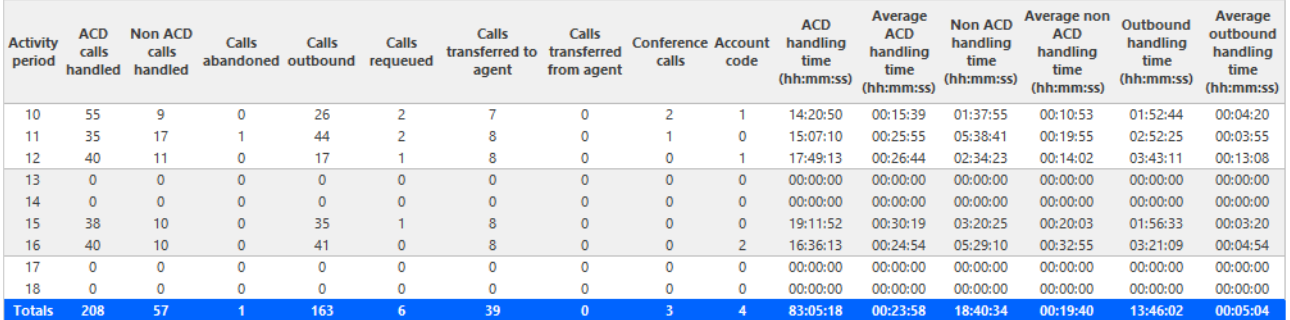

## 8.8.3 Voice Employee and Employee Group Performance by Day of Week

The Employee and Employee Group Performance by Day of Week reports show the call handling performance of an employee and employee group over the days of the week. When this report is run for more than one week, the data is summed for each day of the week. For example, if the report is run for two weeks, the data found under Monday is the summed total of the two Mondays and the data found under Tuesday is the summed totals of the two Tuesdays. (See the following figure.)

The Employee and Employee Group Performance reports provide the following information:

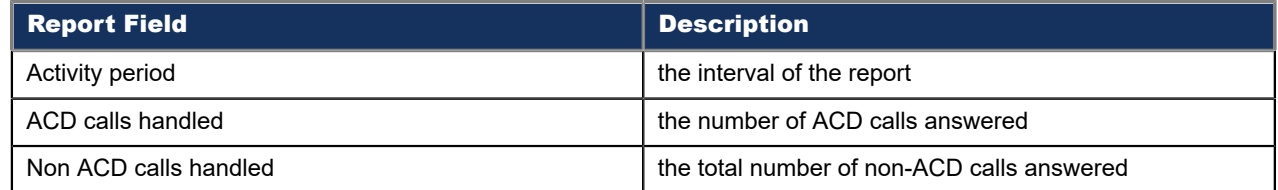

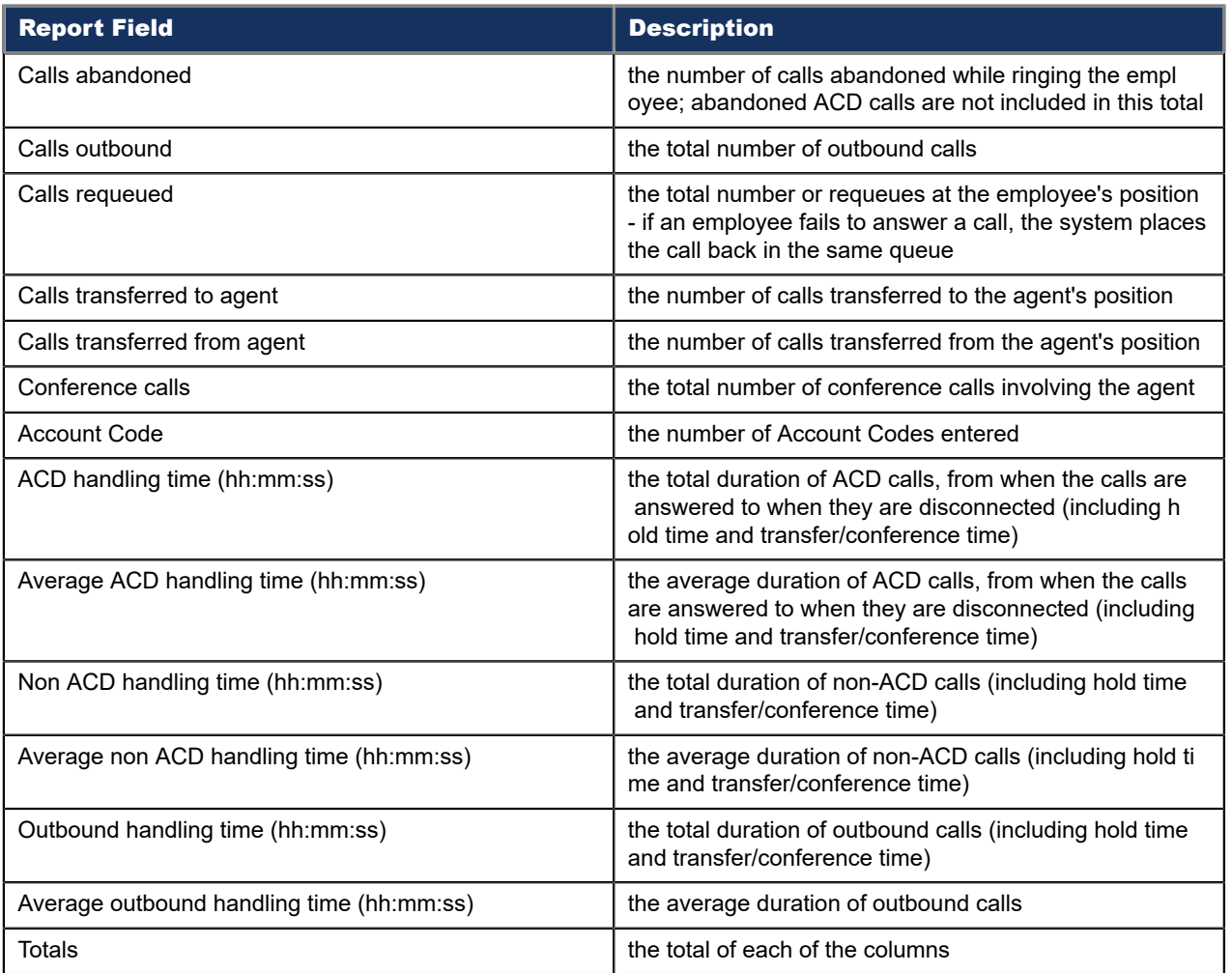

### Figure 75: Voice Employee Group Performance by Day of Week

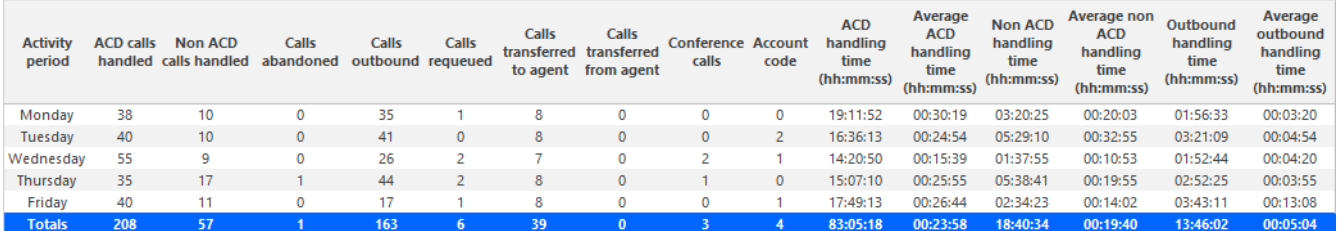

## 8.8.4 Voice Employee Performance by Extension

The Employee Performance by Extension report compares the voice workload distribution across the extensions of a single employee for the shift duration and day(s) you specify. It reports the call statistics in hours, minutes, and seconds, and provides call counts. (See the following figure.)

The Employee Performance by Extension report provides the following employment and performance information:

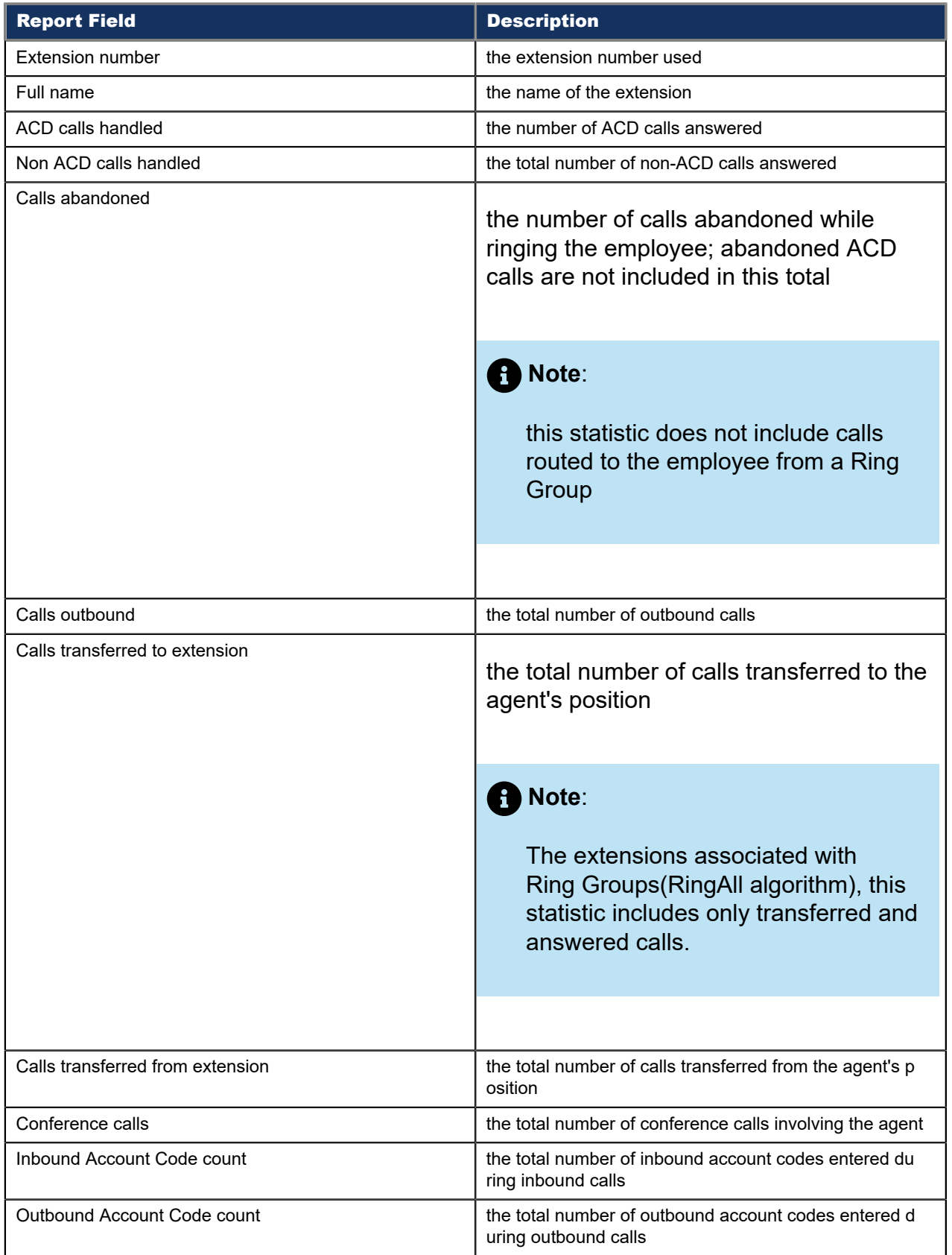

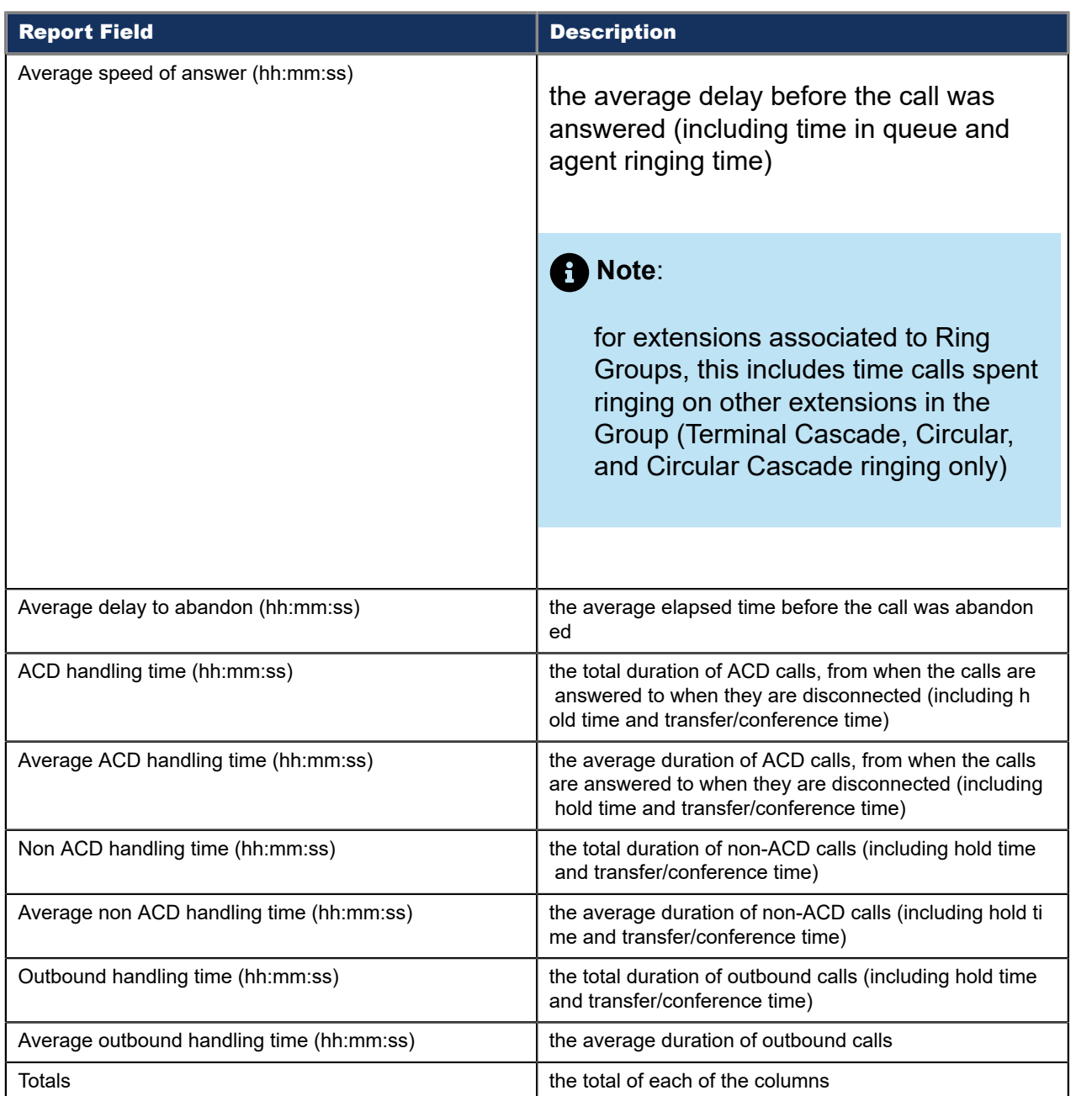

### Figure 76: Voice Employee Performance by Extension

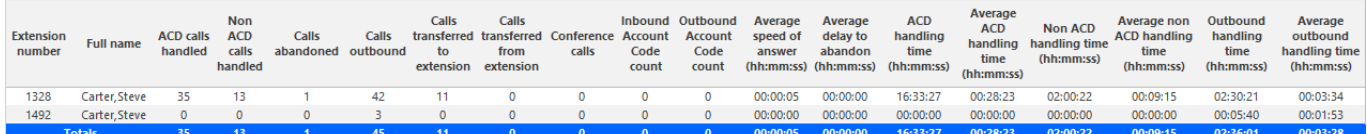

# 8.8.5 Voice Employee and Employee Group Performance by Make Busy / DND Code

The Employee and Employee Group Performance by Make Busy / DND Code report s show s the frequency and duration the employee and employee group is are in voice Make Busy or Do Not Disturb. The filtering option enables you to include data for Make Busy and/or Do Not Disturb Reason Codes, and to sort by Reporting, Full Name, Call duration, Reason Code Count, and Reason Code Type, in ascending or descending order. (See the following figure.)

### **Note**:

- Make Busy and Do Not Disturb operate at the employee level. For example, when an employee puts one of their agents into Make Busy, all of the employee's agents go into Make Busy. Employee reports therefore reflect the accumulated Make Busy and Do Not Disturb statistics for all of the employee's agents.
- Make Busy statistics do not apply to an employee's extensions.

The Employee and Employee Group Performance by Make Busy / DND Code report s provide s the following information:

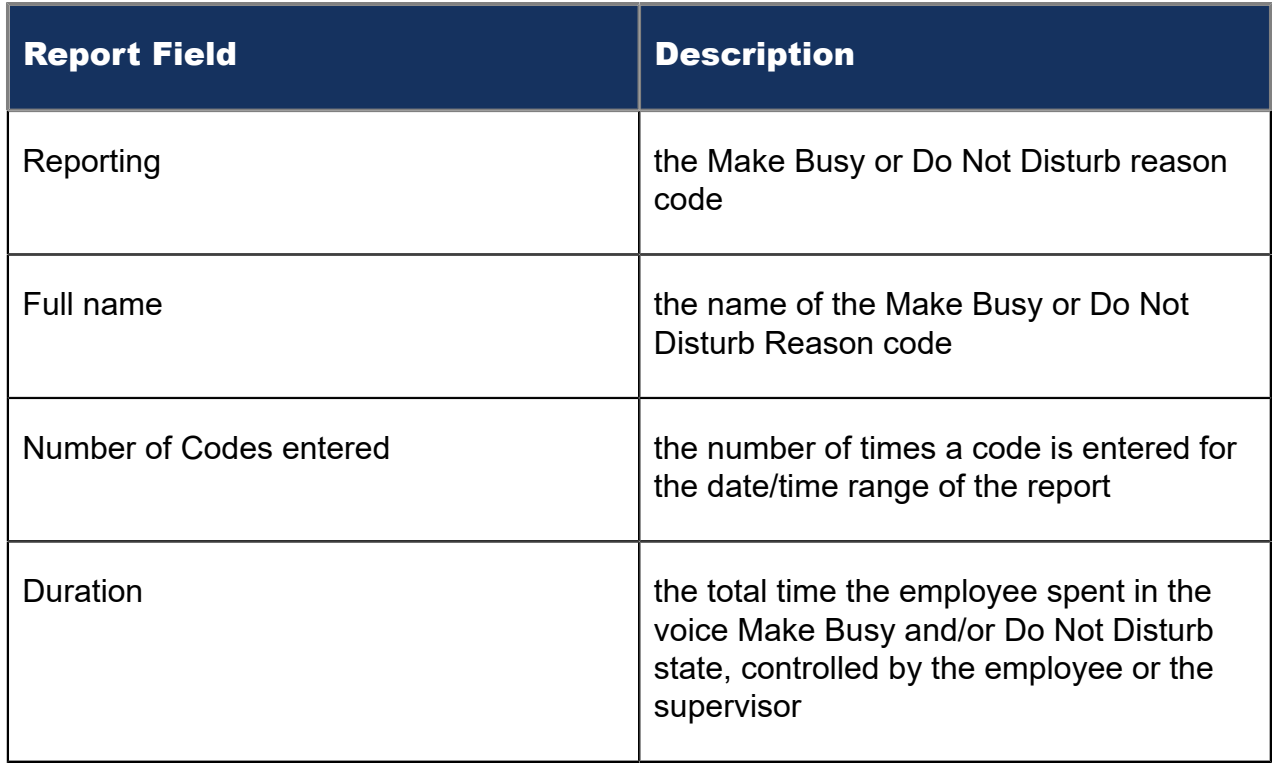

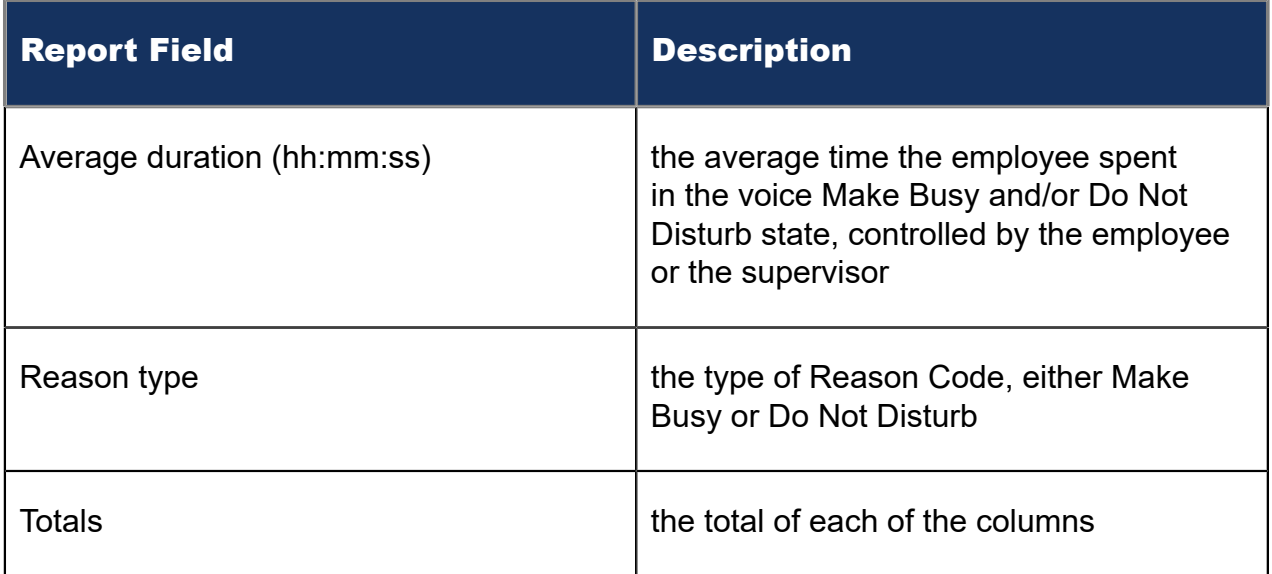

### Figure 77: Voice Employee Performance by Make Busy / DND Code

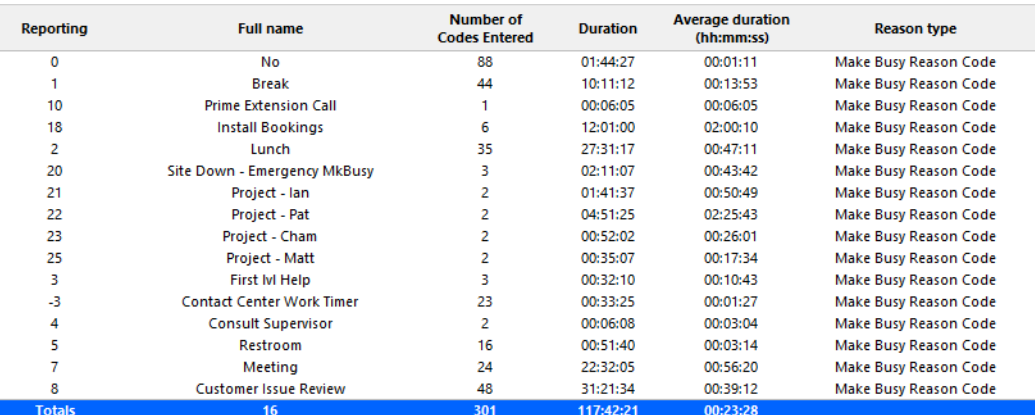

## 8.8.6 Voice Employee and Employee Group Performance by **Month**

The Employee and Employee Group Performance by Month reports show the call handling performance of an employee and employee group across the month. (See the following figure.)

The Employee and Employee Group Performance reports provide the following information:

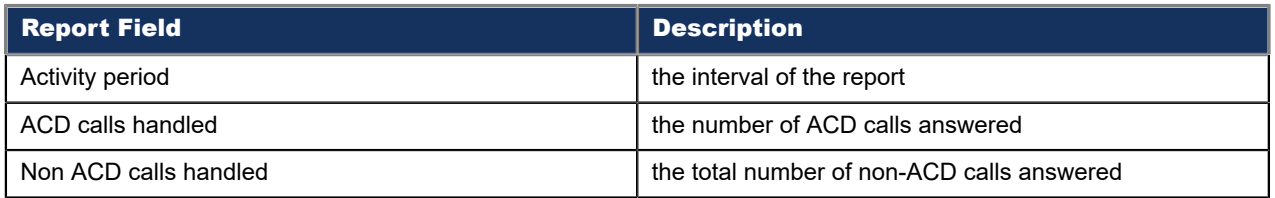

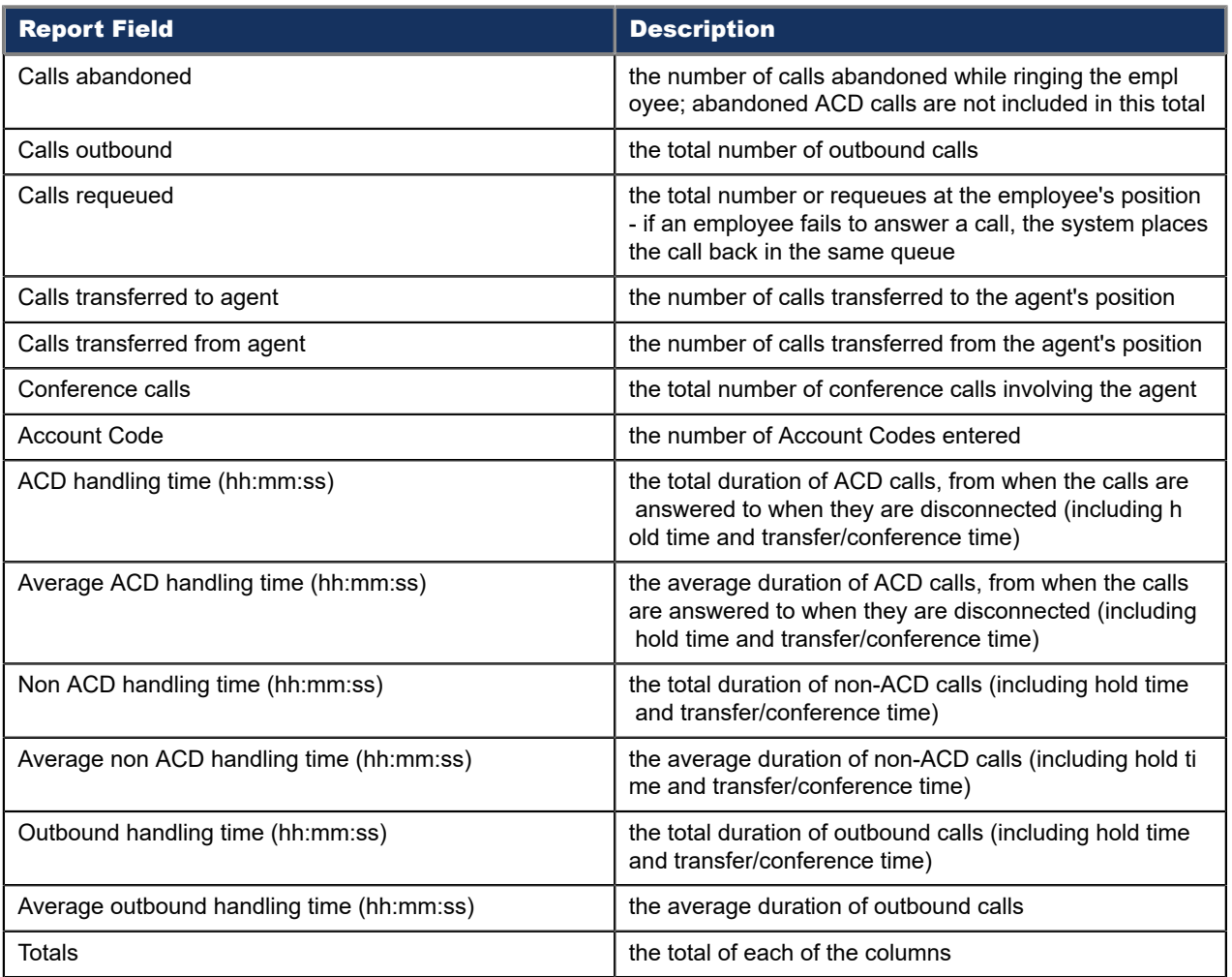

### Figure 78: Voice Employee Performance by Month

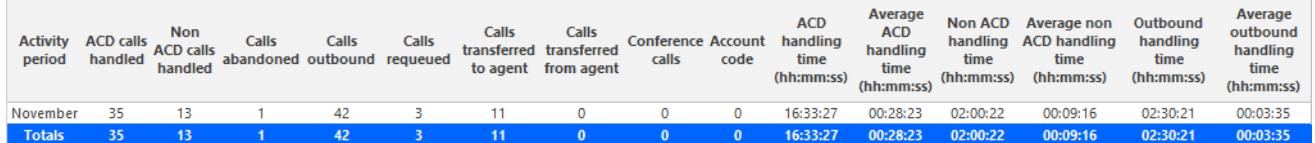

## 8.8.7 Voice Employee and Employee Group Performance by Period

The Employee and Employee Group Performance by Period reports show the call handling performance of an employee and employee group for the shift duration and day(s) you specify. (See the following figure.)

The Employee and Employee Group Performance reports provide the following information:

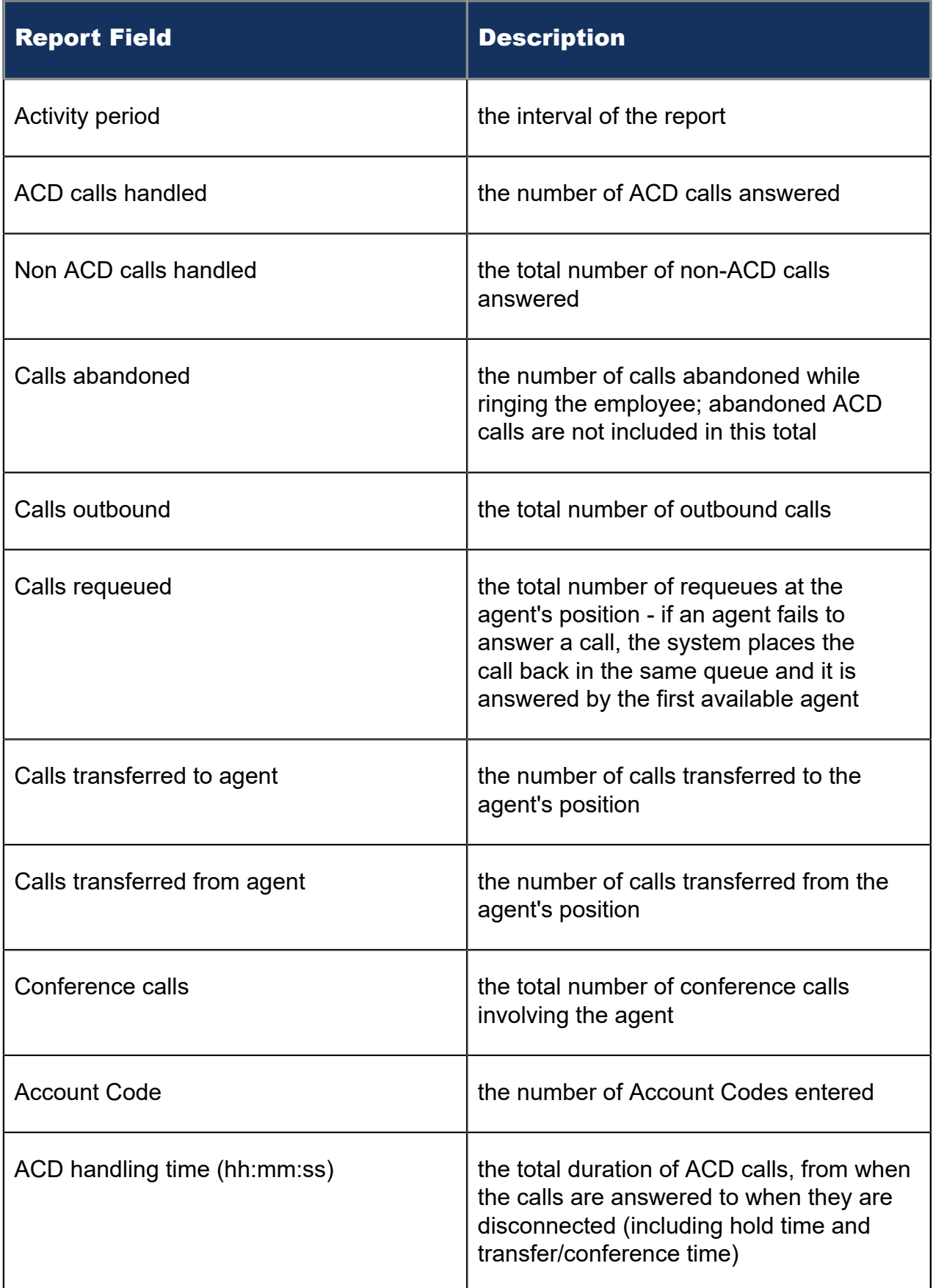

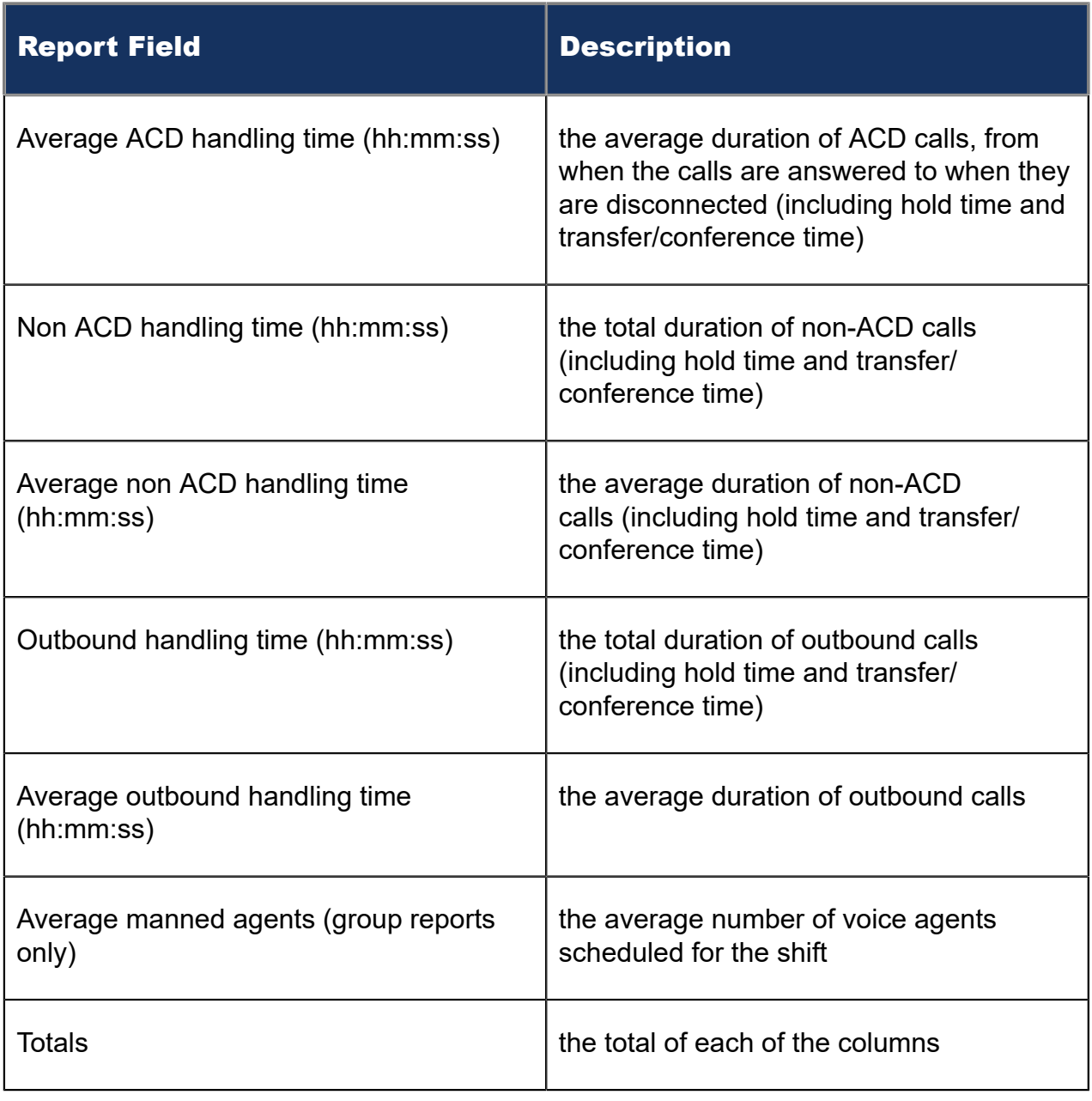

### Figure 79: Voice Employee Performance by Period

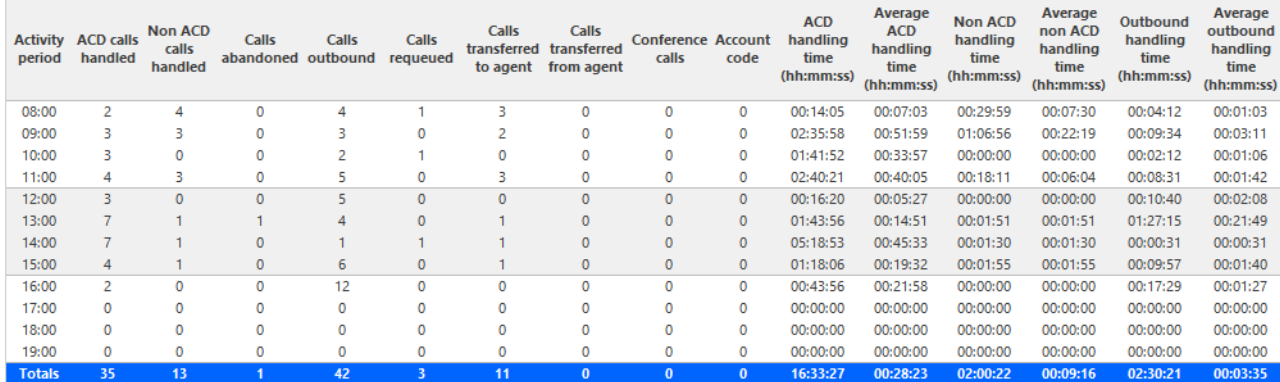

Document Version 1.0

# 8.8.8 Voice Employee and Employee Group Performance by **Queue**

The Employee Performance by Queue report shows ACD call statistics on the queues for which the employee answered calls, and the summary total of statistics for non ACD calls involving the employee for the shift duration and day(s) you specify.

The Employee Group Performance by Queue report shows ACD call statistics on the queues for which the employees in the employee group answered calls, and the summary total of statistics for non ACD calls involving the employee (in the employee group) for the shift duration and day(s) you specify. (See the following figure.)

The Employee and Employee Group Performance by Queue reports provides the following information:

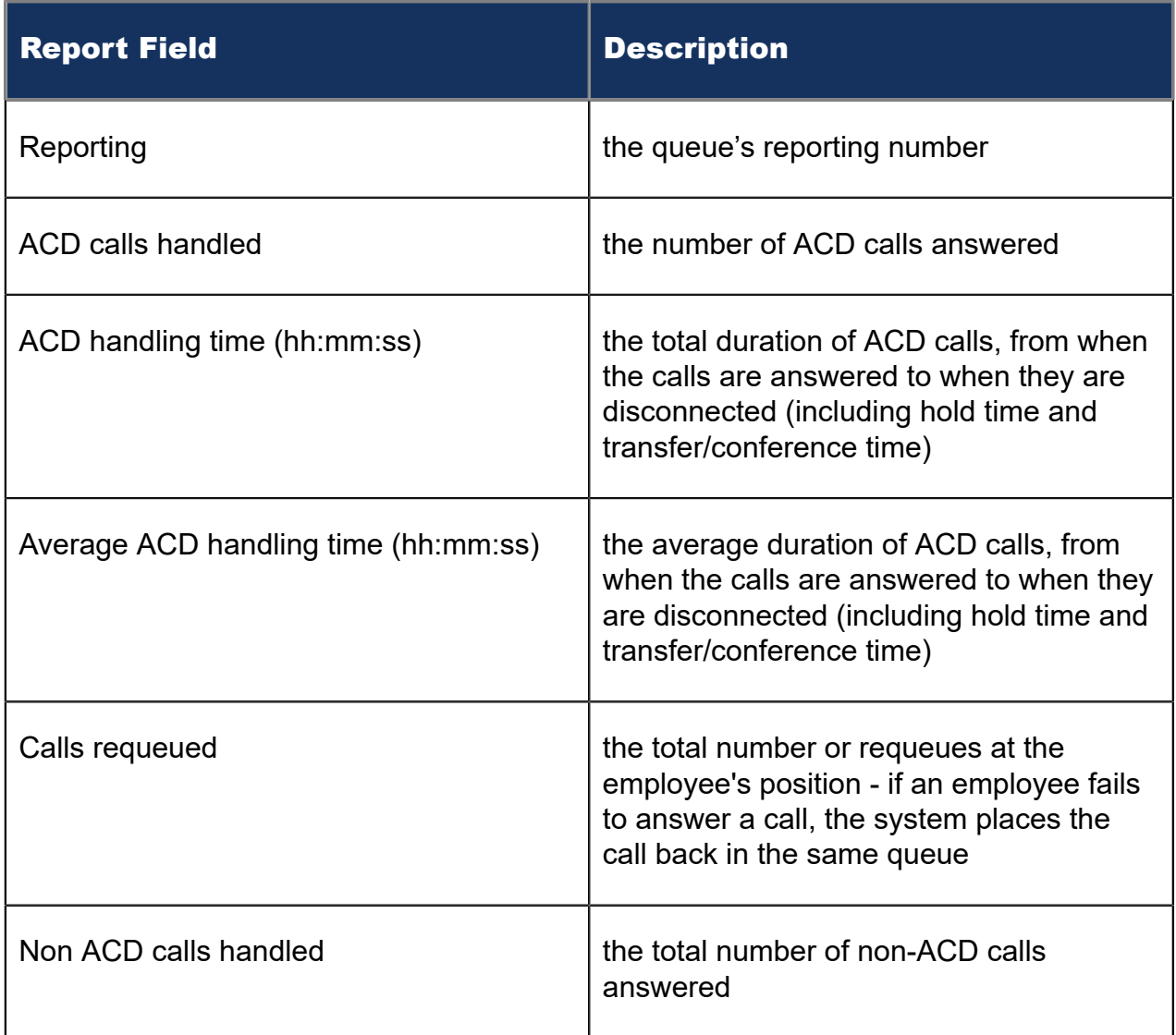

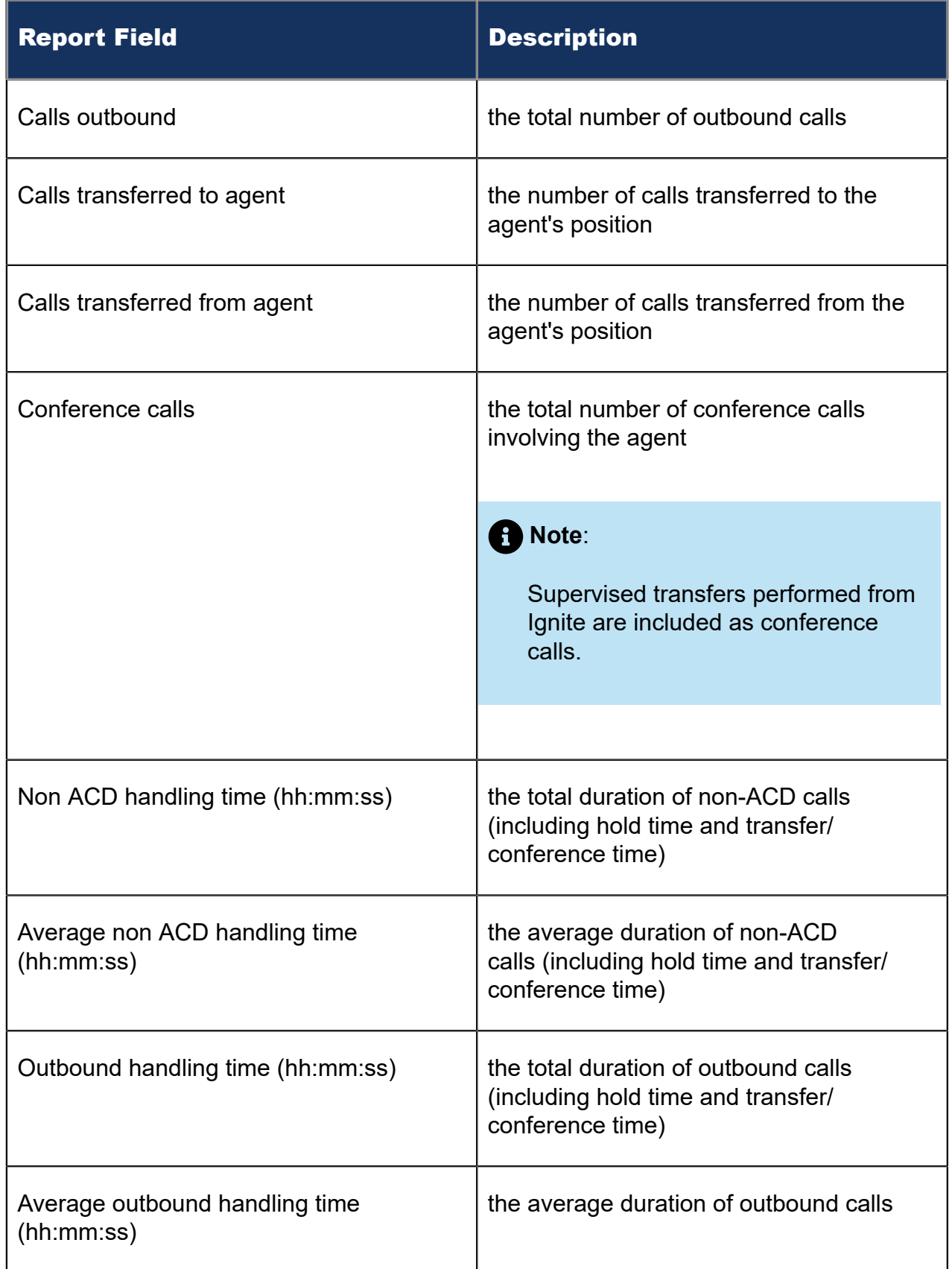

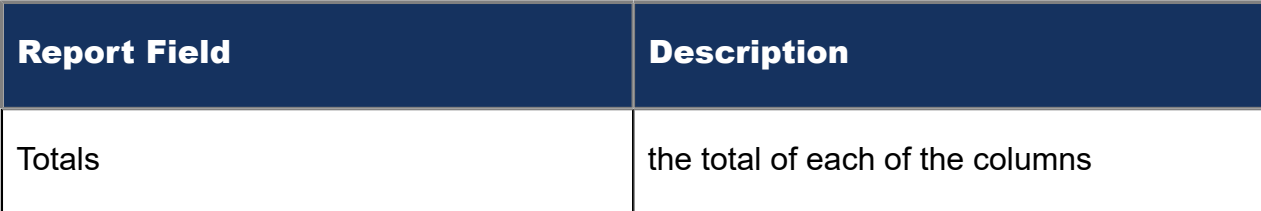

#### Figure 80: Voice Employee Performance by Queue

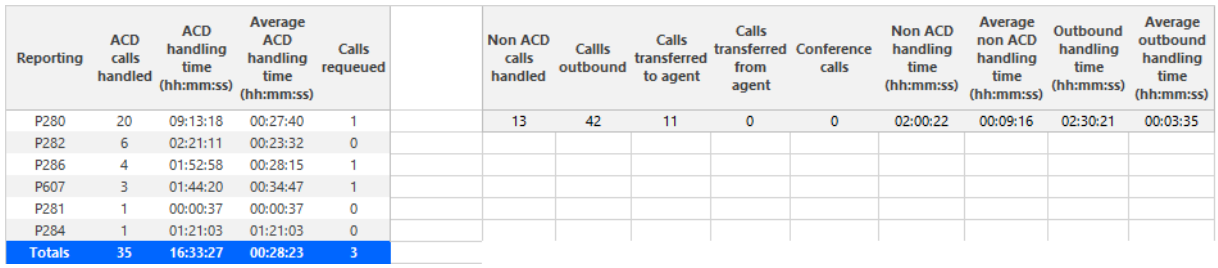

# 8.8.9 Voice Employee Group Performance by Employee

The Employee Group Performance by Employee reports show the voice workload distribution across the employees in an employee group for the shift duration and day(s) you specify. It reports the call statistics in hours, minutes, and seconds, and provides call counts across employees. (See the following figure.)

## **Note**:

- Make Busy and Do Not Disturb operate at the employee level. For example, when an employee puts one of their agents into Make Busy, all of the employee's agents go into Make Busy. Employee reports therefore reflect the accumulated Make Busy and Do Not Disturb statistics for all of the employee's agents.
- Make Busy statistics do not apply to an employee's extensions.

The Employee Group Performance by Employee reports provide the following employment and performance information across agents:

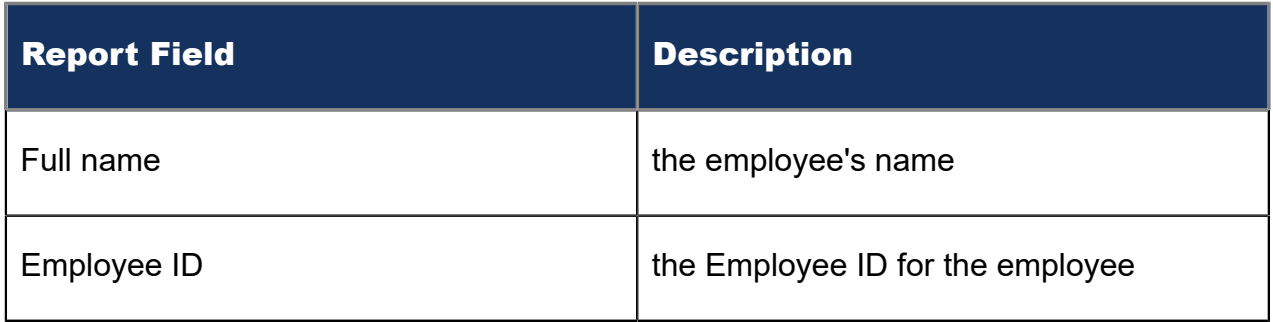

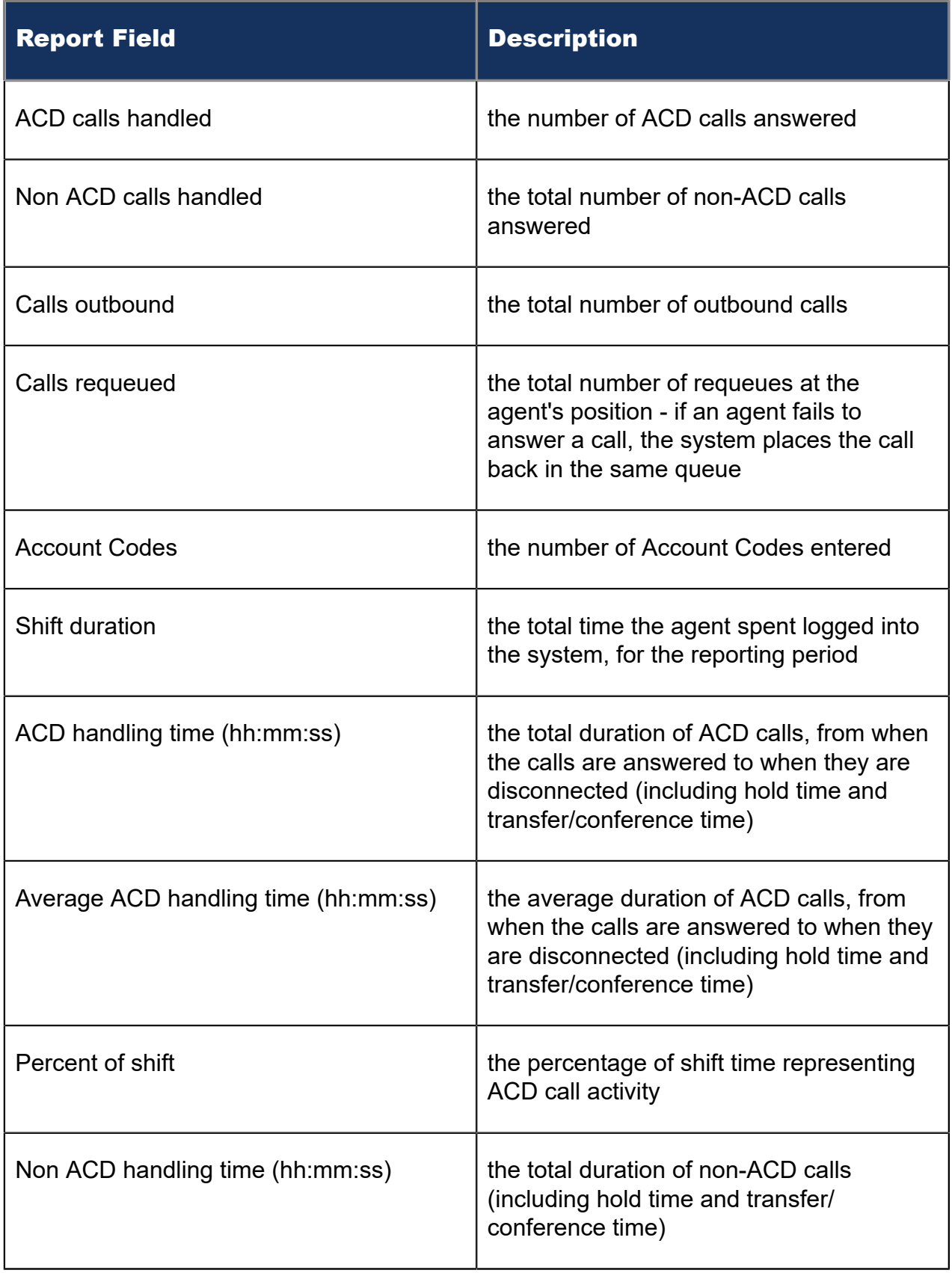

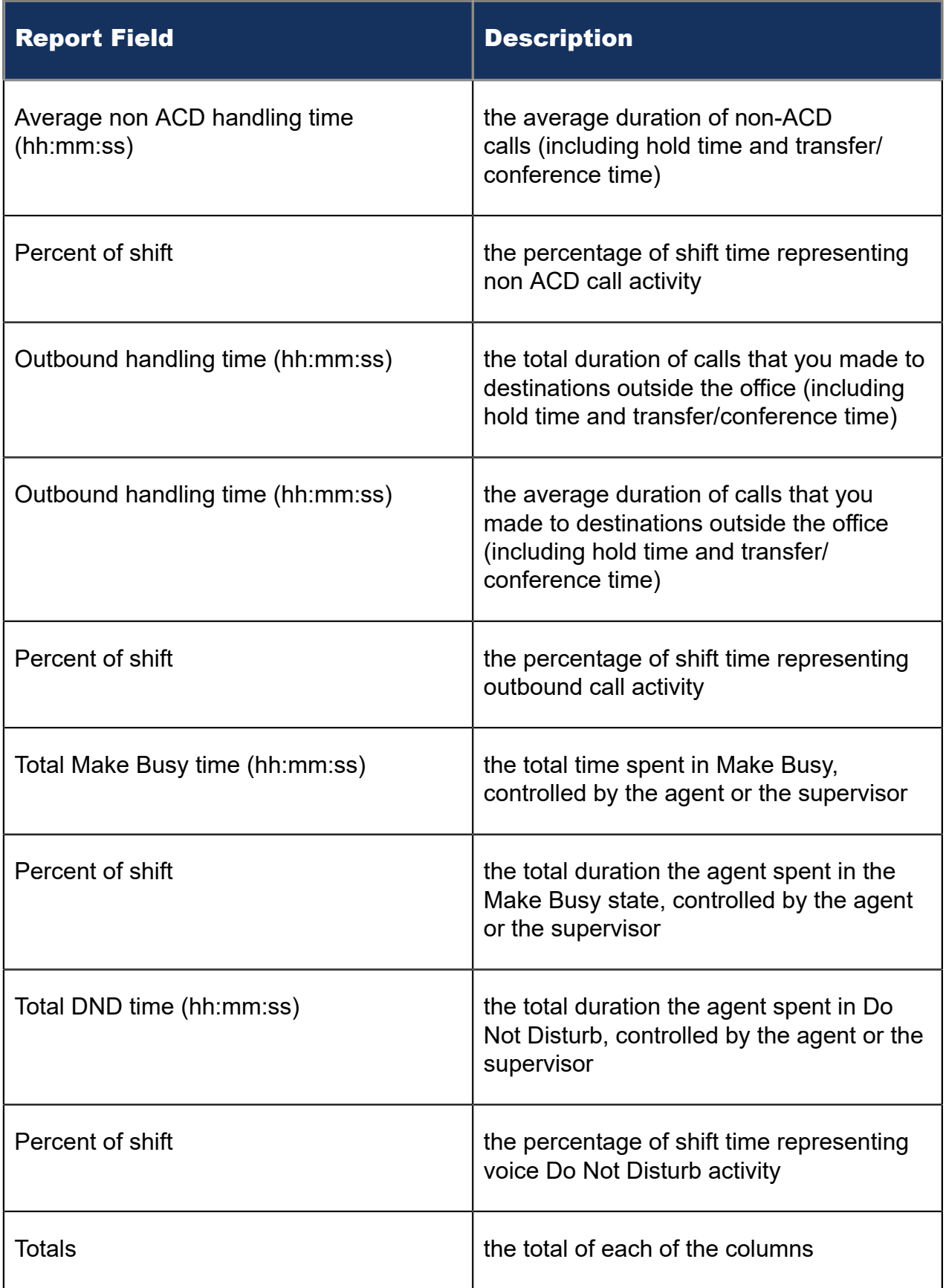

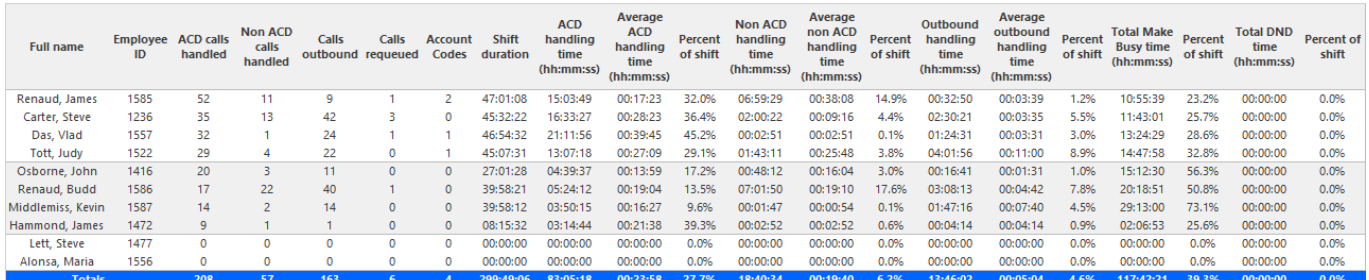

#### Figure 81: Voice Employee Group Performance by Employee

# 8.8.10 Voice Employee Event by Period (hh:mm:ss)

The Employee Event by Period (hh:mm:ss) report displays log on and log off times for the employee and the total duration the employee spent in various agent states for the day(s) you specify. It reports the call statistics in hours, minutes, and seconds and provides call counts for the employee. (See the following figure.)

Your choice of Shift Mode determines how this report calculates data. In Reporter, after Shift Mode, select the checkbox for either Default or Agent Group Presence. 'Default' ignores presence data. 'Agent Group Presence' subtracts agent absence from shift data. Data relating to individual agent presence is not displayed under the corresponding report columns.

### **Note**:

Make Busy and Do Not Disturb operate at the employee level. For example, when an employee puts one of their agents into Make Busy, all of the employee's agents go into Make Busy. Employee reports therefore reflect the accumulated Make Busy and Do Not Disturb statistics for all of the employee's agents.

The Employee Event by Period (hh:mm:ss) report is truncated to the first 1000 records. It provides the following information:

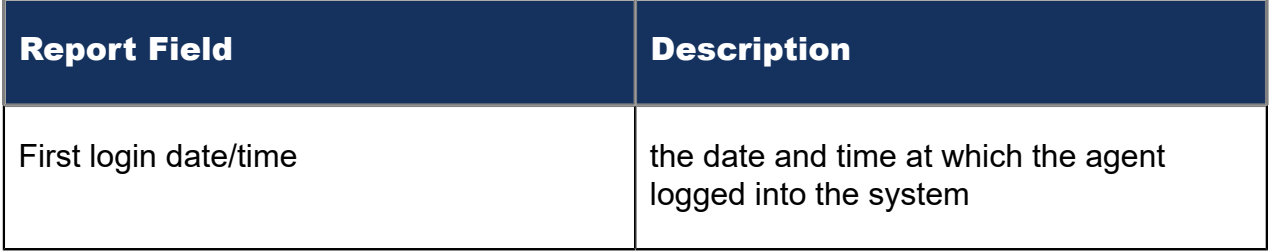

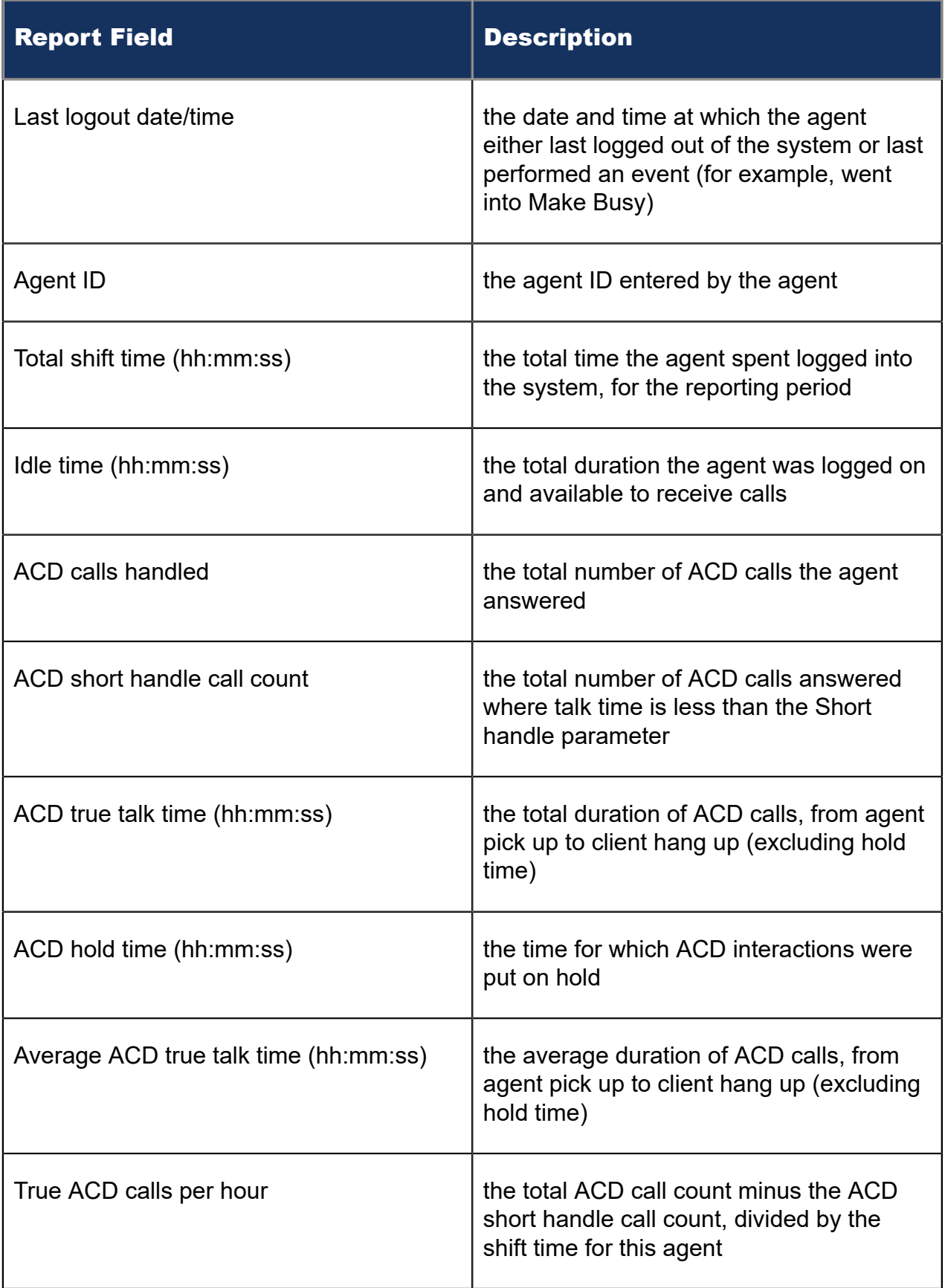

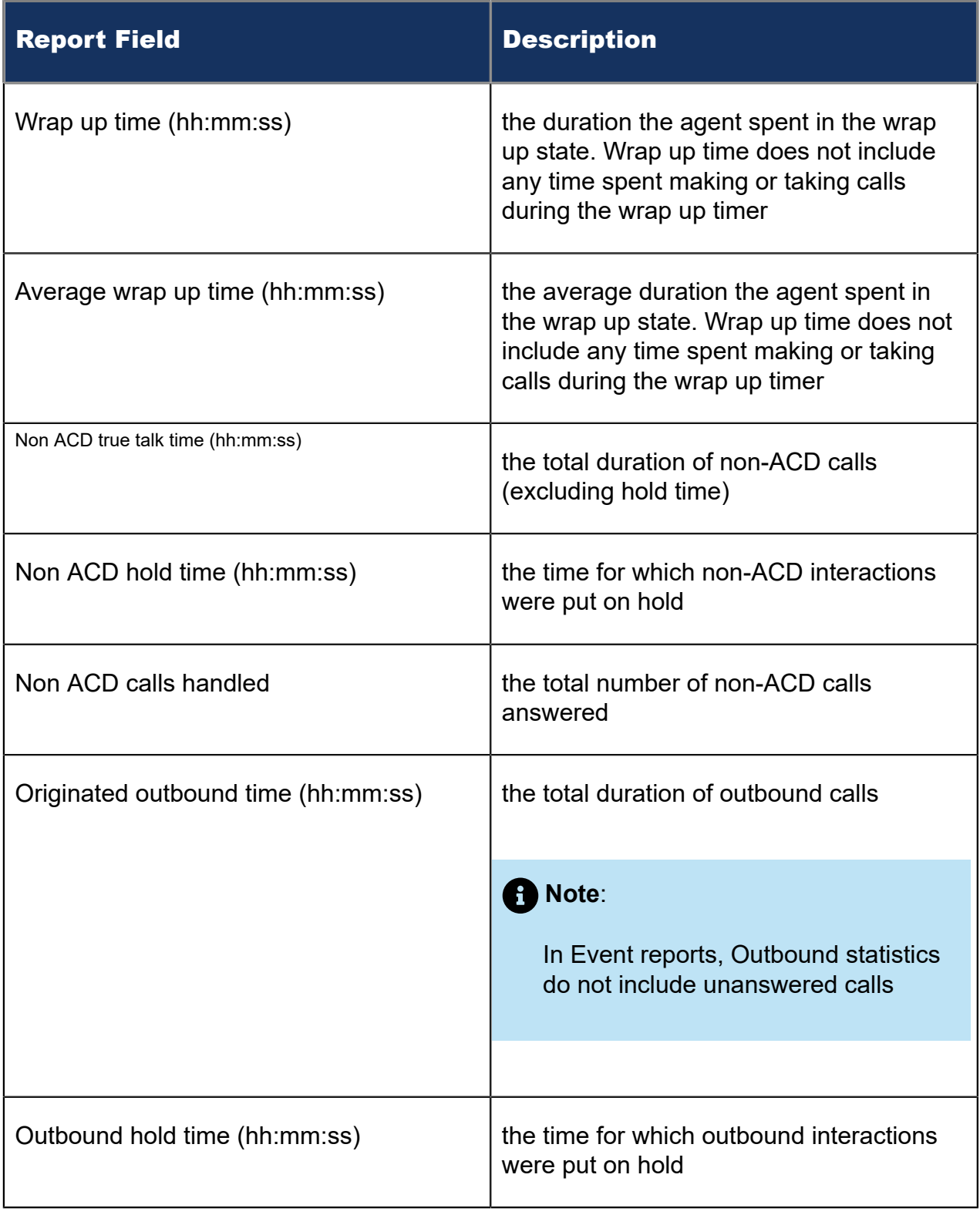
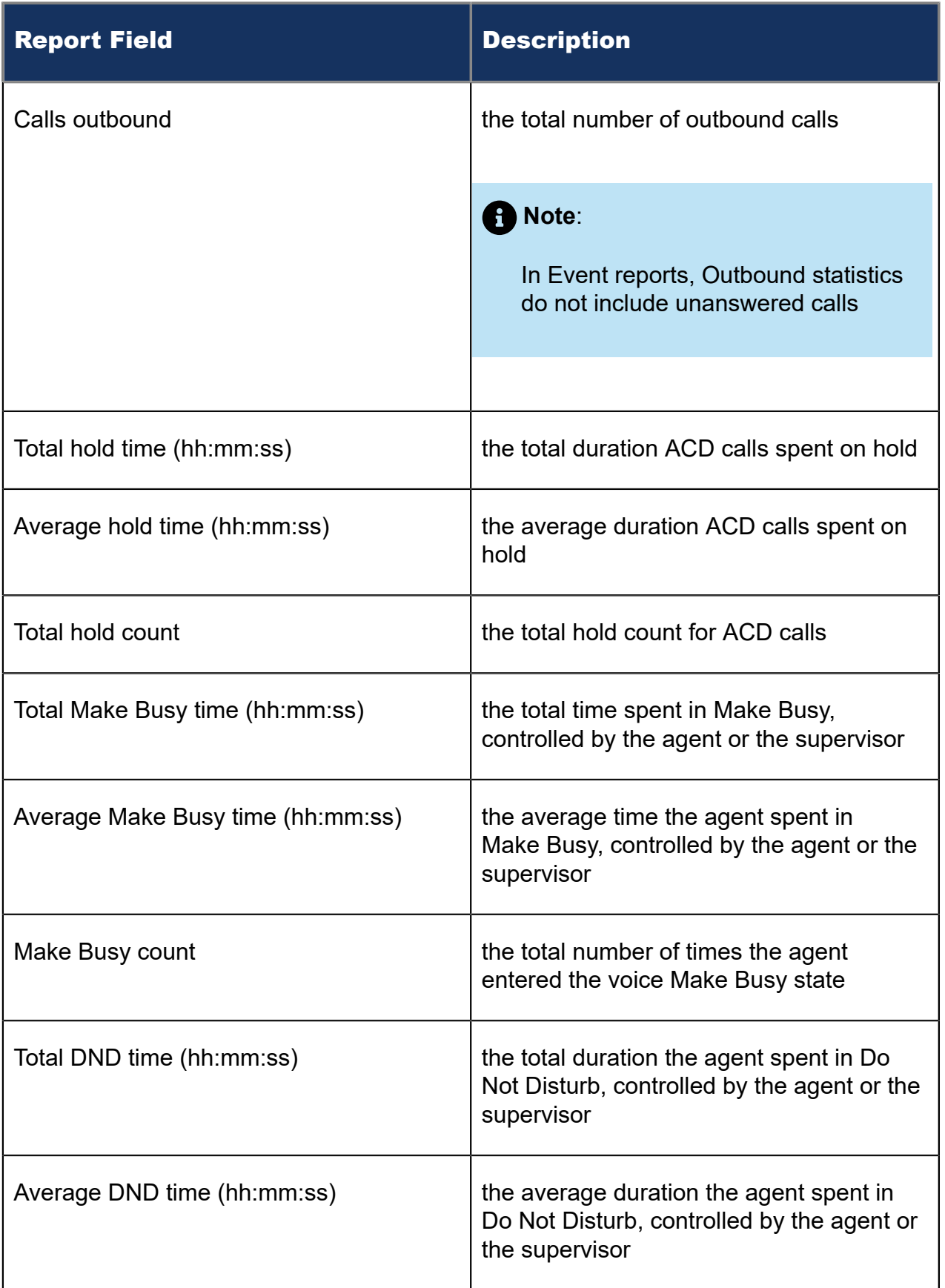

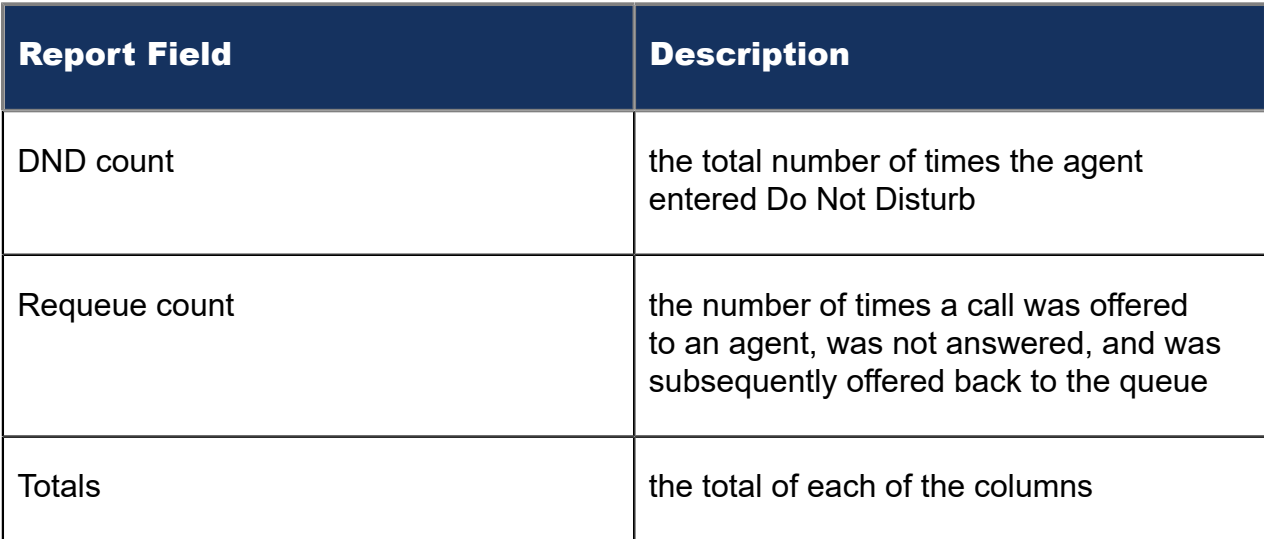

#### Figure 82: Voice Employee Event by Period (hh:mm:ss)

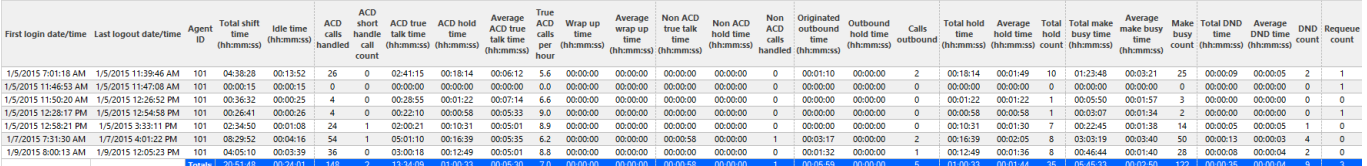

# 8.8.11 Voice Employee Group Internal/External Call Counts by Agent

Here are brief definitions of external and internal calls:

- **Internal Out** is a call that *you made* from the office to a destination within the office.
- **External Out** is a call that *you made* from the office to a destination outside the office.
- **Internal Non ACD** is a call that *you received* in the office from an origin within the office.
- **External Non ACD** is a call that *you received* in the office from an origin outside the office.
- **Internal ACD** is an ACD call that originated from *inside* the office to a destination within the office.
- **External ACD** is an ACD call that originated from *outside* the office with a destination within the office.

The Employee Group Internal/External Call Counts by Agent report shows internal and external call activity of each agent in the employee group.

## **Note**:

Due to the limited SMDR Reorder Buffer required for real-time filing, some calls may be reported incorrectly as *Internal until overnight maintenance or a manual summarization is run*.

All employee internal/external call count reports have the following headings:

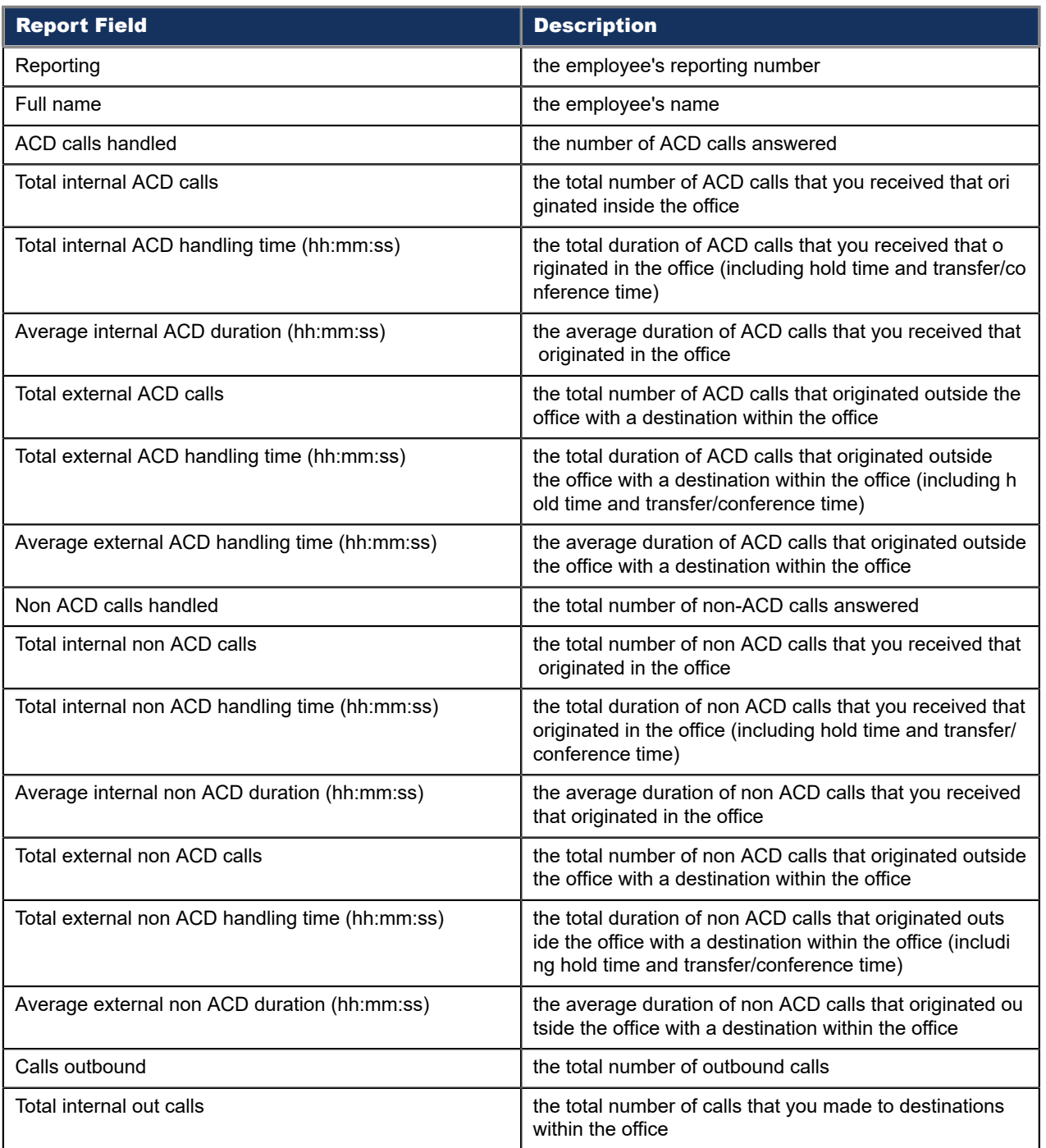

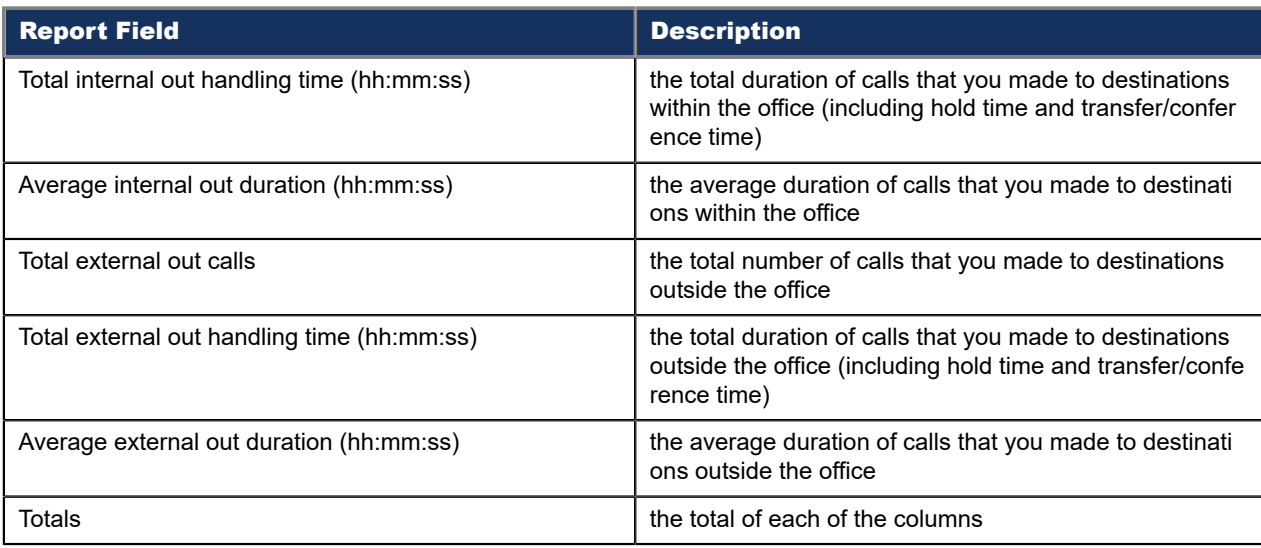

### Figure 83: Voice Employee Group Internal/External Call Counts by Agent

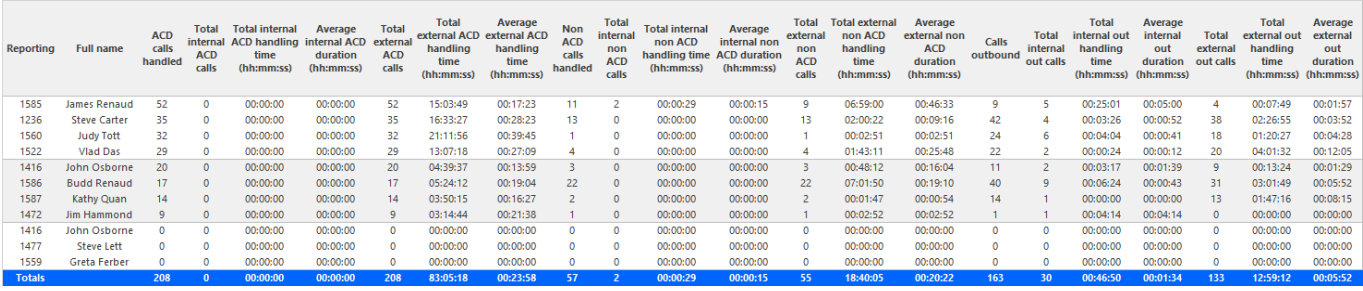

# 8.8.12 Voice Employee and Employee Group Internal/External Call Counts by Day of Month

Here are brief definitions of external and internal calls:

- **Internal Out** is a call that *you made* from the office to a destination within the office.
- **External Out** is a call that *you made* from the office to a destination outside the office.
- **Internal Non ACD** is a call that *you received* in the office from an origin within the office.
- **External Non ACD** is a call that *you received* in the office from an origin outside the office.
- **Internal ACD** is an ACD call that originated from *inside* the office to a destination within the office.
- **External ACD** is an ACD call that originated from *outside* the office with a destination within the office.

The Employee and Employee Group Internal/External Call Counts by the Day of Month reports show internal and external call activity of an employee and employee group for the days of the month.

## **Note**:

Due to the limited SMDR Reorder Buffer required for real-time filing, some calls may be reported incorrectly as *Internal until overnight maintenance or a manual summarization is run*.

All employee internal/external call count reports have the following headings:

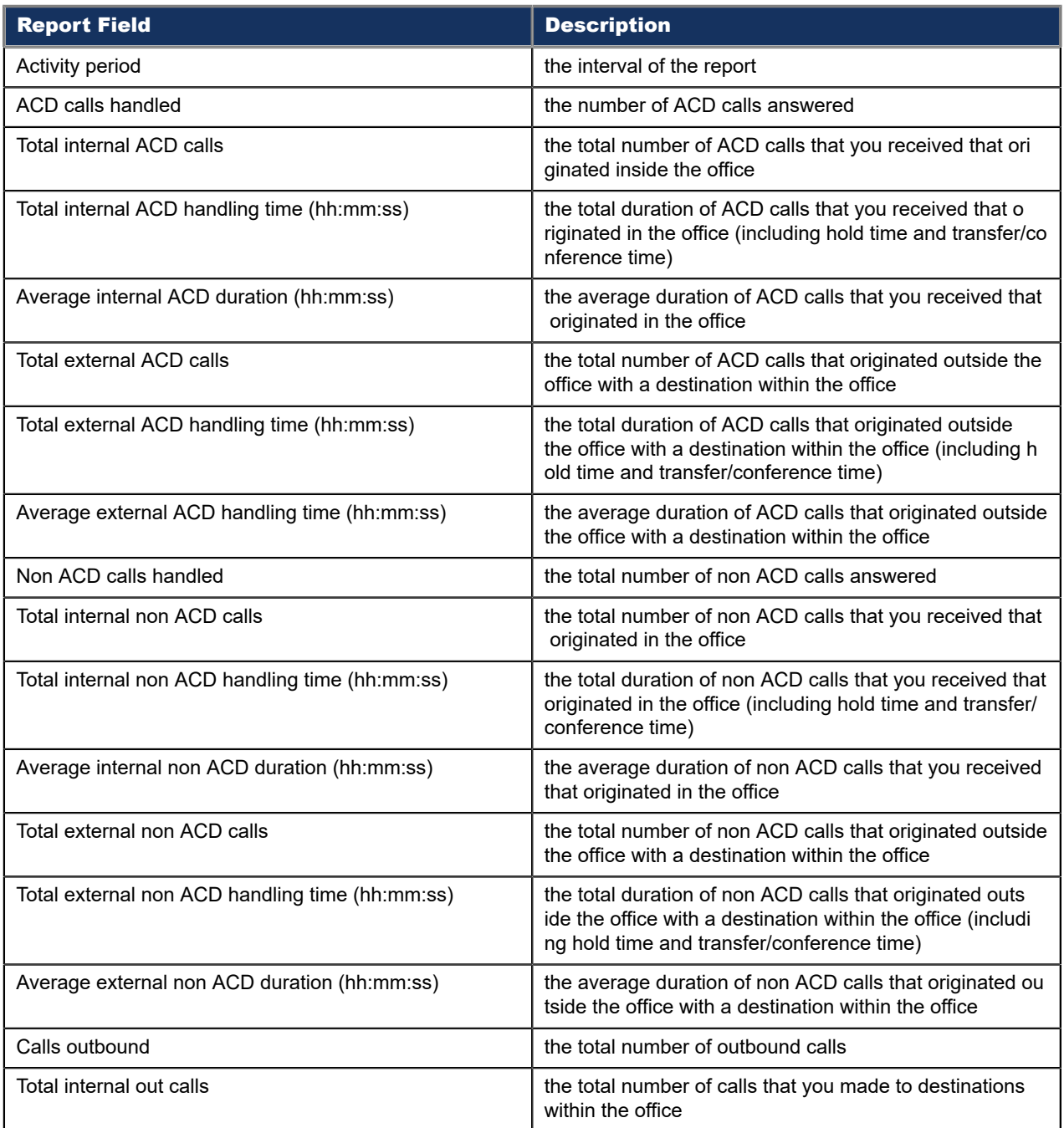

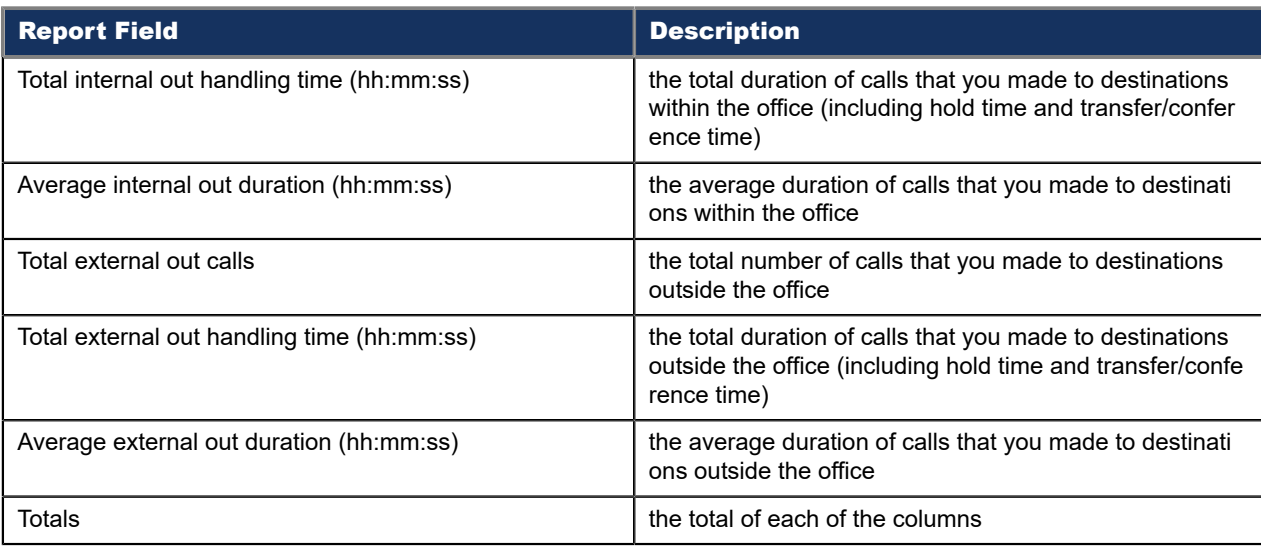

### Figure 84: Voice Employee Internal/External Call Counts by Day of Month

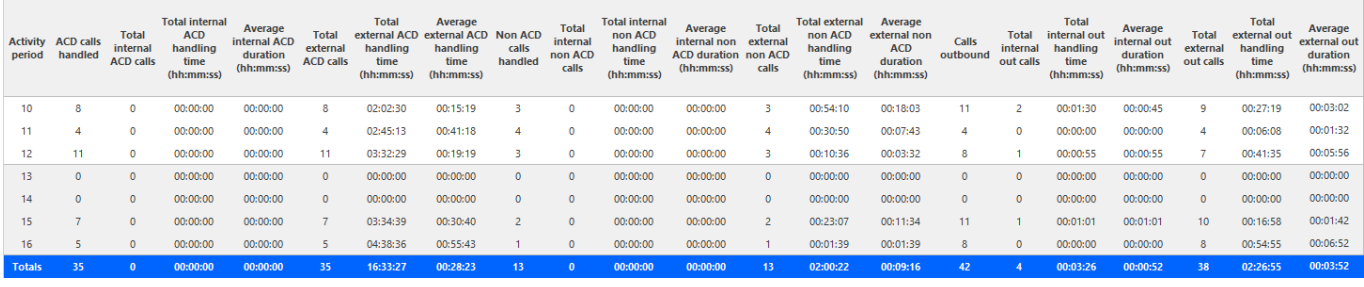

# 8.8.13 Voice Employee and Employee Group Internal/External Call Counts by Day of Week

Here are brief definitions of external and internal calls:

- **Internal Out** is a call that *you made* from the office to a destination within the office.
- **External Out** is a call that *you made* from the office to a destination outside the office.
- **Internal Non ACD** is a call that *you received* in the office from an origin within the office.
- **External Non ACD** is a call that *you received* in the office from an origin outside the office.
- **Internal ACD** is an ACD call that originated from *inside* the office to a destination within the office.
- **External ACD** is an ACD call that originated from *outside* the office with a destination within the office.

The Employee and Employee Group Internal/External Call Counts by the Day of Week reports show internal and external call activity of an employee and employee group over the days of the week. When this report is run for more than one week, the data is summed for each day of the week. For example, if the report is run for two weeks, the

data found under Monday is the summed total of the two Mondays and the data found under Tuesday is the summed totals of the two Tuesdays.

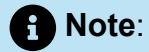

Due to the limited SMDR Reorder Buffer required for real-time filing, some calls may be reported incorrectly as *Internal until overnight maintenance or a manual summarization is run*.

All employee internal/external call counts reports have the following headings:

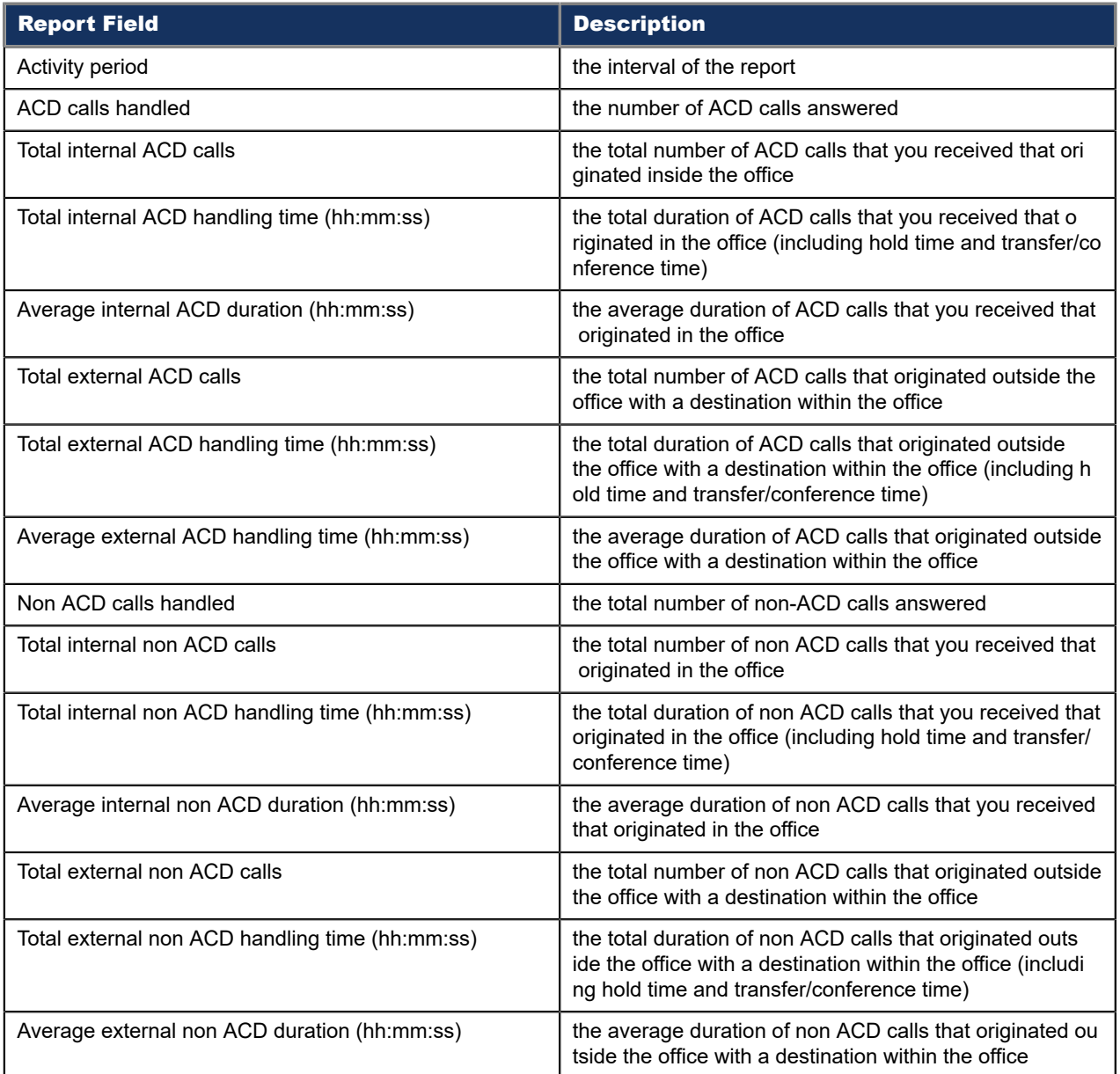

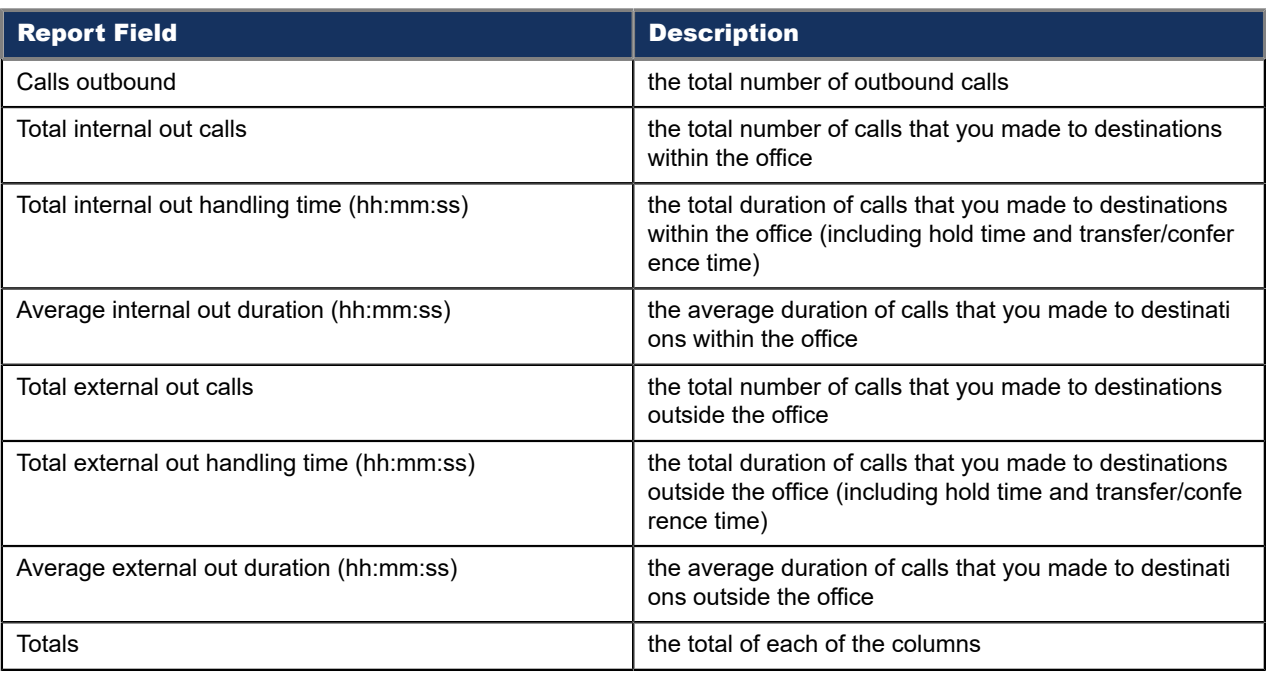

### Figure 85: Voice Employee Internal/External Call Counts by Day of Week

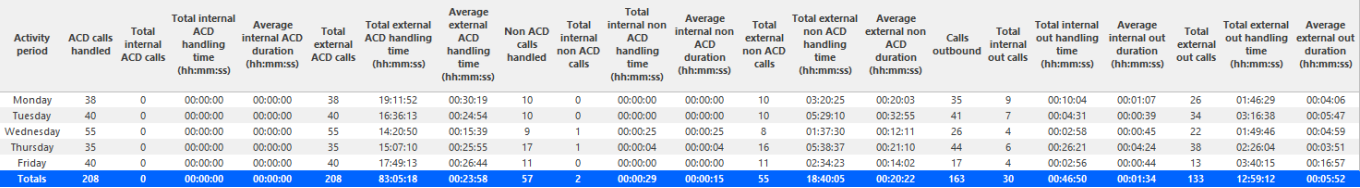

# 8.8.14 Voice Employee Group Internal/External Call Counts by Employee

Here is a brief definition of external and internal calls:

- **Internal Out** is a call that *you made* from the office to a destination within the office.
- **External Out** is a call that *you made* from the office to a destination outside the office.
- **Internal Non ACD** is a call that *you received* in the office from an origin within the office.
- **External Non ACD** is a call that *you received* in the office from an origin outside the office.
- **Internal ACD** is an ACD call that originated from *inside* the office to a destination within the office.
- **External ACD** is an ACD call that originated from *outside* the office with a destination within the office.

The Employee Group Internal/External Call Counts by Employee report shows the internal and external call activity of each employee.

## **Note**:

Due to the limited SMDR Reorder Buffer required for real-time filing, some calls may be reported incorrectly as *Internal until overnight maintenance or a manual summarization is run*.

All employee group internal/external call count reports have the following headings:

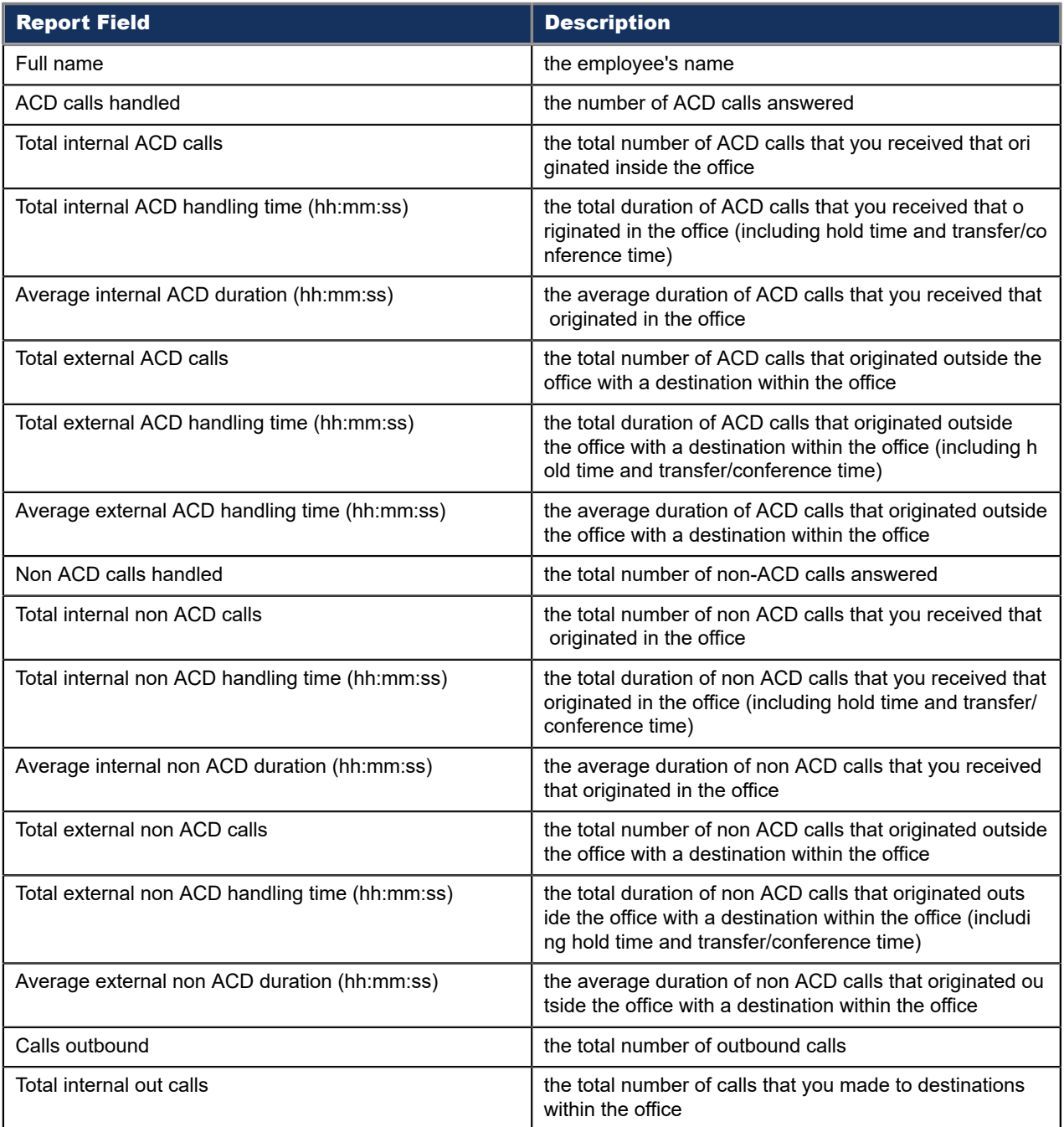

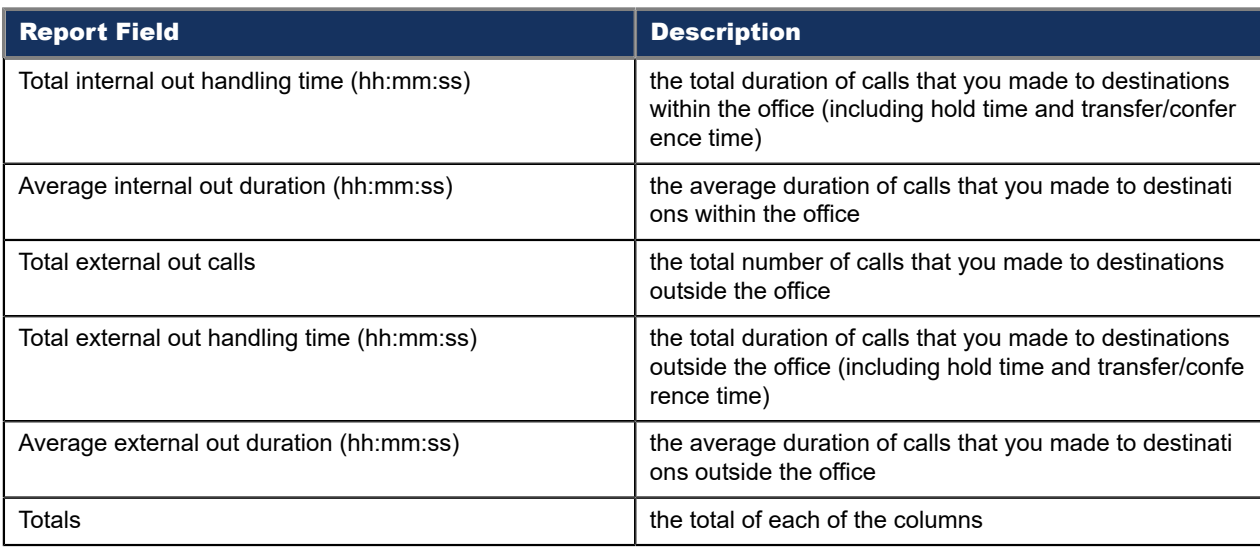

### Figure 86: Voice Employee Group Internal/External Call Counts by Employee

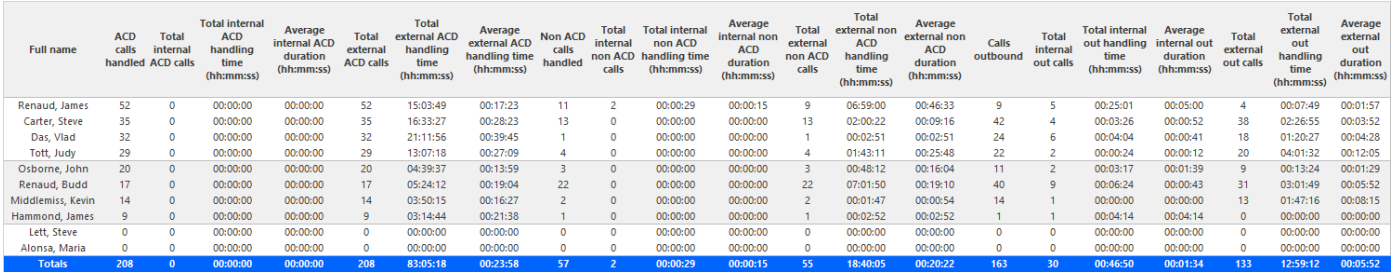

# 8.8.15 Voice Employee and Employee Group Internal/External Call Counts by Month

Here is a brief definition of external and internal calls:

- **Internal Out** is a call that *you made* from the office to a destination within the office.
- **External Out** is a call that *you made* from the office to a destination outside the office.
- **Internal Non ACD** is a call that *you received* in the office from an origin within the office.
- **External Non ACD** is a call that *you received* in the office from an origin outside the office.
- **Internal ACD** is an ACD call that originated from *inside* the office to a destination within the office.
- **External ACD** is an ACD call that originated from *outside* the office with a destination within the office.

The Employee and Employee Group Internal/External Call Counts by Month reports show internal and external call activity of an employee and employee group for the month.

## **Note**:

Due to the limited SMDR Reorder Buffer required for real-time filing, some calls may be reported incorrectly as *Internal until overnight maintenance or a manual summarization is run*.

All employee internal/external call count reports have the following headings:

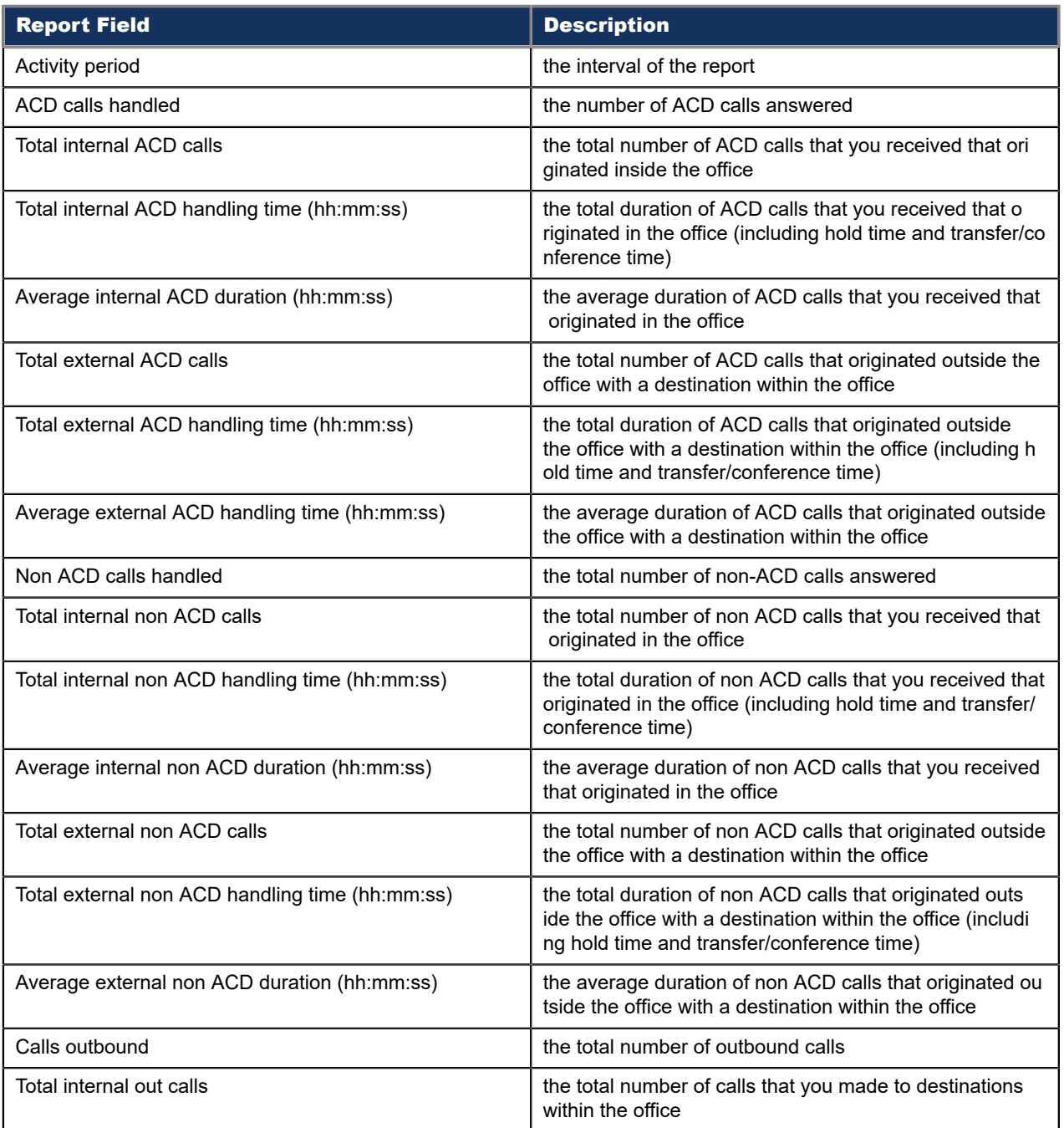

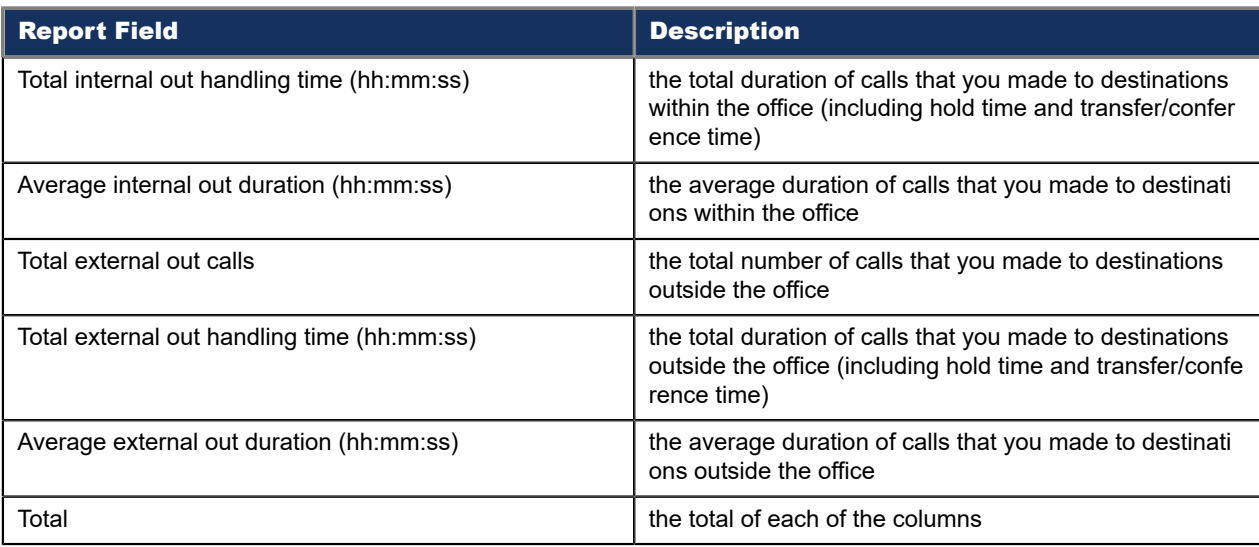

#### Figure 87: Voice Employee Internal/External Call Counts by Month

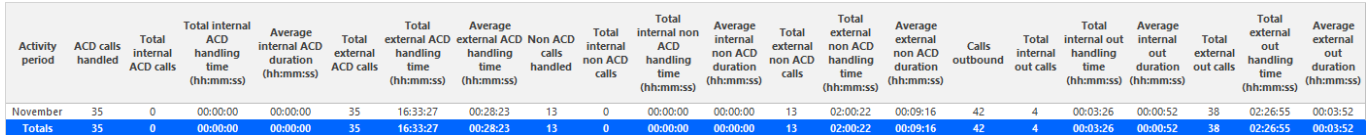

# 8.8.16 Voice Employee and Employee Group Internal/External Call Counts by Period

Here is a brief definition of external and internal calls:

- **Internal Out** is a call that *you made* from the office to a destination within the office.
- **External Out** is a call that *you made* from the office to a destination outside the office.
- **Internal Non ACD** is a call that *you received* in the office from an origin within the office.
- **External Non ACD** is a call that *you received* in the office from an origin outside the office.
- **Internal ACD** is an ACD call that originated from *inside* the office to a destination within the office.
- **External ACD** is an ACD call that originated from *outside* the office with a destination within the office.

The Employee and Employee Group Internal/External Call Counts by Period reports show internal and external call activity of an employee and employee group across 15-, 30-, or 60-minute intervals for the shift duration and day(s) you specify.

## **Note**:

Due to the limited SMDR Reorder Buffer required for real-time filing, some calls may be reported incorrectly as *Internal until overnight maintenance or a manual summarization is run*.

All employee internal/external call count reports have the following headings:

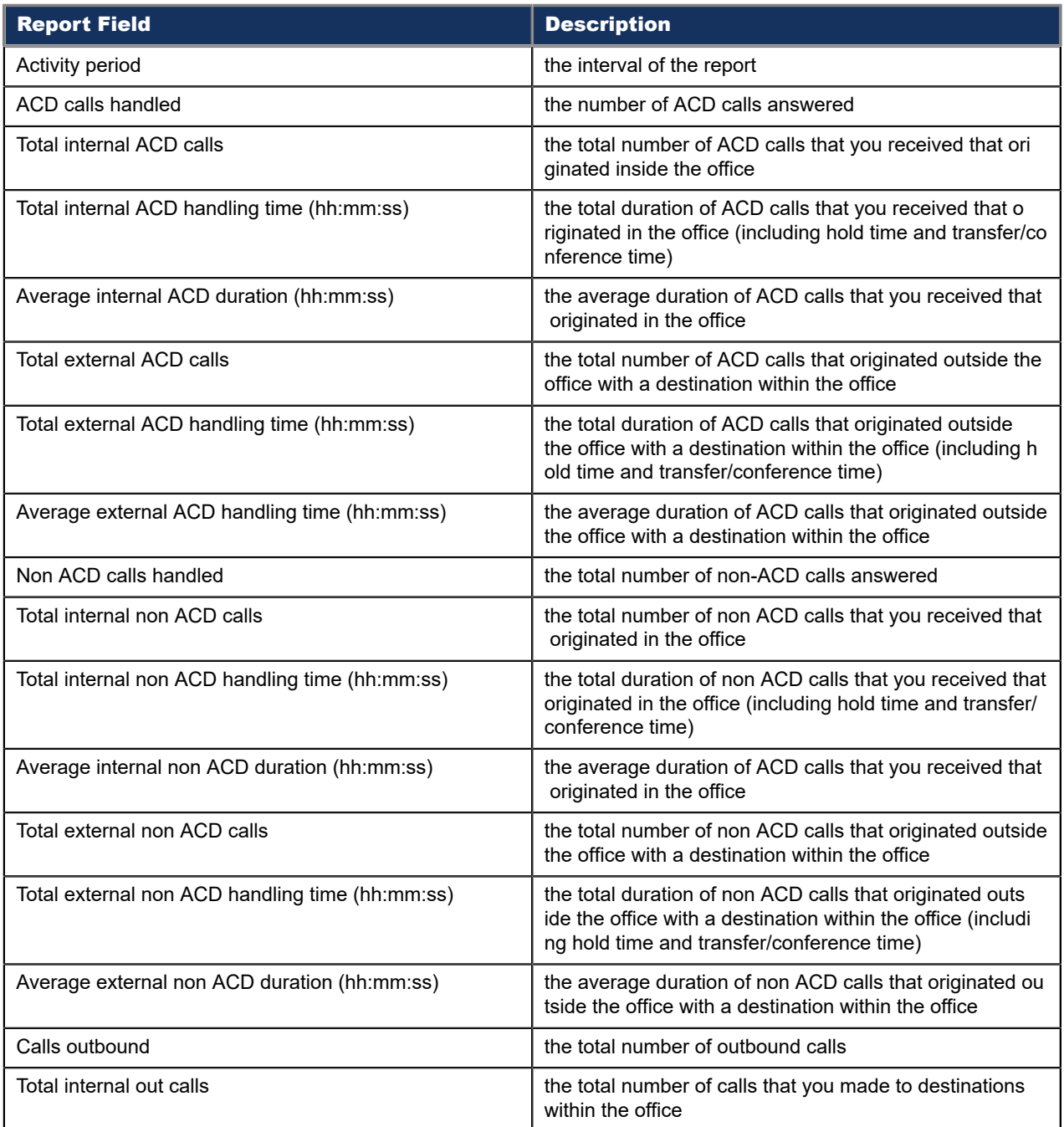

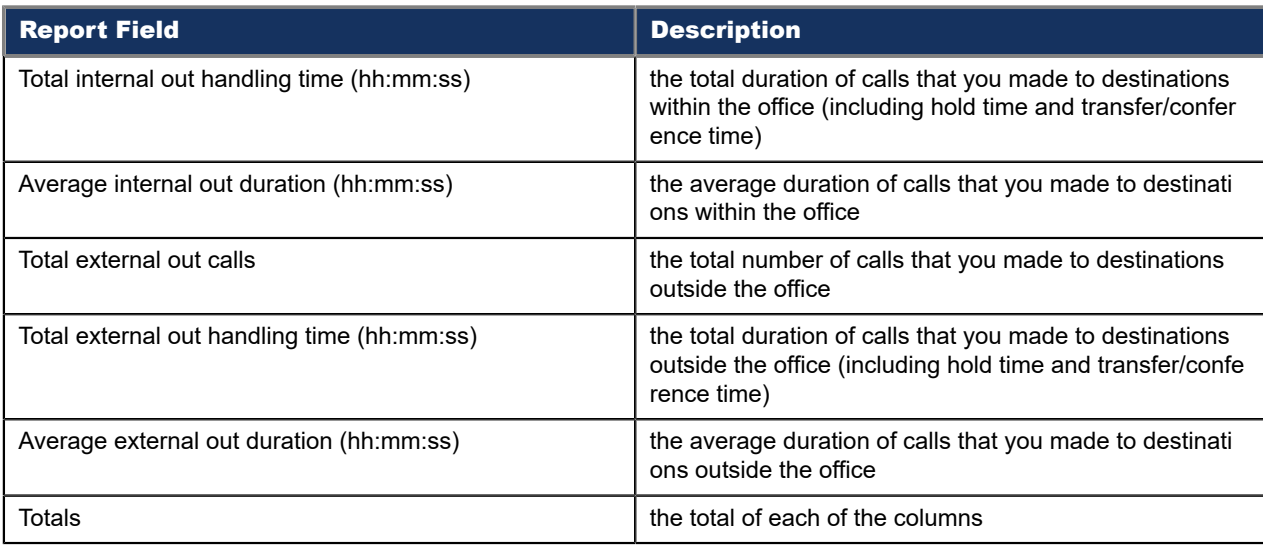

### Figure 88: Voice Employee Internal/External Call Counts by Period

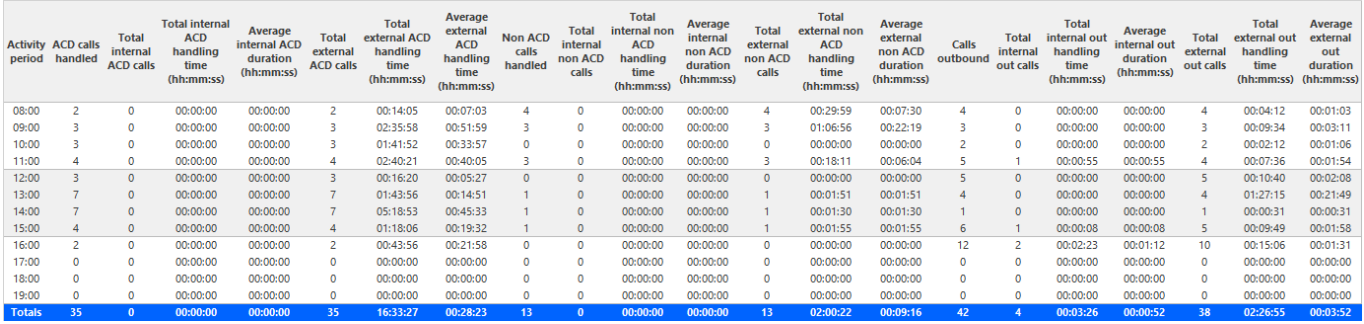

## 8.9 Voice Team reports

Teams are collections of agent groups. A team report provides statistics on individual agents across multiple agent groups in one report. Team reports provide an indication of how individual agents spent their time and compare the performance of agents.

The Team reports are listed below

- **Performance reports**
	- Team Performance by Agent
	- Team Performance by Day of Month
	- Team Performance by Day of Week
	- Team Performance by Month
	- Team Performance by Period
	- Team Performance by Queue

#### • **Event reports:**

Event reports derive their data from the ACD real-time event stream. Event reports on non-ACD extensions use the MiTAI stream. All other reports derive their data from the SMDR stream.

• Team Event by Period (Percentages) (You cannot generate this report over midnight.)

# 8.9.1 Voice Team Performance by Agent

The Team Performance by Agent report shows the performance of each agent of a team. (See the following figure.)

The Team Performance by Agent reports provide the following information on individual agents:

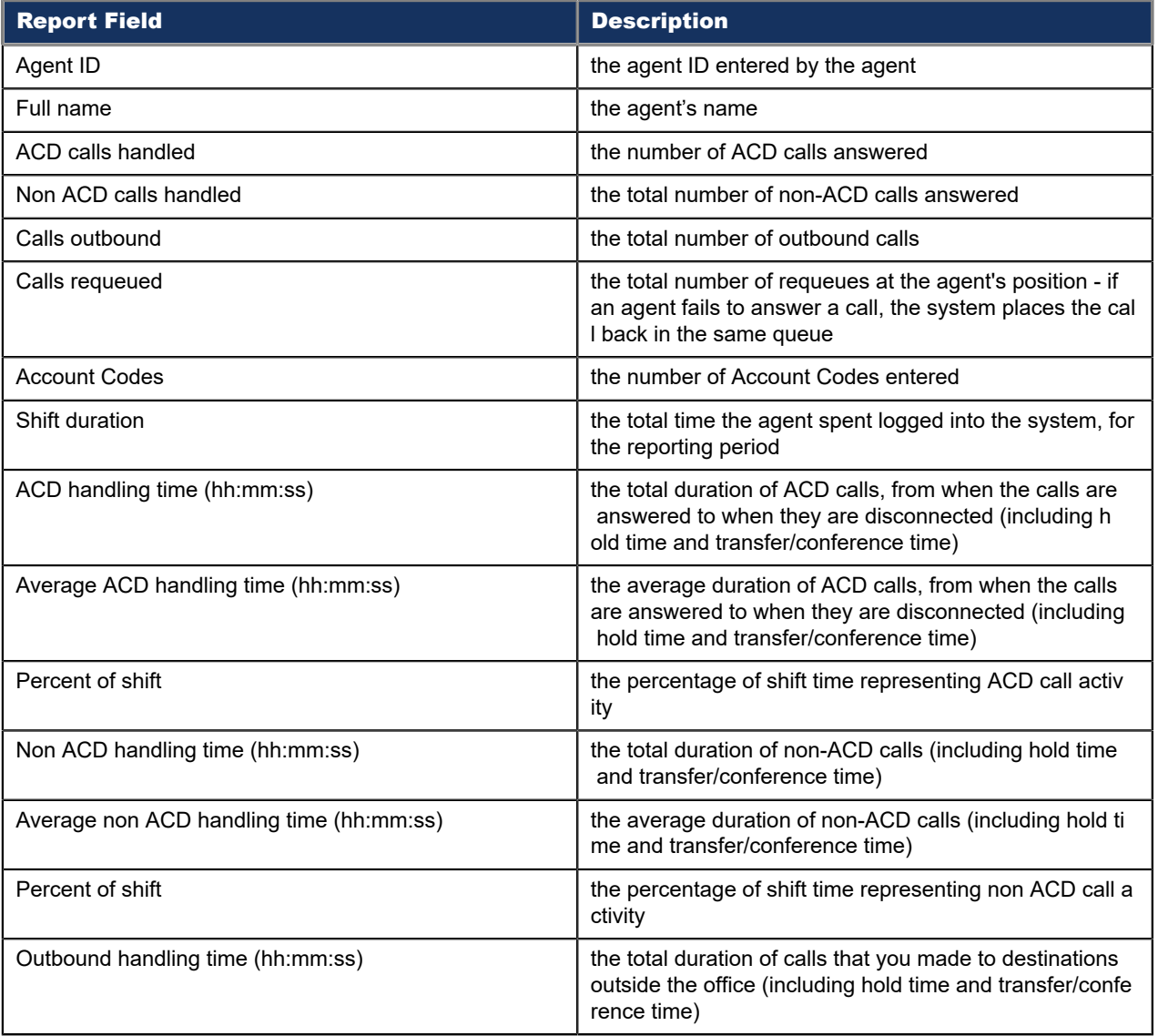

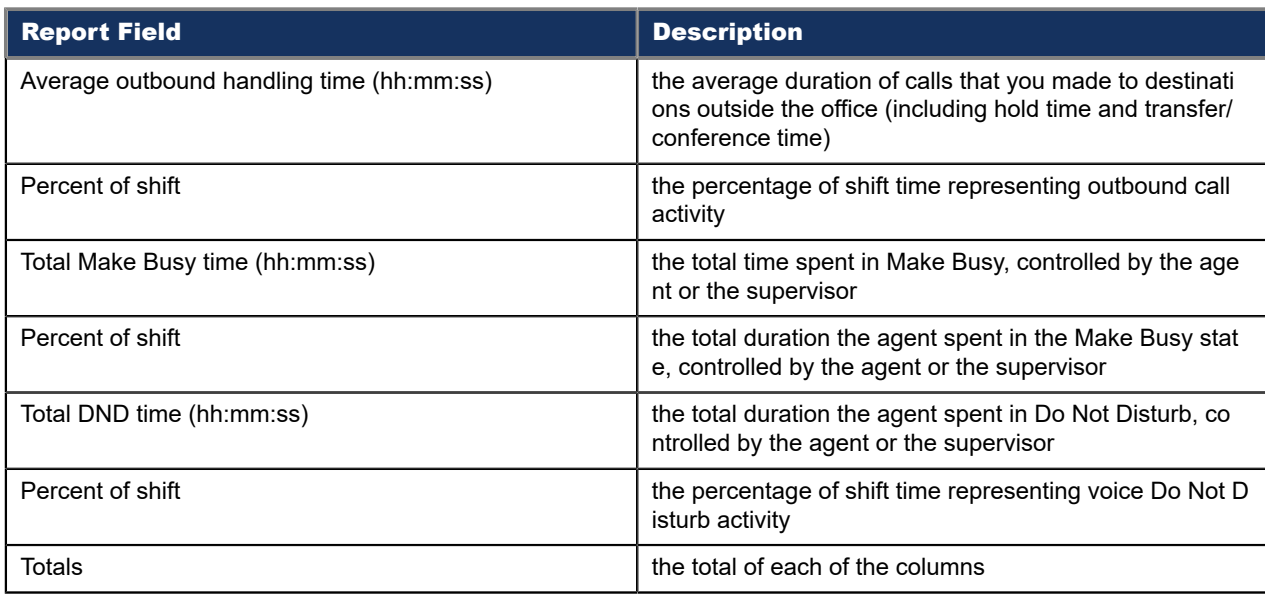

### Figure 89: Voice Team Performance by Agent

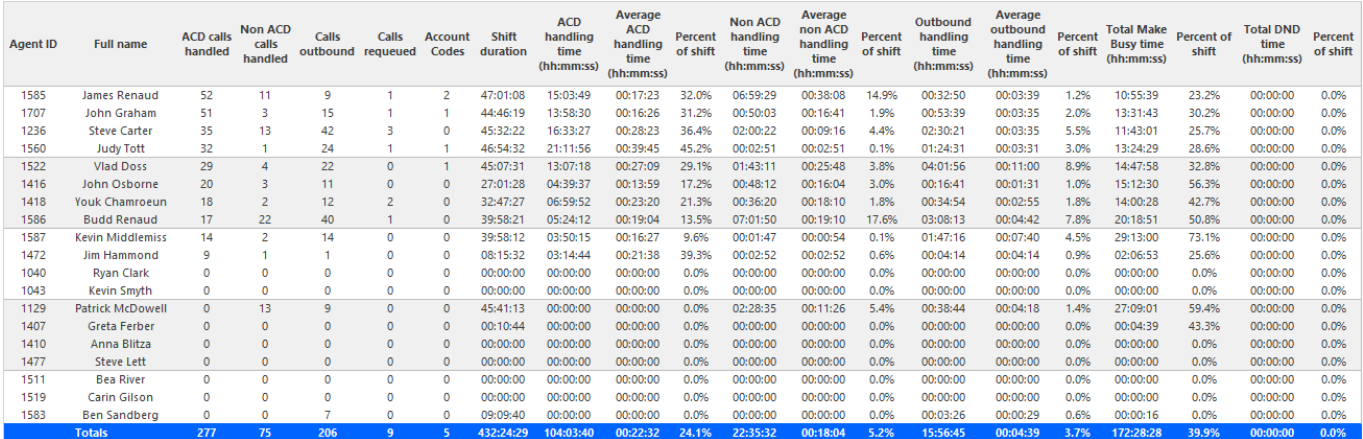

# 8.9.2 Voice Team Performance by Day of Week

The Team Performance by Day of Week reports show the call performance of the team over the days of the week. When this report is run for more than one week, the data is summed for each day of the week. For example, if the report is run for two weeks, the data found under Monday is the summed total of the two Mondays and the data found under Tuesday is the summed totals of the two Tuesdays. (See the below figure.)

The Team Performance by Day of Week reports provide the following information:

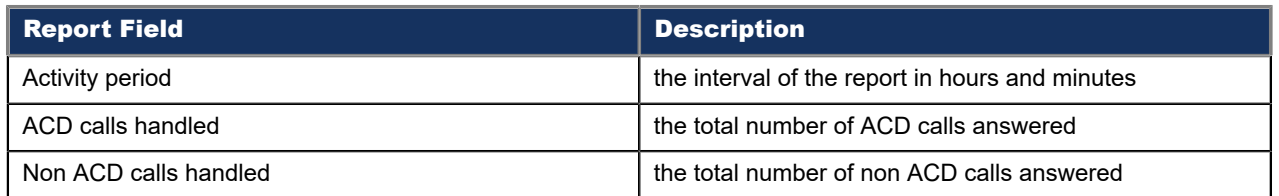

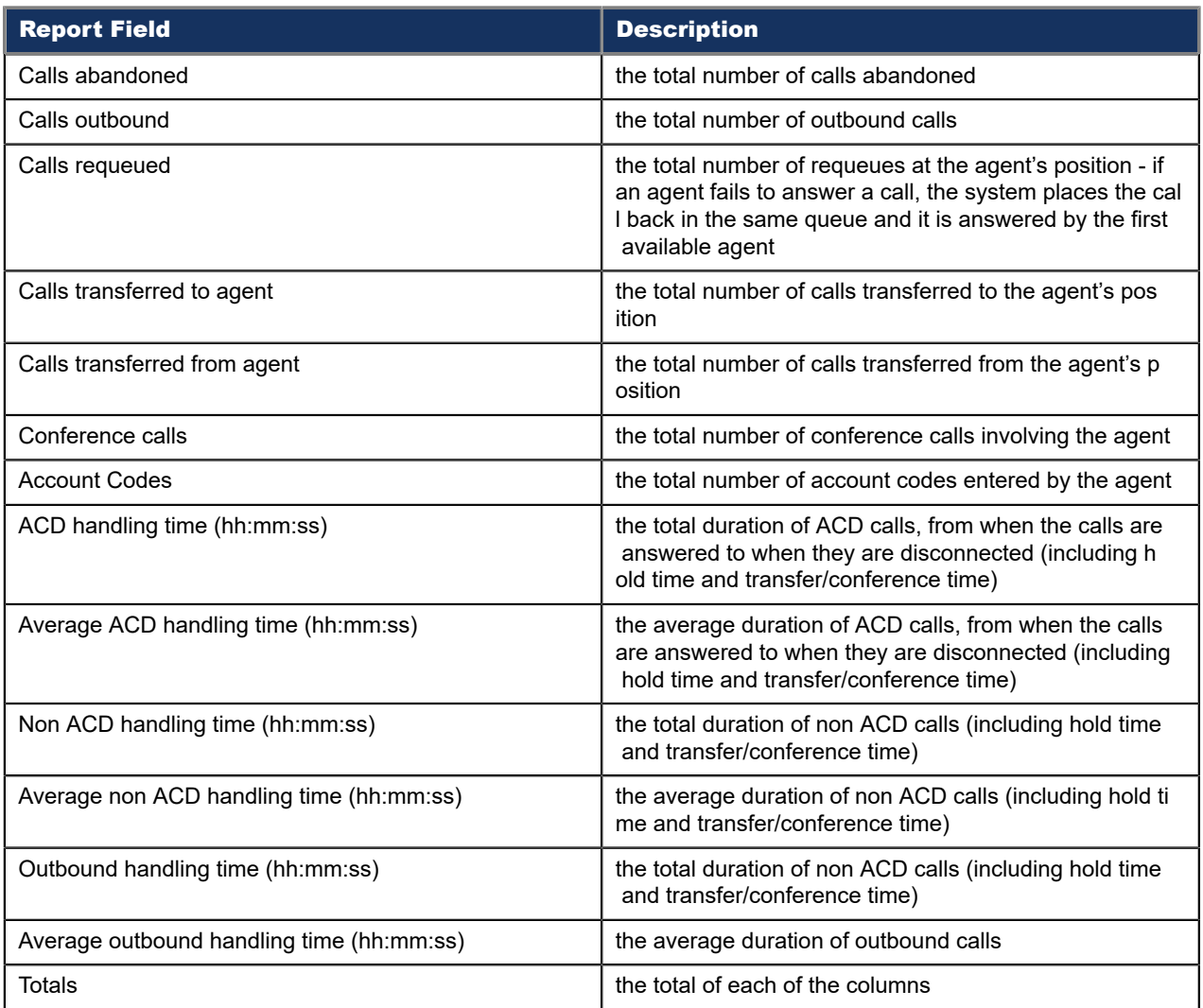

#### Figure 90: Voice Team Performance by Day of Week

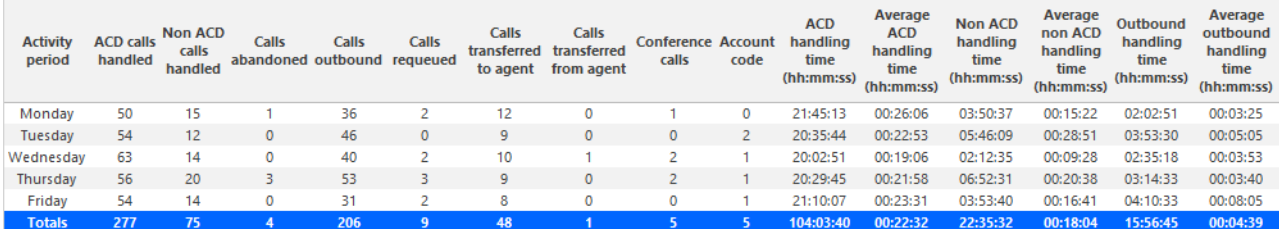

## 8.9.3 Voice Team Performance by Day of Month

The Team Performance by Day of Month reports show the call performance of the team for each day of one month. (See the following figure.)

The Team Performance by Day of Month reports provide the following information:

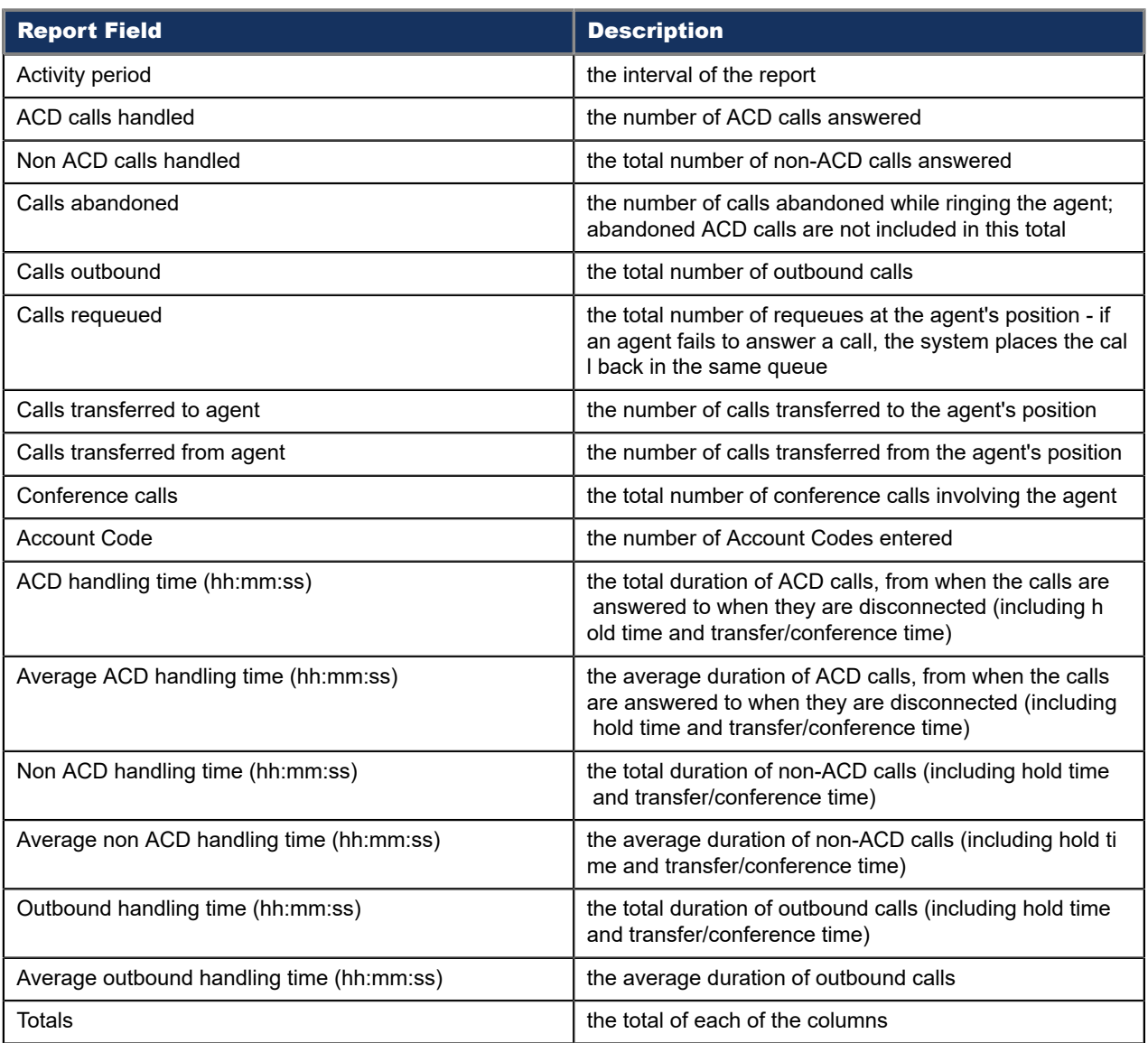

#### Figure 91: Voice Team Performance by Day of Month

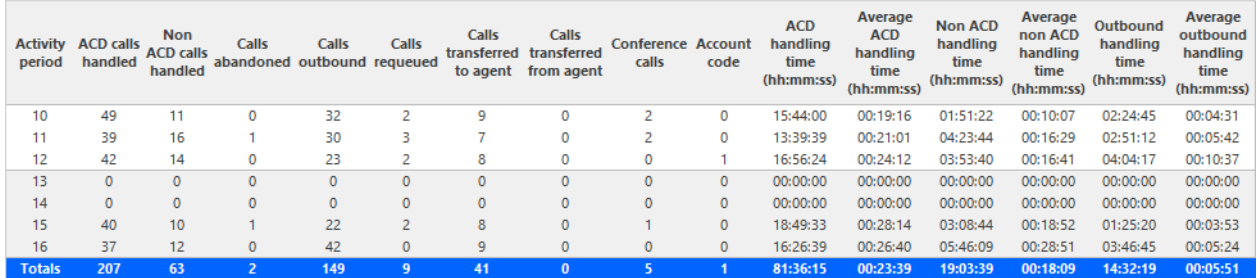

## 8.9.4 Voice Team Performance by Month

The Team Performance by Month reports show the performance of the team for one month. (See the following figure.)

#### The Team Performance by Month reports provide the following information:

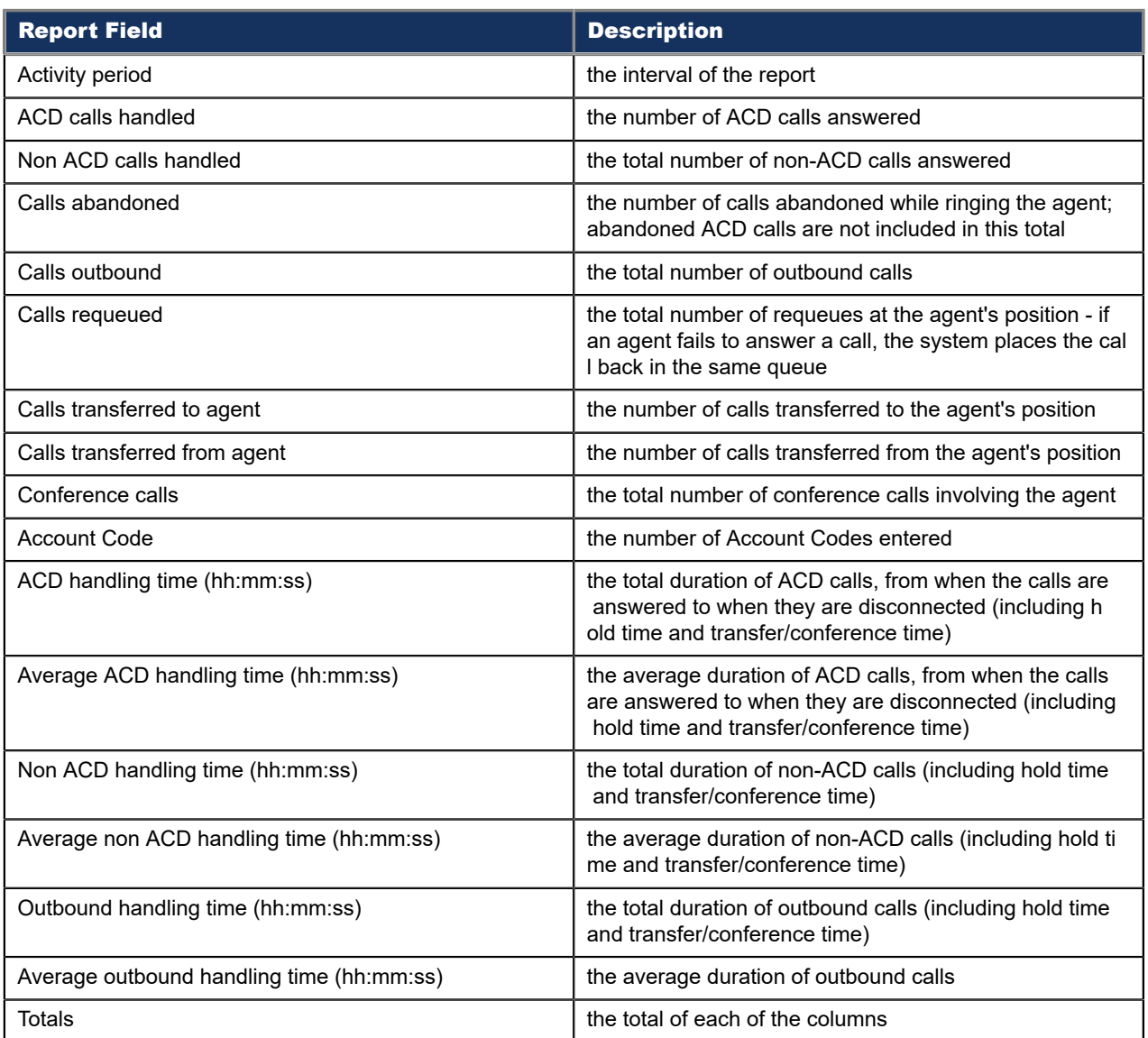

### Figure 92: Voice Team Performance by Month

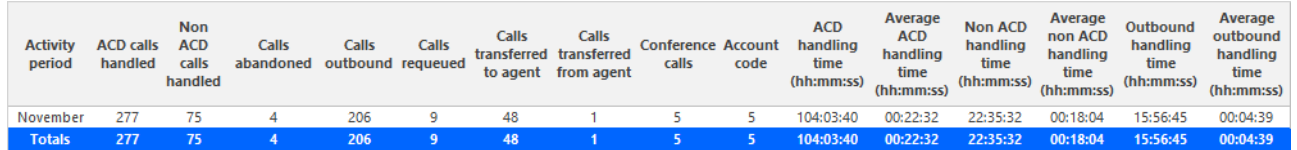

### 8.9.5 Voice Team Performance by Period

The Team Performance by Period reports show the call activity of the team across 15-, 30-, or 60-minute intervals for the shift duration and day(s) you specify. (See the following figure.)

The Team Performance by Period reports provide the following information:

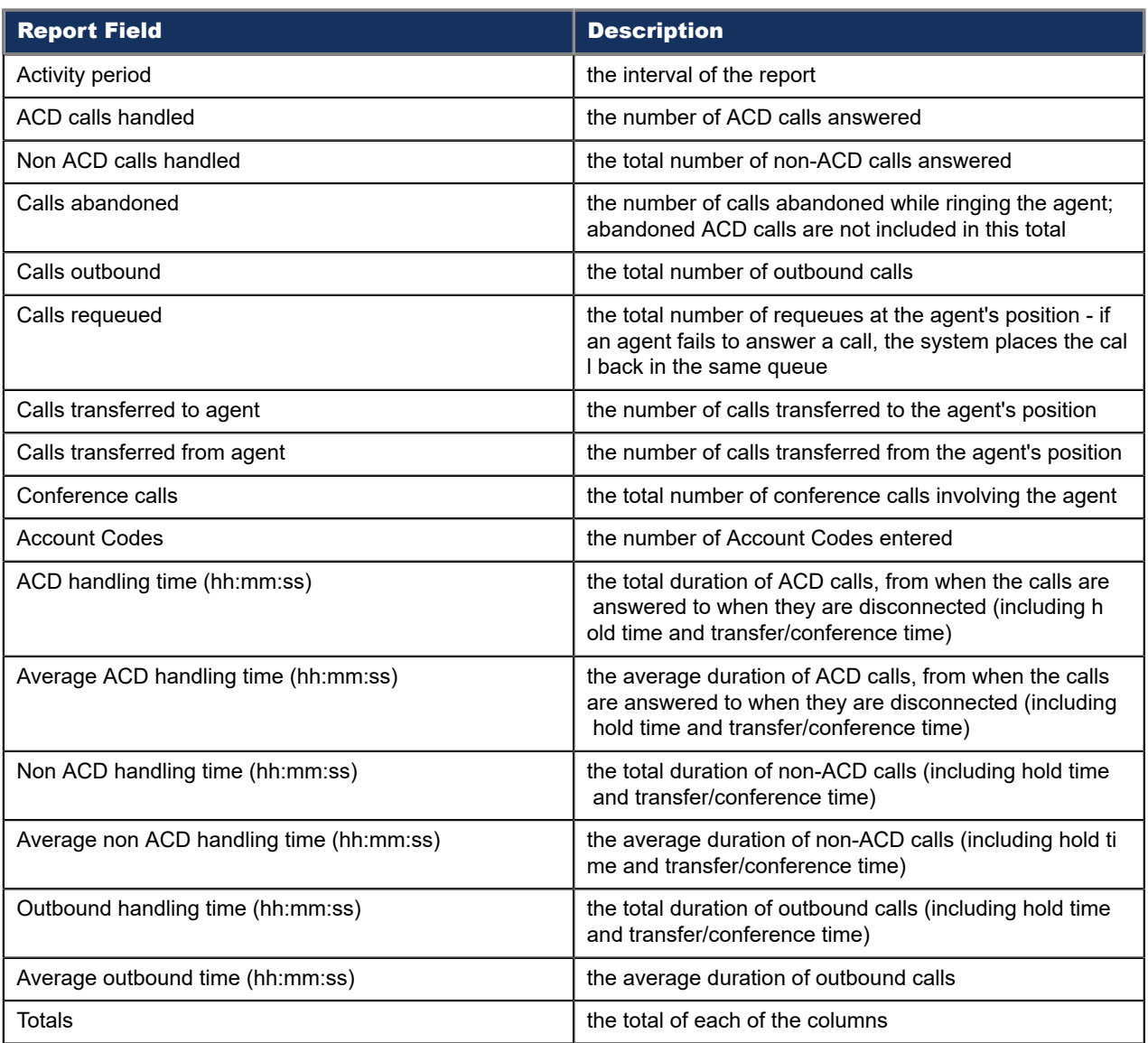

### Figure 93: Voice Team Performance by Period

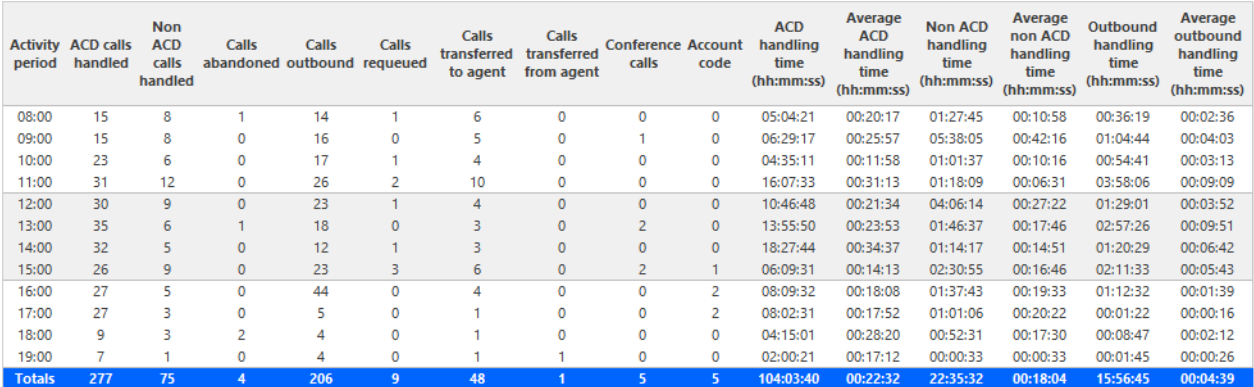

# 8.9.6 Voice Team Performance by Queue

The Team Performance by Queue report compares the call workload distribution across the queues in a team for the shift duration and day(s) you specify. It reports the call statistics in hours, minutes, and seconds, and provides call counts across queues.

The first five fields contain multiple records reflecting the ACD queues serving the ACD Agent and Agent Group. The remaining fields contain a single record reflecting the totals irrespective of ACD queue. (See the following figure.)

The Team Performance by Queue reports provide the following information:

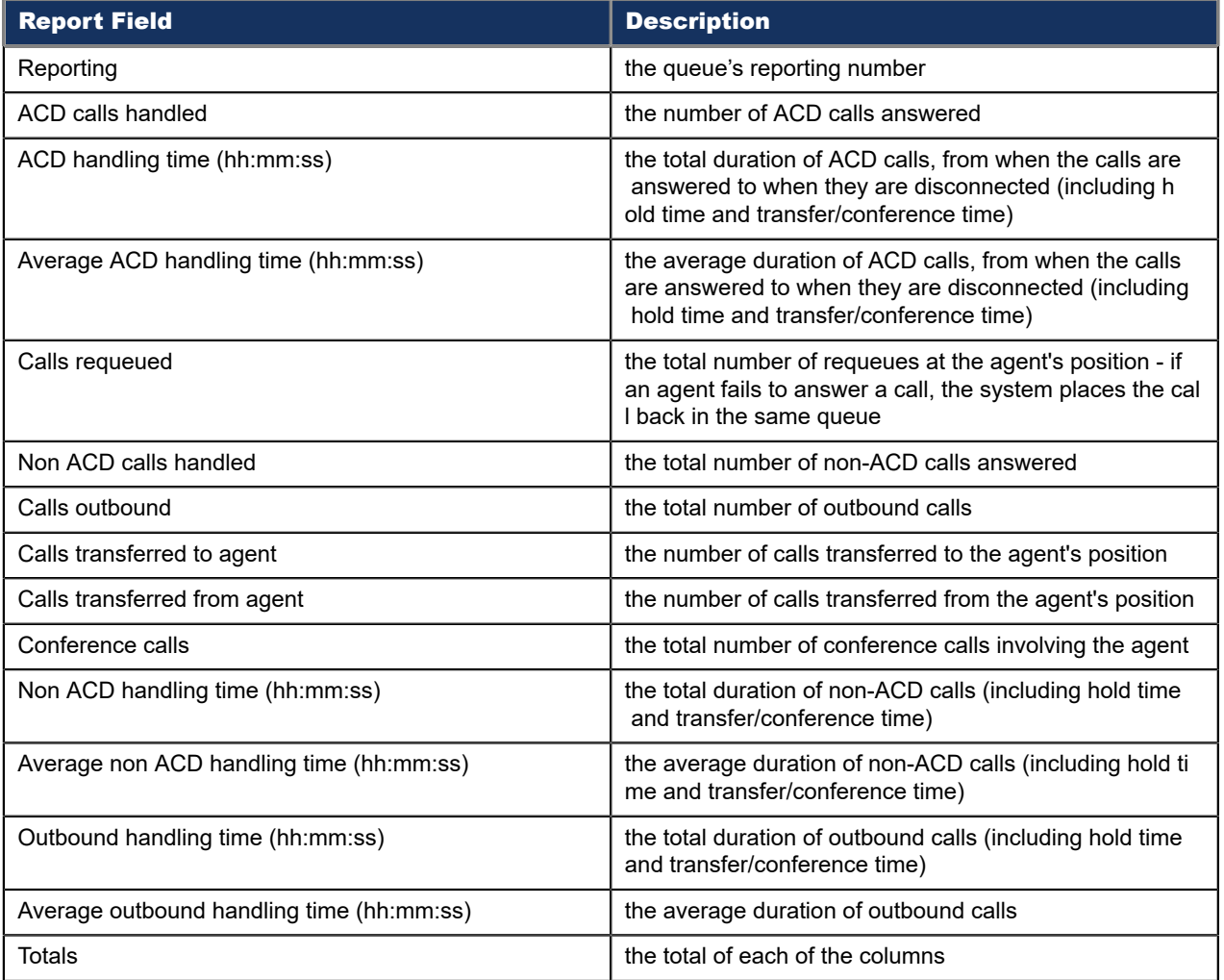

#### Figure 94: Voice Team Performance by Queue

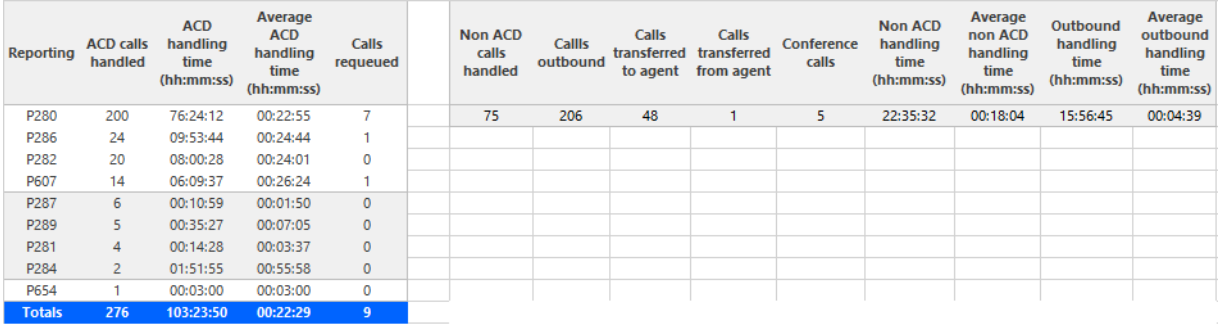

## 8.9.7 Voice Team Event by Period (Percentages)

The Team Event by Period (Percentages) report shows log on and log off times for the call team, and the percentage of time the team spent in various states for the days you specify. It reports call statistics as a percentage of the total shift time. (See the following figure.)

Your choice of Shift Mode determines how this report calculates data. In Reporter, after Shift Mode, select the checkbox for either Default or Agent Group Presence. 'Default' ignores presence data. 'Agent Group Presence' subtracts agent absence from shift data. Data relating to individual agent presence is not displayed under the corresponding report columns.

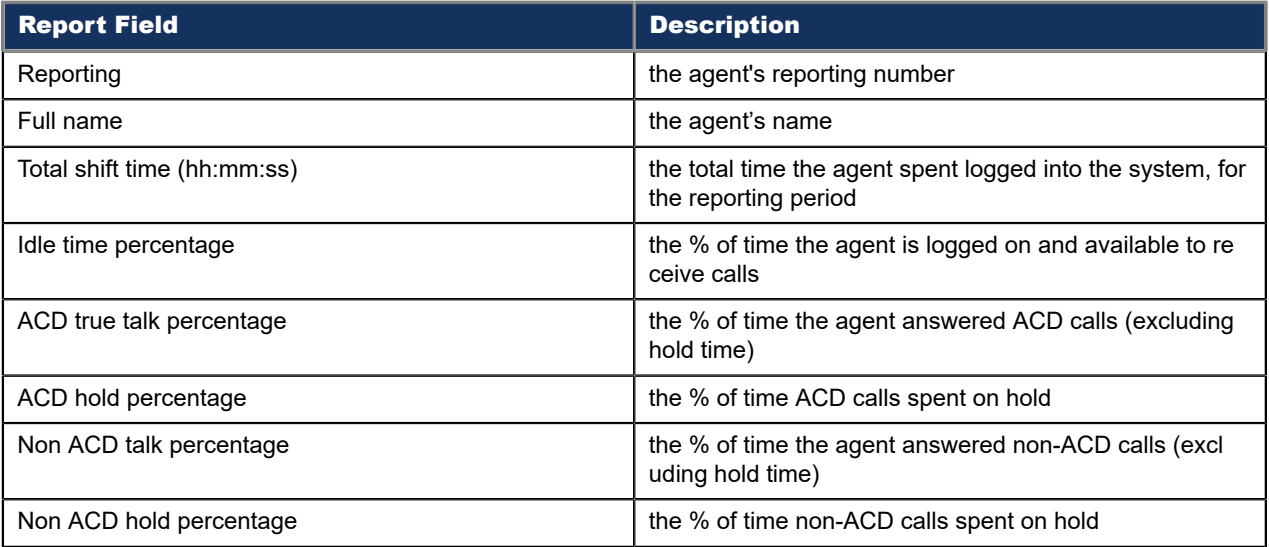

The Team Event by Period (Percentages) reports provide the following information:

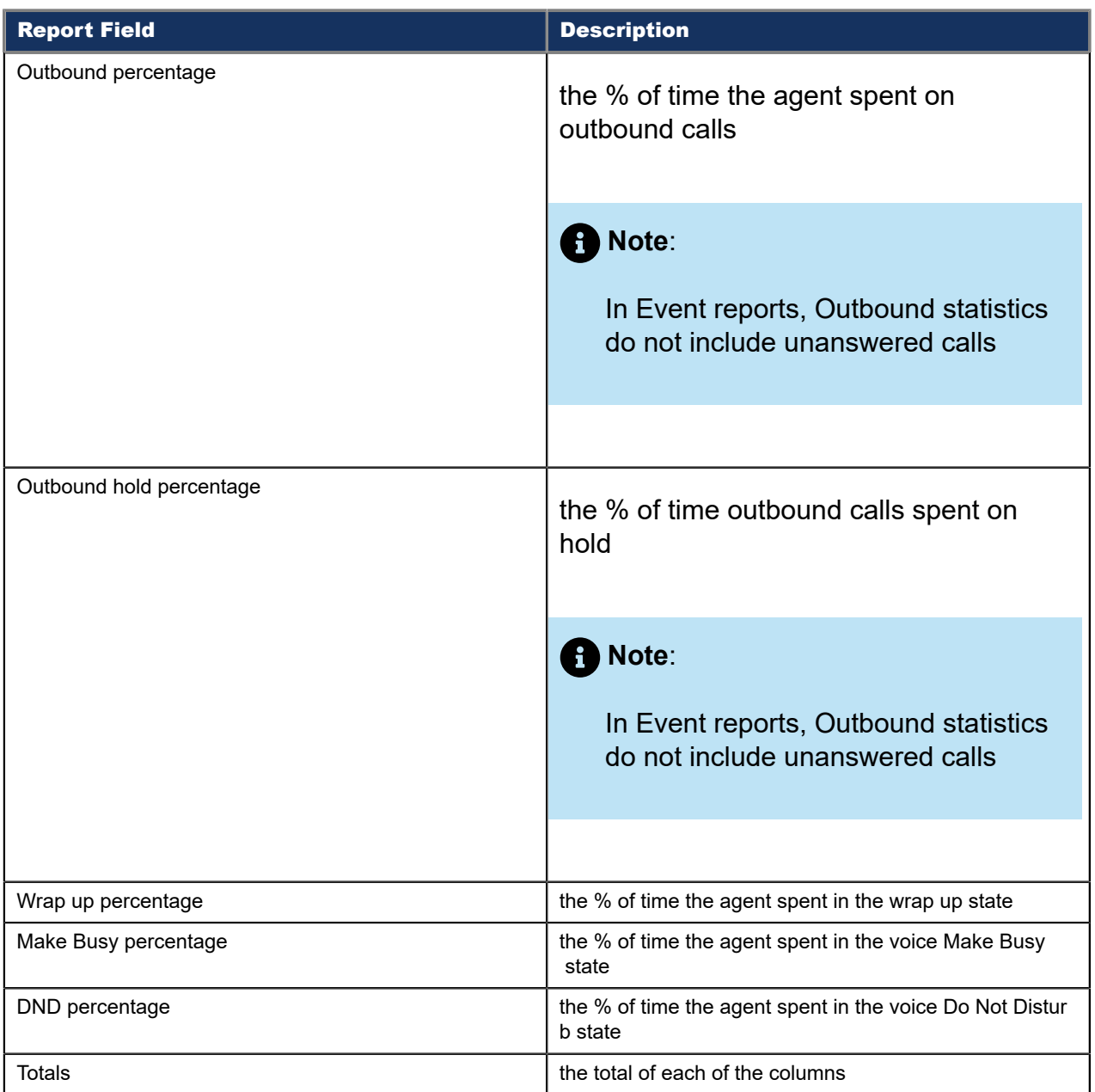

### Figure 95: Voice Team Event by Period (Percentages)

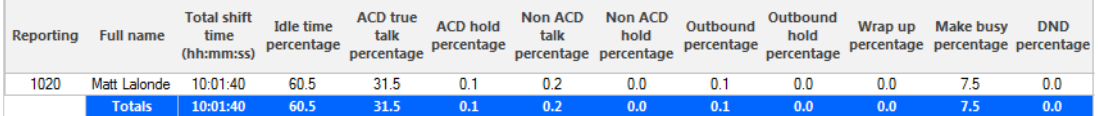

# 8.10 Voice DNIS reports

DNIS reports on individual queues or queue groups reflect the service experienced by callers and caller behavior. DNIS reports provide queue statistics for all calls involving

a particular DNIS number. DNIS Group reports provide queue statistics for all calls involving a particular group of DNIS numbers.

The DNIS reports are as follows:

#### • **Performance**

- DNIS and DNIS Group Performance by Day of Month
- DNIS and DNIS Group Performance by Day of Week
- DNIS and DNIS Group Performance by Month
- DNIS and DNIS Group Performance by Period
- DNIS and DNIS Group Performance by Queue (You cannot generate this report over midnight.)
- DNIS Group Performance by DNIS

## 8.10.1 Voice DNIS and DNIS Group Performance by Day of **Month**

The DNIS and DNIS Group Performance by Day of Month reports show the DNIS and DNIS group call performance for the days of one month. (See the following figure.)

If your interflow statistic is zero, you probably did not program the telephone system with an interflow value.

The DNIS and DNIS Group Performance by Day of Month reports provide the following information:

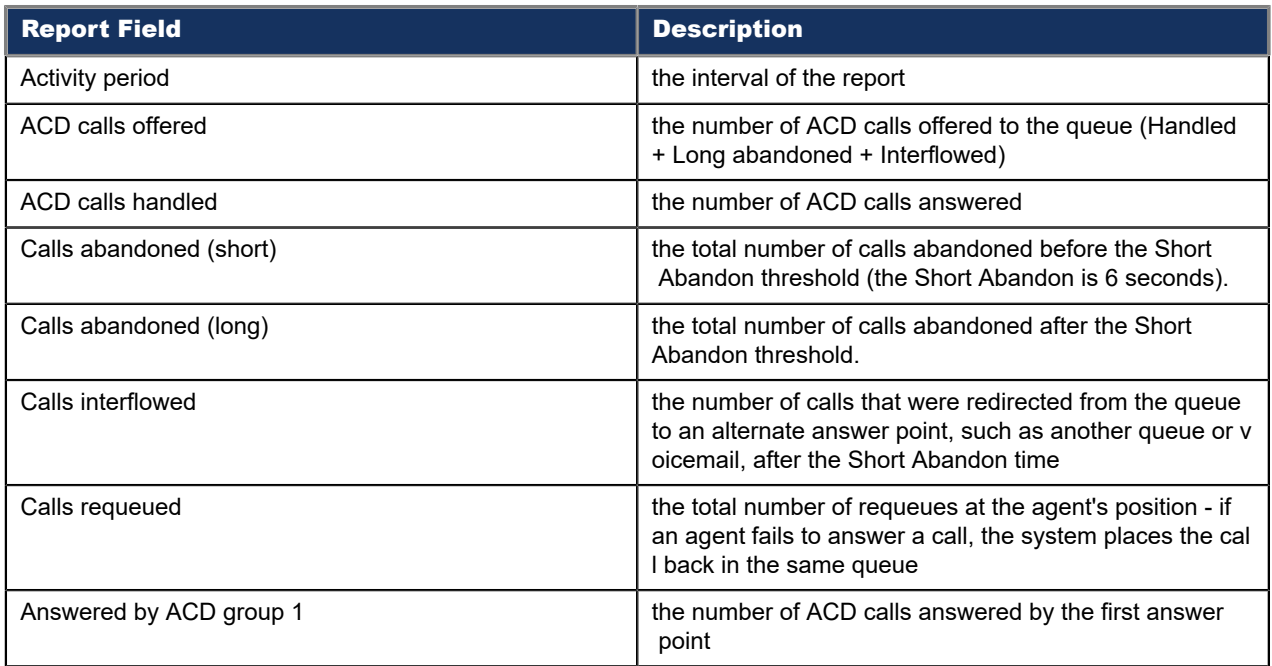

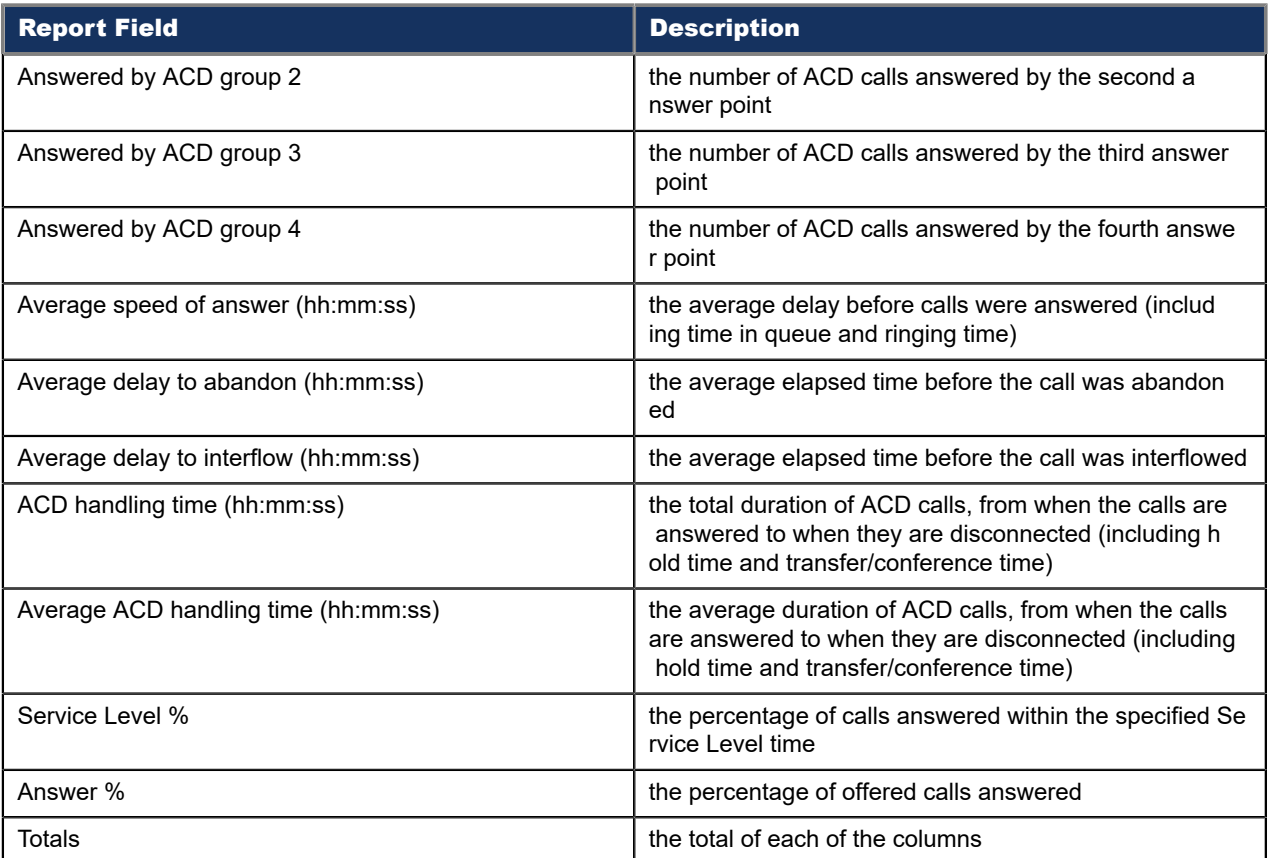

### Figure 96: Voice DNIS Group Performance by Day of Month

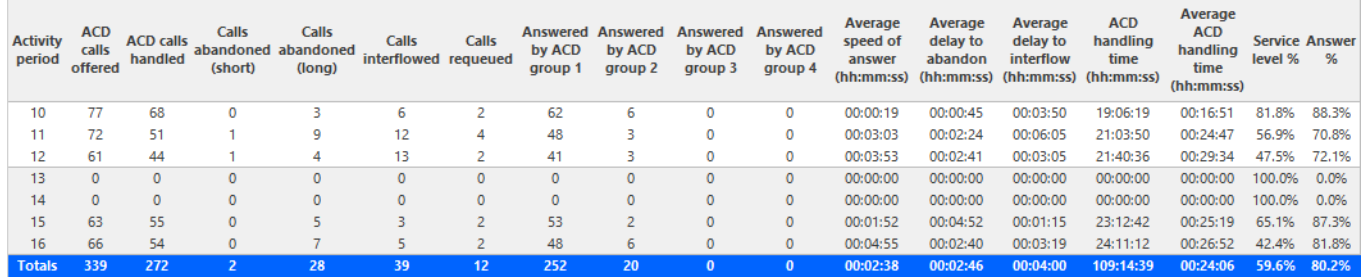

## 8.10.2 Voice DNIS and DNIS Group Performance by Day of Week

The DNIS and DNIS Group Performance by Day of Week reports show the DNIS and DNIS group call performance over the days of the week. When this report is run for more than one week, the data is summed for each day of the week. For example, if the report is run for two weeks, the data found under Monday is the summed total of the two Mondays and the data found under Tuesday is the summed totals of the two Tuesdays. (See the following figure.)

If your interflow statistic is zero, you probably did not program the telephone system with an interflow value.

The DNIS and DNIS Group Performance by Day of Week reports provide the following information:

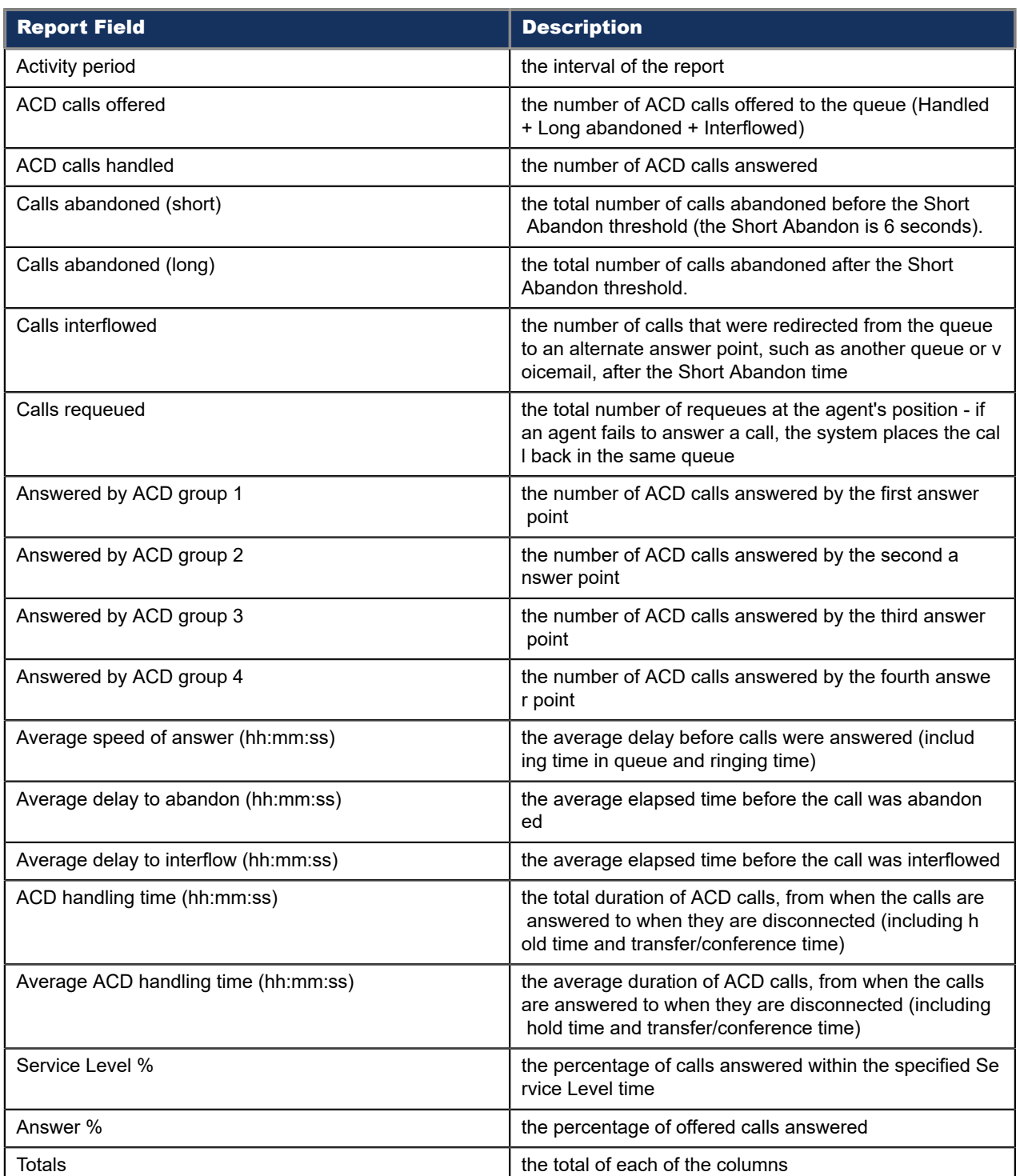

### Figure 97: Voice DNIS Group Performance by Day of Week

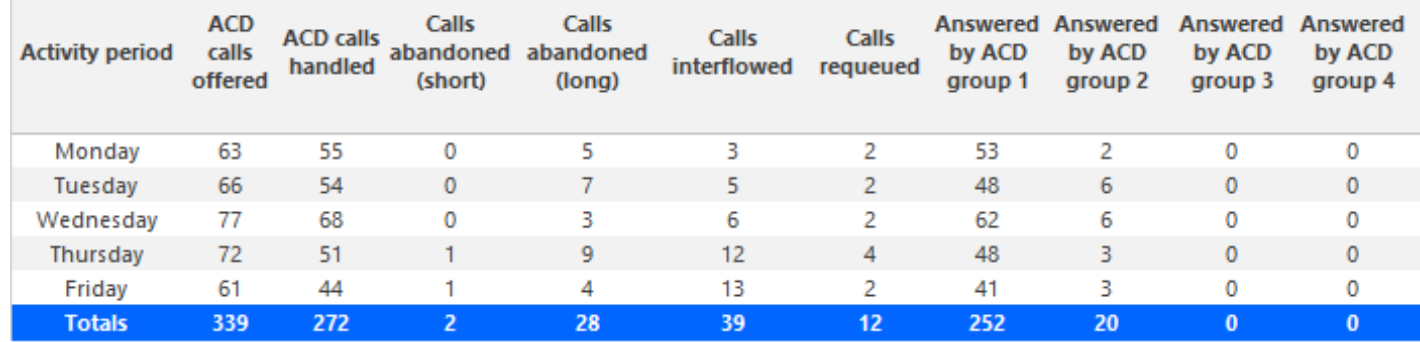

# 8.10.3 Voice DNIS and DNIS Group Performance by Month

The DNIS and DNIS Group Performance by Month reports show the DNIS and DNIS group call performance for the month. (See the following figure.)

If your interflow statistic is zero, you probably did not program the telephone system with an interflow value.

The DNIS and DNIS Group Performance by Month reports provide the following information:

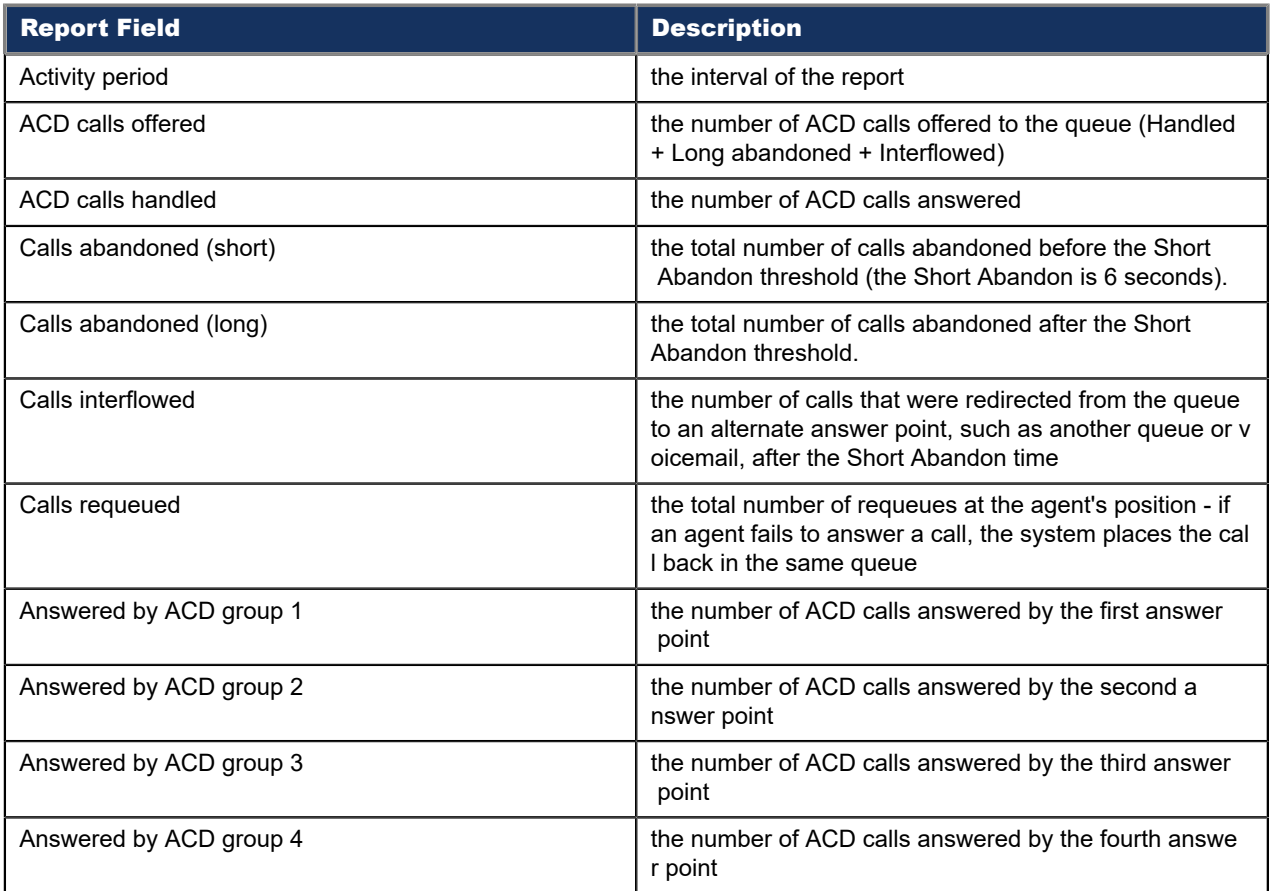

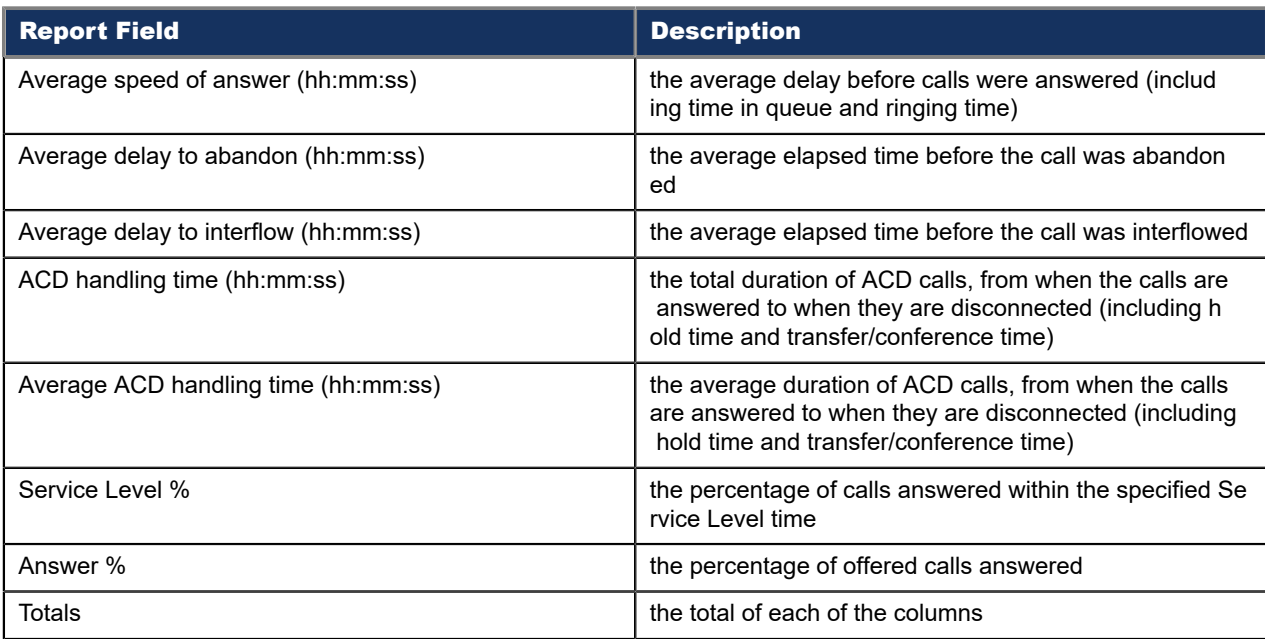

Figure 98: Voice DNIS Group Performance by Month

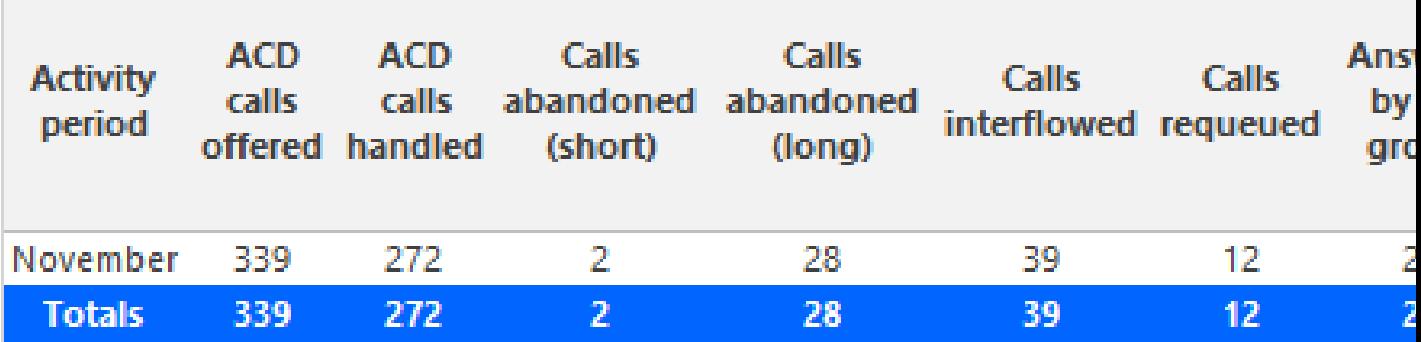

# 8.10.4 Voice DNIS and DNIS Group Performance by Period

The DNIS and DNIS Group Performance by Period reports show the DNIS and DNIS group performance across 15-, 30-, or 60-minute intervals for the shift duration and day(s) you specify. They provide call counts, and report statistics in hours, minutes, and seconds. (See the following figure.)

If your interflow statistic is zero, you probably did not program the telephone system with an interflow value.

The DNIS and DNIS Group Performance by Period reports provide the following information:

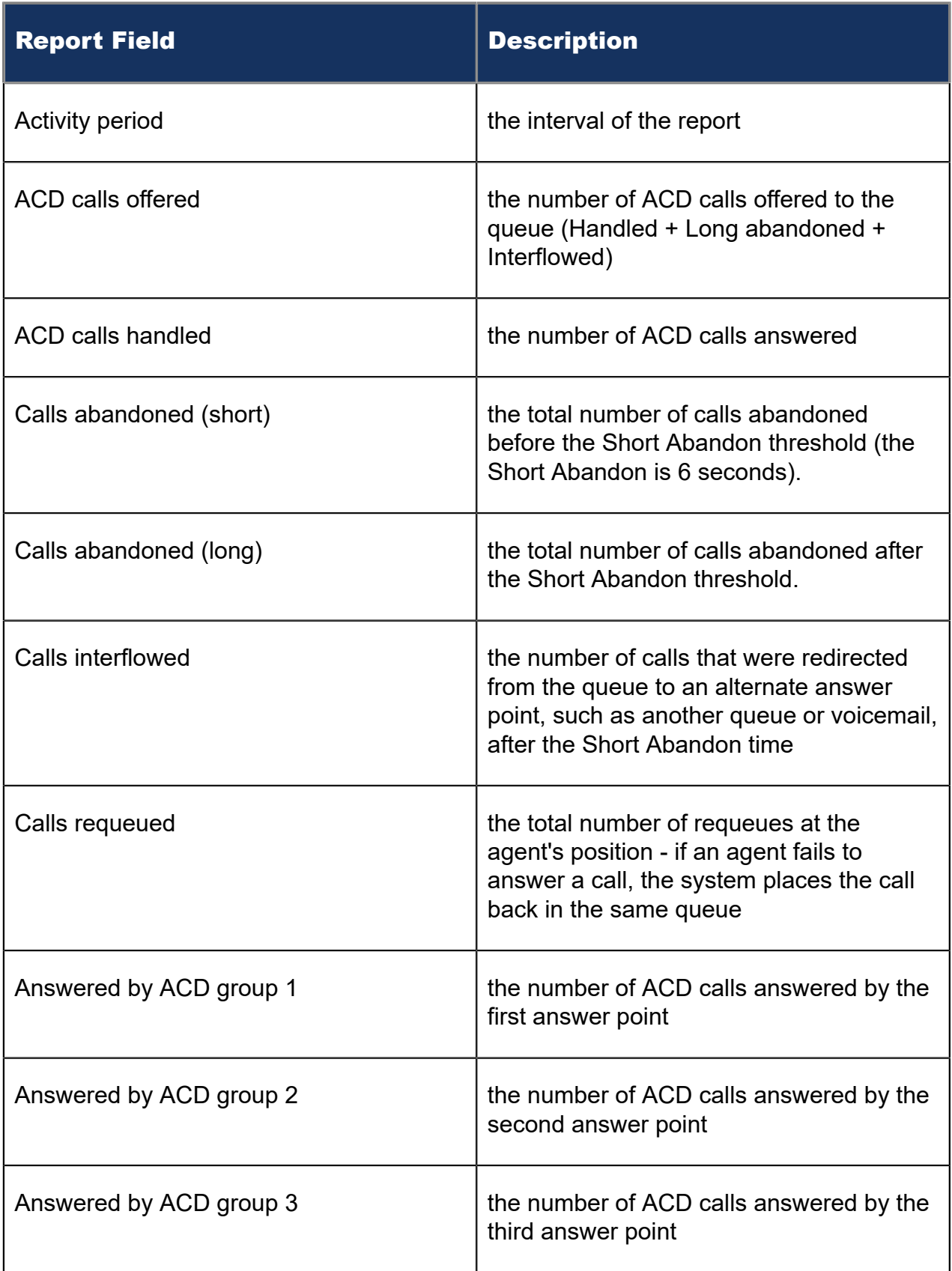

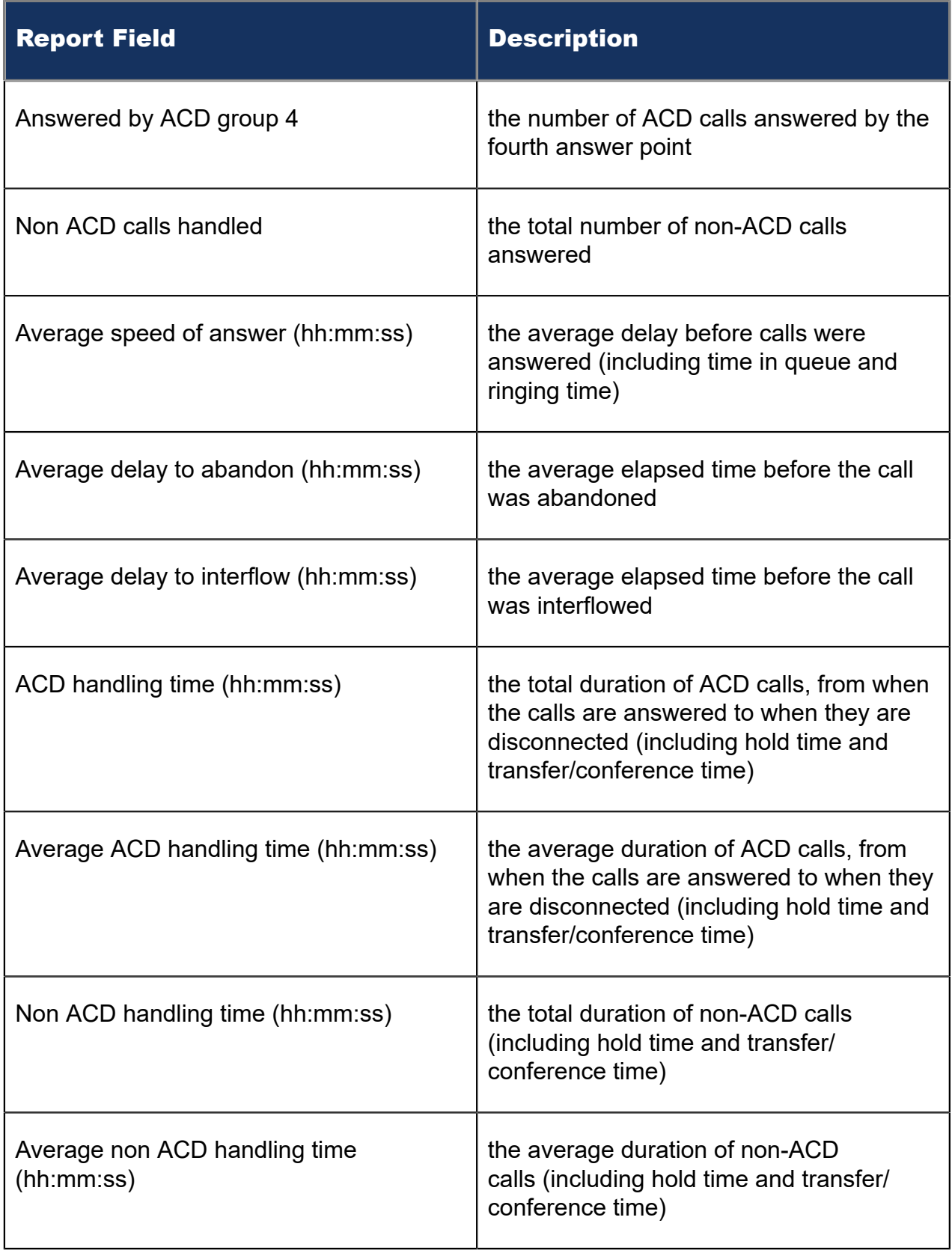

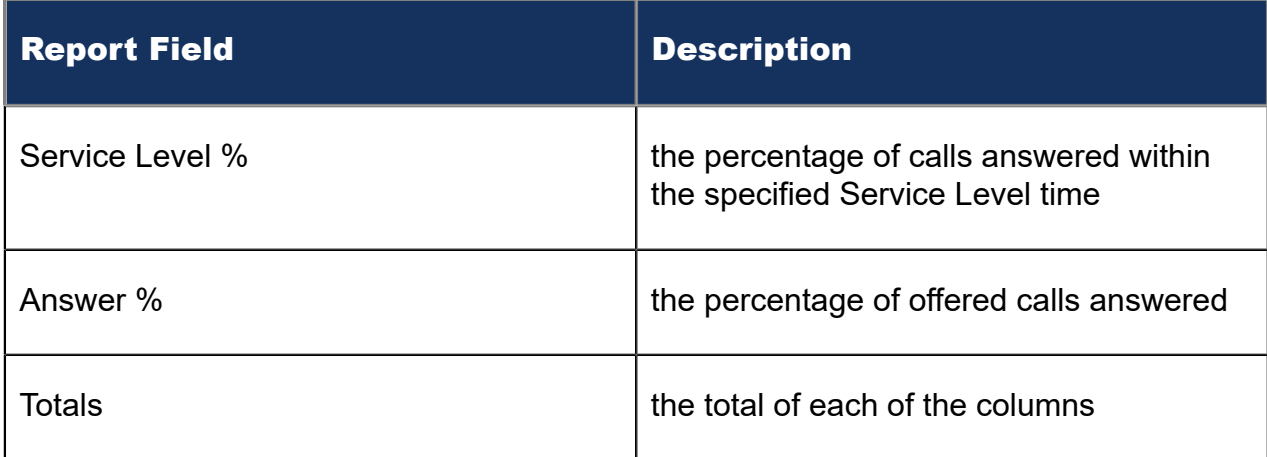

#### Figure 99: Voice DNIS Group Performance by Period

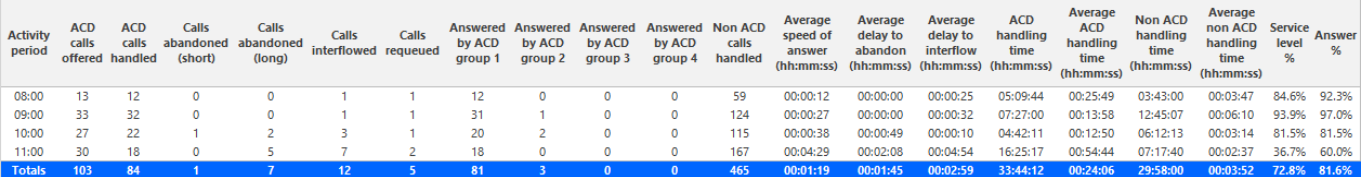

# 8.10.5 Voice DNIS and DNIS Group Performance by Queue

The DNIS and DNIS Group Performance by Queue reports compare call activity performance across DNIS and DNIS groups for the shift duration and day(s) you specify. They report the call statistics in hours, minutes, and seconds, and provide call counts across queues. (See the following figure.)

The DNIS and DNIS Group Performance by Queue reports provide the following information:

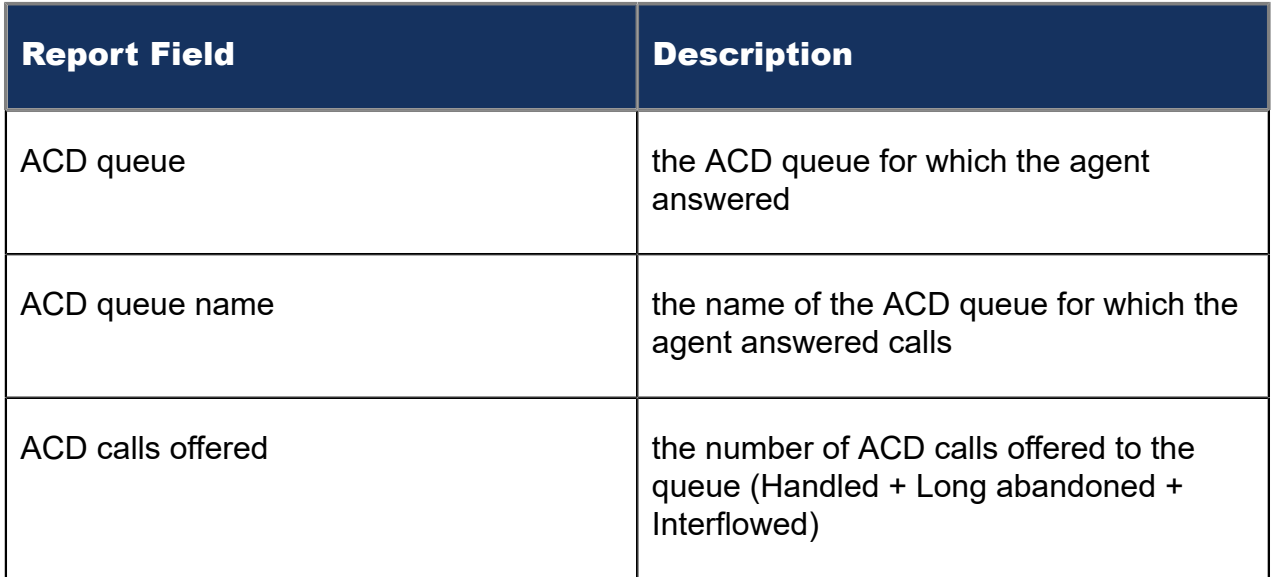

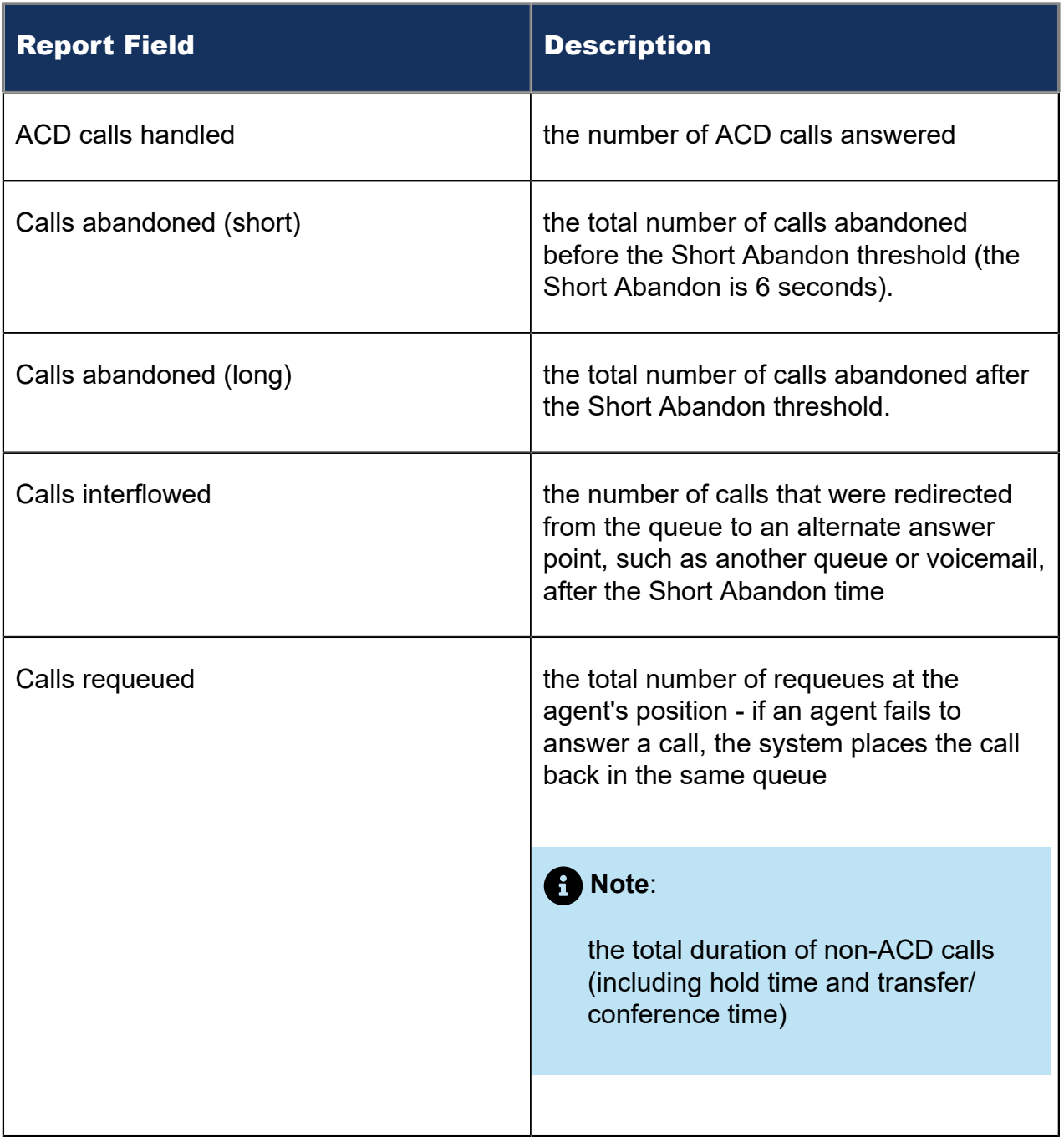

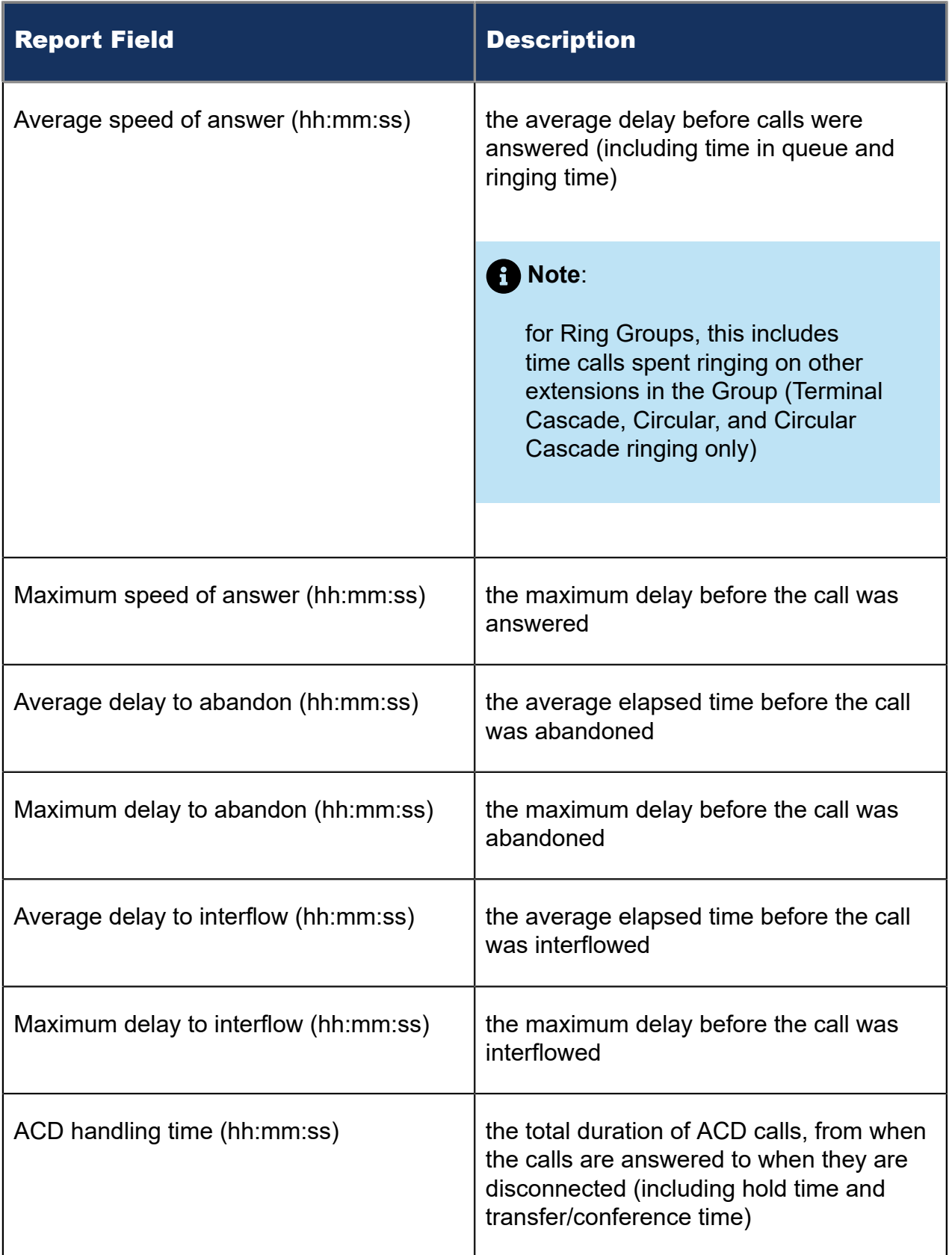

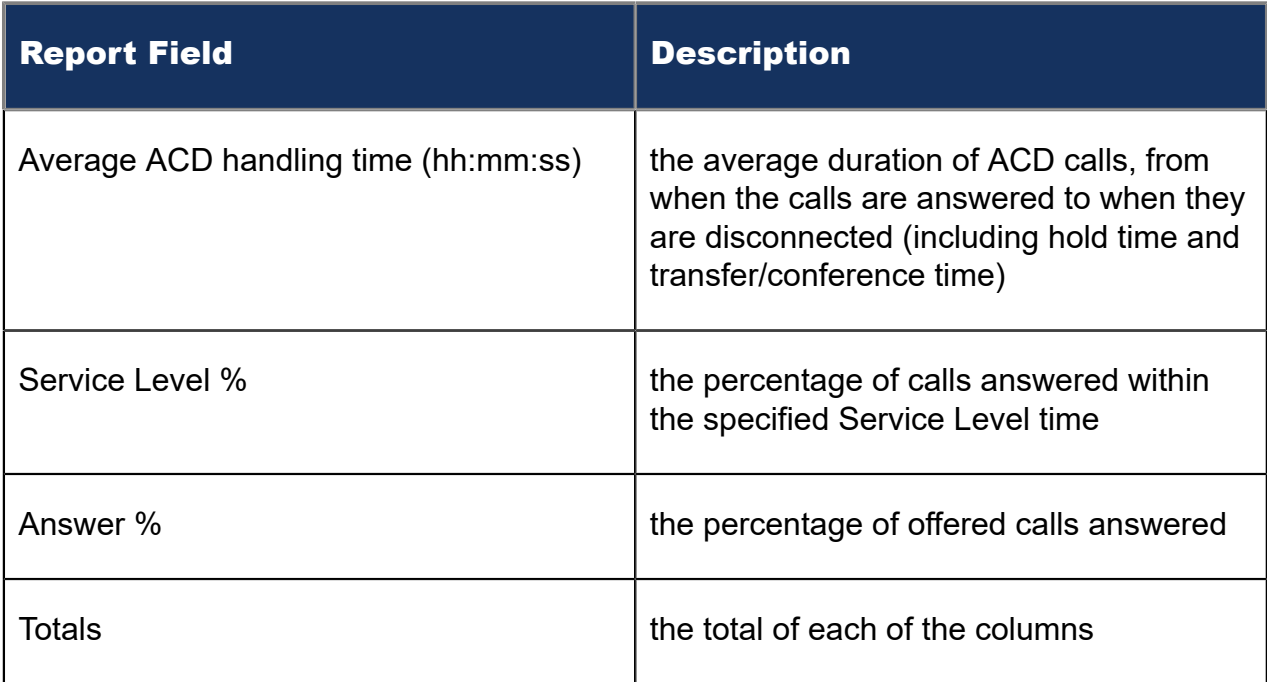

### Figure 100: Voice DNIS Group Performance by Queue

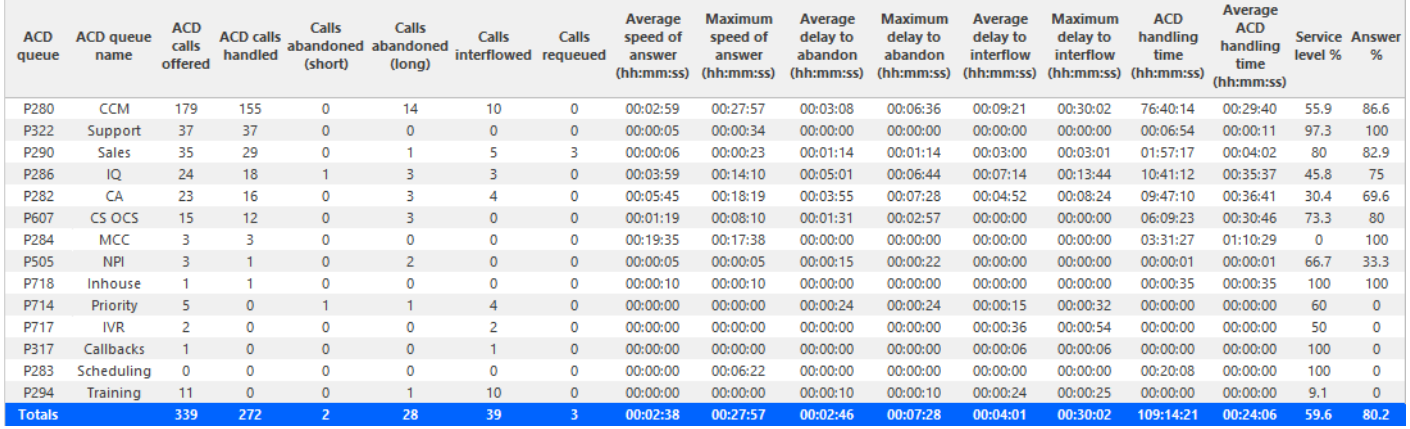

# 8.10.6 Voice DNIS Group Performance by DNIS

The DNIS Group Performance by DNIS reports show each DNIS for the DNIS group you specify. (See the following figure.)

If your interflow statistic is zero, you probably did not program the telephone system with an interflow value.

The DNIS Group Performance by DNIS reports provide the following information:

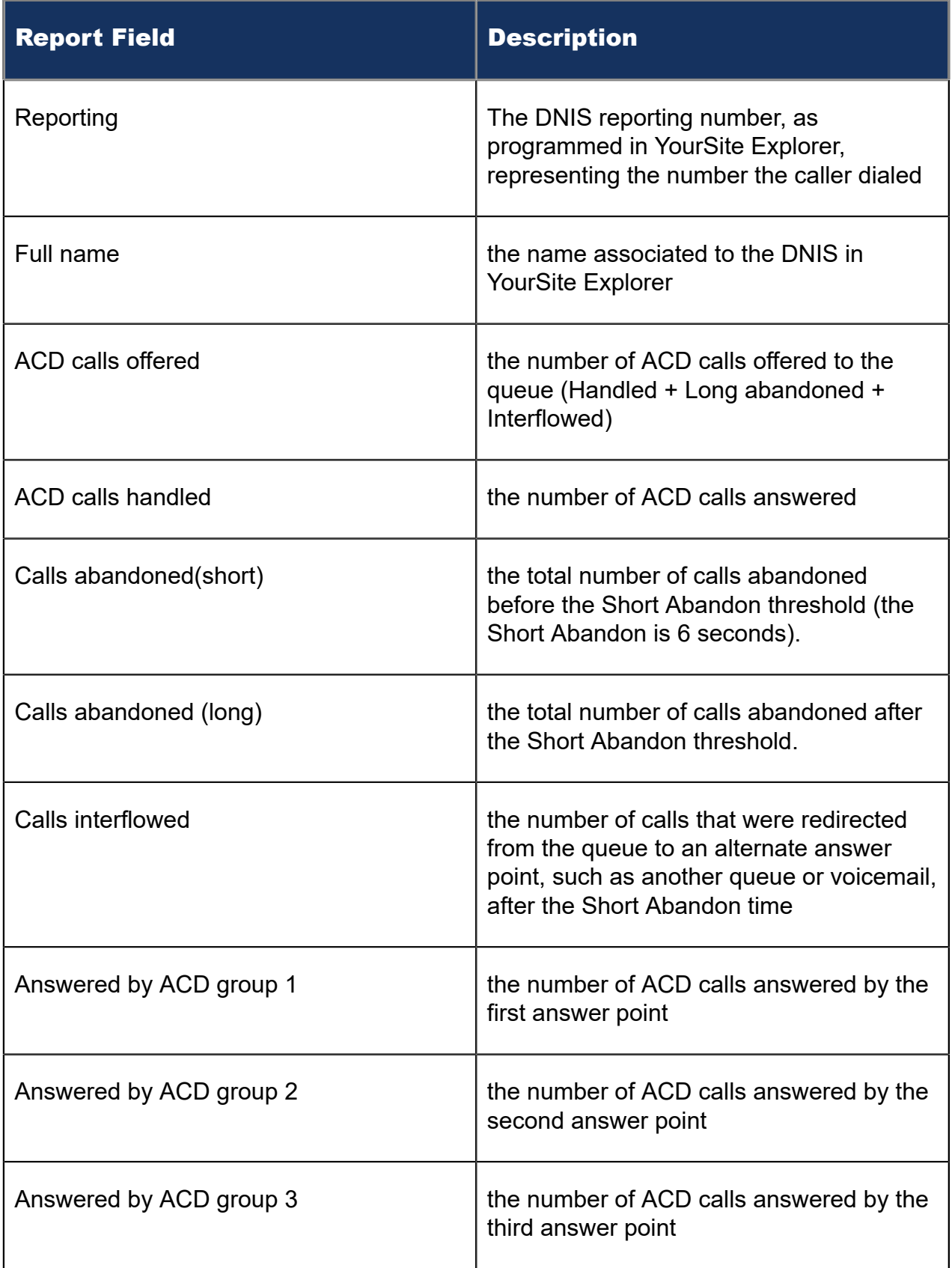

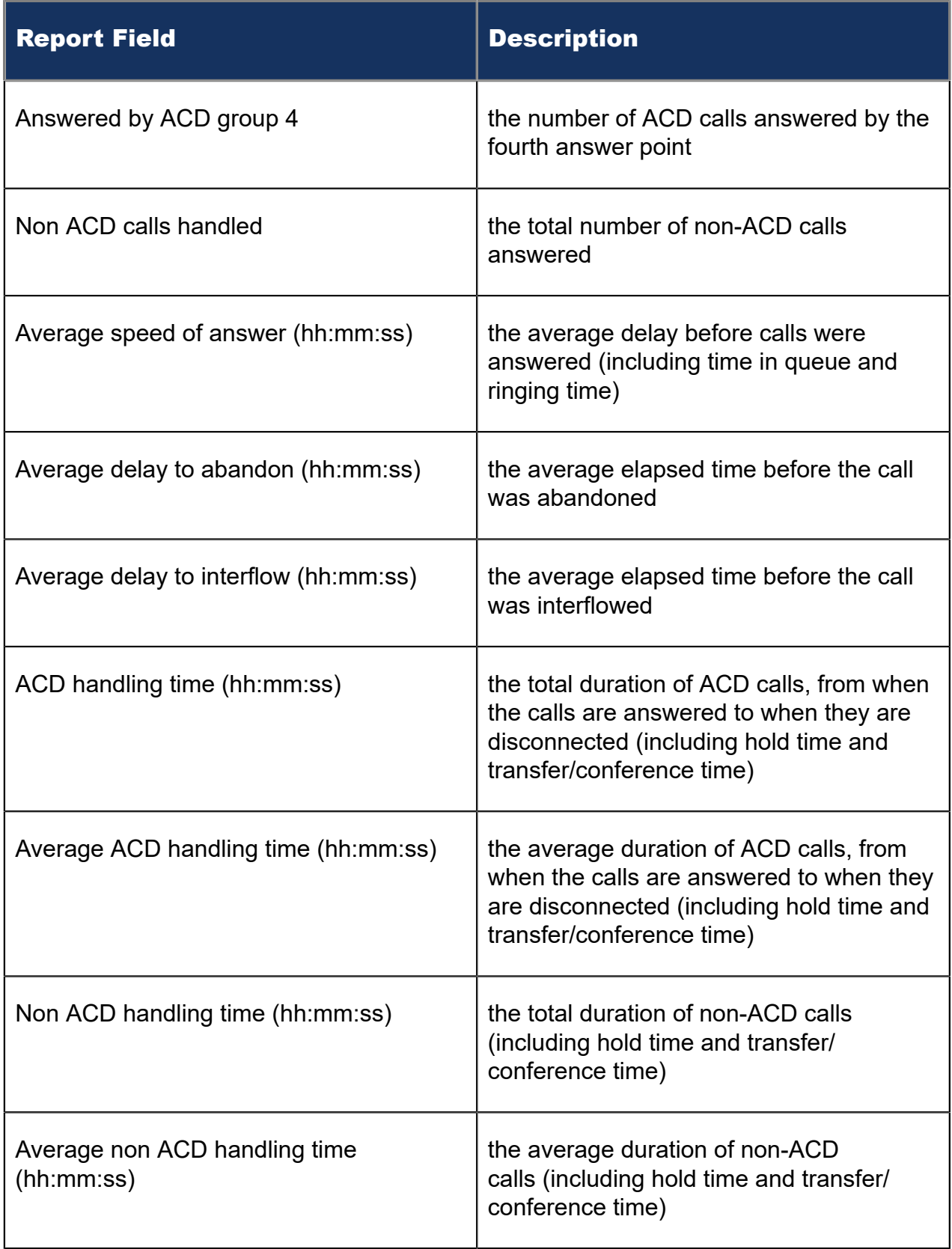
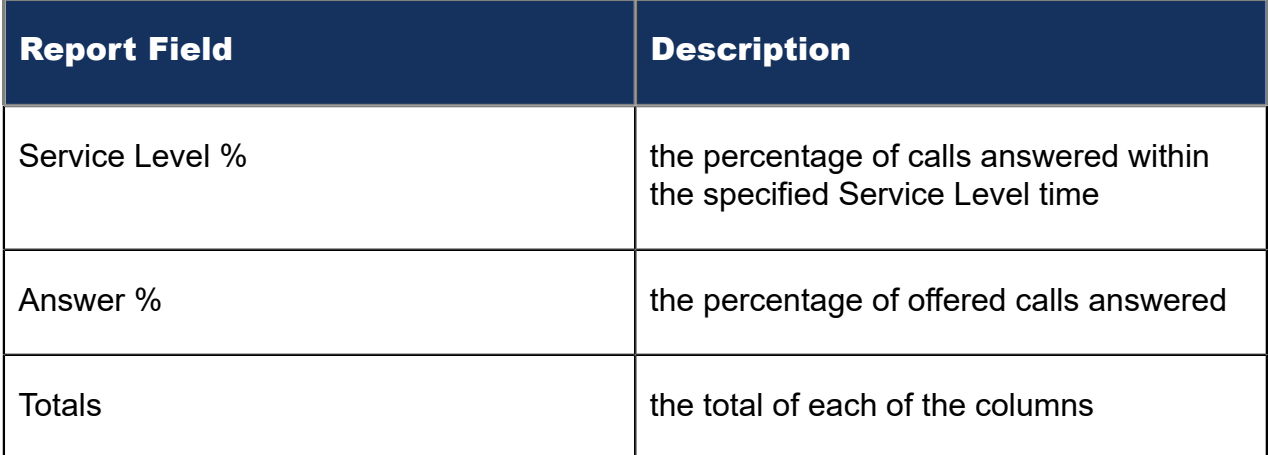

#### Figure 101: Voice DNIS Group Performance by DNIS

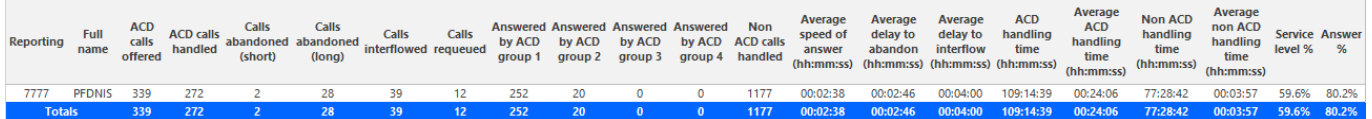

## 8.11 Voice Forecast reports

Forecast reports use historical voice data to predict future traffic volumes, patterns, and agent requirements.

Effective contact center management involves having the right resources in place at the right times to handle an accurately forecasted workload at the desired level of service. The task of estimating resource requirements is particularly challenging as the number of calls and the total duration of calls expected for a given time interval are difficult to predict. Finding the right balance between resources and traffic volumes is critical. Forecasting accurately predicts your resource requirements.

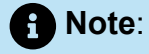

- You can only generate and view Forecast reports using Microsoft Excel.
- You cannot export a Forecast report to a Workforce Management application.

The Forecast reports are as follows:

• Queue Forecasting

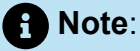

This report applies to ACD paths only. The report does not apply to Ring Group data.

• Queue Group Forecasting

**Note**:

This report applies to ACD paths only. The report does not apply to Ring Group data.

### 8.11.1 Voice Queue and Queue Group Forecasting

The Queue and Queue Group Forecasting reports uses historical data to help you anticipate the number and distribution of voice agents required to meet your service level objectives. (See the following figure.)

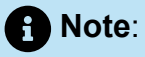

- Forecasting reports must be run using historical data up to the present date. A forecasting report run for a future date will not display data. For more information, see ["Forecasting".](#page-26-0)
- This report applies to ACD paths only. The report does not apply to Ring Group agents.

The Queue and Queue Group Forecasting reports provide the following information on individual agents.

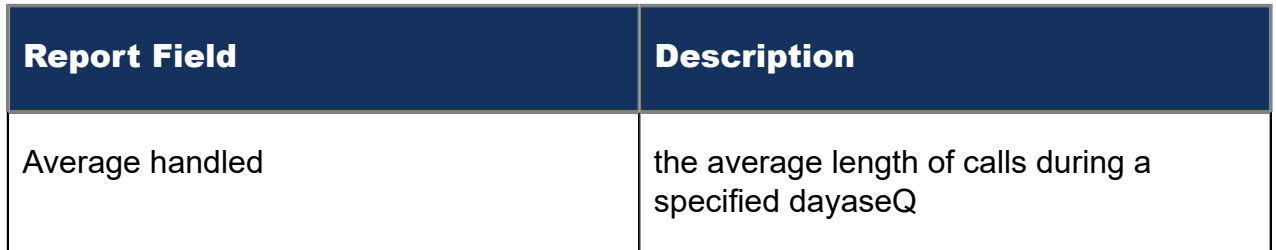

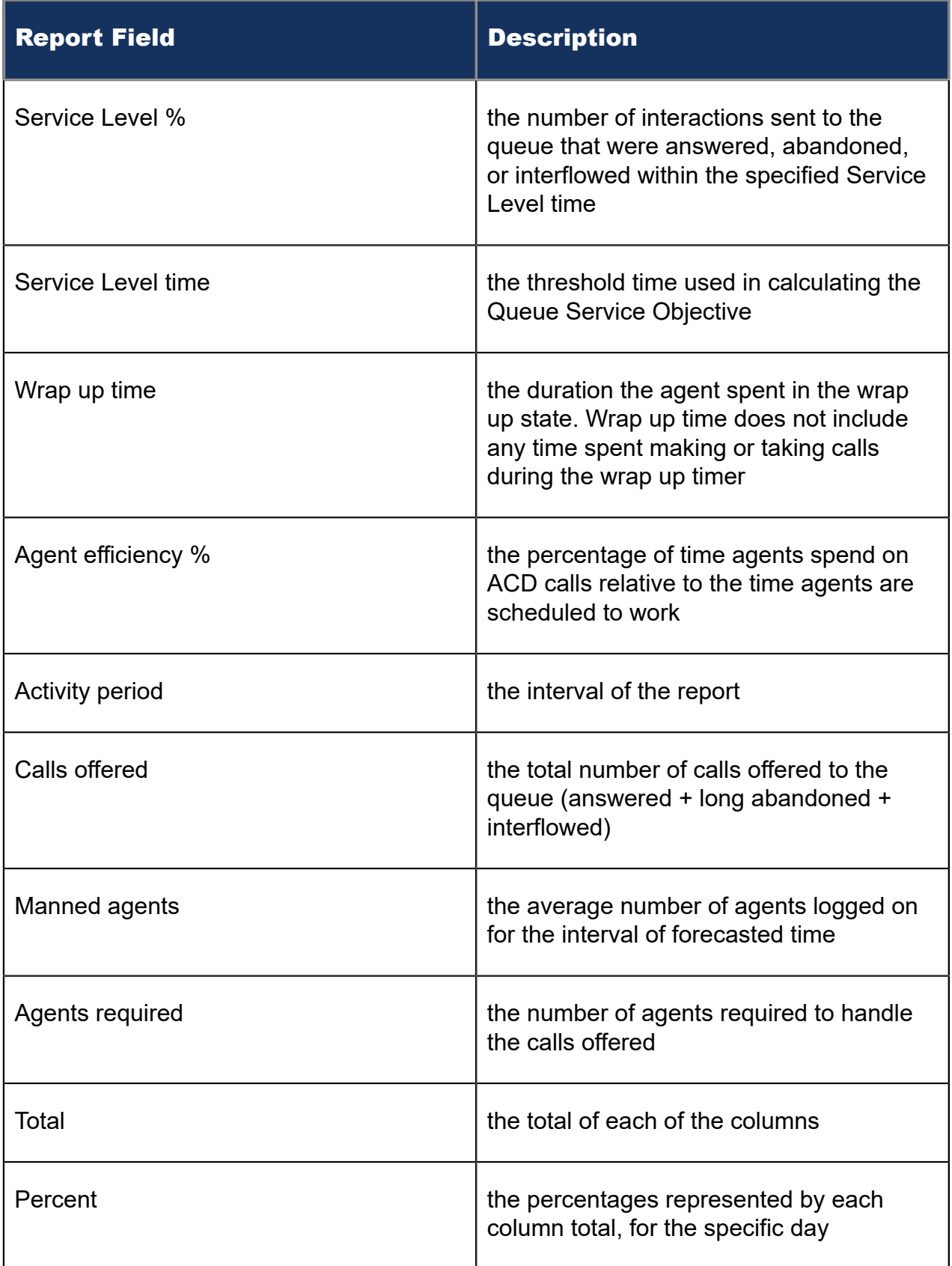

#### Figure 102: Queue Forecasting report

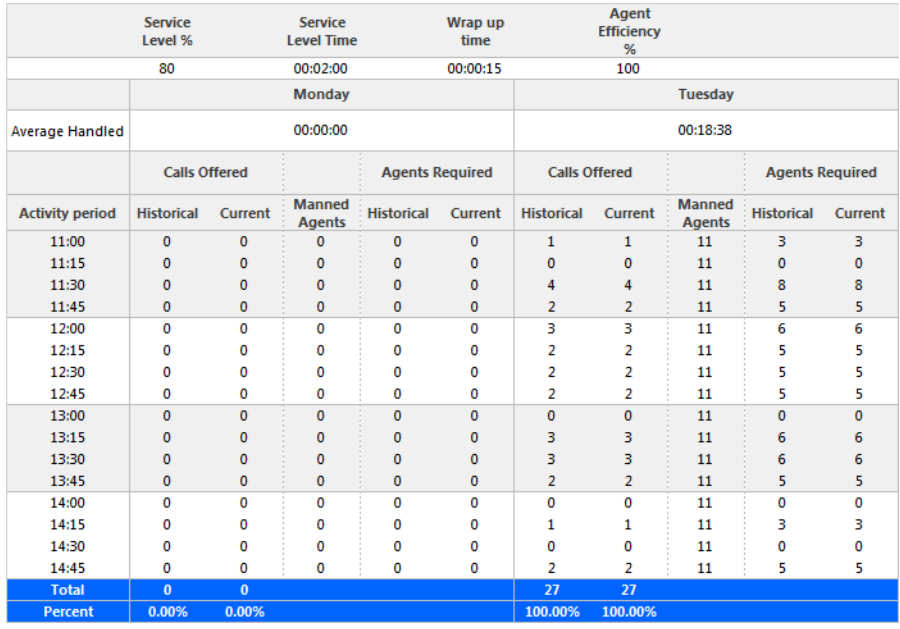

# <span id="page-328-0"></span>9 Conversation Detail reports

Conversation Detail reports illustrate, by device, how interactions transition through your system and provide a high-level view of how customer interactions were handled. For example, Conversation Detail reports indicate if requeues are occurring or if interactions are bouncing from queue to queue.

Conversation Detail reports break down interactions into interaction segments, determined by specific causes. Sample causes include when the interaction was delivered to the queue, when an employee accepts an interaction, if an employee declined the interaction, when an employee answered the interaction, and when Account Codes were entered as the interaction was handled.

To avoid delays in generating this report and any pending reports, we recommend

- Limiting Site and Media Server Conversation Detail reporting to troubleshooting interaction and traffic issues only
- Limiting the time span for Site and Media Server Conversation Detail reporting to a single day

#### **Note**:

- Conversation Detail reports are available for SIP and multimedia devices. You must be licensed for SIP and/or Multimedia Contact Center to run Conversation Detail reports.
- For MiVB platform, voice, email, chat, and SMS data in a single report, run a Multimedia Trace report
- If you are unable to run a Conversation Detail report with data, ensure the 'Conversation detail reporting' check box is selected for the appropriate media server (multimedia only). After selecting this check box, data must be summarized for the applicable date ranges.
- If the report range is greater than one day, the durations on the report show date and time. If the report is for only one day, the report shows time only.
- For email, interaction segments represent one exchange between agent and customer. A single interaction will not represent an ongoing email exchange.
- We do not recommend printing this report due to its size. However, if you do wish to print this report, please modify the size manually as it spans multiple pages.

You can generate Conversation Detail reports on the following devices:

- Agent Group
- Queue/Queue Group
- Employee/Employee Group

#### **Note**:

For Employee Conversation Detail and Multimedia Employee Trace reports, on the **Basic** tab, you can select 'Create one report for each of the employee's supported media servers; This option creates reports for each of the employee's media types, based on the media server to which their devices are associated. An employeelevel report will also be created. Otherwise, a single employee-level report will be created.

- Site
- Media server
- Account Code/Account Code Group

You can filter Conversation Detail reports to

- Include interaction segments that extend outside the selected date range.
- Include only interaction segments for the selected device ('Include my details only').
- Include only specific types of interaction causes (select from 'Cause' list provided).
- Include specific interactions using the Conversation ID (enter ID in text field). Filtering by ID will include all segments associated to the interaction.
- Suppress visual formatting for improved readability if you want to format the report in Excel.

Filter availability varies by device type.

The following table defines the reasons for a segment that can occur in Conversation Detail reports. The following figure provides an example of a Conversation Detail report.

#### **Table 11: Conversation Detail Reason type definitions**

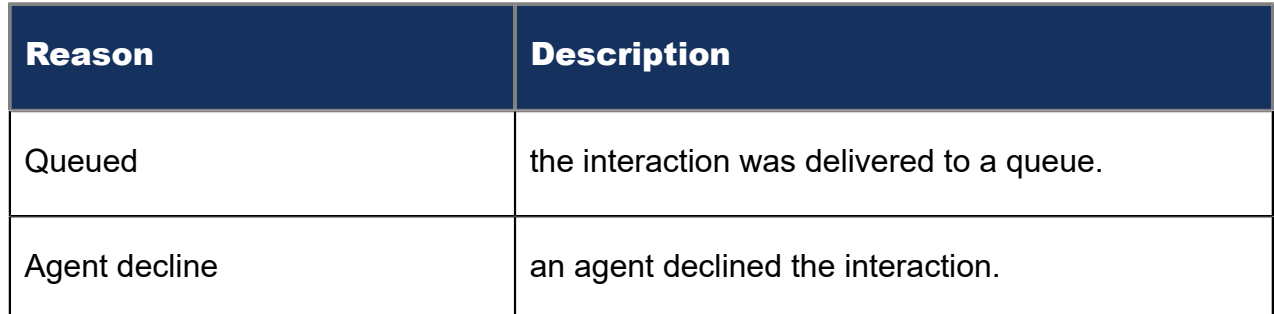

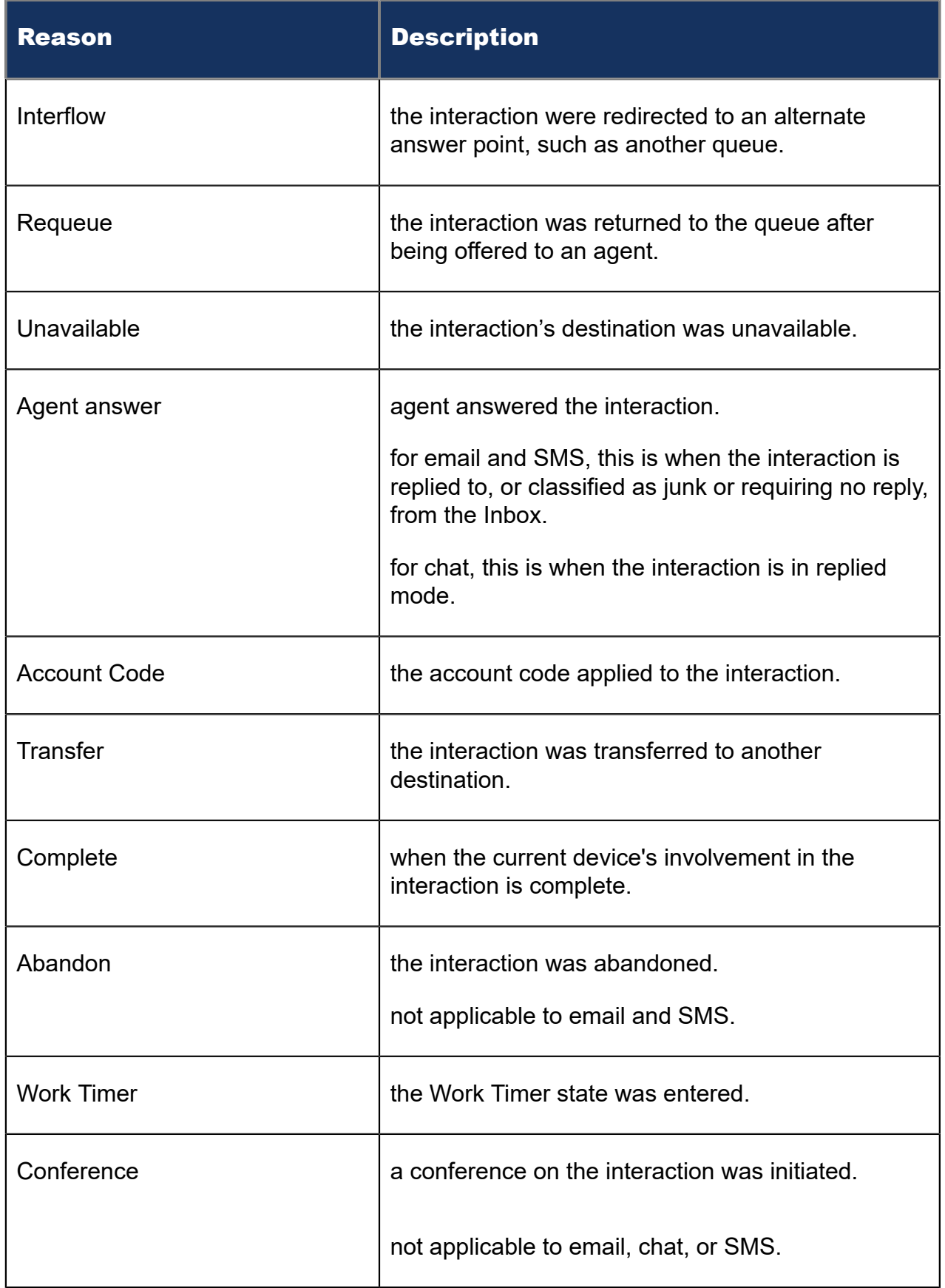

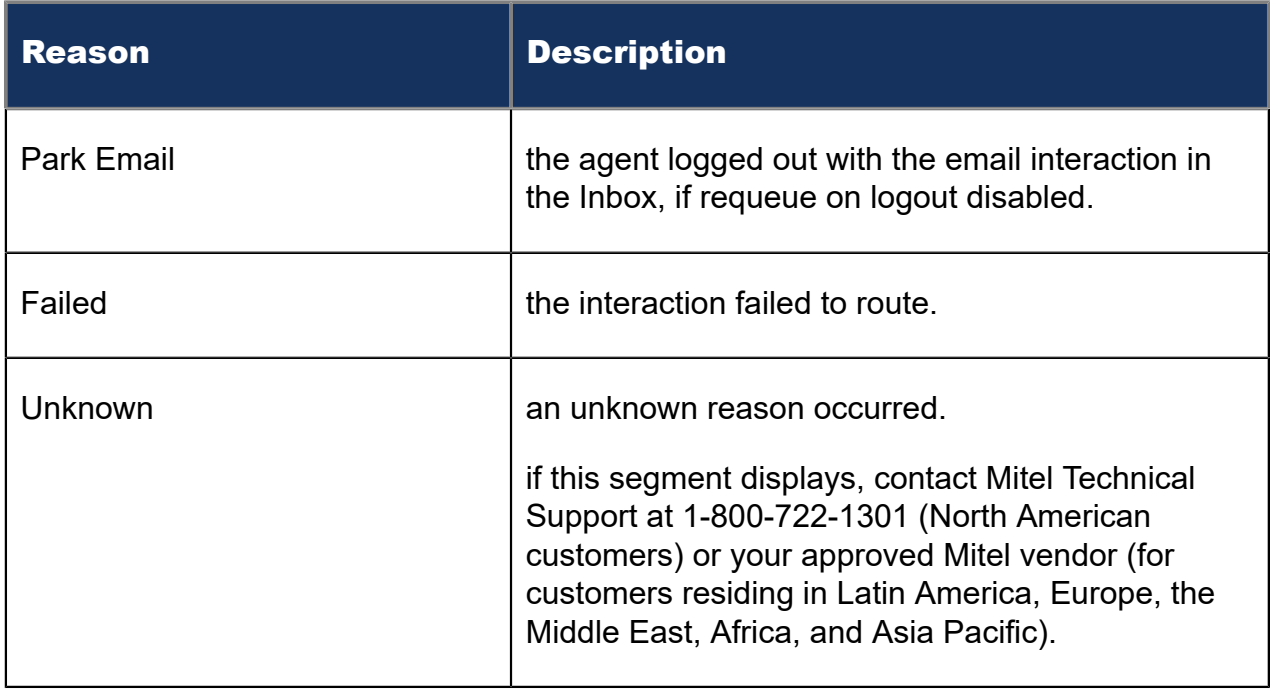

The Conversation Detail report provides the following information:

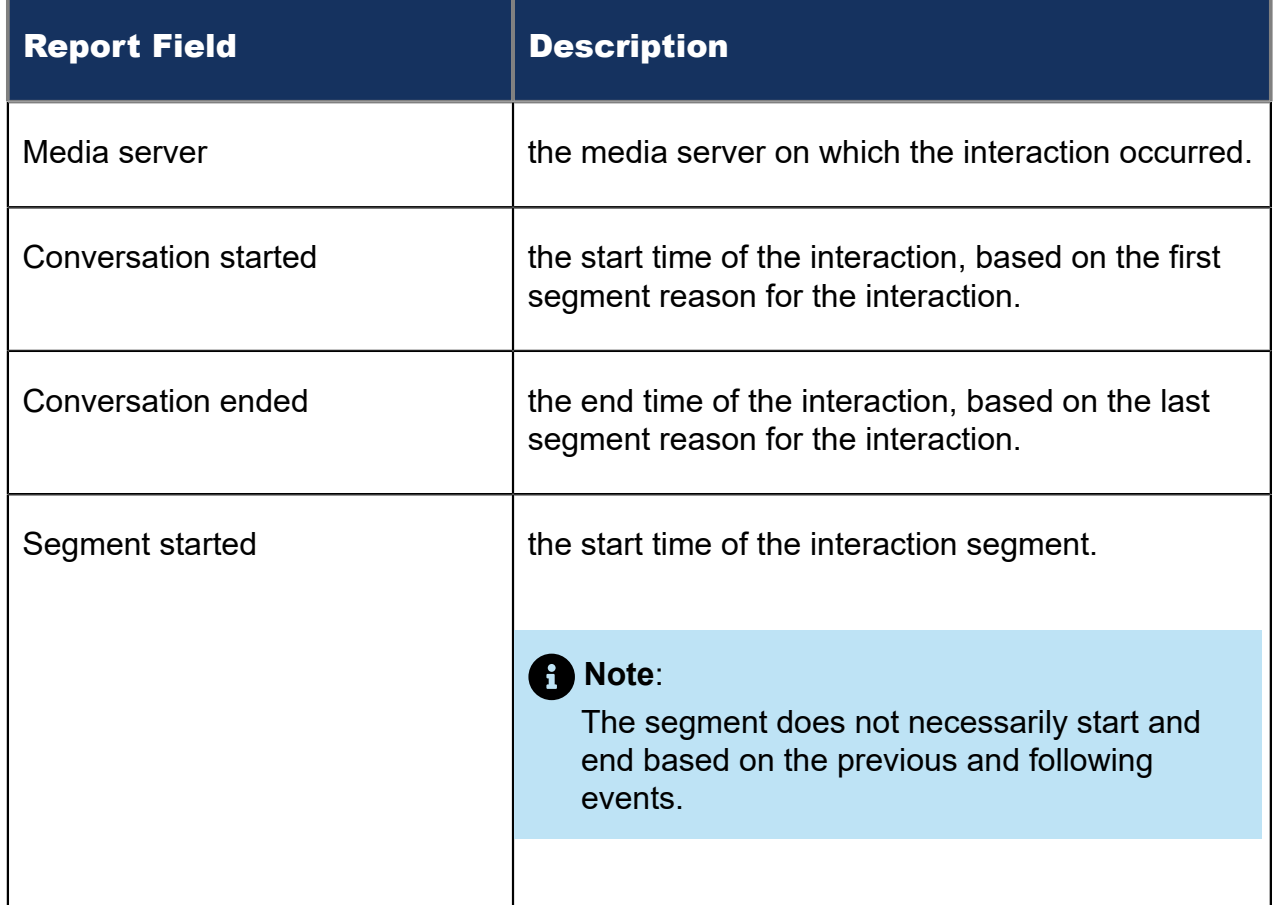

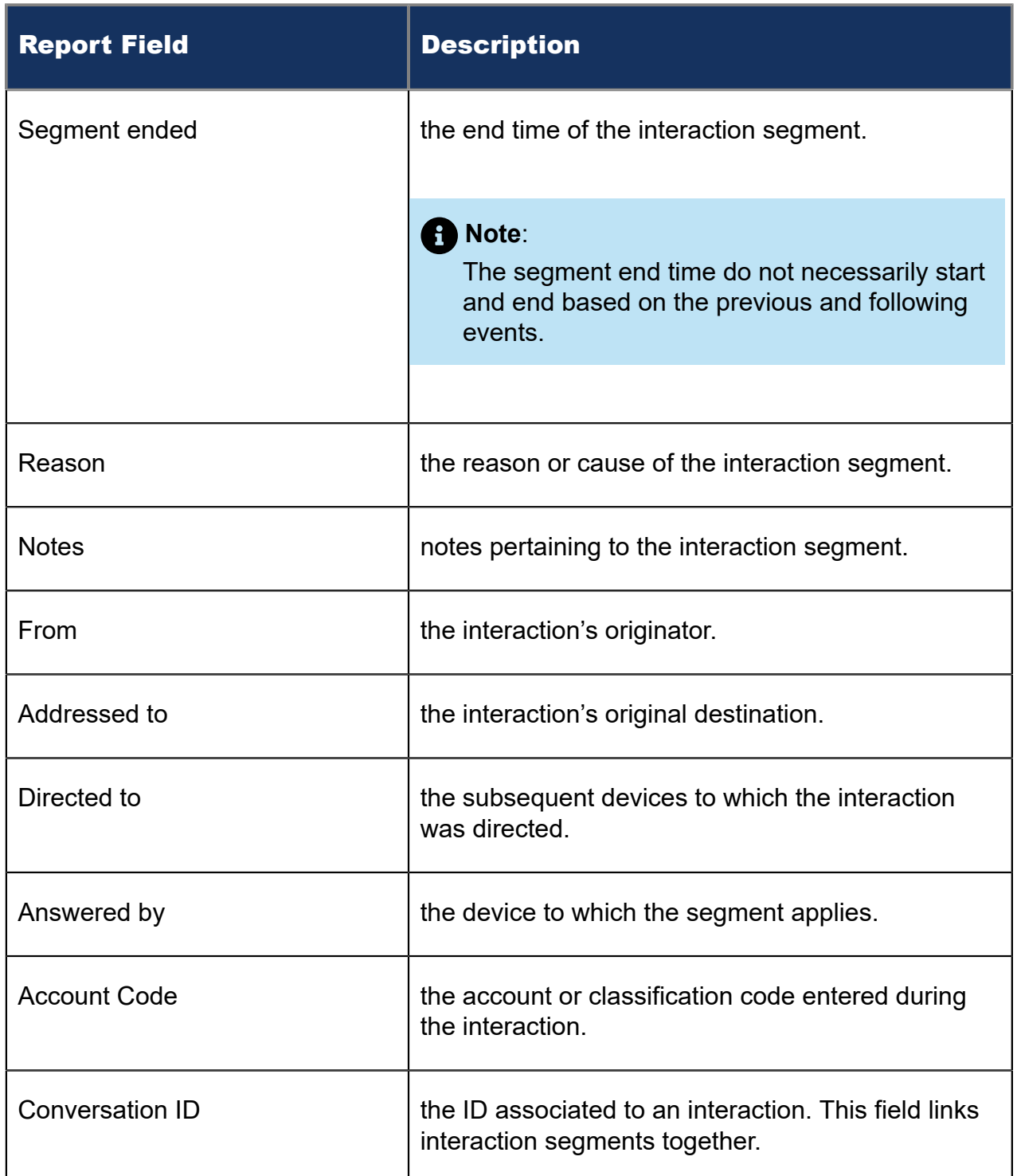

Figure 103: Conversation Detail report

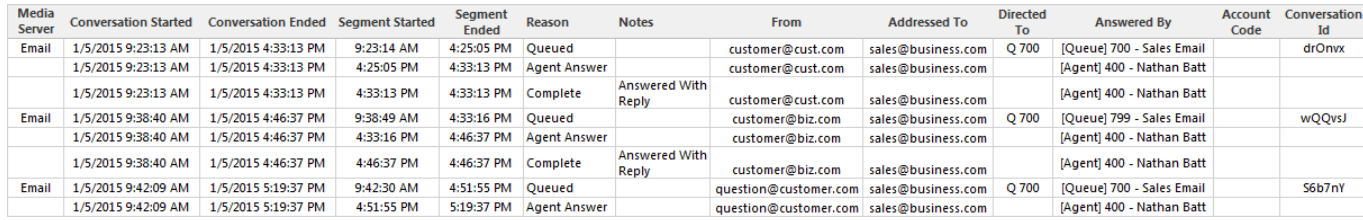

# 9.1 Data Dictionary on Conversation Summary Data

The data table used for storing Conversation Detail reporting data resides in the CCMStatisticalData catalog of MiContact Center Business SQL Server instance. The table name is ConversationSummary. This table stores conversation details for both SIP and MiContact Center Multimedia conversations.

**Table 12: Conversation Summary – CCMStatisticalData.dbo.ConversationSummary**

| <b>Column Name</b>     | Type     | <b>Description</b>                                                                                                    |
|------------------------|----------|----------------------------------------------------------------------------------------------------|
| ConversationSummaryKey | bigint   | A unique value for each row<br>and assigned by the MiContact<br><b>Center Enterprise Server.</b>                                                                                                    |
| ConversationID         | nvarchar | A unique value assigned to<br>a complete conversation.<br>Grouping by this value returns<br>all the segment details for the<br>conversation.<br>For SIP, this is a value generated<br>by MiContact Center Business<br>Enterprise Server each time the<br>summary process completes.<br>For the multimedia contact<br>center, this is the ticket number<br>the agent sees in the multimedia<br>conversations in Ignite. |

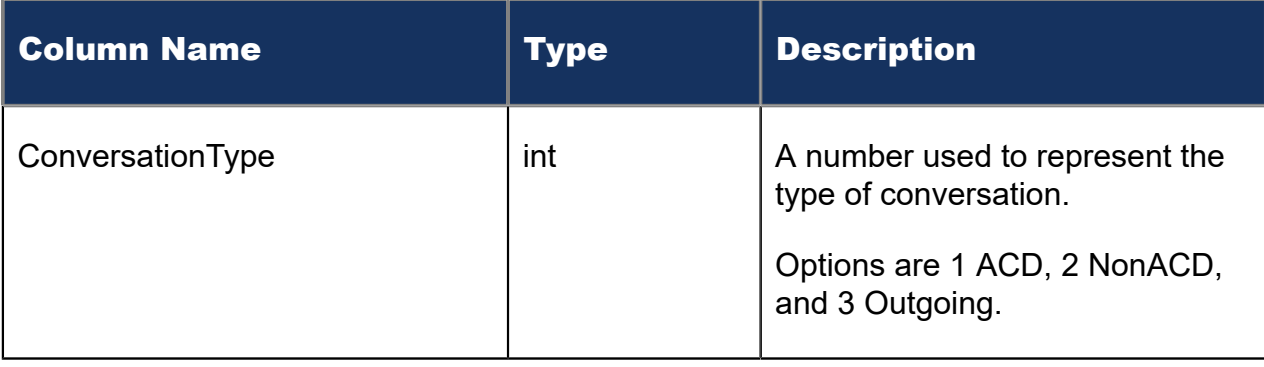

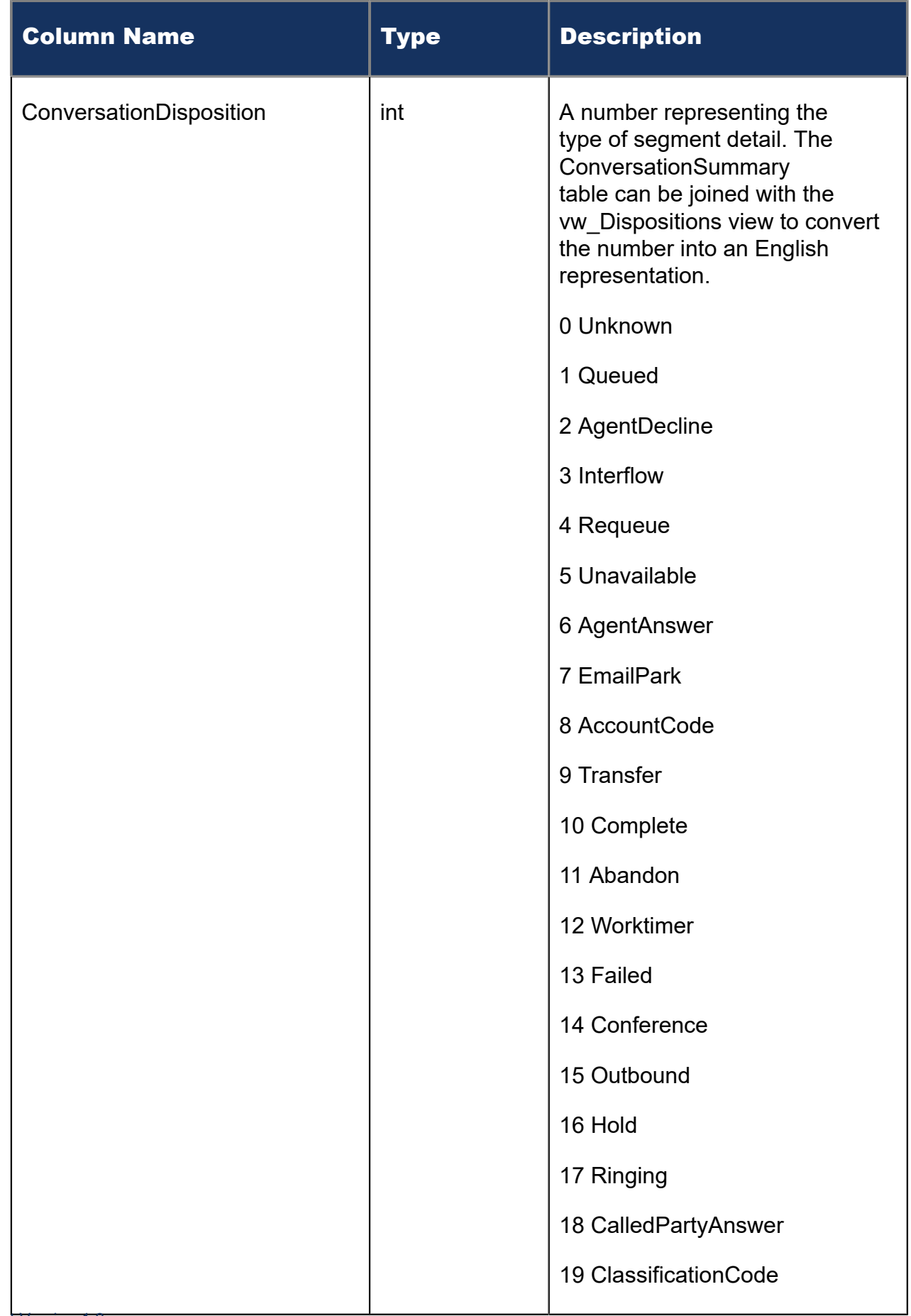

Document Version 1.0

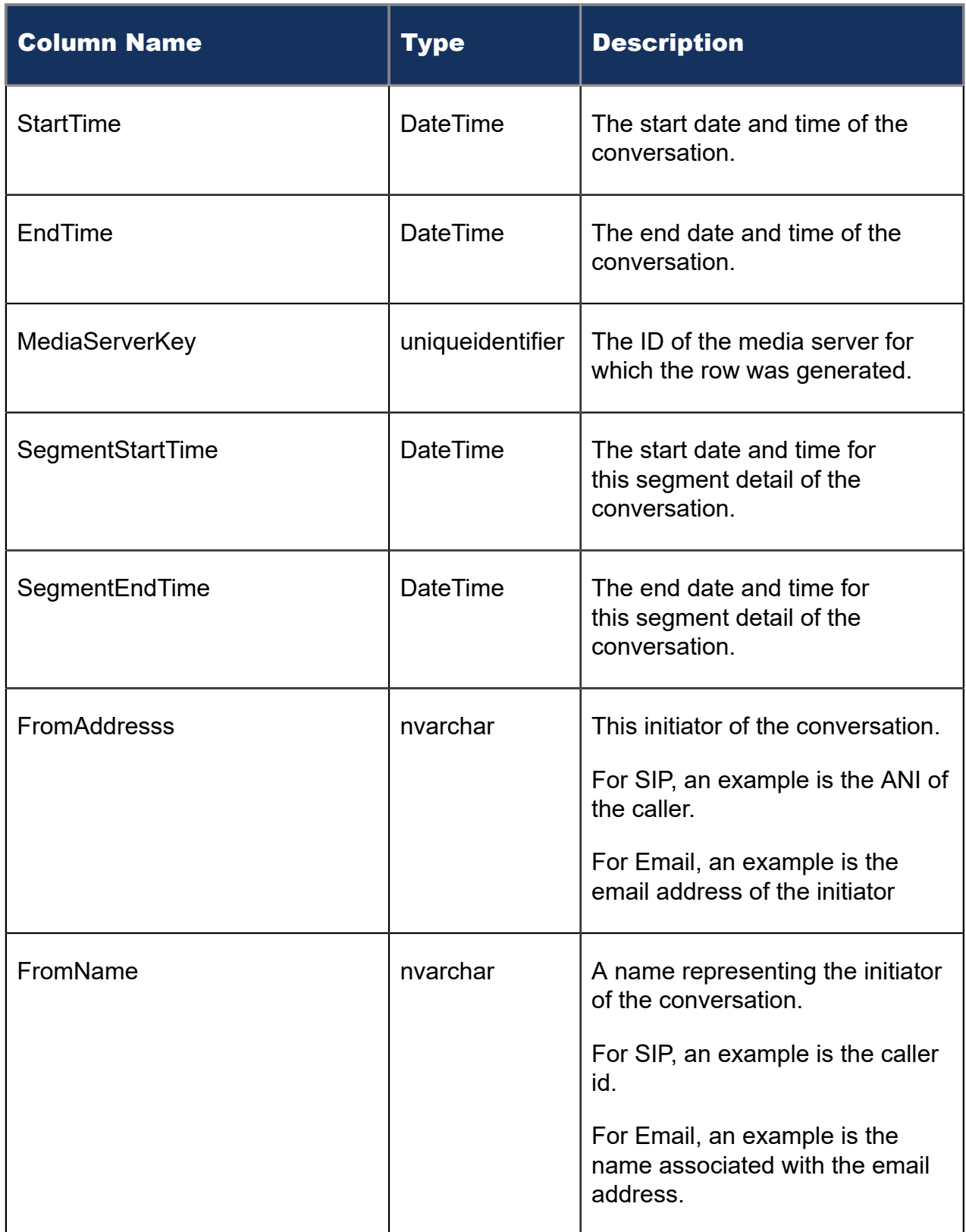

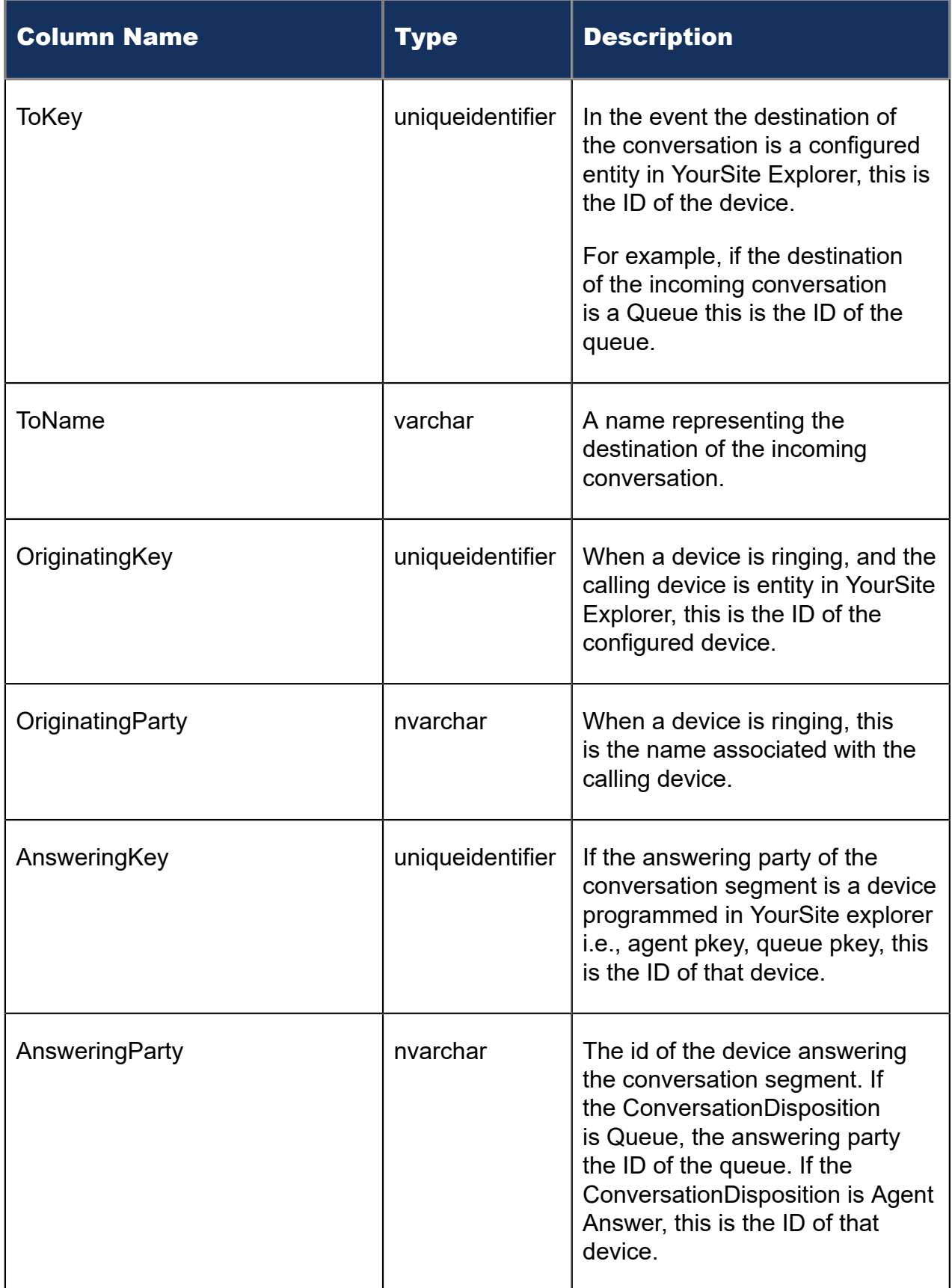

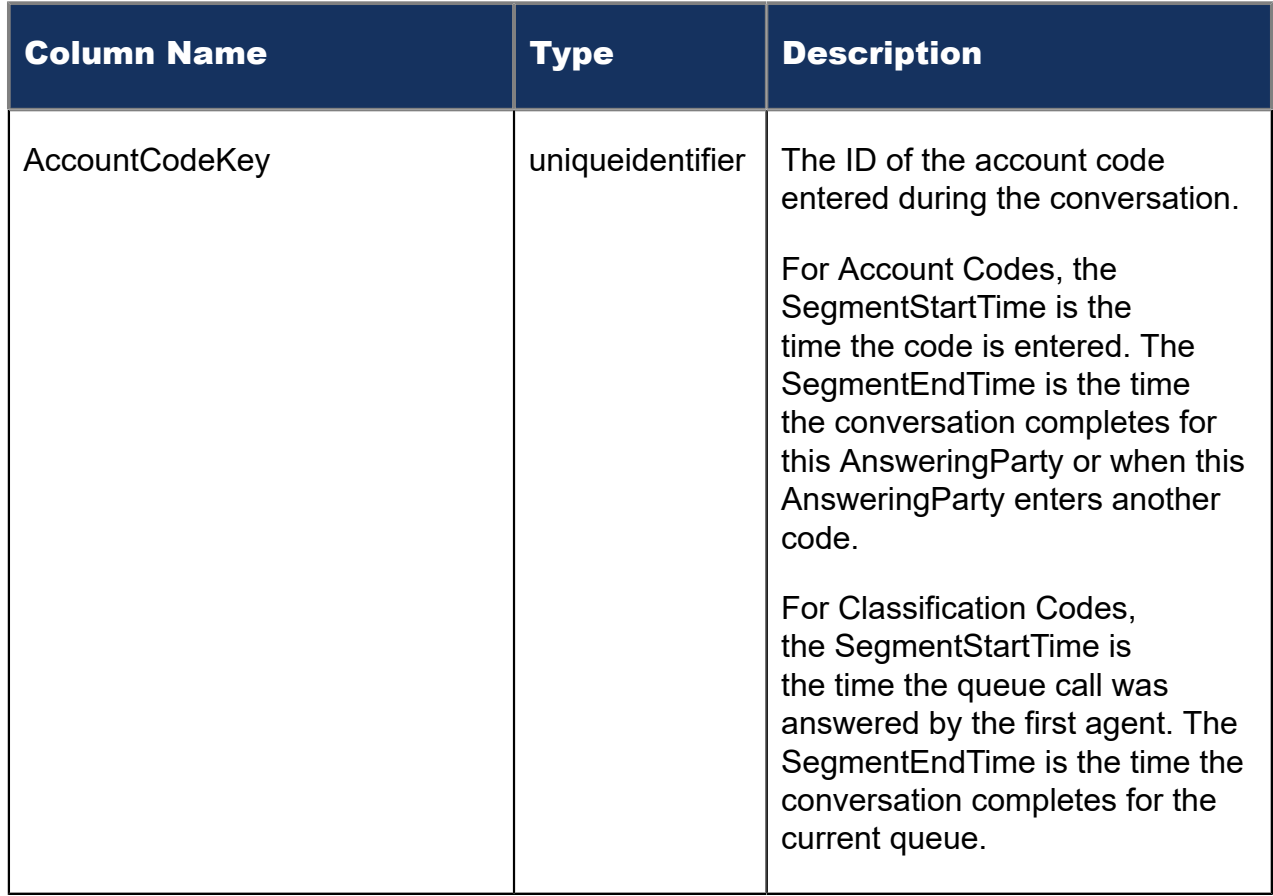

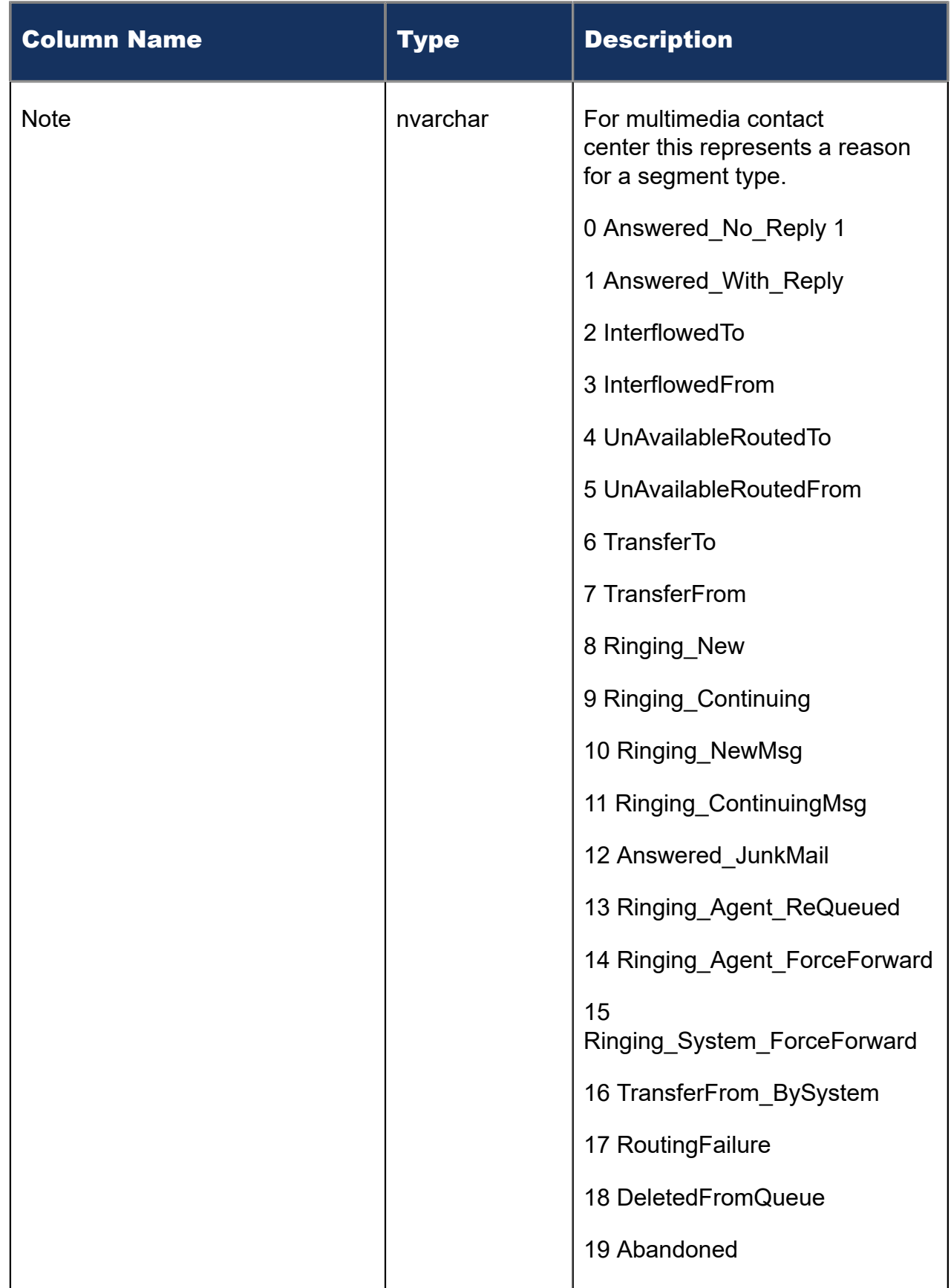

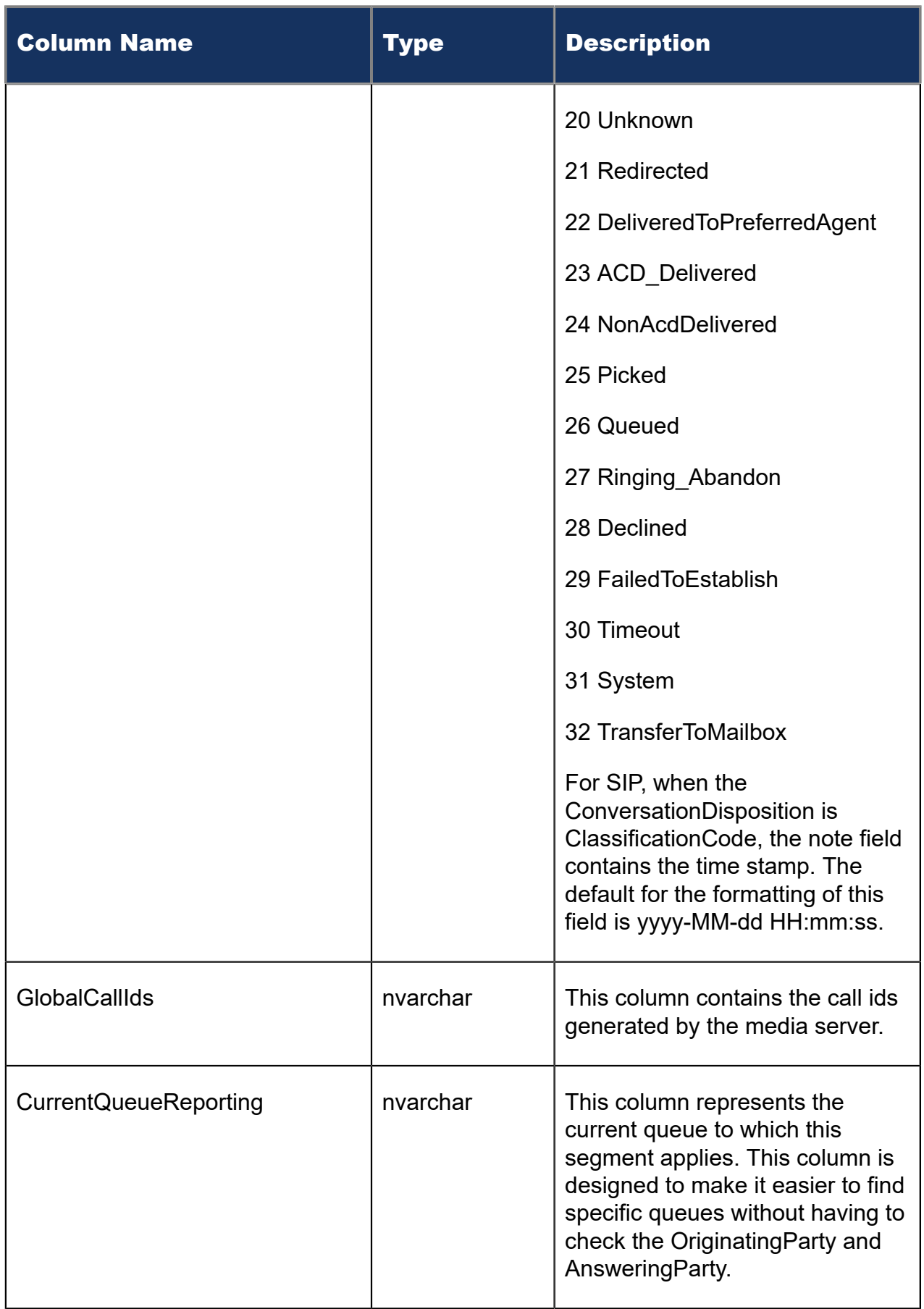

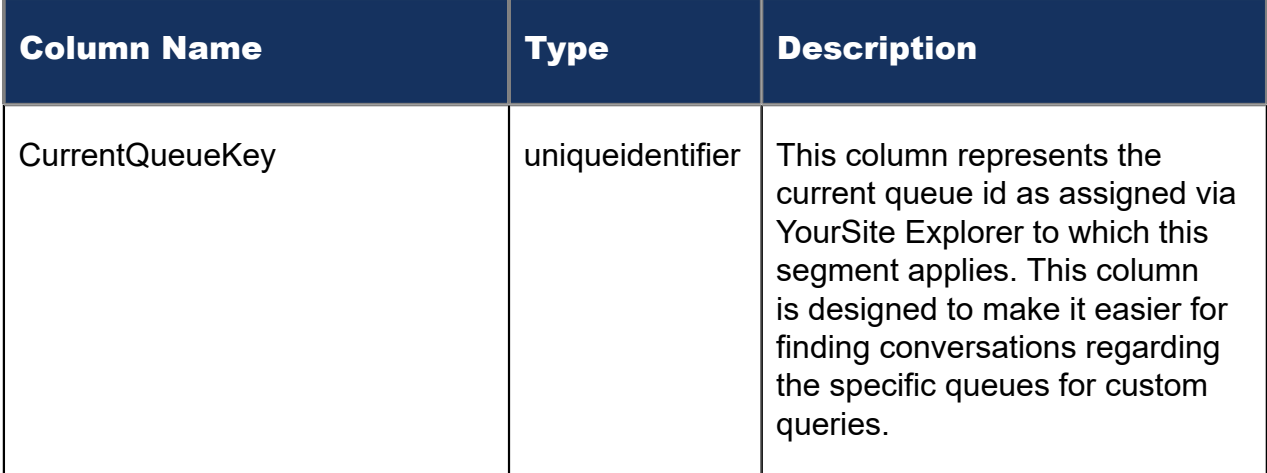

### 9.1.1 vw\_Dispositions

To help simplify understanding the value of the Conversation Disposition, a new SQL View has been created in the CCMStatisticalData catalog of the MiContact Center Business SQL Server. This view can be joined with the Conversation Summary data.

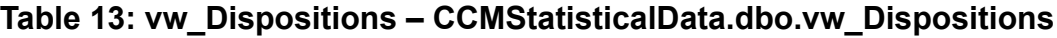

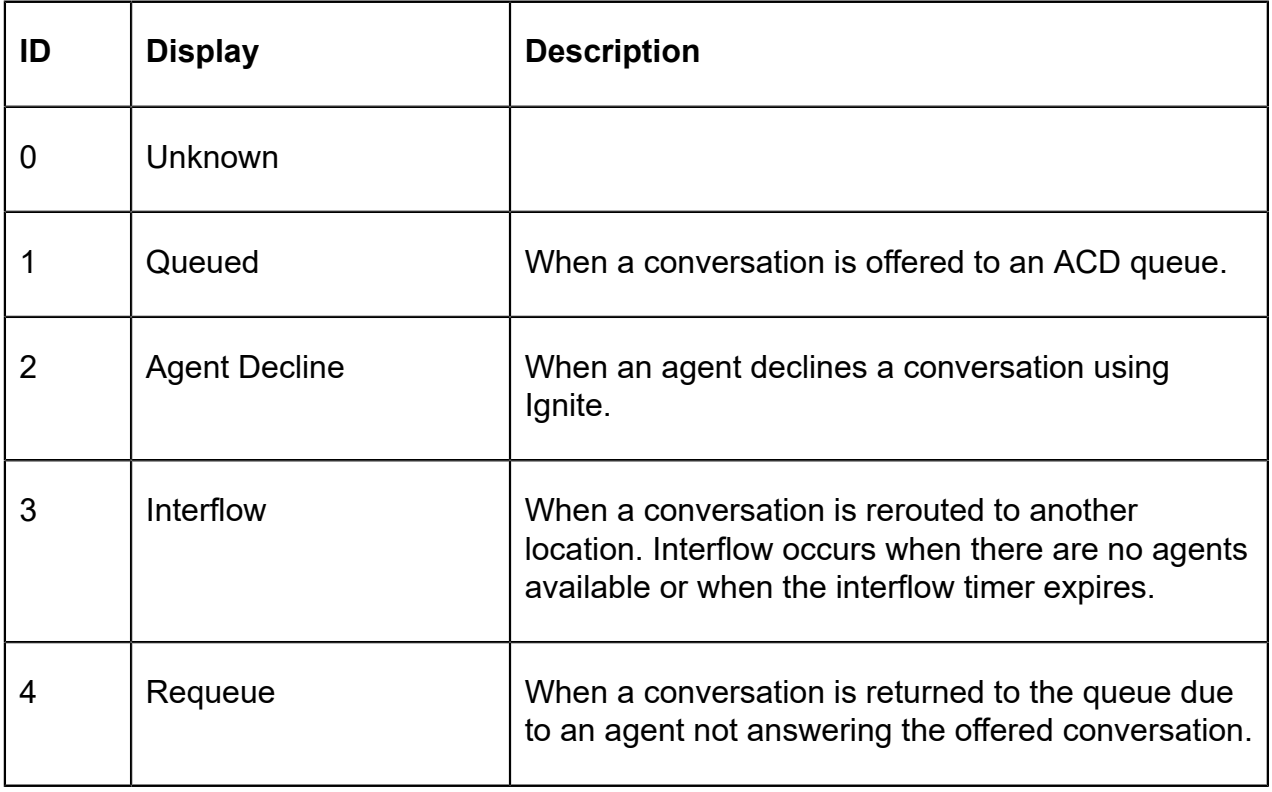

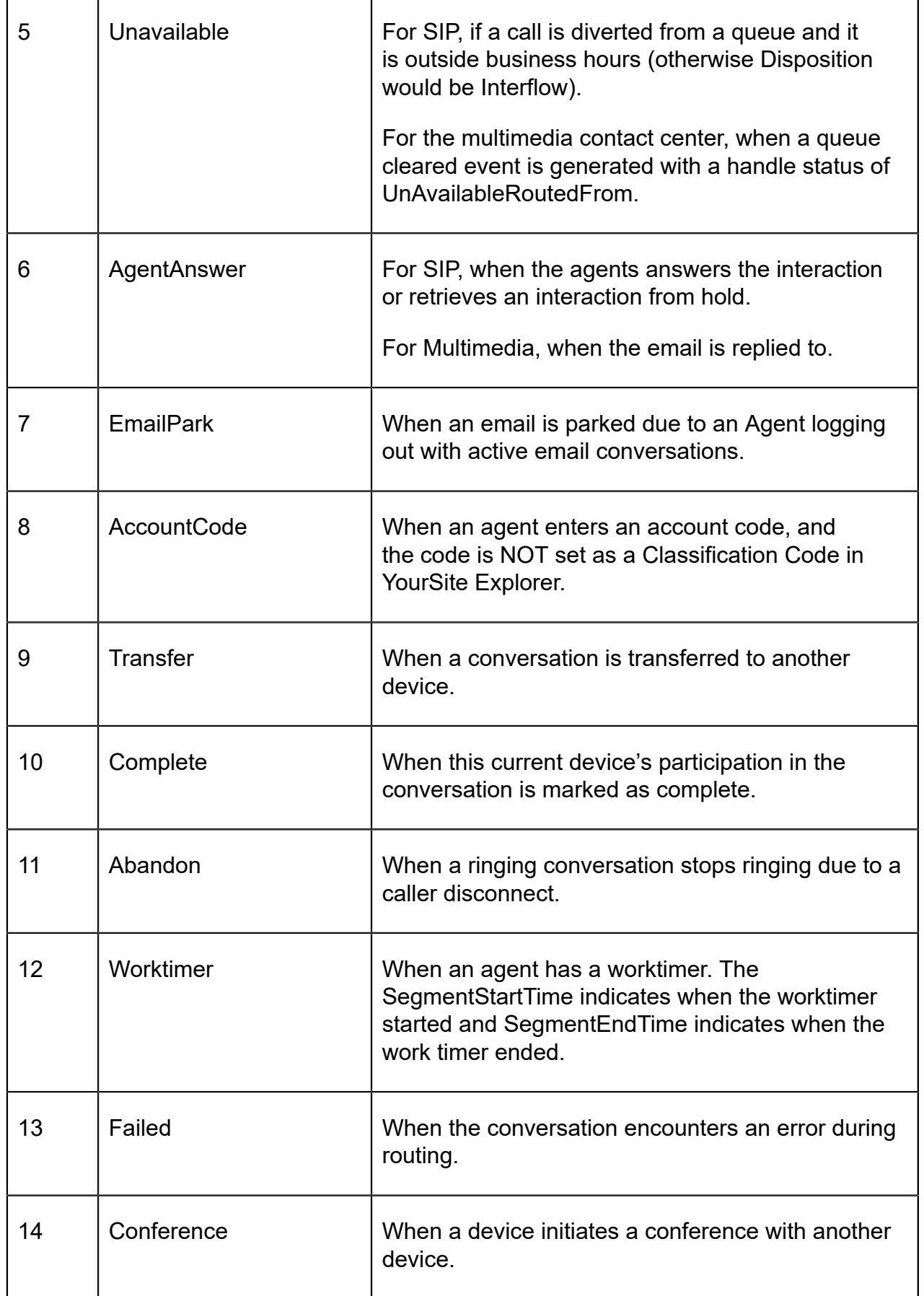

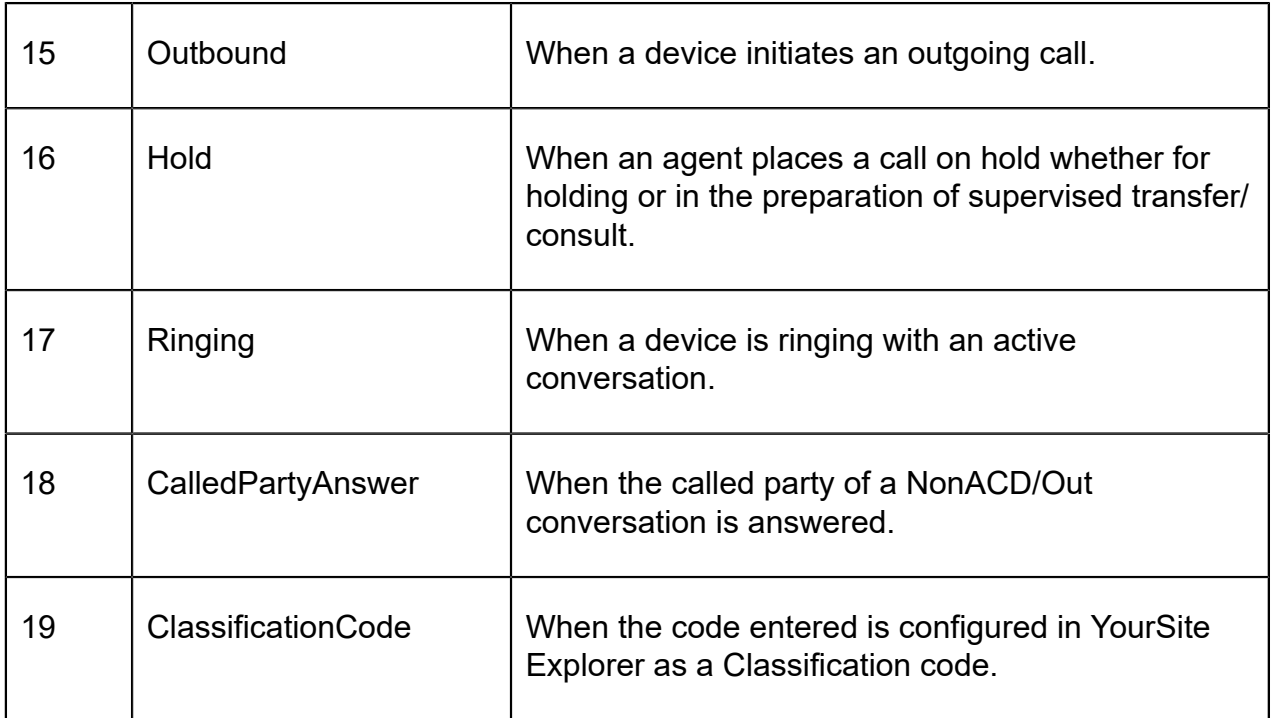

# 9.1.2 SQL Sample - Joining Conversation Summary and Conversation Disposition

select

```
 ConversationID, 
                  SegmentStartTime, 
                  SegmentEndTime, 
                  d.ConversationDisposition, 
                  c.Display as DispositionName, 
                  FromName, 
                  ToName, 
                  AnsweringParty, 
                  CurrentQueueReporting
from ConversationSummary d 
inner join dbo.vw_Dispositions c 
on d.ConversationDisposition = c.ID 
order by ConversationID, SegmentStartTime, SegmentEndTime
```
Note that inner join between ConversationSummary and vw\_Dispostitions is on the ConversationSummary. ConversationDisposition = vw\_Dispositions.ID. This query shows the ConversationSummary's value as ConversationDisposition and the vw\_Dispositions as DispositionName

#### **Output - Joining Conversation Summary and Conversation Disposition**

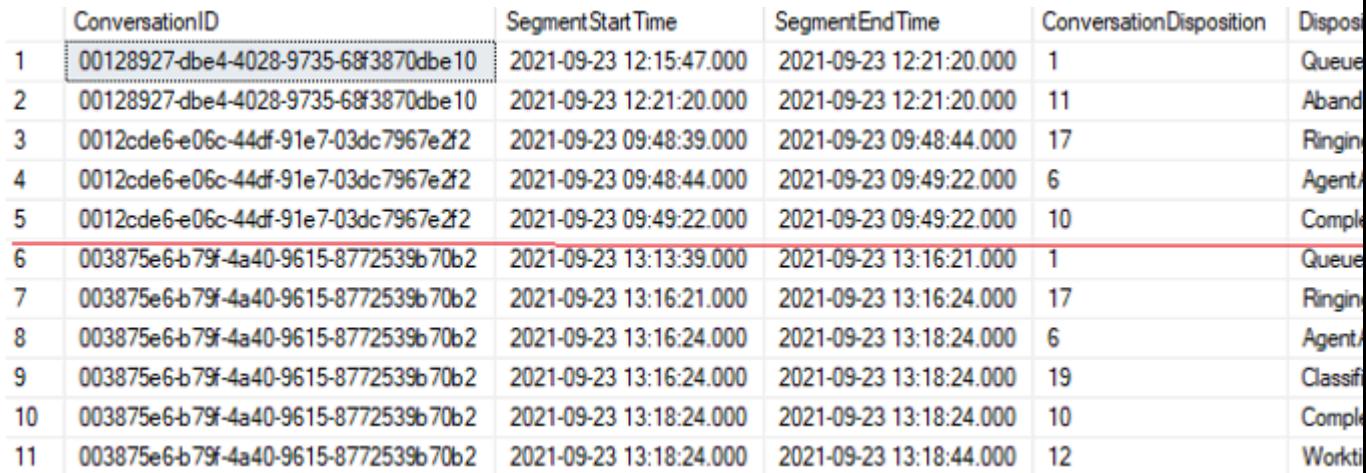

Figure 104: Output - Joining Conversation Summary and Conversation Disposition

# 10 Email Reports

Email reports provide email statistics on agents, agent groups, queues, and queue groups. You can create on-demand and scheduled reports.

You can optionally configure email reports to exclude junk mail from email Handled and Completed counts. For more information, see the following Mitel Knowledge Base article: [https://mitel.custhelp.com.](https://mitel.custhelp.com)

To run Conversation Detail reports for email devices, go to **Reporter** > **Conversation** Detail. For more information on Conversation Detail reports, see ["Conversation Detail](#page-328-0) [reports"](#page-328-0).

Email reports include

- Agent reports
- Queue reports

## 10.1 Email Agent Reports

Agent and Agent group reports provide statistics based on agents and agent group activity.

The Agent reports are listed below

- **Performance reports**
	- Agent and Agent Group by Make Busy Code
	- Agent and Agent Group Performance by Account Code
	- Agent and Agent Group Performance by Period
	- Agent Group Performance by Agent
- **Event reports**
	- Agent and Agent Group Event by Period (hh:mm:ss) (You cannot generate this report over midnight.)

# **Note**:

If you are running a report on an agent group that has non-email agents, the statistical values in the generated report will be for email agents only.

# 10.1.1 Email Agent and Agent Group by Make Busy Code

The Email Agent and Agent Group by Make Busy Code reports show the frequency and duration in which email agents and agent group are in Make Busy. (See the following figure.)

The Email Agent and Agent Group by Make Busy Code reports provide the following information:

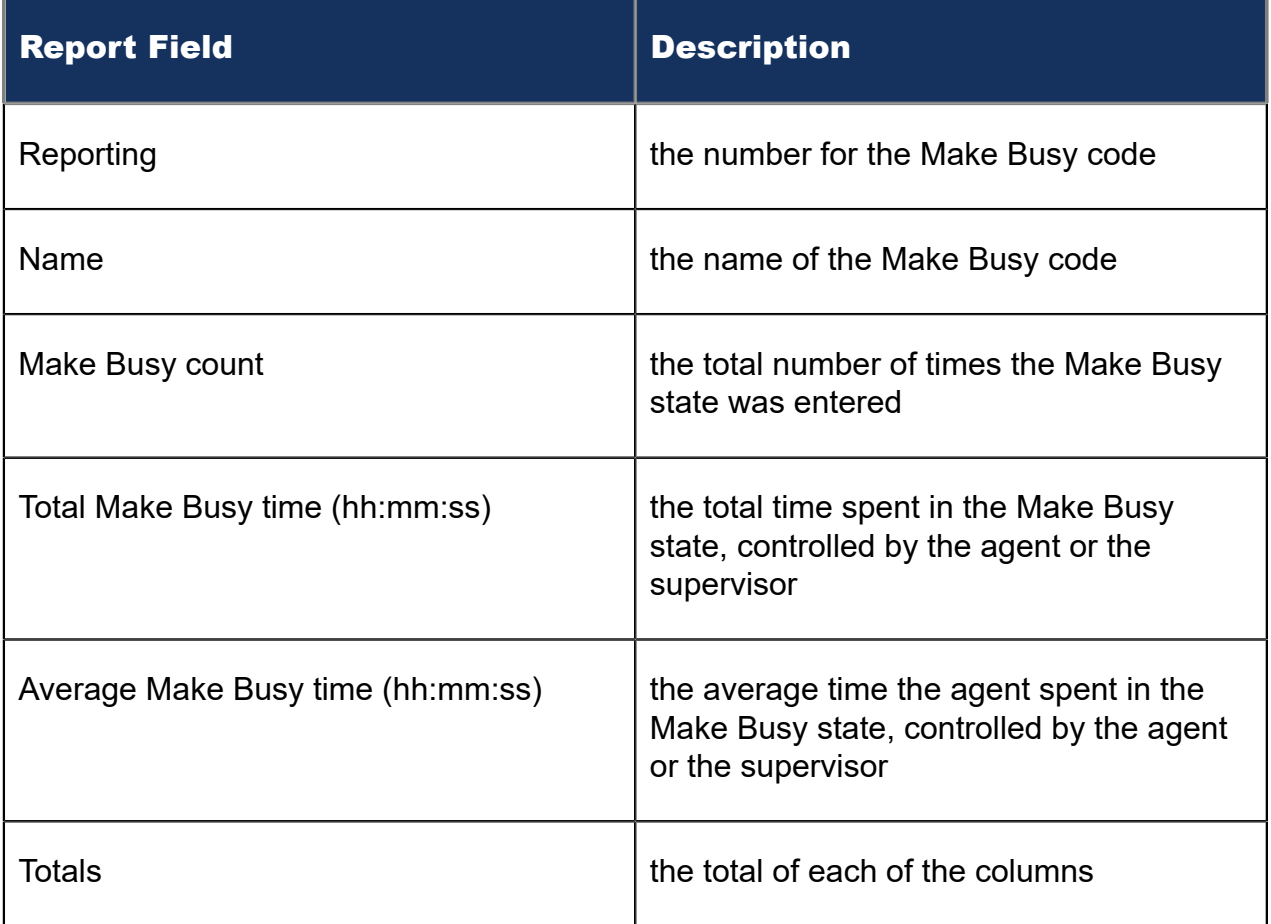

Figure 105: Email Agent Group by Make Busy Code

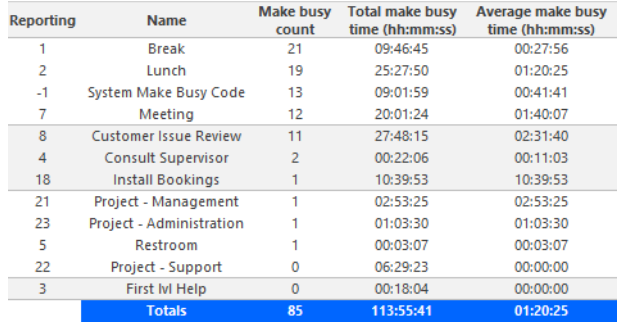

# 10.1.2 Email Agent and Agent Group Performance by Account **Code**

The Email Agent and Agent Group Performance by Account Code reports show the Account Codes entered by the email agent and the email agent group. (See the following figure.)

The Email Agent and Agent Group Performance by Account Code reports provide the following information:

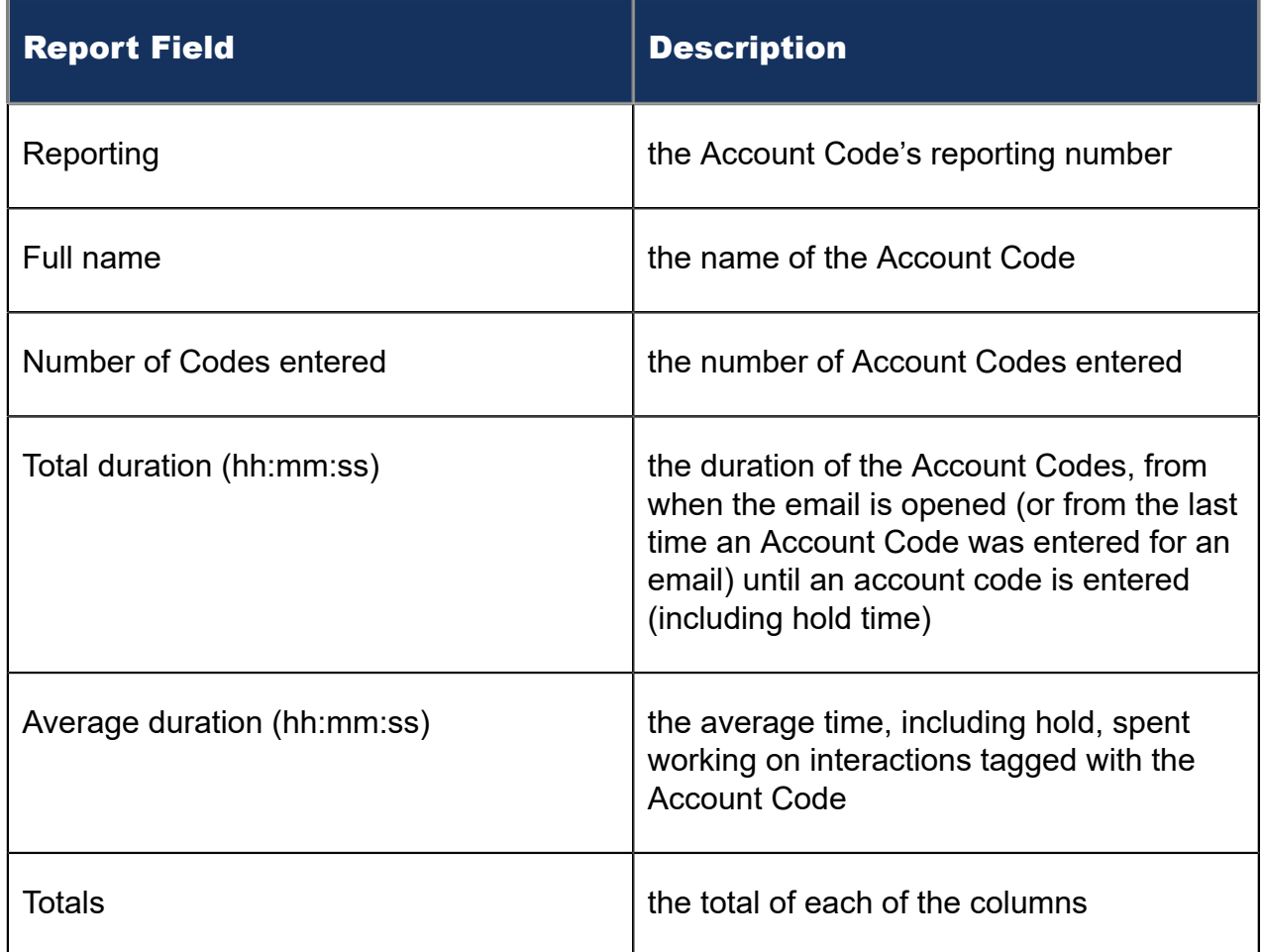

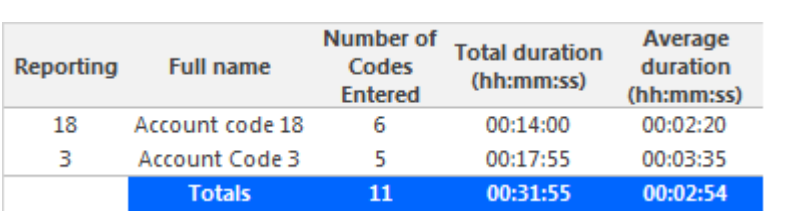

#### Figure 106: Email Agent Group Performance by Account Code

# 10.1.3 Email Agent and Agent Group Performance by Period

The Email Agent and Agent Group Performance by Period reports show the email handling performance of agents across 15-, 30-, or 60- minute intervals, or by Day of Week, Day of Month, and Month, for the activity period specified. (See the following figure.)

#### **Note**:

'Handling time' in the Email Agent Group Performance by Agent report may not align with 'ACD handled time' in the Email Agent and Agent Group Performance by Period reports. In the Email Agent Group Performance by Agent report, the 'Handling time' calculation takes into account an agent's overriding state. 'ACD handled time' in these reports do not. For example, if an agent responding to an email receives another email, their state will change from 'ACD' to 'Ringing'. 'Handling time' in the Agent Group Performance by Agent report will not be calculated while the agent is in Ringing, but 'ACD handled time' will.

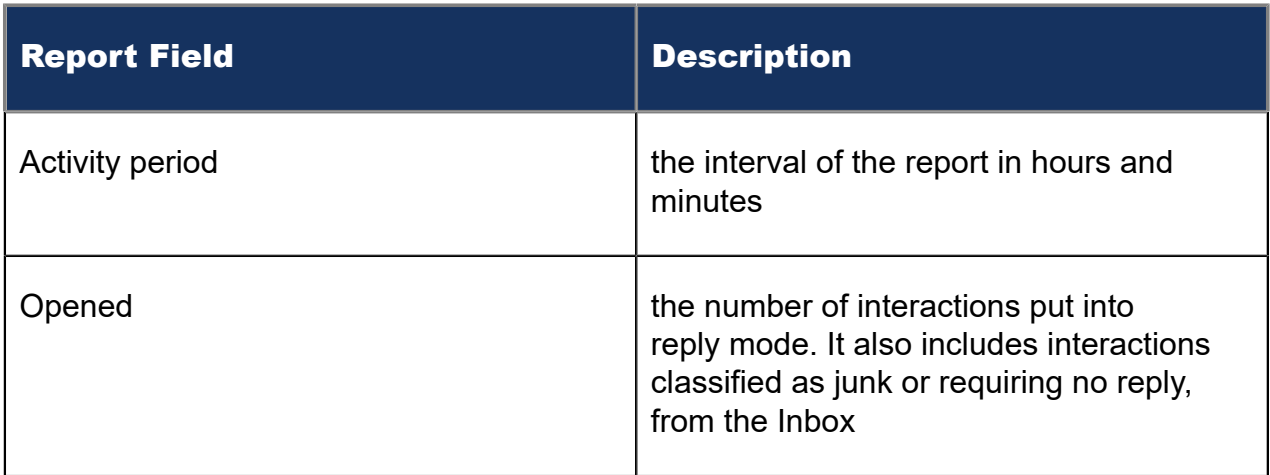

The Email Agent and Agent Group Performance by Period report provides the following information:

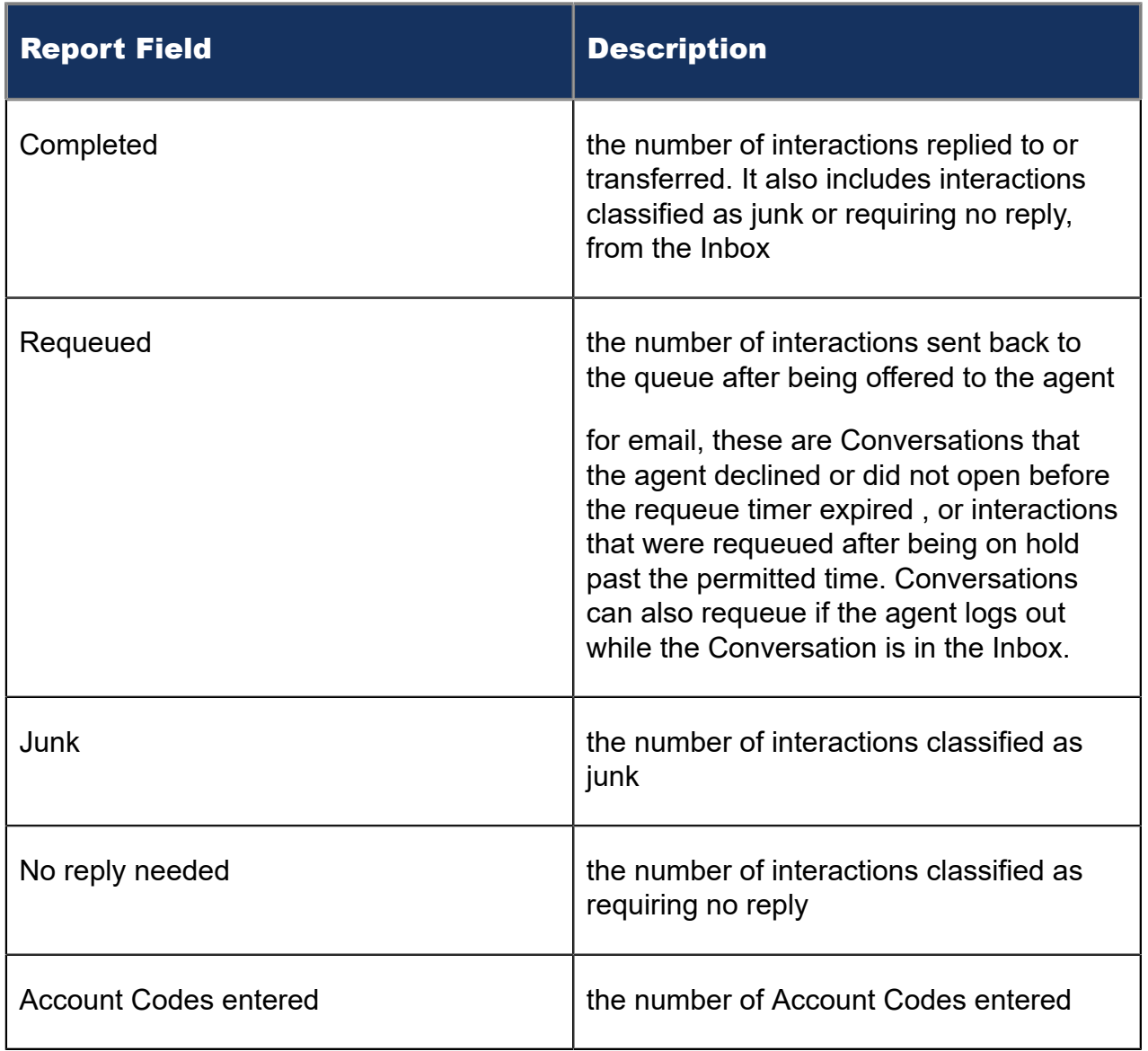

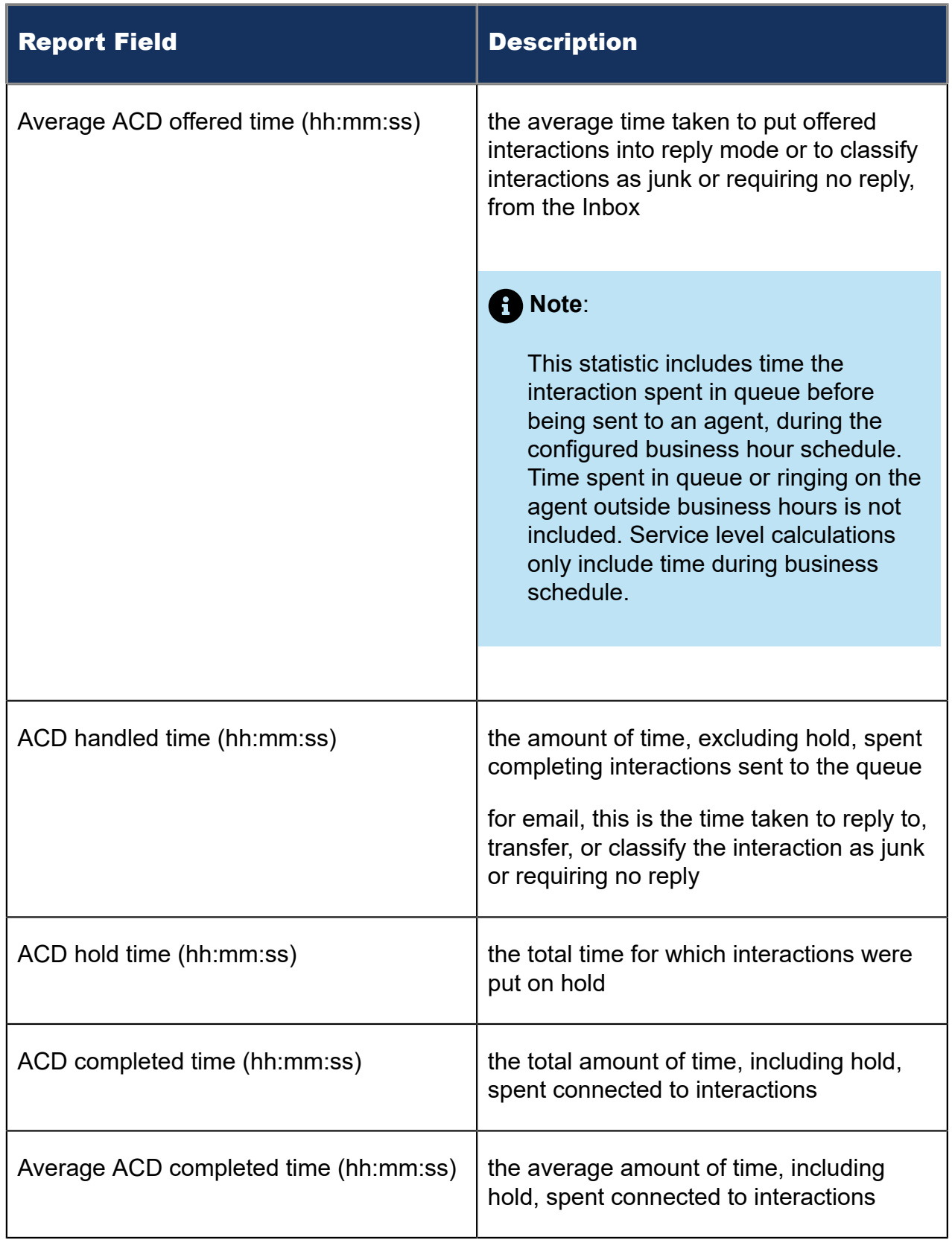

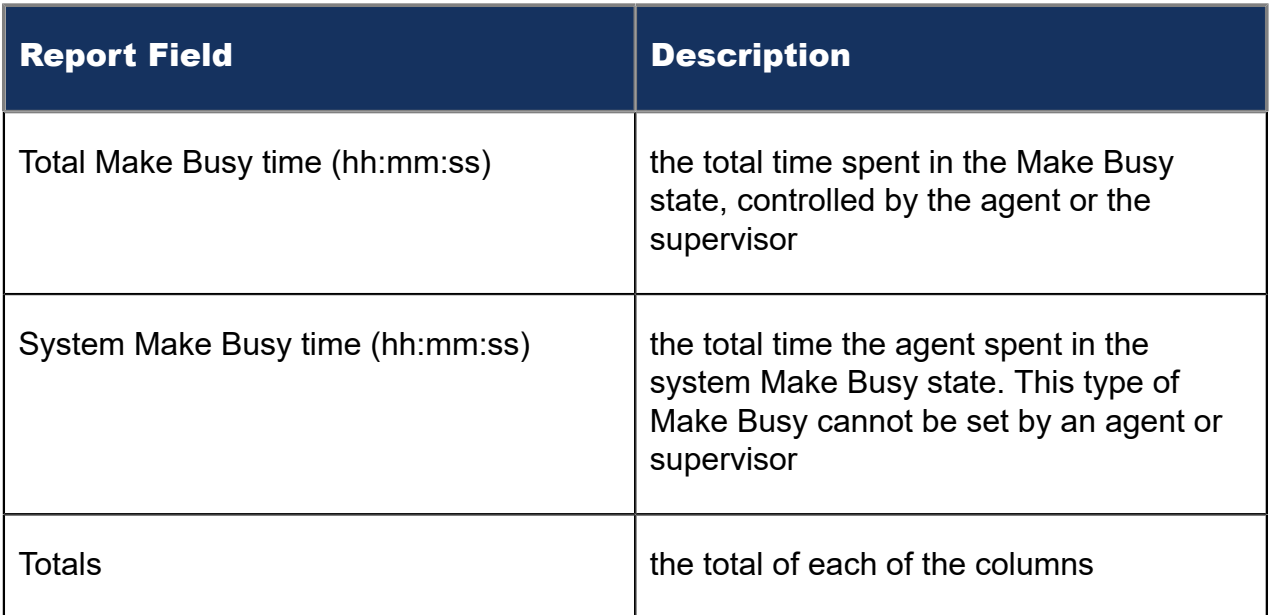

#### Figure 107: Email Agent Performance by Period

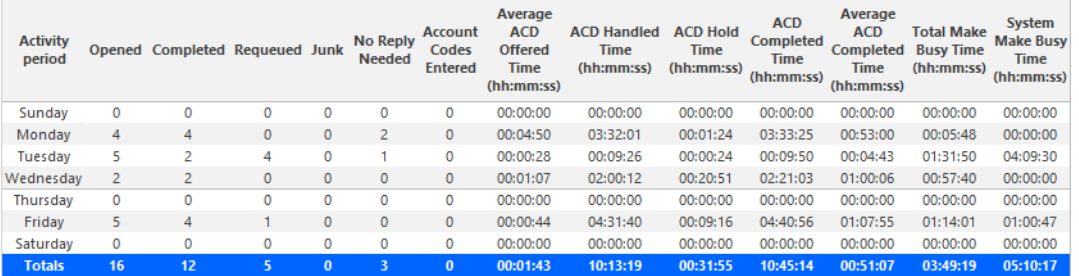

# 10.1.4 Email Agent Group Performance by Agent

The Email Agent Group Performance by Agent report shows the workload distribution across the agents in an agent group for the shift duration and day(s) you specify. It reports the email statistics in hours, minutes, and seconds, and provides email counts across agents. (See the following figure.)

The Email Agent Group Performance by Agent Report provides the following information for individual agents in the group:

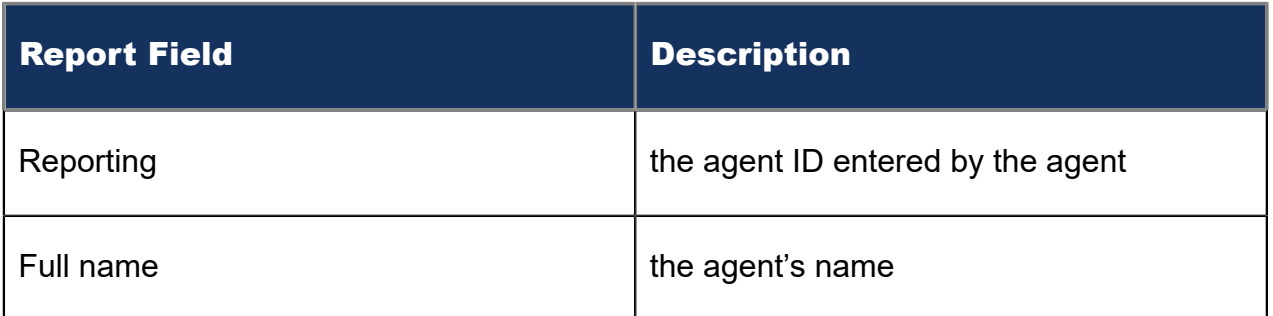

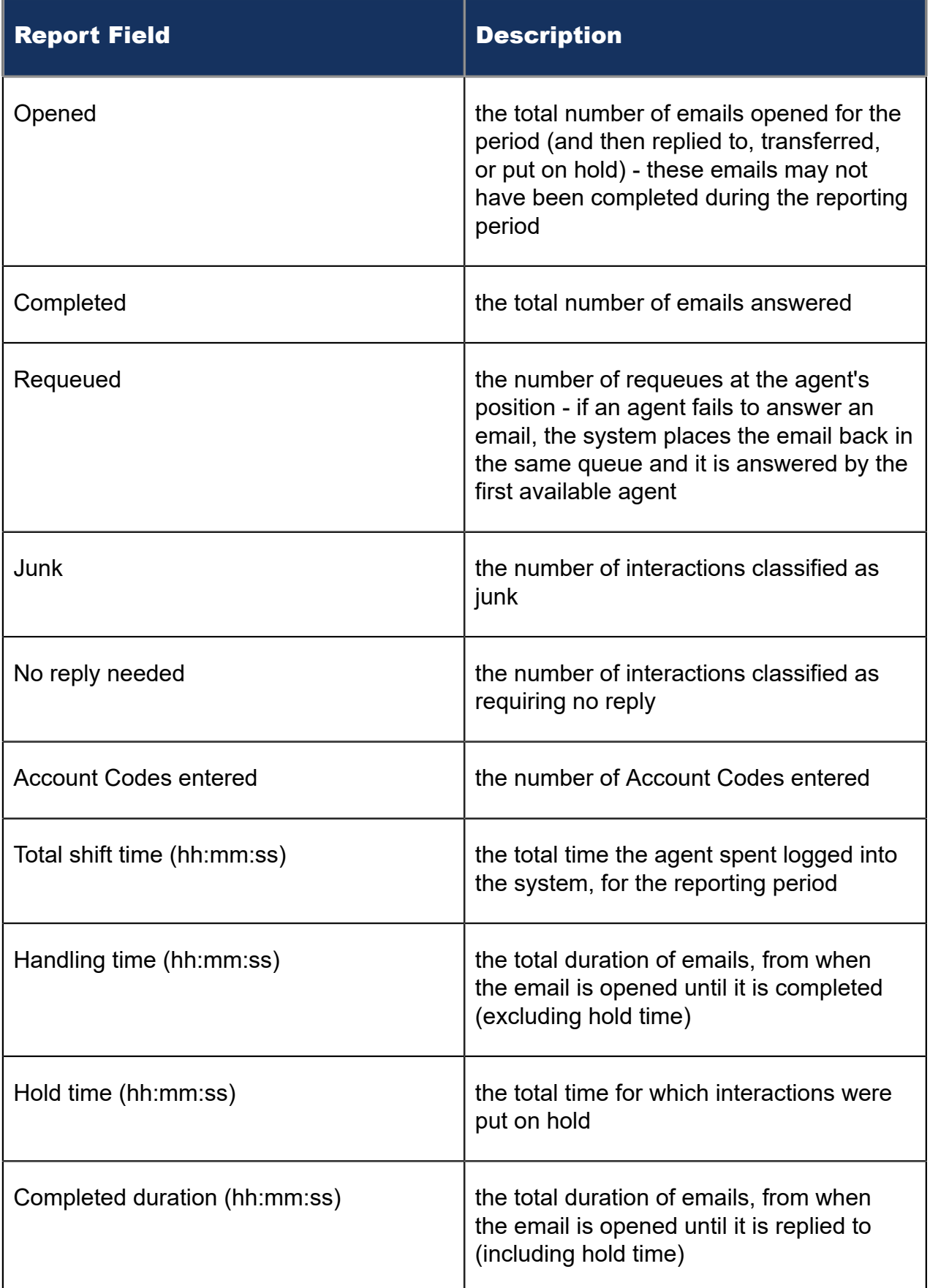

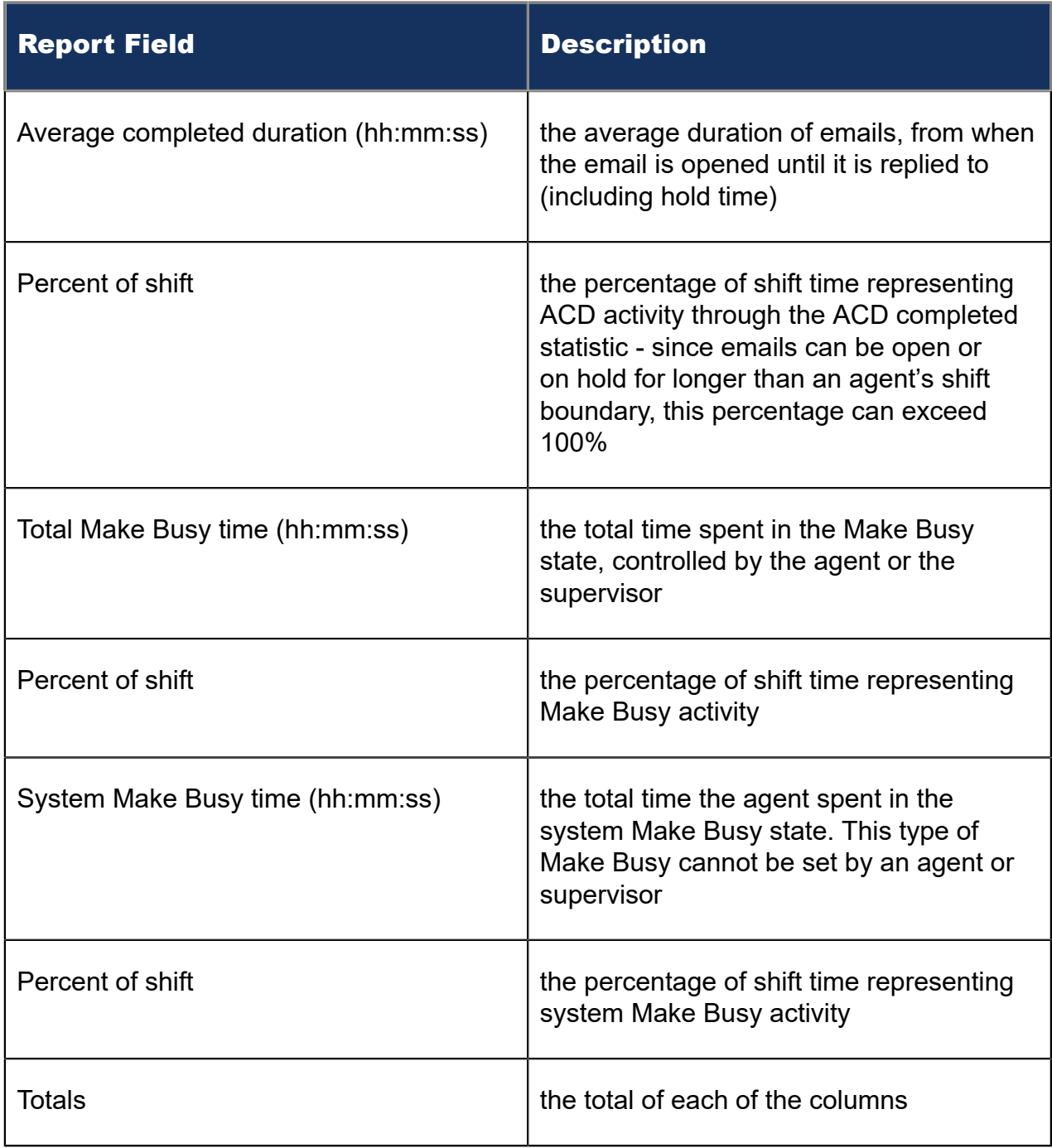

Figure 108: Email Agent Group Performance by Agent

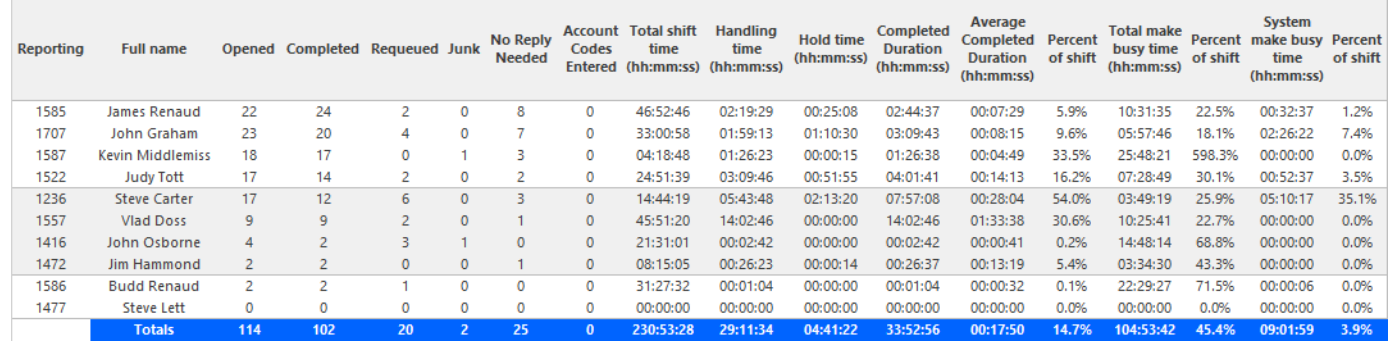

# 10.1.5 Email Agent and Agent Group Event by Period (hh:mm:ss)

The Email Agent Event by Period (hh:mm:ss) report displays log on and log off times for the email agent and the total duration the agent spent in various agent states for the day(s) you specify. It reports the email statistics in hours, minutes, and seconds and provides email counts for the agent.

The Email Agent Group Event by Period (hh:mm:ss) report displays log on and log off times for the members of the email agent group and the total duration each agent of the agent group spent in various agent states for the day(s) you specify. It reports the email statistics in hours, minutes, and seconds and provides email counts for the agent. (See the following figure.)

The Email Agent Event by Period (hh:mm:ss) report is truncated to the first 1000 records. It provides the following information:

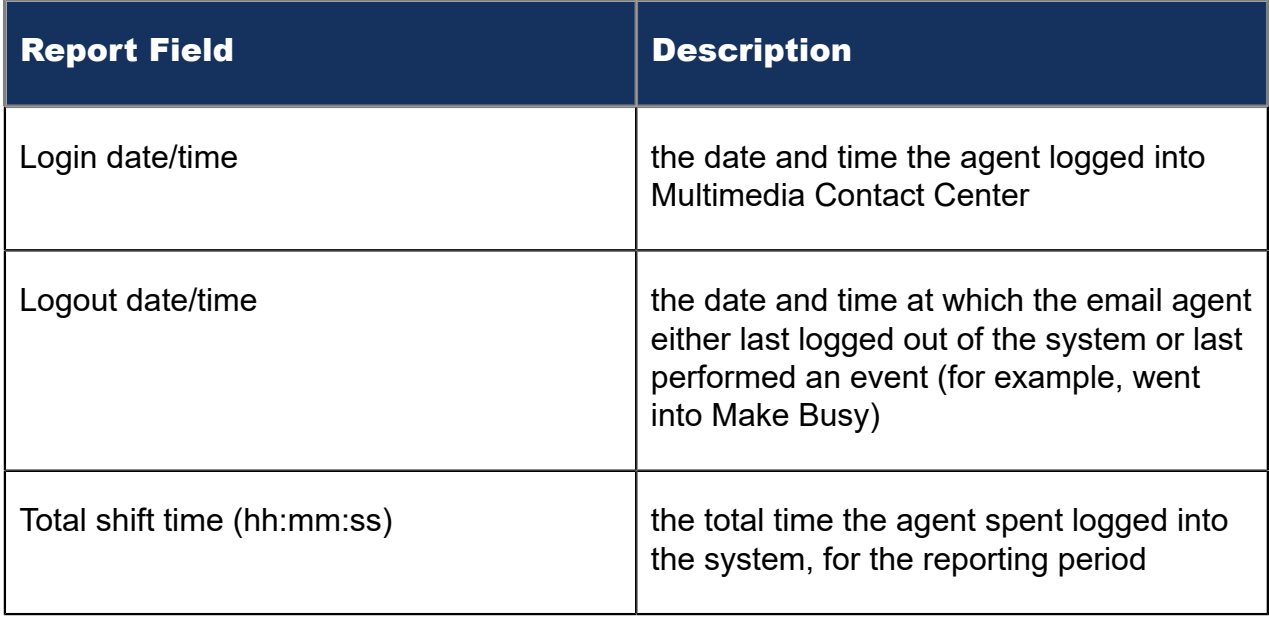

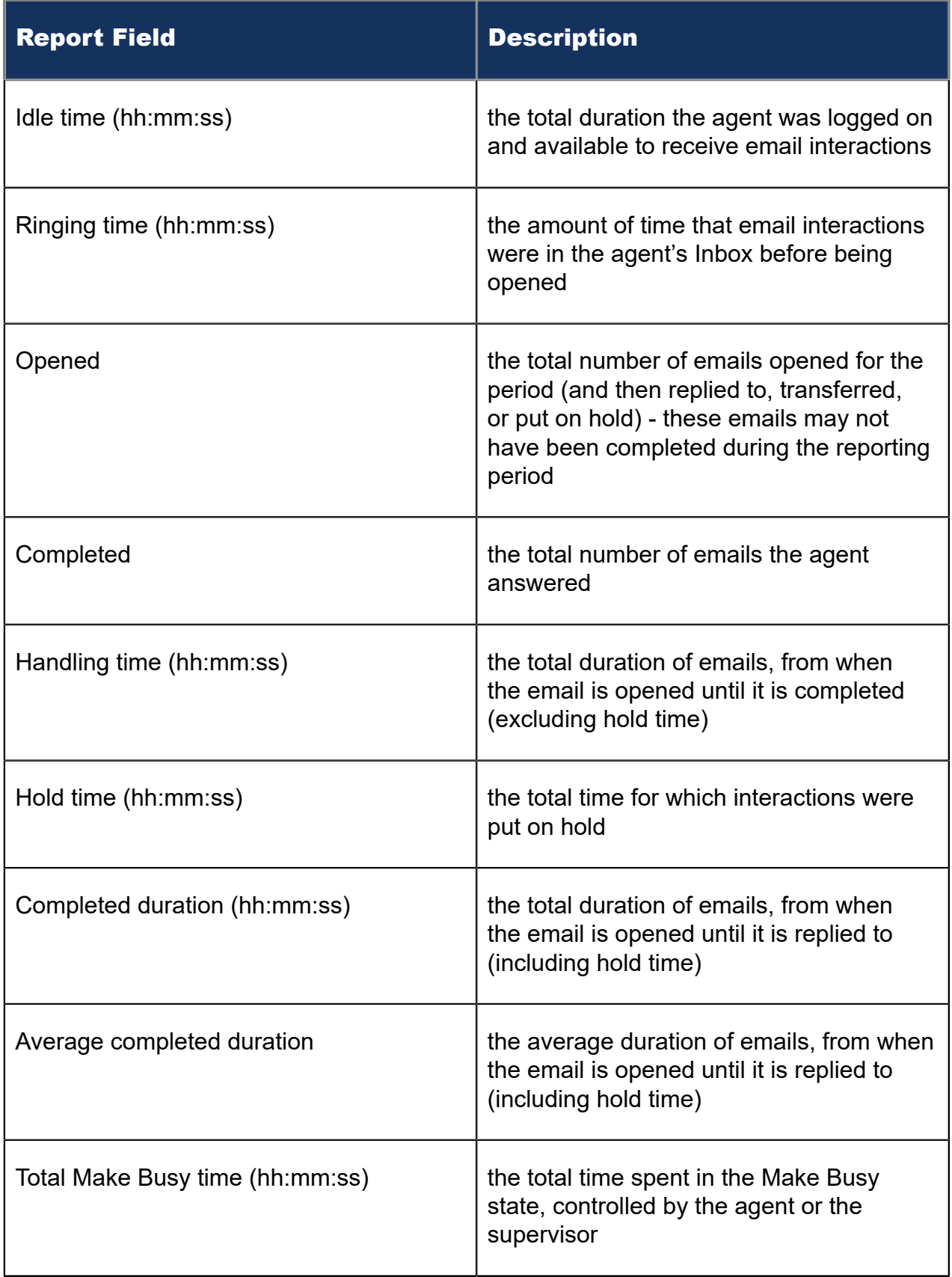

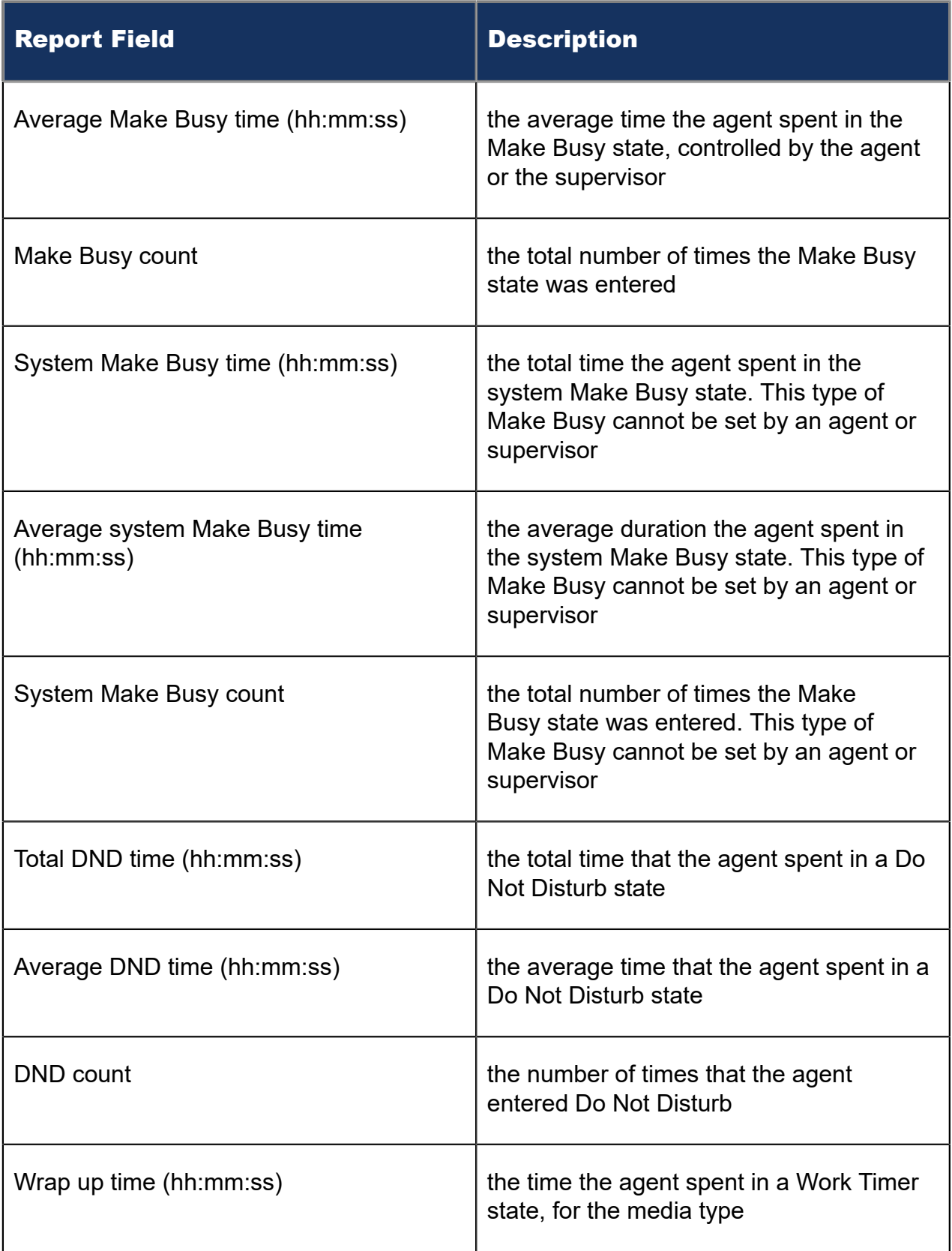

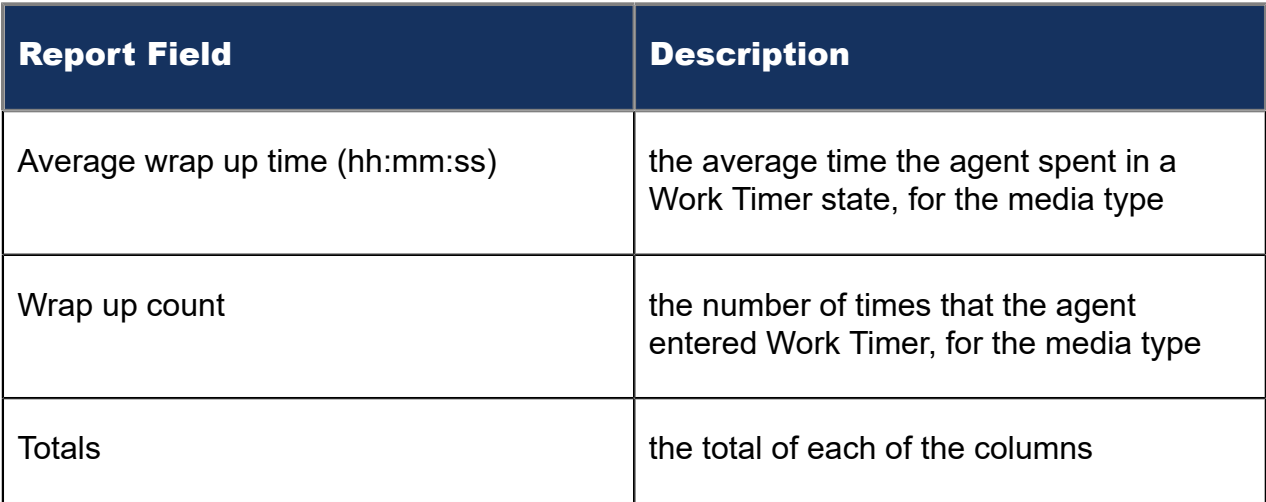

The Email Agent Group Event by Period (hh:mm:ss) report provides the following information:

#### Figure 109: Email Agent Event by Period (hh:mm:ss)

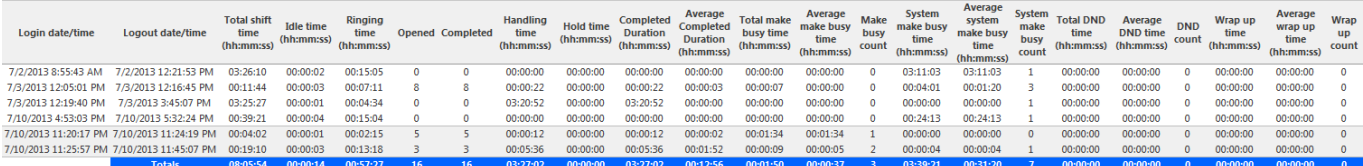

### 10.2 Email queue reports

Queue and queue group reports provide statistics on queues and queue groups that reflect email behavior and the service experienced by customers who contact you by email.

The Queue reports are listed below:

- **Performance reports**
	- Queue and Queue Group Performance by Account Code
	- Queue Performance by Agent
	- Queue and Queue Group Performance by Period
	- Queue Group Performance by Queue
- **Spectrum reports:** The spectrum reports provide a frequency distribution of emails answered or interflowed based on a defined time scale.
	- Queue and Queue Group Answer Spectrum by Period
	- Queue and Queue Group Handle Spectrum by Period
	- Queue and Queue Group Interflow Spectrum by Period
	- Queue Group Answer Spectrum by Queue
	- Queue Group Handle Spectrum by Queue
	- Queue Group Interflow Spectrum by Queue

#### **Note**:

- Multimedia interactions in queue tagged as Junk or No Reply from Interactive Visual Queue and Ignite are not included in queue Handled, Completed, and Offered counts.
- If you are running a report on a queue group that has non-email queue members, the statistical values in the generated report will be for email queues only.

### 10.2.1 Email Queue and Queue Group Performance by Account Code

The Email Queue and Queue Group Performance by Account Code reports show the email performance of a queue or queue group for account codes and therefore permits comparison of the queue or queue group's performance for each account code. (See the following figure.)

The Email Queue and Queue Group Performance by Account Code reports provides the following information:

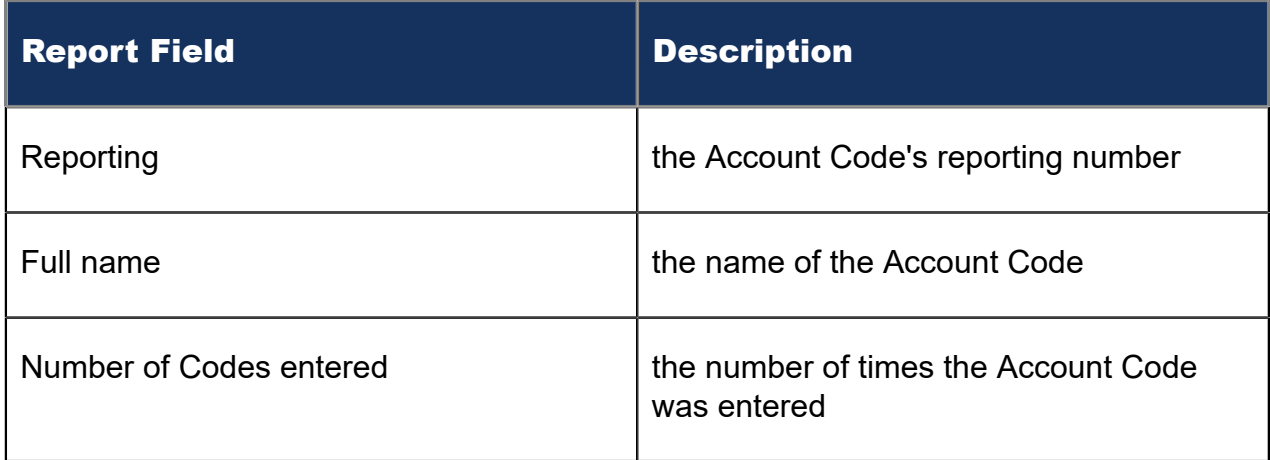

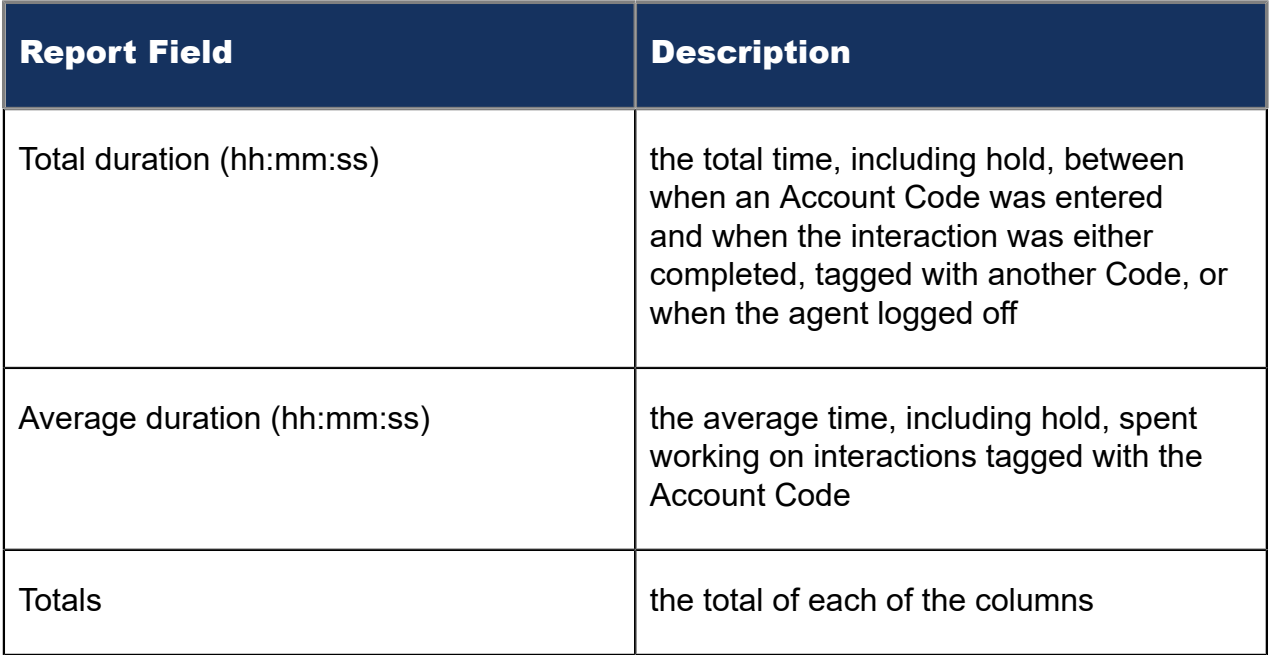

#### Figure 110: Email Queue Performance by Account Code

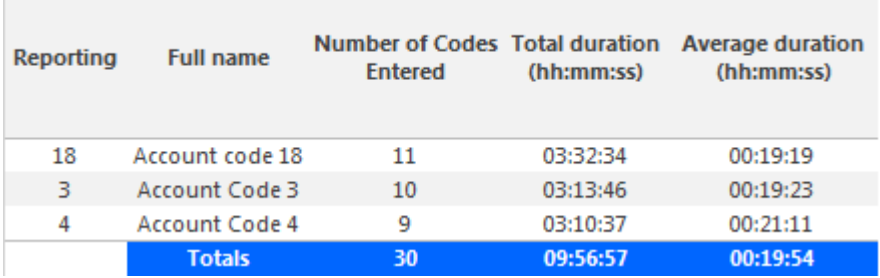

## 10.2.2 Email Queue Performance by Agent

The Email Queue Performance by Agent report shows the email performance of each agent and therefore permits comparison of one agent's performance against other agents' performances. (See the following figure.)

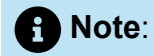

Members answering emails, taking transferred emails from the queue will appear in this report even if the member is not associated to the queue or the queue group on which you are reporting.

The Email Queue Performance by Agent report provides the following information:
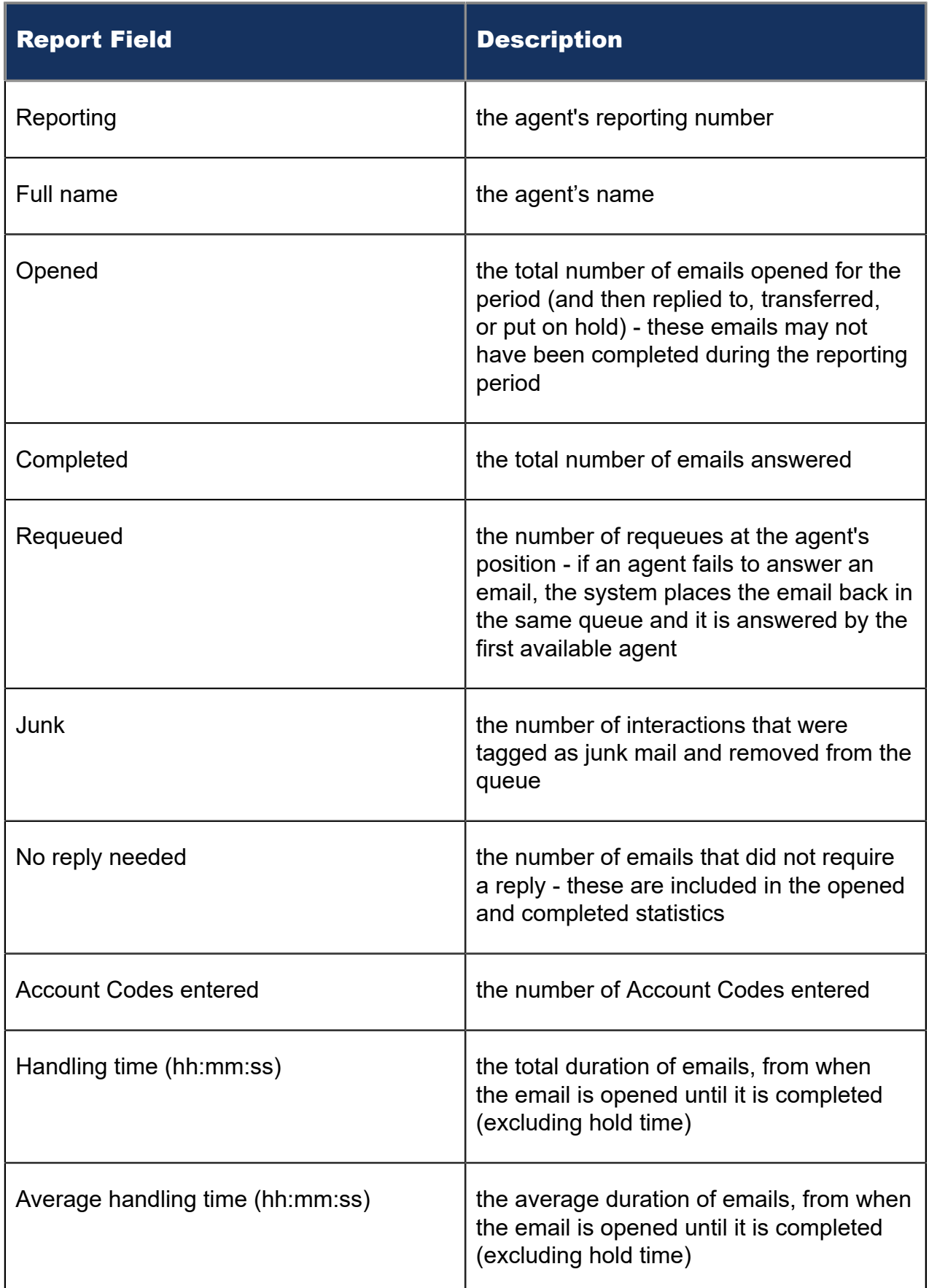

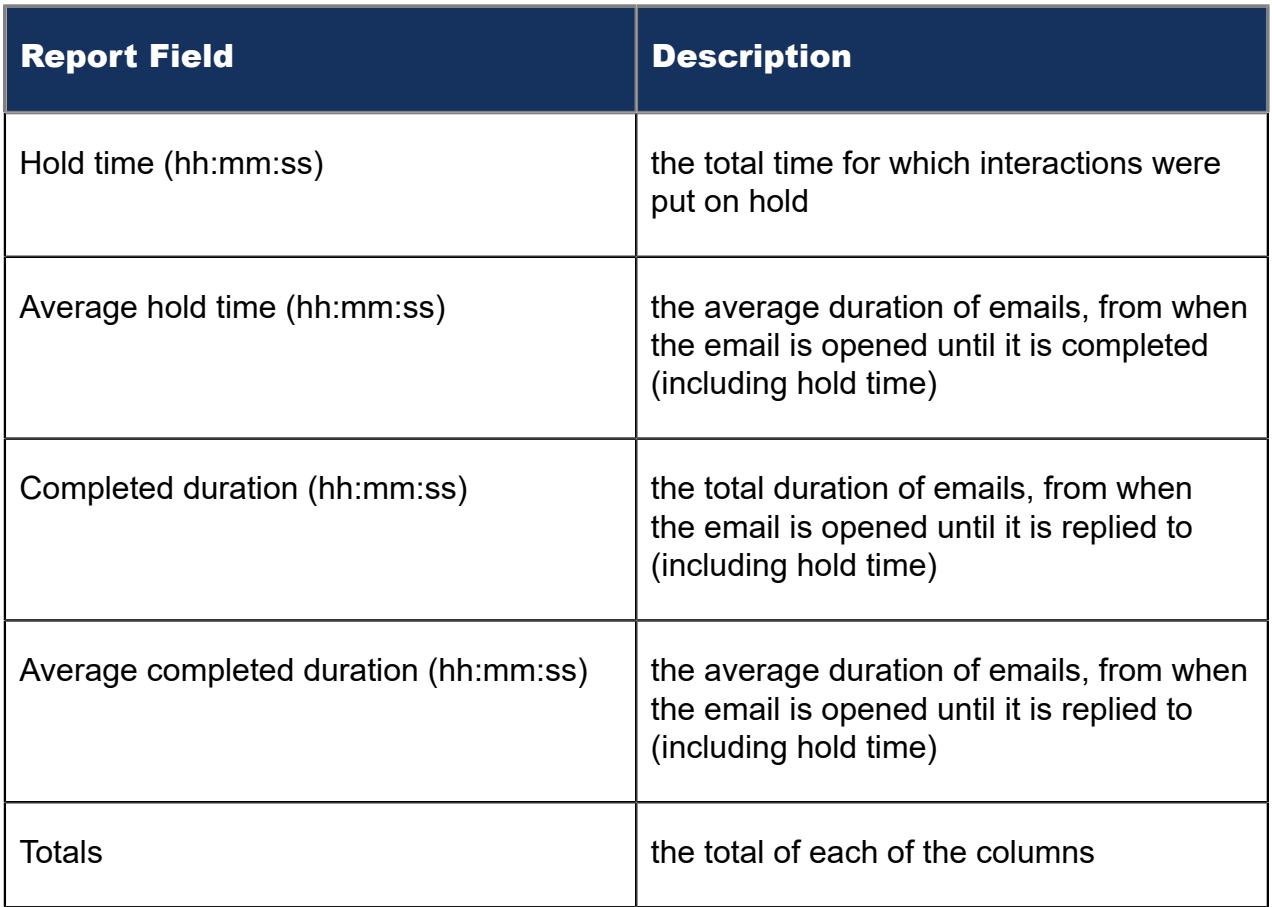

#### Figure 111: Email Queue Performance by Agent

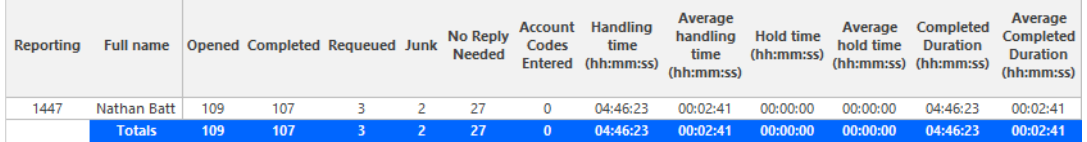

# 10.2.3 Email Queue and Queue Group Performance by Period

The Email Queue and Queue Group Performance by Period reports show the email activity of a queue or queue group across 15-, 30-, or 60-minute intervals for the shift duration and day(s) you specify. (See the following figure.)

The Email Queue and Queue Group Performance by Period reports provides the following information:

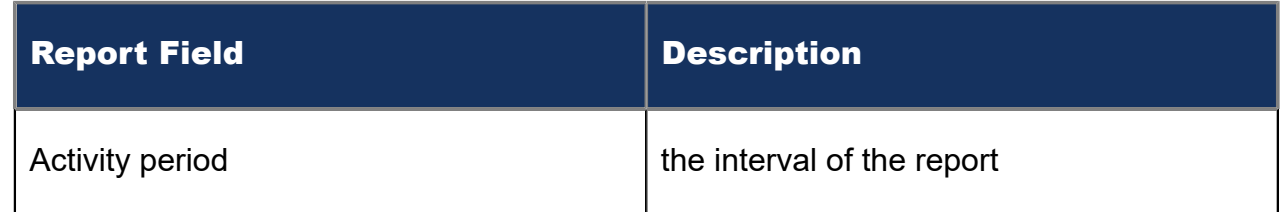

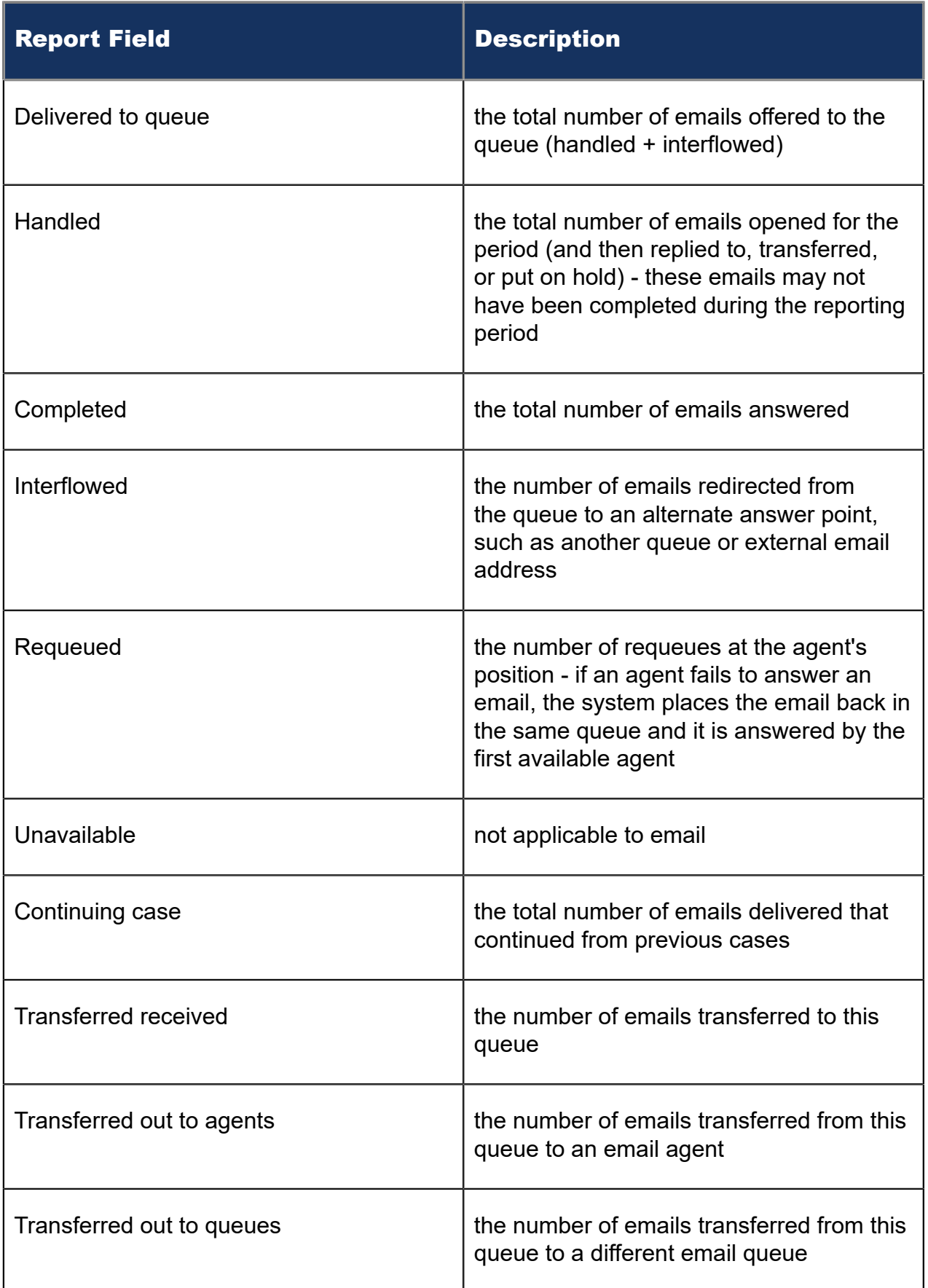

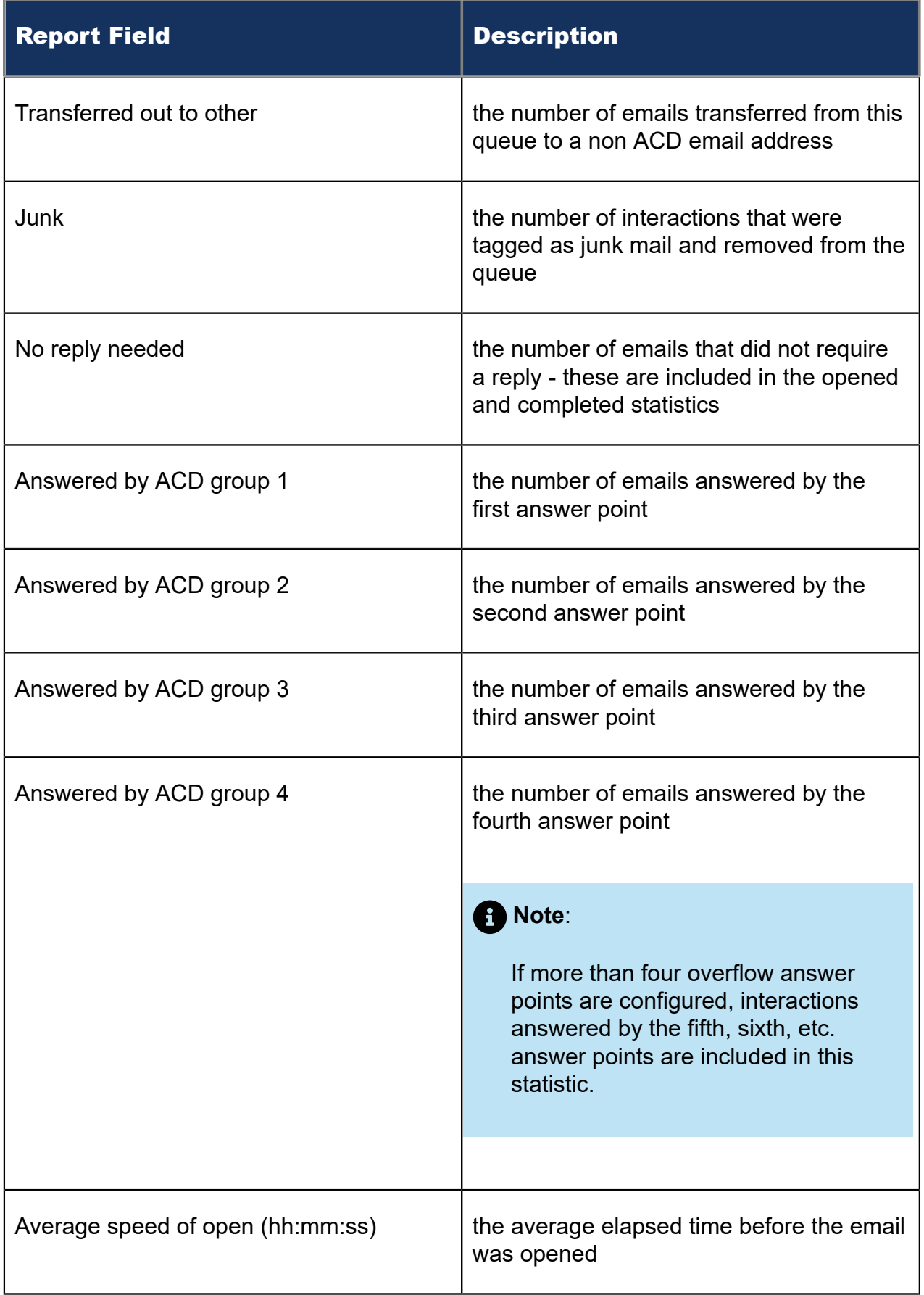

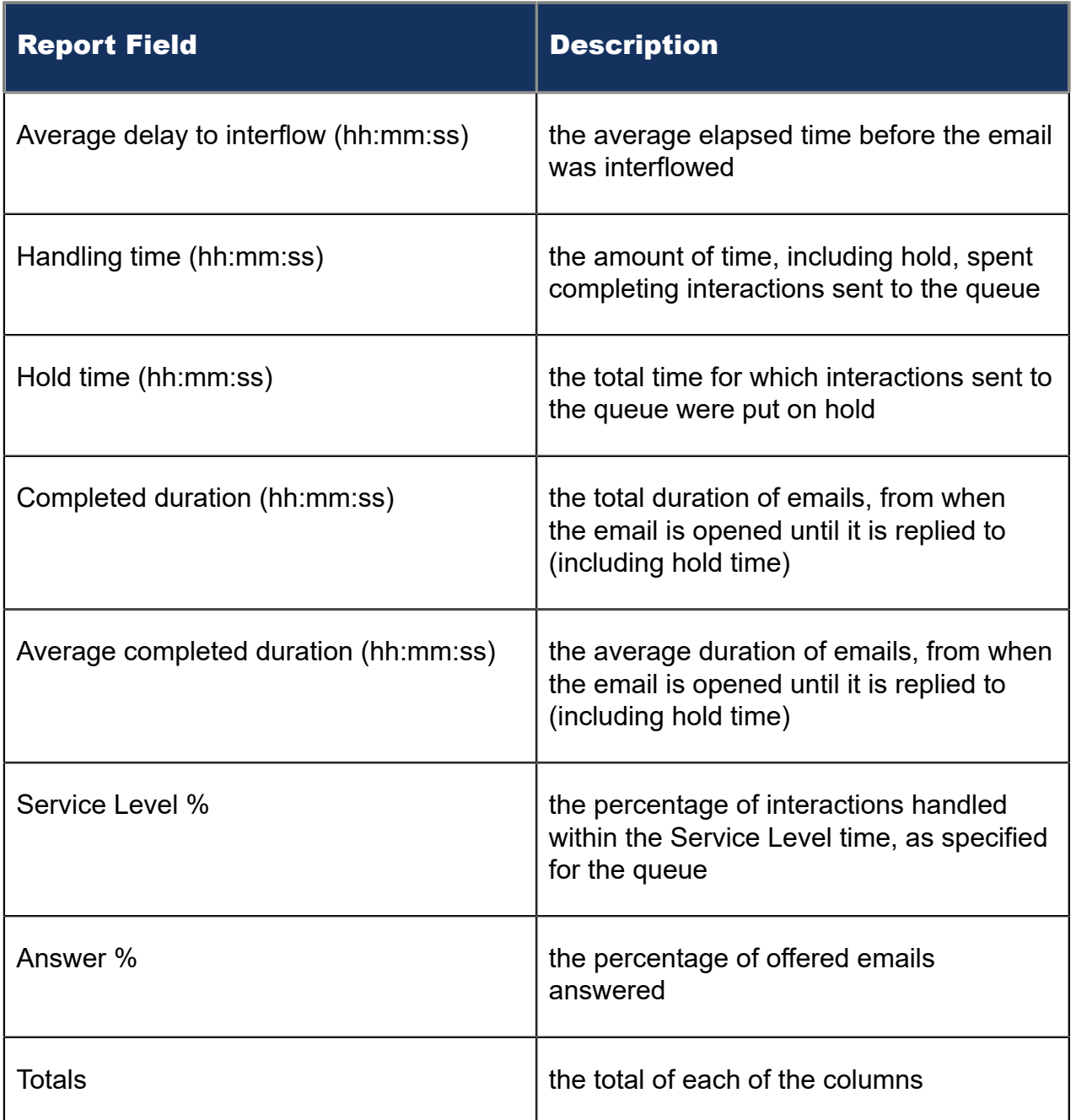

### Figure 112: Email Queue Performance by Period

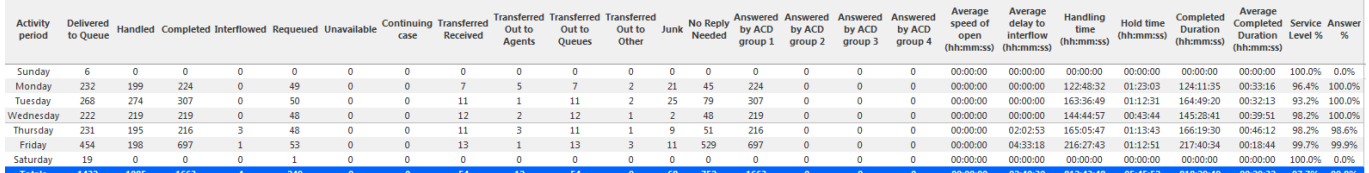

# 10.2.4 Email Queue Group Performance by Queue

The Email Queue Group Performance by Queue report compares the workload distribution across the queues in a queue group for the specified reporting period. It reports the email statistics in hours, minutes, and seconds, and provides email counts across queues. (See the following figure.)

The Email Queue Group Performance by Queue report provides the following information:

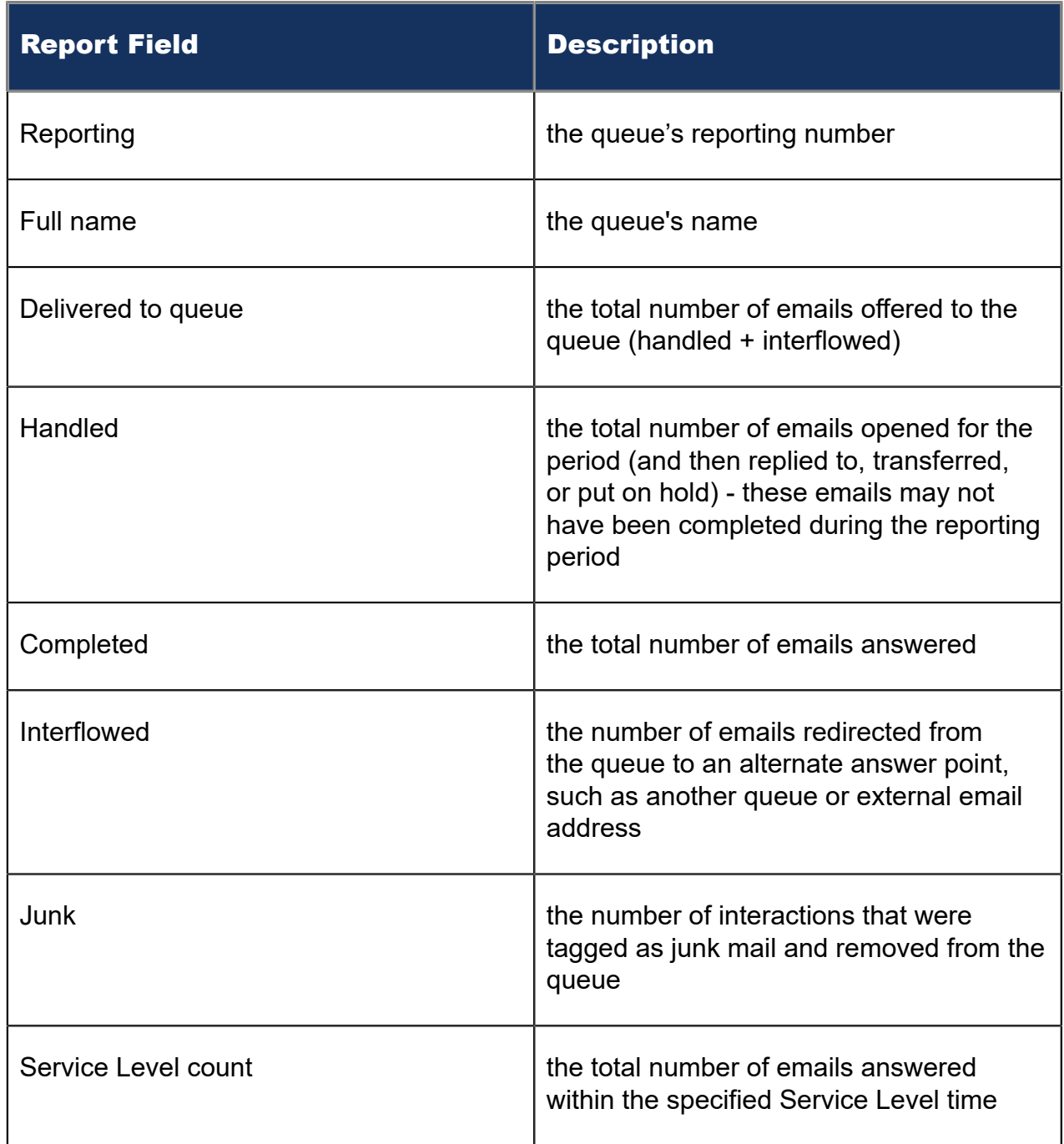

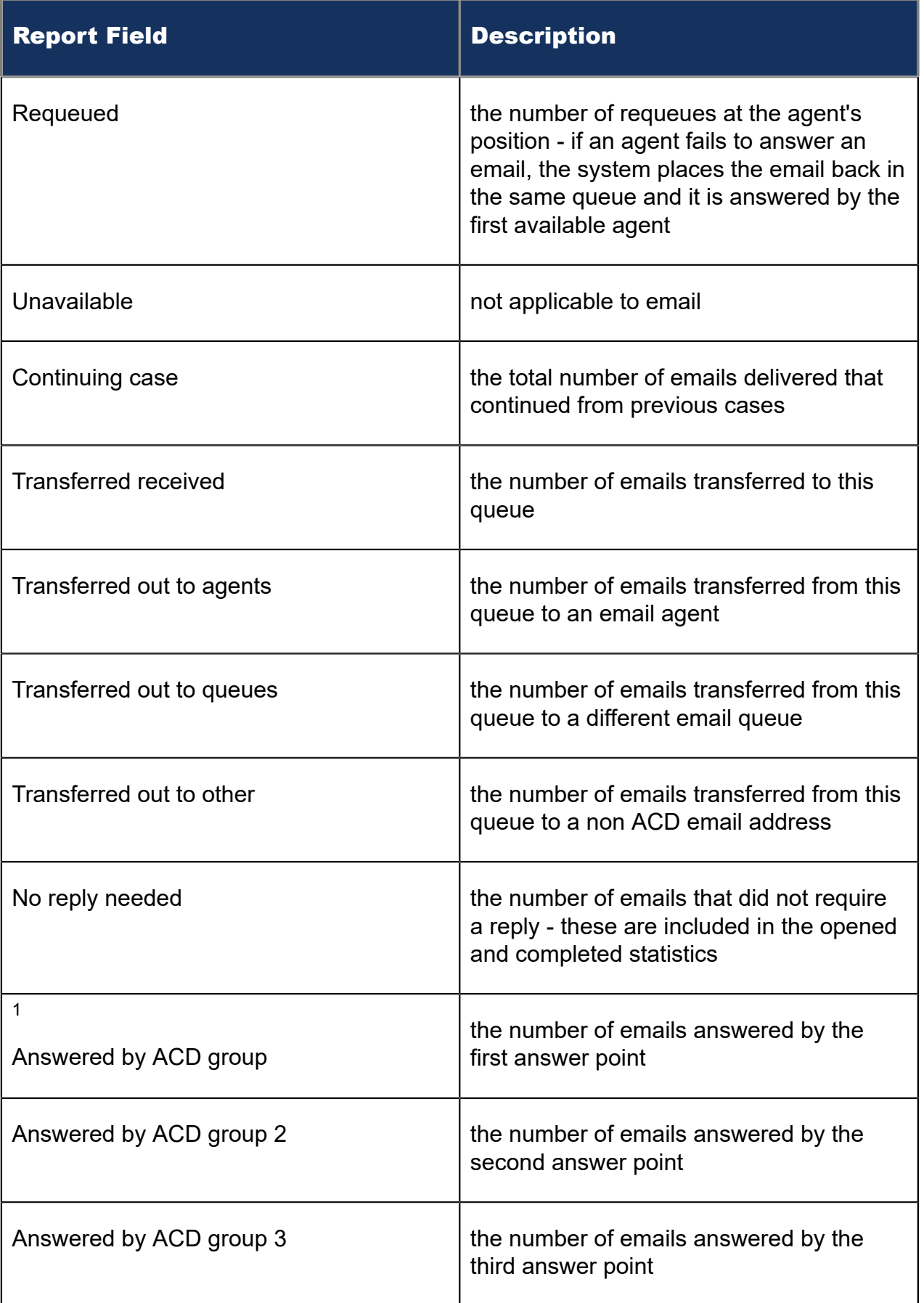

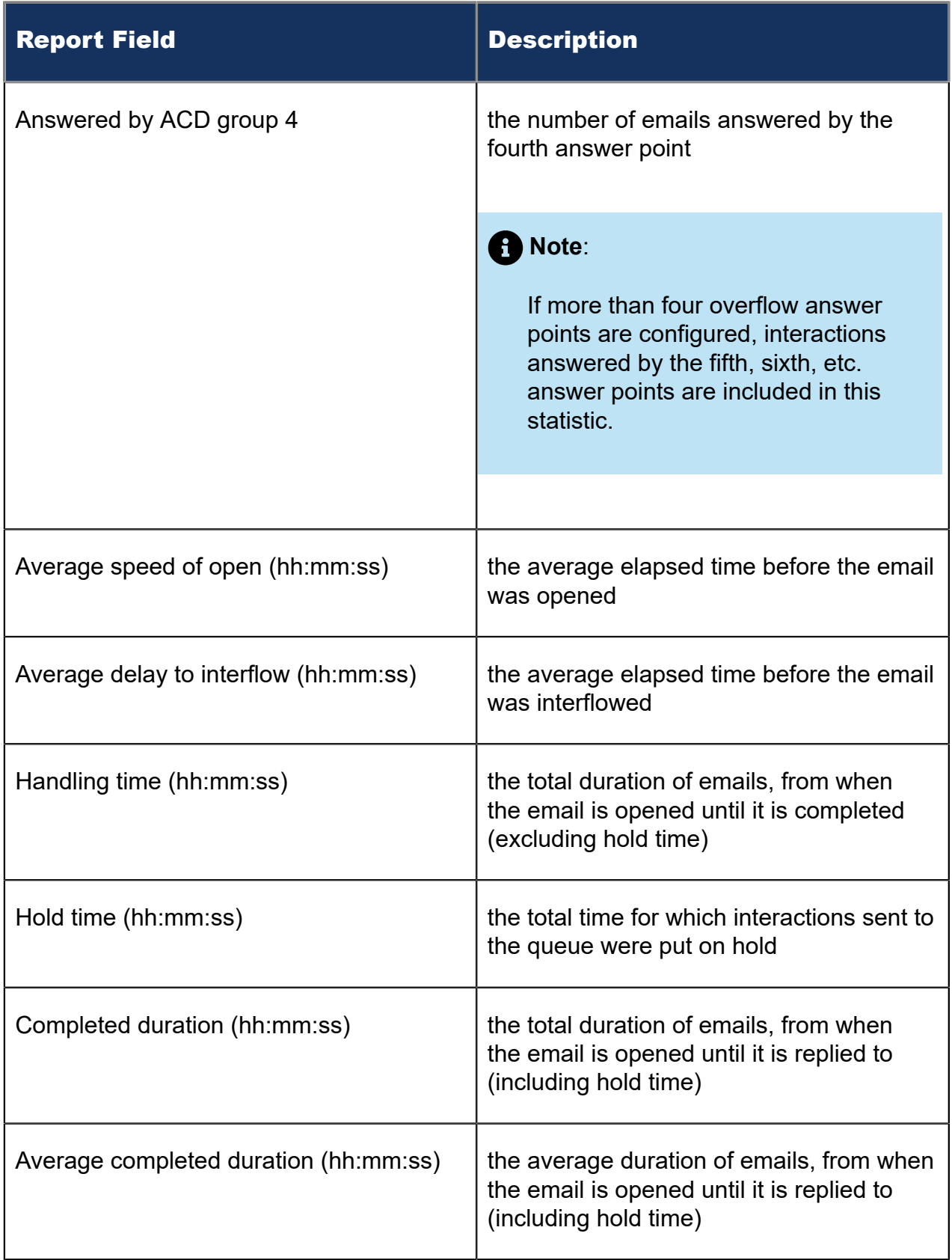

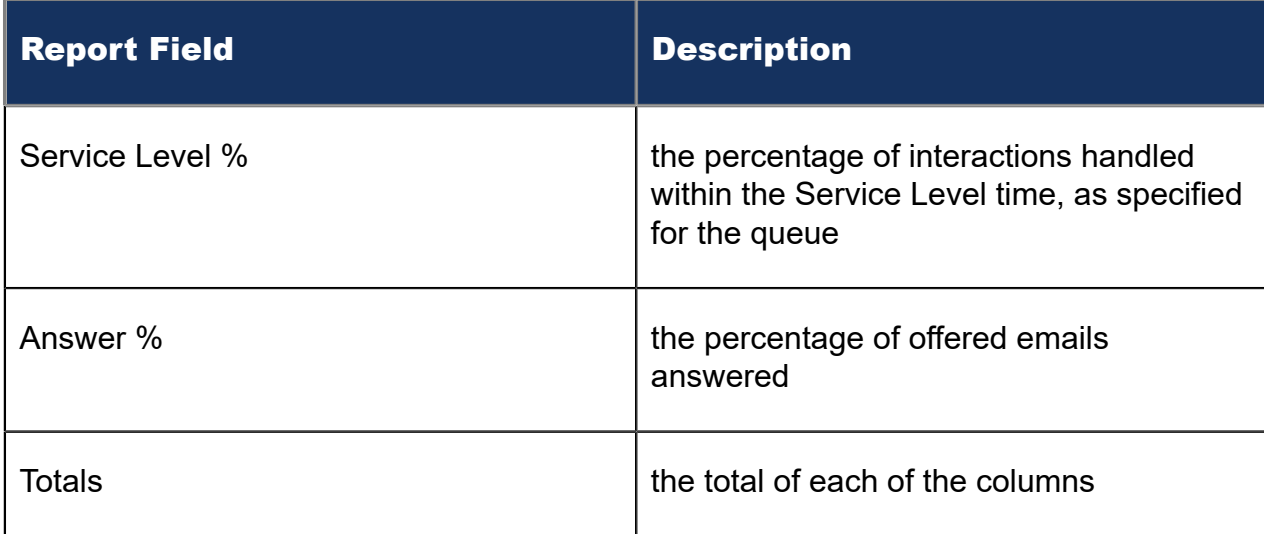

#### Figure 113: Email Queue Group Performance by Queue

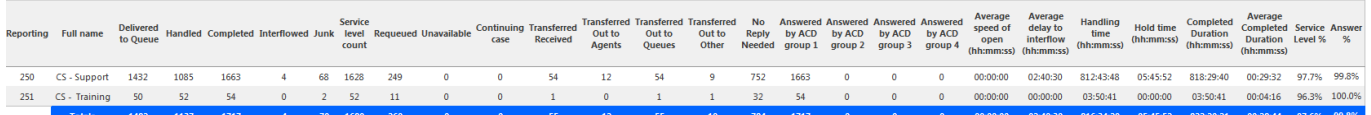

## 10.2.5 Email Queue and Queue Group Answer Spectrum by Period

The Email Queue and Queue Group Answer Spectrum by Period reports provide a frequency distribution of emails answered for queues and queue groups, across intervals, for the specified period. (See the following figure.)

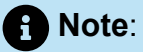

'Day of week', 'Month', and 'Day of month' intervals have been added to the Spectrum by Period reports. Upgrading from Version 6.x to Version 7.x converts Spectrum by Day of Week reports into Spectrum by Period reports, with data displaying by day of week intervals.

The following are the first three fields of the Email Queue and Queue Group Answer Spectrum by Period reports:

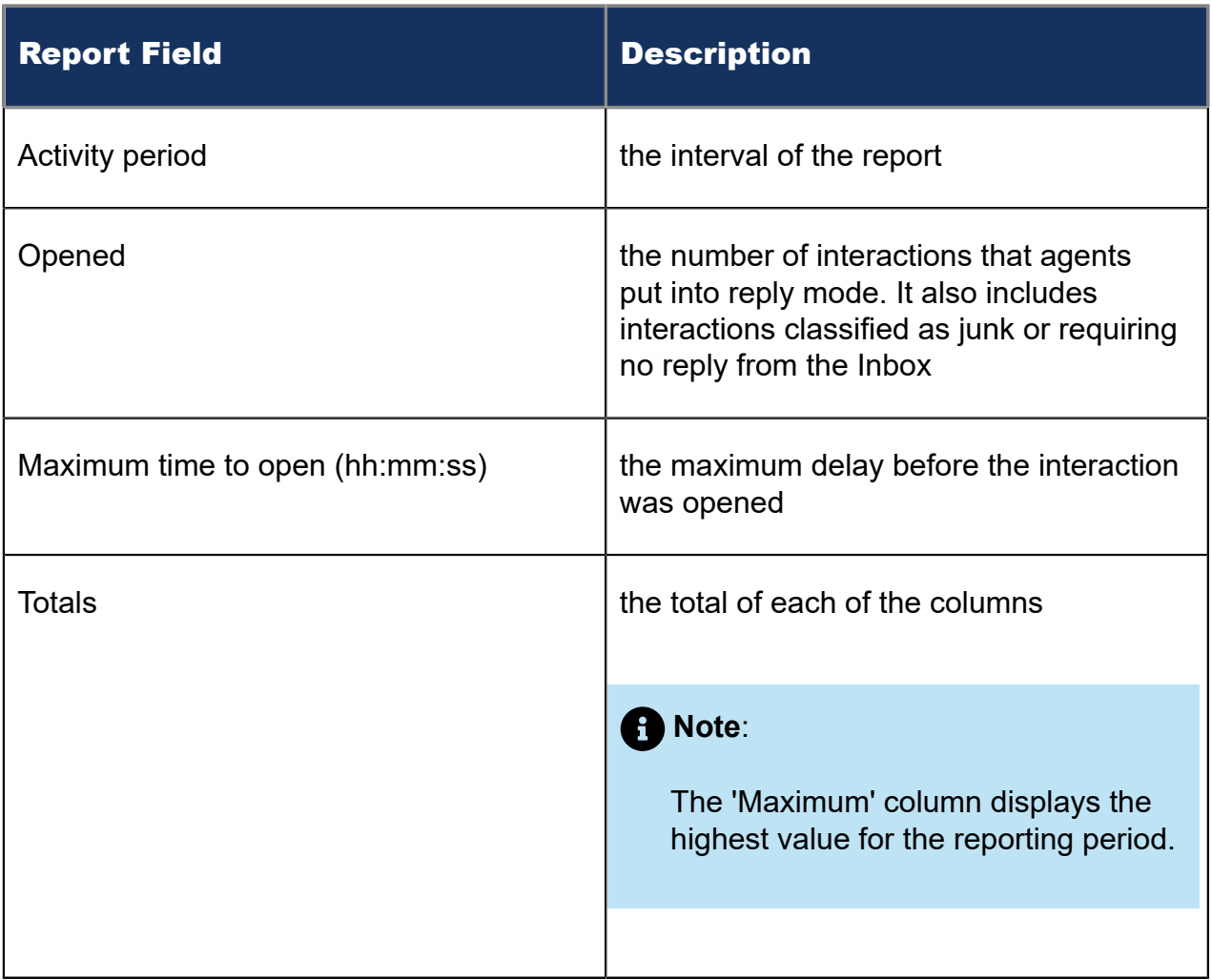

The remaining fields of the Email Queue Answer Spectrum by Period report provide a frequency distribution of email patterns based on the time scale defined for the queue in YourSite Explorer. For each time period, the Count <=X Minutes field reflects the total number of emails for that interval and all preceding intervals. Queue spectrum values that cannot be rounded to whole minute values will display as decimal values with 2 places in the Count <=X Minutes report fields.

The remaining fields of the Email Queue Group Answer Spectrum by Period report provide a frequency distribution of emails patterns based on a defined time scale (Spectral Interval 1-10). The Spectrum Interval field reflects the total number of emails for that interval and all preceding intervals. The % of contacts opened field reflects the percentage of emails for that interval and all preceding intervals.

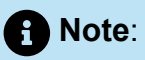

- For each time period, except > 120 seconds, the Count < x min field reflects the total number of emails for that interval and all preceding intervals.
- For the >120 minutes' time period, the Count < x min field reflects the total number of emails for that interval only.
- The % of Total field reflects the percentage of emails for that interval and all preceding intervals.

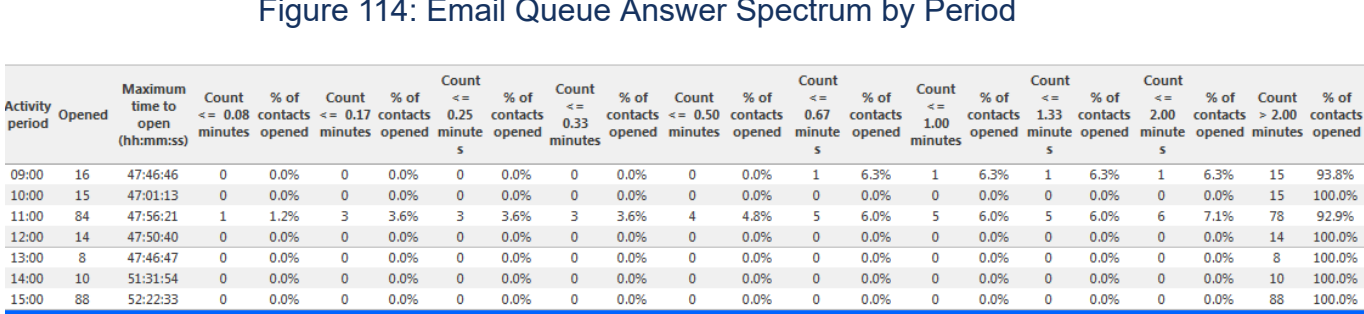

#### Figure 114: Email Queue Answer Spectrum by Period

## 10.2.6 Email Queue and Queue Group Handle Spectrum by Period

The Email Queue and Queue Group Handle Spectrum by Period reports provide a frequency distribution of emails handled for queues and queue groups, across intervals, for the specified period. (See the following figure.)

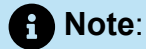

'Day of week', 'Month', and 'Day of month' intervals have been added to the Spectrum by Period reports. Upgrading from Version 6.x to Version 7.x converts Spectrum by Day of Week reports into Spectrum by Period reports, with data displaying by day of week intervals.

The following are the first three fields of the Email Queue and Queue Group Handle Spectrum by Period reports:

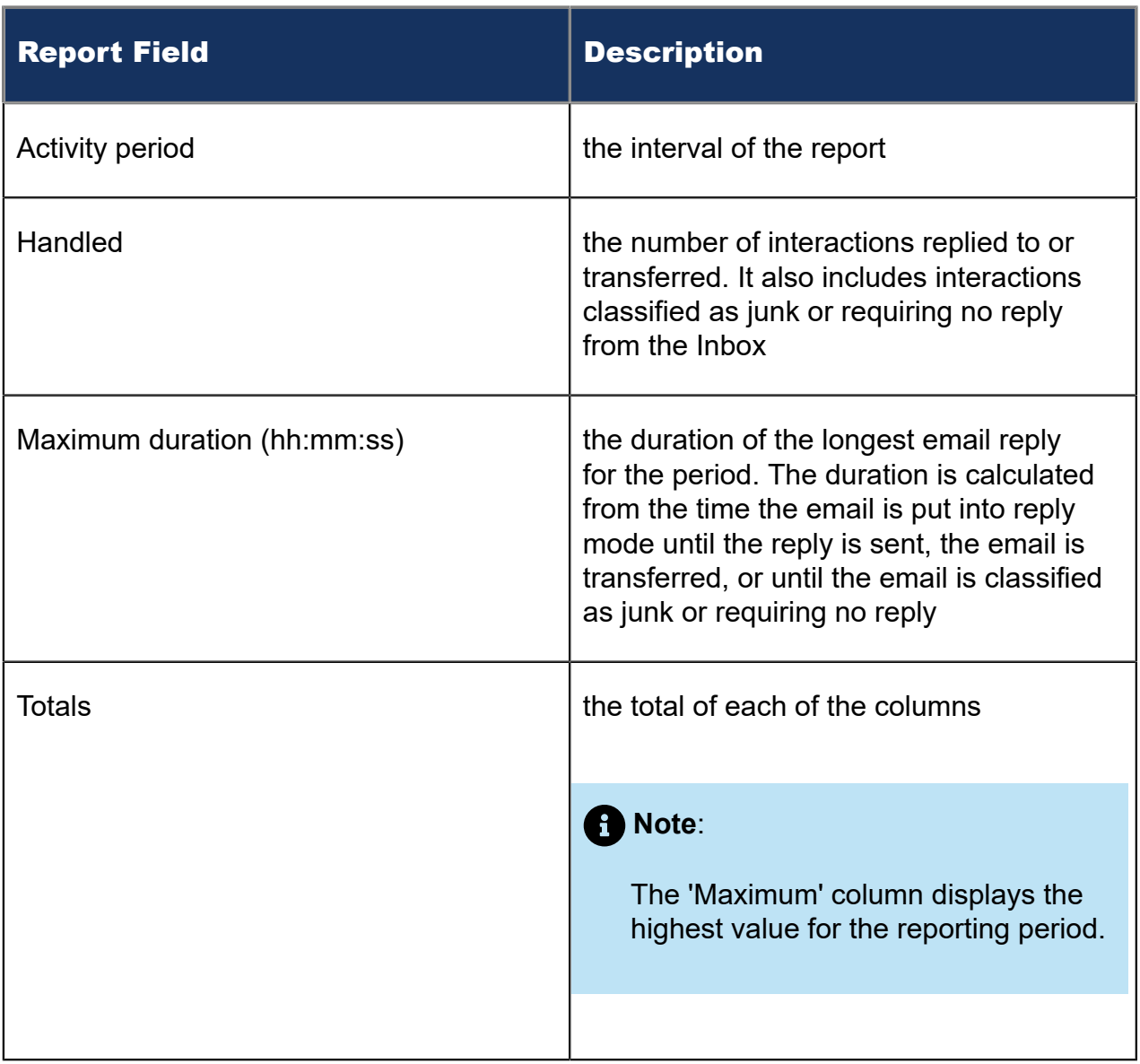

The remaining fields of the Email Queue Handle Spectrum by Period provide a frequency distribution of email patterns based on the time scale defined for the queue in YourSite Explorer. For each time period, the Count <=X Minutes field reflects the total number of emails for that interval and all preceding intervals. Queue spectrum values that cannot be rounded to whole minute values will display as decimal values with 2 places in the Count <=X Minutes report fields.

The remaining fields of the Email Queue Group Handle Spectrum by Period report provide a frequency distribution of email patterns based on a defined time scale (Spectral Interval 1-10). The Spectrum Interval field reflects the total number of emails for that interval and all preceding intervals. The % of contacts handled field reflects the percentage of emails for that interval and all preceding intervals.

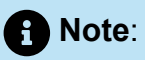

- For each time period, except > 541 seconds, the Count < x min field reflects the total number of emails for that interval and all preceding intervals.
- For the >541 minutes' time period, the Count < x min field reflects the total number of emails for that interval only.
- The % of Total field reflects the percentage of emails for that interval and all preceding intervals.

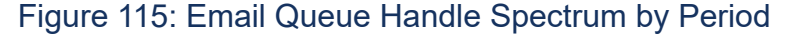

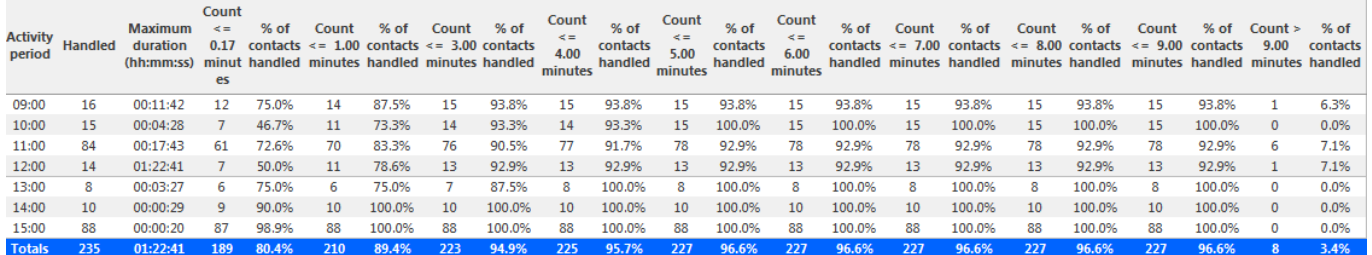

## 10.2.7 Email Queue and Queue Group Interflow Spectrum by Period

The Email Queue and Queue Group Interflow Spectrum by Period reports provide a frequency distribution of emails interflowed across queues and queue groups. The data displays in intervals for the specified period. (See the following figure.)

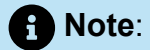

In Release 7.0,'Day of week', 'Month', and 'Day of month' intervals have been added to the Spectrum by Period reports. Upgrading from Version 6.x to Version 7.x converts Spectrum by Day of Week reports into Spectrum by Period reports, with data displaying by day of week intervals.

The following are the first three fields of the Email Queue and Queue Group Interflow Spectrum by Period reports:

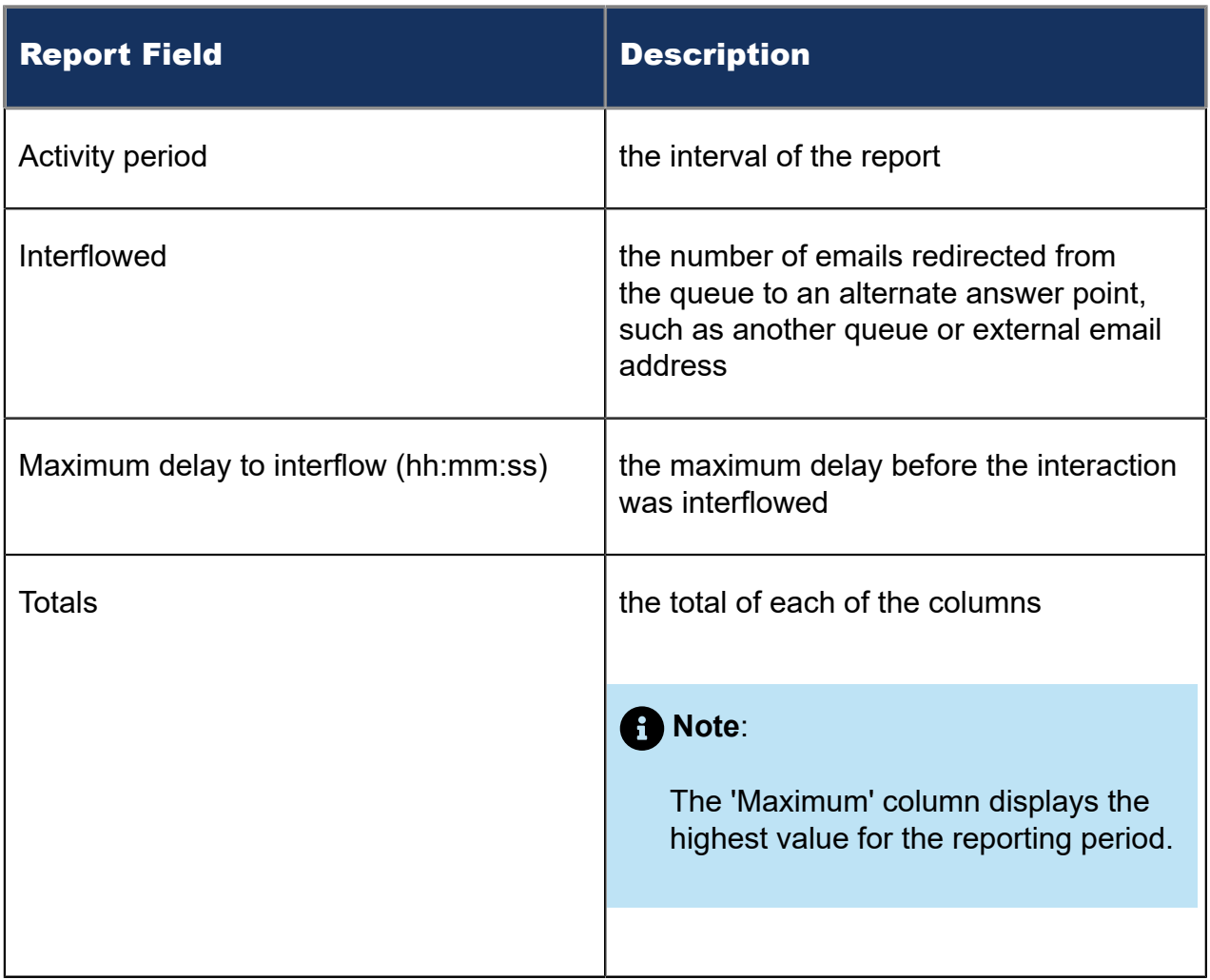

The remaining fields of the Email Queue Interflow Spectrum by Period provide a frequency distribution of email patterns based on the time scale defined for the queue in YourSite Explorer. For each time period, the Count <=X Minutes field reflects the total number of emails for that interval and all preceding intervals. Queue spectrum values that cannot be rounded to whole minute values will display as decimal values with 2 places in the Count <=X Minutes report fields.

The remaining fields of the Email Queue Group Interflow Spectrum by Period report provide a frequency distribution of email patterns based on a defined time scale (Spectral Interval 1-10). The Spectrum Interval field reflects the total number of emails for that interval and all preceding intervals. The % of contacts interflowed field reflects the percentage of emails for that interval and all preceding intervals.

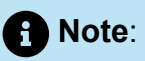

- For each time period, except > 120 seconds, the Count < x min field reflects the total number of emails for that interval and all preceding intervals.
- For the >120 minutes' time period, the count < x min field reflects the number of emails for that interval only.
- The % of Total field reflects the percentage of emails for that interval and all preceding intervals.

#### Figure 116: Email Queue Group Interflow Spectrum by Period

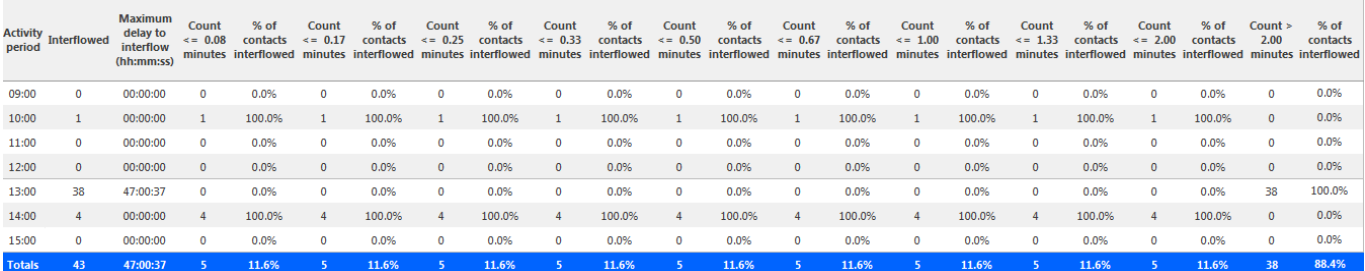

### 10.2.8 Email Queue Group Answer Spectrum by Queue

The Email Queue Group Answer Spectrum by Queue report provides a frequency distribution of emails for a queue group across intervals from 1-10. (See the following figure.)

The following are the first three fields of the Email Queue Group Answer Spectrum by Queue report:

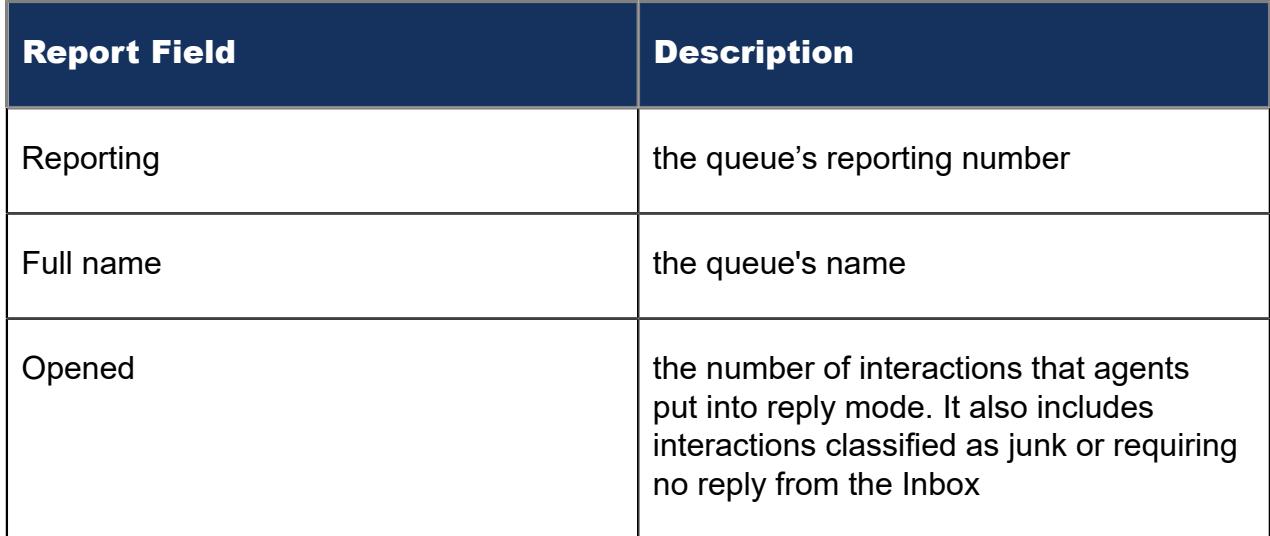

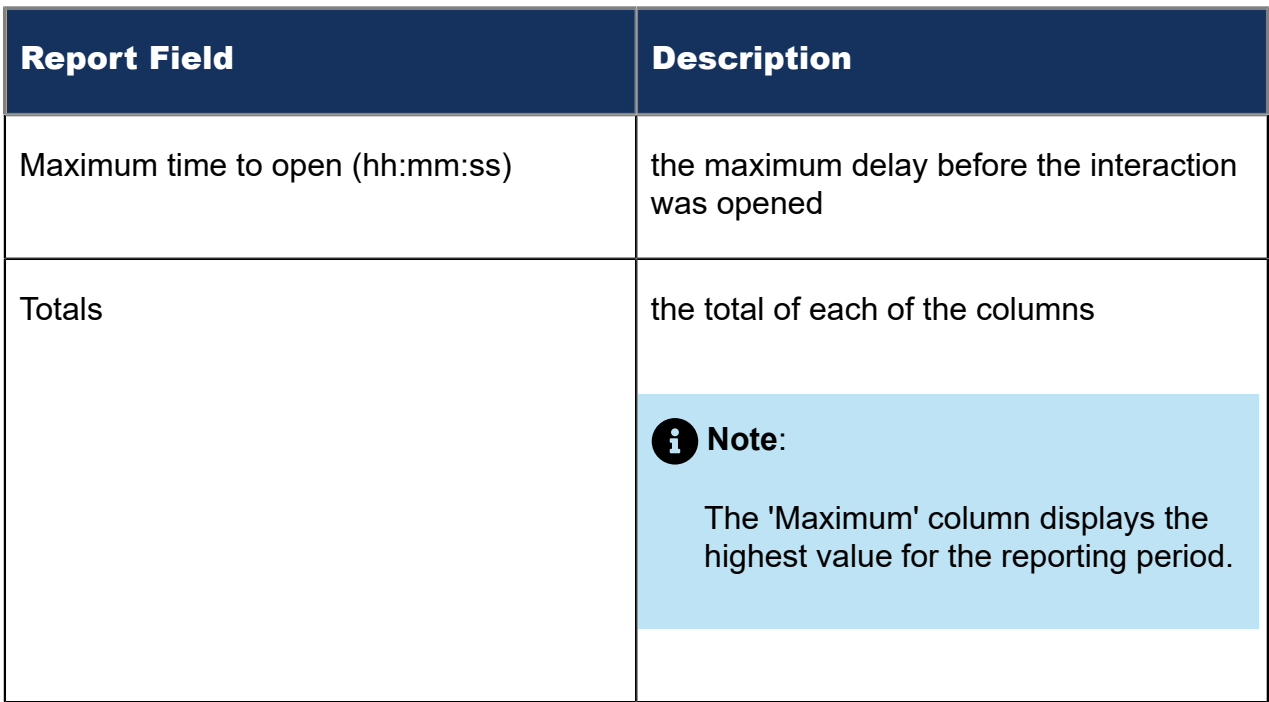

The remaining fields of the Email Queue Group Answer Spectrum by Queue report provide a frequency distribution of email patterns based on a defined time scale (Spectral Interval 1-10). The Spectrum Interval field reflects the total number of emails for that interval and all preceding intervals. The % of contacts opened field reflects the percentage of emails for that interval and all preceding intervals.

#### **Note**:

Spectrum Interval 10 reflects the total number of emails for that interval only.

#### Figure 117: Email Queue Group Answer Spectrum by Queue

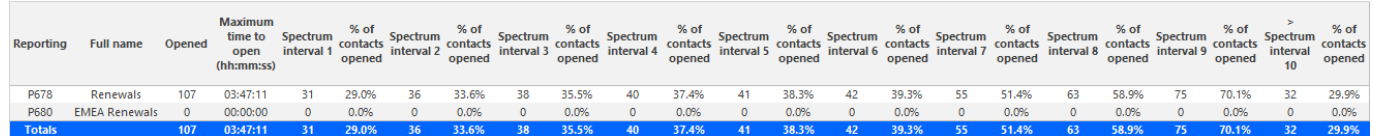

## 10.2.9 Email Queue Group Handle Spectrum by Queue

The Email Queue Group Handle Spectrum by Queue report provides a frequency distribution of emails for a queue group across intervals from 1-10. (See the following figure.)

The following are the first three fields of the Email Queue Group Handle Spectrum by Queue report:

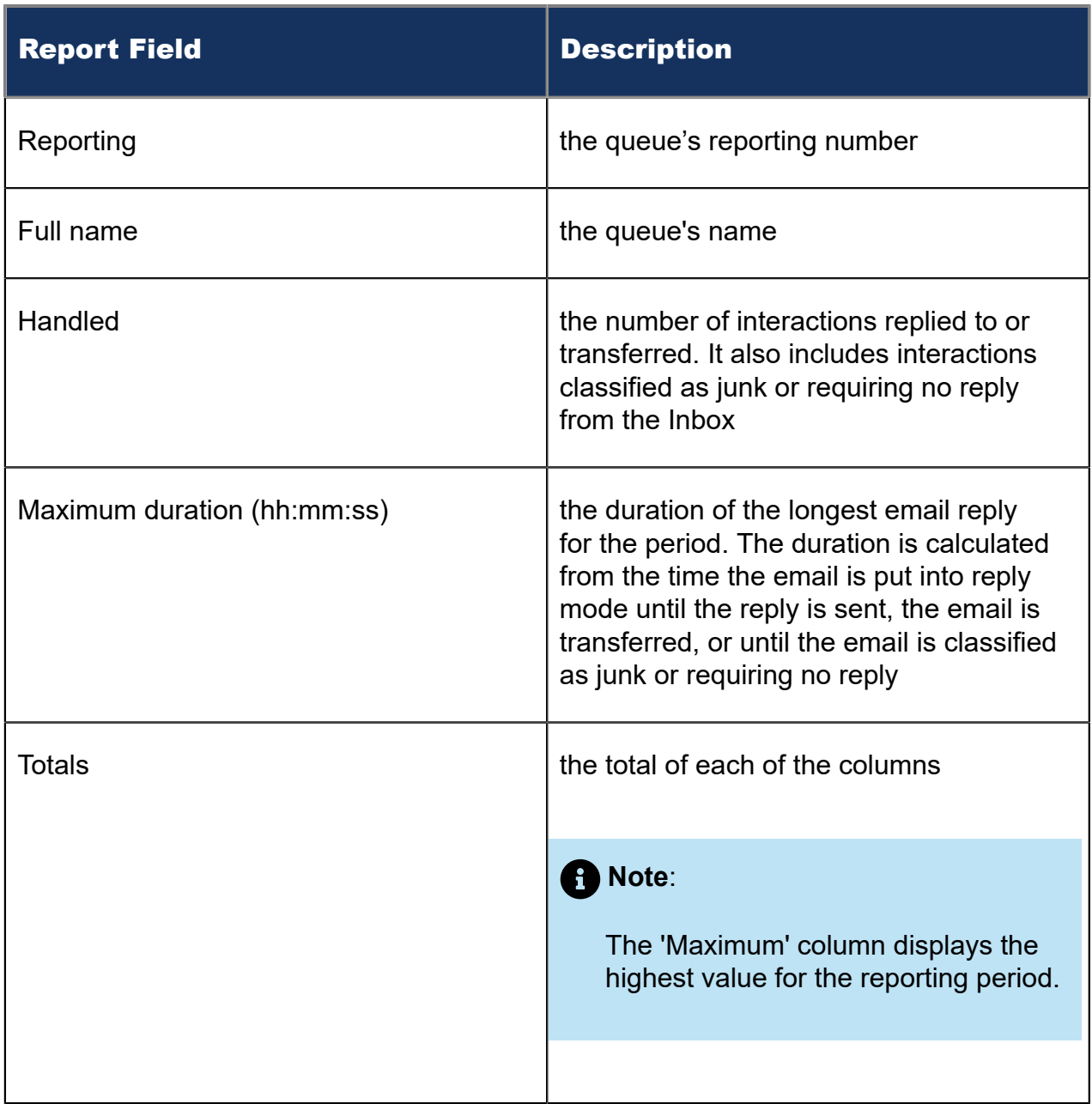

The remaining fields of the Email Queue Group Handle Spectrum by Queue report provide a frequency distribution of email patterns based on a defined time scale (Spectral Interval 1-10). The Spectrum Interval field reflects the total number of emails for that interval and all preceding intervals. The % of contacts handled field reflects the percentage of emails for that interval and all preceding intervals.

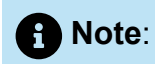

Spectrum Interval 10 reflects the total number of email for that interval only.

#### Figure 118: Email Queue Group Handle Spectrum by Queue

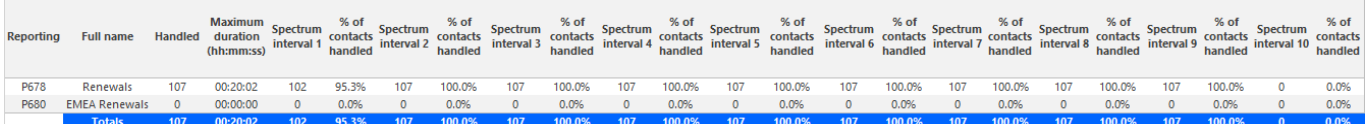

## 10.2.10Email Queue Group Interflow Spectrum by Queue

The Email Queue Group Interflow Spectrum by Queue report provides a frequency distribution of emails for a queue group across intervals from 1-10. (See the following figure.)

The following are the first three fields of the Email Queue Group Interflow Spectrum by Queue report:

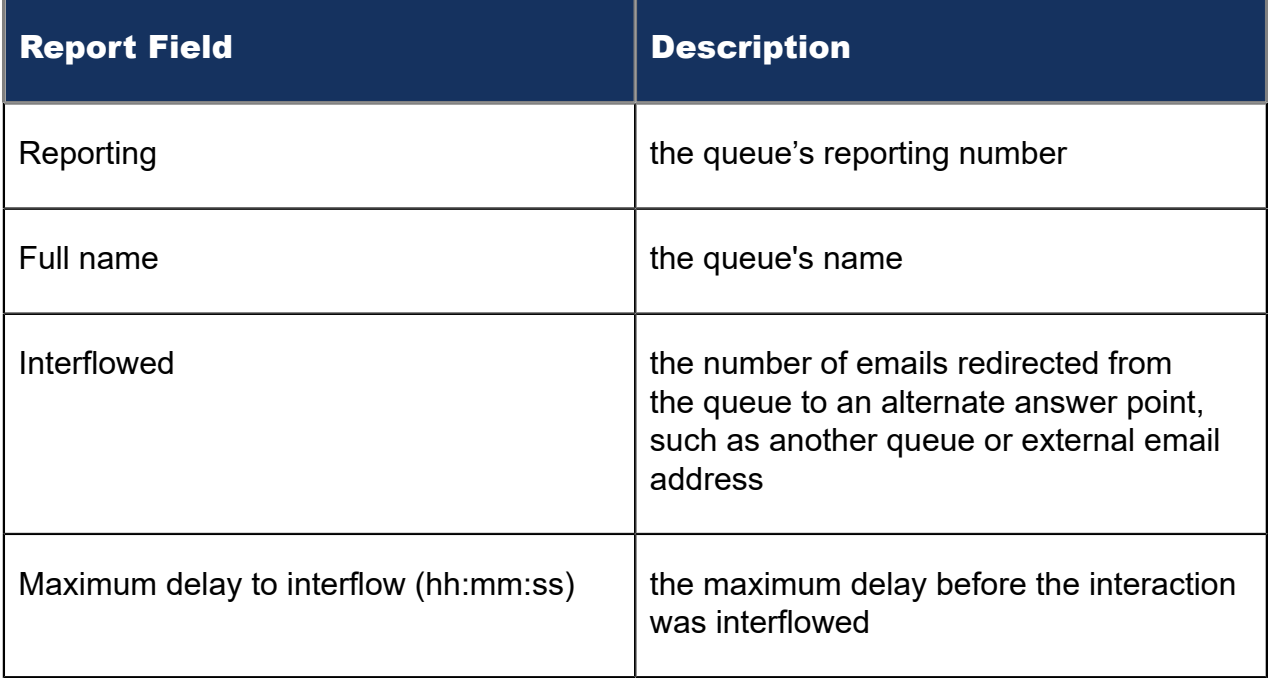

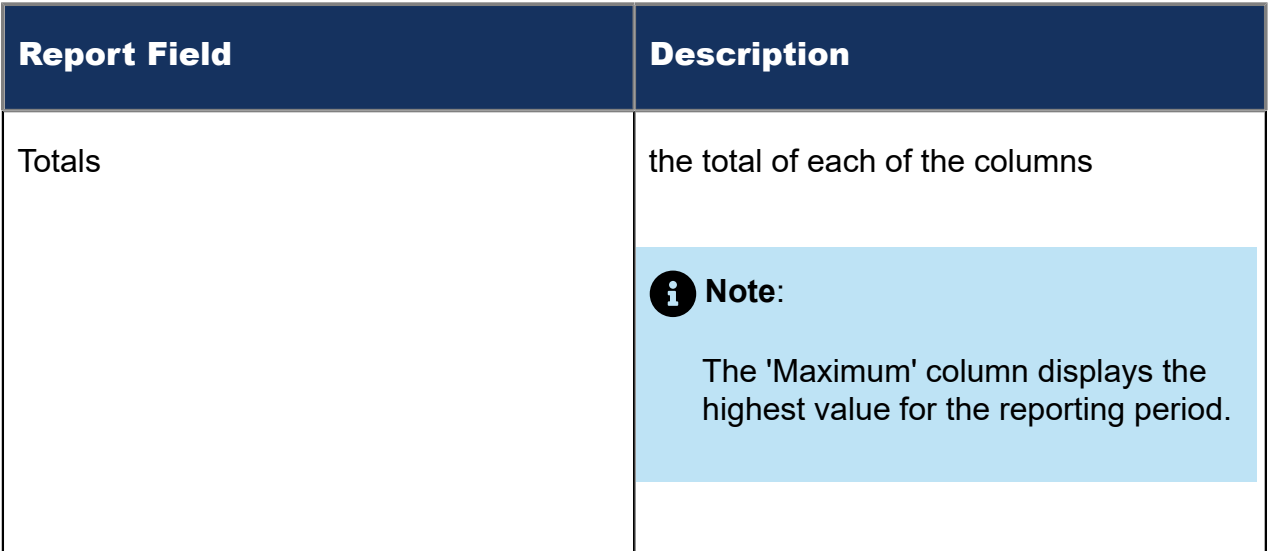

The remaining fields of the Email Queue Group Interflow Spectrum by Queue report provide a frequency distribution of email patterns based on a defined time scale (Spectral Interval 1-10). The Spectrum Interval field reflects the total number of emails for that interval and all preceding intervals. The % of contacts interflowed field reflects the percentage of emails for that interval and all preceding intervals.

### **Note**:

Spectrum Interval 10 reflects the total number of emails for that interval only.

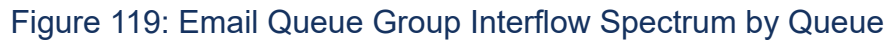

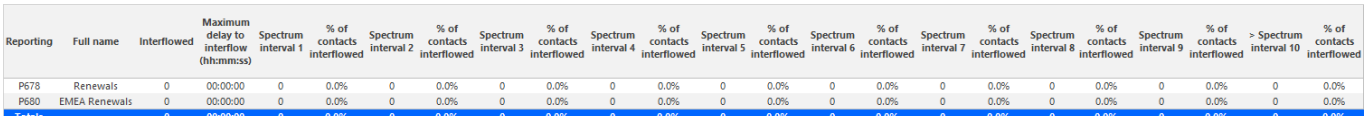

# 11 Chat reports

Chat reports provide chat statistics on agents, agent groups, queues, and queue groups. Also, you can create on-demand and scheduled reports for over-midnight shifts.

To run Conversation Detail reports for chat devices, go to **Reporter** > **Conversation** Detail. For more information on Conversation Detail reports, see ["Conversation Detail](#page-328-0) [reports"](#page-328-0).

Chat reports include

- Agent reports
- Queue reports

## 11.1 Chat agent reports

Agent and Agent Group reports provide statistics based on the activity of agents and agent groups.

The Agent reports are listed below:

#### • **Performance reports**

- Agent and Agent Group by Make Busy Code
- Agent and Agent Group Performance by Account Code
- Agent and Agent Group Performance by Period
- Agent Group Performance by Agent
- **Event reports**
	- Agent and Agent Group Event by Period (hh:mm:ss) (You cannot generate this report over midnight.)

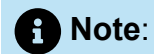

If you are running a report on an agent group that has non-chat agents, the statistical values in the generated report will be for chat agents only.

# 11.1.1 Chat Agent and Agent Group by Make Busy Code

The Chat Agent and Agent Group by Make Busy Code reports show the frequency and duration the chat agent and chat agent group is in Make Busy. (See the following figure.)

The Chat Agent and Agent Group by Make Busy Code reports provide the following information:

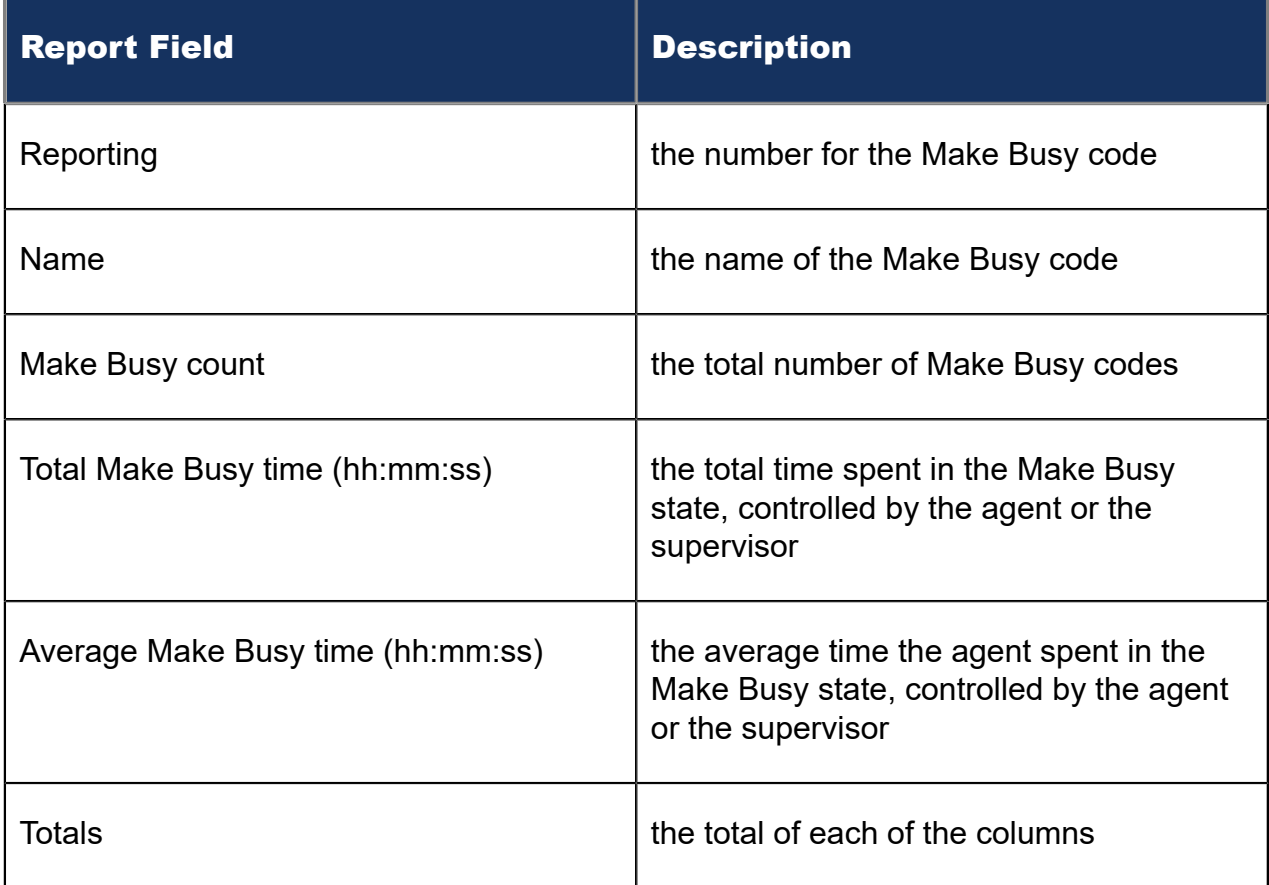

Figure 120: Chat Agent Group by Make Busy Code

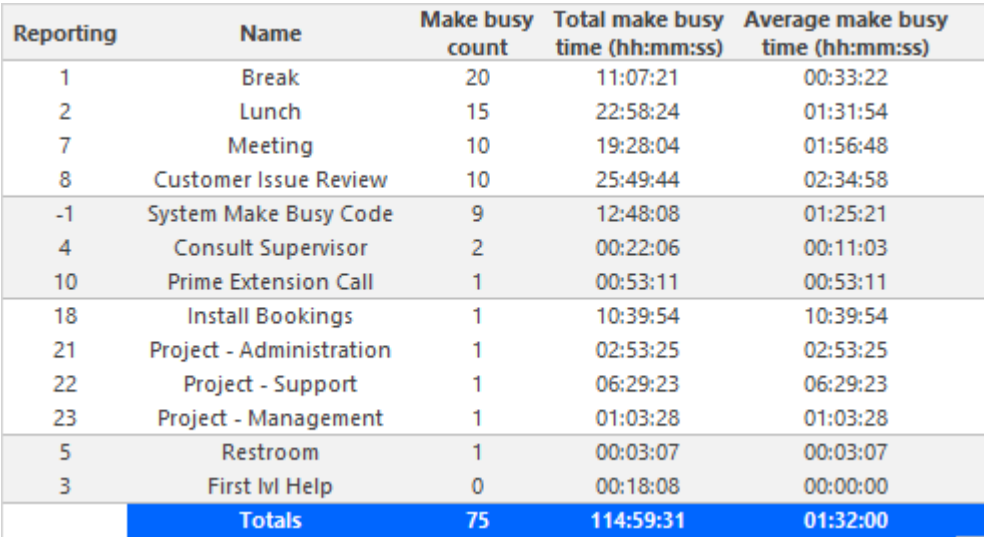

## 11.1.2 Chat Agent and Agent Group Performance by Account **Code**

The Chat Agent and Agent Group Performance by Account Code report shows the chat Account Codes entered. (See the following figure.)

The Chat Agent and Agent Group Performance by Account Code report provides the following information:

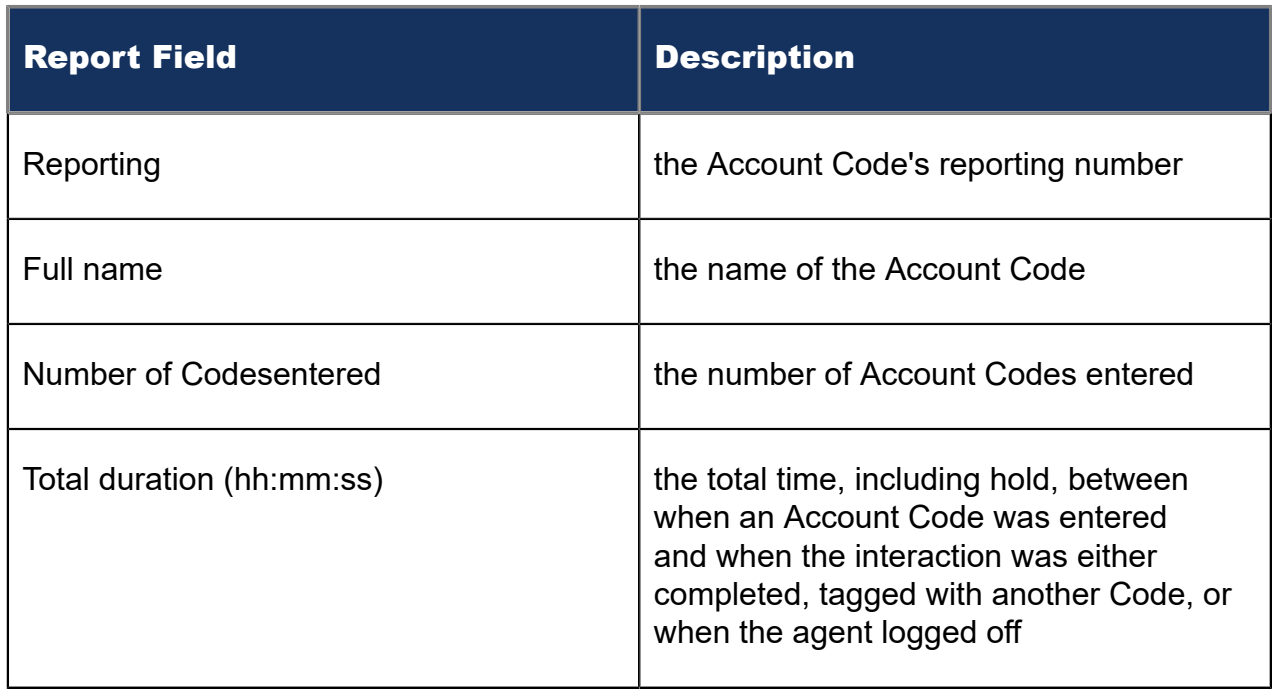

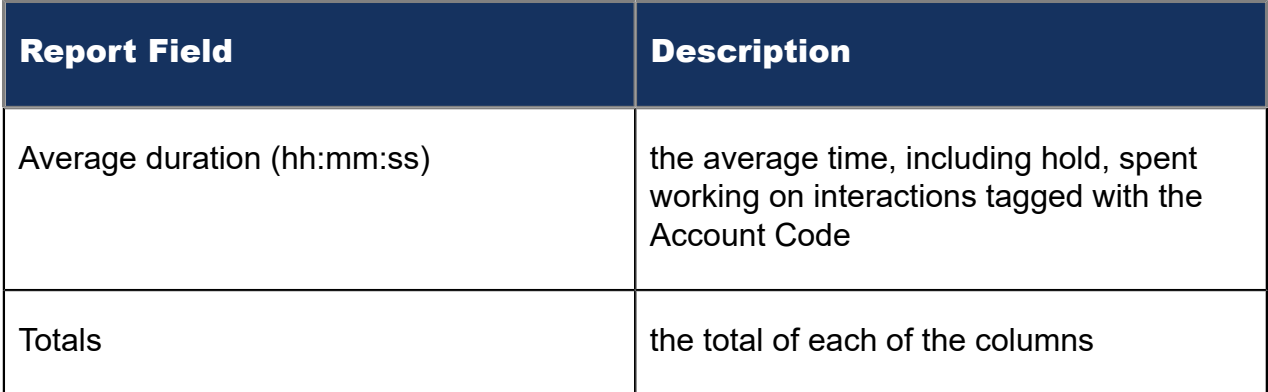

#### Figure 121: Chat Agent Group Performance by Account Code

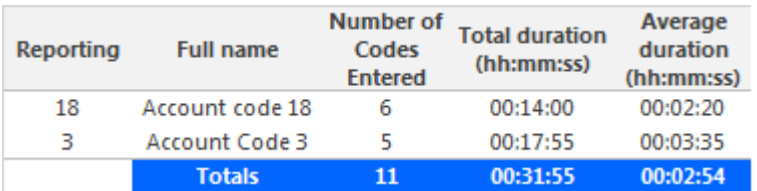

## 11.1.3 Chat Agent and Agent Group Performance by Period

The Chat Agent and Agent Group Performance by Period reports show the chat handling performance of agents across 15-, 30-, or 60- minute intervals, or by Day of Week, Day of Month, and Month, for the activity period specified. (See the following figure.)

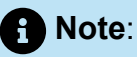

'Handling time' in the Chat Agent Group Performance by Agent report may not align with 'ACD handled time' in these reports. In the Chat Agent Group Performance by Agent report, the 'Handling time' calculation takes into account an agent's overriding state. 'ACD handled time' in these reports does not. For example, if an agent responding to a chat receives another chat, their state will change from 'ACD' to 'Ringing'. 'Handling time' in the Agent Group Performance by Agent report will not be calculated while the agent is in Ringing, but 'ACD handled time' will.

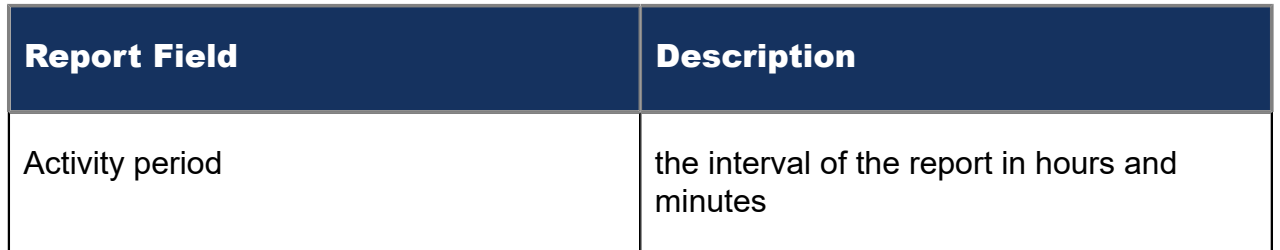

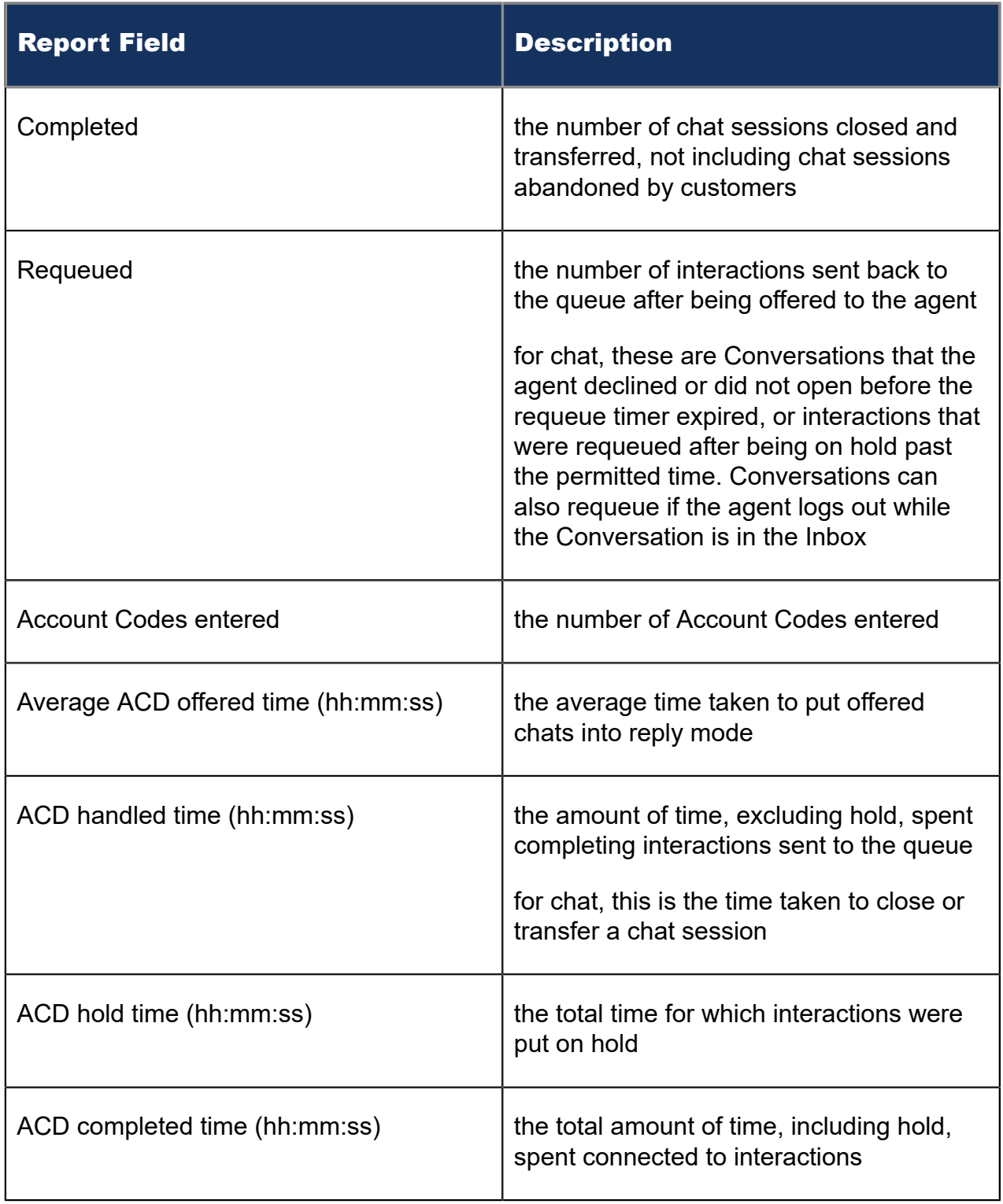

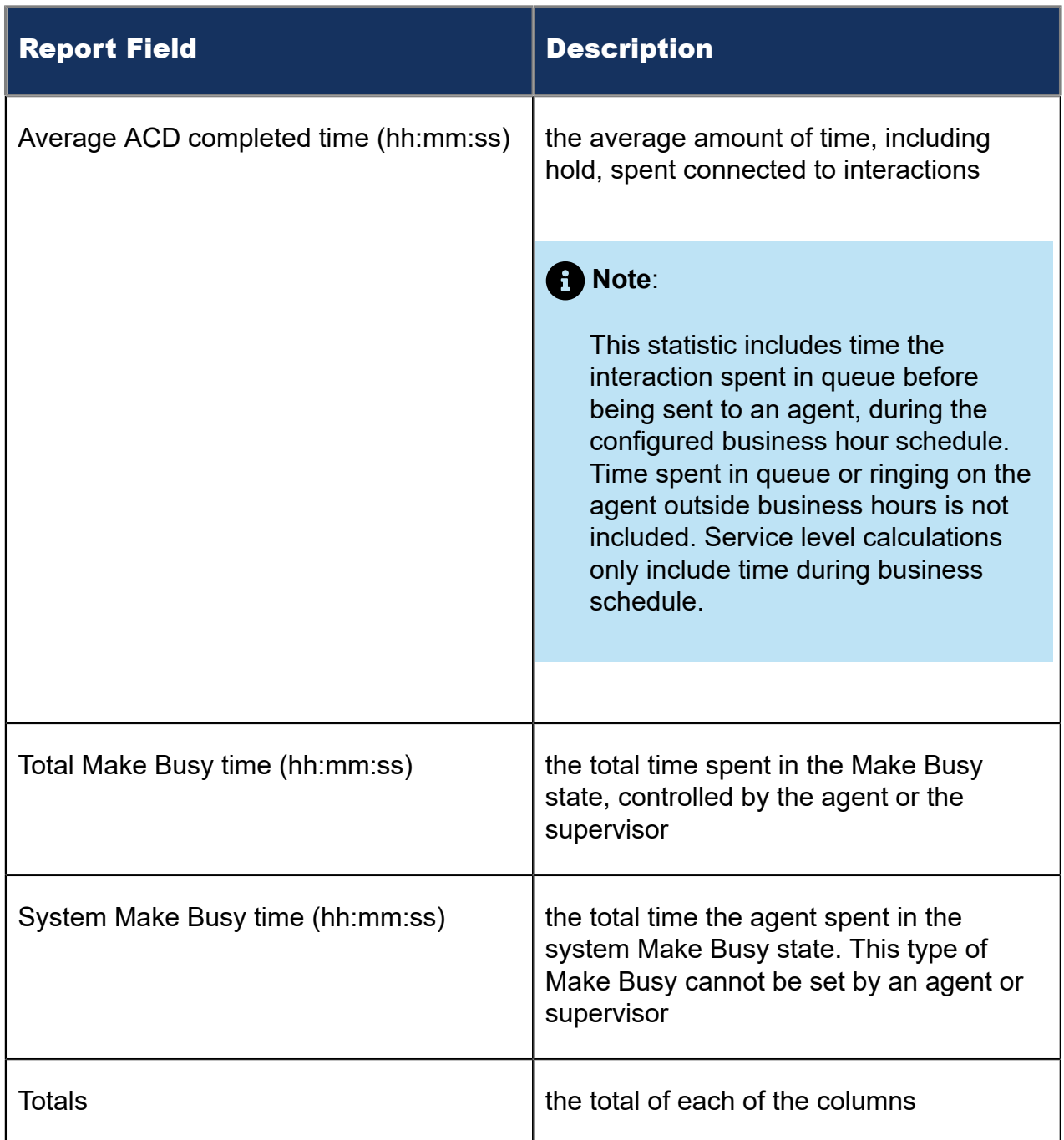

### Figure 122: Chat Agent Performance by Period

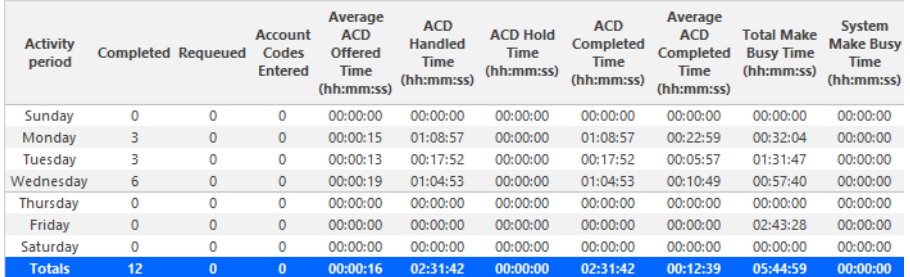

# 11.1.4 Chat Agent Group Performance by Agent

The Chat Agent Group Performance by Agent report shows the workload distribution across the agents in an agent group for the shift duration and day(s) you specify. It reports the chat statistics in hours, minutes, and seconds, and provides interaction counts across agents. (See the following figure.)

The Chat Agent Group Performance by Agent report provides the following information:

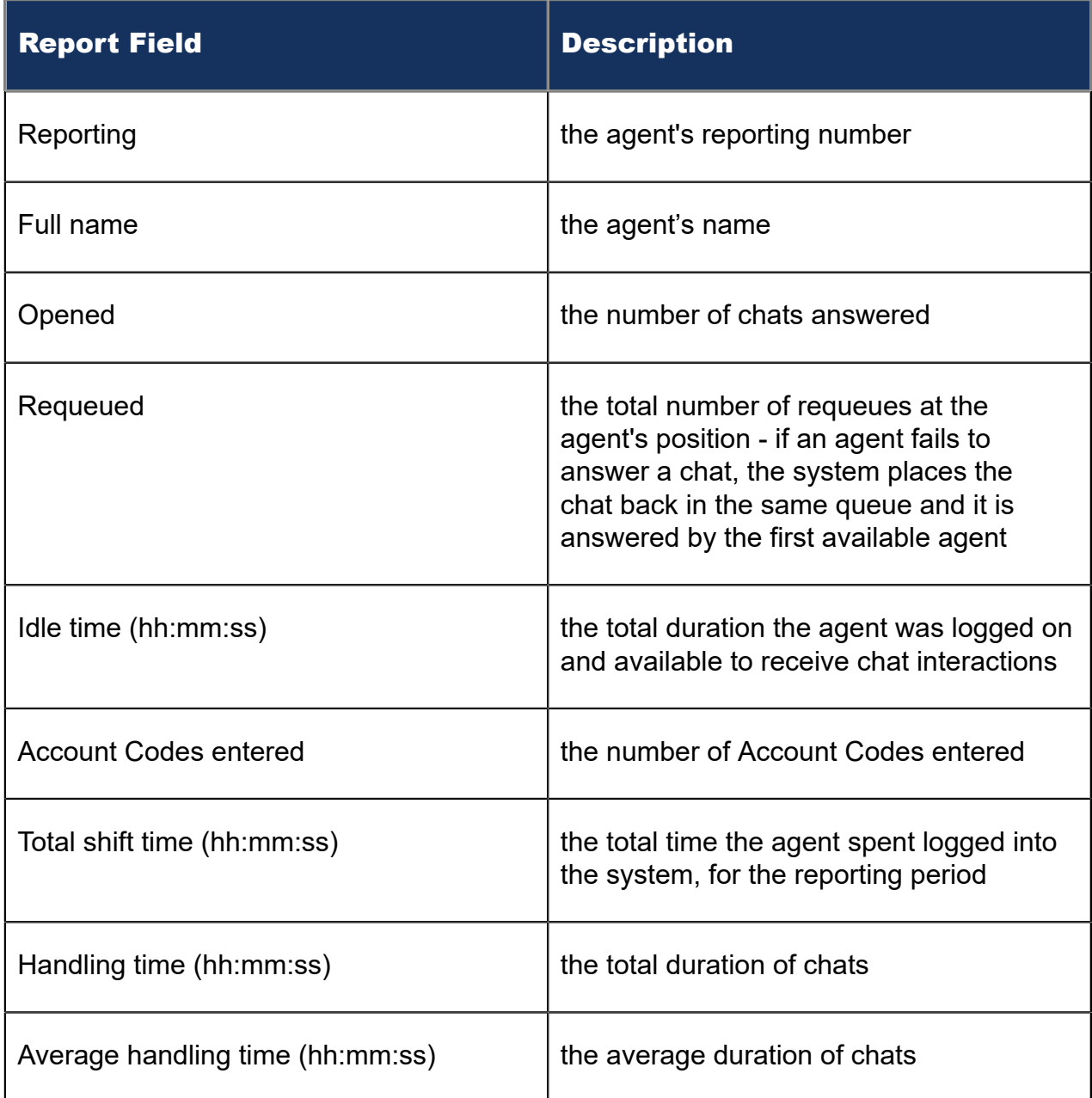

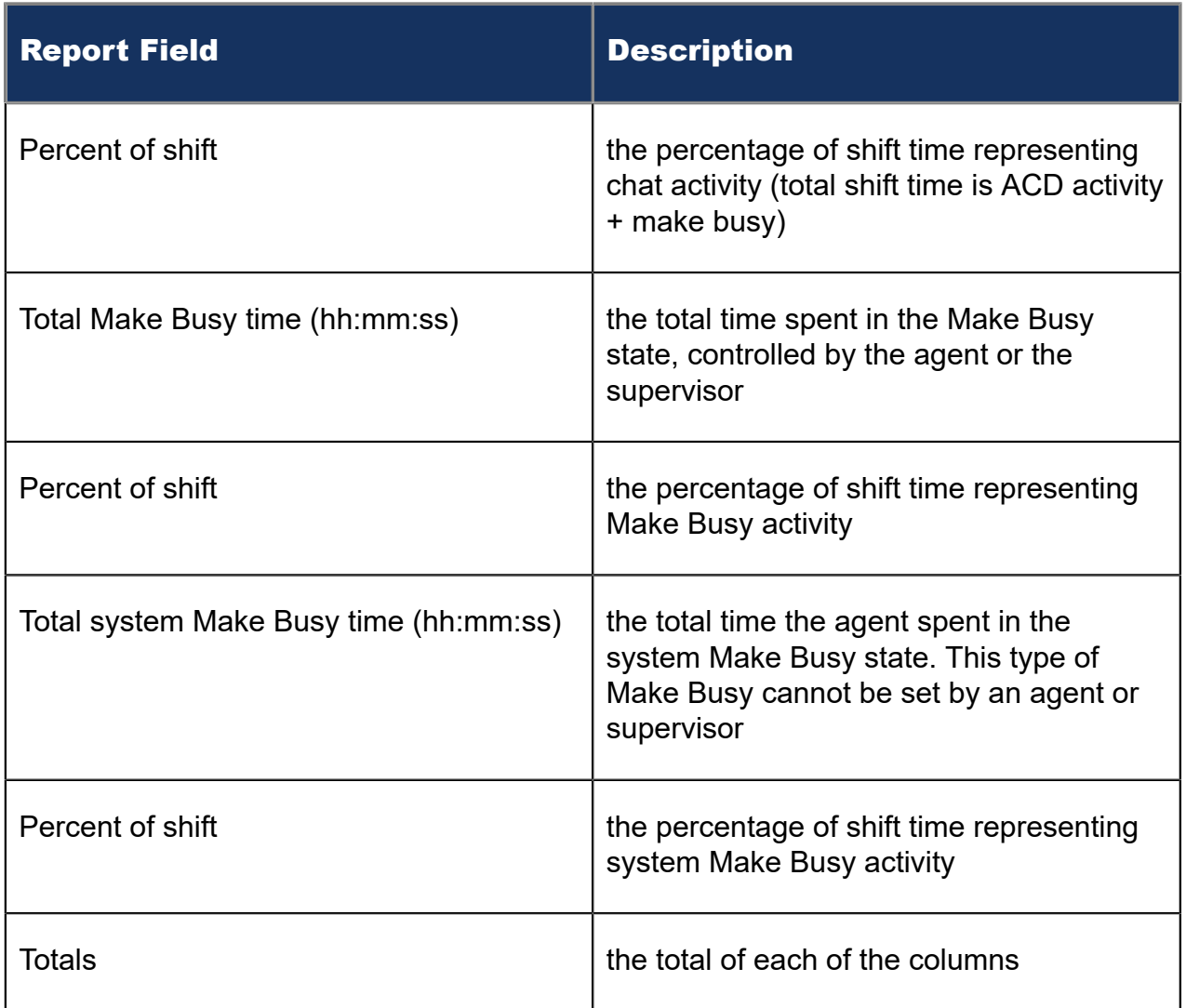

### Figure 123: Chat Agent Group Performance by Agent

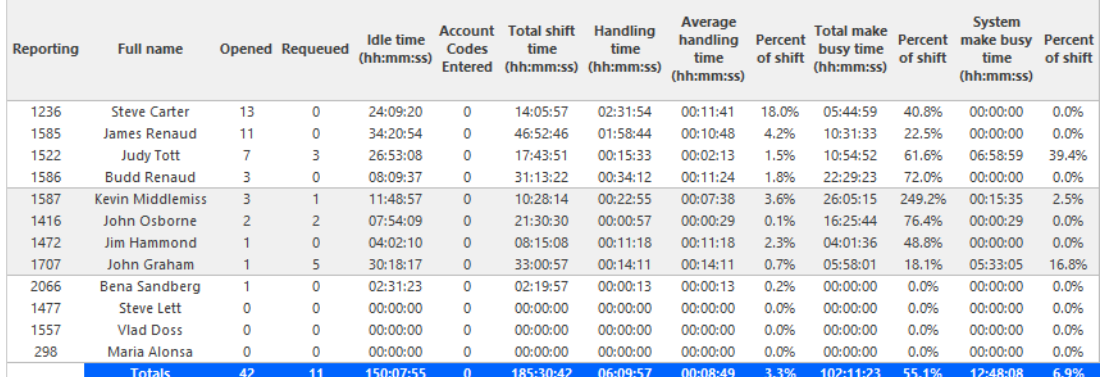

# 11.1.5 Chat Agent and Agent Group Event by Period (hh:mm:ss)

The Chat Agent Event by Period (hh:mm:ss) report displays log on and log off times for the agent and the total duration the agent spent in various agent states for the day(s) you specify. It reports the chat statistics in hours, minutes, and seconds and provides chat counts for the agent. (See the following figure.)

The Chat Agent Group Event by Period (hh:mm:ss) report displays log on and log off times for the agent group and the total duration the agent group spent in various agent states for the day(s) you specify. It reports the chat statistics in hours, minutes, and seconds and provides chat counts for the agent.

The Chat Agent Event by Period (hh:mm:ss) report is truncated to the first 1000 records. It provides the following information:

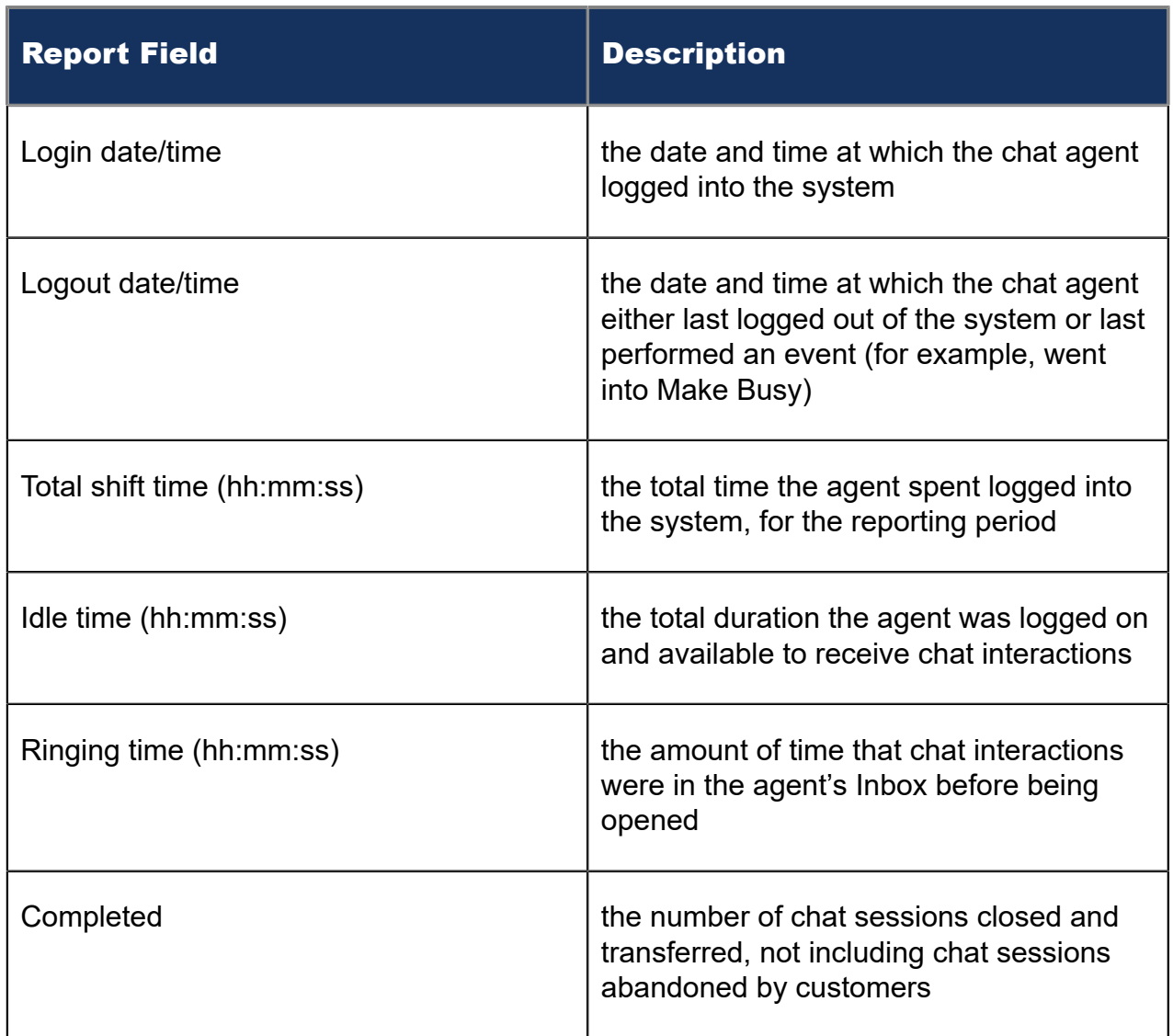

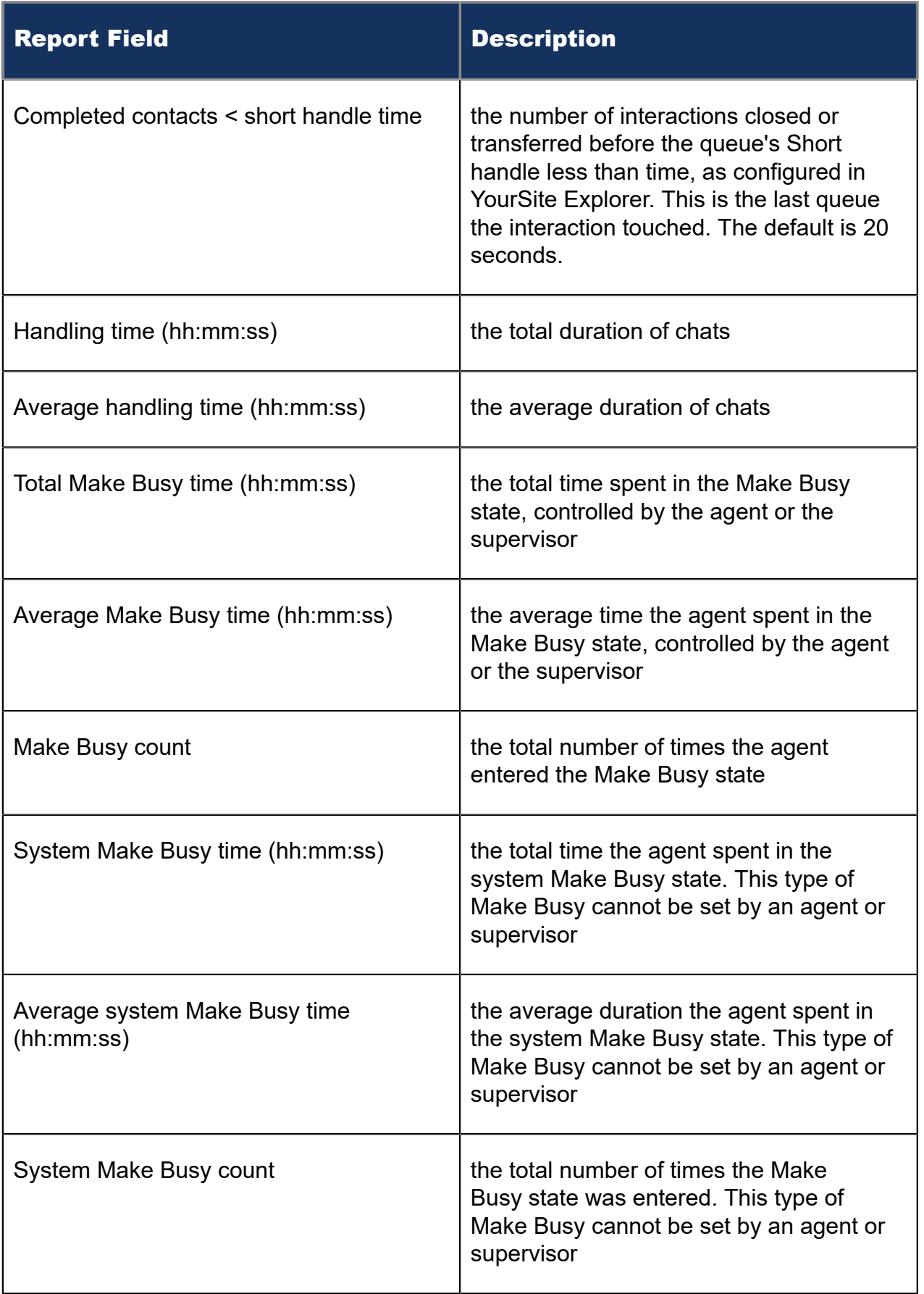

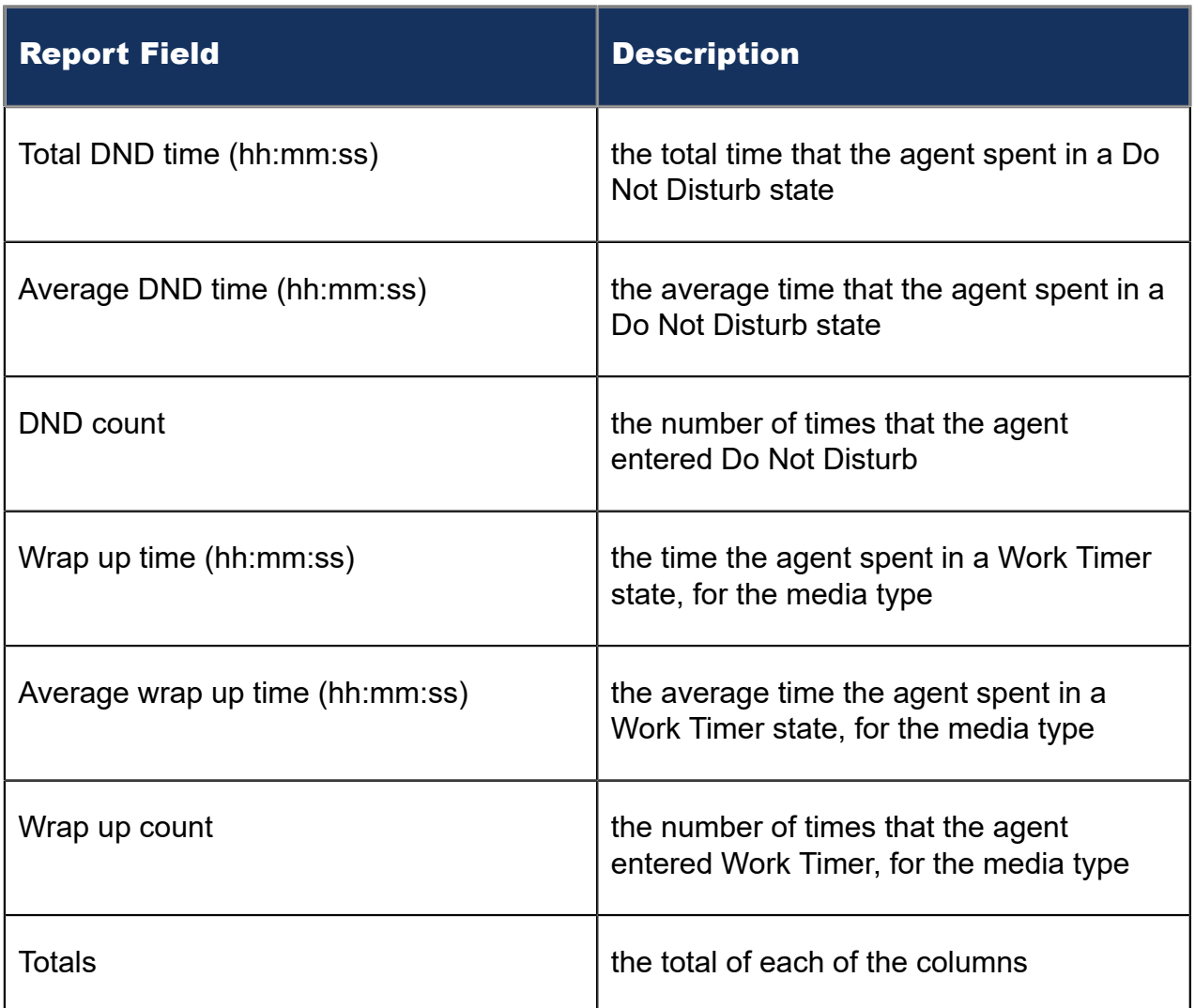

The Chat Agent Group Event by Period (hh:mm:ss) report compares the total duration agents spent in various agent states, for the agent group and day(s) you specify. It reports the chat statistics in hours, minutes, and seconds. It also compares chat counts across agents.

The Chat Agent Group Event by Period (hh:mm:ss) report provides the following information:

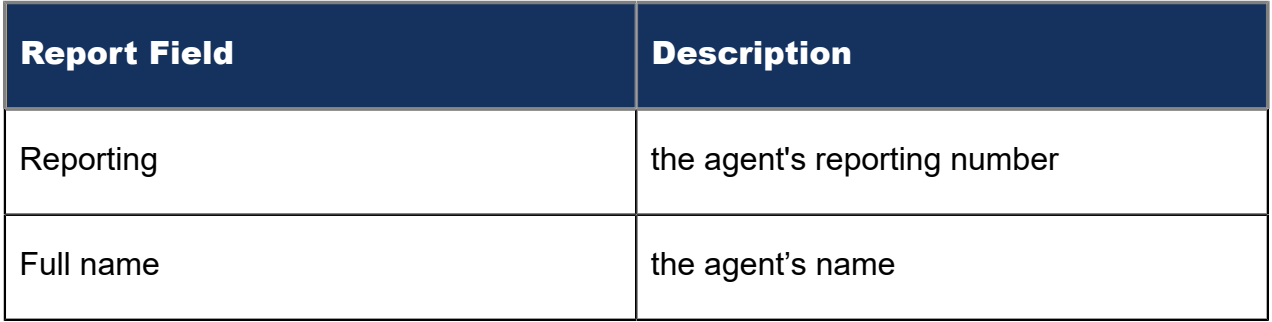

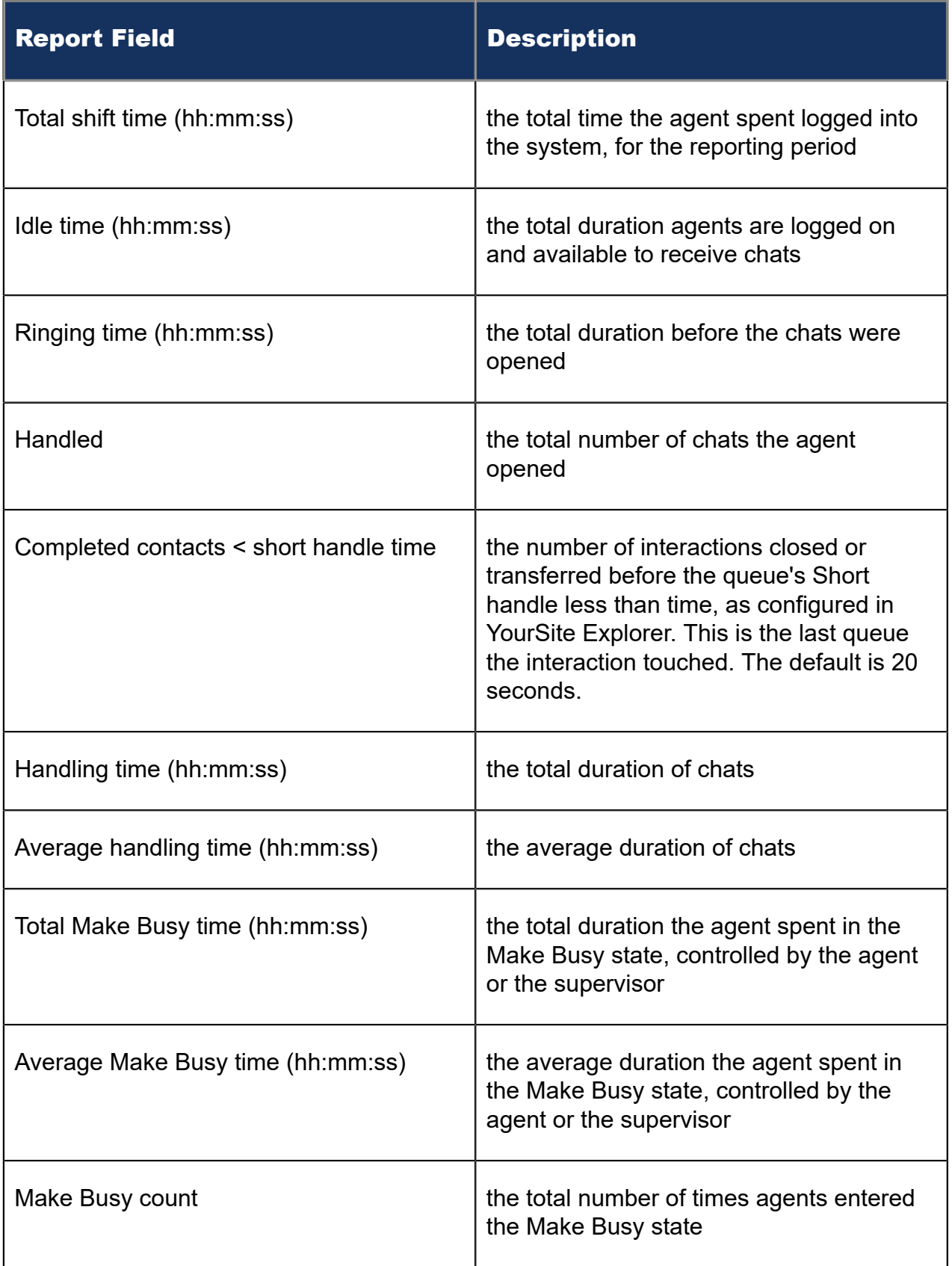

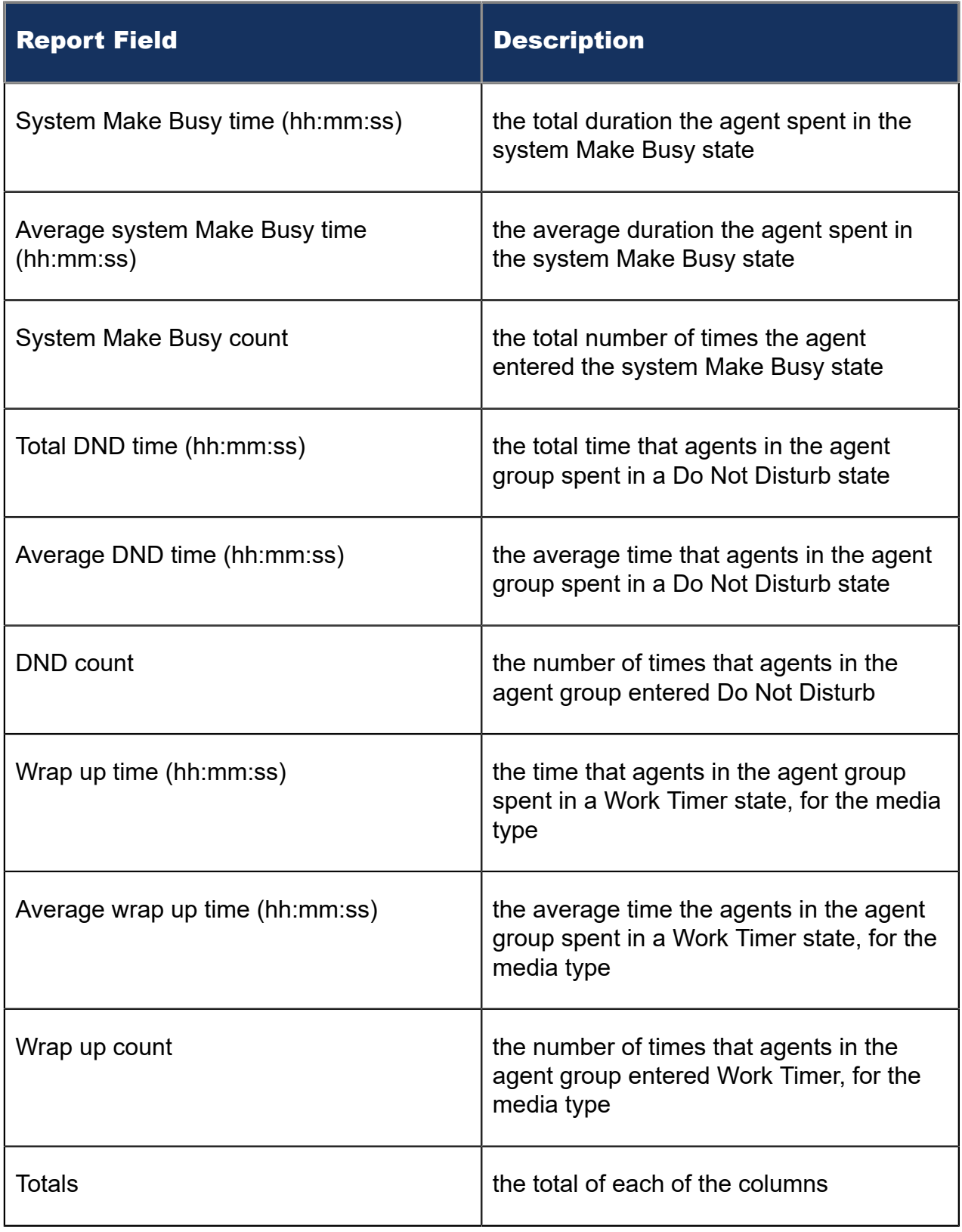

Figure 124: Chat Agent Event by Period (hh:mm:ss)

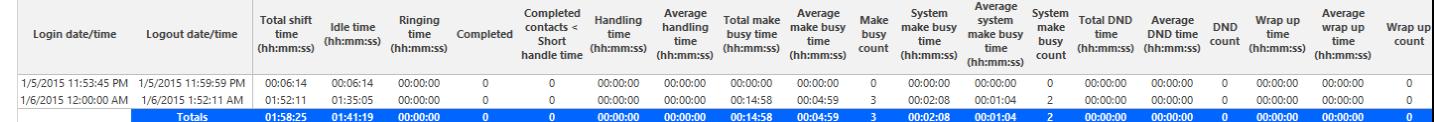

# 11.2 Chat queue reports

Queue and Queue Group reports provide statistics on queues and queue groups that reflect chat behavior and the service experienced by clients.

The spectrum reports provide a frequency distribution of chats abandoned, answered, or interflowed based on a defined time scale.

The Queue reports are listed below:

- **Performance reports**
	- Queue and Queue Group Performance by Account Code
	- Queue Performance by Agent
	- Queue and Queue Group Performance by Period
	- Queue Group Performance by Queue
- **Spectrum reports.** The spectrum reports provide a frequency distribution of chats answered or interflowed based on a defined time scale.
	- Queue and Queue Group Abandon Spectrum by Period
	- Queue and Queue Group Answer Spectrum by Period
	- Queue and Queue Group Handle Spectrum by Period
	- Queue and Queue Group Interflow Spectrum by Period
	- Queue Group Abandon Spectrum by Queue
	- Queue Group Answer Spectrum by Queue
	- Queue Group Handle Spectrum by Queue
	- Queue Group Interflow Spectrum by Queue

### **Note**:

- Multimedia interactions in queue tagged as Junk or No Reply from Interactive Visual Queue and Ignite are not included in queue Handled, Completed, and Offered counts.
- If you are running a report on a queue group that has non-chat queue members, the statistical values in the generated report will be for chat queues only.

# 11.2.1 Chat Queue and Queue Group Performance by Account Code

The Chat Queue and Queue Group Performance by Account Code reports display Account Code statistics summarized by queue and queue group, respectively. Supervisors can use this report to determine how interactions are being categorized, and correlate queue or queue group traffic to the services, groups, or other elements of the organization that the Account Code represents. Supervisors can also use this report to determine how much of the time spent handling the interaction pertained to the Account Code subject. (See the following figure.)

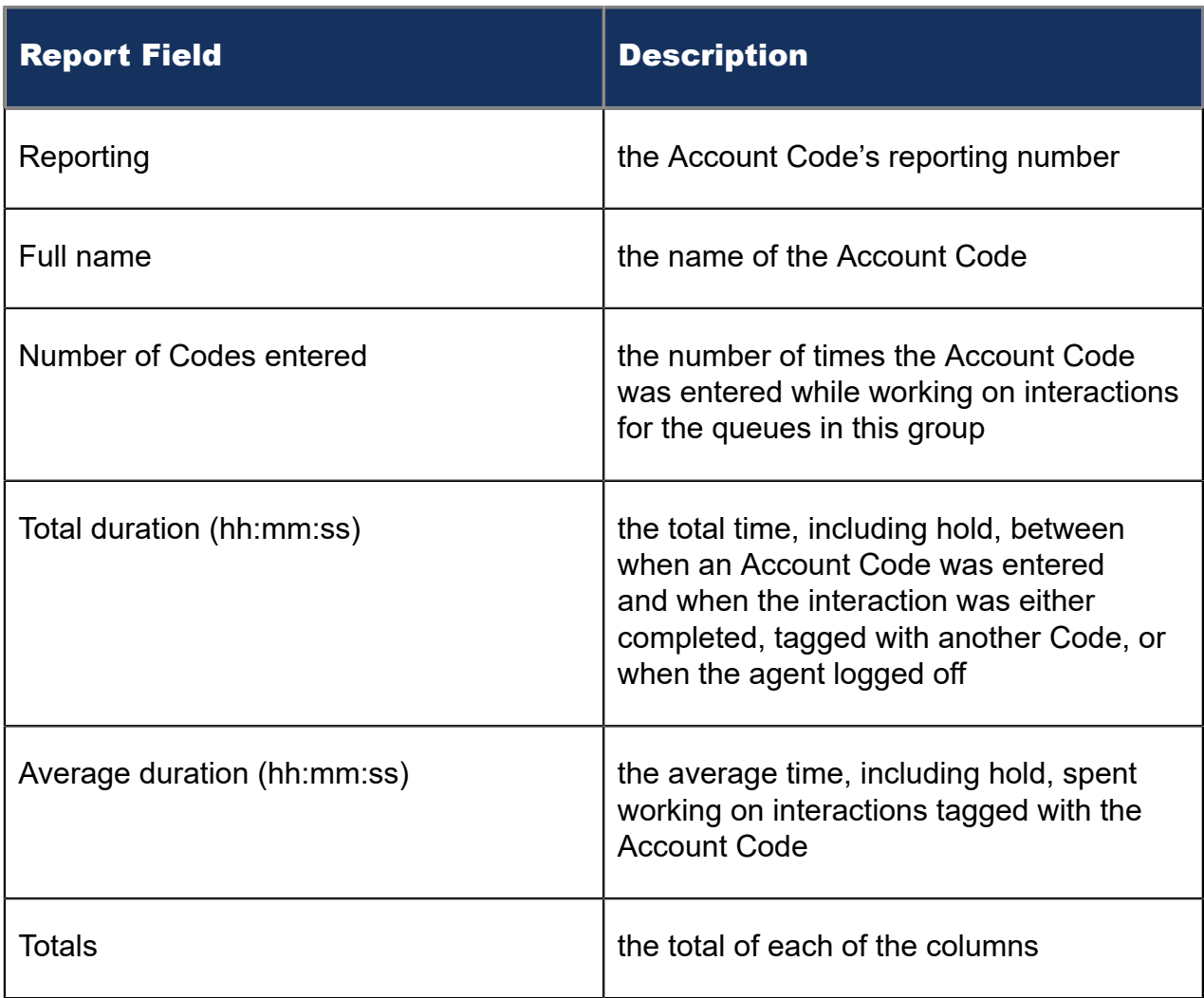

The Chat Queue and Queue Group Performance by Account Code report provides the following information.

#### Figure 125: Chat Queue Group Performance by Account Code

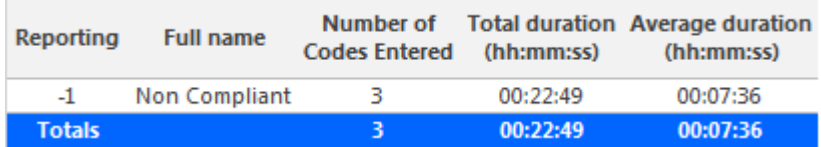

## 11.2.2 Chat Queue Performance by Agent

The Chat Queue Performance by Agent report shows handling statistics for agents answering interactions for chat queues. (See the following figure.)

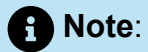

Members answering chats, taking transferred chats from the queue will appear in this report even if the member is not associated to the queue or the queue group on which you are reporting.

The Chat Queue Performance by Agent report provides the following information.

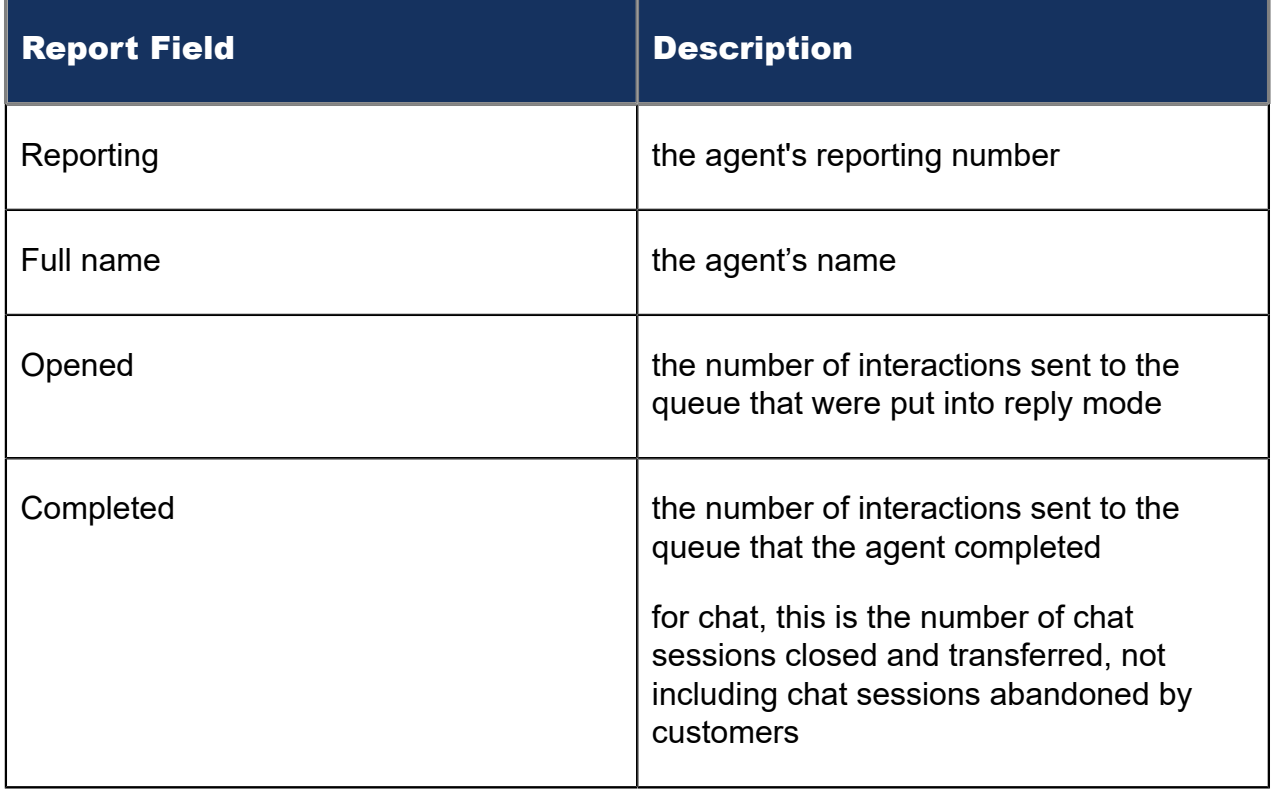

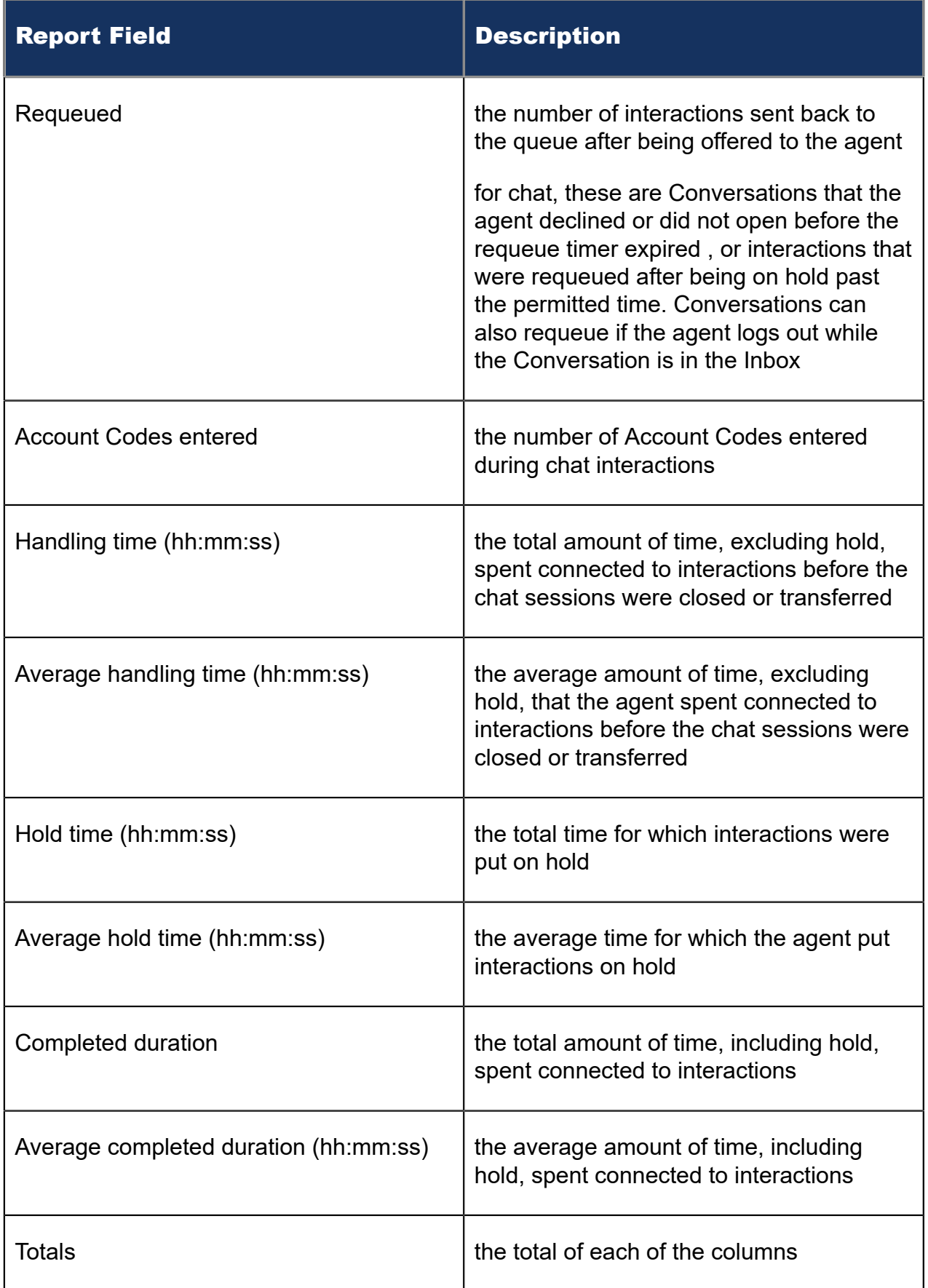
### Figure 126: Chat Queue Performance by Agent

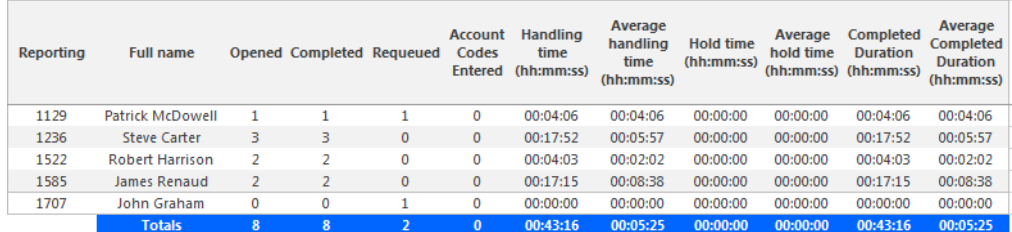

# 11.2.3 Chat Queue and Queue Group Performance by Period

The Chat Queue and Queue Group Performance by Period reports show the chat activity of a queue group across 15-, 30-, or 60-minute intervals for the shift duration and day(s) you specify. (See the following figure.)

The Chat Queue Performance by Period reports provide the following information:

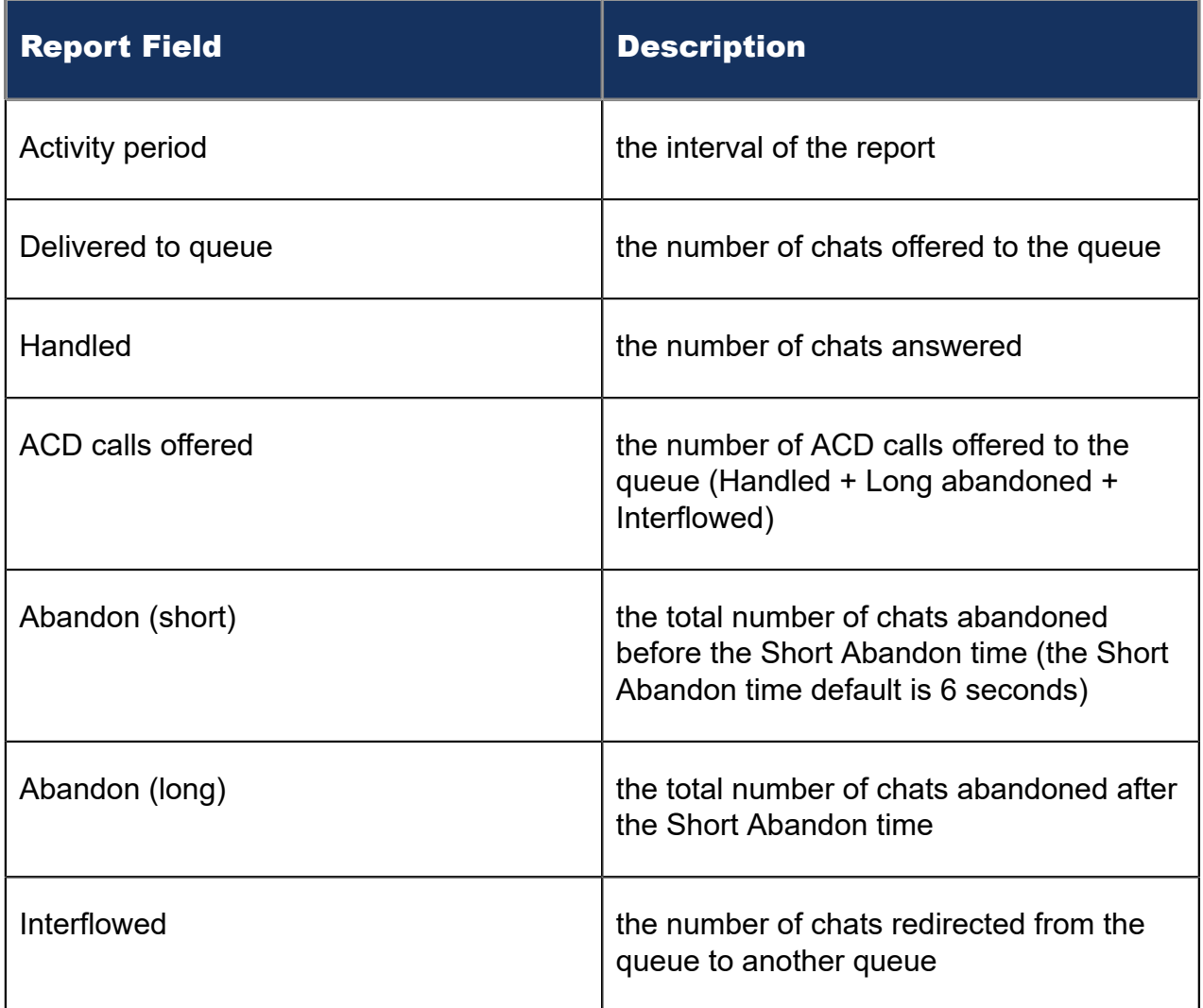

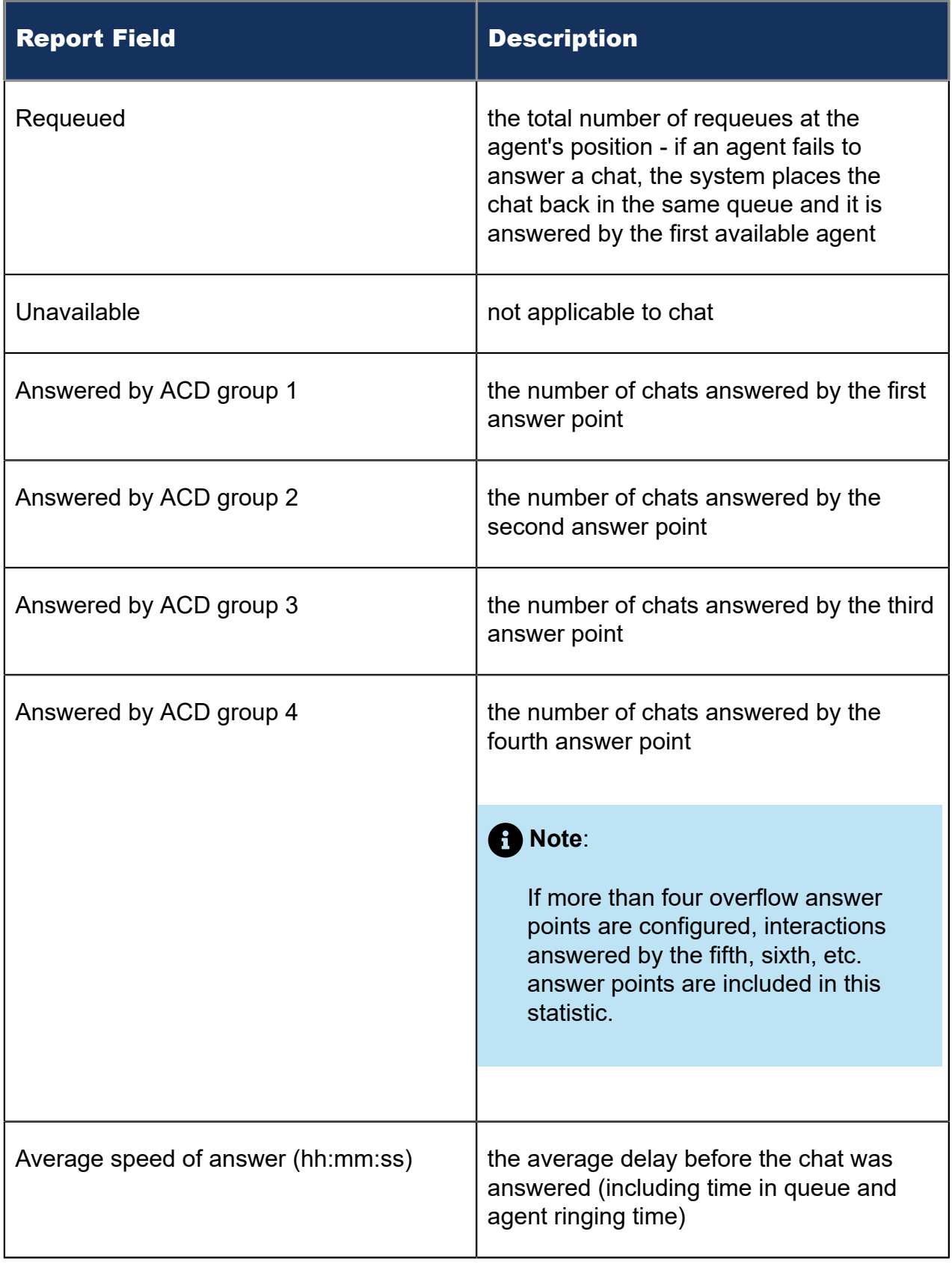

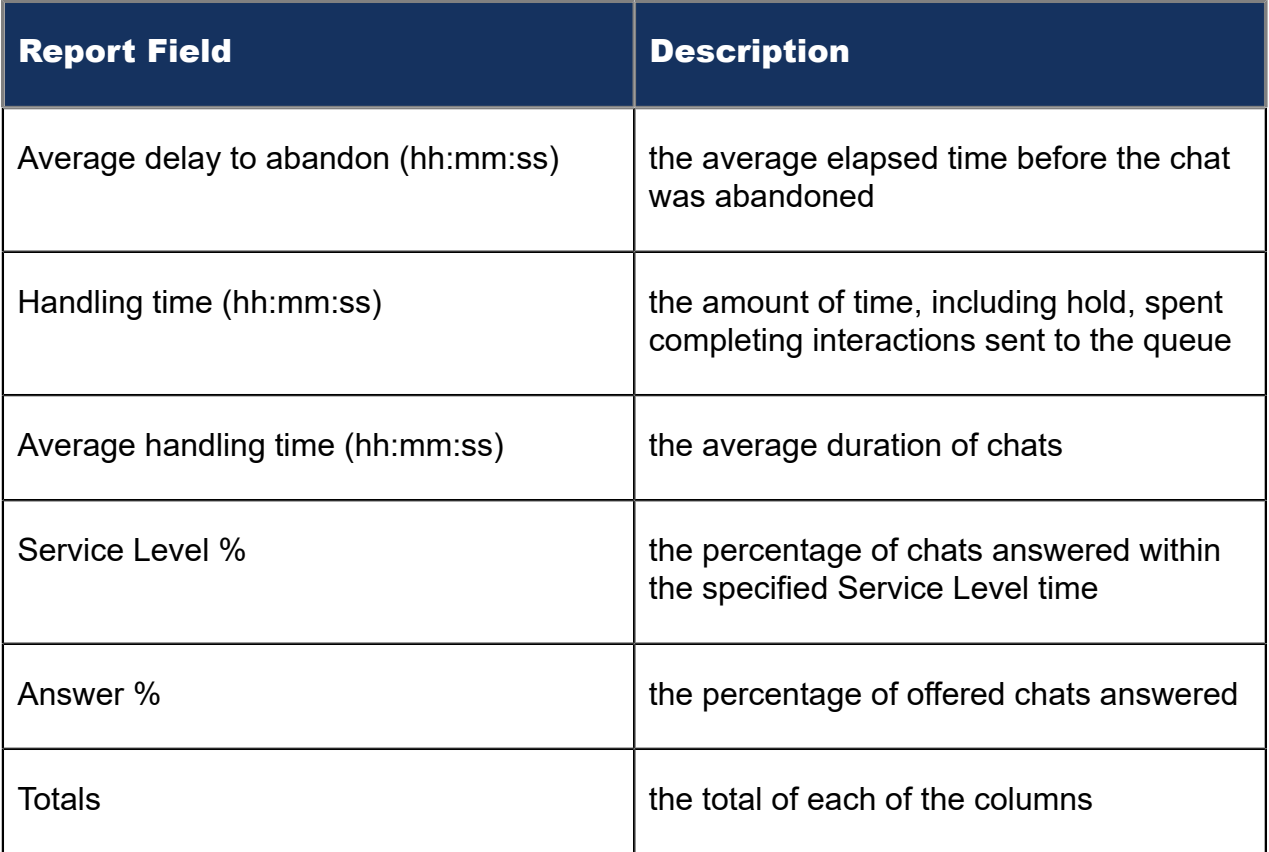

### Figure 127: Chat Queue Group Performance by Period

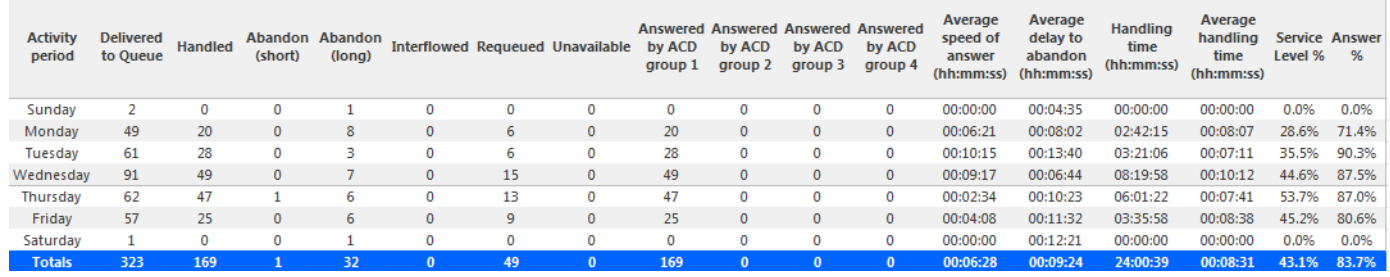

## 11.2.4 Chat Queue Group Performance by Queue

The Chat Queue Group Performance by Queue report compares the chat workload distribution across the queues in a queue group for the shift duration and day(s) you specify. It reports the chat statistics in hours, minutes, and seconds, and provides chat counts across queues. (See the following figure.)

The Chat Queue Group Performance by Queue report provides the following information:

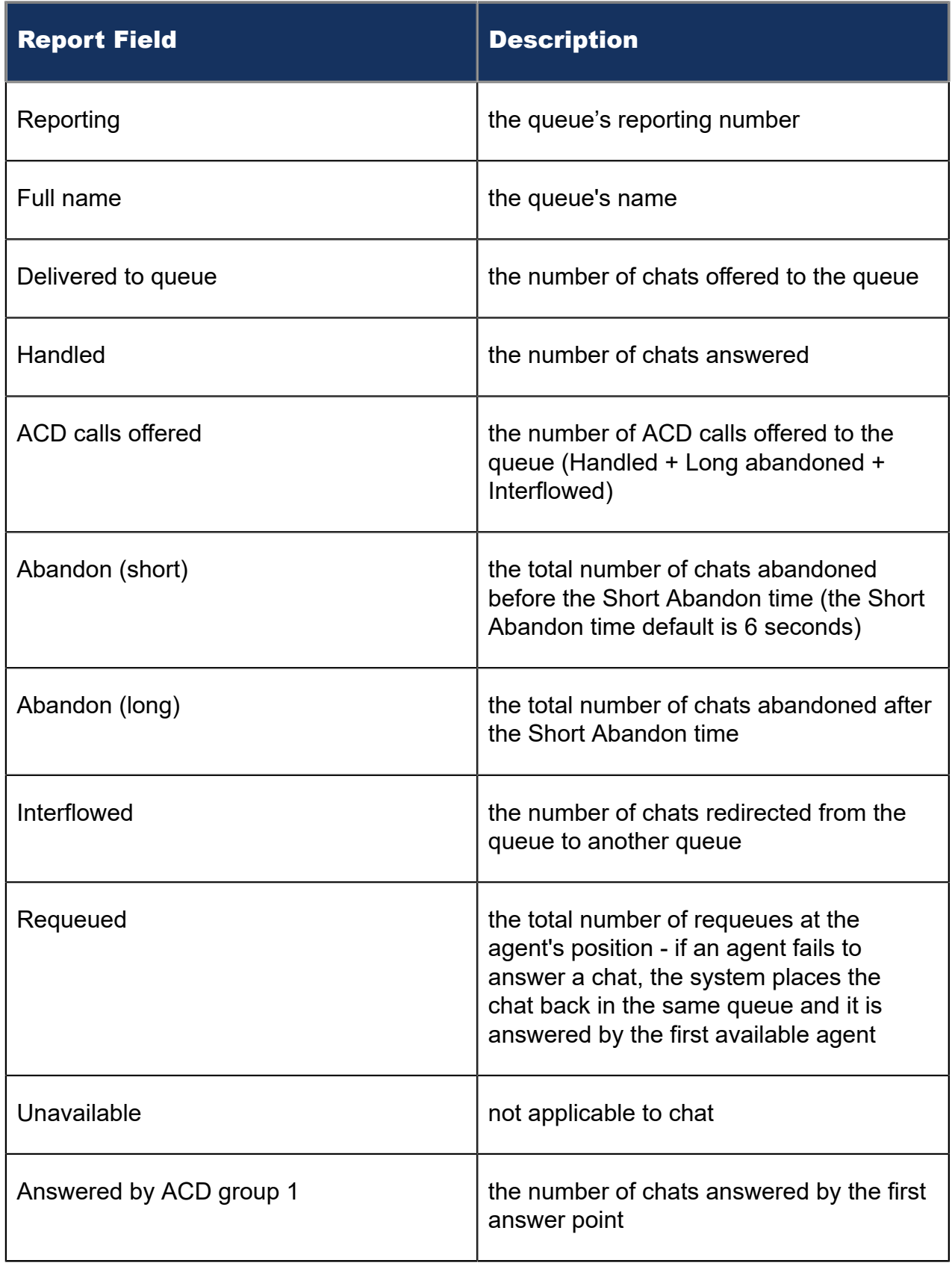

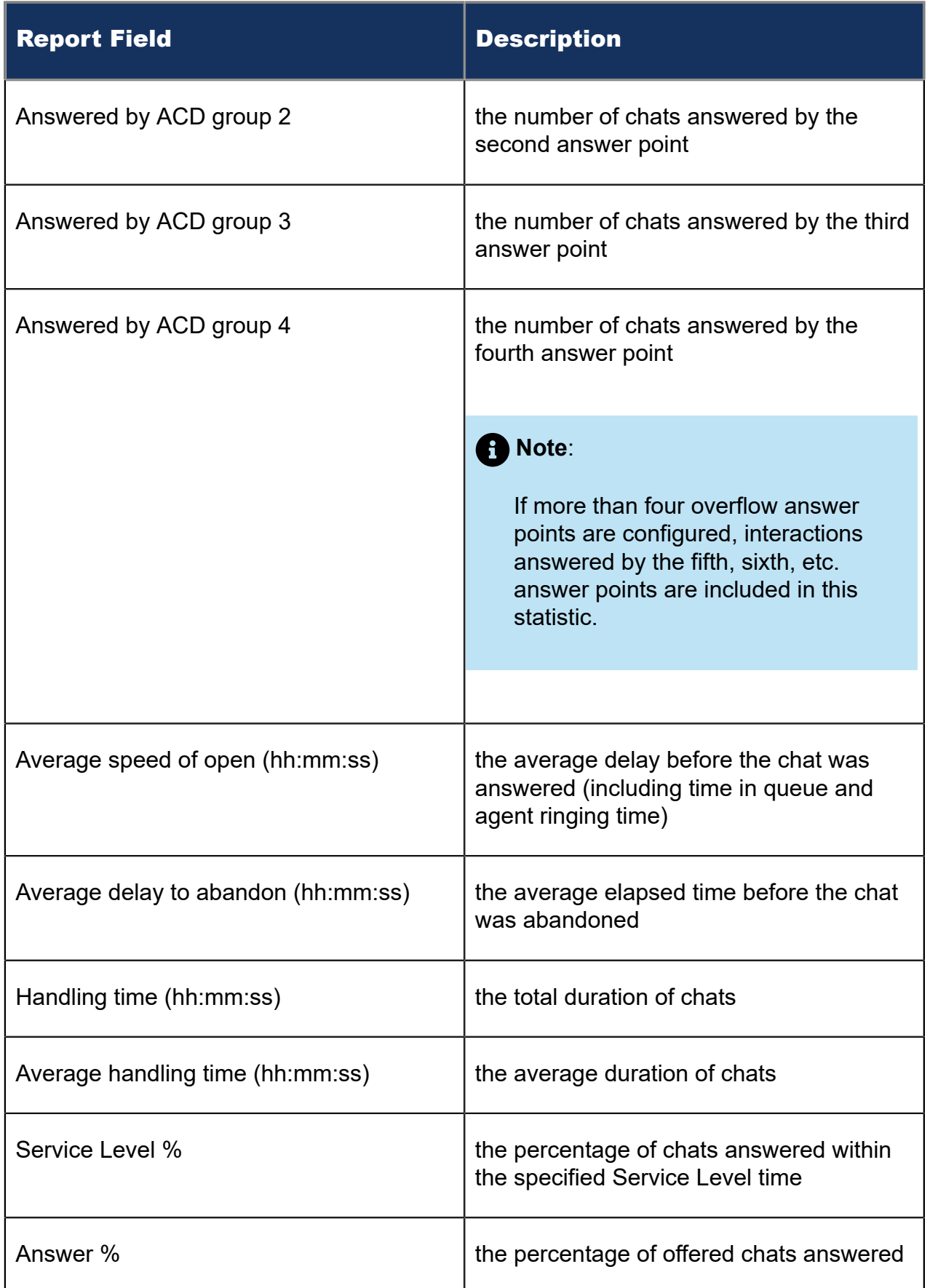

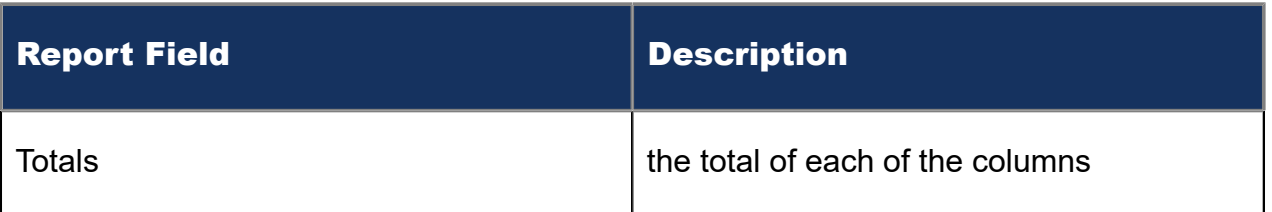

### Figure 128: Chat Queue Group Performance by Queue

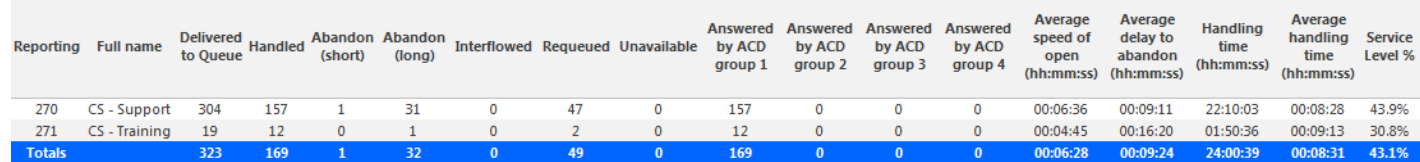

## 11.2.5 Chat Queue and Queue Group Abandon Spectrum by Period

The Chat Queue and Queue Group Abandon Spectrum by Period reports provide a frequency distribution of abandoned chats for queues and queue groups, across intervals for the specified period. (See the following figure.)

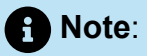

'Day of week', 'Month', and 'Day of month' intervals have been added to the Spectrum by Period reports. Upgrading from Version 6.x to Version 7.x converts Spectrum by Day of Week reports into Spectrum by Period reports, with data displaying by day of week intervals.

The following are the first three fields of the Chat Queue and Queue Group Abandon Spectrum by Period reports:

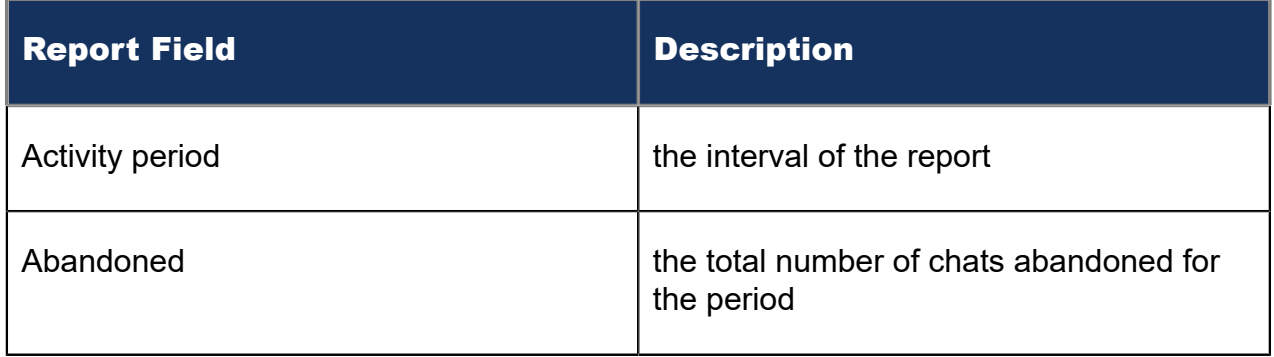

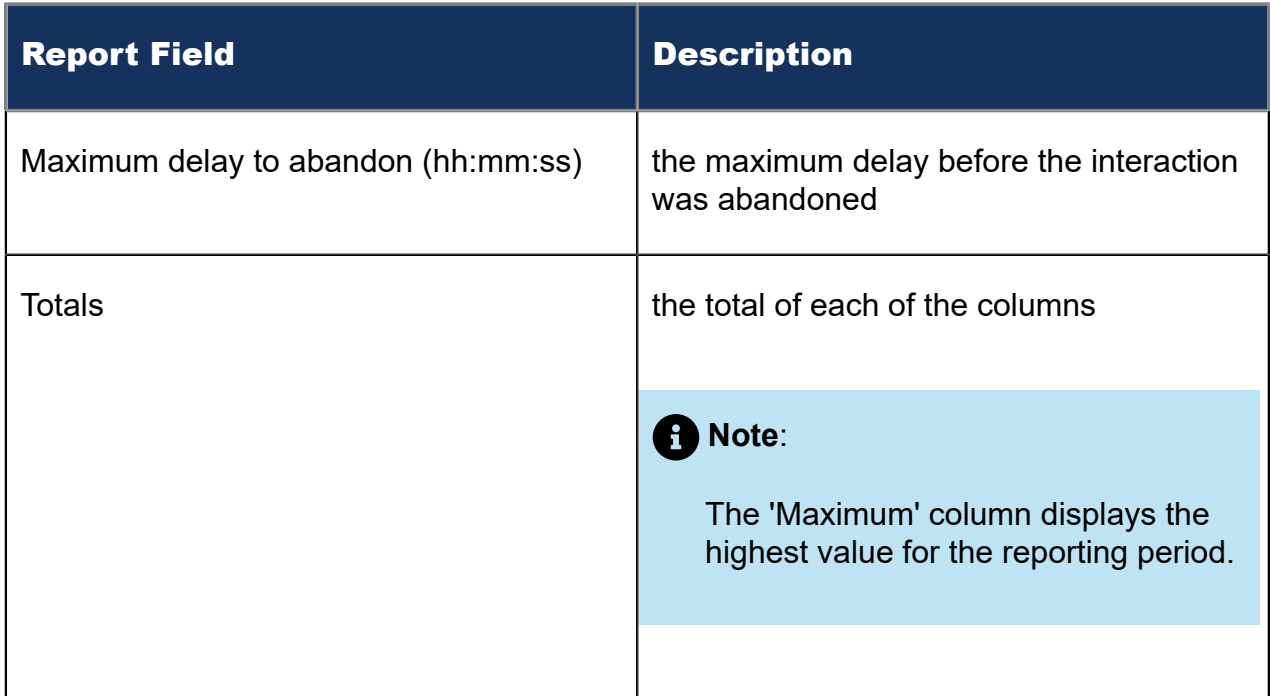

The remaining fields of the Chat Queue and Queue Group Abandon Spectrum by Period reports provide a frequency distribution of chat patterns based on a defined time scale (5, 10, 15, 20, 30, 40, 60, 80, 120, and >120 seconds). For each time period, the Count < x sec field reflects the total number of chats for that interval and all preceding intervals. The % of contacts abandoned field reflects the percentage of chats for that interval and all preceding intervals.

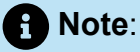

- For each time period, except > 120 seconds, the Count < x sec field reflects the total number of chats for that interval and all preceding intervals.
- For the >120 seconds time period, the Count < x sec field reflects the total number of chats for that interval only.
- The % of field reflects the percentage of chats for that interval and all preceding intervals.

Figure 129: Chat Queue Abandon Spectrum by Period

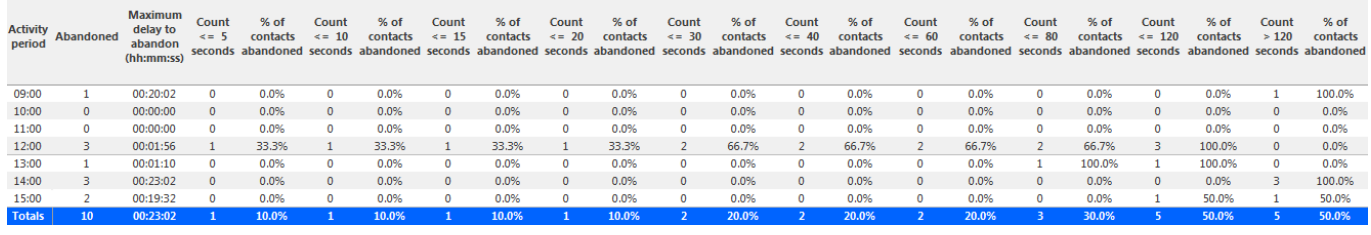

## 11.2.6 Chat Queue and Queue Group Answer Spectrum by Period

The Chat Queue and Queue Group Answer Spectrum by Period reports provide a frequency distribution of chats answered for queues and queue groups, across intervals for the specified period. (See the following figure.)

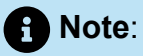

'Day of week', 'Month', and 'Day of month' intervals have been added to the Spectrum by Period reports. Upgrading from Version 6.x to Version 7.x converts Spectrum by Day of Week reports into Spectrum by Period reports, with data displaying by day of week intervals.

The following are the first three fields of the Chat Queue and Queue Group Answer Spectrum by Period reports:

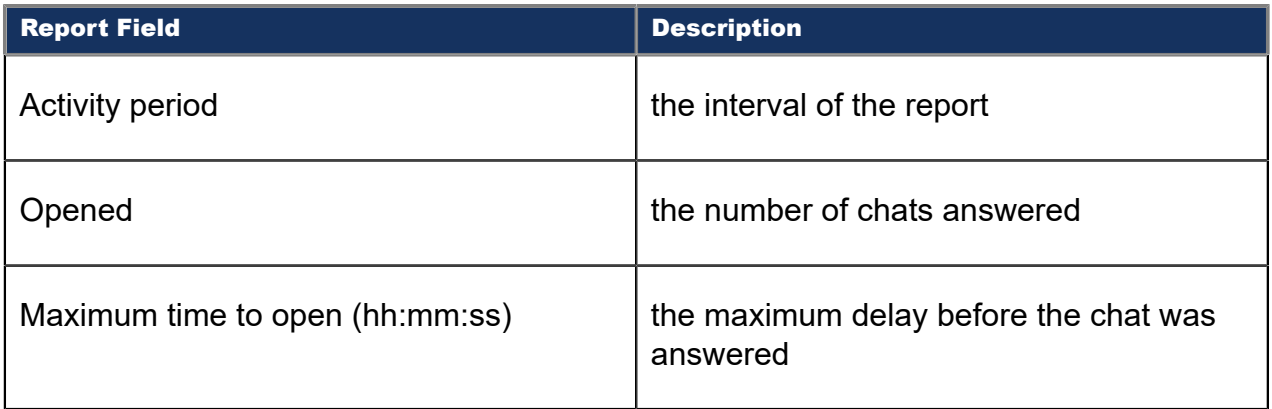

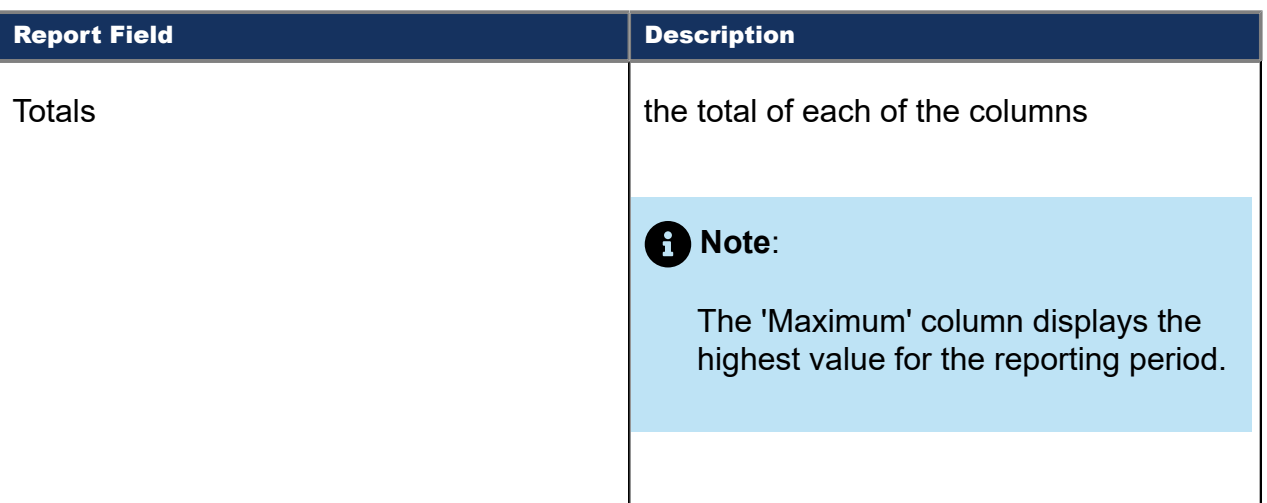

The remaining fields of the Chat Queue and Queue Group Answer Spectrum by Period reports provide a frequency distribution of chat patterns based on a defined time scale (5, 10, 15, 20, 30, 40, 60, 80, 120, and >120 seconds). For each time period, the Count < x sec field reflects the total number of chats for that interval and all preceding intervals. The % of contacts opened field reflects the percentage of chats for that interval and all preceding intervals.

### **Note**:

- For each time period, except > 120 seconds, the Count < x sec field reflects the total number of chats for that interval and all preceding intervals.
- For the >120 seconds time period, the Count < x sec field reflects the total number of chats for that interval only.
- The % of field reflects the percentage of chats for that interval and all preceding intervals.

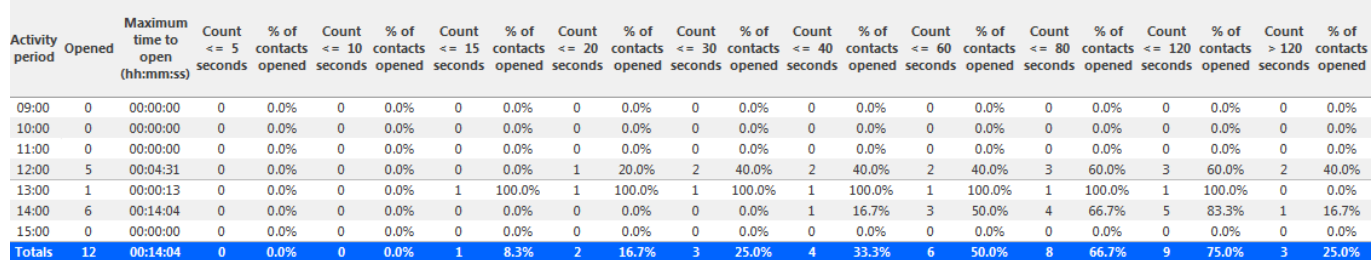

#### Figure 130: Chat Queue Answer Spectrum by Period

## 11.2.7 Chat Queue and Queue Group Handle Spectrum by Period

The Chat Queue and Queue Group Handle Spectrum by Period reports provide a frequency distribution of chats handled for queues and queue groups, across intervals, for the specified period. (See the following figure.)

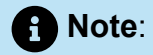

'Day of week', 'Month', and 'Day of month' intervals have been added to the Spectrum by Period reports. Upgrading from Version 6.x to Version 7.x converts Spectrum by Day of Week reports into Spectrum by Period reports, with data displaying by day of week intervals.

The following are the first three fields of the Chat Queue and Queue Group Handle Spectrum by Period reports:

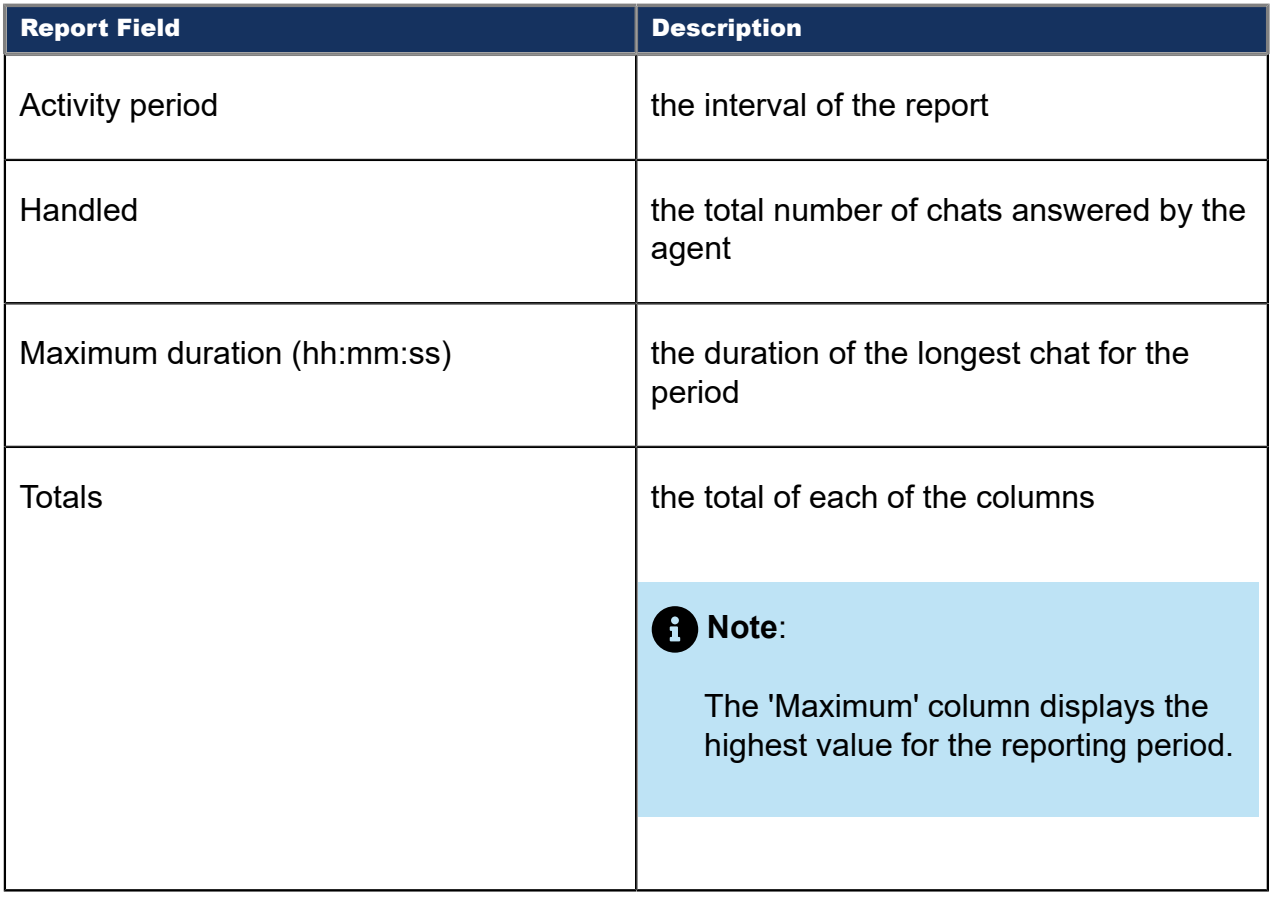

The remaining fields of the Chat Queue and Queue Group Handle Spectrum by Period reports provide a frequency distribution of chat patterns based on a defined time scale (<10, <60, <180, <240, <300, <360, <420, <480, <540, and >541 seconds). For each time period, the Count < x sec field reflects the total number of chats for that interval and all preceding intervals. The % of contacts handled field reflects the percentage of chats for that interval and all preceding intervals.

### **Note**:

- For each time period, except > 541 seconds, the Count < x sec field reflects the total number of chats for that interval and all preceding intervals.
- For the >541 seconds time period, the Count < x sec field reflects the total number of chats for that interval only.
- The % of field reflects the percentage of chats for that interval and all preceding intervals.

### Figure 131: Chat Queue Handle Spectrum by Period

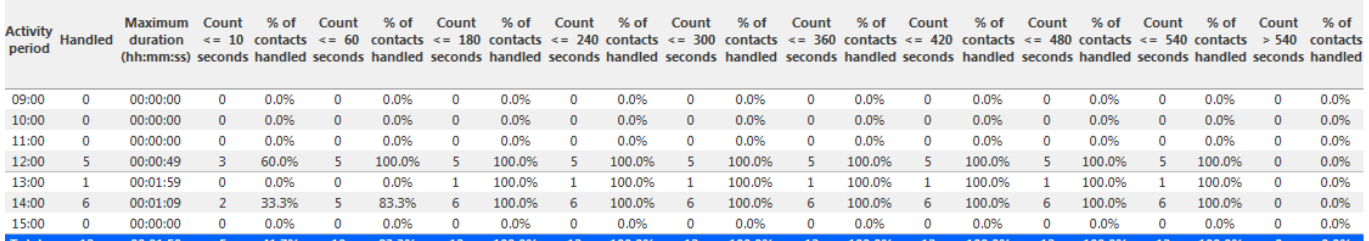

## 11.2.8 Chat Queue and Queue Group Interflow Spectrum by Period

The Chat Queue and Queue Group Interflow Spectrum by Period reports provide a frequency distribution of chats interflowed across queues and queue groups. The data displays in intervals for the specified period. (See the following figure.)

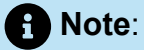

'Day of week', 'Month', and 'Day of month' intervals have been added to the Spectrum by Period reports. Upgrading from Version 6.x to Version 7.x converts Spectrum by Day of Week reports into Spectrum by Period reports, with data displaying by day of week intervals.

The following are the first three fields of the Chat Queue and Queue Group Interflow Spectrum by Period reports:

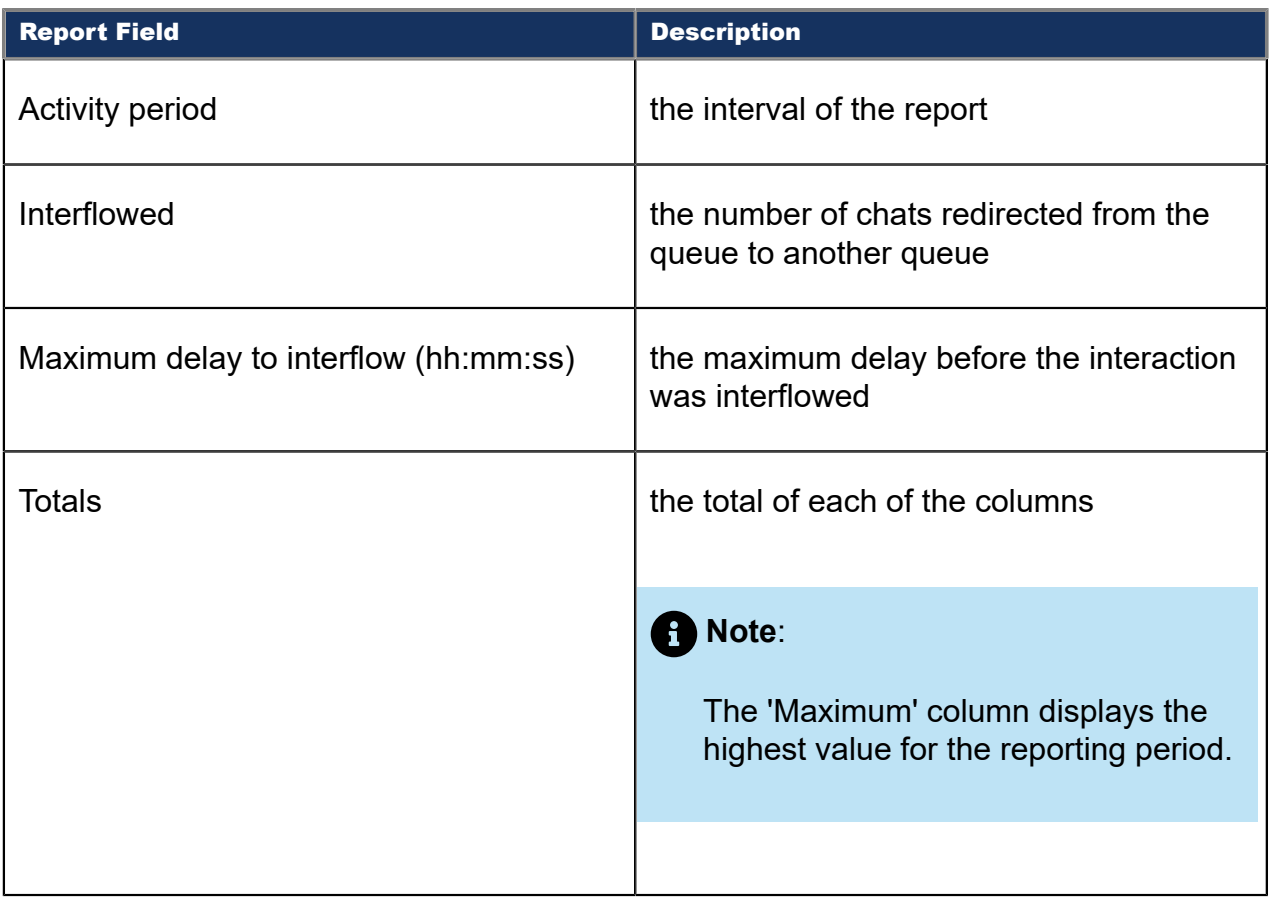

The remaining fields of the Chat Queue and Queue Group Interflow Spectrum by Period reports provide a frequency distribution of chat patterns based on a defined time scale (5, 10, 15, 20, 30, 40, 60, 80, 120, and >120 seconds). For each time period, the Count < x sec field reflects the total number of chats for that interval and all preceding intervals. The % of contacts interflowed field reflects the percentage of chats for that interval and all preceding intervals.

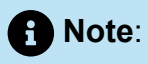

- For each time period, except > 120 seconds, the Count < x sec field reflects the total number of chats for that interval and all preceding intervals.
- For the >120 seconds time period, the Count < x sec field reflects the total number of chats for that interval only.
- The % of field reflects the percentage of chats for that interval and all preceding intervals.

### Figure 132: Chat Queue Interflow Spectrum by Period

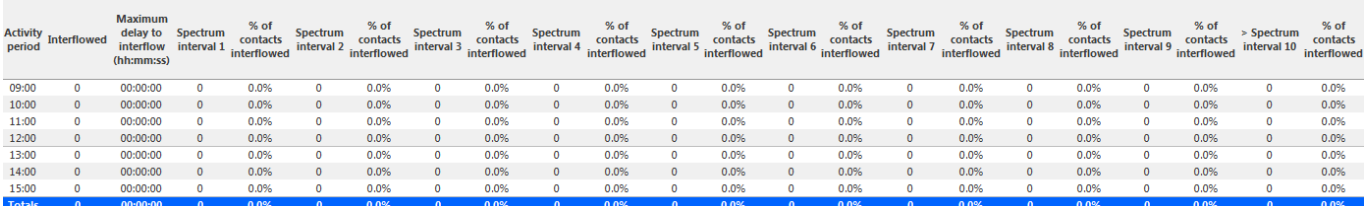

## 11.2.9 Chat Queue Group Abandon Spectrum by Queue

The Chat Queue Group Abandon Spectrum by Queue report provides a frequency distribution of chat handling of a queue group across intervals from 1-10. (See the following figure.)

The following are the first four fields of the Chat Queue Group Abandon Spectrum by Queue report:

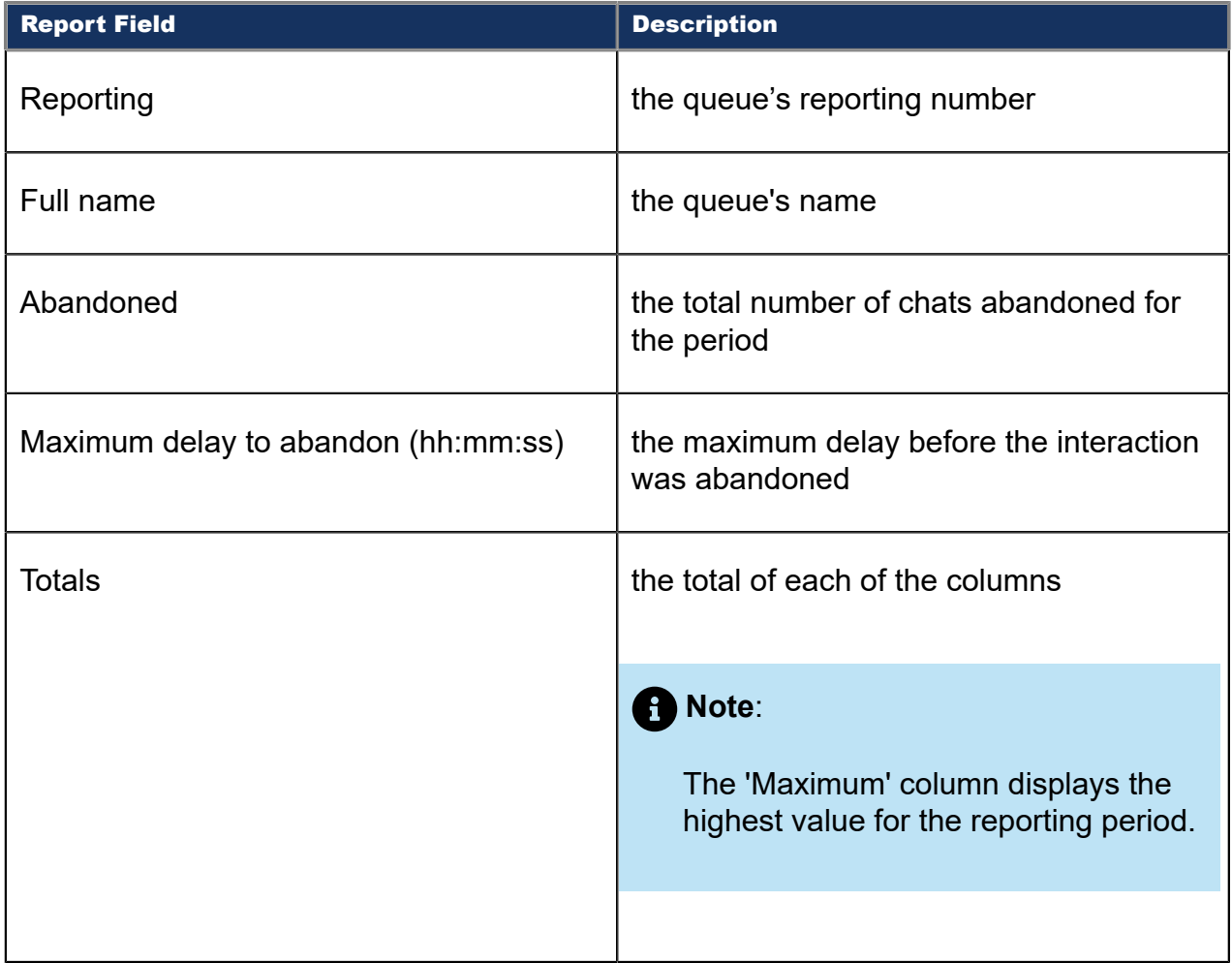

The remaining fields of the Chat Queue Group Abandon Spectrum by Queue report provide a frequency distribution of chat patterns based on a defined time scale (Spectral Interval 1-10). The Spectrum Interval field reflects the total number of chats for that interval and all preceding intervals. The % of contacts abandoned field reflects the percentage of chats for that interval and all preceding intervals.

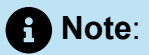

Spectrum Interval 10 reflects the total number of chats for that interval only.

#### Figure 133: Chat Queue Group Abandon Spectrum by Queue

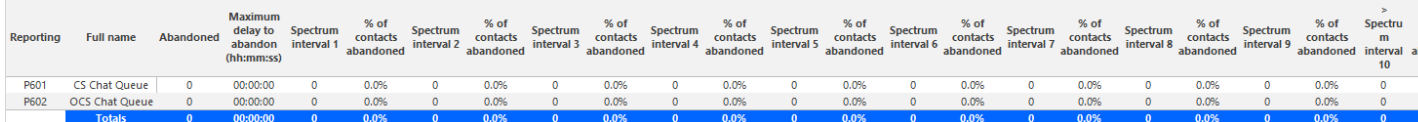

### 11.2.10Chat Queue Group Answer Spectrum by Queue

The Chat Queue Group Answer Spectrum by Queue report provides a frequency distribution of chat handling of a queue group across intervals from 1-10. (See the following figure.)

The following are the first four fields of the Chat Queue Group Answer Spectrum by Queue report:

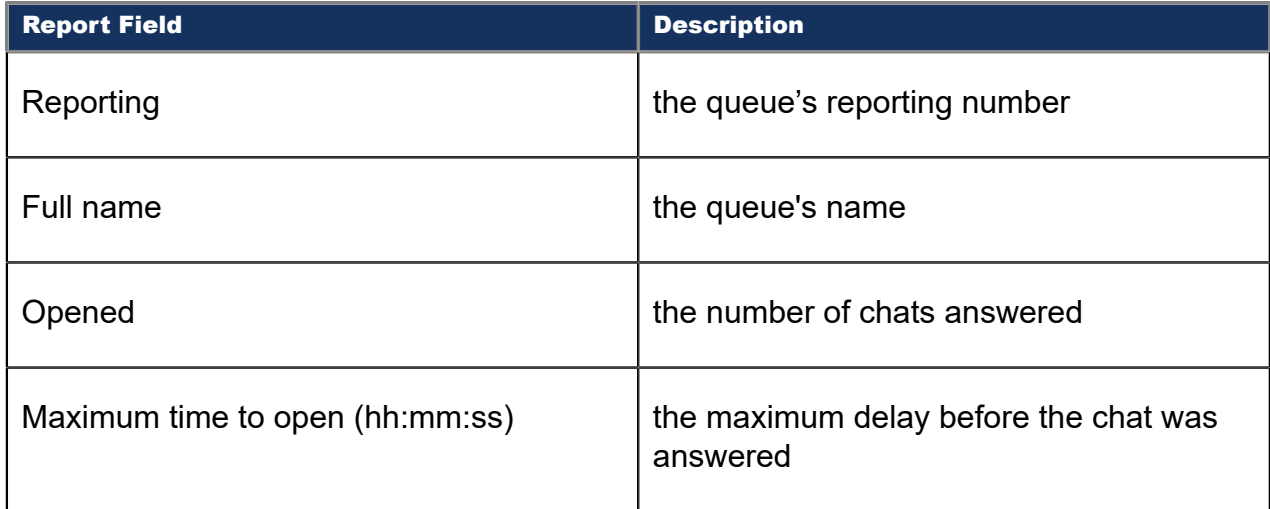

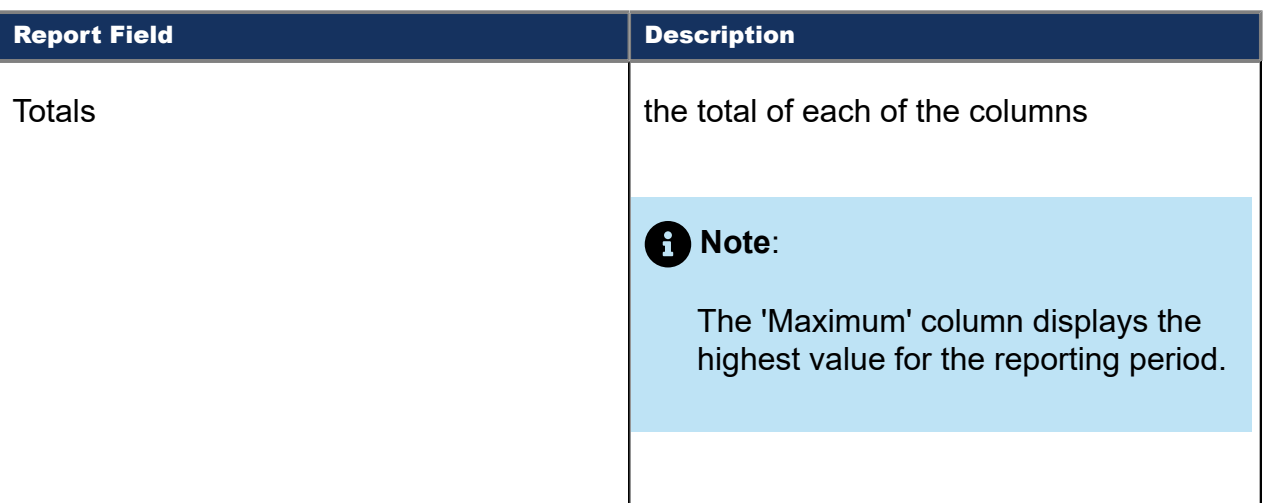

The remaining fields of the Chat Queue Group Answer Spectrum by Queue report provide a frequency distribution of chat patterns based on a defined time scale (Spectral Interval 1-10). The Spectrum Interval field reflects the total number of chats for that interval and all preceding intervals. The % of contacts opened field reflects the percentage of chats for that interval and all preceding intervals.

### **Note**:

Spectrum Interval 10 reflects the total number of chats for that interval only.

### Figure 134: Chat Queue Group Answer Spectrum by Queue

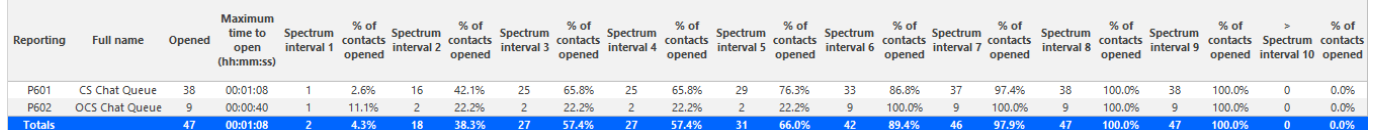

## 11.2.11Chat Queue Group Handle Spectrum by Queue

The Chat Queue Group Handle Spectrum by Queue report provides a frequency distribution of chat handling of a queue group across intervals from 1-10. (See the following figure.)

The following are the first four fields of the Chat Queue Group Handle Spectrum by Queue report:

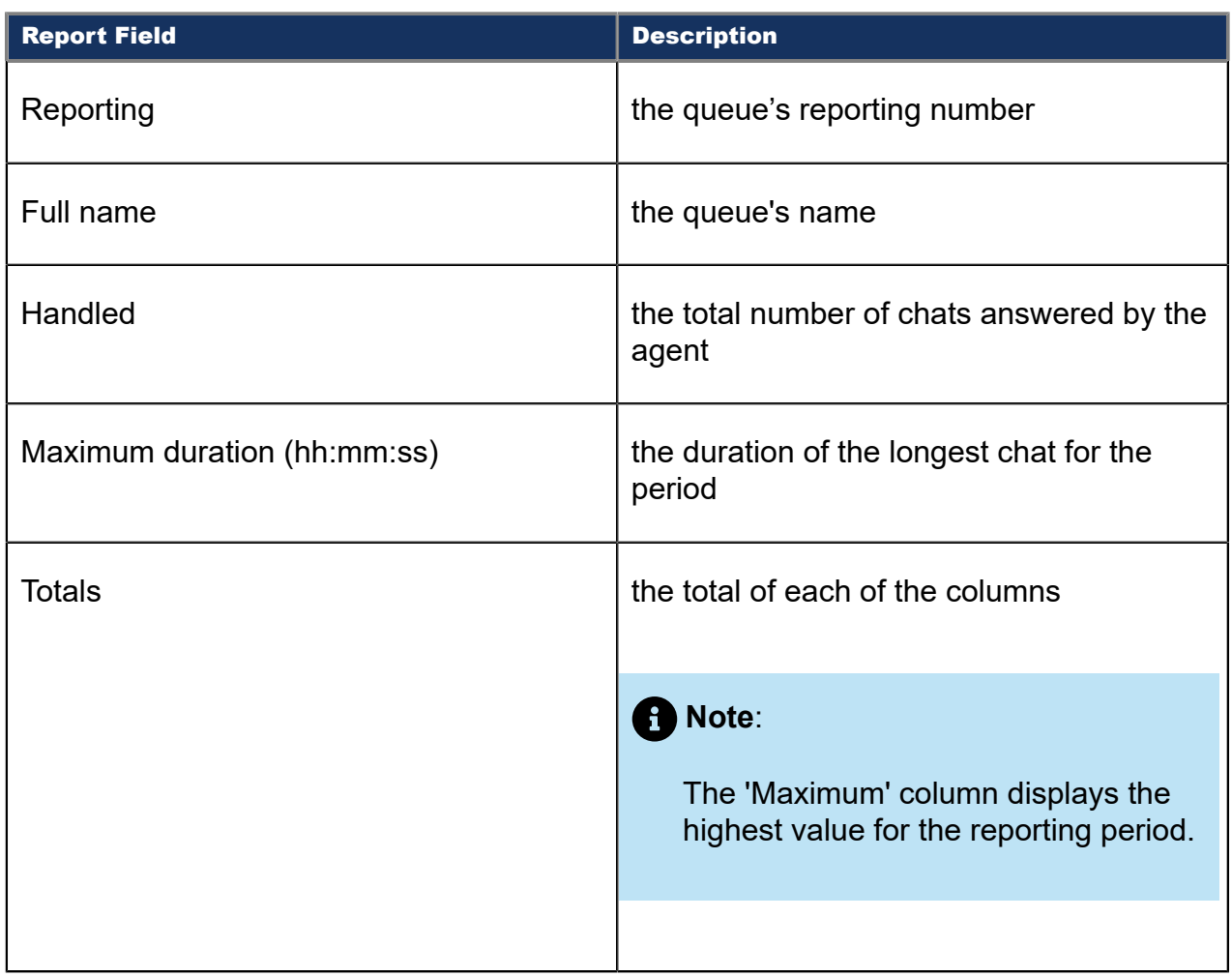

The remaining fields of the Chat Queue Group Handle Spectrum by Queue report provide a frequency distribution of chat patterns based on a defined time scale (Spectral Interval 1-10). The Spectrum Interval field reflects the total number of chats for that interval and all preceding intervals. The % of contacts handled field reflects the percentage of chats for that interval and all preceding intervals.

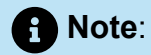

Spectrum Interval 10 reflects the total number of chats for that interval only.

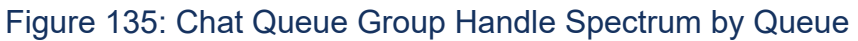

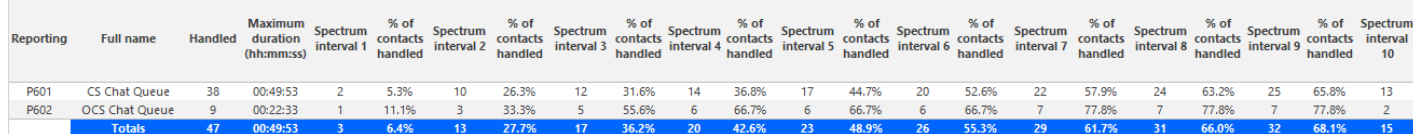

# 11.2.12Chat Queue Group Interflow Spectrum by Queue

The Chat Queue Group Interflow Spectrum by Queue report provides a frequency distribution of chat handling of a queue group across intervals from 1-10. (See the following figure.)

The following are the first four fields of the Chat Queue Group Interflow Spectrum by Queue report:

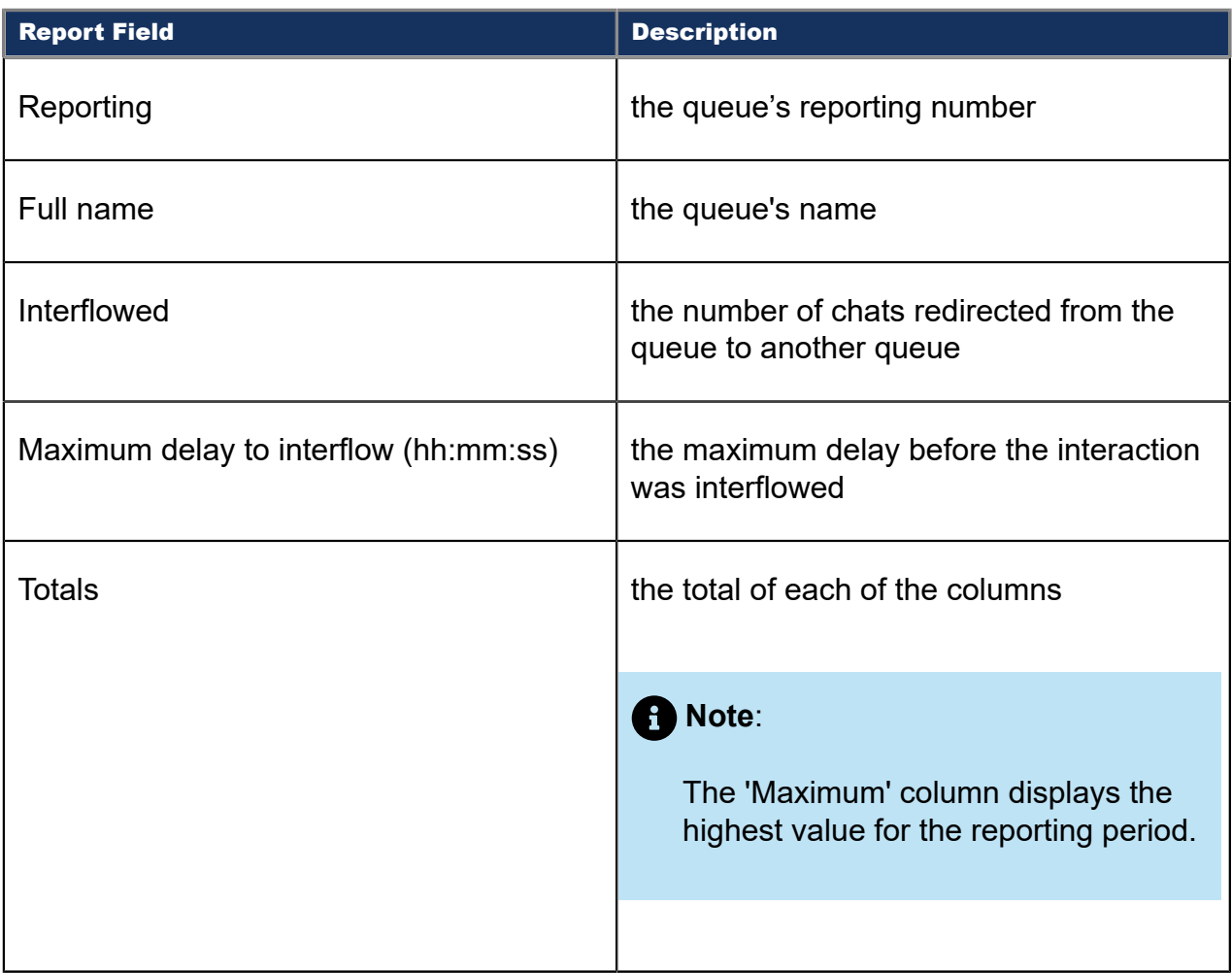

The remaining fields of the Chat Queue Group Interflow Spectrum by Queue report provide a frequency distribution of chat patterns based on a defined time scale (Spectral Interval 1-10). The Spectrum Interval field reflects the total number of chats for that interval and all preceding intervals. The % of contacts interflowed field reflects the percentage of chats for that interval and all preceding intervals.

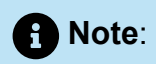

Spectrum Interval 10 reflects the total number of chats for that interval only.

### Figure 136: Chat Queue Group Interflow Spectrum by Queue

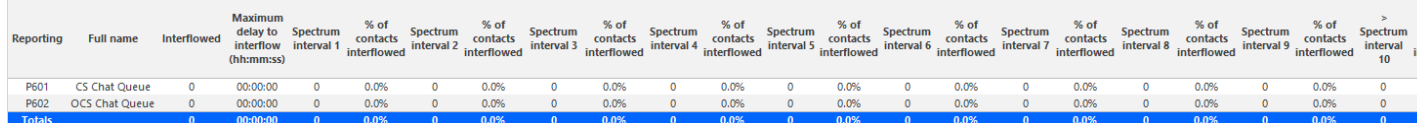

## 12 SMS reports

SMS reports provide SMS statistics on agents, agent groups, queues, and queue groups. You can create on-demand and scheduled reports.

You can optionally configure SMS reports to exclude junk mail from SMS Handled and Completed counts. For more information, see the following Mitel Knowledge Base article: [https://mitel.custhelp.com.](https://mitel.custhelp.com)

To run Conversation Detail reports for email devices, go to **Reporter** > **Conversation** Detail. For more information on Conversation Detail reports, see ["Conversation Detail](#page-328-0) [reports"](#page-328-0).

SMS reports include

- Agent reports
- Queue reports

### 12.1 SMS agent reports

Agent and Agent group reports provide statistics based on agents and agent group activity.

The Agent reports are listed below

- **Performance reports**
	- Agent and Agent Group by Make Busy Code
	- Agent and Agent Group Performance by Account Code
	- Agent and Agent Group Performance by Period
	- Agent Group Performance by Agent
- **Event reports**
	- Agent and Agent Group Event by Period (hh:mm:ss) (You cannot generate this report over midnight.)

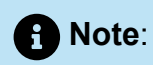

If you are running a report on an agent group that has non-SMS agents, the statistical values in the generated report will be for SMS agents only.

## 12.1.1 SMS Agent and Agent Group by Make Busy Code

The SMS Agent and Agent Group by Make Busy Code reports show the frequency and duration in which SMS agents and agent groups are in Make Busy. (See the following figure.)

The SMS Agent and Agent Group by Make Busy Code reports provide the following information:

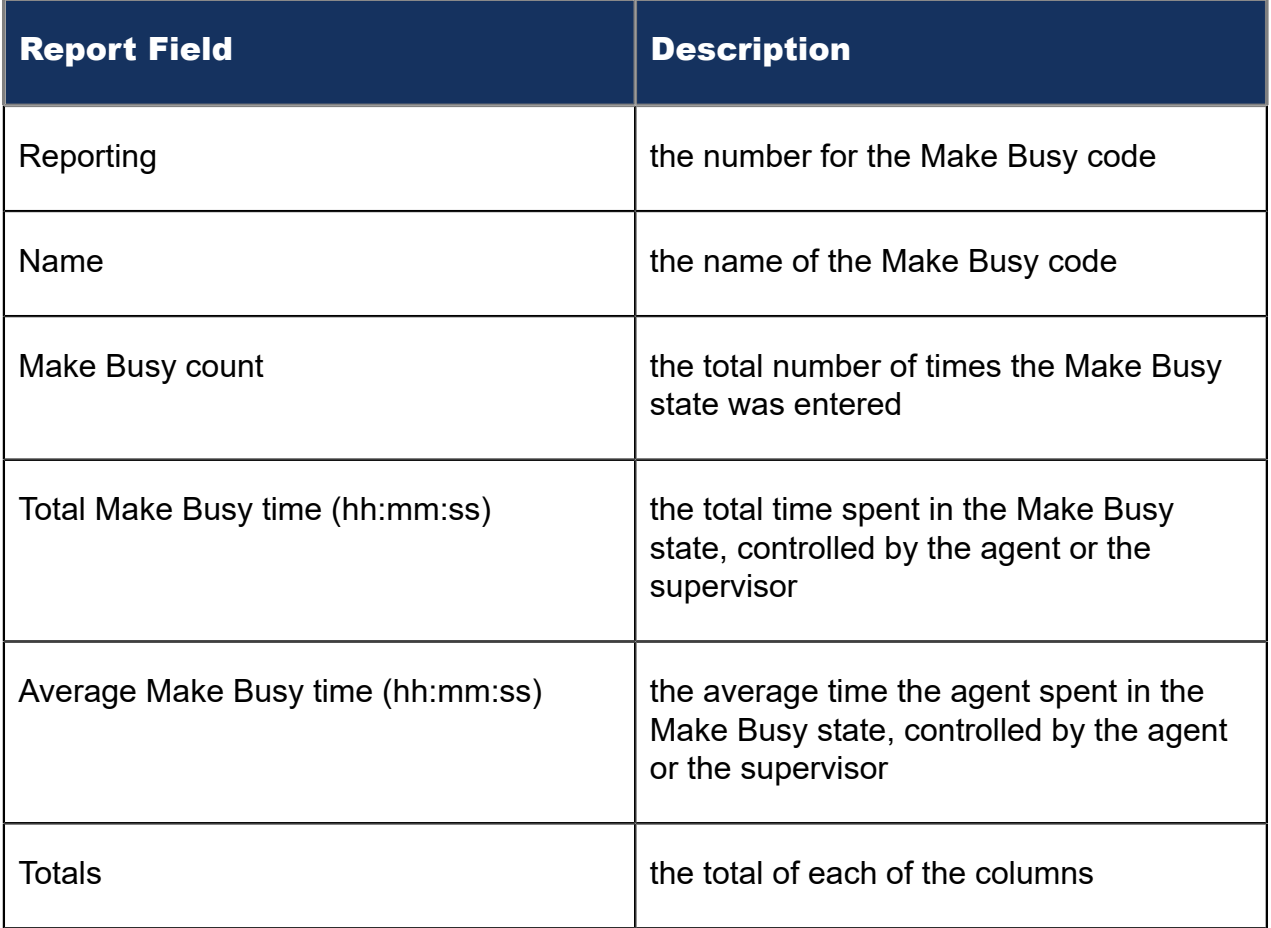

Figure 137: SMS Agent Group by Make Busy Code

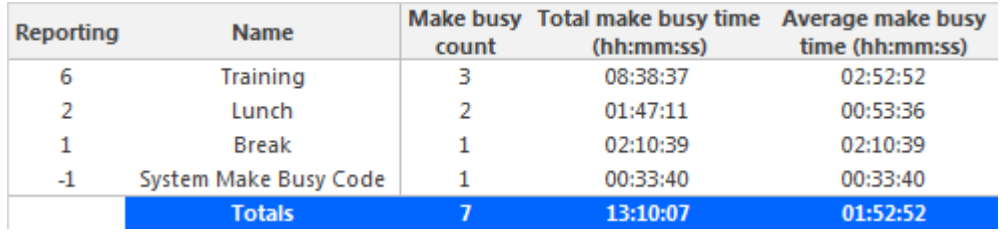

## 12.1.2 SMS Agent and Agent Group Performance by Account **Code**

The SMS Agent and Agent Group performance by Account Code reports show the Account Codes entered by SMS agents and SMS agent groups. (See the following figure.)

The SMS Agent and Agent Group Performance by Account Code reports provide the following information:

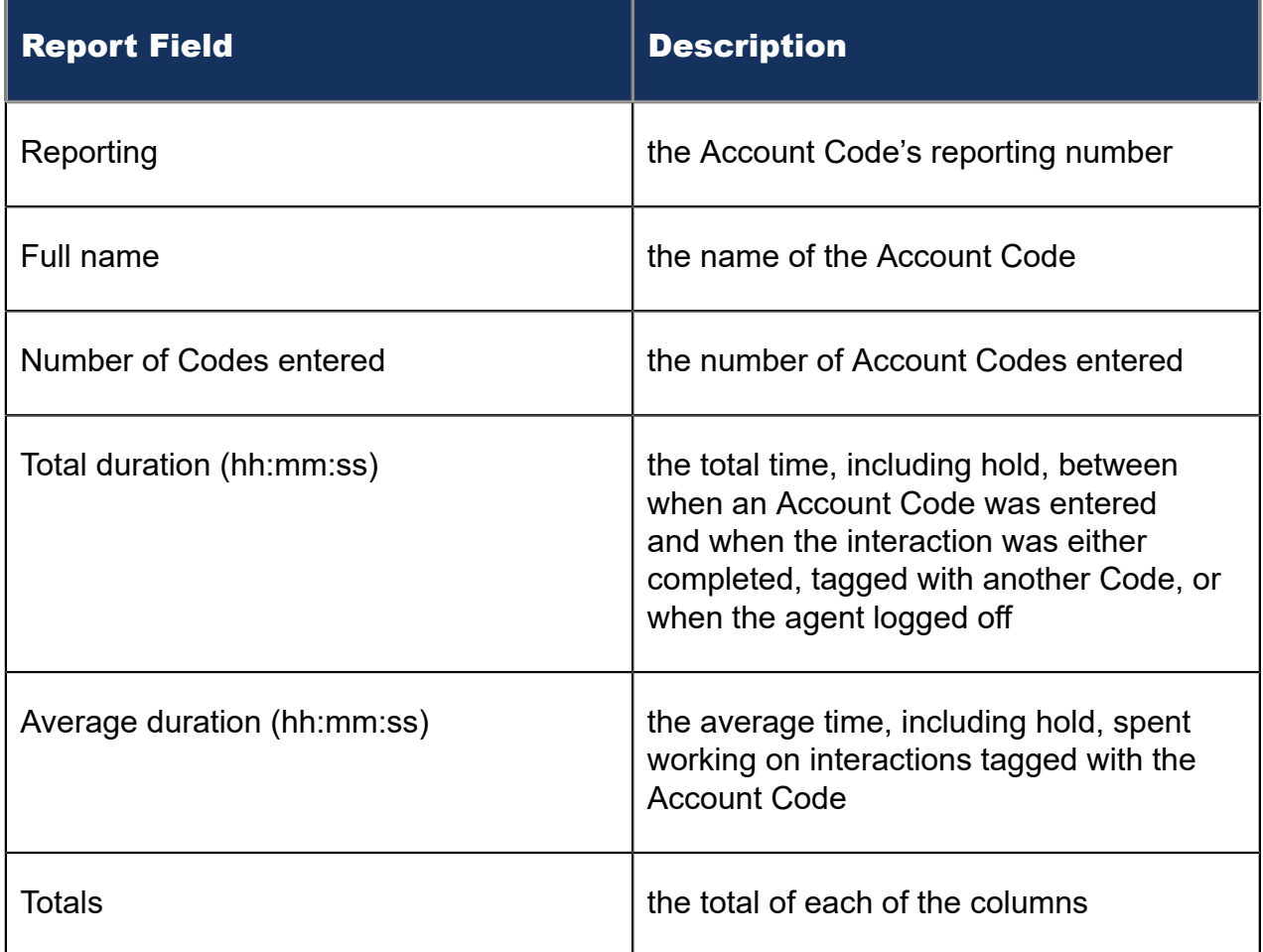

Figure 138: SMS Agent Group Performance by Account Code

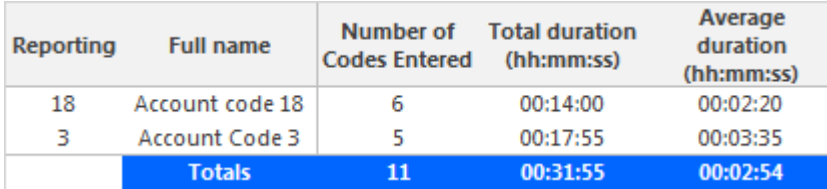

## 12.1.3 SMS Agent and Agent Group Performance by Period

The SMS Agent and Agent Group Performance by Period reports show the SMS handling performance of agents across 15-, 30-, or 60- minute intervals, or by Day of Week, Day of Month, and Month, for the activity period specified. (See the following figure.)

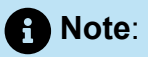

'Handling time' in the SMS Agent Group Performance by Agent report may not align with 'ACD handled time' in the SMS Agent and Agent Group Performance by Period reports. In the SMS Agent Group Performance by Agent report, the 'Handling time' calculation takes into account an agent's overriding state. 'ACD handled time' in these reports do not. For example, if an agent responding to an SMS receives another SMS, their state will change from 'ACD' to 'Ringing'. 'Handling time' in the Agent Group Performance by Agent report will not be calculated while the agent is in Ringing, but 'ACD handled time' will.

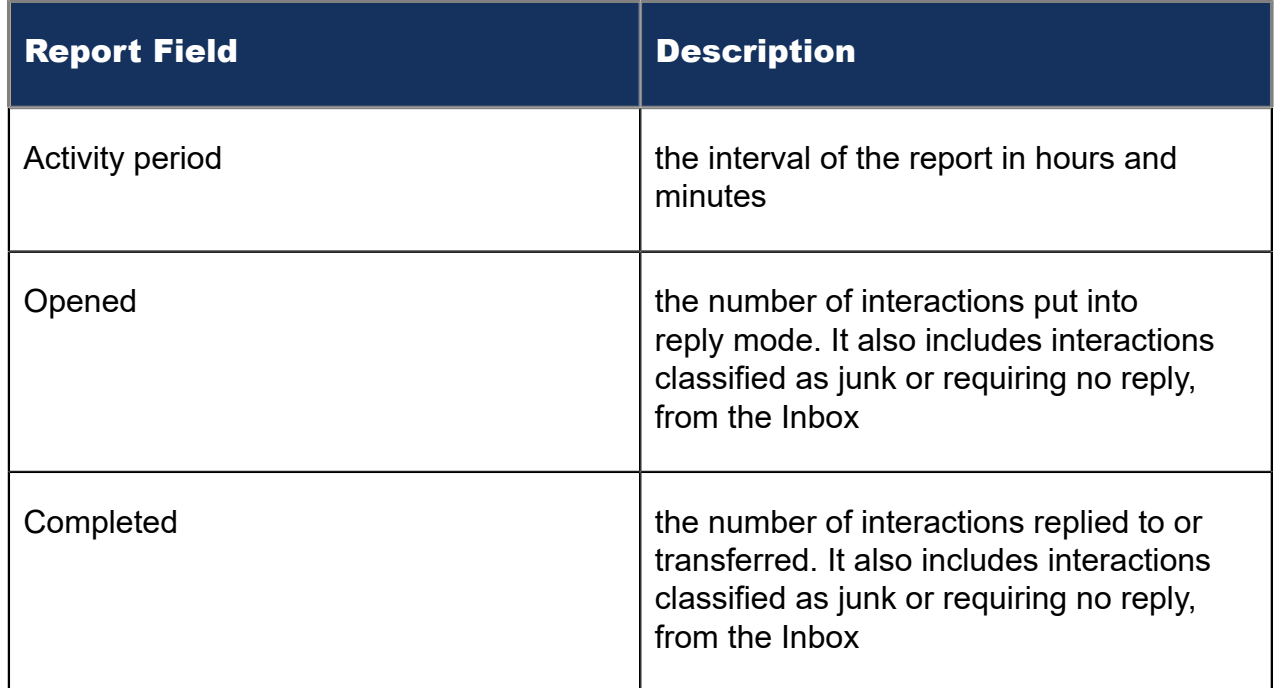

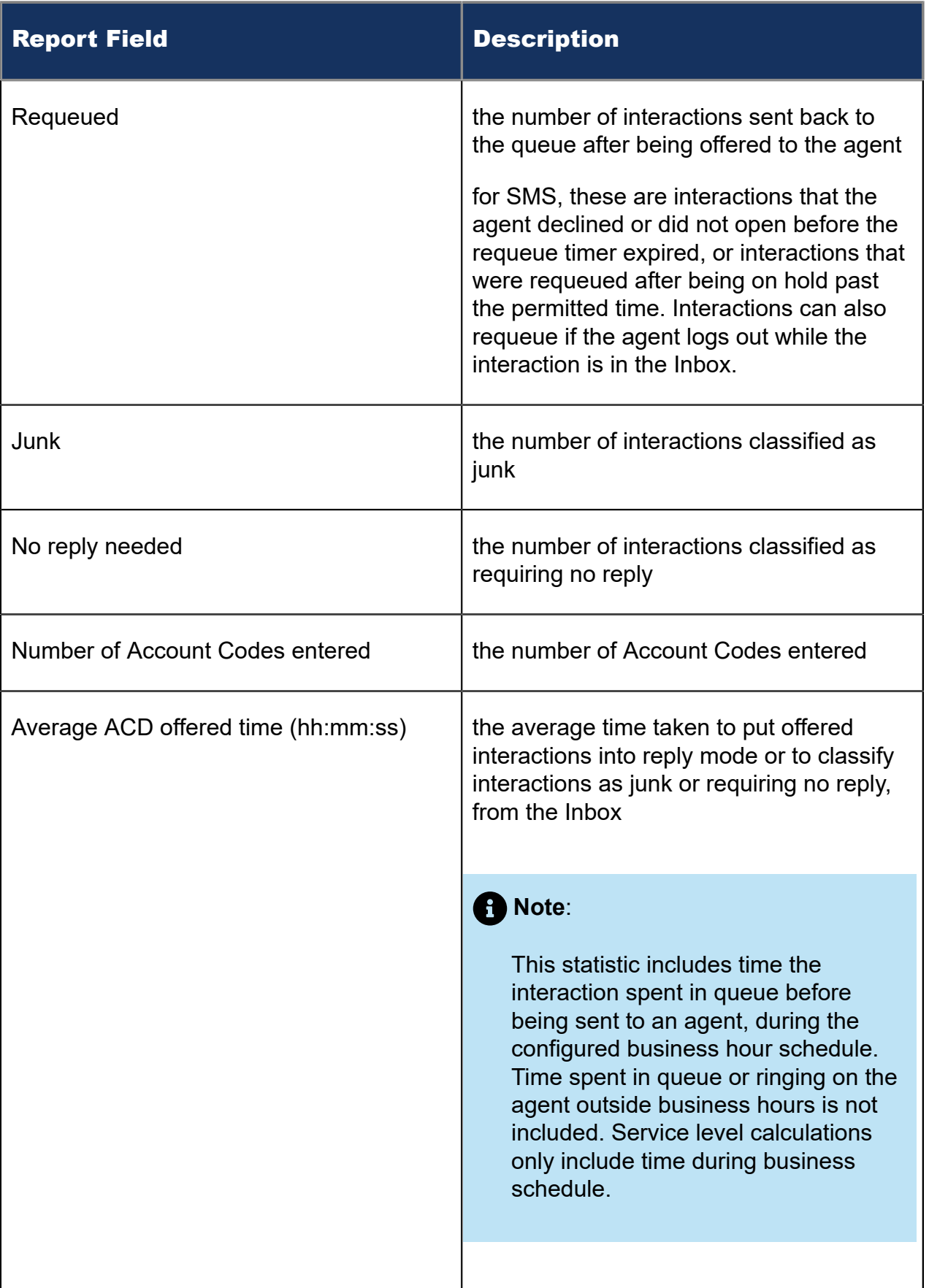

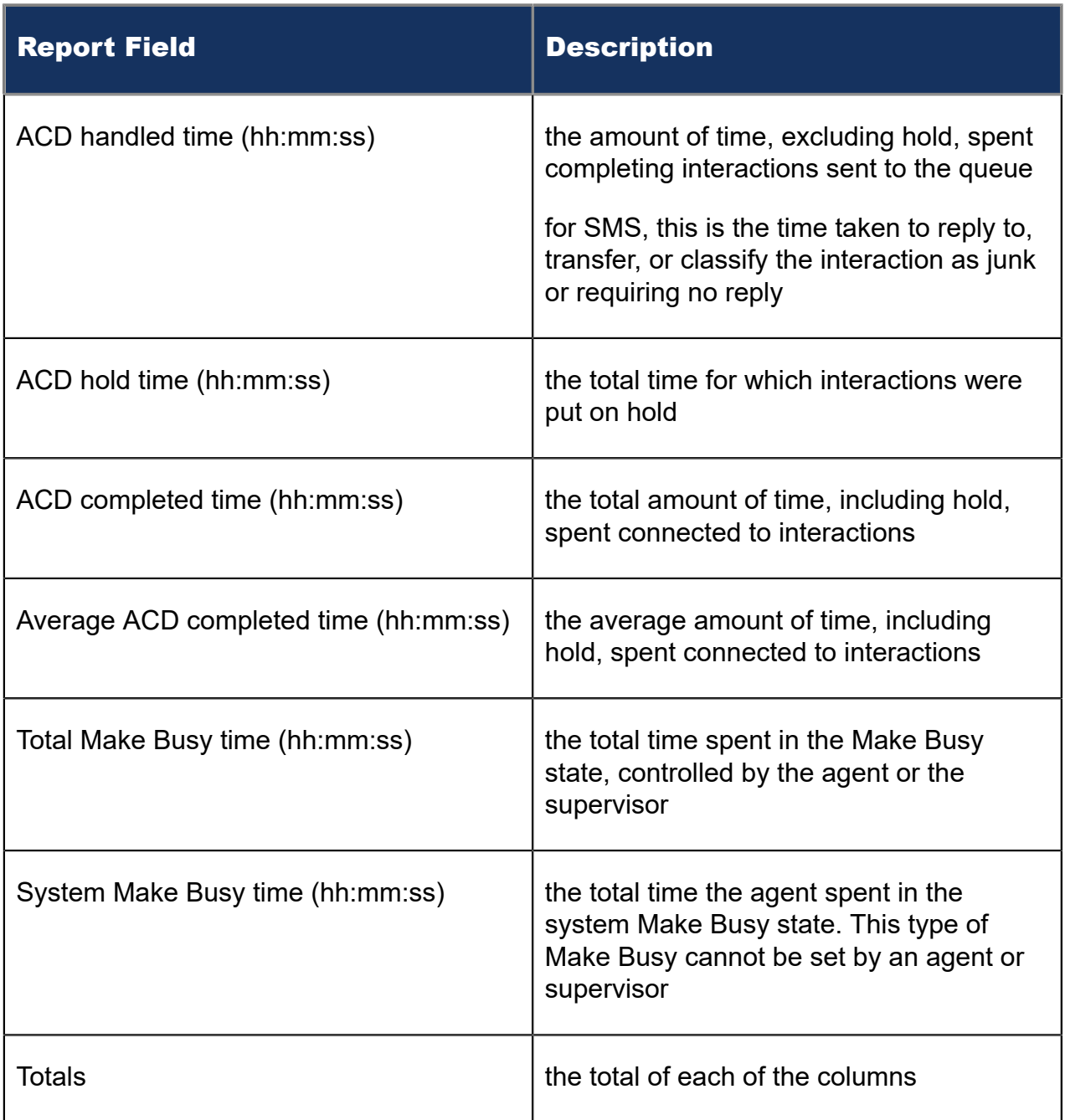

### Figure 139: SMS Agent Performance by Period

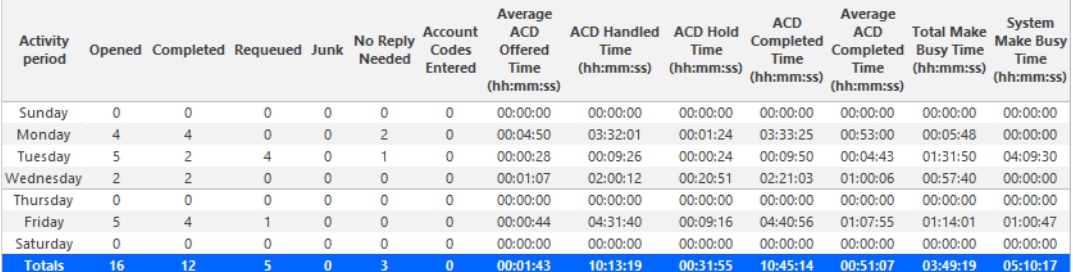

#### Document Version 1.0

# 12.1.4 SMS Agent Group Performance by Agent

The SMS Agent Group Performance by Agent report shows the workload distribution across the agents in an agent group for the shift duration and day(s) you specify. It reports the SMS statistics in hours, minutes, and seconds, and provides SMS counts across agents. (See the following figure.)

The SMS Agent Group Performance by Agent Report provides the following information:

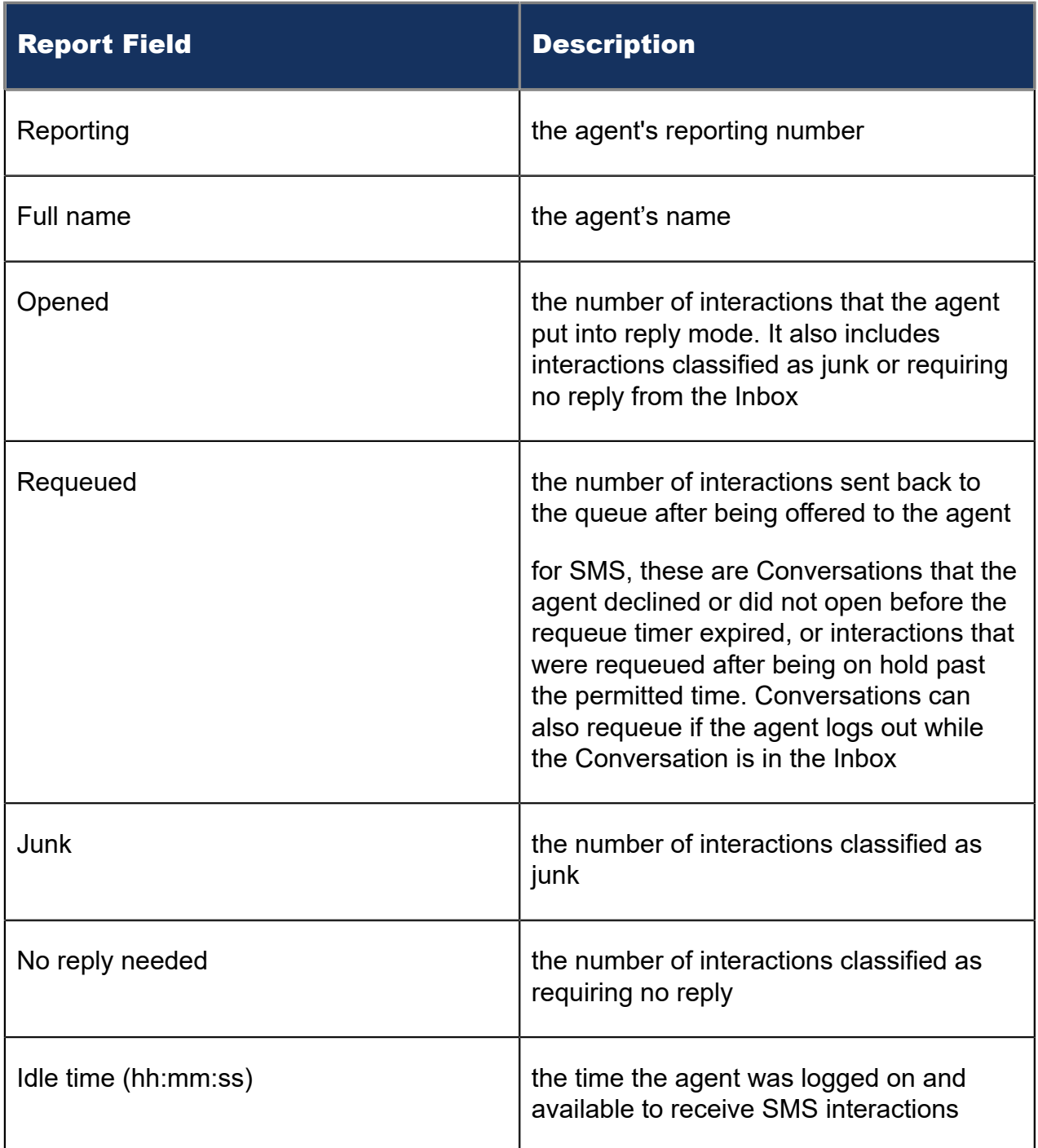

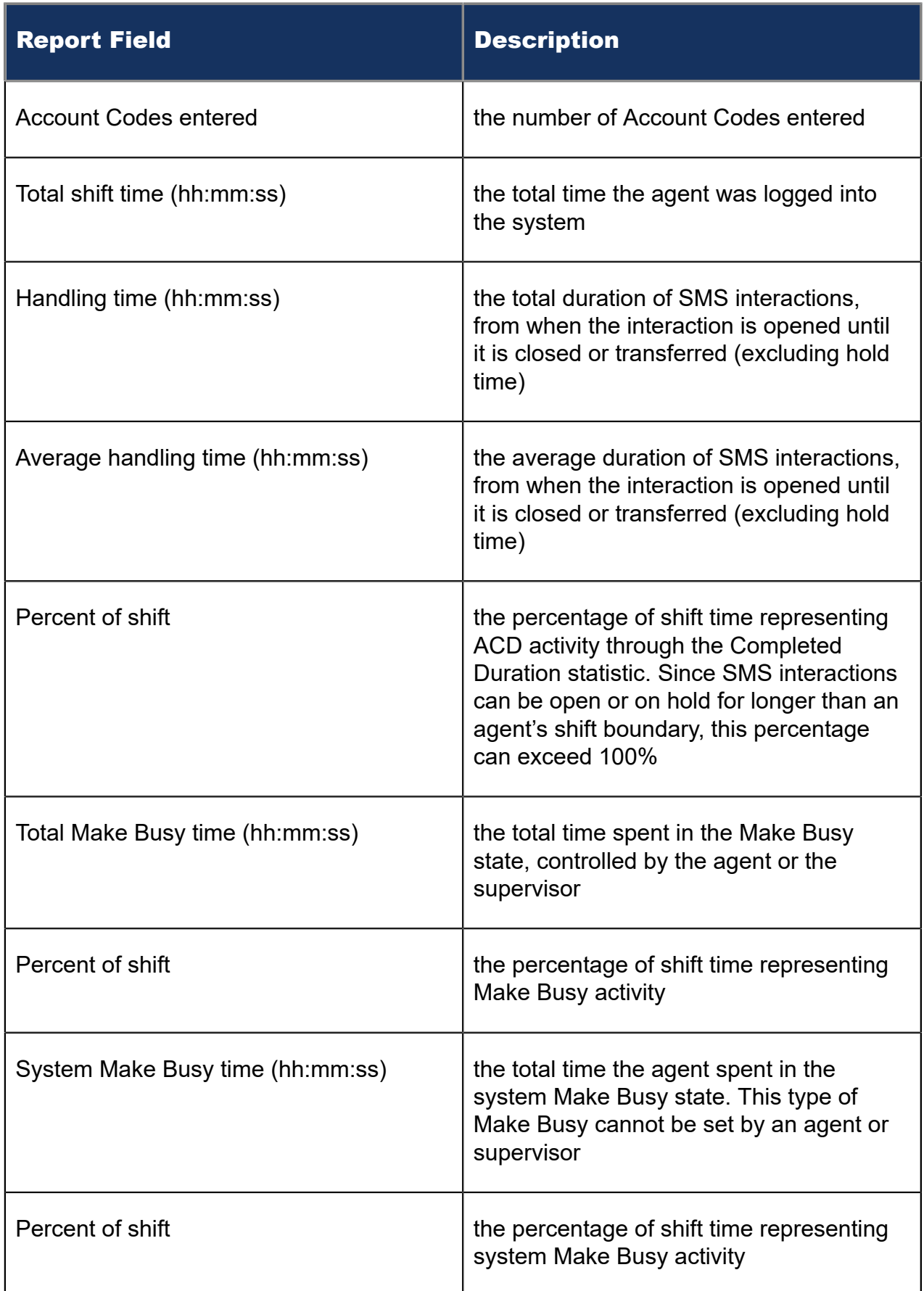

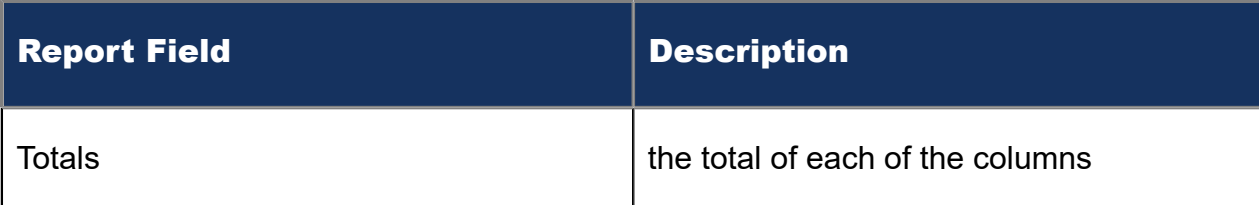

### Figure 140: SMS Agent Group Performance by Agent

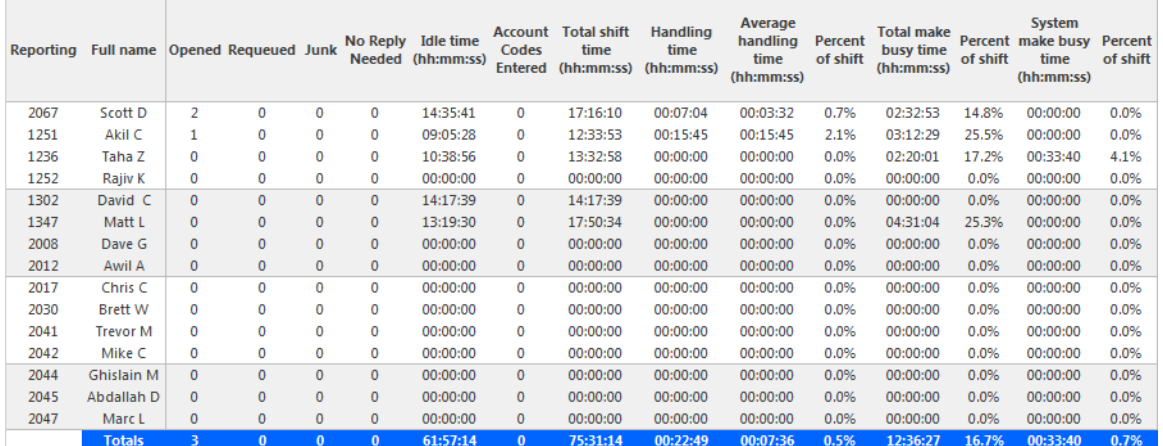

## 12.1.5 SMS Agent and Agent Group Event by Period (hh:mm:ss)

The SMS Agent and Agent Group Event by Period (hh:mm:ss) report displays log on and log off times for SMS agents and members of SMS agent groups. The report also displays the total duration spent in various agent states for the reporting period. It reports the SMS statistics in hours, minutes, and seconds and provides SMS counts. (See the following figure.)

The SMS Agent Event by Period (hh:mm:ss) report is truncated to the first 1000 records. It provides the following information:

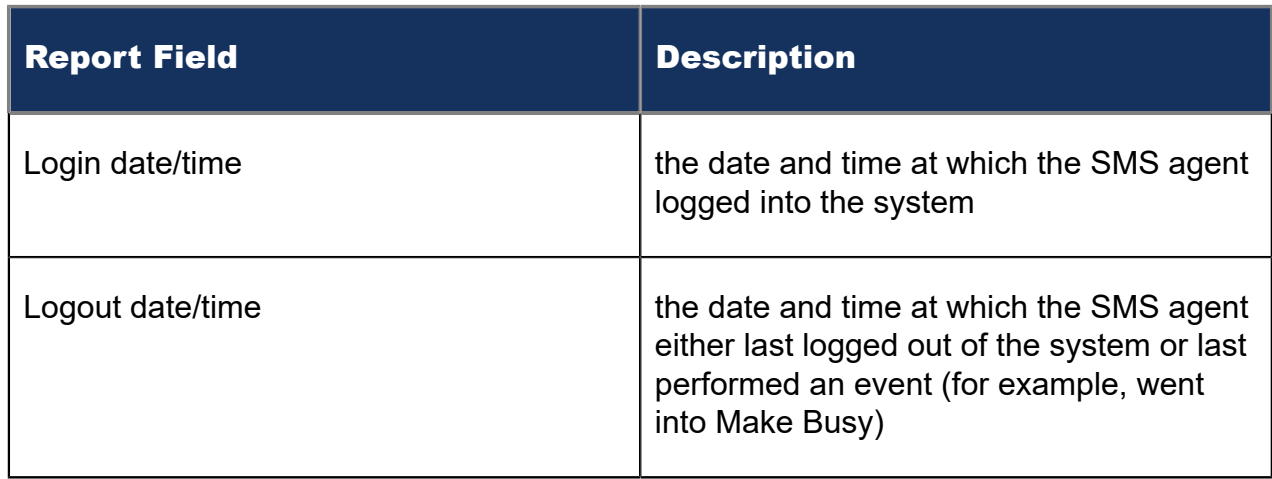

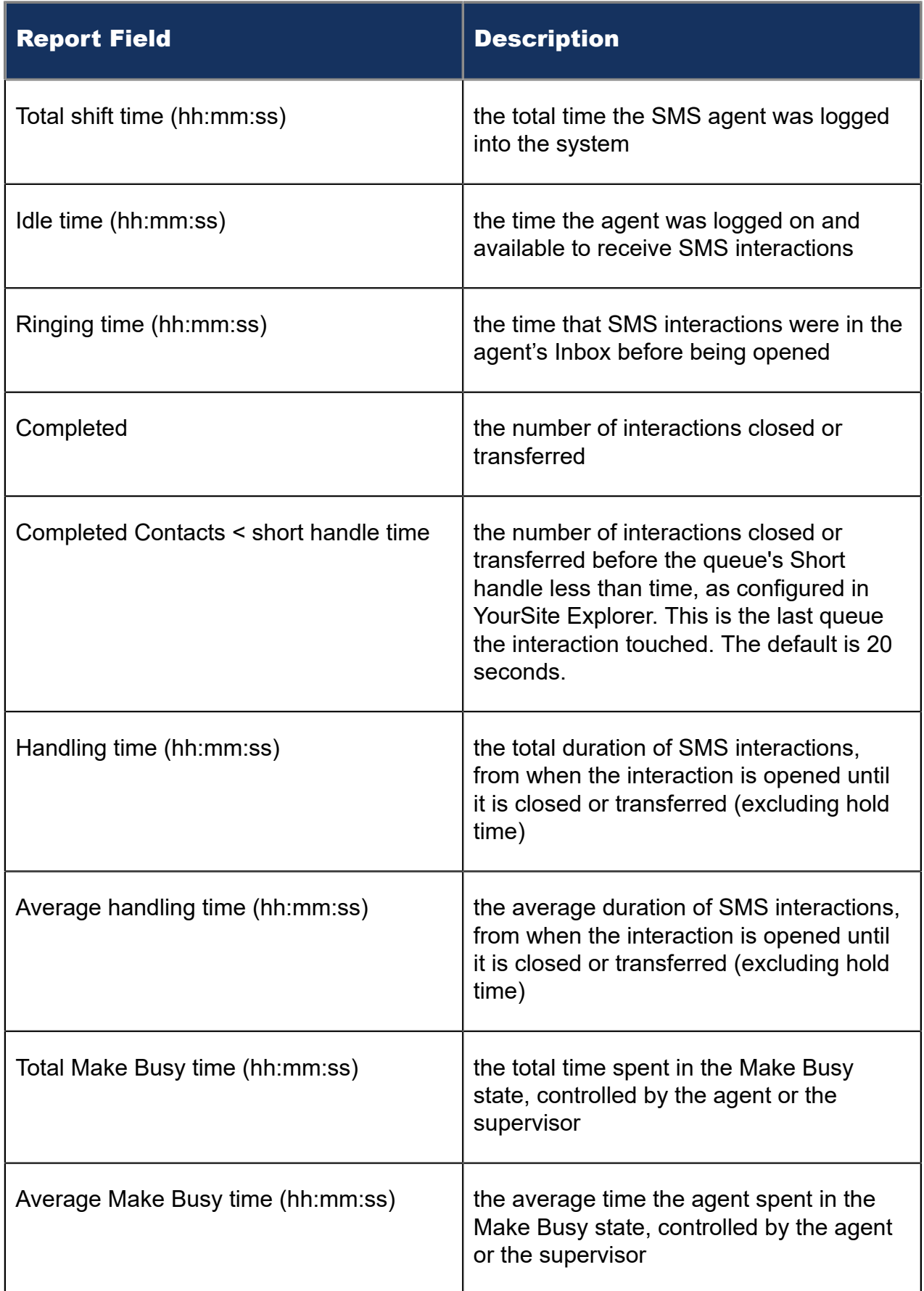

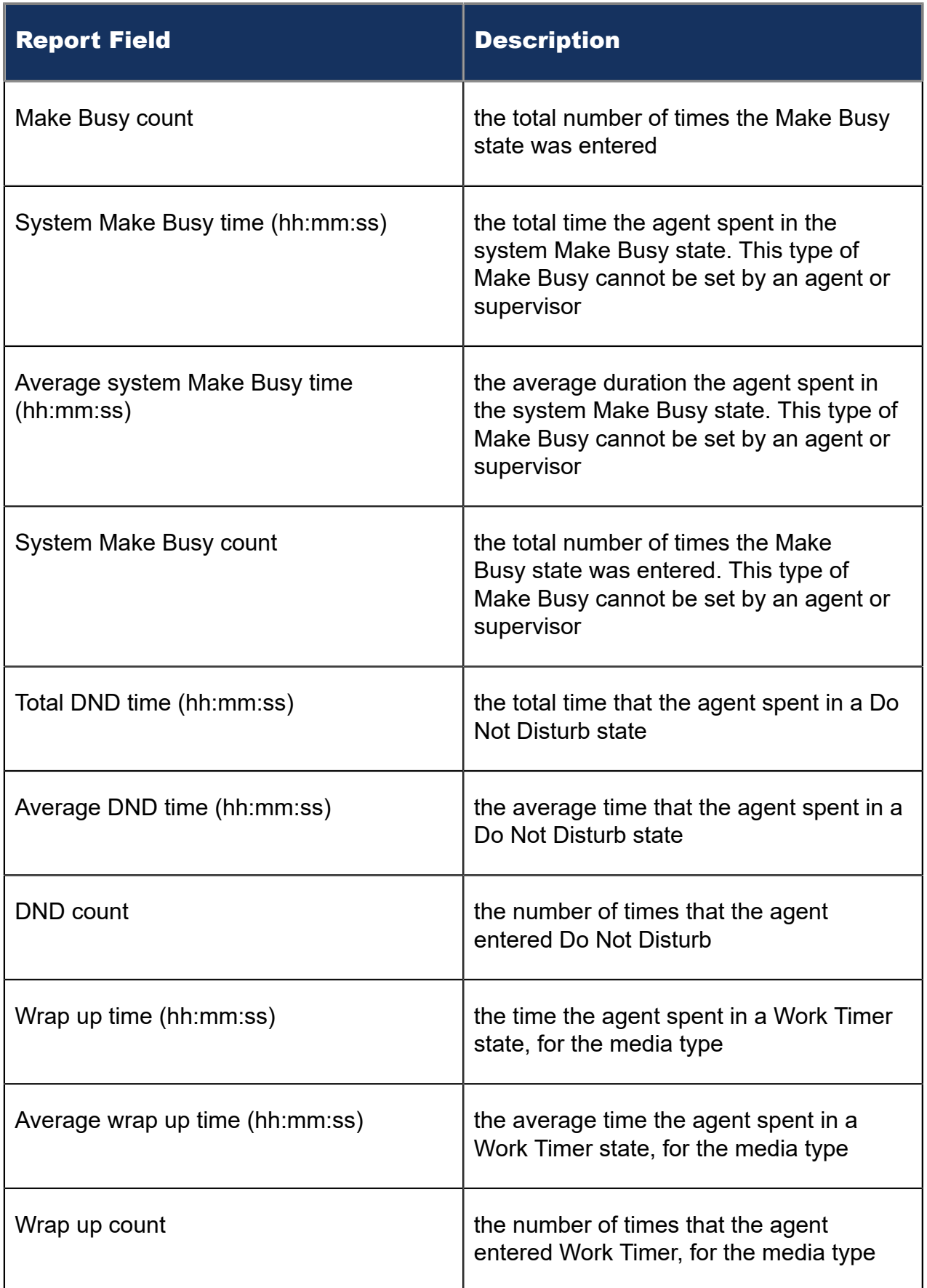

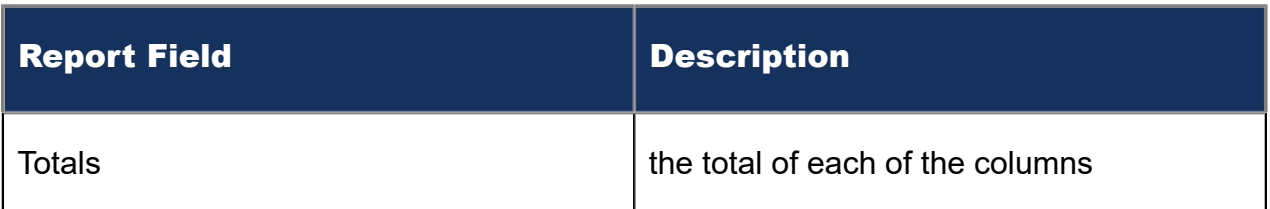

The SMS Agent Group Event by Period (hh:mm:ss) report provides the following information:

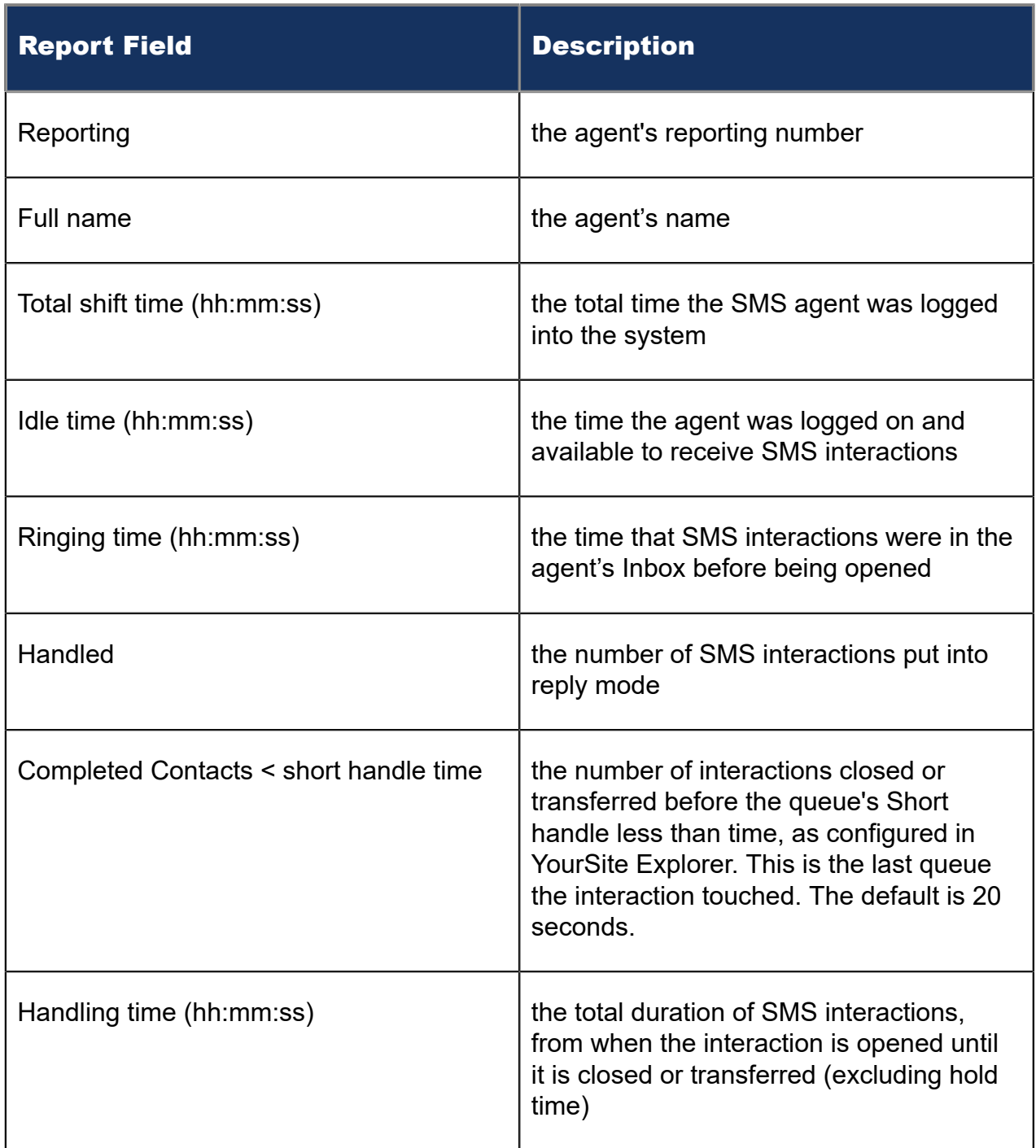

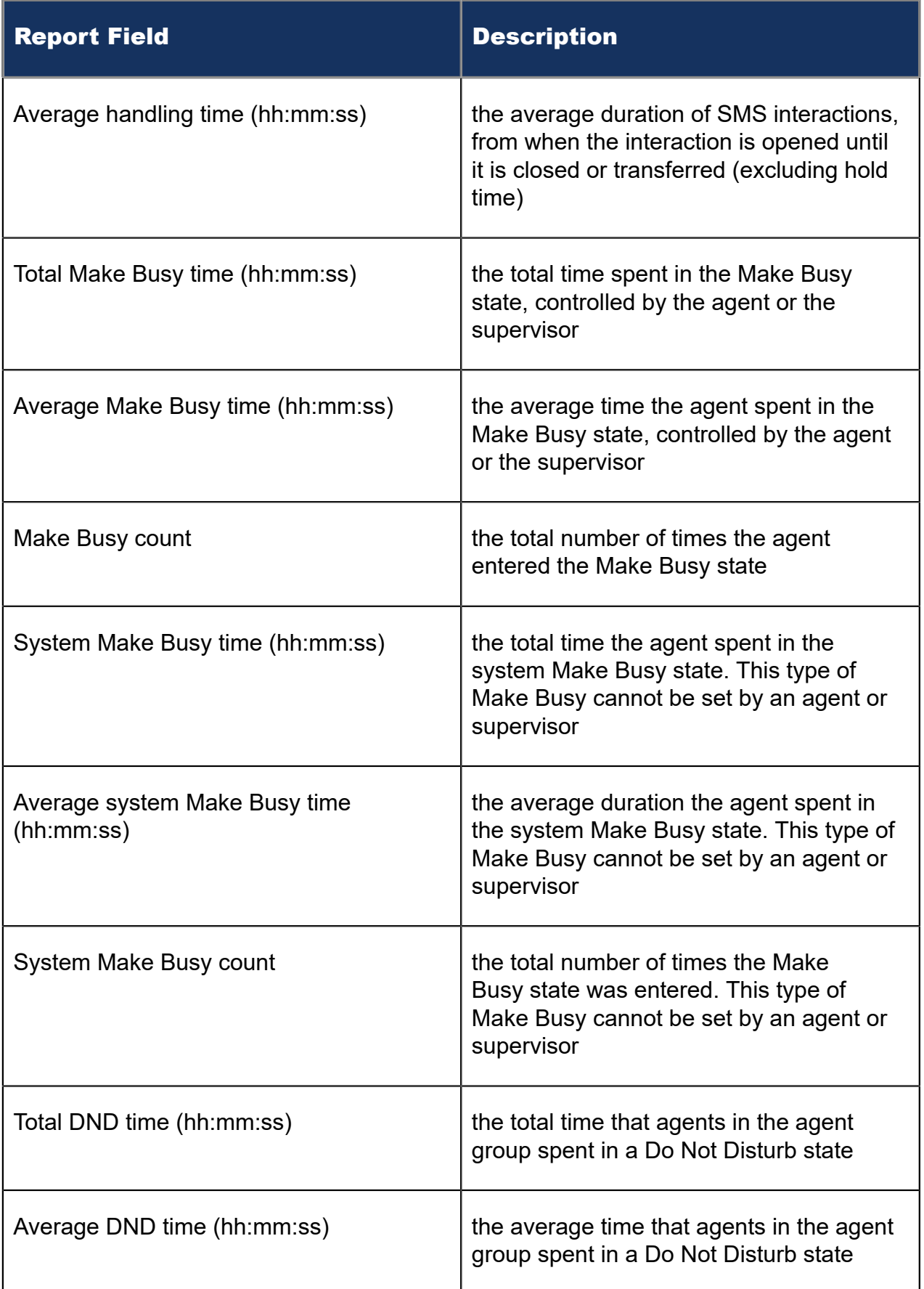

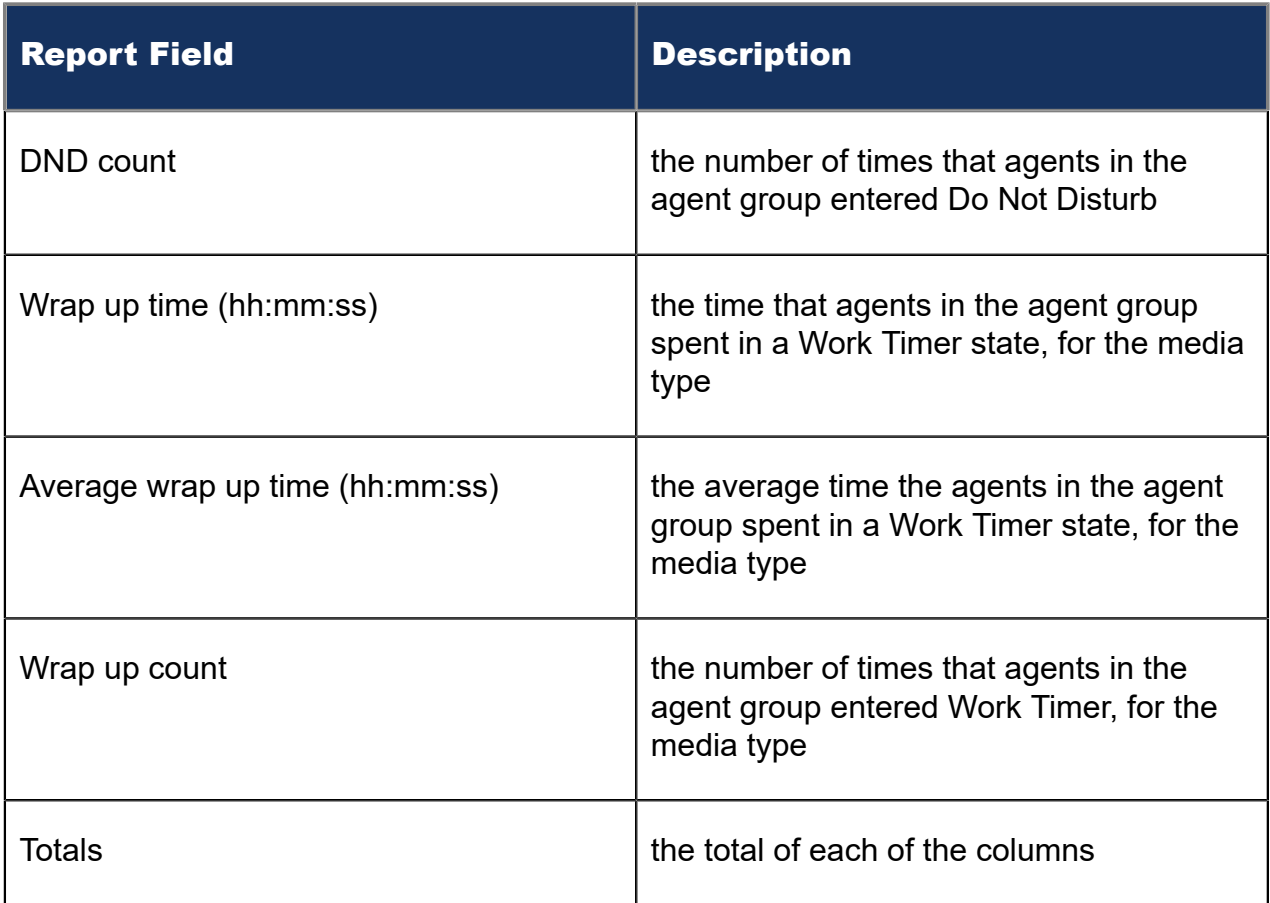

### Figure 141: SMS Agent Event by Period (hh:mm:ss)

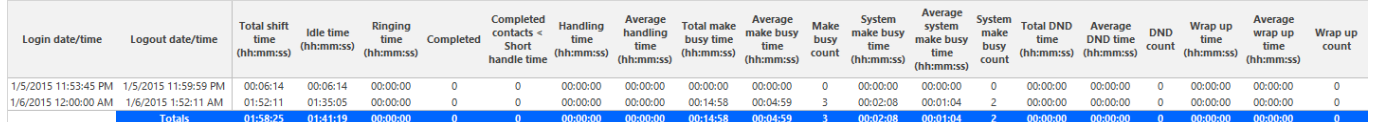

## 12.2 SMS queue reports

Queue and queue group reports provide statistics on queues and queue groups that reflect SMS behavior and the service experienced by customers who contact you by SMS.

The Queue reports are listed below:

- **Performance reports**
	- Queue and Queue Group Performance by Account Code
	- Queue Performance by Agent
	- Queue and Queue Group Performance by Period
	- Queue and Queue Group Performance Queue
- **Spectrum reports:** The spectrum reports provide a frequency distribution of SMS interactions answered or interflowed based on a defined time scale
	- Queue and Queue Group Answer Spectrum by Period
	- Queue and Queue Group Handle Spectrum by Period
	- Queue and Queue Group Interflow Spectrum by Period
	- Queue Group Answer Spectrum by Queue
	- Queue Group Handle Spectrum by Queue
	- Queue Group Interflow Spectrum by Queue

### **Note**:

- Multimedia interactions in queue tagged as Junk or No Reply from Interactive Visual Queue and Ignite are not included in queue Handled, Completed, and Offered counts.
- If you are running a report on a queue group that has non-SMS queue members, the statistical values in the generated report will be for SMS queues only.

### 12.2.1 SMS Queue and Queue Group Performance by Account Code

The SMS Queue and Queue Group Performance by Account Code reports show the SMS performance of a queue or queue group for Account Codes. This report enables supervisors to compare SMS queue and Queue Group performance by Account Code. (See the following figure.)

The SMS Queue and Queue Group Performance by Account Code reports provides the following information:

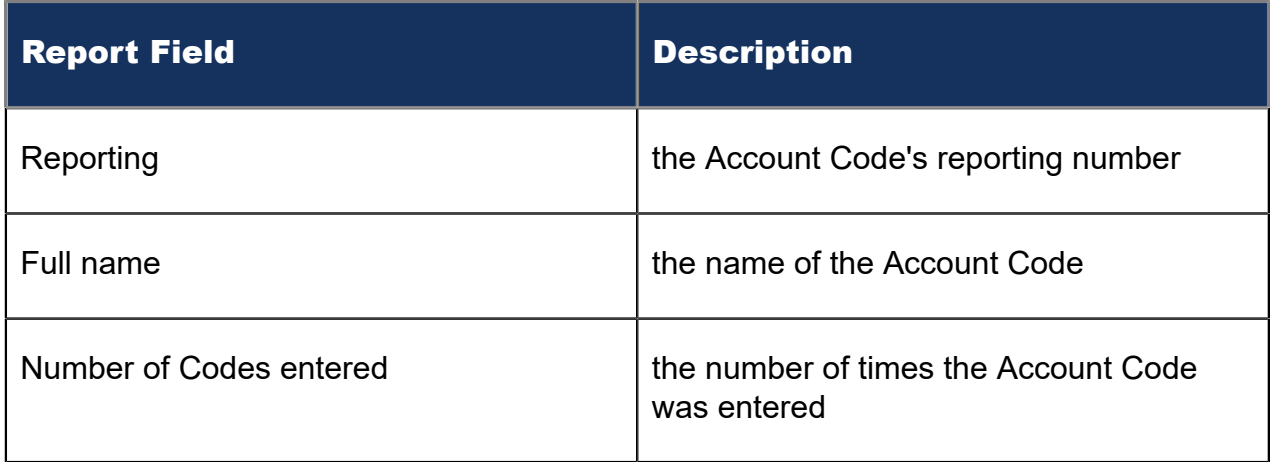

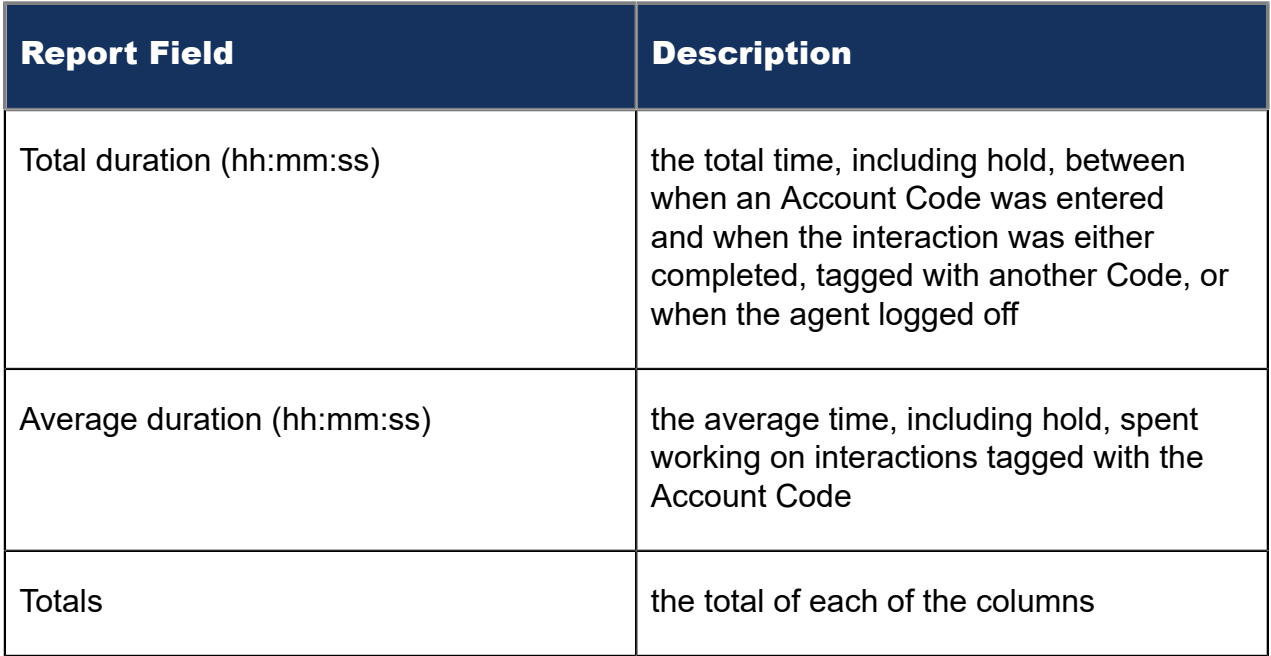

### Figure 142: SMS Queue Performance by Account Code

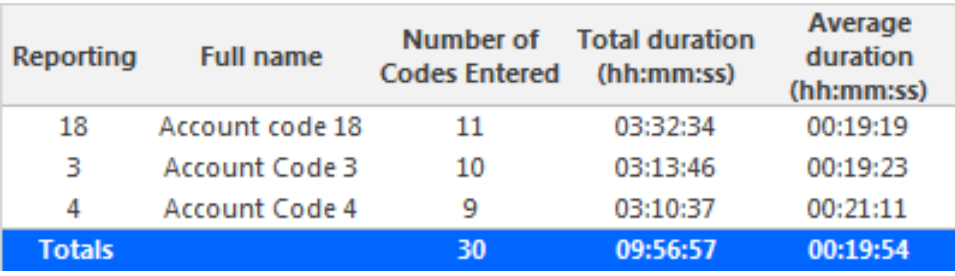

### 12.2.2 SMS Queue Performance by Agent

The SMS Queue Performance by Agent report shows handling statistics for agents answering interactions for SMS queues. (See the following figure.)

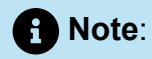

Members answering SMS, taking transferred SMS from the queue will appear in this report even if the member is not associated to the queue or the queue group on which you are reporting.

The SMS Queue Performance by Agent report provides the following information:

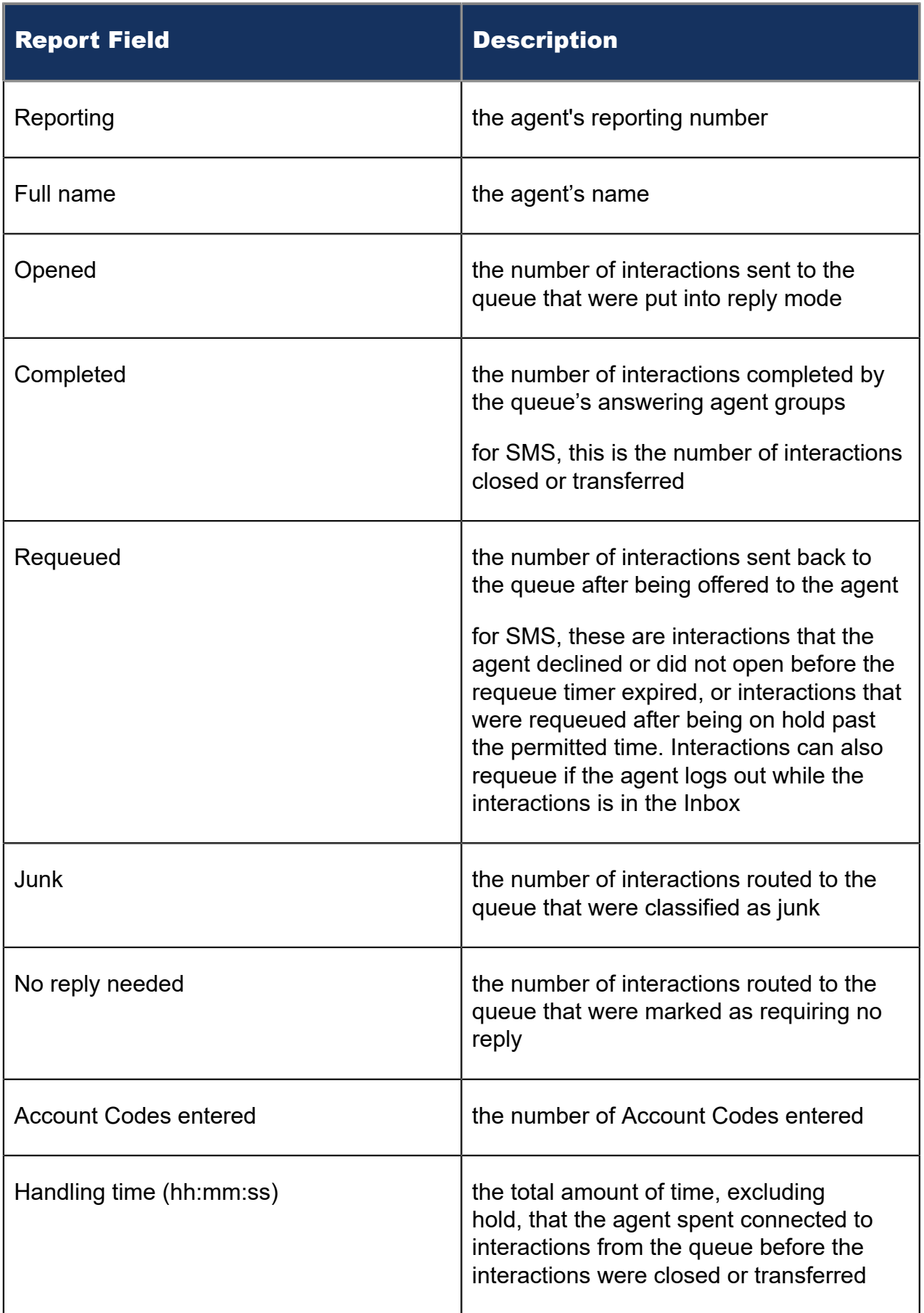

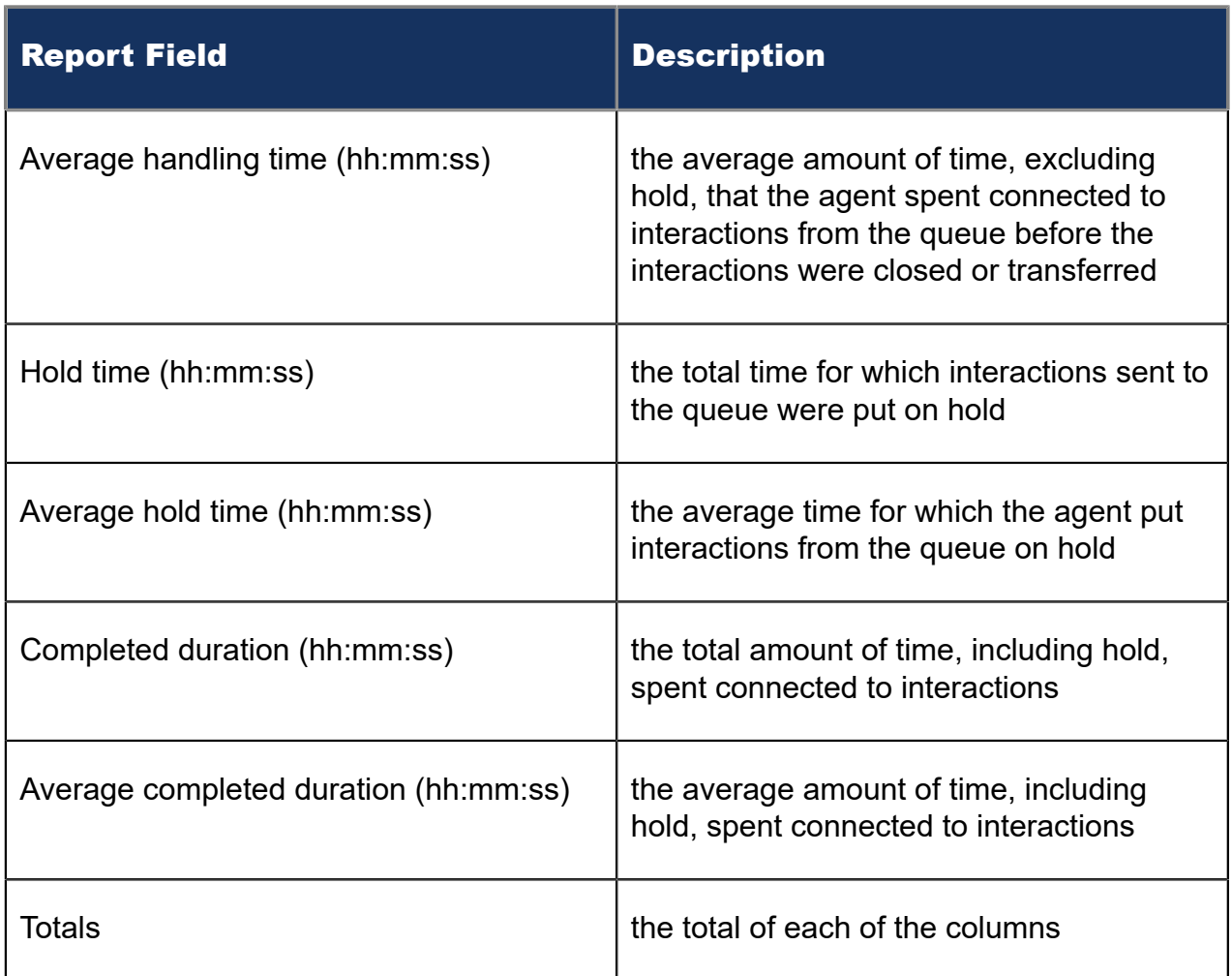

#### Figure 143: SMS Queue Performance by Agent

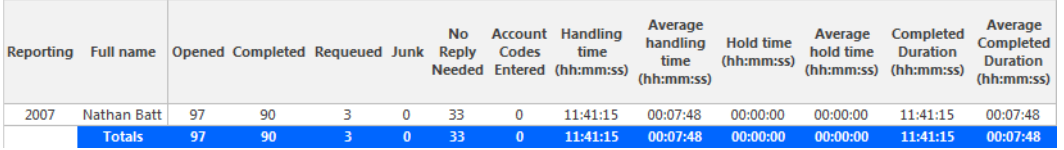

### 12.2.3 SMS Queue and Queue Group Performance by Period

The SMS Queue and Queue Group Performance by Period reports show the SMS activity of a queue or queue group, across intervals, for the specified period. (See the following figure.)

The SMS Queue and Queue Group Performance by Period reports provides the following information:
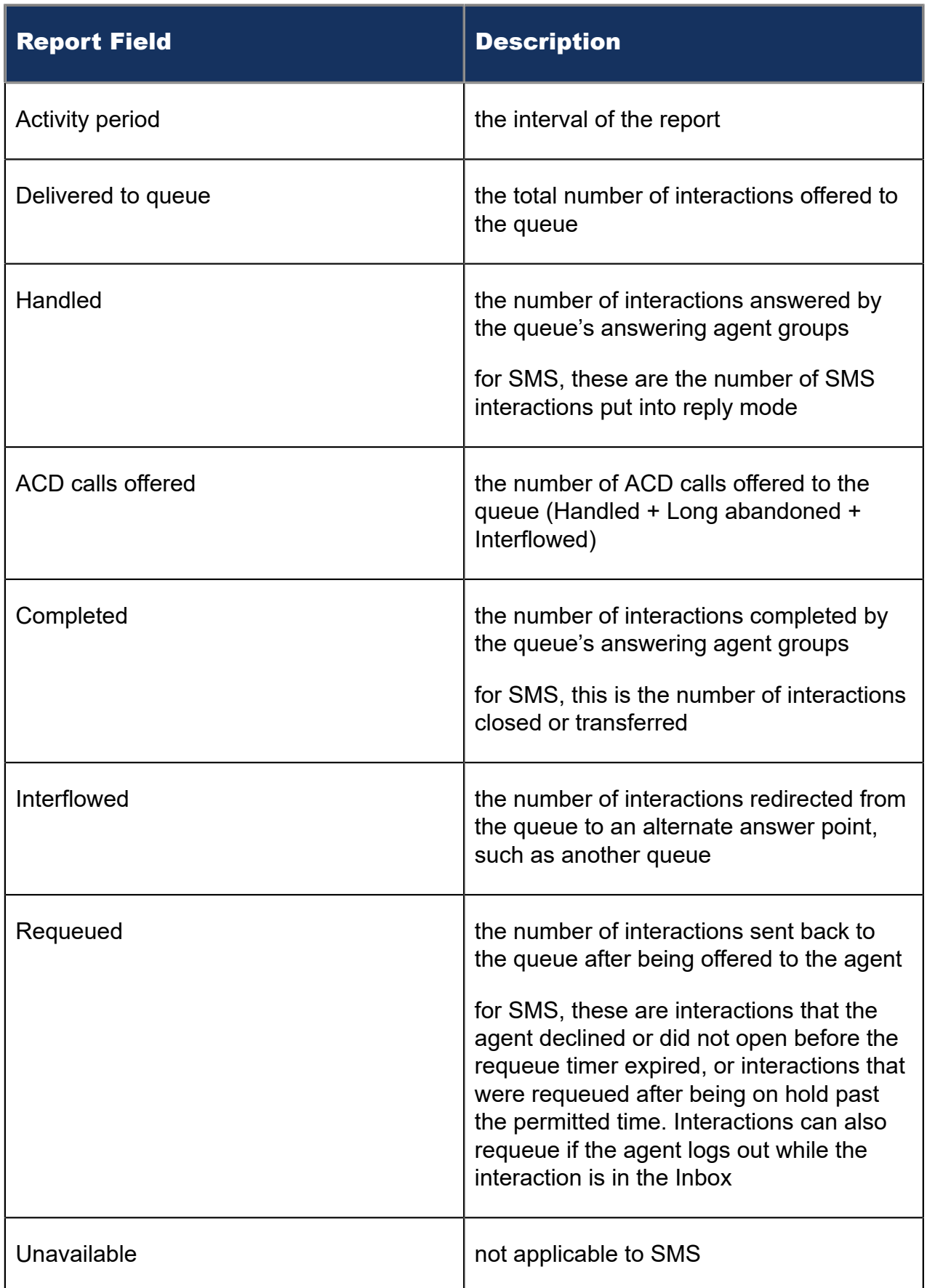

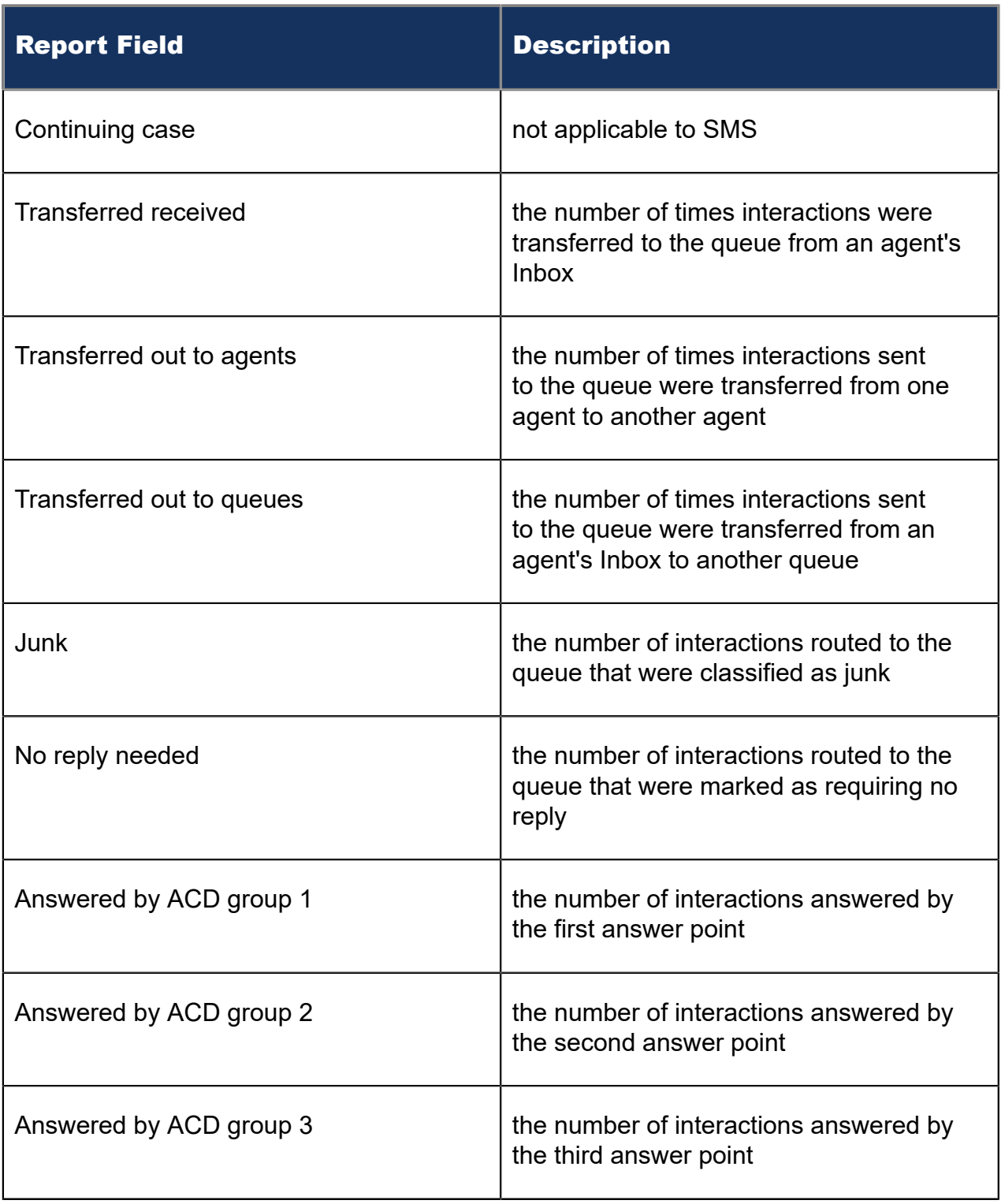

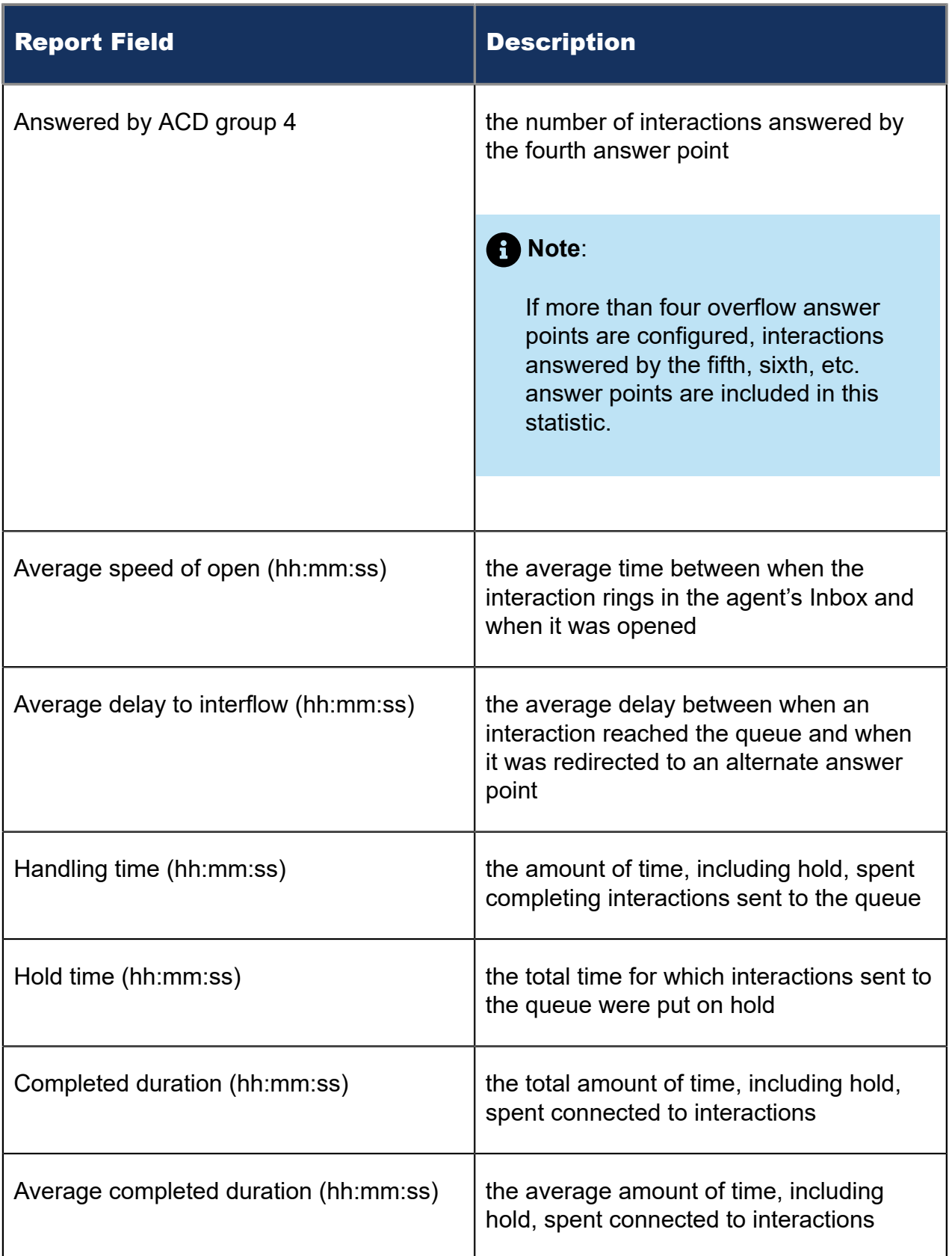

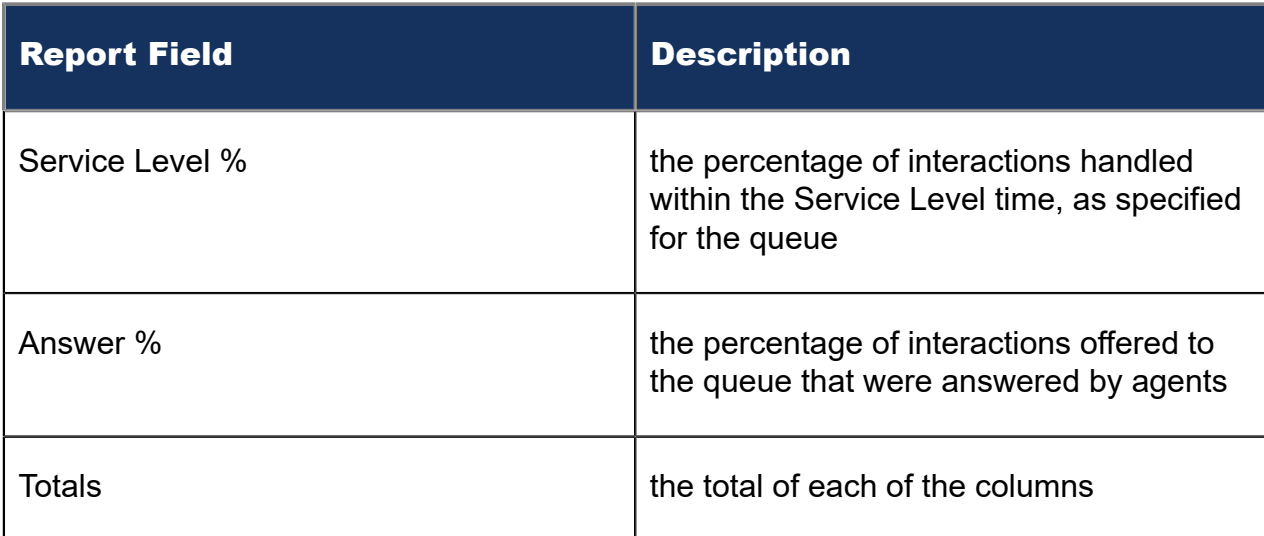

### Figure 144: SMS Queue Group Performance by Period

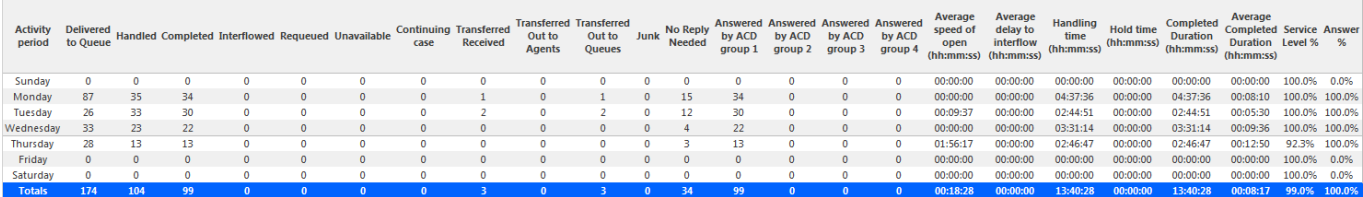

## 12.2.4 SMS Queue Group Performance by Queue

The SMS Queue Group Performance by Queue report compares the workload distribution across the queues in a queue group for the specified reporting period. It reports the SMS statistics in hours, minutes, and seconds, and provides SMS counts across queues. (See the following figure.)

The SMS Queue Group Performance by Queue report provides the following information:

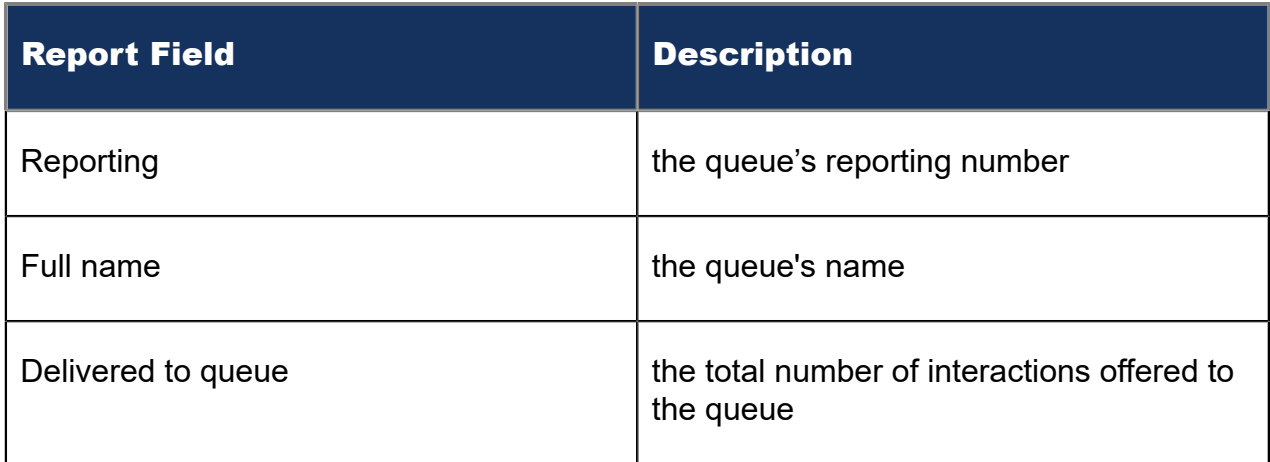

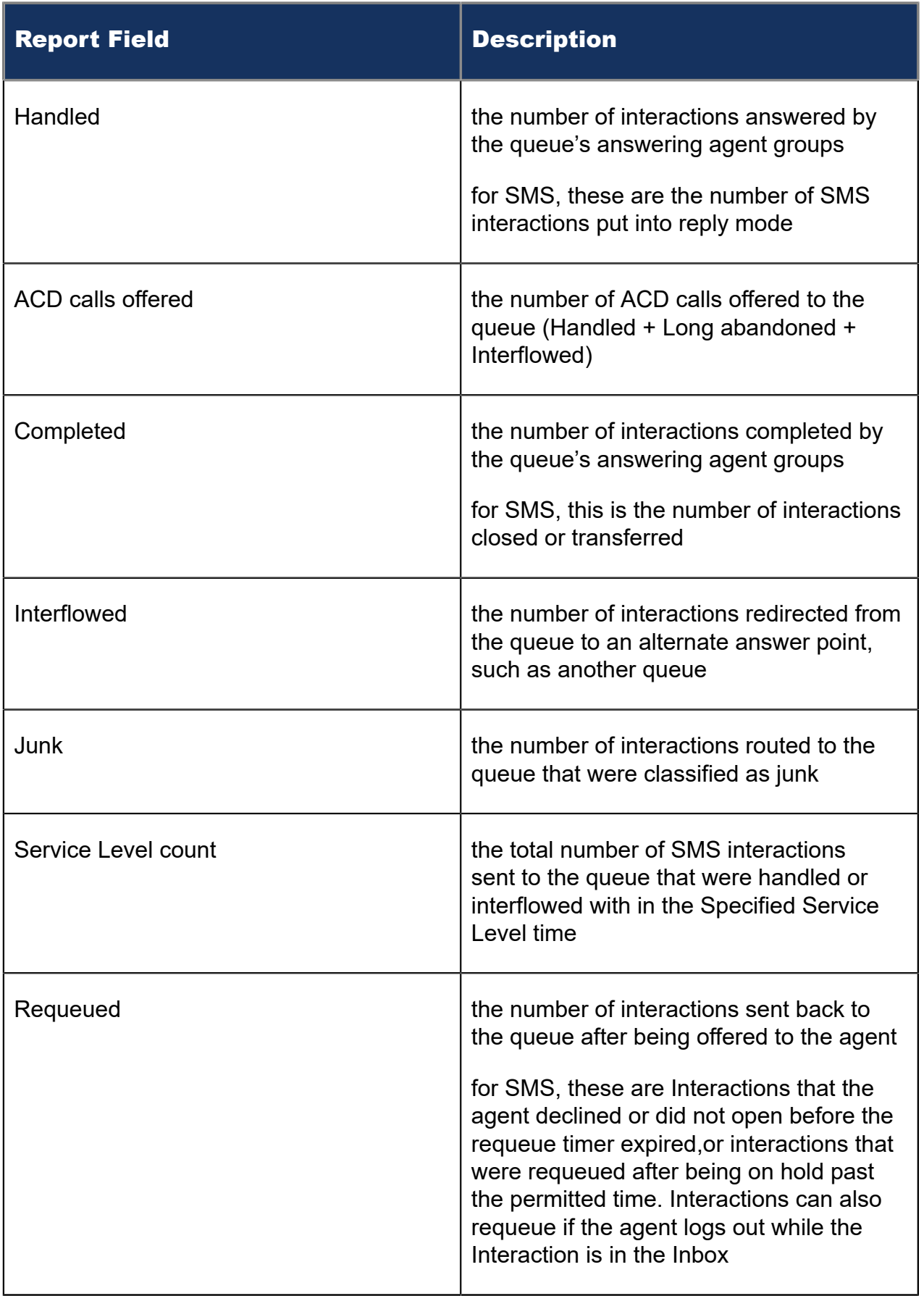

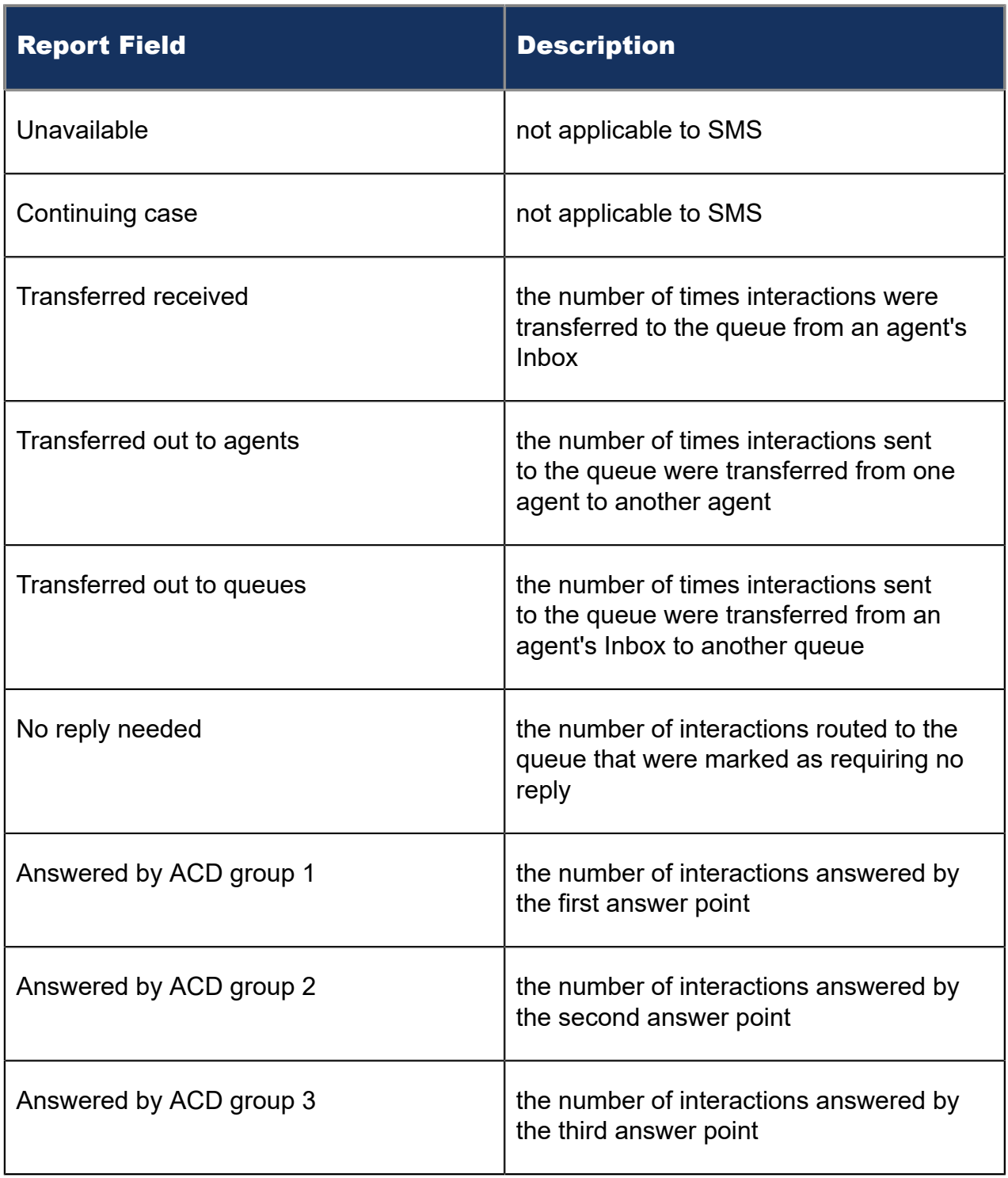

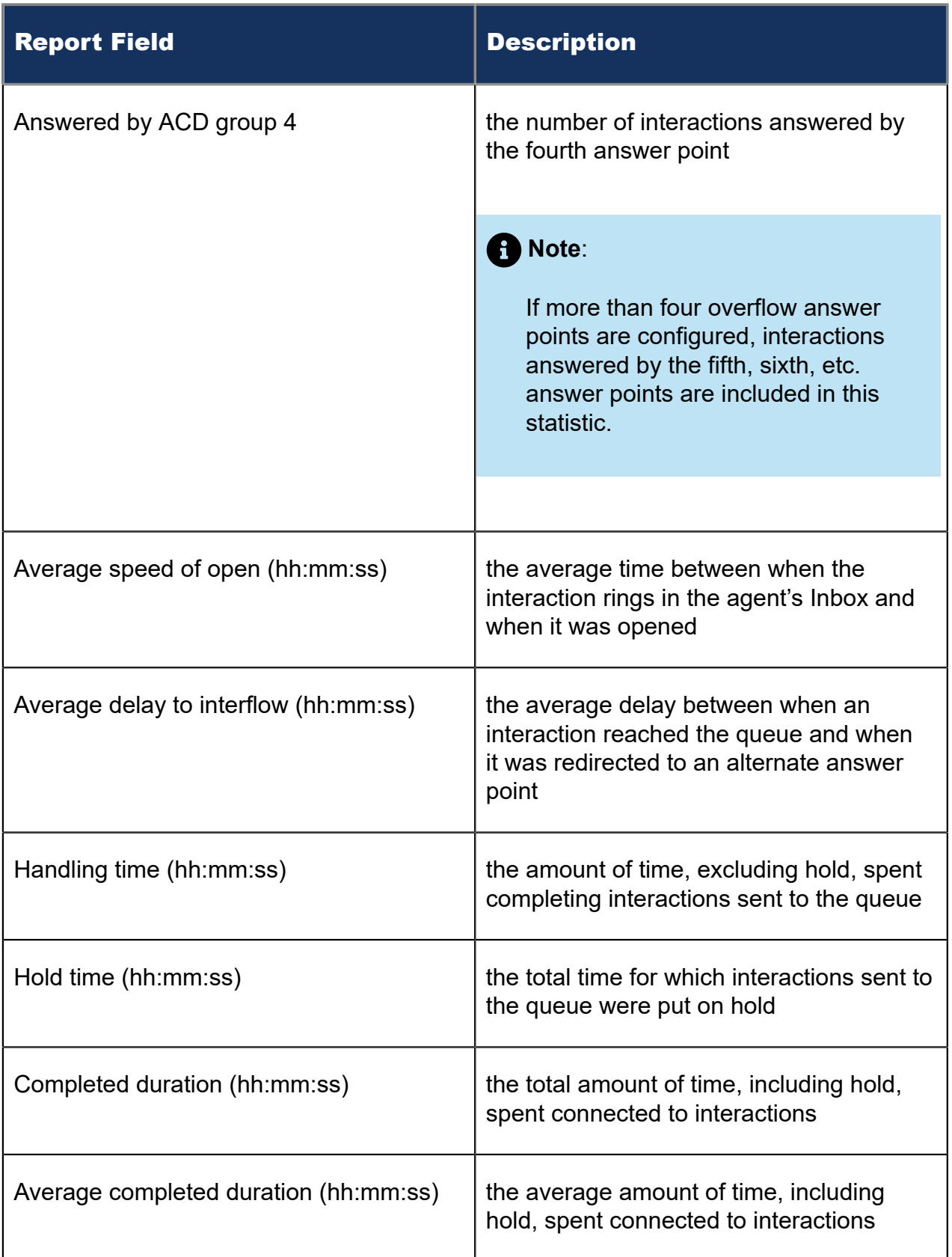

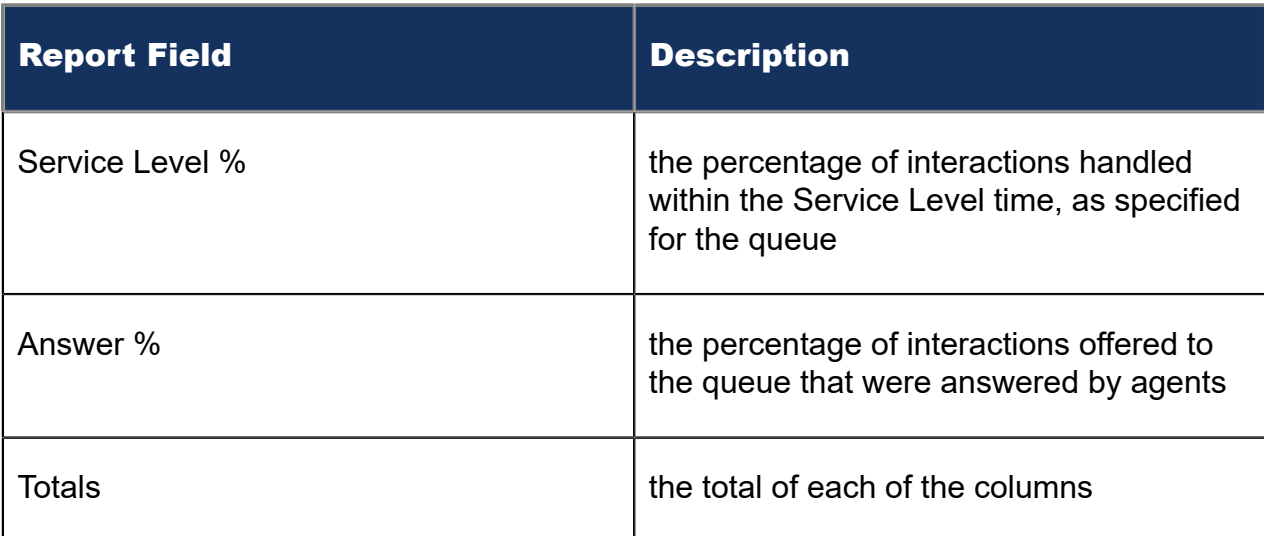

#### Figure 145: SMS Queue Group Performance by Queue

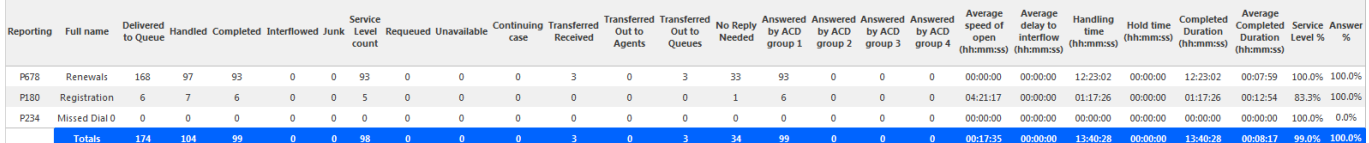

### 12.2.5 SMS Queue and Queue Group Answer Spectrum by Period

The SMS Queue and Queue Group Answer Spectrum by Period reports provide a frequency distribution of SMS interactions answered for queues and queue groups, across intervals, for the specified period. (See the following figure.)

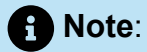

'Day of week', 'Month', and 'Day of month' intervals have been added to the Spectrum by Period reports. Upgrading from Version 6.x to Version 7.x converts Spectrum by Day of Week reports into Spectrum by Period reports, with data displaying by day of week intervals.

The following are the first three fields of the SMS Queue and Queue Group Answer Spectrum by Period reports:

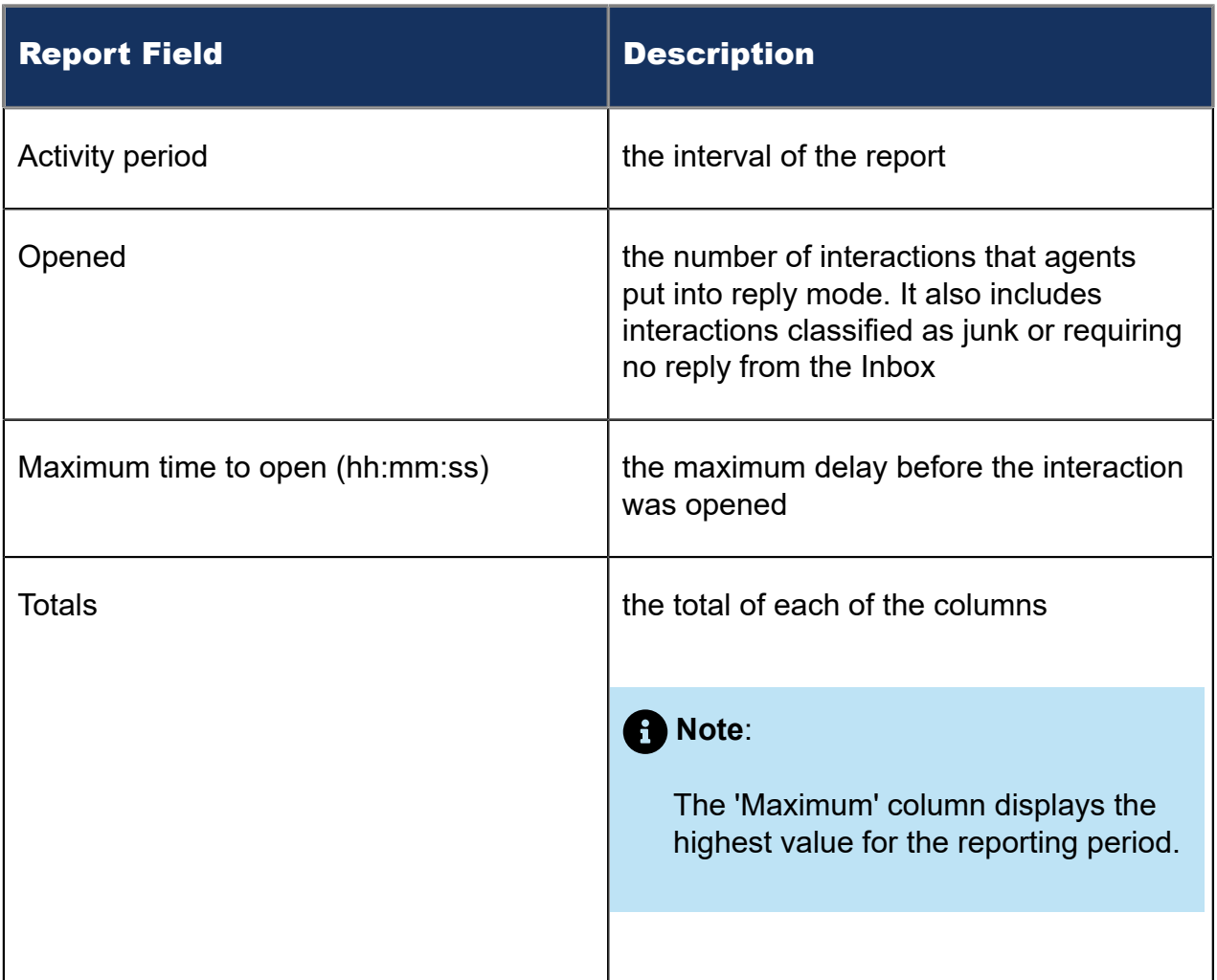

The remaining fields of the SMS Queue Answer Spectrum by Period report provide a frequency distribution of SMS interaction patterns based on the time scale defined for the queue in YourSite Explorer. For each time period, the Count <=X Minutes field reflects the total number of SMS interactions for that interval and all preceding intervals. Queue spectrum values that cannot be rounded to whole minute values will display as decimal values with 2 places in the Count <=X Minutes report fields.

The remaining fields of the SMS Queue Group Answer Spectrum by Period report provide a frequency distribution of SMS patterns based on a defined time scale (Spectral Interval 1-10). The Spectrum Interval field reflects the total number of SMS interactions for that interval and all preceding intervals. The % of contacts opened field reflects the percentage of SMS interactions for that interval and all preceding intervals.

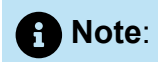

- For each time period, > 120 seconds, the Count < x min field reflects the total number of SMS interactions for that interval and all preceding intervals.
- For the >120 minutes' time period, the Count < x min field reflects the total number of SMS interactions for that interval only.
- The % of Total field reflects the percentage of SMS interactions for that interval and all preceding intervals.

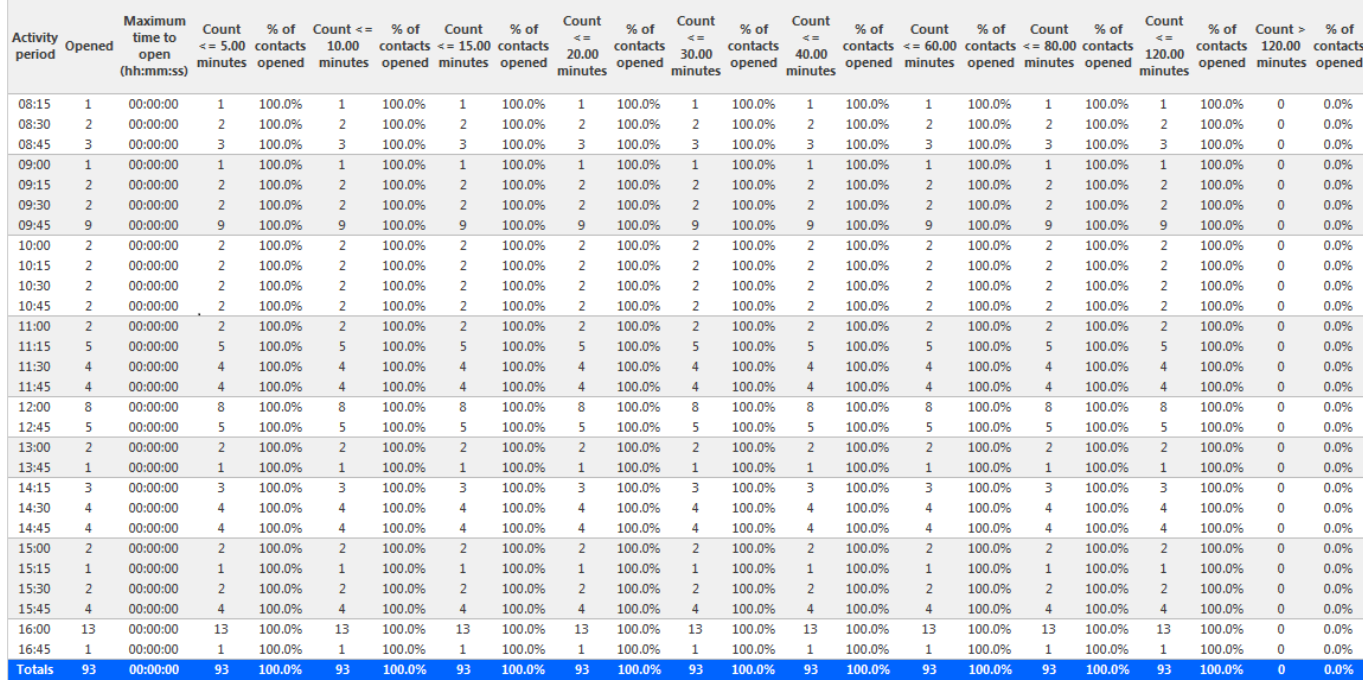

#### Figure 146: SMS Queue Answer Spectrum by Period

### 12.2.6 SMS Queue and Queue Group Handle Spectrum by Period

The SMS Queue and Queue Group Handle Spectrum by Period reports provide a frequency distribution of SMS interactions handled for queues and queue groups, across intervals, for the specified period. (See the following figure.)

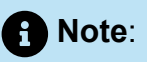

'Day of week', 'Month', and 'Day of month' intervals have been added to the Spectrum by Period reports. Upgrading from Version 6.x to Version 7.x converts Spectrum by Day of Week reports into Spectrum by Period reports, with data displaying by day of week intervals.

The following are the first three fields of the SMS Queue and Queue Group Handle Spectrum by Period reports:

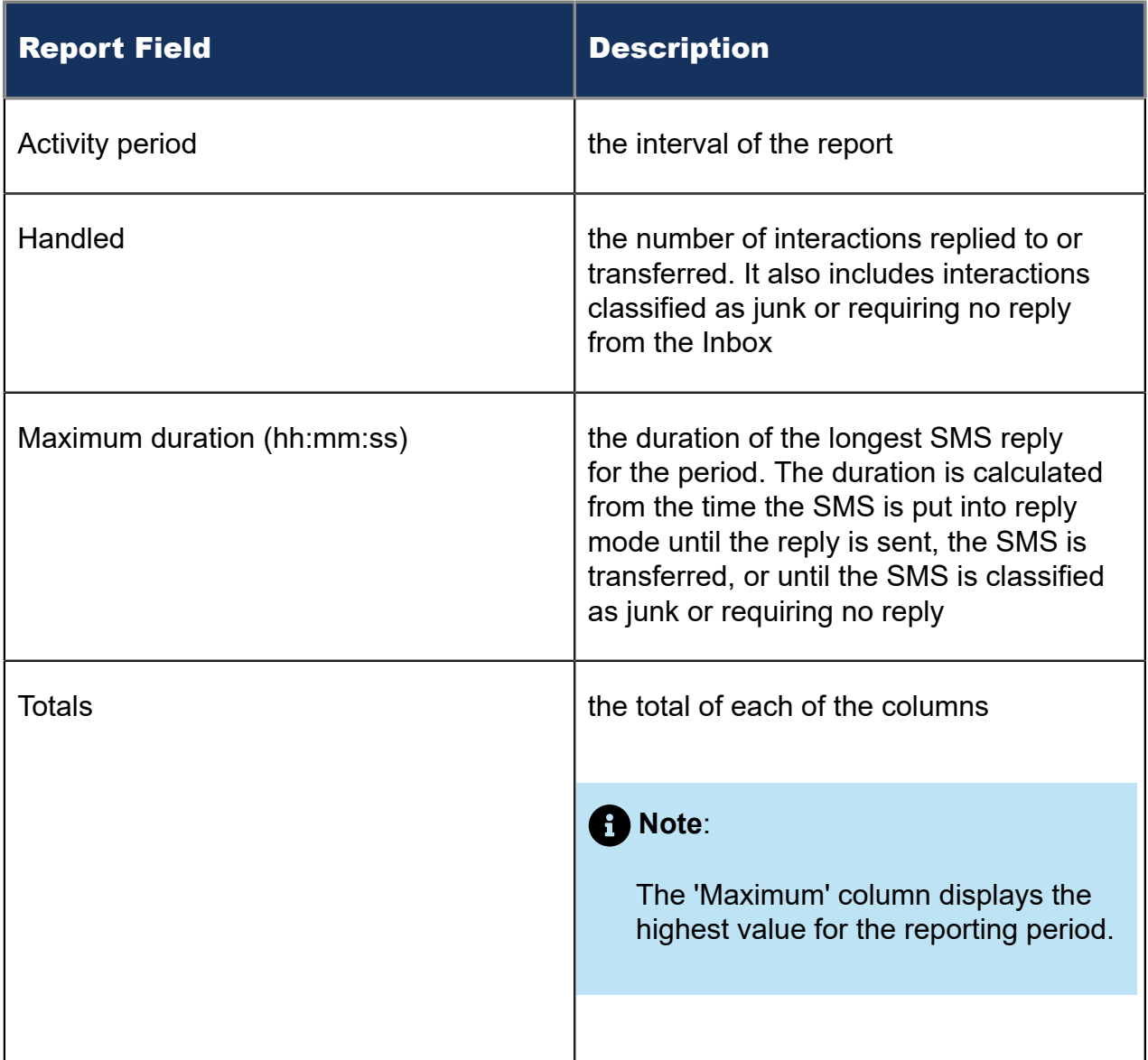

The remaining fields of the SMS Queue Handle Spectrum by Period provide a frequency distribution of SMS patterns based on the time scale defined for the queue in YourSite

Explorer. For each time period, the Count <=X Minutes field reflects the total number of SMS interactions for that interval and all preceding intervals. Queue spectrum values that cannot be rounded to whole minute values will display as decimal values with 2 places in the Count <=X Minutes report fields.

The remaining fields of the SMS Queue Group Handle Spectrum by Period report provide a frequency distribution of SMS patterns based on a defined time scale (Spectral Interval 1-10). The Spectrum Interval field reflects the total number of SMS interactions for that interval and all preceding intervals. The % of contacts handled field reflects the percentage of SMS interactions for that interval and all preceding intervals.

### **Note**:

- For each time period, except <= 541 seconds, the Count <= min field reflects the total number of SMS interactions for that interval and all preceding intervals.
- For the  $\le$  541 minutes' time period, the Count  $\le$  min field reflects the total number of SMS interactions for that interval only.
- The % of Total field reflects the percentage of SMS interactions for that interval and all preceding intervals.

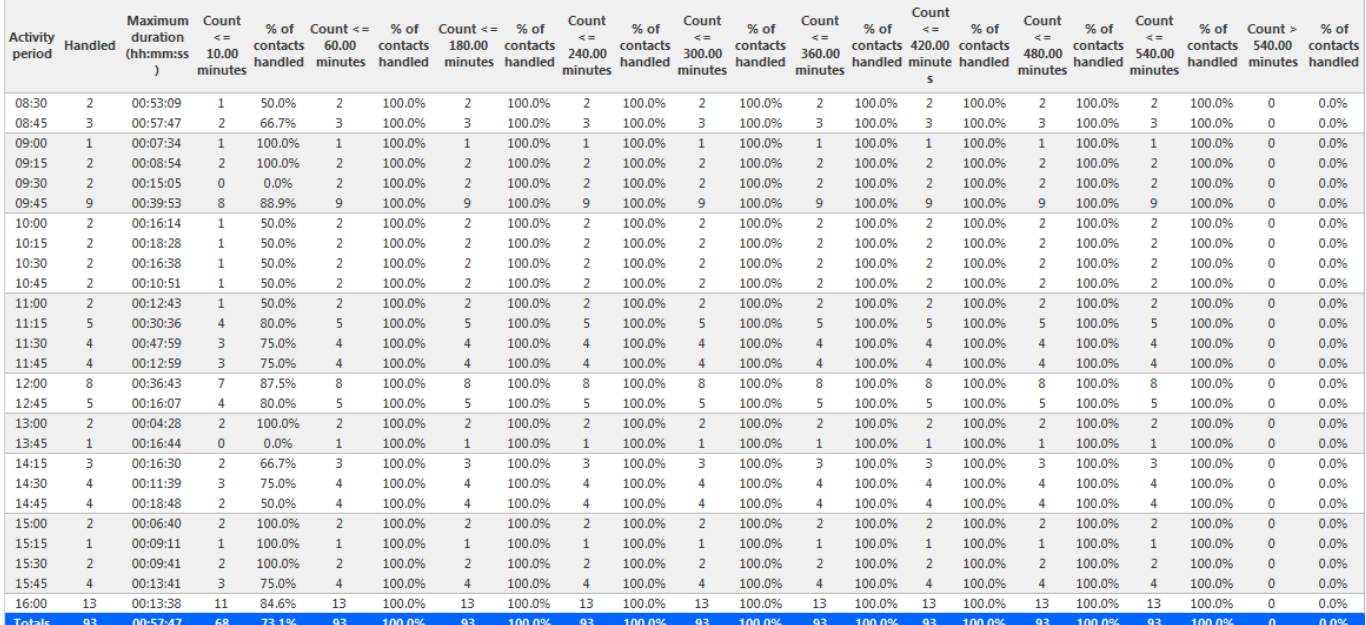

#### Figure 147: SMS Queue Handle Spectrum by Period

# 12.2.7 SMS Queue and Queue Group Interflow Spectrum by Period

The SMS Queue and Queue Group Interflow Spectrum by Period reports provide a frequency distribution of SMS interactions interflowed across queues and queue groups. The data displays in intervals for the specified period. (See the following figure.)

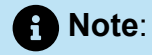

'Day of week', 'Month', and 'Day of month' intervals have been added to the Spectrum by Period reports. Upgrading from Version 6.x to Version 7.x converts Spectrum by Day of Week reports into Spectrum by Period reports, with data displaying by day of week intervals.

The following are the first three fields of the SMS Queue and Queue Group Interflow Spectrum by Period reports:

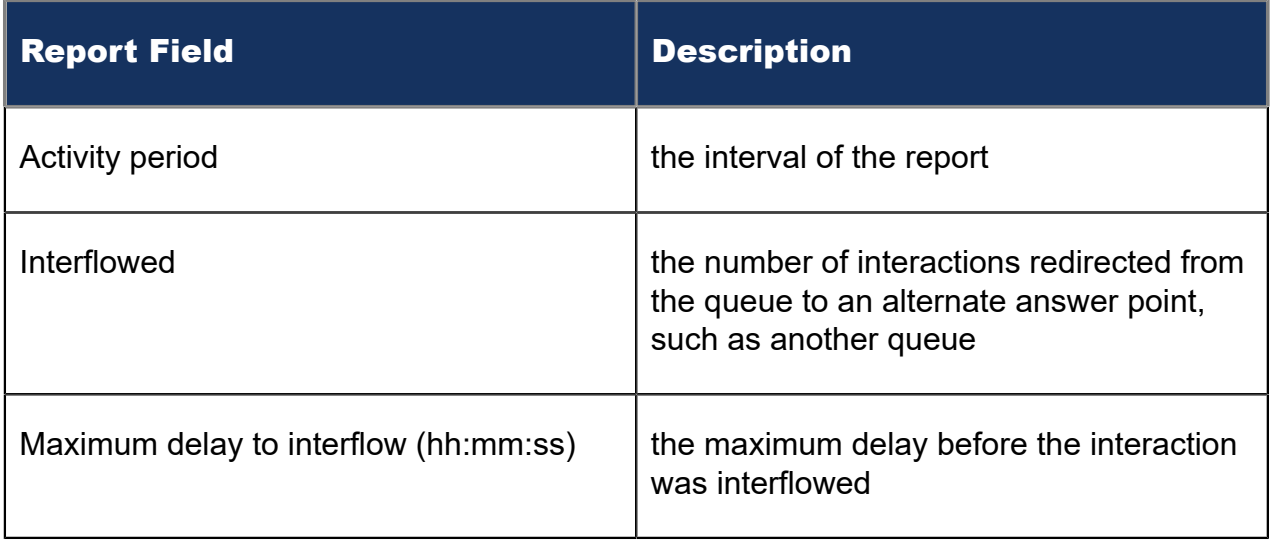

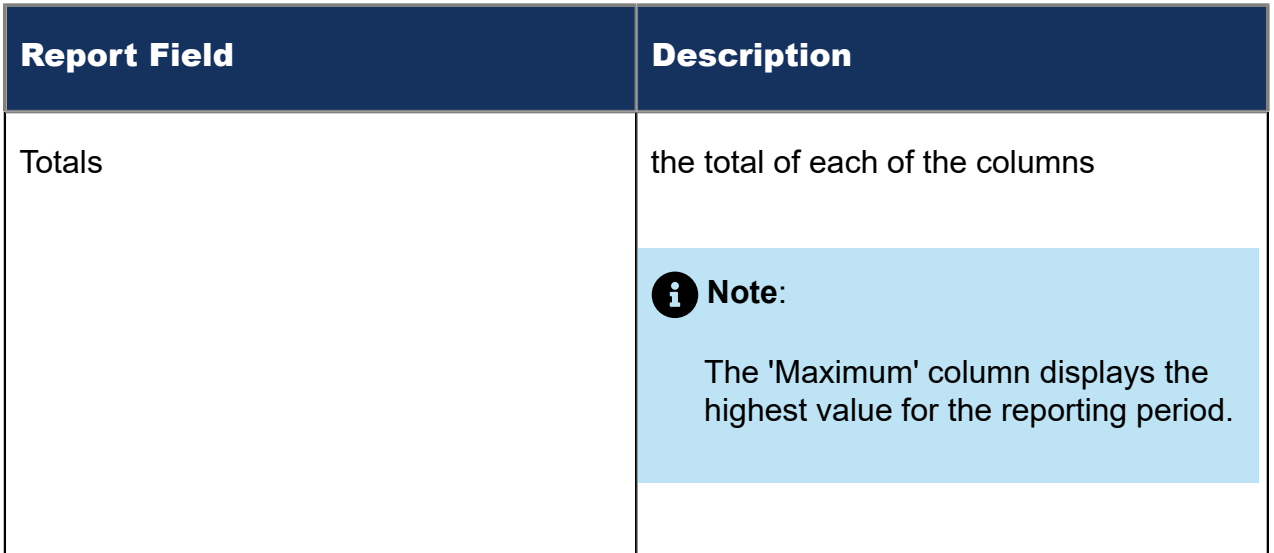

The remaining fields of the SMS Queue Interflow Spectrum by Period provide a frequency distribution of SMS patterns based on the time scale defined for the queue in YourSite Explorer. For each time period, the Count <=X Minutes field reflects the total number of SMS interactions for that interval and all preceding intervals. Queue spectrum values that cannot be rounded to whole minute values will display as decimal values with 2 places in the Count <=X Minutes report fields.

The remaining fields of the SMS Queue Group Interflow Spectrum by Period report provide a frequency distribution of SMS patterns based on a defined time scale (Spectral Interval 1-10). The Spectrum Interval field reflects the total number of SMS interactions for that interval and all preceding intervals. The % of contacts interflowed field reflects the percentage of SMS interactions for that interval and all preceding intervals.

### **Note**:

- For each time period, except > 120 seconds, the Count < x min field reflects the total number of SMS interactions for that interval and all preceding intervals.
- For the >120 minutes' time period, the Count < x min field reflects the total number of SMS interactions for that interval only.
- The % of Total field reflects the percentage of SMS interactions for that interval and all preceding intervals.

Figure 148: SMS Queue Interflow Spectrum by Period

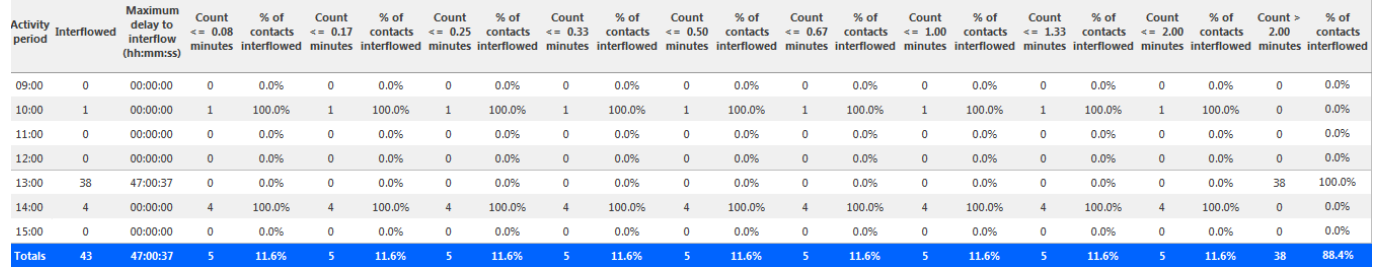

## 12.2.8 SMS Queue Group Answer Spectrum by Queue

The SMS Queue Group Answer Spectrum by Queue report provides a frequency distribution of SMS interactions for a queue group across intervals from 1-10. (See the following figure.)

The following are the first three fields of the SMS Queue Group Answer Spectrum by Queue report:

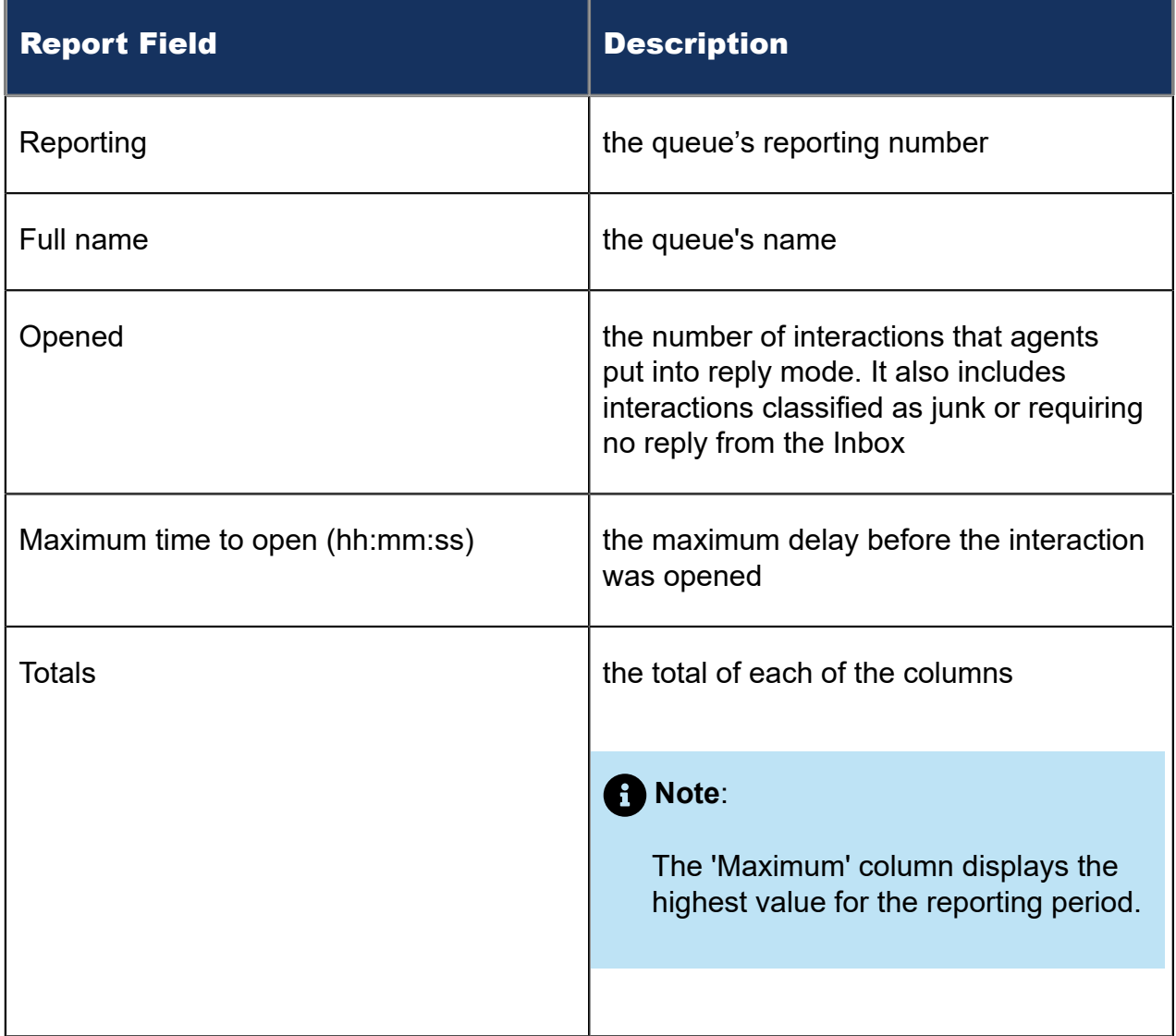

The remaining fields of the SMS Queue Group Spectrum by Queue report provide a frequency distribution of SMS patterns based on a defined time scale (Spectral Interval 1-10). The Spectrum Interval field reflects the total number of SMS interactions for that interval and all preceding intervals. The % of contacts opened field reflects the percentage of SMS interactions for that interval and all preceding intervals.

### **Note**:

Spectrum Interval 10 reflects the total number of SMS interactions for that interval only.

### Figure 149: SMS Queue Group Answer Spectrum by Queue

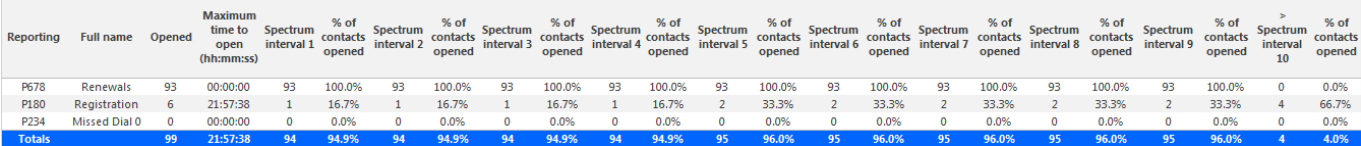

## 12.2.9 SMS Queue Group Handle Spectrum by Queue

The SMS Queue Group Handle Spectrum by Queue report provides a frequency distribution of SMS interactions for a queue group across intervals from 1-10. (See the following figure.)

The following are the first three fields of the SMS Queue Group Handle Spectrum by Queue report:

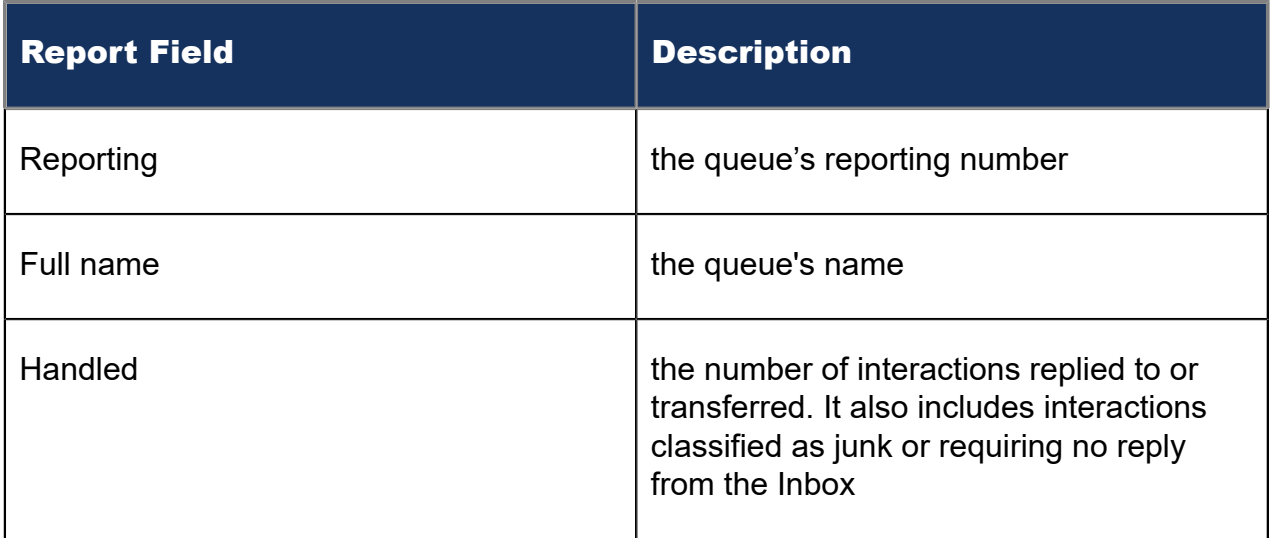

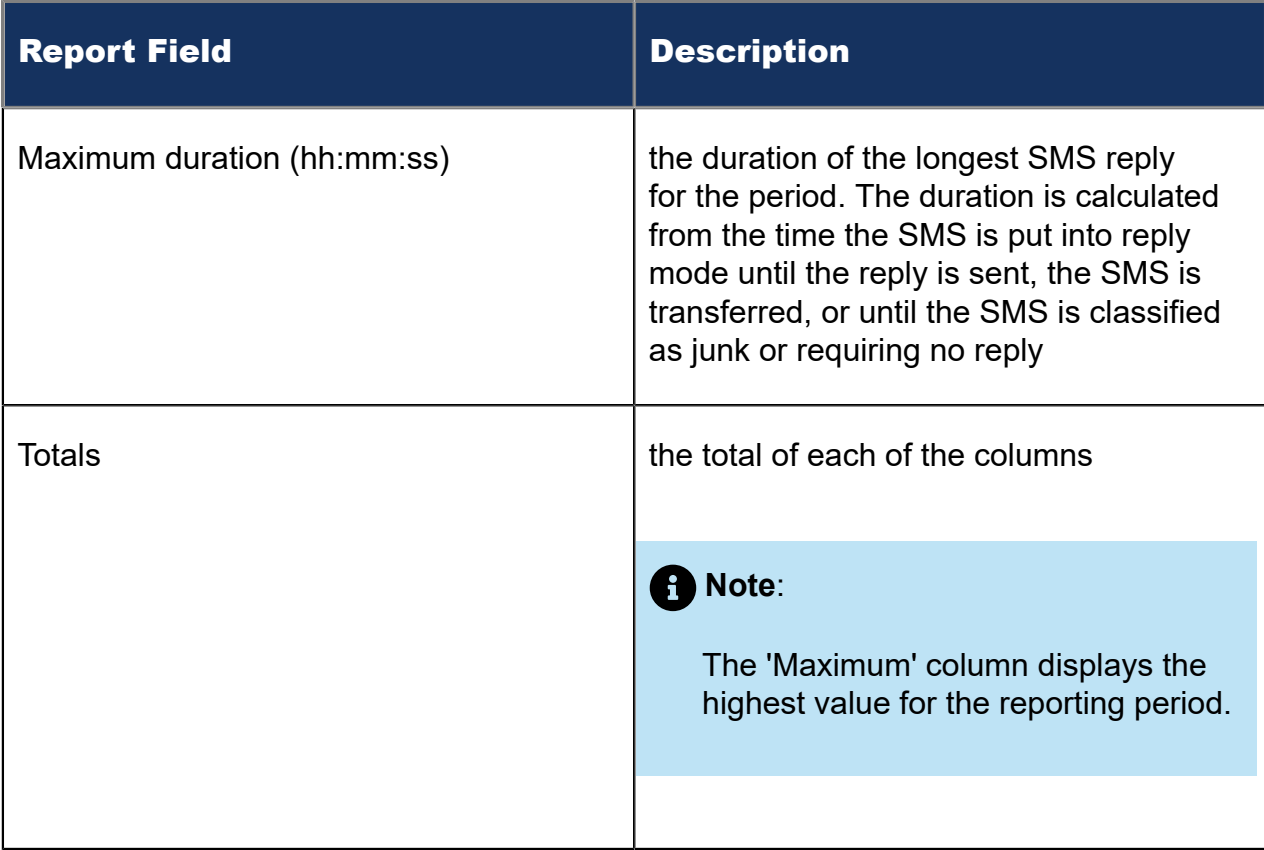

The remaining fields of the SMS Queue Group Handle Spectrum by Queue report provide a frequency distribution of SMS patterns based on a defined time scale (Spectral Interval 1-10). The Spectrum Interval field reflects the total number of SMS interactions for that interval and all preceding intervals. The % of contacts handled field reflects the percentage of SMS interactions for that interval and all preceding intervals.

### **Note**:

Spectrum Interval 10 reflects the total number of SMS interactions for that interval only.

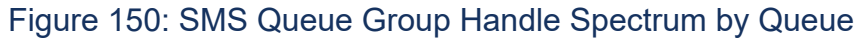

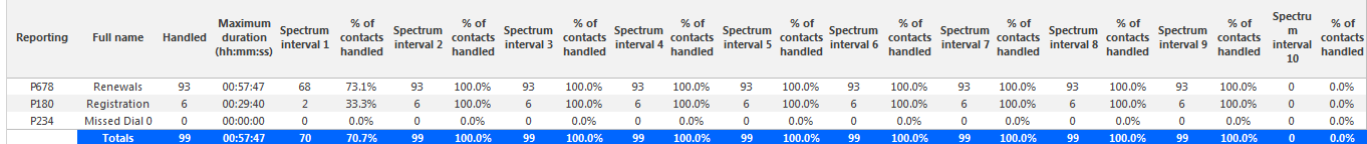

# 12.2.10SMS Queue Group Interflow Spectrum by Queue

The SMS Queue Group Interflow Spectrum by Queue report provides a frequency distribution of SMS interactions for a queue group across intervals from 1-10. (See the following figure.)

The following are the first three fields of the SMS Queue Group Interflow Spectrum by Queue report:

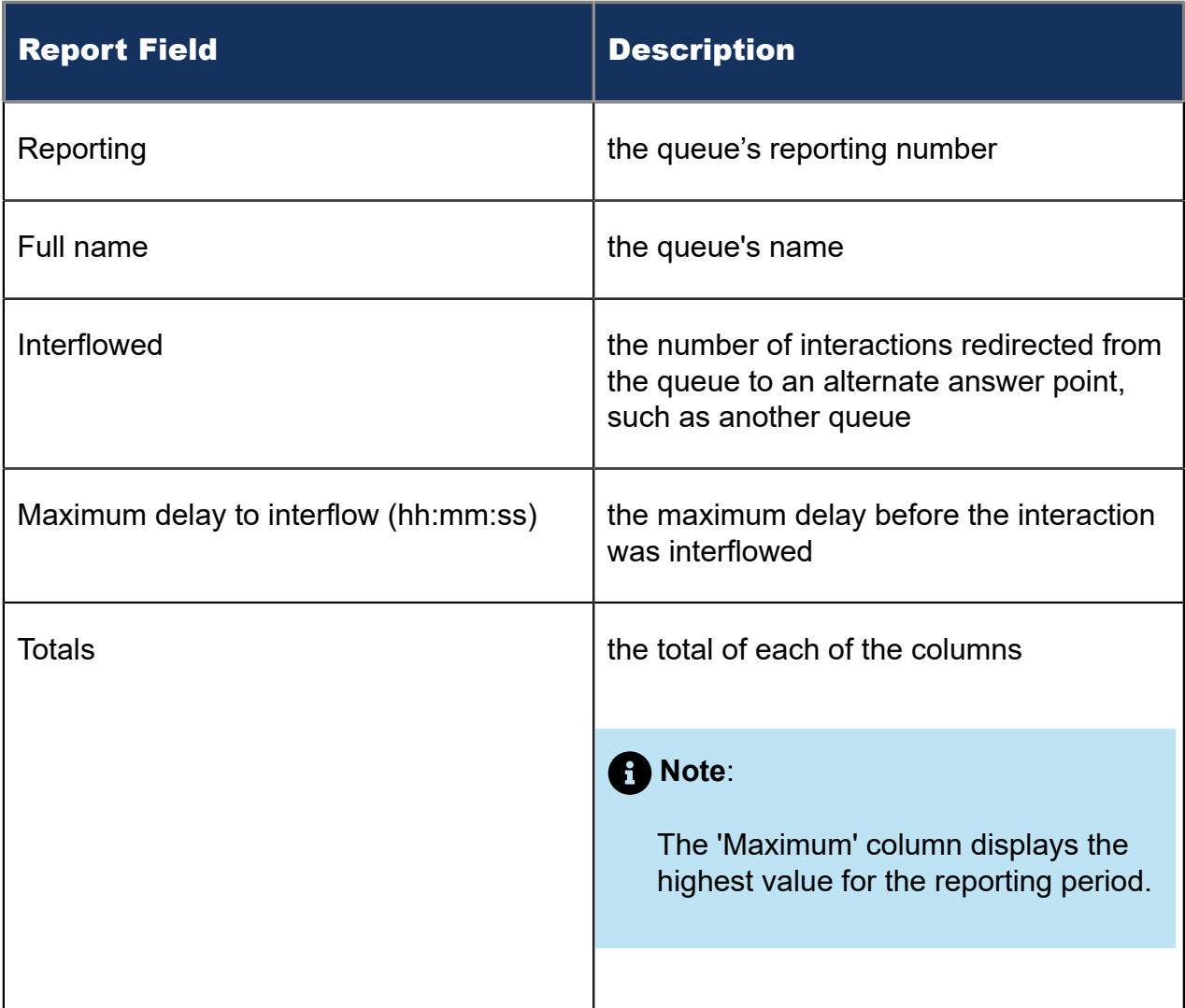

The remaining fields of the SMS Queue Group Interflow Spectrum by Queue report provide a frequency distribution of SMS patterns based on a defined time scale (Spectral Interval 1-10). The Spectrum Interval field reflects the total number of SMS interactions for that interval and all preceding intervals. The % of contacts interflowed field reflects the percentage of SMS interactions for that interval and all preceding intervals.

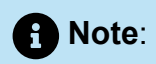

Spectrum Interval 10 reflects the total number of SMS interactions for that interval only.

### Figure 151: SMS Queue Group Interflow Spectrum by Queue

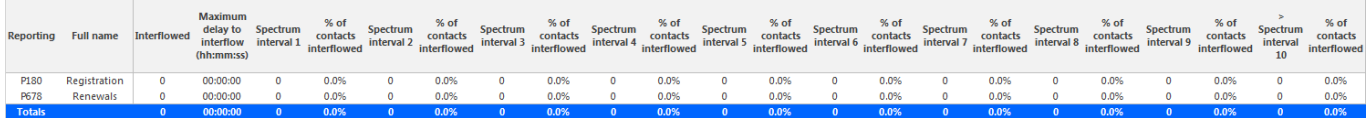

# 13 Open Media Reports

Open Media reports provide statistics on agents, agent groups, queues, and queue groups. You can create on-demand and scheduled reports.

You can optionally configure open media reports to exclude junk mail from Open Media Handled and Completed counts. For more information, see the following Mitel Knowledge Base article: <https://mitel.custhelp.com>.

Open Media reports include

- Agent reports
- Queue reports

# 13.1 Open Media agent reports

Agent and Agent group reports provide statistics based on agents and agent group activity.

The Agent reports are listed below

#### • **Performance reports**

- Open Media Agent Group and Agent Performance by Make Busy Code
- Open Media Agent and Agent Group Performance by Account Code
- Agent Group Performance by Agent
- **Event reports**
	- Open Media Agent and Agent Group Event by Period (hh:mm:ss)

## 13.1.1 Open Media Agent and Agent Group by Make Busy **Code**

The Open Media Agent and Agent Group by Make Busy Code reports show the frequency and duration in which open media agents and agent groups are in Make Busy. (See the following figure.)

The Open Media Agent and Agent Group by Make Busy Code reports provide the following information:

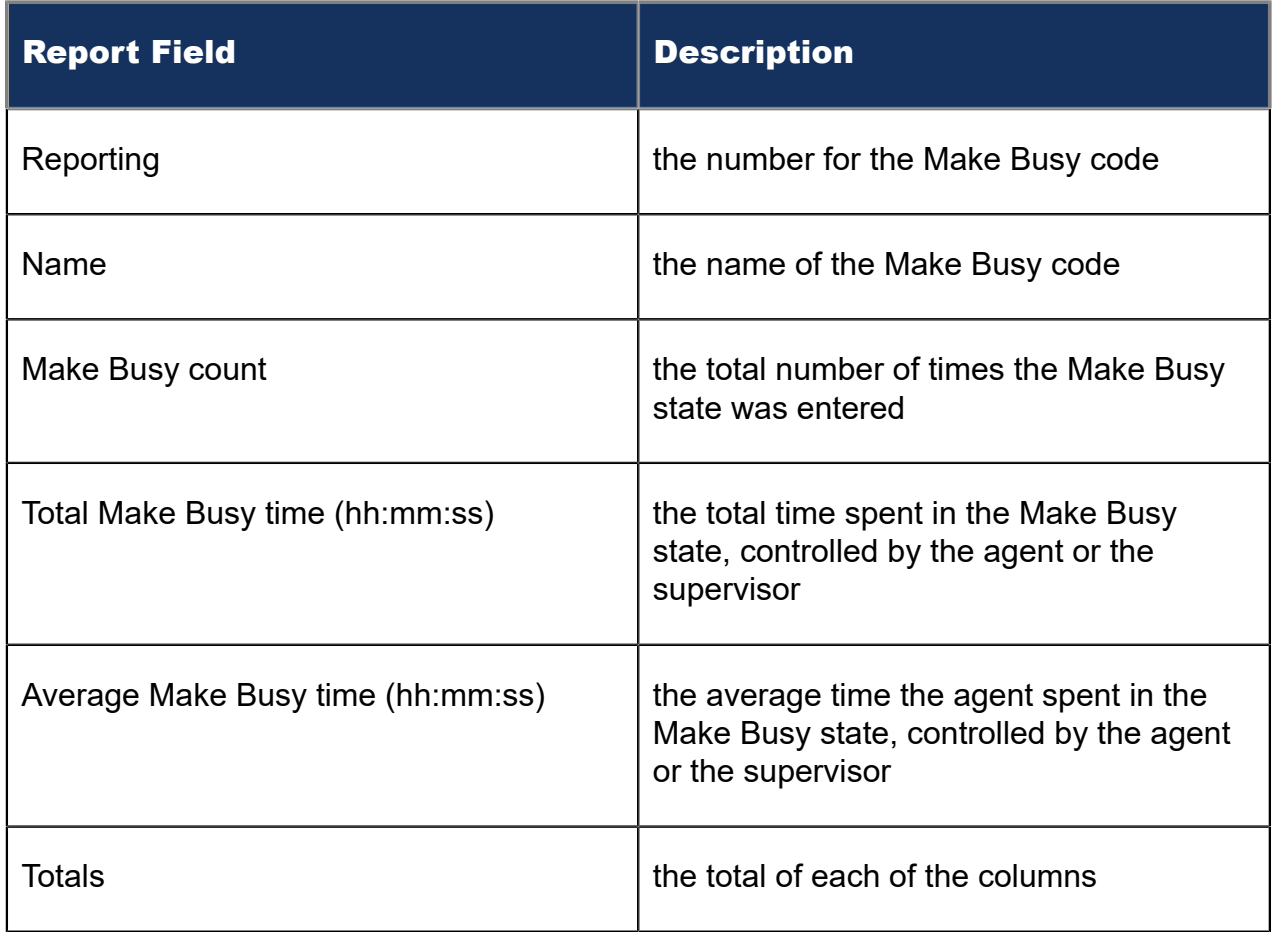

#### Figure 152: Agent and Agent Group by Make Busy Code

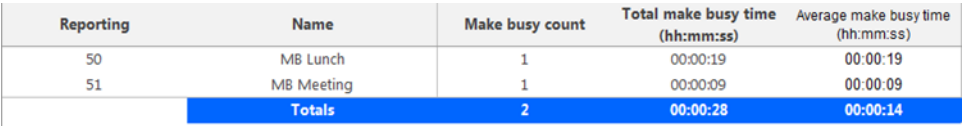

## 13.1.2 Open Media Agent and Agent Group Performance by Account Code

The Open Media Agent and Agent Group performance by Account Code reports show the Account Codes entered by open media agents and agent groups. (See the following figure.)

The Open Media Agent and Agent Group Performance by Account Code reports provide the following information:

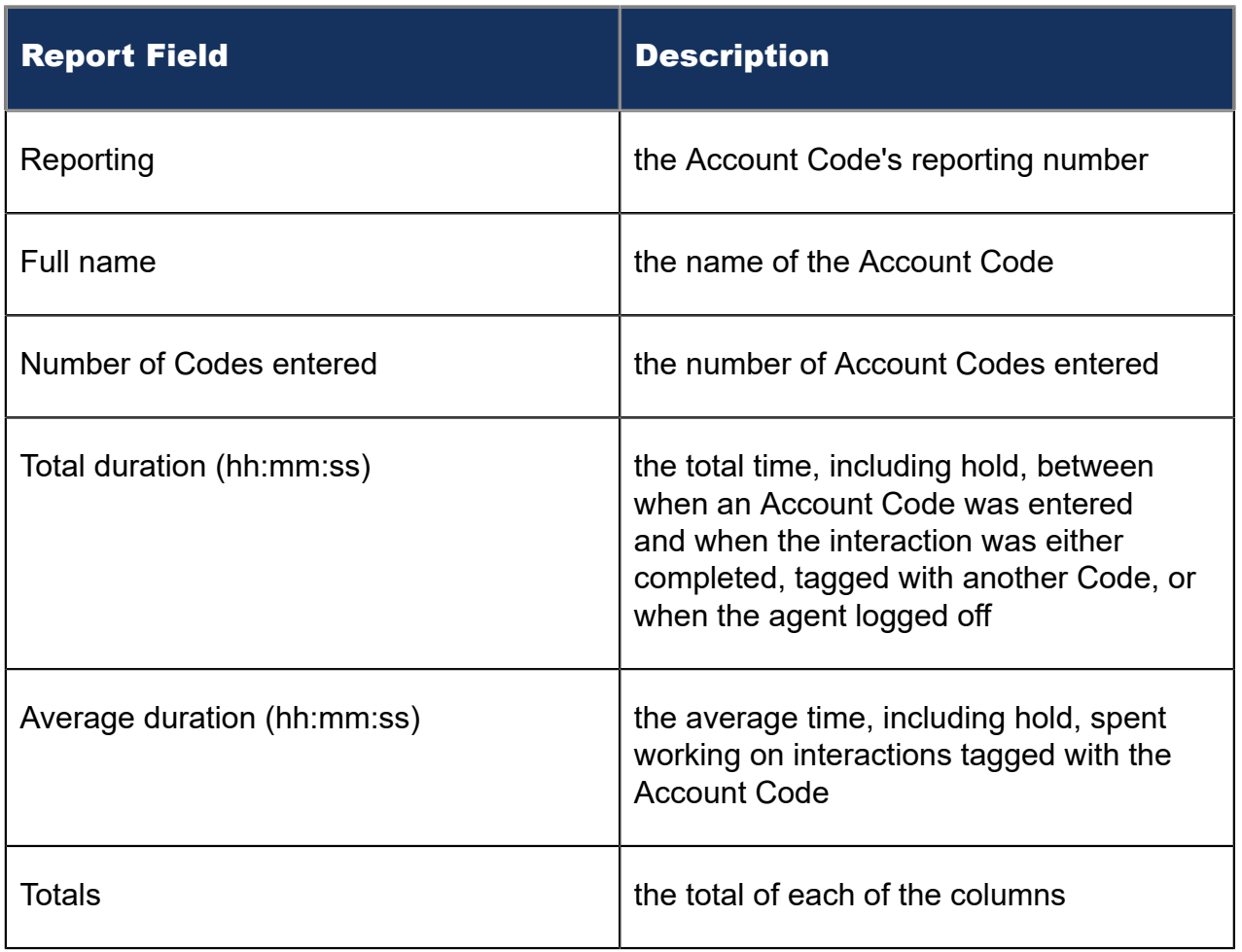

#### Figure 153: Agent Performance and Agent Group Performance by Account Code

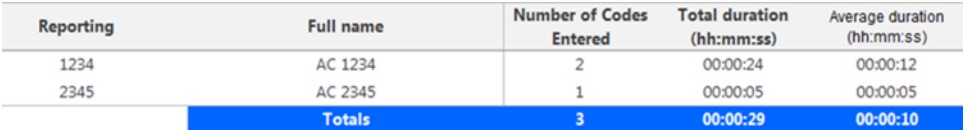

### 13.1.3 Open Media Agent Group Performance by Agent

The Open Media Agent Group Performance by Agent report shows the workload distribution across the agents in an agent group for the shift duration and day(s) you specify. It reports the open media statistics in hours, minutes, and seconds, and provides open media counts across agents. (See the following figure.)

The Open Media Agent Group Performance by Agent report provides the following information:

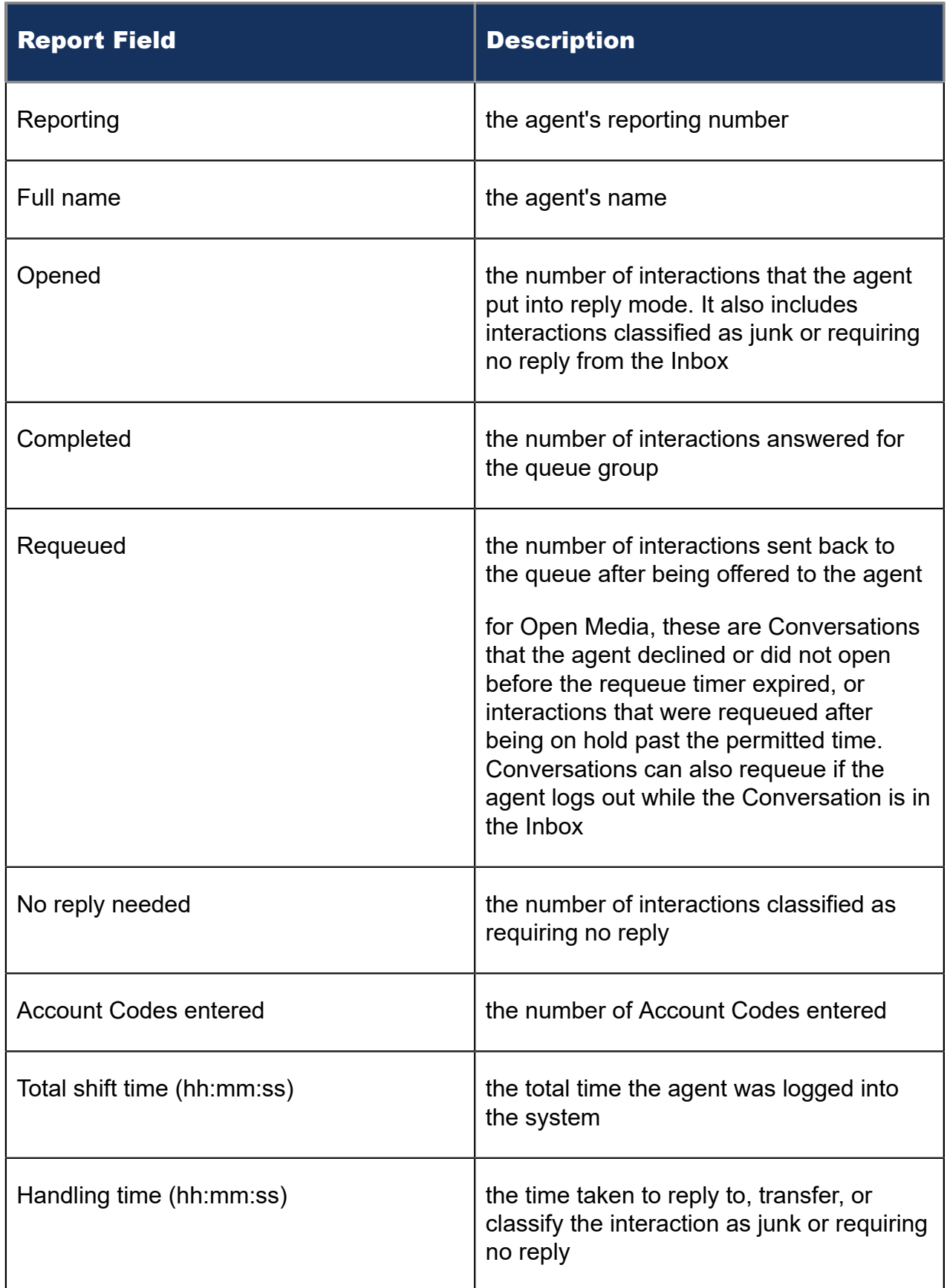

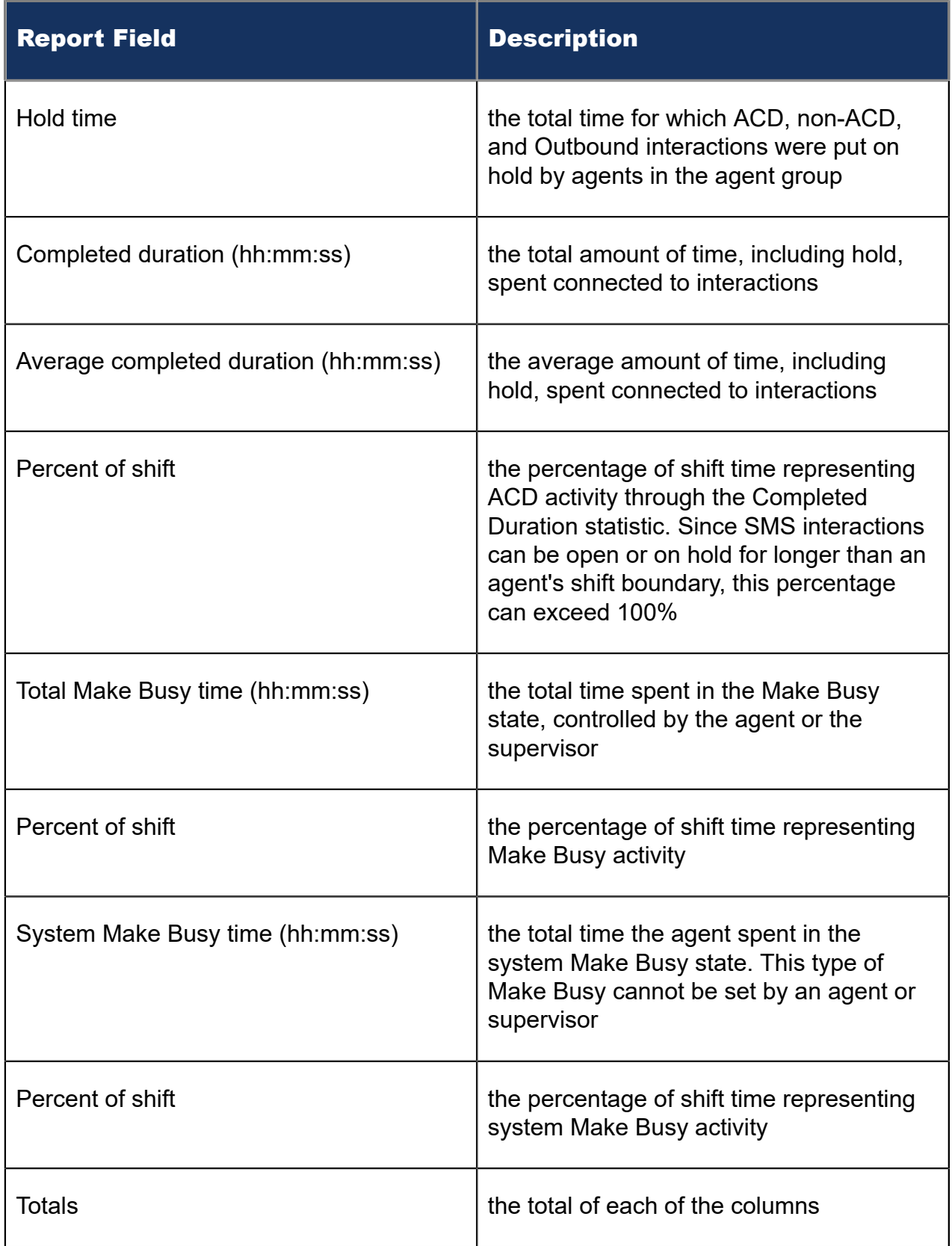

### Figure 154: Agent Group Performance by Agent

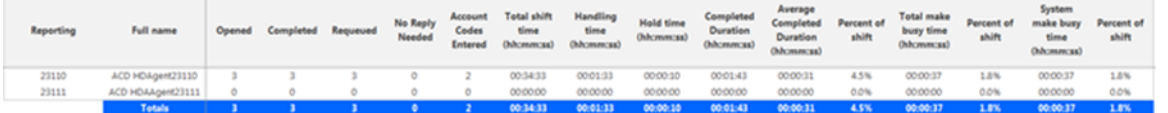

# 13.1.4 Open Media Agent and Agent Group Event by Period (hh:mm:ss)

The Open Media Agent and Agent Group Event by Period (hh:mm:ss) report displays log on and log off times for open media agents and members of open media agent groups. The report also displays the total duration spent in various agent states for the reporting period. It reports the open media statistics in hours, minutes, and seconds and provides open media counts. (See the following figure.)

The Open Media Agent and Agent Group Event by Period (hh:mm:ss) report is truncated to the first 1000 records. It provides the following information:

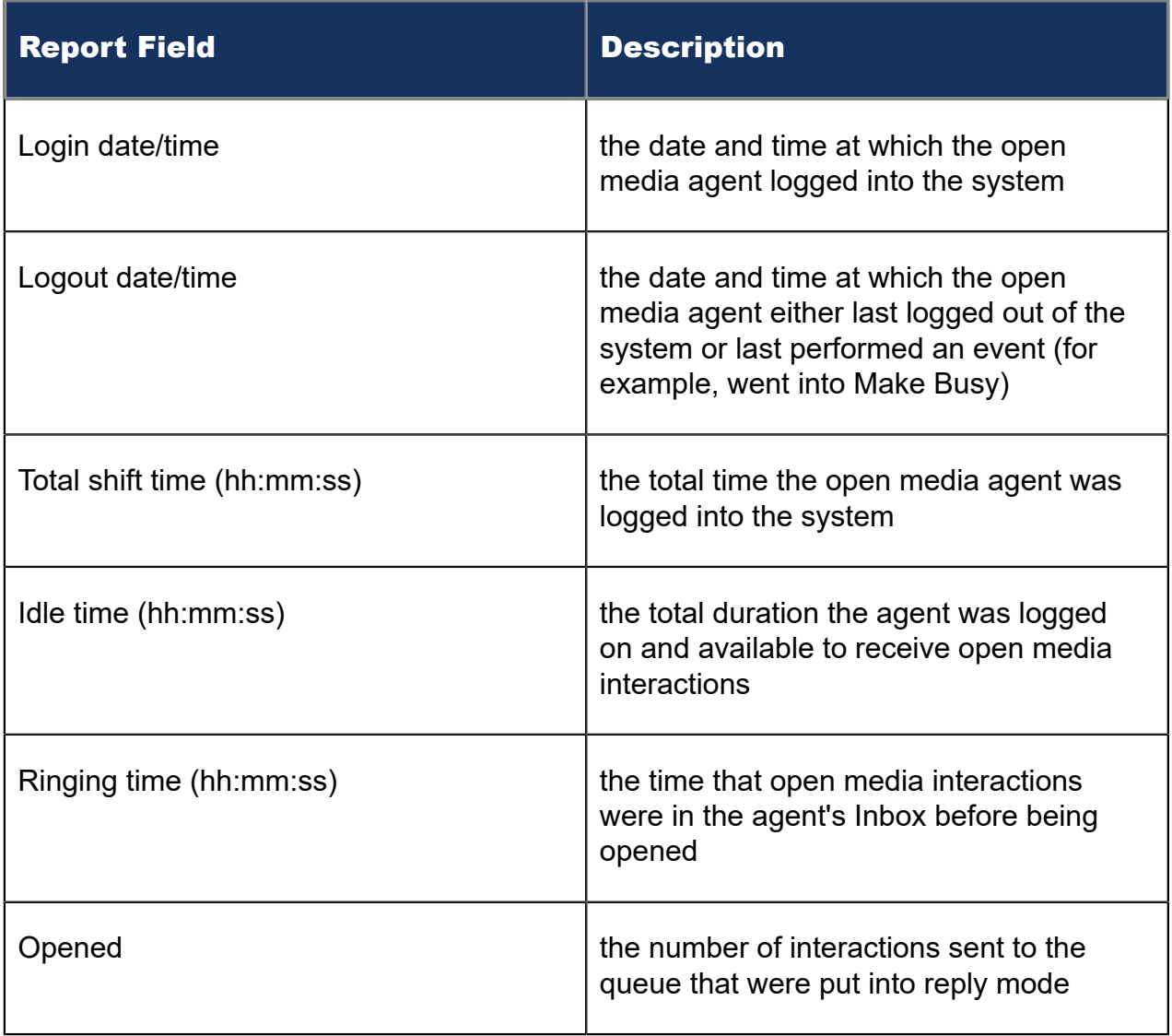

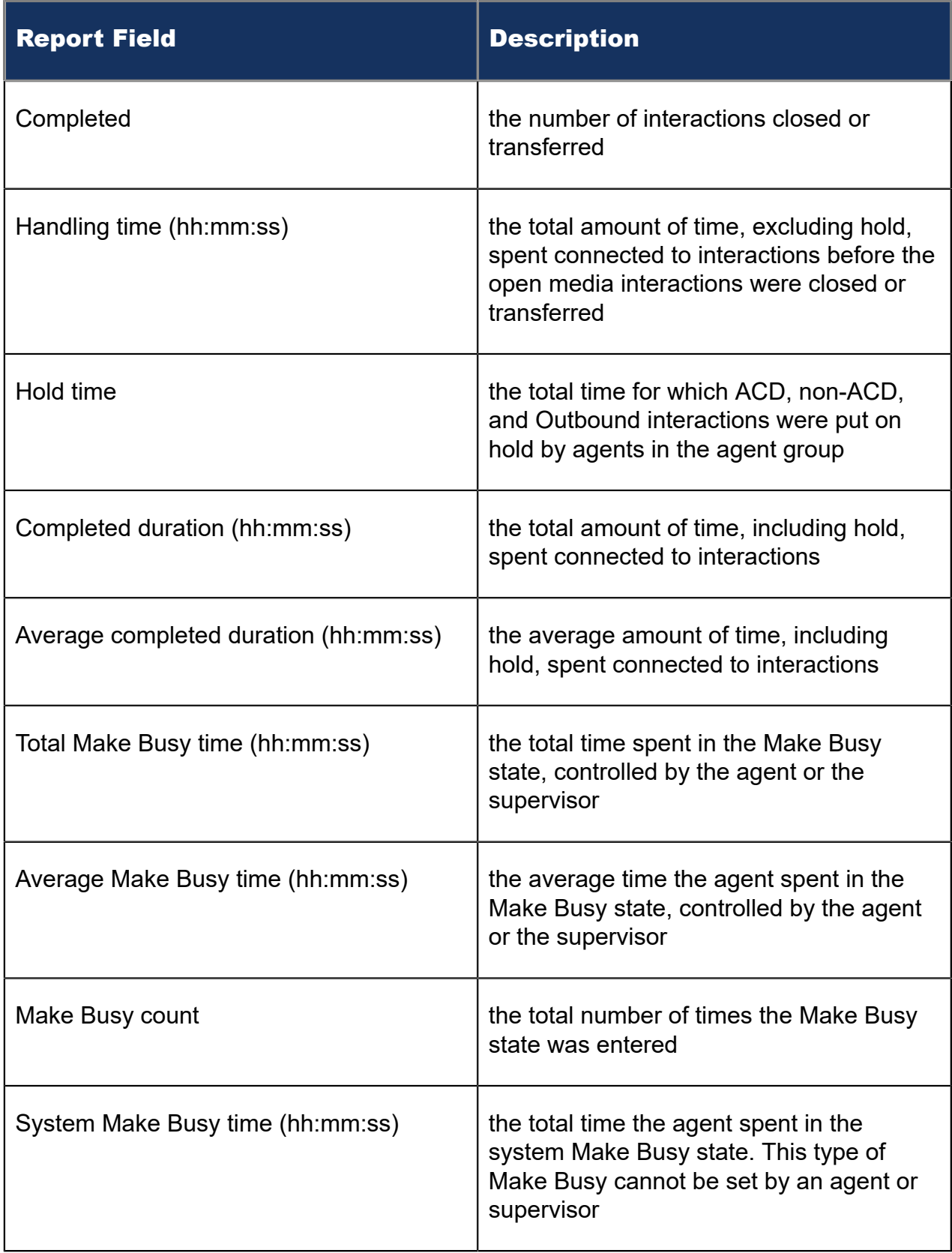

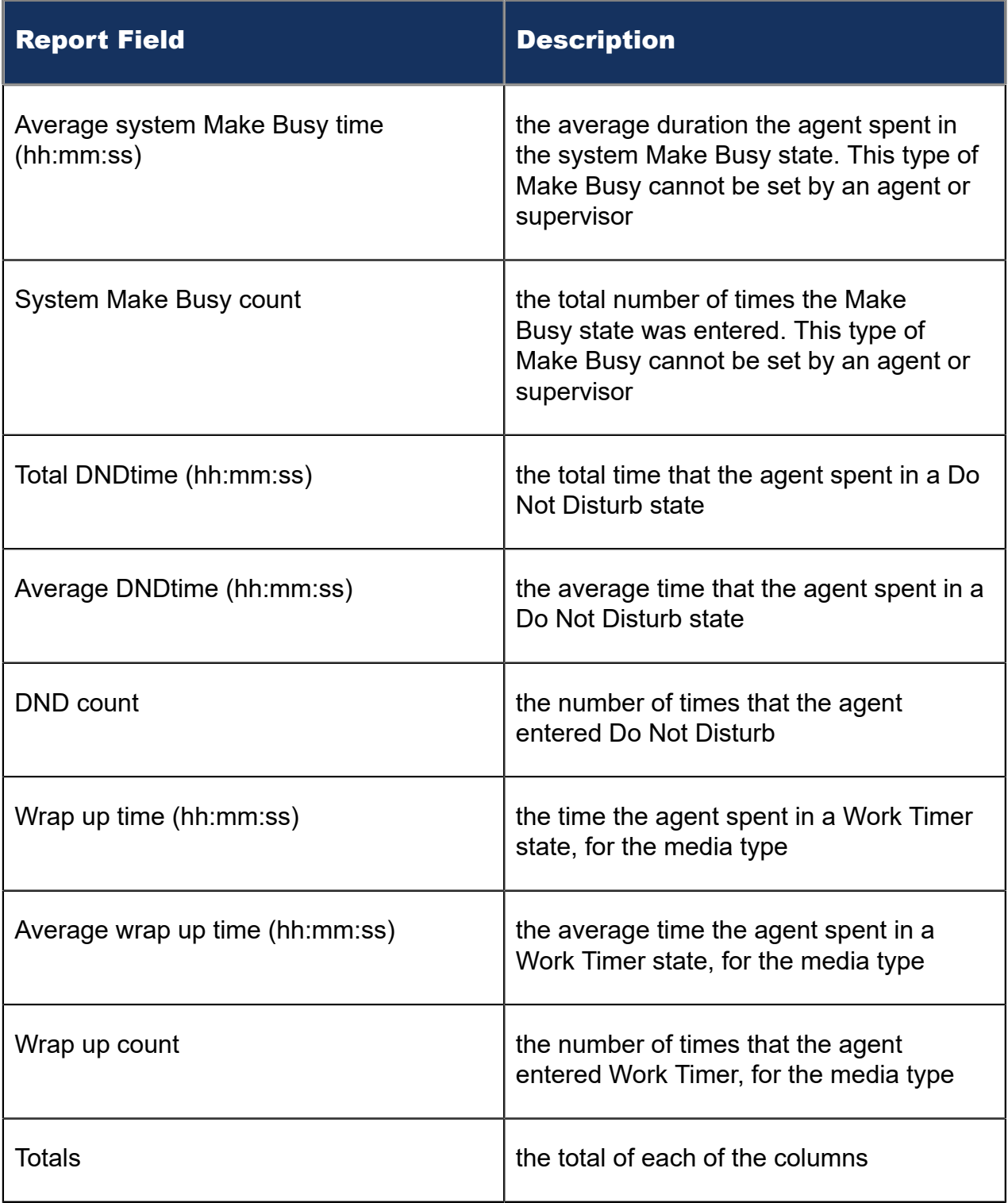

### Figure 155: Agent Event by Period

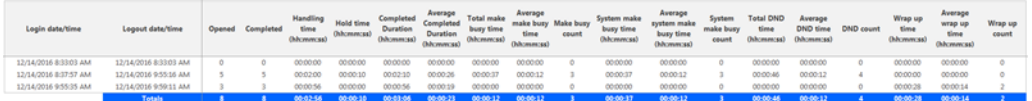

### 13.2 Open Media Queue Reports

Queue and queue group reports provide statistics on queues and queue groups that reflect open media behavior and the service experienced by customers who contact you by open media.

The Queue reports are listed below:

- **Performance reports**
	- Queue Performance by Account Code
	- Queue Performance by Period
	- Queue Performance by Agent
- **Spectrum reports:** The spectrum reports provide a frequency distribution of open media interactions answered or interflowed based on a defined time scale
	- Queue and Queue Group Answer Spectrum by Period
	- Queue and Queue Group Handle Spectrum by Period
	- Queue and Queue Group Interflow Spectrum by Period
	- Queue Group Answer Spectrum by Queue
	- Queue Group Handle Spectrum by Queue
	- Queue Group Interflow Spectrum by Queue
	- Queue Group Performance by Account Code
	- Queue Group Performance by Period
	- Queue Group Performance by Queue

### 13.2.1 Queue Performance by Account Code

The Open Media Queue Performance by Account Code reports show the open media performance of a queue or queue group for Account Codes. This report enables supervisors to compare open media queue performance by Account Code. (See the following figure.)

The Open Media Queue and Queue Group Performance by Account Code reports provides the following information:

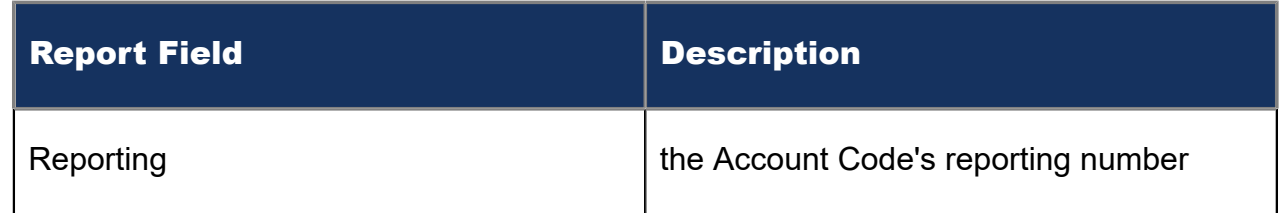

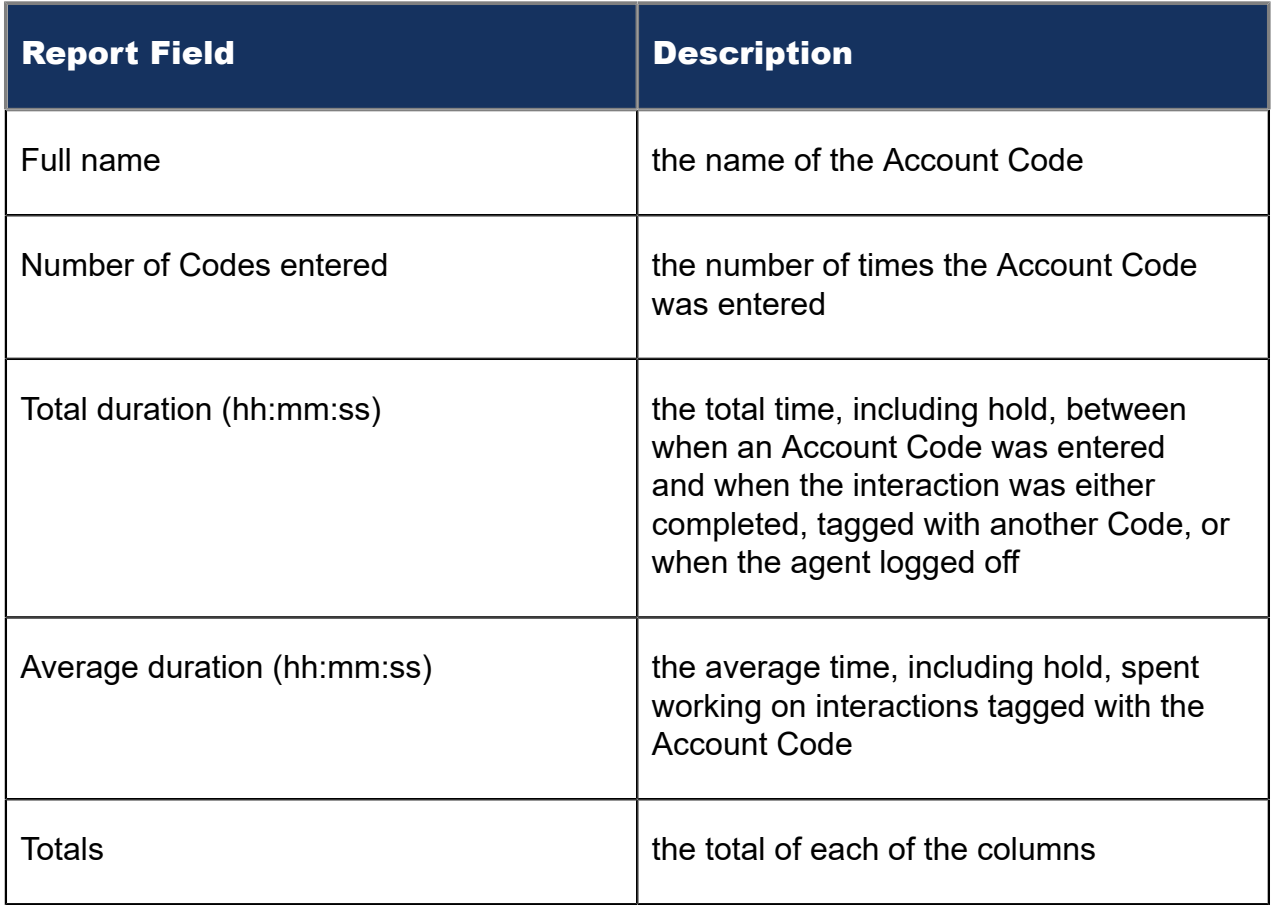

#### Figure 156: Queue Performance by Account Code

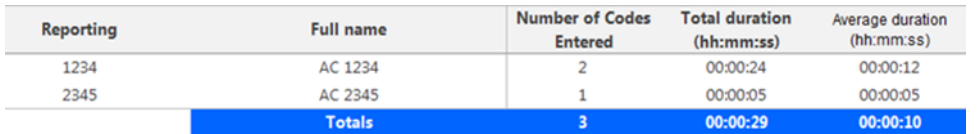

# 13.2.2 Open Media Queue Performance by Agent

The Open Media Queue Performance by Agent report shows the open media performance of a queue for Agent.

The Open Media Queue performance by Agent reports provide the following information:

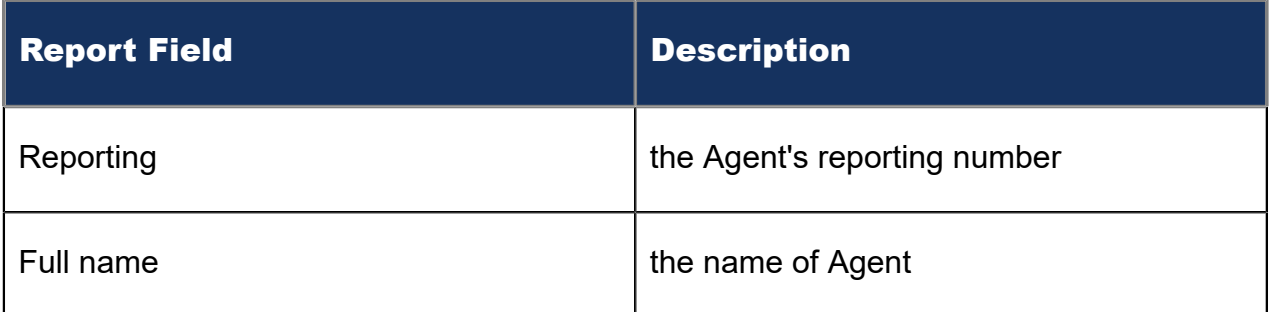

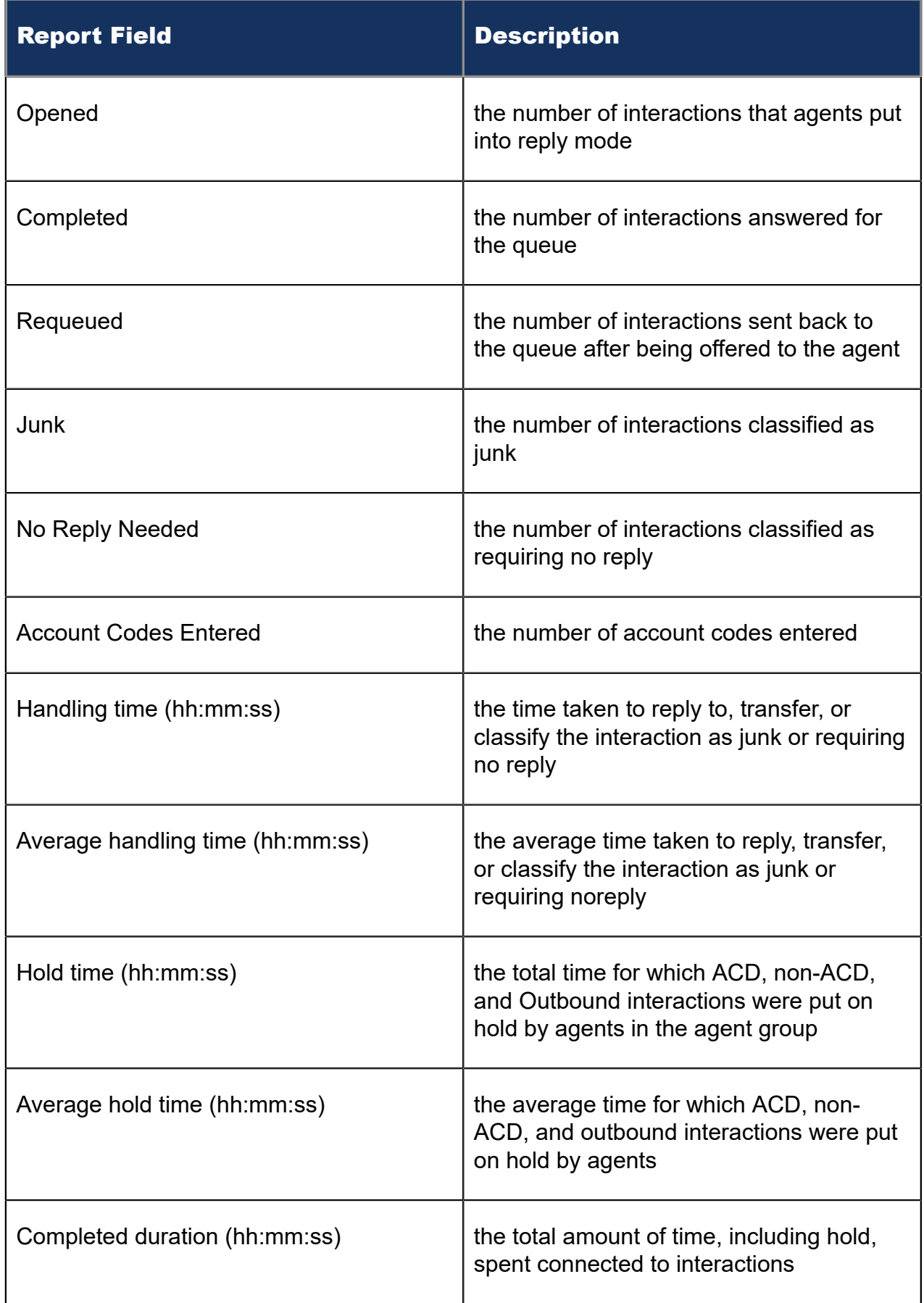

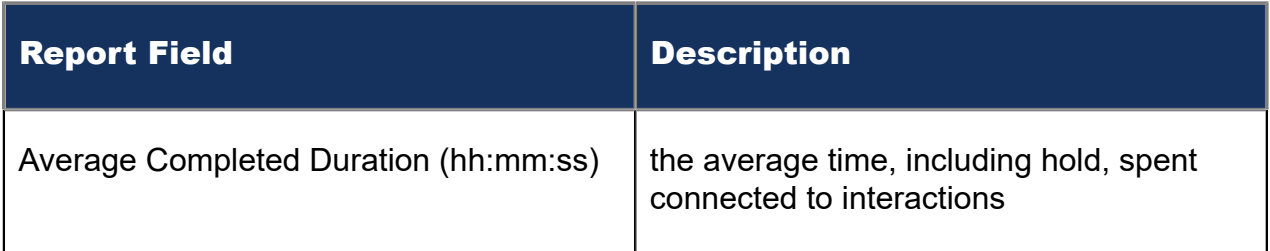

### Figure 157: Open Media Queue Performance by Agent

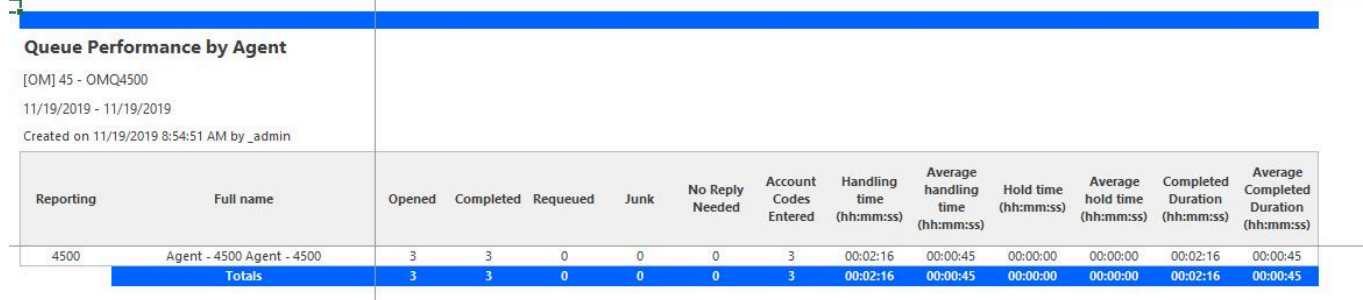

## 13.2.3 Open Media Queue Performance by Period

The Open Media Queue Performance or Queue Group Performance by Period reports provide the following information:

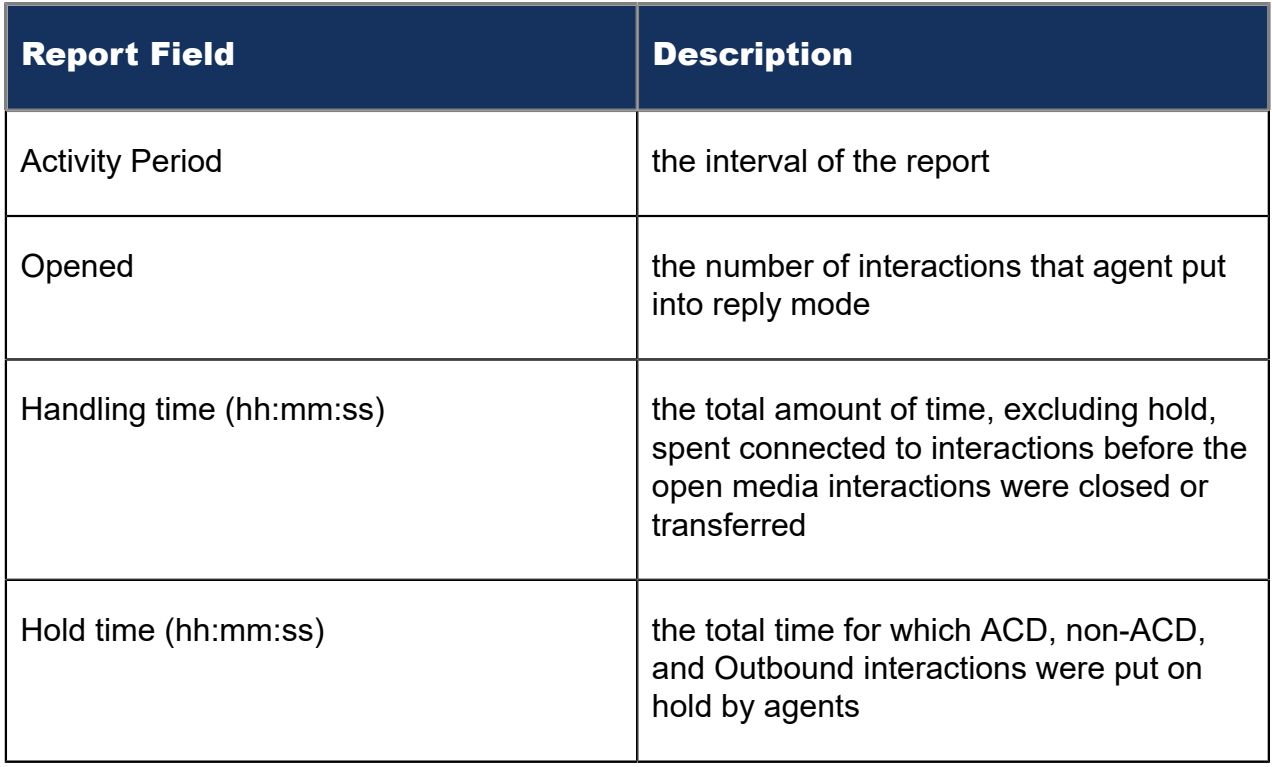

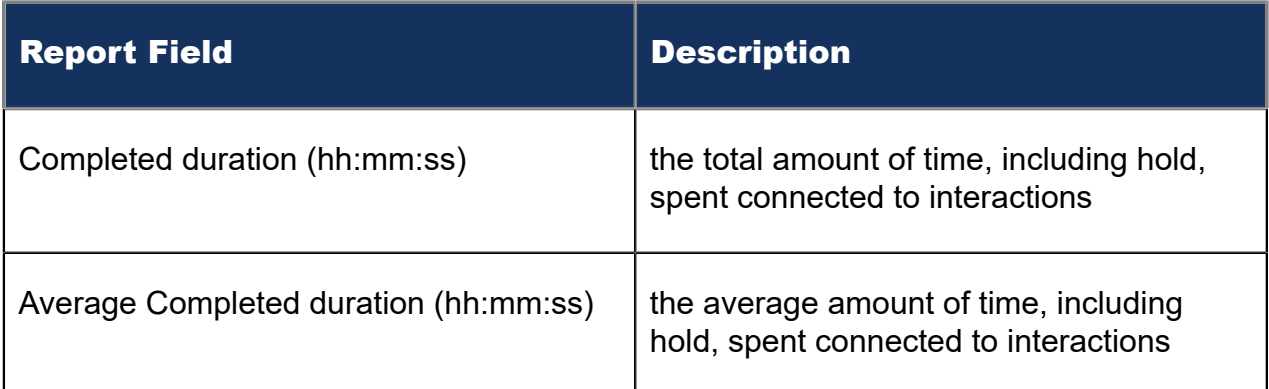

#### Figure 158: Open Media Queue Performance by Period

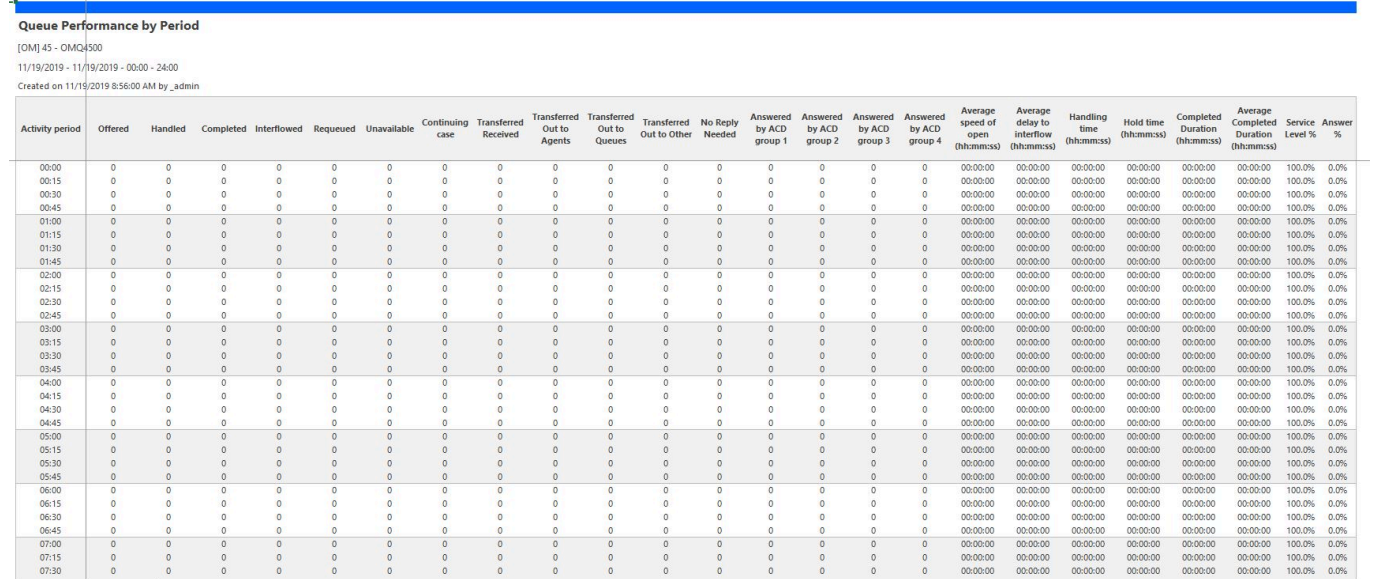

## 13.2.4 Open Media Queue and Queue Group Answer Spectrum by Period

The Open Media Queue and Queue Group Answer Spectrum by Period reports provide a frequency distribution of open media interactions answered for queues and queue groups, across intervals, for the specified period.

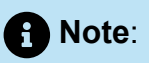

'Day of week', 'Month', and 'Day of month' intervals have been added to the Spectrum by Period reports. Upgrading from Version 6.x to Version 7.x converts Spectrum by Day of Week reports into Spectrum by Period reports, with data displaying by day of week intervals.

The following are the first three fields of the Open Media Queue and Queue Group Answer Spectrum by Period reports:

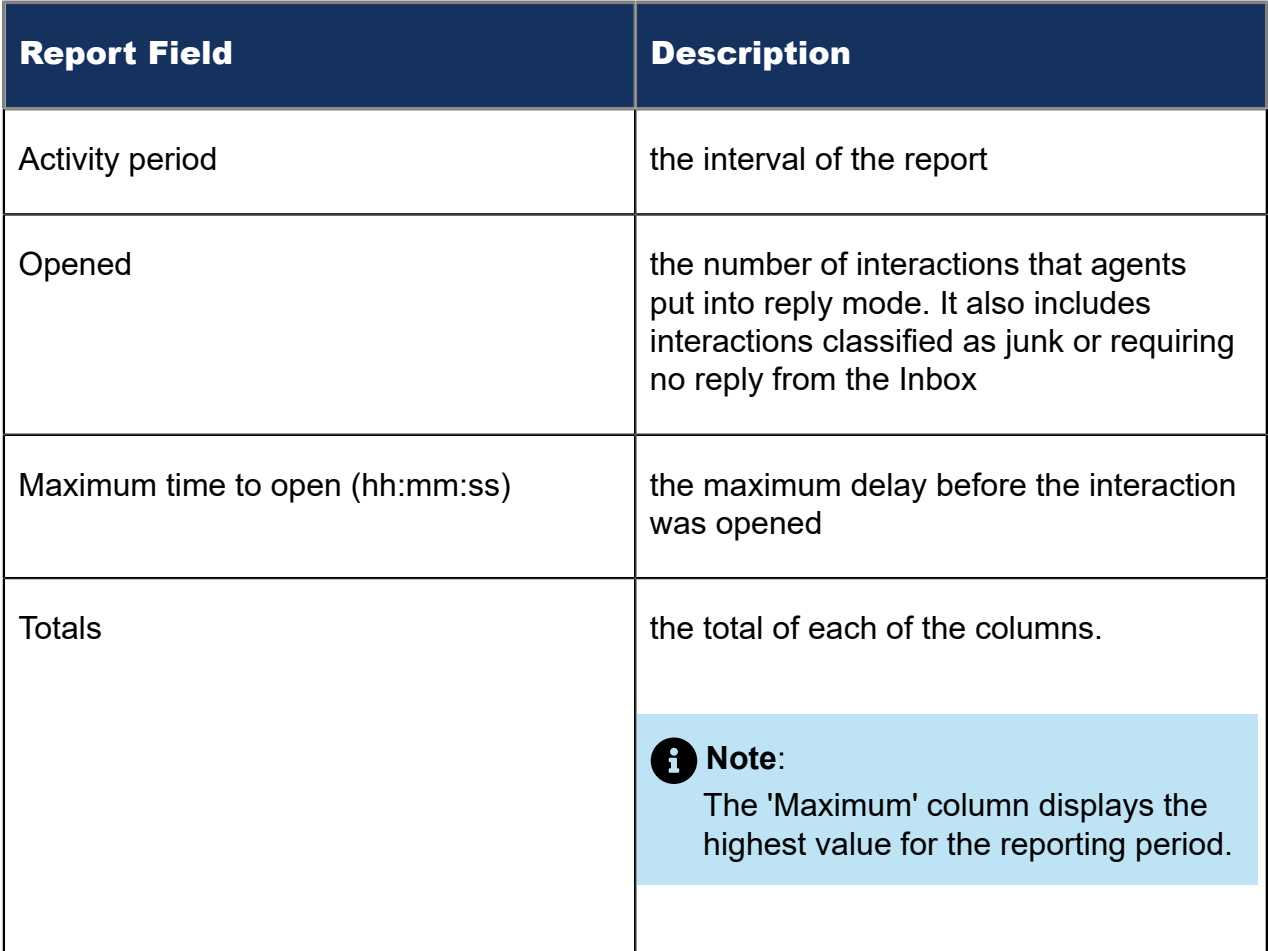

The remaining fields of the Open Media Queue Answer Spectrum by Period report provide a frequency distribution of open media contact patterns based on the time scale defined for the queue in YourSite Explorer. For each time period, the Count <=X Minutes field reflects the total number of open media interactions for that interval and all preceding intervals. Queue spectrum values that cannot be rounded to whole minute values will display as decimal values with 2 places in the Count <=X Minutes report fields.

The remaining fields of the Open Media Queue Group Answer Spectrum by Period report provide a frequency distribution of open media patterns based on a defined time scale (Spectral Interval 1-10). The Spectrum Interval field reflects the total number of open media interactions for that interval and all preceding intervals. The % of contacts opened field reflects the percentage of open media interactions for that interval and all preceding intervals.

### **Note**:

- For each time period, > 120 seconds, the Count < x min field reflects the total number of open media interactions for that interval and all preceding intervals.
- For the >120 minutes' time period, the Count < x min field reflects the total number of open media interactions for that interval only.
- The % of Total field reflects the percentage of open media interactions for that interval and all preceding intervals.

Figure 159: Queue and Queue Group Answer Spectrum by Period

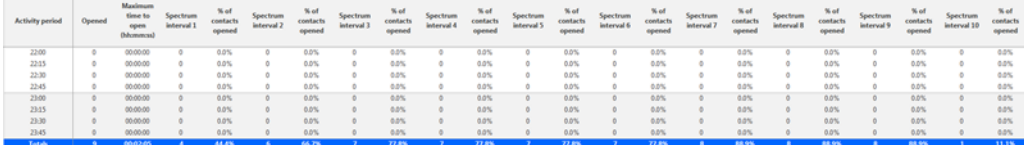

## 13.2.5 Open Media Queue and Queue Group Handle Spectrum by Period

The Open Media Queue and Queue Group Handle Spectrum by Period reports provide a frequency distribution of open media interactions handled for queues and queue groups, across intervals, for the specified period. (See the following figure.)

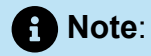

'Day of week', 'Month', and 'Day of month' intervals have been added to the Spectrum by Period reports. Upgrading from Version 6.x to Version 7.x converts Spectrum by Day of Week reports into Spectrum by Period reports, with data displaying by day of week intervals.

The following are the first three fields of the Open Media Queue and Queue Group Handle Spectrum by Period reports:

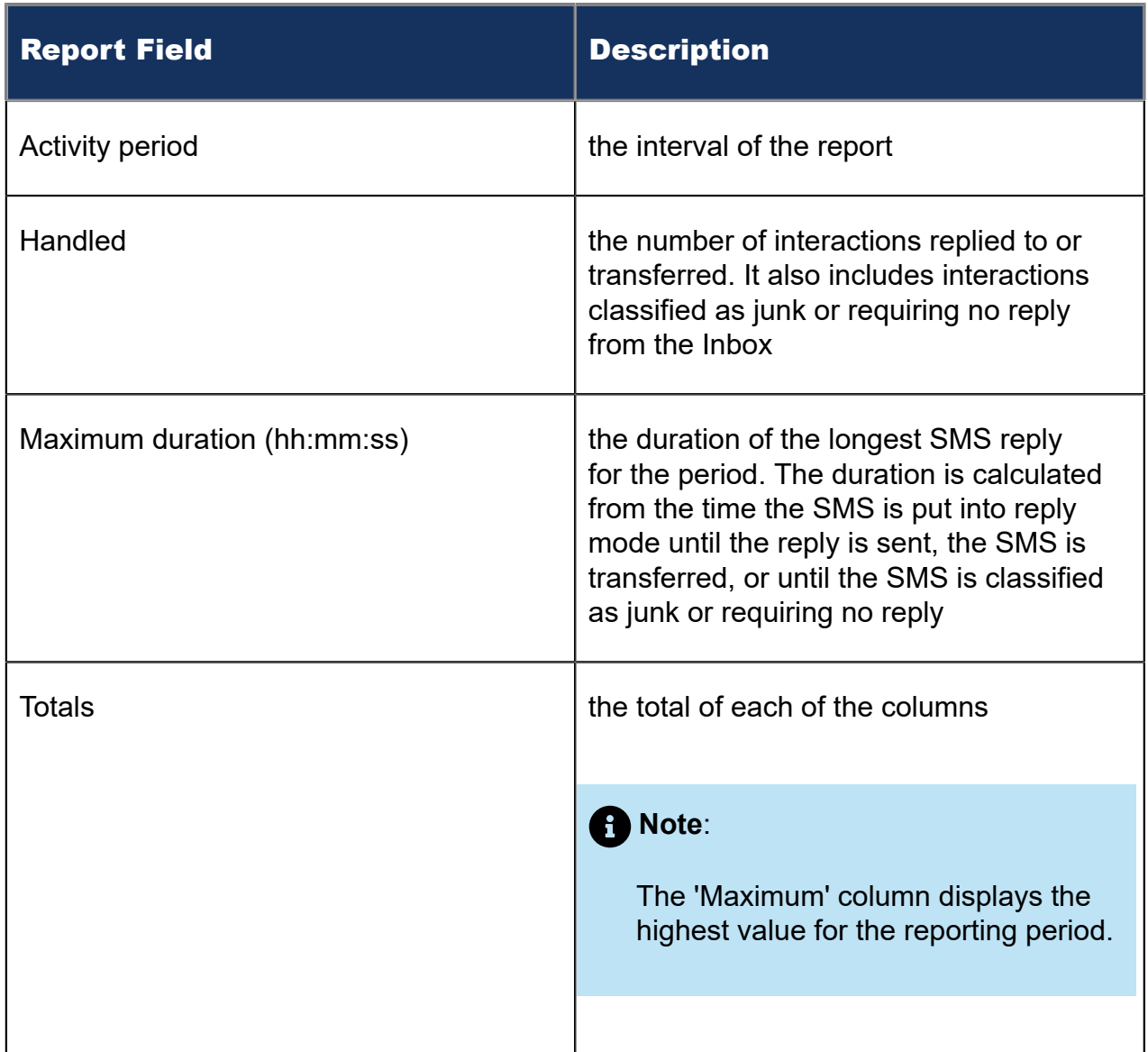

The remaining fields of the Open Media Queue Handle Spectrum by Period provide a frequency distribution of open media patterns based on the time scale defined for the queue in YourSite Explorer. For each time period, the Count <=X Minutes field reflects the total number of open media interactions for that interval and all preceding intervals. Queue spectrum values that cannot be rounded to whole minute values will display as decimal values with 2 places in the Count <=X Minutes report fields.

The remaining fields of the Open Media Queue Group Handle Spectrum by Period report provide a frequency distribution of open media patterns based on a defined time scale (Spectral Interval 1-10). The Spectrum Interval field reflects the total number of open media interactions for that interval and all preceding intervals. The % of contacts handled field reflects the percentage of open media interactions for that interval and all preceding intervals.

### **Note**:

- For each time period, except <= 541 seconds, the Count <= min field reflects the total number of open media interactions for that interval and all preceding intervals.
- For the  $\leq$  541 minutes' time period, the Count  $\leq$  min field reflects the total number of openmedia interactions for that interval only.
- The % of Total field reflects the percentage of openmedia interactions for that interval and all preceding intervals.

#### Figure 160: Queue and Queue Group Handle Spectrum by Period

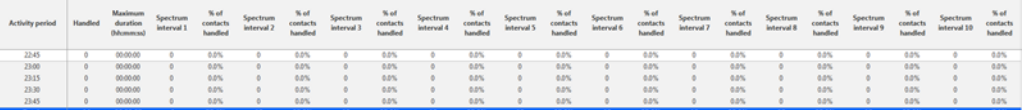

## 13.2.6 Open Media Queue and Queue Group Interflow Spectrum by Period

The Open Media Queue and Queue Group Interflow Spectrum by Period reports provide a frequency distribution of open media interactions interflowed across queues and queue groups. The data displays in intervals for the specified period. (See the following figure.)

### **Note**:

'Day of week', 'Month', and 'Day of month' intervals have been added to the Spectrum by Period reports. Upgrading from Version 6.x to Version 7.x converts Spectrum by Day of Week reports into Spectrum by Period reports, with data displaying by day of week intervals.

The following are the first three fields of the Open Media Queue and Queue Group Interflow Spectrum by Period reports:

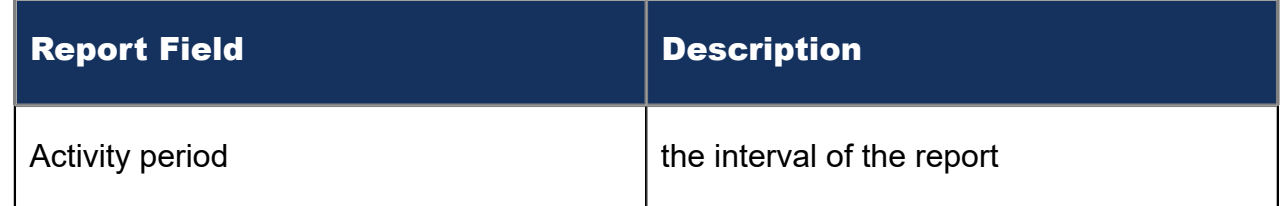
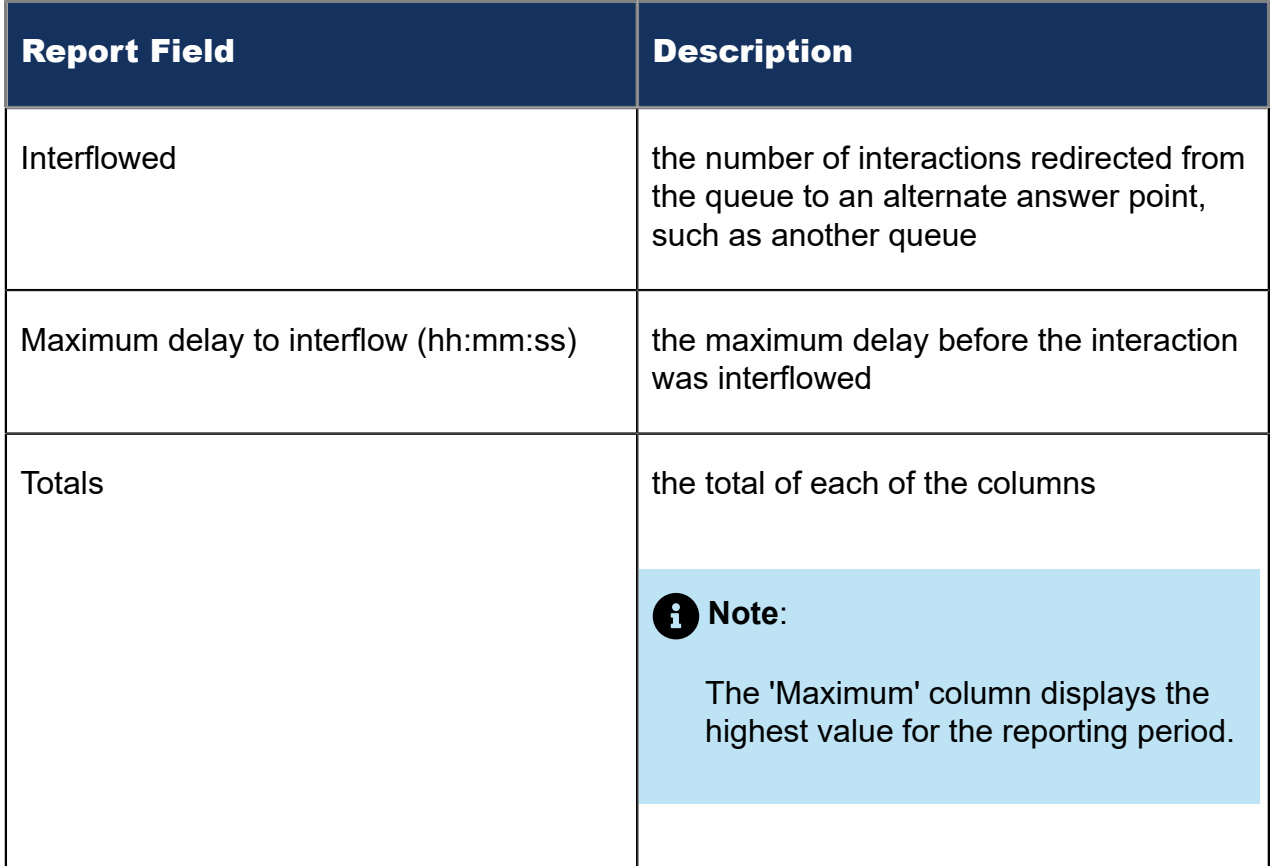

The remaining fields of the Open Media Queue Interflow Spectrum by Period provide a frequency distribution of open media patterns based on the time scale defined for the queue in YourSite Explorer. For each time period, the Count <=X Minutes field reflects the total number of open media interactions for that interval and all preceding intervals. Queue spectrum values that cannot be rounded to whole minute values will display as decimal values with 2 places in the Count <=X Minutes report fields.

The remaining fields of the Open Media Queue Group Interflow Spectrum by Period report provide a frequency distribution of open media patterns based on a defined time scale (Spectral Interval 1-10). The Spectrum Interval field reflects the total number of open media interactions for that interval and all preceding intervals. The % of contacts interflowed field reflects the percentage of open media interactions for that interval and all preceding intervals.

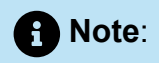

- For each time period, except > 120 seconds, the Count < x min field reflects the total number of openmedia interactions for that interval and all preceding intervals.
- For the >120 minutes' time period, the Count < x min field reflects the total number of openmedia interactions for that interval only.
- The % of Total field reflects the percentage of open media interactions for that interval and all preceding intervals.

Figure 161: Queue Interflow Spectrum by Period

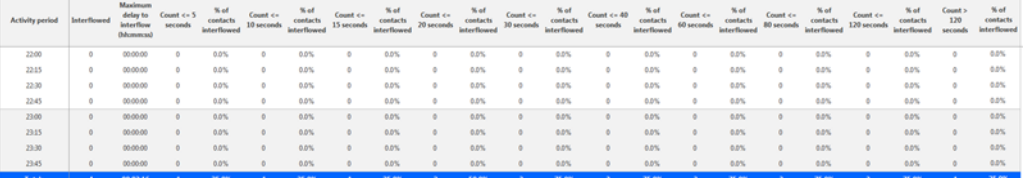

## 13.2.7 Open Media Queue Group Answer Spectrum by Queue

The Open Media Queue Group Answer Spectrum by Queue report provides a frequency distribution of open media interactions for a queue group across intervals from 1-10. (See the following figure.)

The following are the first three fields of the Open Media Queue Group Answer Spectrum by Queue report:

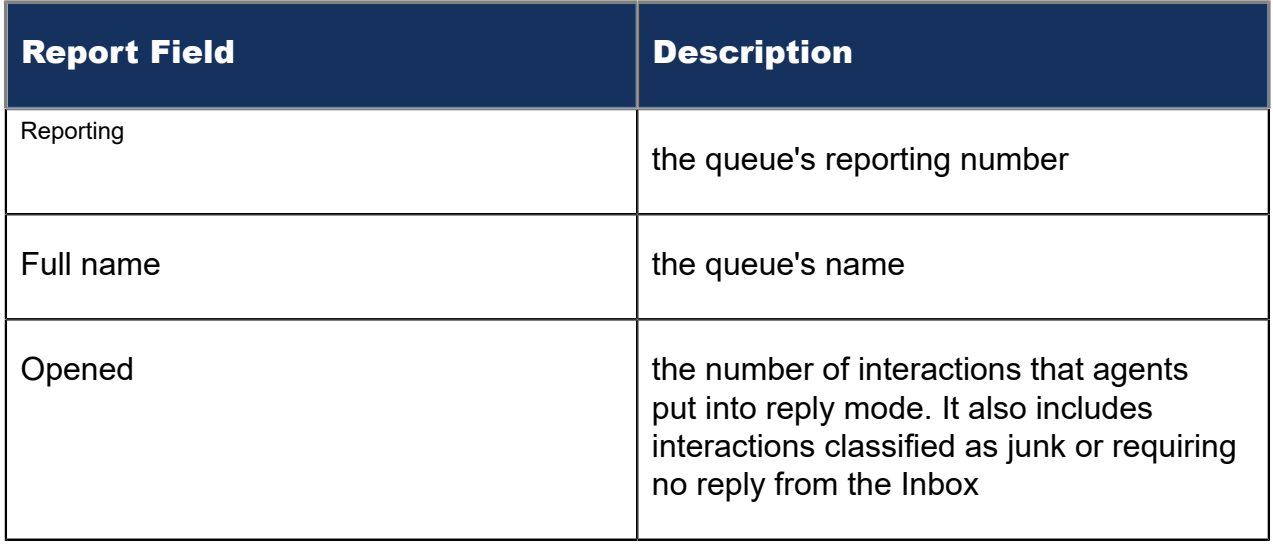

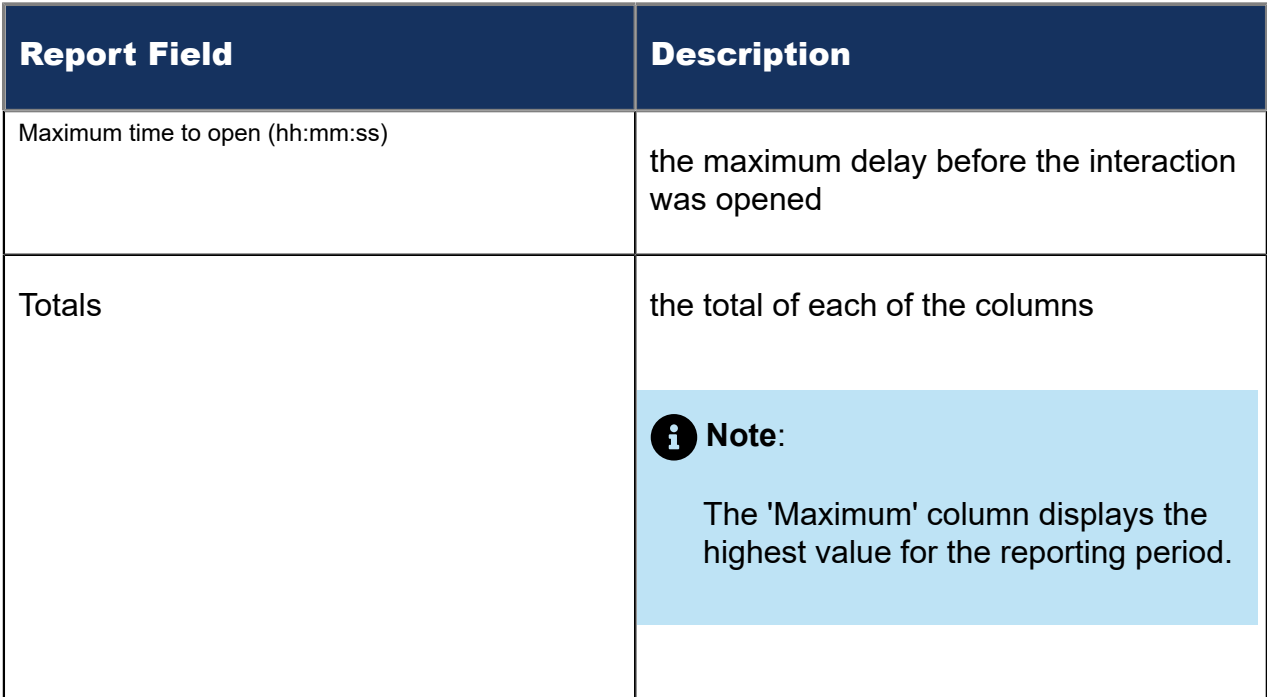

The remaining fields of the Open Media Queue Group Spectrum by Queue report provide a frequency distribution of open media patterns based on a defined time scale (Spectrum Interval 1-10). The Spectrum Interval field reflects the total number of open media interactions for that interval and all preceding intervals. The % of contacts opened field reflects the percentage of open media interactions for that interval and all preceding intervals.

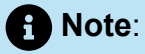

Spectrum Interval 10 reflects the total number of open media interactions for that interval only.

Figure 162: Queue Group Answer Spectrum by Queue

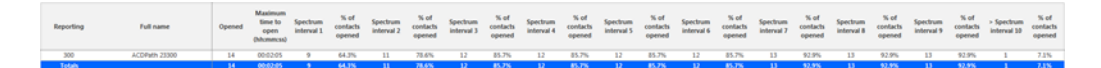

## 13.2.8 Open Media Queue Group Handle Spectrum by Queue

The Open Media Queue Group Handle Spectrum by Queue report provides a frequency distribution of open media interactions for a queue group across intervals from 1-10. (See the following figure.)

The following are the first three fields of the Open Media Queue Group Handle Spectrum by Queue report:

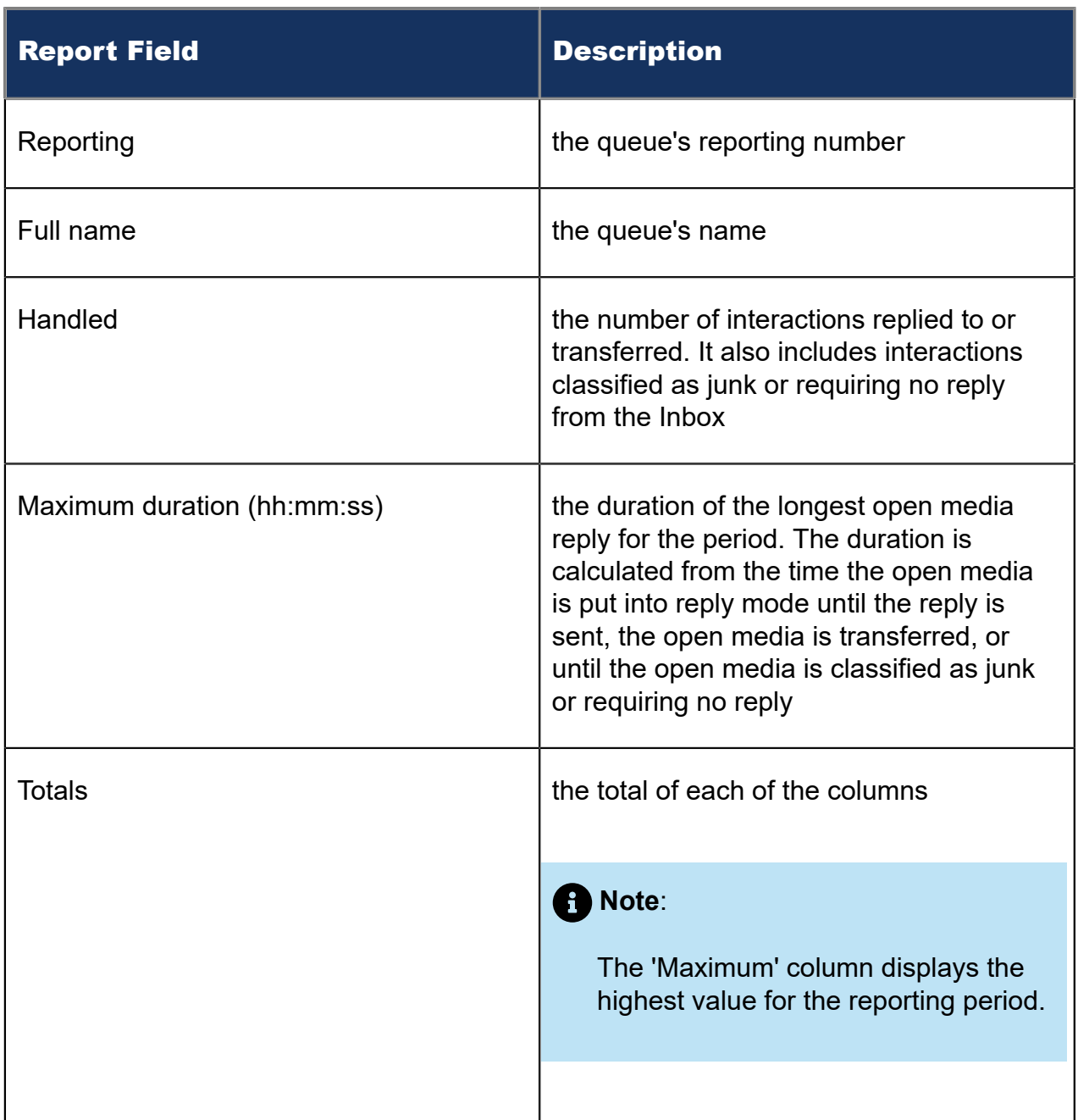

The remaining fields of the Open Media Queue Group Handle Spectrum by Queue report provide a frequency distribution of open media patterns based on a defined time scale (Spectral Interval 1-10). The Spectrum Interval field reflects the total number of open media interactions for that interval and all preceding intervals. The % of contacts handled field reflects the percentage of open media interactions for that interval and all preceding intervals.

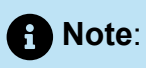

Spectrum Interval 10 reflects the total number of open media interactions for that interval only.

Figure 163: Queue Group Handle Spectrum by Queue

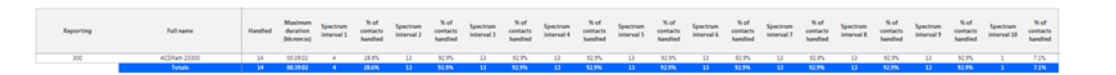

## 13.2.9 Open Media Queue Group Interflow Spectrum by **Queue**

The Open Media Queue Group Interflow Spectrum by Queue report provides a frequency distribution of open media interactions for a queue group across intervals from 1-10. (See the following figure.)

The following are the first three fields of the Open Media Queue Group Interflow Spectrum by Queue report:

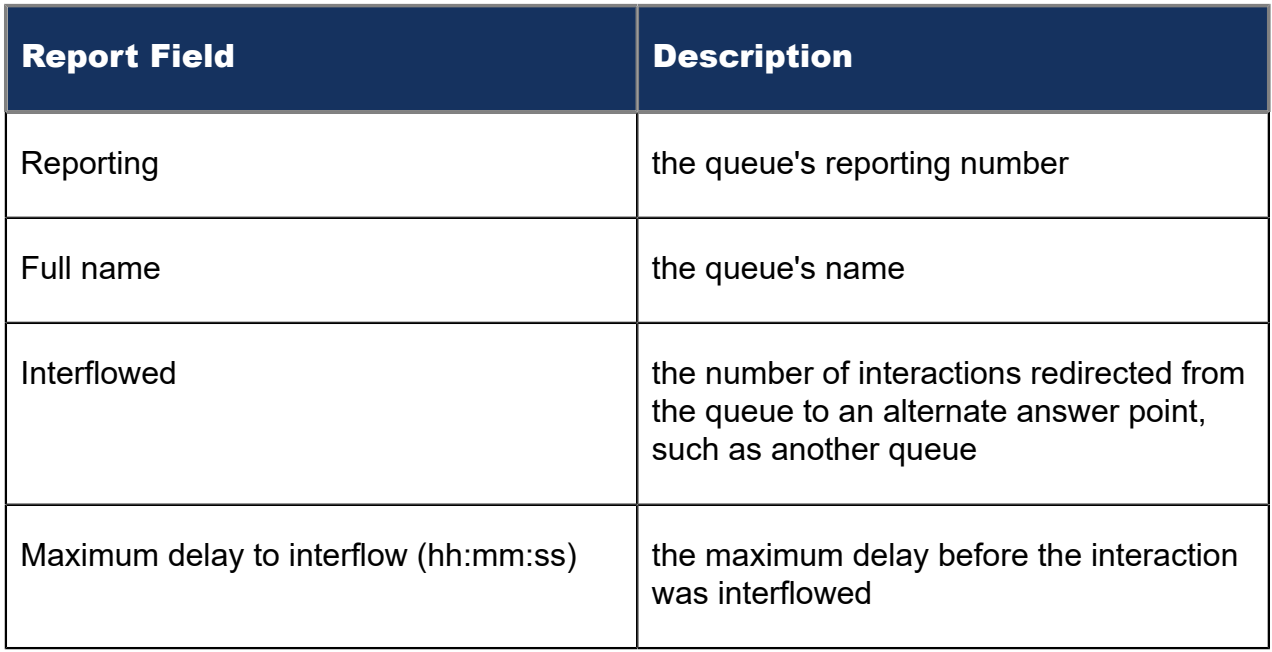

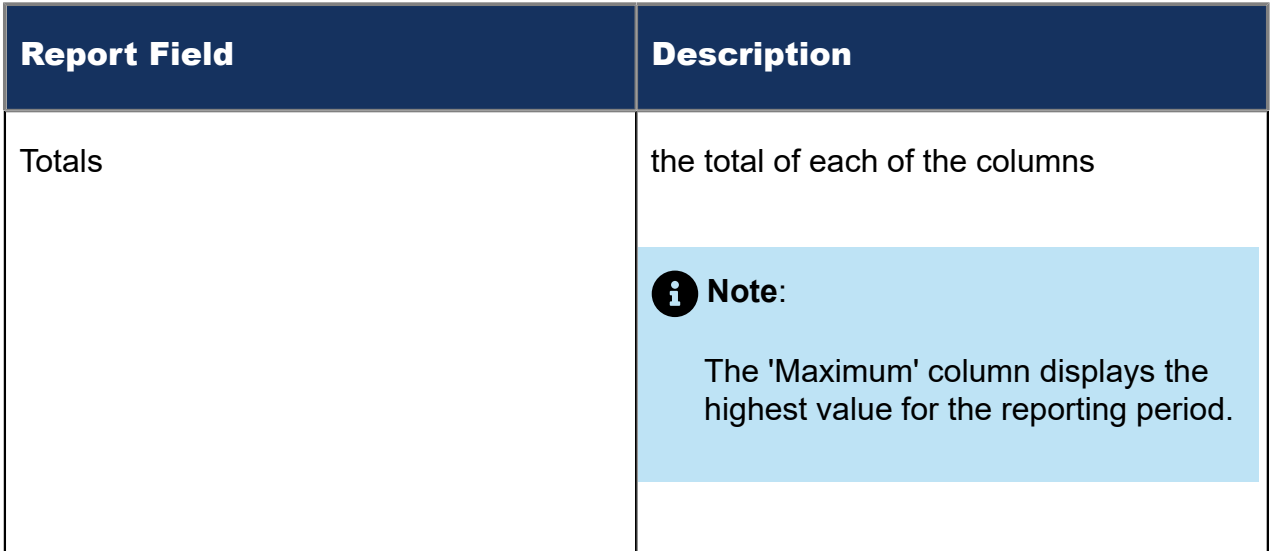

The remaining fields of the Open Media Queue Group Interflow Spectrum by Queue report provide a frequency distribution of open media patterns based on a defined time scale (Spectral Interval 1-10). The Spectrum Interval field reflects the total number of open media interactions for that interval and all preceding intervals. The % of contacts interflowed field reflects the percentage of open media interactions for that interval and all preceding intervals.

### **Note**:

Spectrum Interval 10 reflects the total number of open media interactions for that interval only.

Figure 164: Queue Group Interflow Spectrum by Queue

Mazimum Nell peeting Nell Spectrum Nell Spectrum Nell Spectrum Nell Spectrum Nell Spectrum Nell Spectrum Nell<br>https://www.declarity.com/internal securities are applicated the securities of the Spectrum Conditated Securit<br>h

# 13.2.10Open Media Queue Group Performance by Queue

The Open Media Queue Group Performance by Queue reports provide the following information:

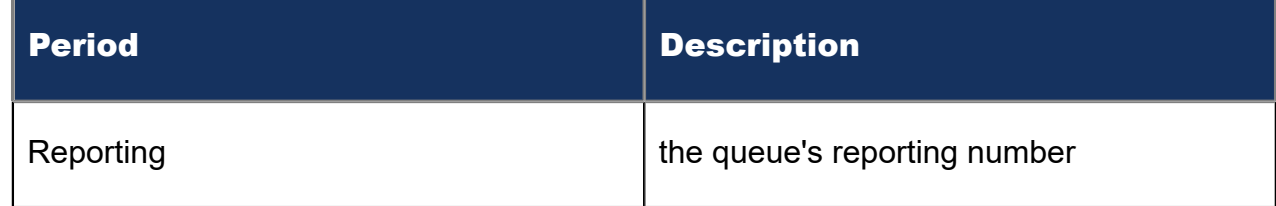

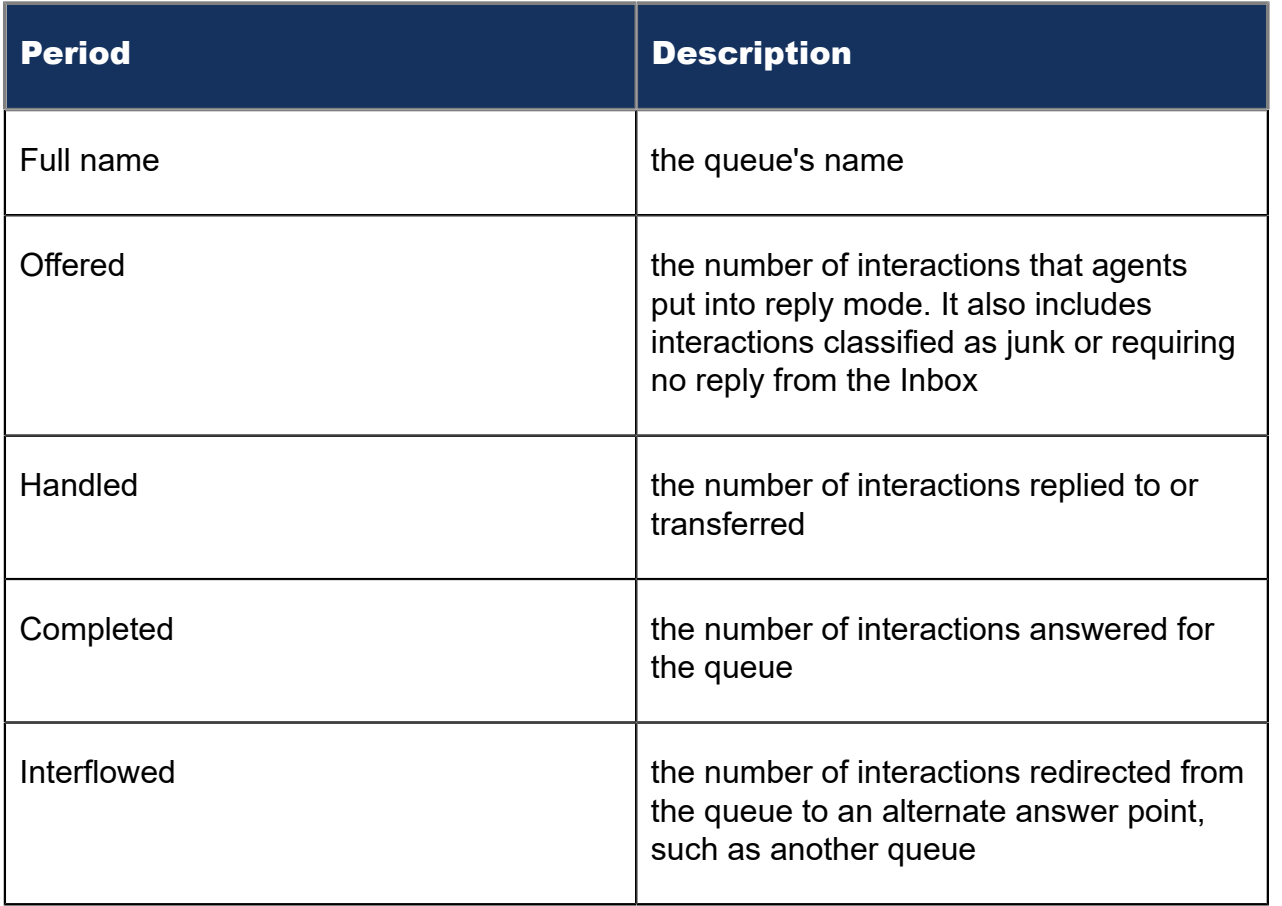

### Figure 165: Open Media Queue Group Performance by Queue

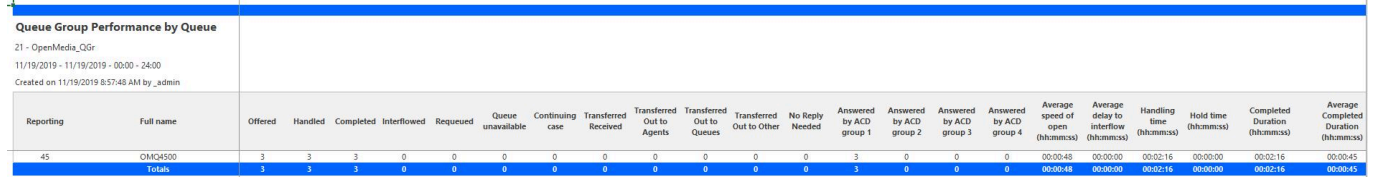

## 14 Multimedia reports

Multimedia reports provide detailed information across media types: voice, email, chat, and SMS. Using Multimedia reports, you can compare performance across media types. Workflow reports are also available for Multimedia workflows. See ["Workflow](#page-592-0) reports" for more information.

You can optionally configure multimedia reports to exclude junk mail from email and SMS Handled and Completed counts. For more information, see the following Mitel Knowledge Base article: <https://mitel.custhelp.com>.

Multimedia reports include

- Queue reports
- Employee reports
- Agent reports

### **Note**:

In Multimedia reports, only an employee's longest logged durations are included in the following statistics.

- Make Busy time
- Do Not Disturb time
- Shift time

If employees follow our best practices of using agent group presence to control their availability, these durations should be the same across an employee's agents.

### 14.1 Multimedia queue reports

Multimedia queue reports provide statistics on queues and queue groups that reflect multimedia behavior and the service experienced by clients.

The Queue reports are listed below:

- Queue Group Multimedia by Queue with Agent Information
- Queue Group Multimedia by Queue
- Queue Group Multimedia by Queue by Account Code

• Unified Queue Group Chart

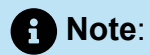

Multimedia interactions in queue tagged as Junk or No Reply from Interactive Visual Queue and Ignite are not included in queue Handled, Completed, and Offered counts.

## 14.1.1 Multimedia Queue Group Multimedia by Queue with Agent Information

The Queue Group Multimedia by Queue with Agent Information report displays performance statistics for each queue comprising a queue group. The report also displays information for agents who answered interactions from the queue, including agents who may have received interactions transferred from the queue. Supervisors can use this report to simultaneously view queue and agent statistics. (See the following figure.)

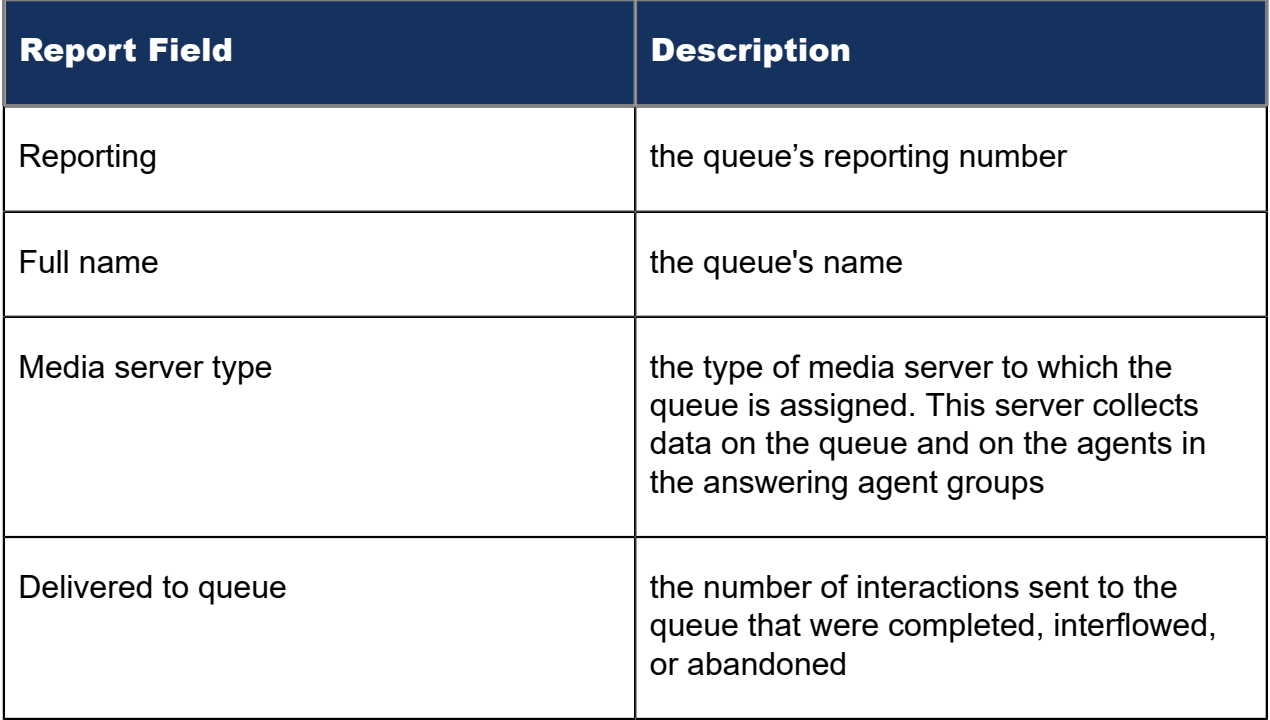

The Queue Group Multimedia by Queue with Agent Information report displays the following queue performance information.

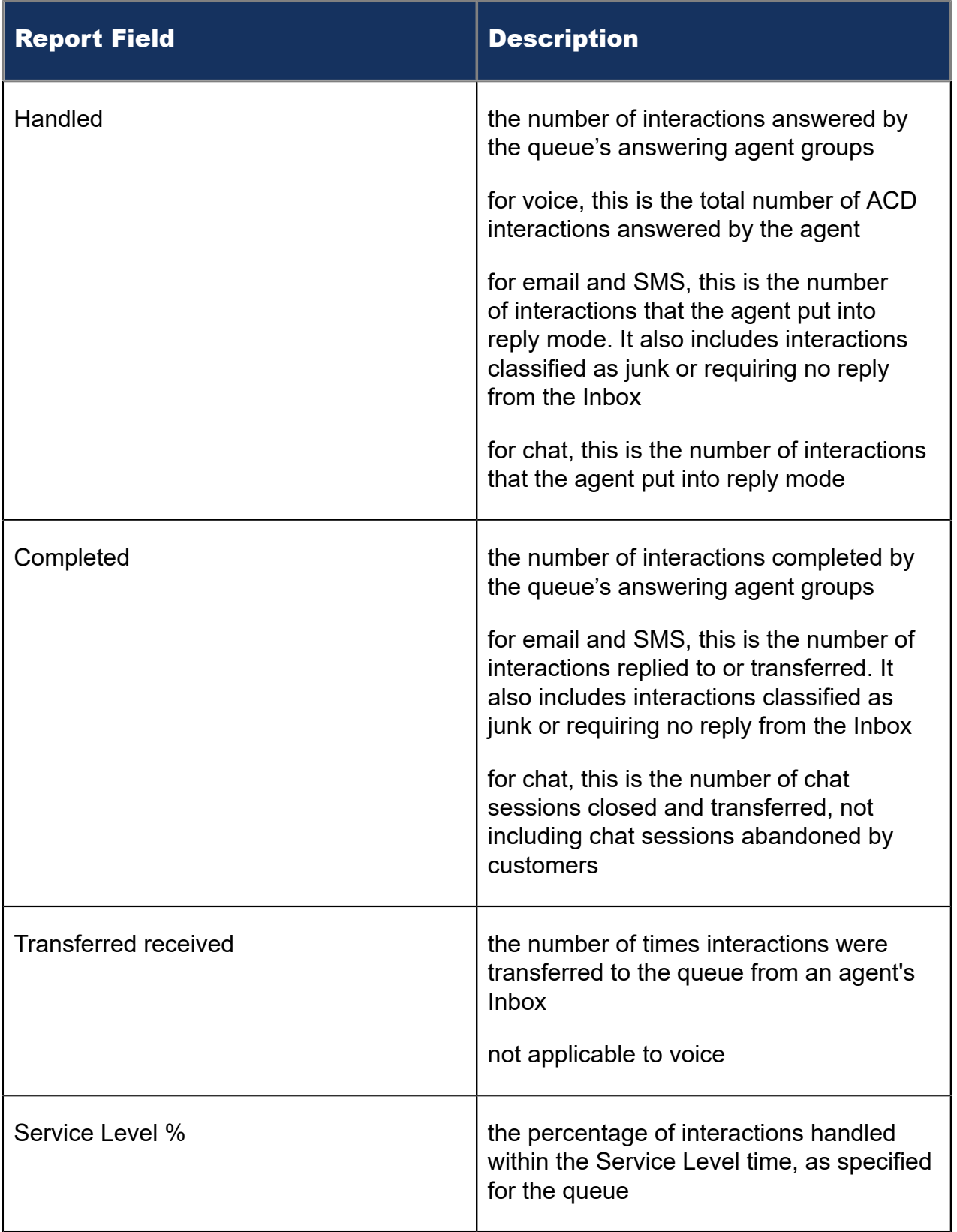

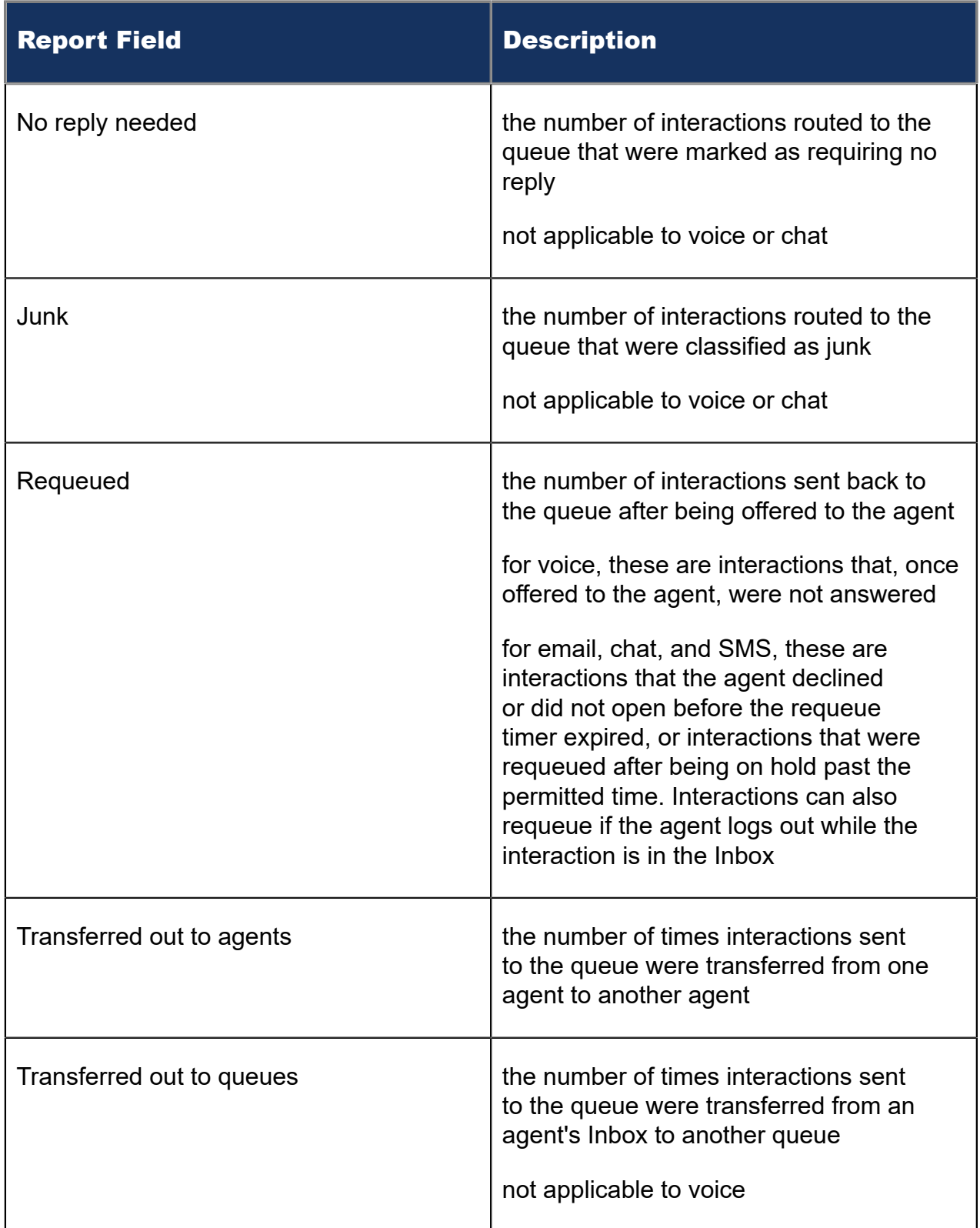

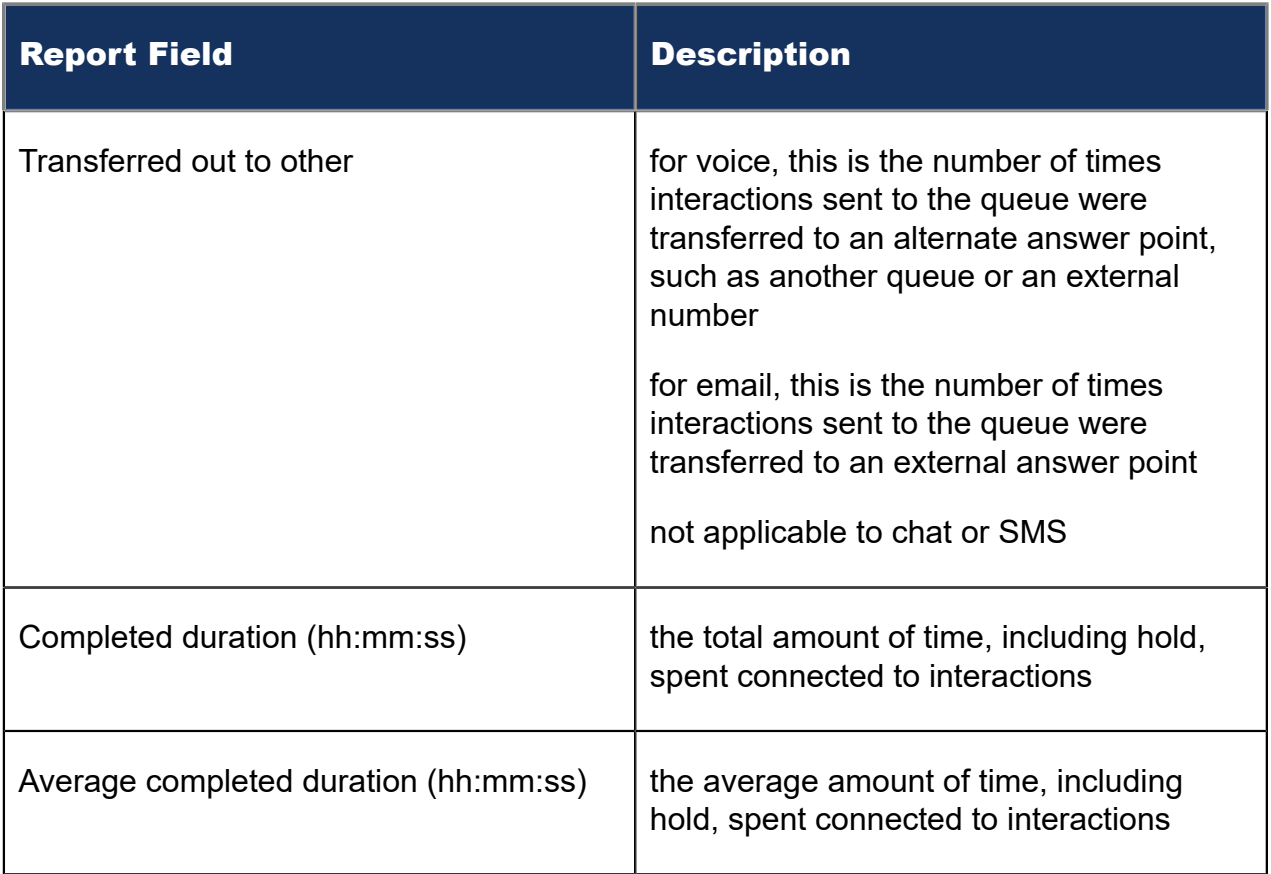

The Multimedia Queue Group Multimedia by Queue with Agent Information report displays the following agent information.

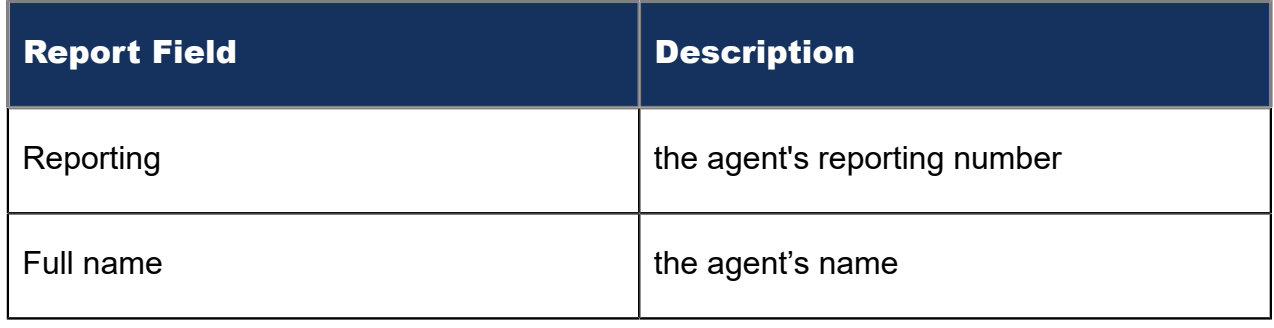

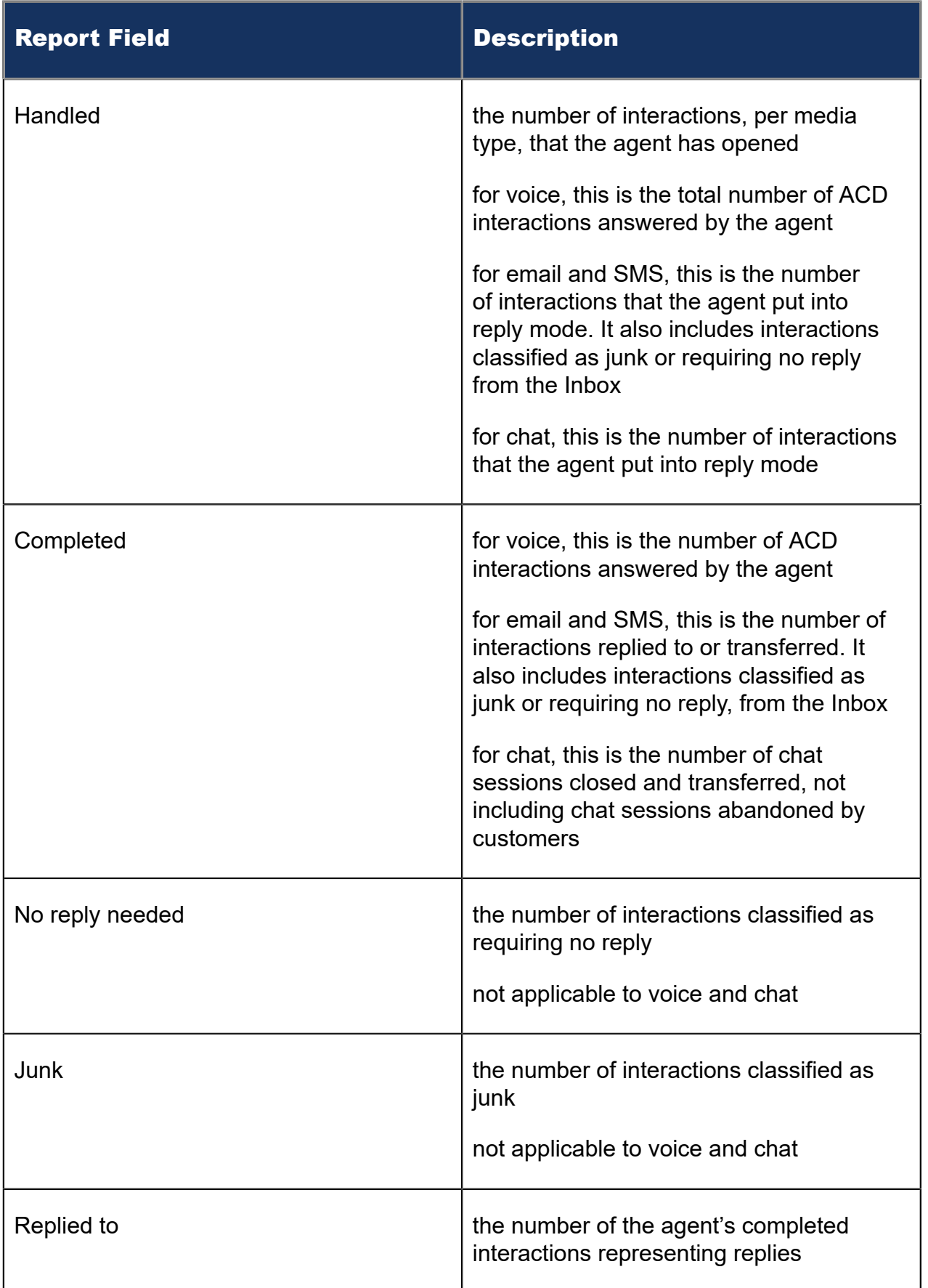

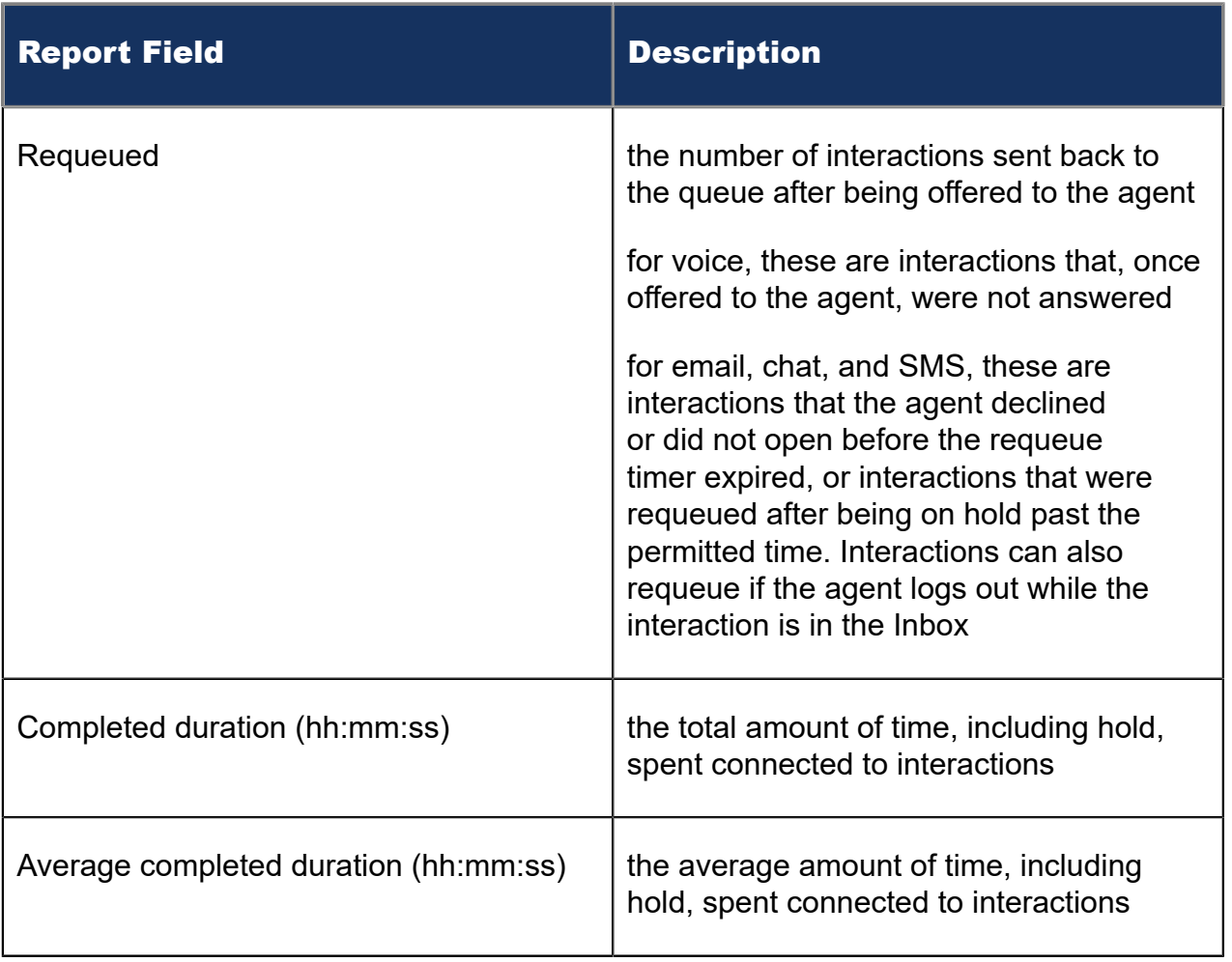

#### Figure 166: Multimedia Queue Group Multimedia by Queue with Agent Information

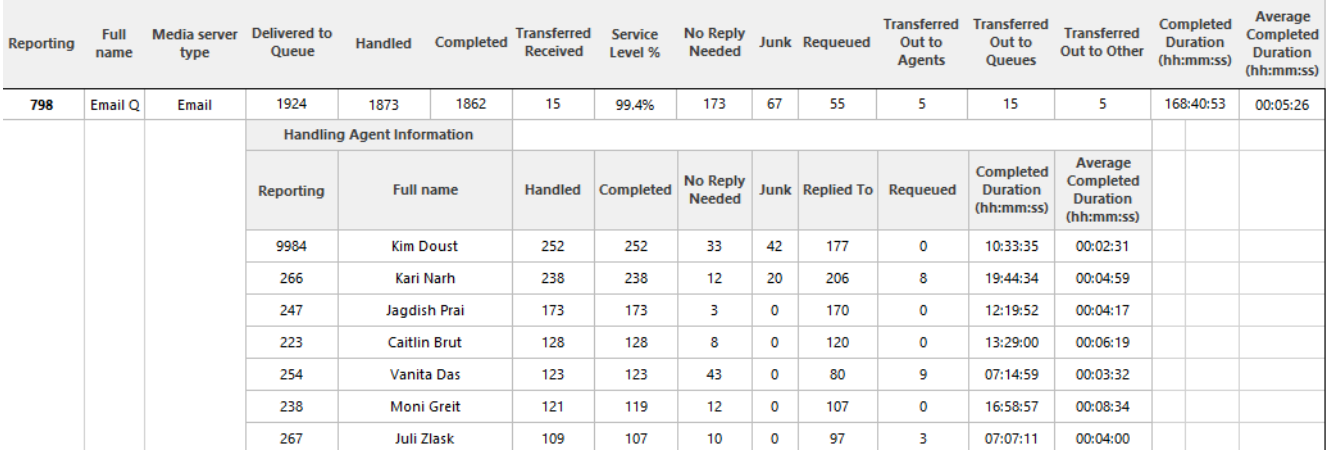

## 14.1.2 Multimedia Queue Group Performance by Queue

The Multimedia Queue Group Performance by Queue report shows handling statistics for queues comprising multimedia queue groups. (See the following figure.)

Note that the 'Media server name' field indicates the type of interaction to which the statistics pertain. For example, the queue's chat statistics are located in the same row as the chat server.

The Multimedia Queue Group Performance by Queue report provides the following information

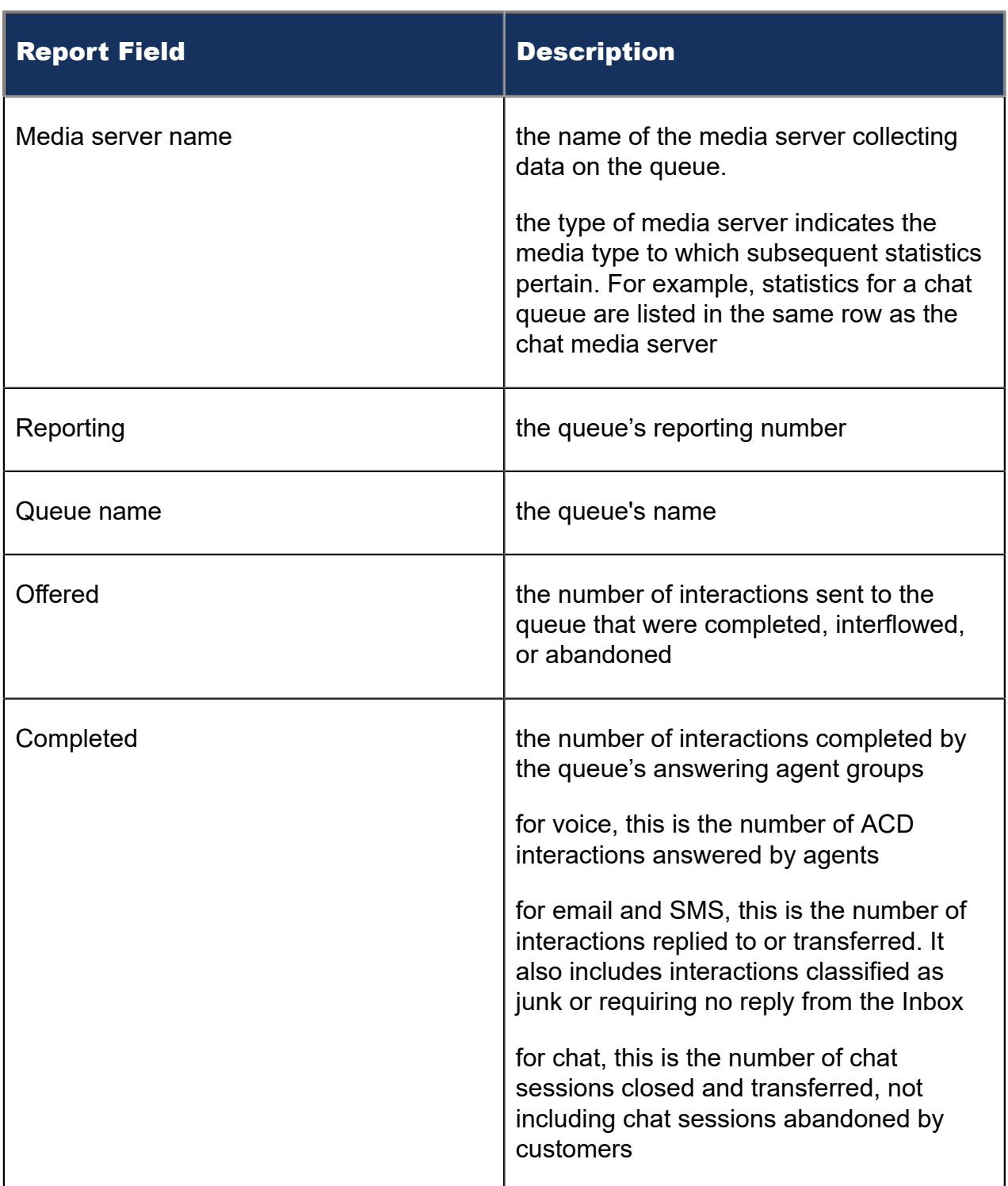

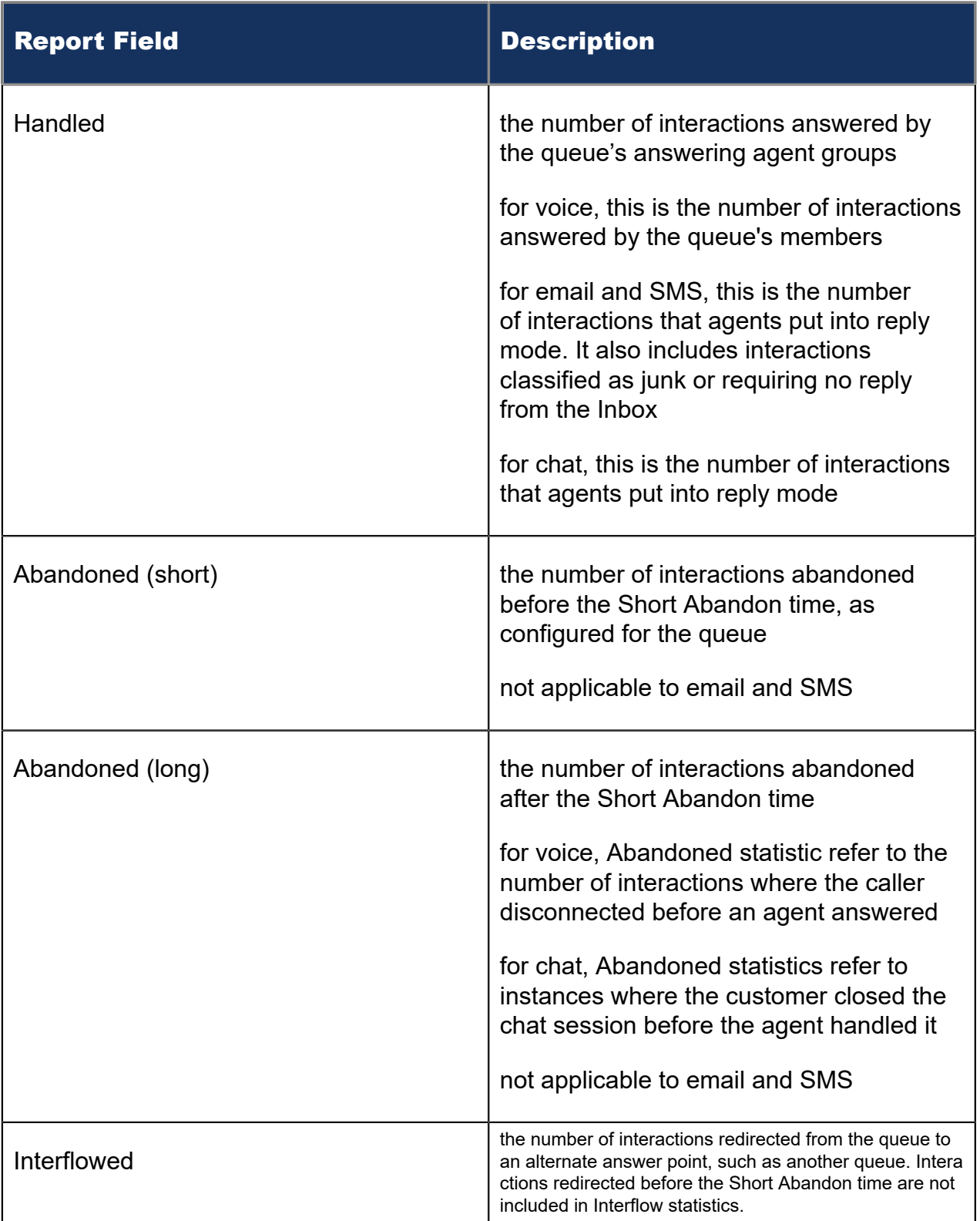

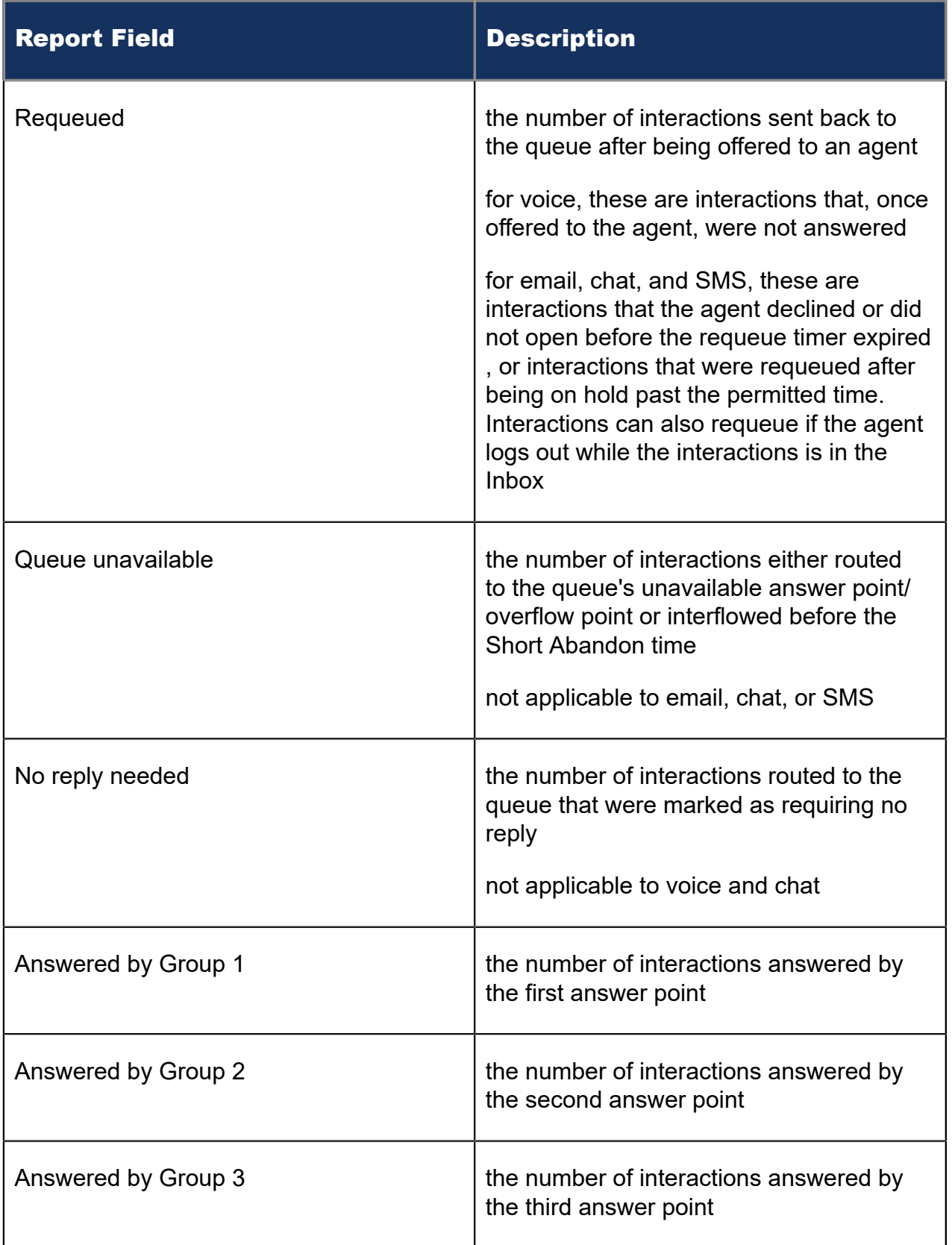

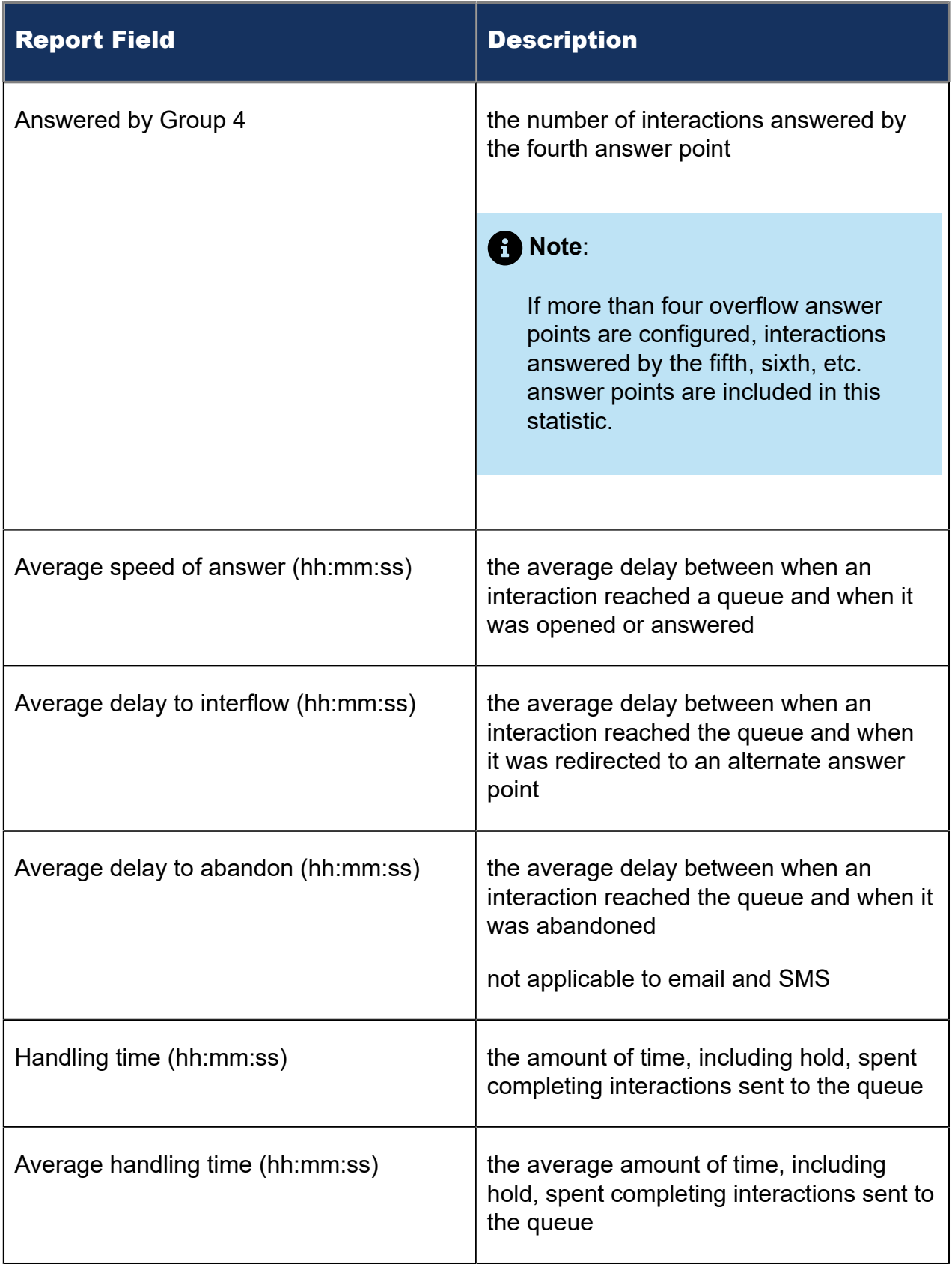

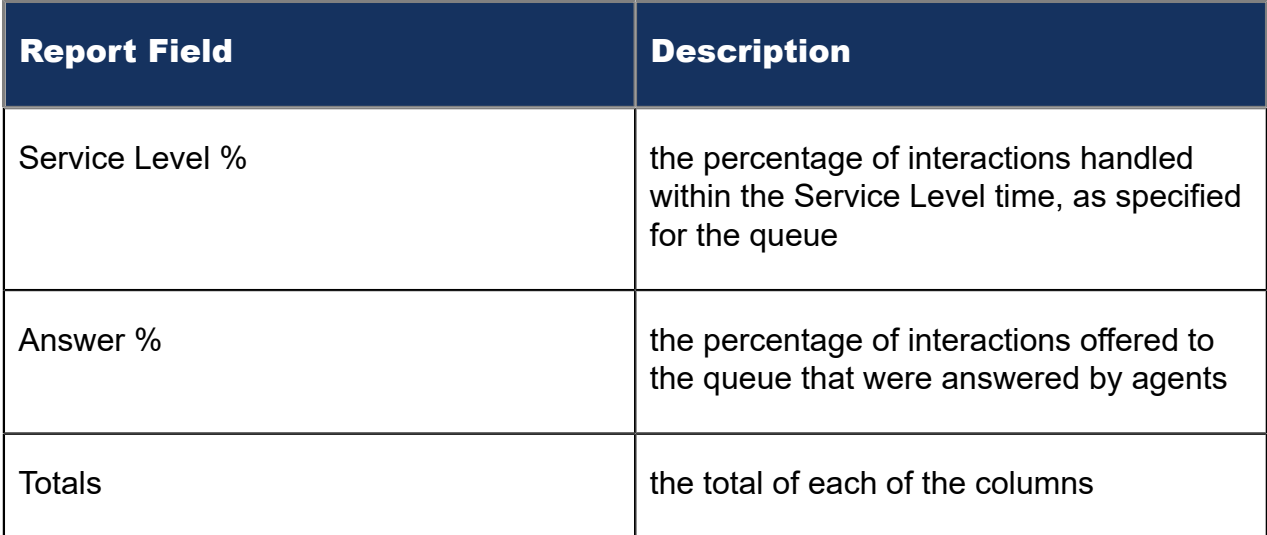

#### Figure 167: Multimedia Queue Group Performance by Queue

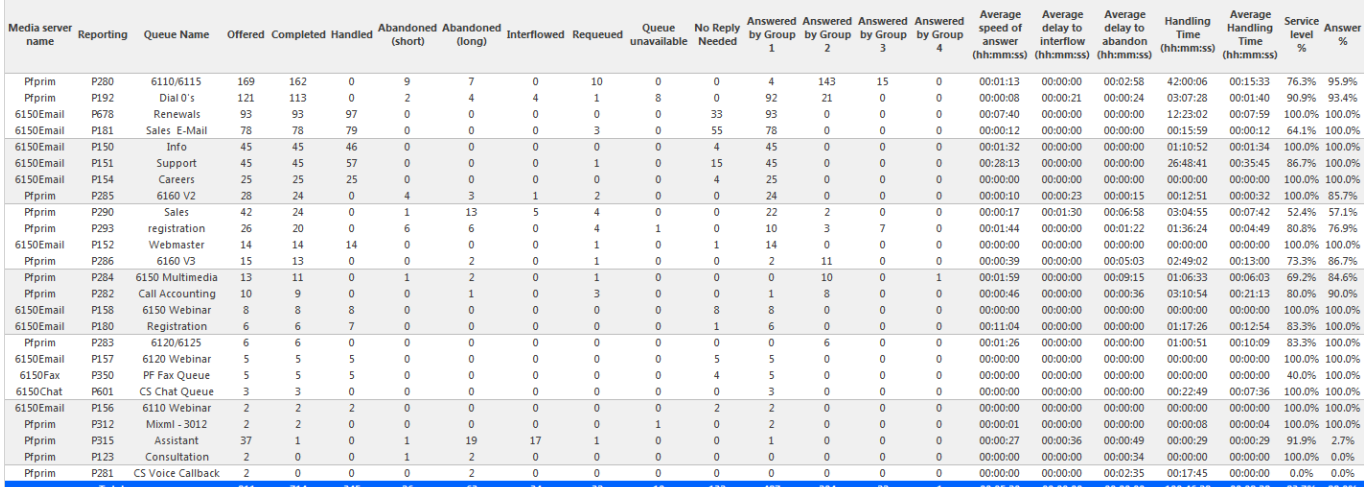

## 14.1.3 Multimedia Queue Group Performance by Queue by Account Code

The Multimedia Queue Group Performance by Queue by Account Code report displays Account Code statistics tagged on interactions routed to queues in queue groups. This report also displays the duration agents spent working on the tagged interaction, until either the interaction was completed or tagged with another code.

The report is broken down by the queues comprising the queue group. This enables supervisors to view performance statistics for multiple queues, within a single report. (See the following figure.)

The Multimedia Queue Group Performance by Queue by Account Code report provides the following information.

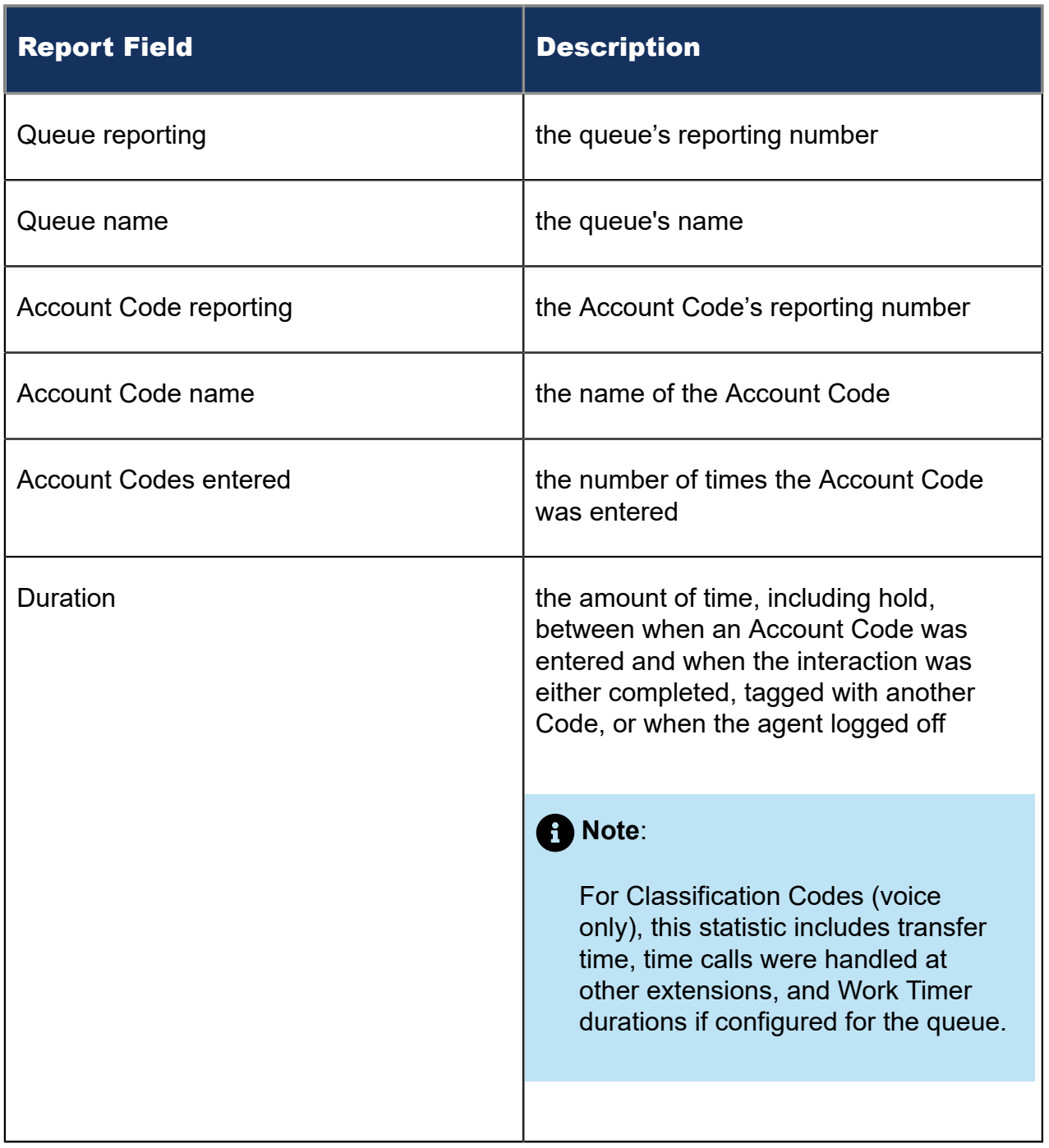

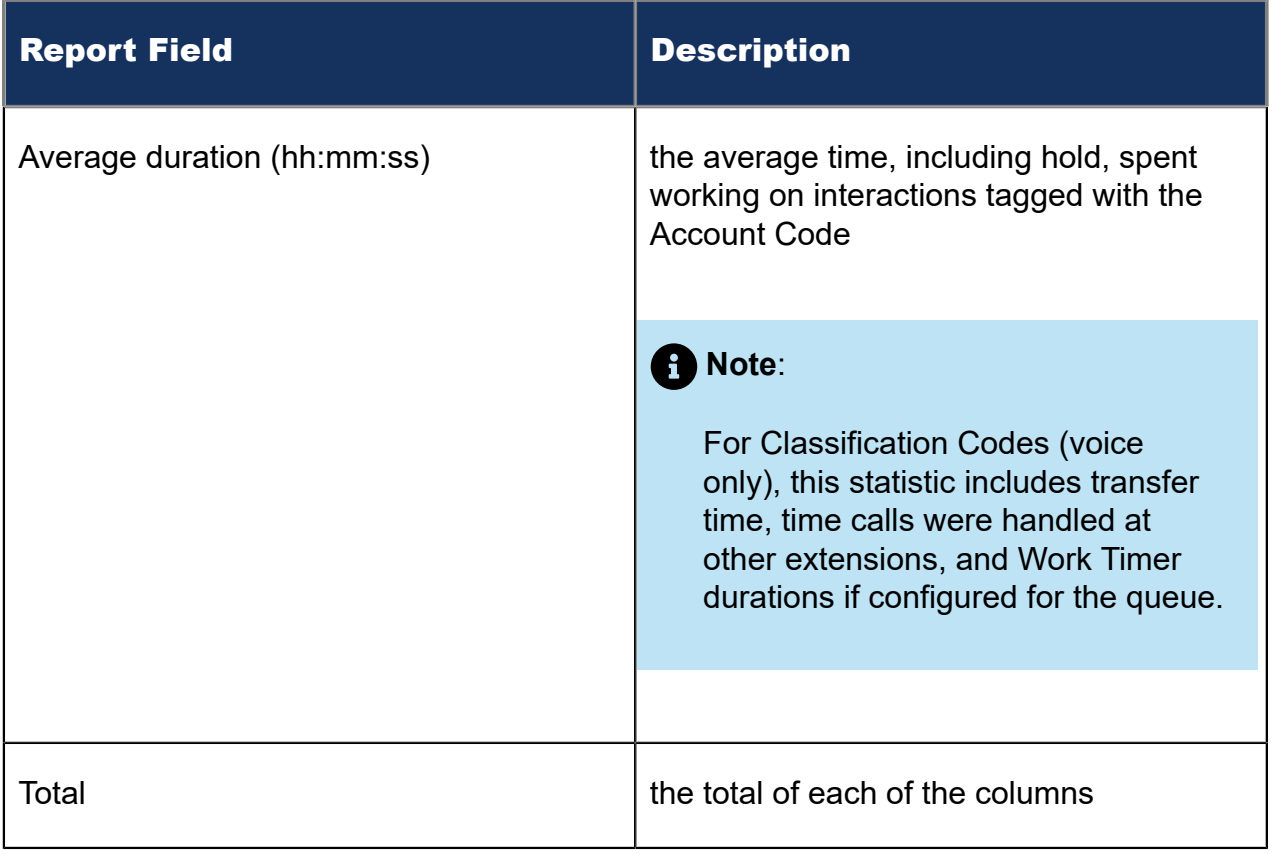

#### Figure 168: Multimedia Queue Group Performance by Queue by Account Code

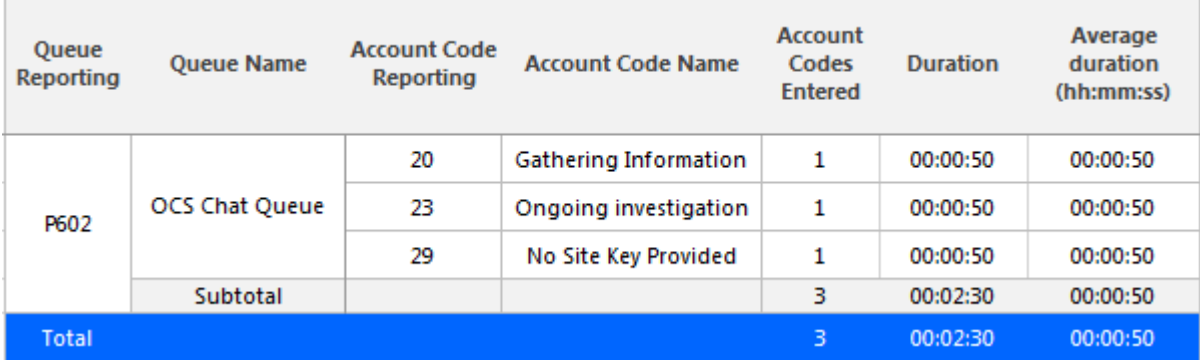

## 14.1.4 Unified Queue Group chart

The Unified Queue Group chart displays detailed information for the queues comprising Unified Queue Groups. The chart includes several graphs that enable supervisors to see, at a glance, the queues' handling, traffic, service level, and available agent statistics. The chart also indicates whether queues are meeting their Service Level targets. (See the following figure.)

Note that Media server values indicate the queues to which the statistics pertain. For example, statistics for a chat queue are indicated by a chat media server.

### **Note**:

- Unified Queue Groups can contain one email, one chat, and one SMS queue only.
- In networked ACD environments, the voice media server's name in the Handled by Hour and Available Agent by Hour graphs may differ. These names are accurate to each 3300 ICP on which the devices are programmed.

The Unified Queue Group chart displays the following graphs and information.

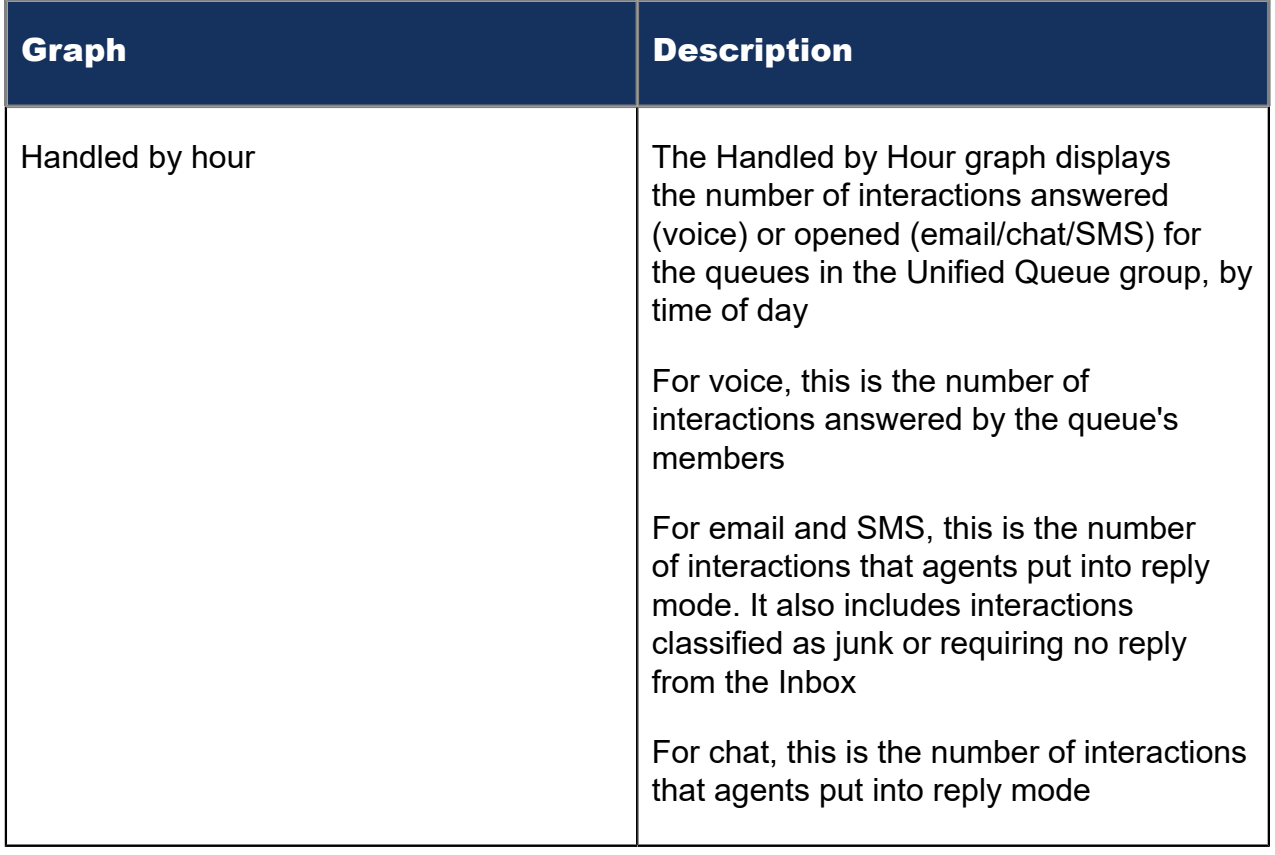

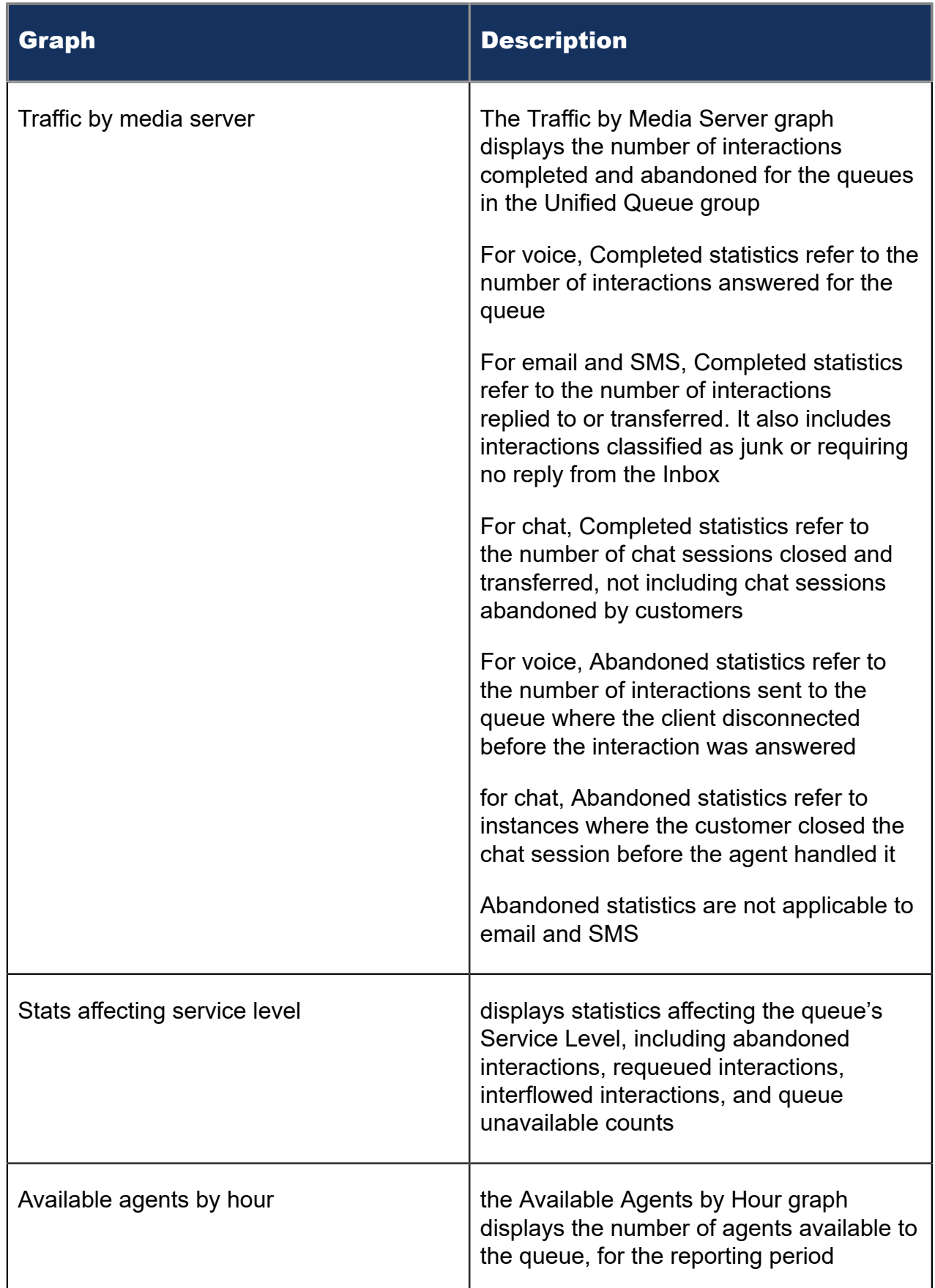

In addition to the information displayed by the graphs listed above, the Unified Queue Group chart displays the following information.

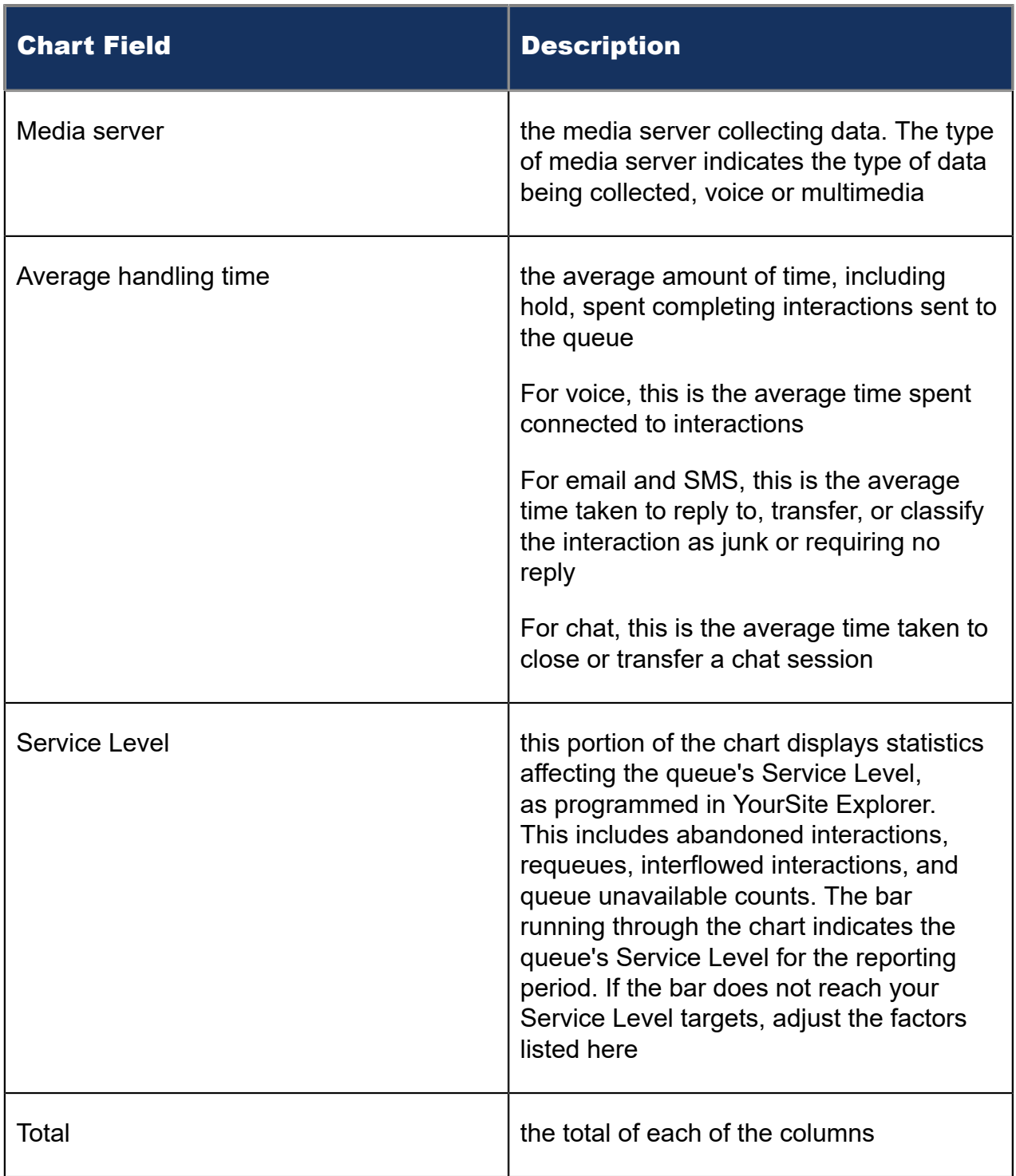

#### Figure 169: Unified Queue Group chart

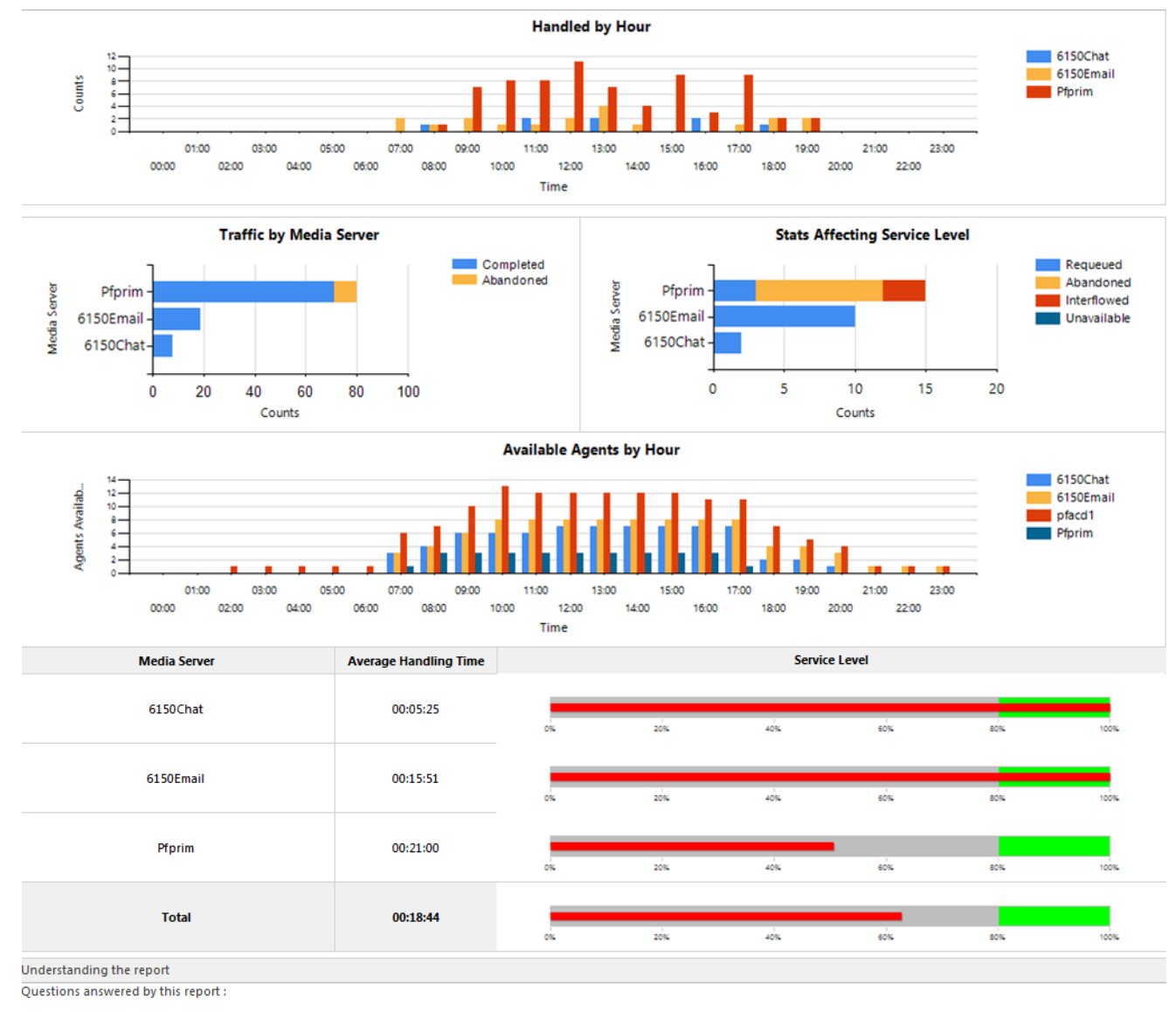

- . What does the traffic look like by hour?
- . What does the traffic look like by media server?
- . How many agents are available by hour?
- . What service level is being achieved?

## 14.2 Multimedia Employee reports

Multimedia Employee reports provide statistics on employee groups to reflect multimedia behavior and the service experienced by clients.

The Employee reports are listed below:

- Employee Group by Employee by Agent
- Employee Group Performance by Employee by Queue
- Employee Inbound Trace

# 14.2.1 Multimedia Employee Group by Employee by Agent

The Multimedia Employee Group by Employee by Agent report shows multimedia agent performance and shift time statistics for employees' agents, across an employee group. The media server field indicates the type of interaction to which the statistics pertain. For example, statistics for an employee's chat agent are located in the same row as the chat server. (See the following figure.)

The Subtotal row for Total shift time (hh:mm:ss) displays only the highest logged shift time for an employee's agents. For example, if an employee's chat agent worked a fourhour shift and their email agent worked a five-hour shift, the Subtotal row displays five hours.

The Multimedia Employee Group by Employee by Agent report provides the following information.

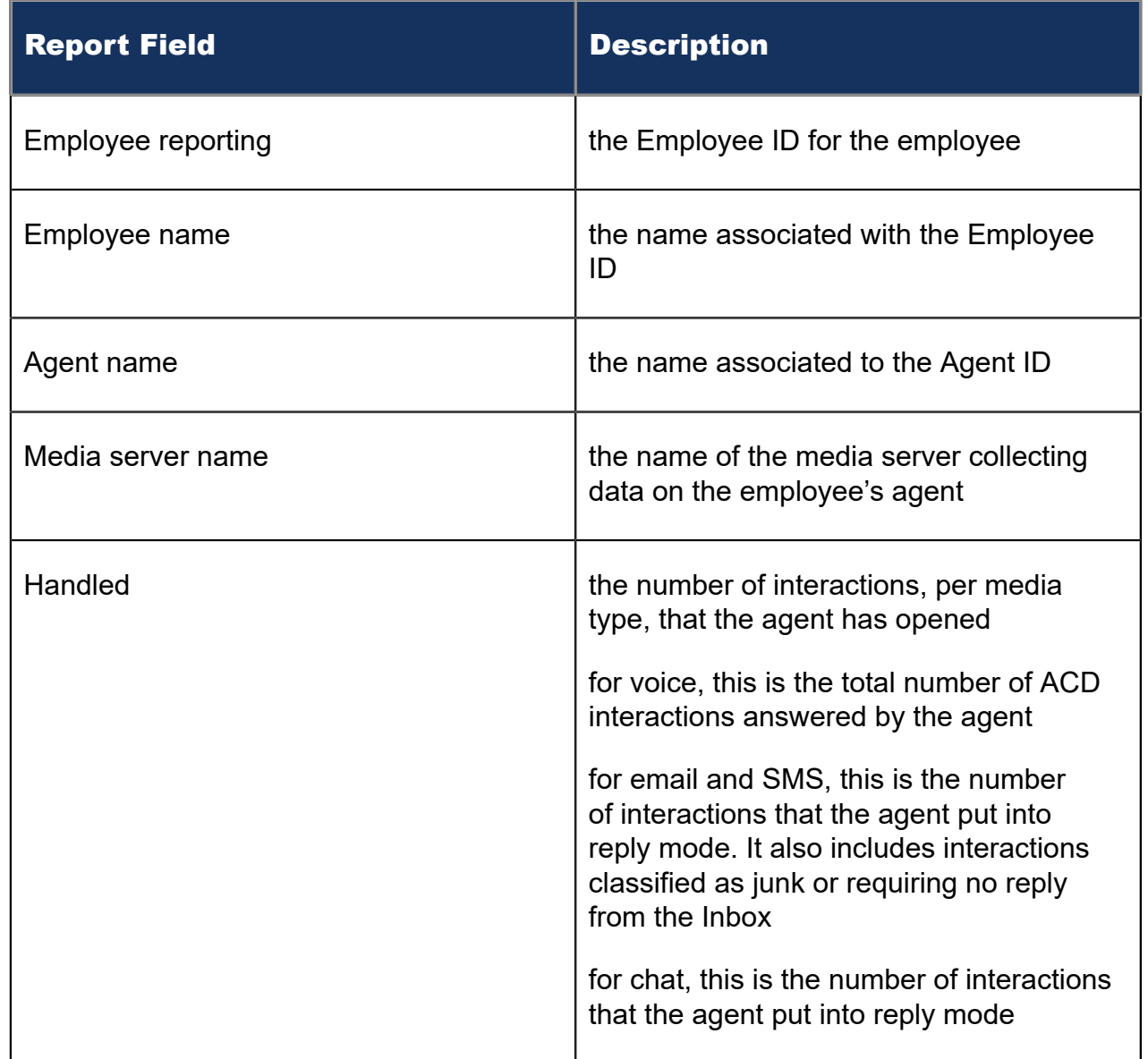

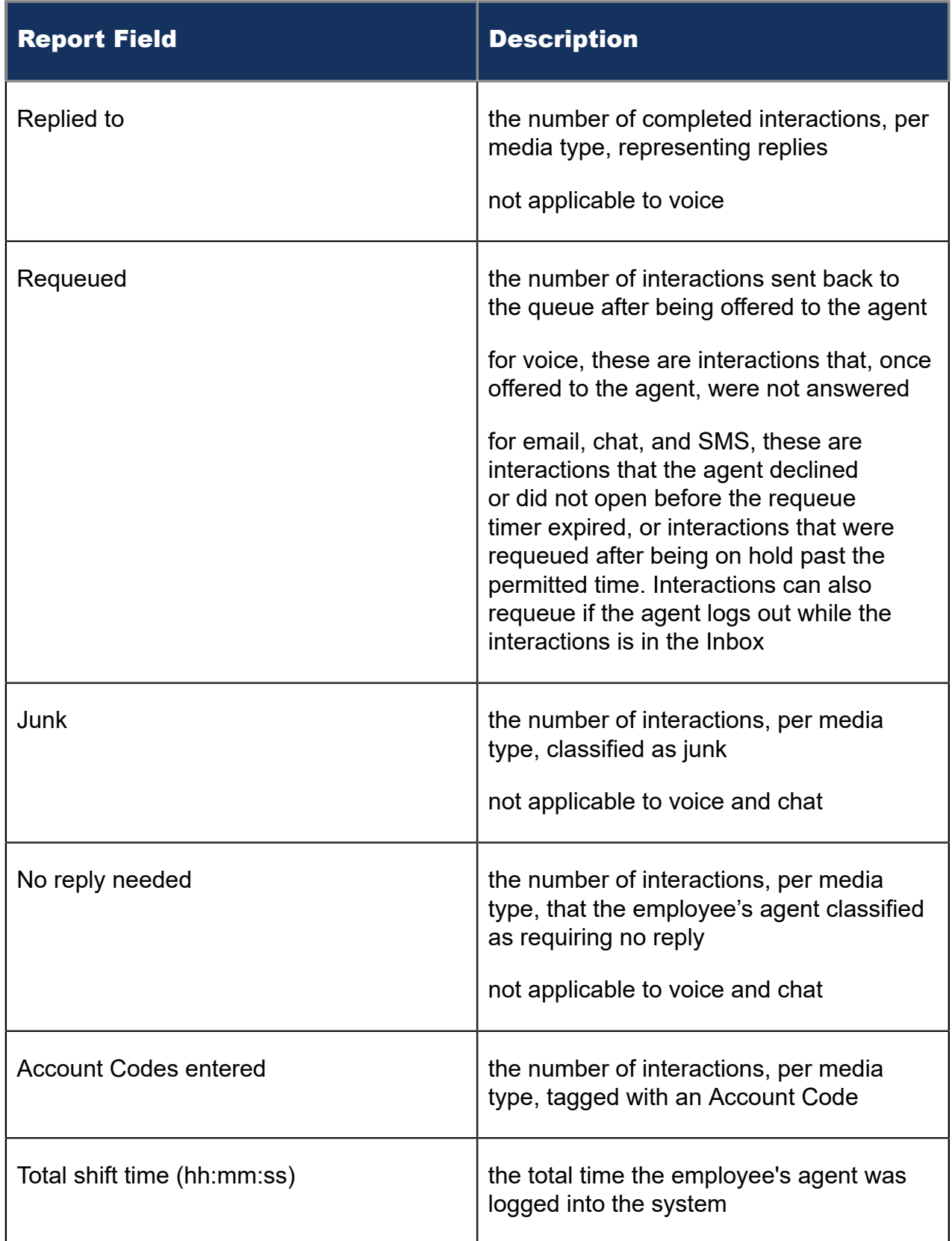

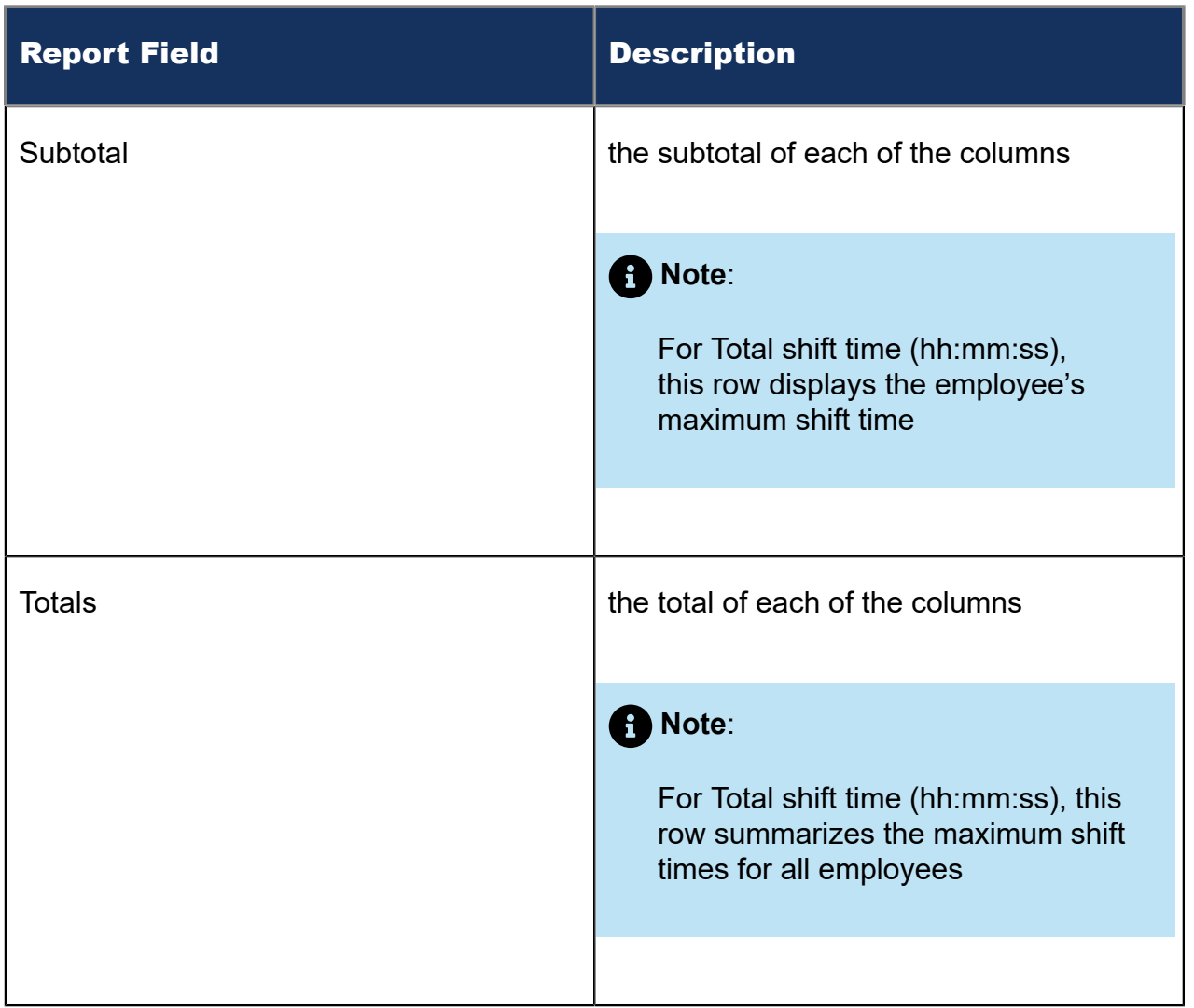

### Figure 170: Multimedia Employee Group by Employee by Agent

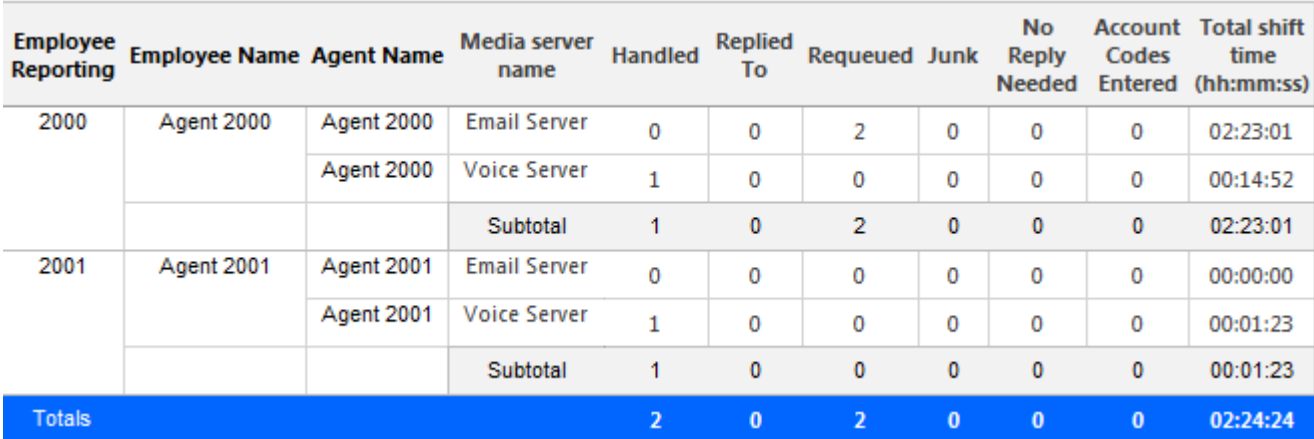

# 14.2.2 Multimedia Employee Group Performance by Employee by Queue

The Multimedia Employee Group Performance by Employee by Queue report shows the interaction workload distribution across the employees in an employee group, by queue. It reports the interaction statistics in hours, minutes, and seconds, and provides interaction counts across employees. (See the following figure.)

The Multimedia Employee Group Performance by Employee by Queue report provides the following performance information across employees:

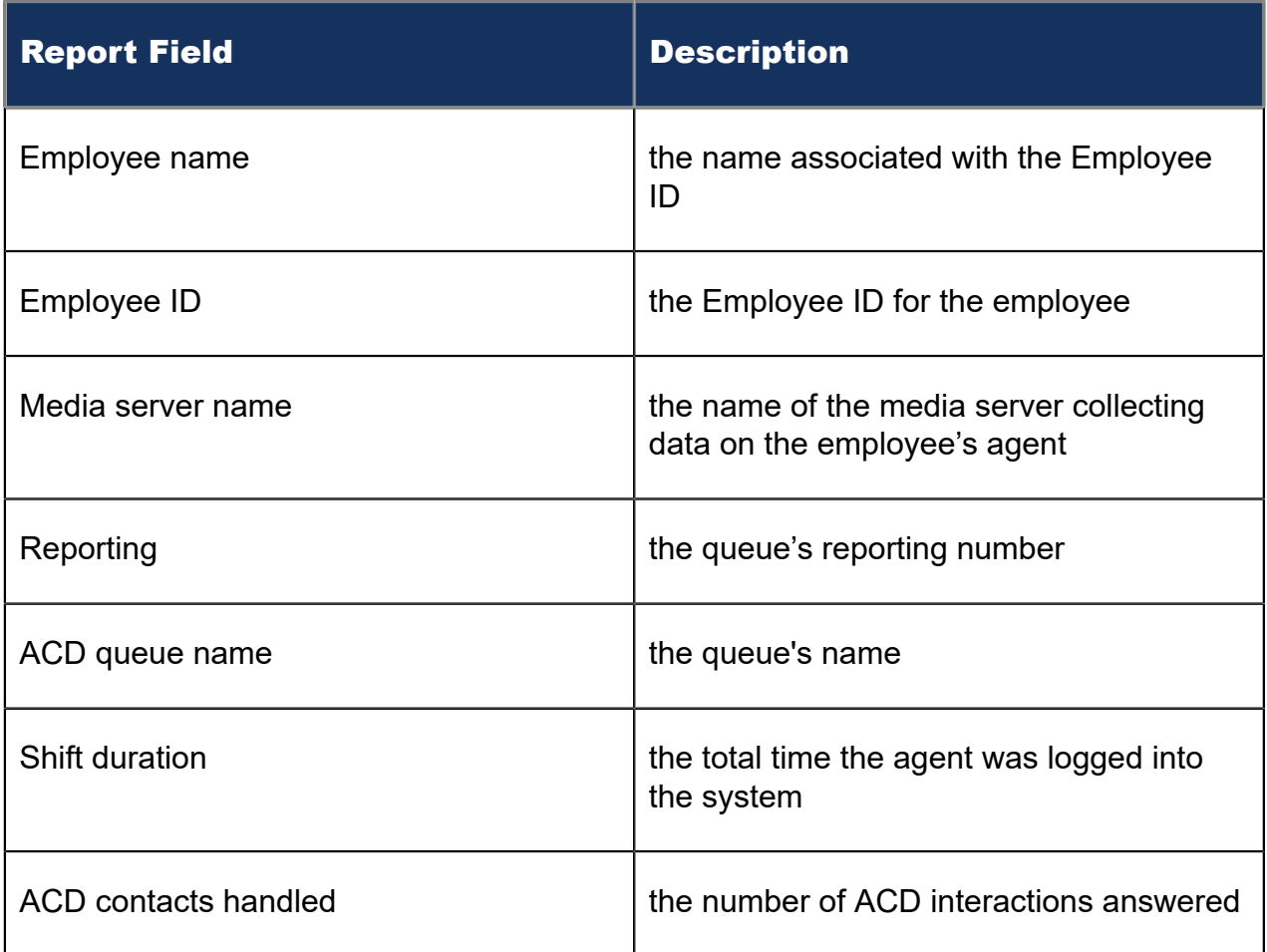

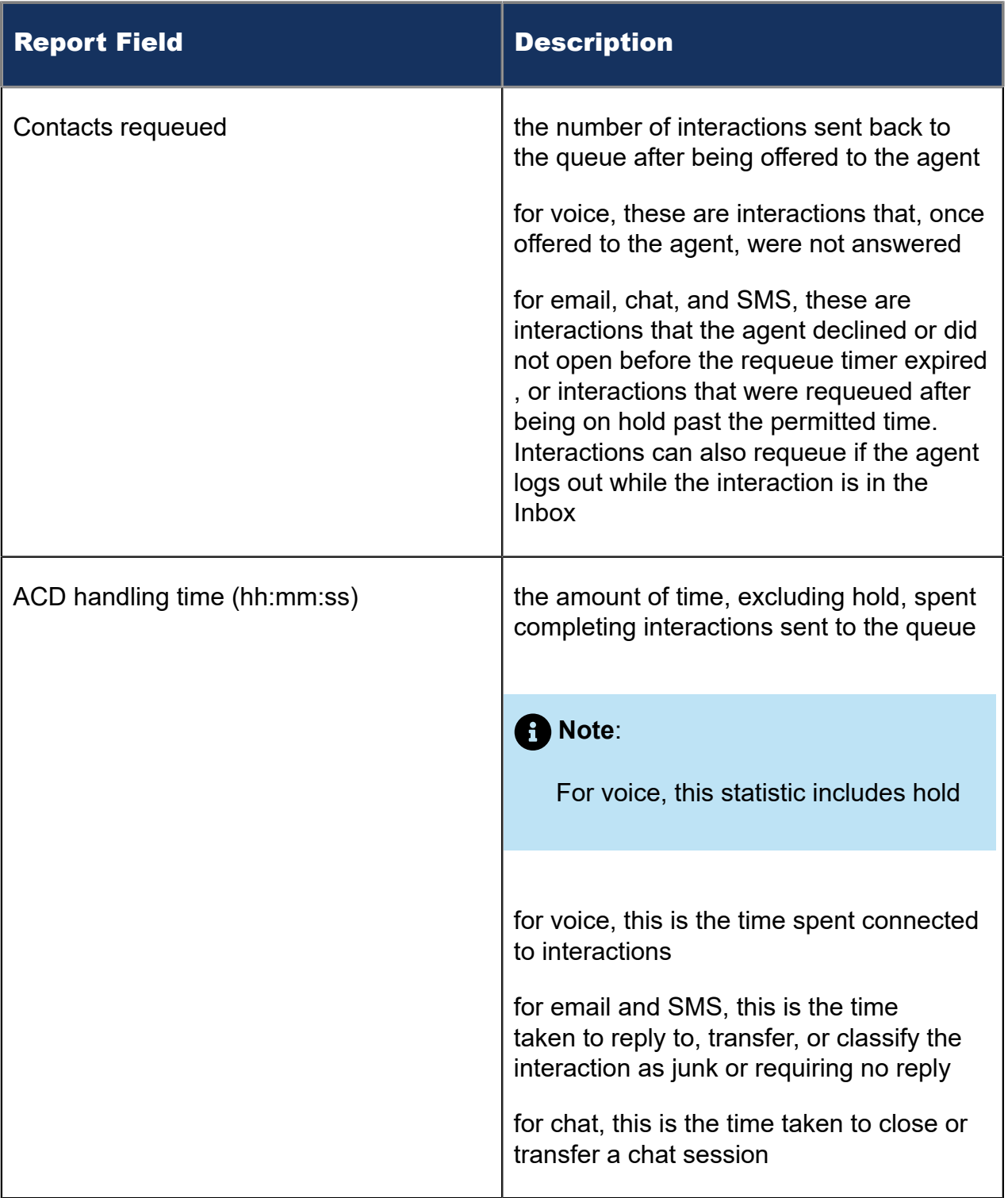

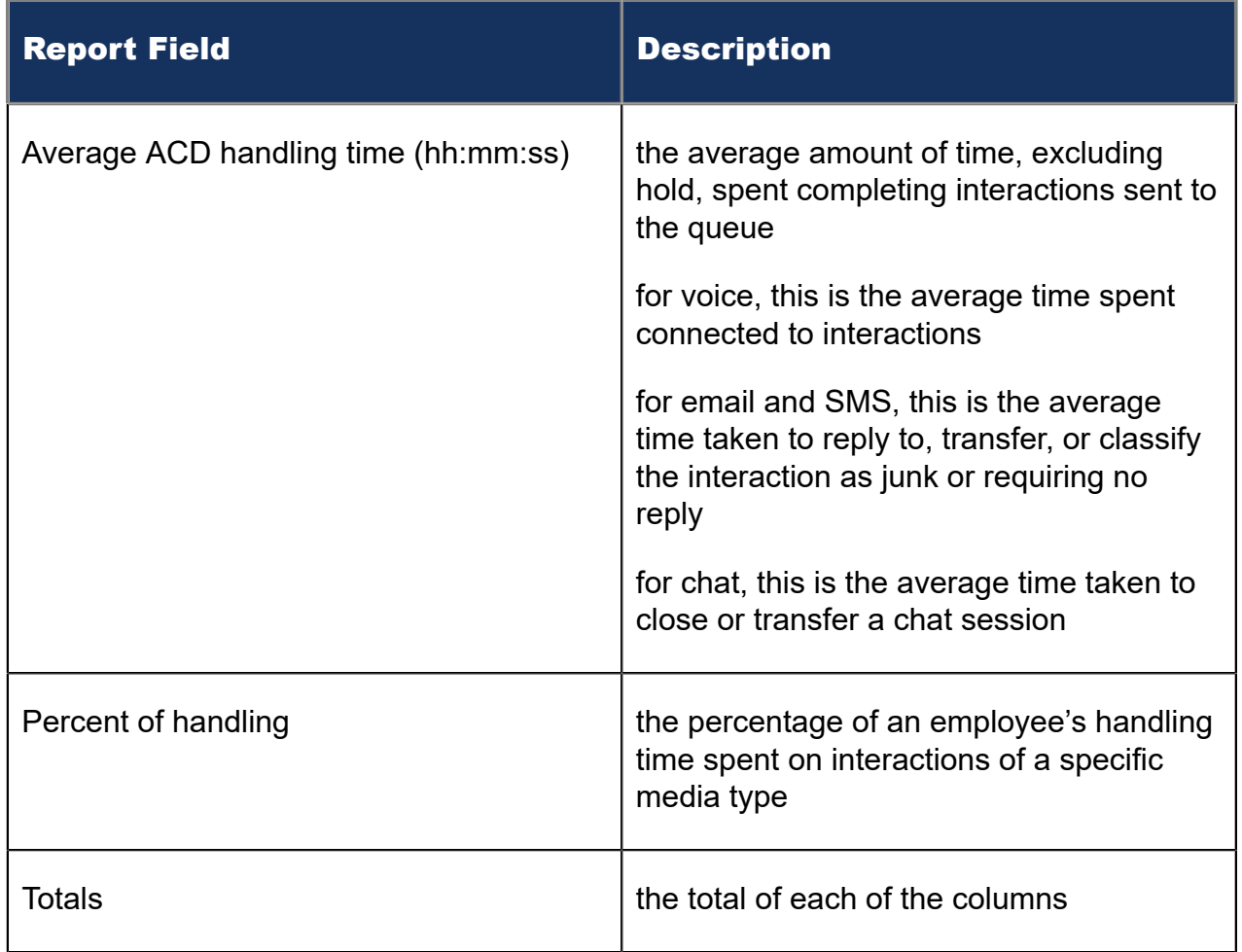

### Figure 171: Multimedia Employee Group Performance by Employee by Queue

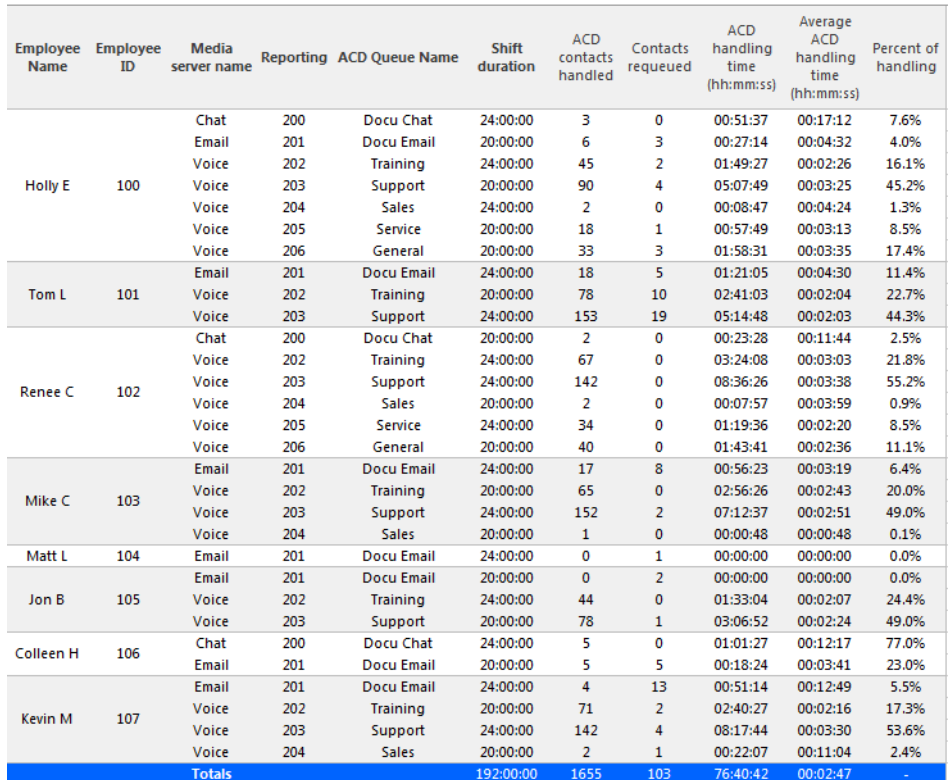

## 14.2.3 Multimedia Employee Inbound Trace

The Multimedia Employee Inbound Trace report shows interactions sent to employees in your contact center and provides a high-level view of how employees handled these interactions. The report breaks down interactions into interaction segments, determined by specific reasons. Sample reasons include when the interaction was delivered to the queue, if the employee declined the interaction, and if an Account Code was entered.

You can use the Multimedia Employee Inbound Trace report to determine how interactions are being handled in your organization. For example, you can see if requeues are occurring or if interactions are bouncing from queue to queue.

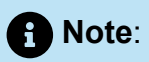

- For Employee Conversation Detail and Multimedia Employee Trace reports, on the Basic tab, you can select 'Create one report for each of the employee's supported media servers'. This option creates reports for each of the employee's media types, based on the media server to which their devices are associated. An employee-level report will also be created. Otherwise, a single employee-level report will be created.
- For email, interaction segments represent one exchange between agent and customer. A single interaction will not represent an ongoing email exchange.
- We do not recommend printing this report due to its size. However, if you do wish to print this report, please modify the size manually as it spans multiple pages.
- If an employee or an agent group contains MiVB Voice Agents using Classification Codes, then these codes will not be displayed in the Multimedia Employee Inbound Trace Report.

You can filter the Multimedia Employee Inbound Trace report to

- Include interaction segments that extend outside the date range
- Include only specific types of interaction reasons (select from 'Cause' and 'Call type' lists provided)

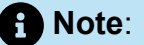

'Cause' refers to email, chat, and SMS segment reasons. 'Call type' refers to voice segment reasons.

• Suppress visual formatting for improved readability if you want to format the report in Excel.

Filter applicability varies by media type.

The following table defines the reasons for chat, email, and SMS segments in the Multimedia Employee Inbound Trace report.

The following figure provides an example of a Multimedia Employee Inbound Trace report.

### **Table 14: Multimedia Employee Inbound Trace Reason type: Chat, email, and SMS**

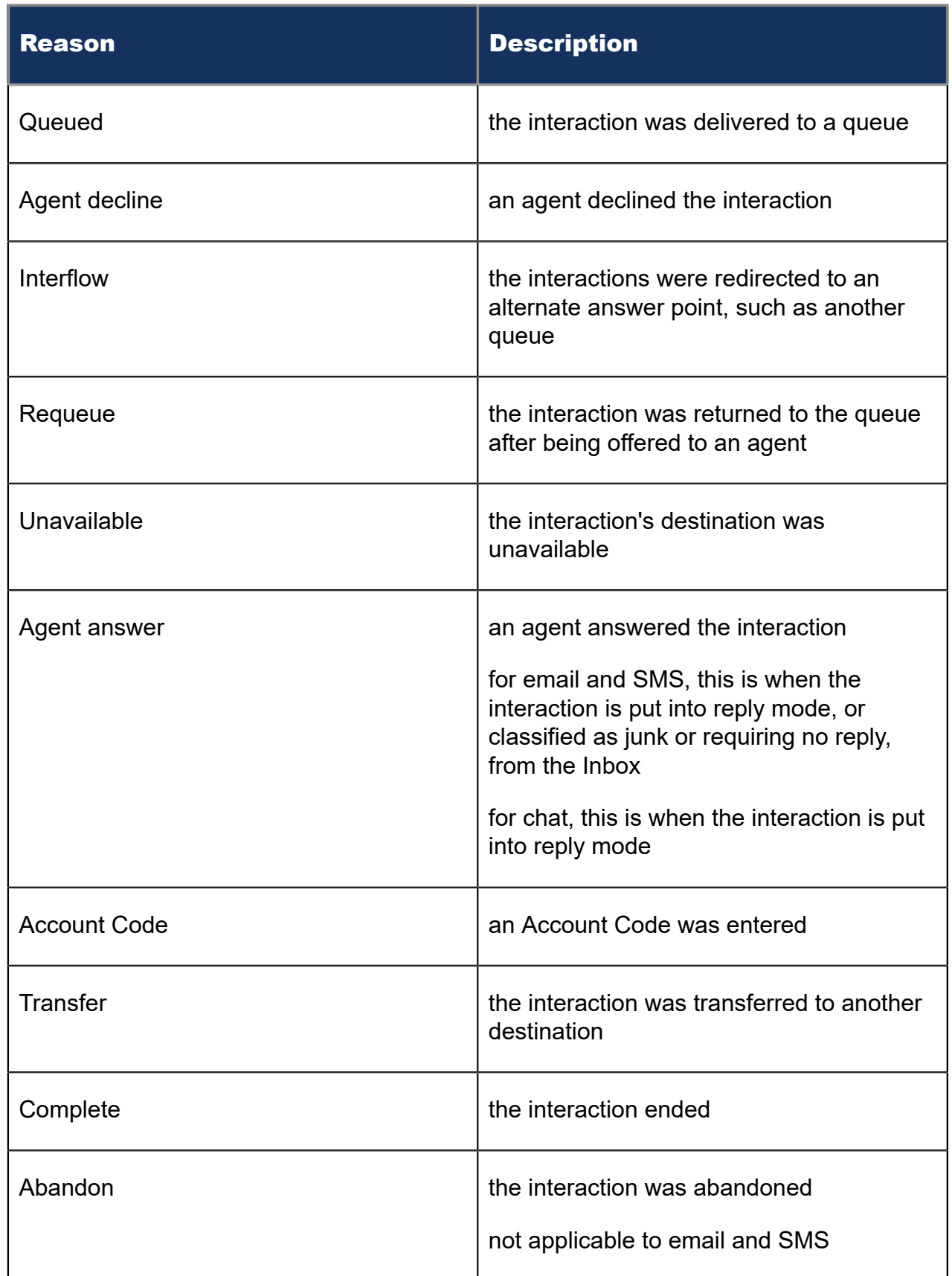

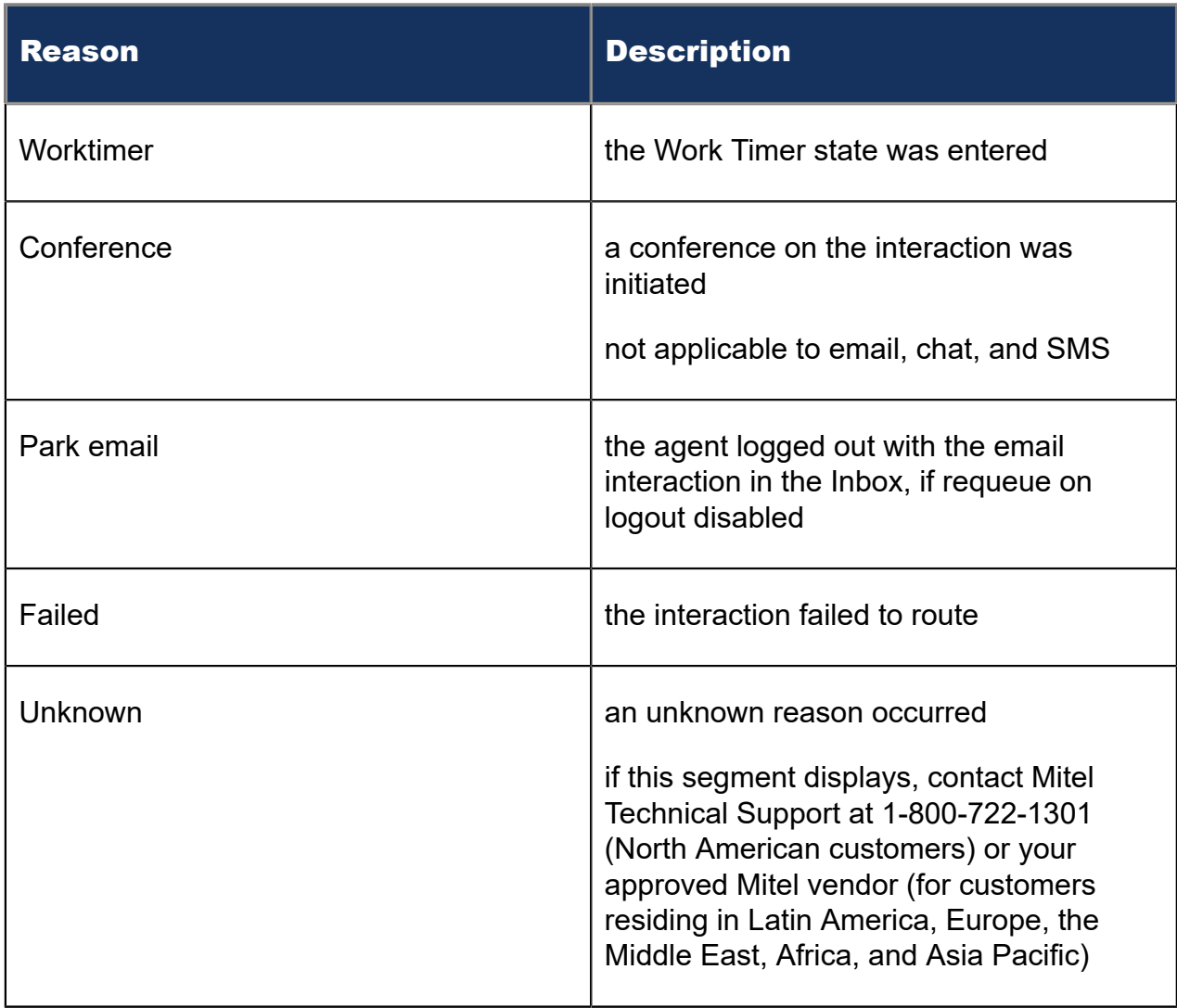

The following table defines the reasons for voice segments. A description of the fields in the report follows.

### **Table 15: Multimedia Employee Inbound Trace Reason type: Voice**

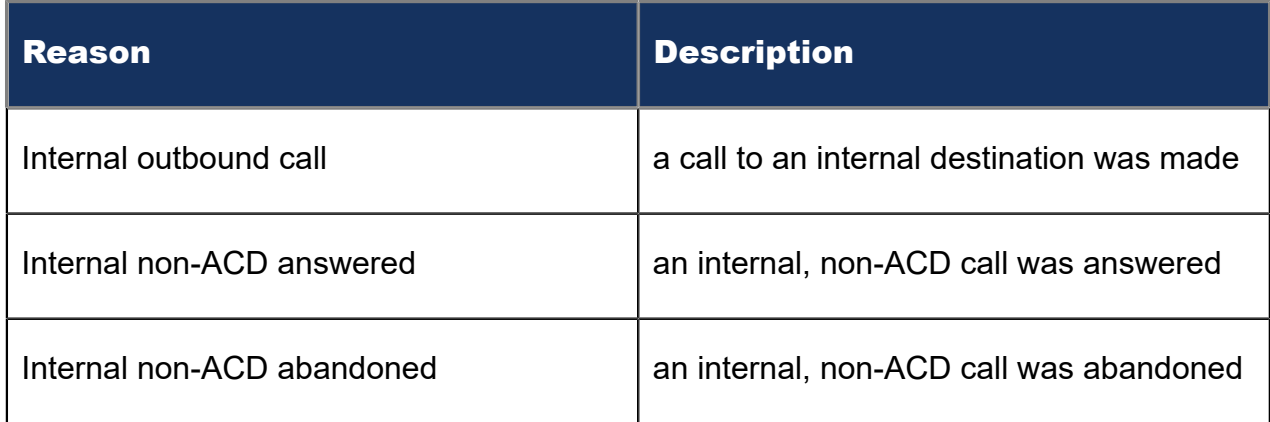

#### **Multimedia reports**

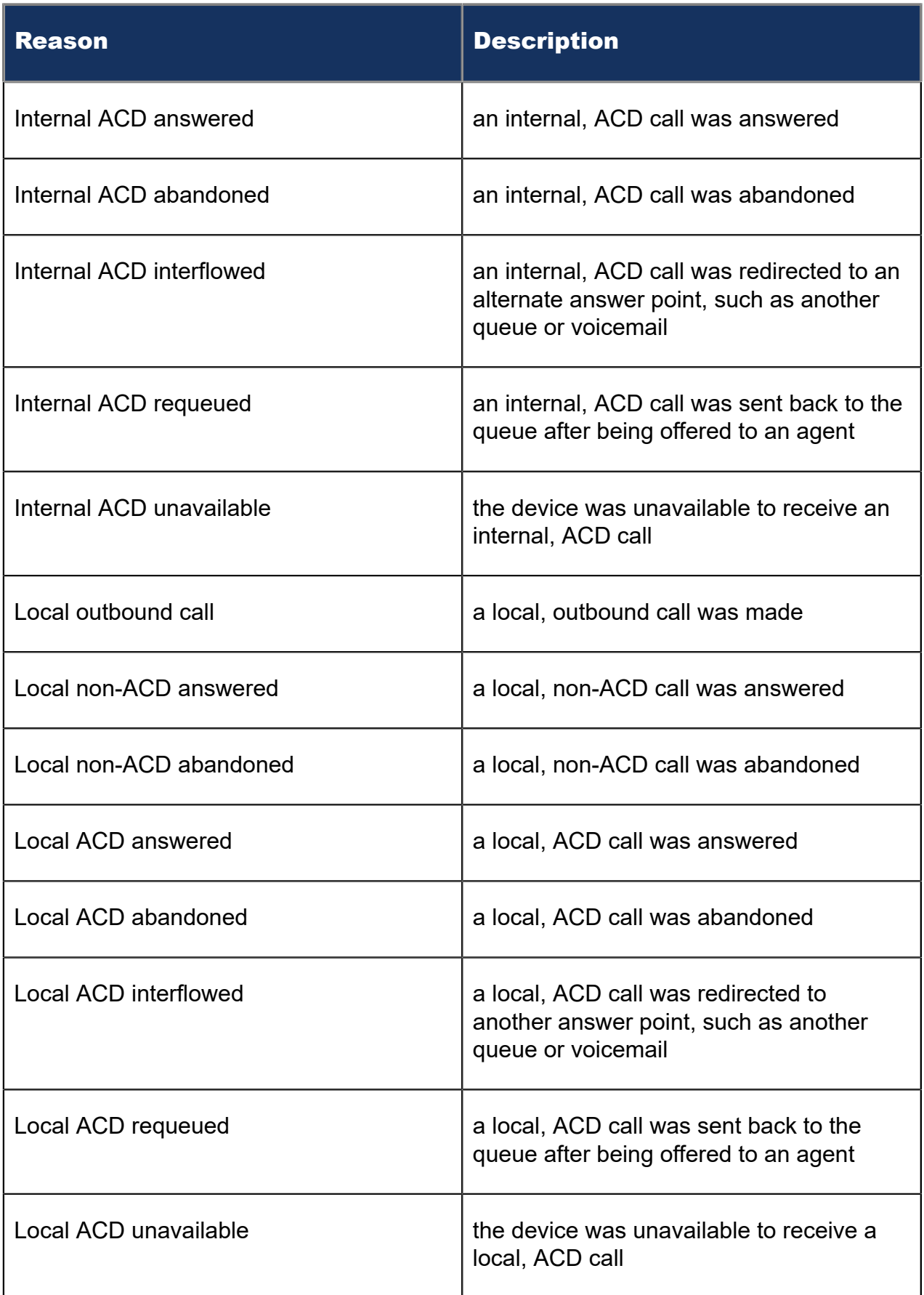
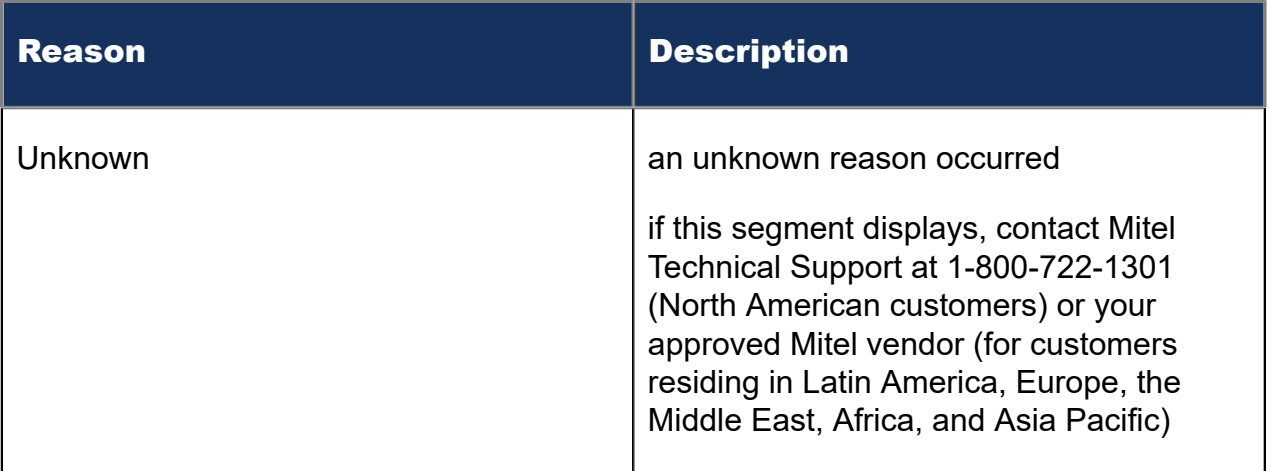

The Multimedia Employee Inbound Trace report provides the following information:

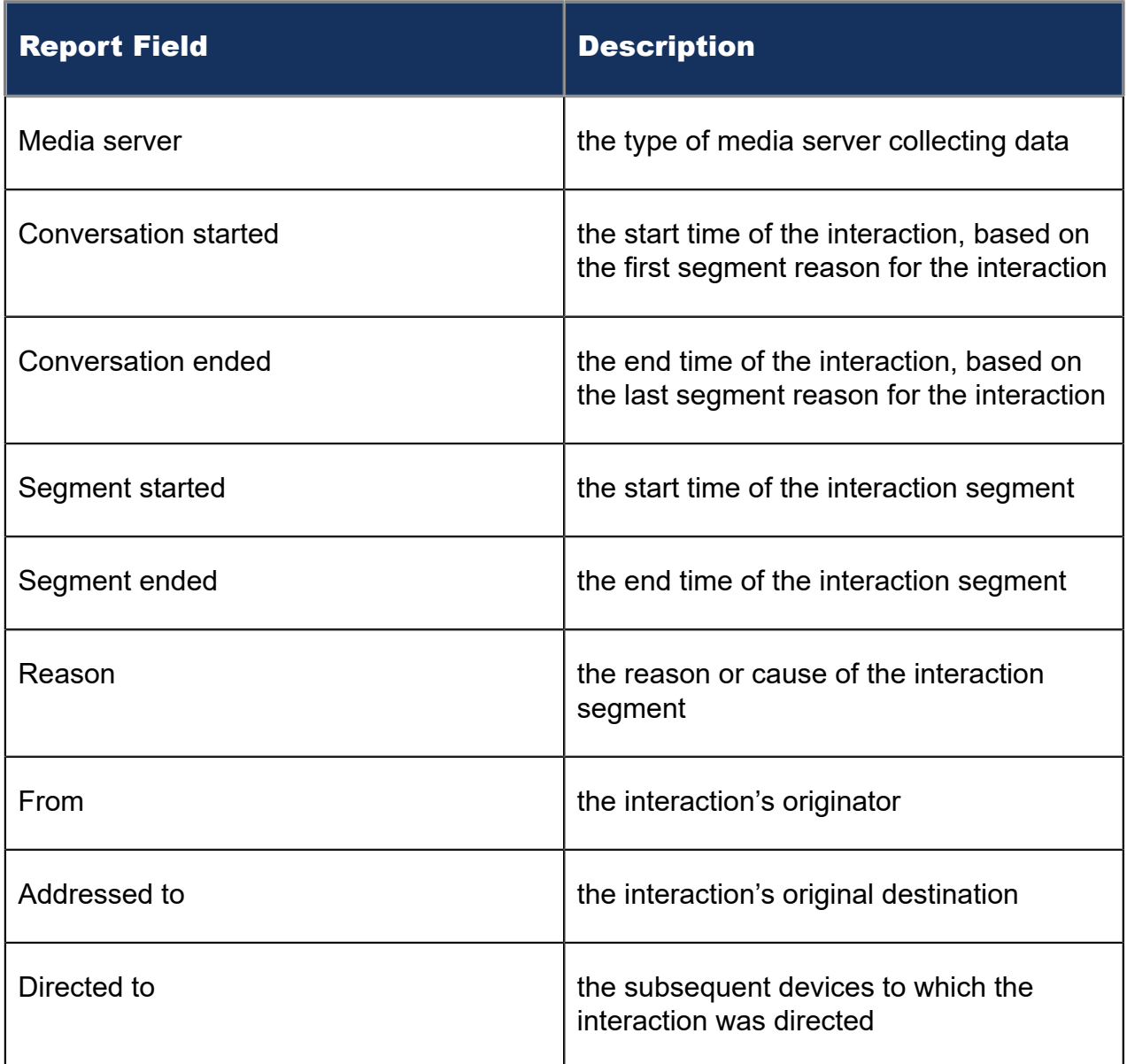

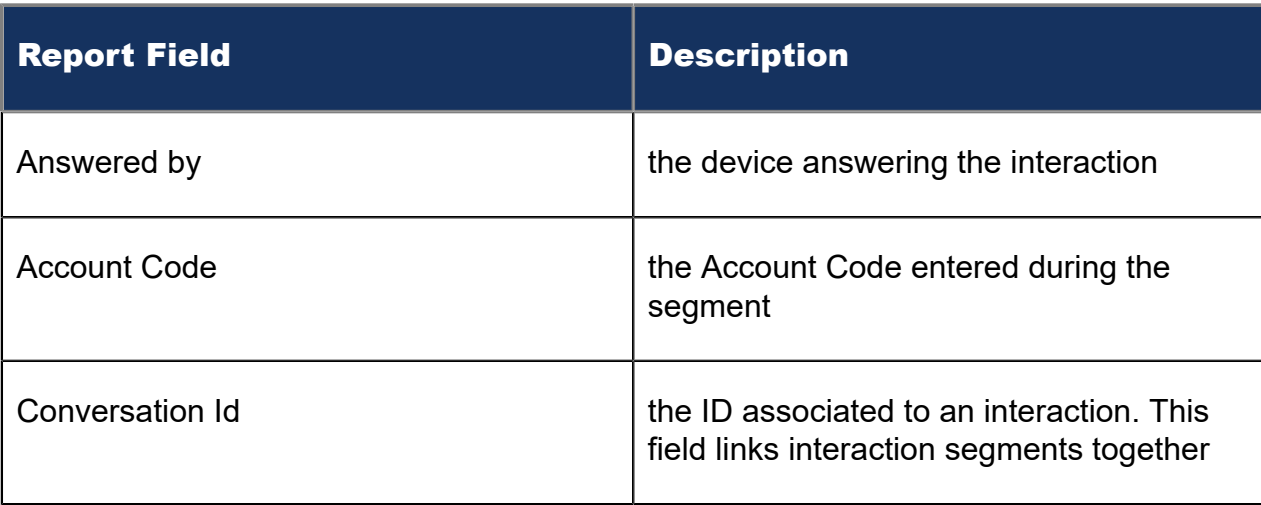

#### Figure 172: Multimedia Employee Inbound Trace

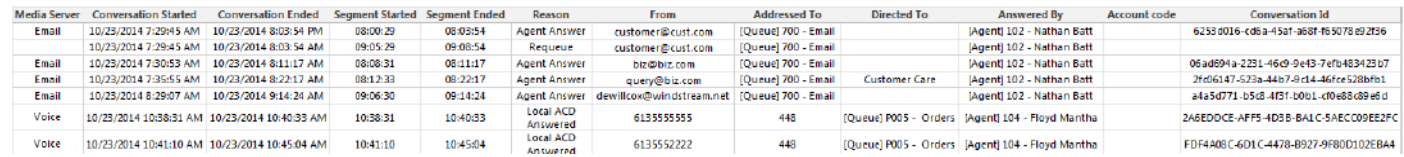

### 14.3 Multimedia agent reports

Multimedia Agent reports provide statistics on agents and agent groups that reflect multimedia behavior and the service experienced by clients.

The Agent reports are listed below

- Agent Group by Media Server by Agent
- Agent Group Inbound Trace

### 14.3.1 Multimedia Agent Group by Media Server by Agent

The Multimedia Agent Group by Media Server by Agent report shows performance, agent state, and shift time statistics for agent groups. These statistics are broken down by the groups' associated agents and the media interactions on which the agents work. This report enables a comparison of agent performance, within an agent group, when working with different media. (See the following figure.)

Note that the media server field indicates the type of interaction to which the statistics pertain. For example, the agent's chat statistics are located in the same row as the chat server.

The Multimedia Agent Group by Media Server by Agent report provides the following information:

Document Version 1.0

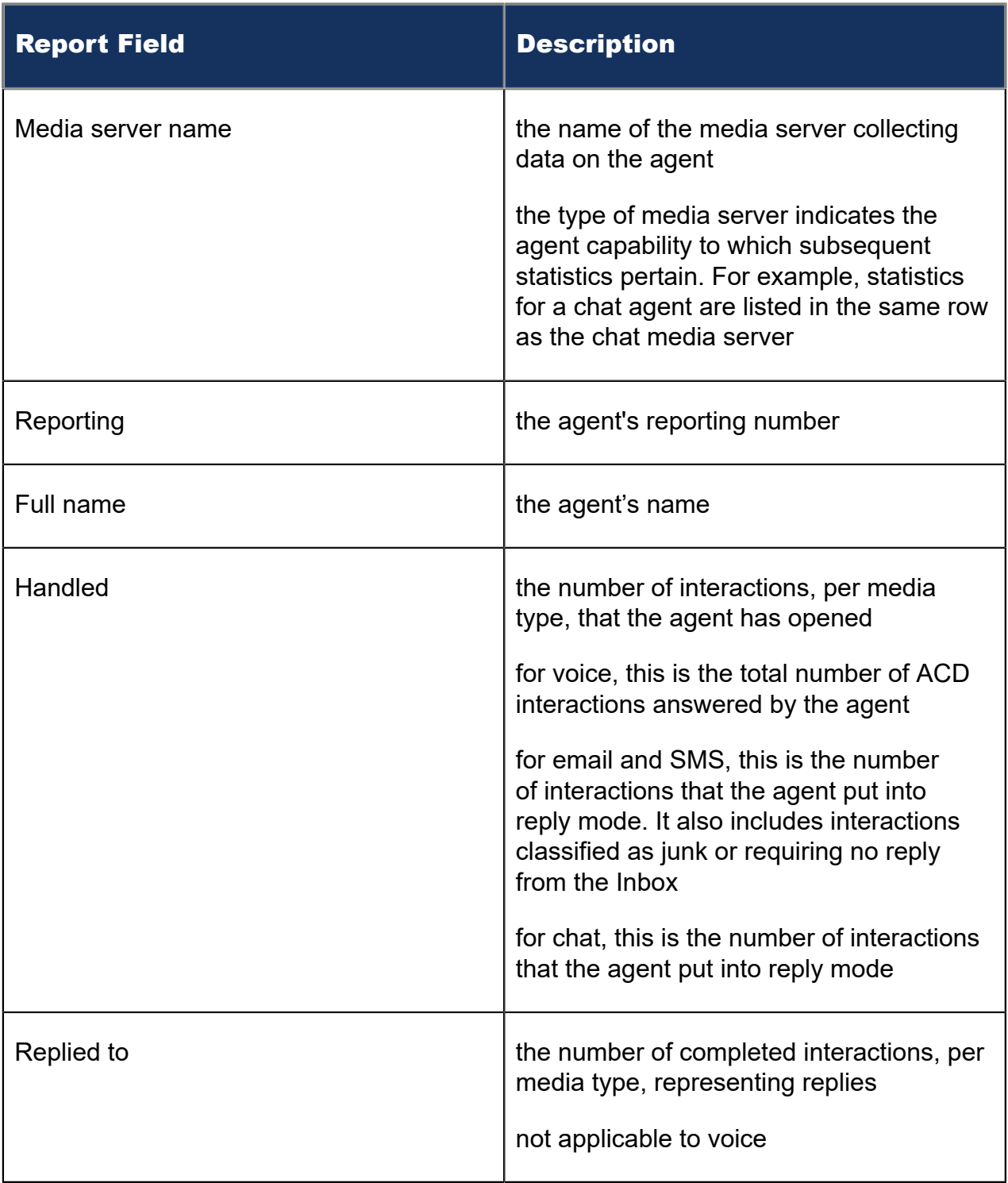

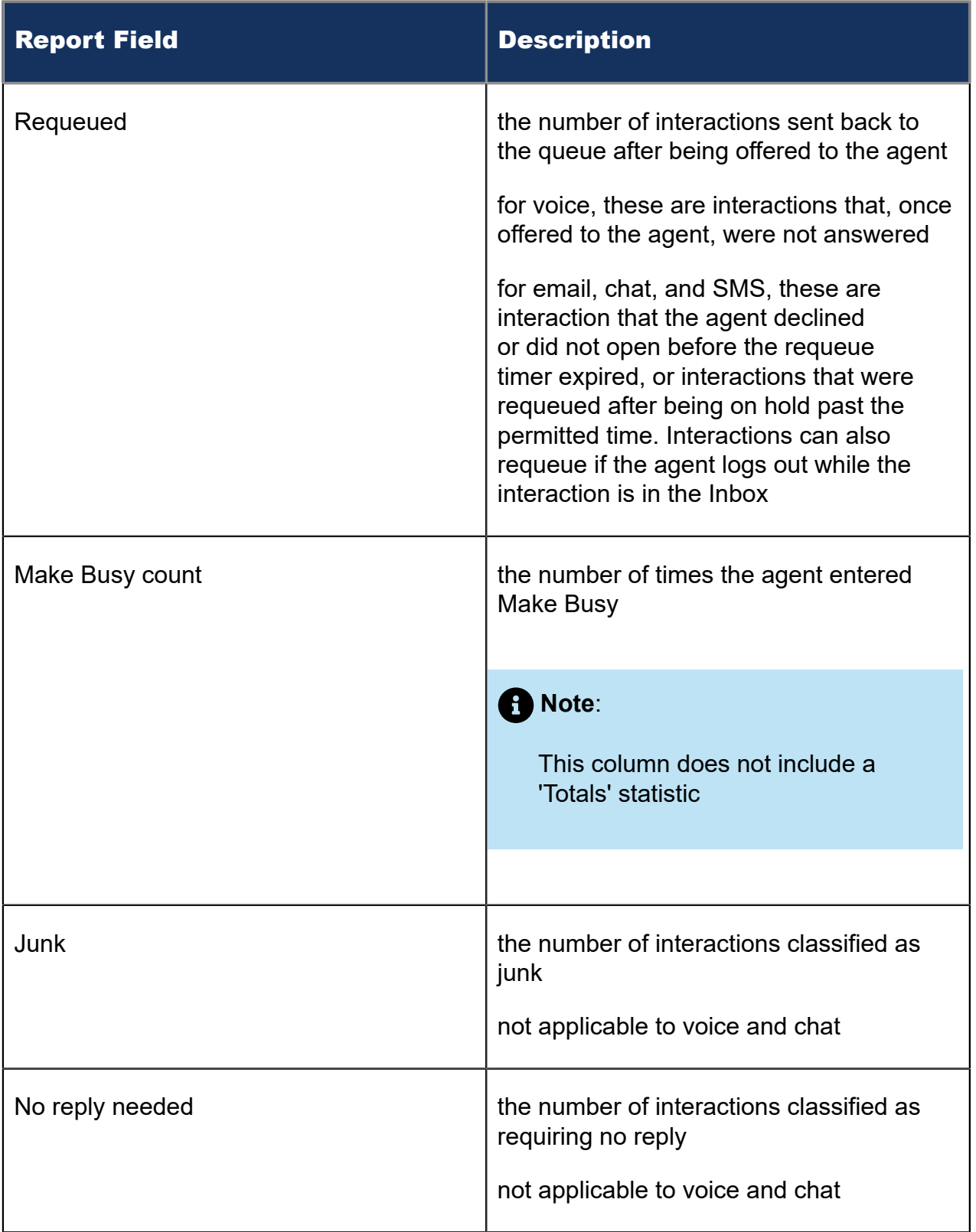

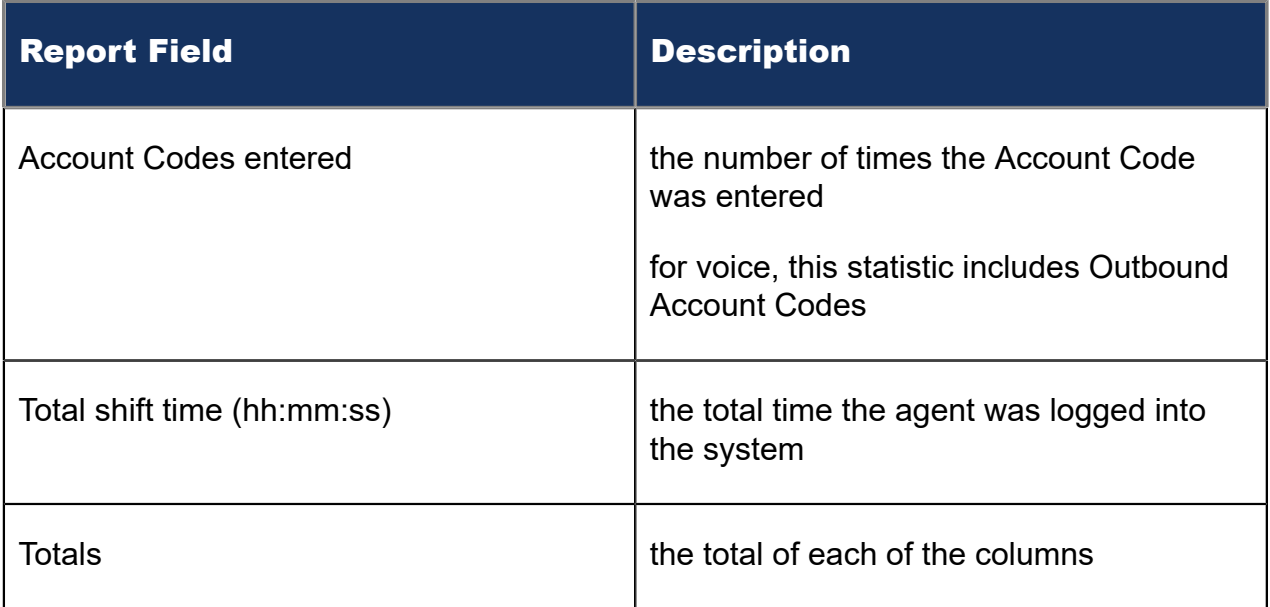

#### Figure 173: Multimedia Agent Group by Media Server by Agent

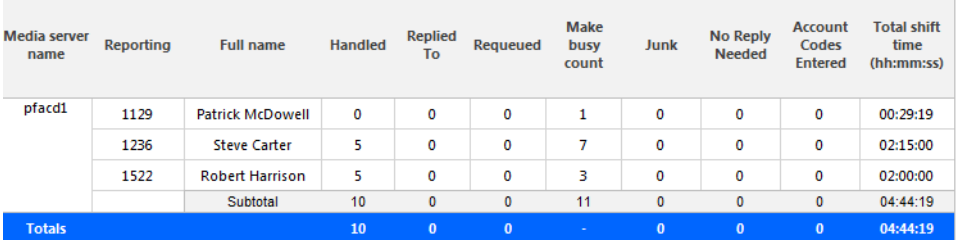

## 14.3.2 Multimedia Agent Group Inbound Trace

The Multimedia Agent Group Inbound Trace report shows interactions sent to agent groups and provides a high-level view of how agents handled these interactions. The report breaks down interactions into interaction segments, determined by specific reasons. Sample reasons include when the interaction was delivered to the queue, if an agent declined the interaction, and if an Account Code was entered.

You can use the Multimedia Agent Group Inbound Trace report to determine how interactions are being handled in your organization. For example, you can see if requeues are occurring or if interactions are bouncing from queue to queue.

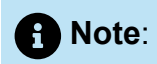

- For email, interaction segments represent one exchange between agent and customer. A single interaction will not represent an ongoing email exchange.
- We do not recommend printing this report due to its size. However, if you do wish to print this report, please modify the size manually as it spans multiple pages.
- If an employee or an agent group contains MiVB Voice Agents using Classification Codes, then these codes will not be displayed in the Multimedia Agent Group Inbound Trace Report.

You can filter the Multimedia Agent Group Inbound Trace report to

- Include interaction segments that extend outside the date range
- Include only specific types of interaction reasons (select from 'Cause' and 'Call type' lists provided)

**Note**:

'Cause' refers to email, chat, and SMS segment reasons. 'Call type' refers to voice segment reasons.

• Suppress visual formatting for improved readability if you want to format the report in Excel.

Filter applicability varies by media type.

The following table defines the reasons for chat, email, and SMS segments in the Multimedia Agent Group Inbound Trace report.

The following figure provides an example of a Multimedia Agent Group Inbound Trace report.

#### **Table 16: Multimedia Agent Group Inbound Trace Reason type: Chat, email, and SMS**

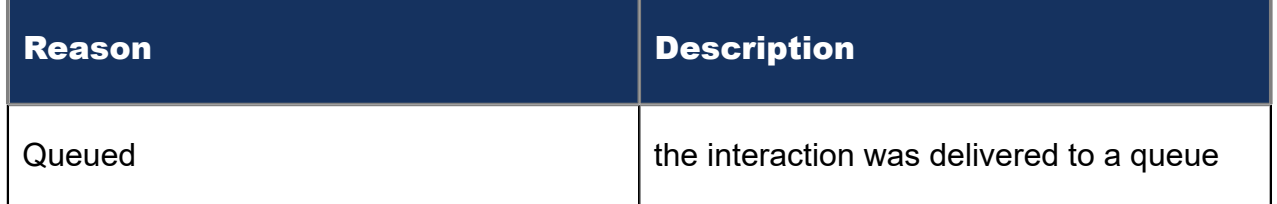

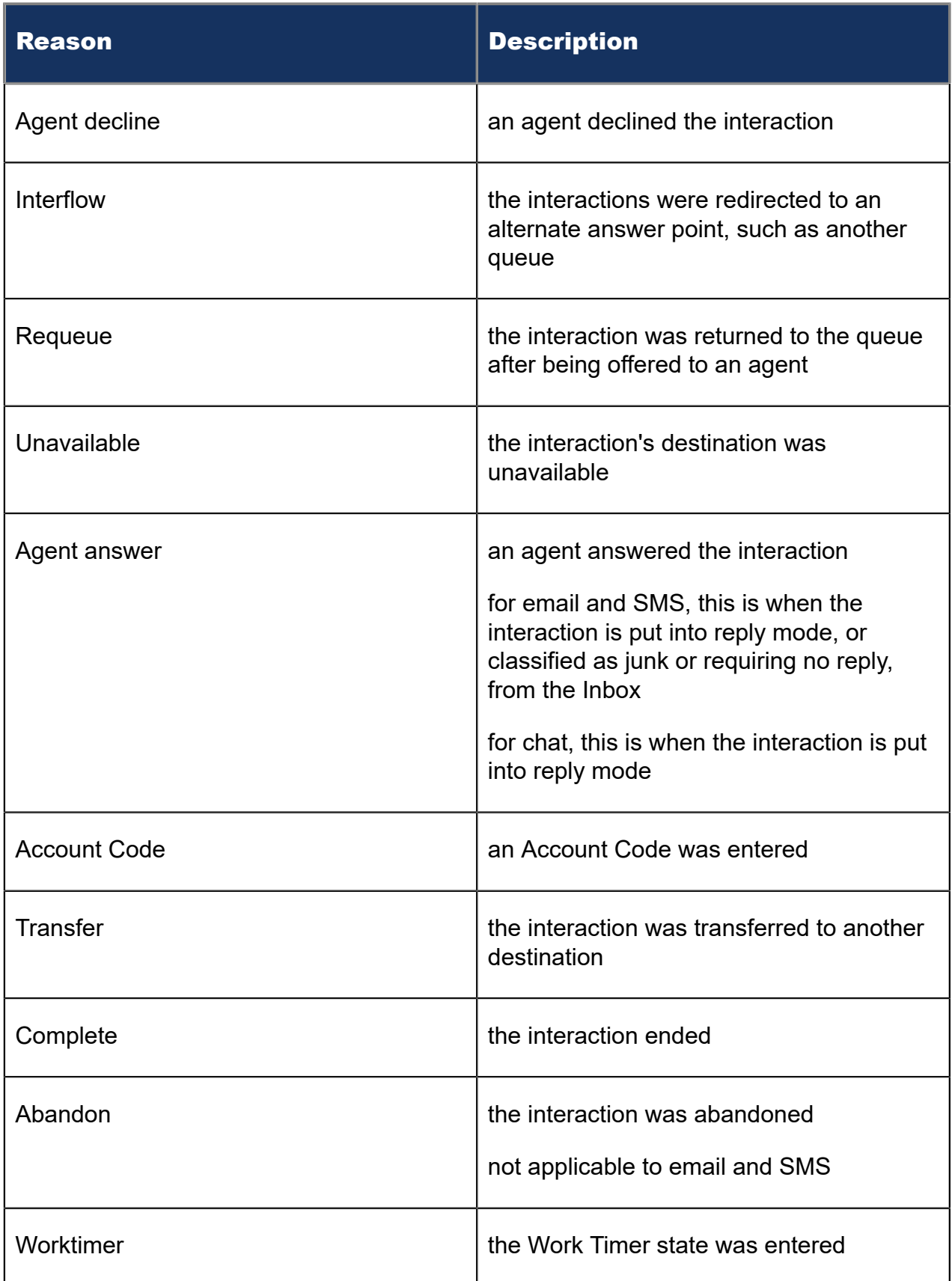

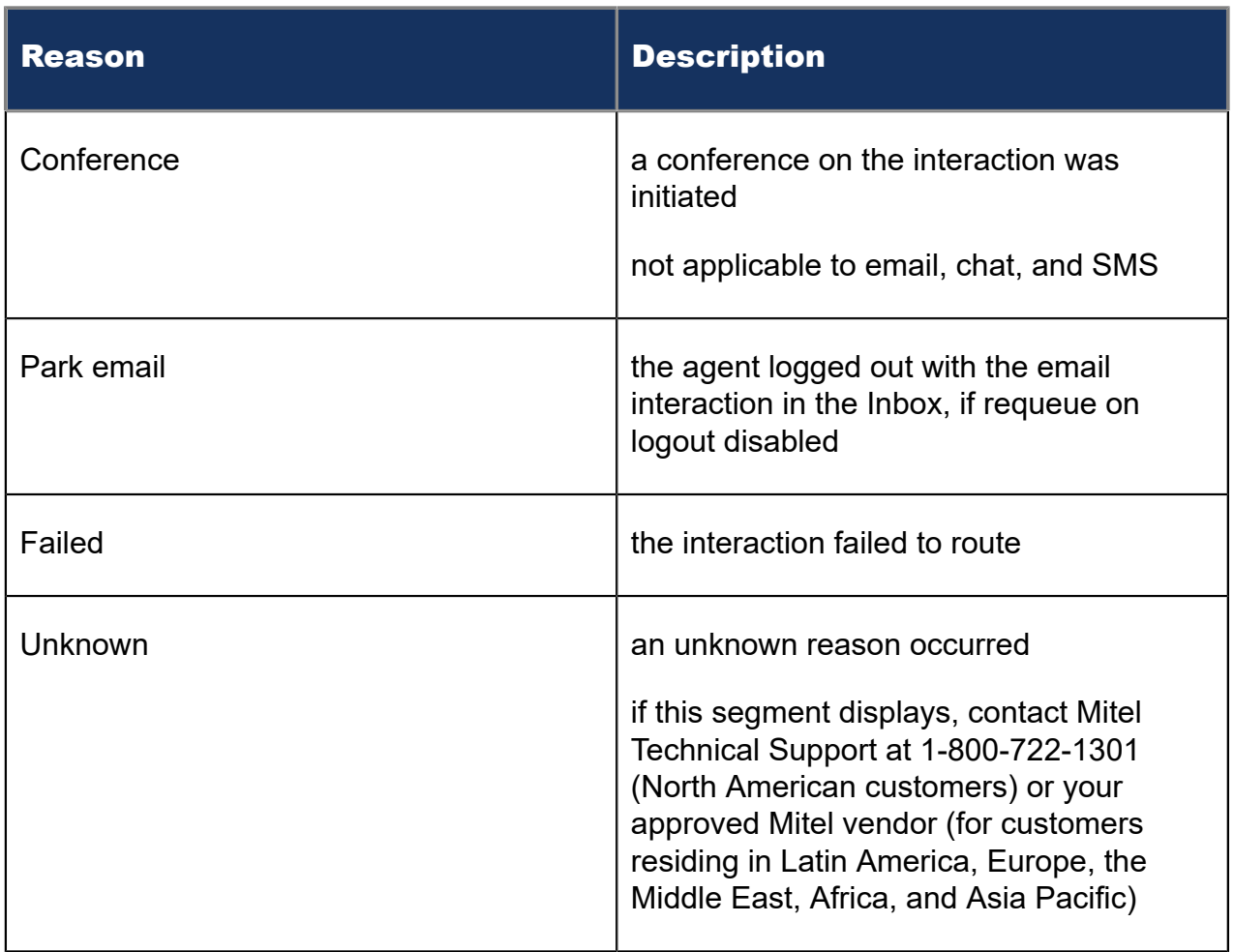

The following table defines the reasons for voice segments. Reason applicability varies by media type. A description of the fields in the report follows.

### **Table 17: Multimedia Agent Group Inbound Trace Reason type: Voice**

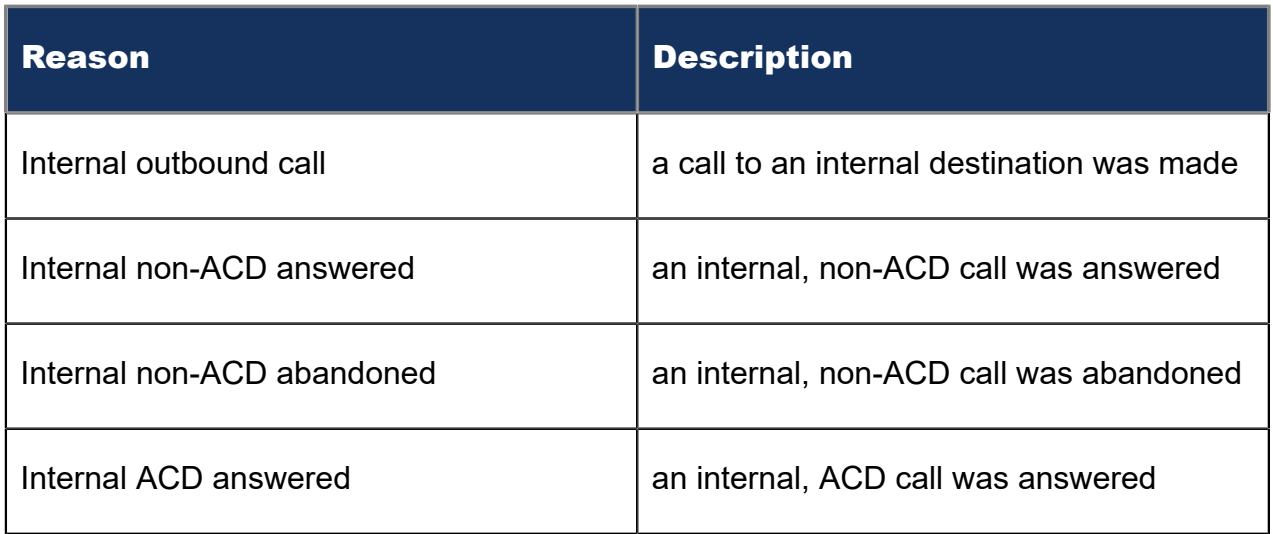

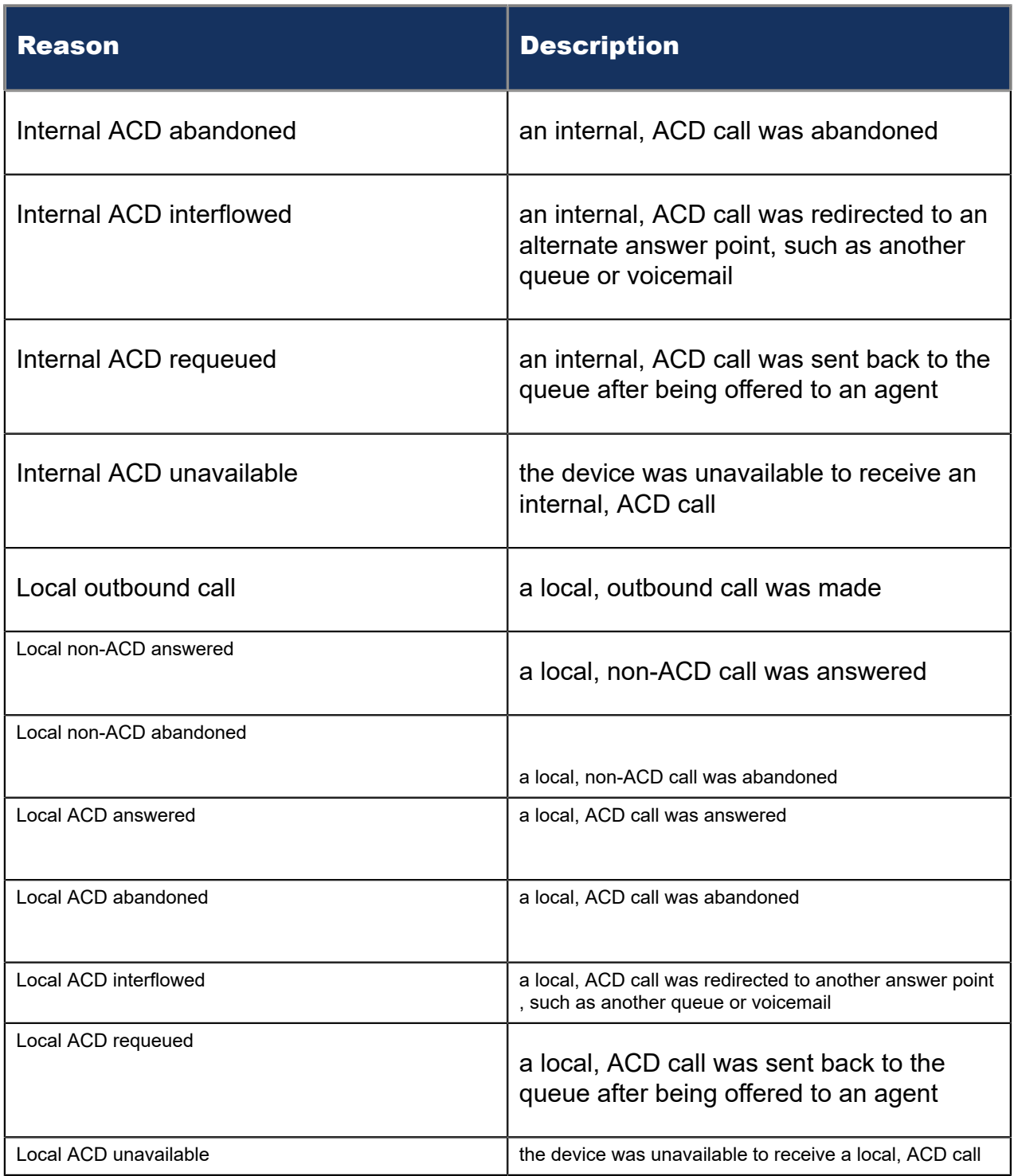

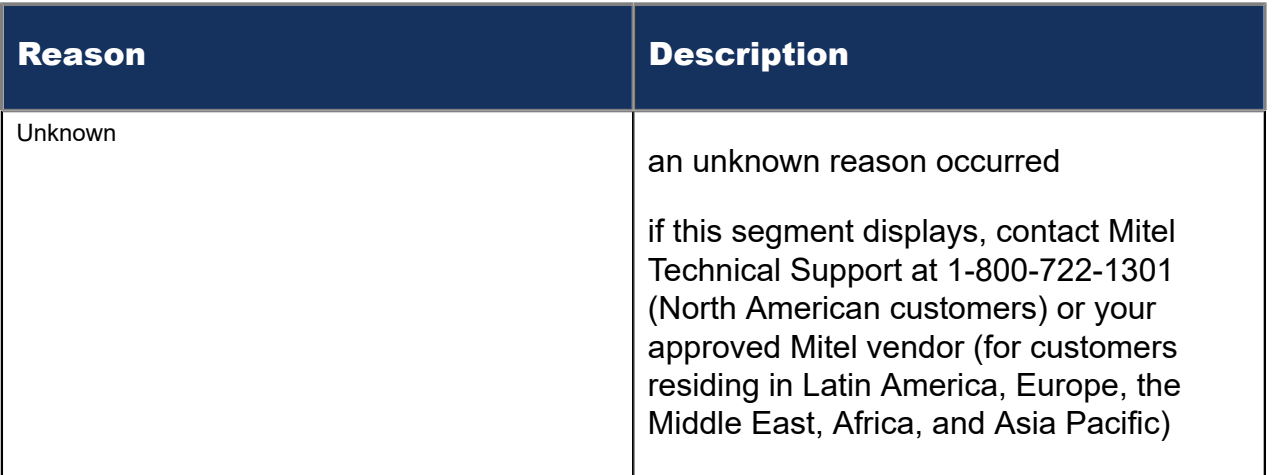

The Multimedia Agent Group Inbound Trace report provides the following information

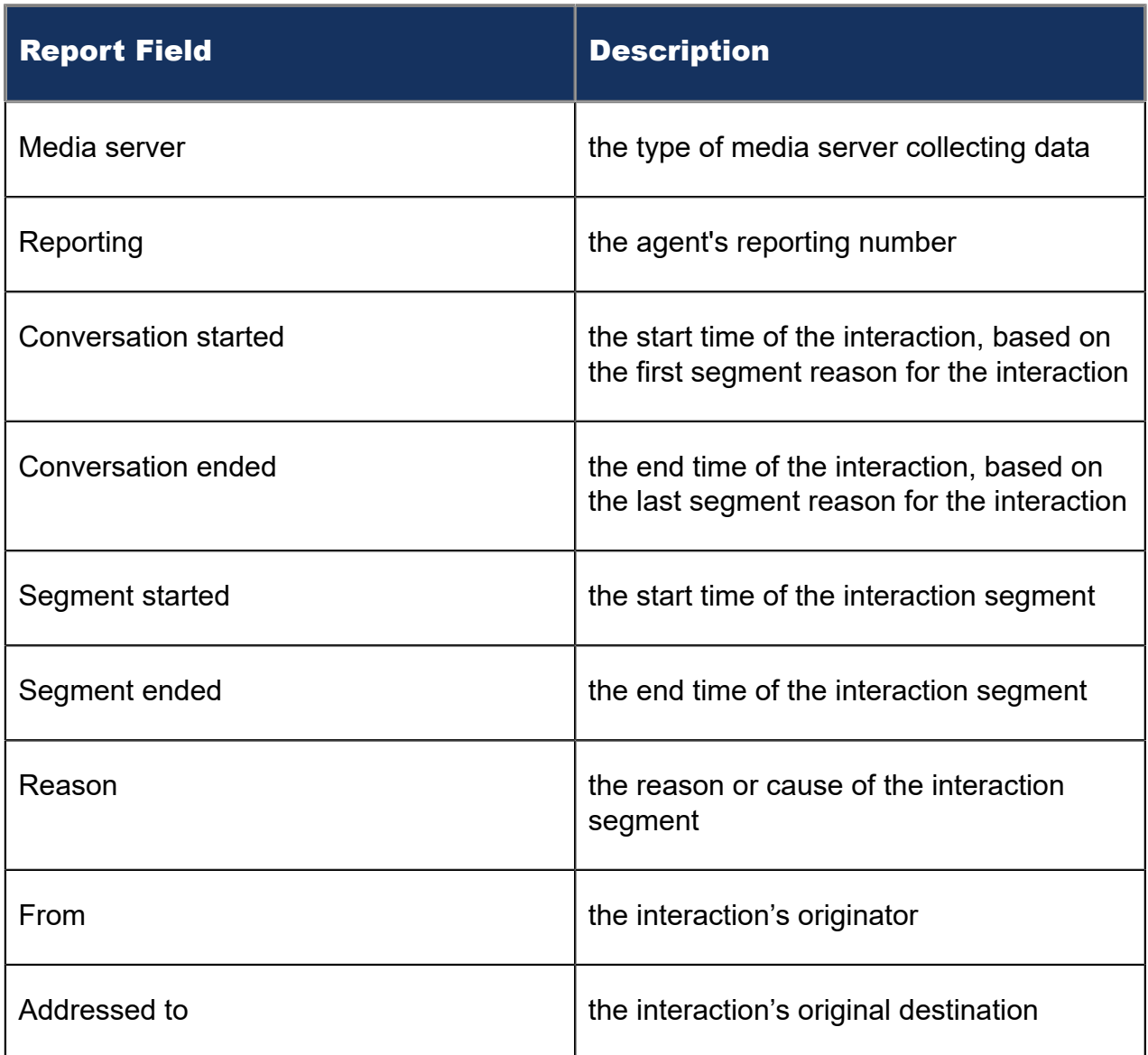

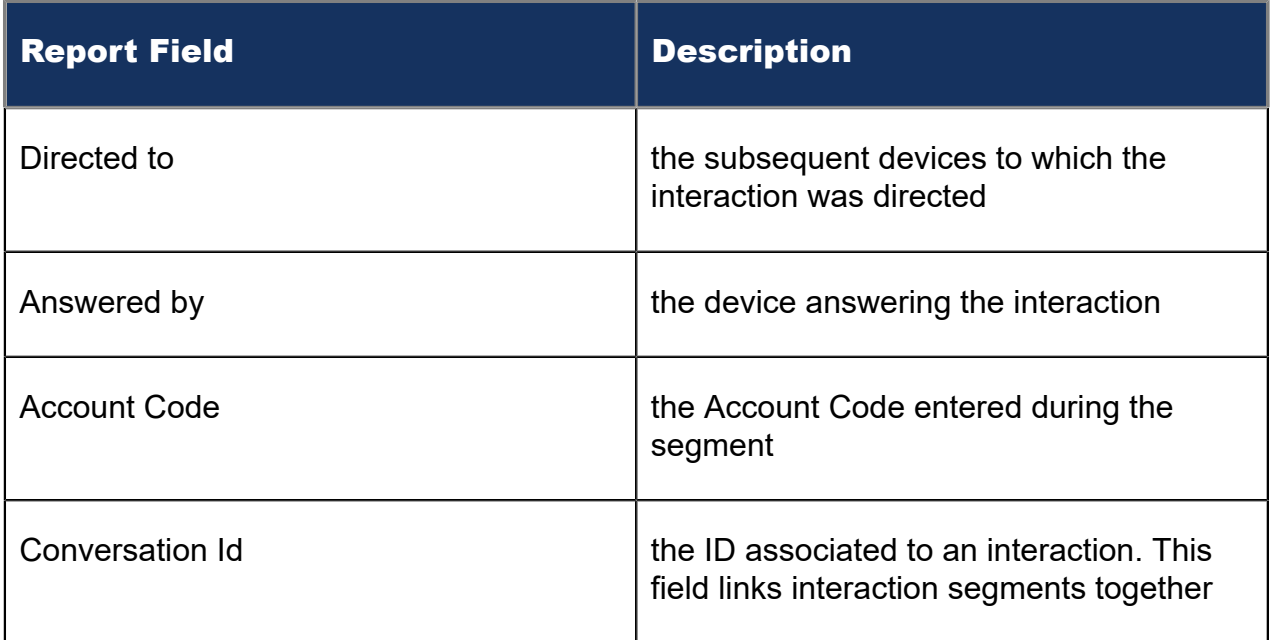

### Figure 174: Multimedia Agent Group Inbound Trace

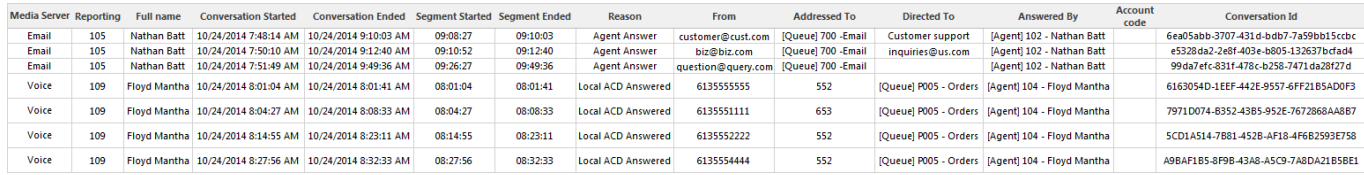

## 15 Workforce Scheduling reports

Workforce Scheduling enables supervisors to schedule their employees efficiently and cost-effectively.

Workforce Scheduling reports include

- Schedules reports
- Employee Portal reports

### 15.1 Schedules reports

The Schedules reports are listed below:

- Detailed Schedule by Employee with Totals
- Employee Configuration
- Schedule by Employee by Time Off by Day of Week
- Schedule Coverage Totals by Type
- Summary Schedule by Employee
- Work Hours Summary Schedule by Employee

### 15.1.1 Detailed Schedule by Employee with Totals

The Workforce Scheduling Detailed Schedule by Employee with Totals report provides the weekly schedule of employees and includes event totals. (See the following figure.)

You can optionally filter the Detailed Schedule by Employee with Totals report based on the following variables

- Event type (shift, time off, unavailable, and break)
- Shift types
- Break types
- Time off types

The Workforce Scheduling Detailed Schedule by Employee with Totals report provides the following schedule information:

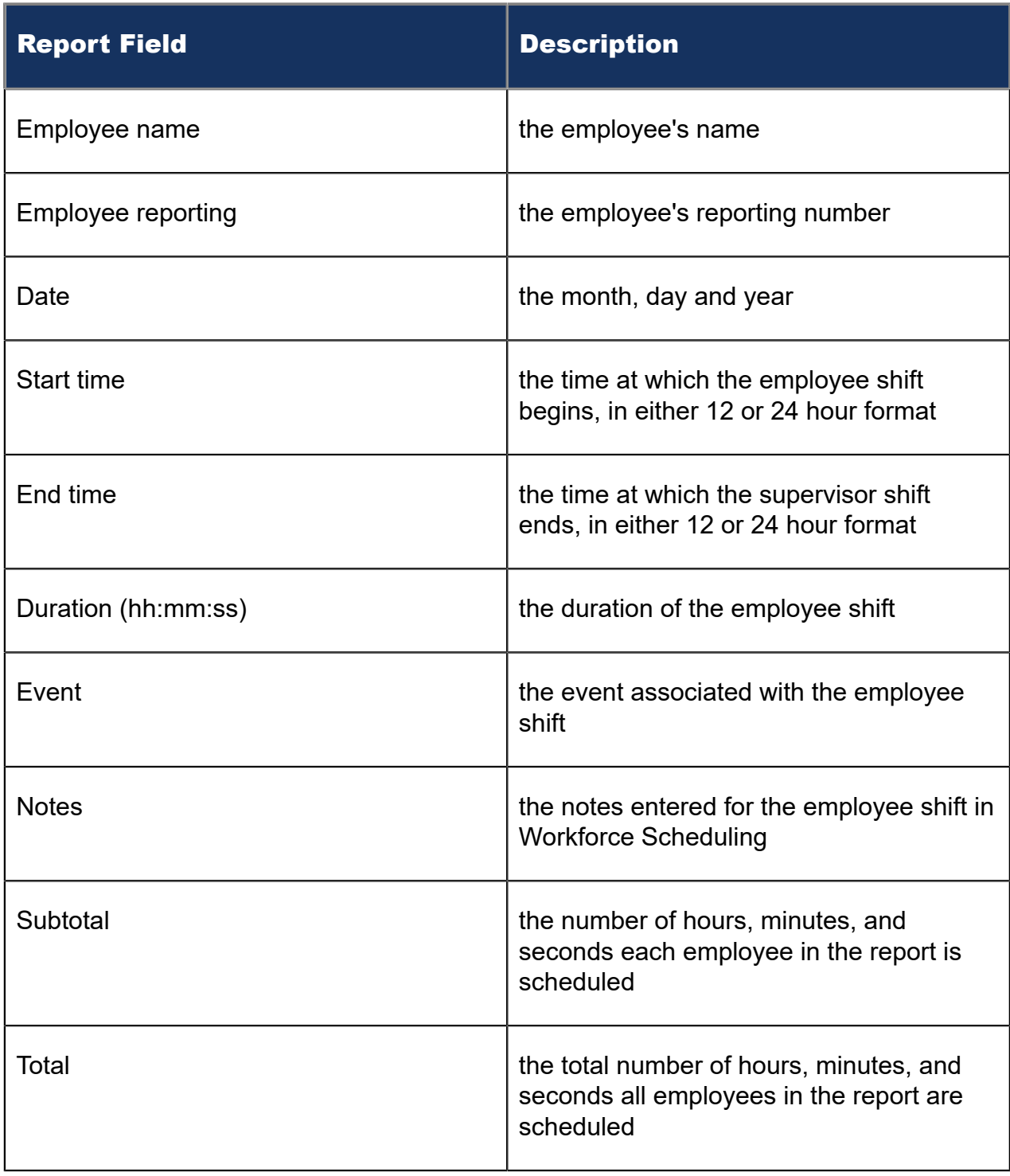

### Figure 175: Detailed Schedule by Employee with Totals

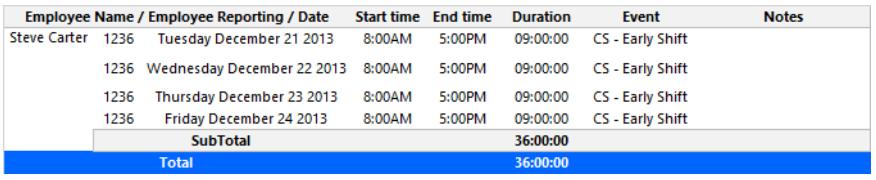

## 15.1.2 Employee Configuration

The Workforce Scheduling Employee Configuration report provides the configuration information of all employees. (See the following figure.)

The Workforce Scheduling Employee Configuration report provides the following schedule information across employees:

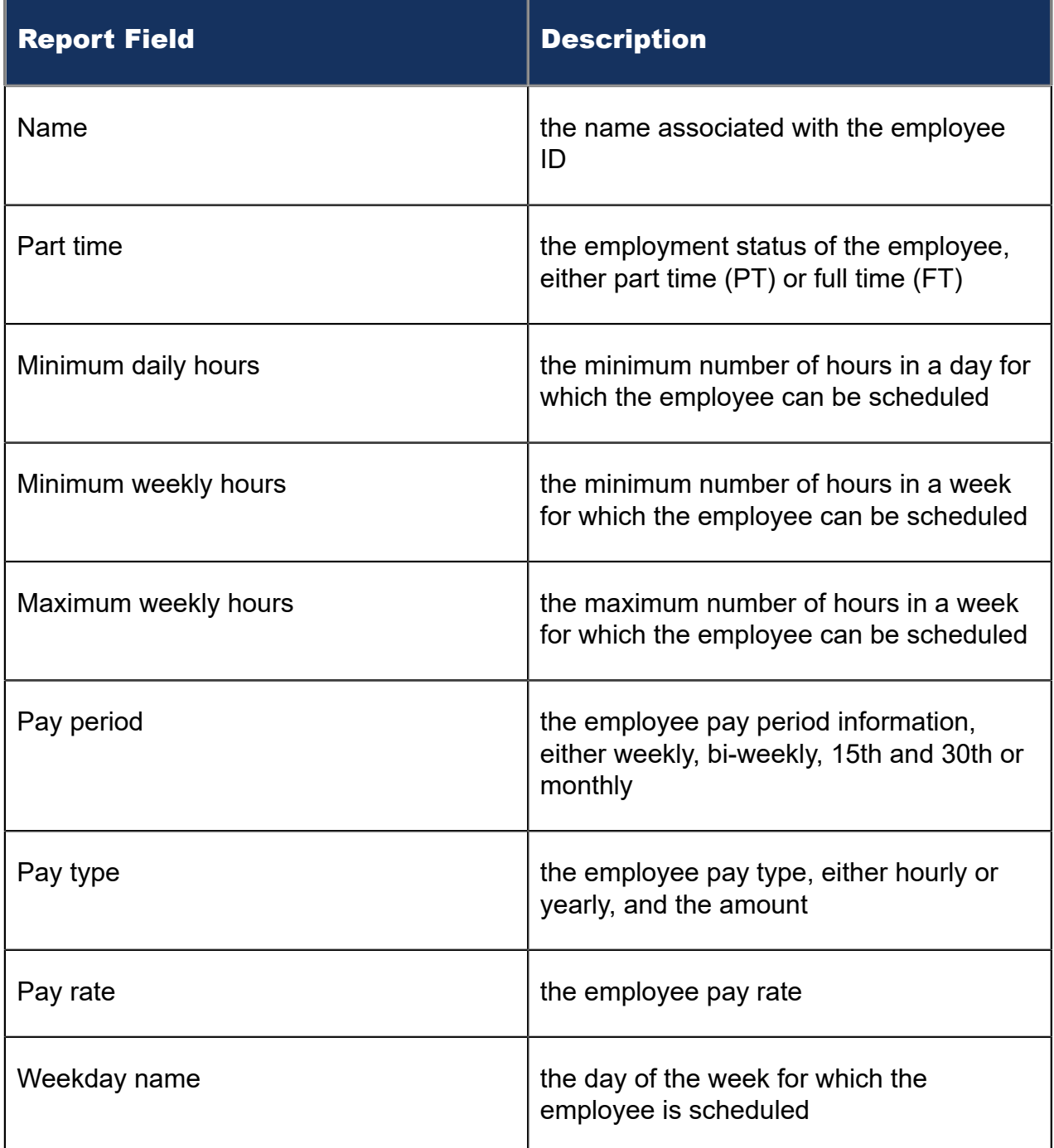

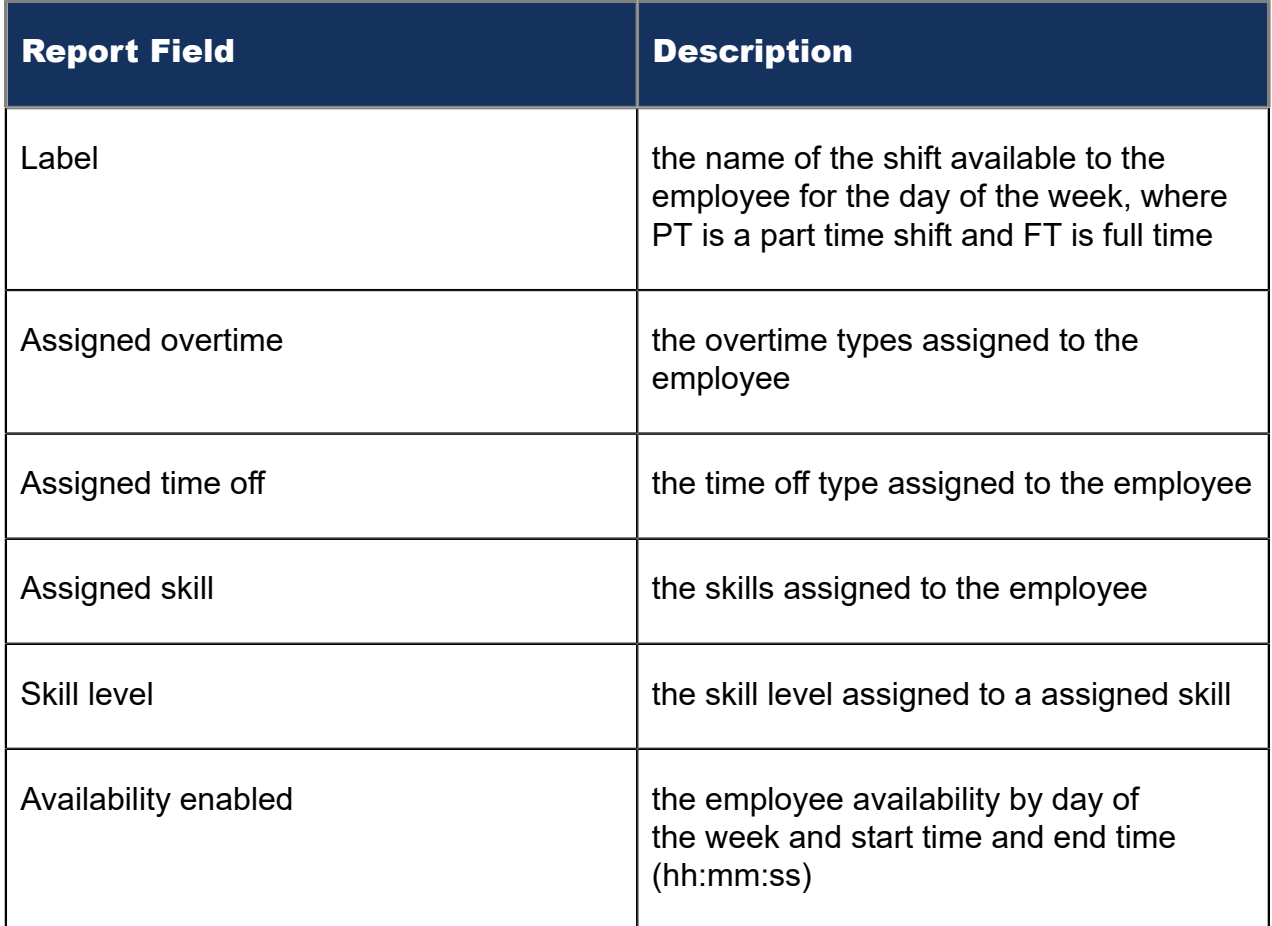

#### Figure 176: Employee Configuration

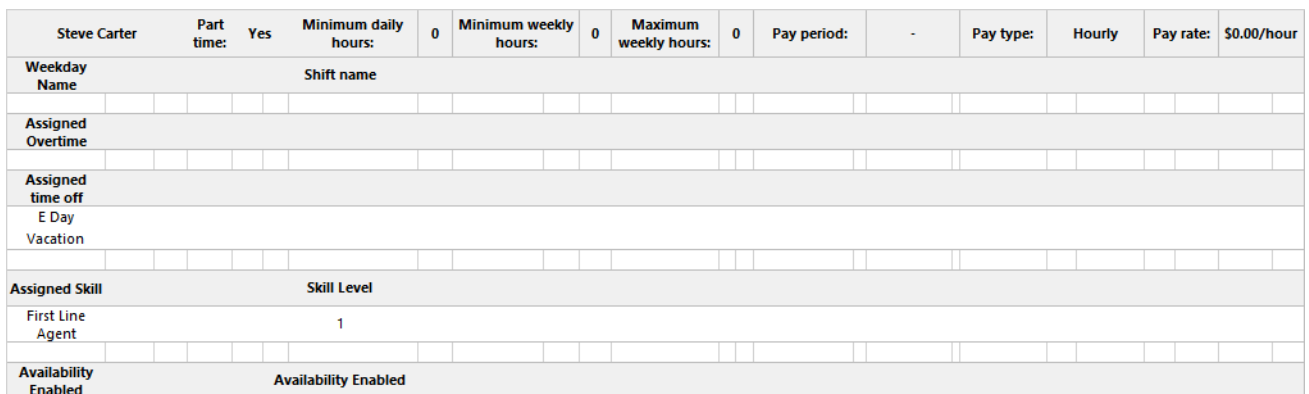

## 15.1.3 Schedule by Employee by Time Off by Day of Week

The Workforce Scheduling Schedule by Employee by Time Off by Day of Week report provides the weekly schedule of employees taking time off. (See the following figure.)

The Workforce Scheduling Schedule by Employee by Time Off by Day of Week report provides the following schedule information:

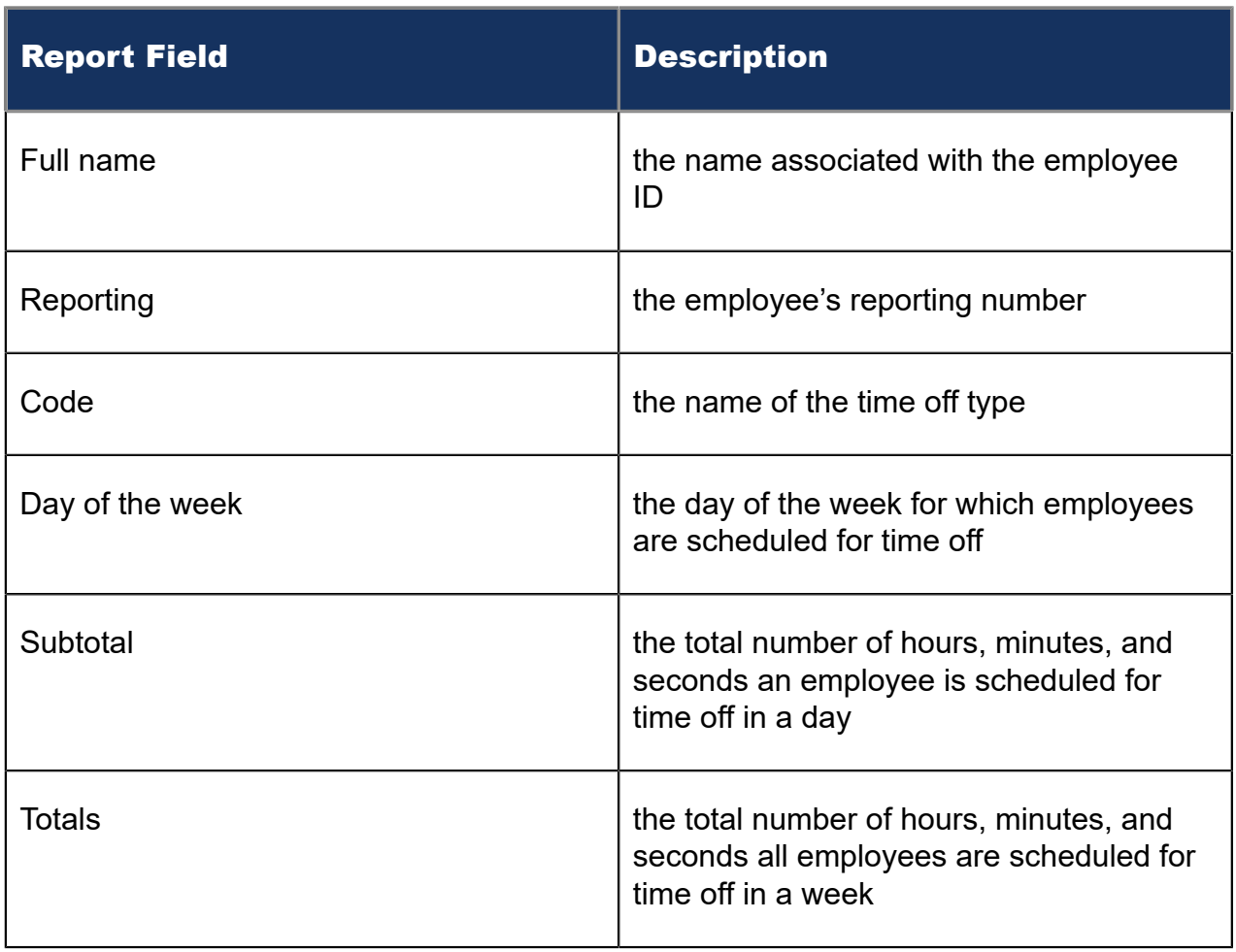

#### Figure 177: Schedule by Employee by Time Off by Day of Week

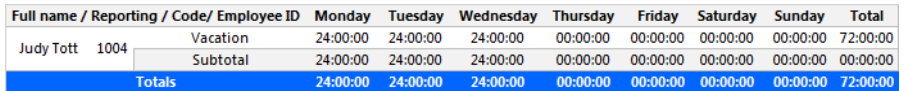

## 15.1.4 Schedule Coverage Totals by Type

The Workforce Scheduling Schedule Coverage Totals by Type report provides the event totals of employees for the specified time period. Event totals represent the total number of employees scheduled for an event. (See the folllowing figure.)

You can filter the Workforce Scheduling Schedule Coverage Totals by Type report based on the following event totals

- Forecasted
- On break
- Scheduled
- Non ACD job
- ACD job

Document Version 1.0

- At work
- Over/Under
- Overtime

The Workforce Scheduling Schedule Coverage Totals by Type report provides the following schedule information:

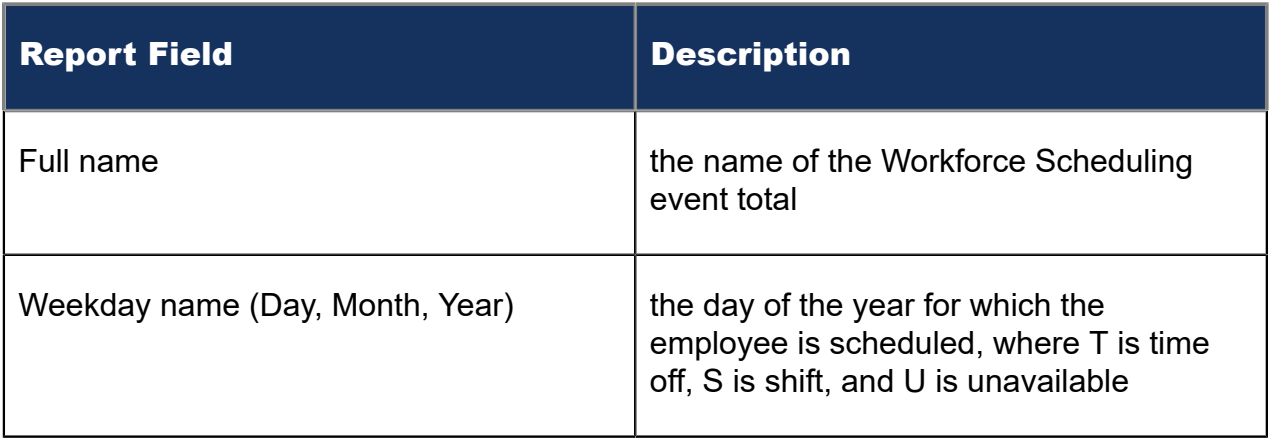

#### Figure 178: Workforce Scheduling Schedule Coverage Totals by Type report

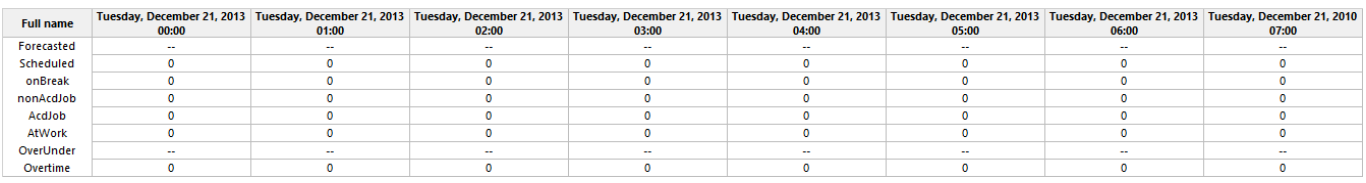

### 15.1.5 Summary Schedule by Employee

The Workforce Scheduling Summary Schedule by Employee report provides the schedule of employees for the specified time period. (See the following figure.)

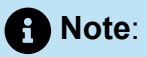

- If you want to run this report for a large number of employees, do so by creating and selecting an employee group containing all of the employees you want to report on, otherwise, if the list of employees is excessively long, some selected employees may be excluded from the report.
- If you choose to run this report over a seven-day span, the final report will instead contain two weeks of data. The least number of days you can produce this report for is nine days because the report needs at least nine columns to support the report banner structure.

The Workforce Scheduling Summary Schedule by Employee report provides the following schedule information:

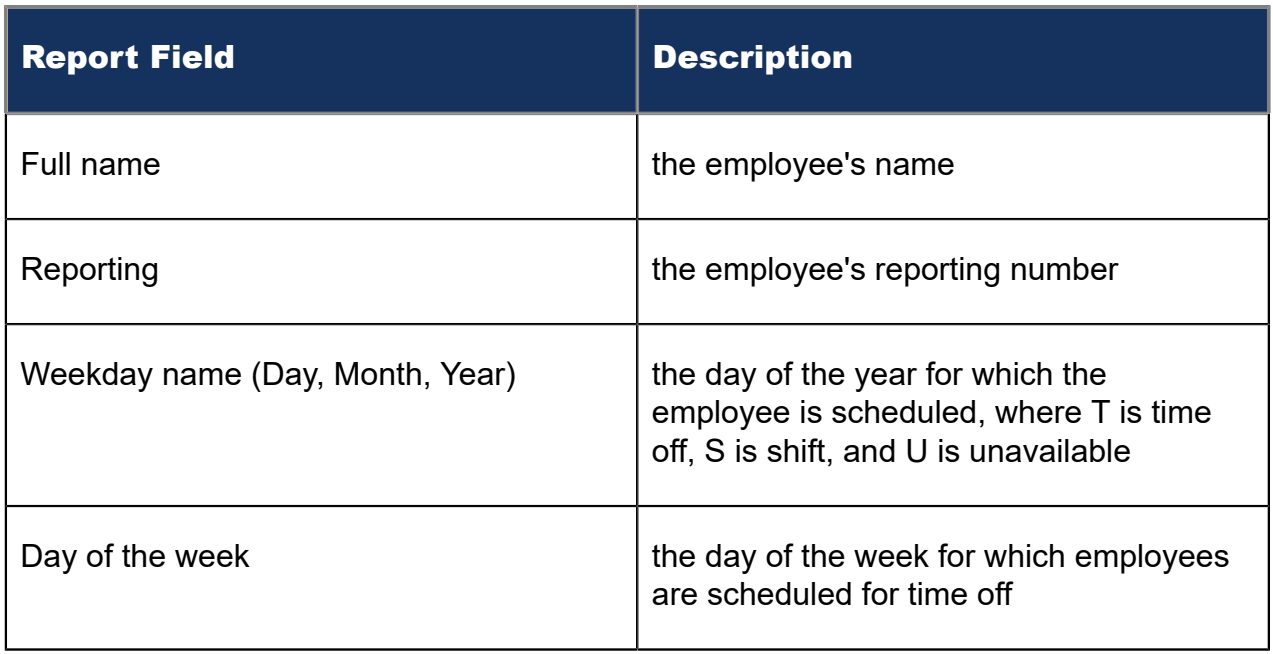

#### Figure 179: Workforce Scheduling Summary Schedule by Employee

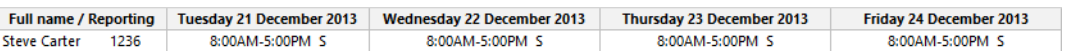

## 15.1.6 Work Hours Summary Schedule by Employee

The Work Hours Summary Schedule by Employee report provides annualized or cumulative hours worked or scheduled by employee. This report is useful for contact centers with varying staffing needs, based on peak and less busy seasons, enabling supervisors to track employee hours over extended periods. (See the following figure.)

The Work Hours Summary Schedule by Employee report provides the following schedule information:

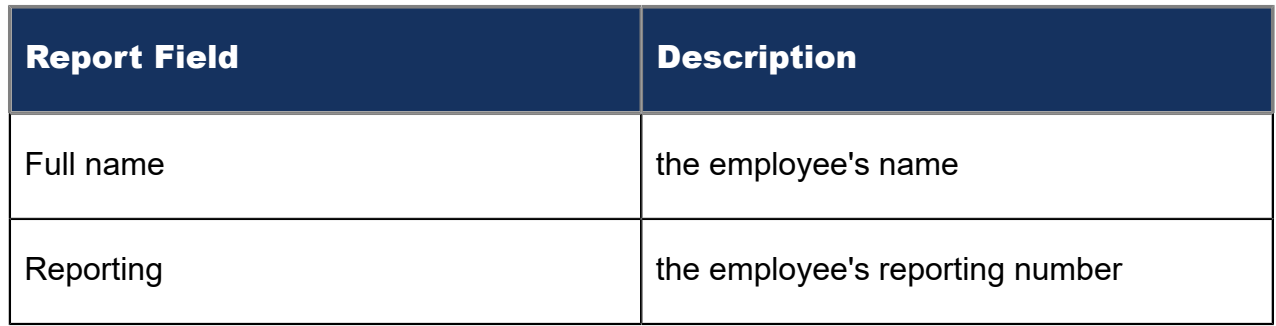

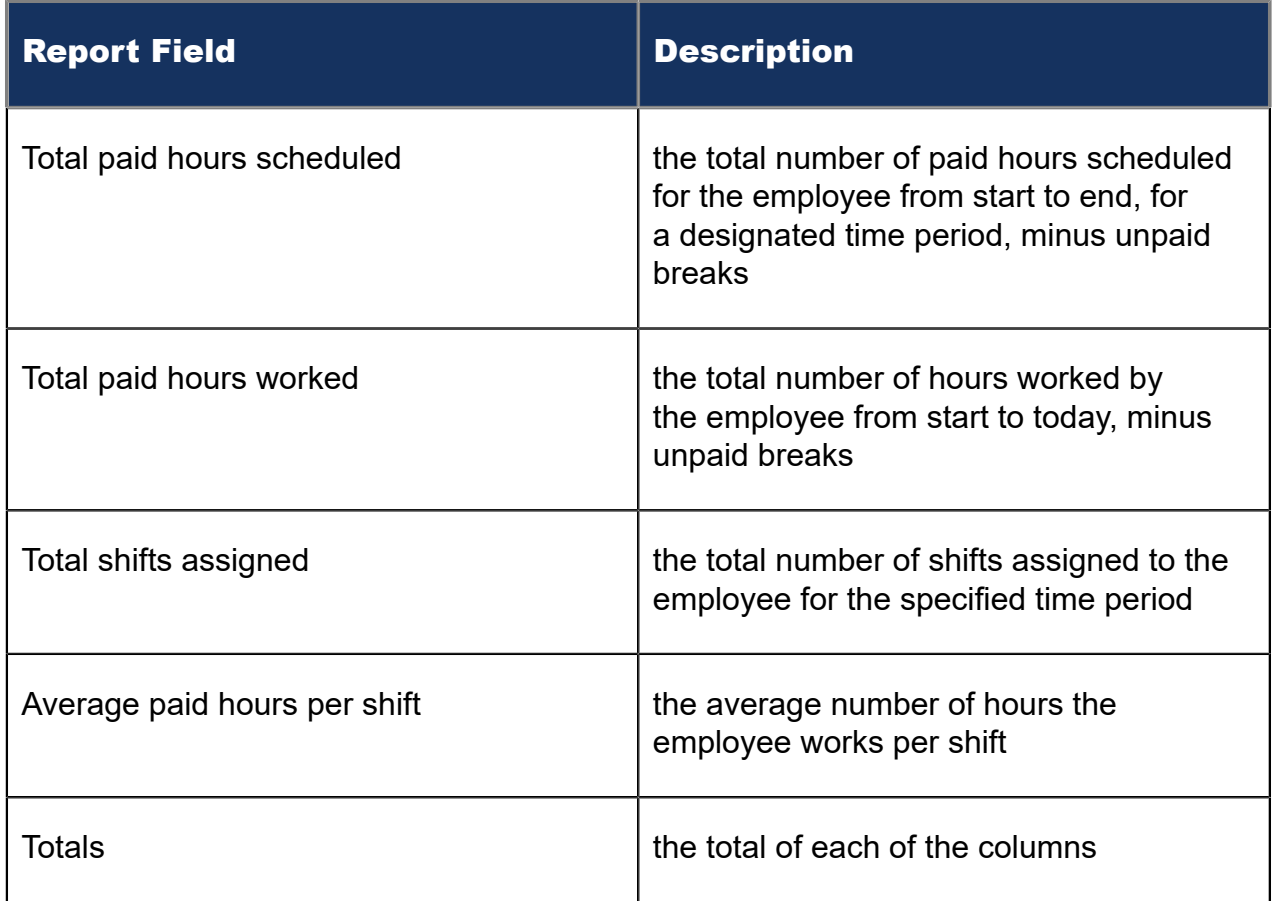

#### Figure 180: Work Hours Summary Schedule by Employee

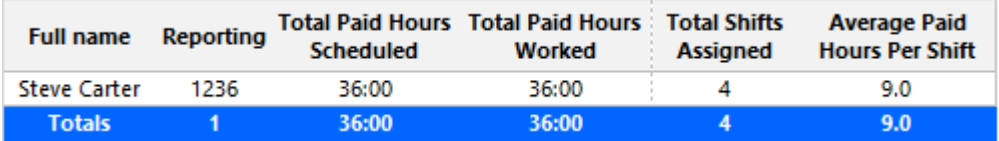

# 15.2 Employee Portal reports

The Employee Portal reports are listed below:

- Employee Portal Availability Requests
- Employee Portal Shift Change Status
- Employee Portal Shift Requests
- Employee Portal Time Off Requests

### 15.2.1 Employee Portal Availability Requests

The Employee Portal Availability Requests report provides an overview of all employee requests for availability changes that were made during the specified reporting period,

including employee notes, supervisor notes, and request status. (See the following figure.)

The Employee Portal Availability Requests report provides the following schedule information:

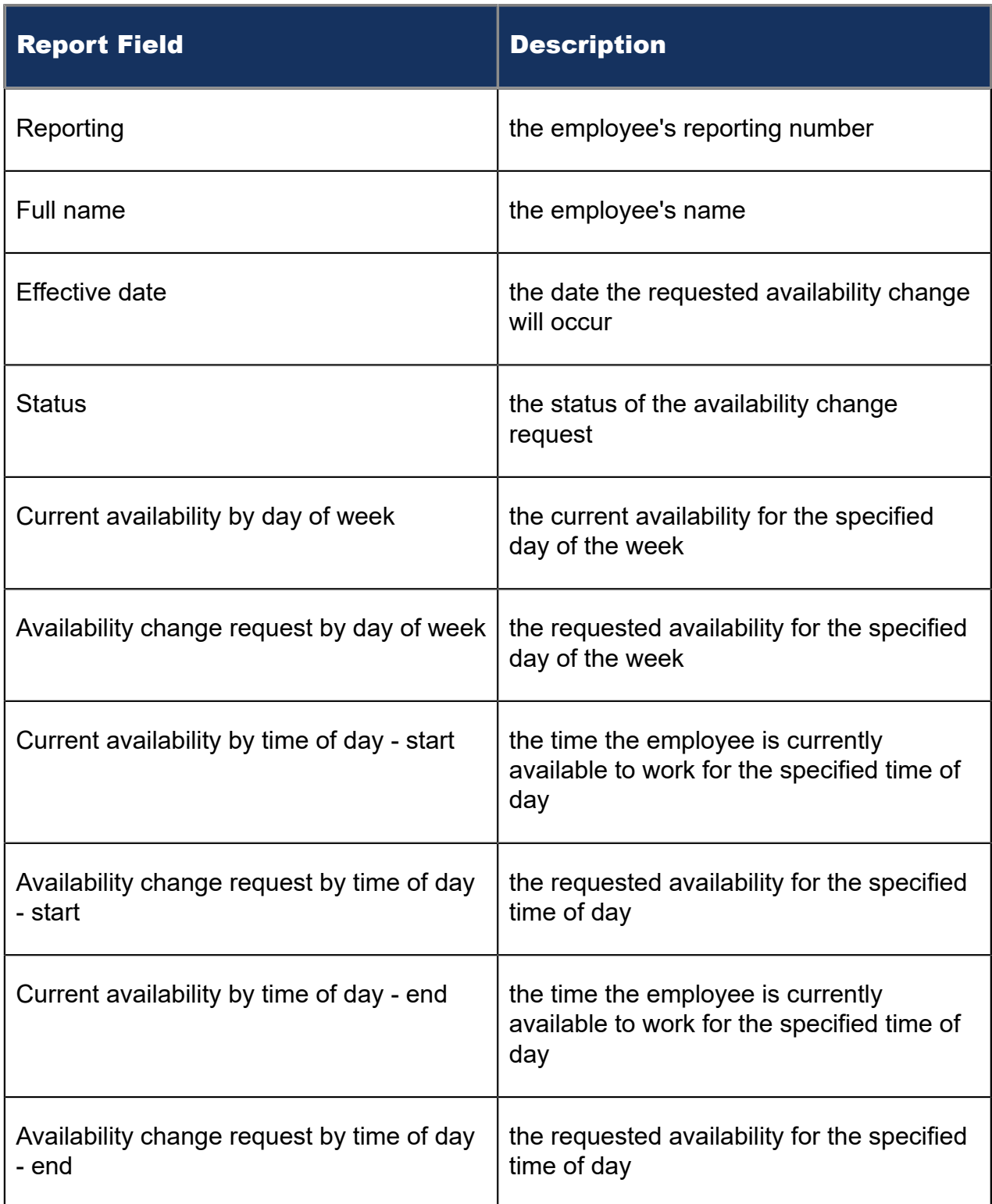

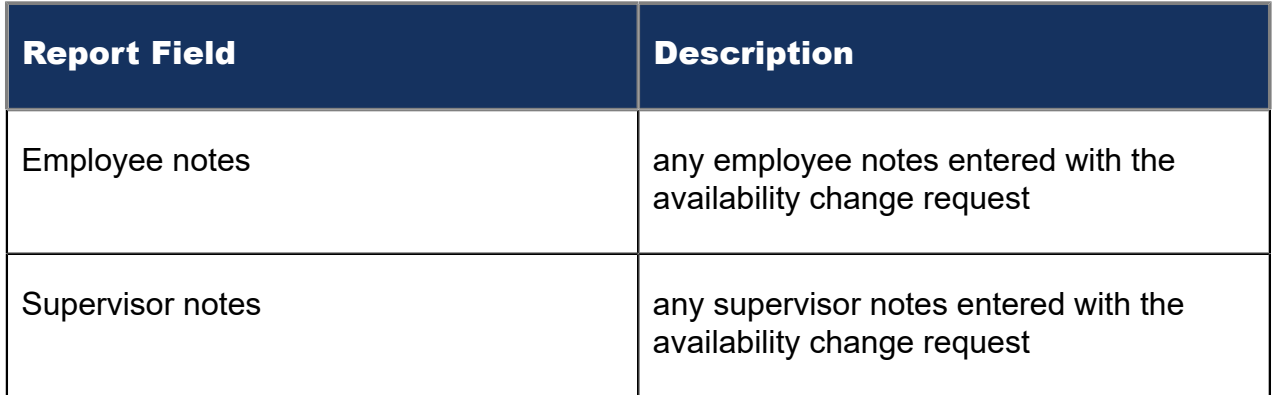

#### Figure 181: Employee Portal Availability Requests

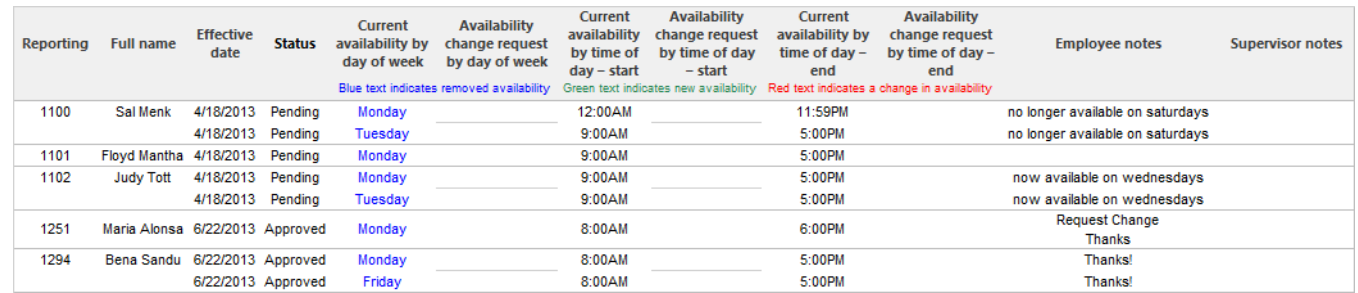

### 15.2.2 Employee Portal Shift Change Status

The Employee Portal Shift Change Status report provides an overview of all employee requests to offer, take, and trade shifts. (See the following figure.)

The Employee Portal Shift Change Status report provides the following schedule information:

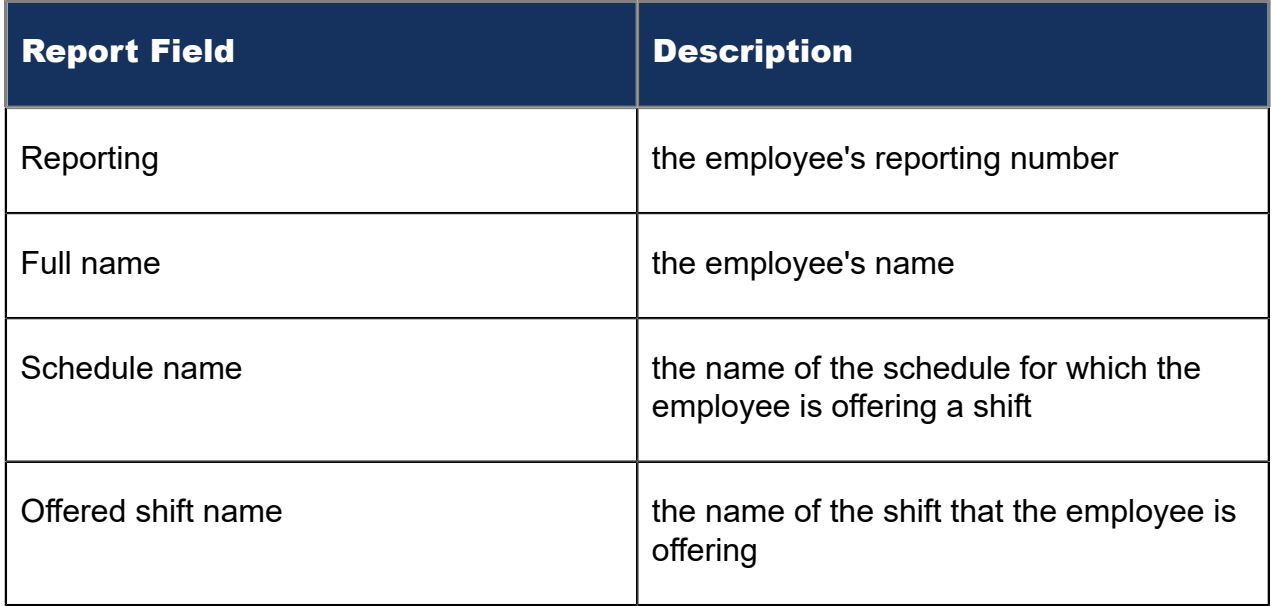

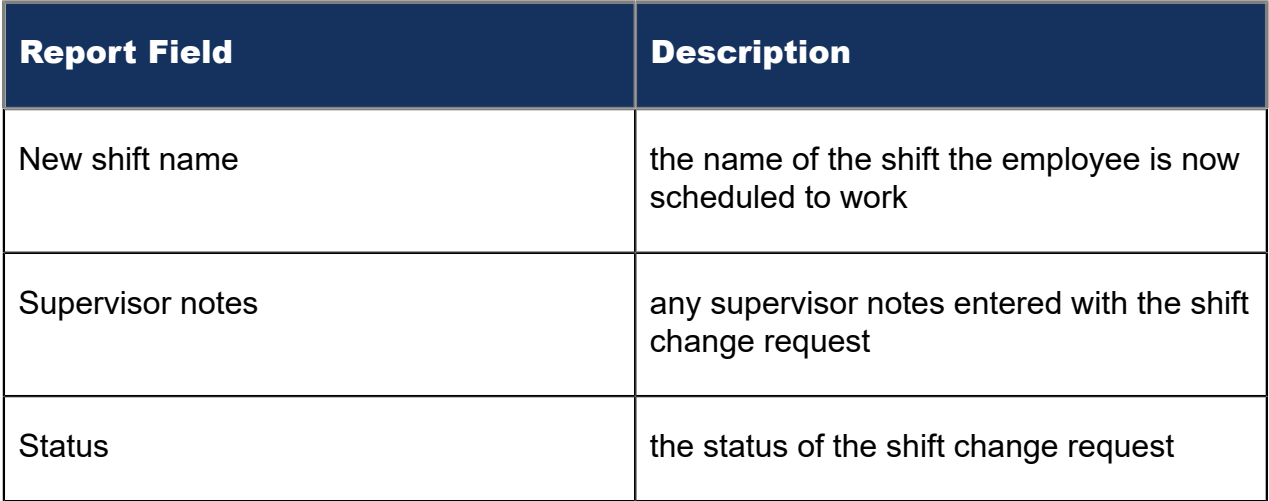

#### Figure 182: Employee Portal Shift Change Status

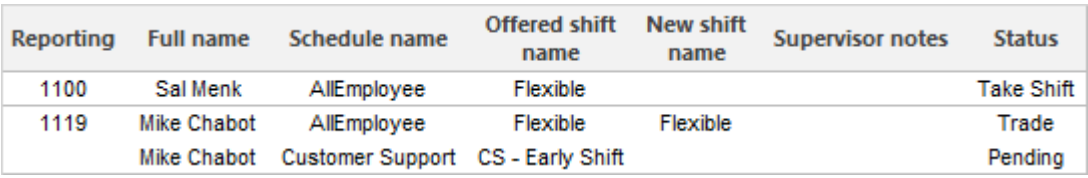

### 15.2.3 Employee Portal Shift Requests

The Employee Portal Shift Requests report provides an overview of all employee requests to offer, take, and trade shifts. (See the following figure.)

The Employee Portal Shift Requests report provides the following schedule information:

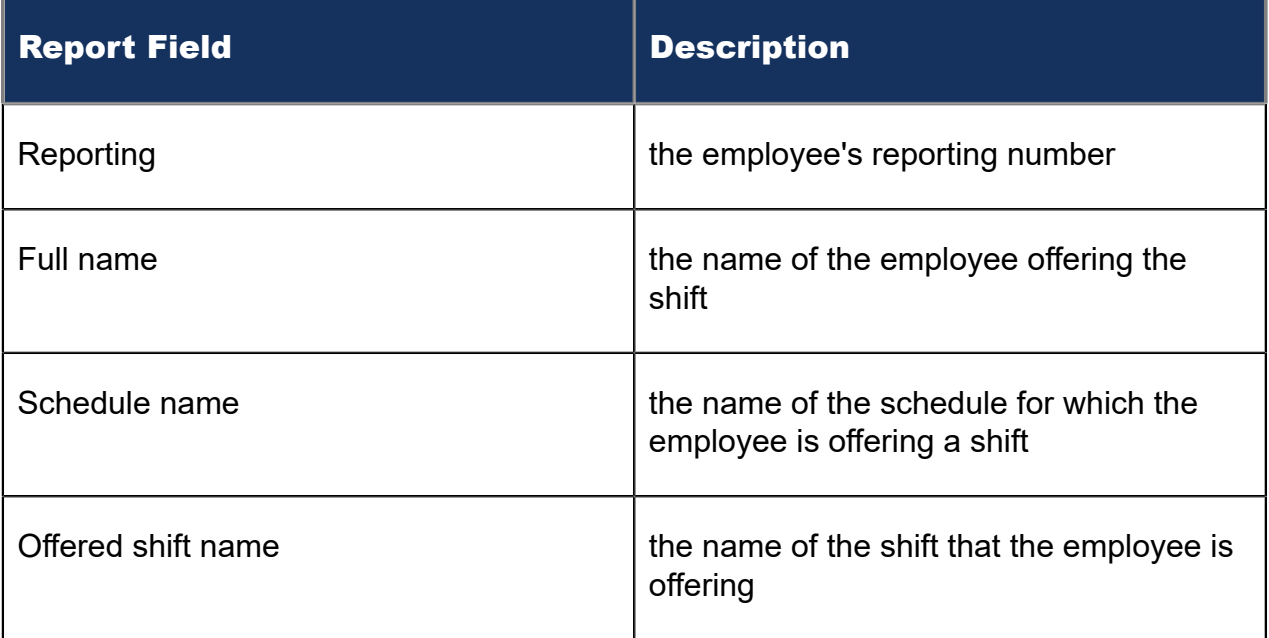

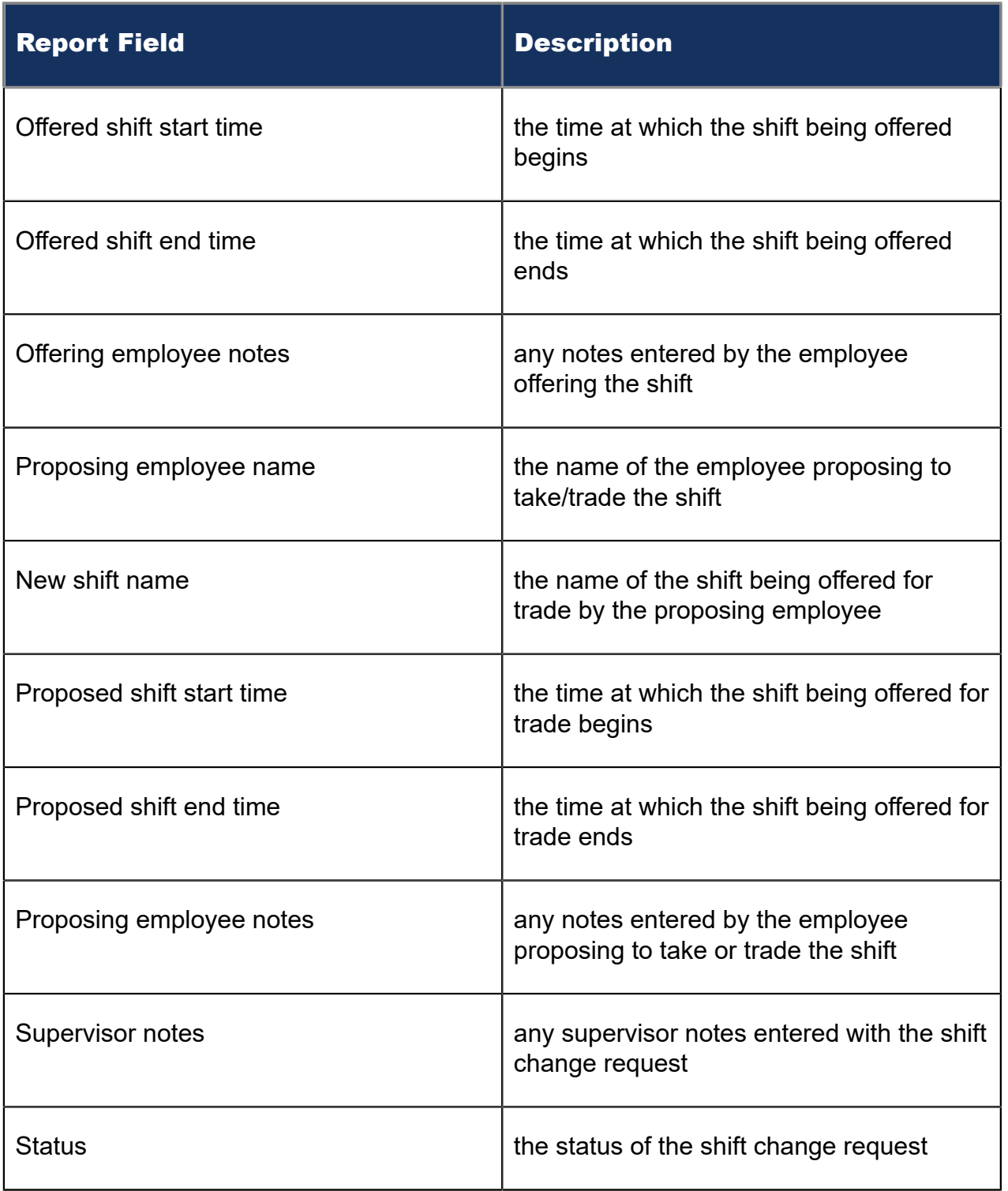

### Figure 183: Employee Portal Shift Requests

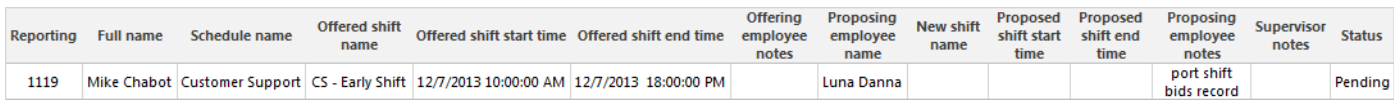

# 15.2.4 Employee Portal Time Off Requests

The Employee Portal Time Off Requests report provides an overview of all employee requests for time off that were made during the specified reporting period. (See the following figure.)

The Employee Portal Time Off Requests report provides the following schedule information:

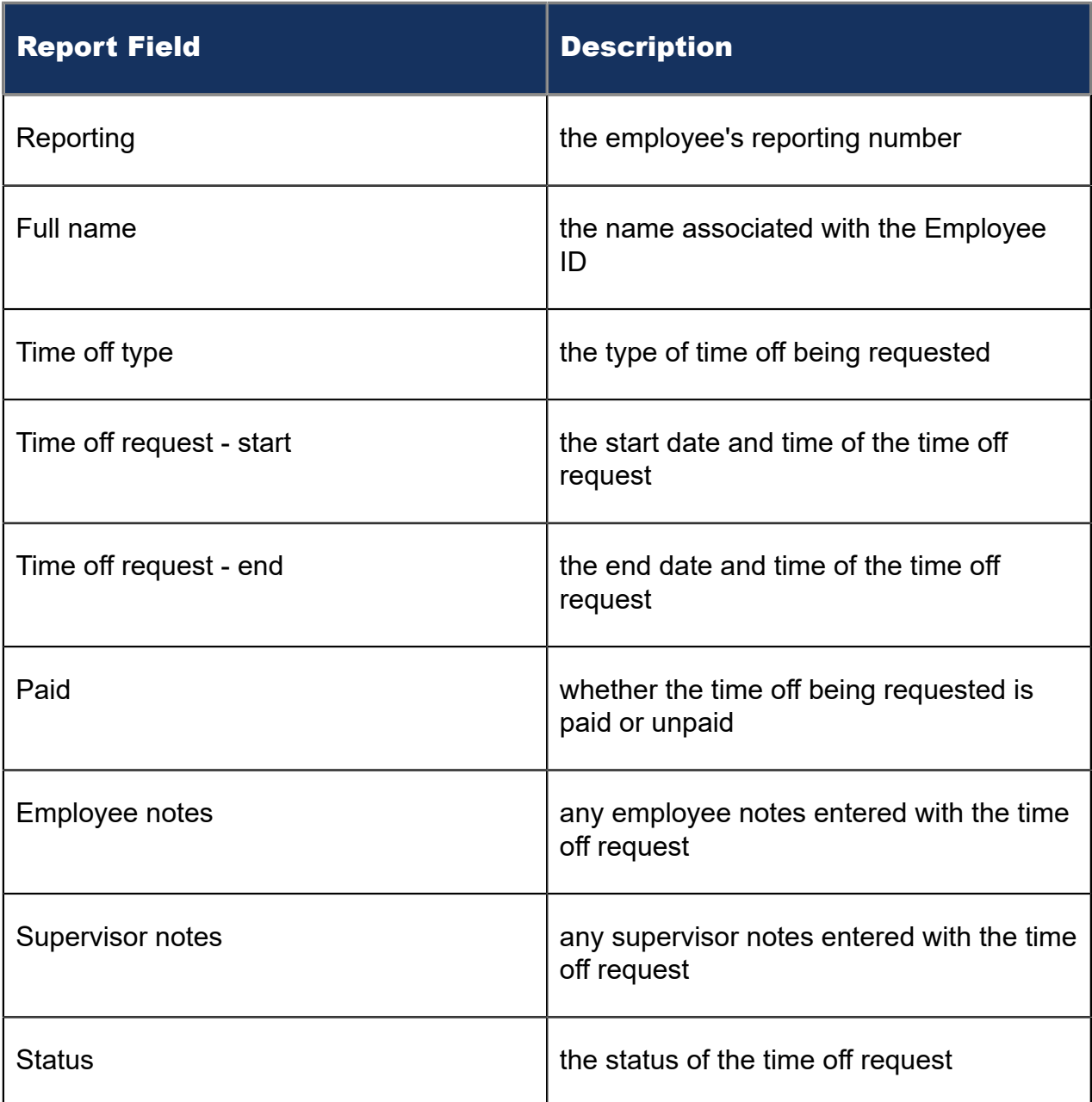

Figure 184: Employee Portal Time Off Requests

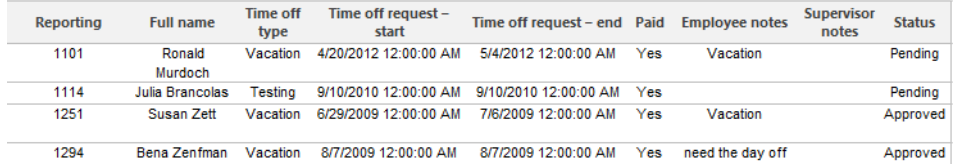

### 15.3 Schedule Adherence reports

The Schedule Adherence reports are listed below

- Employee Adherence Trace
- Employee Group Adherence by Period
- Employee Group Time Out of Adherence by Employee by Day of Week/Month

### 15.3.1 Employee Adherence Trace

The Schedule Adherence Employee Adherence Trace report provides statistics on employee adherence to scheduled events and event times. (See the following figure.)

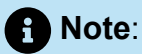

Calls display as two segments in Trace reports if you use route optimization. The first segment indicates the pre-optimized talk time (indicated by an r in the SMDR record), and the second segment indicates the post-optimized talk time (indicated by an R in the SMDR record). In Trace reports, combining the talk time for these two segments represents the length of the call.

The Schedule Adherence Employee Adherence Trace report provides the following schedule information:

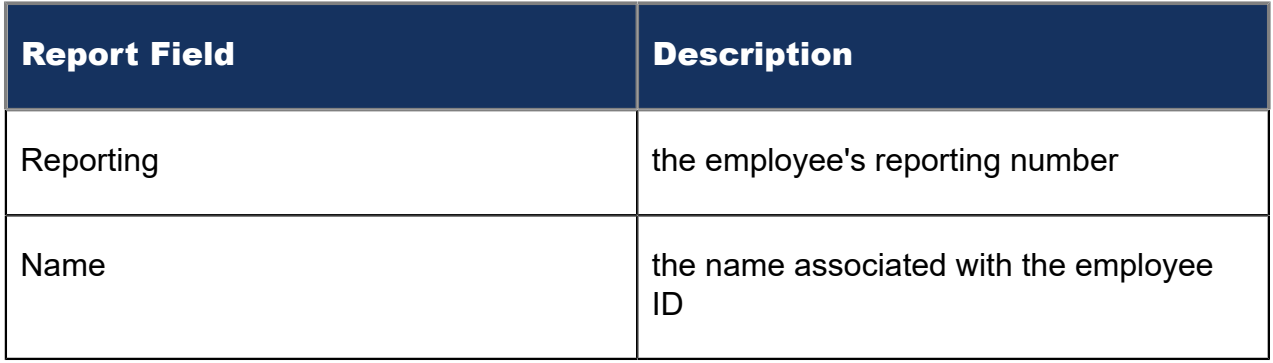

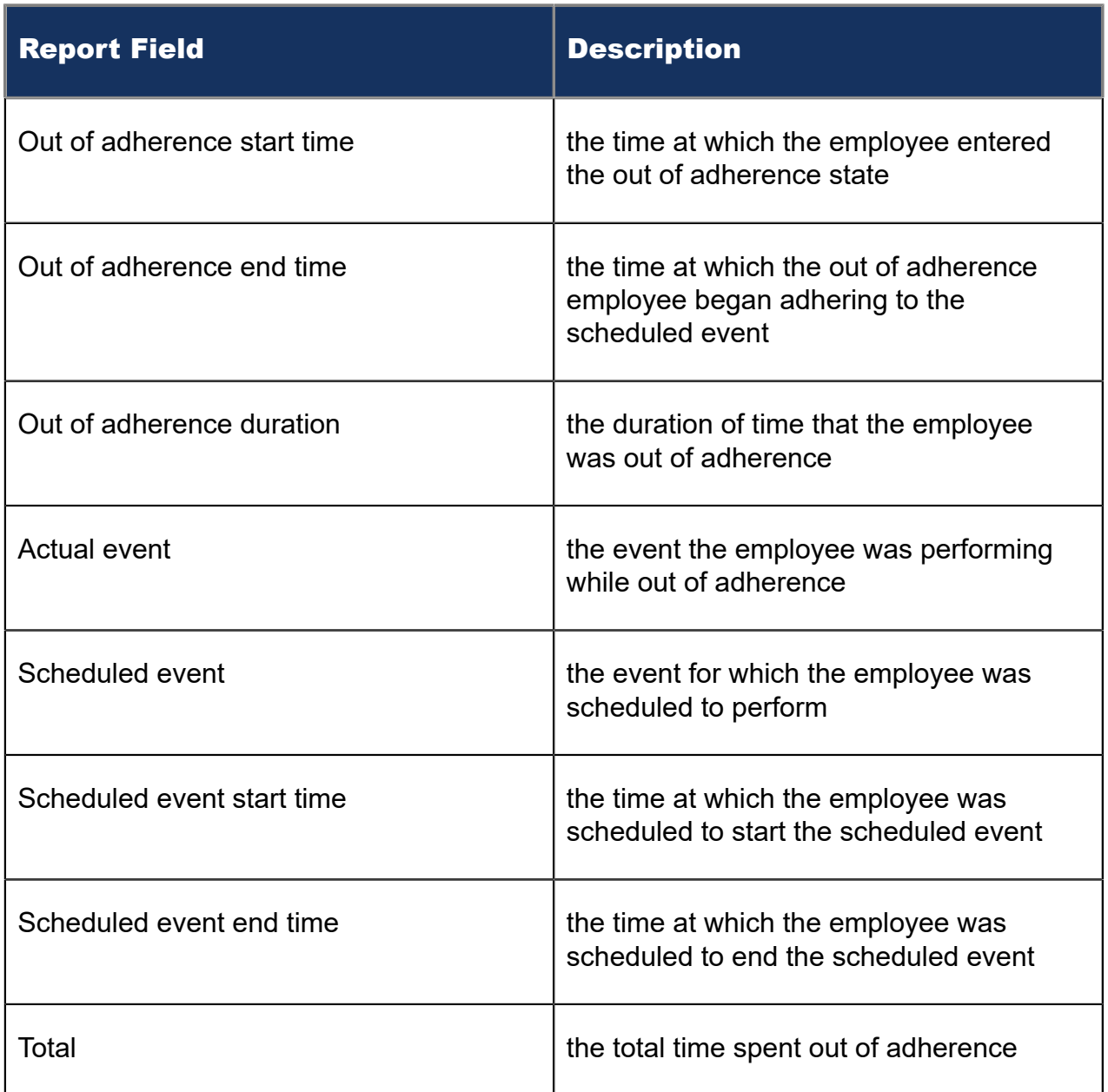

#### Figure 185: Schedule Adherence Employee Adherence Trace report

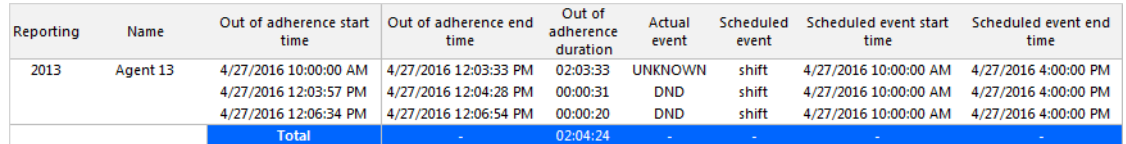

# 15.3.2 Employee Group Adherence by Period

The Schedule Adherence Employee Group Adherence by Period report provides statistics on employee group adherence totals. (See the following figure.)

The Schedule Adherence Employee Group Adherence by Period report provides the following schedule information:

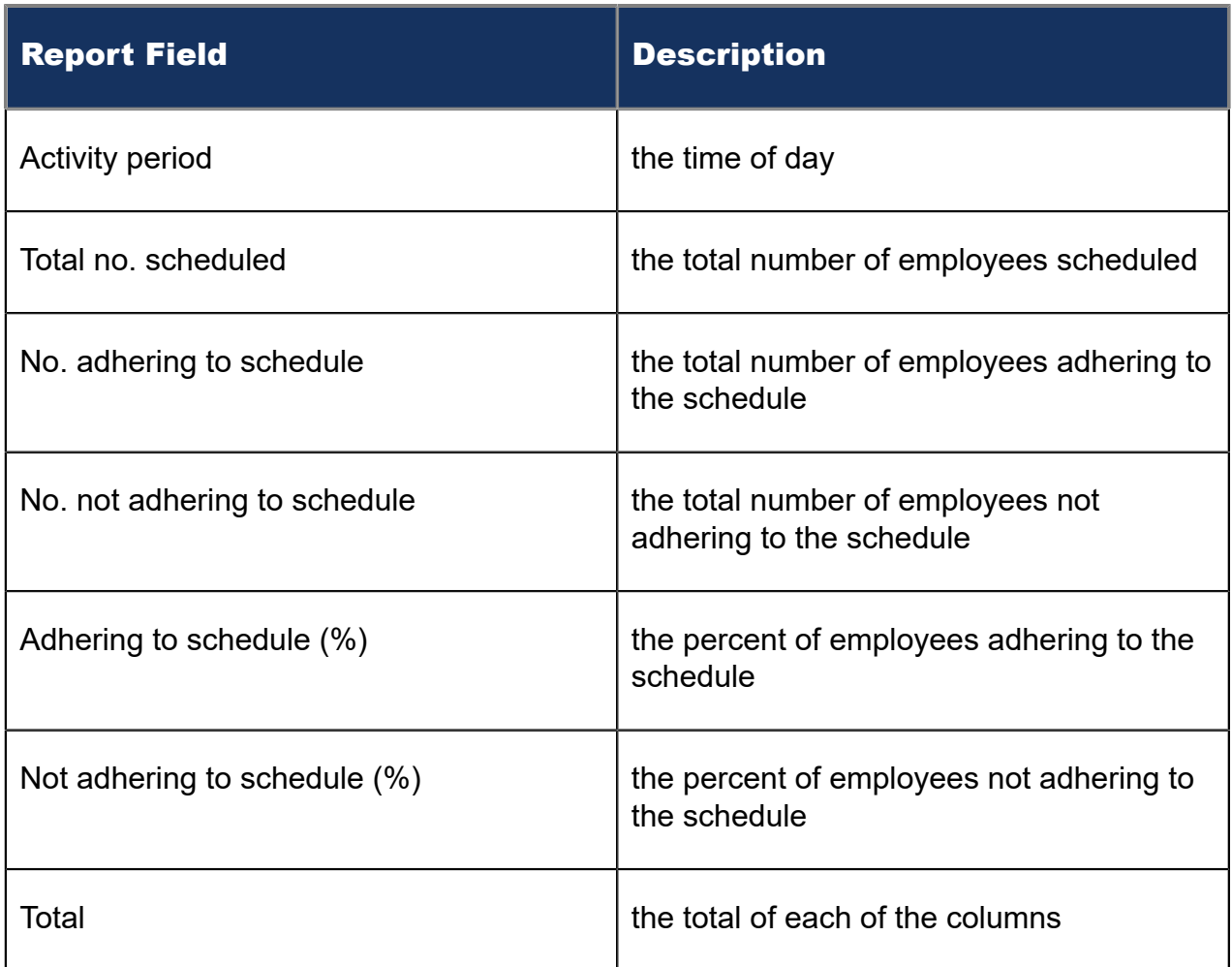

Figure 186: Employee Group Adherence by Period

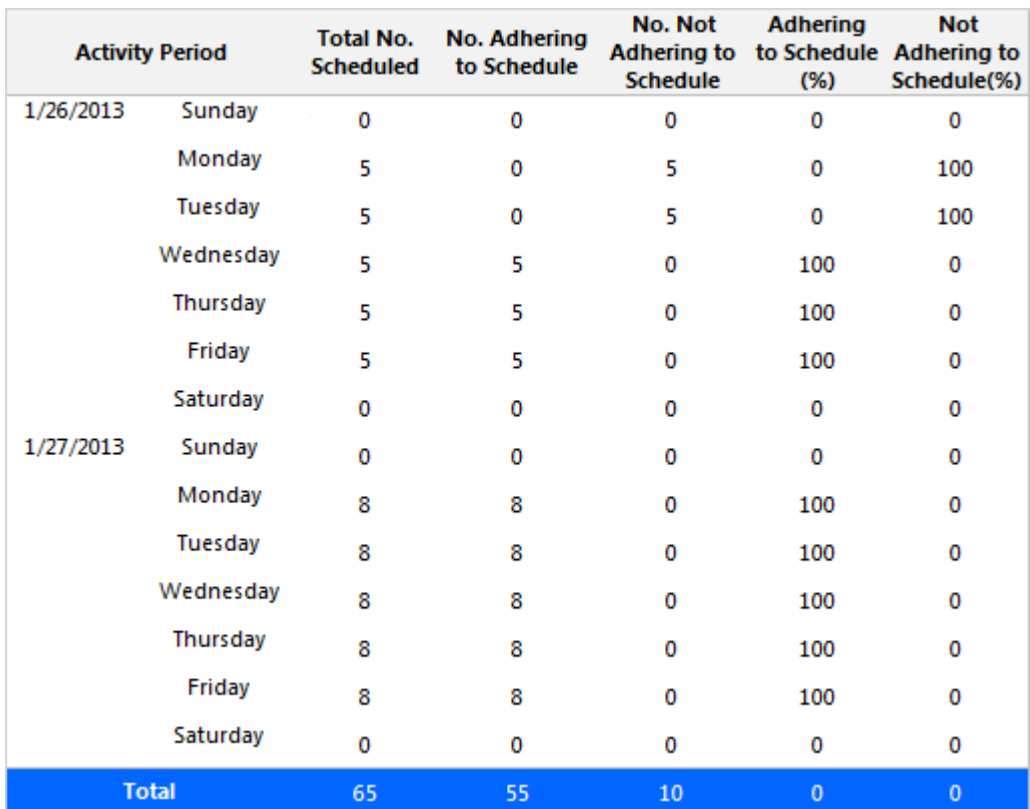

## 15.3.3 Employee Group Time Out of Adherence by Employee by Day of Week/Month

The Schedule Adherence Employee Group Time Out of Adherence by Day of Week/ Month report provides statistics on employee adherence to scheduled shifts by either day of week or month. The following figure displays a Schedule Adherence Employee Group Time Out of Adherence by Day of Week report. (See the following figure.)

The Schedule Adherence Employee Group Time Out of Adherence by Day of Week/ Month report provides the following schedule information:

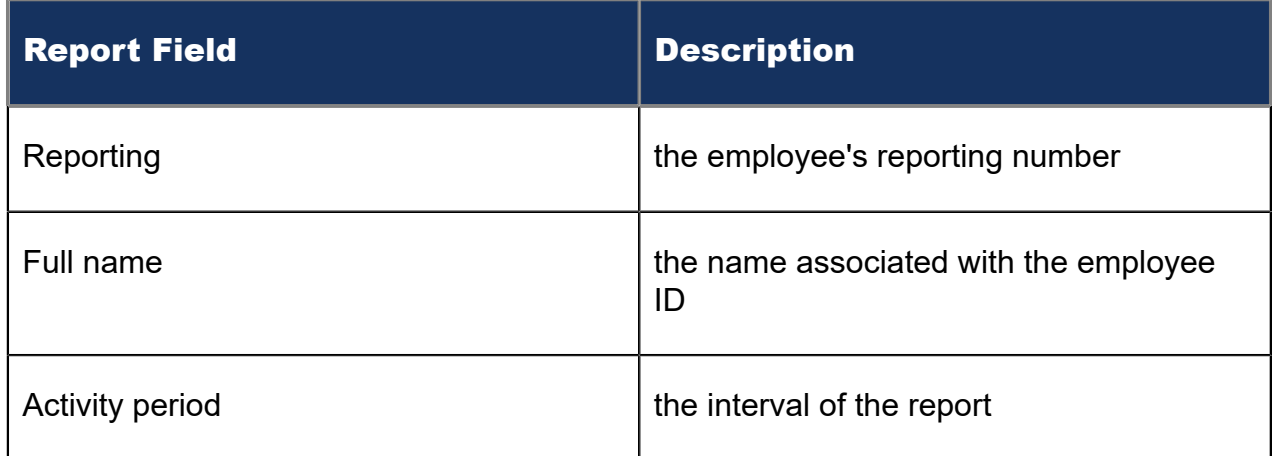

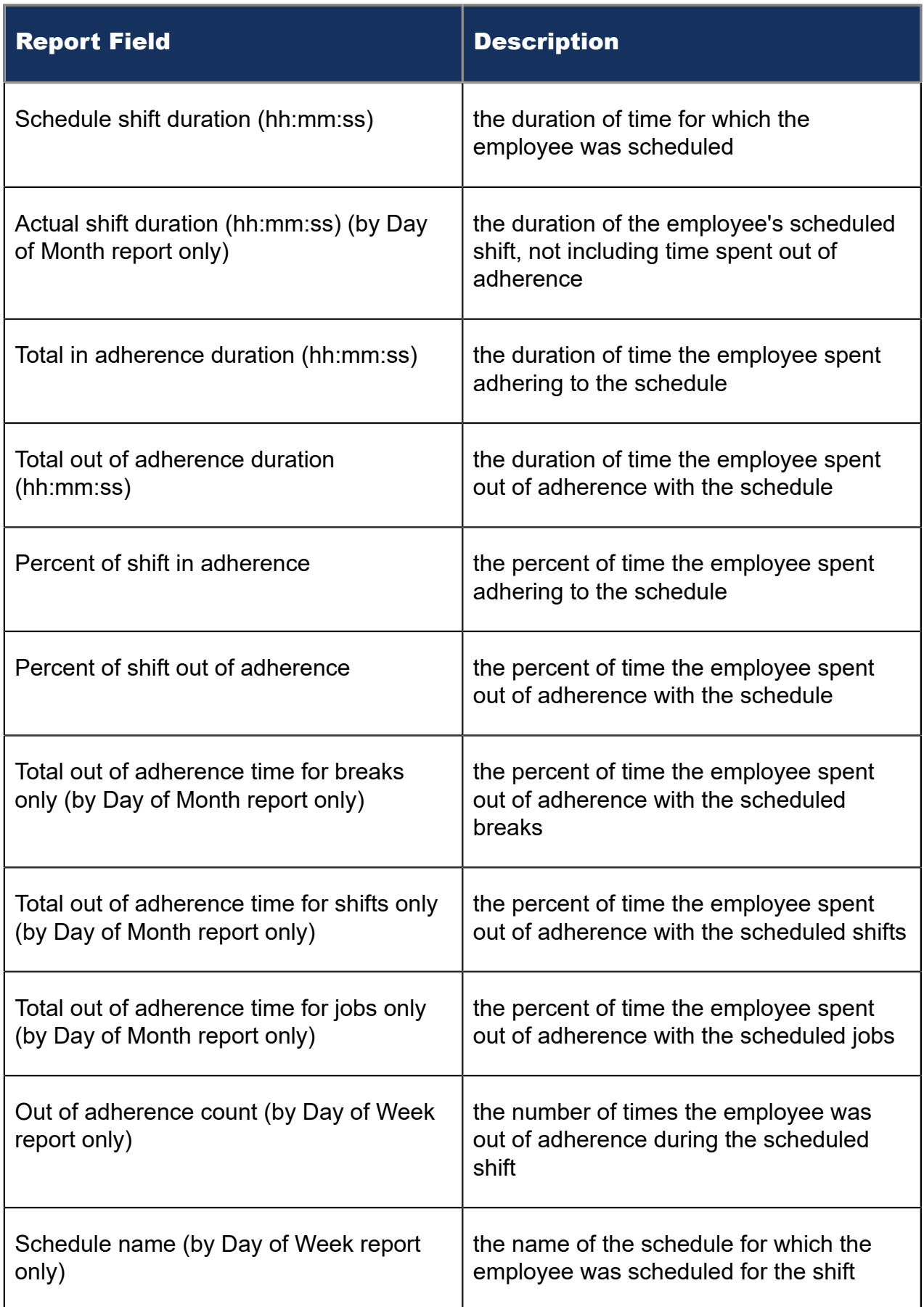

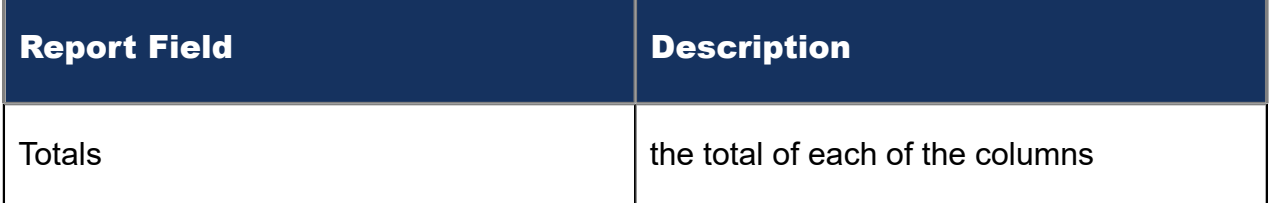

### Figure 187: Employee Group Time Out of Adherence by Employee by Day of Week

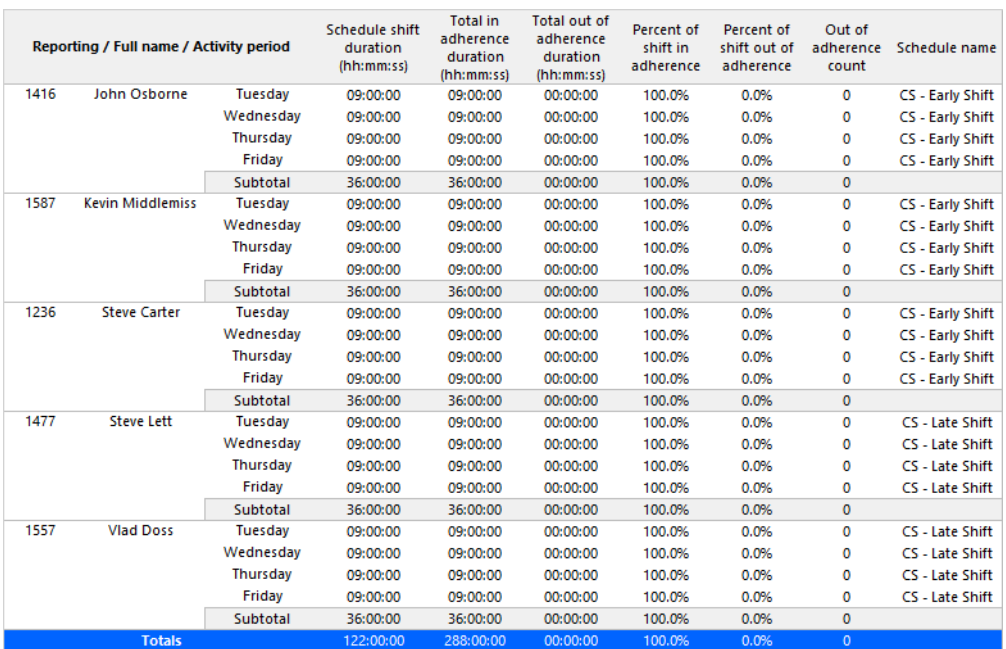

## 16 IVR Routing reports

IVR Routing reports summarize data on select devices to enable supervisors to make informed decisions regarding the future of their contact center. Workflow reports are also available for IVR Routing workflows. See ["Workflow](#page-592-0) reports" for more information.

IVR Routing reports are listed below:

- Callback reports
- Port reports

**Note**:

To run Port reports, select **Reporter** > **IVR Routing** > **Enterprise reports**.

- DNIS reports
- Hunt Group reports

**Note**:

To run Hunt Group reports, select **Reporter** > **IVR Routing** > **Enterprise reports**.

• Agent reports

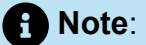

To run Agent reports, select **Reporter** > **IVR Routing** > **Callback**.

### 16.1 IVR Routing Callback reports

The IVR Routing Callback reports are listed below:

• Callback Queue Performance by Agent

Document Version 1.0

- Callback Queue Performance by Period
- Callback Queue Group Performance by Agent
- Callback Queue Group Performance by Period
- Callback Queue Group Performance by Queue

### 16.1.1 IVR Routing Callback Queue Performance by Agent

The IVR Routing Callback Queue Performance by Agent report shows the callback performance of each agent and enables comparison of one agent's performance relative to other agents. (See the following figure.)

The IVR Routing Callback Queue Performance by Agent report provides the following information:

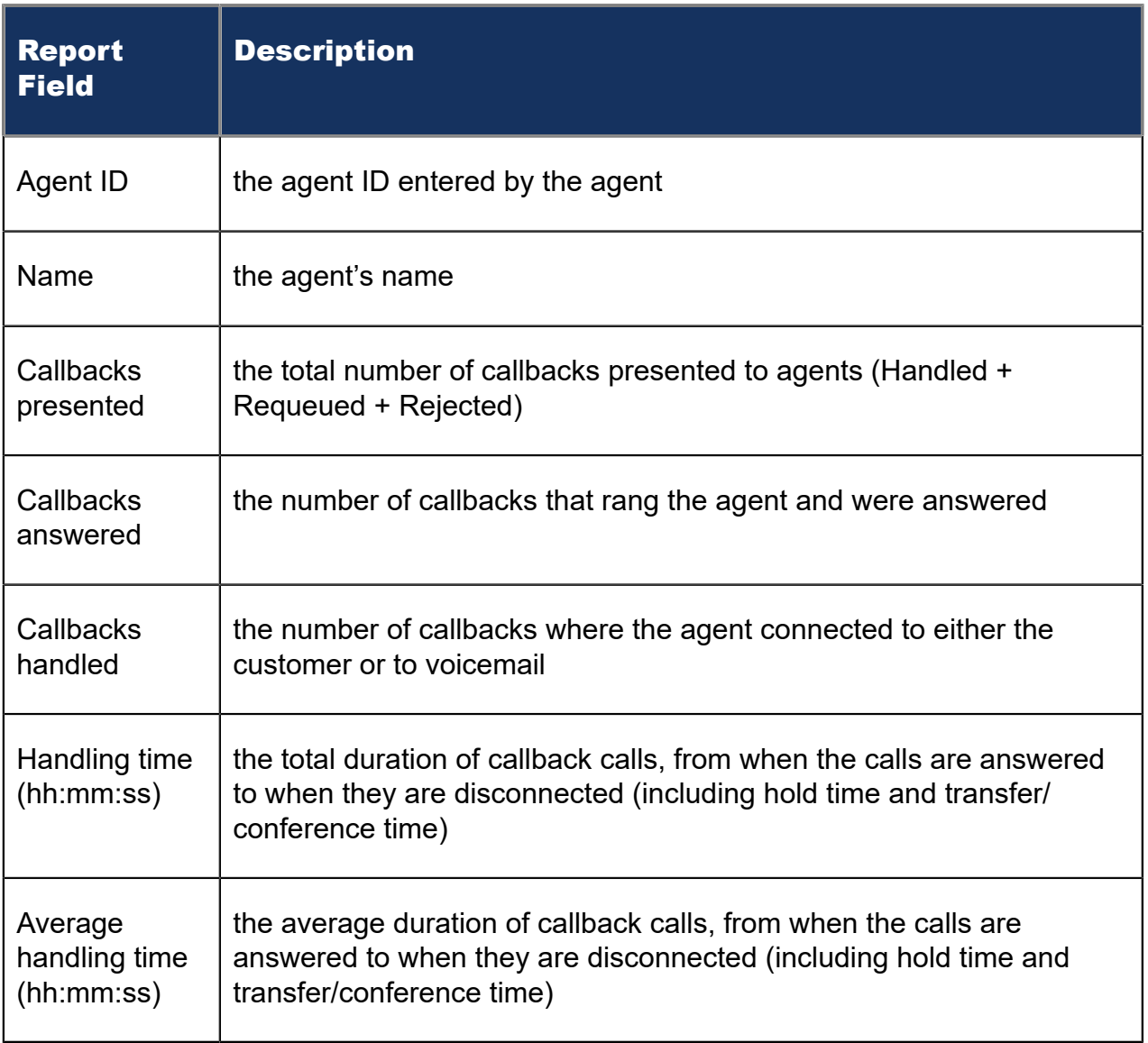

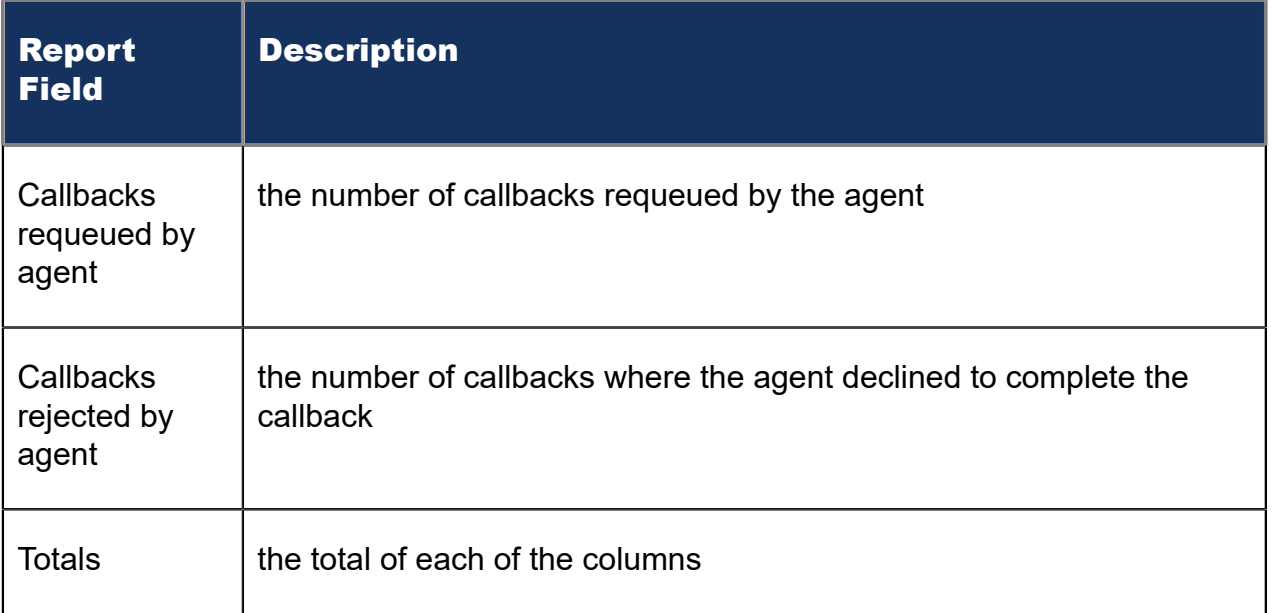

#### Figure 188: IVR Routing Callback Queue Performance by Agent

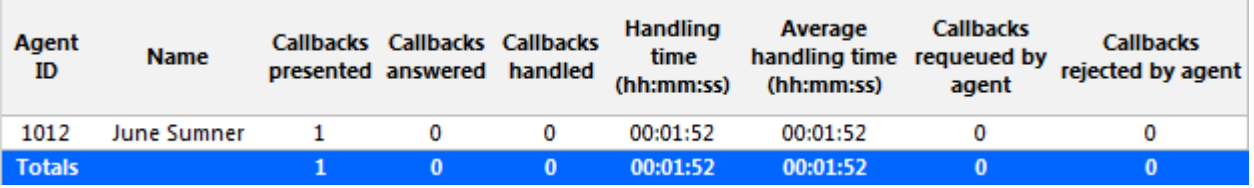

## 16.1.2 IVR Routing Callback Queue Performance by Period

The IVR Routing Callback Queue Performance by Period report provides callback traffic level highs and lows, and the service level provided during these time periods. Callback activity is shown across 15-, 30-, or 60-minute intervals for the shift duration and days you specify. (See the following figure.)

The IVR Routing Callback Queue Performance by Period report provides the following information:

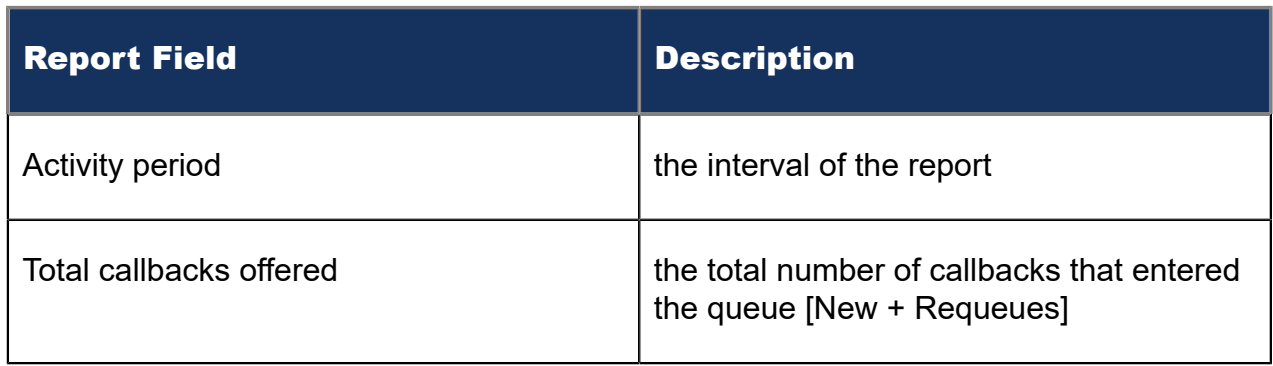

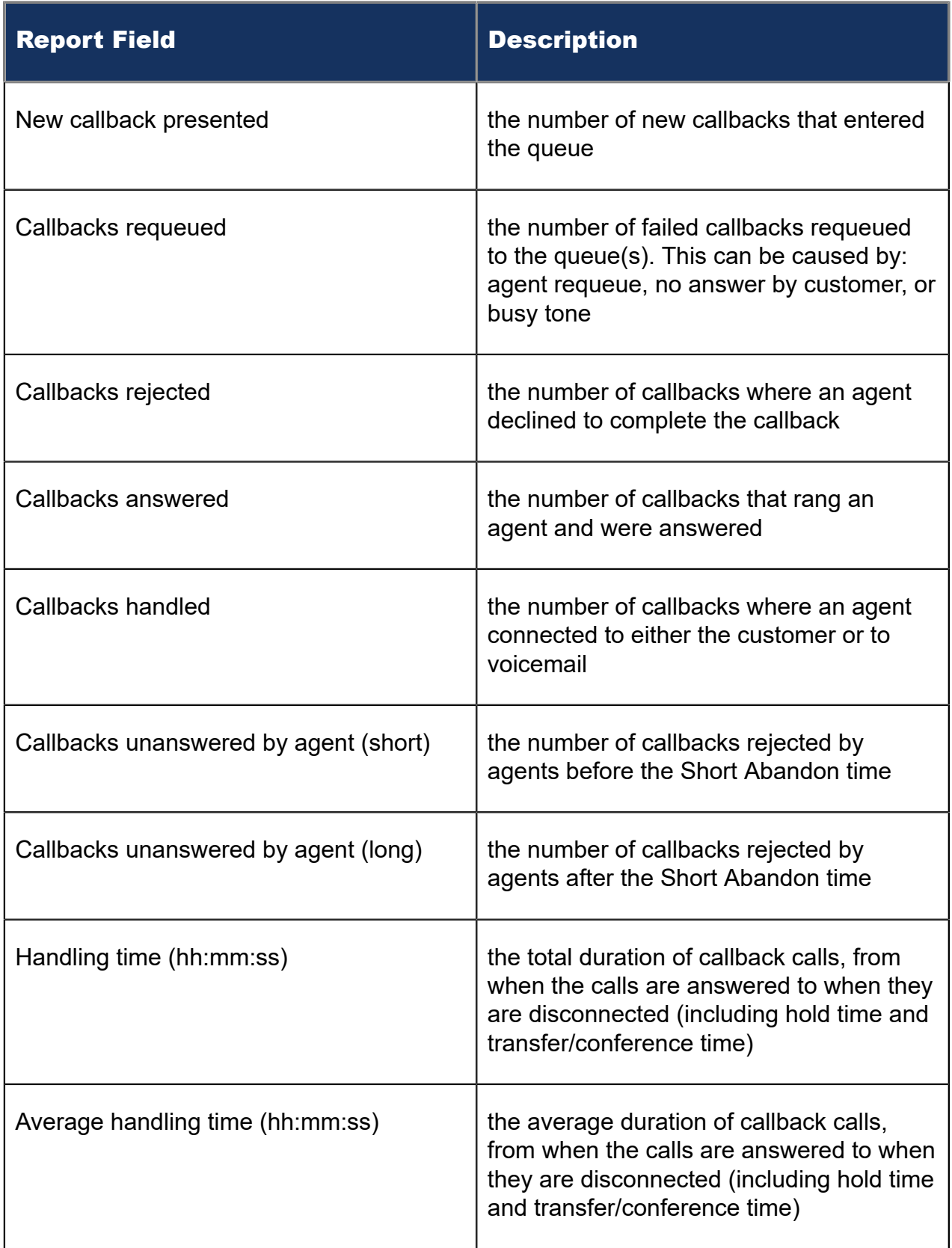

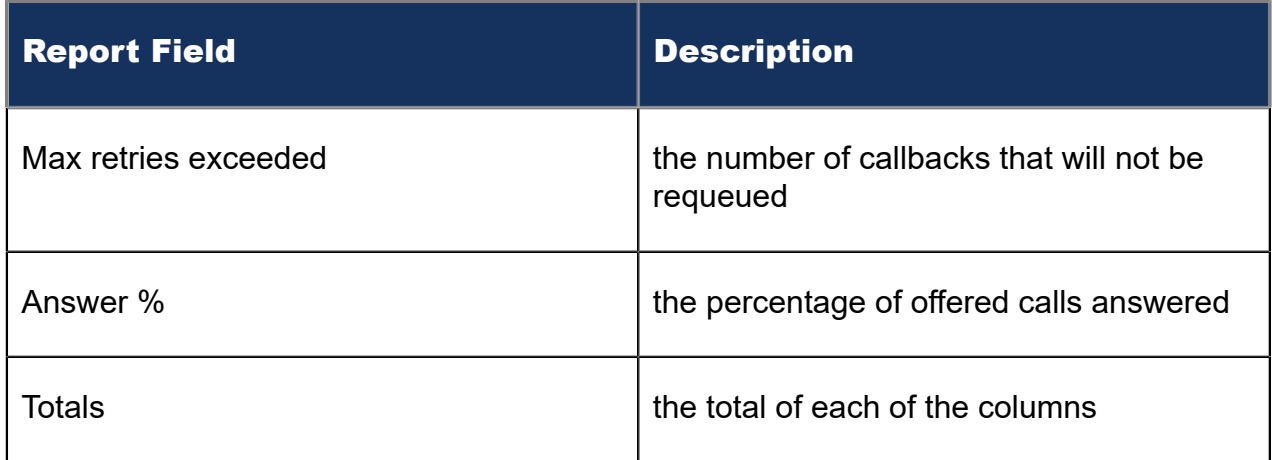

#### Figure 189: IVR Routing Callback Queue Performance by Period

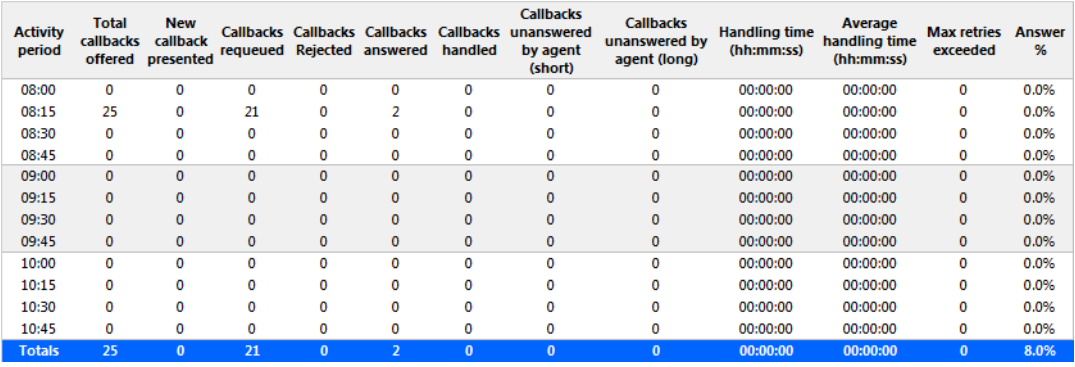

### 16.1.3 IVR Routing Callback Queue Group Performance by Agent

The IVR Routing Callback Queue Group Performance by Agent report shows the callback performance of each agent and enables comparison of one agent's performance relative to other agents. (See the following figure.)

The IVR Routing Callback Queue Group Performance by Agent report provides the following information:

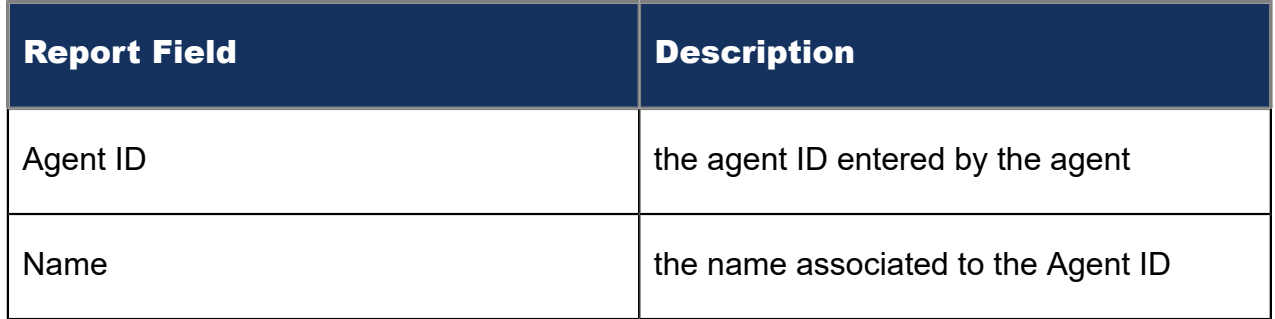

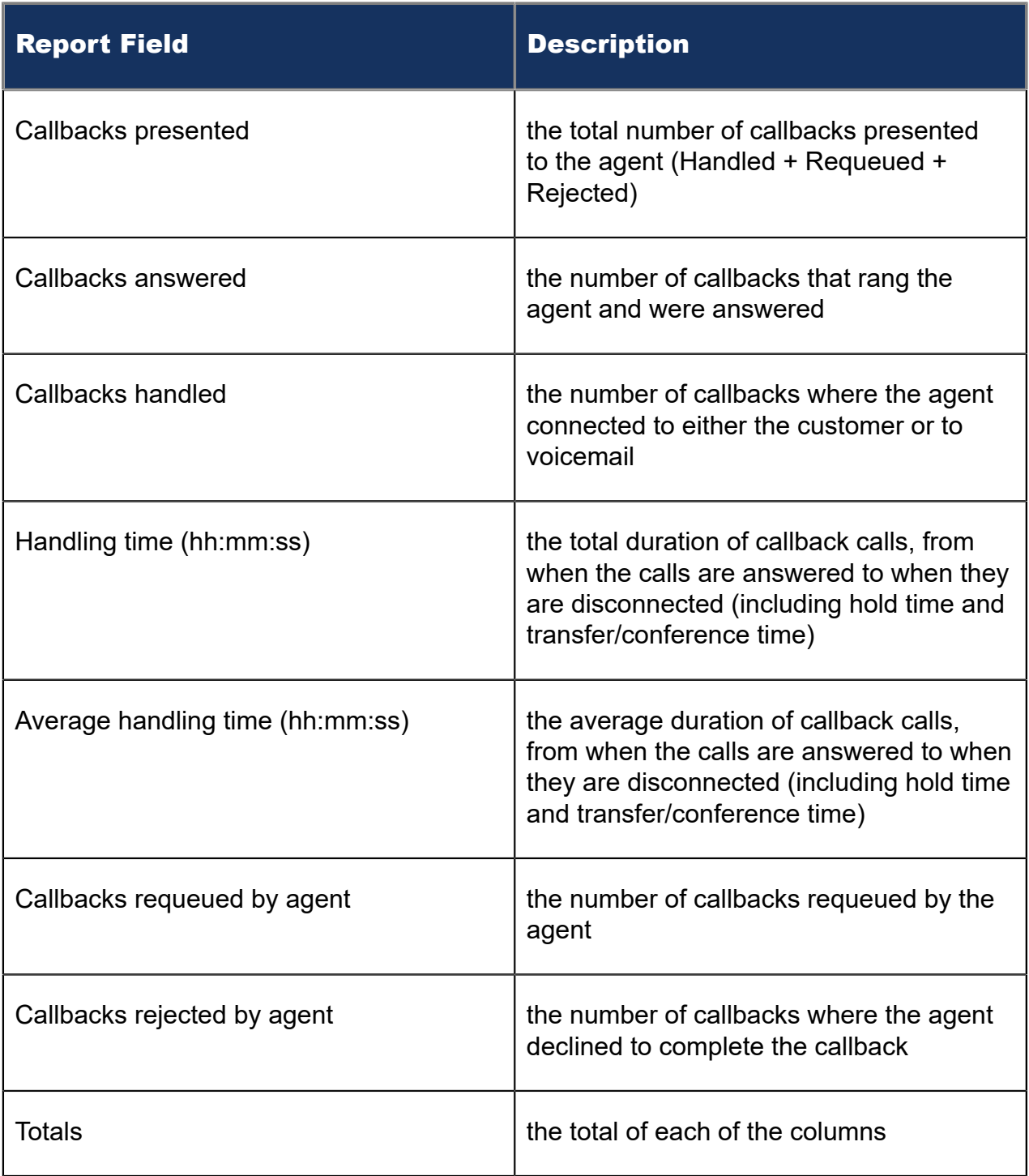

### Figure 190: IVR Routing Callback Queue Group Performance by Agent

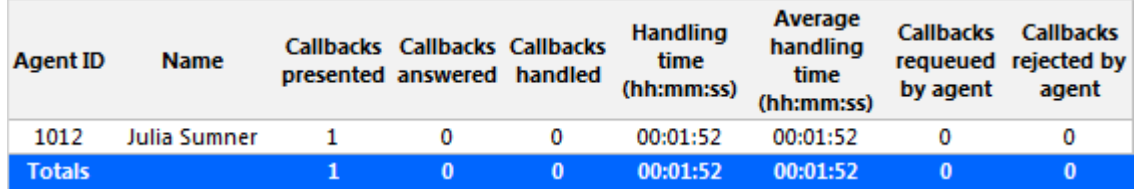
# 16.1.4 IVR Routing Callback Queue Group Performance by Period

The IVR Routing Callback Queue Group Performance by Period report provides callback traffic level highs and lows for the specified queue group, and the service level provided during these time periods. Callback activity is shown across 15-, 30-, or 60-minute intervals for the shift duration and days you specify. (See the following figure.)

The IVR Routing Callback Queue Group Performance by Period report provides the following information:

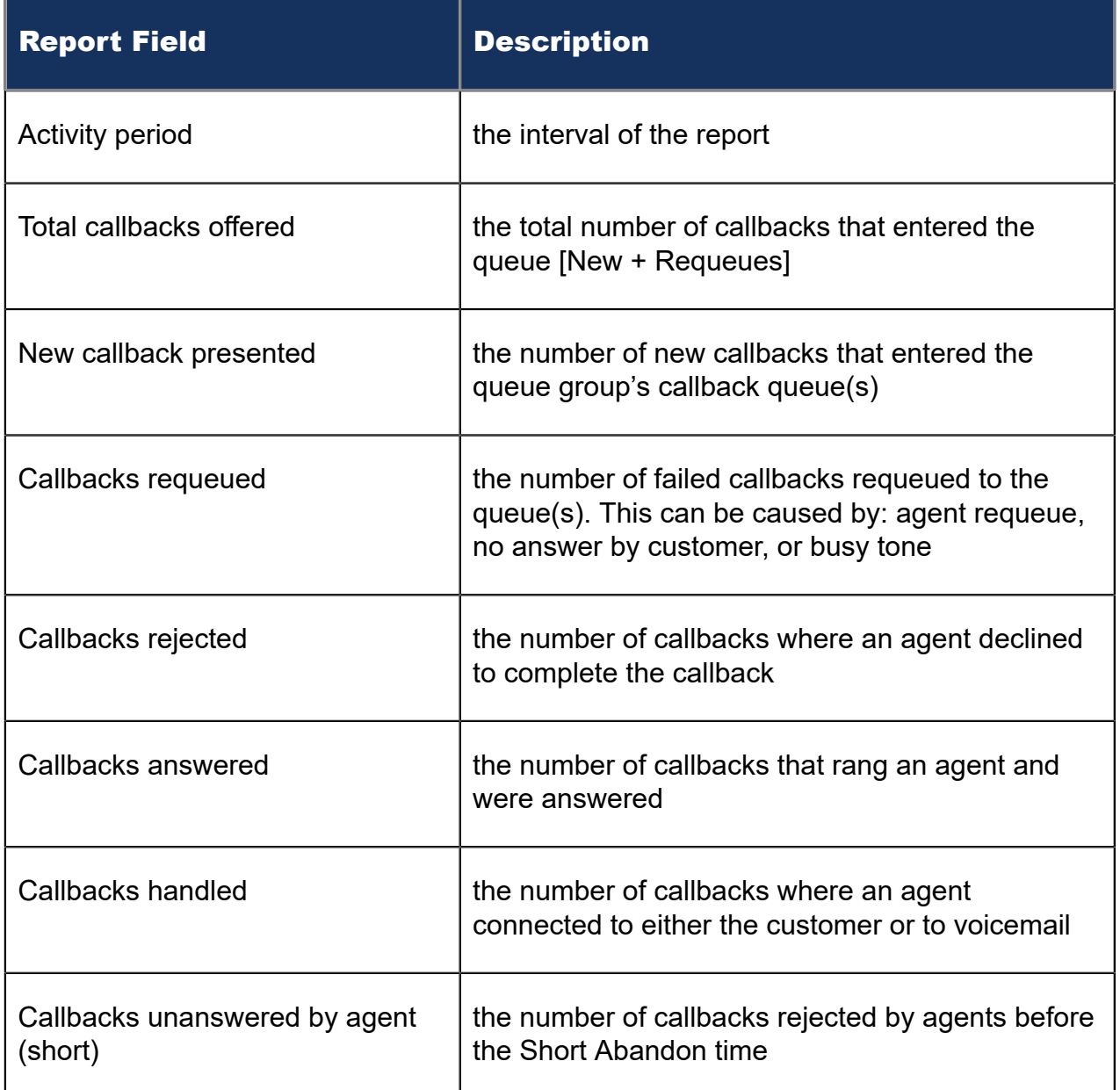

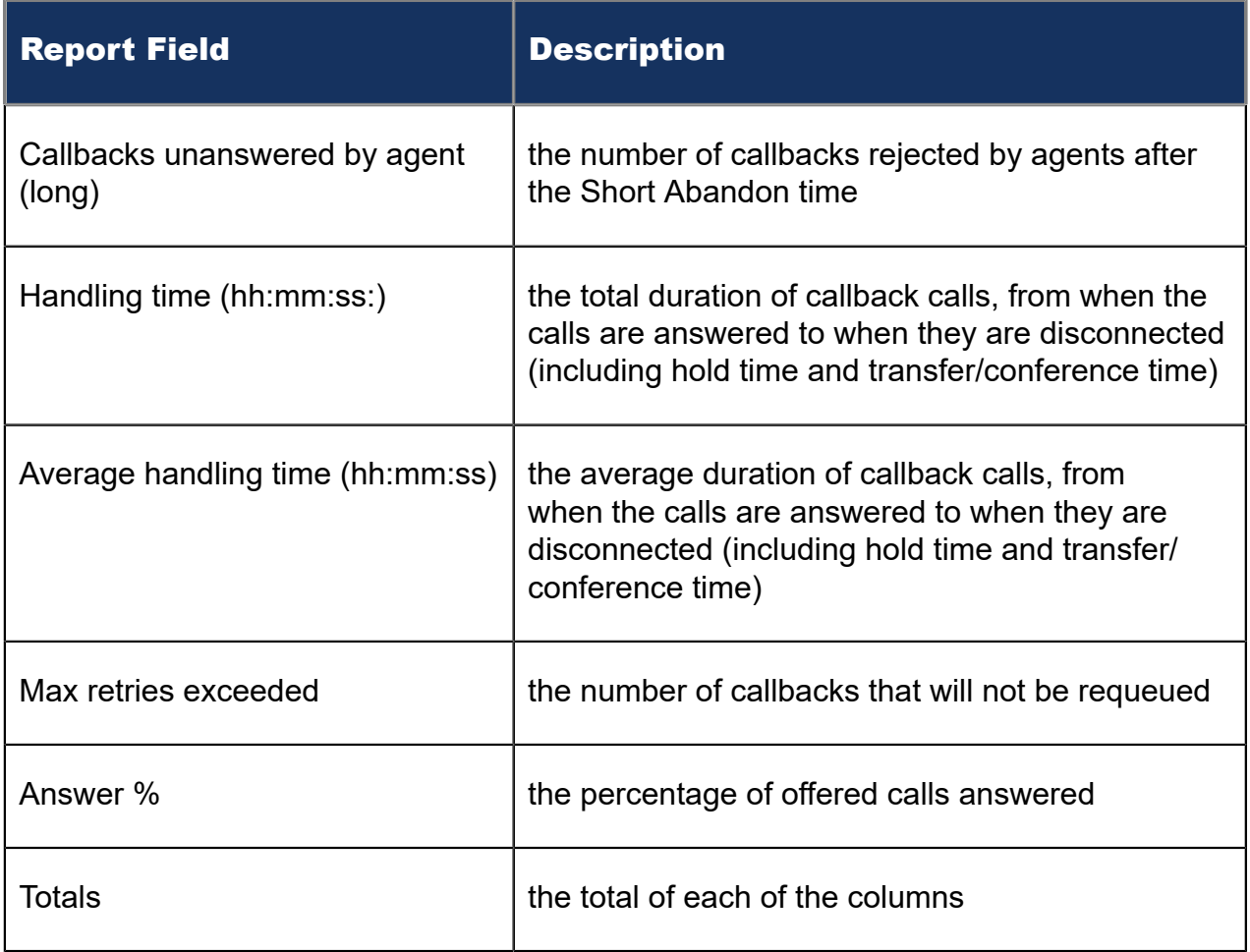

#### Figure 191: IVR Routing Callback Queue Group Performance by Period

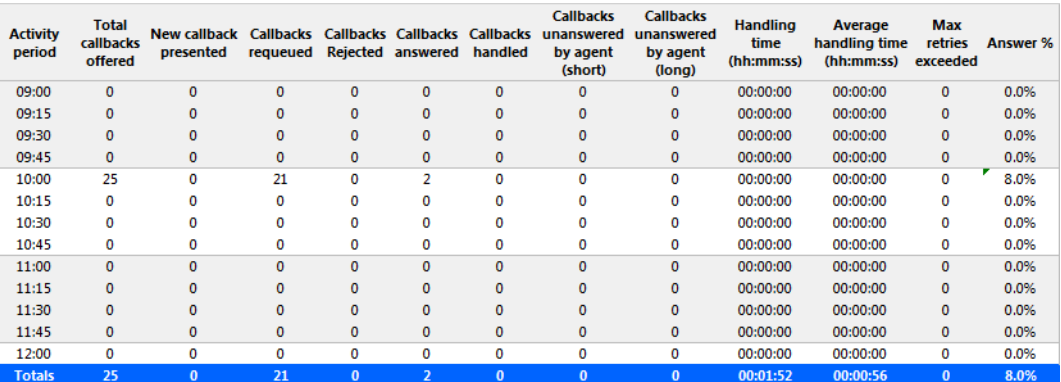

## 16.1.5 IVR Routing Callback Queue Group Performance by **Queue**

The IVR Routing Callback Queue Group Performance by Queue report shows performance statistics for the specified queue group over the selected time period. (See the following figure.)

The IVR Routing Callback Queue Group Performance by Queue reports provides the following information:

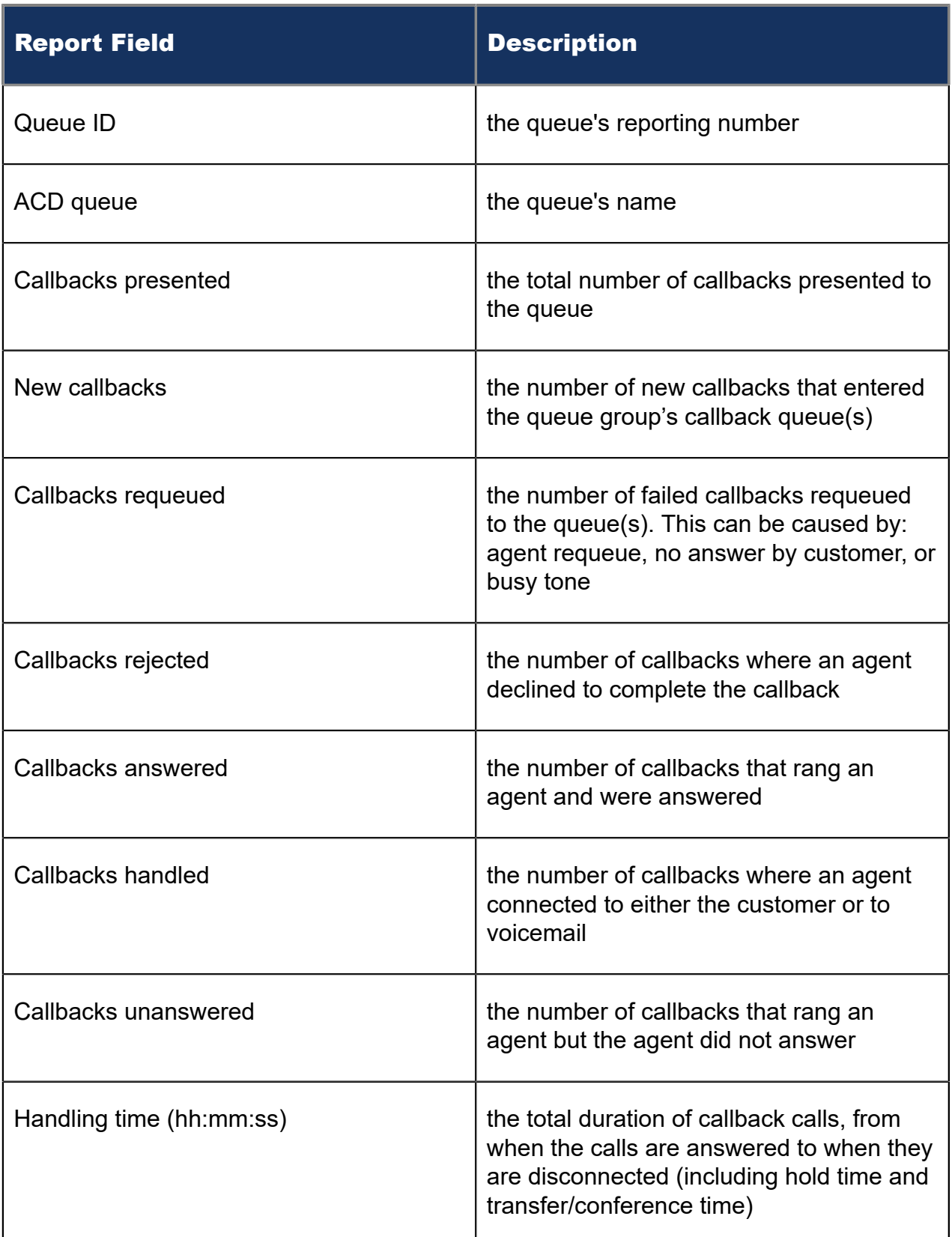

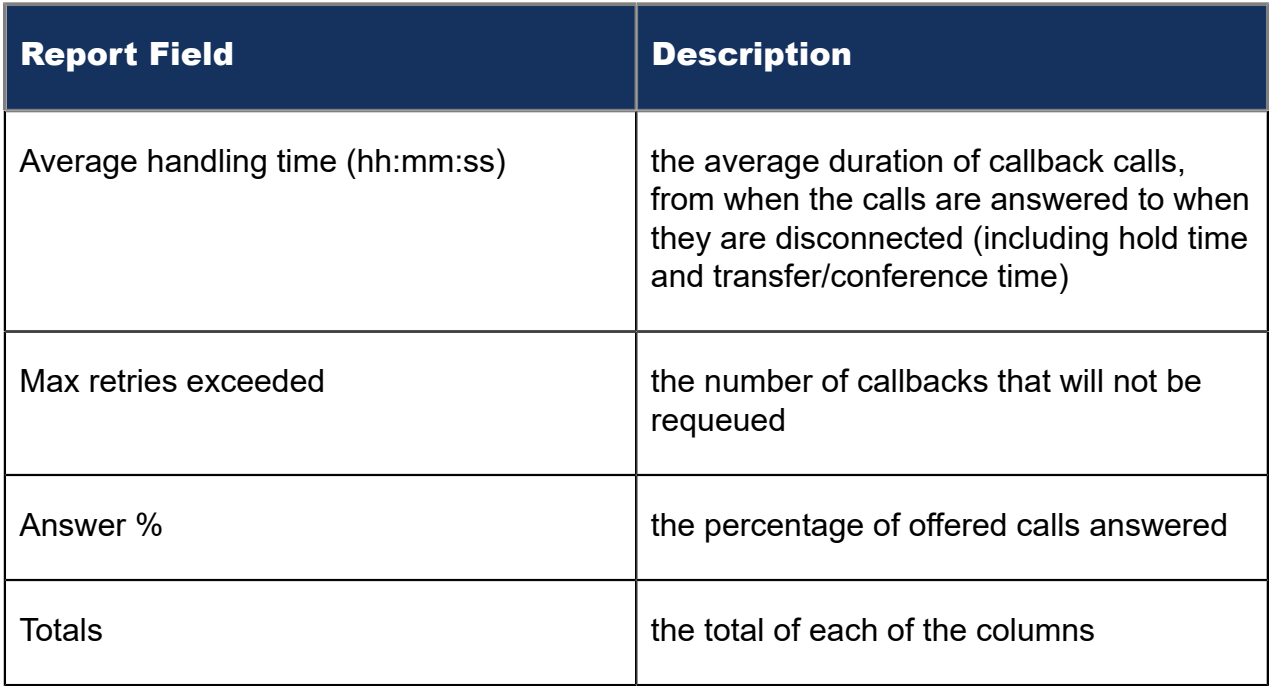

Figure 192: IVR Routing Callback Queue Group Performance by Queue

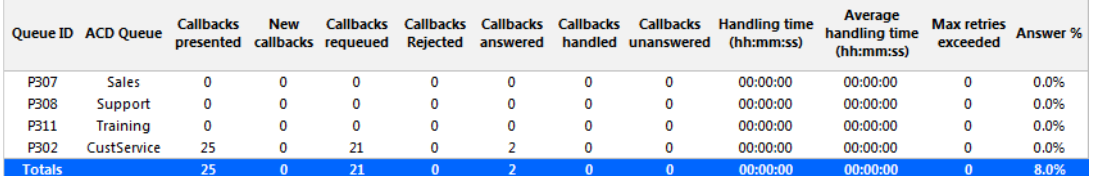

# 16.2 IVR Routing Port reports

The IVR Routing Port reports are listed below:

- Port Performance by Hunt Group
- Port Performance by Period

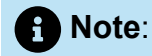

To run Port reports, select **Reporter** > **IVR Routing** > **Enterprise reports**

# 16.2.1 IVR Routing Port Performance by Hunt Group

The IVR Routing Port Performance by Hunt Group report provides performance statistics for each hunt group associated with the port you specify. (See the following figure.)

The IVR Routing Port Performance by Hunt Group report provides the following information:

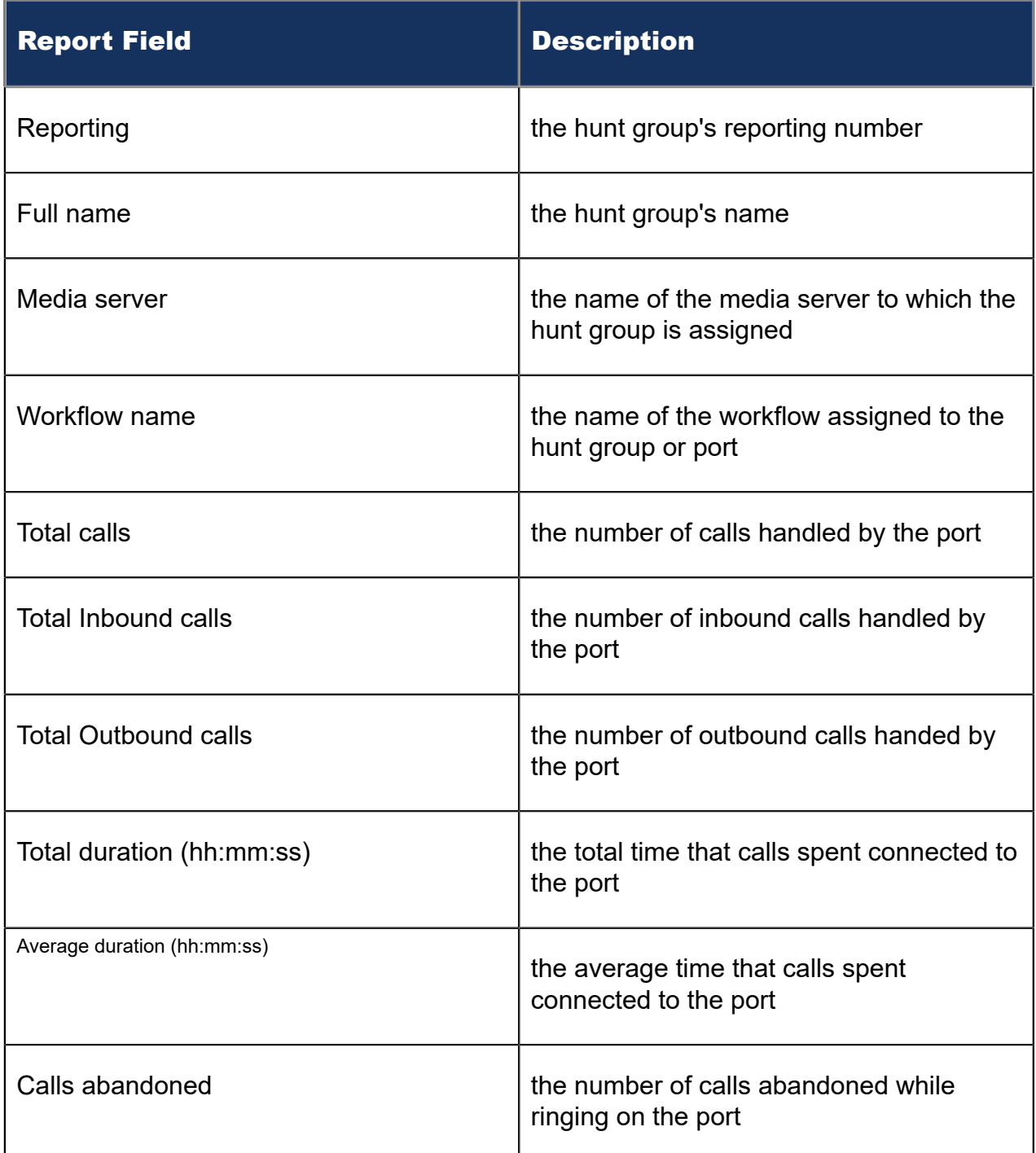

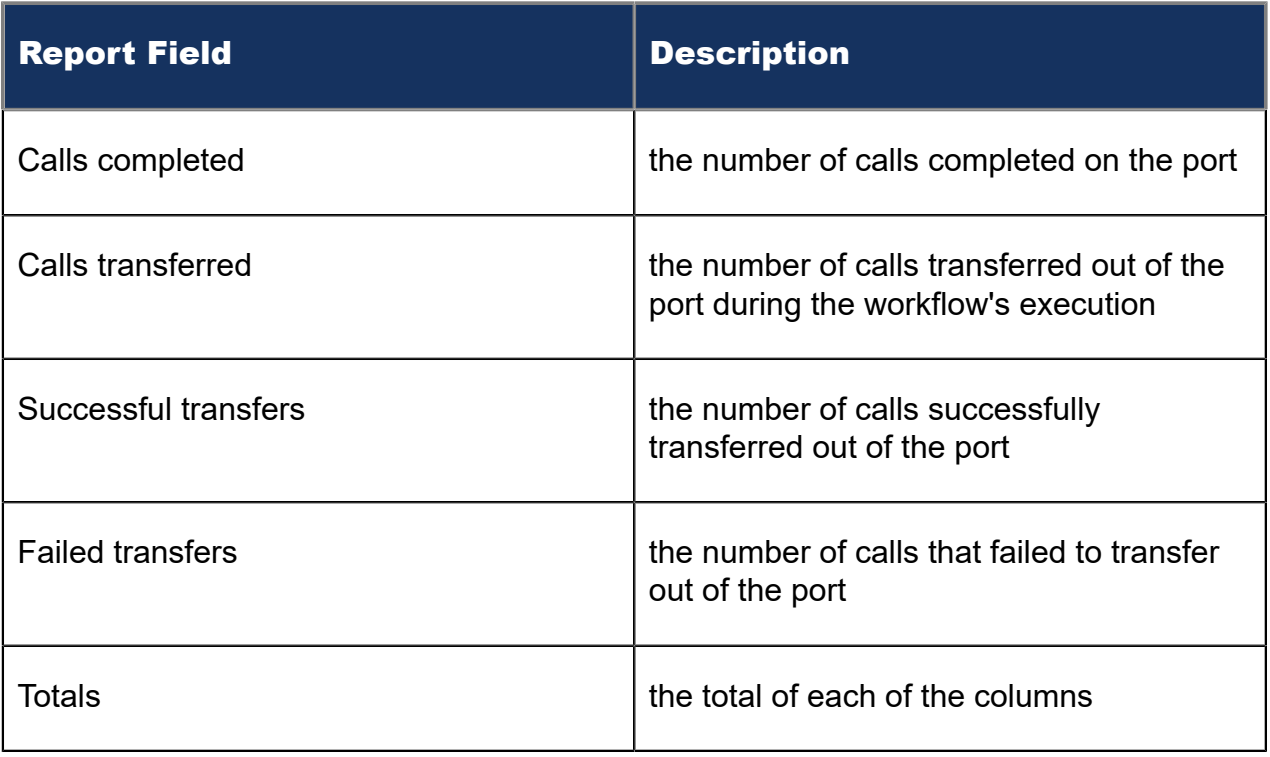

#### Figure 193: IVR Routing Port Performance by Hunt Group

#### **Description**

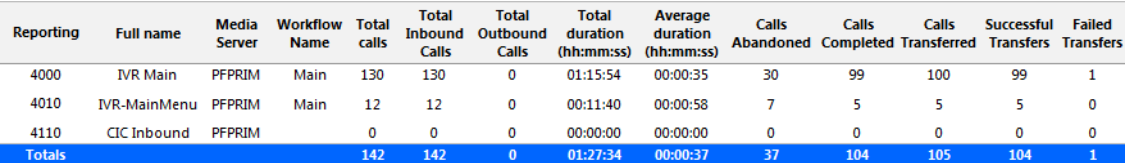

## 16.2.2 IVR Routing Port Performance by Period

The IVR Routing Port Performance by Period report provides statistics for the port you specify over the selected time period.

The IVR Routing Port Performance by Period report provides the following information:

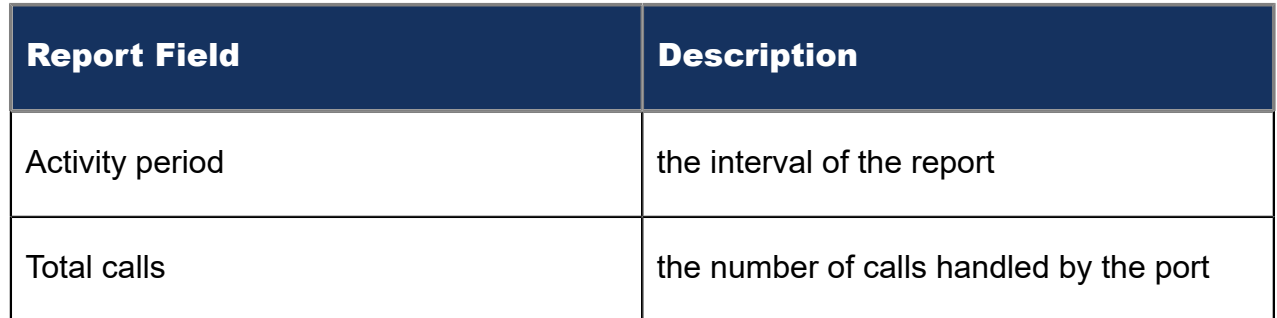

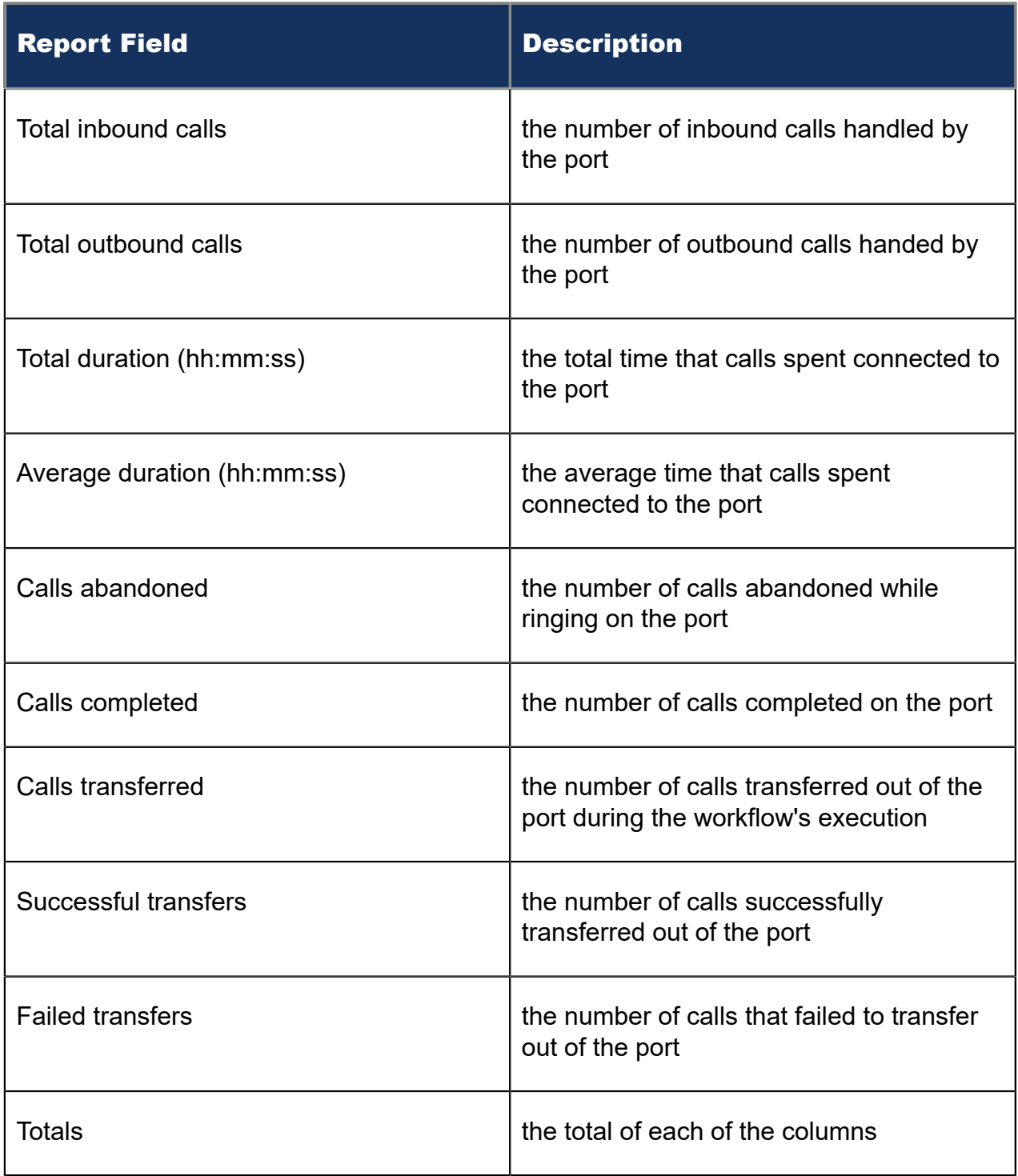

Figure 194: IVR Routing Port Performance by Period

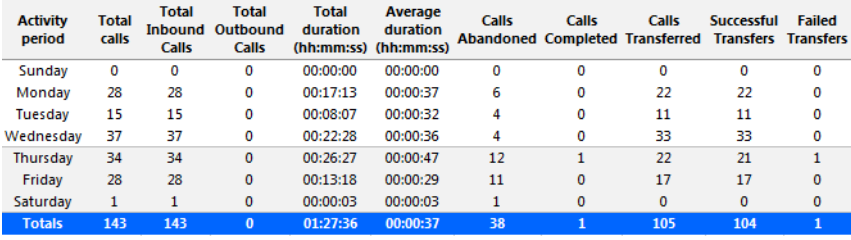

# 16.3 IVR Routing DNIS reports

The IVR Routing DNIS reports are listed below:

- DNIS Performance by Period
- DNIS Group Performance by DNIS
- DNIS Group Performance by DNIS by Period
- DNIS Group Performance by Period

### 16.3.1 IVR Routing DNIS Performance by Period

The IVR Routing DNIS Performance by Period report provides DNIS related performance statistics for the DNIS you specify over the selected time period. (See the following figure.)

The IVR Routing DNIS Performance by Period report provides the following information:

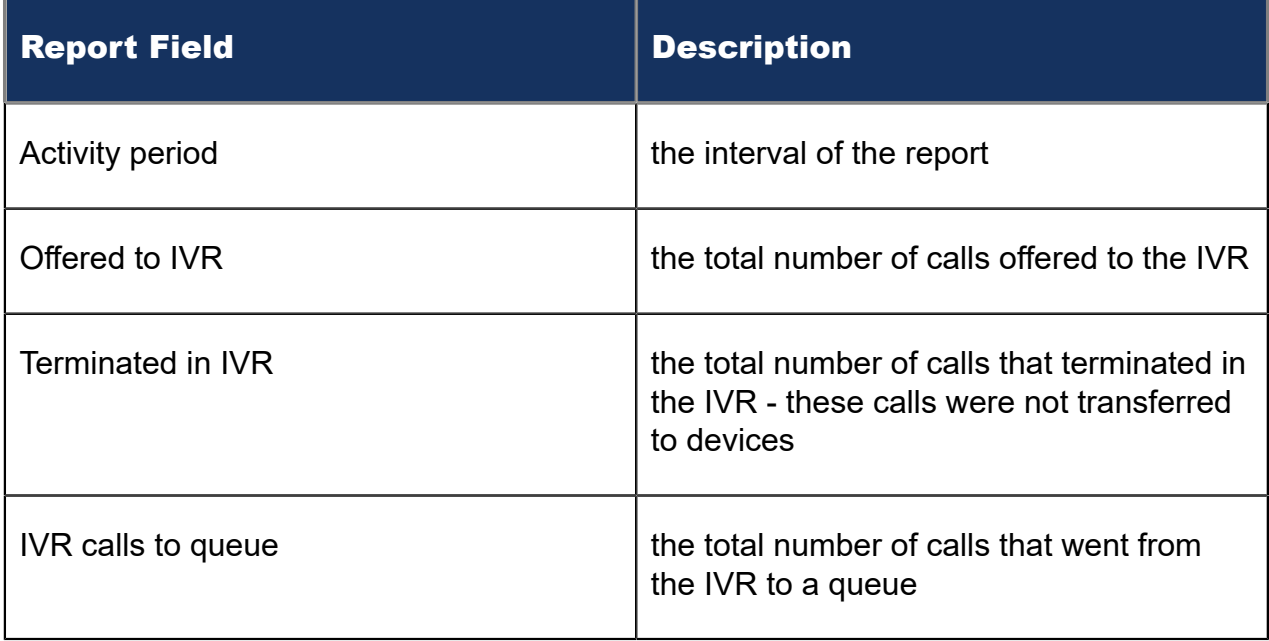

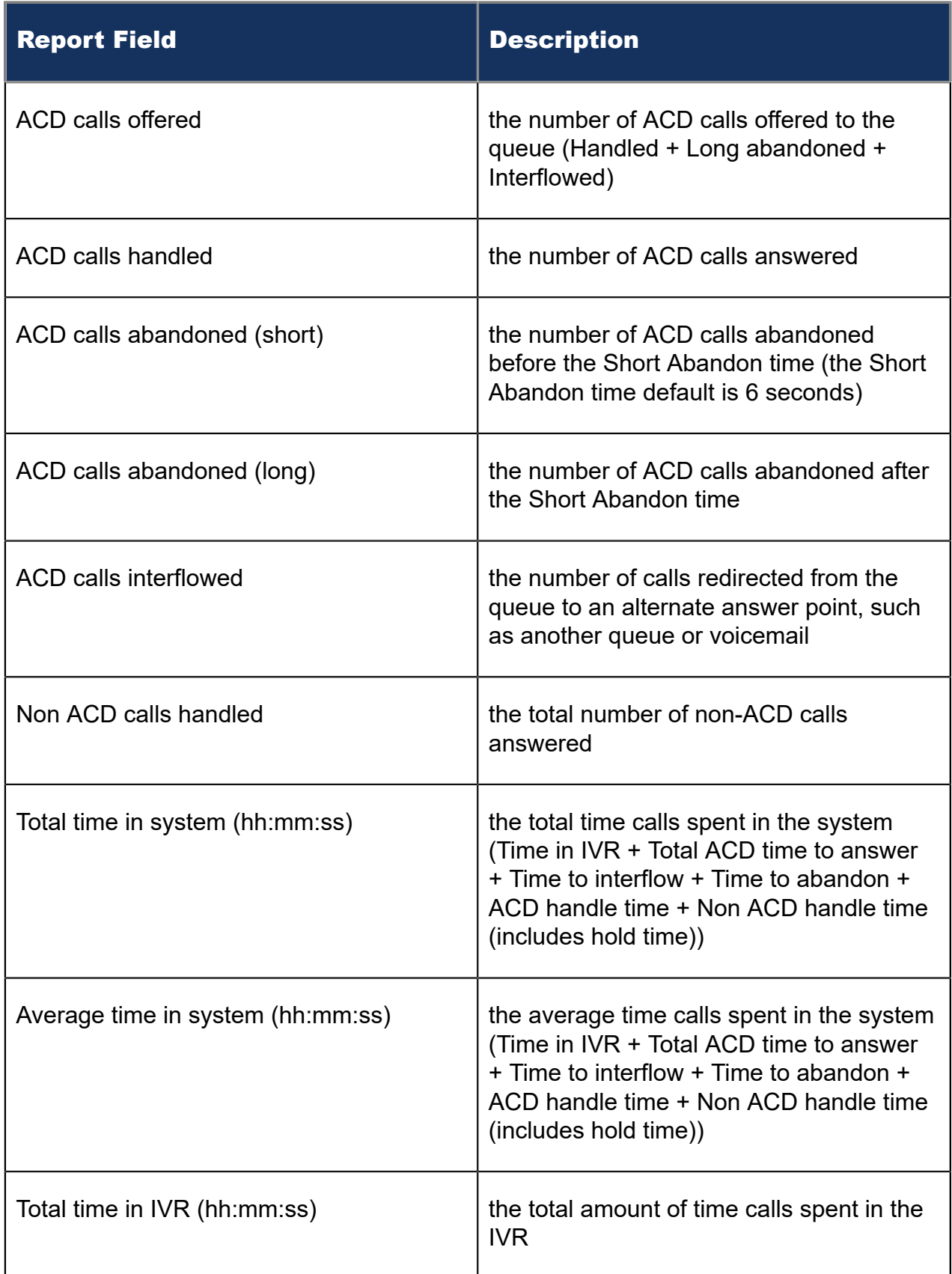

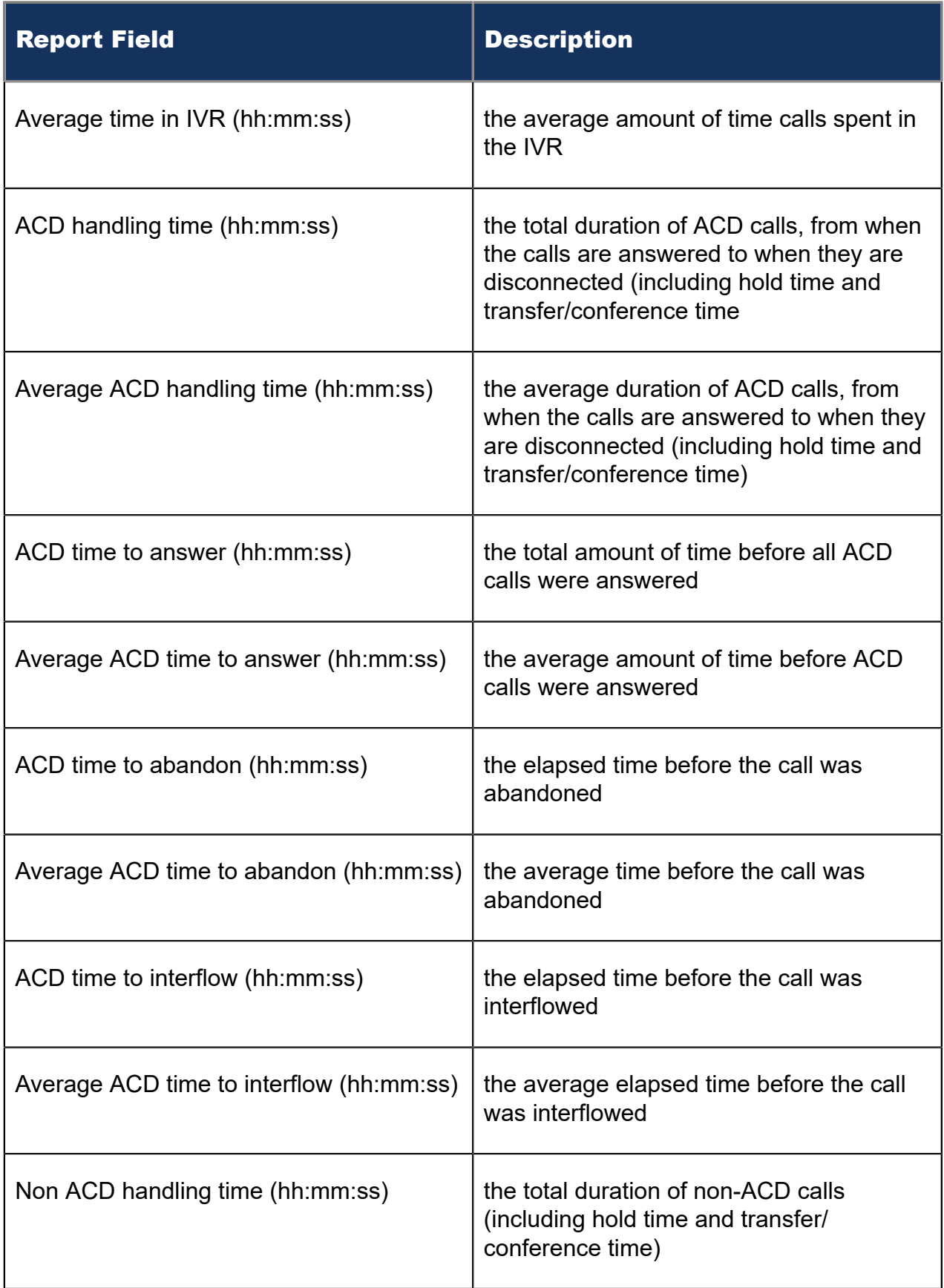

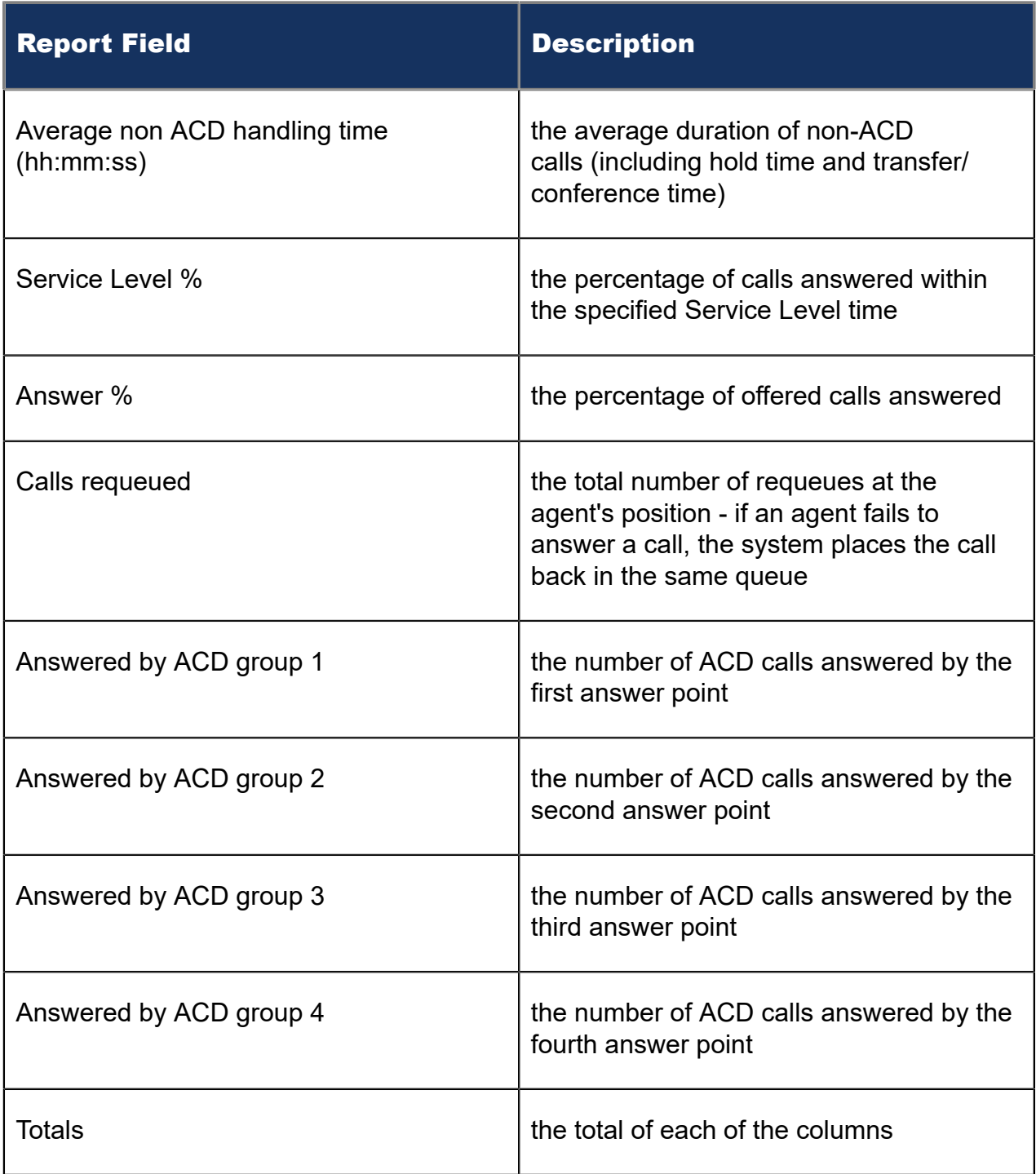

Figure 195: IVR Routing DNIS Performance by Period

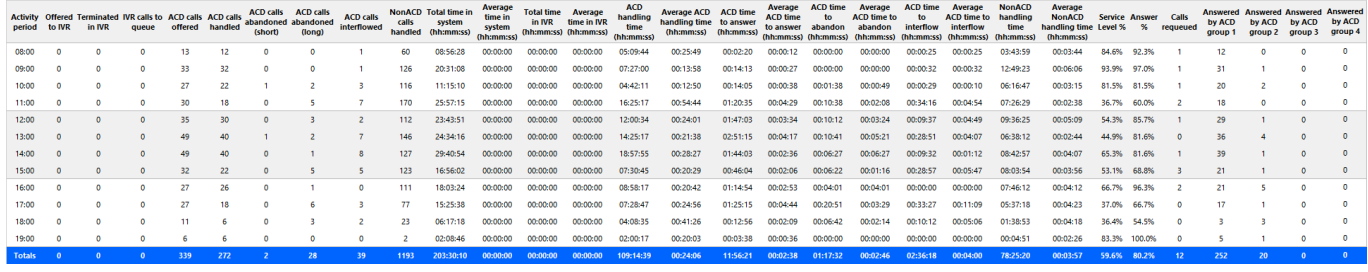

# 16.3.2 IVR Routing DNIS Group Performance by DNIS

The IVR Routing DNIS Group Performance by DNIS report provides DNIS group related performance statistics for the DNIS group you specify. (See the following figure.)

The IVR Routing DNIS Group Performance by DNIS report provides the following information:

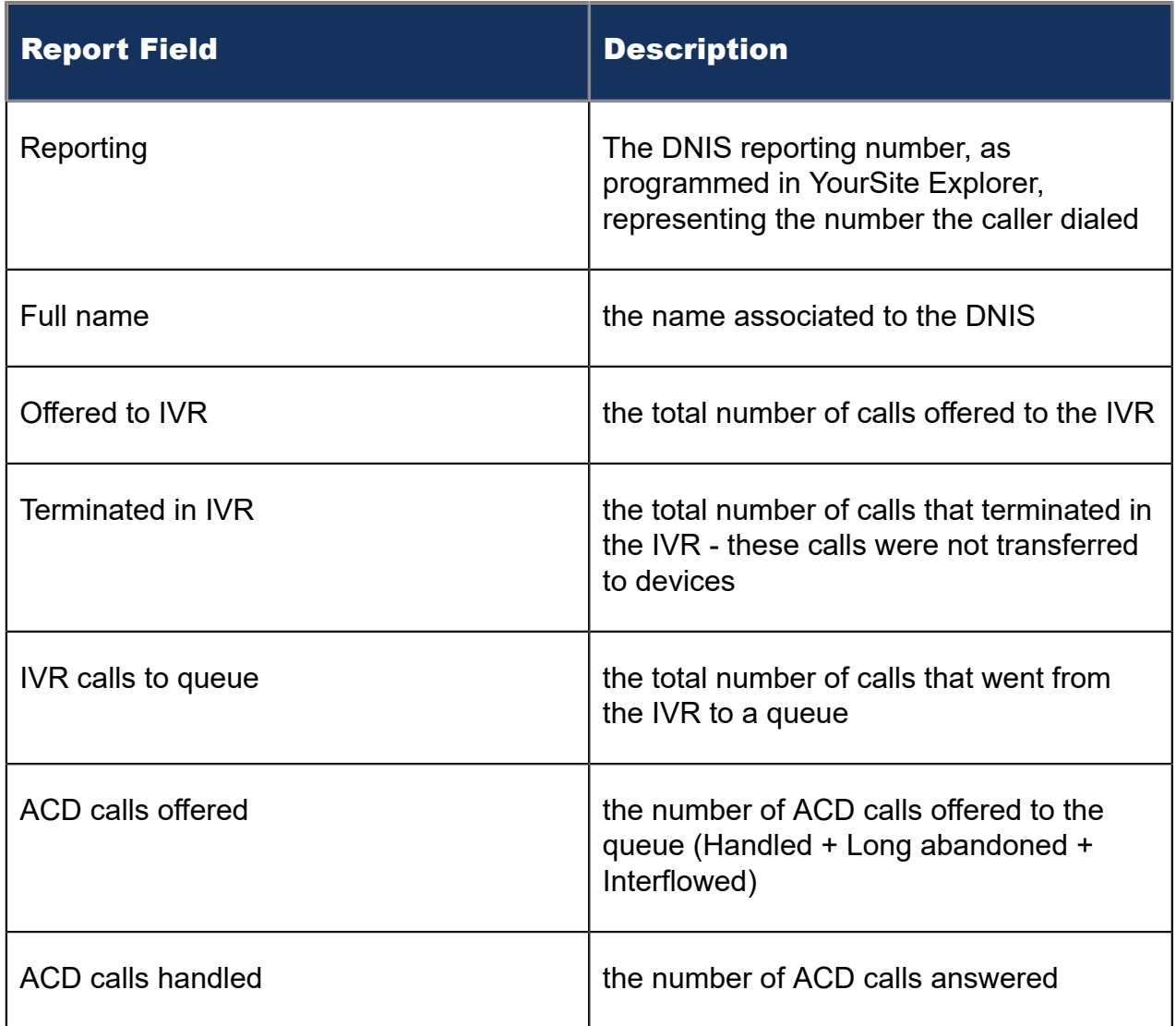

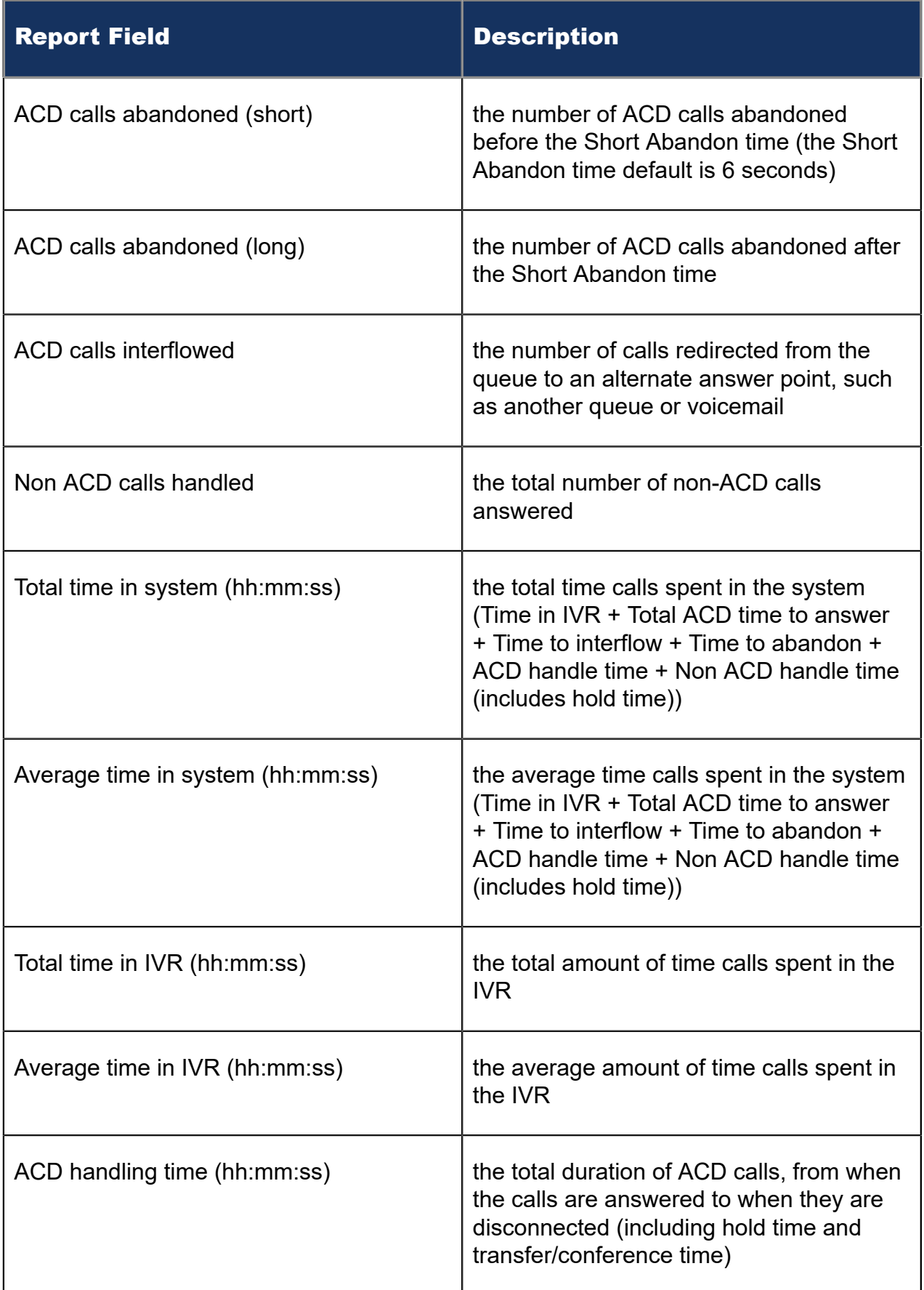

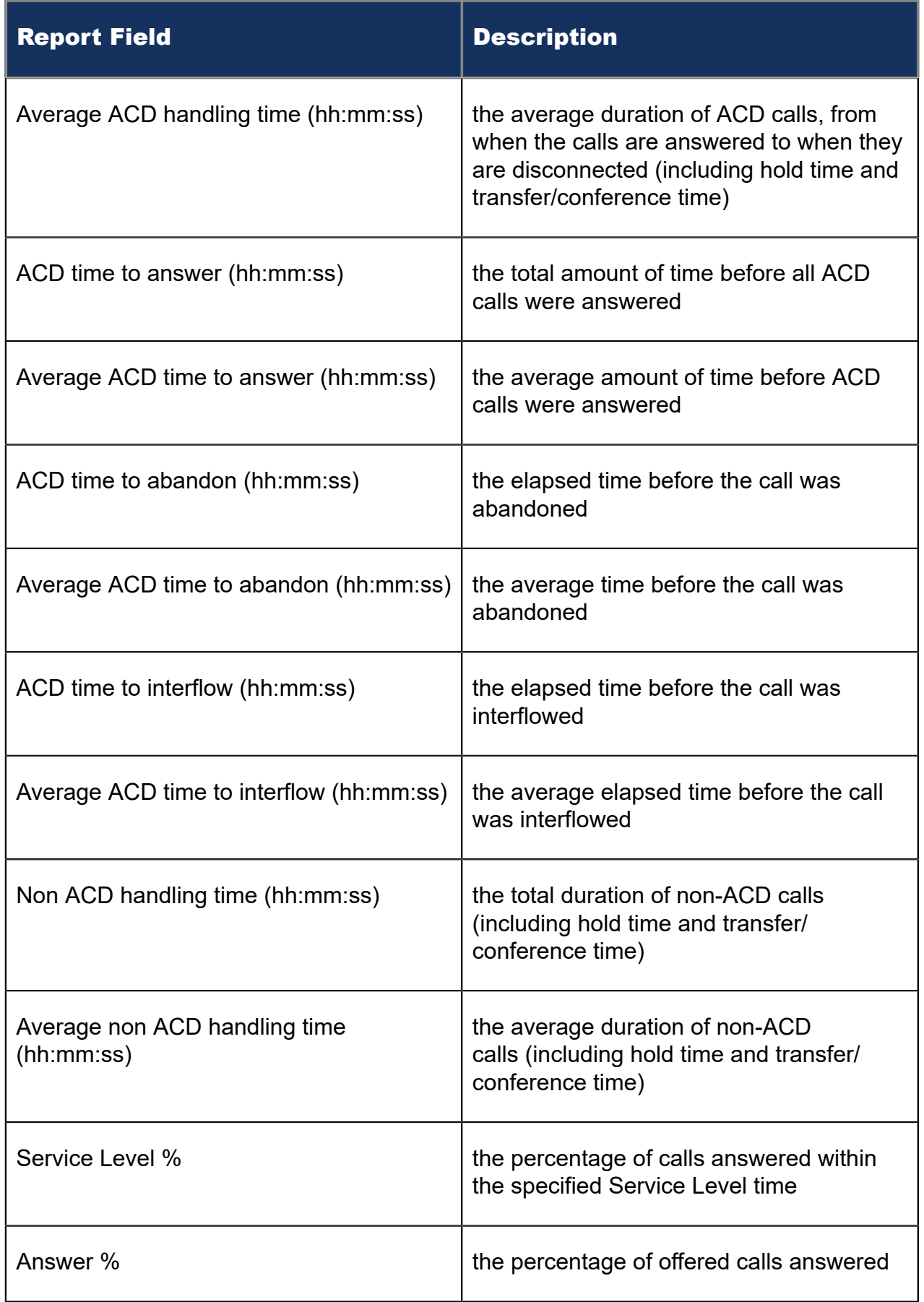

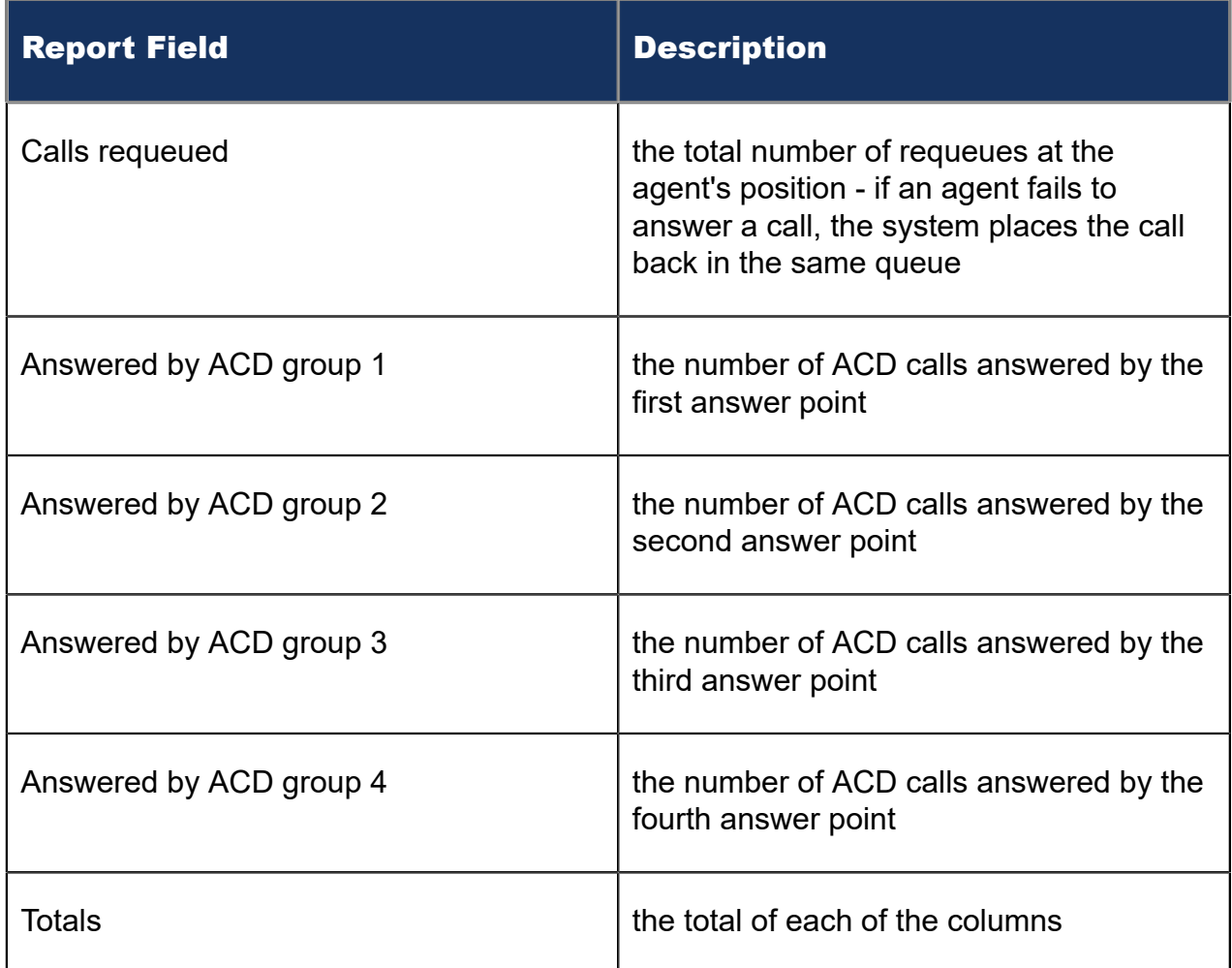

#### Figure 196: IVR Routing DNIS Group Performance by DNIS

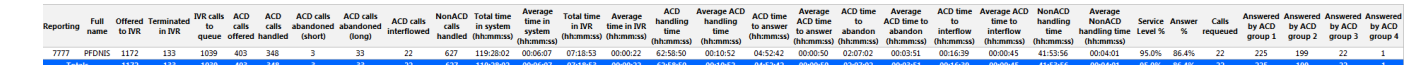

## 16.3.3 IVR Routing DNIS Group Performance by DNIS by Period

The IVR Routing DNIS Group Performance by DNIS by Period report provides DNIS group related performance statistics for the DNIS group you specify for selected time periods. (See the following figure.)

The IVR Routing DNIS Group Performance by DNIS by Period report provides the following information:

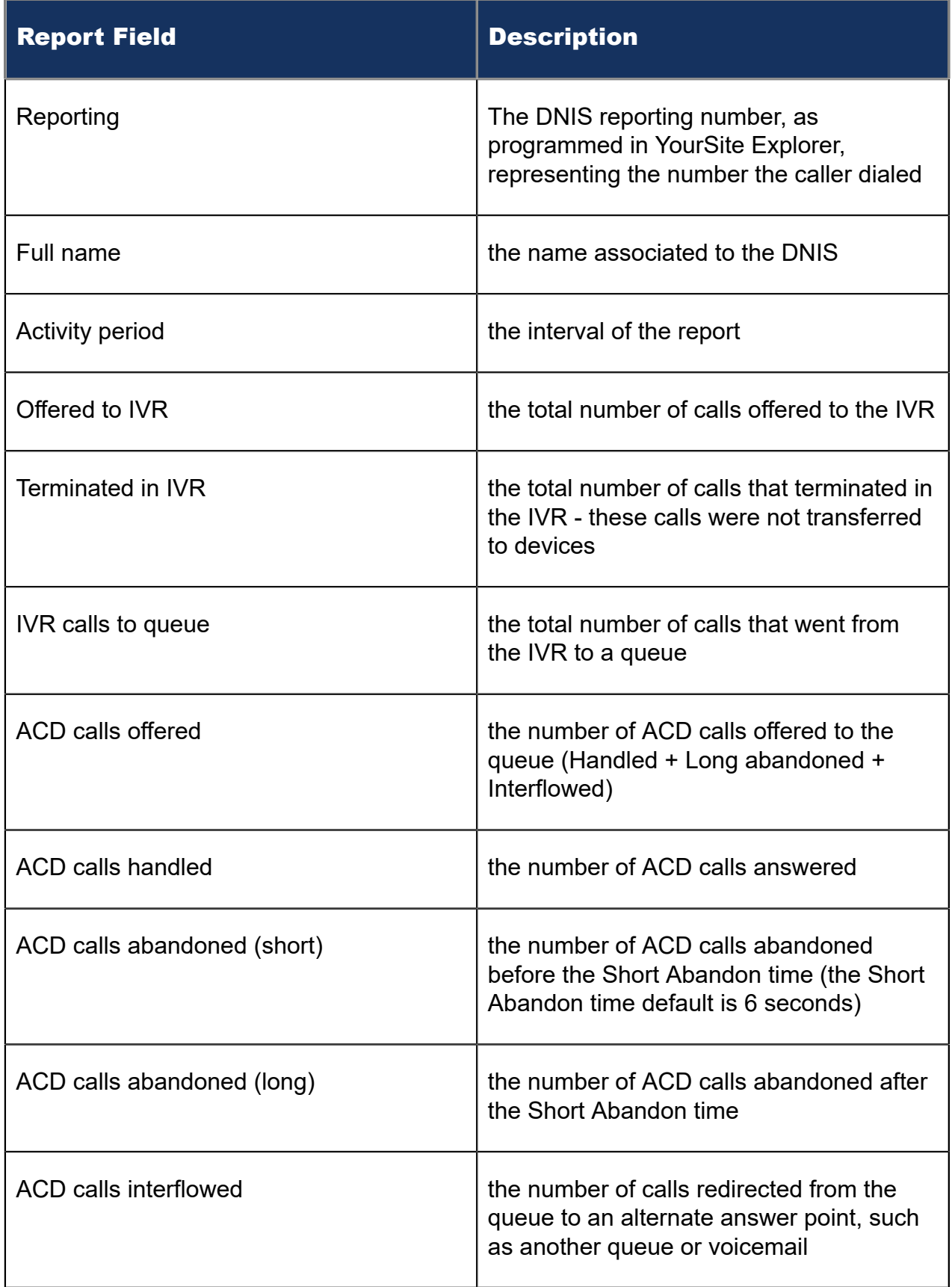

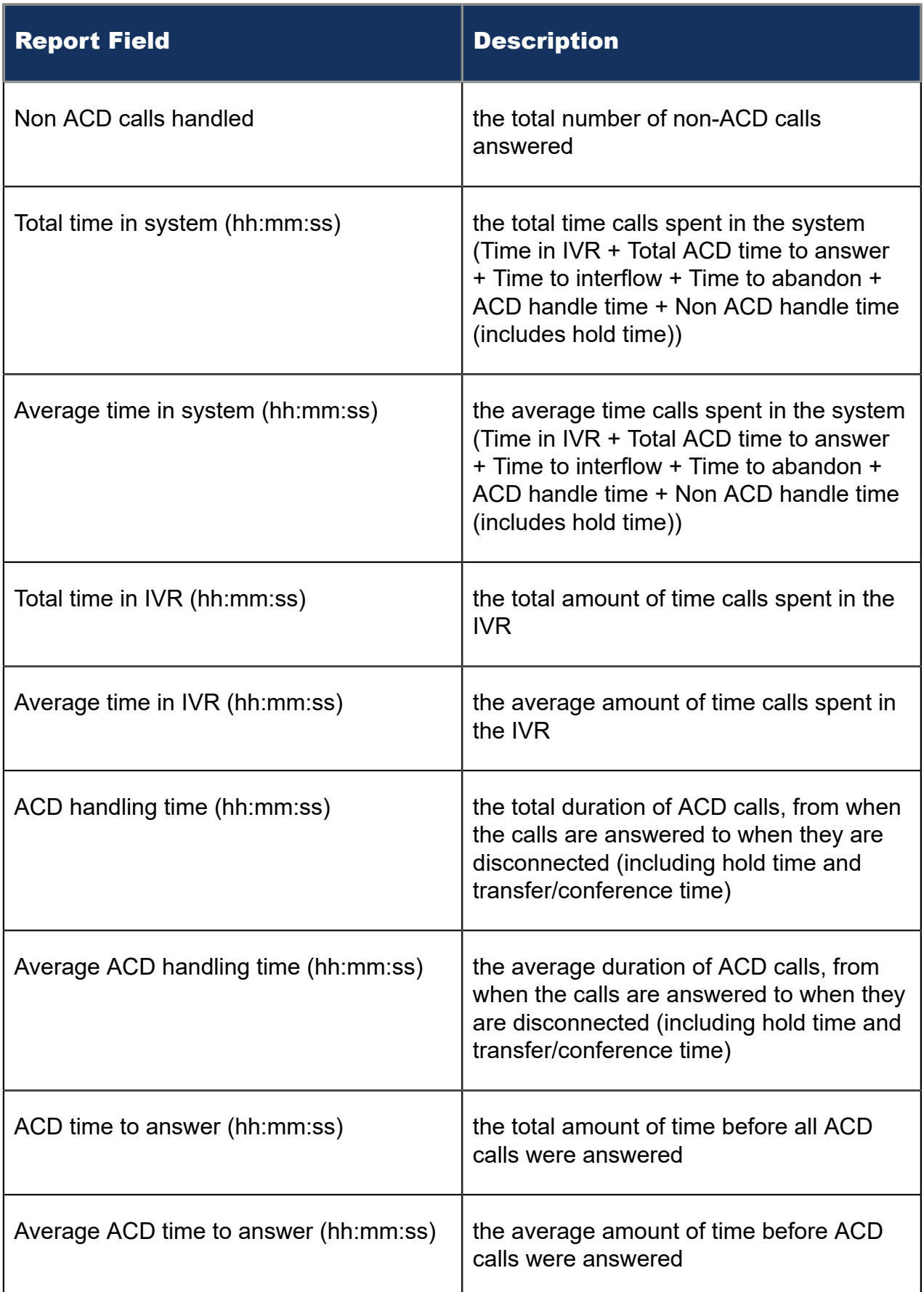

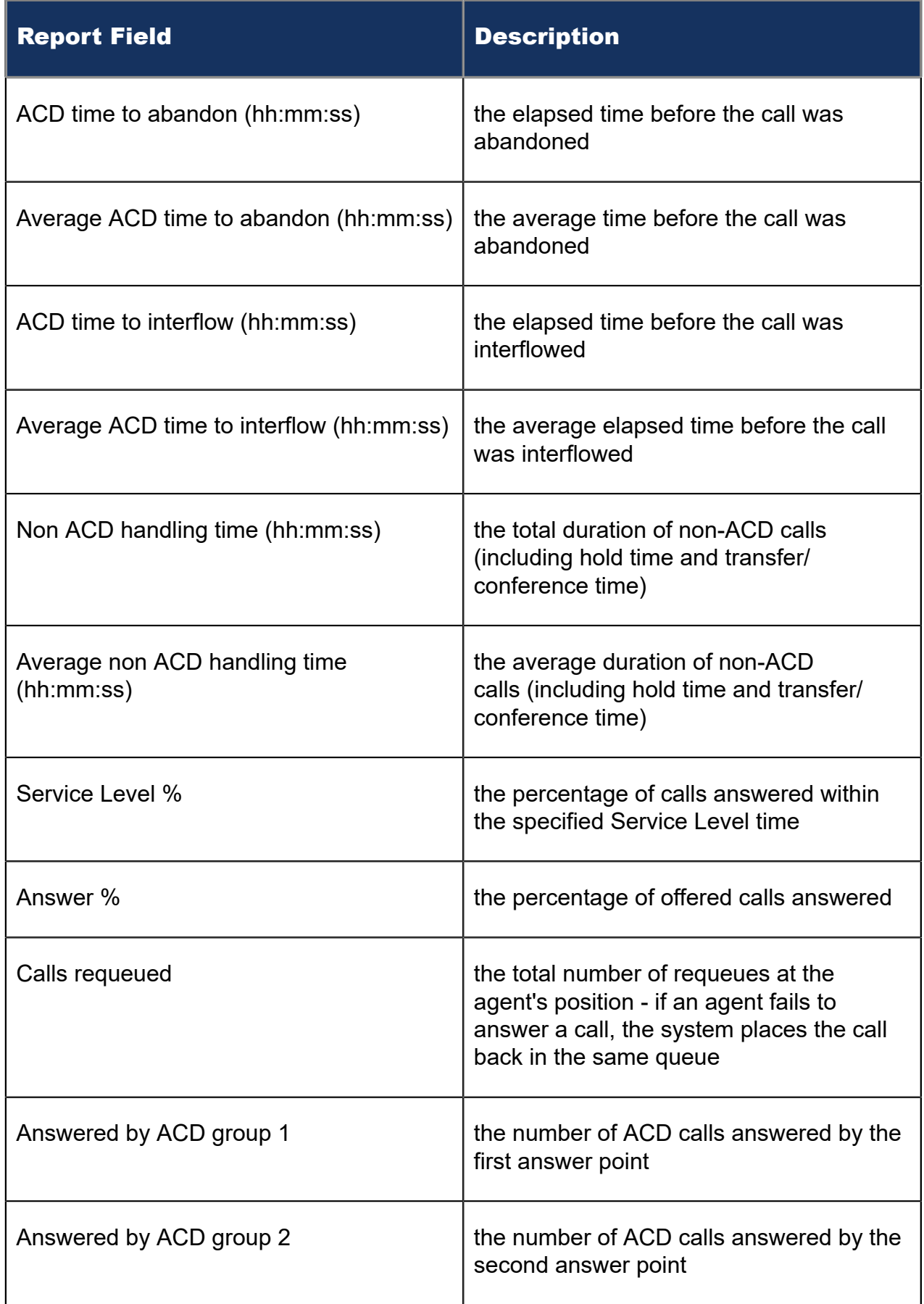

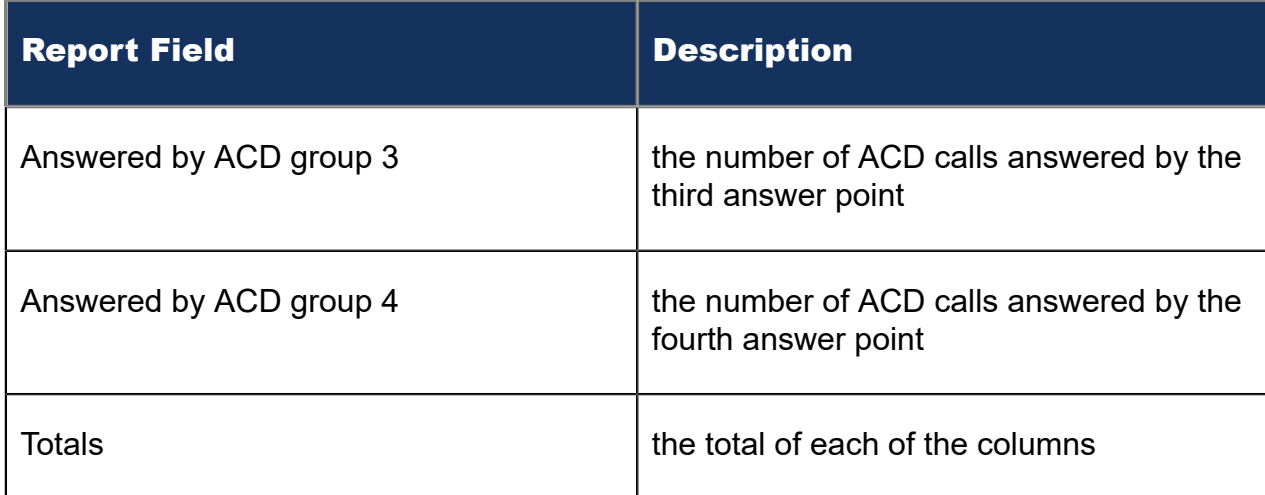

#### Figure 197: IVR Routing DNIS Group Performance by DNIS by Period

VOR Terminal MR ACD ACD ACD Calls ACD Calls ACD Calls NonACD Total time Average Veral time Average /<br>The in the calls of the state of the main of the main of the main in the time in IVR time in IVR time in IVR<br>(to IVR ed

## 16.3.4 IVR Routing DNIS Group Performance by Period

The IVR Routing DNIS Group Performance by Period report provides DNIS group related performance statistics for the DNIS group you specify over the selected time period. (See the following figure.)

The IVR Routing DNIS Group Performance by Period report provides the following information:

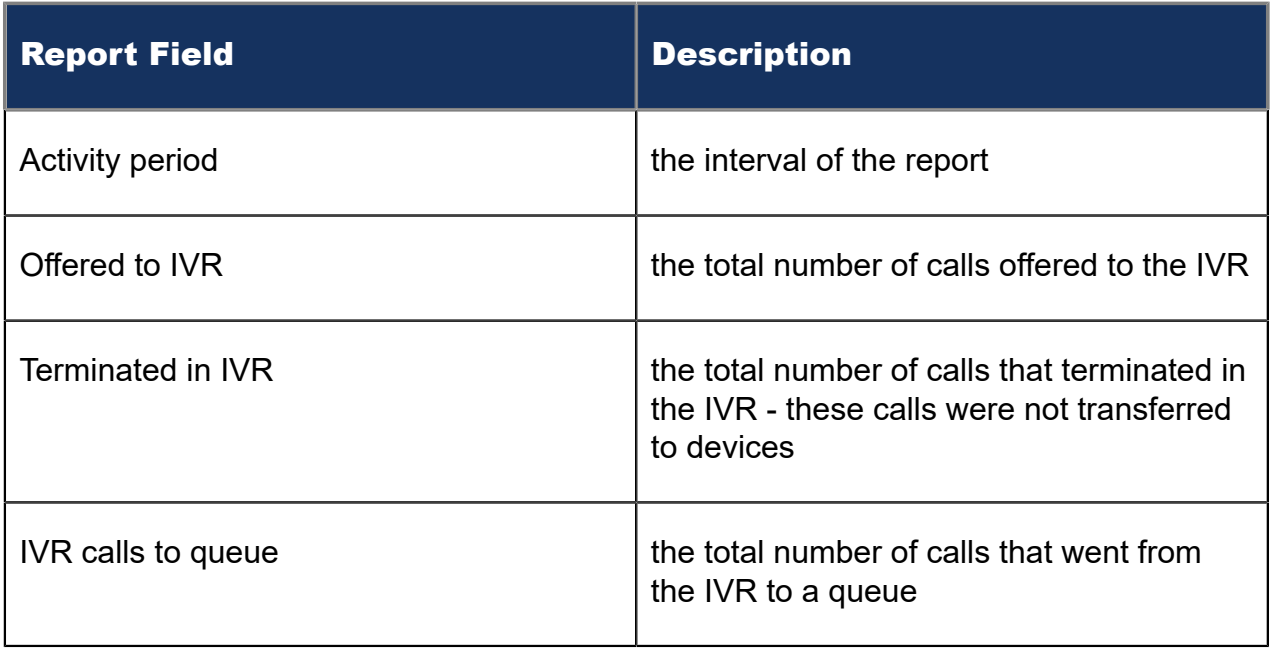

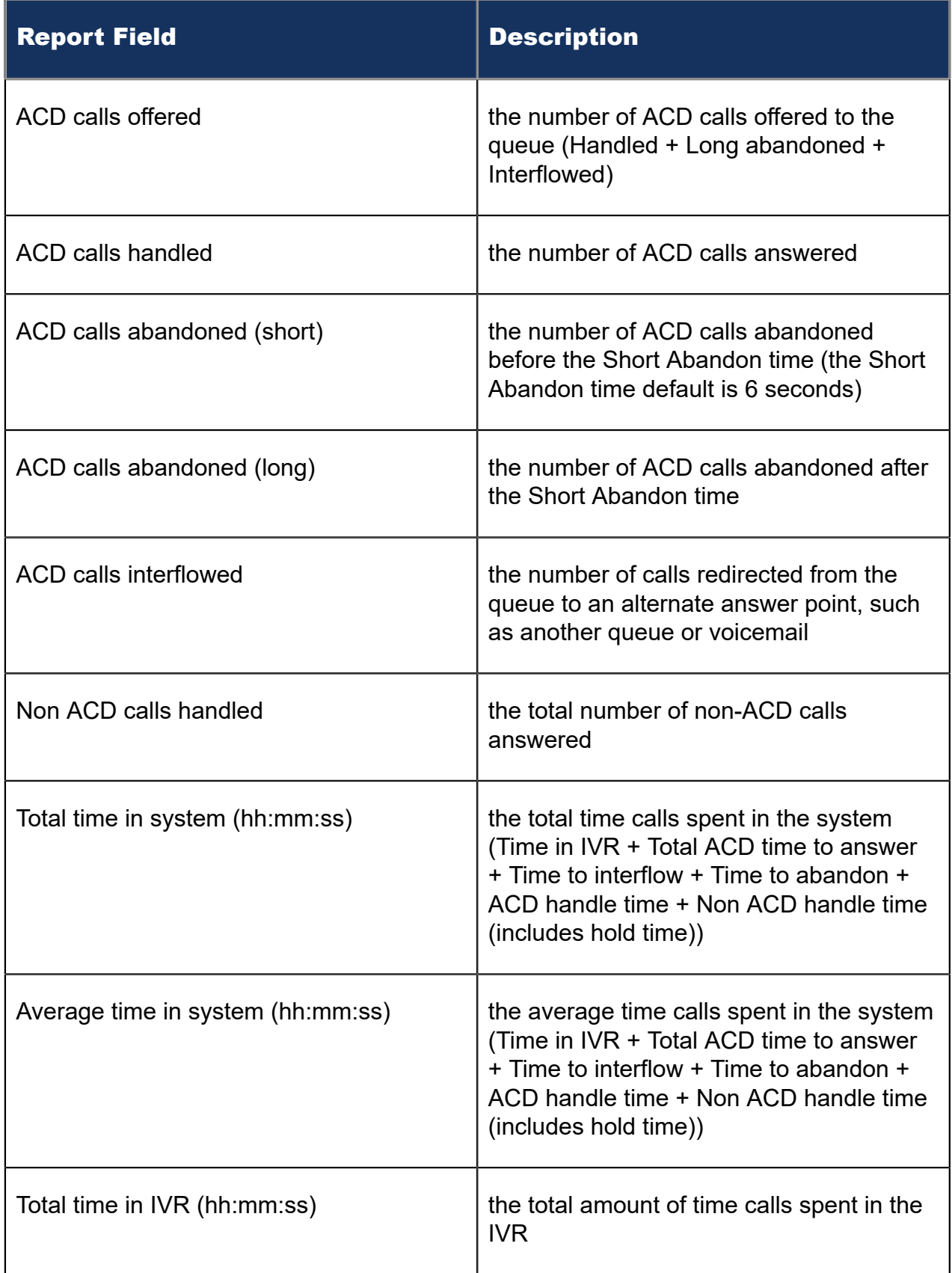

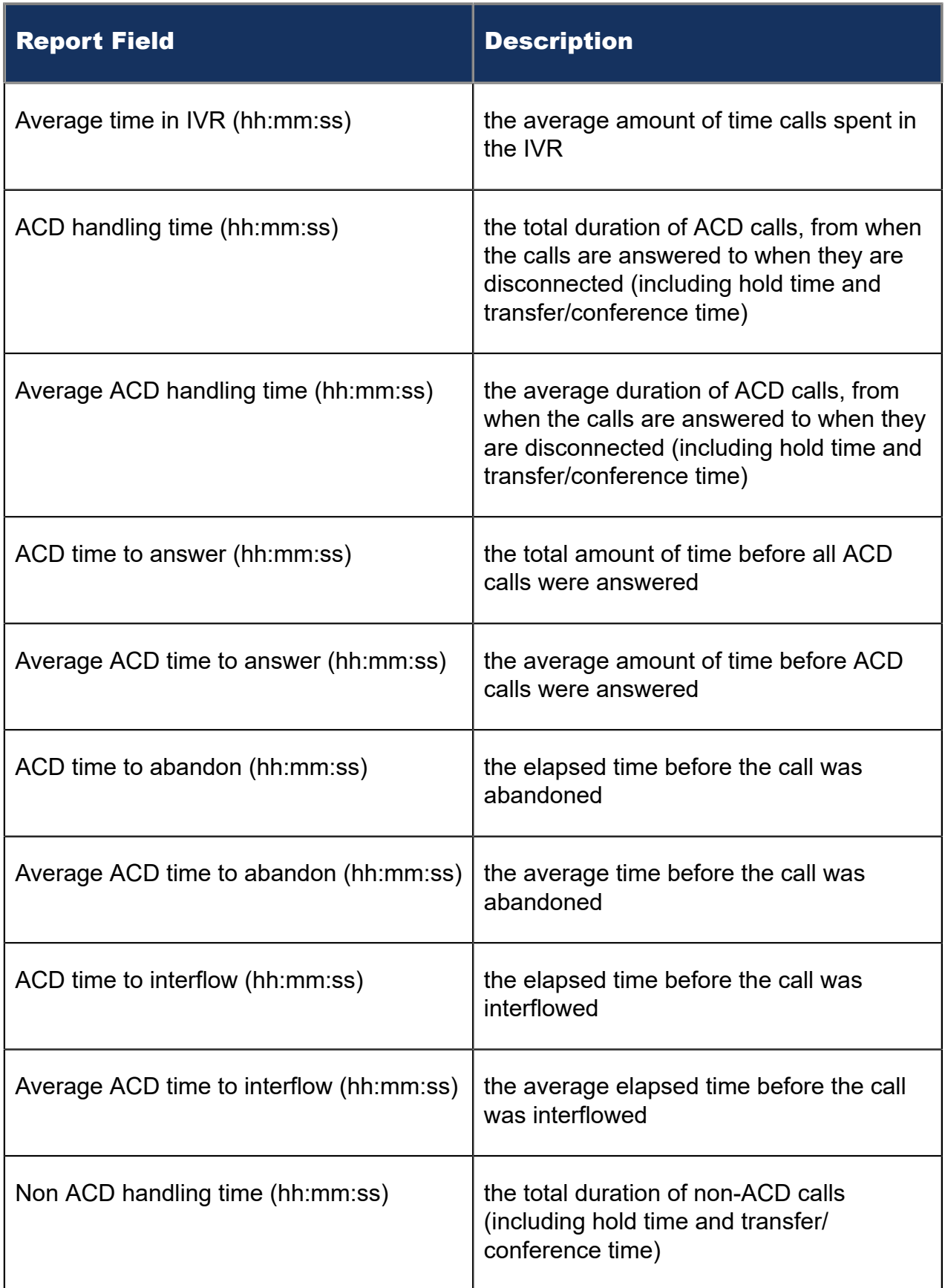

#### **IVR Routing reports**

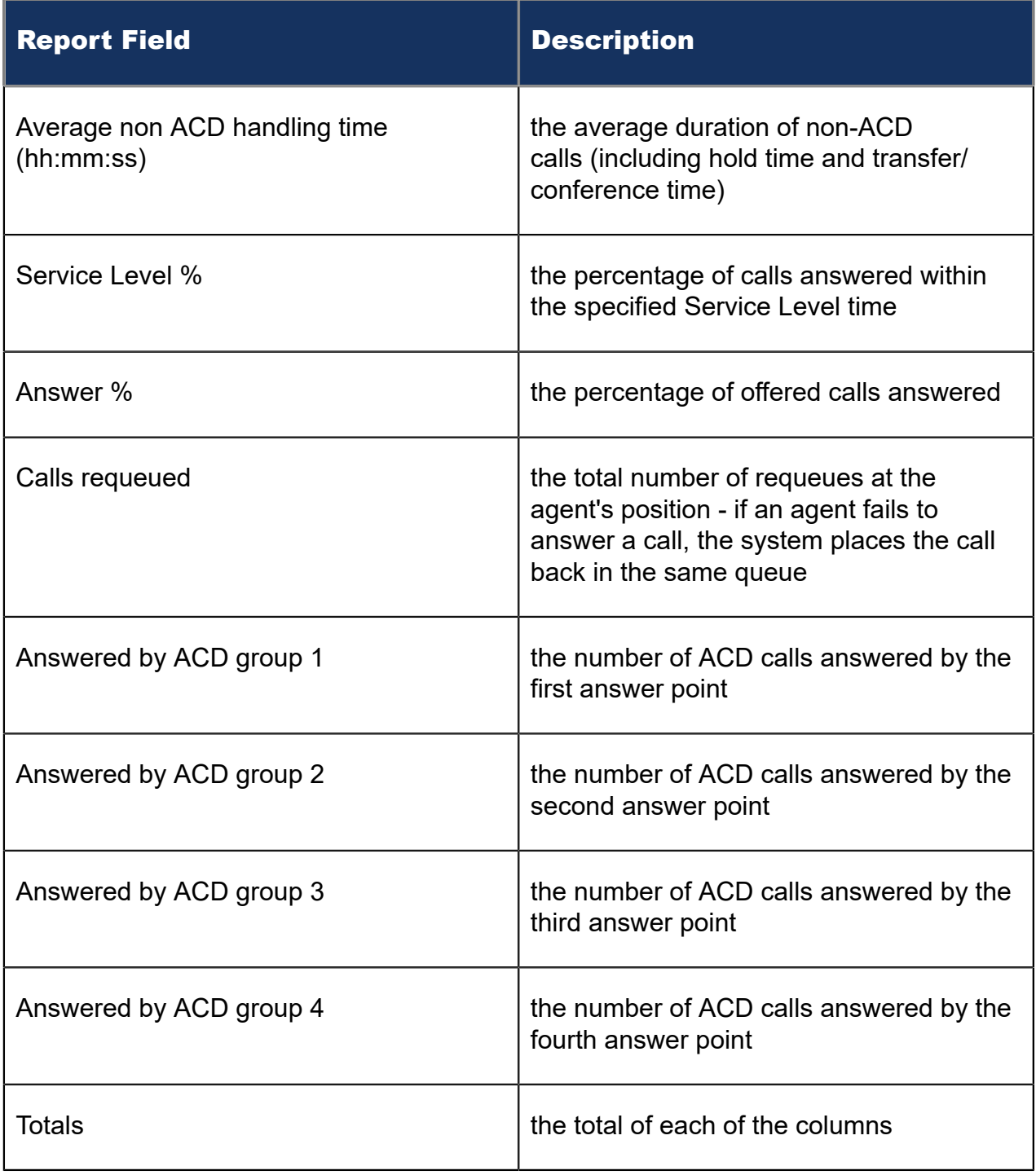

Figure 198: IVR Routing DNIS Group Performance by Period

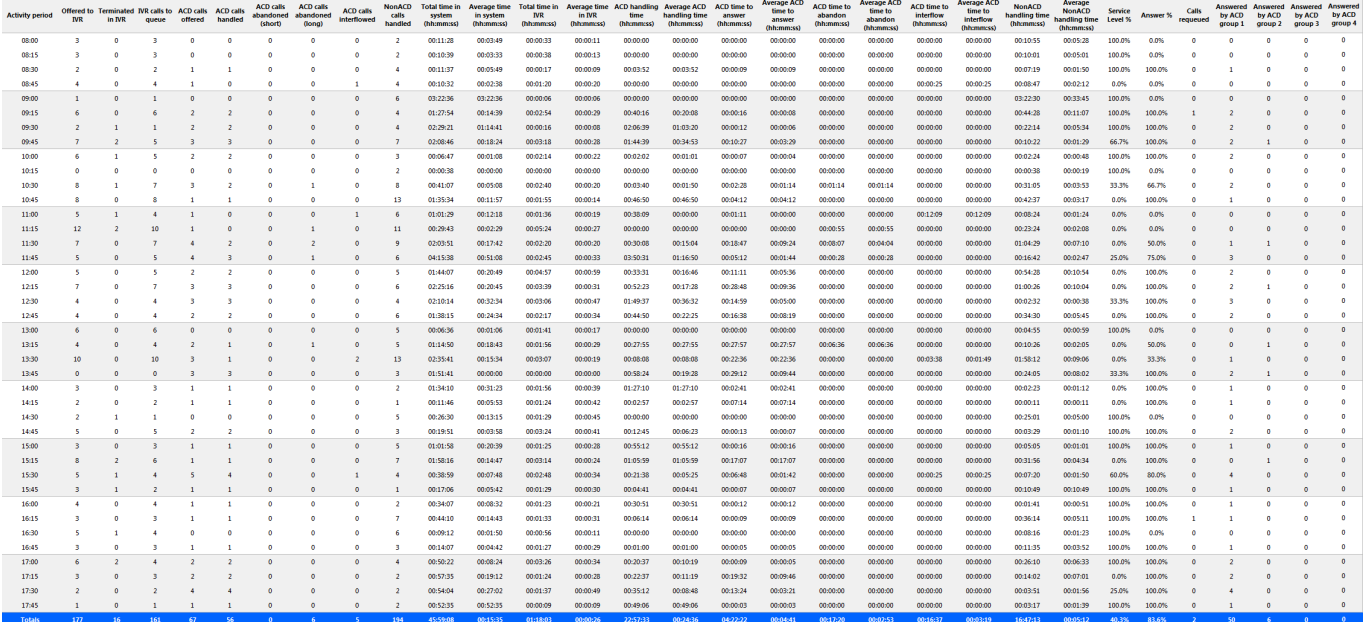

### 16.4 IVR Routing Hunt Group reports

The IVR Routing Hunt Group reports are listed below:

- Hunt Group Performance by Period
- Hunt Group Performance by Port

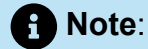

To run IVR Routing Hunt Group reports, select **Reporter** > **IVR Routing** > **Enterprise reports**.

## 16.4.1 IVR Routing Hunt Group Performance by Period

The IVR Routing Hunt Group Performance by Period report provides hunt group related performance statistics for the hunt group you specify over the selected time period. (See the following figure.)

The IVR Routing Hunt Group Performance by Period report provides the following information:

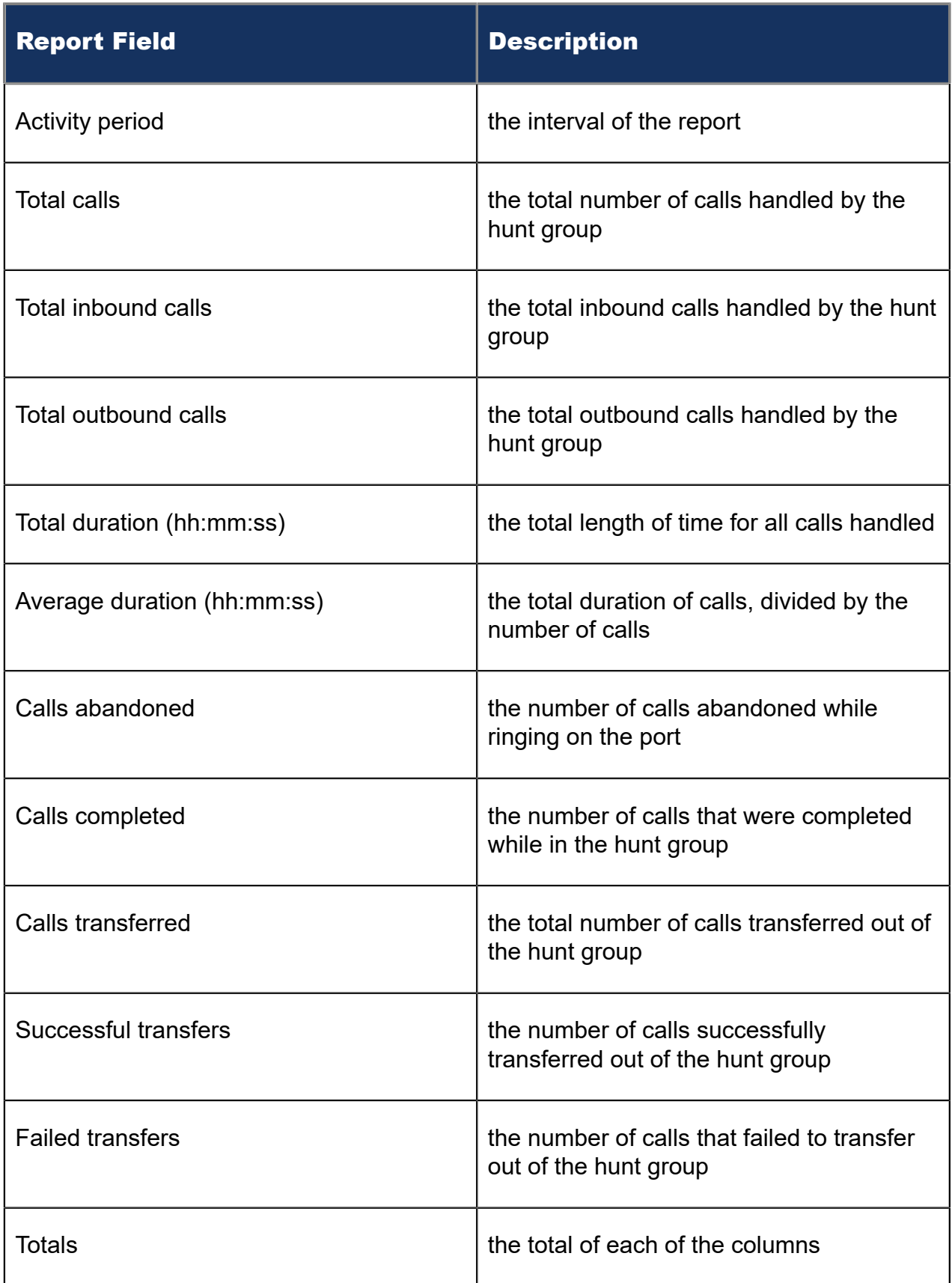

#### Figure 199: IVR Routing Hunt Group Performance by Period

Document Version 1.0

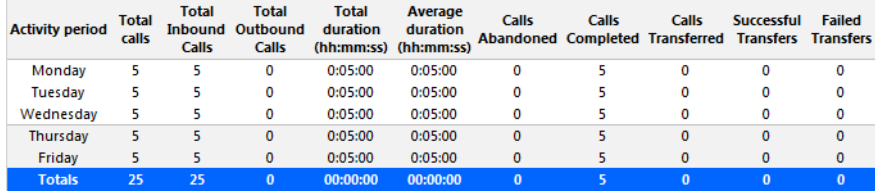

### 16.4.2 IVR Routing Hunt Group Performance by Port

The IVR Routing Hunt Group Performance by Port report provides performance statistics for each port associated with the hunt group you specify. (See the following figure.)

The IVR Routing Hunt Group Performance by Port report provides the following information:

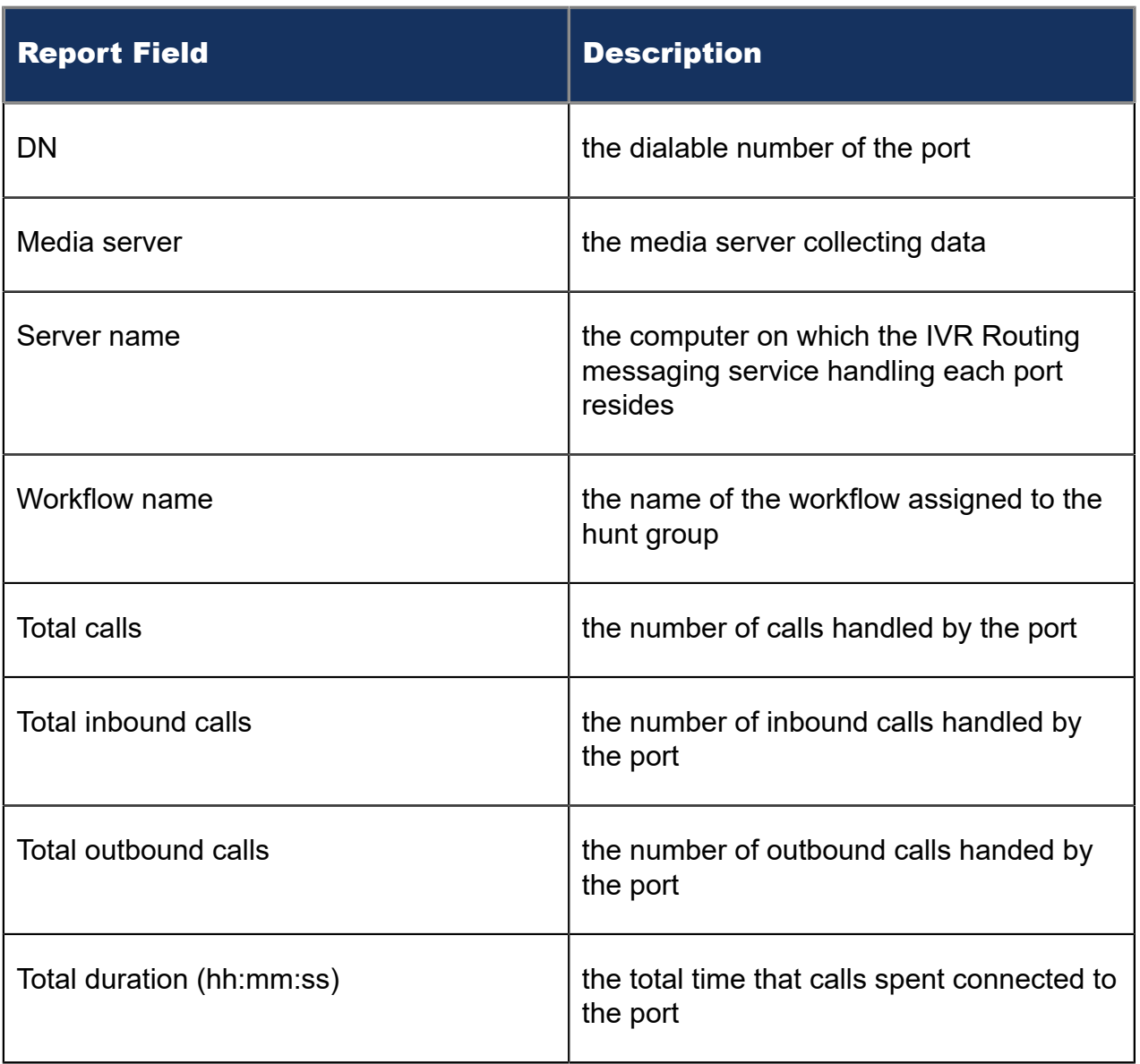

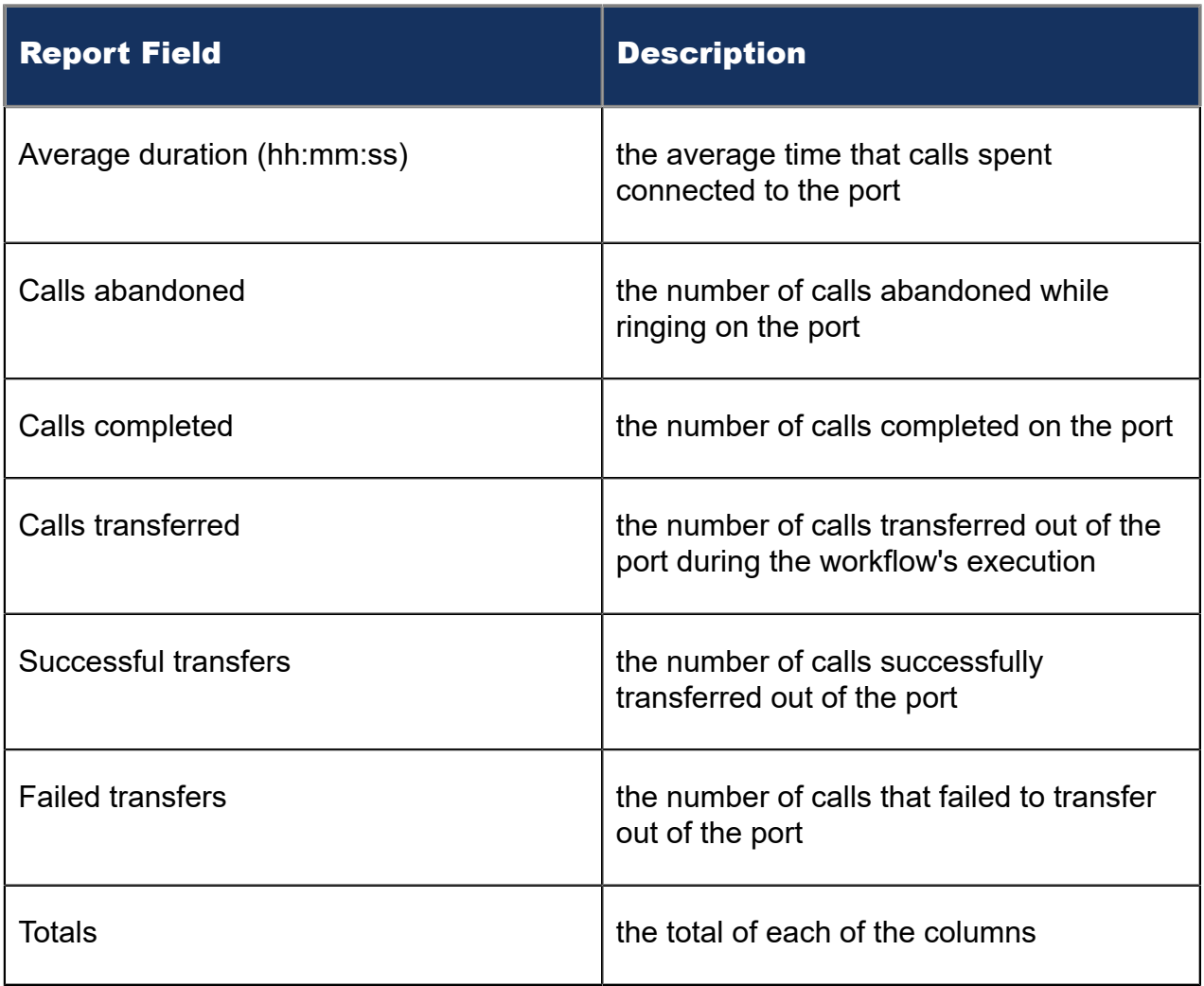

#### Figure 200: IVR Routing Hunt Group Performance by Port

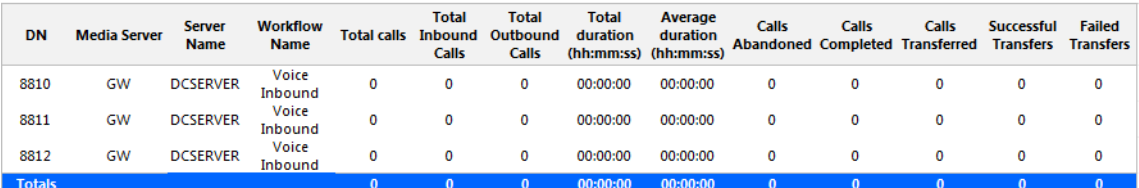

## 16.5 IVR Routing Agent reports

The IVR Routing Agent reports are listed below:

- Agent Performance by Callback Queue
- Agent Group Performance by Callback Queue

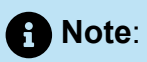

To run IVR Routing Agent reports, select **Reporter** > **IVR Routing** > **Callback**.

## 16.5.1 IVR Routing Agent Performance by Callback Queue

The IVR Routing Agent Performance by Callback Queue shows callback queue statistical information for the agents you specify. (See the following figure.)

The IVR Routing Agent Performance by Callback Queue report provides the following information:

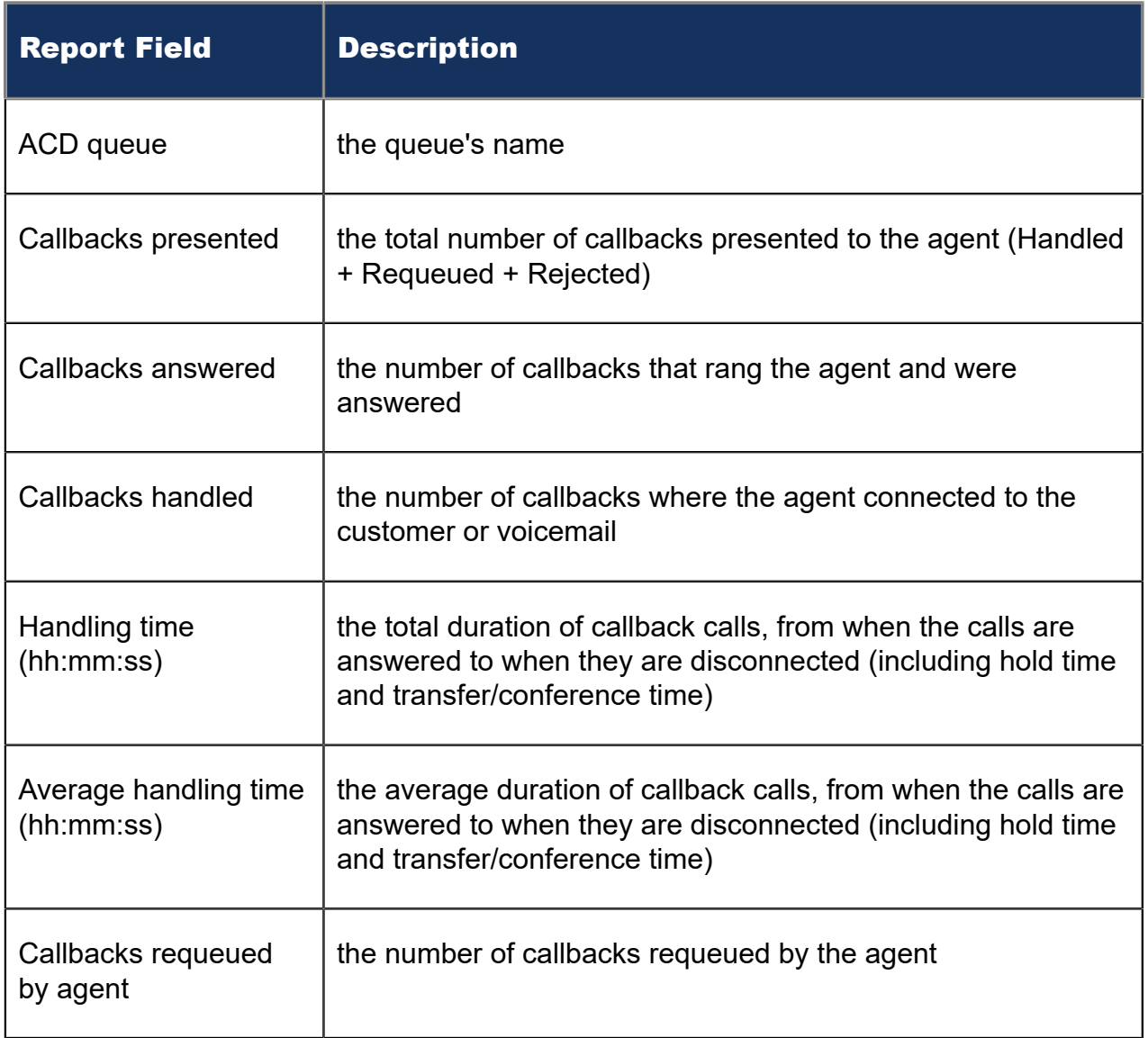

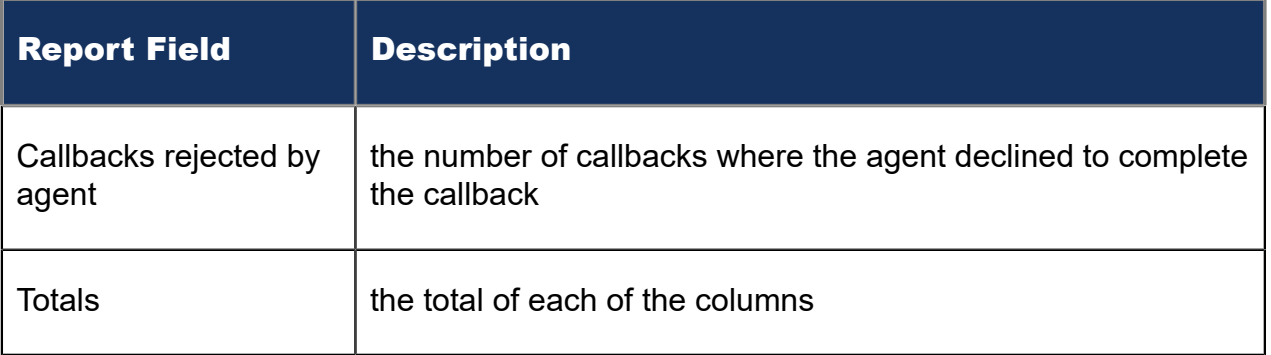

#### Figure 201: IVR Routing Agent Performance by Callback Queue

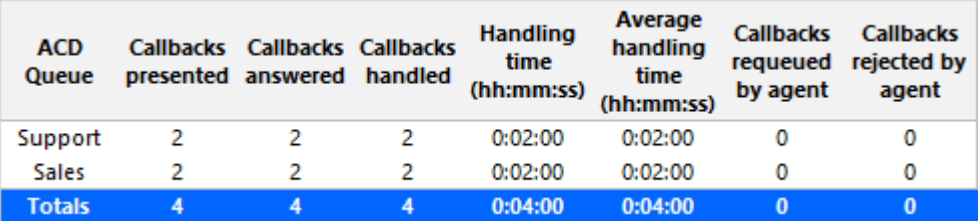

## 16.5.2 IVR Routing Agent Group Performance by Callback **Queue**

The IVR Routing Agent Group Performance by Callback Queue shows callback queue statistical information for the agent group you specify. (See the following figure.)

The IVR Routing Agent Group Performance by Callback Queue report provides the following information:

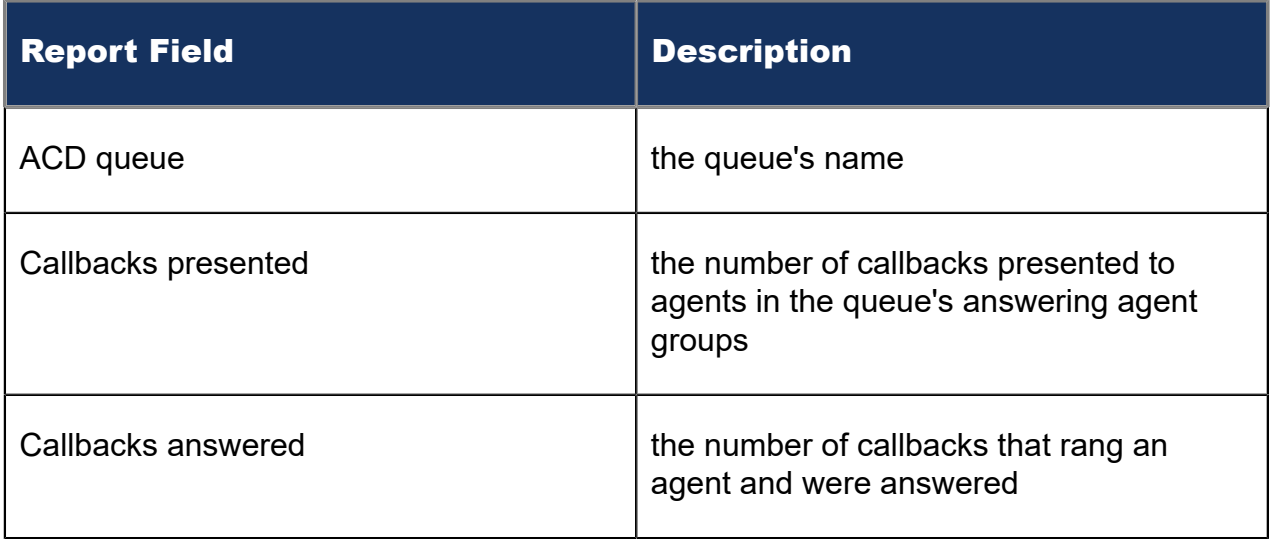

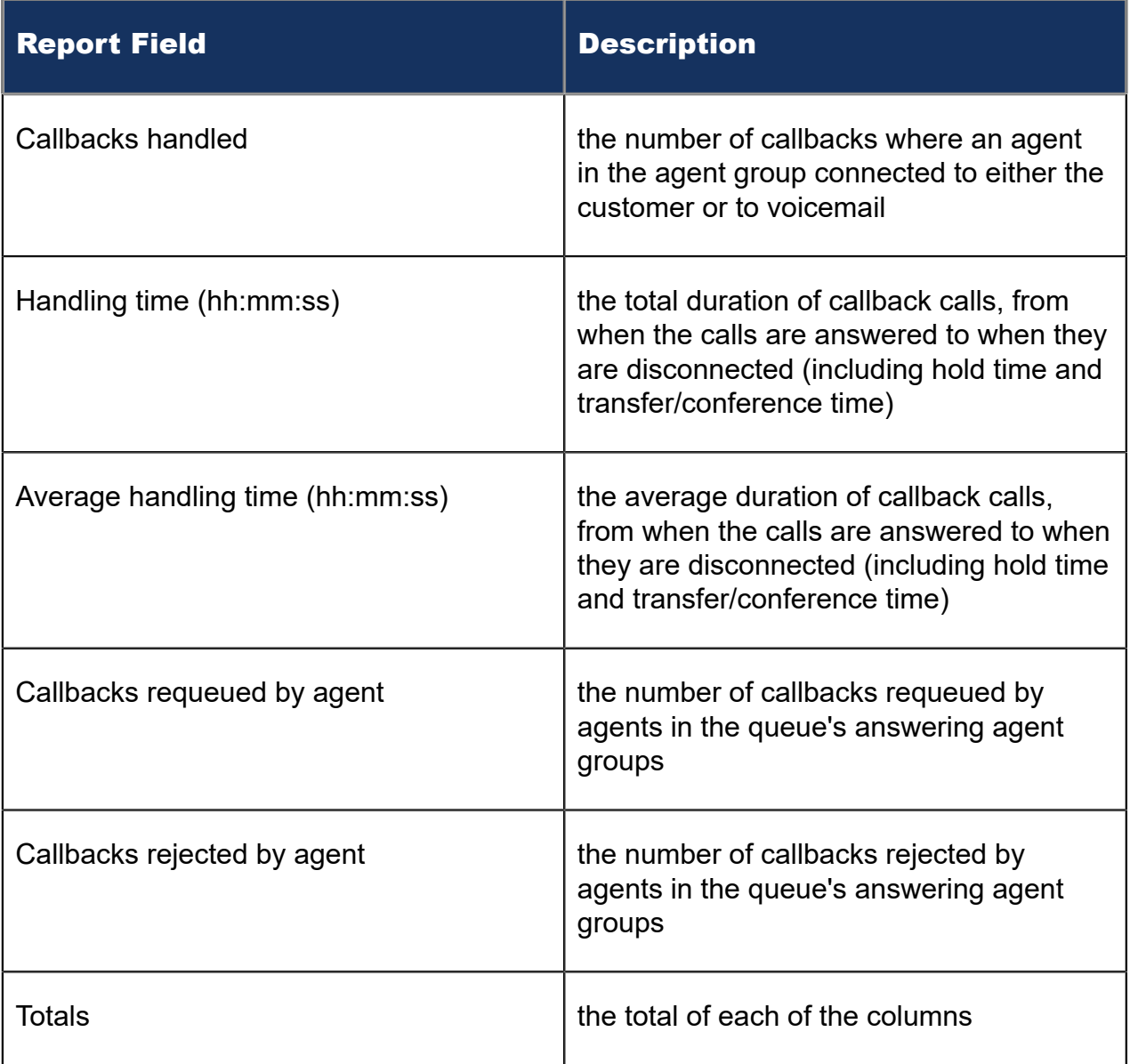

#### Figure 202: IVR Routing Agent Group Performance by Callback Queue

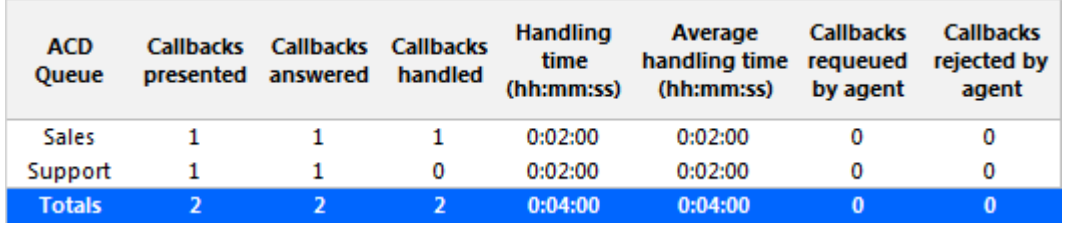

# 17 Traffic Analysis reports

Traffic Analysis reports are not available in real-time. In order to have summarized data for Traffic Analysis reports you must wait until the nightly maintenance routine runs the summary (at midnight each night). Alternatively, you can click Summarize Data on the Management Console to summarize immediately. The data for these reports is derived from the traffic stream.

Traffic Analysis reports provide call statistics on DTMF receivers, route lists, route plans, routes, and trunks. You can create on-demand and scheduled reports.

Traffic Analysis reports are listed below:

- Traffic Attendant reports
- Traffic DTMF Receiver Group reports
- Traffic Route reports
- Traffic Trunk reports

#### 17.1 Traffic Attendant reports

The Traffic Attendant reports are listed below:

- Attendant Group Traffic by Period
- Attendant Console Traffic by Period
- Attendant Traffic by Period

#### 17.1.1 Attendant Console Traffic by Period

The Attendant Console Traffic by Period report shows the attendant console call activity for the shift duration and day(s) you specify. The activity is on a per-console basis, regardless of the number of attendants who may have manned it during the activity period. (See the following figure.)

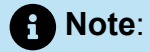

Average service time is output from the Mitel telephone system and not calculated by Traffic Analysis.

The Attendant Console Traffic by Period report provides the following information:

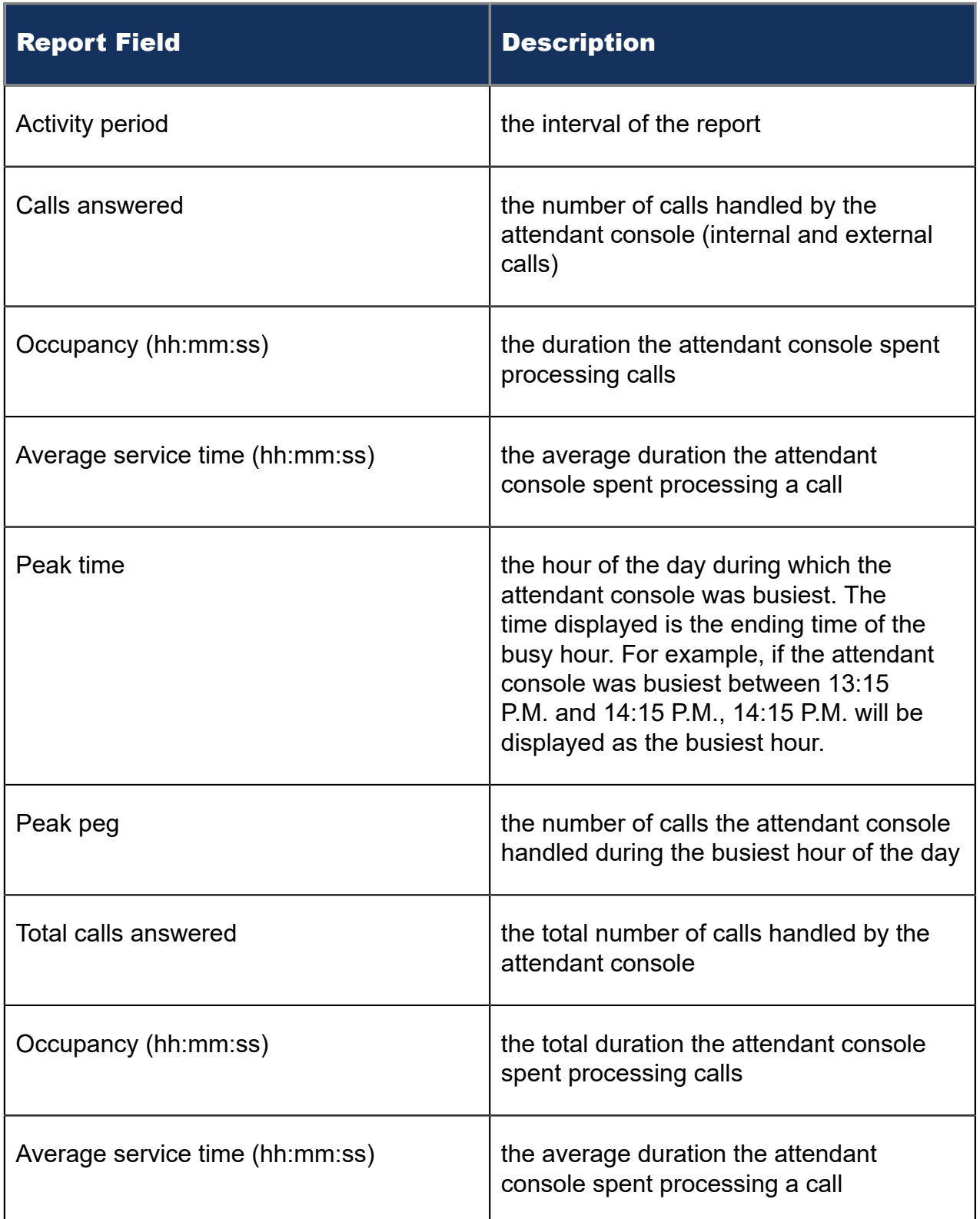

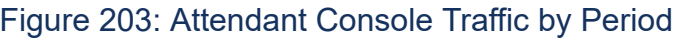

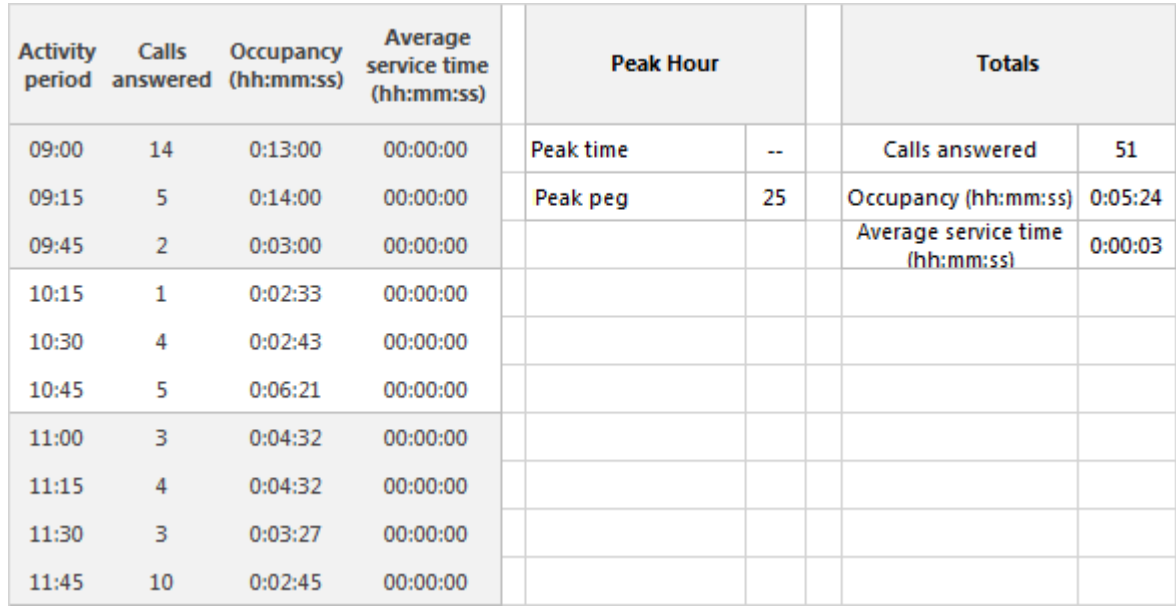

### 17.1.2 Attendant Traffic by Period

The Attendant Traffic by Period report shows the attendant call activity for the shift duration and day(s) you specify. (See the following figure.)

The Attendant Traffic by Period report provides the following information:

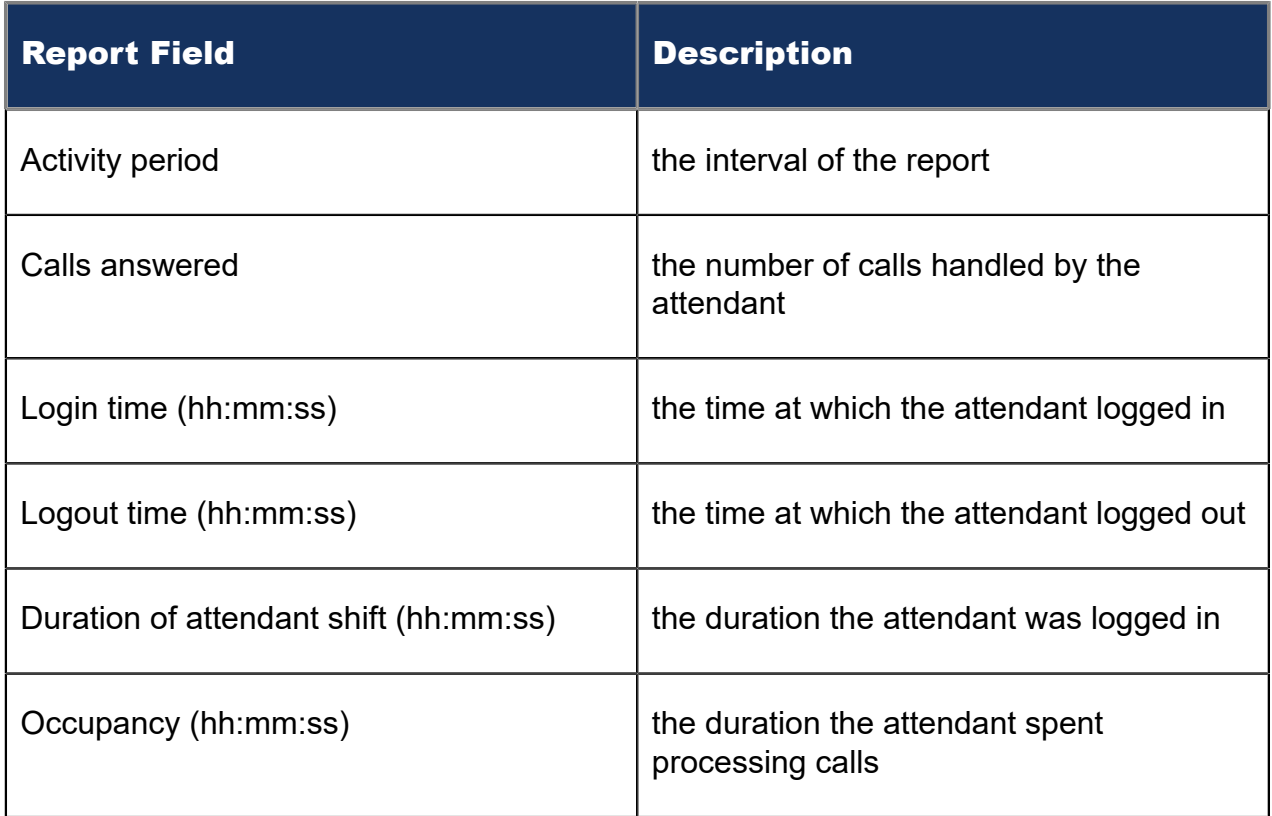

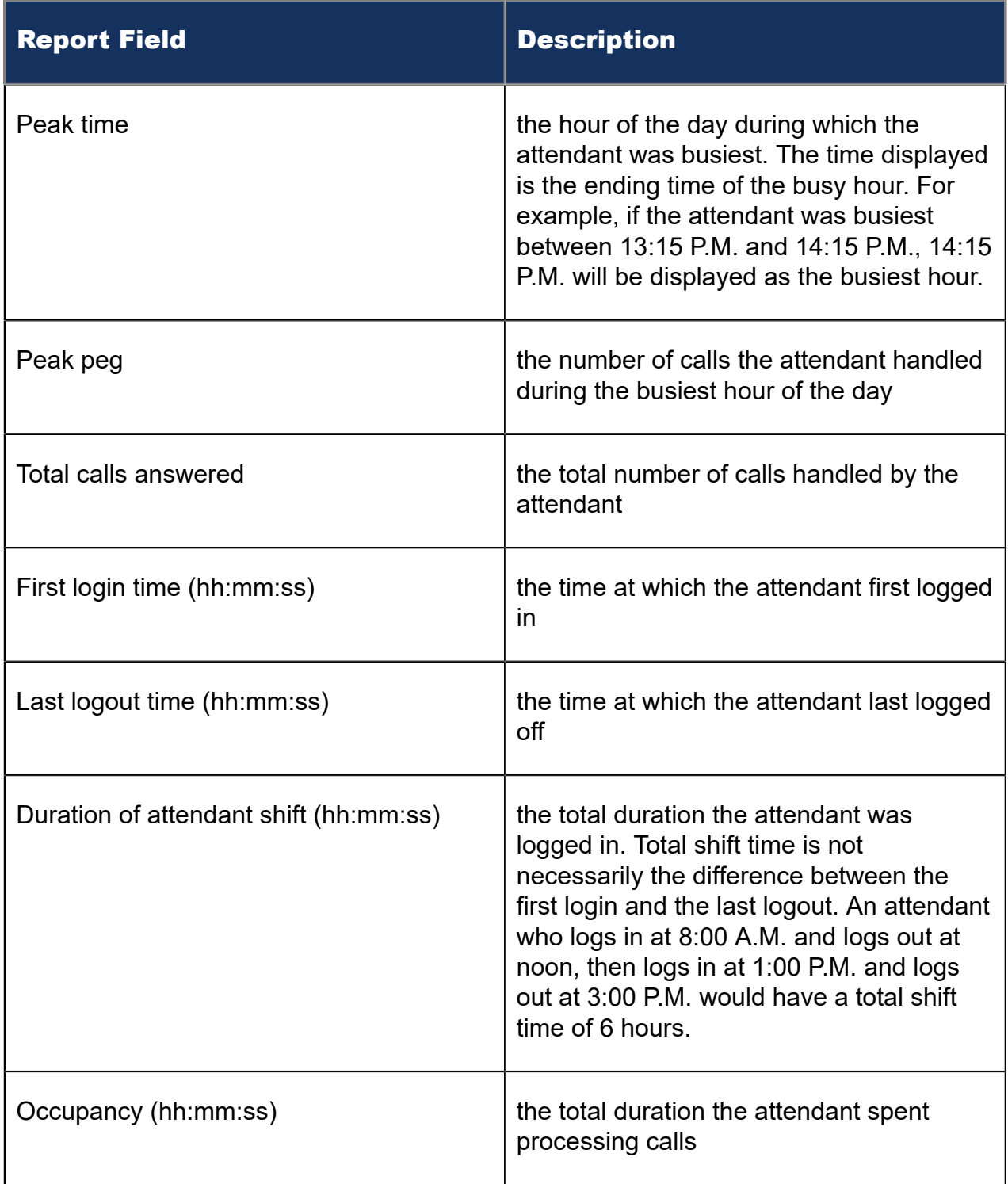

Figure 204: Attendant Traffic by Period

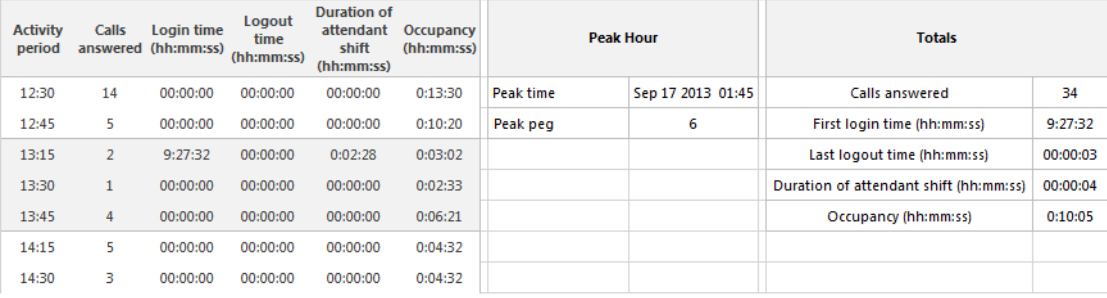

# 17.1.3 Attendant Group Traffic by Period

The Attendant Group Traffic by Period report shows the attendant group call activity for the shift duration and day(s) you specify. (See the following figure.)

The Attendant Group Traffic by Period report provides the following information:

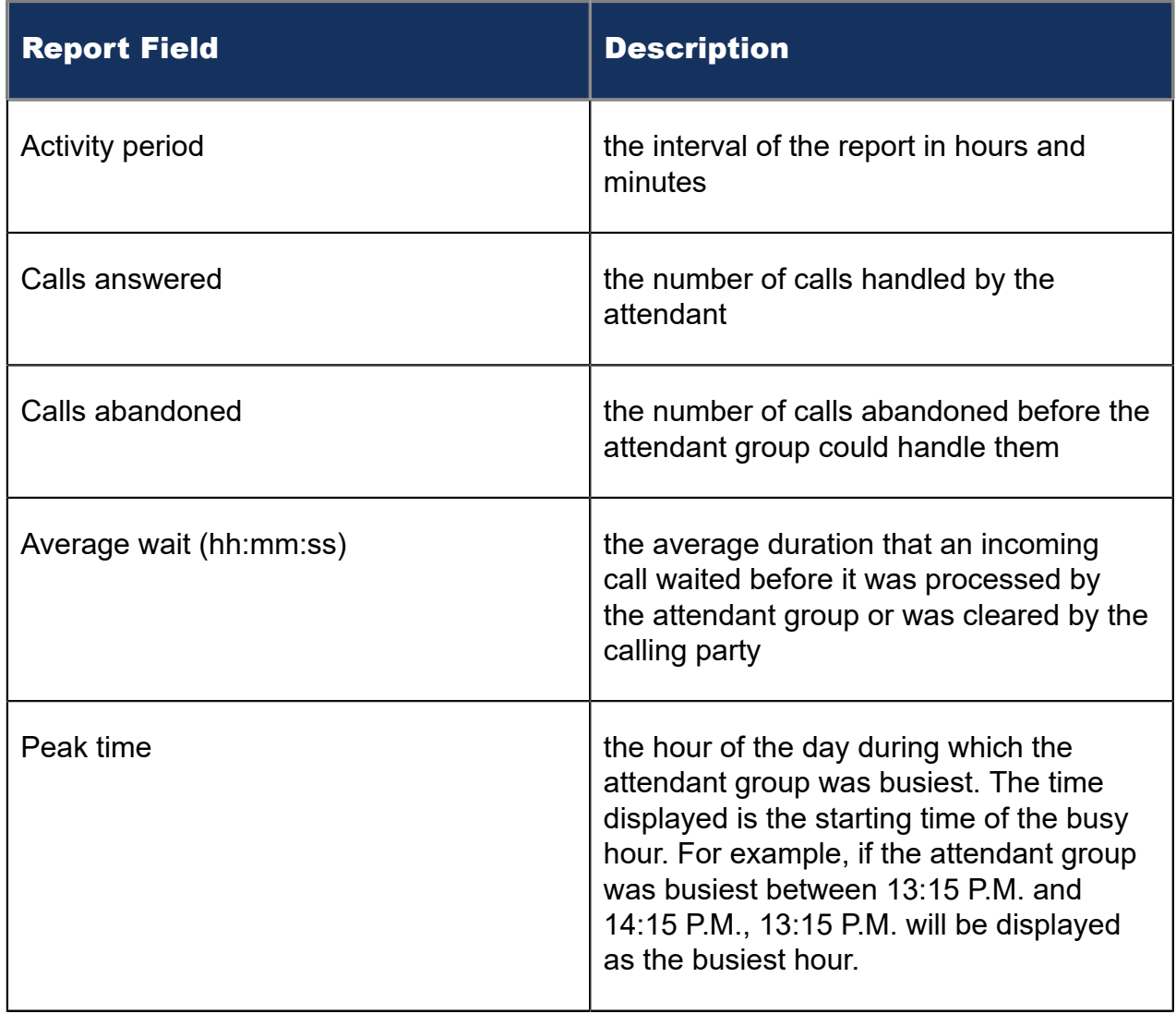

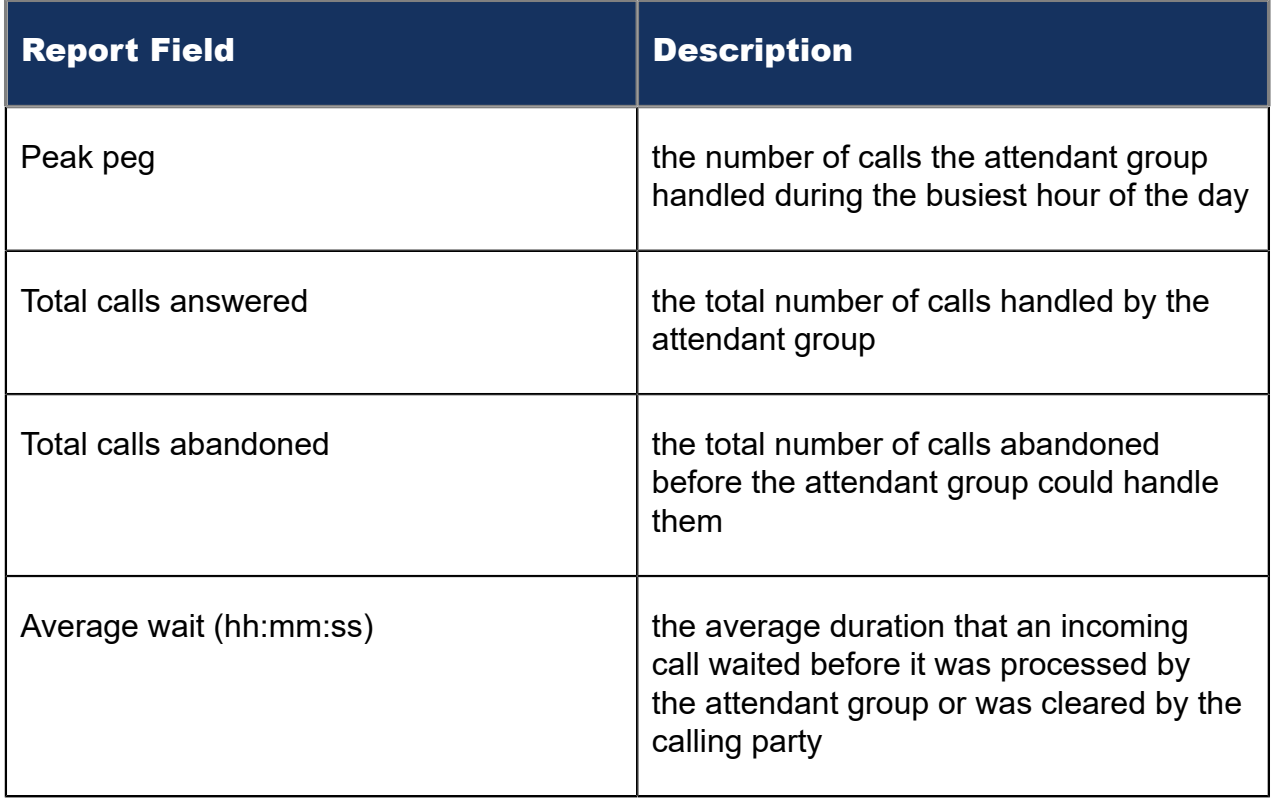

#### Figure 205: Attendant Group Traffic by Period

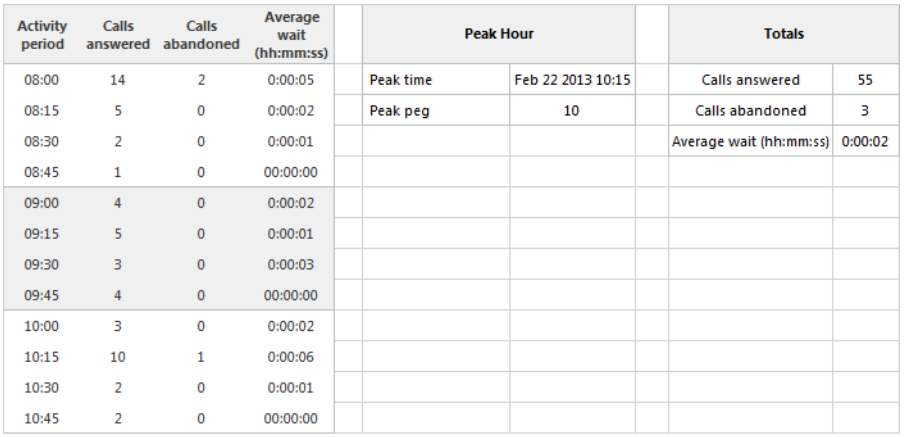

# 17.2 Traffic DTMF Receiver Group reports

The Traffic DTMF Receiver Group reports are listed below:

• DTMF Receiver Group Traffic by Period

# 17.2.1 DTMF Receiver Group Traffic by Period

The DTMF Receiver Group Traffic by Period report provides information on the accessibility of DTMF receivers for the shift duration and day(s) you specify. (See the following figure).

The DTMF Receiver Group Traffic by Period report provides the following information:

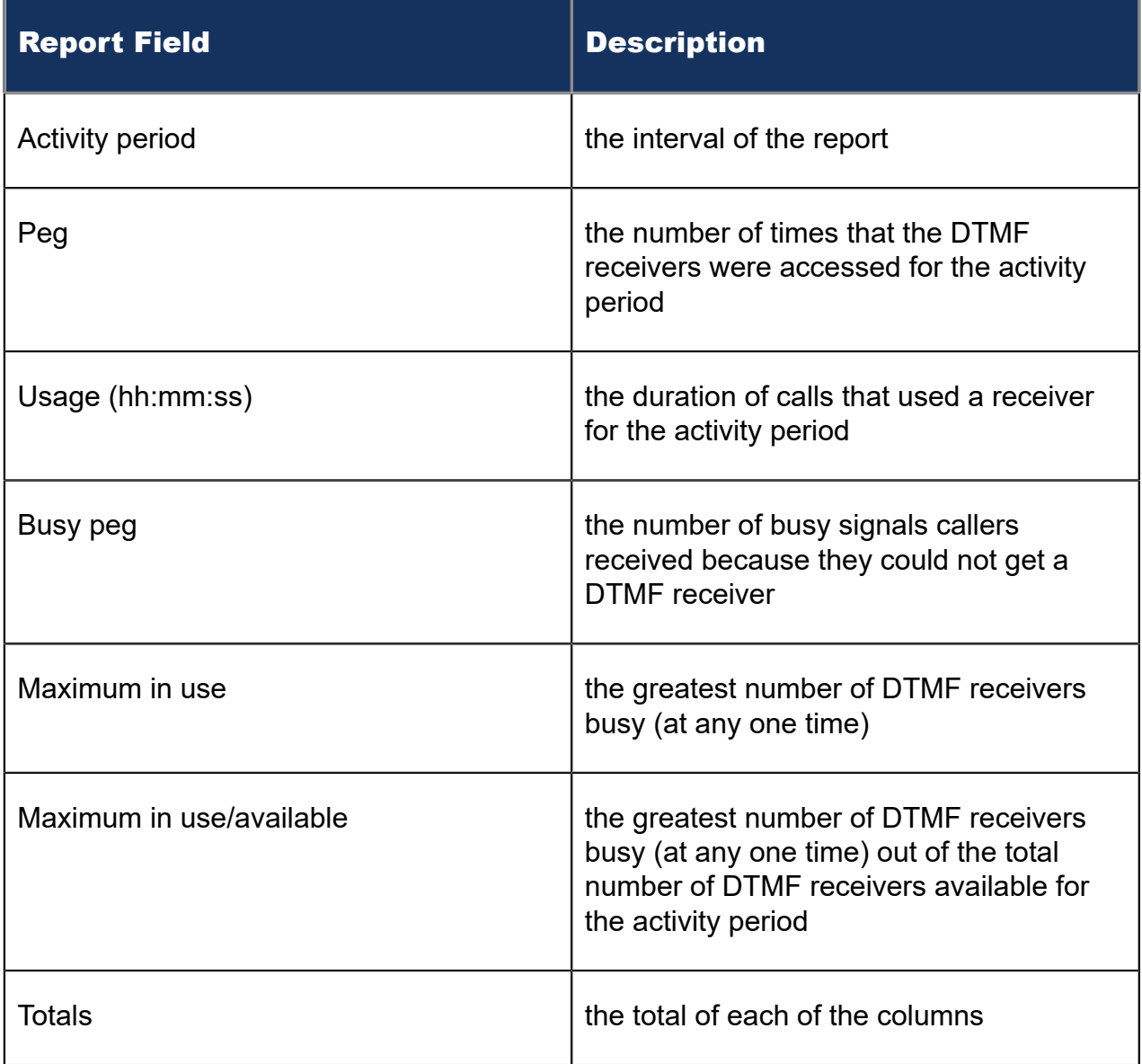

#### Figure 206: DTMF Receiver Group Traffic by Period
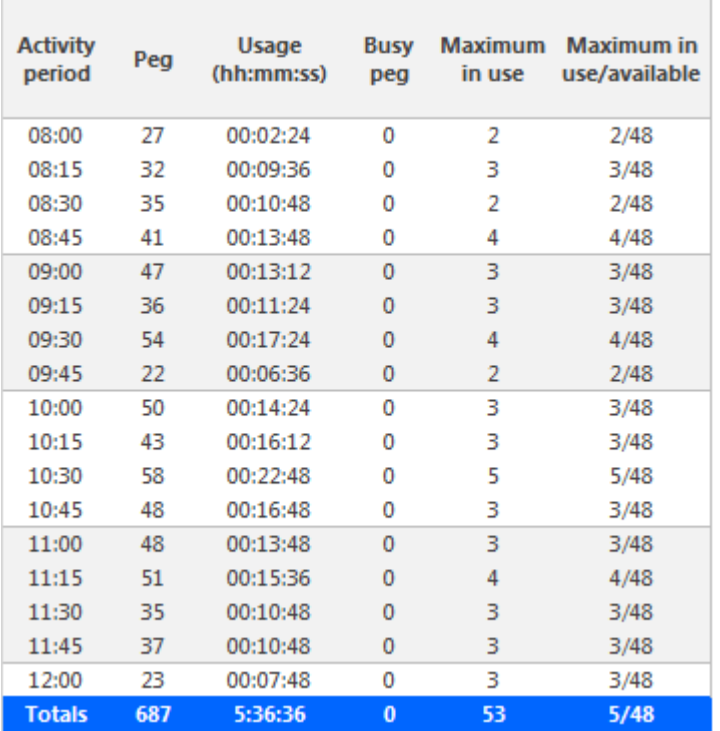

# 17.3 Traffic Route reports

The Traffic Route reports are listed below:

- Route Plan Traffic by Period
- Route List Traffic by Period
- Route Traffic by Period

### 17.3.1 Route Plan Traffic by Period

The Route Plan Traffic by Period report shows the route plan activity for the shift duration and day(s) you specify. A route plan determines where call traffic is directed, based on the time of day and day of week. (See the following figure.)

The Route Plan Traffic by Period report provides the following information:

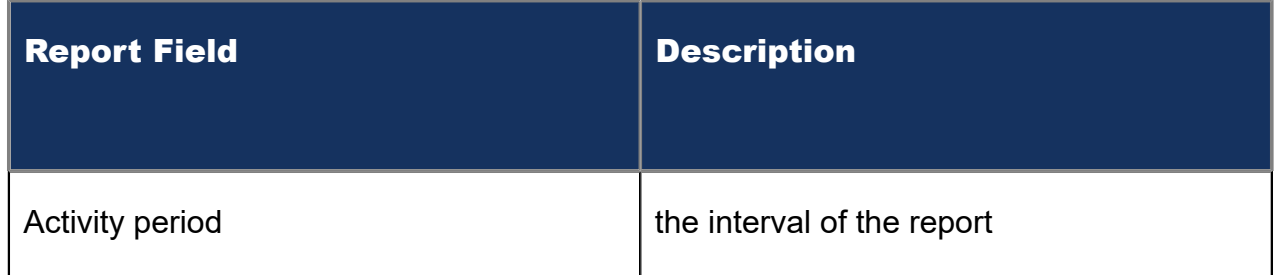

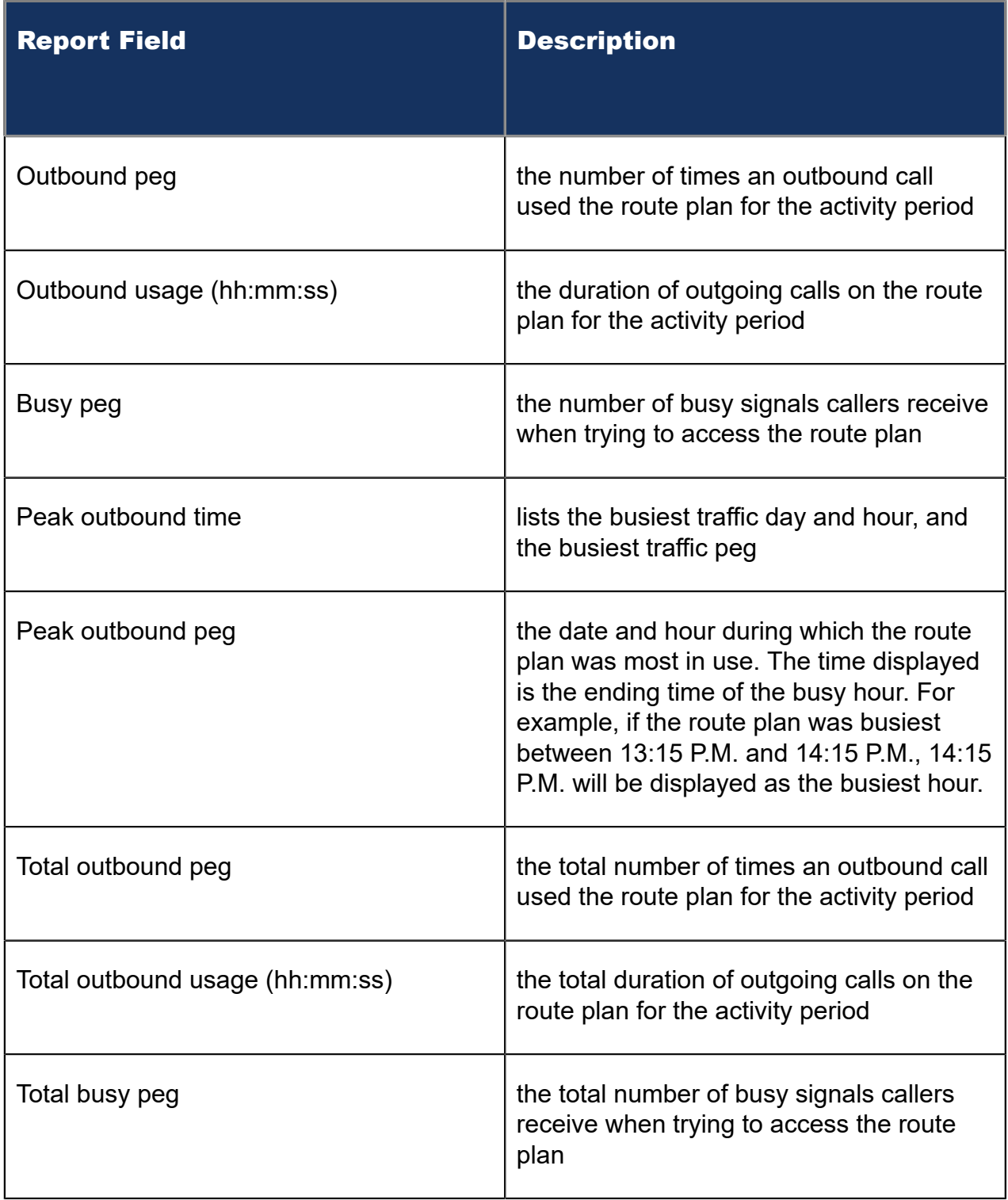

Figure 207: Route Plan Traffic by Period

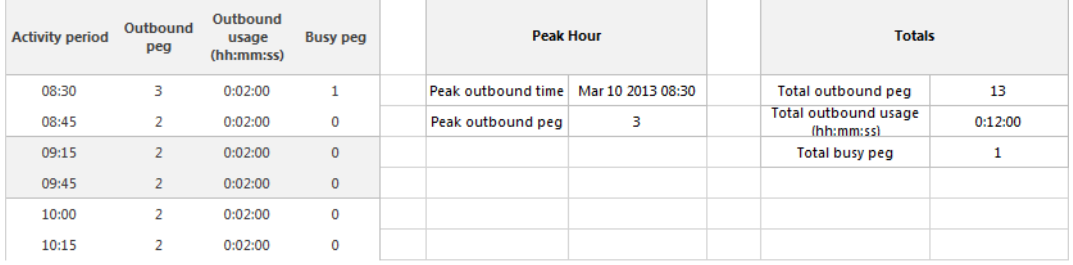

# 17.3.2 Route List Traffic by Period

The Route List Traffic by Period report shows the route list activity for the shift duration and day(s) you specify. A route list determines where call traffic is directed, based on a prioritized list of routes. (See the following figure.)

The Route List Traffic by Period report provides the following information:

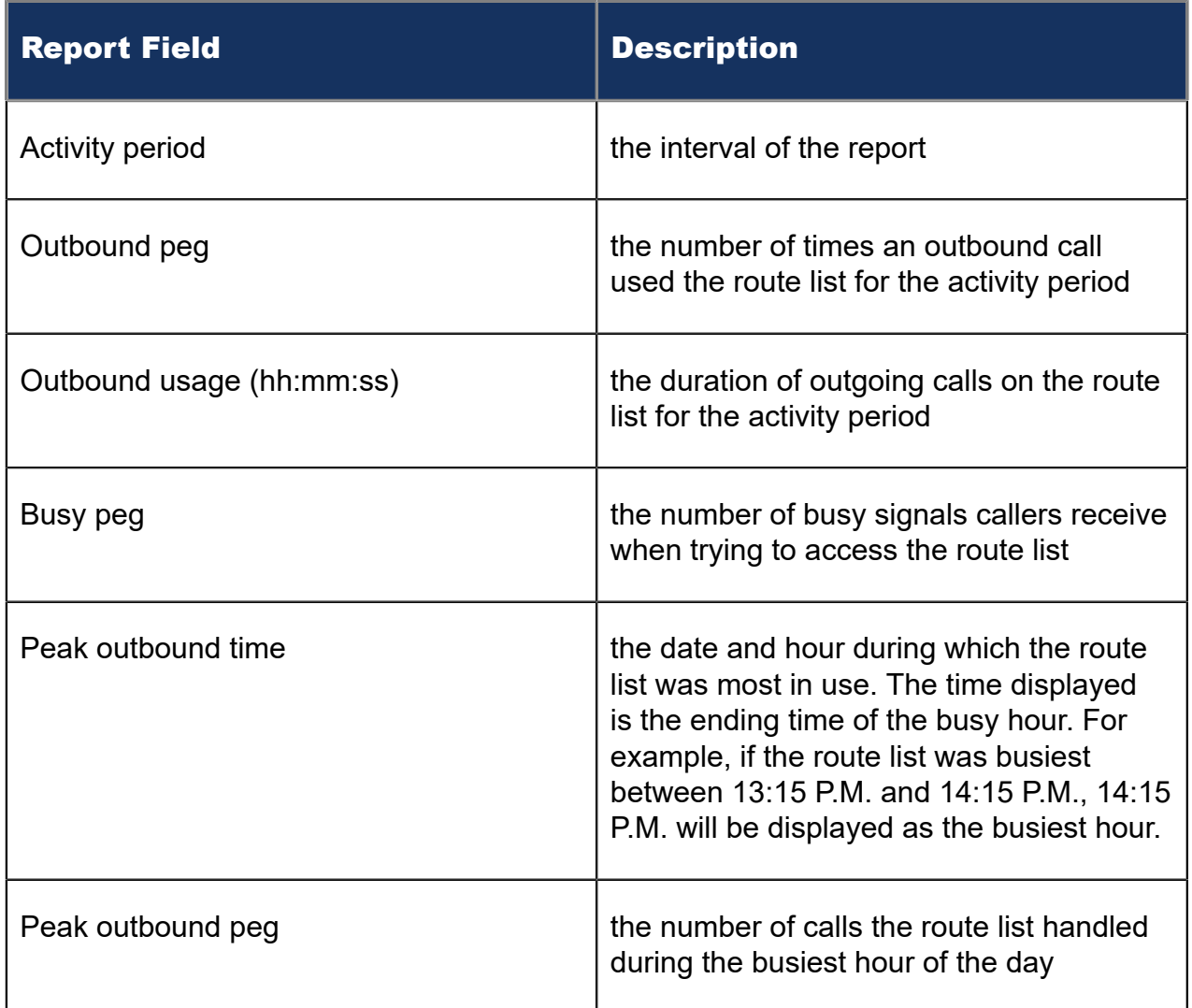

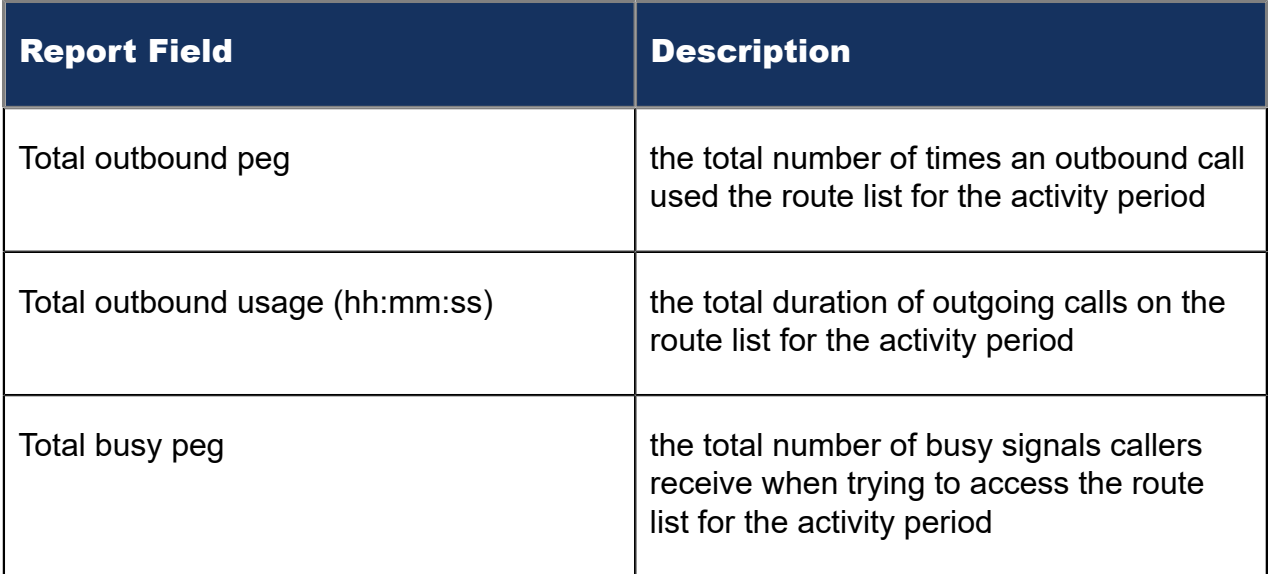

#### Figure 208: Route List Traffic by Period

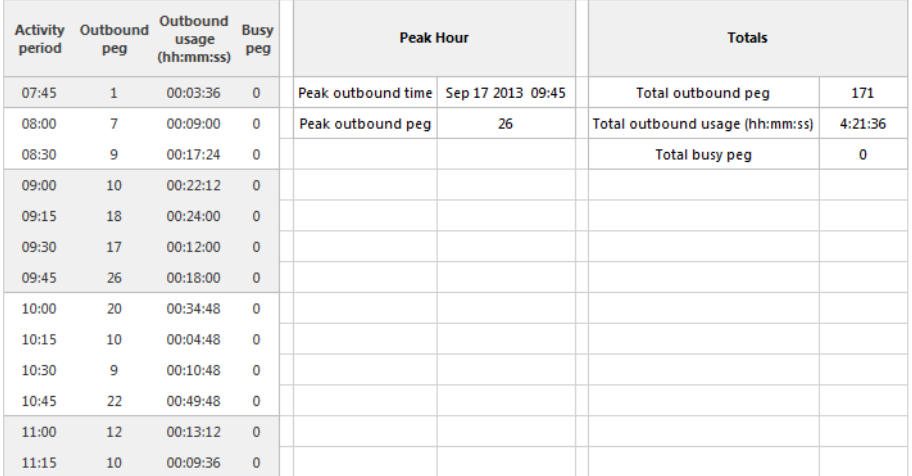

# 17.3.3 Route Traffic by Period report

The Route Traffic by Period report shows the route activity for the shift duration and day(s) you specify. (See the following figure).

The Route Traffic by Period report provides the following information:

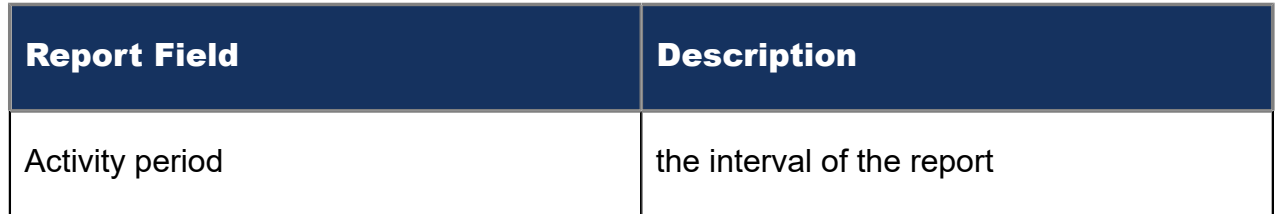

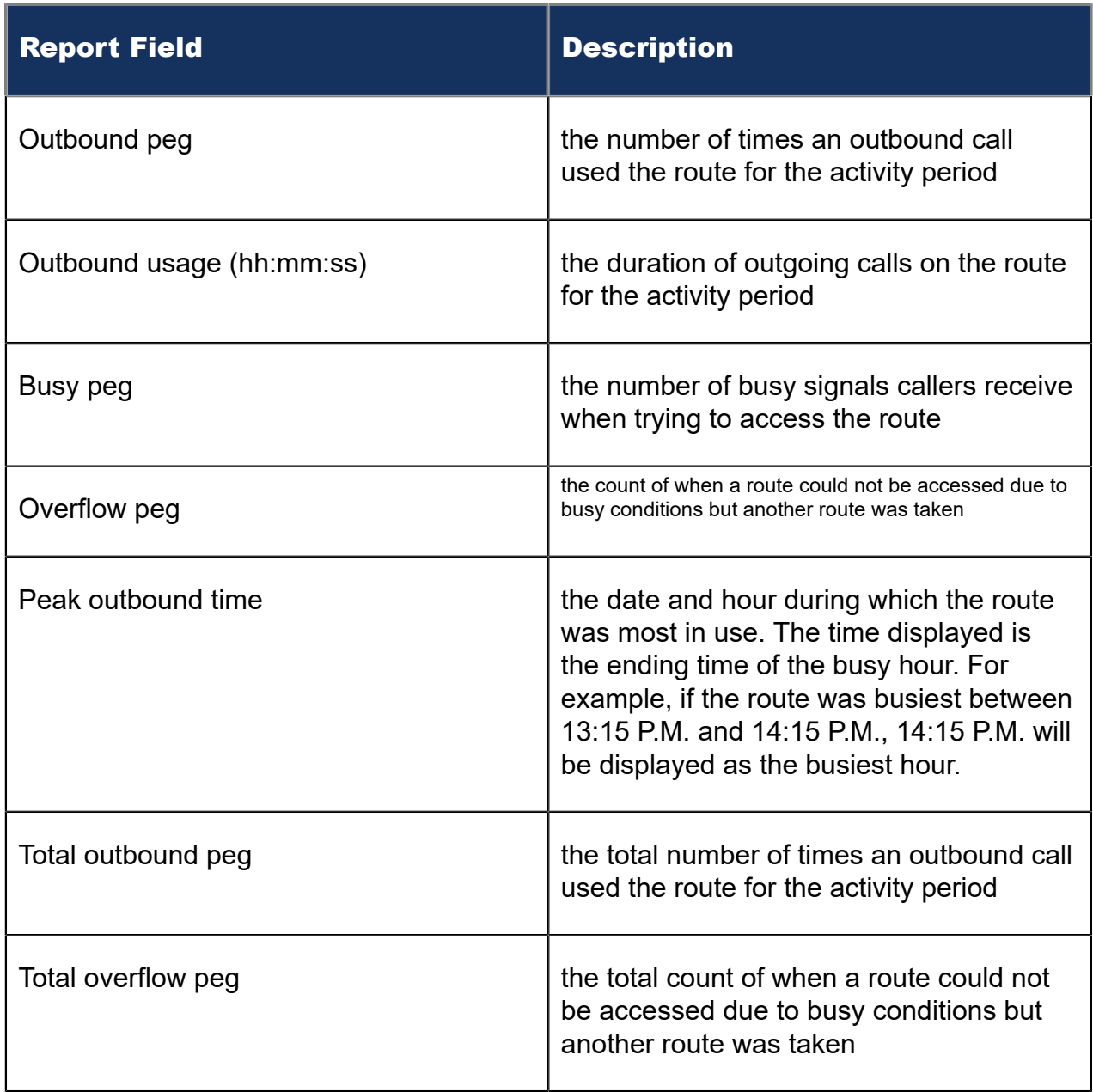

Figure 209: Route Traffic by Period

#### **Traffic Analysis reports**

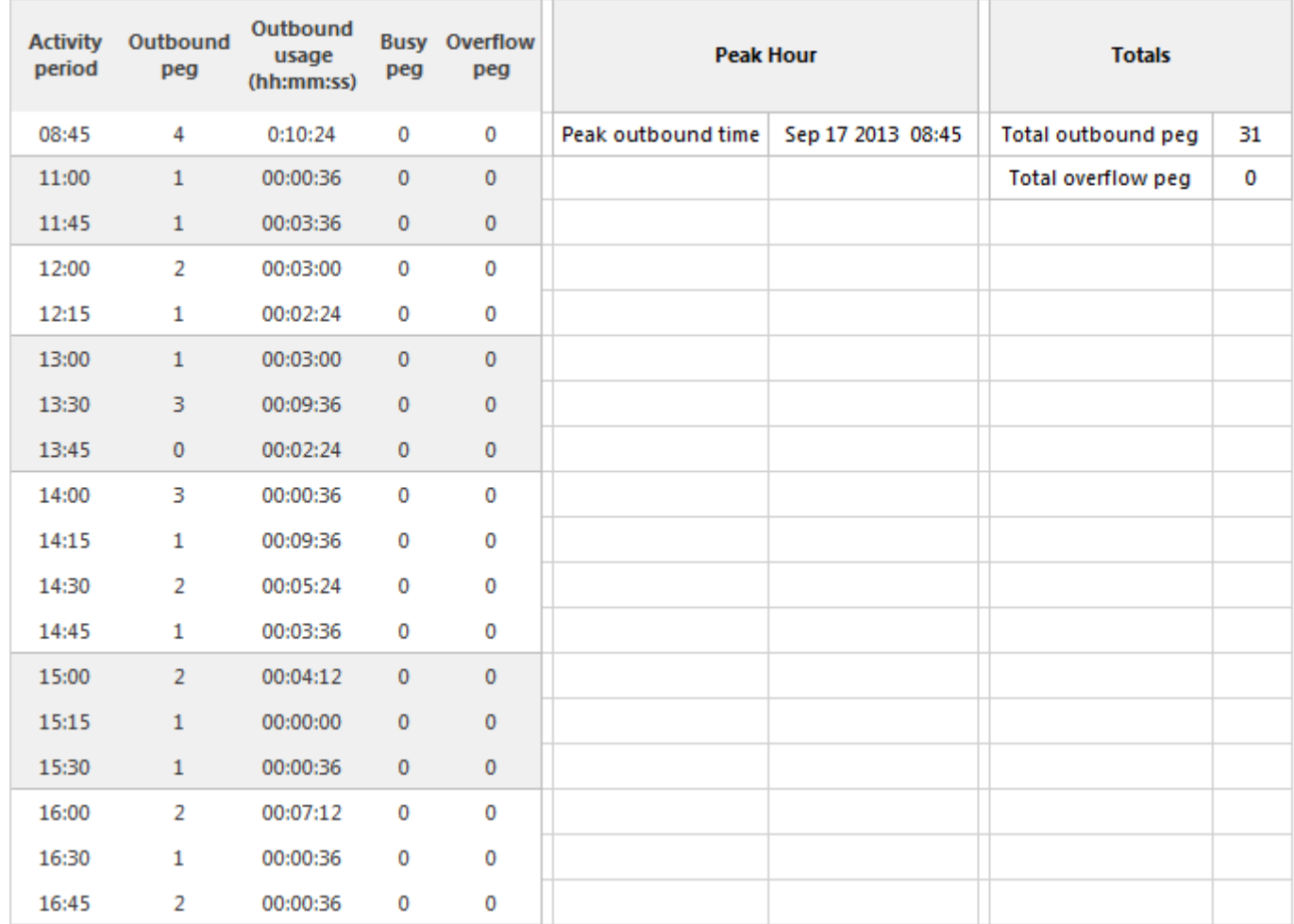

### 17.4 Traffic Trunk reports

The Traffic Trunk reports are as follows:

- Trunk Busy Hour Traffic by Day of Week
- Trunk Traffic by Period
- Trunk Traffic Usage by Day of Week
- Trunk Group Outgoing Busy Hour Traffic by Day of Week
- Trunk Group Outgoing Traffic by Period
- Trunk Group Outgoing Traffic Usage by Day of Week

**Note**:

MiContact Center does not support Traffic reporting for SIP Trunks.

## 17.4.1 Trunk Busy Hour Traffic by Day of Week

The Trunk Busy Hour Traffic by Day of Week report shows the trunk's busiest hour for each day of the week. (See the following figure.)

The Trunk Busy Hour Traffic by Day of Week report provides the following information:

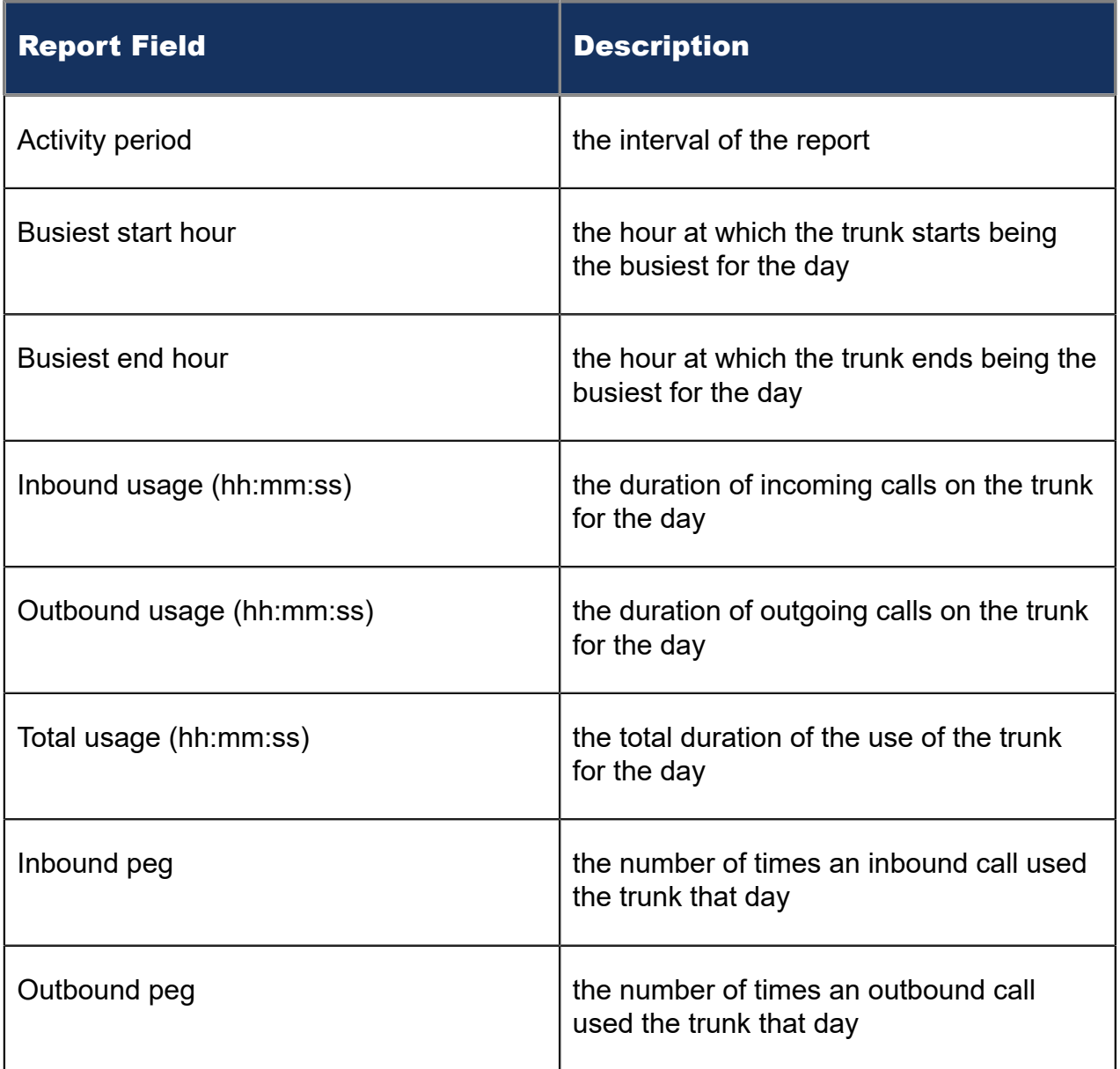

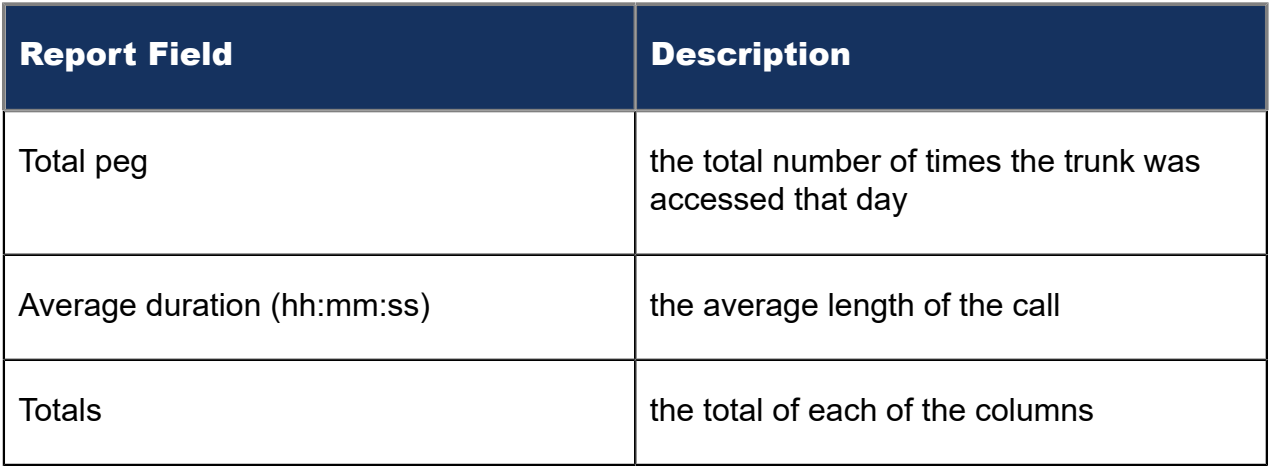

#### Figure 210: Trunk Busy Hour Traffic by Day of Week

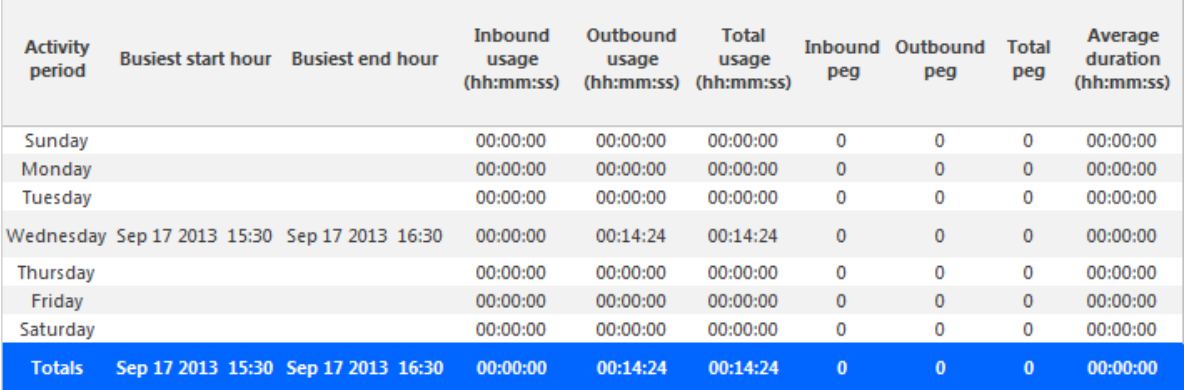

# 17.4.2 Trunk Traffic by Period

The Trunk Traffic by Period report shows the trunk activity for the shift duration and day(s) you specify. (See the following figure.)

The Trunk Traffic by Period report provides the following information:

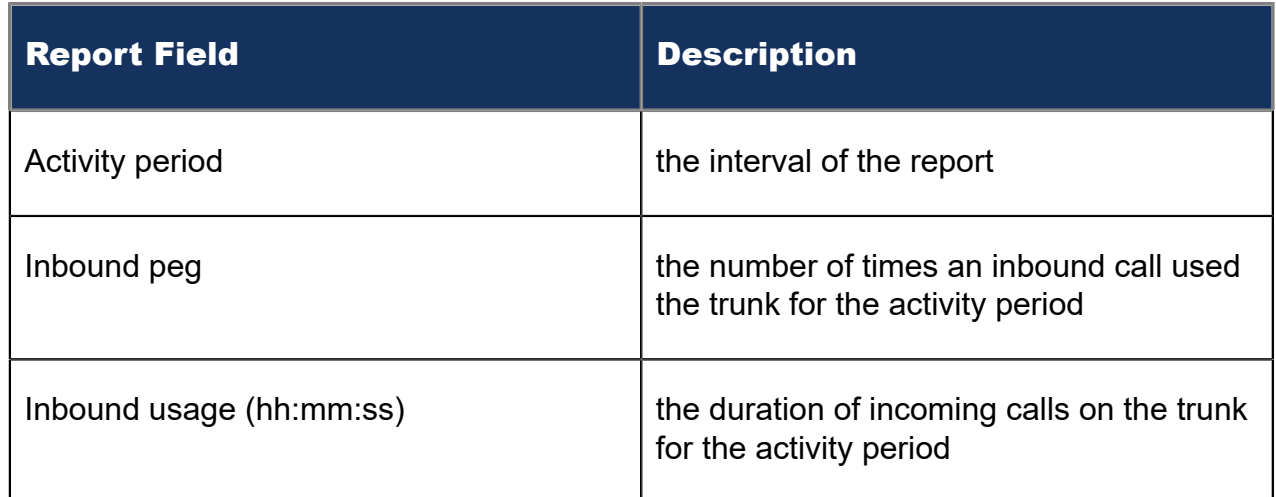

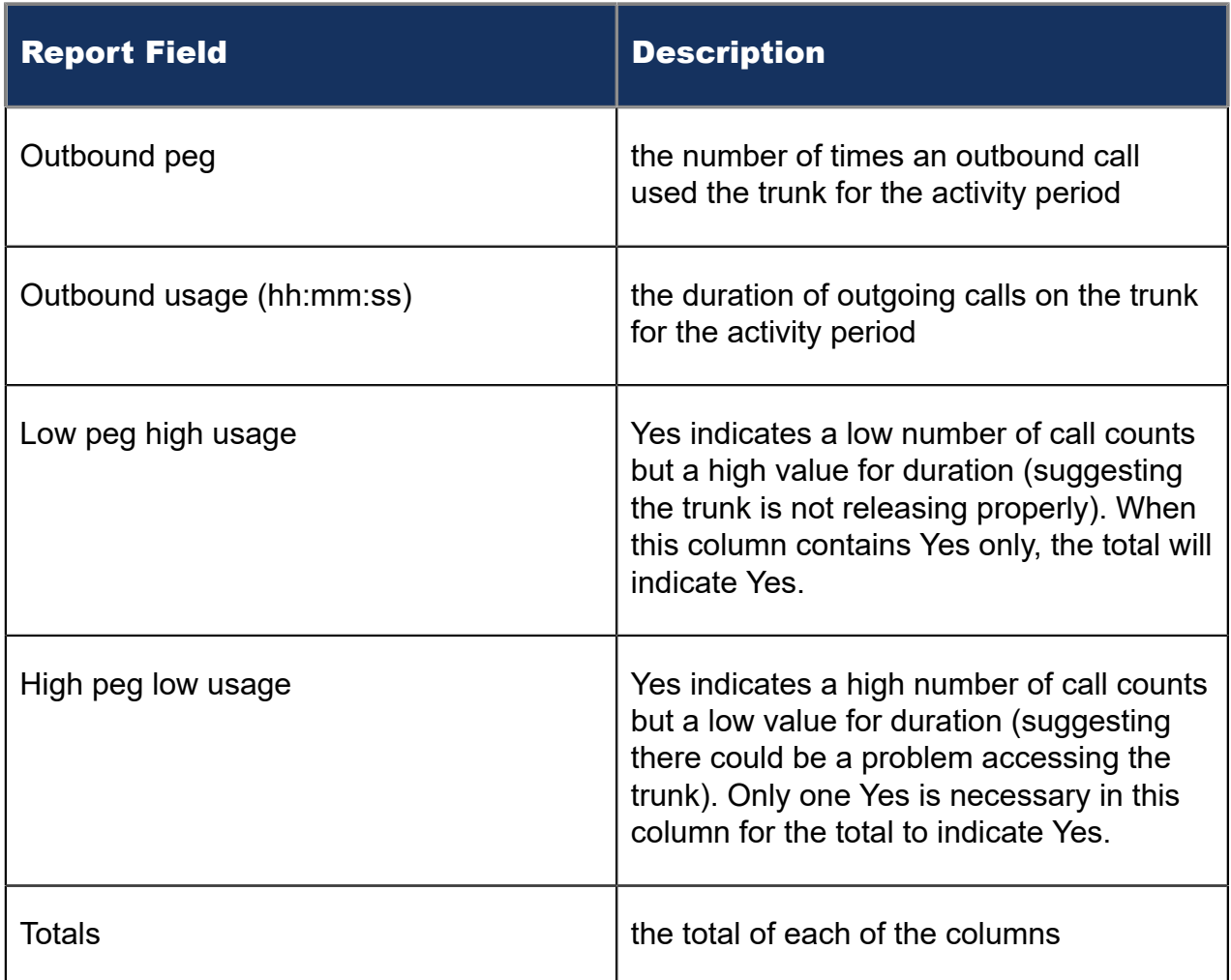

### Figure 211: Trunk Traffic by Period

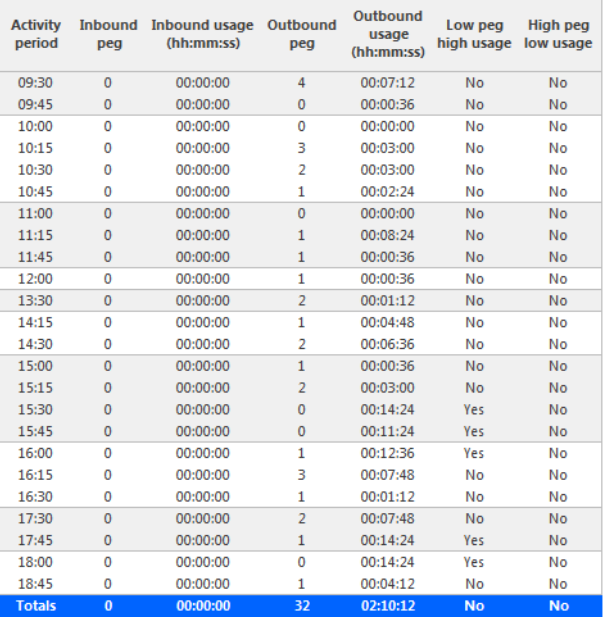

# 17.4.3 Trunk Traffic Usage by Day of Week

The Trunk Traffic Usage by Day of Week report shows the use of the trunk across 15-, 30-, or 60-minute intervals for each day of the week. (See the following figure.)

The Trunk Traffic Usage by Day of Week report provides the following information:

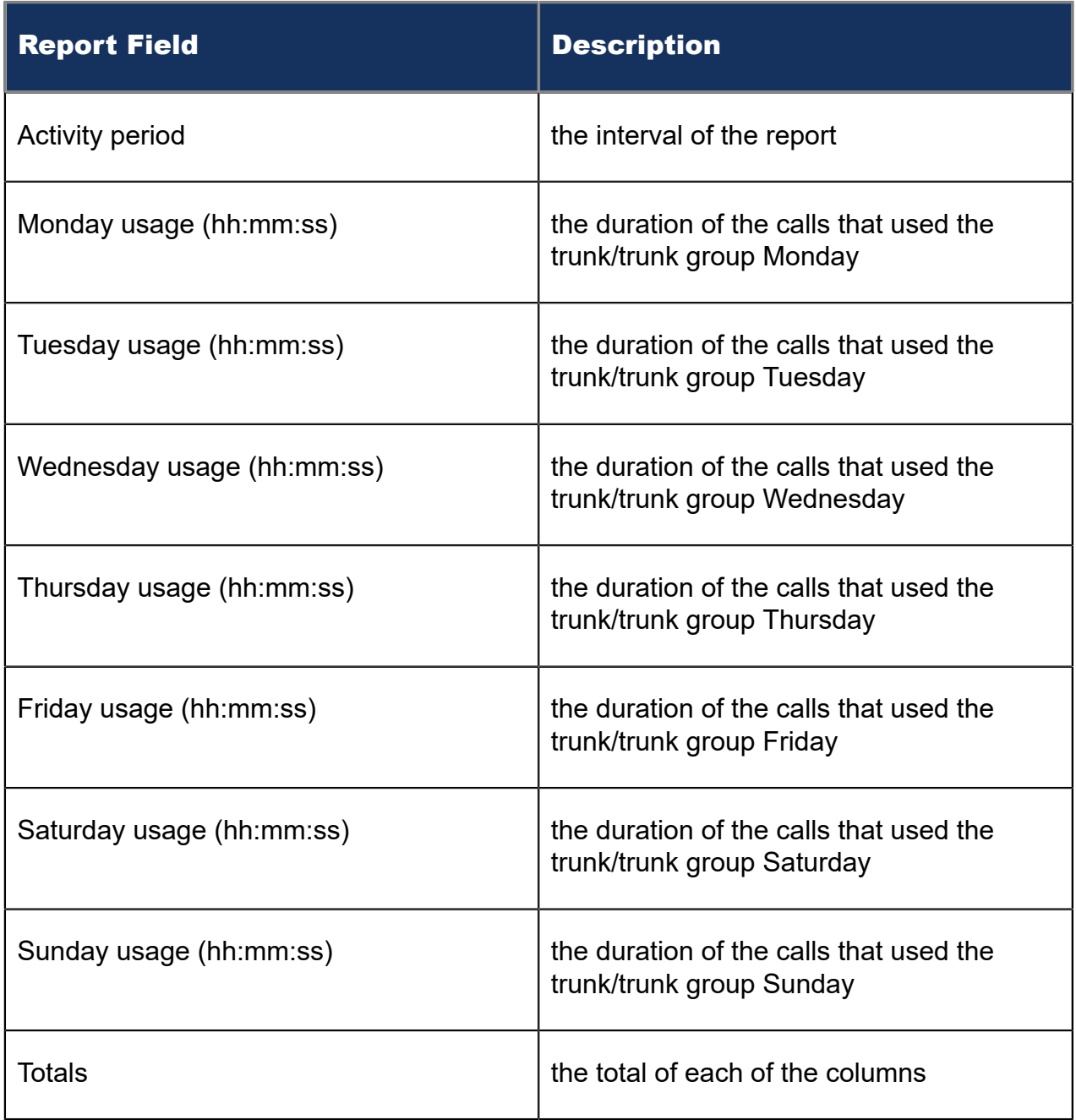

Figure 212: Trunk Traffic Usage by Day of Week

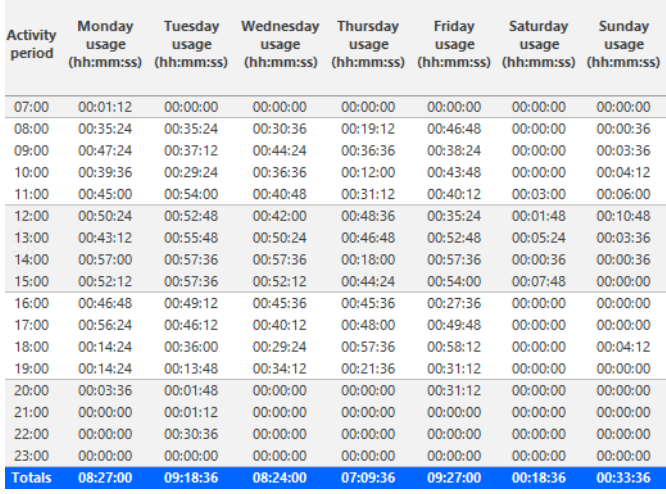

### 17.4.4 Trunk Group Outgoing Busy Hour Traffic by Day of Week

The Trunk Group Outgoing Busy Hour Traffic by Day of Week report shows the outgoing trunk's busiest hour for each day of the week. (See the following figure.)

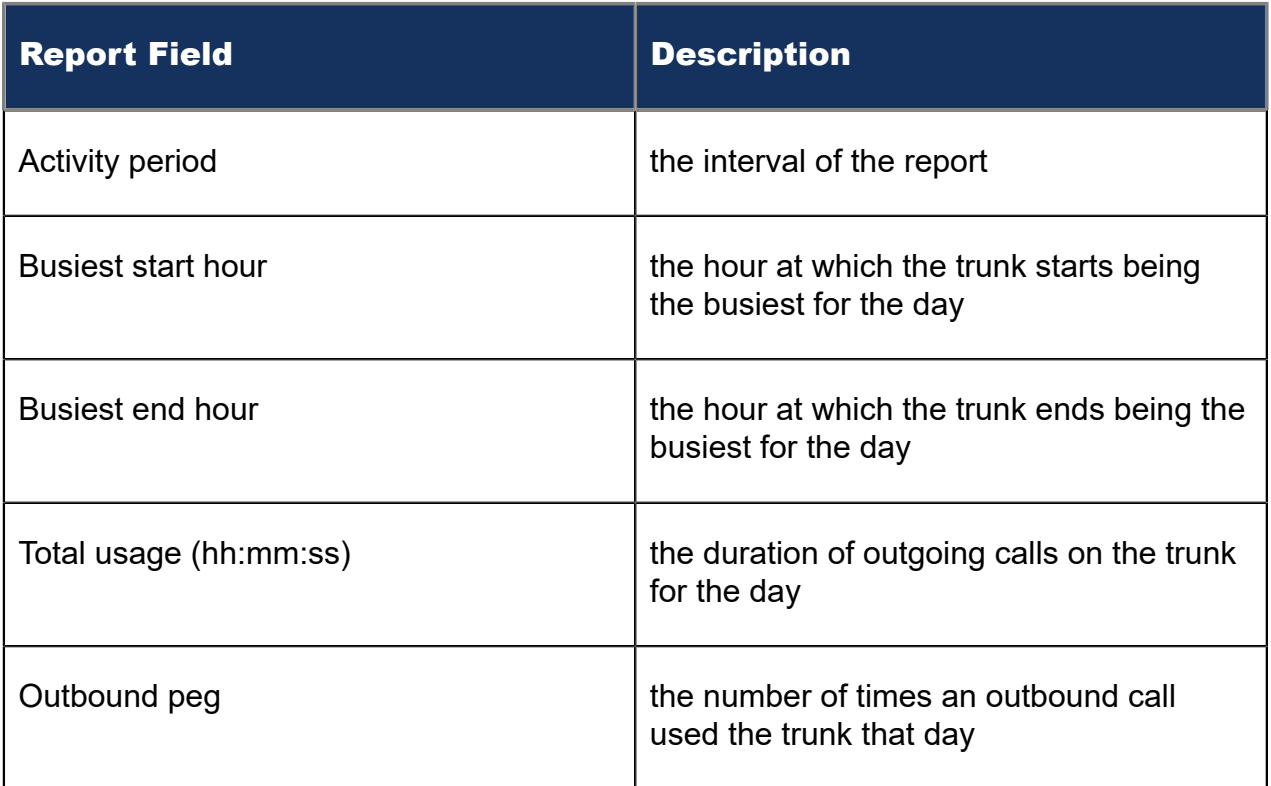

The Trunk Group Outgoing Busy Hour Traffic by Day of Week report provides the following information:

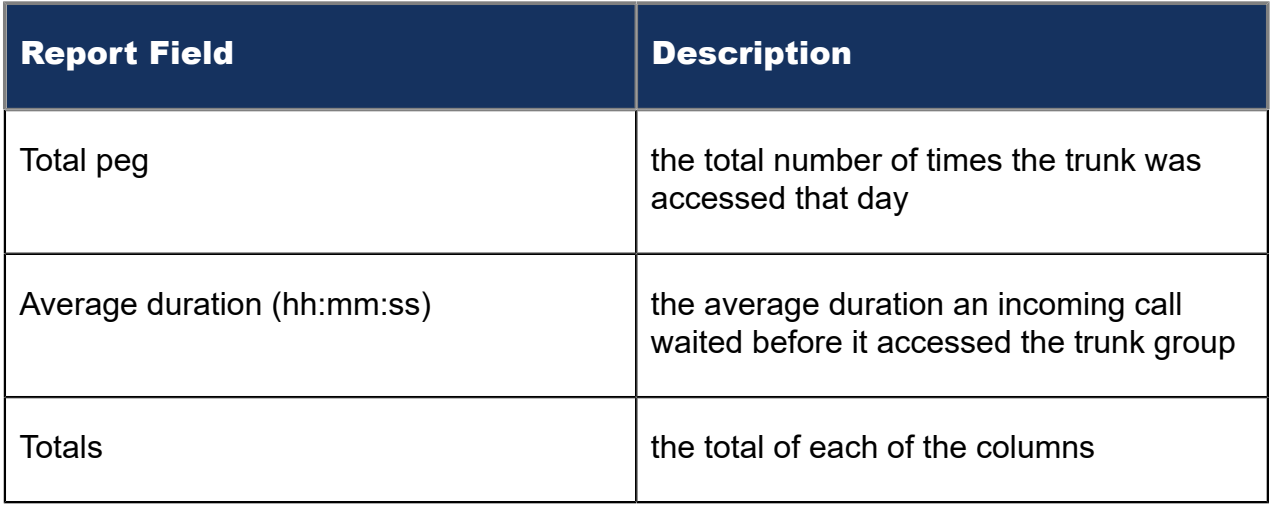

#### Figure 213: Trunk Group Outgoing Busy Hour Traffic by Day of Week

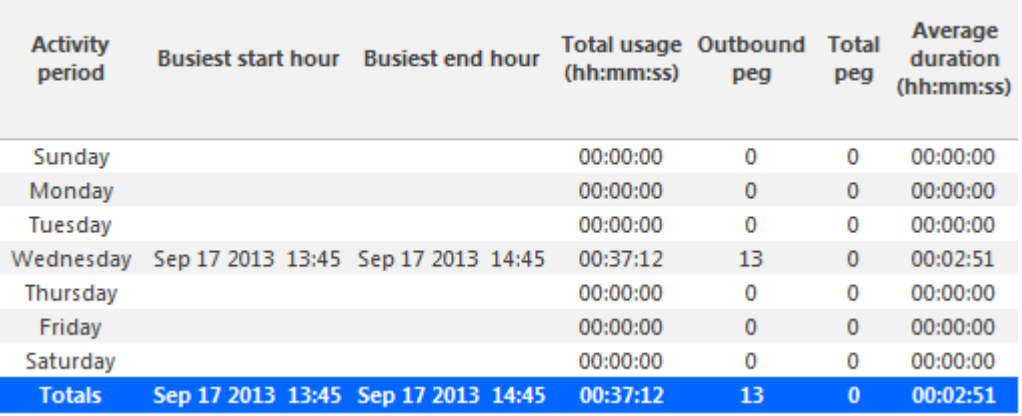

### 17.4.5 Trunk Group Outgoing Traffic by Period

The Trunk Group Outgoing Traffic by Period report shows the outgoing trunk activity for the shift duration and day(s) you specify. (See the following figure.)

The Trunk Group Outgoing Traffic by Period report provides the following information:

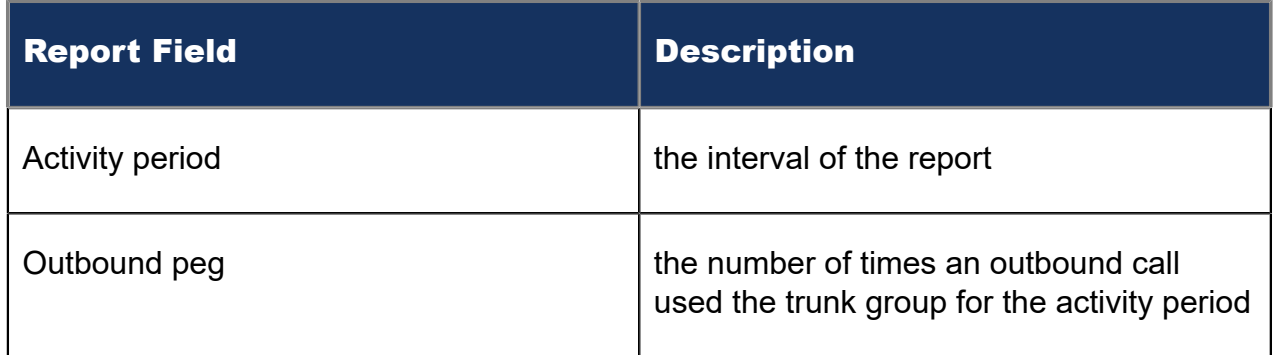

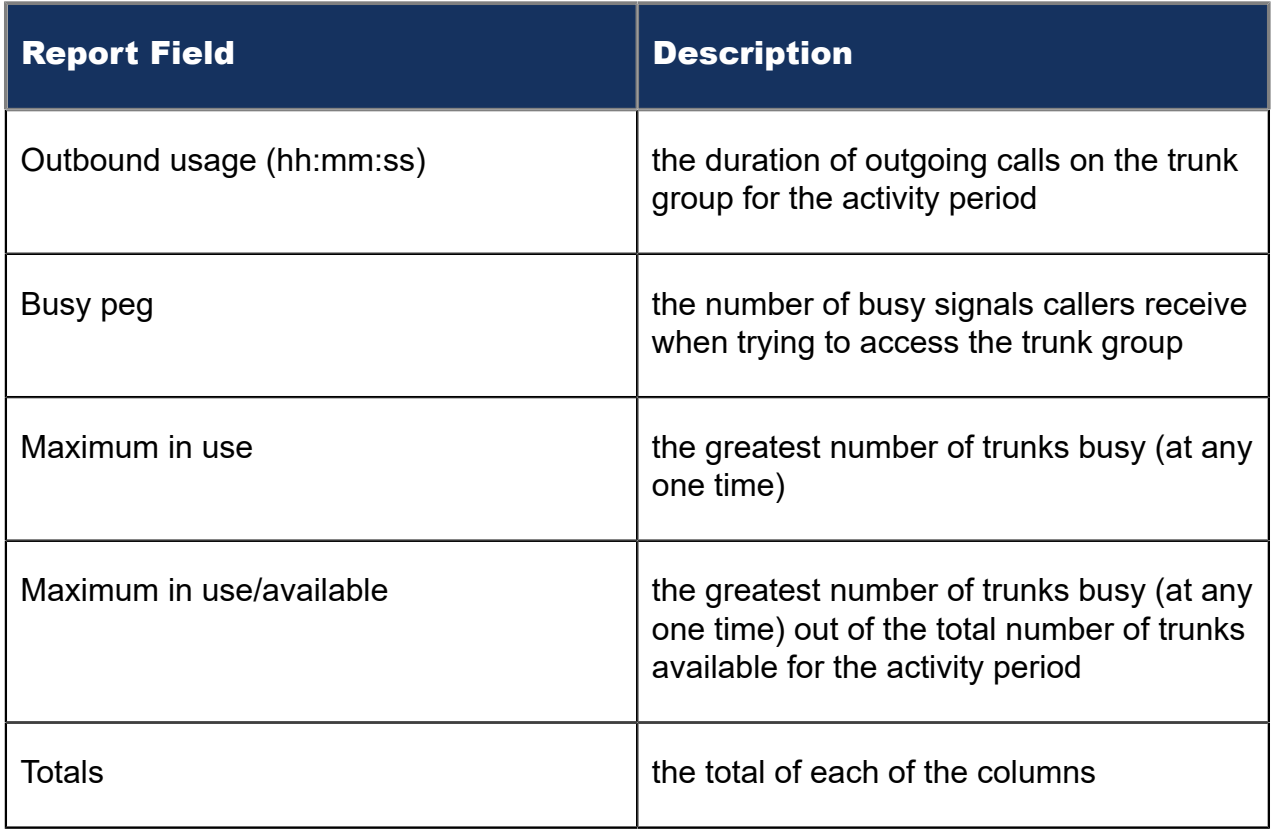

Figure 214: Trunk Group Outgoing Traffic by Period

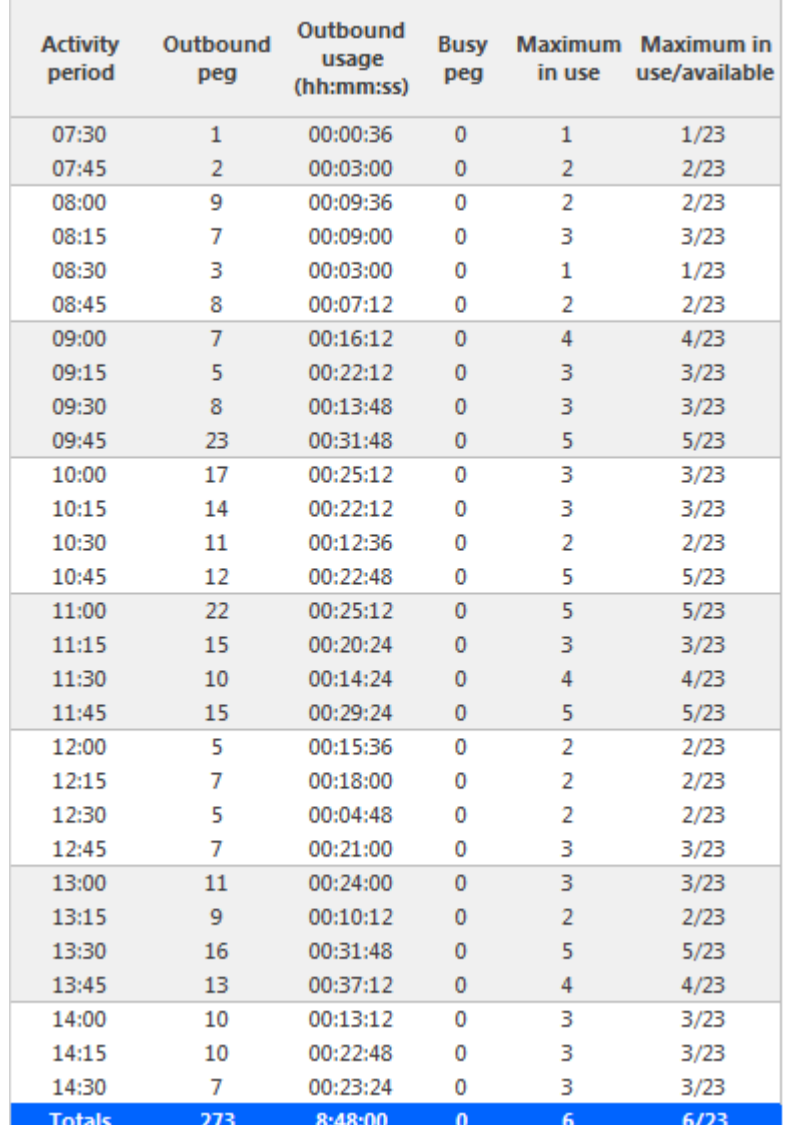

# 17.4.6 Trunk Group Outgoing Traffic Usage by Day of Week

The Trunk Group Outgoing Traffic Usage by Day of Week report shows the outgoing trunk usage across each day of the week. (See the following figure.)

The Trunk Group Outgoing Traffic Usage by Day of Week report provides the following information:

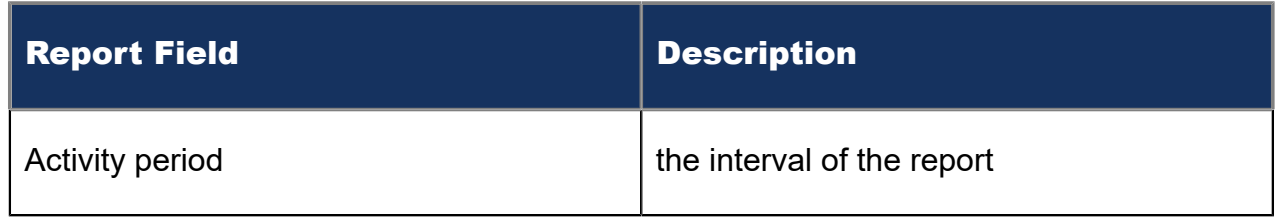

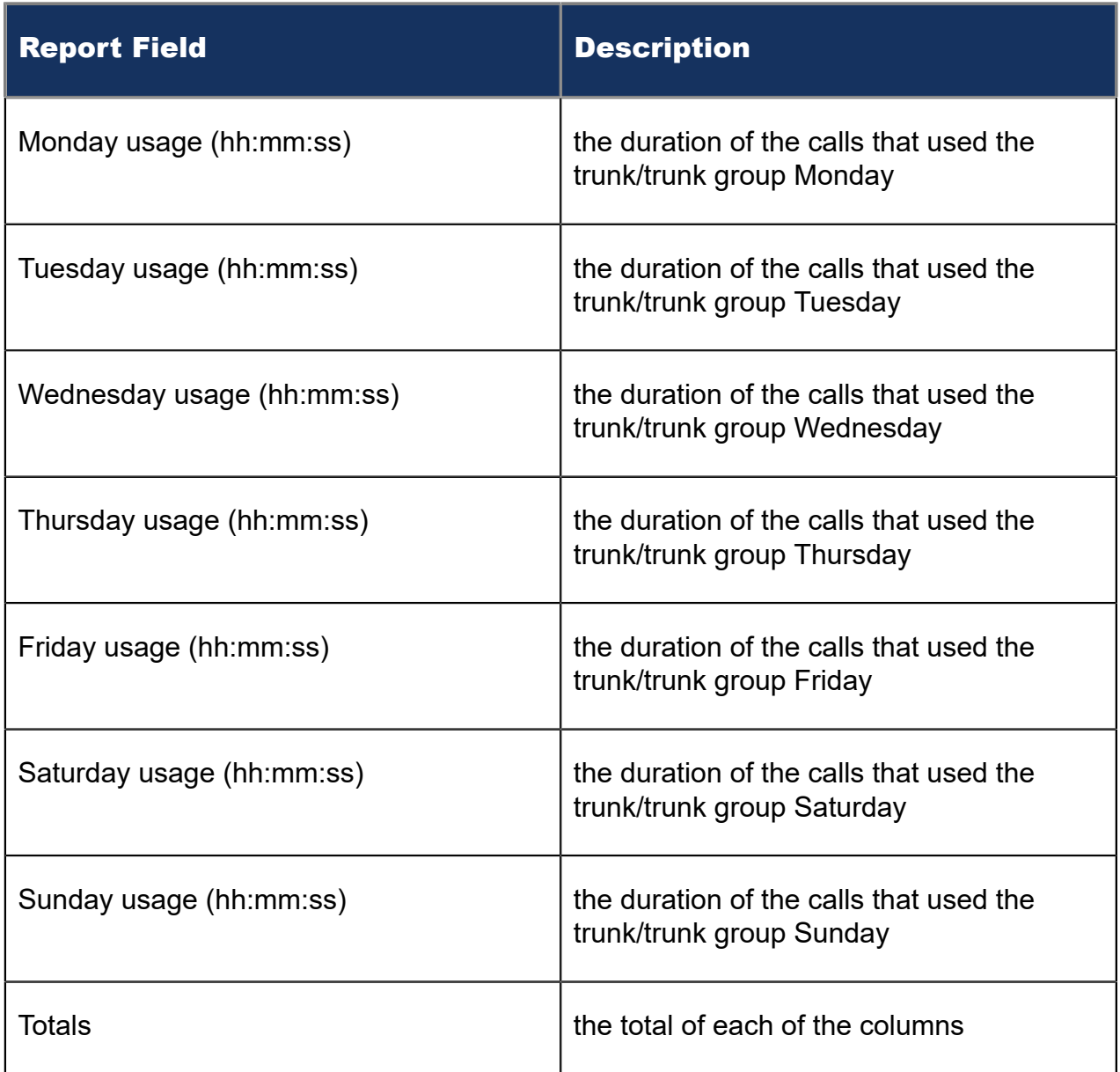

Figure 215: Trunk Group Outgoing Traffic Usage by Day of Week

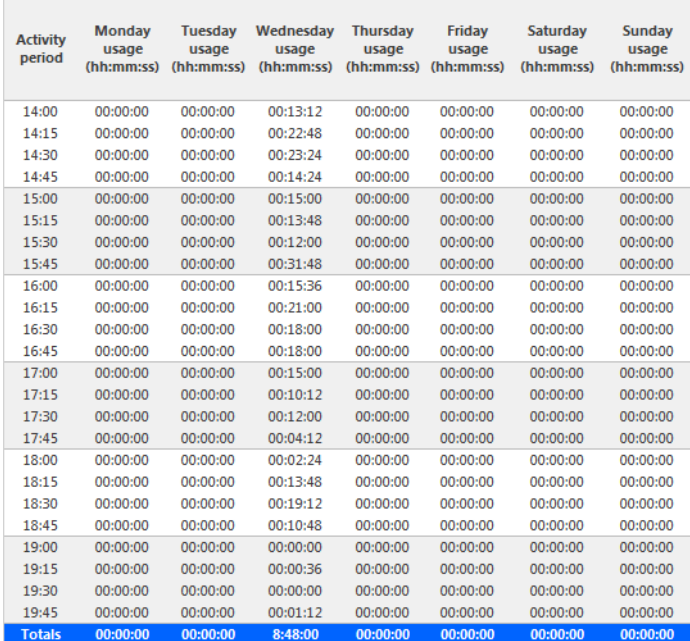

### 18 Workflow Reports

Workflow reports summarize data on IVR Routing and Multimedia Contact Center workflows. These reports are available to customers licensed for IVR Routing and Multimedia Contact Center.

The Workflow reports are as follows

• Condition reports

### 18.1 Workflow Condition reports

Workflow Condition reports summarize data on conditions contacts meet and the workflow branches contacts follow.

Workflow Condition reports require that, when configuring workflow activities, 'Child Reporting Enabled' is selected for any relevant branches and conditions. If 'Child Reporting Enabled' is not selected, the branch or condition does not display as a reportable option. See either the *MiContact Center Business Installation and Administration Guide* or the *Multimedia Contact Center Installation and Deployment Guide* for more information on workflow activity configuration.

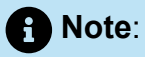

For Multimedia Contact Center, Workflow Condition reports display statistics for one workflow per media server.

The Workflow Condition reports are:

- Branch by Condition
- Condition by Branch
- Condition by Condition

### 18.1.1 Workflow Branch by Condition

The Workflow Branch by Condition report provides the following information. (See the following figure.)

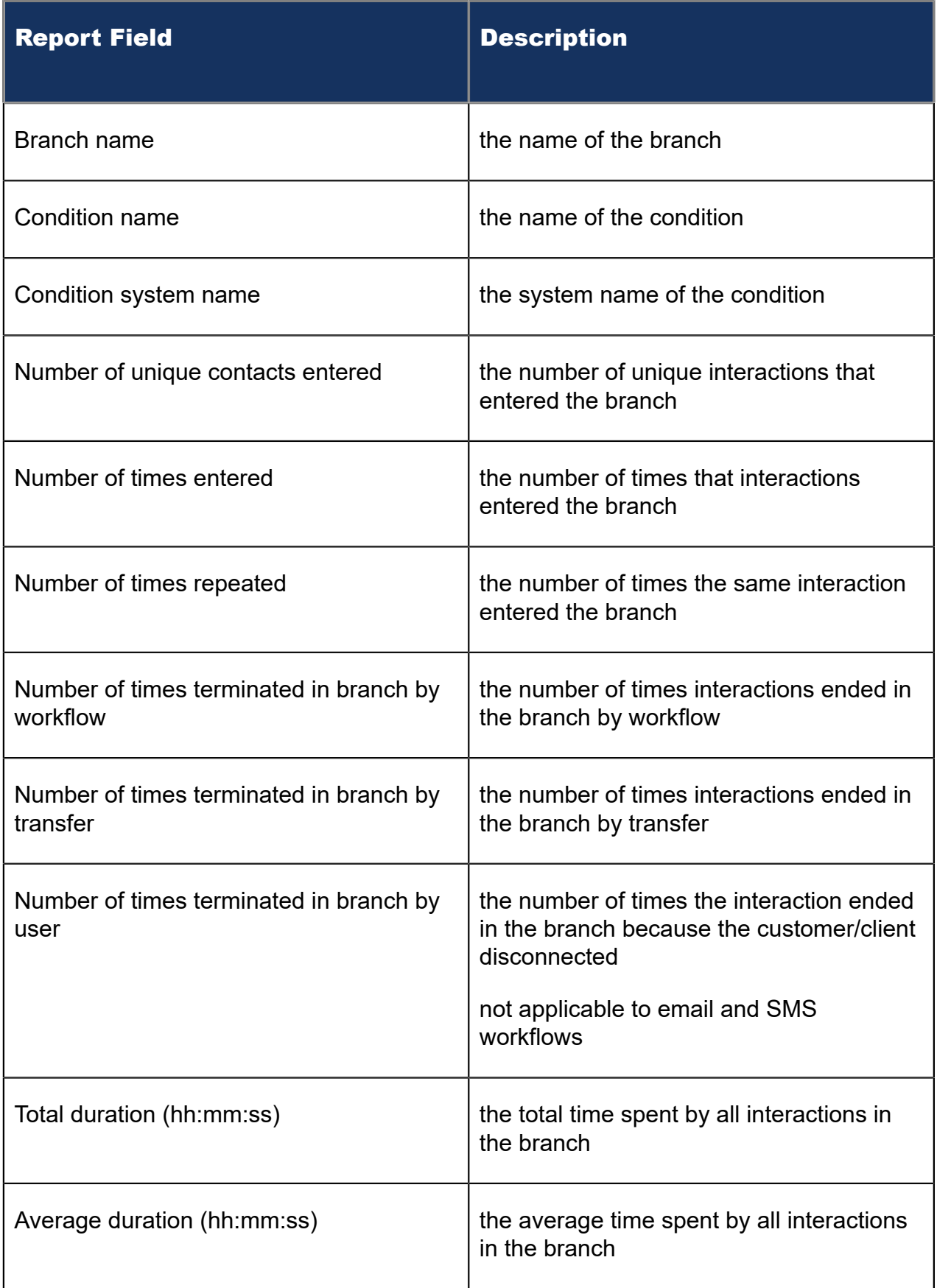

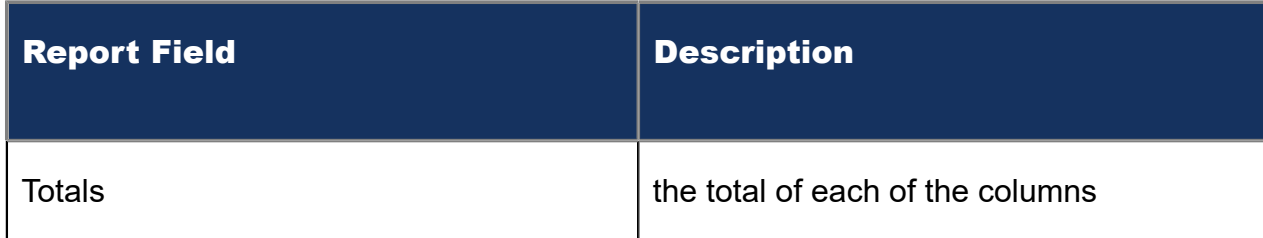

#### Figure 216: Workflow Branch by Condition

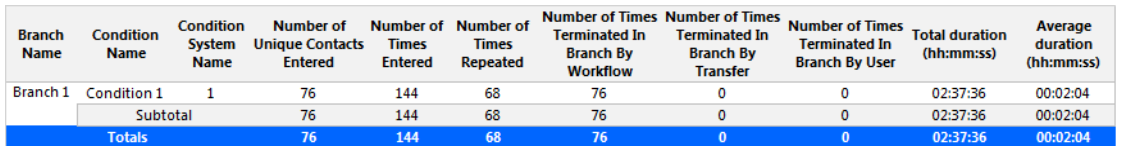

# 18.1.2 Workflow Condition by Branch

The Workflow Condition by Branch report provides the following information. (See the following figure.)

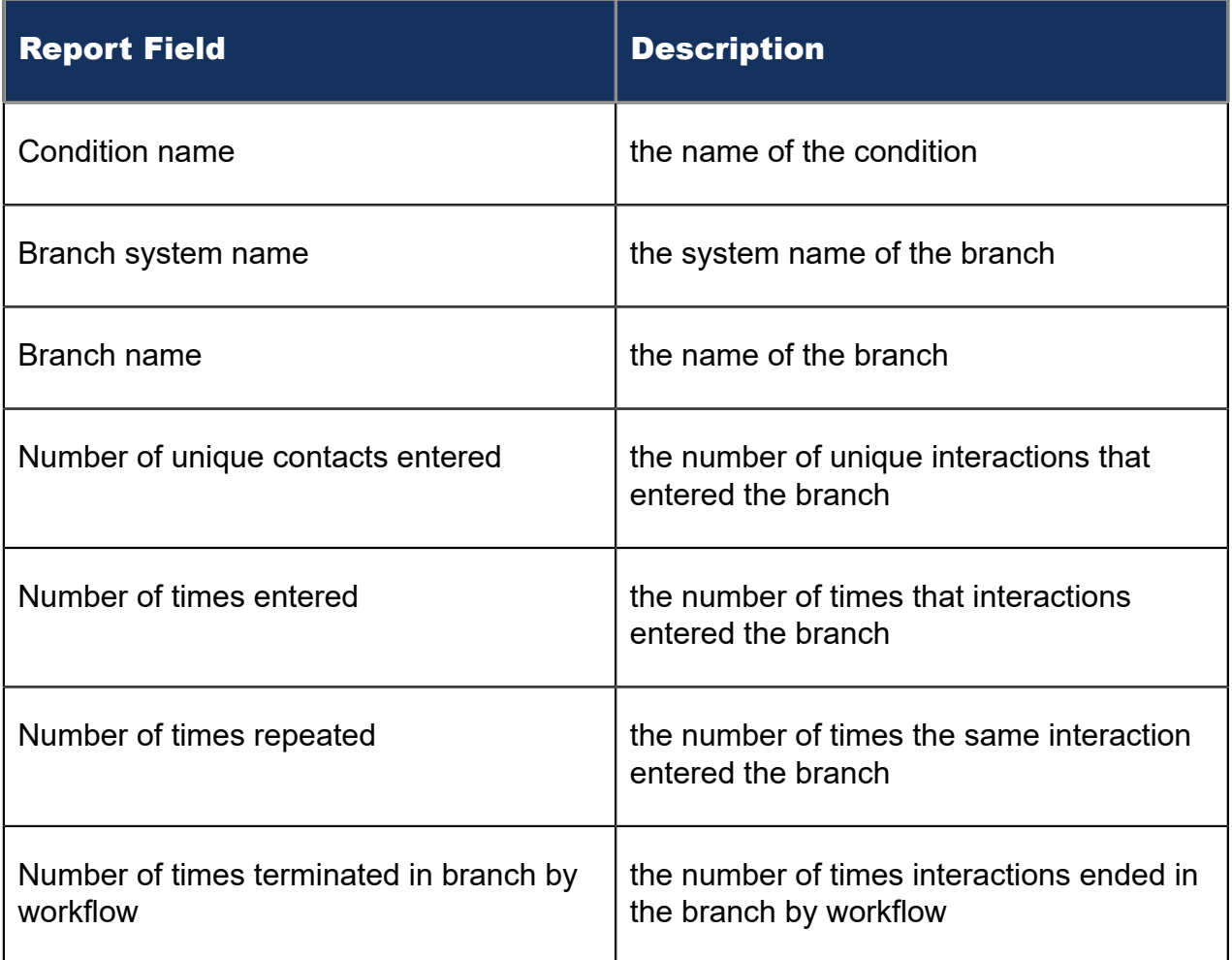

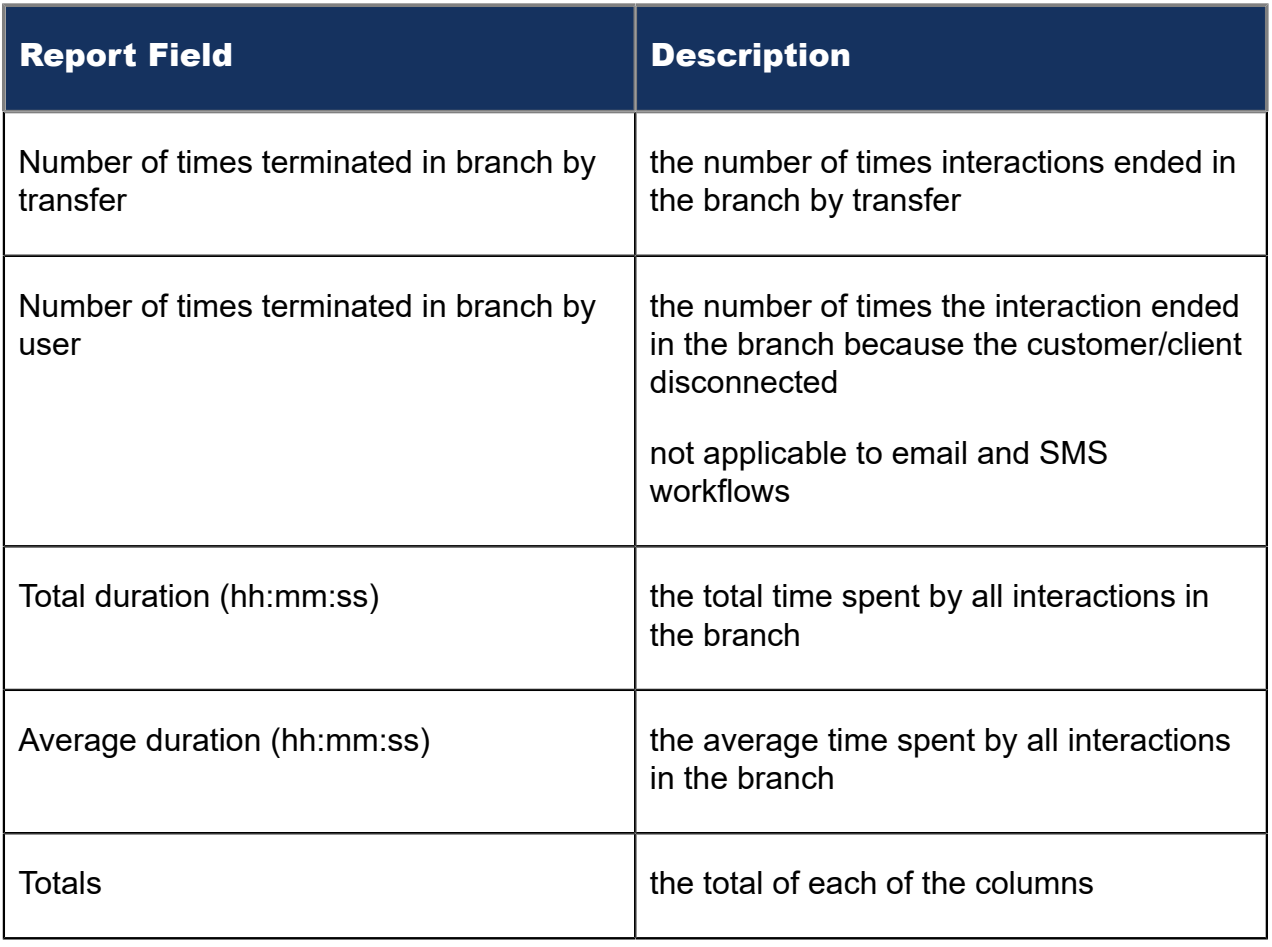

#### Figure 217: Workflow Condition by Branch

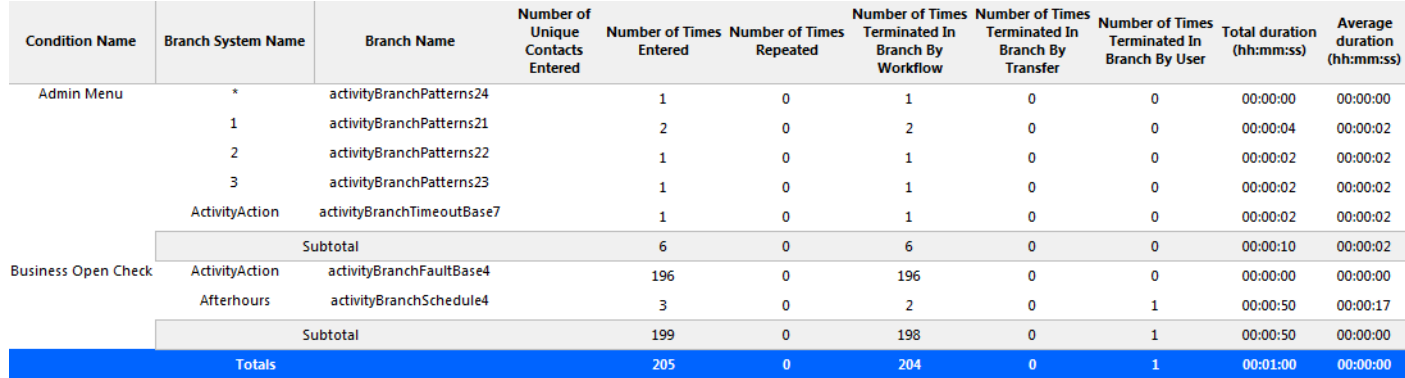

# 18.1.3 Workflow Condition by Condition

The Workflow Condition by Condition report provides the following information. (See the following figure.)

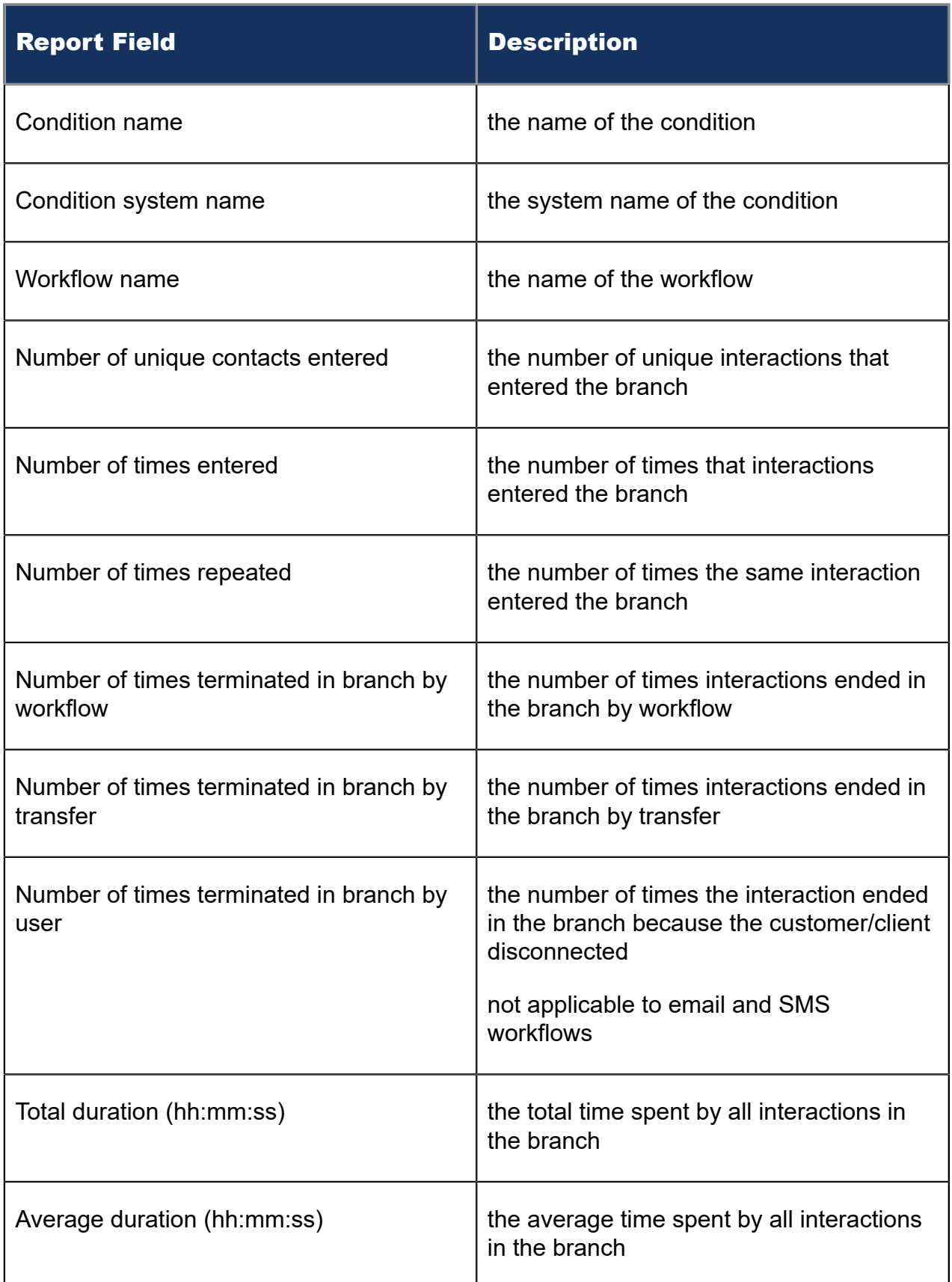

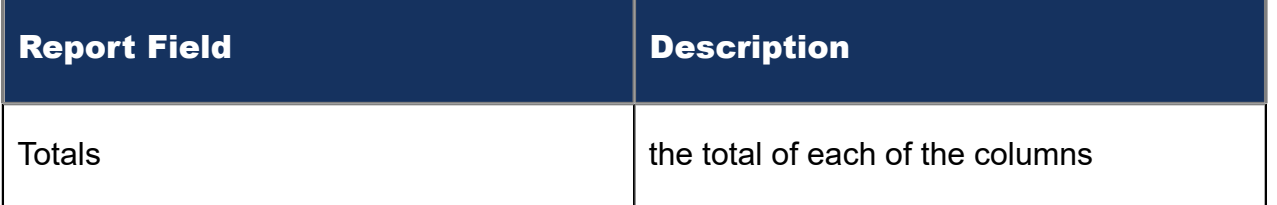

### Figure 218: Workflow Condition by Condition

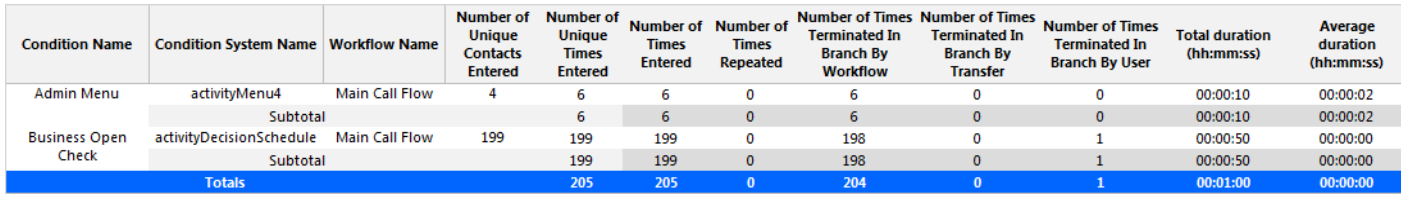

Administrative reports consist of only one report: Employee report. It provides configuration data and contact information on each employee.

# 19.1 Employee report

The Employee report shows all the employee data entered in YourSite Explorer under YourSite > Employee. (See the following figure.)

The Employee report provides the following information

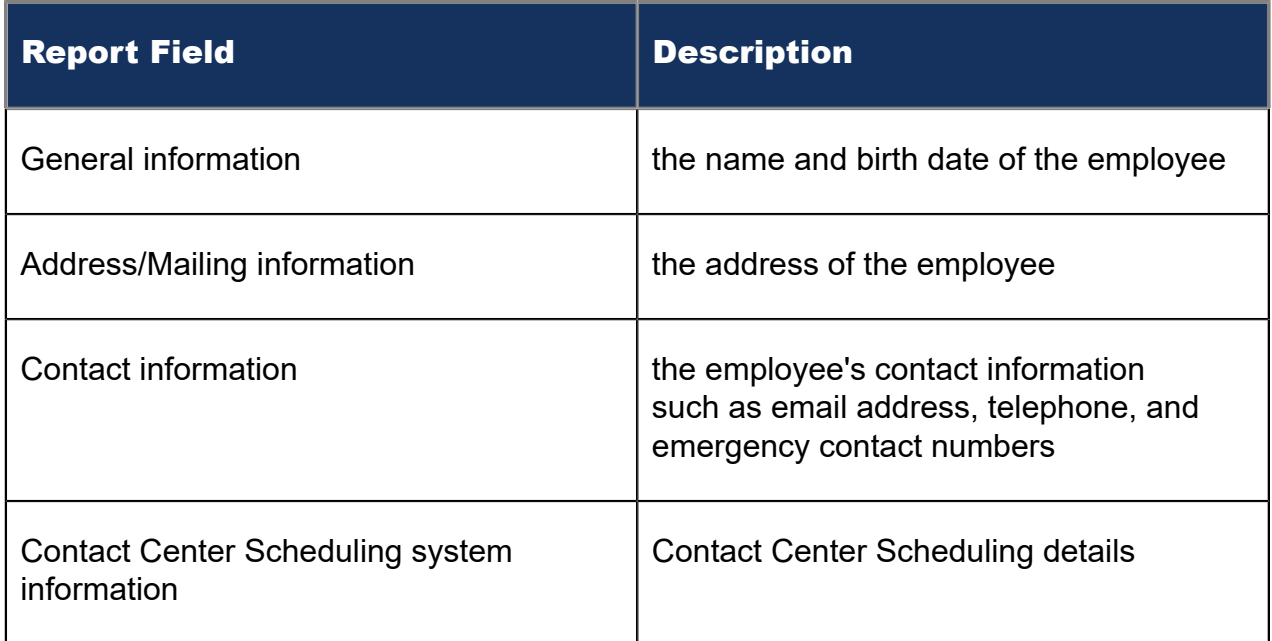

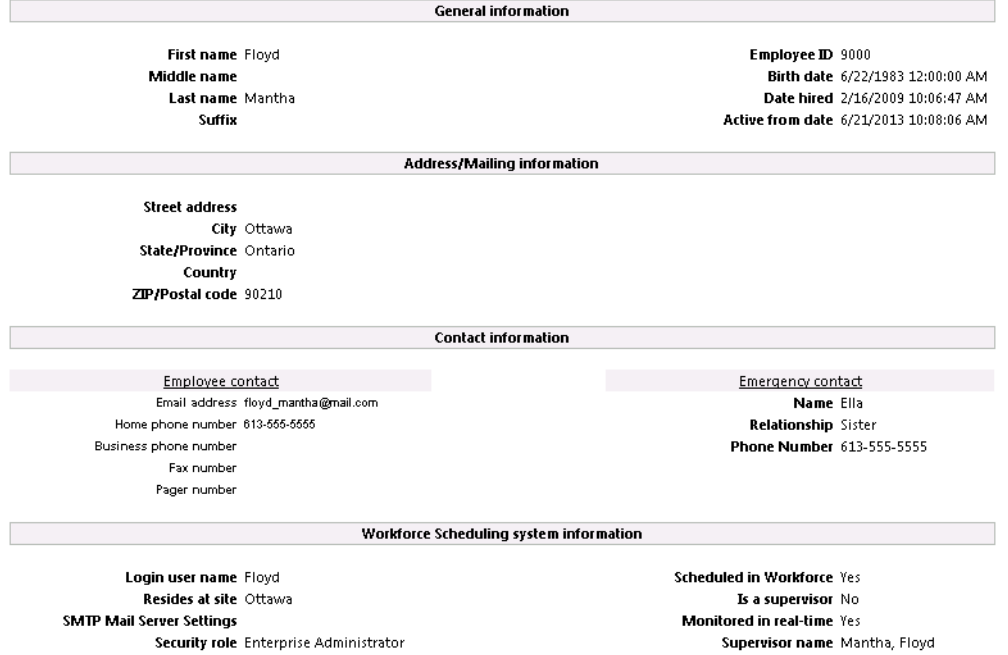

Figure 219: Administrative Employee report

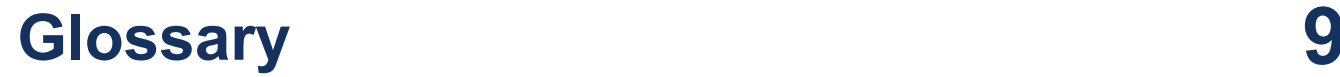

This glossary contains terms that pertain to the entire MiContact Center Business–reporting suite. Some of these concepts may not be applicable to your installation of MiContact Center Business.

A more extensive list of MiContact Center Business terms and definitions, beyond reporting, can be found in the *Micontact Center Business User Guide*.

#### **About reports**

You can create on-demand or scheduled reports. Your licensing of MiContact Center Business determines the report types available to you.

#### **On-demand reports**

Using the *Reporter* application, you can generate on-demand reports immediately.

#### **Scheduled reports**

Using the *Scheduled reports* application, you can set up timetables for generating future reports at specific times and on specific days.

#### **MiContact Center Business–Reporter service**

At an interval you can configure, *MiContact Center Business–Contact Center Reporter service* seeks print and email jobs and attempts to process them. Clicking the report in your Report Inbox displays the status of your printing and emailing jobs. Reporter Service must be running at all times in order to print and email reports automatically.

#### **All of your reports**

*All of your reports* displays all of the reports generated under your user name over the last 30 days.

#### **Today's reports**

*Today's reports* displays all of the reports generated today under your user name.

#### **Yesterday's reports**

*Yesterday's reports* displays all of the reports generated yesterday under your user name.

#### **Voice reports**

*Voice reports* provide detailed information about call performance. Voice statistics are collected when the client calls the contact center and communicates via telephone. Voice reports can be run on the following devices: Agent and Agent Group, Queue and Queue group, Employee and Employee group, Team, Extension, Trunk, Forecast, and DNIS.

#### **Conversation Detail reports**

Conversation Detail reports provide detailed information on events generated during the life of a contact. Conversation Detail reports can be run on the following devices: Agent group, Queue and Queue group, Employee and Employee group, Site, Media server, and Account Code and Account Code group. You can run these reports if you are licensed for Multimedia Contact Center. You cannot run Conversation Detail reports against Voice devices.

#### **Email reports**

*Email reports* provide detailed information about email performance. Email statistics are collected when the client contacts the agent and communicates via email. Email reports have the following report types: Agent, Agent Group, Queue, and Queue Group.

#### **Chat reports**

*Chat reports* provide detailed information about chat performance. Chat statistics are collected when the client contacts the agent and communicates via a real-time conversation online. Chat reports have the following report types: Agent, Agent Group, Queue, and Queue Group.

#### **SMS reports**

*SMS reports* provide detailed information about SMS performance. SMS statistics are collected when the client contacts the agent and communications via SMS interactions. SMS reports have the following report types: Agent, Agent Group, Queue, and Queue Group.

#### **Multimedia reports**

*Multimedia reports* provide detailed information across media types: voice, email, chat, and SMS. Multimedia reports enable you to compare performance across media types. Multimedia reports have the following report types: Agent Group, Queue, Queue Group, Unified Queue Group, and Employee Group.

#### **Workflow reports**

*Workflow reports* summarize data on IVR Routing and Multimedia workflows. These reports are available to customers licensed for IVR Routing and Multimedia Contact Center

#### **Workforce Scheduling reports**

*Scheduling reports* provide detailed information about schedules. Scheduling reports have the following report types: Agent and Agent Group.

# **Reporting terms and definitions 10**

This glossary contains terms that pertain to the entire MiContact Center Business–reporting suite. Some of these concepts may not be applicable to your version of MiContact Center Business .

A more extensive list of MiContact Center Business terms and definitions, beyond reporting, can be found in the *MiContact Center Business User Guide*.

#### **Abandoned**

An abandoned call is one where the client hangs up before the call is answered. An abandoned chat is one where the client ends the chat before an agent opens the session. Abandoned statistics are not applicable to email and SMS.

#### **Abandoned (long)**

Abandoned (long) calls/chats are calls/chats that end with an abandon time > Short Abandon. You define the Short Abandon you want in YourSite Explorer under YourSite > Queues. The Short Abandon default is 6 seconds. If a caller hangs up after waiting 7 seconds, the call is considered a long abandon. These long abandoned calls/chats are included in call/chat statistics.

#### **Abandoned (short)**

Abandoned (short) calls/chats are calls/chats that end with an abandon time <= Short Abandon. You define the Short Abandon you want in YourSite Explorer under YourSite > Queues. The Short Abandon default is 6 seconds. For example, if a caller hangs up after waiting just 6 seconds or less, the call is considered a Short Abandon. Short Abandon calls are not included in call statistics.

#### **ACD (ACD routing system)**

An Automatic Call Distributor (ACD) is a specialized application for distributing incoming interactions. ACD routing systems are programmed to process interactions in a pre-defined order, queue interactions, and report on real-time and historical activities.

#### **ACD calls offered**

See Offered.

#### **ACD handling time**

See Handling time.

#### **ACD path**

An ACD path is a predefined route that a call follows before reaching an agent. ACD paths direct callers to the agents or agent groups best suited to handle the calls. For example, a contact center can have an ACD path for sales, which routes callers to the agents taking sales orders.

#### **ACD true-talk time**

The ACD true-talk time is the duration of an ACD call, from when an agent answers the call to when it is disconnected. The ACD true-talk time excludes hold time.

#### **ANI**

Automatic Number Identification (ANI) is a technology that identifies numbers of callers to your contact center. Connecting a database to your ACD routing system allows the caller information and call to be sent simultaneously.

#### **Average speed of answer**

The average speed of answer (ASA) is a statistic measuring how long the average caller waits on hold before the call is picked up by a queue member (including time in queue and ringing time).

#### **Calls answered**

See Handled.

#### **Call load**

Call load refers to the aggregate effect of the number of calls received by the ACD queue and their duration, or the calls offered x (average handling time + average wrap-up time).

#### **Calls waiting**

Calls waiting is the number of callers in queue waiting for a member to become available, including those listening to silence, music, or a recorded announcement.

#### **Delayed interaction**

A delayed interaction is an interaction placed in the ACD queue because it cannot be immediately answered by a queue member. The ACD queue allows the client to wait for an available member rather than blocking the client from entering the system.

#### **DNIS**

Dialed Number Identification Service (DNIS) is a feature of toll-free lines that provides the number the caller dials. This assists queue members who handle calls for more than one

business or product line. Each business or product line has its own toll-free number. When a caller dials a toll-free number, the ACD routing system forwards information to the queue member, so the member can identify whom the caller dialed.

#### **DND**

Do Not Disturb (DND) is a state that prevents queue members from receiving inbound interactions and transfers. For agents, Do Not Disturb is an employee-level configuration. When an employee is in Do Not Disturb, they enter Do Not Disturb across all agent capabilities.

#### **Enterprise**

The enterprise is all of the contact center sites that comprise your company. The enterprise consists of the single site where the Enterprise Server is installed and all branch offices.

#### **Erlang**

An Erlang measures telephone traffic, or the flow of calls and call attempts to your contact center during a given period of time. One Erlang equals one hour or 60 x 60 = 3,600 seconds of telephone interaction. This could be one call lasting 1 hour, six calls lasting 10 minutes, or any combination of calls and call durations which equal 60 minutes. The Erlang series of formulae provide a mathematical basis for making predictions about randomly arriving workloads.

#### **Erlang C**

The Erlang C equation is commonly used for queue member and delay calculations where ACD queuing is involved. It predicts the resources required to keep wait (delay) times within your Service Level objective. The Erlang C formula uses your historical Call Load data and the Service Level Percentage, Service Level Time, and Wrap-Up Time you specify and predicts the member requirement for the time interval and date range in the forecast.

#### **Extension**

An extension is an endpoint for answering calls. Extensions can be either assigned to Ring Groups or logged into by agents.

#### **Handled**

A handled interaction is an interaction opened by a queue member. Calls that listen to inqueue RAD messages are not considered to be handled until a queue member connects.

#### **Handling time**

The handling time parameter is the total duration of the interaction.

For calls, the handling time is from when a queue member answers the call to when it is disconnected (including hold time and transfer/conference time). If the member handling the call interactions the supervisor for information (while the caller is on hold) and/or transfers or conferences the call, these times are added to the ACD Handling Time value.

For example, a queue member speaks to a caller for two minutes and then puts the caller on hold for three minutes and tries to solve the problem. This might include a call to the supervisor. The member then initiates a conference call with the caller and a third party and they speak for three minutes and resolve the issue. Therefore, the ACD handling time for the member is  $2 + 3 + 3 = 8$  minutes.

For email and SMS, the handling time is from when the member opens the interaction to when they send the reply, transfer the interaction, or classify the interaction as Junk or requiring No Reply, from the Inbox. For chats, the handling time starts when the queue member opens the chat and ends when either the member or the client ends the chat.

#### **Inbound**

The term inbound refers to incoming interactions to your contact center.

#### **Interflowed**

Interflow is a mechanism that redirects interactions from queues to alternate answering points (for example, to another queue or to voicemail). Interflow statistics include interactions manually transferred from one queue to another. Interactions routed from queues to other answering points after the Short Abandon threshold are included in Interflow statistics. Interactions routed from queues to alternate answering points before the Short Abandon time are not included in Interflow statistics.

#### **Logged on**

An agent is logged on when the agent signs in to the ACD routing system. The agent might or might not be ready to receive interactions.

#### **Logged off**

An agent is logged off when the agent signs out of the ACD routing system.

#### **Longest waiting**

The longest waiting is the duration, in minutes and seconds, of the interaction that has been waiting the longest in queue.

#### **Make Busy**

Make Busy is an agent state in which an agent is unavailable to the ACD path queue. Voice Agents in Make Busy are able to receive non-ACD calls. Make Busy is an employee-level

configuration. When an employee is in Make Busy, they enter Make Busy across all agent capabilities.

The Make Busy statistic displays differently in Trace reports than Performance and Event reports. In Trace reports, the Make Busy statistic indicates the total duration from the time when the agent entered the Make Busy state to the time they left the Make Busy state. In Performance and Event reports, this statistic does not include time spent in an overriding state. For example, if an agent in Make Busy receives a transferred ACD interaction, she can be simultaneously in Make Busy and in an ACD state. Her Make Busy statistic in the Performance and Event reports will not include the time she was simultaneously in an ACD state.

#### **Media server**

The media servers are the means by which the client communicates with you. The Media server field defines the media server against which you are running the report.

#### **Non-ACD**

A queue member is on non-ACD when the member is involved in an incoming personal interaction, a member-originated call, or a call dialed directly to their phone.

#### **Non-ACD true talk-time**

The non-ACD true talk time is the duration of a non-ACD call, from when an agent answers the call to when it is disconnected. The true talk time excludes hold time.

#### **Offered**

All interactions received by the queue, regardless of how they are handled or routed, are referred to as offered interactions. Offered interactions include ACD handled interactions, abandoned (long) interactions, and interflowed interactions. ACD requeued interactions, Queue unavailable interactions, and abandoned (short) interactions are not considered. ACD routing system data on the offered interactions and Average Talk Time is used by the Erlang C equation in calculating the queue members required.

#### **Overflow**

The term overflow refers to a mechanism that limits the delay faced by clients by queuing ACD interactions against two or more agent groups. An ACD interaction that cannot be answered immediately is placed in an ACD path queue. If the interaction is not answered after a set amount of time (the overflow time), it is placed in the ACD path queue of another agent group, in addition to keeping its place in the first queue. The first available agent in either group handles the interaction.

#### **Quality of service**

The quality of service reflects an agent's ability to provide excellent assistance to each client.

Document Version 1.0

#### **Queue member**

A queue member is an individual answering for the queue. For ACD paths queues, 'members' refers to agents in the queue's answering agent groups. For Ring Groups, 'members' refers to the extensions assigned to the Ring Groups.

#### **Queue unavailable**

Queue unavailable is a routing option that reroutes calls to an unavailable answer point/ overflow point. Queues are unavailable when the call enters the system outside business hours, and when all queue members have removed their presence. , when all queue members are in DND, or when the queue has been placed in DND. Calls interflowed before the Short Abandon time are included in Queue Unavailable statistics. Queue unavailable statistics are applicable to voice only.

#### **Schedule adherence**

The term schedule adherence describes whether or not agents are performing activities they are scheduled to be doing. Workforce management tools keep supervisors informed of discrepancies between agents' work schedules and the actual activities they perform.

#### **Recorded announcement device**

A Recorded Announcement Device (RAD) is a system that provides prerecorded messages to callers waiting in the ACD queue.

#### **Reporting number**

The term reporting number refers to the number assigned to devices for reporting purposes.

#### **Requeued**

When an agent receives an ACD interaction and fails to accept the interaction within a certain period of time, the system places the agent in Make Busy and requeues the interaction (places the call back in the same ACD path queue) and offers it to the next available agent. For multimedia, requeued contacts are interactions that the agent declined or did not open before the requeue timer expired, or interactions that were requeued after being on hold past the permitted time. Interactions can also requeue if the agent logs out while the interaction is in the Inbox

#### **Ring Group**

A Ring Group is a collection of extensions, or a single dialing point for a collection of extensions, in a business. Ring Groups are typically used to reach back office extensions. For example, a business with agents taking sales orders may also have several phone extensions in the warehouse. These warehouse phone extensions are compiled into a Ring Group, which can be reached via a single dialing point.

#### **Service Level Percent**

Your Queue Service Objective might require queue members to handle 80% (Service Level Percent) of interactions within 120 seconds (Service Level Time). You specify the Queue Service Objective under YourSite Explorer under YourSite > Queues.

The Service Level Percent is the total number of interactions which are handled, abandoned, and interflowed before a defined threshold time (Service Level Time), compared to the total number of interactions handled, abandoned, and interflowed. The Service Level Percent = (interactions answered + interactions abandoned (long) + interactions interflowed (long)) within the specified Service Level Time ÷ (interactions answered + interactions abandoned (long) + interactions interflowed (long)).

The default Service Level Percent is 80% for all interactions.

#### **Service Level Time**

The Service Level Time is the threshold time used in calculating the Queue Service Objective.

Your Queue Service Objective might be for your queue members to handle 80% (Service Level Percent) of interactions within 120 seconds (Service Level Time). You specify the Queue Service Objective under in YourSite Explorer under YourSite > Queues.

The default Service Level Time for interactions is 120 seconds.

#### **SQL**

Structured Query Language (SQL) is the language used to talk to popular Relational Database Management Systems (RDBMSs). SQL is a standard query language that can be used to enter, query, and change data in a database. SQL is also used to create and administer databases. Administration of YourSite is done using Microsoft's SQL Server, a database management system.

#### **Talk time**

See ACD true-talk time

#### **Time to answer**

Time to answer is the number of seconds from the time an incoming external request enters the queue until the request is answered. This does not include the duration the request waits in queue outside of regular business hours for the queue.

#### **Trunk load**

The trunk load includes the time from when a trunk picks up a call until the queue member finishes speaking to the caller and disconnects. The trunk load does not include Wrap-up time.

#### **Unavailable**

See Queue unavailable

#### **Workforce management**

Workforce management is the forecasting and scheduling of agents. Some workforce management systems use ACD routing system data to monitor the real-time adherence of agents to scheduled activities, so you to know how many agents are currently logged in and available to handle calls.

#### **Wrap-up time**

Wrap-up time is a real-time and reporting statistic detailing the total time an agent spends in the Work Timer state.

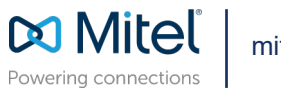

mitel.com

Copyright 2022, Mitel Networks Corporation. All Rights Reserved. The Mitel word and logo are trademarks of Mitel Networks Corporation, including itself and subsidiaries and authorized entities. Any reference to third party trademarks are for reference only and Mitel makes no representation of ownership of these marks.